# Oracle CRM On Demand Oracle Web Services On Demand Guide Release 39 (Version 27.0)

August 2019

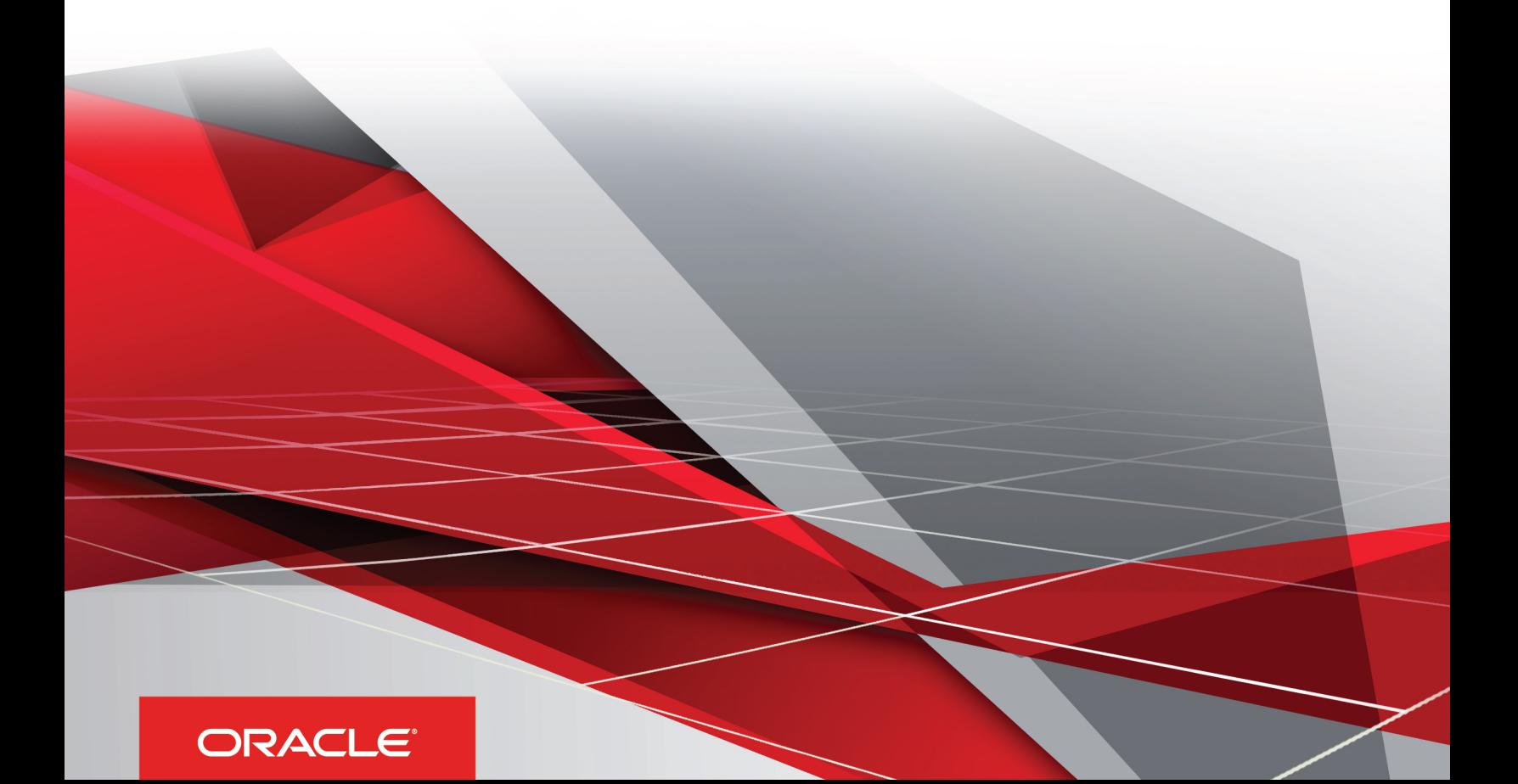

Oracle CRM On Demand Oracle Web Services On Demand Guide Release 39 (Version 27.0)

August 2019

Part Number: F18382-01

Copyright © 2005, 2019, Oracle and/or its affiliates. All rights reserved

Authors: Oracle CRM On Demand Information Development Team

This software and related documentation are provided under a license agreement containing restrictions on use and disclosure and are protected by intellectual property laws. Except as expressly permitted in your license agreement or allowed by law, you may not use, copy, reproduce, translate, broadcast, modify, license, transmit, distribute, exhibit, perform, publish, or display in any part, in any form, or by any means. Reverse engineering, disassembly, or decompilation of this software, unless required by law for interoperability, is prohibited.

The information contained herein is subject to change without notice and is not warranted to be error-free. If you find any errors, please report them to us in writing.

If this is software or related documentation that is delivered to the U.S. Government or anyone licensing it on behalf of the U.S. Government, the following notice is applicable:

U.S. GOVERNMENT END USERS: Oracle programs, including any operating system, integrated software, any programs installed on the hardware, and/ or documentation, delivered to U.S. Government end users are "commercial computer software" pursuant to the applicable Federal Acquisition Regulation and agency-specific supplemental regulations. As such, use, duplication, disclosure, modification, and adaptation of the programs, including any operating system, integrated software, any programs installed on the hardware, and/or documentation, shall be subject to license terms and license restrictions applicable to the programs. No other rights are granted to the U.S. Government.

This software or hardware is developed for general use in a variety of information management applications. It is not developed or intended for use in any inherently dangerous applications, including applications that may create a risk of personal injury. If you use this software or hardware in dangerous applications, then you shall be responsible to take all appropriate fail-safe, backup, redundancy, and other measures to ensure its safe use. Oracle Corporation and its affiliates disclaim any liability for any damages caused by use of this software or hardware in dangerous applications.

Oracle and Java are registered trademarks of Oracle Corporation and/or its affiliates. Other names may be trademarks of their respective owners.

Intel and Intel Xeon are trademarks or registered trademarks of Intel Corporation. All SPARC trademarks are used under license and are trademarks or registered trademarks of SPARC International, Inc. AMD, Opteron, the AMD logo, and the AMD Opteron logo are trademarks or registered trademarks of Advanced Micro Devices. UNIX is a registered trademark of The Open Group.

This software or hardware and documentation may provide access to or information about content, products, and services from third parties. Oracle Corporation and its affiliates are not responsible for and expressly disclaim all warranties of any kind with respect to third-party content, products, and services unless otherwise set forth in an applicable agreement between you and Oracle. Oracle Corporation and its affiliates will not be responsible for any loss, costs, or damages incurred due to your access to or use of third-party content, products, or services, except as set forth in an applicable agreement between you and Oracle.

The business names used in this documentation are fictitious, and are not intended to identify any real companies currently or previously in existence.

## **Contents**

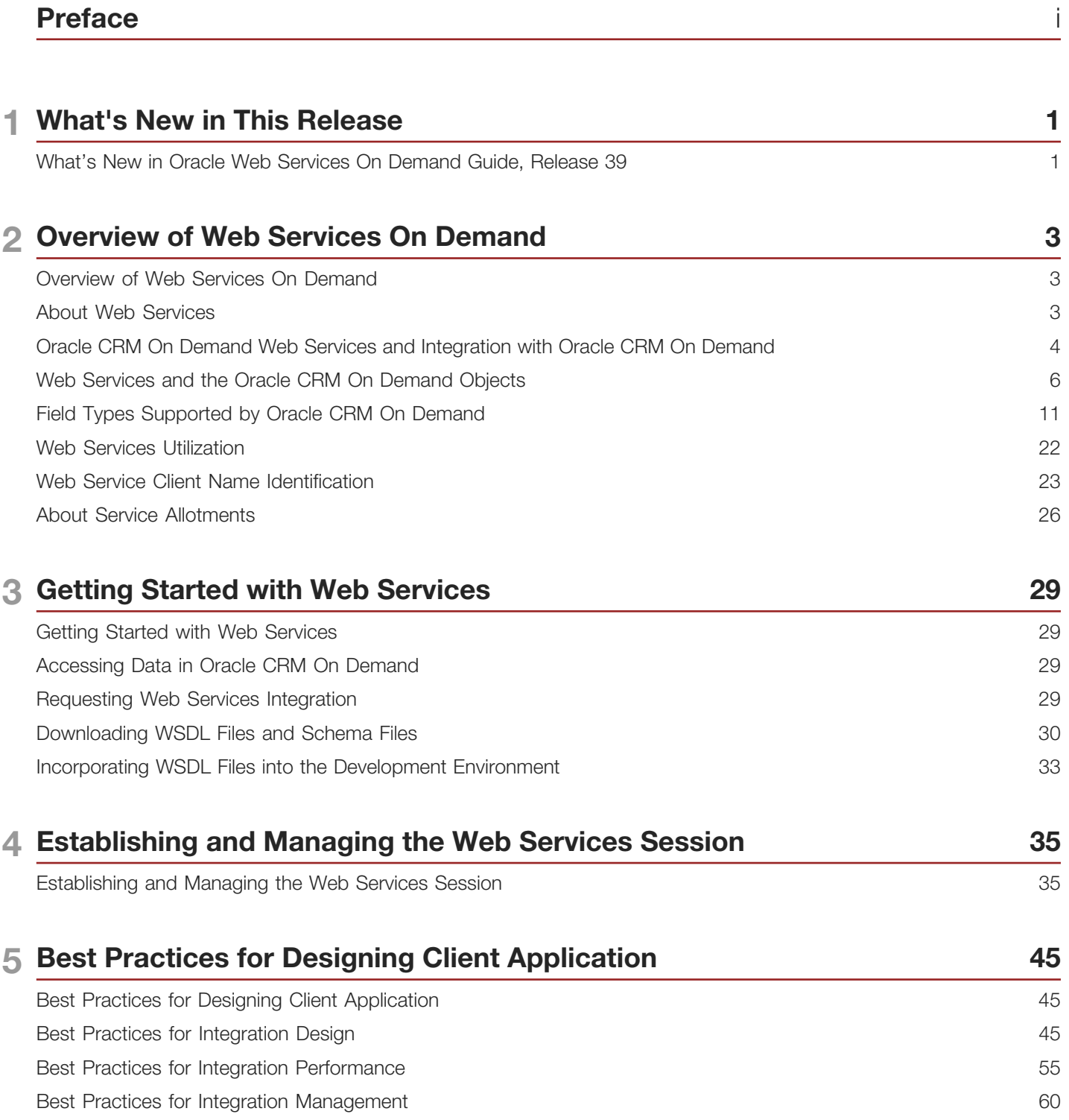

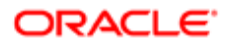

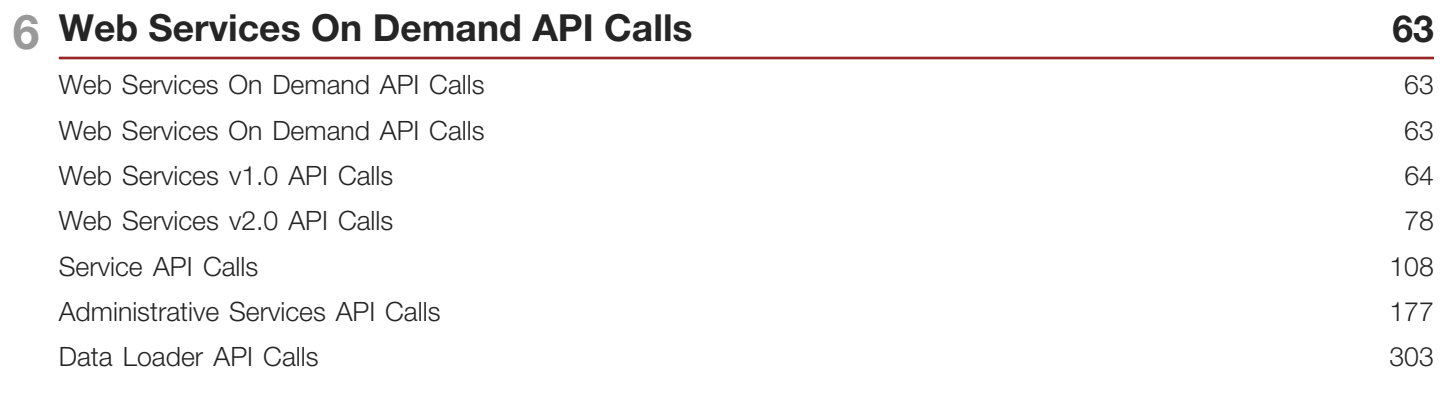

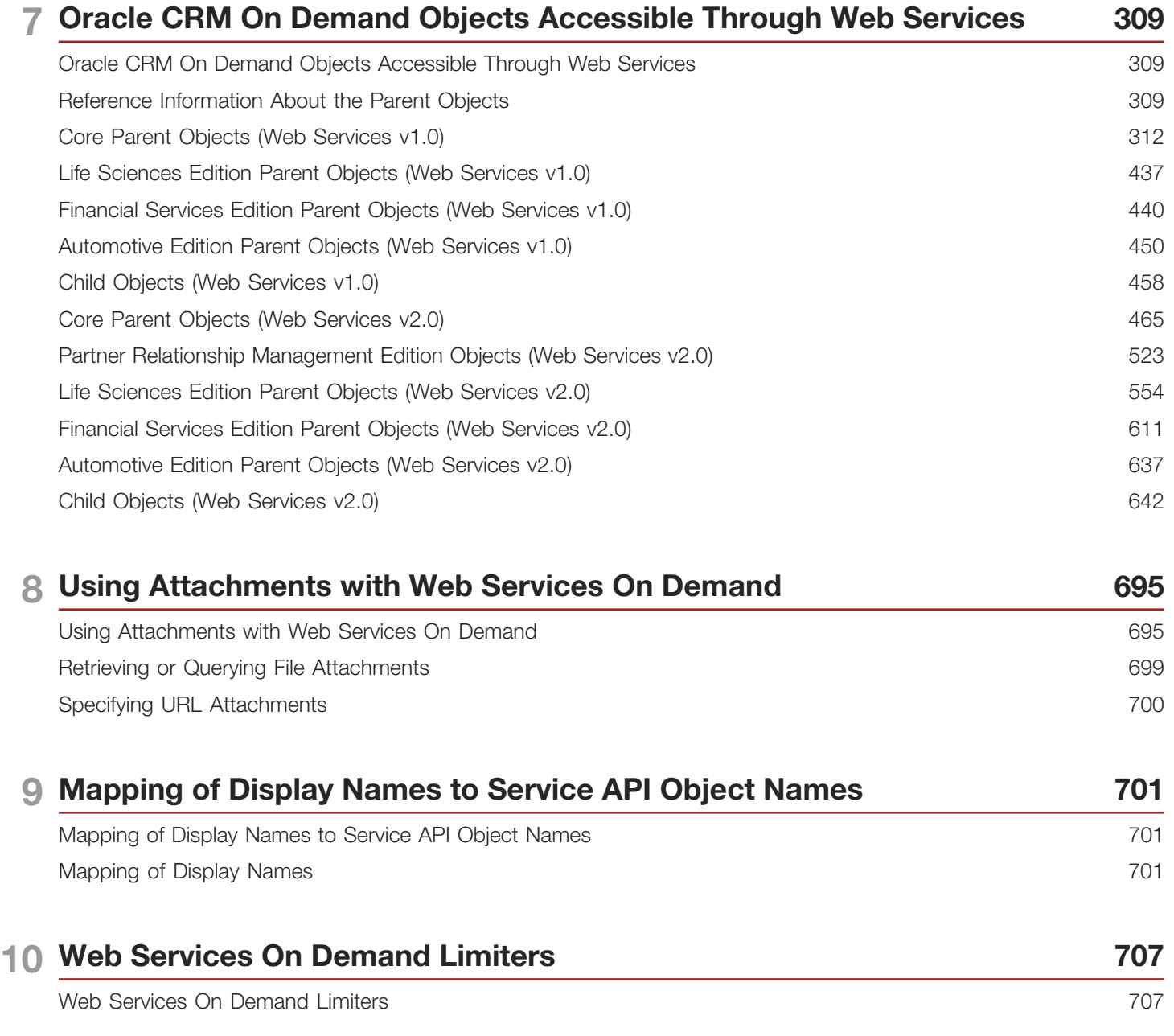

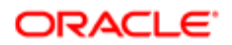

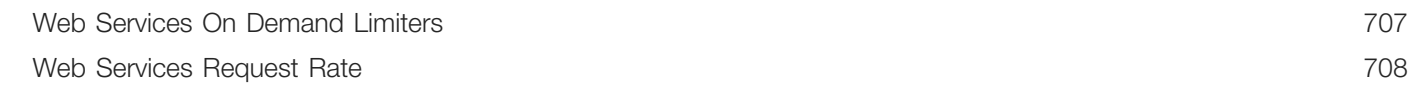

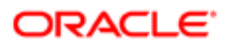

Oracle CRM On Demand Oracle Web Services On Demand Guide Release 39 (Version 27.0)

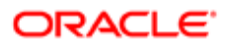

## <span id="page-6-0"></span>Preface

This preface introduces information sources that can help you use the application and this guide.

## Using Oracle Applications

To find guides for Oracle Applications, go to the Oracle Help Center at *<http://docs.oracle.com/>*.

### Documentation Accessibility

For information about Oracle's commitment to accessibility, visit the *[Oracle Accessibility Program website](http://www.oracle.com/pls/topic/lookup?ctx=acc&id=docacc)*.

### Contacting Oracle

### Access to Oracle Support

Oracle customers that have purchased support have access to electronic support through My Oracle Support. For information, visit *[My Oracle Support](http://www.oracle.com/pls/topic/lookup?ctx=acc&id=info)* or visit *[Accessible Oracle Support](http://www.oracle.com/pls/topic/lookup?ctx=acc&id=trs)* if you are hearing impaired.

### Comments and Suggestions

Please give us feedback about Oracle Applications Help and guides! You can send an e-mail to: *[oracle\\_fusion\\_applications\\_help\\_ww\\_grp@oracle.com](mailto:oracle_fusion_applications_help_ww_grp@oracle.com)*.

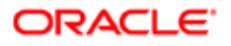

İ i

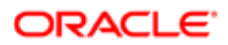

## 1 What's New in This Release

### What's New in Oracle Web Services On Demand Guide, Release 39

The following table lists the changes in this version of the documentation to support Release 39 of the software.

<span id="page-8-0"></span>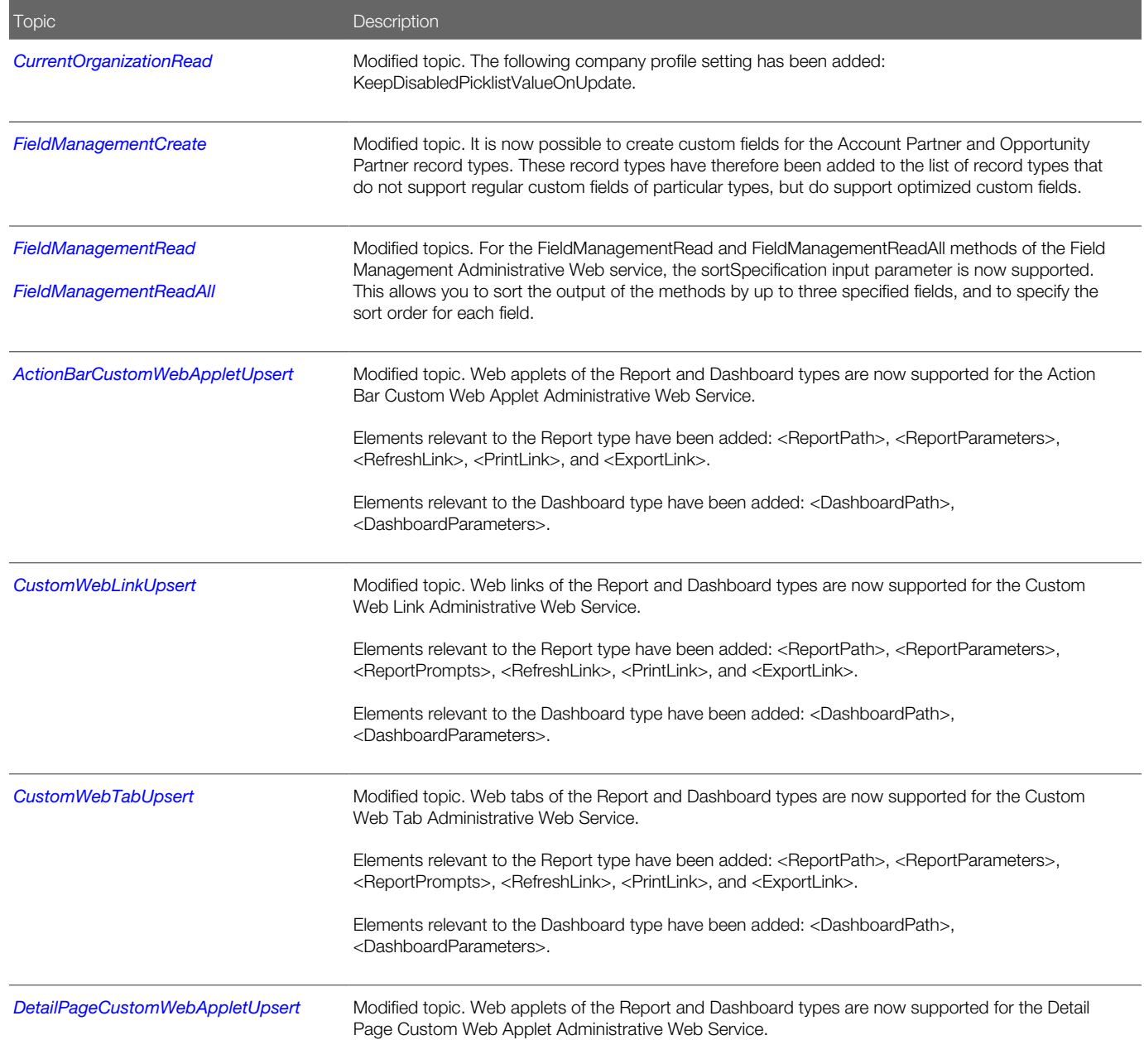

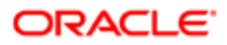

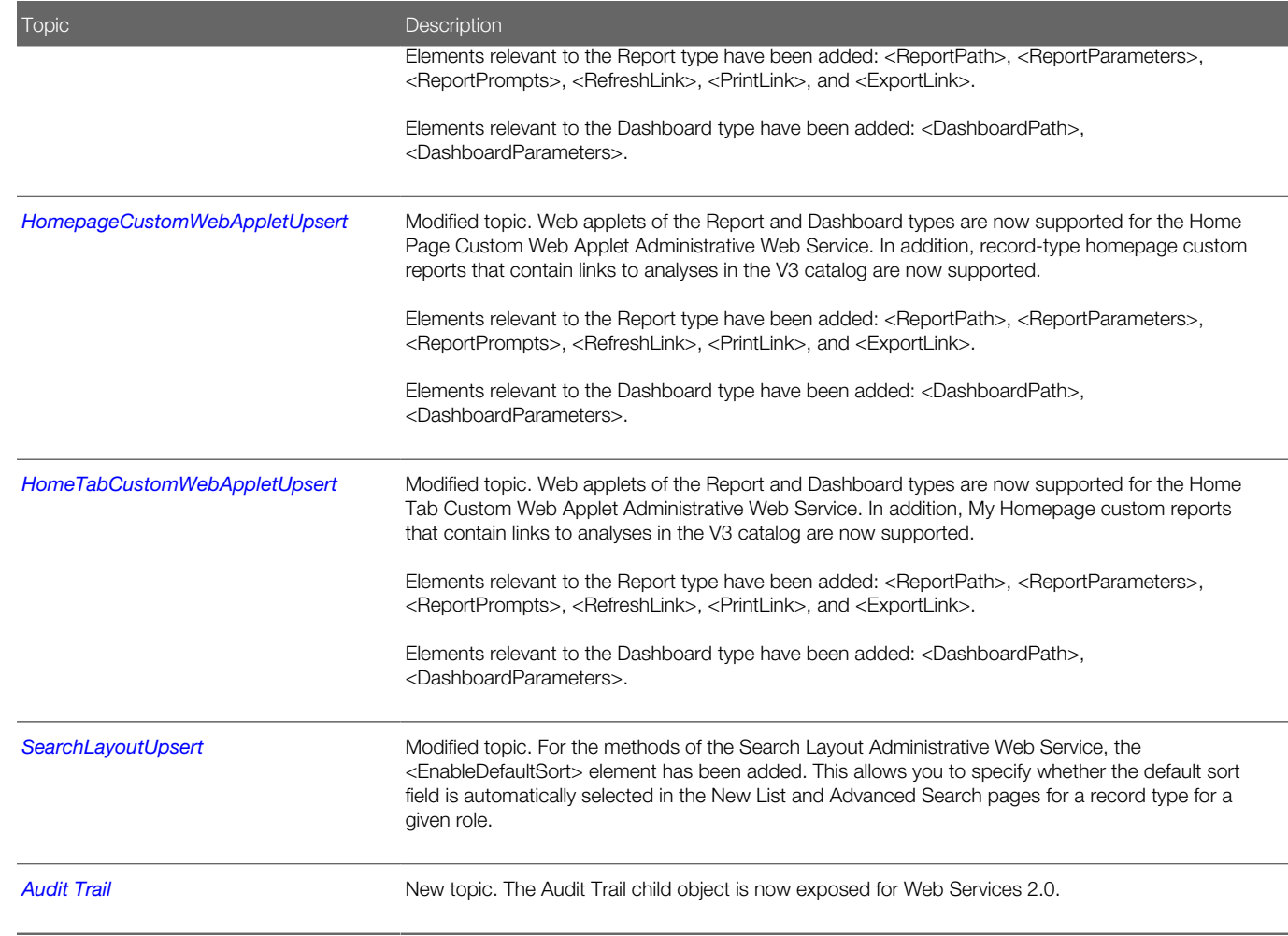

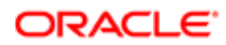

## 2 Overview of Web Services On Demand

### Overview of Web Services On Demand

This chapter provides an overview of support for Web services in Oracle CRM On Demand. It contains the following topics:

- <span id="page-10-0"></span>• *[About Web Services](#page-10-2)*
- *[Oracle CRM On Demand Web Services and Integration with Oracle CRM On Demand](#page-11-1)*
- *[Web Services and the Oracle CRM On Demand Objects](#page-13-1)*
- *[Field Types Supported by Oracle CRM On Demand](#page-18-1)*
- *[Web Services Utilization](#page-29-1)*
- *[Web Service Client Name Identification](#page-30-1)*
- <span id="page-10-2"></span><span id="page-10-1"></span>• *[About Service Allotments](#page-33-1)*

### About Web Services

The term *Web services* describes a standardized way of integrating Web-based applications over the Web. Web services allow businesses to communicate with each other and with other clients, without intimate knowledge of each other's IT systems. Web services share business logic, data, and processes through a Web services application programming interface (API). Application developers can then add the Web services to a software application (such as a Web page or executable program) to offer specific functionality to users.

### Web Services Core Technologies

The Web services core technologies are a set of standards-based technologies that include:

- **Extensible Markup Language (XML).** The standard markup language that allows the definition of message structures and facilitates the passing of data between software applications.
- Web Services Description Language (WSDL). The XML-formatted language that is used to describe a Web service. A WSDL file defines the available methods, message structures, and network addresses required for using a specific Web service.
- Simple Object Access Protocol (SOAP). The XML-based protocol that is used to send Web services request and response messages. Web services messages are sent between the customer implementation of Web services and the SOAP handler on the Oracle Web Server.

For more information on Web services technologies, see:*<http://www.w3.org/2002/ws>*

### Oracle CRM On Demand Web Services Toolkit

The Web Services Toolkit provides access to an application programming interface (API) that companies can use to build programs to integrate with Oracle CRM On Demand. The Toolkit includes a set of WSDL files that describes the interface to

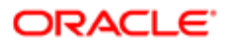

the Oracle CRM On Demand objects. This provides a programmatic interface for accessing your company's Oracle CRM On Demand information. A customer application can use the WSDL files through standard Web services development tools, such as those provided by the Oracle SOA Suite.The API for this release of Oracle CRM On Demand is backward-compatible with previous releases.

The following figure shows how the Web Services Toolkit interacts with the Oracle CRM On Demand database. The customer uses the Web Services Toolkit (WSDL files) to define the objects and methods that are contained in the Oracle CRM On Demand Hosted Service. The customer application communicates with Oracle CRM On Demand over the Internet using the secure HTTPS protocol. It invokes the Web services implementation contained in the Oracle CRM On Demand Hosted Service.

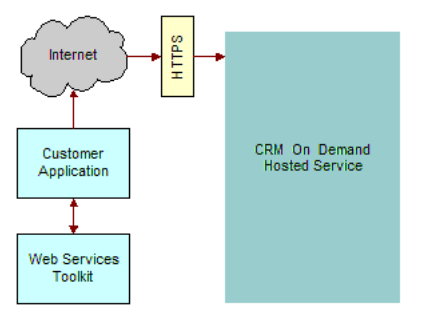

Oracle CRM On Demand is designed to be backward-compatible with previous releases. WSDL files from previous releases will continue to work with newer releases of Oracle CRM On Demand, and there is no need for customers to modify their code when upgrading to a new release of Oracle CRM On Demand.

## Oracle CRM On Demand Web Services and Integration with Oracle CRM On Demand

The Web Services On Demand API allows companies to build programs to integrate with Oracle CRM On Demand. Some common examples of client integrations include the following:

- <span id="page-11-1"></span><span id="page-11-0"></span>• Integrations of CRM and back-office applications. You can retrieve real-time sales, marketing, and service information from Oracle CRM On Demand and use it in financial and other back-office applications. For example, you can retrieve information about recently closed opportunities through the Web services interface and insert this information into an order entry system that has a Web services user interface. In addition, you can store information from back-office applications in Oracle CRM On Demand for instant access by users, visible in custom fields on any Oracle CRM On Demand page.
- **Web-based portal applications**. You can create customized Web-based applications using Active Server Pages (ASPs), Java Server Pages (JSPs), or similar Web technology that accesses Oracle CRM On Demand through the Web services interface. For example, an Oracle CRM On Demand customer can deploy a customized Web form on its corporate Web site, allowing visitors to enter requests for more information. The application creates new lead records in Oracle CRM On Demand for these requests through the Web services interface. Another Web page can allow visitors to browse through solutions to common problems stored in Oracle CRM On Demand and retrieved in real time through the Web services interface.
- **Custom add-on modules.** Customers can also extend Oracle CRM On Demand functionality. For example, a company can create a custom add-on module to streamline its unique quote creation process, or a company can create additional utilities to perform mass data cleanup operations. These modules access data in Oracle CRM On Demand directly through the Web services interface. Oracle CRM On Demand administrators and users can run these modules while concurrently accessing the Oracle CRM On Demand user interface.

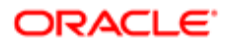

### Web Services Security

The Oracle CRM On Demand Web Services Integration framework includes the following security features:

- The mustUnderstand attribute of Simple Object Access Protocol (SOAP) 1.1 is supported. This allows a client to specify that the target server must be capable of processing all parameters in the SOAP request header, otherwise the requests must be rejected.
- SOAP message validation is performed, for example, to check for badly formed SOAP requests or for SOAP header elements that are not namespace-qualified.
- Support is provided for the WS-I Basic Security Profile Version 1.0. For more information, see the following section.
- All communications are encrypted with Secure Sockets Layer (SSL) for security (minimum 128-bit).
- Access is session-based, requiring authorization with a valid Oracle CRM On Demand user name and password.
- Inactive sessions are reused or closed automatically after a period of inactivity.
- The same data visibility and access capabilities that apply to users in the Oracle CRM On Demand hosted service are applied to users connected through the Web services interface. Data visibility and access are restricted by the role that your company assigns. Permissions are checked for every data access.
- A full audit trail of Web services activity is available through Oracle CRM On Demand's Administration pages. These pages display both current and historical usage statistics.
- A number of other proprietary solutions protect Oracle CRM On Demand against malicious use of the Web services interface. These solutions are constantly reviewed and improved as new technologies and techniques become available.

A session with a standard HTTPS request is created to establish a connection with Oracle CRM On Demand through the Web services interface. A client can create a new session with the login operation and close it with the logoff operation. When a session is created, an encrypted session identifier is provided to the client. which for stateful Web services requests, must be included in all subsequent requests during that session. For more information, see *[About Establishing and Managing the](#page-42-1) [Web Services Session](#page-42-1)*.

#### Support for the WS-I Basic Security Profile Version 1.0

Support is provided for the WS-I Basic Security Profile Version 1.0, which describes the set of parameters used to authenticate a Web services transaction.

Oracle CRM On Demand has implemented support for the Username and PasswordType parameters, which are part of the UserNameToken standards. This allows a username and password to be passed with a SOAP request, which removes the necessity for a separate login operation. For more information, see *[Using Stateless Web Service Requests](#page-43-0)*.

Passwords can be specified as type PasswordText only, which mean that the password is in clear text format.

#### WSSE Namespace Support

The SOAP header of messages received by Oracle CRM On Demand are validated to ensure they are namespace-qualified. Oracle CRM On Demand supports the following namespace values when specifying the WSSE namespace in a SOAP request:

- Draft Namespaces:
	- wsse="http://schemas.xmlsoap.org/ws/2002/04/secext"
	- wsse="http://schemas.xmlsoap.org/ws/2002/07/secext"

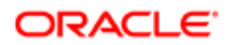

• Version 1.0 Namespace: wsse="http://docs.oasis-open.org/wss/2004/01/oasis-200401-wss-wssecuritysecext-1.0.xsd"

The WSSE Version 1.0 namespace must be specified to perform a stateless transaction. (In addition, the Web Services R16 Compatibility Mode check box must be cleared in the Company Profile page and the Username and PasswordText tokens must be provided in the request.)

For more information about stateless transactions and the use of the WSSE namespace, see *[Establishing and Managing the](#page-42-2) [Web Services Session](#page-42-2)*

### Web Services Reliability

All server components of Oracle CRM On Demand, including those responsible for the Web services interface, incorporate load balancing and other high-availability mechanisms. These mechanisms prevent the service from being interrupted by server or network infrastructure failure.

### <span id="page-13-1"></span><span id="page-13-0"></span>Web Services and the Oracle CRM On Demand Objects

Oracle CRM On Demand Web services allow applications to integrate with Oracle CRM On Demand. They provide the ability to find and invoke the core Oracle On Demand Web Services across the Web from any client application language. This ability makes the process of using Oracle CRM On Demand Web Services easy for those who want to use them.

The Oracle CRM On Demand services provide a basis for customers to perform integration with Oracle CRM On Demand based on SOAP technology.

All major Oracle CRM On Demand business objects are accessible in the Web services, with the names of the Web services matching the default names of the business objects. *[Oracle CRM On Demand Objects Accessible Through Web Services](#page-316-2)* details the Oracle CRM On Demand parent and child objects that are accessible through Oracle CRM On Demand Web Services.

### Web Service APIs

Starting with Web Services On Demand Version 4.0 (CRM On Demand Release 16), objects are accessible through two APIs:

- Web Services v1.0. Used to interact with Custom Objects 01-03, as well as preconfigured objects.
- Web Services v2.0. Used to interact with all Oracle CRM On Demand Custom Objects, as well as preconfigured objects. Also used to access custom Web applets.

Before Web Services On Demand Version 4.0, only the Web Services v1.0 was available. In addition, the following APIs are provided:

- Service APIs. Used to perform management tasks and retrieve integration events through Web services.
- Administrative Services APIs. Used to access company metadata through Web services.

For the Web Services v1.0 API, operations work on the parent objects and all child components are synchronized with the parent. The Web Services v2.0 API, however, works on a node basis, where parent and child components are treated as separate nodes.

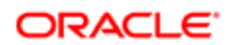

The Web Services v2.0 API provides an Execute method for performing multiple operations on separate nodes, and the Web Services v2.0 QueryPage method offers additional options (through the searchspec, namedsearchspec, sortorder, and sortsequence arguments) for issuing queries compared to the Web Services v1.0 QueryPage method.

The following table shows the methods available through the Web Services v1.0 and Web Services v2.0 APIs for access to objects.

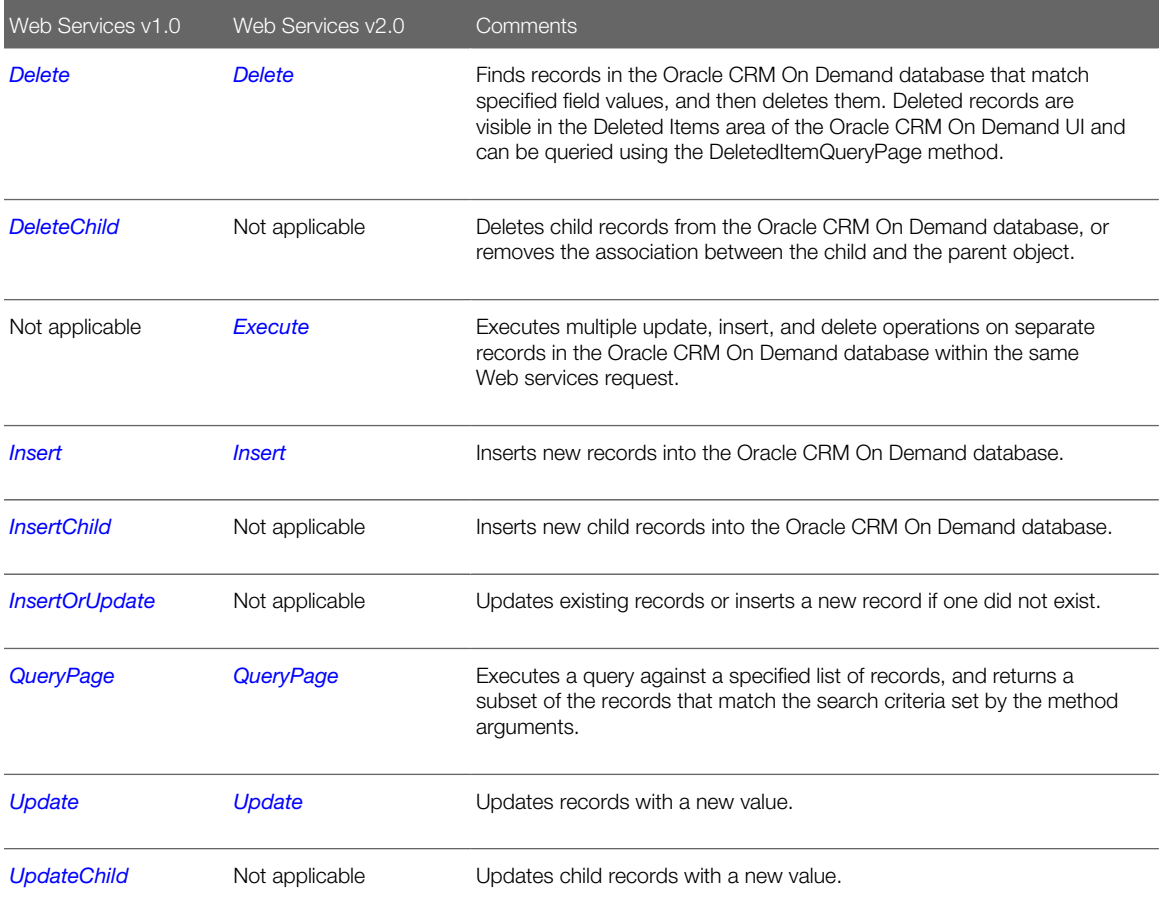

The following table shows differences between Web Services v1.0 and Web Services v2.0.

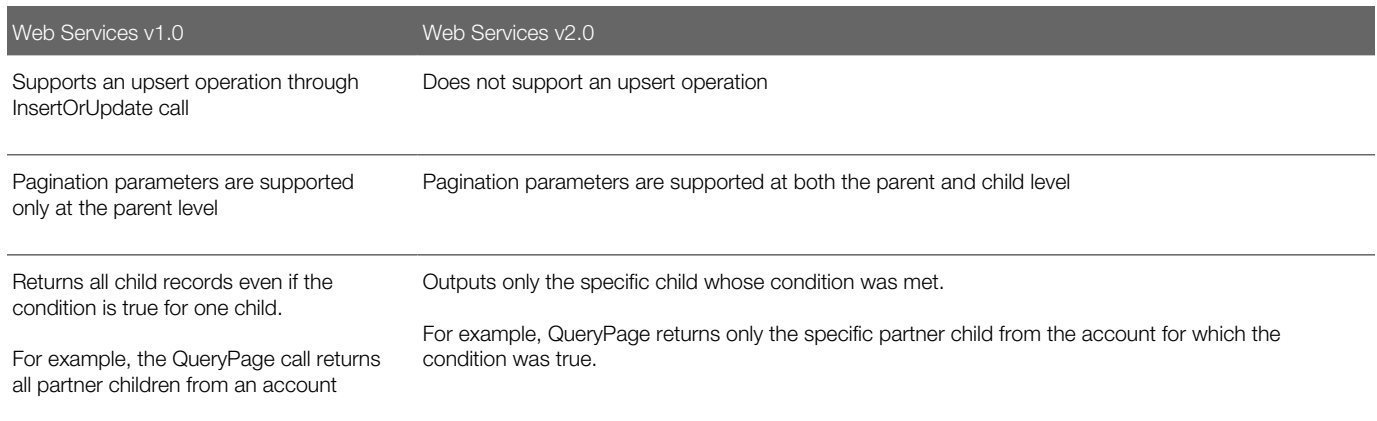

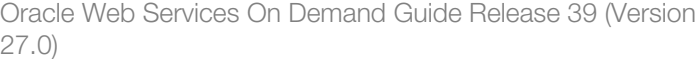

Web Services v1.0 Web Services v2.0 even if the condition is true for only one partner child UseChildAnd argument of QueryPage call is available for using OR/AND logic between parent and child The UseChildAnd argument is not available. Instead, by default, all parent records matching the parent criteria and only children matching the child criteria are returned. Operators cannot be used to construct complex queries across multiple fields The SearchSpec argument of QueryPage can be used to construct complex queries across multiple fields in a request. For example, the OR operator can be used to find all records that match the specified condition for [Field A] OR the specified condition for [Field B]. Sort order is not customizable Sortorder and sortsequence arguments are available to customize the sorting order of the records Update call removes child objects not specified in the request An Execute call with "operation=update" at the parent level removes the unspecified children in the request InsertChild call is used to insert the children for existing parent objects For Web Services v2.0: • Insert call can be used to insert both parent records and child records. If a child node is specified in the request, the Insert call inserts the child and associates it with the existing parent record. • If a child node is missing, the Insert call inserts only the new parent record. UpdateChild call is used to update child records For Web Services v2.0: • Update call can be used to update parent records and child records • If a child node is specified in the request, the Update call updates the child in the existing parent record • If the child node is missing, the Insert call updates only the existing parent record DeleteChild call is used to delete the child records For Web Services v2.0: • Delete call can be used to delete both parent records and child records If the child node specified in the request is available, the Delete call deletes the child in the existing parent record, and leaves the parent record undeleted. • If the child node is missing, the Delete call deletes the existing parent record. InsertChild, UpdateChild, and DeleteChild methods are used to perform operations on child records In an Execute request, a specific node within the request can be skipped using the "operation=skipnode" attribute. This can be used to simulate InsertChild, UpdateChild or DeleteChild by skipping the parent node and only performing the specified actions on the child records. LOVLanguageMode argument is not available The LOVLanguageMode argument is an input argument for all of the Web Services v2.0 calls. It determines whether the processing for picklist fields occurs using language independent codes (LIC) or language dependent codes (LDC). ViewMode argument is not available The ViewMode argument, which specifies the level of access to records specified in the method call, is available for all of the Web Services v2.0 calls.

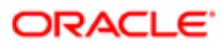

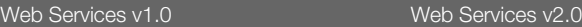

Does not support access to custom Web applets. Supports access to custom Web applets as read-only child objects of a parent object.

There are some differences between the format of the WSDL files for Web Services v1.0 and Web Services v2.0:

- In the Web Services v2.0 API, strong data typing is supported. Therefore, in the Web Services v2.0 WSDL files, fields are represented by a range of xsd: data types, while in Web Services v1.0 WSDL files, all fields have the xsd:string data type. For more information, see *[Field Types Supported by Oracle CRM On Demand](#page-18-1)*.
- In Web Services v2.0, messages do not include the business service name, and have the format:

[Objectname][Method]\_[Input/Output]

For example:

**AccountInsert\_Input, ContactQueryPage\_Output** 

as opposed to the following for Web Services v1.0:

**AccountWS\_AccountInsert\_Input, ContactWS\_ContactQueryPage\_Output**

The target namespace of the WSDL for Web Services v2.0 is:

**urn:crmondemand/ws/ecbs/objectname/**

compared to the following for Web Services v1.0:

**urn:crmondemand/ws/objectname/**

### About Parent-Child Relationships

Many of the Oracle CRM On Demand objects interact with each other through parent-child relationships. A parent object refers to the main or base object of interest and the child object refers to objects that are related to the parent in some wayfor example, if the child is contained in the parent, or if the child has records that refer to the parent.

These parent-child relationships can be one-to-many or many-to-many. For example, a lead can be associated with a particular account, but an account can have many leads associated with it. In this case, you can think of the relationship between the account and its leads as a one-to-many parent-child relationship.

Other relationships can be many-to-many, meaning that many children are associated with many parents. For example, a contact can be associated with several opportunities, or an opportunity can have several contacts associated with it. In this case, you can think of the relationship between contacts and their opportunities as a many-to-many parent-child relationship. The parent-child relationship between contacts and opportunities can be treated with either the opportunity as the parent with contacts as children, or with the contact as the parent and the opportunities as children.

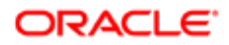

### Web Services On Demand and Custom Fields

Oracle CRM On Demand allows company administrators to create custom fields that capture information specific to the company's needs. Web Services On Demand allows customers to interact with the data stored in these custom fields. Each custom field has an associated integration tag that is used by Web services and Web links to reference data in custom fields. This feature allows administrators to change the display name of a field without making modifications to the existing Web services integration.

Custom Fields can be referenced using two different integration tags:

1. The Custom WSDL file uses the format:

#### **fieldtypeDisplay\_Name**

For example, a custom Boolean field with the display name **Account Selected** would have the default custom integration tag **bAccount\_Selected**.

2. The Generic WSDL file uses the format:

#### **fieldtype##**

For example, a custom Boolean field would have the generic integration tag customBoolean0. The following procedure describes how to view or modify the integration tag information:

#### To view or modify integration tag information for a record type

1. Navigate to the Field Setup Administration page for the required record type.

For example: Admin, Application Customization, Account, Account Field Setup, Rename Fields.

2. Click Advanced.

The integration tag information is displayed for you to view or modify.

You can download custom WSDL files in which the XML tags for the custom fields are based on the integration tags using the following procedure:

#### To download a WSDL file that is specific to your company's customization

- 1. Navigate to the Web Services Administration page.
- 2. From the Select Service drop-down list, select Web Services v1.0, or Web Services v2.0 as required.
- 3. From the Document list, select WSDL.
- 4. From the Type list, select Custom.
- **5.** From the WSDL Object list, select the required record type.
- 6. From the Select Related Information list, select the child record types that you wish to include in the WSDL.
- 7. Click Download.
- 8. Save the WSDL file to your computer.

For more information about downloading WSDL files, see *[Downloading WSDL Files](#page-38-0)*.

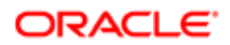

## <span id="page-18-1"></span><span id="page-18-0"></span>Field Types Supported by Oracle CRM On Demand

The field types supported depend on whether the Web Services v1.0 or Web Services v2.0 API is used, as described in the following topics.

### Web Services v1.0

For the Web Services v1.0 API, all fields in Web services On Demand are transmitted and received as strings. It is the client's responsibility to cast these to and from the required data type in any application. The proper type can usually be determined from the name, purpose, or application of the field. There is no dynamic method for determining field types. You can derive clues about a field's type from its name as follows:

- A name ending in the suffix Id is usually a key field, such as a primary key, foreign key, or user key Id. It can usually be treated as a unique text string.
- Fields with names containing Date or Time, such as LastUpdated, DueDate, StartTime, or EndTime might be date fields.
- Telephone number fields can be treated as numeric phone numbers or as plain text. When performing queries on phone number type fields the following formats must be used in Query operations:
	- U.S. Format: +1 872 5550199
	- France: +33 01 40359564
	- Japan: +81 3 54579623
- Other numeric fields, such as currency, size, revenue, or probability can be treated as integer, floating point, or text fields depending on the client application.
- Boolean fields have the value Y for true or N for false.
- Most other fields can be treated as ordinary text.

Note: If you attempt to query a field of type Date with syntax like <CloseDate>&gt;'01/01/2004 00:00:00'</ CloseDate> you get an error, because the time parameter 00:00:00 is only valid for fields of type Date/Time and not for fields of type Date.

### Web Services v2.0

The Web Services v2.0 API supports strong data types for fields, so fields are represented by appropriate XSD data types. The following table shows the list of supported XSD data types.

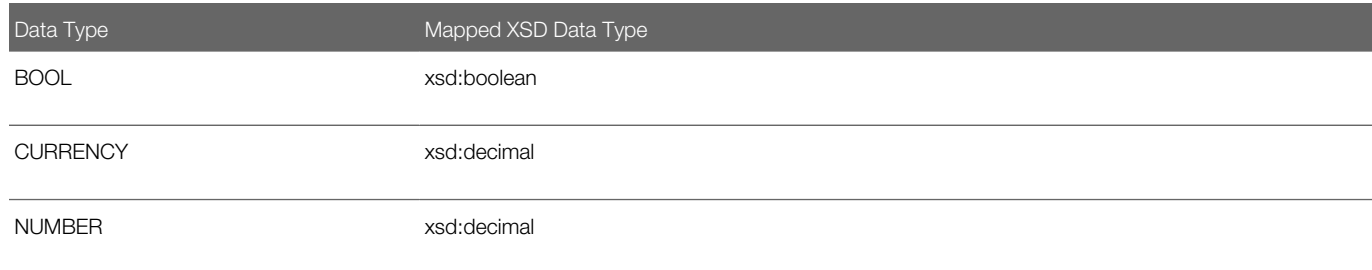

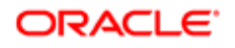

Oracle Web Services On Demand Guide Release 39 (Version 27.0)

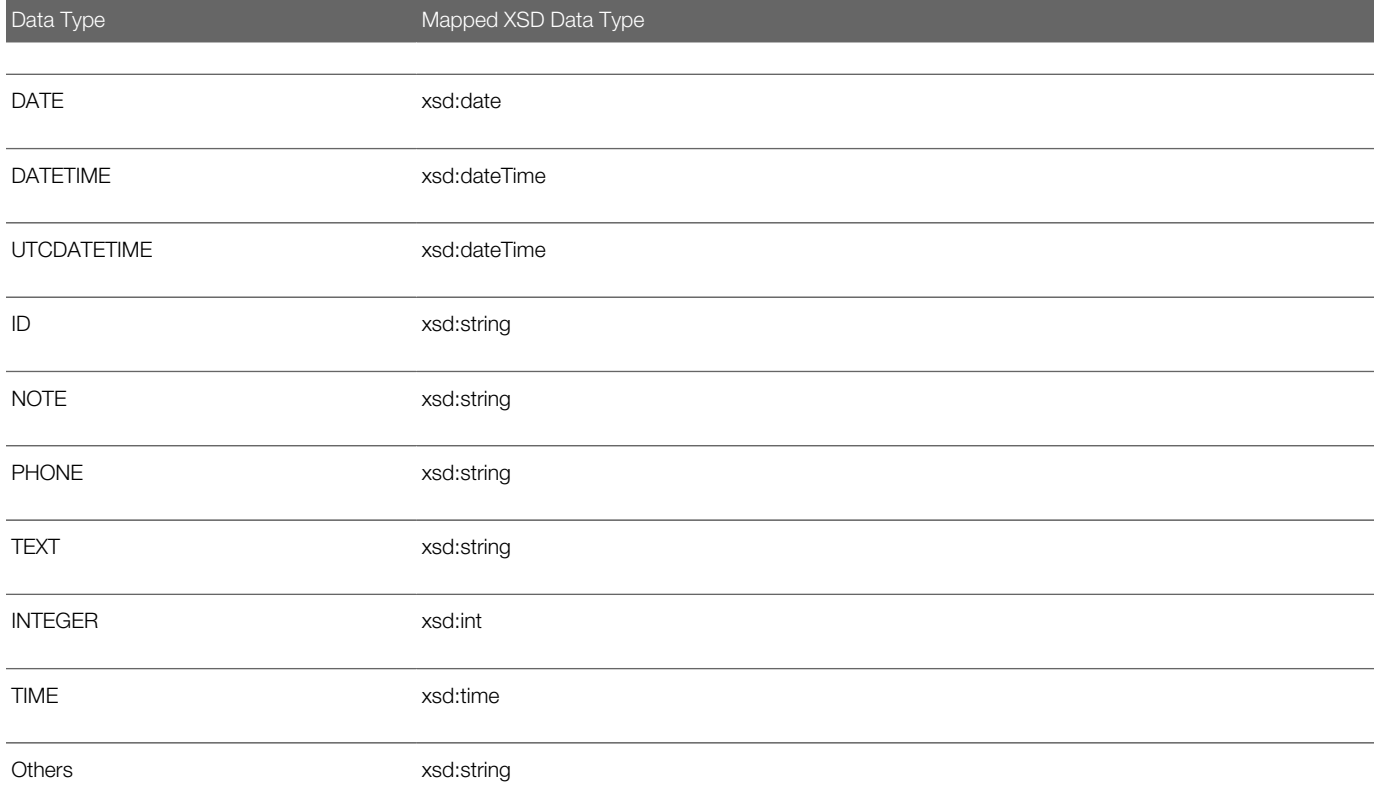

If an incorrect data type is provided in a Web services request, the field is updated to NULL or a default value for that specific data type, as shown in the following table.

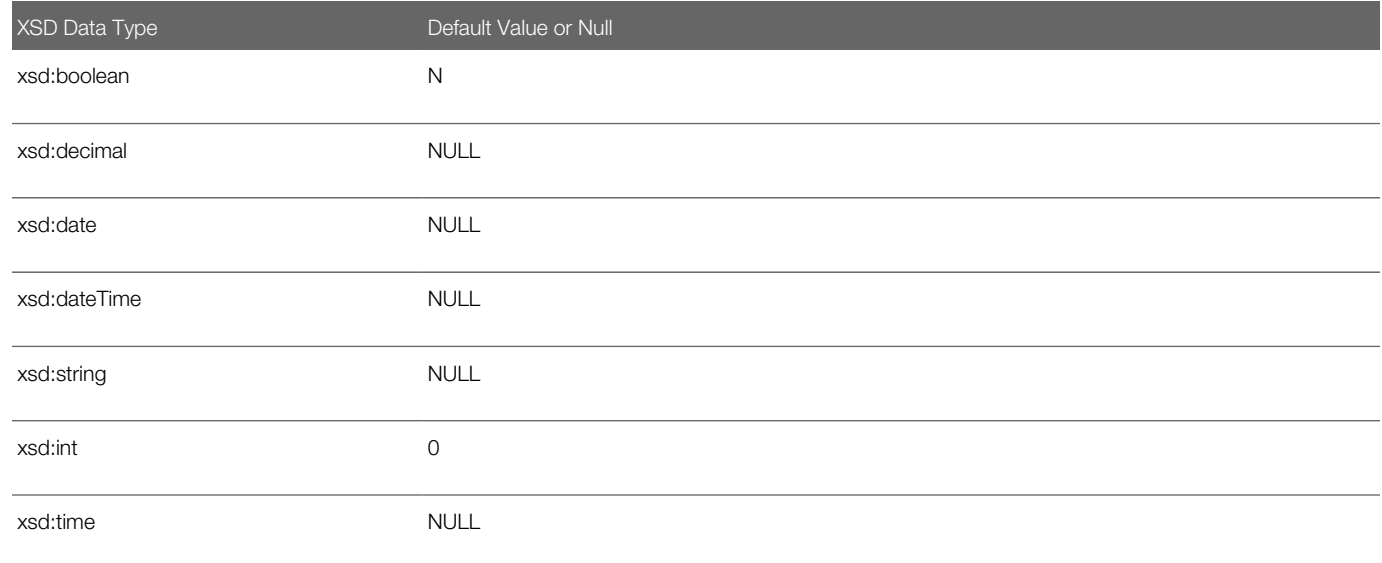

For example, Activity has a field named Cost, which takes integer values. If you provide a text value for the field in an update request, the previous value is replaced with a 0.

You can find further details about the definition of XSD data types here:

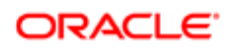

http://www.w3.org/TR/xmlschema-2/#built-in-datatypes

### Special Search Fields

Some field names are prefixed with CI\_ to denote that they are special fields that provide better search functionality. These fields do not exist for all objects but are easily identified in the WSDL files as shown in the following excerpt from the Account WSDL file:

```
<xsd:element name="CI_AccountName" maxOccurs="1" minOccurs="0" type="xsd:string"></xsd:element>
<xsd:element name="CI_Location" maxOccurs="1" minOccurs="0" type="xsd:string"></xsd:element>
```
### Support for Multi-Select Picklists

A multi-select picklist is a picklist from which the user can select multiple values. In Web Services On Demand, multi-select picklists are only accessible for the following record types:

- Account
- Activity
- Contact
- Custom Object 01
- Custom Object 02
- Custom Object 03
- Lead
- Opportunity
- Service Request

For these record types, all standard and custom multi-select picklist fields are accessible. You can add, remove, replace or query selections in parent-level multi-select picklist fields, however child-level multi-select picklist fields are not supported.

Input and output values are language-independent code (LIC) delimited, but the multi-select picklist delimiter is always a semicolon regardless of locale for input and output: <LIC1>;<LIC2>.

### Locale-Dependent Access to Oracle CRM On Demand

Oracle CRM On Demand Web Services does not provide any specialized localization interfaces. Oracle CRM On Demand supports full localization, so that the data created through Web services is localized for users. The localized fields in the Web services interfaces follow the formats outlined in the following topics.

#### Date and Time Fields

Date and time fields for Web services v1.0 are in the following format:

#### **MM/DD/YYYY hh:mm:ss**

For Web services v1.0, the time zone is assumed to be the logged in user's time zone, which is determined from the user's locale.

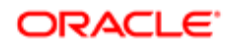

For Web services v2.0, the data in SOAP requests conforms to XSD data formats.

The XSD dateTime datatype has the format:

**yyyy '-' mm '-' dd 'T' hh ':' mm ':' ss ('.' s+)? (zzzzzz)?**

An example of a date and time in this format is:

**2002-10-10T12:00:00-05:00** 

This example represents noon on 10th October 2002, Central Daylight Savings Time, which is equivalent to Eastern Standard Time in the US.

The same date and time for UCT, which is equivalent to the GMT time zone is as follows:

```
2002-10-10T17:00:00Z
```
For the QueryPage method of Web Services v2.0, either the XSD formats (recommended) or the locale-specific formats can be used.

#### Number and Currency Fields

Number and currency fields in Oracle CRM On Demand are in raw number format. In other words, number and currency fields hold only digits with no currency symbols, decimal separators, or other numeric separators.

Note: The "decimal point" might be represented by a different symbol depending on the user's locale.

### Validation of Email Fields

When Oracle CRM On Demand validates fields containing email addresses, it identifies the following as invalid:

- Empty string
- String too long
- No characters before the at sign (@) character, for example: @riqhtequip.com
- No at sign (@) character, for example: is amplerightequip.com
- No period (.) character, for example: isample@riqhtequipcom
- No domain, for example: isample@
- No domain suffix such as com, for example: isample@riqhtequip
- Multiple at signs (@), for example: isample@@riqhtequip.com
- Consecutive period (.) characters, for example: isample@rightequip..com
- Spaces in the string, for example: isa mple@rightequip
- Characters other than the following in the local part of an email address:
	- Uppercase and lowercase letters (case insensitive)
	- The digits 0 through 9
	- The characters:
		- Exclamation point (!)
		- Hash symbol (#)

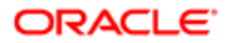

- Dollar sign (\$)
- Percent (%)
- Ampersand (&)
- Single quotation sign (')
- Asterisk (\*)
- Plus sign  $(+)$
- Minus sign (-)
- Slash  $(\wedge)$
- Equal sign  $(=)$
- Question mark (?)
- Caret  $(\wedge)$
- Underscore ()
- Back single quotation mark ()
- Left curly brace ({)
- Vertical bar (|)
- Right curly brace (})
- Tilde  $(\sim)$
- Any special characters in the domain name of an email address. These special characters are the same as those allowed in the local part of the email address, and also the left and right parentheses ().

#### Unicode Characters in Email Addresses

For some fields in Oracle CRM On Demand, email addresses can include most Unicode (UTF-8) characters, if the Allow Unicode Characters in Email Fields company profile setting is selected. This allows, for example, email addresses to contain accented characters.

Oracle servers do not support Unicode characters in email addresses, therefore such addresses are not allowed in User email fields. However, Oracle Eloqua Marketing Cloud Service does support Unicode characters, therefore you can save email addresses containing Unicode characters in Contact and Lead email fields and use the Send Email via Engage button on Contact Detail, Contact List, Lead Detail, or Lead List pages to send the emails. For more information about the use of Unicode characters in email addresses, see *Oracle CRM On Demand Online Help* .

### Mapping Primary Address Fields Using Web Services

In Web services requests, a PrimaryAddressLine1 field is used to dynamically map the primary address field from an external application to the primary address field in Oracle CRM On Demand. The primary address field in Oracle CRM On Demand can vary depending on the Country value for each address; thus the PrimaryAddressLine1 field will map to a different field in the address object based on the Country value. The following tables show the mapping for the PrimaryAddressLine1 field depending on the selected Country value.

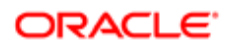

Note: The actual name of the PrimaryAddressLine1 fields varies with the record type as shown in the following table.

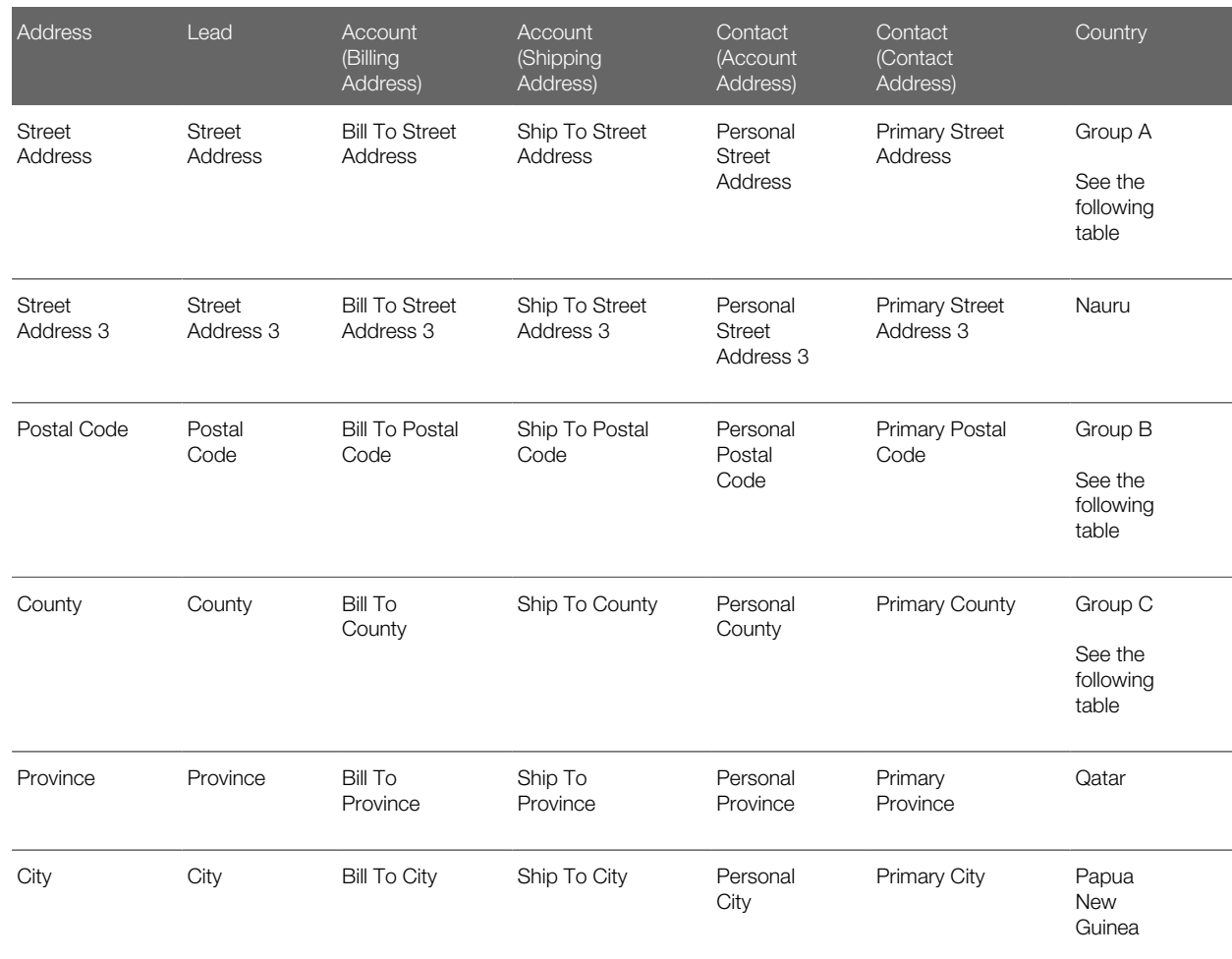

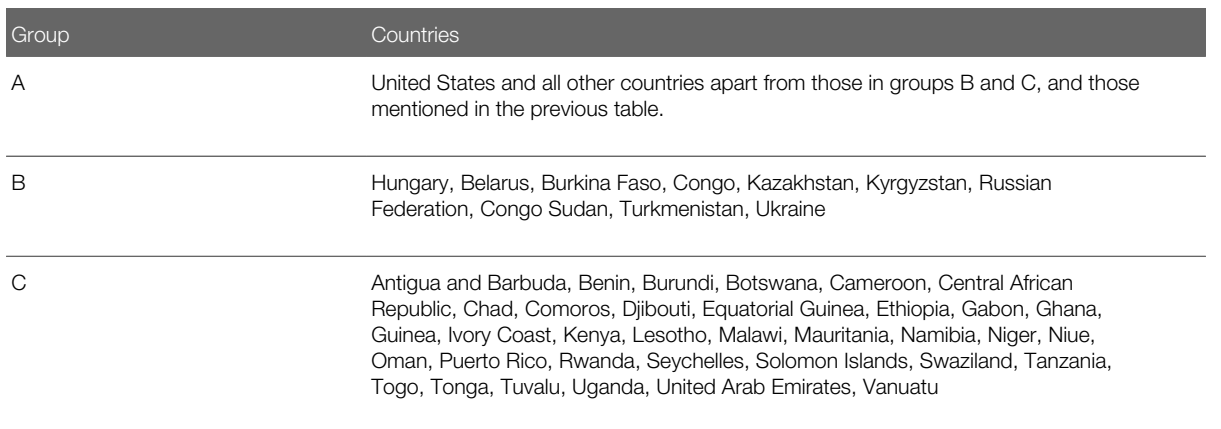

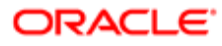

#### Querying for an Address Record using PrimaryAddressLine1

When using the PrimaryAddressLine1 field to query for an address record, the value returned is the value contained in the mapped field for the specified country. For example, when querying for an address with <Country>Canada</Country>, the PrimaryAddressLine1 field is mapped to the Address field:

```
<?xml version="1.0" encoding="UTF-8"?>
<SOAP-ENV:Envelope xmlns:SOAP-ENV="http://schemas.xmlsoap.org/soap/envelope/" 
xmlns:xsi="http://www.w3.org/2001/XMLSchema-instance" xmlns:xsd="http://www.w3.org/
2001/XMLSchema">
  <SOAP-ENV:Body><ns:AccountQueryPage_Output xmlns:ns="urn:crmondemand/ws/ecbs/account/">
  <ListOfAccount xmlns="urn:/crmondemand/xml/Account/Data" lastpage="true">
  <Account>
  <Location>Toronto</Location>
  <AccountName>ACCOUNTTEST1</AccountName>
  <ListOfAddress lastpage="true">
  <Address>
 <Id>1QA2-R7C3O</Id>
  <StreetAddress3></StreetAddress3>
  <Country>Canada</Country>
  <County></County>
  <Description></Description>
  <Province>ON</Province>
  <ZipCode>M2H 3G5</ZipCode>
  <City>Toronto</City>
  <IntegrationId>1QA2-R7C3O</IntegrationId>
  <Address>100 Main Street</Address>
  <StreetAddress2></StreetAddress2>
  <PrimaryAddressLine1>100 Main Street</PrimaryAddressLine1>
 </Address>
 ...
  </ListOfAddress>
  </Account>
  </ListOfAccount>
  </ns:AccountQueryPage_Output>
  </SOAP-ENV:Body>
</SOAP-ENV:Envelope>
```
whereas, when the <Country> value is Togo, the PrimaryAddressLine1 field maps to the County field:

```
<?xml version="1.0" encoding="UTF-8"?>
<SOAP-ENV:Envelope xmlns:SOAP-ENV="http://schemas.xmlsoap.org/soap/envelope/" 
xmlns:xsi="http://www.w3.org/2001/XMLSchema-instance" xmlns:xsd="http://www.w3.org/
2001/XMLSchema">
 <SOAP-ENV:Body><ns:AccountQueryPage_Output xmlns:ns="urn:crmondemand/ws/ecbs/account/">
  <ListOfAccount xmlns="urn:/crmondemand/xml/Account/Data" lastpage="true">
  <Account>
  <Location>Togo</Location>
  <AccountName>ACCOUNTTEST2</AccountName>
  <ListOfAddress lastpage="true">
  <Address>
  <Id>1QA2-R7IMS</Id>
  <StreetAddress3></StreetAddress3>
  <Country>Togo</Country>
  <County>10222</County>
  <Description></Description>
  <Province></Province>
  <ZipCode></ZipCode>
  <City>Lomé</City>
  <IntegrationId>1QA2-R7IMS</IntegrationId>
  <Address></Address>
  <StreetAddress2></StreetAddress2>
  <PrimaryAddressLine1>10222</PrimaryAddressLine1>
  </Address>
```
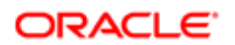

 **... </ListOfAddress> </Account> </ListOfAccount> </ns:AccountQueryPage\_Output> </SOAP-ENV:Body> </SOAP-ENV:Envelope>**

#### Inserting or Updating an Address Record using PrimaryAddressLine1

When inserting or updating an address record using the PrimaryAddressLine1 field, the value provided in the PrimaryAddressLine1 field is written to the primary address field based on the Country value provided in the request. If a value is provided for both the PrimaryAddressLine1 field and the primary address field (for example, County) for the specified country, the value in the PrimaryAddressLine1 field is respected and the value in the primary address field is ignored. This is shown in the following table.

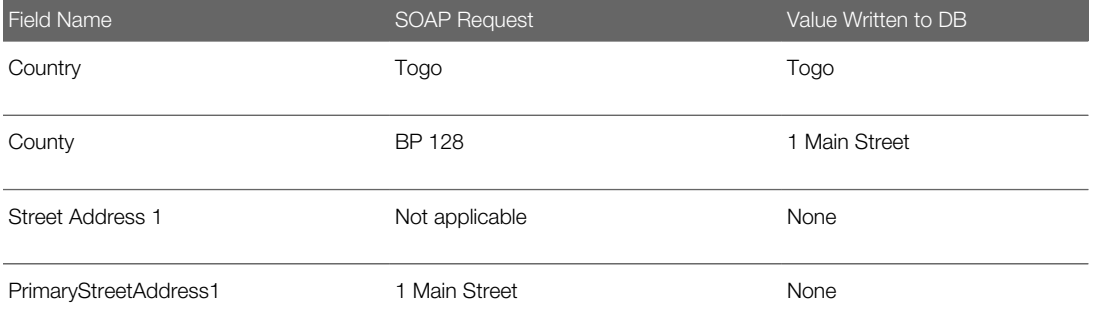

In the case where only a PrimaryAddressLine1 value is submitted, this value is written to the mapped field in the DB as shown in the following table.

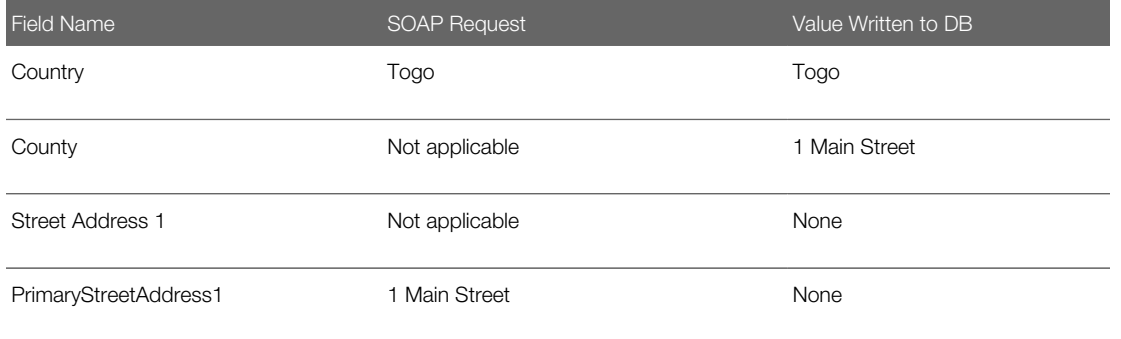

#### Objects Supporting the PrimaryAddressLine1 Field

The PrimaryAddressLine1 field is available on a number of objects accessible through the Web Services v2.0 interface as shown in the following tables.

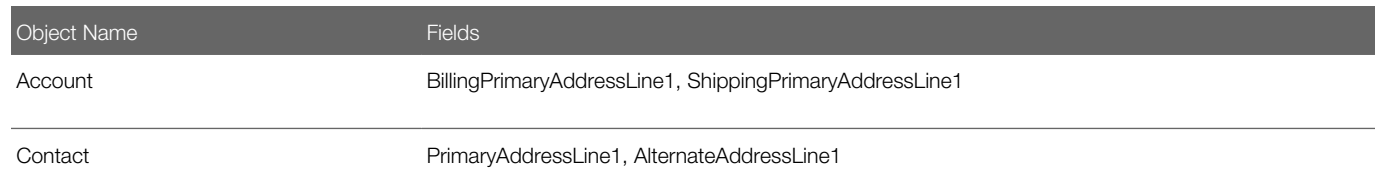

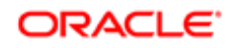

Oracle CRM On Demand

Oracle Web Services On Demand Guide Release 39 (Version 27.0)

Object Name Fields

Lead **BillingPrimaryAddressLine1** 

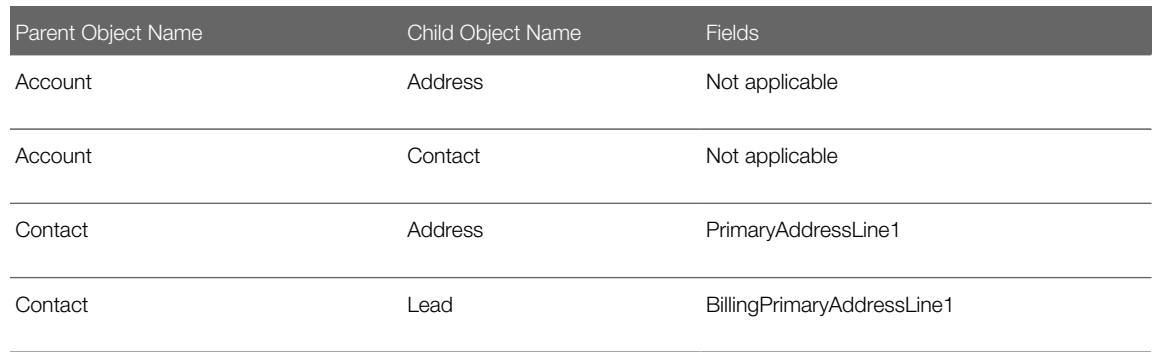

### Support for Web Link Fields

A Web link field is a custom field that allows you to place a hyperlink to an external Web site or Web-based application in a record in Oracle CRM On Demand. You can access Web link fields through Web Services v2.0 calls to retrieve the URL and the display text for the Web link field. You cannot create, update, or delete Web links through Web service calls.

Web services calls retrieve custom Web link field values in anchor tags with the following format:

<a href="www.link.com">Web Link Display Text</a>

However, in responses the URL and display text are encoded as shown in the following example:

```
<CustomWebLink0>&lt:a
href="https://www.google.com/?gws_rd&
#x3d;ssl#q=Oracle%20Corporation">Find Oracle
Corporation&lt;/a&gt;</CustomWebLink0>
```
In the href attribute value, the URL is HTML attribute value encoded. The anchor tag content corresponds to the Web link display text. The URL and display text must be extracted from the encoded values, as described in the following section.

Note: Internally, concatenated fields are similar to Web link fields but have only display text and do not have a URL. Responses to queries for concatenated fields do not contain anchor tags; the evaluated display text is retrieved as the field value. For more information about concatenated fields, see *[Support for Concatenated](#page-28-0) [Fields](#page-28-0)*.

#### Example of Retrieving and Extracting Web Link Values

As an example, a contact can have a Web link field, CustomWebLink0, with the following configuration:

- Display Text. Find %%%First Name%%% %%%Last Name%%%
- URL. https://www.google.com/?gws\_rd=ssl#q=%%%First\_Name%%% %%%Last\_Name%%%

For information about how to set up Web links in the UI, see *Oracle CRM On Demand Online Help* .

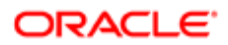

For a Web service QueryPage call for a Contact having Id = **1QA2-230MBG**, First Name = **Oracle,** and Last Name = **Corporation**, the request and response are shown in the sample SOAP request and response in this topic..

The CustomWebLink0 field value is retrieved as:

```
<CustomWebLink0>&lt;a 
href="https://www.qoogle.com/?qws_rd&
#x3d;ssl#q=Oracle%20Corporation">Find Oracle
Corporation&lt;/a&gt;</CustomWebLink0>
```
The display text and URL must then be extracted from the encoded values in the Web service response.

#### To extract Web link display text

• From the field value, extract the Web link display text using the regular expression pattern "<a.\*?>(.\*?)</a>".

For the CustomWebLink0 example, the Web link display text is extracted as:

#### **Find Oracle Corporation**

#### To extract a Web link URL

1. From the field value, extract the Web link URL using the regular expression pattern "href=\"(.\*?)\"".

For the CustomWebLink0 example, the following is extracted:

```
https://www.google.com/?gws_rd=ssl#q=Oracl
e%20Corporation
```
2. The URL is HTML attribute value encoded, so to extract the actual URL, perform an unescape HTML operation. For the CustomWebLink0 example, the following URL is extracted:

**https://www.google.com/?gws\_rd=ssl#q=Oracle%20Corporation**

#### Sample SOAP Request for a Custom Web Link Field

The following is an example of a query request for the Web link field, CustomWebLink0:

```
<S:Envelope xmlns:S="http://schemas.xmlsoap.org/soap/envelope/" xmlns:SOAP-ENV="http:/
/schemas.xmlsoap.org/soap/envelope/">
<SOAP-ENV:Header/>
 <S:Body>
 <ns2:ContactQueryPage_Input xmlns="urn:/crmondemand/xml/Contact/Data"xmlns:ns2="urn:crmondemand/ws/ecbs/
contact/"
 xmlns:ns3="urn:/crmondemand/xml/Contact/Query">
 <ns3:ListOfContact pagesize="1">
  <ns3:Contact>
 <ns3:CustomWebLink0/>
 <ns3:Id>='1QA2-230MBG'</ns3:Id>
  </ns3:Contact>
 </ns3:ListOfContact>
 </ns2:ContactQueryPage_Input>
 </S:Body>
</S:Envelope>
```
#### Sample SOAP Response for a Custom Web Link Field

The following response contains the encoded URL and display text for the Web link field, CustomWebLink0:

**<SOAP-ENV:Envelope xmlns:SOAP-ENV="http://schemas.xmlsoap.org/soap/envelope/"** 

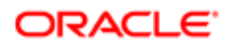

Oracle CRM On Demand Oracle Web Services On Demand Guide Release 39 (Version 27.0)

```
xmlns:xsd="http://www.w3.org/2001/XMLSchema" xmlns:xsi="http://www.w3.org/2001/
XMLSchema-instance">
<SOAP-ENV:Header/>
<SOAP-ENV:Body>
<ns:ContactQueryPage_Output xmlns:ns="urn:crmondemand/ws/ecbs/contact/">
<ListOfContact xmlns="urn:/crmondemand/xml/Contact/Data" lastpage="true">
 <Contact>
 <Id>1QA2-230MBG</Id>
<CustomWebLink0><a
href="https://www.google.com/?g
ws rd=ssl#q=Oracle%20Corporation">Find
Oracle Corporation&1t;/a></CustomWebLink0>
 </Contact>
</ListOfContact>
</ns:ContactQueryPage_Output>
</SOAP-ENV:Body>
</SOAP-ENV:Envelope>
```
### <span id="page-28-0"></span>Support for Concatenated Fields

A concatenated field is a field that can display the values from multiple fields and can also display additional text.

You cannot use Web services calls to update or query values within a concatenated field directly. To update or query the values of a concatenated field through Web service calls, you must update or query each of the individual fields separately. When you perform a QueryPage call on a concatenated field, the display text for the concatenated field is returned in the response.

For more information about concatenated fields, see *Oracle CRM On Demand Online Help* .

The Concatenated Field Administrative Service allows you to query, insert, and update concatenated field configuration data. For more information, see *[ConcatenatedFieldRead](#page-209-0)*, *[ConcatenatedFieldReadAll](#page-209-1)*, and *[ConcatenatedFieldUpsert](#page-210-0)*.

### Support for Maskable Fields

A maskable field is a field in which some of the data can be hidden from view from some users. The administrator can set up some custom fields as maskable fields for certain record types.

Users whose role includes the View Masked Data privilege, can view all of the data in a maskable field. However, users whose role does not include the View Masked Data privilege can see only the last four characters of the value in maskable fields. All of the other characters in the field are represented by the characters XXXX.

For example, if a maskable field contains the value 102030456789, then you see the following:

#### **XXXX6789**

If your user role includes the View Masked Data privilege, then the following applies to Web services requests:

- You can insert data into maskable fields and update maskable fields.
- The full (unmasked) field value is returned in query results.

If your user role does not include the View Masked Data privilege, then the following applies to Web services requests:

- You can insert data into maskable fields and update maskable fields.
- The masked field value is returned in query results.

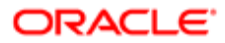

- - You cannot use maskable fields in the search specification or sort specification in queries. Such queries return an error message.

<span id="page-29-1"></span><span id="page-29-0"></span>Note: If a maskable field is set up as read-only for the record type, or for the page layout that is assigned to a user's role for the record type, then you cannot update the field.

For more information about maskable fields, see *Oracle CRM On Demand Online Help* .

### Web Services Utilization

In the Oracle CRM On Demand application, the Web Services Utilization page provides detailed information on your company's Web services usage, both current and historical.

For each Web services request, Oracle CRM On Demand logs the following information:

- Session Id. An identifier representing the session used to process a Web services request.
- Web Service Name. The name of the Web service that was executed.
- Operation. The operation that was performed.
- Start Time. The date and time the request began processing.
- End Time. The date and time the request completed processing.
- Web Service Space. The namespace for the request that was executed.
- User Alias.. The alias of the user whose credentials were used to authenticate with.
- Output Message Size (Bytes). The size of the response message in bytes.
- **Entry Type.** Either Login, Logout, or Dispatch.
- Input Message Size (Bytes). The size of the input message in bytes.
- Web Service Client Name. The value provided in the <ClientName> parameter in the SOAP request. For more information about the Web Service Client Name parameter, see *[Web Service Client Name Identification](#page-30-1)*.
- # of Operations. The number of operations performed by Oracle CRM On Demand for the request.
- Error Message. If the request resulted in an error, it is displayed, otherwise this field remains empty.
- Type.. The user agent value for the request. For client integrations other than Oracle client integrations, this value defaults to **Web Services.** For Web services requests, language-independent codes are used instead of the display values used in the Oracle CRM On Demand UI, as shown in the following table:

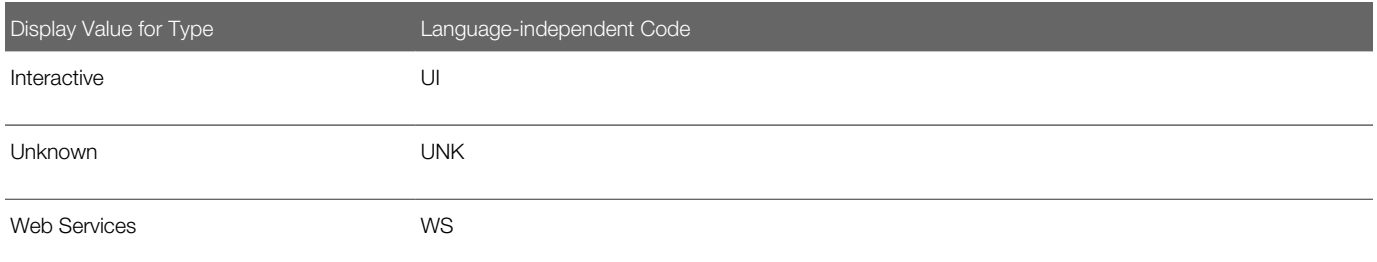

The Web Services Utilization page supports Oracle CRM On Demand list management capabilities, allowing administrators to filter the list of entries and to export the data for further analysis in other applications.

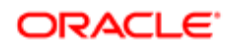

You can also use the UserUsageQueryPage method to retrieve information about Web services utilization. For more information about this method, see *[UserUsageQueryPage](#page-182-0)*.

See *Oracle CRM On Demand Online Help* for more information on using the Web Services Utilization page.

### <span id="page-30-1"></span><span id="page-30-0"></span>Web Service Client Name Identification

To allow accurate tracking of requests in the Web Services Utilization page, client applications require a mechanism to identify themselves in each Web service request that is sent to Oracle CRM On Demand. The SOAP header parameter, <ClientName> provides such a mechanism.

The <ClientName> parameter is optional, and is supported for both stateful and stateless web services operations.

### Supported Client Name Characters and Usage

The <ClientName> value passed in the SOAP header is validated by Oracle CRM On Demand. The following characters are supported in the <ClientName> value:

- UnicodeLetterOrDigit characters, that is, the set of Unicode characters identified as either a letter or a digit
- Spaces
- Commas

Any value passed in through the <ClientName> parameter that contains characters other than those specified above is not accepted by Oracle CRM On Demand. The request is still processed however, and the value **Invalid Client Name** is displayed in the Web Services Utilization page. The <ClientName> value is restricted to 100 characters; for any value longer than 100 characters, **Invalid Client Name** is displayed in the Web Services Utilization page.

It is also recommended that the following convention be used when specifying the <ClientName> value:

**[Developer], [Client Name]**

For example, an application developed by XYZ Consulting called Account Synchronization Utility can use the following:

```
XYZ Consulting, Account Synchronization Utility
```
This allows the customer to track not only which application has sent a request but also who to contact if the an issue is discovered.

### Sending the Client Name in Stateless Web Services Requests

Every stateless Web service request that requires tracking of the client name must include the <ClientName> element in the SOAP header, with the namespace "urn:crmondemand/ws" (or the namespace might be defined at the root level). This is shown in the following example:

```
<?xml version="1.0" encoding="utf-8"?>
<soap:Envelope xmlns:soap="http://schemas.xmlsoap.org/soap/envelope/" 
xmlns:xsi="http://www.w3.org/2001/XMLSchema-instance" xmlns:wsse="http://docs.oasis-
open.org/wss/2004/01/oasis-200401-wss-wssecurity-secext-1.0.xsd" xmlns:xsd="http://
www.w3.org/2001/XMLSchema">
```
**<soap:Header>**

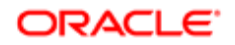

Oracle CRM On Demand Oracle Web Services On Demand Guide Release 39 (Version 27.0)

```
 <wsse:Security>
 <wsse:UsernameToken>
 <wsse:Username>USERNAME</wsse:Username>
  <wsse:Password Type="http://docs.oasis-open.org/wss/2004/01/oasis-200401-
 wss-username-token-profile-1.0#PasswordText">password</wsse:Password>
 </wsse:UsernameToken>
 </wsse:Security>
 <ClientName xmlns="urn:crmondemand/ws">Oracle Corporation, Web Services On Demand Guide</ClientName>
</soap:Header>
<soap:Body>
 <AccountQueryPage_Input xmlns="urn:crmondemand/ws/ecbs/account/10/2004">
 <ListOfAccount xmlns="urn:/crmondemand/xml/account/">
  <Account>
 <AccountName>LIKE 'a1'</AccountName>
 <Location/>
 </Account>
 </ListOfAccount>
 </AccountQueryPage_Input>
</soap:Body>
</soap:Envelope>
```
A stateless request execution might or might not result in an explicit login operation in Oracle CRM On Demand, as follows:

- If a stateless request execution results in explicit login, then two entries are created in the Web Services Utilization page. Both the entries for this request, that is, the login and operation execution, show the client name specified in the SOAP request.
- If a stateless request execution does not result in explicit login, then a single entry is created in the Web Services Utilization page, and it has the client name specified in the SOAP request.

### Sending the Client Name in Stateful Web Services

A stateful Web service request execution involves:

**1. Stateful login.** A one time operation, which covers both login with username and password as well as SSO login.

2. Stateful request execution. Multiple request operations using the session ID returned by the login operation. For a stateful request, the following considerations apply:

- If the stateful request requires tracking of the client name, then it must be specified in the stateful login operation.
- If a client name is specified in a stateful request execution, then it is ignored.
- All the stateful requests executed with the session ID returned by the stateful login request are displayed in the Web Services Utilization page with the client name specified in the login operation.

#### Stateful Login

The login operation can be a HTTP request or a SOAP over HTTP request (R16 compatibility mode).

When the stateful login is a HTTP request, the client name is sent as the HTTP header parameter X-ClientName.

For a login with username and password:

```
GET http://<servername>:<portno>/Services/Integration?command=login
Http Header:
username: <username>
password: <password>
X-ClientName: Oracle Corporation, Web Services On Demand Guide
```
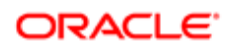

#### For an SSO login:

**GET http://<servername>:<portno>/Services/ Integration?command=ssologin&odSsoToken=[Token Value]**

```
X-ClientName: Oracle Corporation, Web Services On Demand Guide
```
### Web Services R16 Compatibility Mode

If Web Services R16 Compatibility Mode is enabled, a stateless request is treated as stateful and returns a session ID. For SOAP requests when R16 Compatibility Mode is enabled:

- The client name specified in the SOAP Header is used for the login operation and stateful operation execution
- With the returned session ID, for subsequent requests, if the client name is specified in the SOAP header, it is ignored.
- As for stateful requests, the client name with which login occurs (that is, the first SOAP request in this case) is displayed in the Web Services Utilization page with all requests for the stateful cycle.

```
<?xml version="1.0" encoding="utf-8"?>
```

```
<soap:Envelope xmlns:soap="http://schemas.xmlsoap.org/soap/envelope/" 
xmlns:xsi="http://www.w3.org/2001/XMLSchema-instance"xmlns:wsse="http://docs.oasis-
open.org/wss/2004/01/oasis-200401-wss-wssecurity-secext-1.0.xsd" xmlns:xsd="http://
www.w3.org/2001/XMLSchema">
<soap:Header>
<wsse:Security>
  <wsse:UsernameToken>
  <wsse:Username>USERNAME</wsse:Username>
  <wsse:Password Type="http://docs.oasis-open.org/wss/2004/01/oasis-200401-wss-username-token-
profile-1.0#PasswordText">password</wsse:Password>
  </wsse:UsernameToken>
</wsse:Security>
<ClientName xmlns="urn:crmondemand/ws">Oracle Corporation, Web Services On Demand Guide</ClientName>
</soap:Header>
<soap:Body>
 <AccountQueryPage_Input xmlns="urn:crmondemand/ws/ecbs/account/10/2004">
  <ListOfAccount xmlns="urn:/crmondemand/xml/account/">
  <Account>
  <AccountName>LIKE 'a1'</AccountName>
  <Location/>
  </Account>
  </ListOfAccount>
  </AccountQueryPage_Input>
</soap:Body>
</soap:Envelope>
```
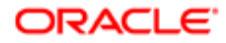

### About Service Allotments

Service allotments provide insight to customers regarding their usage of Oracle CRM On Demand and also promote equitable use of resources among all customers. Customers who understand their usage of Oracle CRM On Demand can improve user adoption of the application and can also optimize their usage both in the UI and their integrations.

The service allotments for Web service usage include the following:

- <span id="page-33-1"></span><span id="page-33-0"></span>• Web Services Operations Allotment. The number of distinct operations performed by a company over a 24 hour window.
- Web Services Concurrent Request Allotment. The maximum number of stateful and stateless Web service requests that can be processed at any point in time.

For service allotments, usage from all Web service clients, including those developed by Oracle, as well as those developed by customers and third parties is measured.

In the Oracle CRM On Demand UI, company administrators can view service allotment usage through the links under the Admin, Company Administration, Service Allotment Administration section. By selecting the Service Allotment Administration link, administrators can view details of their allotments, and current and remaining usage. By selecting the Service Allotment Usage History link, administrators can view historical usage for all of their service allotments.

The Web Service Utilization page provides additional details regarding Web service usage. This page can be accessed either from the Admin homepage or the Company Administration page through a link under the Service Allotment Administration section. Administrators can use this page to see the operations used for each Web service request issued.

Note: See *Oracle CRM On Demand Online Help* for more information about service allotment administration.

### Determining Current Usage

The Web Services Operations allotment is measured using a 24-hour rolling window. Current usage is displayed in the Oracle CRM On Demand UI or can be retrieved using the Service Allotment Web service (see *[Service Allotment](#page-519-0)*). Current usage reflects the usage for the current hour plus the previous 23 hours.

For example, at 9:30 A.M., the current usage window extends from 10 A.M on the previous day, until the end of the current hour (10 A.M. today). All operations usage during this period is added together to calculate a company's current usage.

When the current hour elapses, the 24-hour window shifts, releasing any usage from the first hour of the previous window. For example, if a company has used 1000 operations in the current 24-hour window, 100 of which were used during the first hour, when the current hour elapses, the current usage is reduced to 900 operations.

### Determining Historical Allotment Usage

Historical allotment usage is displayed in the Oracle CRM On Demand UI in a Related Information applet on the Service Allotment Detail page. You can retrieve this information for analysis or archiving using the following methods:

- The Allotment Usage Web service (see *[Allotment Usage](#page-489-0)*)
- The Export Assistant

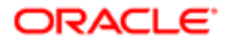

• The List Management Export feature in the Service Allotment Usage History page under Company Administration.

For information about the Export Assistant and the List Management Export feature, see *Oracle CRM On Demand Online Help* .

### When a Service Allotment Is Reached

If the current usage reaches the service allotment value for a company for the Web Services Operations allotment, further Web service requests are not processed until the 24-hour window shifts and capacity is released. To help avoid this situation, your administrator can configure email alerts to inform one or more users that your company is approaching the service allotment value.

See *Oracle CRM On Demand Online Help* for more information on configuring email alerts for service allotments.

Note: If your company requires additional capacity, contact your Oracle CRM On Demand sales representative for information.

For information about best practices, see *[Best Practices for Adhering to Web Service Allotments](#page-61-0)*.

### Calculation of Allotment Usage

The following topics describe how usage is calculated for each allotment.

#### Web Services Operations Allotment

The Web service operation count is incremented whenever a Web service request is received and executed. A single Web service SOAP request, when processed, might result in one or more Web service operations being executed. For example, The following table shows the number of operations resulting for different types of request.

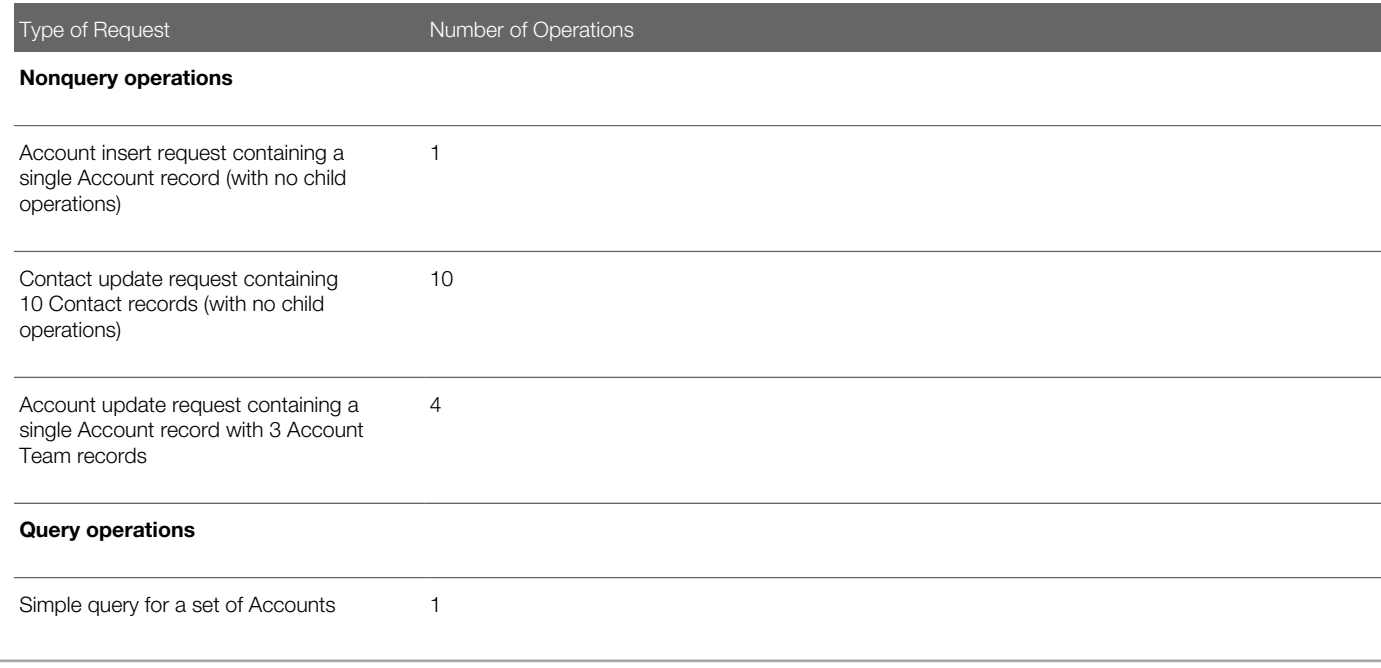

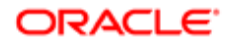

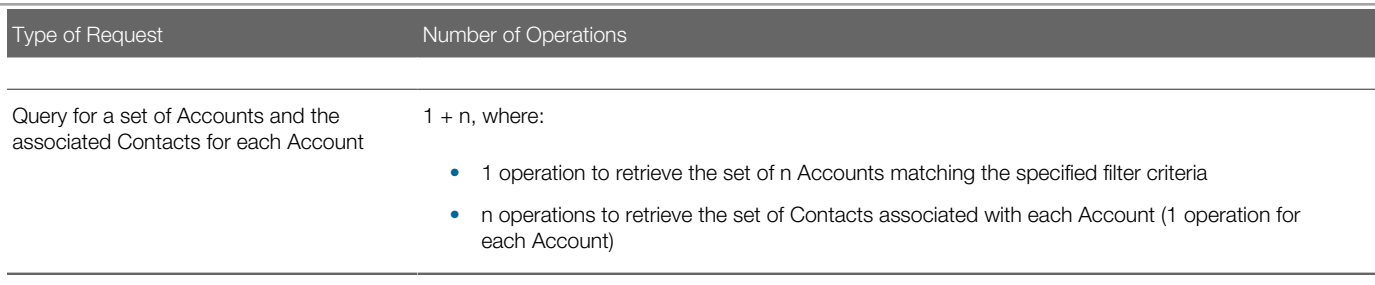

#### Web Services Concurrent Request Allotment

The Web Services Concurrent Request allotment is a measure of the number of Web service requests (including both stateful and stateless requests) being processed by a company concurrently.

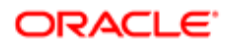
# 3 Getting Started with Web Services

# Getting Started with Web Services

This chapter provides an overview of how to get started with Oracle CRM On Demand Web Services. It contains the following topics:

- *[Accessing Data in Oracle CRM On Demand](#page-36-0)*
- *[Requesting Web Services Integration](#page-36-1)*
- *[Downloading WSDL Files and Schema Files](#page-37-0)*
- <span id="page-36-0"></span>• *[Incorporating WSDL Files into the Development Environment](#page-40-0)*

# Accessing Data in Oracle CRM On Demand

A customer who wants to access data in Oracle CRM On Demand from a Web services-enabled client must perform the following tasks:

- 1. Request Web Services Integration.
- 2. Download WSDL files, and Schema files if required.
- <span id="page-36-1"></span>3. Incorporate WSDL files into the development environment.

# Requesting Web Services Integration

On request, an Oracle CRM On Demand Customer Care representative enables the Oracle CRM On Demand integration capability for your company by limiting access to Web services to particular roles.

## Web Services Privileges

Starting with Oracle CRM On Demand Release 17, Customer Care can grant two privileges:

• Enable Web Services Access.

Users whose roles have been granted this privilege can log in to Oracle CRM On Demand through Web services, and issue requests using the Web services API.

By default, this privilege is enabled for the Administrator role for new companies.

#### • Manage Access to Web Services.

Users (usually administrators) who have been granted this privilege can grant other roles the Enable Web Services Access privilege.

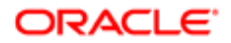

If your company existed before Release 17, and you have access to Web services, you do not need to take any action unless you wish to restrict access to Web services, in which case you must do the following:

- 1. Contact Customer Care and request that the Administrator (or equivalent custom role) be granted the Manage Access to Web Services Integration privilege.
- <span id="page-37-1"></span>2. Configure roles. The Administrator grants or revoke access to Web services on for each role.

## Enabling Stateless Web Services Support

Support for stateless Web services requests is enabled by Customer Care or the company administrator through the Web Services R16 Compatibility Mode setting on the Company Profile page in Oracle CRM On Demand. This check box controls whether Web services requests are processed as stateless requests or as stateful requests as in Release 16 of Oracle CRM On Demand.

The Web Services R16 Compatibility Mode check box is cleared by default for all new companies, therefore support for stateless Web services is enabled by default for new customers, and disabled by default for companies who were customers before Release 17. It is recommended to clear the check box and thus enable stateless Web Services.

If stateless Web services support is enabled, the namespace specified in requests is used to determine whether or not a request is processed as a stateless request:

- Specifying the WSSE Version 1.0 security namespace results in the request being treated as a stateless request. In this case, session pooling is used to manage user sessions (that is, no session ID is returned in the response). This conforms to WS-I specifications.
- Specifying the WSSE draft namespace results in the request being treated as a stateful request, in which a session ID value is returned in the response (this was the behavior before Release 17).

For more information about these namespaces, see *[WSSE Namespace Support](#page-12-0)*.

If stateless Web services support is disabled, requests containing the username and password tokens are treated as stateful requests, regardless of the specified namespace value. Responses are returned with a session ID that can be used in subsequent requests to reuse an existing session.

# Downloading WSDL Files and Schema Files

Your company's designated Oracle CRM On Demand administrator accesses the Web Services Administration page located under the Admin link in Oracle CRM On Demand to download Web Service Description Language (WSDL) files that can be used to create applications that interact with Oracle CRM On Demand through Web services. The WSDL files are divided into the following types, corresponding to APIs:

- <span id="page-37-0"></span>• Web Services v1.0 and Web Services v2.0 APIs, which provide access to the data your company has stored within Oracle CRM On Demand
- The Service APIs, which allow administrators to perform actions such as changing passwords or retrieving integration events
- The Administrative Services APIs, which allow access to your company's configuration and can be used to retrieve or change the way you have configured Oracle CRM On Demand programmatically.

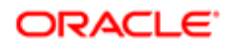

## Downloading WSDL Files

You can download WSDL files for the Web Services v1.0 and Web Services v2.0 APIs in either a Custom or Generic version, as follows:

- **Downloading Custom WSDL.** For Custom WSDL files, the XML tags for custom fields are based on the Integration tags configured in Field Setup. Custom WSDL files allow you to generate WSDL files that are specific to your company and which use your company's field naming conventions.
- Downloading Generic WSDL. For Generic WSDL files, custom fields are based on generic XML tags: CustomNumber0, CustomCurrency0, and so on. Using these placeholders, together with the Mapping Service or Field Management API allows applications to map the generic XML tags to the field names that your company uses.

For Web Services v1.0, and Web Services v2.0 objects you can also download Custom or Generic Schema files, as described in *[Downloading Schema Files](#page-39-0)*.

### Downloading WSDL Files for Web Services v1.0 and Web Services v2.0

You can download a WSDL file for each record type and you can choose the child record types to include in the WSDL file for the parent record type.

### To download a WSDL file for Web Services v1.0 and Web Services v2.0

- 1. Navigate to the Web Services Administration page.
- 2. From the Select Service drop-down list, select Web Services v1.0, or Web Services v2.0 as required.
- **3.** From the Document list, select WSDL.
- 4. From the Type list, select Custom or Generic.
- 5. From the WSDL Object list, select the required record type, for example, Account.

The objects displayed in the WSDL Object list depend on the record types that are set up for your company. All of the child record types for the selected record type are displayed, in alphabetical order, in the Available Related Information list, regardless of whether you have access to the child record types. For Web Services v2.0, CustomWebApplet is also displayed.

- 6. Move the child record types that you wish to include in the WSDL from the Available Related Information list to the Selected Related Information list.
- 7. Click Download.
- 8. Save the WSDL file to your computer.

#### Downloading WSDL Files for Service APIs

You can download a WSDL file for each of the service APIs. If you download the WSDL for Integration Event, then you must additionally download the Schema files for each of the record types for which you wish to generate integration events, see *[Downloading Schema Files](#page-39-0)*.

#### To download a WSDL file for Service APIs

- **1.** Navigate to the Web Services Administration page.
- 2. From the Select Service drop-down list, select Service APIs.

Note: If you select the Merge Service API, you can select Custom or Generic from the Type list and download a Schema file for this Service API.

**3.** From the Type list, select Custom or Generic.

- 4. From the WSDL Object list, select the required name of the Service API.
- **5.** Click Download.
- **6.** Save the WSDL file to your computer.

#### Downloading WSDL Files for Administrative Services

You can download a WSDL file for each Administrative service.

Note: To download the Assessments Scripts WSDL or the Access Profile WSDL, your user role must include the Manage Roles and Access privilege.

#### To download a WSDL file for Administrative Services

- 1. Navigate to the Web Services Administration page.
- 2. From the Select Service drop-down list, select Administrative Services.
- **3.** From the WSDL Object list, select the required service.
- 4. Click Download.
- <span id="page-39-0"></span>**5.** Save the WSDL file to your computer.

## Downloading Schema Files

The Integration Events Web service (part of the Service API) imports Schema (XSD) files from its WSDL, therefore you must download the required Schema files for the objects included in the WSDL file. You can download Custom or Generic Schema files for all objects for the Web Services v1.0 API, as well as Web Services v2.0 API.

If you create custom fields or rename fields for a record type, then you cannot use the Generic XSD files for tracking these fields. Instead, you must download a Custom XSD file using the Custom option on in the Web Services Administration page. For more information about the Integration Events Web service, see *[Preparing the Integration Event WSDL File and Schema](#page-141-0) [Files](#page-141-0)*.

#### To download a Schema file

- 1. Navigate to the Web Services Administration page.
- 2. From the Select Service drop-down list, select Web Services v1.0 or Web Services v2.0.
- **3.** From the Document list, select Schema.
- 4. From the Type list, select Custom or Generic.

Depending on whether you select Custom or Generic, custom fields are displayed differently in the Schema file. For Custom Schema, the XML tags for the custom fields are based on the integration tags from Field Setup. For Generic Schema, the custom fields are based on generic XML tags.

5. From the WSDL Object list, select the required record type, for example, Account.

The objects displayed in the WSDL Object list depend on the record types that are set up for your company.

- 6. From the Select Related Information list, select the child record types that you wish to include in the Schema.
- 7. Click Download.
- 8. Save the Schema file to your computer.

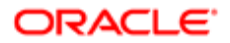

# <span id="page-40-0"></span>Incorporating WSDL Files into the Development **Environment**

To use the downloaded WSDL files, the company incorporates the WSDL files into its Web services development environment—for example, by generating .NET, Java, or C# (C Sharp) proxy classes.

For some information about best practices when generating proxy classes, see *[Avoiding Proxy Class Compilation Failure](#page-57-0) [Due to the Java 64KB Limit](#page-57-0)*.

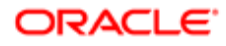

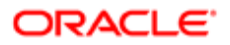

# $4$  Establishing and Managing the Web Services Session

# Establishing and Managing the Web Services Session

This chapter describes the different ways in which Oracle CRM On Demand Web services sessions can be established and maintained. It contains the following topics:

- *[About Establishing and Managing the Web Services Session](#page-42-0)*
- *[Using Stateless Web Service Requests](#page-43-0)*
- *[Using Stateful Web Services Requests](#page-45-0)*
- *[Integration Requests for the Web Services Session](#page-48-0)*
- *[Comparison of Stateless Versus Stateful Web Services Transactions](#page-49-0)*
- <span id="page-42-0"></span>• *[Single Sign-On](#page-50-0)*

## About Establishing and Managing the Web Services Session

A Web services-enabled client (that is, a client written in any language that interacts with the Web services framework), must establish a secure session with Oracle CRM On Demand. After authentication, the client interacts with the published Oracle CRM On Demand Web Services to perform data retrieval, modification, creation, and deletion operations. Oracle CRM On Demand and the client format requests and resulting data as standard XML/SOAP messages.

There are multiple methods by which client applications can establish authenticated sessions with Oracle CRM On Demand. These sessions can be managed either by the client application or by the Oracle CRM On Demand server based on the login mechanism used to establish the session.

### Oracle CRM On Demand Stateful and Stateless Request Support

Oracle CRM On Demand offers two different mechanisms to manage the allocation of resources to users who are interacting with Oracle CRM On Demand through Web services:

- Stateless requests
- Stateful session management

Stateless Web services transactions are those in which the client application does not need to maintain a session identifier (a JSESSIONID value) to perform multiple requests to Oracle CRM On Demand using the same session. Stateless Web services transactions are ideally suited for situations in which an interactive application is used to integrate with Oracle CRM On Demand.

Stateful Web services transactions require the client application to maintain and provide a session identifier (a JSESSIONID value) to perform multiple requests to Oracle CRM On Demand using the same session. Subsequent requests with the session identifier do not require reauthentication.

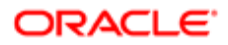

## <span id="page-43-0"></span>Using Stateless Web Service Requests

Interactive applications can be developed such that a user's credentials are supplied within a request sent to Oracle CRM On Demand, eliminating the need for an explicit login request. If the request qualifies as a stateless request (see *[Enabling](#page-43-1) [Support for Stateless Requests](#page-43-1)*), the Oracle CRM On Demand server checks to see whether a session has already been established for that user. If a session is found, it is reused for the new request. If no existing session is found for the user, a new session is established.

There is no logoff operation required for stateless Web service requests. Sessions will eventually be released either due to time-out, or will be reclaimed by session management routines for use by other users.

### Enabling Support for Stateless Requests

To establish a session that is managed on the Oracle CRM On Demand server:

- A company must have stateless Web services support enabled, see *[Enabling Stateless Web Services Support](#page-37-1)*.
- The WS-I login mechanism must be used with the correct namespace and formats as described by the WS-I basic security profile at

http://www.ws-i.org/Profiles/BasicSecurityProfile-1.0.html#UsernameToken

<span id="page-43-2"></span><span id="page-43-1"></span>◦ The WSSE security namespace (http://docs.oasis-open.org/wss/2004/01/oasis-200401-wss-wssecuritysecext-1.0.xsd) must be specified in the request.

Requests that meet these criteria qualify as stateless requests.

#### Oracle CRM On Demand Stateless Authentication Mechanisms

Stateless login is available on all APIs. Stateless Web services requests for the Web Services v1.0, Web Services v2.0, Services, and Data Loader APIs can be authenticated using:

- UserName and Password provided in SOAP security header (using WSSE Version 1.0 Namespace)
- Oracle CRM On Demand Single Sign On (SSO) Token provided in SOAP security header
- SSO with SAML v1.1 or v2.0

For the Administrative Services APIs only, the following login options are supported for stateless Web services requests:

- UserName and Password provided in SOAP security header (using WSSE Version 2.0 Namespace)
- Oracle CRM On Demand Single Sign On (SSO) Token provided in SOAP security header
- SSO with SAML v1.1

#### Login with UserName and Password in the SOAP Security Header

The ability to supply a user's credentials is due to support for the UserNameToken profile of the WS-I Basic Security Profile Version 1.0. In this case, the SOAP header contains the element <wsse:UsernameToken>, which has child elements containing a username and password:

```
<soap:Header>
 <wsse:Security soap:mustUnderstand="1">
 <wsse:UsernameToken>
 <wsse:Username>USERNAME</wsse:Username>
 <wsse:Password Type="http://docs.oasis-open.org/wss/2004/01/oasis-200401-
 wss-username-token-profile-1.0#PasswordText">password</wsse:Password>
 </wsse:UsernameToken>
```
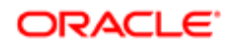

 **</wsse:Security> </soap:Header>**

Note: URL encoding of login credentials is not supported when they are provided in the SOAP security header.

For the Administrative Services API, a similar login mechanism is used, but with a WSSE Version 2.0 namespace instead of the WSSE Version 1.0 Namespace.

Login with Oracle CRM On Demand Single Sign-On Token in the SOAP Header This login mechanism is a type of outbound SSO, see *[Outbound SSO](#page-50-1)*.

The client application supplies the SSO token in the <wsse:KeyIdentifier> element of the SOAP header:

```
<soap:Header>
  <wsse:Security>
  <wsse:SecurityTokenReference>
 <wsse:KeyIdentifier ValueType="http://schemas.crmondemand.com/ws/2011/01/
 secext#SSOTokenKeyIdentifier">$6$qx6pJ/czNwO1trwQRazQ26j4osNiQHMoqQSwRfpz/
  6HX2D5cw=;$6$IjwKO/BBoBW5oiuqC7P/TxwOBX1LxVpExR9vp7P5J/
 kixzGFWIjxHyRye7zy9Ld2g2vKp4W4jykxjbgF3KE8CFOGmD5g==</wsse:KeyIdentifier>
 </wsse:SecurityTokenReference>
  </wsse:Security>
</soap:Header>
```
Note: URL encoding of the SSO token is not supported when provided in the SOAP security header. If the SSO token is URL encoded, it must first be decoded before supplying it in the SOAP security header.

The SOAP request will not be processed if the SSO token expired. It is best practice to validate the SSO token before using it for login, see *[SSO Token Validation](#page-50-2)*.

SSO with SAML v1.1 or v2.0

This login mechanism is a type of inbound SSO, see *[Inbound SSO](#page-50-3)*.

For SSO using Security Assertion Markup Language (SAML), Oracle CRM On Demand only supports the SAML Web Browser Profiles - the Browser/Artifact Profile and the Browser/POST Profile using the Proprietary Token method.

#### Stateless Server Affinity Support

The HTTP response of a Stateless Web Service request includes a cookie, containing a session ID (JSESSIONID). This session ID does not identify a specific user session, but rather is used to identify the server in the Oracle CRM On Demand environment on which the session was initially created. Subsequent requests can be sent to include the session ID value, thus ensuring that the request is routed to the same server as the original request, maintaining server affinity. The actual session, however, cannot be used to process the request unless the session is explicitly kept active, see *[Maintenance of a Stateless](#page-44-0) [Java Session](#page-44-0)*.

<span id="page-44-0"></span>Note: Providing a session ID in subsequent requests is optional, however it is recommended that this value is included as it will increase performance when there are multiple application servers deployed.

#### Maintenance of a Stateless Java Session

The optional SOAP header parameter <SessionKeepAlive> allows a client to instruct the Oracle CRM On Demand server to keep the Java session open after a stateless request has been processed. By specifying the optional <SessionKeepAlive> parameter with a value of **true** in the SOAP header of a stateless request, the Java session will not be logged off by Oracle CRM On Demand after the request has been processed, and OM session pooling will continue to be used. In addition, the

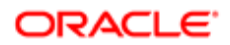

JSESSIONID value that is returned in the SOAP response can be used to authenticate future requests allowing them to reuse the same Java session, without having to reauthenticate. This is especially useful when SAML assertions are used for authentication, as it eliminates multiple round-trips to the Identity Provider when multiple requests are being processed for the same user.

For stateless requests where the <SessionKeepAlive> parameter is set to false, where it is empty, or where <SessionKeepAlive> is not present, the Java session will be logged off by Oracle CRM On Demand after the request has been processed.

Unlike stateful Web services sessions, there is no logoff command for stateless requests. Java sessions will be logged off by the Oracle CRM On Demand server following a period of inactivity. Any attempt to use a JSESSIONID value for a Java session that has expired, will result in an error being returned to the client for that request. Stateless requests must provide either a valid JSESSIONID value or valid user credentials (SSO token, SAML assertion or UserName and Password) to authenticate. Any request lacking either a valid JSESSIONID value or valid user credentials will be rejected.

Note: A request that contains both a JSESSIONID value as well as user credentials will be reauthenticated.

The following is an example of a SOAP header containing the <SessionKeepAlive> element:

```
<soap:Header>
 <crmod:SessionKeepAlive xmlns:crmod="urn:crmondemand/ws">true
  </crmod:SessionKeepAlive>
 <wsse:Security>
 <wsse:SecurityTokenReference>
 <wsse:KeyIdentifier ValueType="http://schemas.crmondemand.com/ws/2011/01/
  secext#SSOTokenKeyIdentifier">$6$qx6pJ/rGFlDyJBy91C3Uxifc3oDEg/
 Sshtrsyj2z27RoHmO5M=;$6$jWkqu/
 HvIXoqw2FoHx10GDcYDc5WdZ2UV4v1G06AMEBNbWZv0JZinyJ1C4v7OHJR4OQVhZ4J3X+U/
 EvrP1c82LYHVOHA==</wsse:KeyIdentifier>
 </wsse:SecurityTokenReference>
  </wsse:Security>
</soap:Header>
```
## Using Stateful Web Services Requests

In instances in which the application manages the creation and release of user sessions, the following apply:

- <span id="page-45-0"></span>• Clients must make login and logoff calls in their code to manage the session.
- The login step returns an HTTP cookie that contains the session identifier that must be used for making additional requests.
- A session remains active until the user explicitly logs out or until the session times out.

Web services session management is HTTP-based and uses a session ID (also known as a JSESSIONID), which is contained in HTTP Session cookies, to uniquely identify a session established with Oracle CRM On Demand.

Oracle CRM On Demand Web Services enable session management by first creating a session using the login call, which is then referenced in any subsequent SOAP operations.

In an Oracle SOAP session, after a session ID has been created in a login request, it can be referenced by including the session ID within the cookie header line. When a session ID is referenced as a cookie, a cookie header line must appear in the request with the name JSESSIONID=. In this case, the session ID appears in uppercase, and the value of the cookie is exactly the same as the session ID received from the login request.

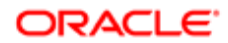

 $\bullet$  Note: This is the recommended approach to referencing the session ID, for several reasons. The Java servlet specification advises the use of cookies and not the URL wherever possible. Most development environments and programming languages are efficient in using cookies rather than adding arguments to the URL. Furthermore, it is much simpler to implement cookies because the cookie container from the Oracle CRM On Demand login response can be copied onto further requests being sent to Oracle CRM On Demand. Attaching the session ID as a parameter to the URL request line is contrary to security standards and is not good practice.

When a login request is made, the session ID is returned as a cookie in the response to the request. The client is responsible for extracting this session ID and using it throughout the session. If the session times out for any reason, the error returned reports that the session is not valid and the client must then request a new session. In this case, no explicit logoff operation is required.

Once a session ID is retrieved, it is possible to use the session ID to invoke Web services by using HTTP POST; for more information, see *[Integration Requests for the Web Services Session](#page-48-0)*.

To issue a logoff request to terminate a session, the request must identify the session using the JSESSIONID value.

All requests must use HTTP Secure (HTTPS).

### Oracle CRM On Demand Stateful Authentication Mechanisms

Stateful login can be used with the Web Services v1.0, Web Services v2.0, Service, and Data Loader APIs, but is not available for the Administrative Services APIs.

The following login options are supported by Oracle CRM On Demand for stateful requests:

- HTTP Login (containing UserName and Password in the HTTP Header)
- UserName and Password provided in SOAP security header (using WSSE Draft Namespace)
- HTTP Login (with Oracle CRM On Demand Single Sign On (SSO) Token in HTTP Header)
- SSO using SAML v1.1

#### Login Using HTTP GET (Providing UserName and Password in the HTTP Header)

An HTTPS request can be used to instantiate an Oracle CRM On Demand Web services session and obtain a valid session ID. A client invokes login by sending an HTTP GET request to a URL such as the following:

#### **https://secure-ausomx[ENV].crmondemand.com/Services/Integration?command=login**

where [ENV] is the three-letter identifier for your company's environment. If you do not know what this value is for your company, refer to the URL you use to access the Oracle CRM On Demand UI.

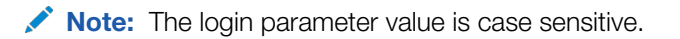

#### Login Input

There are different mechanisms for login depending on whether the login header contains URL encoding with the UTF-8 encoding system. This is necessary when login credentials contain multi-byte characters.

The input to login is provided in the URL parameters and the HTTP headers, as follows:

- Two URL parameters:
	- command, which has the value login

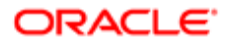

- 
- isEncoded, which is used if the HTTP headers are URL encoded using UTF-8. This parameter must have the value Y or y if encoding is required. The default value is N or n.
- Two HTTP headers, UserName and Password, must be set with the appropriate values for your system. For example:
	- UserName: johndoe@email.com
	- Password: mypass

HTPP headers can be in clear text, or can be URL encoded.

#### Login Output

The login command returns the following items:

- A session cookie, JSESSIONID. The client must use this cookie when submitting subsequent requests, including logoff requests.
- A status code of 200, if the session does not encounter any errors. This indicates that the request succeeded.

For code samples for login, see: *[https://codesamples.samplecode.oracle.com/servlets/Scarab/action/ExecuteQuery?](https://codesamples.samplecode.oracle.com/servlets/Scarab/action/ExecuteQuery?query=crm_on_demand) [query=crm\\_on\\_demand](https://codesamples.samplecode.oracle.com/servlets/Scarab/action/ExecuteQuery?query=crm_on_demand)*"

#### Login with UserName and Password in the SOAP Security Header

A similar login mechanism to that for stateless requests is used, but with a WSSE draft namespace (http:// schemas.xmlsoap.org/ws/2002/04/secext or http://schemas.xmlsoap.org/ws/2002/07/secext) instead of the WSSE Version 1.0 Namespace. For more information, see *[Oracle CRM On Demand Stateless Authentication Mechanisms](#page-43-2)*.

The SOAP header contains the element <wsse:UsernameToken>, which has child elements containing a username and password:

```
<soap:Header>
  <wsse:Security soap:mustUnderstand="1">
  <wsse:UsernameToken>
 <wsse:Username>USERNAME</wsse:Username>
  <wsse:Password Type="wsse:PasswordText">password</wsse:Password>
 </wsse:UsernameToken>
  </wsse:Security>
</soap:Header>
```
Note: URL encoding of login credentials is not supported when they are provided in the SOAP security header.

#### Login with Oracle CRM On Demand Single Sign-On (SSO) Token in the HTTP Header

This login mechanism is a type of outbound SSO, see *[Outbound SSO](#page-50-1)*.

The client instantiates an Oracle CRM On Demand Web services session and obtains a valid session ID by sending an HTTP GET request to the following URL and specifying the SSO token:

```
https://secure-ausomx[ENV].crmondemand.com/Services/
Integration?command=ssologin&odSsoToken=[SSOTOKEN]
```
where:

• [ENV] is the three-letter identifier for your company's environment. If you do not know what this value is for your company, refer to the URL you use to access the Oracle CRM On Demand UI.

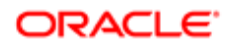

 $\triangle$  **Note:** The login parameter value is case sensitive.

• [SSOTOKEN] is the SSO token string used to authenticate a user to have access to data within Oracle CRM On **Demand** 

If the login request is successful, the server returns the session ID in the response.

The session will not be instantiated and the session ID will not be returned if the SSO token has expired. It is best practice to validate the SSO token before using it for login, see *[SSO Token Validation](#page-50-2)*.

#### SSO with SAML v1.1

For SSO using Security Assertion Markup Language (SAML), Oracle CRM On Demand only supports the SAML Web Browser Profiles – the Browser/Artifact Profile and the Browser/POST Profile. For information about logging in and retrieving the session ID to be used for stateful requests, see *[Inbound SSO](#page-50-3)*.

#### Logout of the Web Services Session

A client logs out by sending an HTTP POST or HTTP GET request to a URL. For example:

**https://secure-ausomx[ENV].crmondemand.com/Services/Integration?command=logoff;**

 $\triangle$  **Note:** The parameter value logoff is case sensitive.

#### Logoff Input

The preferred method is to include the JSESSIONID with the request as a cookie with the same name. There are no other URL parameters or HTTP headers, and there is no HTTP body.

#### Logoff Output

A status code of 200 is returned if the request is received by the Oracle CRM On Demand server. This does not guarantee that the logoff request has been processed, and there might be a delay until the session resources are released for use by a new Web services session.

### Integration Requests for the Web Services Session

An integration request is an HTTPS request to invoke a Web service to perform data creation, retrieval, update, and deletion operations. An integration request is made by an HTTP POST command to a URL like the following:

<span id="page-48-0"></span>**https://secure-ausomx[ENV].crmondemand.com/Services/Integration/object**

where object is the name of the relevant Oracle CRM On Demand object (record type). This Oracle CRM On Demand object is determined from the contents of the SOAP request.

**Integration request input.** The JSESSIONID returned to the client during login must be included with the request. The request must contain the JSESSIONID either as a cookie or as a URL parameter, as follows:

**https://secure-ausomx[ENV].crmondemand.com/Services/Integration/object; jsessionid=xyZ12489w3482413**

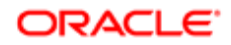

The Web service input is provided as a SOAP command in the body of the HTTP POST request.

Integration request output. The properties returned by the HTTP server populate the response headers and the response body. The following table shows the top-level properties that specify key properties of the HTTP response.

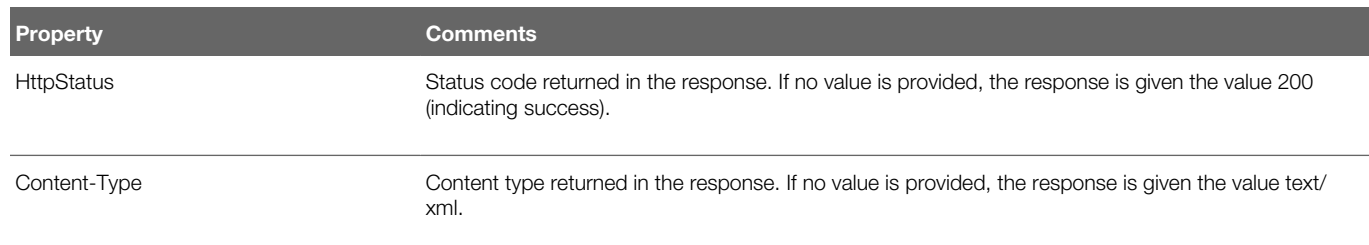

## Comparison of Stateless Versus Stateful Web Services Transactions

Stateful Web services are generally used when querying a large number of records or performing bulk data operations, for example uploading large volumes of data. Some characteristics of stateful Web services transactions include:

- <span id="page-49-0"></span>• Do not utilize OM session pooling (the client application must manage the session for each request)
- Return a valid JSESSIONID value, which is used for authenticating subsequent requests
- An OM session is not shared and can store details about previous requests, this is helpful when performing pagination over a query result set. The session will not be used by other applications as the session ID must be explicitly specified in the requests.
- The session limit quota controls the number of sessions that can be established for a company.

In general, it is recommended that customers use stateless Web services for several important reasons:

- Stateless Web services provide more efficient resource utilization for most uses.
- Stateless Web services do not impact the session limit quota.
- Since customers are responsible for Web service development, stateless Web services can dramatically reduce complexity and cost of developing new integrations as resource management is performed by Oracle. For stateful Web services, this is the customer's responsibility. For example, customers do not need to code logic to log off following a stateless request/response.
- Stateless Web service requests achieve a higher level of concurrency because Oracle CRM On Demand code manages sessions.
- Additional error handling logic is also the customer's responsibility and must be implemented correctly with stateful Web services.

Customers must ensure stateless Web services are used for short, interactive requests where high concurrency is required.

Some characteristics of stateless Web services transactions include the following:

- Support OM session pooling. Sessions are managed and pooled internally by the Oracle CRM On Demand server.
- Perform a logoff (invalidation of the Java session) after processing each request unless the <SessionKeepAlive> parameter is set to true. The client application does not have to manually submit a request to log off a session.
- Return a JSESSIONID value to help maintain server affinity (that is, direct subsequent requests to the same Java server), if the <SessionKeepAlive> parameter is set to true in the request.

Stateless Web services transactions must be used for Administrative Services APIs. A full login is performed for each request.

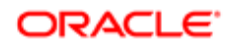

## <span id="page-50-0"></span>Single Sign-On

The Single Sign-On (SSO) feature of Oracle CRM On Demand allows companies to integrate the hosted Oracle CRM On Demand service with other systems that have the ability to manage user credentials and authentication.

### <span id="page-50-1"></span>Outbound SSO

The outbound SSO feature allows users who have signed into Oracle CRM On Demand using SSO to pass the SSO credentials from Oracle CRM On Demand to third-party sites such as corporate Web pages or intranets. This allows users to embed or access third-party sites from within Oracle CRM On Demand.

Outbound SSO in Oracle CRM On Demand uses a proprietary method to generate a hashed message authentication code (HMAC) token that is passed to the third-party site. This third-party site makes a request back to Oracle CRM On Demand with the token. Oracle CRM On Demand then validates the token and provides a username back to the third-party site, or authenticates the token and provides a session ID to the user.

For security reasons, the SSO token is only valid for a short period of time and can be used only once. Any subsequent attempts to use the same token for validation or to obtain a session ID will fail.

### SSO Token Validation

The following steps are used to validate an SSO token:

- <span id="page-50-2"></span>1. The third-party application can pass the SSO token as an URL parameter called "odSsoToken" of the following URL through a POST or GET request:
	- **https://server/Services/SSOTokenValidate?odSsoToken = [SSOTOKEN}**
- <span id="page-50-3"></span>2. If successful, the server returns the username in the HTTP body.

The server returns errors if the SSO token has expired or is missing from the request.

### Inbound SSO

Inbound SSO allows a company that has its own internal authentication system to validate a user and then seamlessly allow the user to log in to Oracle CRM On Demand.

The company must be set up to use SSO for Oracle CRM On Demand:

- The company and optionally the user must be configured for SSO.
- External Identifier for SSO must be specified.
- ITS URL for SSO must be specified.

If your company has been set up to use SSO for Oracle CRM On Demand, the following steps are used to initiate a Web service request to Oracle CRM On Demand using SSO:

1. The Web service client makes a request with the following command specifying the SSO Company Identifier.

**https://secure-ausomx[POD].crmondemand.com/Services/ Integration?command=ssoitsurl&ssoid=<SSO\_Company\_Identifier>**

- 2. The server returns the SSO ITS URL in the "X-SsoltsUrl" HTTP header of the response.
- **3.** The Web service makes a request with the ITS URL.

The identity provider might respond to requests with a prompt for authentication credentials, for example, username and password. The client application must be able to recognize this request and respond appropriately.

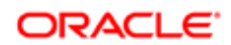

Note: The behavior of the identity provider is beyond the control of Oracle CRM On Demand.

Any client using Inbound SSO must be able to perform the following actions:

- Follow redirects
- Accept cookies

Customers are responsible for ensuring that their client applications are compatible with their chosen identity provider.

For code samples for single sign-on see: *[https://codesamples.samplecode.oracle.com/servlets/Scarab/action/](https://codesamples.samplecode.oracle.com/servlets/Scarab/action/ExecuteQuery?query=crm_on_demand) [ExecuteQuery?query=crm\\_on\\_demand](https://codesamples.samplecode.oracle.com/servlets/Scarab/action/ExecuteQuery?query=crm_on_demand)*

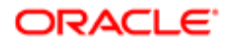

# 5 Best Practices for Designing Client Application

# Best Practices for Designing Client Application

This chapter provides best practice recommendations that allow you to design client applications that interface optimally with Oracle CRM On Demand using Web Services On Demand. It contains the following topics:

- *[Best Practices for Integration Design](#page-52-0)*
- *[Best Practices for Integration Performance](#page-62-0)*
- <span id="page-52-0"></span>• *[Best Practices for Integration Management](#page-67-0)*

# Best Practices for Integration Design

This topic describes best practices for optimizing the design of client applications.

## Sending of Web Services Requests to Oracle CRM On Demand

Oracle CRM On Demand processes Web services requests in a synchronous manner, therefore client applications using a single session must send requests in a synchronous manner. If the client application needs to send messages asynchronously, multiple sessions must be used.

# Flushing of Caches

In Oracle CRM On Demand, there are internal caches that store metadata information such as field customization data, access or privilege settings, book information and so on.

For stateless Web services only, users can flush the caches to reload any metadata information that has changed recently. You use the MetadataChangeSummaryQueryPage method to determine whether there have been any metadata changes; see *[MetadataChangeSummaryQueryPage](#page-165-0)*.

In the case of session-based Web services (stateful Web Services), the same flushing of caches would only occur on logging in again.

### Best Practices for Flushing of Caches

The best practices for flushing of the caches are as follows:

- You are advised not to flush caches unless really necessary, because it affects throughput.
- If you detect stale metadata, you use a flush cache flag to reload the caches.

You can use the MetadataChangeSummaryQueryPage method to check whether the metadata has changed.

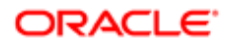

### Usage

To flush the caches, you include the SOAP header element <FlushCache> in requests. The element can contain the values **true** or **1** to indicate that caches are to be flushed. Any other value is considered as false.

The following shows a SOAP message containing the <FlushCache> element:

```
<?xml version="1.0" encoding="utf-8"?>
<soap:Envelope xmlns:xsi="http://www.w3.org/2001/XMLSchema-instance" xmlns:xsd="http:/
/www.w3.org/2001/XMLSchema" xmlns:soap="http://schemas.xmlsoap.org/soap/envelope/" 
xmlns:wsse="http://docs.oasis-open.org/wss/2004/01/oasis-200401-wss-wssecurity-secext-
1.0.xsd">
<soap:Header>
 <wsse:Security>
  <wsse:UsernameToken>
 <wsse:Username>user@ondemand.com</wsse:Username>
 <wsse:Password Type="http://docs.oasis-open.org/wss/2004/01/oasis-200401-
  wss-username-token-profile-1.0#PasswordText">password</wsse:Password>
 </wsse:UsernameToken>
 </wsse:Security>
 <FlushCache xmlns= "urn:crmondemand/ws ">true</FlushCache>
</soap:Header>
<soap:Body>
... Input request or payload here ......
</soap:Body>
</soap:Envelope>
```
## Using Stateless Web Services

Stateless Web services use server resources more efficiently and can reduce the cost of implementation as customers do not need to implement session pooling algorithms in their client applications. The best practices for using stateless Web services are described in the following sections.

<span id="page-53-0"></span> $\bullet$  Note: The best practices for stateful Web services operations must also be applied to the use of stateless Web services; see *[Session Management and Pooling](#page-63-0)*.

### Using Both Stateful and Stateless Web Services

Customers might decide to implement both stateful and stateless Web services originating either within the same client application, or they might decide to implement one application that is stateless and another that is stateful. While Oracle CRM On Demand supports the use of both login mechanisms, it is recommended that stateful and stateless Web services calls are not mixed.

For example, if you follow this sequence:

- 1. Perform a stateful web service login and store the JSESSIONID value
- 2. Issue a stateless Web service request while providing the JSESSIONID from the stateful request.

This sequence results in the stateless Web service call using the session associated with the JSESSIONID and will therefore not be a stateless request. The JSESSIONID will not be invalidated after processing the request, and the user must perform a log off for the session because it was created through an implicit login.

When issuing a stateless request, a client can keep the resulting Java session alive using the <SessionKeepAlive> parameter. This results in a session ID being returned to the client application. To maintain server affinity, the session ID returned by the

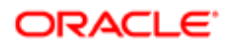

initial request must be returned in subsequent requests. For many development platforms this is the default behavior, that is, the cookie is returned with the next request.

If the <SessionKeepAlive> parameter is not set to true, the session ID does not identify a specific session as it does for stateful requests, however it does identify the specific server on which the session resides. Including this session ID for subsequent requests ensures that the request is routed to the correct server (not doing so might result in the subsequent request being routed to another server and the establishment of a new session on that server).

When the <SessionKeepAlive> parameter is set to true, the session ID value functions similarly to stateful Web services and allows a subsequent request to be handled by the session associated to the session ID value. Note that there is no logoff command for stateless Web service even if the <SessionKeepAlive> parameter is set to true; Oracle CRM On Demand, server-side session management logs off sessions as required to ensure equitable allocation of resources.

### Avoid Multiple Concurrent Requests

Avoid issuing multiple concurrent requests for the same application unless absolutely required. If you do send multiple concurrent requests, and if you receive a RIP\_WAIT error, or server unavailable error, the server might be busy due to the number of concurrent requests it is handling. If this happens, do one of the following:

• If possible, try the request again later, as the load on the server might decrease.

Most load conditions are rare and temporary. You might never see one during development.

• Retry with an exponential backoff. The client can be implemented such that retries are issued automatically using an exponential retry rate (that is, retries occur after 100ms, 200ms, 400ms, 1600ms and so on).

### Use Sort Criteria when Using QueryPage

If the QueryPage method is used as a stateless transaction, each request for an additional page of data returns any records that have been added or updated since the initial query. Any records that have been deleted since the first request will no longer appear in the result set.

It is recommended to use sort criteria to reduce the possibility of returning the same record when paging through results using the QueryPage method:

- Use sort criteria on the Id field, which helps in most simple cases.
- Use sort criteria on a field that is being filtered to help improve performance.
- Use a stateful QueryPage Web service request, if it is required to paginate through a snapshot of data.
- Note: It is however not recommended to use multiple sort criteria in a QueryPage request as it diminishes the performance of the query.

## Setting and Querying Blank Values

When updating or querying for blank values the best practice is to specify isNull instead of leaving the value blank.

As an example, the AccountName and Location fields form a user key for updating or querying Account records. Location is not a required field, therefore a null or blank value can be set for this field. The best practice is therefore to specify isNull for Location instead of blank.

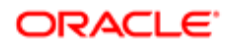

## Working with Opportunity Product Revenue Records

When implementing a client application that inserts or both inserts and updates Product Revenue records associated with an Opportunity, it is important to ensure that the Revenue record is associated not only with the Opportunity but also with a Product record. This is because Opportunity Revenue records that do not have an associated Product will not appear within the Oracle CRM On Demand UI. These records will appear in Forecast and Opportunity revenue roll-up but are not editable using the UI or Web services.

## Error Handling and Logging

Error handling and logging are essential when developing a client application. The client application must provide for:

- Logging of detailed information about the error observed.
- Logging of the body and header information of all SOAP requests and responses. For the resolution of some errors, the actual SOAP request can be extremely useful in identifying the root cause of a problem. For more information, see the following topic.
- A call stack, which can be extremely important when analyzing problems and can provide useful hints that might reveal contributing factors to the problem.
- Entry points wrapped in log messages. The ability to identify entry and exit of Web service calls is important when analyzing issues.
- If a Web service request returns an error, the ability to analyze the result, stop immediately, or continue depending on the severity of the issue reported.
- End points that are not hard-coded.
- Dynamic server name and protocol configuration

To handle the errors, a client application needs to be able to understand the SOAP fault that is returned in the SOAP response when an error is encountered in processing a Web service request.

For information about SOAP faults and error codes returned by Oracle CRM On Demand, see *Oracle Web Services On Demand Guide Troubleshooting Guide* .

### Logging of SOAP Requests and Responses

SOAP requests and SOAP responses are important information that can assist you in troubleshooting your integration when issues arise, as they capture exactly what was sent to and received from Oracle CRM On Demand. Logging the requests and responses can also help you better understand your integration.

It is a best practice and strongly recommended that your integration logs any SOAP request sent to Oracle CRM On Demand Web Services and any SOAP response received for easier troubleshooting of your integration. It is also beneficial to log the SOAP requests and responses when an issue arises that requires a service request to be created by technical support. The logs with the SOAP requests and responses can help the Oracle CRM On Demand team with reproducing and identifying the issue.

There are different ways in which you can log SOAP requests and responses, for example:

• Depending on the technology that you use to implement your client application, your client application can output the SOAP requests and responses to log files when they are sent and received in the application. For example, with Java

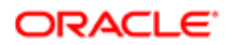

<span id="page-56-0"></span>API for XML Web Services (JAX-WS) this can be done by implementing SOAP message handlers. With ASP.NET it can be implemented by using the SOAP extensions framework.

• You can use proxies to record any HTTP traffic between the client and Oracle CRM On Demand.

### Handling Outages and Failures

The client application must contain a mechanism to recognize when the Oracle CRM On Demand application is not available, and be able to persist in a dormant state. This mechanism can either be achieved manually or programmatically; for example:

- A process can become dormant if it receives a HTTP 404 error message and retry after several minutes.
- A process can alert an administrator and shut down after x failed attempts.

A situation might arise where it is unknown if an operation has succeeded or not. In this situation, if the client application can detect duplicate errors, you can retry an insert operation with Oracle CRM On Demand user keys allowing you to uniquely identify records. You can identify lost updates by examining modification dates on records.

### Understanding Web Services Transactions

When designing client applications, remember that Web service requests can be treated as transactions. A transaction succeeds if all operations in the transaction are successful, otherwise the transaction is rolled back.

For Web Services On Demand calls, the transaction boundary is at message level. That is, if a Web service request is received with 10 operations (for example, 10 inserts), and if the 10th operation fails for some reason, then all of the 9 previous successful operations are rolled back and the initial state is restored.

A transaction is created only when there are operations on more than one record. Transactions are supported for both Web Service v1.0 and Web Services v2.0 calls.

## Best Practices for Generating Web Services Proxy Classes in Java **Environments**

This topic provides information on commonly encountered issues while generating Web services proxy classes in the Java integrated development environments (IDE) Oracle JDeveloper and Axis. Solutions and workarounds are provided to successfully generate the Web Services v2.0 API proxy classes in these Java IDEs.

### Oracle JDeveloper Workaround

For WSDLS that have a large number of fields, proxy generation succeeds for all WSDL files, but compilation might fail due to the doSerialize() or do Deserialize() method being more than 64KB in size.

#### To work around the failure

1. Avoid proxy class compilation failure.

See *[Avoiding Proxy Class Compilation Failure Due to the Java 64KB Limit](#page-57-0)*.

2. Increase the Java heap size in the jdev.conf file.

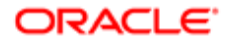

#### Axis Workaround

Proxy generation can fail for large WSDL files, and throw the following exception:

#### **java.lang.OutOfMemoryError: Java heap space**

To work around the failure

- 1. Remove unused child objects from WSDL files.
- 2. Increase the Java heap size in the wsdl2java.bat/wsdl2java.sh file.

#### To remove child objects from Web Services v2.0 WSDL files

- 1. In the <Types> section in the WSDL, find the <xsd:schema> element with the target namespace "urn:/ crmondemand/xml/ParentName/Query", and do the following:
	- a. Traverse to the <xsd:complexType> element with the name "ParentNameQuery".
	- **b.** Remove the <xsd:element> element with the name "ListOfChildNameQuery".
	- c. Remove the <xsd:complexType> element with the name "ListOfChildNameQuery".
	- d. Remove the <xsd:complexType> element with the name "ChildNameQuery".
- 2. Find the <xsd:schema> element with the target namespace "urn:/crmondemand/xml/ParentName/Data" and do the following:
	- a. Traverse to the <xsd:complexType> element with the name "ParentNameData".
	- **b.** Remove the <xsd:element> element with the name "ListOfChildNameData".
	- c. Remove the <xsd:complexType> element with the name "ListOfChildNameData".
	- d. Remove the <xsd:complexType> element with the name "ChildNameData".

## Avoiding Proxy Class Compilation Failure Due to the Java 64KB Limit

The Java language enforces a size limit on member functions, which cannot exceed the size of 64KB (see *[http://](http://java.sun.com/docs/books/jvms/second_edition/html/ClassFile.doc.html#9279) [java.sun.com/docs/books/jvms/second\\_edition/html/ClassFile.doc.html#9279](http://java.sun.com/docs/books/jvms/second_edition/html/ClassFile.doc.html#9279)*.

As part of the process of generating proxy classes from the Oracle CRM On Demand WSDL files, the serializer and deserializer methods that are generated can exceed 64KB in size. Therefore, a process like the following can result in a compilation error:

- 1. Generate proxy classes using Oracle JDeveloper 11g or any other Java integrated development environment (IDE).
- 2. Compile the proxy classes.

<span id="page-57-0"></span>An out of memory error message is thrown due to the 64KB limit on member functions. For example, the error message for Oracle JDeveloper 11g is:

**code segment of method doDeserialize(oracle.j2ee.ws.common.streaming.XMLReader, oracle.j2ee.ws.common.encoding.SOAPDeserializationContext) too large**

This occurs for any Java compiler depending on the number of fields that are generated in the doSerialize or doDeserialize methods, as the 64KB limit is a Java VM limitation.

There are two possible workarounds:

• Split the doSerialize method.

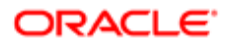

You can split the doDeserialize () and doSerialize () methods into multiple smaller methods to bypass the 64KB limit. The sample code snippets in following figure and second figure in this topic illustrate the splitting of the doSerialize method.

- $\triangledown$  Tip: This is the recommended approach, as it is more consistent and is a more generic solution that can be implemented across all client integrations.
- Delete unused fields generated in the serialize methods.

You can trim the doSerialize method by deleting unused fields, which is specific to each client integration.

**public void doSerialize(java.lang.Object obj, XMLWriter writer, SOAPSerializationContext context) throws Exception** 

```
// @GeneratedBlockBegin (value={"oracle.j2ee.ws"} );
activity.proxy.types.crmondemand.xml.activity.data.ActivityData instance = 
(activity.proxy.types.crmondemand.xml.activity.data.ActivityData)obj;
 if (instance.getModifiedDate() != null) {
 myns3_dateTime__java_util_Calendar_DateTimeCalendar_Serializer.setNullable( false );
 myns3_dateTime__java_util_Calendar_DateTimeCalendar_Serializer.serialize(instance.getModifiedDate(),
 ns2_ModifiedDate_QNAME, null, writer, context);
 }
 if (instance.getCreatedDate() != null) {
 myns3_dateTime__java_util_Calendar_DateTimeCalendar_Serializer.setNullable( false );
  myns3_dateTime__java_util_Calendar_DateTimeCalendar_Serializer.serialize(instance.getCreatedDate(),
 ns2_CreatedDate_QNAME, null, writer, context);
  }
  if (instance.getModifiedById() != null) {
 myns3_string__java_lang_String_String_Serializer.setNullable( false );
 myns3_string__java_lang_String_String_Serializer.serialize(instance.getModifiedById(), 
  ns2_ModifiedById_QNAME, null, writer, context);
  }
  if (instance.getCreatedById() != null) {
 myns3_string__java_lang_String_String_Serializer.setNullable( false );
 myns3_string__java_lang_String_String_Serializer.serialize(instance.getCreatedById(), 
 ns2_CreatedById_QNAME, null, writer, context);
 }
 if (instance.getModId() != null) {
 myns3__int__java_lang_Integer_Int_Serializer.setNullable( false );
 myns3__int__java_lang_Integer_Int_Serializer.serialize(instance.getModId(), 
 ns2_ModId_QNAME, null, writer, context);
  }
  ...
}
public void doSerialize(java.lang.Object obj, XMLWriter writer, SOAPSerializationContext context) throws
 Exception 
 {
  // @GeneratedBlockBegin (value={"oracle.j2ee.ws"} );
 activity.proxy.types.crmondemand.xml.activity.data.ActivityData instance = 
  (activity.proxy.types.crmondemand.xml.activity.data.ActivityData)obj;
  instance = doSerialize1(instance, writer, context);
  instance = doSerialize2(instance, writer, context);
  ...
  }
public activity.proxy.types.crmondemand.xml.activity.data.ActivityData 
doSerialize1(activity.proxy.types.crmondemand.xml.activity.data.ActivityData instance, XMLWriter writer,
 SOAPSerializationContext context) throws Exception 
{
 if (instance.getModifiedDate() != null) {
 myns3_dateTime__java_util_Calendar_DateTimeCalendar_Serializer.setNullable( false );
```
**{**

Oracle CRM On Demand Oracle Web Services On Demand Guide Release 39 (Version 27.0)

```
 myns3_dateTime__java_util_Calendar_DateTimeCalendar_Serializer.serialize(instance.getModifiedDate(), 
 ns2_ModifiedDate_QNAME, null, writer, context);
 }
  if (instance.getCreatedDate() != null) {
 myns3_dateTime__java_util_Calendar_DateTimeCalendar_Serializer.setNullable( false );
 myns3_dateTime__java_util_Calendar_DateTimeCalendar_Serializer.serialize(instance.getCreatedDate(), 
 ns2_CreatedDate_QNAME, null, writer, context);
  }
  ...
return instance;
 }
public activity.proxy.types.crmondemand.xml.activity.data.ActivityData 
doSerialize2(activity.proxy.types.crmondemand.xml.activity.data.ActivityData instance, XMLWriter writer,
 SOAPSerializationContext context) throws Exception 
{
 if (instance.getModifiedById() != null) 
  {
 myns3_string__java_lang_String_String_Serializer.setNullable( false );
 myns3_string__java_lang_String_String_Serializer.serialize(instance.getModifiedById(), 
 ns2_ModifiedById_QNAME, null, writer, context);
  }
  if (instance.getCreatedById() != null) {
 myns3_string__java_lang_String_String_Serializer.setNullable( false );
 myns3_string__java_lang_String_String_Serializer.serialize(instance.getCreatedById(), 
 ns2_CreatedById_QNAME, null, writer, context);
  }
 if (instance.getModId() != null) {
 myns3__int__java_lang_Integer_Int_Serializer.setNullable( false ); 
 myns3__int__java_lang_Integer_Int_Serializer.serialize(instance.getModId(), 
 ns2_ModId_QNAME, null, writer, context);
  }
  ...
return instance;
}
```
### Entering Telephone Number Values through Web Services

Telephone number values entered through Web service requests and the Oracle CRM On Demand UI are displayed differently both in the UI and in the response to the QueryPage operation. The following table shows how telephone number values are displayed in the UI or within the response to a QueryPage request.

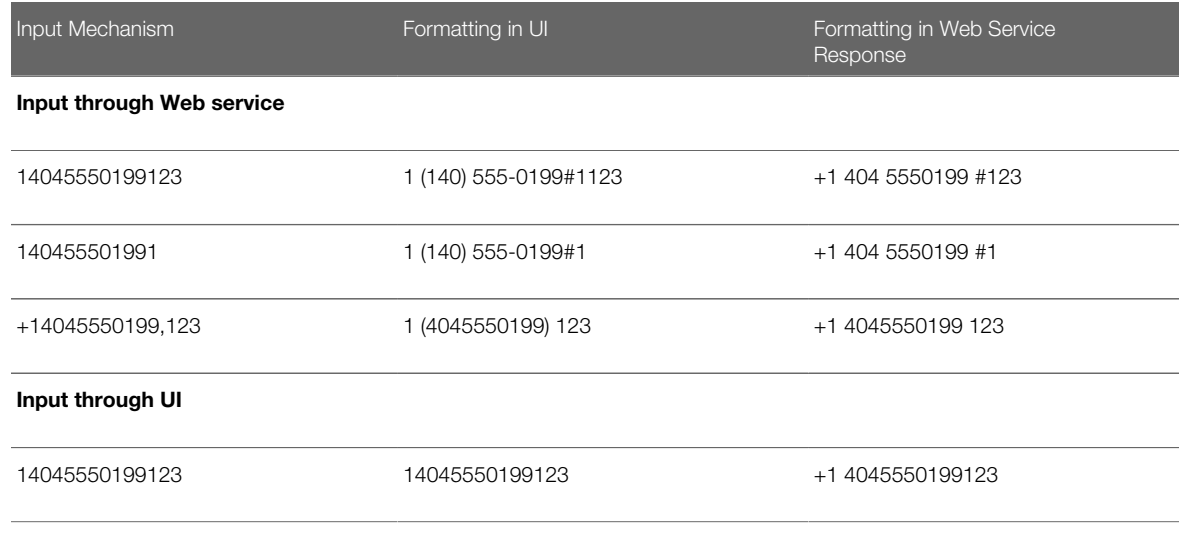

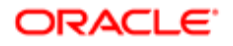

Oracle CRM On Demand

Oracle Web Services On Demand Guide Release 39 (Version 27.0)

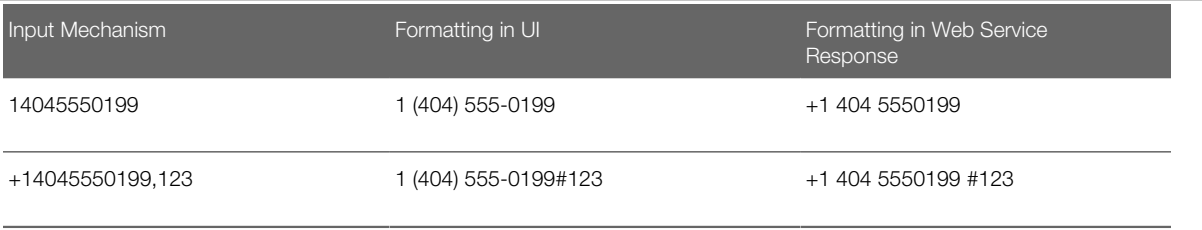

Telephone number values differ from other values in that the format of the value impacts the accuracy of the value. When querying for a telephone number value, it is necessary to return the value with formatting.

### Recommended Formats for Telephone Numbers

When determining the value to be input through Web Services you must take into account how the telephone number will appear in the UI and in the Web service response.

The following formats are recommended for telephone numbers entered through the UI or Web services, as they are formatted the same way in the UI and in Web service responses:

- 1 (404) 555-0199 123
- 1 (404) 555-0199 #123
- 1 (140) 555-0199#1

1 (140) 555-0199

The following is an example of a request that uses one of the above formats to insert a Contact with telephone number fields.

```
<ListOfContact>
 <Contact>
 <ContactFirstName>Contact</ContactFirstName>
 <ContactLastName>Name</ContactLastName>
 <WorkPhone>1 (404) 555-0199 #123</WorkPhone>
 <PHONE_000>1 (404) 555-0199 #123</PHONE_000>
 </Contact>
</ListOfContact>
```
The following is the query response:

```
<ListOfContact xmlns="urn:/crmondemand/xml/Contact/Data" lastpage="true">
 <Contact>
 <ContactFirstName>qq2</ContactFirstName>
 <ContactLastName>ww2</ContactLastName>
 <WorkPhone>1 (404) 555-0199 #123</WorkPhone>
 <PHONE_000>1 (404) 555-0199 #123</PHONE_000>
 </Contact>
</ListOfContact>
```
#### Other Considerations for Telephone Numbers

If you use the + character and parentheses () characters together in a Web services request, the number is displayed differently in the UI and Web service response. For example, the input:

#### **+1 (404) 555-0199 #123**

is displayed as the following in the Web service response:

#### **+1 404 5550199 #123**

and as the following in the UI:

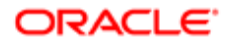

#### **1 (404) 555-0199 #123**

It is not possible to modify the telephone number in the UI to display a + prefix for a telephone number, or to remove the parentheses () from a telephone number using Web services. For example, the input:

#### **+1 404 555-0199 #123**

is displayed as the following in the Web service response:

#### **1 404 5550199 #123**

and as the following in the UI:

#### **1 (404) 555-0199 #123**

There are locale considerations when entering telephone numbers. As an example, if the user locale is set to Australia (country code +61) and a Web service request contains the 10 digit telephone number: **0477777777**, then the number displayed in the UI is:

**+1 047 777-7777**

as the number displayed defaults to the North American Numbering Plan if the country code is not included. In this case, the user locale (Australia) is not considered.

If you enter the same telephone number (0477777777) in the UI or through import, the telephone number displayed in the UI is:

**(04) 7777 7777**

where the country code is set to Australia.

To make the behavior consistent across Web service requests and the UI, it is recommended that in Web service requests you prefix the number with the + character and country code. For the previous example, the telephone number in the Web service request would be:

#### **+61477777777**

Telephone numbers submitted through Web service requests must not begin with an alphabetic character and must either begin with a numeric value or a + character. For example, updating a telephone number field with the value **DO NOT CALL** would result in an error being returned to the client. However, specifying the value **1DONOTCALL** would succeed.

### Best Practices for Adhering to Web Service Allotments

This topic lists several best practices to help ensure that you do not exceed the various Web services allotment values.

For the Web Services Operations allotment:

- Avoid unnecessary Web services requests:
	- Avoid issuing the same query multiple times, if you do not expect the set of records returned to change; cache the data locally to avoid repeated requests for the same information.
	- Issue subsequent page requests when necessary, do not retrieve the entire record set if it is not necessary.
- Ensure high data quality to minimize errors (this is especially important for batch requests):
	- Ensure field values are of the correct type
	- Include values for required fields in all requests

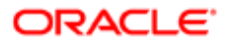

- Do not use invalid Id values when associating records using Web services.
- Use the Oracle Data Loader On Demand tool or the Import Assistant for loading large amounts of data into Oracle CRM On Demand.
- Use the Export Assistant for extracting large amounts of data from Oracle CRM On Demand.
- Include the miniumum set of related objects in QueryPage requests.

For the Web Services Concurrent Request allotment:

- Schedule automated or low priority clients to execute during off-peak hours.
- When performing more than one operation based on a user's input, send requests sequentially, not in parallel.
- Use the Execute method in the Web Services v2.0 API to bundle multiple requests on a set of records of the same type in a single Web service request.

### Working with Record Ownership Modes

For most of the record types that support custom books, the company administrator can set up record ownership for the record type in one of three record ownership modes: user mode, book mode, or mixed mode. If you plan to change ownership modes for record types, you must review and test your Web services integrations to ensure that they continue to work. For more information about record ownership modes, see *Oracle CRM On Demand Online Help* .

### Considerations when Rejecting Leads

In the Oracle CRM On Demand UI you can reject a lead by selecting the Reject button on a lead detail page. The status of the lead then changes to Rejected and you must select a value in the Reject Code field and you can enter a value in the Reject Reason field.

For Web Services v1.0 and Web Services v2.0 you can make calls to update the RejectCode and RejectReason fields for the Lead object; however, there is no validation of the Status field for such calls. Therefore, when designing your client applications you must add your own validations to ensure that the Status, RejectReason, and ReasonCode fields are set correctly.

For more information about working with leads, including rejecting leads and lead qualification, see *Oracle CRM On Demand Online Help* .

# <span id="page-62-0"></span>Best Practices for Integration Performance

This topic describes best practices for optimizing the performance of client applications.

### Batch Processing

With Web Services On Demand, you can perform batch operations that optimize performance by combining multiple requests into one.

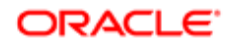

Oracle CRM On Demand batch processing has a limit of 20 top-level records for each request and is supported for the following operations:

- Insert
- Delete
- Update
- InsertOrUpdate (Web Services v1.0 only)

Because batch calls take longer to process than single operations they must only be used in instances where longer response time would not impact the user experience. However, for such interactive applications, if Oracle CRM On Demand needs to process multiple records of the same type, batch operations increase the performance.

If a single record in a batch causes an error, the entire batch is not processed. For example, a batch of 20 Account inserts where one record contains an error will require all records to be reinserted.

Note: When performing batch operations using Web services, workflow actions are triggered as each operation in the batch is performed. If an error is encountered in the submitted batch of Web service operations, workflow actions that have been triggered before the error is encountered (including integration event generation) cannot be rolled back.

A batch error could result from a data error or other error (for example, network outage, session expiry, and so on). If the error is not data-related, it is recommended that the user logs in again and tries the Web service call again. If the error is datarelated, the batch can be split into smaller batches so that the records that do not cause errors can be processed.

## <span id="page-63-0"></span>Session Management and Pooling

It is recommended that you use stateless Web services as opposed to stateful Web services whenever possible, as described in *[Using Stateless Web Services](#page-53-0)*. This topic however discusses the best practices for the situations when you use stateful Web services.

For stateful Web services requests, Web Services On Demand uses a session-based security mechanism for which each operation is synchronous.

It is recommended that a user:

- Always closes sessions if the application process is not likely to be used multiple times within the session idle timeout period (10 minutes by default).
- Always keeps sessions open and reuses them when the application process is likely to be used multiple times within the session idle time-out period. It is important to reuse sessions that are not in use, as frequent logins add overhead to your process and slow it down.

Client applications must not reuse sessions that are in use, in other words, they must not submit several simultaneous requests using the same session.

Client applications must not send multiple requests simultaneously using the same session ID, rather, the client must wait for a response before sending a new request using the same session ID.

The client time-out on a single Web service call must be set to at least 10 minutes, so that the client does not time out when a request is still pending. For information about Web services sessions, see *[About Establishing and Managing the Web](#page-42-0) [Services Session](#page-42-0)*.

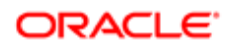

### Session Pooling

Session pooling is another option for increasing the performance of your application further. Session pooling involves maintaining a list of active sessions on the client application. The client application must ensure that each session is active and valid (it must have a valid session ID) before using it in a request. The client application can determine whether the session is active based on the success of the login operation and the time that has passed since the session was used. If all active sessions are in use for pending Web service requests, add a new session to the pool.

You can use session pooling to improve performance in both a single-threaded or multithreaded application. In a singlethreaded application, session pooling can avoid the unnecessary overhead of relogging into Oracle CRM On Demand for each request. In a multithreaded application session, you can use session pooling to run multiple requests at the same time.

## API Calls

Whenever possible, it is recommended that queries be as specific as possible to reduce the number of records in the result set. You must restrict the fields returned by queries to only the fields that are required by your process.

Queries that involve related child objects (that is child objects that are top-level objects), or complex queries that involve criteria from both parent and related child objects, might perform better if they are separated into multiple requests.

The following are also recommended:

- For Web Services v1.0 calls, use the child methods *[DeleteChild](#page-73-0)*, *[InsertChild](#page-75-0)*, and *[UpdateChild](#page-85-0)* for child delete, insert, and update operations.
- Whenever possible, store your company's unique identifiers in the external system ID field on objects.

#### Performance of the Update and Insert Methods Versus the InsertOrUpdate Method

If you use Web Services v1.0, designing your application to use the Insert and Update methods can result in an increase in throughput compared to using the InsertOrUpdate method. This is due to the additional business logic and SQL statements executed during the InsertOrUpdate operation to determine whether the submitted records match any existing records in the Oracle CRM On Demand database. The performance and throughput improvement might not be apparent at lower volumes, but high volume applications could benefit from the direct update and insert operation, which does not require the additional business logic to determine whether the records already exist.

### Working with Attachments

For a number of record types, you can include attachments with Web services requests. If you add attachments, remember that:

- Requests with large attachments perform more slowly than those with smaller attachments or no attachments. The maximum attachment size supported is 9MB.
- Requests with many attachments perform more slowly than those with a single attachment or no attachments.

If you are adding the same attachment to multiple records, you can take advantage of a reuse facility for attachments, see *[Attaching a File to Multiple Records](#page-705-0)*. In this way, you do not include the content for each record in the request, you use the ContentId on one record and reference that ContentId from other records. For more information about using attachments in Web Services On Demand, see *[Using Attachments with Web Services On Demand](#page-702-0)*.

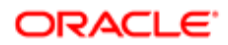

### Querying Login History and User Usage

When you use the LoginHistoryQueryPage and UserUsageQueryPage methods, the queries must be as specific as possible, that is, you must not query for all records with every request. For example, you can narrow the search results by:

- Querying for records owned by a specific UserID
- Querying for records covering a period of time

For more information, see *[LoginHistoryQueryPage](#page-160-0)* and *[UserUsageQueryPage](#page-182-0)*.

### Using the QueryPage Method

The following are best practices for using the QueryPage method and similar methods like MetadataChangeSummaryQueryPage and SalesProcessQueryPage:

- If you intend to paginate through the snapshot of data returned by QueryPage, it is recommended to use a stateful Web services request. Using a stateless Web services request is not recommended because it can return the same record in multiple pages as you paginate though the results returned.
- If you do use stateless QueryPage operations and then paginate through the snapshot of data returned, it is recommended that the QueryPage request uses sort criteria.
- When formulating a query, use indexed fields, which are highlighted in green in the New List page in the Oracle CRM On Demand UI. Indexed fields are optimized for fast retrieval. As an example, use the indexed field ModifiedDateExt rather than the ModifiedDate field in QueryPage operations to provide better performance.
- Specify the best operators to make queries faster. For example, use the equality  $(=)$  operator instead of the  $*$ wildcard. Other operators might provide some functional flexibility, but can severely impair performance. Therefore, you must only use other operators when absolutely required.
- If filtering on a nonequality operator and not combining with any other filter criteria, change the sort order so that you are sorting on the same field that you are filtering.
- Specify only fields that you are intending to use. Adding all fields or specifying fields that are not required impacts the response time or throughput.
- If filtering on a custom field, make sure that the custom field is an indexed custom field. It might be required to migrate data from the existing field to the indexed custom field. For more information, see the section about Using Indexed Custom Fields.
- Constrain filter criteria to return the least number of records possible (that is, queries must be as specific as possible).
- If you must return many sorted records, make sure that you sort on an indexed field.
- If you are using manager visibility (ViewMode= "Manager " or ViewMode= "EmployeeManager "), the query must contain an equality operator on an indexed field.
- Avoid unnecessary use of attachments by accessing attachments through the Oracle CRM On Demand UI whenever possible.
- Use the Web Services v2.0 API when querying for associated records, as Web Services v2.0 supports filtering and paging at the child level.
- Avoid filtering on a calculated field because it impacts performance.
- Use targeted searches and smaller page sizes for QueryPage operations to return less data in each request

Note: This can result in higher Web Service Operations Allotment usage if the user needs to page through multiple sets of records to find the right record.

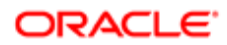

For more information about the QueryPage method, see *[QueryPage](#page-76-0)* , or *[QueryPage](#page-97-0)*.

### Querying Records with Foreign Key fields with the No Match Row Id Value

The **No Match Row Id** value for a foreign key field indicates one of the following:

- The foreign key refers to a nonexistent record.
- The foreign key value is empty.

There are different cases for which **No Match Row Id** is set for a foreign key field. For example, if you create a record without specifying a foreign key field in the insert operation, then the foreign key value is empty and is therefore set to **No Match Row Id**. In this case, querying the record returns **<ForeignKeyId>No Match Row Id</ForeignKeyId>**.

However, if you update a record and specify blank as the foreign key value, then it is set to empty. In this case, querying the record returns **<ForeignKeyId></ForeignKeyId>**.

You must take the No Match Row Id value into consideration for foreign key fields when querying records. If you try to retrieve all records where the foreign key value is not null, then the query returns records including those with the **No Match Row Id** value. Therefore, when querying a foreign key, the query criteria must include checking for null or not null as well as the **No Match Row Id** value.

For example, when querying for accounts with primary contact associated to the account, the search criteria must specify that the PrimaryContactId is not null and not equal to **No Match Row Id**, as shown in the following code sample:

```
<?xml version="1.0" encoding="utf-16" standalone="no"?>
<soap:Envelope xmlns:soap="http://schemas.xmlsoap.org/soap/envelope/"
xmlns:xsi="http://www.w3.org/2001/XMLSchema-instance" xmlns:xsd="http://www.w3.org/
2001/XMLSchema">
<soap:Body>
<AccountQueryPage_Input xmlns="urn:crmondemand/ws/ecbs/account/10/2004">
  <ListOfAccount>
 <Account searchspec="[PrimaryContactId] IS NOT NULL AND [PrimaryContactId] &lt;&gt; 'No Match Row Id'">
 <AccountName/>
 <PrimaryContactId></PrimaryContactId>
 </Account>
 </ListOfAccount>
</AccountQueryPage_Input>
</soap:Body>
</soap:Envelope>
```
### Using Indexed Custom Fields

To optimize performance, you can use custom fields that have been indexed for specific record types. Indexed fields are special fields that improve the response time during the search process or sorting on a particular list. Indexed custom fields are preconfigured in the Oracle CRM On Demand database. You can change the labels on the indexed custom fields, but you cannot change the integration tags.

 $\bullet$  Note: As an option, you can choose to migrate your data from nonindexed to indexed custom fields to increase the performance of the Web services queries that your users execute. To migrate the existing data to the available record types, use the export and import functionality of Oracle CRM On Demand or Web services. For more information about exporting and importing data, see *Oracle CRM On Demand Online Help* .

Indexed custom fields are prefixed with Indexed as a default.

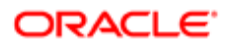

## Handling Bad Events in Integration Event Queues

Sometimes an integration event queue might contain an event that the client application cannot process. This situation can occur, for example, if a new custom field has been flagged as required but the client application that processes integration events has not been updated with a schema file that includes the integration tag for the new custom field.

Client applications cannot selectively delete events from the queue, so they must handle these events by performing the following steps:

- 1. In the GetEvents call, reduce the number of events retrieved by setting the EventCount argument to **1**.
- 2. Use GetEvents to retrieve single events and process each of them until a bad event is identified.
- 3. If a parse error is encountered, save the bad event to a local folder or other location.
- 4. Delete the bad event from the queue using a DeleteEvents call with the LastEventId argument set to the ID of the bad event.
- 5. Continue processing events with the number of events set back to the default value.
- <span id="page-67-0"></span>6. Repeat steps 1 through 5 if more bad events are encountered.

For information about GetEvents and DeleteEvents, see *[GetEvents](#page-136-0)*, and *[DeleteEvents](#page-128-0)* respectively.

# Best Practices for Integration Management

This topic describes best practices for system management when using client applications that make Web services calls.

## Moving Customers Between Pods

To reduce the impact on customers when they move between pods (Oracle CRM On Demand instances), it is important that the server URL values for pods are parameterized, so that they can be changed easily.

Web services clients must be implemented in such a way that moving a customer to a new pod does not require any code changes within the Web services client. A best practice is to use an .ini file to store the server URL, so that changing the server value in the .ini file results in the Web services request being routed to the new Oracle CRM On Demand instance.

Web links, Web tabs, and custom Web applets that refer to Oracle CRM On Demand must be parameterized so that they can easily be redirected. A best practice is to pass the server URL or POD value (that is, the 3 letter pod identifier) so that it can be parsed from the URL, and the page being called can continue to interact with Oracle CRM On Demand through Web services.

## Handling Outages

Outages can be due to:

- Scheduled Maintenance Downtime. From time to time, Oracle CRM On Demand will have scheduled downtime when it is shut down to perform regular maintenance and upgrades. It is important for your client applications to be able to identify and respond correctly to this scenario.
- Application Failures. If there is a failure within Oracle CRM On Demand, it is important for the client application to respond appropriately. Performing proper error handling and logging is extremely important because it will not only

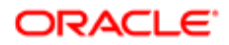

help you resolve issues on your own but, if necessary, help you engage with Oracle CRM On Demand Customer Support and provide them with critical information. For more information, see *[Handling Outages and Failures](#page-56-0)*.

## Maintaining SSL Certificates

Oracle CRM On Demand is accessible only through HTTPS and Oracle servers using Secure Sockets Layer (SSL) certificates issued by common certificate authorities (CA) such as Verisign. Approximately yearly these SSL certificates are renewed, so it is important that any clients (including browsers and integration clients) are configured to trust the root CA certificates and not the specific server certificates.

Occasionally the certificate authority might issue new root certificates or start issuing server SSL certificates to Oracle that use a different root or intermediate certificate. It is the responsibility of customers to ensure that their clients (browser or integration platform) are kept up to date with the latest root certificates from Verisign or others. See, for example, the Verisign Web site for details of how to update your client.

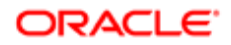

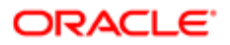

# 6 Web Services On Demand API Calls

# Web Services On Demand API Calls

This chapter describes the Web Services On Demand API Calls. It contains the following topics:

- *[Web Services On Demand API Calls](#page-70-0)*
- *[Web Services v1.0 API Calls](#page-71-0)*
- *[Web Services v2.0 API Calls](#page-85-1)*
- *[Service API Calls](#page-115-0)*
- *[Administrative Services API Calls](#page-184-0)*
- <span id="page-70-0"></span>• *[Data Loader API Calls](#page-310-0)*

# Web Services On Demand API Calls

This methods that the Oracle CRM On Demand Web services can call are as follows:

- The methods of the Web Services v1.0 API that are called on Oracle CRM On Demand objects to insert, update, delete, and find data within a specified Oracle CRM On Demand instance.
- The methods of the Web Services v2.0 API that are called on Oracle CRM On Demand objects to insert, update, delete, and find data within a specified Oracle CRM On Demand instance.
- The service API methods that are used to perform queries and other operations on nondata records through Web services.
- The methods of the Administrative Services API that are used to automate the administration of a company's configurations.
- The methods of the Data Loader API that are used to perform bulk data import operations.

For each of these methods, usage, arguments taken, and return values are detailed.

**Tip:** Sample code for the various APIs might be available in the Oracle Sample Code public repository on the Oracle Technology Network. You must have an account to access the samples. See, for example: https:// codesamples.samplecode.oracle.com/servlets/tracking/action/ExecuteQuery?query=crm\_on\_demand.

## Considerations When Deleting Child Records

When you delete a child record, either through the UI or a Web service call, a foreign key reference to the child is maintained in the parent record. This foreign key reference is maintained so that if the deleted child record is restored, the association that the record had with parent records can also be restored.

Web service calls querying the record with the foreign key reference can give unexpected results. To avoid this situation, it is recommended that before you delete a child record, you first remove the association between the child record and the parent record. Web service calls will then not return the foreign key reference.

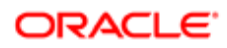

If you want to remove a retained foreign key reference from a parent record, associate a temporary child record, then remove the association and delete the temporary child record.

# Web Services v1.0 API Calls

The Web Services v1.0 methods are listed in the following table. These methods can be called on most Oracle CRM On Demand objects (record types), for example, Account, Contact, Opportunity, and so on, including Custom Objects 01 through 03, but not Custom Objects from 04 onwards.

Note: The actual method names consist of the object name prefix and Delete, Insert, and so on, for example, AccountDelete and AccountInsert are methods of the Account service.

<span id="page-71-0"></span>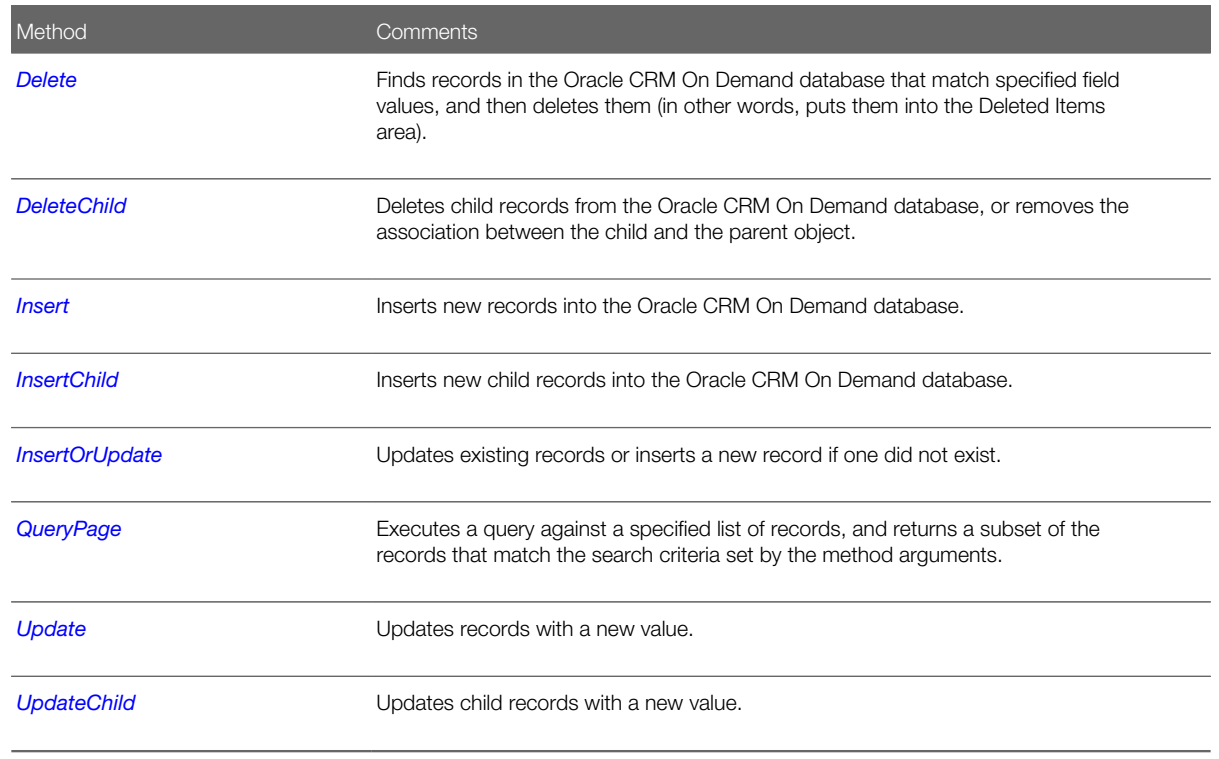

For each object, the methods are defined in the WSDL file for that object. Many of the methods described in this chapter can be called on all of the objects.

Before processing requests for the Insert and InsertOrUpdate methods, Oracle CRM On Demand checks whether the Record allotment for the company has been reached. If the allotment has been reached, the request is not processed.

Depending on whether an object is a parent or child object, Web services methods can act in different ways on the object in question. These differences are described in the following topics.

Note: For Web Services v1.0, operations on a child object with more than 10,000 records cannot be processed. It is recommended that you use Web Services v2.0 operations to overcome this limitation.

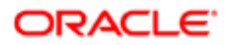
## User Keys

The objects (both child and parent level) provided in the input arguments for the Web Services v1.0 methods must provide data in at least one of the user keys for the given object. You use the user key information to uniquely identify records. If no user key values are provided, or if there is a conflict with the user keys of an existing record, the method fails, and a SOAP error is thrown by the API.

## The Echo Argument

Oracle CRM On Demand Web services using the methods Insert, Update, InsertAndUpdate, Delete, InsertChild, UpdateChild, and DeleteChild can specify an Echo input argument. The Echo string is used only for Integration events and is not required. Echo is case-sensitive and controls whether data sent to Oracle CRM On Demand through integration Web services are recorded as transactions. The default value is On. When the Echo value is On or missing, the transaction is recorded. When the Echo value is Off, the transaction is not recorded.

Note: For Java users, the Echo string is required for all input methods. The echo string can be set to Off.

## **Delete**

Removes records of a specified record type from the Oracle CRM On Demand database.

## Usage

You use the Delete method to remove one or more records of a particular object from an Oracle CRM On Demand instance.

The deleted records appear in the Deleted Items folder and can be restored through the Oracle CRM On Demand UI.

Note: To conform with the business logic of Oracle CRM On Demand, be careful about the order in which objects are deleted. You cannot delete some objects unless some action is performed on its child objects. For example, you cannot delete an account unless you reassociate all its service requests with a different account.

Cascade delete of child records is consistent with the cascade delete functionality in the Oracle CRM On Demand UI. It is recommended that deletion of parent objects through Web services requests also specify which child records are to be deleted to ensure the appropriate deletion of child records. For more information about deleting records, see *Oracle CRM On Demand Online Help* .

Note: If you update an object, and the child is not in the input, that child is deleted from Oracle CRM On Demand. For more information, see *[Update](#page-84-0)*.

## **Arguments**

The following table describes the arguments taken by the Delete method.

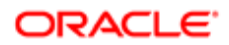

#### 27.0)

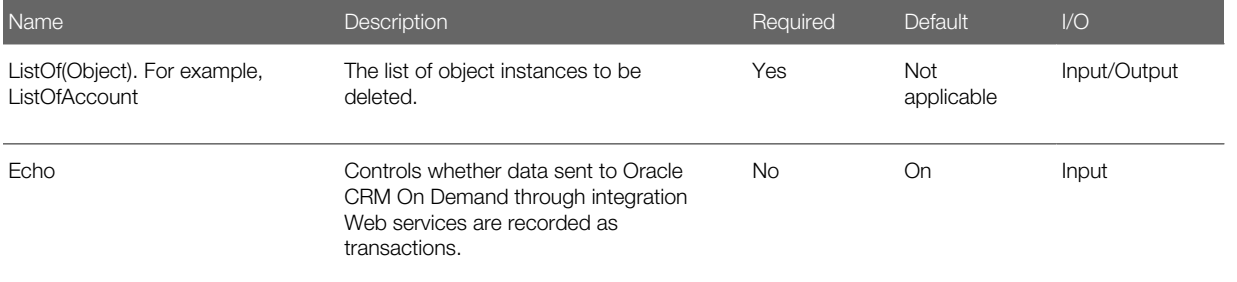

## Return Value of the Call

The status key for each of the deleted objects.

# Related Topic

*[Update](#page-84-0)*.

## DeleteChild

Removes child records from the Oracle CRM On Demand database.

### **Usage**

You use the DeleteChild method to remove one or more child records of a particular object from an Oracle CRM On Demand instance, or remove the association between the child and parent object.

The deletion of child records or removal of association follows the same pattern as for deletion in the UI of the Oracle CRM On Demand application. For example, if you use AccountDeleteChild on a Contact child record, the association is removed, but the Contact is not deleted. On the other hand, if you use AccountDeleteChild on a Team child record, that record is deleted. However, the integration events generated in the UI and from Web services requests differ for child objects of Account, Contact, and Opportunity. For more information about these differences in integration events and about deleting records, see the information about workflow rules in *Oracle CRM On Demand Online Help* .

**A CAUTION:** The parent object can be deleted by the DeleteChild method in some cases when a child object is not specified when executing the different DeleteChild methods. Nodes with at least one child are called internal nodes and nodes without children are called leaf nodes. DeleteChild operates on leaf nodes, so that if the request specifies a parent that has no children, the parent is deleted.You can avoid this situation by calling the Update method on the parent with an empty container for the children.

## **Arguments**

The following table describes the arguments taken by the DeleteChild method.

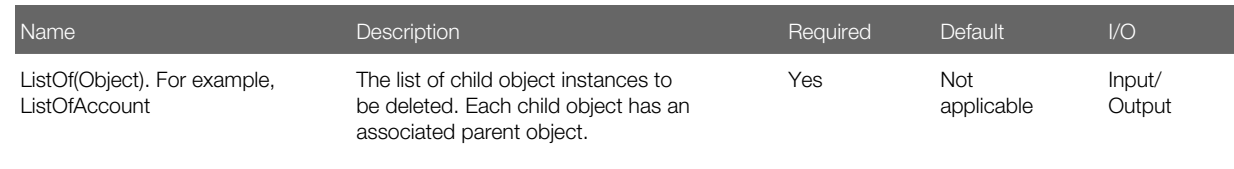

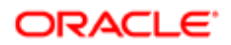

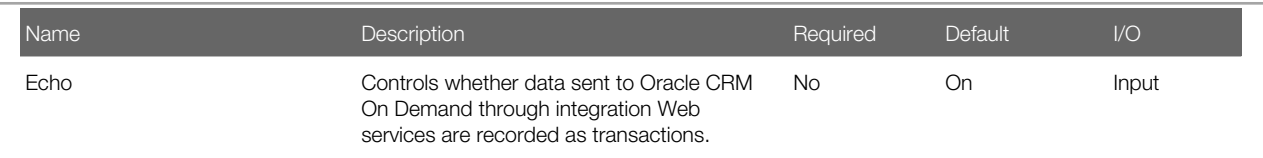

## Return Value of the Call

The status key for each of the deleted child records.

## <span id="page-74-0"></span>Insert

Inserts new records in the Oracle CRM On Demand database.

### Usage

You use the Insert method to create one or more records of a particular object in an Oracle CRM On Demand instance.

When inserting a batch of records, the batch is treated as a single transaction. If one record fails to insert during a batch insertion, the entire operation is rolled back and no records are inserted.

Insert calls must include values for fields that are required for the object. Fields can be conditionally required, that is they become required if the data specified for other fields on the record meets the criteria defined in an expression for the field. For more information about conditionally-required fields, see *Oracle CRM On Demand Online Help* .

The following table outlines how the Insert method acts on parent and child objects to create or update an object instance.

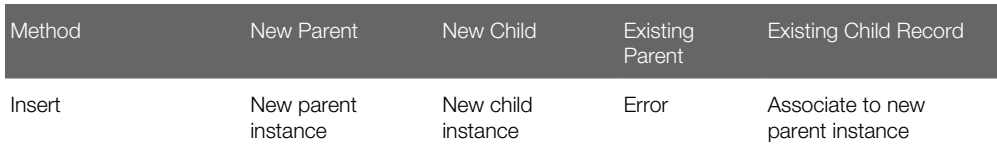

## **Arguments**

The following table describes the arguments taken by the Insert method.

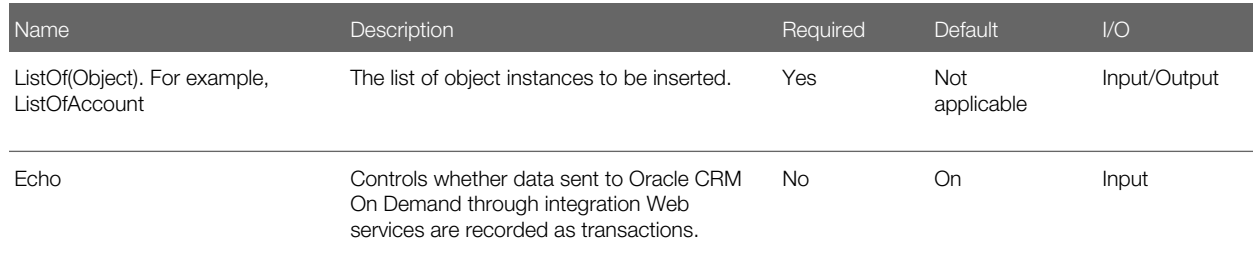

## Return Value of the Call

The status key for each of the Oracle CRM On Demand objects.

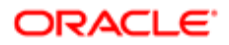

## Related Topic *[Update](#page-84-0)*.

## InsertChild

Inserts new child records in the Oracle CRM On Demand database.

## Usage

You use the InsertChild method to create one or more child records of a particular object in an Oracle CRM On Demand instance.

## **Arguments**

The following table describes the arguments taken by the InsertChild method.

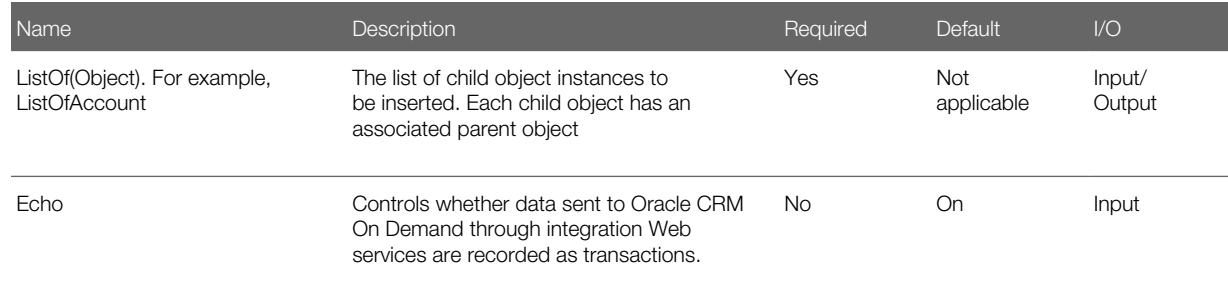

## Return Value of the Call

The status key for each of the inserted child records.

## InsertOrUpdate

Updates existing records or inserts a new record if one did not exist for an instance of the object.

## **Usage**

You use the InsertOrUpdate method to update one or more records of a particular object in an Oracle CRM On Demand instance. Use the user key specified for the parent level objects in the input argument to determine whether to insert each of the parent records, or to update an existing parent record.

Insert calls must include values for fields that are required for the object. Fields can be conditionally required, that is they become required if the data specified for other fields on the record meets the criteria defined in an expression for the field. For more information about conditionally-required fields, see *Oracle CRM On Demand Online Help* .

The following table outlines how the InsertOrUpdate method acts on parent and child objects to create or update an object instance.

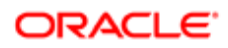

Oracle CRM On Demand

Oracle Web Services On Demand Guide Release 39 (Version 27.0)

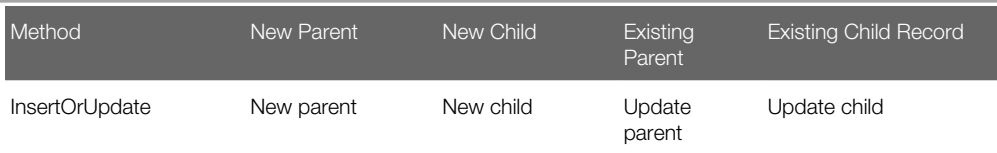

## **Arguments**

The following table describes the arguments taken by the InsertOrUpdate method.

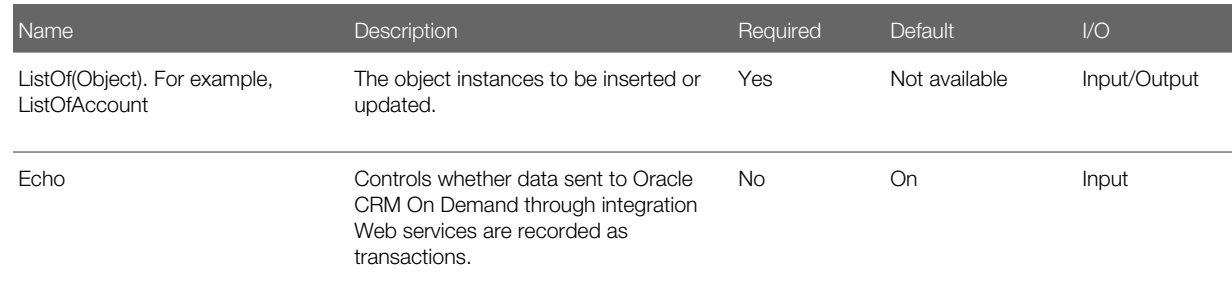

## Return Value of the Call

The status key for each of the inserted or updated objects.

## Related Topic

*[Update](#page-84-0)*, *[Insert](#page-74-0)*

## QueryPage

Executes a query against the set of records for an object, and returns the subset of the records that match the search criteria set by the method arguments.

## Query by Template

To improve performance, the QueryPage result contains only those fields and objects that are included in the QueryPage request. To retrieve the values of fields that are not a part of the search criteria, the field must be included in the search request with a blank value.

## Query by Children

For all Oracle CRM On Demand object methods (except Attachment), it is possible to query using one operation within a parent-child relationship. This type of query is called Query By Children. The query can be assembled using parent attributes as well as child attributes. You can query for all children of a particular parent or set of parents, all parents of a particular child or set of children, or for both parents and children of a particular set.

Note: When performing a query using Query By Children, certain fields on a child object might not be filterable.

Not all child objects are filterable in Web Services v1.0 (for example, the Partner child of Opportunity).

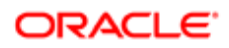

**CAUTION:** This type of query performs slowly and must only be used when necessary.

As an example of how you can search for parent records using criteria on a child:

```
<UseChildAnd>true</UseChildAnd>
  <ListOfContact>
  <Contact>
  <ContactFirstName>='John'</ContactFirstName>
  <ContactLastName/>
  <ListOfAddress>
  <Address>
  <Country>='Canada'</Country>
  </Address>
  </ListOfAddress>
  </Contact>
</ListOfContact>
```
This query would return all contacts where the first name is John and at least one of John's addresses is for Canada. The child criteria are appended to the parent using an AND or OR operator based on the value of the argument UseChildAnd. When UseChildAnd is true, the child criteria are "ANDed", otherwise they are "ORed".

## Using the PageSize and StartRowNum Arguments

The PageSize argument, which has a maximum value of 100, is used to specify the maximum number of records to be returned in a QueryPage response.

The pagesize and startrownum arguments are specified in requests as follows:

```
<StartRowNum>0</StartRowNum>
<PageSize>20</PageSize>
<ListOfAccount>
```
Depending on the value of PageSize, records are returned as follows:

- If the number of records in the record set is less than the PageSize value, the full record set is returned, and the LastPage argument is set to true.
- If the number of records in the record set exceeds the PageSize value, only the number of records specified by the PageSize parameter is returned, and the LastPage value is false.
- For a query whose record set exceeds the PageSize value, incrementing the StartRowNum argument by PageSize returns the next PageSize number of records. For example, to return a record set with 997 records you can use a PageSize of 100 as follows:

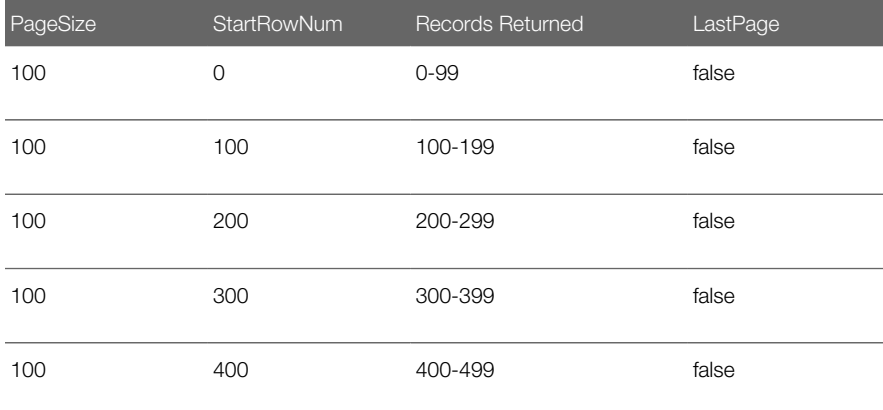

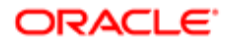

Oracle CRM On Demand Oracle Web Services On Demand Guide Release 39 (Version

27.0)

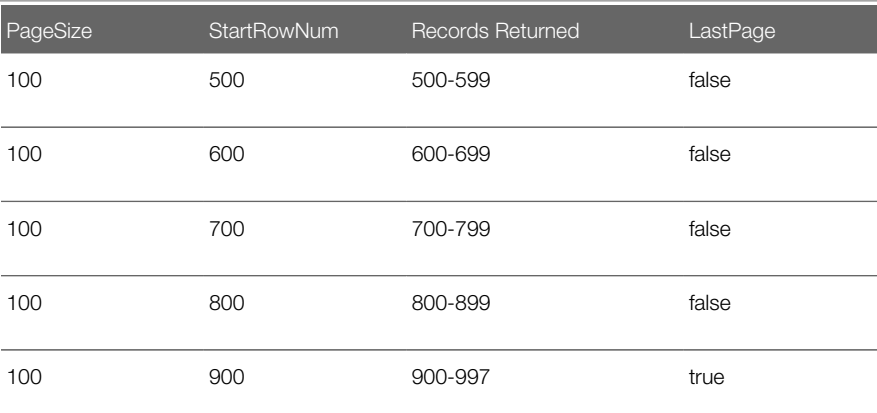

• If the size of the record set is greater than PageSize, and this is a subsequent query where there are less than PageSize number of records remaining to be returned, all of the remaining records are returned and the LastPage attribute has a value of true.

Even though the QueryPage method returns a limited number of records, the results are cached, and can then be retrieved by calling the QueryPage method with a value of PageSize+1 for the StartRowNum argument. To retrieve all records in the result set, StartRowNum must be incremented by PageSize for each subsequent QueryPage request until a QueryPage response is returned with LastPage equal to true.

## About Oracle CRM On Demand Query Syntax

The query syntax supports only a small subset of binary and unary operators. No Siebel Query Language constructs or functions are supported. The query syntax is summarized in the following table.

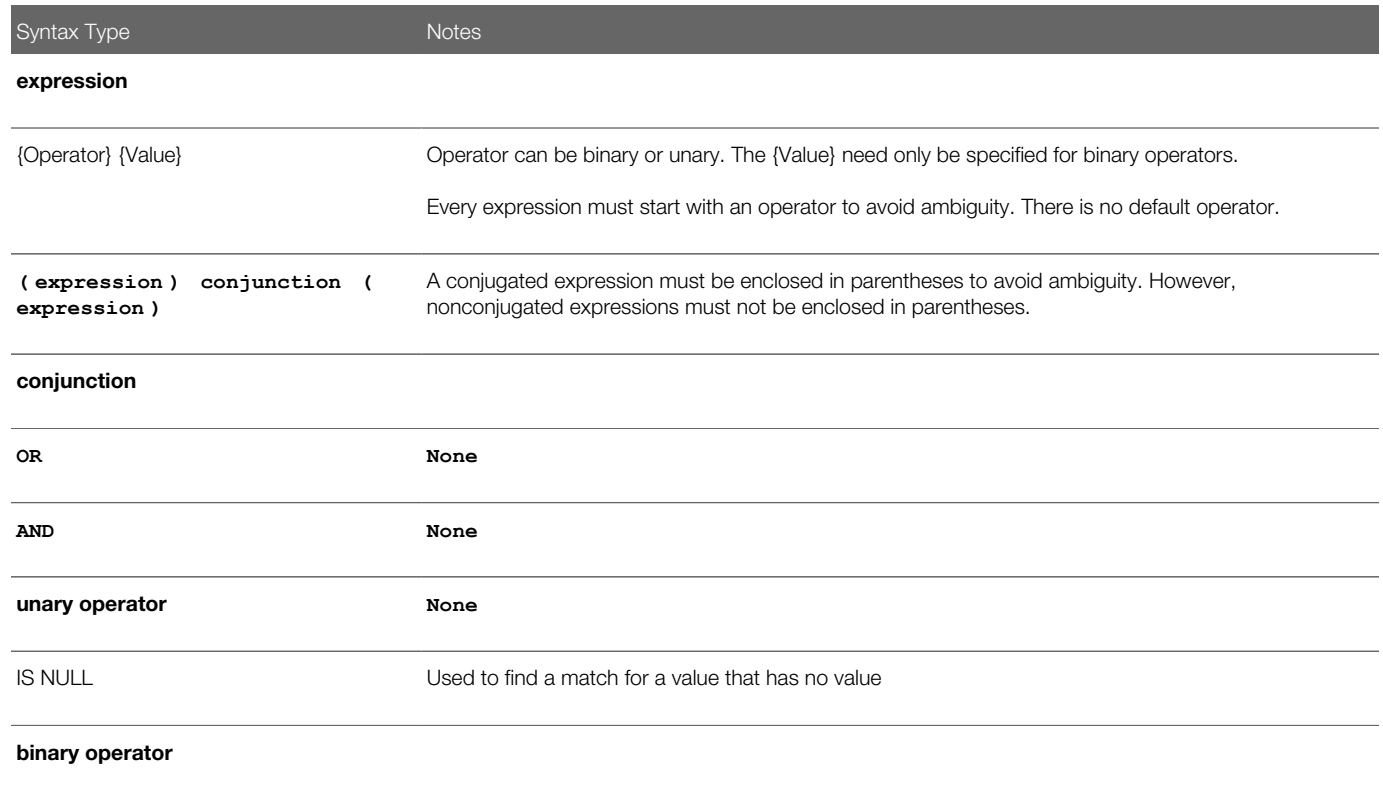

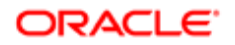

#### Oracle Web Services On Demand Guide Release 39 (Version 27.0)

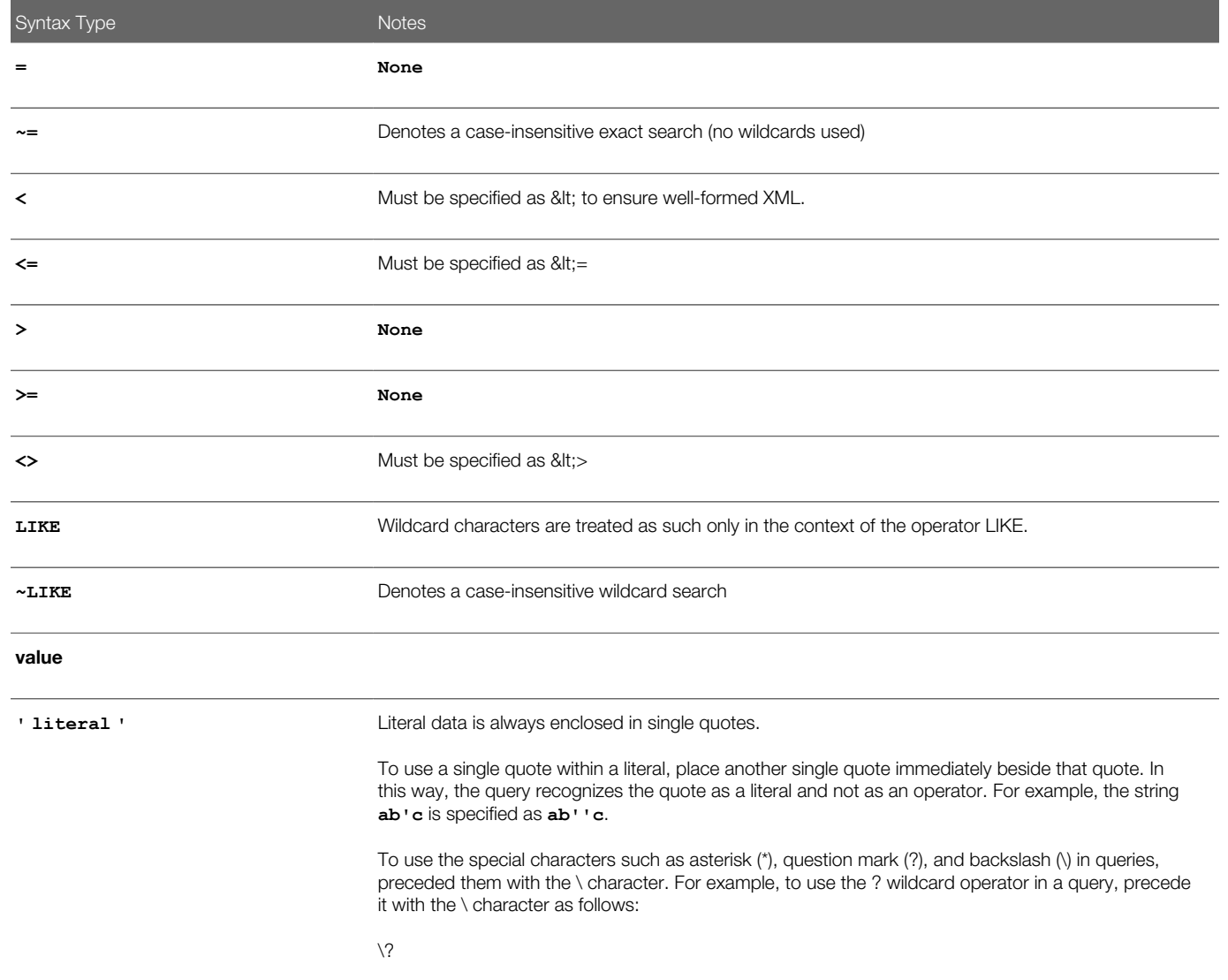

**A CAUTION:** Queries that are case-insensitive or with leading wildcard characters will perform slowly and must only be used when necessary. In some cases, you can however use shadow fields, see *[Using Shadow Fields](#page-102-0) [for Better Search Performance](#page-102-0)*.

## Querying Oracle CRM On Demand Data Using Web Services

The QueryPage functions require a list of object instances as input to perform a query. This input argument is called ListOf(Object). For example, the ContactQueryPage method requires the ListOfContact argument. Each ListOf(Object) argument requires at least one instance of the Object to specify a valid query.

To query an object by a certain field, specify the expression that corresponds to the desired result. The examples in this topic cover the corner cases of quote and wildcard escaping. Assume that a table in the Oracle CRM On Demand database contains the following values for a particular column that is being queried:

**abc abcd 'abc'**

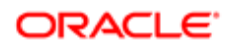

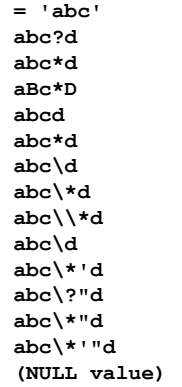

The following table specifies the returned record sets for various values of each field value that maps to the preceding list.

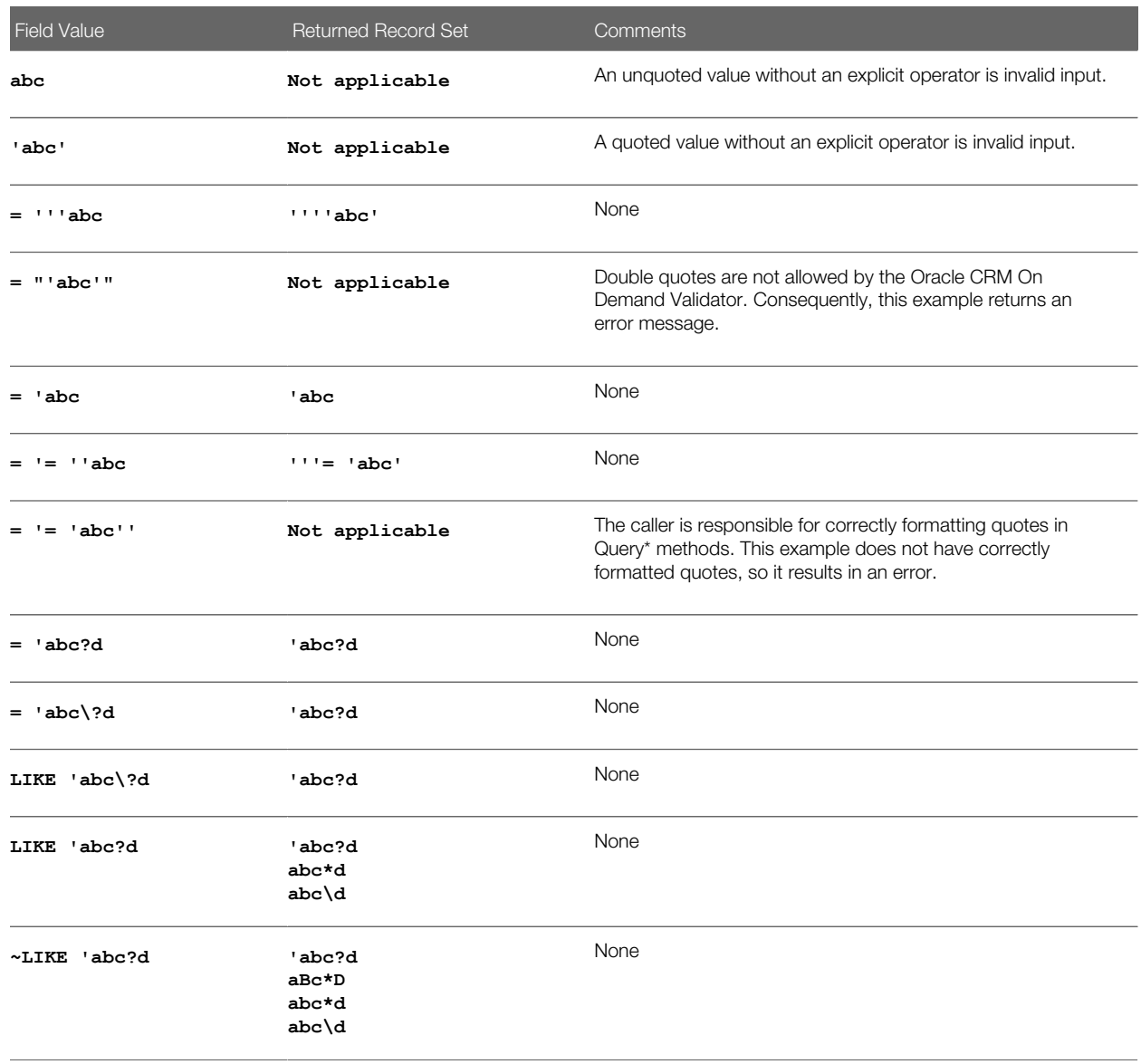

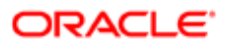

#### Oracle Web Services On Demand Guide Release 39 (Version 27.0)

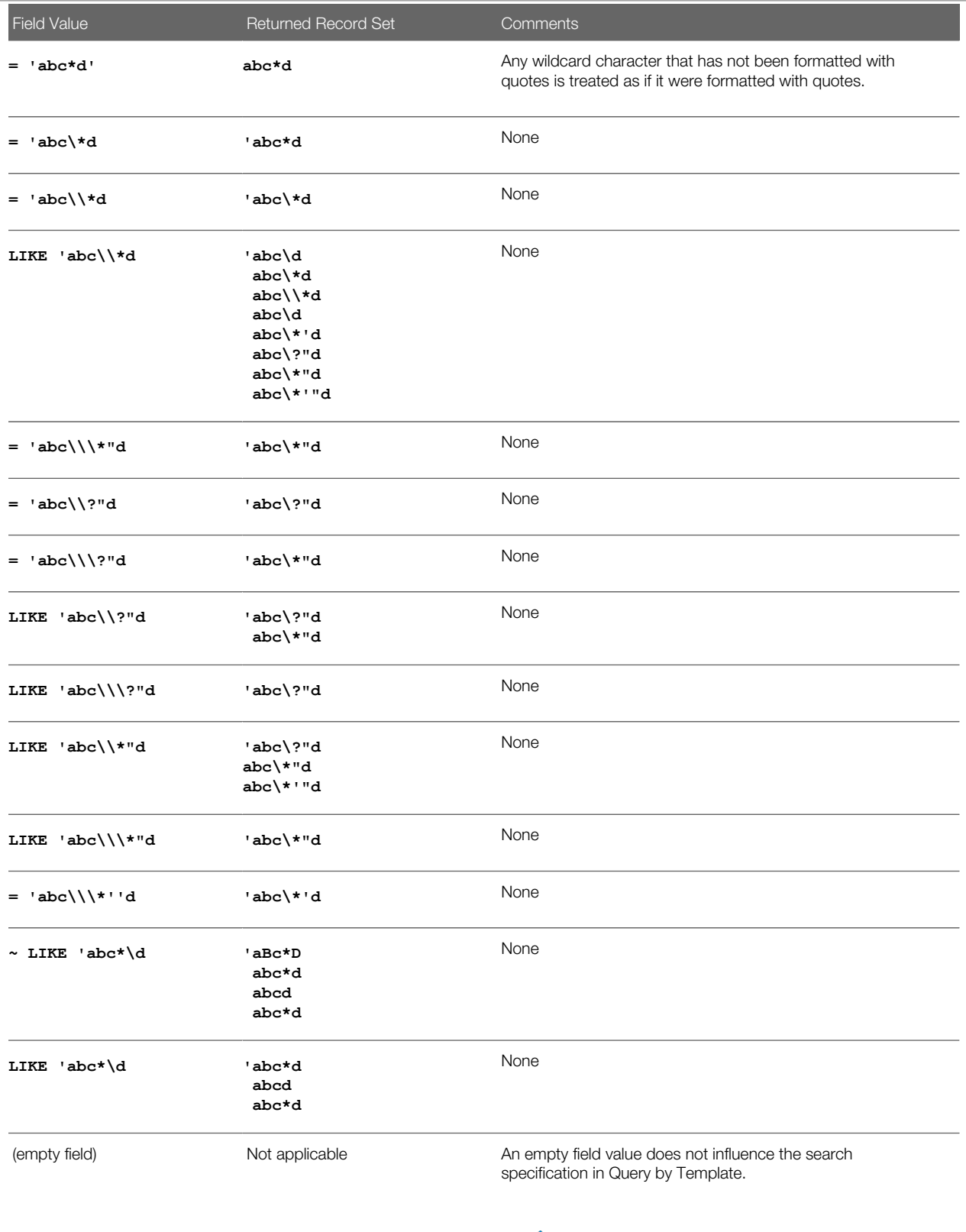

Note: A query in which all fields are empty fields returns all records.

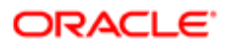

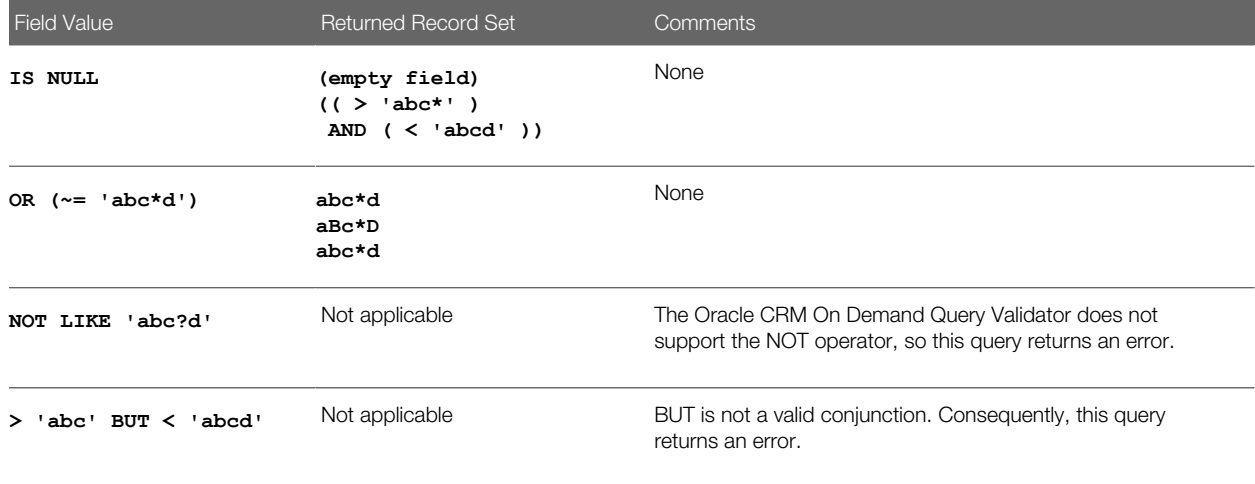

## Querying Multiple Fields

To specify a query on multiple fields, expressions must be provided for each field comprising the search specification. When multiple fields in an object instance have expressions, the QueryPage method result is the intersection of all the expressions, or in other words, all of the expressions are combined using the AND operator. This is outlined in the following section.

## Example 1: Combining Expressions Using the AND Operator

The Web service client requires the first name, last name, and job title of all the contacts in Oracle CRM On Demand that have a job title equal to CEO and a last name equal to Doe. The XML representation of the ListOfContact object that must be sent in the ContactQueryPage call is as follows:

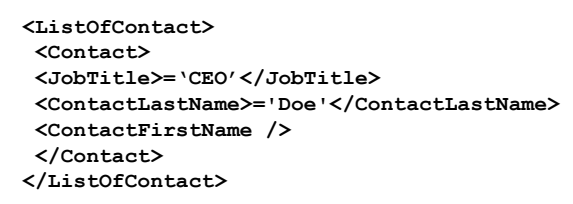

## Multiple Expressions on a Single Field

If you want to apply multiple expressions to a single field, you can combine each expression using either the AND or the OR operator. The result is either the intersection or the union of the object instances respectively.

Note: For multiple expressions on a single field, each expression must be enclosed in brackets.

## Example 2: Combining Multiple Expressions Using the AND Operator

The Web service client requires the first name, last name, and job title of all the contacts that have been updated between July 28, 2009 6:30am and July 28, 2009 6:45 am.

Send the following XML representation of the ListOfContact object in the ContactQueryPage call:

```
<ListOfContact>
 <Contact>
 <JobTitle/>
 <ContactLastName/>
 <ContactFirstName/>
 <LastUpdated> (>='07/28/2009 06:30:00') AND (<='07/28/2009 06:45:00')</LastUpdated >
```
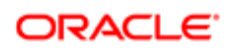

 **</Contact> </ListOfContact>**

## Example 3: Combining Multiple Expressions Using the OR Operator

The Web service client requires the first name, last name, and job title of all the contacts in Oracle CRM On Demand that have a last name equal to Doe or Brown.

Send the following XML representation of the ListOfContact object in the ContactQueryPage call:

```
<ListOfContact>
 <Contact>
 <JobTitle />
 <ContactLastName>(='Doe') OR (='Brown')</ContactLastName>
 <ContactFirstName />
 </Contact>
</ListOfContact>
```
## Specifying Books in Queries

For queries on record types that support books, you can use the BookId or BookName arguments to constrain the query to only the records in a particular book. For more information about the use of books, see *Oracle CRM On Demand Online Help* .

## **Arguments**

The following table describes the arguments taken by the QueryPage method.

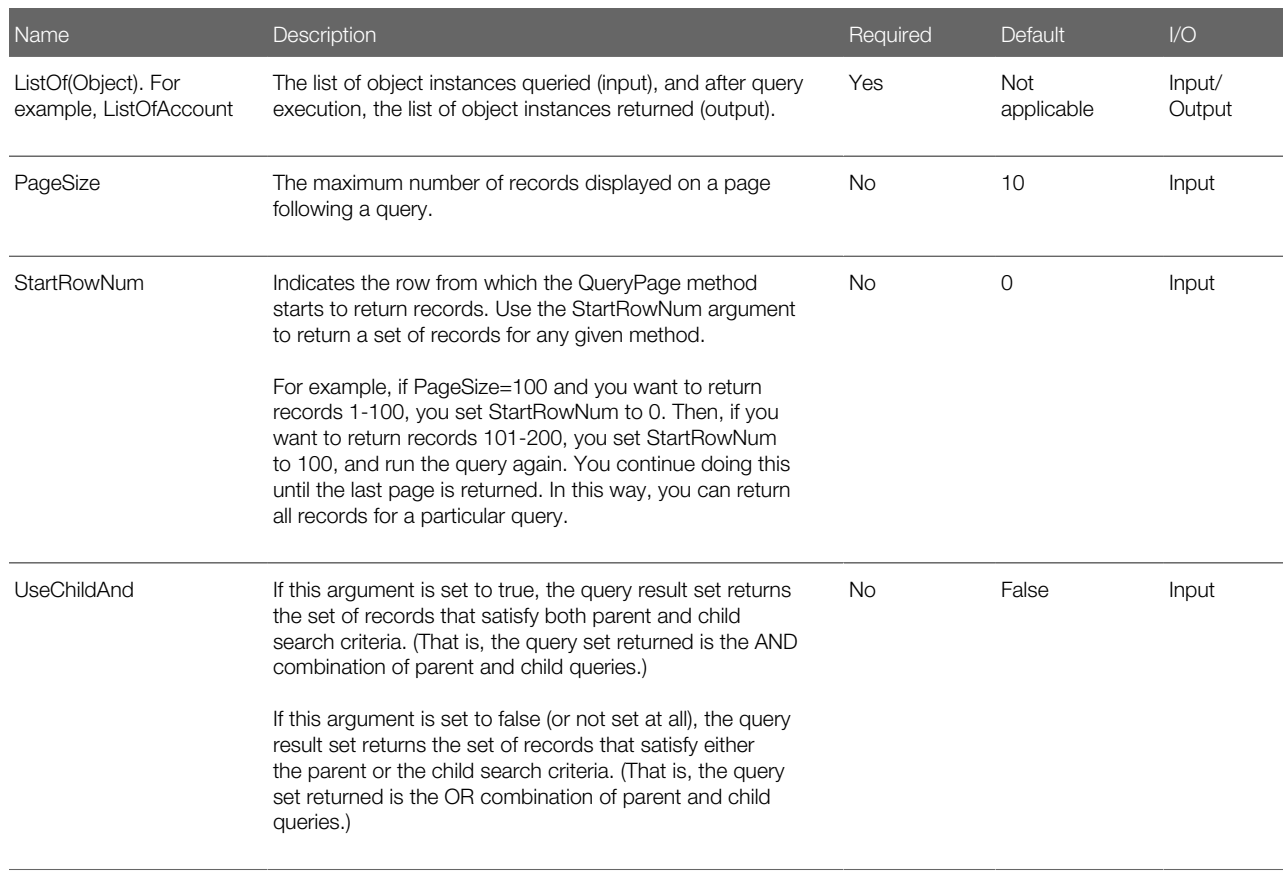

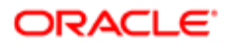

Oracle Web Services On Demand Guide Release 39 (Version 27.0)

#### Name Description Required Default I/O BookId The book Id. No Not applicable Input BookName The book name. This argument is ignored if a value for BookId is supplied. No Not applicable Input IncludeSubBooks Whether subbooks are to be included. No False Input

## Return Value of the Call

An object or list of objects of the type on which the method was called.

<span id="page-84-0"></span>• LastPage. A Boolean value that indicates whether or not the last value in the query set has been returned.

## Update

Updates records with a new value.

## **Usage**

You use the Update method to update one or more records of a particular object in an Oracle CRM On Demand instance.

Note: If the company administrator customizes a record type to add a required field, Oracle CRM On Demand does not check for the required field when existing records are updated. When you update the record without the required field through a Web services request, or merge it with a record that does not have the required field, the record is updated or merged without error. This is the intended behavior; when a field is made required, it is the responsibility of the administrator to update all existing records to populate the required field. On inserting new records however, Oracle CRM On Demand checks for the required field.

The following table outlines how the Update method acts on parent and child objects to update an object instance.

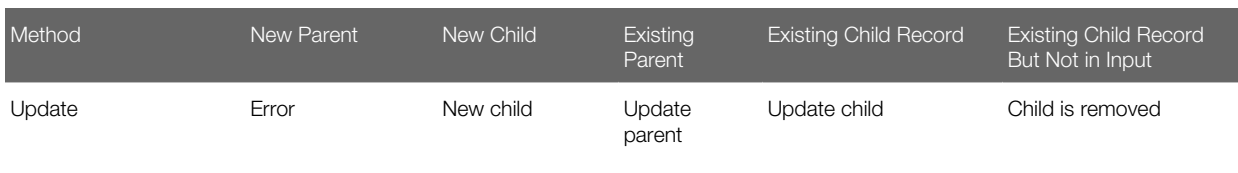

## **Arguments**

The following table describes the arguments taken by the Update method.

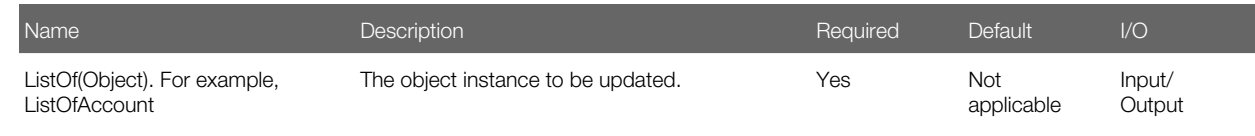

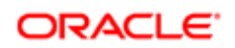

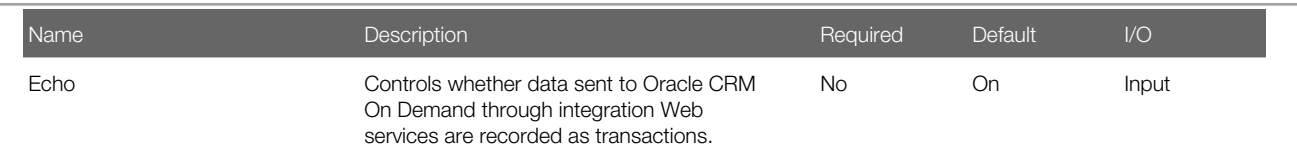

## Return Value of the Call

The status key for each of the updated records.

## UpdateChild

Updates a child record with a given value in the Oracle CRM On Demand database.

### Usage

You use the UpdateChild method to update one or more child records of a particular object in an Oracle CRM On Demand instance.

## **Arguments**

The following table describes the arguments taken by the UpdateChild method.

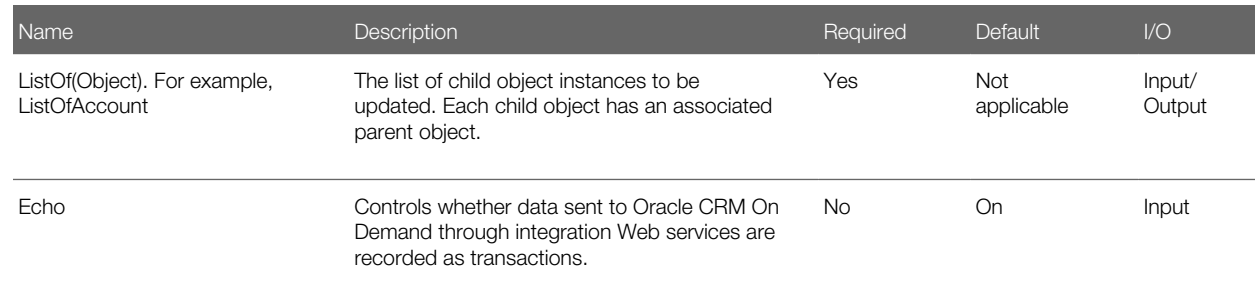

## Return Value of the Call

The status key for each of the updated child records.

# Web Services v2.0 API Calls

The Web Services v2.0 API methods are listed in the following table. These methods can be called on all Oracle CRM On Demand objects (record types), for example, Account, Contact, Opportunity, and so on, including all Custom Objects.

The objects provided in the input arguments for the methods must provide data in at least one of the user keys for the given object. You use the user key information to uniquely identify records. If no user key values are provided, or if there is a conflict with the user keys of an existing record, the method fails, and a SOAP error is thrown by the API.

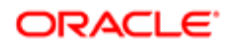

If a request supplies an ID value in a reference field, an association is created between two records through, for example, the insert operation. Joined in fields from a referenced object are read-only.

Note: The actual method names consist of the object name prefix and Delete, Insert, and so on, for example, AccountDelete and AccountInsert are methods of the Account service.

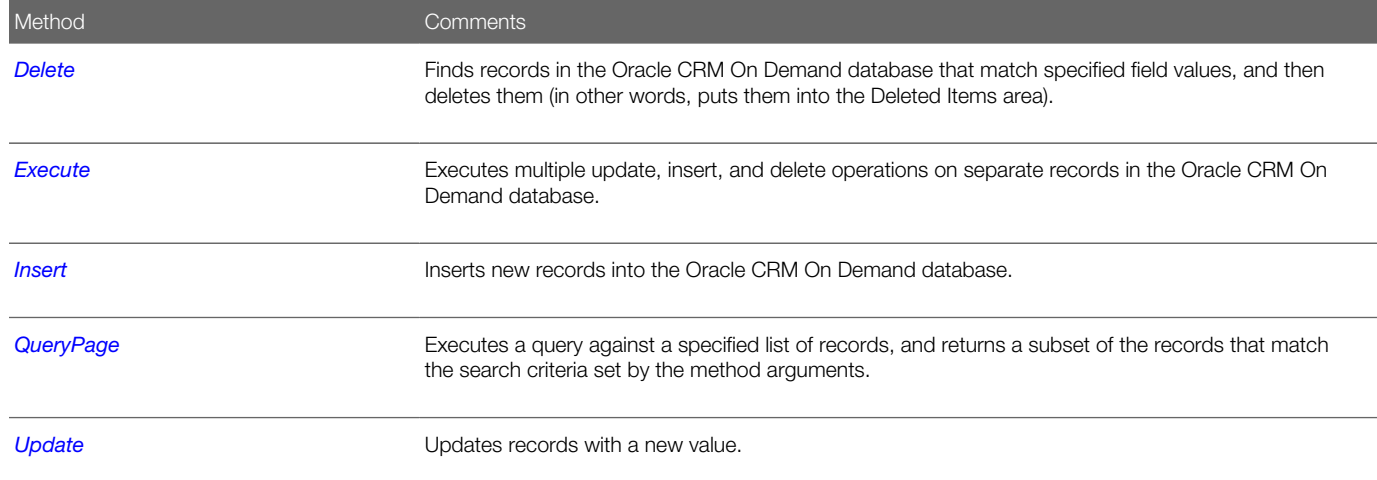

Before processing requests for the Insert method, Oracle CRM On Demand checks whether the Record allotment for the company has been reached. If the allotment has been reached, the request is not processed.

For each object, the methods are defined in the WSDL file for that object. Many of the methods described in this chapter can be called on all of the objects.

## The Echo Argument

Oracle CRM On Demand Web services using the methods Insert, Update, InsertOrUpdate, Delete, InsertChild, UpdateChild, and DeleteChild can specify an Echo input argument; for example:

#### **<Echo>Off</Echo>**

The Echo value is case-sensitive and is used to indicate whether a Web services transaction is to trigger the creation of an integration event (assuming that a workflow and integration event action have been configured to capture that particular transaction type). The default value of Echo is **On**, therefore when this parameter is provided in the request with a value of **On**, or is not included in the request, the integration event action is triggered and the transaction is recorded. When the Echo parameter is included with a value of off, the transaction is not recorded.

Note: For Java users, the Echo string is required for all input methods. The echo string can be set to Off.

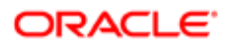

## The ViewMode Argument

The ViewMode argument is an input argument for all of the Web Services v2.0 API methods. It applies to parent objects only, and specifies the level of access to parent records identified in the method call. ViewMode can take one of the following values:

- <span id="page-87-1"></span>• ManagerBooks. Provides access to the same set of records that are returned when Manager Visibility is enabled in the company profile and ViewMode is set to AllBooks.
- Manager. Provides access to records for which the current user or a subordinate of the current user owns the records, or is part of the team that owns the records.
- EmployeeManager. Provides access to records for which the current user or a subordinate of the current user owns the records. This value is similar to Manager, but teams are not considered.
- Sales Rep. Provides access to records for which the current user is part of the team that owns the records.
- Personal. Provides access to records owned by the user.
- Organization. Provides access to records within the current user's organization.
- Broadest. Provides access to the maximum set of records allowed for the user. This is the default value.
- AllBooks. For objects that support book, provides access to all books. This value is similar to Broadest, and works like All+ with the Book Selector in the Oracle CRM On Demand UI.
- Context. For objects that support books, provides access to the default book. For access to a specific book, the QueryPage method must use the BookId and BookName arguments.

The order of preference from most restrictive to least restrictive is:

- Personal
- Sales Rep
- <span id="page-87-0"></span>• Organization

Performance might be improved when a restricted set of records is accessed.

## The LOVLanguageMode Argument

The LOVLanguageMode argument is an input argument for all of the Web Services v2.0 API methods. It determines whether the processing for picklist fields occurs using language independent codes (LIC) or language dependent codes (LDC). The argument is applicable only to simple picklist fields (which have an Edit Picklist link in the Field Setup page in the Oracle CRM On Demand application).

The LOVLanguageMode argument can take one of two values: LIC or LDC. LIC is the default value.

For methods other than QueryPage:

- If LIC is specified, then Web Services On Demand expects LIC values and converts them to LDV (based on the user's current setting) and performs the processing.
- If LDC is specified, no translation is performed and values are expected to be in the user's language.

For the QueryPage method:

- If LIC is specified in the query, the response contains picklist fields with language independent values.
- If LDC is specified in the query, the response contains picklist values in the user's language.

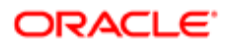

## The Field-level Replace Operation

For the Web Services v2.0 Update and Execute method calls you can specify the operation attribute with the value **"replace"** on reference ID fields. Requests that include this attribute remove the existing association between the parent and the referenced record and create a new association with a specified record. An example of such a request is as follows:

```
<CampaignUpdate_Input xmlns="urn:crmondemand/ws/ecbs/Campaign/">
 <ListOfCampaign>
 <Campaign>
 <Id>1-FRW01</Id>
 <CustomObject1Id operation="replace">1QA2-LVL4X</CustomObject1Id>
 </Campaign>
 </ListOfCampaign>
</CampaignUpdate_Input>
```
In this example, the existing association between the campaign parent and the custom object child record is replaced with an association between the campaign parent and the custom object record with the ID: 1QA2-LVL4X.

The list of objects and reference ID fields that support the replace operation in the current release is shown in the following table.

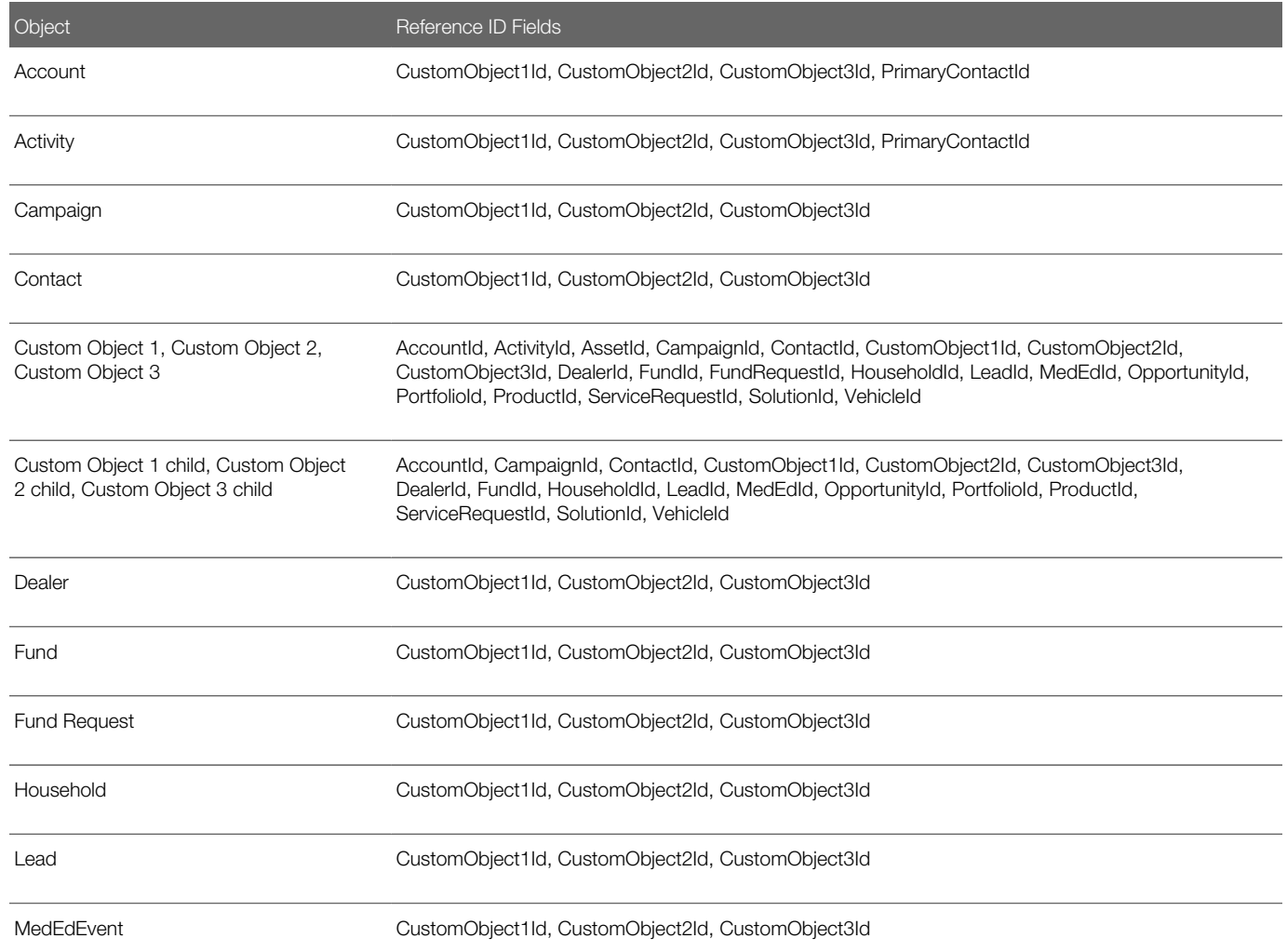

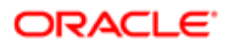

27.0)

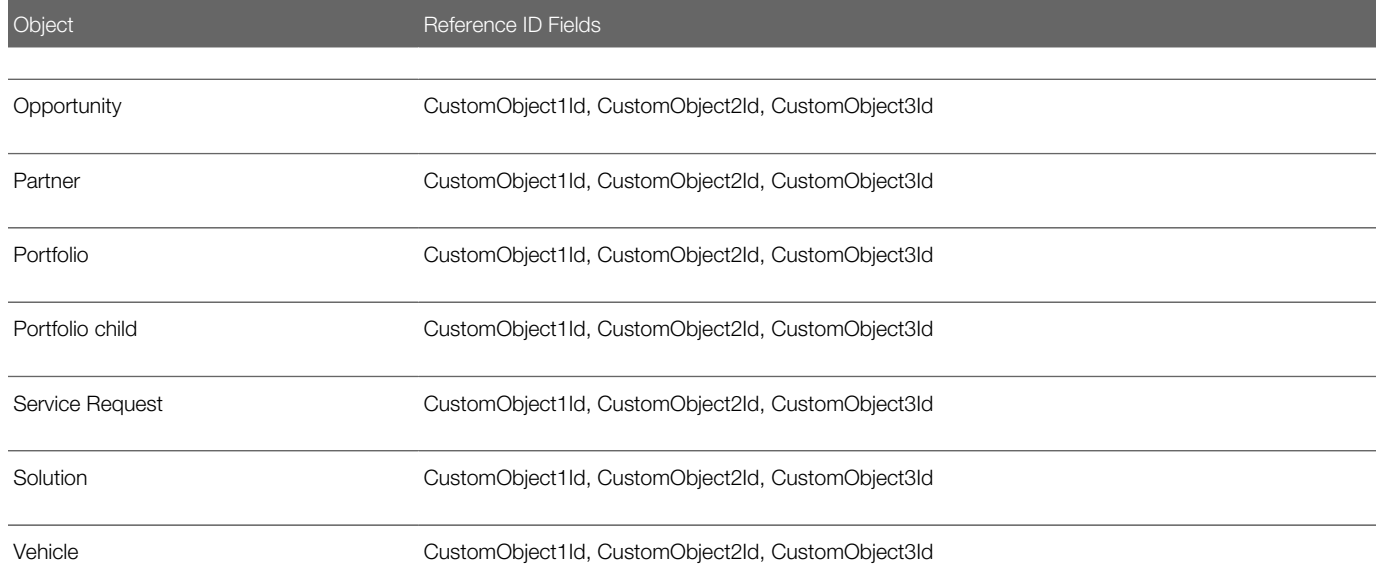

## Changes to WSDL Files

To enable the field-level replace operation, the data types for many elements in WSDL files were changed from the string to OperationData data type in Oracle CRM On Demand Release 26.

For example, in the Web services v2.0 WSDL file for Service Request in Release 25:

```
<xsd:element name="CustomObject1Id" maxOccurs="1" minOccurs="0" type="xsd:string" />
```
and for the WSDL for Service Request in Release 26 and later:

```
<xsd:element name="CustomObject1Id" maxOccurs="1" minOccurs="0" 
type="xsdLocal1:OperationData" />
```
The definition of the OperationData type is as follows:

```
<xsd:complexType name="OperationData">
 <xsd:simpleContent>
 <xsd:extension base="xsd:string">
  <xsd:attribute name="operation" type="xsd:string" /> 
 </xsd:extension>
  </xsd:simpleContent>
</xsd:complexType>
```
This change will not regress existing proxy classes and integrations generated using WSDL files from before Release 26. However, if you are planning to generate fresh proxy classes from WSDL files from Release 26 and later, you must enhance your integration to use the OperationData data type.

Also, note that upgraded Release 26 proxies and updated integrations will be able to consume the OperationData data type value against a Release 25 environment only if the replace functionality is not used. In other words, you cannot use the operation attribute against an environment based on an older release than Release 26.

## <span id="page-89-0"></span>**Delete**

Removes records of a specified record type from the Oracle CRM On Demand database.

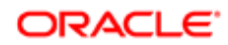

## Usage

You use the Delete method to remove one or more records of a particular object from an Oracle CRM On Demand instance.

The deleted records appear in the Deleted Items folder and can be restored through the Oracle CRM On Demand UI.

The Delete call can be used to delete both parent record and child records. If the child node specified in the request is available, it deletes the child in the existing parent record, and leaves the parent record undeleted. However, if the child node is missing, it deletes the existing parent record.

## The AvailableForBatchRestore Argument

In Delete requests you can set the AvailableForBatchRestore argument to true and for record types that support batch delete and restore in the UI, you can then restore deleted records as a batch in the UI. When the request is executed, a batch delete record is created and displayed in the Batch Delete and Restore Queue page. Users with the Batch Delete and Restore privilege can then restore the records.

When the AvailableForBatchRestore argument is set to true, the Web services operation count is doubled for the request. This is because there is one operation for each deleted record and one operation due to the creation of a batch delete record.

When the AvailableForBatchRestore argument is set to false or not provided in the Delete request, a batch delete record is not created, and you cannot restore the deleted records as a batch in the Batch Delete and Restore Queue page. You can, however, still restore the deleted records individually in the UI.

For Delete requests containing a mixture of parent records and child records, only the records that support batch delete and restore in the UI are added to the queue. Separate batch delete records are created for each child record type. For child records, you can only use the AvailableForBatchRestore argument if the child record has a 1:M relationship with the parent record type. For example, deleted Account Lead records can be batch restored, because there is a 1:M relationship between leads and accounts.

Note: If a child record does not have a 1:M relationship with the parent, or does not support batch delete and restore, the delete functionality still works but the batch delete record is not displayed in the Batch Delete and Restore Queue page, even if the argument is set to true.

For Delete requests that include some record types that do not support batch delete and restore, the AvailableForBatchRestore argument is ignored for those record types, but the request executes without error for records types that do support batch delete and restore.

For more information about restoration of batches of records in the UI, see *Oracle CRM On Demand Online Help* .

## **Arguments**

The following table describes the arguments taken by the Delete method.

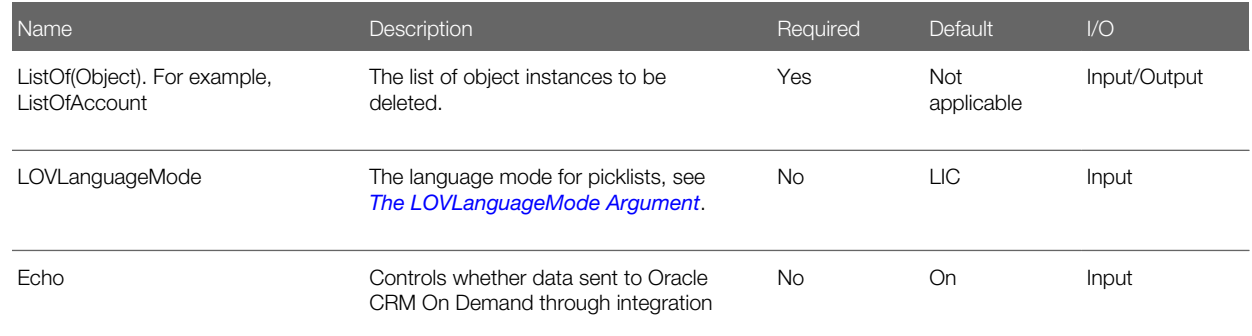

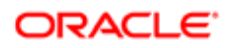

27.0)

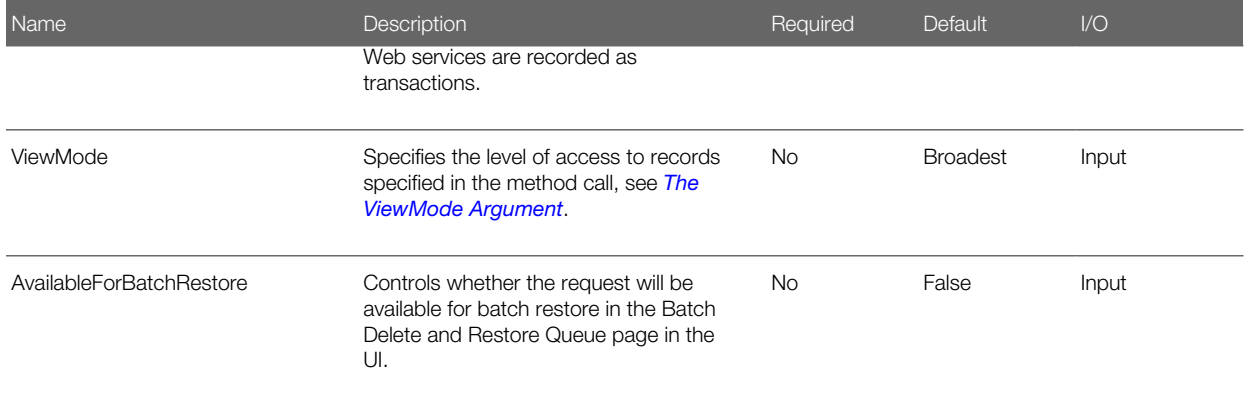

## Return Value of the Call

The status key for each of the deleted objects.

## Sample SOAP Request - Delete

The following SOAP request contains two contact records, one of which specifies a parent contact record and one of its child account records, while the other only specifies a parent contact record. When a child record is included in the request, the parent record is ignored and only the specified child record is deleted, whereas when no child record is included in the request, the parent record is deleted.

The contact ID is specified as the user key to identify the contact records in the request. See *[Contact](#page-497-0)* for a list of valid user key field combinations for the contact object.

```
<?xml version="1.0" encoding="utf-8" standalone="no"?>
<soap:Envelope xmlns:soap="http://schemas.xmlsoap.org/soap/envelope/" 
xmlns:xsi="http://www.w3.org/2001/XMLSchema-instance" xmlns:wsse="http://docs.oasis-
open.org/wss/2004/01/oasis-200401-wss-wssecurity-secext-1.0.xsd" xmlns:xsd="http://
www.w3.org/2001/XMLSchema">
<soap:Header>
<wsse:Security>
<wsse:UsernameToken>
  <wsse:Username>%%USERNAME%%</wsse:Username>
 <wsse:Password Type="http://docs.oasis-open.org/wss/2004/01/oasis-200401-
wss-username-token-profile-1.0#PasswordText">%%PASSWORD%%</wsse:Password>
</wsse:UsernameToken>
</wsse:Security>
</soap:Header>
<soap:Body>
<ContactDelete_Input xmlns="urn:crmondemand/ws/ecbs/contact/">
<ListOfContact>
  <Contact>
  <Id>ADSA-96IZCS</Id>
  <ListOfAccount>
  <Account>
  <AccountName>A1</AccountName>
  <AccountLocation>HQ</AccountLocation>
  </Account>
  </ListOfAccount>
  </Contact>
  <Contact>
  <Id>ADSA-96J5ZL</Id>
  </Contact>
</ListOfContact>
</ContactDelete_Input>
</soap:Body>
```
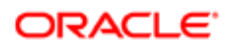

**</soap:Envelope>**

## Sample SOAP Response

The following SOAP response contains the returned status keys for the deleted objects:

```
<?xml version="1.0" encoding="utf-8"?>
<SOAP-ENV:Envelope xmlns:SOAP-ENV="http://schemas.xmlsoap.org/soap/envelope/" 
xmlns:xsi="http://www.w3.org/2001/XMLSchema-instance" xmlns:xsd="http://www.w3.org/
2001/XMLSchema">
<SOAP-ENV:Body>
<ns:ContactDelete_Output xmlns:ns="urn:crmondemand/ws/ecbs/contact/">
<ListOfContact xmlns="urn:/crmondemand/xml/Contact/Data">
 <Contact>
  <ModifiedDate>2011-08-10T15:21:43Z</ModifiedDate>
  <CreatedDate>2011-08-09T21:17:05Z</CreatedDate>
  <ModifiedById>HRZ780-I5RUE</ModifiedById>
  <CreatedById>HRZ780-I5RUE</CreatedById>
  <ModId>4</ModId>
  <Id>ADSA-96IZCS</Id>
  <CreatedBy>Joanne Brown, 08/09/2011 16:17:05</CreatedBy>
  <ModifiedBy>Joanne Brown, 08/10/2011 10:21:43</ModifiedBy>
  <ListOfAccount>
  <Account>
  <ModifiedDate>2011-08-10T14:44:27Z</ModifiedDate>
  <CreatedDate>2011-08-10T14:44:27Z</CreatedDate>
  <ModifiedById>HRZ780-I5RUE</ModifiedById>
  <CreatedById>HRZ780-I5RUE</CreatedById>
  <ModId>0</ModId>
  <Id>ADSA-977GCL</Id>
  <CreatedBy>Joanne Brown, 08/10/2011 09:44:27</CreatedBy>
  <ModifiedBy>Joanne Brown, 08/10/2011 09:44:27</ModifiedBy>
  </Account>
  </ListOfAccount>
  </Contact>
  <Contact>
  <ModifiedDate>2011-08-10T15:22:46Z</ModifiedDate>
  <CreatedDate>2011-08-09T21:13:33Z</CreatedDate>
  <ModifiedById>HRZ780-I5RUE</ModifiedById>
  <CreatedById>HRZ780-I5RUE</CreatedById>
  <ModId>2</ModId>
  <Id>ADSA-96J5ZL</Id>
  <CreatedBy>Joanne Brown, 08/09/2011 16:13:33</CreatedBy>
  <ModifiedBy>Joanne Brown, 08/10/2011 10:22:46</ModifiedBy>
  </Contact>
</ListOfContact>
</ns:ContactDelete_Output>
</SOAP-ENV:Body>
</SOAP-ENV:Envelope>
```
## <span id="page-92-0"></span>Execute

Executes multiple insert, delete, or update operations on separate records within a single Web services request.

### **Usage**

You use the Execute method to perform different operations on records within the same Web services request for a single object.

The operations are defined by the operation attribute on the object element in the SOAP request, for example:

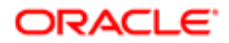

#### **<Account operation="insert">**

specifies an insert operation for an account object.

The operation attribute can have one of the following values:

- **update.** Updates the specified record
- **insert.** Inserts the specified record.
- delete. Deletes the matching record.
- **skipnode.** Skips the parent object and processes the child objects.

Every object specified in the call requires one valid operation. Mixed node operations are allowed for the Execute method.

### **Arguments**

The following table describes the arguments taken by the Execute method.

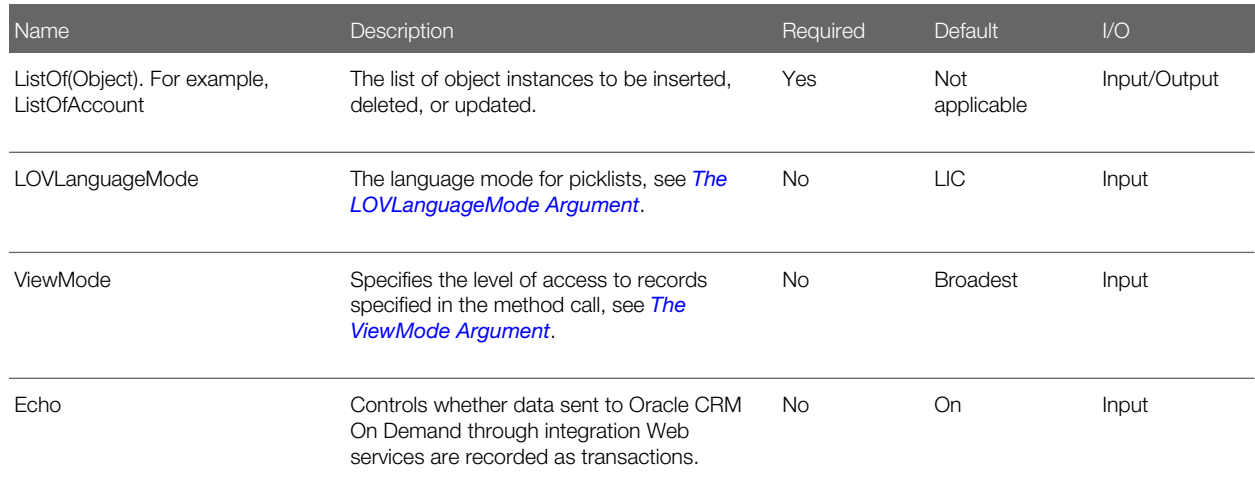

### Return Value of the Call

The status key for each of the Oracle CRM On Demand objects.

## Sample SOAP Request - Execute

The following SOAP request performs Execute operations for four separate contact records in a single Web service request. The first operation inserts a record, the second updates, the third deletes, and the final operation ignores the parent contact record and performs an update on the activity child record.

The ContactFirstName and ContactLastName is specified as the user key to identify the contact records in the request. See *[Contact](#page-497-0)* for a list of valid user key field combinations for the contact object.

Note: For operations delete or update, if there are multiple records in Oracle CRM On Demand with the same ContactFirstName and ContactLastName, the request fails with a multiple match error. It is recommended to use the ID user key field to uniquely identify records as it avoids multiple match errors and also improves performance.

**<?xml version="1.0" encoding="utf-8" standalone="no"?>**

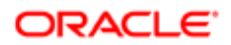

Oracle CRM On Demand Oracle Web Services On Demand Guide Release 39 (Version 27.0)

```
<soap:Envelope xmlns:soap="http://schemas.xmlsoap.org/soap/envelope/" xmlns:xsi="http://www.w3.org/2001/
XMLSchema-instance" xmlns:wsse="http://docs.oasis-open.org/wss/2004/01/oasis-200401-wss-wssecurity-
secext-1.0.xsd" xmlns:xsd="http://www.w3.org/2001/XMLSchema">
  <soap:Header>
  <wsse:Security>
  <wsse:UsernameToken>
  <wsse:Username>%%USERNAME%%</wsse:Username>
  <wsse:Password Type="http://docs.oasis-open.org/wss/2004/01/oasis-200401-wss-username-token-
profile-1.0#PasswordText">%%PASSWORD%%</wsse:Password>
  </wsse:UsernameToken>
  </wsse:Security>
  </soap:Header>
  <soap:Body>
  <ContactExecute_Input xmlns="urn:crmondemand/ws/ecbs/contact/">
  <ListOfContact>
  <Contact operation="insert">
  <ContactFirstName>NewCon5</ContactFirstName>
  <ContactLastName>NewCon5</ContactLastName>
  </Contact>
  <Contact operation="update">
  <ContactFirstName>Nathan</ContactFirstName>
  <ContactLastName>Lak</ContactLastName>
  <ContactEmail>n@l.com</ContactEmail>
  </Contact>
  <Contact operation="delete">
  <ContactFirstName>NewCon5</ContactFirstName>
  <ContactLastName>Con5</ContactLastName>
  </Contact>
  <Contact operation="skipnode">
  <ContactFirstName>NewCon6</ContactFirstName>
  <ContactLastName>NewCon6</ContactLastName>
  <ListOfActivity>
  <Activity operation="update">
  <Subject>Subject 1</Subject>
  <Activity>Task</Activity>
  <Priority>1-High</Priority>
  </Activity>
  </ListOfActivity>
  </Contact>
  </ListOfContact>
  </ContactExecute_Input>
  </soap:Body>
</soap:Envelope>
```
### Sample SOAP Response

The following SOAP response contains the returned status keys for the contact objects:

```
<?xml version="1.0" encoding="utf-8"?>
<SOAP-ENV:Envelope xmlns:SOAP-ENV="http://schemas.xmlsoap.org/soap/envelope/" xmlns:xsi="http://
www.w3.org/2001/XMLSchema-instance" xmlns:xsd="http://www.w3.org/2001/XMLSchema">
<SOAP-ENV:Body>
 <ns:ContactExecute_Output xmlns:ns="urn:crmondemand/ws/ecbs/contact/">
 <ListOfContact xmlns="urn:/crmondemand/xml/Contact/Data">
  <Contact>
  <ModifiedDate>2011-08-25T15:28:34Z</ModifiedDate>
  <CreatedDate>2011-08-25T15:28:34Z</CreatedDate>
  <ModifiedById>HRZ780-I5RUE</ModifiedById>
  <CreatedById>HRZ780-I5RUE</CreatedById>
  <ModId>0</ModId>
  <Id>ADSA-9HXB9V</Id>
  <CreatedBy>Joanne Brown, 08/25/2011 10:28:34</CreatedBy>
  <ModifiedBy>Joanne Brown, 08/25/2011 10:28:34</ModifiedBy>
  </Contact>
  <Contact>
```
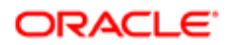

Oracle CRM On Demand Oracle Web Services On Demand Guide Release 39 (Version 27.0)

```
 <ModifiedDate>2011-08-25T15:28:36Z</ModifiedDate>
  <CreatedDate>2011-08-04T17:01:41Z</CreatedDate>
  <ModifiedById>HRZ780-I5RUE</ModifiedById>
  <CreatedById>HRZ780-I5RUE</CreatedById>
 <ModId>5</ModId>
 <Id>ADSA-93DZIC</Id>
  <CreatedBy>Joanne Brown, 08/04/2011 12:01:41</CreatedBy>
  <ModifiedBy>Joanne Brown, 08/25/2011 10:28:36</ModifiedBy>
  </Contact>
  <Contact>
 <ModifiedDate>2011-08-12T15:11:17Z</ModifiedDate>
 <CreatedDate>2011-08-12T15:11:17Z</CreatedDate>
  <ModifiedById>HRZ780-I5RUE</ModifiedById>
 <CreatedById>HRZ780-I5RUE</CreatedById>
  <ModId>0</ModId>
  <Id>ADSA-98V4V7</Id>
  <CreatedBy>Joanne Brown, 08/12/2011 10:11:17</CreatedBy>
 <ModifiedBy>Joanne Brown, 08/12/2011 10:11:17</ModifiedBy>
 </Contact>
 </ListOfContact>
 </ns:ContactExecute_Output>
 </SOAP-ENV:Body>
</SOAP-ENV:Envelope>
```
## <span id="page-95-0"></span>Insert

Inserts a new record in the Oracle CRM On Demand database.

## Usage

You use the Insert method to create one or more records of a particular object in an Oracle CRM On Demand instance.

When inserting a batch of records, the batch is treated as a single transaction. If one record fails to insert during a batch insertion, the entire operation is rolled back and no records are inserted.

The Insert method can be used to insert both parent records and child records. If a child node is specified in the request, the Insert method inserts the child and associates it with the existing parent record. If a child node is missing, the Insert call inserts only the new parent record.

Insert calls must include values for fields that are required for the object. Fields can be conditionally required, that is they become required if the data specified for other fields on the record meets the criteria defined in an expression for the field. For more information about conditionally-required fields, see *Oracle CRM On Demand Online Help* .

## **Arguments**

The following table describes the arguments taken by the Insert method.

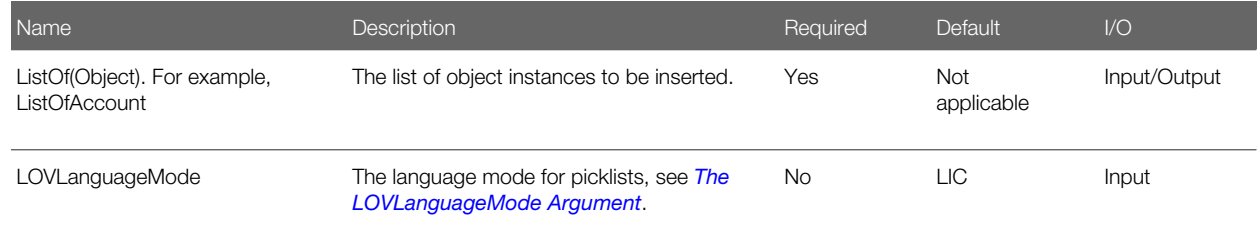

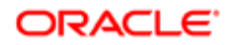

Oracle Web Services On Demand Guide Release 39 (Version 27.0)

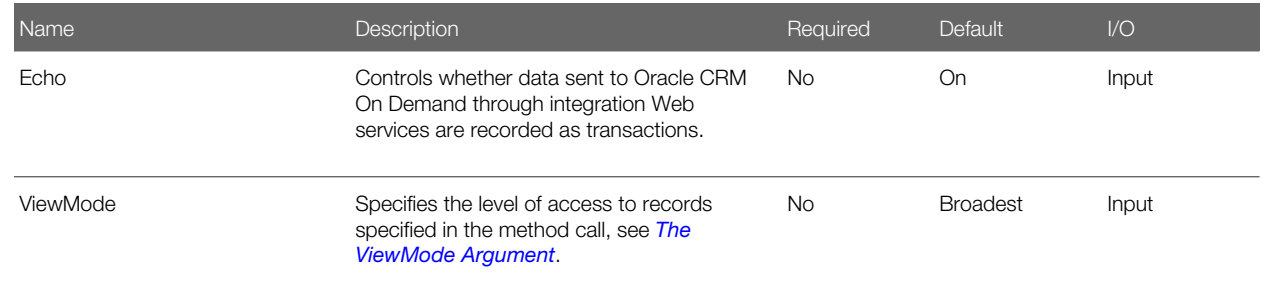

## Return Value of the Call

The status key for each of the Oracle CRM On Demand objects.

## Sample SOAP Request - Insert

The following SOAP request contains two contact records, one of which specifies a parent contact record and one of its child Account records, and the other only specifies a parent contact record. When a child record is included in the request, the parent record must exist in Oracle CRM On Demand and the child record specified is inserted and associated to the existing parent record. When no child record is included in the request, the parent record is inserted.

The ContactFirstName and ContactLastName are specified as the user key to identify the contact records in the request. See the fifth table under the topic *[Contact](#page-497-0)* for a list of valid user key field combinations for the contact object.

```
<?xml version="1.0" encoding="utf-8" standalone="no"?>
<soap:Envelope xmlns:soap="http://schemas.xmlsoap.org/soap/envelope/" xmlns:xsi="http://www.w3.org/2001/
XMLSchema-instance" xmlns:wsse="http://docs.oasis-open.org/wss/2004/01/oasis-200401-wss-wssecurity-
secext-1.0.xsd" xmlns:xsd="http://www.w3.org/2001/XMLSchema">
 <soap:Header>
  <wsse:Security>
 <wsse:UsernameToken>
  <wsse:Username>%%USERNAME%%</wsse:Username>
  <wsse:Password Type="http://docs.oasis-open.org/wss/2004/01/oasis-200401-wss-username-token-
profile-1.0#PasswordText">%%PASSWORD%%</wsse:Password>
  </wsse:UsernameToken>
  </wsse:Security>
  </soap:Header>
  <soap:Body>
  <ContactInsert_Input xmlns="urn:crmondemand/ws/ecbs/contact/">
  <Echo>On</Echo>
  <LOVLanguageMode>LIC</LOVLanguageMode>
  <ListOfContact>
  <Contact>
  <ContactFirstName>NewCon2</ContactFirstName>
  <ContactLastName>Con2</ContactLastName>
  <ExternalSystemId>12345009</ExternalSystemId>
  </Contact>
  <Contact>
  <ContactFirstName>ExistingFirstName</ContactFirstName>
  <ContactLastName>ExistingLastName</ContactLastName>
  <ListOfAccount>
  <Account>
  <AccountName>Action Rentals</AccountName>
  </Account>
  </ListOfAccount>
  </Contact>
  </ListOfContact>
  </ContactInsert_Input>
  </soap:Body>
</soap:Envelope>
```
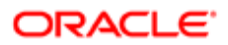

## Sample SOAP Response

The following SOAP response contains the returned status keys for the inserted objects:

```
<?xml version="1.0" encoding="utf-8"?>
<SOAP-ENV:Envelope xmlns:SOAP-ENV="http://schemas.xmlsoap.org/soap/envelope/" xmlns:xsi="http://
www.w3.org/2001/XMLSchema-instance" xmlns:xsd="http://www.w3.org/2001/XMLSchema">
  <SOAP-ENV:Body>
 <ns:ContactInsert_Output xmlns:ns="urn:crmondemand/ws/ecbs/contact/">
 <ListOfContact xmlns="urn:/crmondemand/xml/Contact/Data">
  <Contact>
 <ModifiedDate>2011-08-10T14:44:24Z</ModifiedDate>
  <CreatedDate>2011-08-10T14:44:24Z</CreatedDate>
  <ModifiedById>HRZ780-I5RUE</ModifiedById>
  <CreatedById>HRZ780-I5RUE</CreatedById>
  <ModId>0</ModId>
  <Id>ADSA-977GCJ</Id>
  <CreatedBy>Joanne Brown, 08/10/2011 09:44:24</CreatedBy>
  <ModifiedBy>Joanne Brown, 08/10/2011 09:44:24</ModifiedBy>
  </Contact>
  <Contact>
  <ModifiedDate>2011-08-10T14:41:55Z</ModifiedDate>
  <CreatedDate>2011-08-09T21:17:05Z</CreatedDate>
  <ModifiedById>HRZ780-I5RUE</ModifiedById>
  <CreatedById>HRZ780-I5RUE</CreatedById>
  <ModId>2</ModId>
  <Id>ADSA-96IZCS</Id>
  <CreatedBy>Joanne Brown, 08/09/2011 16:17:05</CreatedBy>
  <ModifiedBy>Joanne Brown, 08/10/2011 09:41:55</ModifiedBy>
 <ListOfAccount>
  <Account>
  <ModifiedDate>2011-08-10T14:44:27Z</ModifiedDate>
  <CreatedDate>2011-08-10T14:44:27Z</CreatedDate>
  <ModifiedById>HRZ780-I5RUE</ModifiedById>
  <CreatedById>HRZ780-I5RUE</CreatedById>
 <ModId>0</ModId>
  <Id>ADSA-977GCL</Id>
  <CreatedBy>Joanne Brown, 08/10/2011 09:44:27</CreatedBy>
  <ModifiedBy>Joanne Brown, 08/10/2011 09:44:27</ModifiedBy>
  </Account>
  </ListOfAccount>
  /Contact>
 </ListOfContact>
 </ns:ContactInsert_Output>
 </SOAP-ENV:Body>
</SOAP-ENV:Envelope>
```
## <span id="page-97-0"></span>**QueryPage**

Executes a query against the set of records for an object, and returns the subset of the records that match the search criteria set by the method arguments.

Note: For fields of all data types apart from xsd:string, if the field has a blank or no value, it does not appear in the query response.

## Team and Role Visibility Considerations

If a query includes a child object for which the user does not have access due to team or role visibility, then the child object returns no records.

## Query by Template

To improve performance, the QueryPage result contains only those fields and objects that are included in the QueryPage request. To retrieve the values of fields that are not a part of the search criteria, the field must be included in the search request with a blank value.

### Using the pagesize, startrownum, and recordcountneeded Arguments

The pagesize argument, which has a maximum value of 100, is used to specify the maximum number of records to be returned in a QueryPage response. The pagesize and startrownum arguments are specified as attributes of the ListOf(Object) element in requests, for example:

#### <span id="page-98-0"></span>**<ListOfAccount pagesize= "20 ' startrownum= "0 " recordcountneeded= "true ">**

Depending on the value of pagesize, records are returned as follows:

- If the number of records in the record set is less than the pagesize value, the full record set is returned, and the lastpage attribute is set to true.
- If the number of records in the record set exceeds the pagesize value, only the number of records specified by the pagesize parameter is returned, and the lastpage attribute is false.
- For a query whose record set exceeds the pagesize value, setting the startrownum attribute to pagesize+1 (setting startrownum to pagesize returns the next pagesize number of records) returns the next pagesize number of records.
- If the size of the record set is greater than pagesize, and this is a subsequent query where there are less than pagesize number of records remaining to be returned, all of the remaining records are returned and lastpage attribute has a value of true.

Even though the QueryPage method returns a limited number of records, it keeps the data in the cache, which you can then retrieve by calling the QueryPage method again with a new value for the startrownum argument.

If you set the recordcountneeded argument to **true**, the record count is returned, except when the search specification includes calculated fields:

- If the QueryPage request contains filter criteria on a calculated field, or a calculated field is part of the value of the searchspec attribute, and there are records that match the given filter criteria, an error is thrown.
- If the QueryPage request contains filter criteria on a calculated field, or a calculated field is part of the value of the searchspec attribute, and there are no records that match the filter criteria (**recordcount = "0"** returned), no error is thrown.
- Note: There is a performance impact if recordcountneeded is set to **true,** especially if the search specification contains calculated fields.

## Using Search Specifications

You can use the searchspec argument of QueryPage to return only those records matching specified search criteria for an object. You can also specify the sort order and sort sequence for returned records using the sortorder and sortsequence arguments respectively. For more information, see *[Specifying the Sort Order and Sort Sequence](#page-103-0)*.

The searchspec argument is specified as an attribute of an Object element in requests, for example:

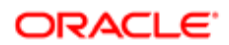

#### **<Contact searchspec= "[ContactFirstName] = 'Jo\* ' ">**

which would return only contact records for which the ContactFirstName field value begins with Jo. The search specification can be set on any field type. The query syntax is described in .

**Tip:** It is recommended to use a stateful rather than a stateless QueryPage Web service request, if it is required to paginate through a snapshot of data. However, if you do use a stateless request, it is recommended to use sort criteria to reduce the possibility of returning the same record when paging through results using the QueryPage method. For more information, see *[Use Sort Criteria when Using QueryPage](#page-54-0)*.

## Query Syntax

The query syntax for the searchspec argument supports only a small subset of binary and unary operators. No Siebel Query Language constructs or functions are supported. The query syntax is summarized in the following table.

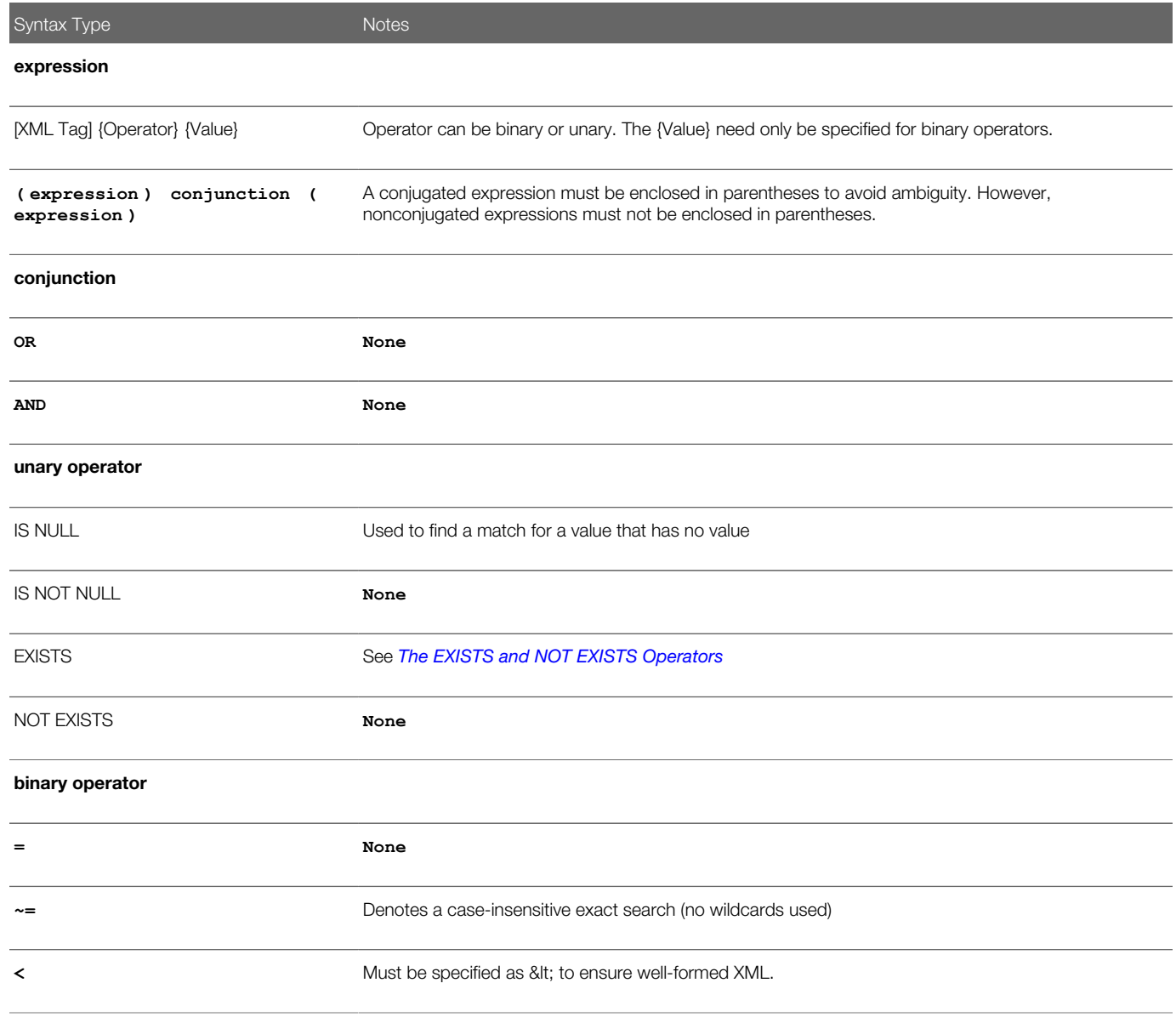

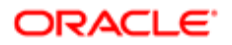

## Oracle Web Services On Demand Guide Release 39 (Version

27.0)

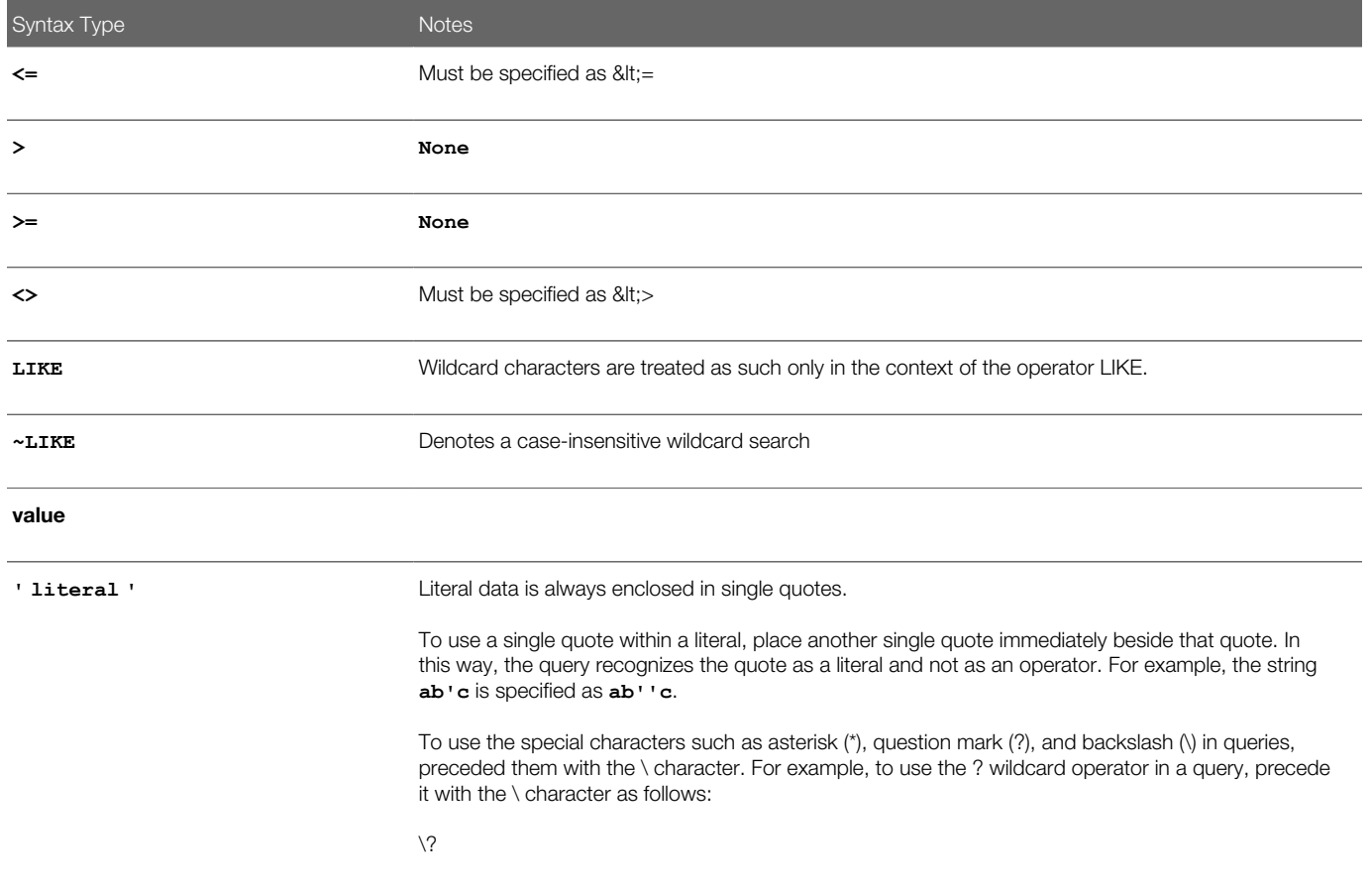

**A CAUTION:** Queries that are case-insensitive or with leading wildcard characters will perform slowly and must only be used when necessary. In some cases, you can however use shadow fields, see *[Using Shadow Fields](#page-102-0) [for Better Search Performance](#page-102-0)*.

The following is an example from a request that follows the query syntax:

```
<Contact searchspec= "[ContactFirstName] = 'John ' ">
```
where XML Tag is Contact FirstName, the operator is = and the value is the literal value John.

An example of an expression with a conjunction is as follows:

```
<Contact searchspec= "[ContactFirstName] = 'Jane ' ) AND [ContactLastName] = 'Doe ' ")>
```
Examples of searchspec usage are given in the following table.

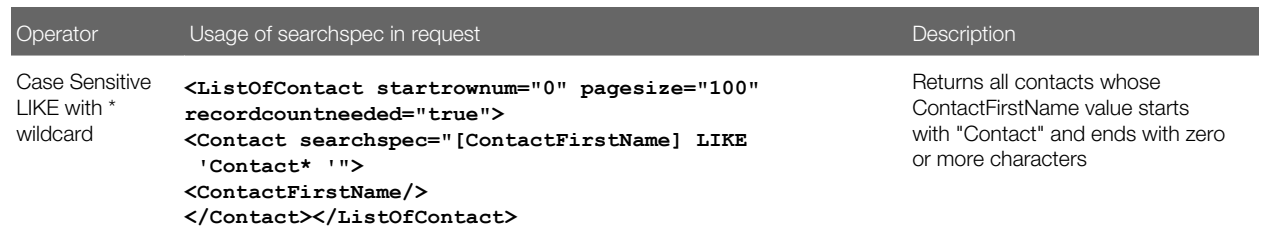

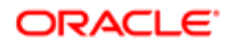

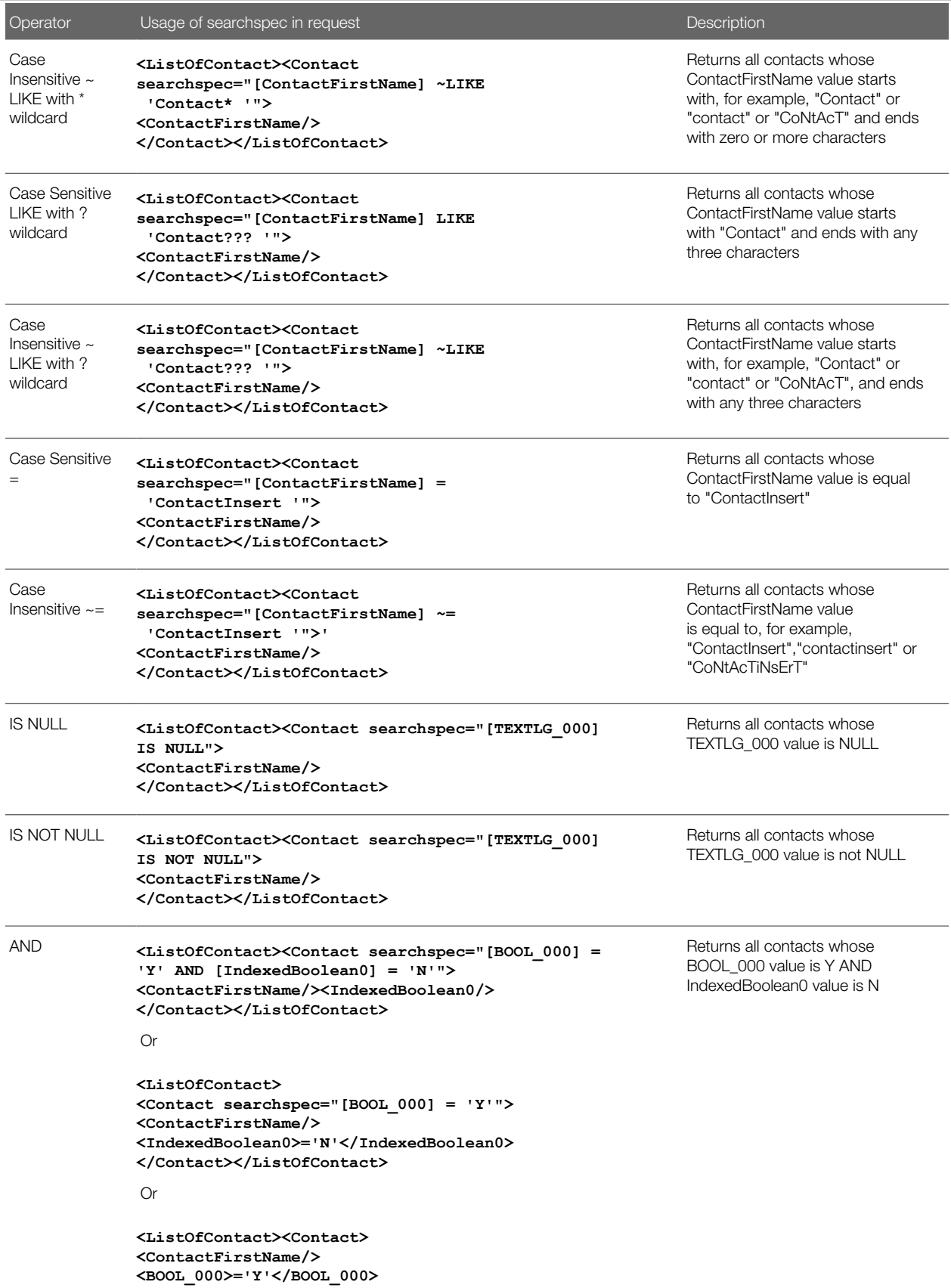

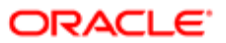

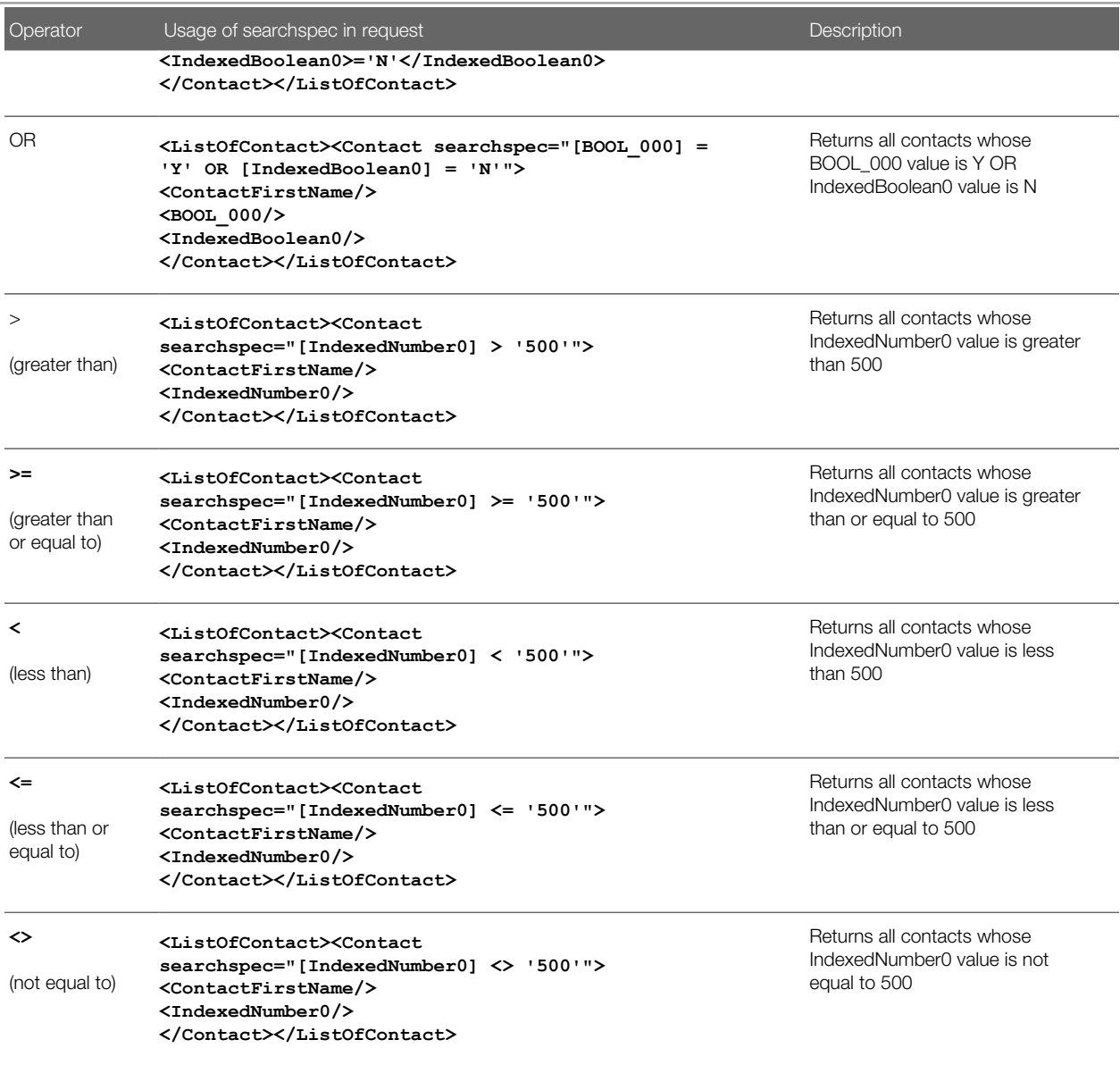

### <span id="page-102-0"></span>Using Shadow Fields for Better Search Performance

To provide better performance for case-insensitive wildcard searches, you can use shadow fields in search specifications for some record types. Shadow fields are predefined and are found in the WSDL file for each object for which they are supported.

Shadow fields add a suffix, \_Shadow, to the actual field name. For example, for a Name field there would be a Name\_Shadow field. Shadow fields always store their value in upper case, so, for example, if the Name field has the value **Oracle**, then the Name\_Shadow field has the value **ORACLE**.

To perform case insensitive searches, you use the shadow field instead of the actual field. For example, instead of a searchspec like this:

**searchspec="[Name] ~LIKE '%cle"**

you can use the following searchspec including upper case characters for better performance:

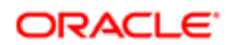

#### <span id="page-103-1"></span>**searchspec="[Name\_Shadow] LIKE '%CLE'"**

### The EXISTS and NOT EXISTS Operators

You can use the unary operators EXISTS and NOT EXISTS with the searchspec argument of the QueryPage operation for any multivalued field of objects supported for Web Services v2.0.

EXISTS and NOT EXISTS only work for multivalued fields and not on other fields, including multi-select picklists. Very few multivalued fields are available, but one example is the address fields on the Account and Contact parent objects. Multivalued fields contain data from multiple records, in the case of the address fields, multiple countries, counties, and so on.

EXISTS returns true if the field expression matches for at least one of the values of the multivalued field.

For example, to query for all contacts where any one of the values of the AlternateAddressExternalSystemId field for all associated addresses of Contact is **XYZ**:

**<Contact searchspec="EXISTS ([AlternateAddressExternalSystemId] = 'XYZ')">**

NOT EXISTS returns true if the field expression matches for none of the values of the multivalued field.

For example, to query for all contacts where none of the values of the AlternateAddressExternalSystemId field for all associated addresses of Contact is **XYZ**:

#### **<Contact searchspec="NOT EXISTS ([AlternateAddressExternalSystemId] = 'XYZ')">**

As another example, to query for all accounts where any one of the values of the PrimaryBillToCounty field is Suffolk and any one of the values of the Primary Bill To Street Address field contains Ipswich:

```
<Account searchspec="EXISTS ([PrimaryBillToCounty] = 'Suffolk' AND 
[PrimaryBillToStreetAddress] LIKE '%Ipswich%')
```
## Specifying the Sort Order and Sort Sequence

You can specify the sort order and sort sequence for returned records using the sortorder and sortsequence arguments respectively.

The sortorder and sortsequence arguments are specified as attributes of a FieldName element in requests, for example:

```
<CampaignName sortorder= "ASC " sortsequence= "1 "/>
```
which specifies that the records returned are sorted on the CampaignName field in an ascending order.

The sortsequence argument is used to specify the order in which sorting is applied if a sortorder value is specified on more than one field, for example:

**<CampaignName sortorder= "ASC " sortsequence= "1 "/> <Status sortorder= "ASC " sortsequence= "2 "/>"**

Examples of sortorder and sortsequence usage are given in the following table.

Note: The sortorder argument is not supported for fields of date type CLOB or BLOB. Such fields could be used with the searchpsec argument with a LIKE operator, however, for performance reasons, use of CLOB and BLOB fields even for filtering must be avoided. Using multiple sort criteria might affect query performance. Use it only when necessary.

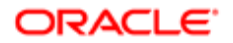

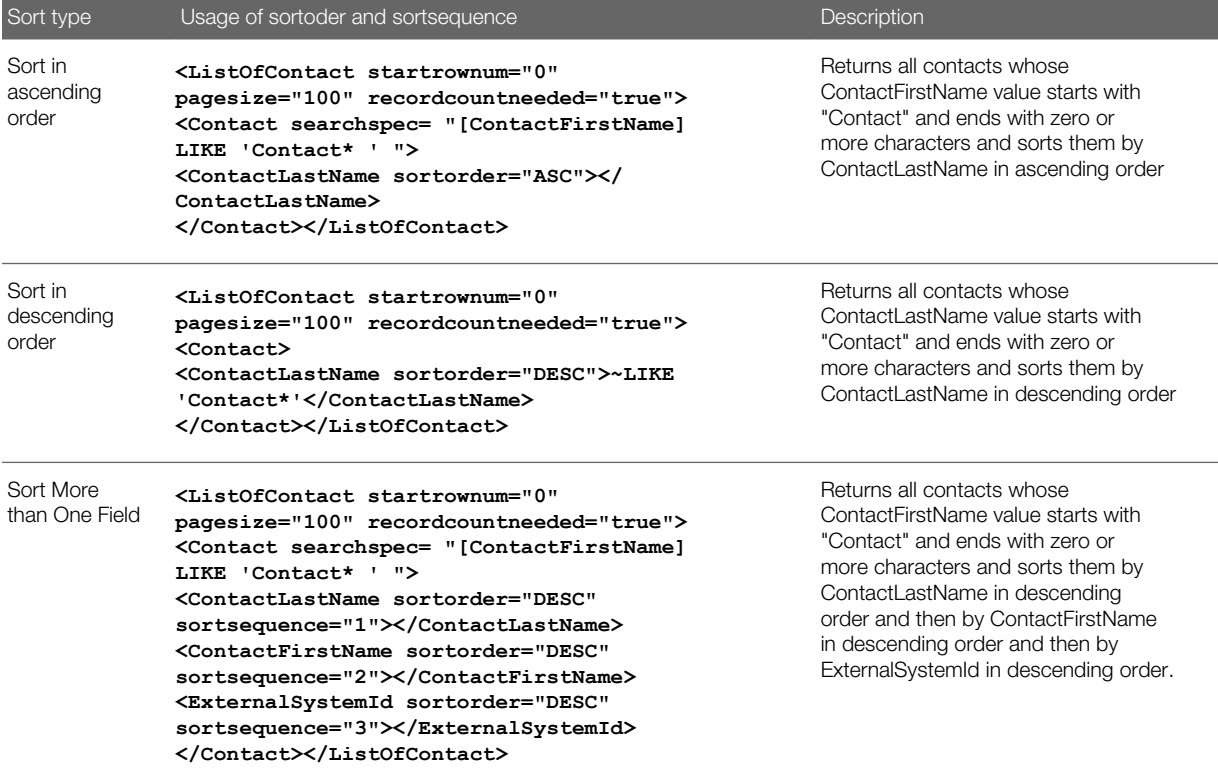

## Specifying Books in Queries

For queries on record types that support books, you can use the BookId or BookName arguments to constrain the query to only the records in a particular book. For more information about the use of books, see *Oracle CRM On Demand Online Help* .

## Querying Lists

You can use the optional NamedSearchSpec argument to query a list. NamedSearchSpec can specify the name of a System, Public or Private list, however, a user cannot specify the name of a list to which he or she does not have access in the UI.

The set of fields to be returned must be included in the SOAP request. The set of fields defined in the list as well as the sort order of the list are not used to define the response, however, the query uses the filter criteria defined in the UI for the list.

All languages are supported.

You can use NamedSearchSpec together with the searchspec argument to search within a list. In a QueryPage request when NamedSearchspec and field-level searchspecs are specified, an AND operation is performed between NamedSearchspec and the field-level searchspecs. For example, if the searchspec in a request is:

**"[Field]=500"**

and the value of NamedSearchSpec is:

```
([Field1] > 100 OR ([Field2] > 500 AND [Field 3] = true) AND [Field4] = 'MyName') AND 
[Field5] = 'Open'
```
then the effective searchspec is:

```
([Field]=500) AND (([Field1] > 100 OR ([Field2] > 500 AND [Field 3] = true) AND [Field4]
```
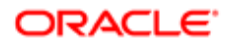

**= 'MyName') AND [Field5] = 'Open')**

## Specifying Proximity Search Parameters

In the Maps page in Oracle CRM On Demand you can perform a proximity search to check the addresses on records of a given record type to determine whether the addresses are within a specified radius of a selected location. Proximity searches are supported for the Account, Activity, and Contact record types. In the QueryPage methods for these record types, you must use the following arguments to specify the parameters for a proximity search:

- Latitude. The latitude value of the proximity search center.
- Longitude. The longitude value of the proximity search center.
- Radius. The radius of the proximity search. Possible values are: 1,5,10,20,25.
- Units. The unit of distance: Miles or Kilometers.
- AddressType. For the Account record type only, the address type for the proximity search:
	- **BillingAddress.** The proximity search for the account is limited to the billing address.
	- **ShippingAddress.** The proximity search for the account is limited to the shipping address.

If the AddressType parameter is not provided or is empty, the proximity search is limited to the shipping address.

The namedsearchspec argument is used to define lists of records on which proximity searches can be made. If the arguments are missing or incorrect, an error message is received.

For more information about proximity searching, see *Oracle CRM On Demand Online Help* .

## QueryPage Arguments

The following table describes the arguments taken by the QueryPage method.

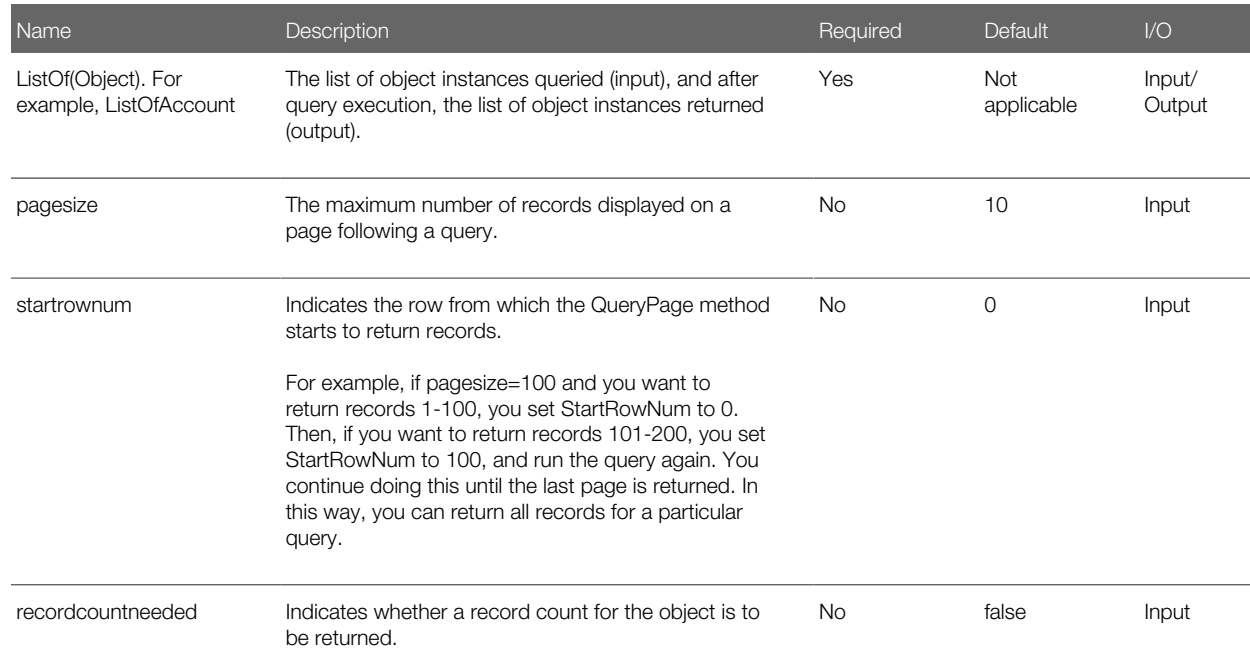

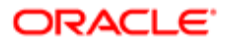

Oracle Web Services On Demand Guide Release 39 (Version 27.0)

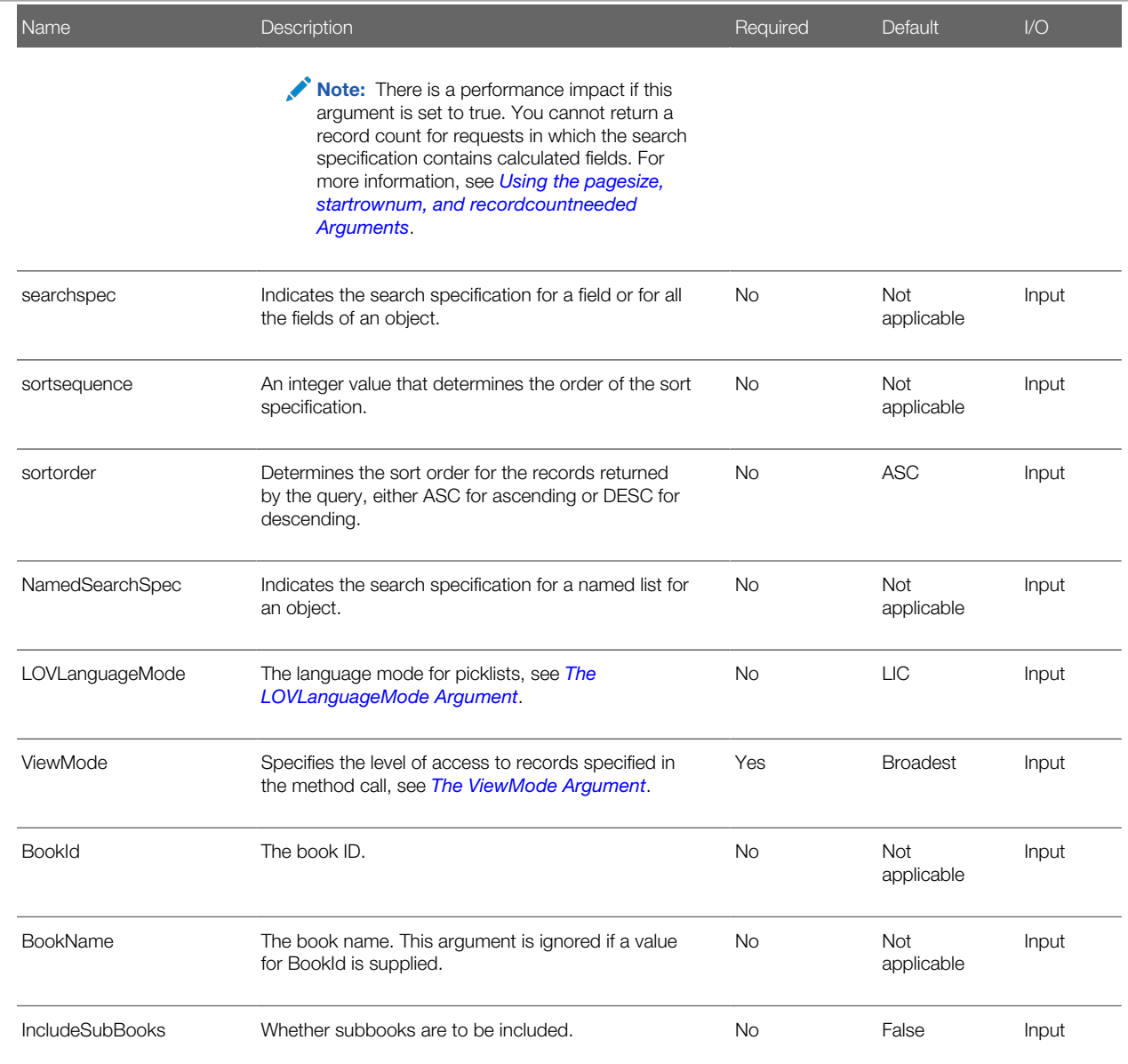

## QueryPage Return Value of the Call

An object or list of objects of the type on which the method was called, with attributes as follows:

- LastPage. A Boolean value that indicates whether or not the last value in the query set has been returned.
- recordcount. An integer value that indicates the record count for the object. This value is only returned when recordcountneeded=true in the SOAP request.

## QueryPage Sample SOAP Requests

This topic contains a number of sample SOAP requests and responses to illustrate the use of the QueryPage API.

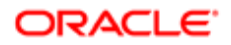

### Sample SOAP Request 1 - QueryPage with Field-level Filter

The following SOAP request queries for contact records that have a ContactType like **'Customer\*'**. It demonstrates the use of optional attributes at the List of objects level: pagesize, startrownum, and recordcountneeded, and the use of optional elements <ViewMode> and <LOVLanguageMode>.

```
<?xml version="1.0" encoding="utf-8" standalone="no"?>
<soap:Envelope xmlns:soap="http://schemas.xmlsoap.org/soap/envelope/" xmlns:xsi="http://www.w3.org/2001/
XMLSchema-instance" xmlns:wsse="http://docs.oasis-open.org/wss/2004/01/oasis-200401-wss-wssecurity-
secext-1.0.xsd" xmlns:xsd="http://www.w3.org/2001/XMLSchema">
  <soap:Header>
  <wsse:Security>
  <wsse:UsernameToken>
  <wsse:Username>%%USERNAME%%</wsse:Username>
 <wsse:Password Type="http://docs.oasis-open.org/wss/2004/01/oasis-200401-wss-username-token-
profile-1.0#PasswordText">%%PASSWORD%%</wsse:Password>
  </wsse:UsernameToken>
  </wsse:Security>
  </soap:Header>
  <soap:Body>
  <ContactQueryPage_Input xmlns="urn:crmondemand/ws/ecbs/contact/">
  <ViewMode>Personal</ViewMode>
  <LOVLanguageMode>LIC</LOVLanguageMode>
  <ListOfContact pagesize="100" startrownum="0" recordcountneeded="true">
  <Contact>
  <ContactFirstName/>
  <ContactLastName/>
  <ContactType>LIKE 'Customer*'</ContactType>
  <ContactEmail/>
  <ListOfActivity>
  <Activity>
  <Subject/>
  </Activity>
  </ListOfActivity>
  </Contact>
  </ListOfContact>
  </ContactQueryPage_Input>
  </soap:Body>
</soap:Envelope>
```
### Sample SOAP Response 1

The following SOAP response shows the list of 5 objects returned by SOAP request 1.

```
<?xml version="1.0" encoding="utf-8"?>
<SOAP-ENV:Envelope xmlns:SOAP-ENV="http://schemas.xmlsoap.org/soap/envelope/" xmlns:xsi="http://
www.w3.org/2001/XMLSchema-instance" xmlns:xsd="http://www.w3.org/2001/XMLSchema">
 <SOAP-ENV:Body>
 <ns:ContactQueryPage_Output xmlns:ns="urn:crmondemand/ws/ecbs/contact/">
 <ListOfContact xmlns="urn:/crmondemand/xml/Contact/Data" recordcount="5" lastpage="true">
  <Contact>
  <ContactEmail></ContactEmail>
  <ContactFirstName>D</ContactFirstName>
 <ContactLastName>Dan</ContactLastName>
 <ContactType>Customer</ContactType>
  <ListOfActivity lastpage="true">
  <Activity>
  <Subject>Send D Dan welcome email</Subject>
  </Activity>
  </ListOfActivity>
  </Contact>
  <Contact>
  <ContactEmail></ContactEmail>
  <ContactFirstName>L</ContactFirstName>
```
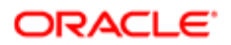
**<ContactLastName>Lak</ContactLastName> <ContactType>Customer</ContactType> <ListOfActivity lastpage="true"> <Activity> <Subject>Send L Lak welcome email</Subject> </Activity> </ListOfActivity> </Contact> <Contact> <ContactEmail></ContactEmail> <ContactFirstName>NewCon6</ContactFirstName> <ContactLastName>Con6</ContactLastName> <ContactType>Customer</ContactType> <ListOfActivity lastpage="true"> <Activity> <Subject>Add activity to C Contacts</Subject> </Activity> </ListOfActivity> </Contact> <Contact> <ContactEmail>n@l.com</ContactEmail> <ContactFirstName>Nathan</ContactFirstName> <ContactLastName>Lak</ContactLastName> <ContactType>Customer</ContactType> <ListOfActivity lastpage="true"> <Activity> <Subject>Send Nathan Lak welcome email</Subject> </Activity> <Activity> <Subject>Send Jordan Lak welcome email</Subject> </Activity> <Activity> <Subject>Send J Lak welcome email</Subject> </Activity> <Activity> <Subject>ActivityInsert Test R19</Subject> </Activity> <Activity> <Subject>ActivityInsert Test R19 2</Subject> </Activity> <Activity> <Subject>ActivityInsert Test R19 2</Subject> </Activity> </ListOfActivity> </Contact> <Contact> <ContactEmail></ContactEmail> <ContactFirstName>NewCon5</ContactFirstName> <ContactLastName>NewCon5</ContactLastName> <ContactType>Customer</ContactType> <ListOfActivity lastpage="true"></ListOfActivity> </Contact> </ListOfContact> </ns:ContactQueryPage\_Output> </SOAP-ENV:Body> </SOAP-ENV:Envelope>**

Sample SOAP Request 2 - QueryPage with searchspec, sortsequence and sortorder Attributes

The following SOAP request queries for Contact records by specifying a search criterion with an OR conjunction in the searchspec attribute.

The samples also demonstrate use of the optional pagesize, startrownum, and recordcountneeded attributes at the <ListOfObject> level.

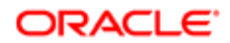

In SOAP request 2a, pagesize  $=$  5 and startrownum  $=$  0, this request returns the 5 records starting at row 0 (first record) that match the search criteria.

In SOAP request 2b, pagesize  $=$  5 and startrownum  $=$  5, this request returns the next 5 records starting at row 5 (sixth record) that match the search criteria.

In addition, the sample demonstrates the sortsequence and sortorder attributes at the element level to specify the sort order and sort sequence of the whole result set (including rows of records not returned due to the pagesize limit). Note that across both responses, (SOAP response 2a and SOAP response 2b), the records are sorted accordinh to the specified sort sequence and sort order.

#### Sample SOAP Request 2a

```
In this SOAP request, pagesize = 5 and startrownum = 0:
```

```
<?xml version="1.0" encoding="utf-8" standalone="no"?>
<soap:Envelope xmlns:soap="http://schemas.xmlsoap.org/soap/envelope/" xmlns:xsi="http://www.w3.org/2001/
XMLSchema-instance" xmlns:wsse="http://docs.oasis-open.org/wss/2004/01/oasis-200401-wss-wssecurity-
secext-1.0.xsd" xmlns:xsd="http://www.w3.org/2001/XMLSchema">
 <soap:Header>
 <wsse:Security>
  <wsse:UsernameToken>
  <wsse:Username>%%USERNAME%%</wsse:Username>
  <wsse:Password Type="http://docs.oasis-open.org/wss/2004/01/oasis-200401-wss-username-token-
profile-1.0#PasswordText">%%PASSWORD%%</wsse:Password>
  </wsse:UsernameToken>
  </wsse:Security>
  </soap:Header>
  <soap:Body>
  <ContactQueryPage_Input xmlns="urn:crmondemand/ws/ecbs/contact/">
  <ListOfContact pagesize="5" startrownum="0" recordcountneeded="true">
  <Contact searchspec="[ContactLastName] LIKE 'C*' OR [ContactType] = 'Customer'">
  <ContactFirstName></ContactFirstName>
  <ContactLastName sortorder="DESC" sortsequence="2"></ContactLastName>
  <ContactType sortorder="DESC" sortsequence="1"></ContactType>
  </Contact>
  </ListOfContact>
  </ContactQueryPage_Input>
  </soap:Body>
</soap:Envelope>
```
#### Sample SOAP Response 2a

The following SOAP response shows the list of 5 objects returned by SOAP request 2a:

```
<?xml version="1.0" encoding="utf-8"?>
<SOAP-ENV:Envelope xmlns:SOAP-ENV="http://schemas.xmlsoap.org/soap/envelope/" xmlns:xsi="http://
www.w3.org/2001/XMLSchema-instance" xmlns:xsd="http://www.w3.org/2001/XMLSchema">
 <SOAP-ENV:Body>
 <ns:ContactQueryPage_Output xmlns:ns="urn:crmondemand/ws/ecbs/contact/">
 <ListOfContact xmlns="urn:/crmondemand/xml/Contact/Data" recordcount="54" lastpage="false">
  <Contact>
 <ContactFirstName>James</ContactFirstName>
  <ContactLastName>Conners</ContactLastName>
  <ContactType>Prospect</ContactType>
  </Contact>
  <Contact>
  <ContactFirstName>Ruth</ContactFirstName>
  <ContactLastName>Chou</ContactLastName>
  <ContactType>Prospect</ContactType>
  </Contact>
  <Contact>
  <ContactFirstName>Jason</ContactFirstName>
```
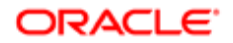

```
 <ContactLastName>Cheney</ContactLastName>
  <ContactType>Prospect</ContactType>
  </Contact>
  <Contact>
  <ContactFirstName>Sean</ContactFirstName>
  <ContactLastName>Thomas</ContactLastName>
  <ContactType>Customer</ContactType>
  </Contact>
  <Contact>
  <ContactFirstName>Carlos</ContactFirstName>
  <ContactLastName>Santos</ContactLastName>
  <ContactType>Customer</ContactType>
  </Contact>
  </ListOfContact>
  </ns:ContactQueryPage_Output>
  </SOAP-ENV:Body>
</SOAP-ENV:Envelope>
```
#### Sample SOAP Request 2b

```
In this SOAP request, pagesize = 5 and startrownum = 5
```

```
<?xml version="1.0" encoding="utf-8" standalone="no"?>
<soap:Envelope xmlns:soap="http://schemas.xmlsoap.org/soap/envelope/" xmlns:xsi="http://www.w3.org/2001/
XMLSchema-instance" xmlns:wsse="http://docs.oasis-open.org/wss/2004/01/oasis-200401-wss-wssecurity-
secext-1.0.xsd" xmlns:xsd="http://www.w3.org/2001/XMLSchema">
 <soap:Header>
  <wsse:Security>
 <wsse:UsernameToken>
  <wsse:Username>%%USERNAME%%</wsse:Username>
  <wsse:Password Type="http://docs.oasis-open.org/wss/2004/01/oasis-200401-wss-username-token-
profile-1.0#PasswordText">%%PASSWORD%%</wsse:Password>
  </wsse:UsernameToken>
  </wsse:Security>
  </soap:Header>
  <soap:Body>
  <ContactQueryPage_Input xmlns="urn:crmondemand/ws/ecbs/contact/">
  <ListOfContact pagesize="5" startrownum="5" recordcountneeded="true">
  <Contact searchspec="[ContactLastName] LIKE 'C*' OR [ContactType] = 'Customer'">
  <ContactFirstName></ContactFirstName>
  <ContactLastName sortorder="DESC" sortsequence="2"></ContactLastName>
  <ContactType sortorder="DESC" sortsequence="1"></ContactType>
  </Contact>
  </ListOfContact>
  </ContactQueryPage_Input>
  </soap:Body>
</soap:Envelope>
```
#### Sample SOAP Response 2b

The following SOAP response shows the list of 5 objects returned by the request in SOAP request 2b:

```
<?xml version="1.0" encoding="utf-8"?>
<SOAP-ENV:Envelope xmlns:SOAP-ENV="http://schemas.xmlsoap.org/soap/envelope/" xmlns:xsi="http://
www.w3.org/2001/XMLSchema-instance" xmlns:xsd="http://www.w3.org/2001/XMLSchema">
 <SOAP-ENV:Body>
 <ns:ContactQueryPage_Output xmlns:ns="urn:crmondemand/ws/ecbs/contact/">
  <ListOfContact xmlns="urn:/crmondemand/xml/Contact/Data" recordcount="54" lastpage="false">
  <Contact>
  <ContactFirstName>Nick</ContactFirstName>
  <ContactLastName>Ray</ContactLastName>
  <ContactType>Customer</ContactType>
  </Contact>
  <Contact>
  <ContactFirstName>Joanna</ContactFirstName>
```
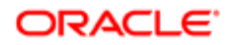

 **<ContactLastName>Pressman</ContactLastName> <ContactType>Customer</ContactType> </Contact> <Contact> <ContactFirstName>Marianne</ContactFirstName> <ContactLastName>Pok</ContactLastName> <ContactType>Customer</ContactType> </Contact> <Contact> <ContactFirstName>Brian</ContactFirstName> <ContactLastName>Pittenger</ContactLastName> <ContactType>Customer</ContactType> </Contact> <Contact> <ContactFirstName>Marie</ContactFirstName> <ContactLastName>Perkins</ContactLastName> <ContactType>Customer</ContactType> </Contact> </ListOfContact> </ns:ContactQueryPage\_Output> </SOAP-ENV:Body> </SOAP-ENV:Envelope>**

#### Sample SOAP Request 3 - QueryPage with NamedSearchSpec

The following SOAP request queries for contact records in a specific contact list by specifying the contact list name in the <NamedSearchSpec> element.

The following table shows the records in the C Contacts list from the Oracle CRM On Demand UI. There are a total of 11 records in the list, therefore the recordcount value returned in the SOAP response equals 11.

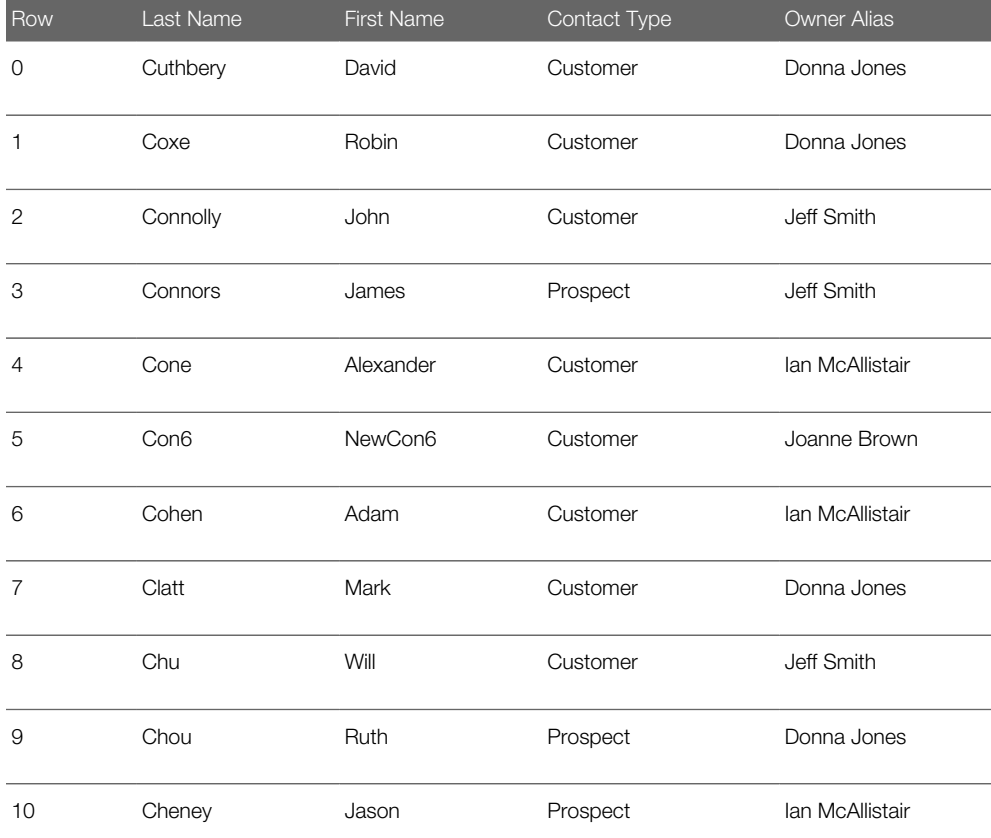

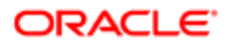

Oracle CRM On Demand

Oracle Web Services On Demand Guide Release 39 (Version 27.0)

#### Row Last Name First Name Contact Type Owner Alias **<?xml version="1.0" encoding="utf-8" standalone="no"?> <soap:Envelope xmlns:soap="http://schemas.xmlsoap.org/soap/envelope/" xmlns:xsi="http://www.w3.org/2001/ XMLSchema-instance" xmlns:wsse="http://docs.oasis-open.org/wss/2004/01/oasis-200401-wss-wssecuritysecext-1.0.xsd" xmlns:xsd="http://www.w3.org/2001/XMLSchema"> <soap:Header> <wsse:Security> <wsse:UsernameToken> <wsse:Username>%%USERNAME%%</wsse:Username> <wsse:Password Type="http://docs.oasis-open.org/wss/2004/01/oasis-200401-wss-username-tokenprofile-1.0#PasswordText">%%PASSWORD%%</wsse:Password> </wsse:UsernameToken> </wsse:Security> </soap:Header> <soap:Body> <ContactQueryPage\_Input xmlns="urn:crmondemand/ws/ecbs/contact/"> <NamedSearchSpec>C Contacts</NamedSearchSpec> <ListOfContact pagesize="5" startrownum="0" recordcountneeded="true"> <Contact> <ContactFirstName /> <ContactLastName /> <ContactType /> </Contact> </ListOfContact> </ContactQueryPage\_Input> </soap:Body> </soap:Envelope>**

#### Sample SOAP Response 3

The following SOAP response shows the list of contacts returned by sample SOAP request 3.

```
<?xml version="1.0" encoding="utf-8"?>
<SOAP-ENV:Envelope xmlns:SOAP-ENV="http://schemas.xmlsoap.org/soap/envelope/" xmlns:xsi="http://
www.w3.org/2001/XMLSchema-instance" xmlns:xsd="http://www.w3.org/2001/XMLSchema">
 <SOAP-ENV:Body>
  <ns:ContactQueryPage_Output xmlns:ns="urn:crmondemand/ws/ecbs/contact/">
  <ListOfContact xmlns="urn:/crmondemand/xml/Contact/Data" recordcount="11" lastpage="false">
  <Contact>
  <ContactFirstName>David</ContactFirstName>
  <ContactLastName>Cuthbery</ContactLastName>
  <ContactType>Customer</ContactType>
  </Contact>
  <Contact>
  <ContactFirstName>Robin</ContactFirstName>
  <ContactLastName>Coxe</ContactLastName>
  <ContactType>Customer</ContactType>
  </Contact>
  <Contact>
  <ContactFirstName>John</ContactFirstName>
  <ContactLastName>Connolly</ContactLastName>
  <ContactType>Customer</ContactType>
  </Contact>
  <Contact>
  <ContactFirstName>James</ContactFirstName>
  <ContactLastName>Conners</ContactLastName>
  <ContactType>Prospect</ContactType>
  </Contact>
  <Contact>
  <ContactFirstName>Alexander</ContactFirstName>
  <ContactLastName>Cone</ContactLastName>
  <ContactType>Customer</ContactType>
```
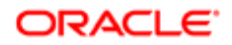

 **</Contact> </ListOfContact> </ns:ContactQueryPage\_Output> </SOAP-ENV:Body> </SOAP-ENV:Envelope>**

# Update

Updates the selected record with the new values.

#### Usage

You use the Update method to update one or more records of a particular object in an Oracle CRM On Demand instance.

The Update method can be used to update parent records and child records. If a child node is specified in the request, the Update method updates the child in the existing parent record. If the child node is missing, the Update method updates only the existing parent record.

Note: If the administrator customizes a record type to add a required field, Oracle CRM On Demand does not check for the required field when existing records are updated. When you update the record without the required field through a Web services request, or merge it with a record that does not have the required field, the record is updated or merged without error. This is the intended behavior; when a field is made required, it is the responsibility of the administrator to update all existing records to populate the required field. When inserting new records however, Oracle CRM On Demand checks for the required field.

#### **Arguments**

The following table describes the arguments taken by the Update method.

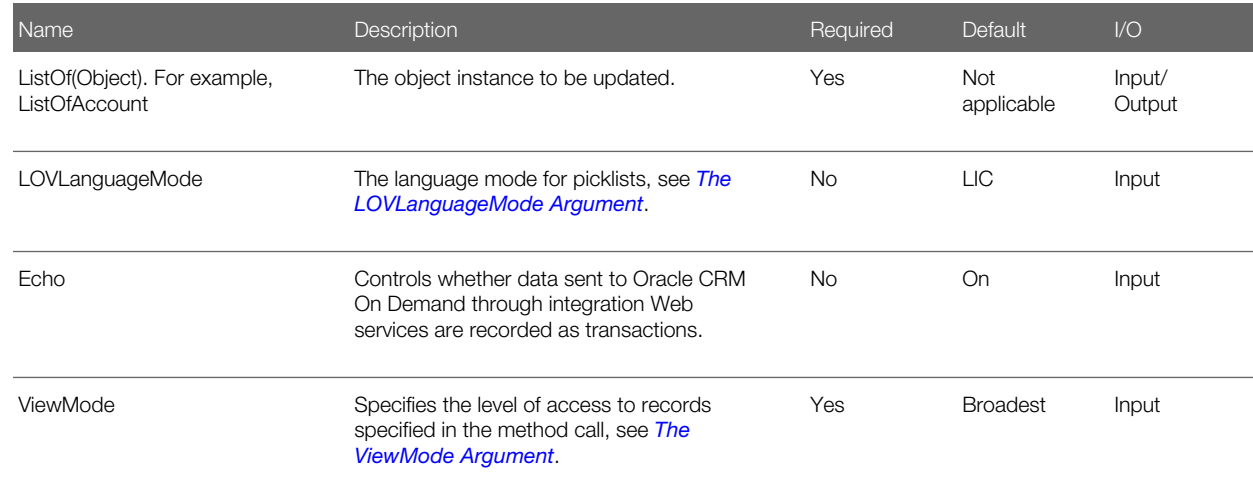

## Return Value of the Call

The status key for the updated objects.

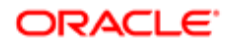

#### Sample SOAP Request - Update

The following SOAP request updates an existing contact record.

The ContactFirstName and ContactLastName are specified as the user key to identify the contact records in the request. See *[Contact](#page-497-0)* for a list of valid user key field combinations for the contact object.

Note: If there are multiple records in Oracle CRM On Demand with the same ContactFirstName and ContactLastName, the update request fails with a multiple match error. It is recommended to use the ID user key field to uniquely identify records as it avoids multiple match errors and also improves performance.

```
<?xml version="1.0" encoding="utf-8" standalone="no"?>
<soap:Envelope xmlns:soap="http://schemas.xmlsoap.org/soap/envelope/" xmlns:xsi="http://www.w3.org/2001/
XMLSchema-instance" xmlns:wsse="http://docs.oasis-open.org/wss/2004/01/oasis-200401-wss-wssecurity-
secext-1.0.xsd" xmlns:xsd="http://www.w3.org/2001/XMLSchema">
  <soap:Header>
 <wsse:Security>
  <wsse:UsernameToken>
  <wsse:Username>%%USERNAME%%</wsse:Username>
  <wsse:Password Type="http://docs.oasis-open.org/wss/2004/01/oasis-200401-wss-username-token-
profile-1.0#PasswordText">%%PASSWORD%%</wsse:Password>
  </wsse:UsernameToken>
  </wsse:Security>
  </soap:Header>
  <soap:Body>
  <ContactUpdate_Input xmlns="urn:crmondemand/ws/ecbs/contact/">
  <Echo>On</Echo>
  <LOVLanguageMode>LIC</LOVLanguageMode>
  <ListOfContact>
  <Contact>
  <ContactFirstName>ExistingCon1</ContactFirstName>
  <ContactLastName>ExistingCon1</ContactLastName>
  <ContactEmail>e@e.com</ContactEmail>
  </Contact>
  </ListOfContact>
  </ContactUpdate_Input>
  </soap:Body>
</soap:Envelope>
```
## Sample SOAP Response

The following SOAP response contains the returned status keys for the updated objects:

```
<?xml version="1.0" encoding="utf-8"?>
<SOAP-ENV:Envelope xmlns:SOAP-ENV="http://schemas.xmlsoap.org/soap/envelope/" xmlns:xsi="http://
www.w3.org/2001/XMLSchema-instance" xmlns:xsd="http://www.w3.org/2001/XMLSchema">
 <SOAP-ENV:Body>
 <ns:ContactUpdate_Output xmlns:ns="urn:crmondemand/ws/ecbs/contact/">
  <ListOfContact xmlns="urn:/crmondemand/xml/Contact/Data">
  <Contact>
  <ModifiedDate>2011-08-10T16:42:36Z</ModifiedDate>
  <CreatedDate>2011-08-09T21:17:05Z</CreatedDate>
  <ModifiedById>HRZ780-I5RUE</ModifiedById>
 <CreatedById>HRZ780-I5RUE</CreatedById>
  <ModId>8</ModId>
 <Id>ADSA-96IZCS</Id>
  <CreatedBy>Joanne Brown, 08/09/2011 16:17:05</CreatedBy>
  <ModifiedBy>Joanne Brown, 08/10/2011 11:42:36</ModifiedBy>
  </Contact>
  </ListOfContact>
 </ns:ContactUpdate_Output>
 </SOAP-ENV:Body>
```
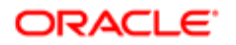

# Service API Calls

The Oracle CRM On Demand Web Services service methods are listed in the following table. The service methods are those methods that are not called on Oracle CRM On Demand record types. Instead, they are used to perform administrative tasks. The table also shows the Web service for each of the methods. You can download the WSDL file for each service from the Web Services Administration page in the Oracle CRM On Demand application.

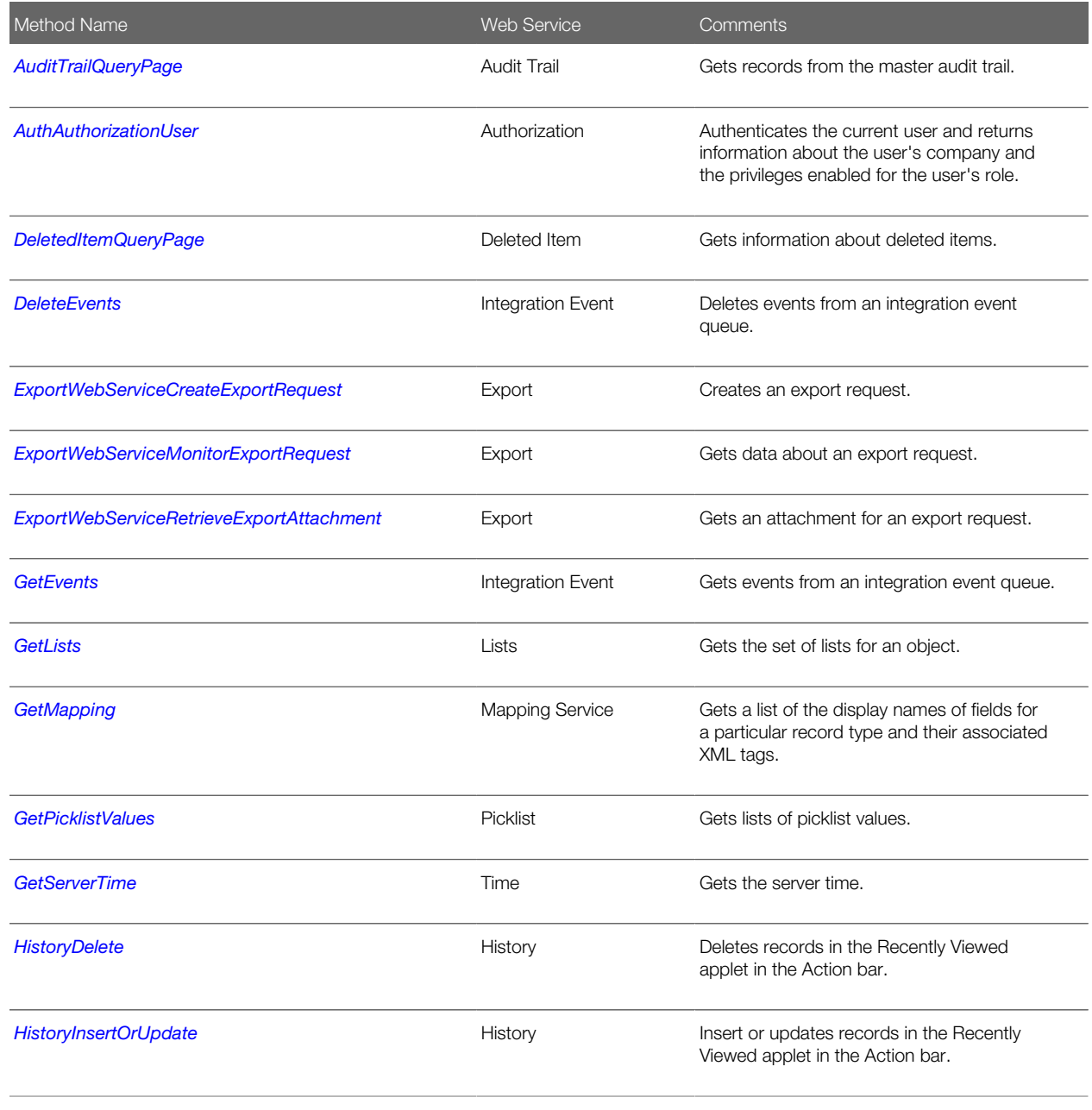

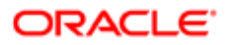

Oracle CRM On Demand

Oracle Web Services On Demand Guide Release 39 (Version 27.0)

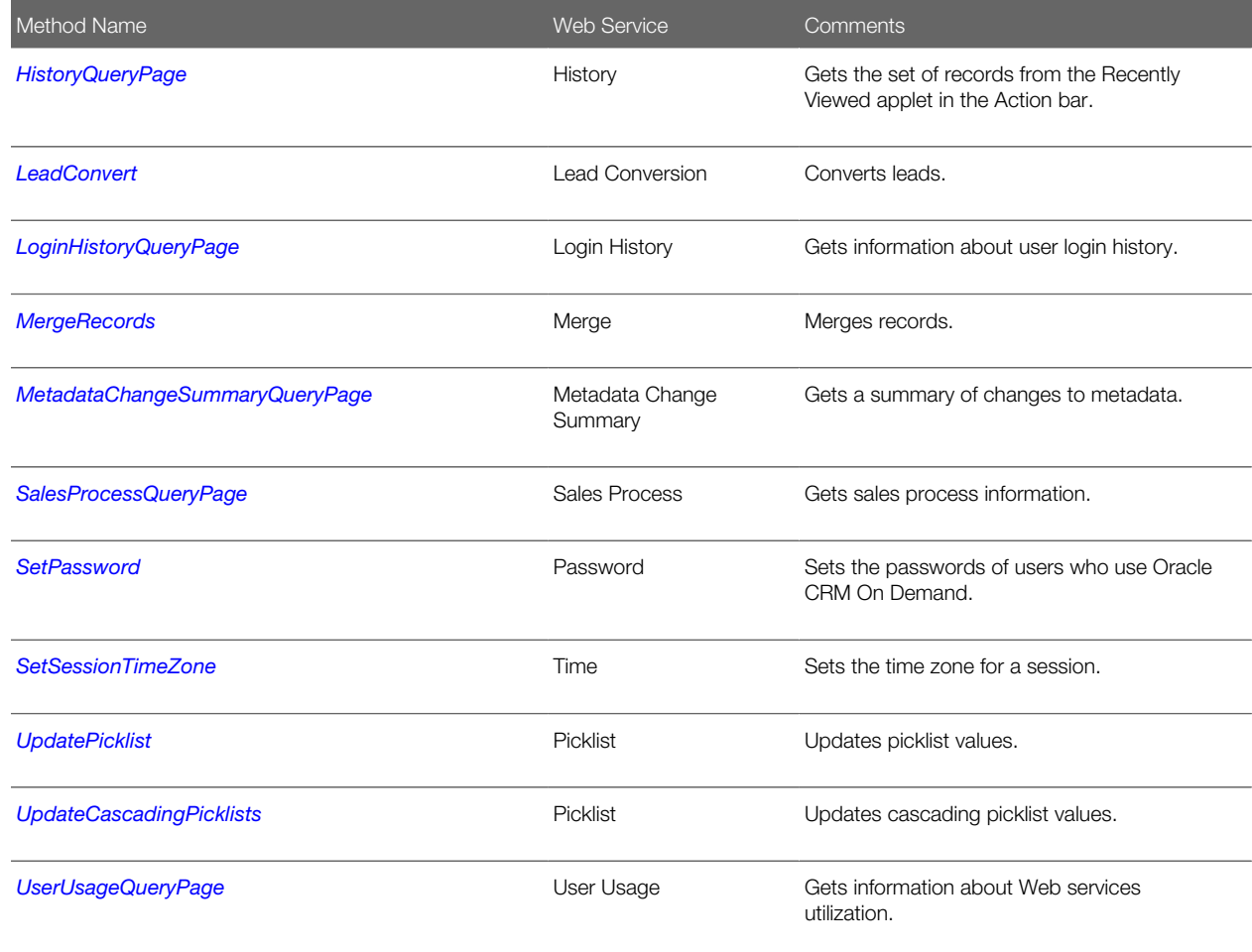

# <span id="page-116-0"></span>AuditTrailQueryPage

Returns records from the master audit trail.

#### **Usage**

You use the AuditTrailQueryPage method to execute a query against the master audit trail, and return a subset of the records that match the search criteria set by the method arguments.

The following are attributes of the <ListOfAuditTrail> element that you can specify:

- pagesize. Determines the maximum number of records displayed on a page following a query.
- **startrownum.** Indicates the row from which the AuditTrailQueryPage method starts to return records.
- recordcountneeded. Indicates whether a record count for the query is to be returned.

You can also use the searchspec attribute on the AuditTrail element to provide a search specification.

Each of the child elements of <ListOfAuditTrail> can have the following attributes:

• sortorder. Determines the sort order for the records returned by the query, either ASC for ascending or DESC for descending.

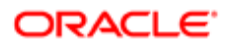

**• sortsequence.** An integer value that determines the order of the sort specification.

The following are attributes of the <AuditTrailData> element that can be returned:

- **recordcount.** An integer value that indicates the record count.
- lastpage. A value that indicates whether or not the last value in the query set has been returned.

#### **Arguments**

The following table describes the arguments taken by the AuditTrailQueryPage method.

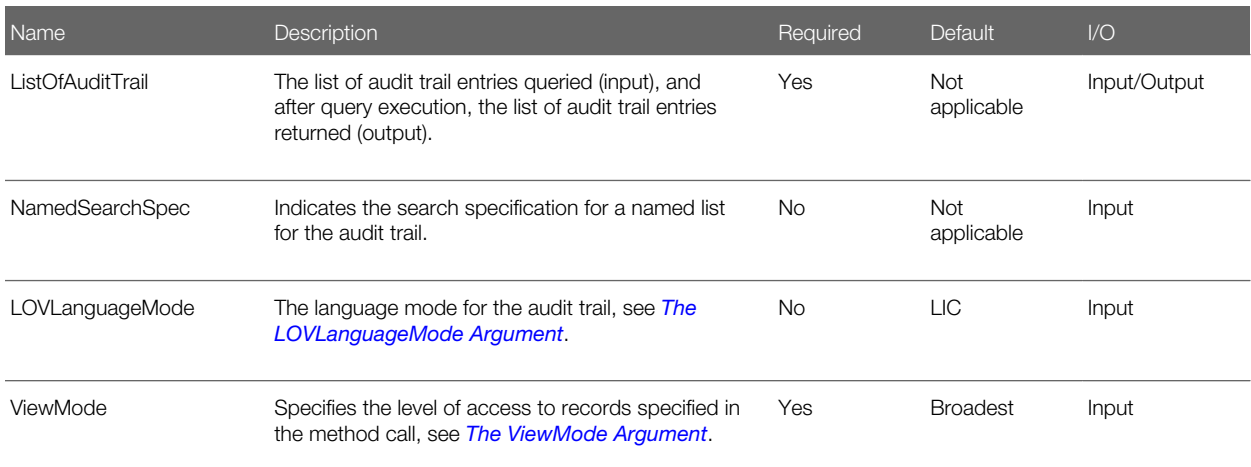

#### Return Value of the Call

The following information is returned:

- Id. The table row ID.
- SourceType. A value that indicates whether the session was interactive or a Web services session.
- RecordType. The record type.
- RecordUpdatedDate. The date when the object was last updated.
- UserFirstName. The user's first name.
- **UserFullName.** The user's full name.
- UserID. The user's ID.
- **UserLastName.** The user's last name.
- **UserSignInID.** The user's login ID.
- **FieldName.** The field modified in the object.
- RecordName. The name of the record.
- Operation. The type of change that was performed, for example, create, delete, or modify.
- SourcelPAddress. The IP address of the computer on which the change took place.

 $\triangle$  **Note:** This value is returned only when this information is available.

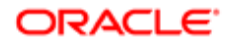

- **NewFieldValue.** The new value of the field.
- OldFieldValue. The previous value of the field.

There are also various elements with names beginning with Created, Modified, and Updated that give information about who performed the create, modify, or update operation on the record.

## Sample SOAP Request - AuditTrailQueryPage

The following SOAP request queries the audit trail. It demonstrates the use of the pagesize and startrownum attributes to return a specific number of records starting at a specific row. The searchspec attribute species that only records modified after a certain date and time are to be returned:

```
<?xml version="1.0" encoding="utf-8" standalone="no"?>
<soap:Envelope xmlns:soap="http://schemas.xmlsoap.org/soap/envelope/" xmlns:xsi="http://www.w3.org/2001/
XMLSchema-instance" xmlns:wsse="http://docs.oasis-open.org/wss/2004/01/oasis-200401-wss-wssecurity-
secext-1.0.xsd" xmlns:xsd="http://www.w3.org/2001/XMLSchema">
 <soap:Header>
  <wsse:Security>
  <wsse:UsernameToken>
  <wsse:Username>%%%USERNAME%%%</wsse:Username>
  <wsse:Password Type="http://docs.oasis-open.org/wss/2004/01/oasis-200401-wss-username-token-
profile-1.0#PasswordText">%%%PASSWORD%%%</wsse:Password>
  </wsse:UsernameToken>
  </wsse:Security>
  </soap:Header>
  <soap:Body>
  <AuditTrailQueryPage_Input xmlns="urn:crmondemand/ws/audittrail/">
  <ListOfAuditTrail startrownum="0" pagesize="100" recordcountneeded="true">
  <AuditTrail searchspec="[ModifiedDate] > '2013-06-02T07:52:59Z'">
  <ModifiedDate/>
  <CreatedDate/>
  <ModifiedById/>
  <CreatedById/>
  <ModId/>
  <Id/>
  <SourceType/>
  <RecordType/>
  <RecordUpdatedDate/>
  <UserFirstName/>
  <UserFullName/>
  <UserId/>
  <UserLastName/>
  <UserSignInId/>
  <FieldName/>
  <RecordName/>
  <Operation/>
  <SourceIPAddress/>
  <UpdatedByFirstName/>
  <UpdatedByLastName/>
  <UpdatedByUserSignInId/>
  <UpdatedByAlias/>
  <UpdatedByFullName/>
  <UpdatedByIntegrationId/>
  <UpdatedByExternalSystemId/>
  <UpdatedByEMailAddr/>
  <CreatedByFirstName/>
  <CreatedByLastName/>
  <CreatedByUserSignInId/>
  <CreatedByAlias/>
  <CreatedByFullName/>
  <CreatedByIntegrationId/>
  <CreatedByExternalSystemId/>
  <CreatedByEMailAddr/>
```
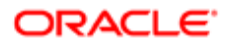

```
 <CreatedBy/>
  <ModifiedBy/>
  <NewFieldValue/>
  <OldFieldValue/>
  </AuditTrail>
  </ListOfAuditTrail>
  </AuditTrailQueryPage_Input>
 </soap:Body>
</soap:Envelope>
```
## Sample SOAP Response

The following illustrates the SOAP response (most of the <AuditTrail> elements are omitted, as indicated by the ellipses (...)):

```
<?xml version="1.0" encoding="utf-8"?>
<SOAP-ENV:Envelope xmlns:SOAP-ENV="http://schemas.xmlsoap.org/soap/envelope/" xmlns:xsi="http://
www.w3.org/2001/XMLSchema-instance" xmlns:xsd="http://www.w3.org/2001/XMLSchema">
 <SOAP-ENV:Body>
  <ns:AuditTrailQueryPage_Output>
 <ListOfAuditTrail recordcount="24" lastpage="true">
  <AuditTrail>
  <ModifiedDate>2014-06-02T07:52:59Z</ModifiedDate>
  <CreatedDate>2014-06-02T07:52:59Z</CreatedDate>
  <ModifiedById>1-D5S9Z</ModifiedById>
  <CreatedById>1-D5S9Z</CreatedById>
  <ModId>0</ModId>
  <Id>1QA2-22RN1C</Id>
  <SourceType>UI</SourceType>
  <RecordType>Opportunity</RecordType>
  <RecordUpdatedDate>2014-06-02T07:52:58Z</RecordUpdatedDate>
  <UserFirstName>System</UserFirstName>
  <UserFullName>SystemAdmin</UserFullName>
  <UserId>1-D5S9Z</UserId>
  <UserLastName>Admin</UserLastName>
  <UserSignInId>ADMIN@CUSTCOMP2.COM</UserSignInId>
  <FieldName>Sales Stage - Translation</FieldName>
  <RecordName>Testing</RecordName>
  <Operation>Modify</Operation>
  <SourceIPAddress>12.168.23.232</SourceIPAddress>
  <UpdatedByFirstName>System</UpdatedByFirstName>
  <UpdatedByLastName>Admin</UpdatedByLastName>
  <UpdatedByUserSignInId>ADMIN@CUSTCOMP2.COM</UpdatedByUserSignInId>
  <UpdatedByAlias>System Admin Alias (admin@custcomp2.com)</UpdatedByAlias>
  <UpdatedByFullName>System Admin</UpdatedByFullName>
  <UpdatedByIntegrationId>1-D5S9W</UpdatedByIntegrationId>
  <UpdatedByExternalSystemId/>
  <UpdatedByEMailAddr>wiley.coyote@acme.com</UpdatedByEMailAddr>
  <CreatedByFirstName>System</CreatedByFirstName>
  <CreatedByLastName>Admin</CreatedByLastName>
  <CreatedByUserSignInId>ADMIN@CUSTCOMP2.COM</CreatedByUserSignInId>
  <CreatedByAlias>System Admin Alias (admin@custcomp2.com)</CreatedByAlias>
  <CreatedByFullName>System Admin</CreatedByFullName>
  <CreatedByIntegrationId>1-D5S9W</CreatedByIntegrationId>
  <CreatedByExternalSystemId/>
  <CreatedByEMailAddr>wiley.coyote@acme.com</CreatedByEMailAddr>
  <CreatedBy>System Admin, 06/02/2014 07:52:59</CreatedBy>
  <ModifiedBy>System Admin, 06/02/2014 07:52:59</ModifiedBy>
  <NewFieldValue>Short List</NewFieldValue>
  <OldFieldValue>Qualified Lead</OldFieldValue>
 </AuditTrail>
...
...
 <AuditTrail>
  <ModifiedDate>2014-06-02T08:06:10Z</ModifiedDate>
```

```
 <CreatedDate>2014-06-02T08:06:10Z</CreatedDate>
```
 **<ModifiedById>1-D5S9Z</ModifiedById> <CreatedById>1-D5S9Z</CreatedById> <ModId>0</ModId> <Id>1QA2-22RN1L</Id> <SourceType>UI</SourceType> <RecordType>x</RecordType> <RecordUpdatedDate>2014-06-02T08:06:10Z</RecordUpdatedDate> <UserFirstName>System</UserFirstName> <UserFullName>System Admin</UserFullName> <UserId>1-D5S9Z</UserId> <UserLastName>Admin</UserLastName> <UserSignInId>ADMIN@CUSTCOMP2.COM</UserSignInId> <FieldName>Account/Audit Trail Item 2</FieldName> <RecordName>Administrator Owner Access Profile</RecordName> <Operation>Modify</Operation> <SourceIPAddress>12.168.23.232</SourceIPAddress> <UpdatedByFirstName>System</UpdatedByFirstName> <UpdatedByLastName>Admin</UpdatedByLastName> <UpdatedByUserSignInId>ADMIN@CUSTCOMP2.COM</UpdatedByUserSignInId> <UpdatedByAlias>System Admin Alias (admin@custcomp2.com)</UpdatedByAlias> <UpdatedByFullName>System Admin</UpdatedByFullName> <UpdatedByIntegrationId>1-D5S9W</UpdatedByIntegrationId> <UpdatedByExternalSystemId/> <UpdatedByEMailAddr>wiley.coyote@acme.com</UpdatedByEMailAddr> <CreatedByFirstName>System</CreatedByFirstName> <CreatedByLastName>Admin</CreatedByLastName> <CreatedByUserSignInId>ADMIN@CUSTCOMP2.COM</CreatedByUserSignInId> <CreatedByAlias>System Admin Alias (admin@custcomp2.com)</CreatedByAlias> <CreatedByFullName>System Admin</CreatedByFullName> <CreatedByIntegrationId>1-D5S9W</CreatedByIntegrationId> <CreatedByExternalSystemId/> <CreatedByEMailAddr>wiley.coyote@acme.com</CreatedByEMailAddr> <CreatedBy>System Admin, 06/02/2014 08:06:10</CreatedBy> <ModifiedBy>System Admin, 06/02/2014 08:06:10</ModifiedBy> <NewFieldValue>1</NewFieldValue> <OldFieldValue>-1</OldFieldValue> </AuditTrail> </ListOfAuditTrail> </ns:AuditTrailQueryPage\_Output> </SOAP-ENV:Body> </SOAP-ENV:Envelope>**

# <span id="page-120-0"></span>AuthAuthorizationUser

Authenticates the current user and returns information about the user's company and the list of privileges enabled for the user's role.

## Usage

You use the AuthAuthorizationUser method to authenticate the current user and return information relevant to the user.

There are no input argument, the method simply authenticates the current user name and password, and returns the information for the authenticated user.

The optional SOAP header parameter <AuthenticateOnly> is intended for use only with the AuthAuthorizationUser method:

• Setting the <AuthenticateOnly> parameter to true and sending a subsequent request with security credentials results in the previous session being closed (that is, a logoff is performed), and a new session is created with the supplied credentials.

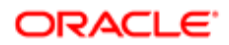

• If the SOAP header parameter <SessionKeepAlive> is set to true, and a subsequent request does not contain security credentials, the previous session remains open and the request will be considered authenticated.

 $\blacktriangleright$  Note: If both <AuthenticateOnly> and <SessionKeepAlive> are set to true, <AuthenticateOnly> takes precedence.

## **Arguments**

The following table describes the arguments taken by the AuthAuthorizationUser method.

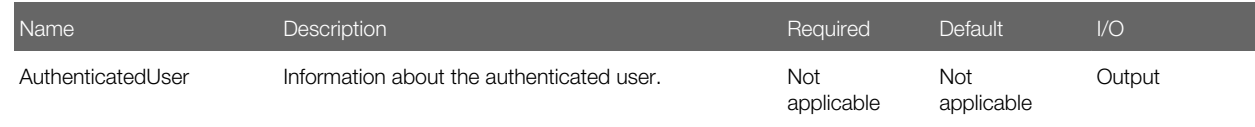

#### Return Value of the Call

The following information is returned:

- UserId. The user ID of the authenticated user.
- Tenantid. The tenant for the authenticated user (SYS\_TENANT\_ID).
- ListofPrivileges. The set of privileges that have been enabled for the user's role.
- OrganizationName. The company name for the user.
- Location. The location of the company.
- Roleld. The role ID for the user's role.
- Role. The user's role.

## Sample SOAP Request - AuthAuthorizationUser

The following SOAP request invokes AuthAuthorizationUser. No arguments are required.

```
<?xml version="1.0" encoding="utf-8" standalone="no"?>
<soap:Envelope xmlns:soap="http://schemas.xmlsoap.org/soap/envelope/" xmlns:xsi="http://www.w3.org/2001/
XMLSchema-instance" xmlns:wsse="http://docs.oasis-open.org/wss/2004/01/oasis-200401-wss-wssecurity-
secext-1.0.xsd" xmlns:xsd="http://www.w3.org/2001/XMLSchema">
 <soap:Header>
  <wsse:Security>
  <wsse:UsernameToken>
  <wsse:Username>%%%USERNAME%%%</wsse:Username>
  <wsse:Password Type="http://docs.oasis-open.org/wss/2004/01/oasis-200401-wss-username-token-
profile-1.0#PasswordText">%%%PASSWORD%%%</wsse:Password>
  </wsse:UsernameToken>
  </wsse:Security>
  </soap:Header>
 <soap:Body>
  <AuthWS_AuthAuthorizationUser_Input xmlns="urn:crmondemand/ws/auth/" />
  </soap:Body>
</soap:Envelope>
```
## Sample SOAP Response

The following illustrates the SOAP response (most of the <Privilege> elements are omitted as indicated by the ellipses (...)):

```
<?xml version="1.0" encoding="utf-8"?>
```
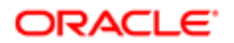

**<SOAP-ENV:Envelope xmlns:SOAP-ENV="http://schemas.xmlsoap.org/soap/envelope/" xmlns:xsi="http:// www.w3.org/2001/XMLSchema-instance" xmlns:xsd="http://www.w3.org/2001/XMLSchema"> <SOAP-ENV:Body> <ns:AuthWS\_AuthAuthorizationUser\_Output xmlns:ns="urn:crmondemand/ws/auth/"> <AuthenticatedUser xmlns="urn:/crmondemand/xml/auth"> <User> <UserId>1-CWTEQ</UserId> <TenantId>1-CWJ8T</TenantId> <OrganizationName>Farley 75</OrganizationName> <Location>Toronto</Location> <RoleId>1-CWJU5</RoleId> <Role>Vertical Admin</Role> <ListOfPrivileges> <Privilege> <PrivilegeName>FULL\_ACCESS\_ANALYTICS</PrivilegeName>YTICS</PrivilegeName> </Privilege> ... ... </ListOfPrivileges> </User> </AuthenticatedUser> </ns:AuthWS\_AuthAuthorizationUser\_Output> </SOAP-ENV:Body> </SOAP-ENV:Envelope>**

# <span id="page-122-0"></span>DeletedItemQueryPage

Returns details of deleted items.

## Objects Supported

DeletedItemQueryPage is supported for all Web Services v1.0 and Web Services v2.0 accessible objects that can be deleted.

#### **Usage**

You use the DeletedItemQueryPage method to execute a query against the list of deleted records, and return a subset of the records that match the search criteria set by the method arguments.

The set of records returned is sorted by DeletedDate in ascending order (as shown in the response in *[Sample SOAP](#page-126-0) [Request - DeletedItemQueryPage](#page-126-0)*).

The Type of the DeletedItems object returned by the DeletedItemQueryPage method is not always the same as that used in the UI of the Oracle CRM On Demand application, as shown in the following table.

Note: In the following table, the \* characters are asterisk characters, and do not represent wildcard characters.

You must use the types shown in the table in queries for deleted item records. (The type is language independent.)

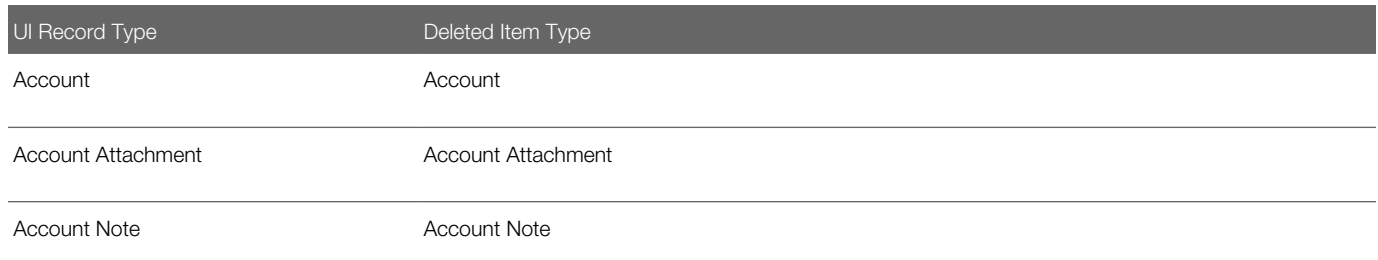

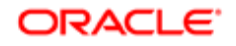

Oracle Web Services On Demand Guide Release 39 (Version 27.0)

J.

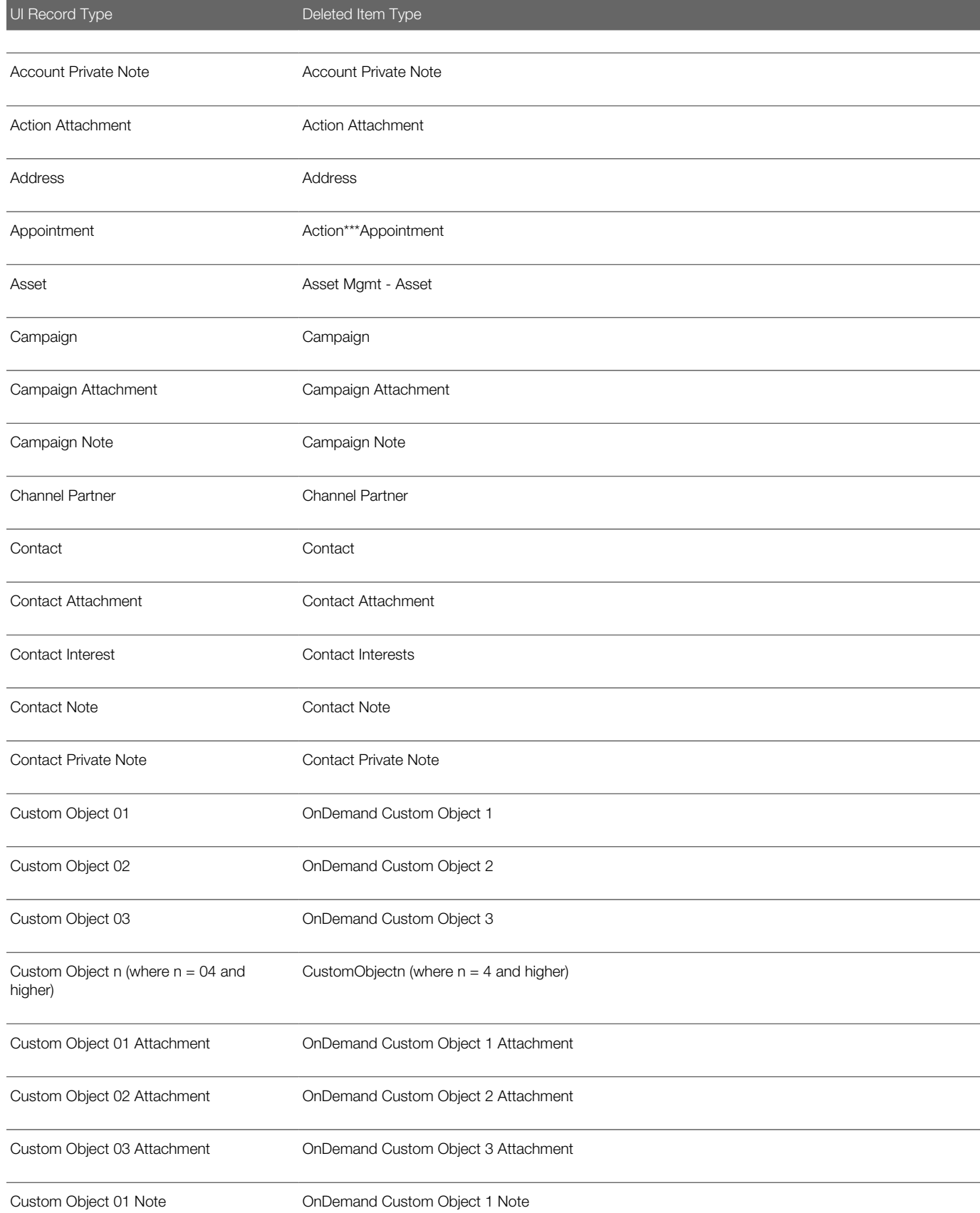

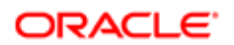

Oracle Web Services On Demand Guide Release 39 (Version 27.0)

 $=$ 

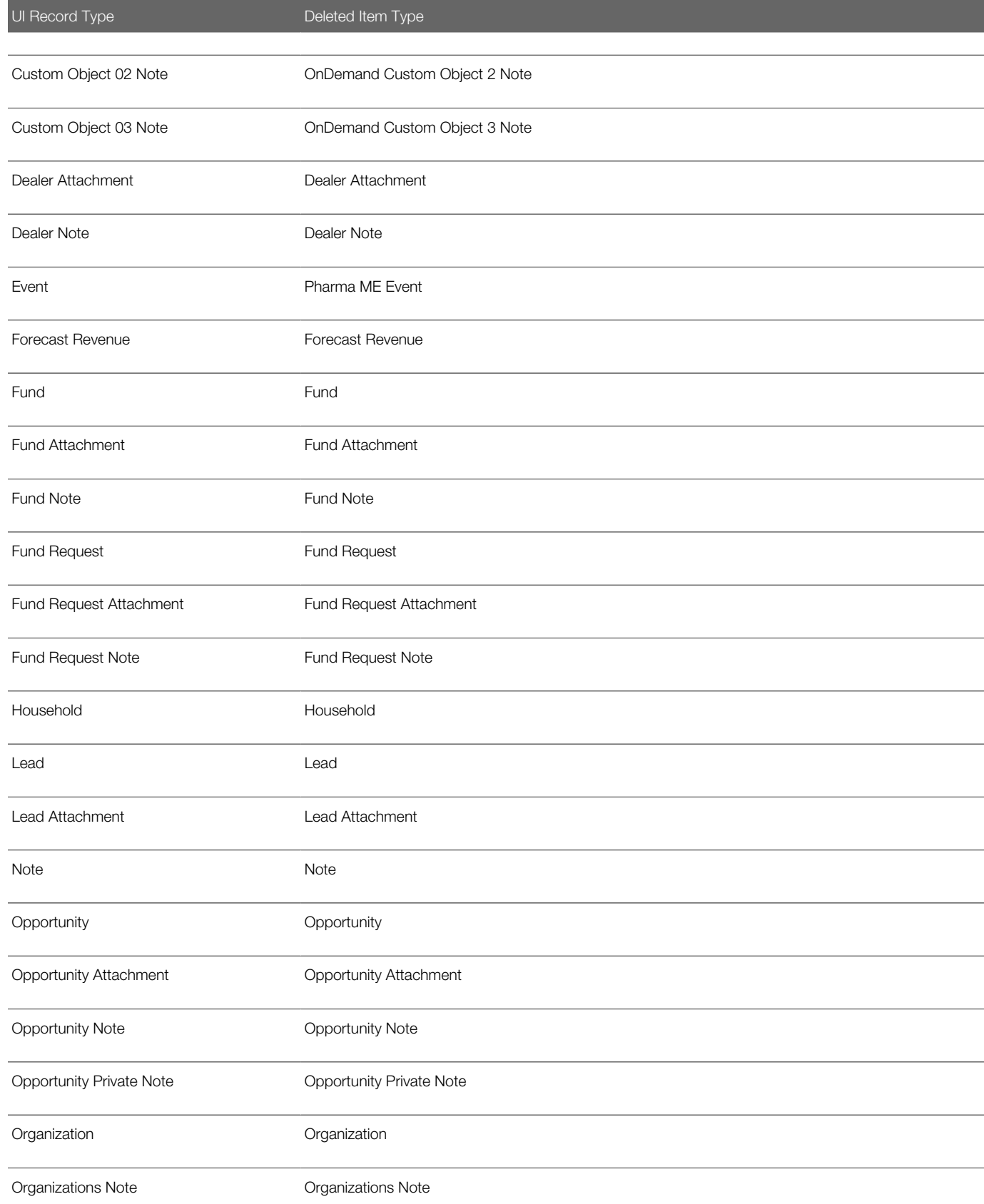

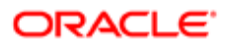

Oracle CRM On Demand

Oracle Web Services On Demand Guide Release 39 (Version 27.0)

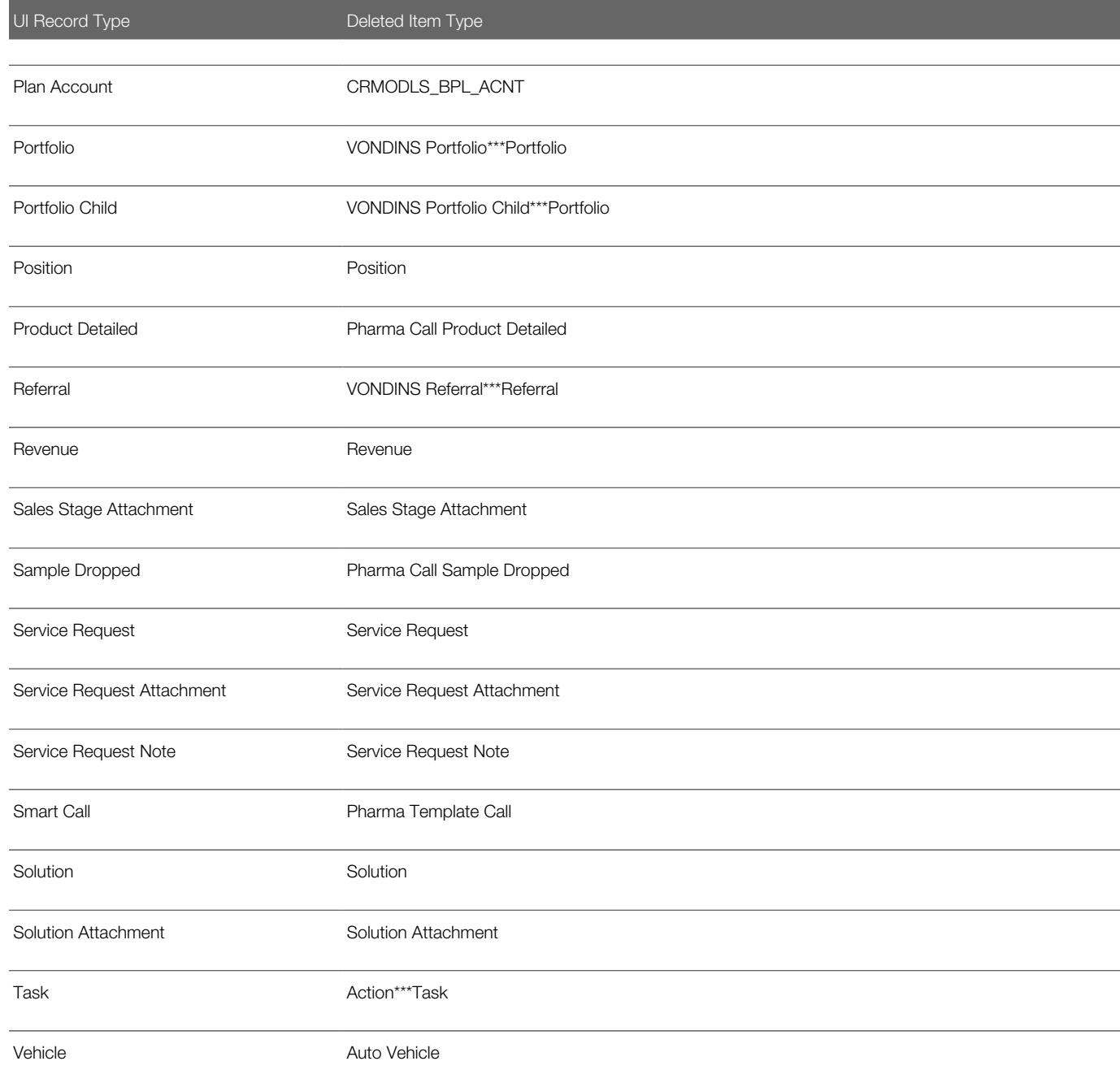

# **Arguments**

The following table describes the arguments taken by the DeletedItemQueryPage method.

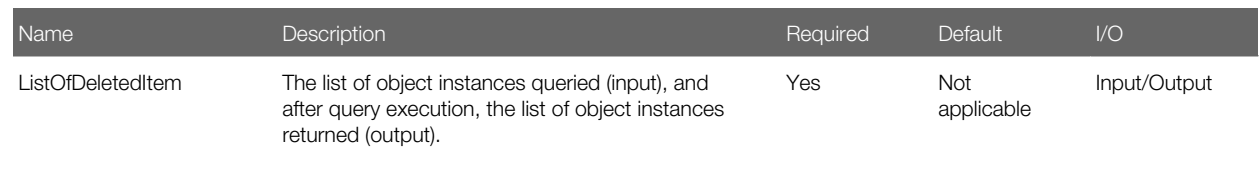

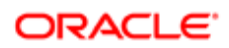

Oracle CRM On Demand

Oracle Web Services On Demand Guide Release 39 (Version 27.0)

#### Name Description Required Default I/O PageSize The maximum number of records displayed on a page following a query. No 10 Input StartRowNum Indicates the row from which the DeletedItemQueryPage method starts to return records. Use the StartRowNum argument to return a set of records for any given method. For example, if PageSize=100 and you want to return records 1-100, you set StartRowNum to 0. Then, if you want to return records 101-200, you set StartRowNum to 100, and run the query again. You continue doing this until the last page is returned. In this way, you can return all records for a particular query. No 0 Input LastPage A value that indicates whether or not the last value in the query set has been returned. Not applicable Not applicable **Output**

## Return Value of the Call

The following information is returned for deleted items:

- **DeletedItemId.** The ID of the deleted item.
- **DeletedById.** The user ID of the user who deleted the item.
- DeletedBy. The name of the user who deleted the item.
- DeletedDate. The date on which the item was deleted.
- Name. The name of the deleted record.
- ObjectId. The object ID of the deleted record.
- Type. The type of the deleted record.
- <span id="page-126-0"></span>**• ExternalSystemId.** The external system ID of the item.

## Sample SOAP Request - DeletedItemQueryPage

The following SOAP request queries the list of deleted items with the object type = **"Contact"**. It demonstrates the use of the optional arguments <PageSize> and <StartRowNum> to return a specific number of records starting at a specific row.

```
<?xml version="1.0" encoding="utf-8" standalone="no"?>
<soap:Envelope xmlns:soap="http://schemas.xmlsoap.org/soap/envelope/" xmlns:xsi="http://www.w3.org/2001/
XMLSchema-instance" xmlns:wsse="http://docs.oasis-open.org/wss/2004/01/oasis-200401-wss-wssecurity-
secext-1.0.xsd" xmlns:xsd="http://www.w3.org/2001/XMLSchema">
  <soap:Header>
  <wsse:Security>
  <wsse:UsernameToken>
  <wsse:Username>%%%USERNAME%%%</wsse:Username>
  <wsse:Password Type="http://docs.oasis-open.org/wss/2004/01/oasis-200401-wss-username-token-
profile-1.0#PasswordText">%%%PASSWORD%%%</wsse:Password>
  </wsse:UsernameToken>
  </wsse:Security>
  </soap:Header>
  <soap:Body>
  <DeletedItemWS_DeletedItemQueryPage_Input xmlns="urn:crmondemand/ws/deleteditem/">
  <ListOfDeletedItem>
```
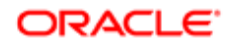

```
 <DeletedItem>
  <DeletedItemId />
  <DeletedById />
  <DeletedBy />
 <DeletedDate />
 <Name />
 <ObjectId />
  <Type>='Contact'</Type>
  <ExternalSystemId />
  </DeletedItem>
  </ListOfDeletedItem>
 <PageSize>3</PageSize>
  <StartRowNum>0</StartRowNum>
 </DeletedItemWS_DeletedItemQueryPage_Input>
  </soap:Body>
</soap:Envelope>
```
#### Sample SOAP Response

The following SOAP response contains three deleted contact records:

```
<?xml version="1.0" encoding="utf-8"?>
<SOAP-ENV:Envelope xmlns:SOAP-ENV="http://schemas.xmlsoap.org/soap/envelope/" xmlns:xsi="http://
www.w3.org/2001/XMLSchema-instance" xmlns:xsd="http://www.w3.org/2001/XMLSchema">
 <SOAP-ENV:Body>
  <ns:DeletedItemWS_DeletedItemQueryPage_Output xmlns:ns="urn:crmondemand/ws/deleteditem/">
 <ns:LastPage>true</ns:LastPage>
  <ListOfDeletedItem xmlns="urn:/crmondemand/xml/deleteditem">
 <DeletedItem>
  <DeletedItemId>ADSA-921PLC</DeletedItemId>
  <DeletedBy>Joanne Brown</DeletedBy>
  <DeletedById>HRZ780-I5RUE</DeletedById>
  <DeletedDate>08/02/2011 15:19:24</DeletedDate>
  <Name>Person One</Name>
  <ObjectId>ADSA-921PL5</ObjectId>
  <Type>Contact</Type>
  <ExternalSystemId></ExternalSystemId>
  </DeletedItem>
  <DeletedItem>
  <DeletedItemId>ADSA-93EVML</DeletedItemId>
  <DeletedBy>Joanne Brown</DeletedBy>
  <DeletedById>HRZ780-I5RUE</DeletedById>
  <DeletedDate>08/04/2011 12:16:39</DeletedDate>
  <Name>Jordan Lak</Name>
  <ObjectId>ADSA-93EGXJ</ObjectId>
  <Type>Contact</Type>
  <ExternalSystemId>ABC321</ExternalSystemId>
  </DeletedItem>
  <DeletedItem>
  <DeletedItemId>ADSA-93EVFP</DeletedItemId>
  <DeletedBy>Joanne Brown</DeletedBy>
  <DeletedById>HRZ780-I5RUE</DeletedById>
  <DeletedDate>08/04/2011 12:20:44</DeletedDate>
  <Name>J Lak</Name>
  <ObjectId>ADSA-93ET5I</ObjectId>
  <Type>Contact</Type>
  <ExternalSystemId>abc223</ExternalSystemId>
  </DeletedItem>
  </ListOfDeletedItem>
  </ns:DeletedItemWS_DeletedItemQueryPage_Output>
  </SOAP-ENV:Body>
</SOAP-ENV:Envelope>
```
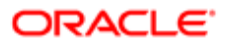

# <span id="page-128-0"></span>**DeleteFvents**

Deletes events from an integration event queue.

# Objects Supported

DeleteEvents is supported for all objects that use Web Services v2.0 Schema and the following objects that use Web Services v1.0 Schema:

Account, Account Competitor, Account Contact, Account Contact Role, Account Note, Account Team, Activity, Activity Attachment, Asset, Call PromItemDrop, Call SampleDropped, Campaign, Contact, Contact Campaign, Contact Interests, Contact Note, Contact Team, Custom Object 01 - 03, Custom Object 01 - 03 Team, Dealer, Event Household, Household Contact, HouseholdTeam, Lead, Lead Team, Opportunity, Opportunity Competitor, Opportunity Contact Role, Opportunity Note, Opportunity Partner, Opportunity Team, Portfolio, Portfolio Owner, PortfolioTeam, Product, ProductCategory, Program, Program Partner, Service Request, Service Request Note, Service Request Team, Solution, Territory, Vehicle.

#### Usage

You use the DeleteEvents method of the Integration Event Web service to delete events from an integration event queue. Integration events are actions that are triggered based on meeting certain workflow criteria. An integration event stores information about data that has changed:

- User key information about the changed record, for example: objectID, externalsystemID
- Audit information, for example, created date, createdby, modified date, modified by

Integration events are stored in one or more company queues on the hosted environment. The maximum number of events in the queues is set by Customer Care. Contact Customer Care to request support for the Integration Event Web Service and to specify the maximum total size of the integration queues you require. For more information about integration events and setting up workflow criteria, see *Oracle CRM On Demand Online Help* .

The QueueName argument, if specified, must match the name of a queue defined for a company within Oracle CRM On Demand. The QueueName value is the localized display name value for the user. If the supplied name is not valid, an error message is returned.

If QueueName is not specified, the value is empty, or if the value is Default Queue, events are deleted from the default queue.

If the DateTime argument is supplied, all events older than the specified date and time are deleted. If the LastEventId argument is supplied, all events older than the specified event are deleted. If DateTime and LastEventId are not specified, all events are deleted from the queue.

If a valid queue name is provided but the LastEventId value provided does not match an event in that queue, an error is returned.

When there is a pending request to a queue, another call to the same queue cannot be invoked until the previous request completes. However, another call to a different queue can be invoked before the previous request completes.

You can delete events for all of the supported record types, or a subset of record types, depending on how you prepare the WSDL and Schema files associated with the Integration Event service, see *[Preparing the Integration Event WSDL File and](#page-141-0) [Schema Files](#page-141-0)*.

## **Arguments**

The following table describes the arguments taken by the DeleteEvents method.

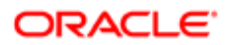

Oracle CRM On Demand

Oracle Web Services On Demand Guide Release 39 (Version 27.0)

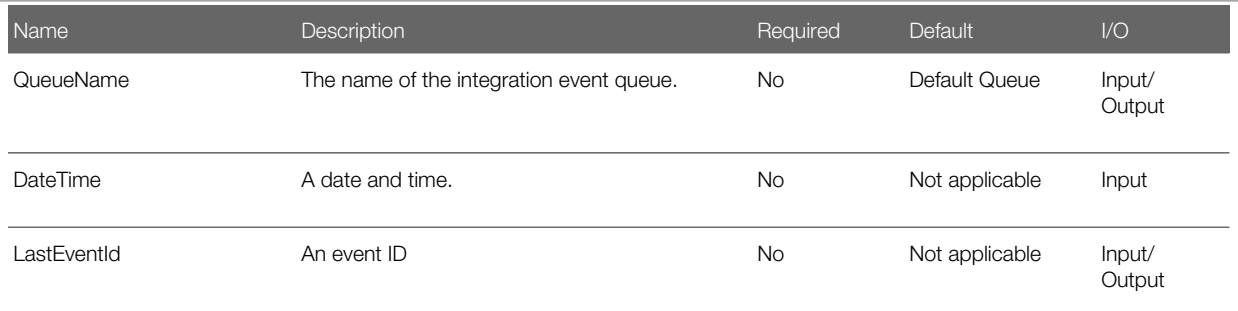

## Return Value of the Call

The ID of the last event deleted.

## Sample SOAP Request - DeleteEvents

The following SOAP request deletes events from the queue specified. If both the <LastEventId> and <DateTime> arguments are supplied, the <LastEventId> is used to determine which events to delete.

```
<?xml version="1.0" encoding="utf-8" standalone="no"?>
<soap:Envelope xmlns:soap="http://schemas.xmlsoap.org/soap/envelope/" xmlns:xsi="http://www.w3.org/2001/
XMLSchema-instance" xmlns:wsse="http://docs.oasis-open.org/wss/2004/01/oasis-200401-wss-wssecurity-
secext-1.0.xsd" xmlns:xsd="http://www.w3.org/2001/XMLSchema">
 <soap:Header>
  <wsse:Security>
 <wsse:UsernameToken>
 <wsse:Username>%%%USERNAME%%%</wsse:Username>
  <wsse:Password Type="http://docs.oasis-open.org/wss/2004/01/oasis-200401-wss-username-token-
profile-1.0#PasswordText">%%%PASSWORD%%%</wsse:Password>
  </wsse:UsernameToken>
  </wsse:Security>
 </soap:Header>
  <soap:Body>
  <IntegrationEventWS_DeleteEvents_Input xmlns="urn:crmondemand/ws/integrationevent/">
  <DateTime>08/09/2011 10:40:53</DateTime>
  <LastEventId>20110809152116757_QNMHRZ780-I5RT8_Contact_Contact_ADSA-96CRZK_1_ADSA-96CSA5.xml</LastEventId>
  <QueueName>Default Queue</QueueName>
  </IntegrationEventWS_DeleteEvents_Input>
  </soap:Body>
</soap:Envelope>
```
# Sample Soap Response

The following SOAP response contains the deleted event:

```
<?xml version="1.0" encoding="utf-8"?>
<SOAP-ENV:Envelope xmlns:SOAP-ENV="http://schemas.xmlsoap.org/soap/envelope/" xmlns:xsi="http://
www.w3.org/2001/XMLSchema-instance" xmlns:xsd="http://www.w3.org/2001/XMLSchema">
 <SOAP-ENV:Body>
 <ns:IntegrationEventWS_DeleteEvents_Output xmlns:ns="urn:crmondemand/ws/integrationevent/">
 <ns:LastEventId>20110809152116757_QNMHRZ780-I5RT8_Contact_Contact_ADSA-96CRZK_1_ADSA-96CSA5.xml</
ns:LastEventId>
  <ns:QueueName>Default Queue</ns:QueueName>
 </ns:IntegrationEventWS_DeleteEvents_Output>
 </SOAP-ENV:Body>
</SOAP-ENV:Envelope>
```
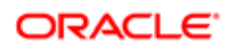

# <span id="page-130-0"></span>ExportWebServiceCreateExportRequest

Creates a data export request.

#### Usage

Use the ExportWebServiceCreateExportRequest method to create an export request. The ADMIN\_EXPORT privilege is required.

For more information about export requests, see *Oracle CRM On Demand Online Help* .

#### **Arguments**

The following table describes the arguments taken by the ExportWebServiceCreateExportRequest method.

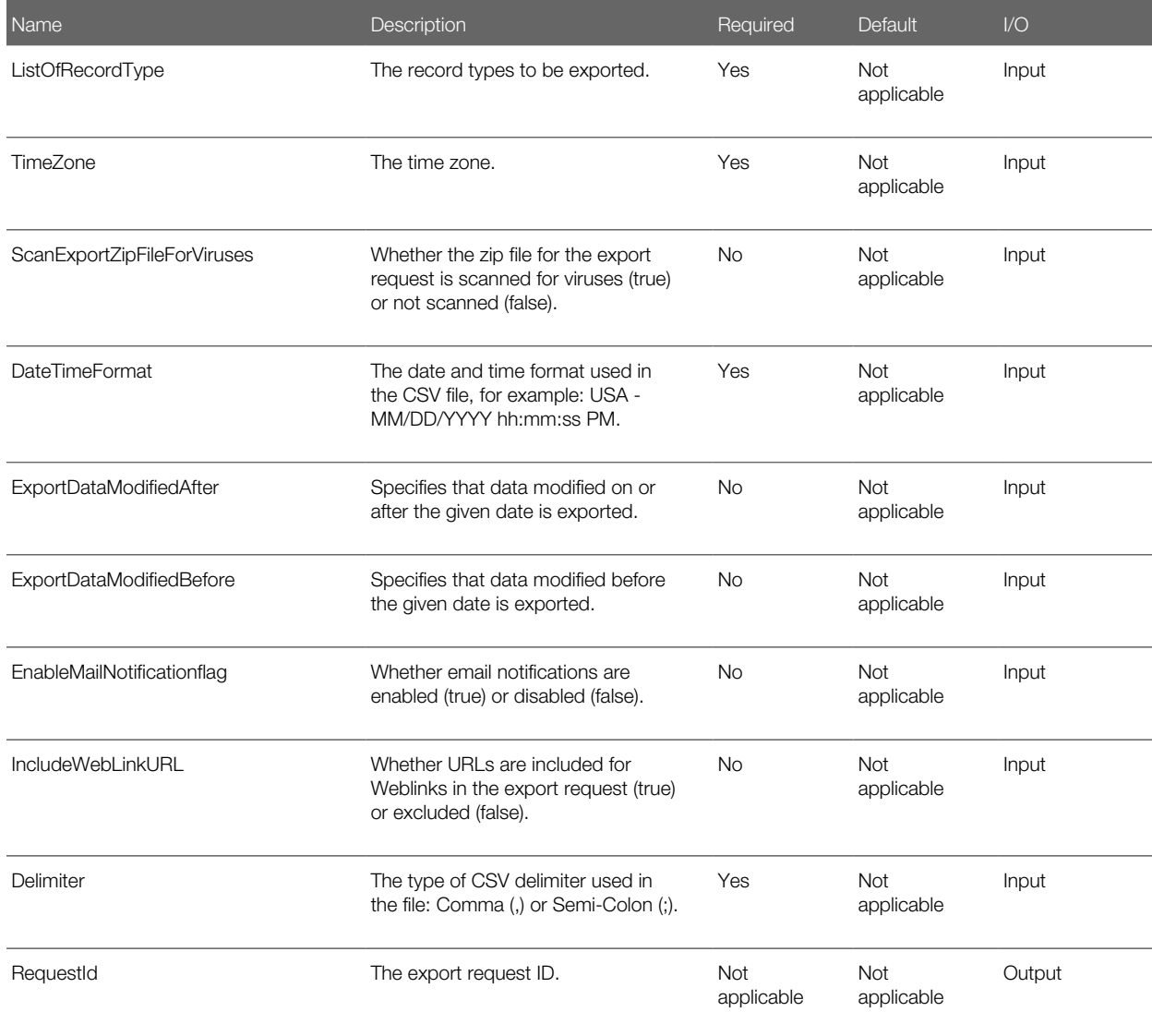

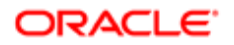

#### Return Value of the Call

The export request ID.

#### Sample SOAP Requests and Responses

This topic contains sample SOAP requests that invoke ExportWebServiceCreateExportRequest.

## Sample SOAP Request 1 - ExportWebServiceCreateExportRequest: Request for a Comma-delimited Export for Multiple Record Types

The following SOAP sample invokes ExportWebServiceCreateExportRequest to request an export of account and contact records. By not specifying a value for <Delimiter>, comma-delimited export files are generated.

```
<?xml version="1.0" encoding="utf-8" standalone="no"?>
<soap:Envelope xmlns:soap="http://schemas.xmlsoap.org/soap/envelope/" xmlns:xsi="http://www.w3.org/2001/
XMLSchema-instance" xmlns:wsse="http://docs.oasis-open.org/wss/2004/01/oasis-200401-wss-wssecurity-
secext-1.0.xsd" xmlns:xsd="http://www.w3.org/2001/XMLSchema">
 <soap:Header>
  <wsse:Security>
 <wsse:UsernameToken>
  <wsse:Username>%%%USERNAME%%%</wsse:Username>
  <wsse:Password Type="http://docs.oasis-open.org/wss/2004/01/oasis-200401-wss-username-token-
profile-1.0#PasswordText">%%%PASSWORD%%%</wsse:Password>
  </wsse:UsernameToken>
  </wsse:Security>
 </soap:Header>
 <soap:Body>
  <ExportWebService_ExportWebServiceCreateExportRequest_Input xmlns="urn:crmondemand/ws/exportwebservice/">
  <TimeZone>(GMT-08:00) Pacific Time (US &amp; Canada); Tijuana</TimeZone>
  <ScanExportZipFileForViruses>false</ScanExportZipFileForViruses>
  <ListOfRecordType>
  <RecordType>
  <Name>Contact</Name>
  </RecordType>
  <RecordType>
  <Name>Account</Name>
  </RecordType>
  </ListOfRecordType>
  <EnableMailNotificationflag>false</EnableMailNotificationflag>
  <IncludeWebLinkURL>false</IncludeWebLinkURL>
  <DateTimeFormat>USA - MM/DD/YYYY hh:mm:ss PM</DateTimeFormat>
  <Delimiter></Delimiter>
  </ExportWebService_ExportWebServiceCreateExportRequest_Input>
  </soap:Body>
</soap:Envelope>
```
## Sample SOAP Request 2 - ExportWebServiceCreateExportRequest: Request for a Semicolon-delimited Export of Records Modified Between Two Dates

The following SOAP sample invokes ExportWebServiceCreateExportRequest to request a semicolon-delimited export of contact records modified between 12/06/2011 and 12/07/2011 (6th and 7th December 2011).

```
<?xml version="1.0" encoding="utf-8" standalone="no"?>
<soap:Envelope xmlns:soap="http://schemas.xmlsoap.org/soap/envelope/" xmlns:xsi="http://www.w3.org/2001/
XMLSchema-instance" xmlns:wsse="http://docs.oasis-open.org/wss/2004/01/oasis-200401-wss-wssecurity-
secext-1.0.xsd" xmlns:xsd="http://www.w3.org/2001/XMLSchema">
 <soap:Header>
  <wsse:Security>
  <wsse:UsernameToken>
  <wsse:Username>%%%USERNAME%%%</wsse:Username>
```
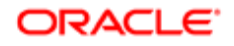

#### **<wsse:Password Type="http://docs.oasis-open.org/wss/2004/01/oasis-200401-wss-username-tokenprofile-1.0#PasswordText">%%%PASSWORD%%%</wsse:Password> </wsse:UsernameToken> </wsse:Security> </soap:Header> <soap:Body> <ExportWebService\_ExportWebServiceCreateExportRequest\_Input xmlns="urn:crmondemand/ws/exportwebservice/"> <ExportDataModifiedBefore>12/07/2011</ExportDataModifiedBefore> <TimeZone>(GMT-08:00) Pacific Time (US &amp; Canada); Tijuana</TimeZone> <ScanExportZipFileForViruses>false</ScanExportZipFileForViruses> <ListOfRecordType> <RecordType> <Name>Contact</Name> </RecordType> </ListOfRecordType> <EnableMailNotificationflag>false</EnableMailNotificationflag> <IncludeWebLinkURL>false</IncludeWebLinkURL> <DateTimeFormat>USA - MM/DD/YYYY hh:mm:ss PM</DateTimeFormat> <ExportDataModifiedAfter>12/06/2011</ExportDataModifiedAfter> <Delimiter>Semi-Colon</Delimiter> </ExportWebService\_ExportWebServiceCreateExportRequest\_Input> </soap:Body> </soap:Envelope>**

#### Sample SOAP Responses

The response is the same for both of the sample SOAP requests:

```
<?xml version="1.0" encoding="utf-8"?>
<SOAP-ENV:Envelope xmlns:SOAP-ENV="http://schemas.xmlsoap.org/soap/envelope/" xmlns:xsi="http://
www.w3.org/2001/XMLSchema-instance" xmlns:xsd="http://www.w3.org/2001/XMLSchema">
 <SOAP-ENV:Body>
 <ns:ExportWebService_ExportWebServiceCreateExportRequest_Output xmlns:ns="urn:crmondemand/ws/
exportwebservice/">
  <ns:RequestId>1QA2-16438E</ns:RequestId>
 </ns:ExportWebService_ExportWebServiceCreateExportRequest_Output>
 </SOAP-ENV:Body>
</SOAP-ENV:Envelope>
```
# <span id="page-132-0"></span>ExportWebServiceMonitorExportRequest

Retrieves the status and other details about an export request.

#### **Usage**

Use the ExportWebServiceMonitorExportRequest method to retrieve the status and other details for an export request. For successfully completed export requests, the <ListOfAttachmentInfo> argument contains the set of ID values for the files generated for the request. Export requests that are in progress do not return any values for <ListOfAttachmentInfo>.

 $\bullet$  **Note:** The actual attachment file is not retrieved using this method but must be retrieved using the ExportWebServiceRetrieveExportAttachment method.

The <AttachmentInfo> child element of <ListOfAttachmentInfo> contains the following for each attachment:

- FileId. The file ID.
- FileName. The filename of the attachment.

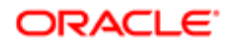

• FileExt. The file extension.

• FileSize. The file size in KB. The maximum file size for an attachment is 20 MB.

#### **Arguments**

The following table describes the arguments taken by the ExportWebServiceMonitorExportRequest method.

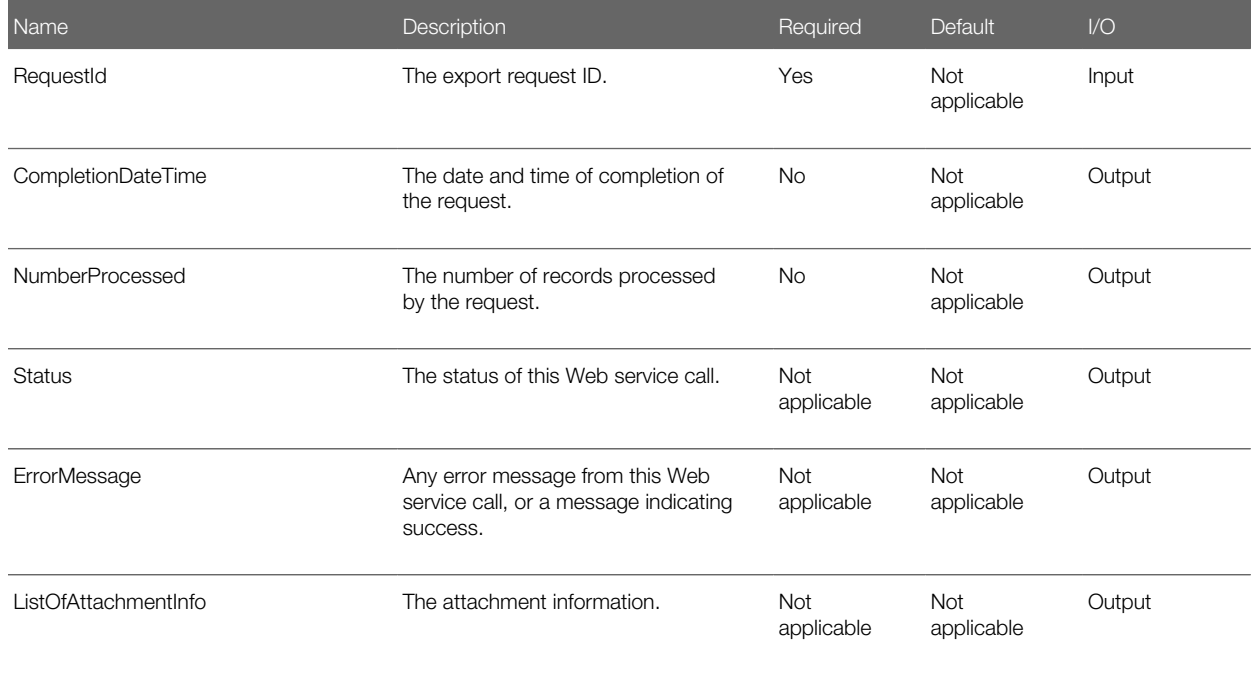

## Return Value of the Call

The output arguments.

Sample SOAP Request - ExportWebServiceMonitorExportRequest

The following SOAP sample invokes ExportWebServiceMonitorExportRequest to retrieve the status and other details of an export request identified by the request ID.

```
<?xml version="1.0" encoding="utf-8" standalone="no"?>
<soap:Envelope xmlns:soap="http://schemas.xmlsoap.org/soap/envelope/" xmlns:xsi="http://www.w3.org/2001/
XMLSchema-instance" xmlns:wsse="http://docs.oasis-open.org/wss/2004/01/oasis-200401-wss-wssecurity-
secext-1.0.xsd" xmlns:xsd="http://www.w3.org/2001/XMLSchema">
 <soap:Header>
  <wsse:Security>
  <wsse:UsernameToken>
  <wsse:Username>%%%USERNAME%%%</wsse:Username>
  <wsse:Password Type="http://docs.oasis-open.org/wss/2004/01/oasis-200401-wss-username-token-
profile-1.0#PasswordText">%%%PASSWORD%%%</wsse:Password>
  </wsse:UsernameToken>
  </wsse:Security>
 </soap:Header>
 <soap:Body>
  <ExportWebService_ExportWebServiceMonitorExportRequest_Input xmlns="urn:crmondemand/ws/exportwebservice/">
  <RequestId>1QA2-16438E</RequestId>
  </ExportWebService_ExportWebServiceMonitorExportRequest_Input>
  </soap:Body>
```
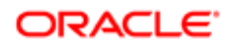

**</soap:Envelope>**

## Sample SOAP Response

The following SOAP response contains the status and other details of the export request:

```
<?xml version="1.0" encoding="utf-8"?>
<SOAP-ENV:Envelope xmlns:SOAP-ENV="http://schemas.xmlsoap.org/soap/envelope/" xmlns:xsi="http://
www.w3.org/2001/XMLSchema-instance" xmlns:xsd="http://www.w3.org/2001/XMLSchema">
  <SOAP-ENV:Body>
 <ns:ExportWebService_ExportWebServiceMonitorExportRequest_Output xmlns:ns="urn:crmondemand/ws/
exportwebservice/">
  <ns:Status>Completed</ns:Status>
 <ns:CompletionDateTime>12/07/2011 08:48:15</ns:CompletionDateTime>
 <ns:NumberProcessed>1</ns:NumberProcessed>
  <ns:ErrorMessage>OK</ns:ErrorMessage>
  <ListOfAttachmentInfo xmlns="http://www.siebel.com/xml/ExportWSAttachmentInfo">
 <AttachmentInfo>
  <FileId>1QA2-166416</FileId>
 <FileName>OnDemandExport_20111207_1QA2-16438E_0001</FileName>
  <FileExt>zip</FileExt>
  <FileSize>3385</FileSize>
  </AttachmentInfo>
  </ListOfAttachmentInfo>
  </ns:ExportWebService_ExportWebServiceMonitorExportRequest_Output>
 </SOAP-ENV:Body>
</SOAP-ENV:Envelope>
```
# <span id="page-134-0"></span>ExportWebServiceRetrieveExportAttachment

Retrieves the files generated by an export request.

#### **Usage**

Use the ExportWebServiceRetrieveExportAttachment method to retrieve an attachment for an export request by specifying the AttachmentId value of the attachment. You can retrieve the AttachmentId value by using the ExportWebServiceMonitorExportRequest method.

The maximum size of an attachment file generated through a Web services call is 20MB. It is possible to generate larger attachment files through the Oracle CRM On Demand UI, but you cannot retrieve such files using the ExportWebServiceRetrieveExportAttachment method; such files must be downloaded from the Export Request Queue page in Oracle CRM On Demand.

 $\blacktriangleright$  **Note:** Only one attachment can be retrieved at a time.

#### **Arguments**

The following table describes the arguments taken by the ExportWebServiceRetrieveExportAttachment method.

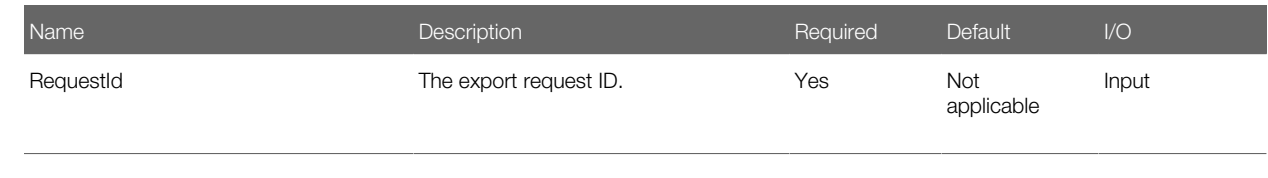

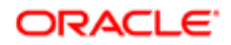

Oracle Web Services On Demand Guide Release 39 (Version 27.0)

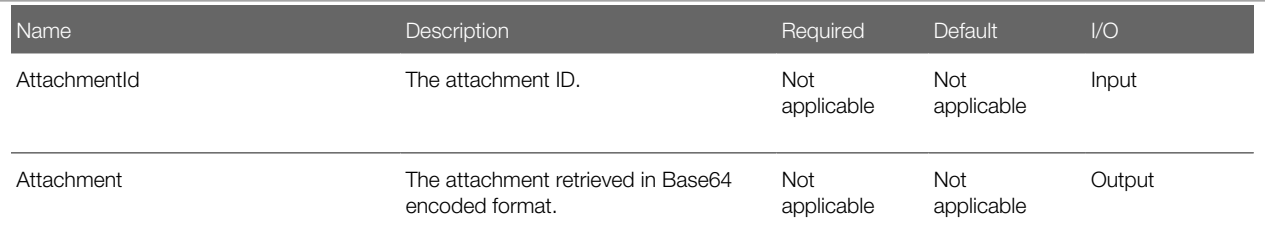

#### Return Value of the Call

The base64-encoded file with the specified Id value is returned.

Sample SOAP Request - ExportWebServiceRetrieveExportAttachment

The following SOAP sample invokes ExportWebServiceRetrieveExportAttachment to retrieve the export files based on the export request ID and the attachment file ID:

```
<?xml version="1.0" encoding="utf-8" standalone="no"?>
<soap:Envelope xmlns:soap="http://schemas.xmlsoap.org/soap/envelope/" xmlns:xsi="http://www.w3.org/2001/
XMLSchema-instance" xmlns:wsse="http://docs.oasis-open.org/wss/2004/01/oasis-200401-wss-wssecurity-
secext-1.0.xsd" xmlns:xsd="http://www.w3.org/2001/XMLSchema">
 <soap:Header>
  <wsse:Security>
  <wsse:UsernameToken>
  <wsse:Username>%%%USERNAME%%%</wsse:Username>
  <wsse:Password Type="http://docs.oasis-open.org/wss/2004/01/oasis-200401-wss-username-token-
profile-1.0#PasswordText">%%%PASSWORD%%%</wsse:Password>
  </wsse:UsernameToken>
  </wsse:Security>
  </soap:Header>
  <soap:Body>
  <ExportWebService_ExportWebServiceRetrieveExportAttachment_Input xmlns="urn:crmondemand/ws/
exportwebservice/">
  <RequestId>1QA2-16438E</RequestId>
  <AttachmentId>1QA2-166416</AttachmentId>
  </ExportWebService_ExportWebServiceRetrieveExportAttachment_Input>
  </soap:Body>
</soap:Envelope>
```
## Sample SOAP Response

The following SOAP response contains the requested attachment:

```
<?xml version="1.0" encoding="utf-8"?>
<SOAP-ENV:Envelope xmlns:SOAP-ENV="http://schemas.xmlsoap.org/soap/envelope/" xmlns:xsi="http://
www.w3.org/2001/XMLSchema-instance" xmlns:xsd="http://www.w3.org/2001/XMLSchema">
  <SOAP-ENV:Body>
 <ns:ExportWebService_ExportWebServiceRetrieveExportAttachment_Output xmlns:ns="urn:crmondemand/ws/
exportwebservice/">
  <ns:Attachment>UEsDBBQAAAAIAAhOhz/
CCm0jUAEAAHkCAAAmAHEARXhwb3J0U3VtbWFyeV8yMDExMTIwN18xUUEyLTE2NDM4RS50eHRTRFwApAAAAAAIAA6Py89jZGBpEGFgYFBh
gAAHIGZkAjNZFYCEApDNyArhiwKJr2aunmplcvrK8cnZIHVMDCkMLGBpCYb/
...
```
**CCm0jUAEAAHkCAAAmABEAAAAAAAEAIAC2gQAAAABFeHBvcnRTdW1tYXJ5XzIwMTExMjA3XzFRQTItMTY0MzhFLnR4dFNEBACkAAAAVVQF AAfPmN9OUEsBAhcLFAAAAAgACE6HP1i0K0QbCwAAkVMAAB0AEQAAAAAAAQAgALaBBQIAAENvbnRhY3RzXzFRQTItMTY0MzhFXzAwMDEuY 3N2U0QEAKQAAABVVAUAB8+Y305QSwUGAAAAAAIAAgDBAAAAzA0AAAAA</ns:Attachment>**

 **</ns:ExportWebService\_ExportWebServiceRetrieveExportAttachment\_Output>**

 **</SOAP-ENV:Body>**

**</SOAP-ENV:Envelope>**

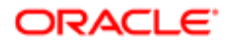

# <span id="page-136-0"></span>**GetEvents**

Returns events from an integration event queue.

## Objects Supported

GetEvents is supported for all objects that use Web Services v2.0 Schema and the following objects that use Web Services v1.0 Schema:

Account, Account Competitor, Account Contact, Account Contact Role, Account Note, Account Team, Activity, Activity Attachment, Asset, Call PromItemDrop, Call SampleDropped, Campaign, Contact, Contact Campaign, Contact Interests, Contact Note, Contact Team, Custom Object 01 - 03, Custom Object 01 - 03 Team, Dealer, Event Household, Household Contact, HouseholdTeam, Lead, Lead Team, Opportunity, Opportunity Competitor, Opportunity Contact Role, Opportunity Note, Opportunity Partner, Opportunity Team, Portfolio, Portfolio Owner, PortfolioTeam, Product, ProductCategory, Program, Program Partner, Service Request, Service Request Note, Service Request Team, Solution, Territory, Vehicle.

#### Usage

You use the GetEvents method of the Integration Event Web service to return events from an integration event queue. Integration events are actions that are triggered based on meeting certain workflow criteria. An integration event stores information about data that has changed:

- User key information about the changed record, for example: objectID, externalsystemID
- Audit information, for example, created date, created by, modified date, modified by

For integration events resulting from merge operations, the objectId and externalsystemId of both the primary and duplicate records are returned:

- DeletedRecordExternalSystemId
- DeletedRecordId
- MergedRecordExternalSystemId
- MergedRecordId

When company administrators create an Integration Event action on a workflow rule, they can specify the schema version to be used for integration events. The default schema version is Web Services v2.0 schema, but for objects that support both Web Services v1.0 and Web Services v2.0 Schema, the company administrator can select either schema version.

Integration events are stored in one or more company queues on the hosted environment. The maximum number of events in the queues is set by Customer Care. Contact Customer Care to request support for the Integration Event Web Service and to specify the maximum total size of the integration queues you require.

In the Integration Event Queue Settings page in the UI, the Picklist Format field determines whether language-independent values or language-dependent values (in the user's language) for picklists are written to an integration event queue.

For more information about integration events and setting up workflow criteria, see *Oracle CRM On Demand Online Help* .

If the EventCount argument is not supplied, all events are returned.

The QueueName argument, if specified, must match the name of a queue defined for a company within Oracle CRM On Demand. The QueueName value is the localized display name value for the user. If the supplied name is not valid, an error message is returned.

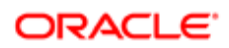

If QueueName is not specified, the value is empty, or if the value is Default Queue, events are returned from the default queue.

When there is a pending request to a queue, another call to the same queue cannot be invoked until the previous request completes. However, another call to a different queue can be invoked before the previous request completes.

You can return events for all supported record types, or a subset of record types, depending on how you prepare the WSDL and Schema files associated with the Integration Event service, see *[Preparing the Integration Event WSDL File and Schema](#page-141-0) [Files](#page-141-0)*.

In some cases the names of objects in the list of events returned differ from the name of the object used in the UI of Oracle CRM On Demand, as shown in *[Mapping of Display Names to Service API Object Names](#page-708-0)*.

## Time Zone Setting for Integration Events

On the Integration Event Queue Settings page in the UI your company administrator can specify settings for the default queue. The Time Zone picklist determines how the values of date and time fields (for example, ModifiedDate, CreatedDate) are recorded in integration events.

You can also use the IntegrationEventQueueUpsert method to specify values for the Time Zone field, and the values you can specify are UTC, UTC Format, and User Time Zone (the default value) as explained in *[IntegrationEventQueueUpsert](#page-254-0)*.

#### **Arguments**

The following table describes the arguments taken by the GetEvents method.

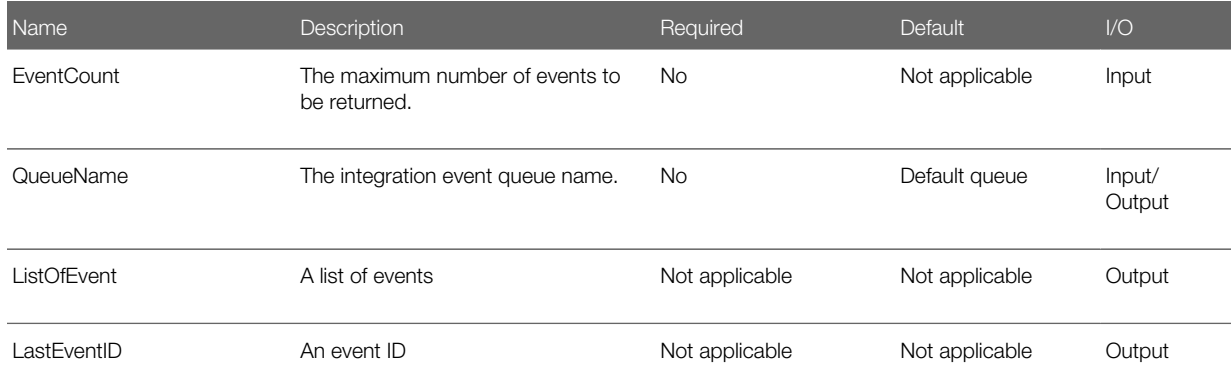

## Return Value of the Call

A list of the events returned from the integration event queue. Also, the ID of the last event returned.

The QueueName value is returned, if it is specified in the GetEvents request.

For each event in the list of events, there are the following attributes:

- name. The name of the associated Workflow.
- **object.** The record type.
- operation. The operation performed. The attribute values can be:
	- insert for items inserted
	- update for items updated

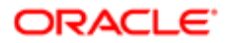

- merge for items merged
- purge for items that have been purged from the Deleted Items area
- delete for items that have been deleted and are still in the Deleted Items area
- $\mathbf{o}$ restore - for items that have been deleted and then restored
- associate - for child items that have been associated with a parent record type
- dissociate - for child items that have been dissociated from a parent record type
- Note: Only the Activity, Account, Contact, and Opportunity objects support the associate and dissociate operations. The integration events generated for these objects vary depending on whether the request is made through a Web service request or the UI. For more information, about these differences in integration events, see the information about workflow rules in *Oracle CRM On Demand Online Help* .

#### Sample SOAP Request and Responses

This topic contains sample SOAP requests that invoke GetEvents.

#### Sample SOAP Request 1 - GetEvents with No Arguments

In the following SOAP request, no arguments are passed in (there are no required arguments for GetEvents), all the events from the default queue are retrieved:

```
<?xml version="1.0" encoding="utf-8" standalone="no"?>
<soap:Envelope xmlns:soap="http://schemas.xmlsoap.org/soap/envelope/" xmlns:xsi="http://www.w3.org/2001/
XMLSchema-instance" xmlns:wsse="http://docs.oasis-open.org/wss/2004/01/oasis-200401-wss-wssecurity-
secext-1.0.xsd" xmlns:xsd="http://www.w3.org/2001/XMLSchema">
 <soap:Header>
 <wsse:Security>
 <wsse:UsernameToken>
  <wsse:Username>%%%USERNAME%%%</wsse:Username>
  <wsse:Password Type="http://docs.oasis-open.org/wss/2004/01/oasis-200401-wss-username-token-
profile-1.0#PasswordText">%%%PASSWORD%%%</wsse:Password>
  </wsse:UsernameToken>
  </wsse:Security>
 </soap:Header>
 <soap:Body>
  <IntegrationEventWS_GetEvents_Input xmlns="urn:crmondemand/ws/integrationevent/"></
IntegrationEventWS_GetEvents_Input>
  </soap:Body>
</soap:Envelope>
```
## Sample SOAP Response 1

The following shows the response for sample request 1. The events from the default queue are returned.

```
<?xml version="1.0" encoding="utf-8"?>
<SOAP-ENV:Envelope xmlns:SOAP-ENV="http://schemas.xmlsoap.org/soap/envelope/" xmlns:xsi="http://
www.w3.org/2001/XMLSchema-instance" xmlns:xsd="http://www.w3.org/2001/XMLSchema">
 <SOAP-ENV:Body>
 <ns:IntegrationEventWS_GetEvents_Output xmlns:ns="urn:crmondemand/ws/integrationevent/">
 <ListOfEvent xmlns="urn:/crmondemand/xml/integrationevent">
 <Event object="Contact" name="cContact Update" operation="update">
 <SiebelMessage>
 <ListOfContact xmlns="urn:/crmondemand/xml/contact">
  <Contact>
  <ContactId>ADSA-96CRZK</ContactId>
 <ModId>1</ModId>
  <CreatedDate>08/09/2011 10:17:48</CreatedDate>
```
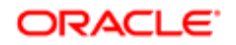

 **<ExternalSystemId></ExternalSystemId> <ContactFirstName>Testing</ContactFirstName> <IntegrationId>ADSA-96CRZK</IntegrationId> <ContactLastName>U2</ContactLastName> <ModifiedById>HRZ780-I5RUE</ModifiedById> <ModifiedDate>08/09/2011 10:21:16</ModifiedDate> <AlternateAddressId>ADSA-6CRZM</AlternateAddressId> <CreatedById>HRZ780-I5RUE</CreatedById> </Contact> </ListOfContact> </SiebelMessage> </Event> <Event object="Contact" name="cContact - Send Welcome Package" operation="insert"> <SiebelMessage> <ListOfContact xmlns="urn:/crmondemand/xml/contact"> <Contact> <ContactId>ADSA-96D7AO</ContactId> <ModId>0</ModId> <AccountId>No Match Row Id</AccountId> <CreatedDate>08/09/2011 10:40:52</CreatedDate> <ExternalSystemId></ExternalSystemId> <ContactFirstName>Testing2</ContactFirstName> <IntegrationId>ADSA-96D7AO</IntegrationId> <ContactLastName>U1</ContactLastName> <ModifiedById>HRZ780-I5RUE</ModifiedById> <ModifiedDate>08/09/2011 10:40:53</ModifiedDate> <AlternateAddressId>ADSA-96D7AQ</AlternateAddressId> <CreatedById>HRZ780-I5RUE</CreatedById> </Contact> </ListOfContact> </SiebelMessage> </Event> <Event object="Contact" name="cContact Update" operation="update"> <SiebelMessage> <ListOfContact xmlns="urn:/crmondemand/xml/contact"> <Contact> <ContactId>ADSA-96D7EA</ContactId> <ModId>2</ModId> <CreatedDate>08/09/2011 10:45:39</CreatedDate> <ExternalSystemId></ExternalSystemId> <ContactFirstName>C</ContactFirstName> <IntegrationId>ADSA-96D7EA</IntegrationId> <ContactLastName>C8</ContactLastName> <ModifiedById>HRZ780-I5RUE</ModifiedById> <ModifiedDate>08/09/2011 10:57:52</ModifiedDate> <AlternateAddressId>ADSA-96D7EC</AlternateAddressId> <CreatedById>HRZ780-I5RUE</CreatedById> </Contact> </ListOfContact> </SiebelMessage> </Event> <Event object="Account" name="Accounts Create" operation="insert"> <SiebelMessage> <ListOfAccount xmlns="urn:/crmondemand/xml/account"> <Account> <AccountId>ADSA-96DJL4</AccountId> <ModId>0</ModId> <CreatedDate>08/09/2011 11:04:50</CreatedDate> <CurrencyCode>USD</CurrencyCode> <ExternalSystemId></ExternalSystemId> <IntegrationId>ADSA-96DJL4</IntegrationId> <Location></Location> <ModifiedById>HRZ780-I5RUE</ModifiedById> <ModifiedDate>08/09/2011 11:04:51</ModifiedDate> <AccountName>A1</AccountName> <NumberEmployees>1000</NumberEmployees>**

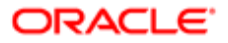

```
 <PrimaryBillToAddressId>ADSA-96DJL6</PrimaryBillToAddressId>
  <PrimaryShipToAddressId>ADSA-96DJL8</PrimaryShipToAddressId>
  <CreatedById>HRZ780-I5RUE</CreatedById>
  </Account>
  </ListOfAccount>
  </SiebelMessage>
 </Event>
  </ListOfEvent>
  <ns:LastEventId>20110809160454038_QNMHRZ780-I5RT8_Account_Account_ADSA-96DJL4_0_ADSA-
96DCMZ.xml</ns:LastEventId>
 </ns:IntegrationEventWS_GetEvents_Output>
 </SOAP-ENV:Body>
</SOAP-ENV:Envelope>
```
## Sample SOAP Request 2 - GetEvents with EventCount and QueueName

The following SOAP request retrieves one event from the queue High Priority Queue specified by using the <EventCount> and <QueueName> arguments.

```
<?xml version="1.0" encoding="utf-8" standalone="no"?>
<soap:Envelope xmlns:soap="http://schemas.xmlsoap.org/soap/envelope/" xmlns:xsi="http://www.w3.org/2001/
XMLSchema-instance" xmlns:wsse="http://docs.oasis-open.org/wss/2004/01/oasis-200401-wss-wssecurity-
secext-1.0.xsd" xmlns:xsd="http://www.w3.org/2001/XMLSchema">
  <soap:Header>
  <wsse:Security>
  <wsse:UsernameToken>
  <wsse:Username>%%%USERNAME%%%</wsse:Username>
  <wsse:Password Type="http://docs.oasis-open.org/wss/2004/01/oasis-200401-wss-username-token-
profile-1.0#PasswordText">%%%PASSWORD%%%</wsse:Password>
  </wsse:UsernameToken>
  </wsse:Security>
  </soap:Header>
  <soap:Body>
  <IntegrationEventWS_GetEvents_Input xmlns="urn:crmondemand/ws/integrationevent/">
  <QueueName>High Priority Queue</QueueName>
  <EventCount>1</EventCount>
  </IntegrationEventWS_GetEvents_Input>
  </soap:Body>
</soap:Envelope>
```
## Sample SOAP Response 2

The following shows the response for sample SOAP request 2. The events from the named queue are returned.

```
<?xml version="1.0" encoding="utf-8"?>
<SOAP-ENV:Envelope xmlns:SOAP-ENV="http://schemas.xmlsoap.org/soap/envelope/" xmlns:xsi="http://
www.w3.org/2001/XMLSchema-instance" xmlns:xsd="http://www.w3.org/2001/XMLSchema">
 <SOAP-ENV:Body>
 <ns:IntegrationEventWS_GetEvents_Output xmlns:ns="urn:crmondemand/ws/integrationevent/">
 <ListOfEvent xmlns="urn:/crmondemand/xml/integrationevent">
  <Event object="Contact" name="cContact Update" operation="update">
  <SiebelMessage>
  <ListOfContact xmlns="urn:/crmondemand/xml/contact">
  <Contact>
  <ContactId>ADSA-96CRZK</ContactId>
  <ModId>1</ModId>
  <CreatedDate>08/09/2011 10:17:48</CreatedDate>
  <ExternalSystemId></ExternalSystemId>
  <ContactFirstName>Testing</ContactFirstName>
  <IntegrationId>ADSA-96CRZK</IntegrationId>
  <ContactLastName>U2</ContactLastName>
  <ModifiedById>HRZ780-I5RUE</ModifiedById>
  <ModifiedDate>08/09/2011 10:21:16</ModifiedDate>
  <AlternateAddressId>ADSA-96CRZM</AlternateAddressId>
  <CreatedById>HRZ780-I5RUE</CreatedById>
```
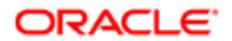

<span id="page-141-0"></span> **</Contact> </ListOfContact> </SiebelMessage> </Event> </ListOfEvent> <ns:LastEventId>20110809152116757\_QNMHRZ780-I5RT8\_Contact\_Contact\_ADSA-96CRZK\_1\_ADSA-96CSA5.xml</ns:LastEventId> <ns:QueueName>Sample Queue</ns:QueueName> </ns:IntegrationEventWS\_GetEvents\_Output> </SOAP-ENV:Body> </SOAP-ENV:Envelope>**

## Preparing the Integration Event WSDL File and Schema Files

You can use the methods of the Integration Events service to track changes for the supported record types. You must download the integrationevent.wsdl file and the XSD Schema file for each record type that you require to track. You can download XSD files for all objects for the Web Services v1.0 API and for the Web Services v2.0 API. The integration event WSDL file imports the XSD files for each record type.

In addition, to get integration events generated for merge operations, you must download a Merge schema file and integrate this and the integration event WSDL file with your application. Existing customers must download the latest integrationevent.wsdl file, if they wish to use the Merge schema file.

Note: The Merge schema file is only applicable to integration events processing and cannot be used for other purposes.

The integrationevent.wsdl file is dynamically generated based on which objects have an active workflow rule with an integration event action configured.

For each object with an integration event action configured, a child element of <SiebelMessage> is added to the WSDL files, for example, <ListOfAccount>.

For child objects, an element is added for the parent object, for example, an entry for the Account parent object is added for the Account Team child. For child objects with multiple parents, an element is added for each possibe parent, for example, Account, Contact, and Opportunity parent entries would be added for a Revenue child.

Also, for each object, one or more <import> elements are added to the WSDL file with attributes for the namespace and schema location of an XSD file. The attribute values depend on whether Web Services v1.0 or Web Services v2.0 Schema have been selected for the integration events for the object. The following is an example of an <import> element for an object with an integration event for which the Web Services v1.0 Schema is selected:

#### **<xsd:import namespace="urn:/crmondemand/xml/account" schemaLocation="Account.xsd" />**

The following is an example of an <import> element for an object with an integration event for which the Web Services v2.0 Schema is selected:

<xsd:import namespace="urn:/crmondemand/xml/Account/Data" schemaLocation="Account.xsd" />

For more information about specifying the schema version when creating integration event actions, see *Oracle CRM On Demand Online Help* .

To prepare the WSDL

- 1. Go to the Web Services Administration page in the Oracle CRM On Demand application.
- 2. Download the Integration Events WSDL.
- 3. Download the Generic Schema files for objects for which you wish to generate integration events and copy these to the folder where you downloaded the WSDL file.
- 4. If you have created custom fields or renamed fields for an object, download the Custom XSD file for the object.

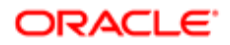

- - 5. If you require to access events resulting from merge operations, download the generic schema file for the Merge Service API.
	- 6. In the integrationevent.wsdl file, remove references to any Schema files for objects you will not be using.
	- 7. Add the integrationevent.wsdl file to your development environment.

Note: You must repeat steps 3 through 7 each time a new custom field is added that will be tracked through integration events, or when you begin tracking a new object type. Otherwise, the client application cannot process events containing these newly added fields or objects.

# <span id="page-142-0"></span>GetLists

Gets the set of lists that the current user has access to for a specified object.

#### Usage

You use the GetLists method to query the details of the lists for an object.

The ObjectName argument specifies the object to be queried. The names of system lists and public and private lists are returned. The set of list names is equivalent to the set of list names visible to the user in the Manage Lists page UI.

ListQueryPage is supported for all objects that support list management.

The list names returned can be used in a QueryPage operation to retrieve the set of records matching the list filter criteria.

#### **Arguments**

The following table describes the arguments taken by the GetLists method:

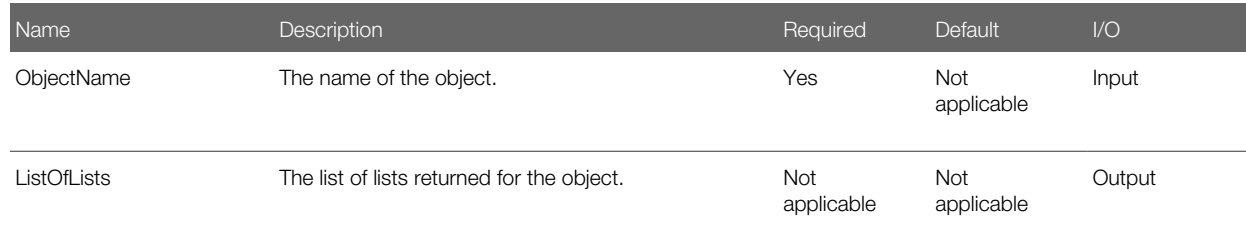

#### Return Value of the Call

The following information is returned for each list:

- Name. The name of the list.
- ListType. Whether the list is a system list, public list, or a private list created by the current user.

## Sample SOAP Request - GetLists

The following SOAP request retrieves the set of lists visible to the authenticated user for the account record type as specified in the <ObjectName> argument:

```
<?xml version="1.0" encoding="utf-8" standalone="no"?>
<soap:Envelope xmlns:soap="http://schemas.xmlsoap.org/soap/envelope/" xmlns:xsi="http://www.w3.org/2001/
XMLSchema-instance" xmlns:wsse="http://docs.oasis-open.org/wss/2004/01/oasis-200401-wss-wssecurity-
```
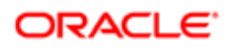

```
secext-1.0.xsd" xmlns:xsd="http://www.w3.org/2001/XMLSchema">
 <soap:Header>
  <wsse:Security>
  <wsse:UsernameToken>
  <wsse:Username>%%%USERNAME%%%</wsse:Username>
  <wsse:Password Type="http://docs.oasis-open.org/wss/2004/01/oasis-200401-wss-username-token-
profile-1.0#PasswordText">%%%PASSWORD%%%</wsse:Password>
  </wsse:UsernameToken>
  </wsse:Security>
  </soap:Header>
  <soap:Body>
  <ListsWS_GetLists_Input xmlns="urn:crmondemand/ws/lists/">
  <ObjectName>Account</ObjectName>
  </ListsWS_GetLists_Input>
  </soap:Body>
</soap:Envelope>
```
#### Sample SOAP Response

The following response contains the lists for the account object:

```
<?xml version="1.0" encoding="utf-8"?>
<SOAP-ENV:Envelope xmlns:SOAP-ENV="http://schemas.xmlsoap.org/soap/envelope/" xmlns:xsi="http://
www.w3.org/2001/XMLSchema-instance" xmlns:xsd="http://www.w3.org/2001/XMLSchema">
 <SOAP-ENV:Body>
 <ns:ListsWS_GetLists_Output xmlns:ns="urn:crmondemand/ws/lists/">
  <ListofLists xmlns="urn:/crmondemand/xml/lists">
  <List>
  <Name>All Account Competitor Accounts</Name>
  <ListType>System</ListType>
 </List>
  <List>
  <Name>All Account Partner Accounts</Name>
  <ListType>System</ListType>
  </List>
  <List>
  <Name>All Accounts</Name>
  <ListType>System</ListType>
  </List>
  <List>
  <Name>All Customer Accounts</Name>
  <ListType>System</ListType>
  </List>
 <List>
  <Name>All Prospect Accounts</Name>
  <ListType>System</ListType>
  </List>
  <List>
  <Name>All Referenceable Accounts</Name>
  <ListType>System</ListType>
  </List>
  <List>
  <Name>All Top Accounts</Name>
  <ListType>System</ListType>
  </List>
  <List>
  <Name>My Accounts</Name>
  <ListType>System</ListType>
  </List>
  <List>
  <Name>My Recently Created Accounts</Name>
  <ListType>System</ListType>
  </List>
  <List>
  <Name>My Recently Modified Accounts</Name>
```
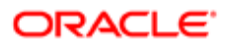
```
 <ListType>System</ListType>
  </List>
  <List>
  <Name>Recently Created Accounts</Name>
  <ListType>System</ListType>
  </List>
  <List>
  <Name>Recently Modified Accounts</Name>
  <ListType>System</ListType>
  </List>
 </ListofLists>
 </ns:ListsWS_GetLists_Output>
  </SOAP-ENV:Body>
</SOAP-ENV:Envelope>
```
# **GetMapping**

Returns the display names and XML tags of the fields of a record type or one of its child components.

#### Objects Supported

GetMapping is supported for all objects accessible through Web Services V1.0 and Web Services 2.0 and all of their child components.

#### **Usage**

You use the GetMapping method to return the mapping between the display names of all the fields in a particular record type and the XML tags for each field.

If the record type is supported for Web Services v1.0, then the mapping between the display name of the fields and the XML tag name for Web Services v1.0 is returned. This is the case even if the record type is supported for Web Services v2.0 as well.

If the record type is only supported for Web Services v2.0, then the mapping between the display name and the XML tag name for Web Services v2.0 is returned.

GetMapping returns only the mapping for fields that are exposed for both the UI and Web services. If a field is not exposed in the UI, then it is not returned by GetMapping for the record type.

In some cases, the names of objects used in the ObjectName argument differ from the name of the object used in the UI of Oracle CRM On Demand, as shown in *[Mapping of Display Names](#page-708-0)*.

The GetMapping method works with all Custom Objects. However, you must use a different naming convention for Custom Objects 1-3, compared to Custom Object 4 and higher, where there are no spaces in the object name. SOAP requests must use the following naming convention for object names:

- **Custom Object 1-3.** Custom Object 1, Custom Object 2, Custom Object 3
- Custom Object 4 and higher. CustomObject4...CustomObject14, and so on

For some fields, the DisplayName returned has the value **hidden**. These fields are available in the WSDL file for the object, but are not available in the Oracle CRM On Demand UI. Examples of fields for which the value **hidden** is returned include the LanguageCode, LocaleCode, RoleId, and TimeZoneId fields of the User object.

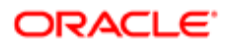

#### **Arguments**

The following table describes the arguments taken by the GetMapping method.

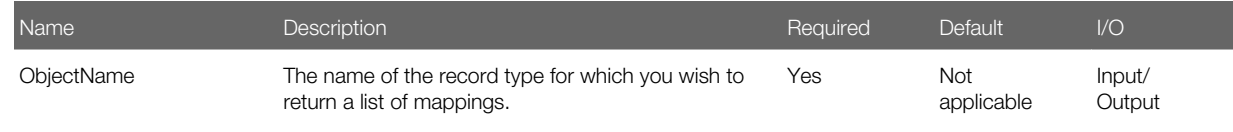

#### Return Value of the Call

A list of the display names for fields and their associated XML mappings:

- LastUpdated. The date the field was last updated.
- DisplayName. The display name of the field, in the user's language. For some fields not available in the UI, the value **hidden** is returned.
- **ElementName.** The XML element name for the field.
- DataType. The field type of the field, for example, Check box, Picklist, and so on.

## Sample SOAP Request - GetMapping

The following SOAP request retrieves the display names and XML element names of the fields of the book record type as specified in the <ObjectName> argument:

```
<?xml version="1.0" encoding="utf-8" standalone="no"?>
<soap:Envelope xmlns:soap="http://schemas.xmlsoap.org/soap/envelope/" xmlns:xsi="http://www.w3.org/2001/
XMLSchema-instance" xmlns:wsse="http://docs.oasis-open.org/wss/2004/01/oasis-200401-wss-wssecurity-
secext-1.0.xsd" xmlns:xsd="http://www.w3.org/2001/XMLSchema">
 <soap:Header>
  <wsse:Security>
 <wsse:UsernameToken>
  <wsse:Username>%%%USERNAME%%%</wsse:Username>
  <wsse:Password Type="http://docs.oasis-open.org/wss/2004/01/oasis-200401-wss-username-token-
profile-1.0#PasswordText">%%%PASSWORD%%%</wsse:Password>
  </wsse:UsernameToken>
  </wsse:Security>
  </soap:Header>
 <soap:Body>
  <MappingWS_GetMapping_Input xmlns="urn:crmondemand/ws/mapping/">
  <ObjectName>Book</ObjectName>
  </MappingWS_GetMapping_Input>
  </soap:Body>
</soap:Envelope>
```
## Sample SOAP Response

The following response contains the mappings for a number of fields for the book object:

```
<?xml version="1.0" encoding="utf-8"?>
<SOAP-ENV:Envelope xmlns:SOAP-ENV="http://schemas.xmlsoap.org/soap/envelope/" xmlns:xsi="http://
www.w3.org/2001/XMLSchema-instance" xmlns:xsd="http://www.w3.org/2001/XMLSchema">
 <SOAP-ENV:Body>
 <ns:MappingWS_GetMapping_Output xmlns:ns="urn:crmondemand/ws/mapping/">
 <ns:ObjectName>Book</ns:ObjectName>
 <ListOfField xmlns="urn:/crmondemand/xml/mappingservice">
 <Field>
  <DisplayName>Can Contain Data</DisplayName>
```
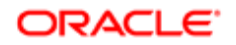

```
 <ElementName>CanContainDataFlag</ElementName>
  <DataType>Checkbox</DataType>
  </Field>
  <Field>
  <DisplayName>Id</DisplayName>
  <ElementName>BookId</ElementName>
  <DataType>ID</DataType>
  </Field>
  <Field>
  <DisplayName>Parent Book</DisplayName>
  <ElementName>ParentBookName</ElementName>
  <DataType>Picklist</DataType>
  </Field>
  <Field>
  <DisplayName>Created</DisplayName>
  <ElementName>CreatedBy</ElementName>
  <DataType>Text (Long)</DataType>
  </Field>
  <Field>
  <DisplayName>Book Type</DisplayName>
  <ElementName>BookType</ElementName>
  <DataType>Picklist</DataType>
  </Field>
  <Field>
  <DisplayName>Modified: Date</DisplayName>
  <ElementName>ModifiedDate</ElementName>
  <DataType>Date/Time</DataType>
  </Field>
  <Field>
  <DisplayName>Created: Date</DisplayName>
  <ElementName>CreatedDate</ElementName>
  <DataType>Date/Time</DataType>
  </Field>
  <Field>
  <DisplayName>Description</DisplayName>
  <ElementName>Description</ElementName>
  <DataType>Text (Long)</DataType>
  </Field>
  <Field>
  <DisplayName>Book Name</DisplayName>
  <ElementName>BookName</ElementName>
  <DataType>Text (Short)</DataType>
  </Field>
  </ListOfField>
  </ns:MappingWS_GetMapping_Output>
  </SOAP-ENV:Body>
</SOAP-ENV:Envelope>
```
# <span id="page-146-0"></span>**GetPicklistValues**

Gets picklist values from Oracle CRM On Demand.

#### Objects Supported

GetPicklistValues is supported for all Web Services v1.0 and v2.0 accessible parent-level objects.

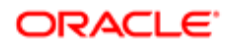

#### Usage

You use the GetPicklistValues method to enable external applications to present lists of values to users, typically in a language-dependent manner. The method can get lists of possible values for both cascading and regular picklist fields but cannot get the lists of possible values for read-only picklist fields.

If the record type is supported for Web Services v1.0, then the picklists returned are those applicable for Web Services v1.0. This is the case even if the record type is supported for Web Services v2.0 as well. If a picklist is not exposed for Web Services v1.0, then the picklist cannot be returned using GetPicklistValues, even if the picklist is exposed for Web Services v2.0.

If the record type is supported only for Web Services v2.0, then the picklists returned are those applicable for Web Services  $v^2$   $\Omega$ 

Because On Demand Web Services is language-independent, it is the client application's responsibility to convert code from the language-independent code (LIC) used by Oracle CRM On Demand to language-dependent values (LDVs) typically used by the external presentation layer.

The returned list of values corresponds to the organization to which the current user belongs (that is, the user whose credentials have been passed during the log-in call).

The value of the Disabled input argument determines whether disabled picklist values of the specified picklist are returned as follows:

- N. The response includes only the active picklist values.
- Y. The response includes only the disabled picklist values.
- No value or not included in the request. The response includes all picklist values, including disabled values.

Cascading picklists restrict the values of one picklist, the related picklist, based on the value selected in another picklist, the parent picklist. For example, a parent picklist might present a list of IT areas and drive the value of a related picklist called SubAreas. When the user selects, for example, the value Installation for Area, the SubAreas picklist is dynamically constrained to show only the picklist values that are associated with the Installation area, for example, Server Crash and No Admin Login.

If the provided picklist has a parent, only the values that have a parent are returned. When a picklist has a parent, the result set includes the parent and the child values and at the end includes an empty set that contains all values available for the requested picklist.

If a picklist is not cascading, the following elements are returned empty:

- ParentFieldName
- ParentDisplayValue
- ParentCode

If a "10/2004" namespace is used, the FieldName and ParentFieldName elements respectively accept and return the integration tag value for custom fields, otherwise, they accept and return the generic custom field tag names (that is, CustomPicklist1 and so on).

#### **Arguments**

The following table describes the arguments taken by the GetPicklistValues method.

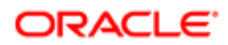

#### Oracle Web Services On Demand Guide Release 39 (Version 27.0)

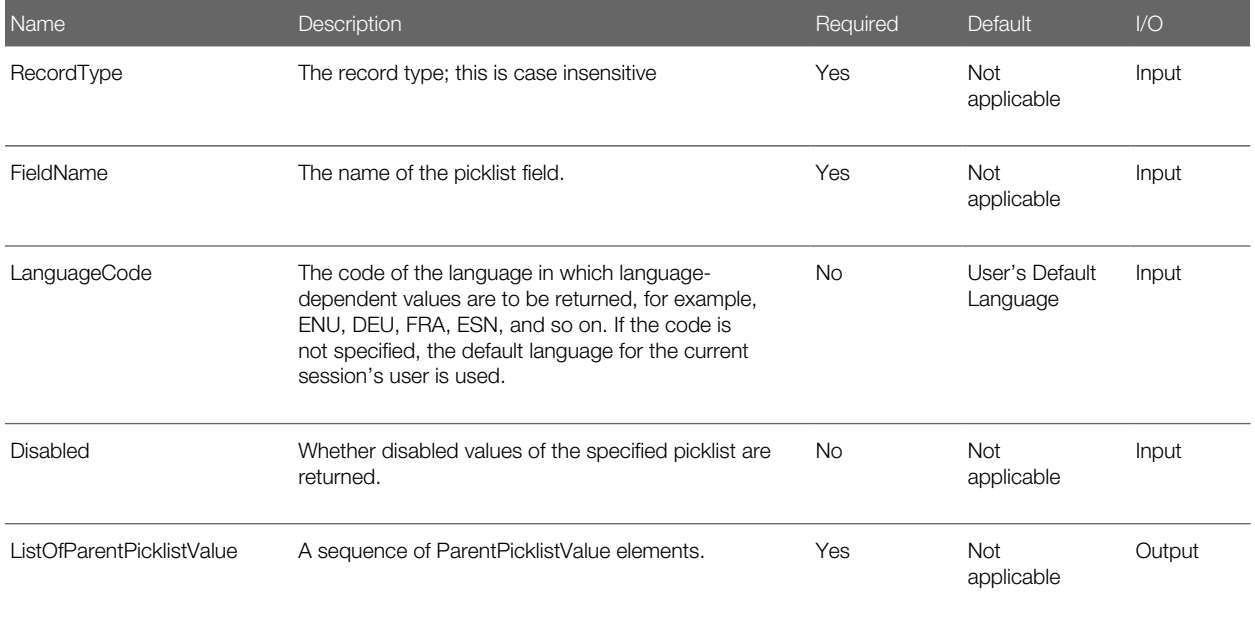

#### Return Value of the Call

A list of picklist values. For a cascading picklist, this includes the values for the related picklist that apply for particular values of the parent picklist. For a regular picklist, values for parent picklist are not included.

The ParentPicklistValue element contains the following child elements:

- Language. The language.
- ParentFieldName. The parent picklist field name as an integration tag.
- ParentDisplayValue. A display value translated into the specified language.
- ParentCode. A parent Language Independent Code (LIC).
- Disabled. Whether the picklist value is disabled (Y) or active (N).
- ListOfPickListValue. A sequence of PicklistValue elements containing the related picklist values that correspond to the parent picklist value.

The PicklistValue element contains the following child elements:

- **DisplayValue.** The display value translated into the specified language.
- Code. The Language Independent Code (LIC).
- Disabled. Whether the picklist value is disabled (Y) or active (N).

#### Sample SOAP Request - GetPicklist

The following SOAP request retrieves the picklist values in French for the Priority picklist of the account record type.

```
<?xml version="1.0" encoding="utf-8" standalone="no"?>
<soap:Envelope xmlns:soap="http://schemas.xmlsoap.org/soap/envelope/" xmlns:xsi="http://www.w3.org/2001/
XMLSchema-instance" xmlns:wsse="http://docs.oasis-open.org/wss/2004/01/oasis-200401-wss-wssecurity-
secext-1.0.xsd" xmlns:xsd="http://www.w3.org/2001/XMLSchema">
  <soap:Header>
  <wsse:Security>
  <wsse:UsernameToken>
  <wsse:Username>%%%USERNAME%%%</wsse:Username>
```
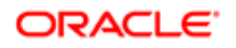

```
 <wsse:Password Type="http://docs.oasis-open.org/wss/2004/01/oasis-200401-wss-username-token-
profile-1.0#PasswordText">%%%PASSWORD%%%</wsse:Password>
  </wsse:UsernameToken>
  </wsse:Security>
  </soap:Header>
  <soap:Body>
  <PicklistWS_GetPicklistValues_Input xmlns="urn:crmondemand/ws/picklist/">
  <RecordType>Account</RecordType>
  <FieldName>Priority</FieldName>
  <LanguageCode>FRA</LanguageCode>
  </PicklistWS_GetPicklistValues_Input>
  </soap:Body>
</soap:Envelope>
```
#### Sample SOAP Response

The following response contains values for the Priority picklist of Account, including the French language display values:

```
<?xml version="1.0" encoding="utf-8"?>
<SOAP-ENV:Envelope xmlns:SOAP-ENV="http://schemas.xmlsoap.org/soap/envelope/" xmlns:xsi="http://
www.w3.org/2001/XMLSchema-instance" xmlns:xsd="http://www.w3.org/2001/XMLSchema">
  <SOAP-ENV:Body>
 <ns:PicklistWS_GetPicklistValues_Output xmlns:ns="urn:crmondemand/ws/picklist/">
 <ListOfParentPicklistValue xmlns="urn:/crmondemand/xml/picklist">
  <ParentPicklistValue>
  <Language>FRA</Language>
  <ParentFieldName></ParentFieldName>
  <ParentDisplayValue></ParentDisplayValue>
  <ParentCode></ParentCode>
  <Disabled></Disabled>
  <ListOfPicklistValue>
 <PicklistValue>
  <Code>Low</Code>
  <DisplayValue>Faible</DisplayValue>
 <Disabled>N</Disabled>
  </PicklistValue>
  <PicklistValue>
 <Code>Medium</Code>
  <DisplayValue>Moyen</DisplayValue>
  <Disabled>N</Disabled>
  </PicklistValue>
  <PicklistValue>
  <Code>High</Code>
 <DisplayValue>Elevé</DisplayValue>
  <Disabled>N</Disabled>
  </PicklistValue>
  </ListOfPicklistValue>
 </ParentPicklistValue>
  </ListOfParentPicklistValue>
  </ns:PicklistWS_GetPicklistValues_Output>
 </SOAP-ENV:Body>
</SOAP-ENV:Envelope>
```
## **GetServerTime**

Returns the time from a server.

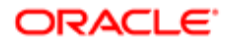

#### Usage

You use the GetServerTime method to get the time at the server involved in a Web services API session. The time returned is converted to the time for the locale of the user ID making the request.

#### Return Value of the Call

The current server time.

#### Sample SOAP Request - GetServerTime

The following SOAP request retrieves the server time. No arguments are required.

```
<?xml version="1.0" encoding="utf-8" standalone="no"?>
<soap:Envelope xmlns:soap="http://schemas.xmlsoap.org/soap/envelope/" xmlns:xsi="http://www.w3.org/2001/
XMLSchema-instance" xmlns:wsse="http://docs.oasis-open.org/wss/2004/01/oasis-200401-wss-wssecurity-
secext-1.0.xsd" xmlns:xsd="http://www.w3.org/2001/XMLSchema">
 <soap:Header>
 <wsse:Security>
 <wsse:UsernameToken>
  <wsse:Username>%%%USERNAME%%%</wsse:Username>
  <wsse:Password Type="http://docs.oasis-open.org/wss/2004/01/oasis-200401-wss-username-token-
profile-1.0#PasswordText">%%%PASSWORD%%%</wsse:Password>
  </wsse:UsernameToken>
  </wsse:Security>
 </soap:Header>
  <soap:Body>
  <TimeWS_GetServerTime_Input xmlns="urn:crmondemand/ws/time/"></TimeWS_GetServerTime_Input>
  </soap:Body>
</soap:Envelope>
```
## Sample SOAP Response

The following response contains the time:

```
<?xml version="1.0" encoding="utf-8"?>
<SOAP-ENV:Envelope xmlns:SOAP-ENV="http://schemas.xmlsoap.org/soap/envelope/" xmlns:xsi="http://
www.w3.org/2001/XMLSchema-instance" xmlns:xsd="http://www.w3.org/2001/XMLSchema">
 <SOAP-ENV:Body>
  <ns:TimeWS_GetServerTime_Output xmlns:ns="urn:crmondemand/ws/time/">
  <ns:CurrentServerTime>08/05/2011 10:54:27</ns:CurrentServerTime>
 <ns:TimeZone>(GMT-06:00) Central Time (US &amp; Canada)</ns:TimeZone>
  </ns:TimeWS_GetServerTime_Output>
 </SOAP-ENV:Body>
</SOAP-ENV:Envelope>
```
# **HistoryDelete**

Deletes entries from the Recently Viewed records section in the Action bar.

#### Usage

You use the HistoryDelete method to delete records from the Recently Viewed records section in the Action bar in the Oracle CRM On Demand application.

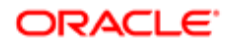

#### For delete operations, the user keys are either of:

- $\bullet$  <ld>
- < ObjectName> + < ObjectId>

#### Arguments

The following table describes the arguments taken by the HistoryDelete method.

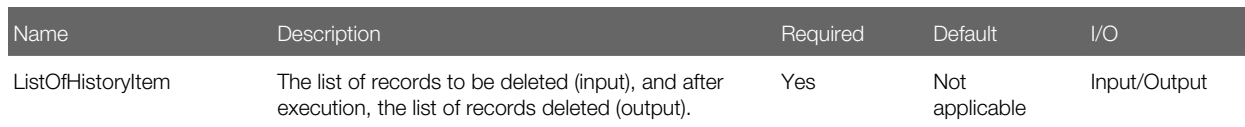

#### Return Value of the Call

The deleted records with their status key fields are returned.

#### Sample SOAP Request - HistoryDelete

The following SOAP request deletes a record with the <Id> value of 1QA2-34ISOM from the Recently Viewed list:

```
<?xml version="1.0" encoding="utf-8" standalone="no"?>
<soapenv:Envelope xmlns:soapenv="http://schemas.xmlsoap.org/soap/envelope/" 
xmlns:his="urn:crmondemand/ws/history/" xmlns:data="urn:/crmondemand/xml/historyitem/Data">
 <soapenv:Header>
  <wsse:Security xmlns:wsse="http://docs.oasis-open.org/wss/2004/01/oasis-200401-wss-wssecurity-
secext-1.0.xsd">
  <wsse:UsernameToken xmlns:wsu="http://docs.oasis-open.org/wss/2004/01/oasis-200401-wss-wssecurity-
utility-1.0.xsd">
 <wsse:Username>%%%USERNAME%%%<</wsse:Username> 
  <wsse:Password Type="http://docs.oasis-open.org/wss/2004/01/oasis-200401-wss-username-token-
profile-1.0#PasswordText">%%%PASSWORD%%%</wsse:Password> 
  </wsse:UsernameToken>
  </wsse:Security>
  <soapenv:Header/>
  <soapenv:Body>
 <his:HistoryDelete_Input>
  <data:ListOfHistoryItem>
  <data:HistoryItem>
  <data:Id>1QA2-34ISOM</data:Id>
  </data:HistoryItem>
  </data:ListOfHistoryItem>
  </his:HistoryDelete_Input>
  </soapenv:Body>
</soapenv:Envelope>
```
#### Sample SOAP Response - HistoryDelete

The following SOAP response contains the deleted record with its status key fields:

```
<?xml version="1.0" encoding="utf-8" standalone="no"?>
<SOAP-ENV:Envelope xmlns:SOAP-ENV="http://schemas.xmlsoap.org/soap/envelope/" 
xmlns:xsi="http://www.w3.org/2001/XMLSchema-instance" xmlns:xsd="http://www.w3.org/
2001/XMLSchema">
  <SOAP-ENV:Body>
 <ns:HistoryDelete_Output xmlns:ns="urn:crmondemand/ws/history/">
  <ListOfHistoryItem xmlns="urn:/crmondemand/xml/historyitem/Data">
  <HistoryItem>
```
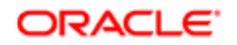

```
 <Id>1QA2-34ISOM</Id>
 <CreatedById>1-CZ010</CreatedById>
 <CreatedDate>2018-05-18T09:59:42Z</CreatedDate>
 <CreatedBy>Tara Treadlightly, 05/18/2018 05:59:42</CreatedBy>
 <ModifiedById>1-CZ010</ModifiedById>
 <ModifiedDate>2018-05-18T10:15:30Z</ModifiedDate>
 <ModifiedBy>Tara Treadlightly, 05/18/2018 06:15:30</ModifiedBy>
 <ModId>1</ModId>
 </HistoryItem>
 </ListOfHistoryItem>
 </ns:HistoryDelete_Output>
 </SOAP-ENV:Body>
</SOAP-ENV:Envelope>
```
# HistoryInsertOrUpdate

Inserts or updates entries in the Recently Viewed records section in the Action bar.

#### Usage

You use the HistoryInsertOrUpdate method to insert or update records in the Recently Viewed records section in the Action bar in the Oracle CRM On Demand application.

For upsert operations, the user keys are either of:

- $\bullet$  <ld>
- < ObjectName> + < ObjectId>

The only field that can be updated is the <Order> field.

#### **Arguments**

The following table describes the arguments taken by the HistoryInsertOrUpdate method.

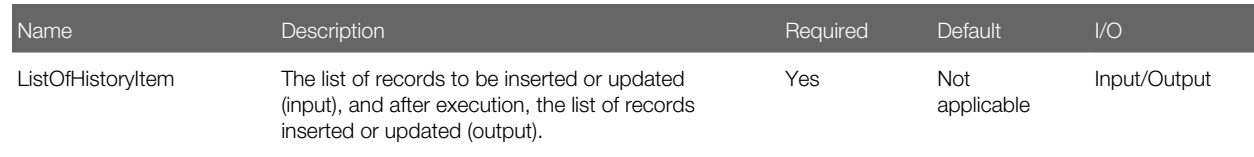

#### Return Value of the Call

The inserted or updated records with their status key fields are returned.

#### Sample SOAP Request - HistoryInsertOrUpdate

The following SOAP request updates an account record with the <objectId> value of 1QA2-VKKBZ record in the Recently Viewed list. The order of the record within the list is changed.

```
<?xml version="1.0" encoding="utf-8" standalone="no"?>
<soapenv:Envelope xmlns:soapenv="http://schemas.xmlsoap.org/soap/envelope/" 
xmlns:his="urn:crmondemand/ws/history/" xmlns:data="urn:/crmondemand/xml/historyitem/Data">
 <soapenv:Header>
 <wsse:Security xmlns:wsse="http://docs.oasis-open.org/wss/2004/01/oasis-200401-wss-wssecurity-
secext-1.0.xsd">
```
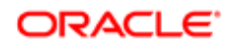

```
 <wsse:UsernameToken xmlns:wsu="http://docs.oasis-open.org/wss/2004/01/oasis-200401-wss-wssecurity-
utility-1.0.xsd">
  <wsse:Username>%%%USERNAME%%%</wsse:Username>
  <wsse:Password Type="http://docs.oasis-open.org/wss/2004/01/oasis-200401-wss-username-token-
profile-1.0#PasswordText">%%%PASSWORD%%%</wsse:Password>
  </wsse:UsernameToken>
  </wsse:Security>
 </soapenv:Header>
 <soapenv:Body>
  <his:HistoryInsertOrUpdate_Input>
  <data:ListOfHistoryItem>
  <data:HistoryItem>
  <data:ObjectName>Account</ObjectName>
  <data:ObjectId>1QA2-VKKBZ</ObjectId>
  <data:Order>12</Order>
  </data:HistoryItem>
  </data:ListOfHistoryItem>
  </his:HistoryQueryPage_Input>
  </soapenv:Body>
</soapenv:Envelope>
```
#### Sample SOAP Response - HistoryInsertOrUpdate

The following SOAP response contains the updated record with its status key fields:

```
<?xml version="1.0" encoding="utf-8" standalone="no"?>
<SOAP-ENV:Envelope xmlns:SOAP-ENV="http://schemas.xmlsoap.org/soap/envelope/" 
xmlns:xsi="http://www.w3.org/2001/XMLSchema-instance" xmlns:xsd="http://www.w3.org/
2001/XMLSchema">
  <SOAP-ENV:Body>
 <ns:HistoryInsertOrUpdate_Output xmlns:ns="urn:crmondemand/ws/history/">
 <ListOfHistoryItem xmlns="urn:/crmondemand/xml/historyitem/Data">
  <HistoryItem>
  <Id>1QA2-34ISOM</Id>
  <CreatedById>1-CZ010</CreatedById>
  <CreatedDate>2018-05-18T09:59:42Z</CreatedDate>
  <CreatedBy>Tara Treadlightly, 05/18/2018 05:59:42</CreatedBy>
  <ModifiedById>1-CZ010</ModifiedById>
  <ModifiedDate>2018-05-18T10:15:30Z</ModifiedDate>
  <ModifiedBy>Tara Treadlightly, 05/18/2018 06:15:30</ModifiedBy>
  <ModId>1</ModId>
  </HistoryItem>
 </ListOfHistoryItem>
 </ns:HistoryInsertOrUpdate_Output>
  </SOAP-ENV:Body>
</SOAP-ENV:Envelope>
```
# HistoryQueryPage

Executes a query against the Recently Viewed records section in the Action bar, and returns a subset of the records that match the search criteria set by the method arguments.

#### **Usage**

You use the HistoryQueryPage method to read the records that are displayed in the Recently Viewed records section in the Action bar in the Oracle CRM On Demand application.

The following are attributes of the <ListOfHistoryItem> element that you can specify:

• **pagesize.** Determines the maximum number of records displayed on a page following a query.

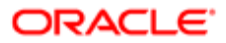

27.0)

- startrownum. Indicates the row from which the HistoryQueryPage method starts to return records.
- recordcountneeded. Indicates whether a record count for the query is to be returned.

Each of the child elements of <ListOfHistoryItem> can have the following attributes:

- sortorder. Determines the sort order for the records returned by the query, either ASC for ascending or DESC for descending.
- sortsequence. An integer value that determines the order of the sort specification.

The following are attributes of the <HistoryItemData> element that can be returned:

- **recordcount.** An integer value that indicates the record count.
- lastpage. A value that indicates whether or not the last value in the query set has been returned.

#### **Arguments**

The following table describes the arguments taken by the HistoryQueryPage method.

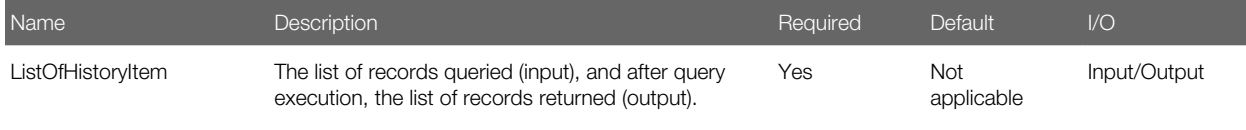

#### Return Value of the Call

A list of recently viewed records. The following are the child elements of ListOfHistory:

- Id. The row ID of the record.
- CreatedById. One of the standard audit fields, see *[Audit Fields](#page-318-0)*.
- CreatedDate. One of the standard audit fields, see *[Audit Fields](#page-318-0)*.
- CreatedBy. One of the standard audit fields, see *[Audit Fields](#page-318-0)*.
- ModifiedById. One of the standard audit fields, see *[Audit Fields](#page-318-0)*.
- ModifiedDate. One of the standard audit fields, see *[Audit Fields](#page-318-0)*.
- ModifiedBy. One of the standard audit fields, see *[Audit Fields](#page-318-0)*.
- ModId. The modification key.
- ObjectName. The system name of the object.
- **ObjectId.** The object ID of the record.
- **ObjectDisplay.** The display name of the record.
- Order. A sequence number. Recently viewed records are displayed in the UI in descending order. If two records have the same <Order> value, then <CreatedDate> is considered.
- **RecordCreated.** The date and time the record was created.
- **RecordType.** The record type.

#### Sample SOAP Request - HistoryQueryPage

The following SOAP request retrieves all of the records from the Recently Viewed list.

#### **<?xml version="1.0" encoding="utf-8" standalone="no"?>**

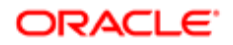

```
<soapenv:Envelope xmlns:soapenv="http://schemas.xmlsoap.org/soap/envelope/" 
xmlns:his="urn:crmondemand/ws/history/" xmlns:quer="urn:/crmondemand/xml/historyitem/Query">
<soapenv:Header/>
  <soapenv:Body>
  <his:HistoryQueryPage_Input>
  <quer:ListOfHistoryItem>
  <quer:HistoryItem>
  <quer:Id></quer:Id>
  <quer:CreatedById></quer:CreatedById>
  <quer:CreatedDate></quer:CreatedDate>
  <quer:CreatedBy></quer:CreatedBy>
  <quer:ModifiedById></quer:ModifiedById>
  <quer:ModifiedDate></quer:ModifiedDate>
  <quer:ModifiedBy></quer:ModifiedBy>
  <quer:ModId></quer:ModId>
  <quer:ObjectName></quer:ObjectName>
  <quer:ObjectId></quer:ObjectId>
  <quer:ObjectDisplay></quer:ObjectDisplay>
  <quer:Order></quer:Order>
  <quer:RecordCreated></quer:RecordCreated>
  <quer:RecordType></quer:RecordType>
  </quer:HistoryItem>
  </quer:ListOfHistoryItem>
  </his:HistoryQueryPage_Input>
  </soapenv:Body>
</soapenv:Envelope>
```
#### Sample SOAP Response - HistoryQueryPage

The following SOAP response contains ten items from the Recently Viewed list (only two items are shown):

```
<?xml version="1.0" encoding="utf-8" standalone="no"?>
<SOAP-ENV:Envelope xmlns:SOAP-ENV="http://schemas.xmlsoap.org/soap/envelope/" 
xmlns:xsi="http://www.w3.org/2001/XMLSchema-instance" xmlns:xsd="http://www.w3.org/2001/XMLSchema">
 <SOAP-ENV:Body>
 <ns:HistoryQueryPage_Output xmlns:ns="urn:crmondemand/ws/history/">
 <ListOfHistoryItem lastpage="false" xmlns="urn:/crmondemand/xml/historyitemData">
 <HistoryItem>
  <Id>1QA2-33GUI8</Id>
  <CreatedById>1-CZ010</CreatedById>
  <CreatedDate>2018-01-02T08:18:03Z</CreatedDate>
  <CreatedBy>Tara Treadlightly, 01/02/2018 03:18:03</CreatedBy>
  <ModifiedById>1-CZ010</ModifiedById>
  <ModifiedDate>2018-01-02T08:18:03Z</ModifiedDate>
  <ModifiedBy>Tara Treadlightly, 01/02/2018 03:18:03</ModifiedBy>
  <ModId>0</ModId>
  <ObjectName>ServiceQuota</ObjectName>
  <ObjectId>1QA2!591</ObjectId>
  <ObjectDisplay>Web Services Operations Allotment</ObjectDisplay>
  <Order>28</Order>
  <RecordCreated>2018-01-02T08:18:03Z</RecordCreated>
  <RecordType/>
 </HistoryItem>
...
...
 <HistoryItem>
 <Id>1QA2-33GUIH</Id>
  <CreatedById>1-CZ010</CreatedById>
  <CreatedDate>2018-01-02T08:18:03Z</CreatedDate>
  <CreatedBy>Tara Treadlightly, 01/02/2018 03:18:03</CreatedBy>
  <ModifiedById>1-CZ010</ModifiedById>
  <ModifiedDate>2018-01-02T08:18:03Z</ModifiedDate>
  <ModifiedBy>Tara Treadlightly, 01/02/2018 03:18:03</ModifiedBy>
  <ModId>0</ModId>
  <ObjectName>Product</ObjectName>
```
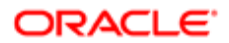

```
 <ObjectId>1QA2-1AV5FQ</ObjectId>
 <ObjectDisplay>WSPRD2</ObjectDisplay>
 <Order>37</Order>
 <RecordCreated>2018-01-02T08:18:03Z</RecordCreated>
 <RecordType/>
 </HistoryItem>
 </ListOfHistoryItem>
 </ns:HistoryQueryPage_Output>
 </SOAP-ENV:Body>
</SOAP-ENV:Envelope>
```
# LeadConvert

Converts leads to accounts, contacts, deal registrations, or opportunities.

#### Usage

You use the LeadConvert method to convert leads. To download the Lead Conversion WSDL and to convert leads using Web service calls, the Convert Leads privilege must be enabled for your user role. You can create account, contact, deal registration, and opportunity records, or copy lead information to existing records by converting the lead record. Depending on your company's settings, the new opportunity record can include information that affects revenue calculations.

If the necessary options are available in the lead conversion layouts, you can also do the following:

- Copy the members of the lead team to the team on the account, contact, and opportunity that are created or linked to the lead during the conversion process. You can also determine the record access level to grant to the lead owner in the team.
- Link the lead's associated custom object records to the account, contact, and opportunity that are created or linked to the lead during the conversion process. Custom Objects 01 through 40 are supported.

The LeadConvert method provides the same functionality that is available in the Lead Convert page in the UI. For conversion, a contact record is required, either an existing contact record or a new record.

The following table shows how the fields in the Lead Convert UI page map to fields used in LeadConvert Web service requests.

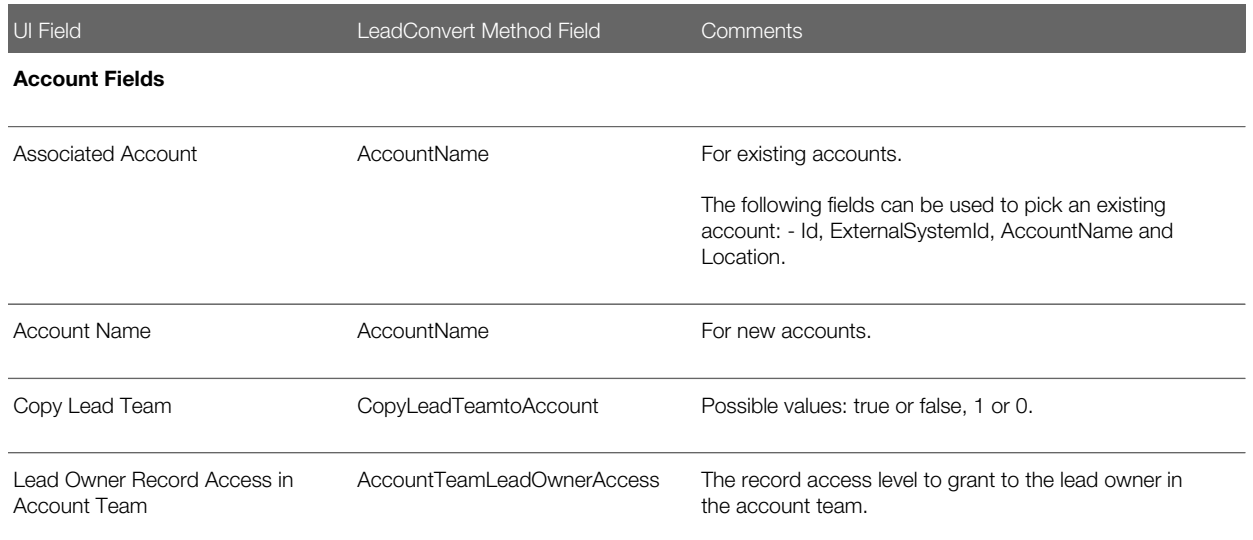

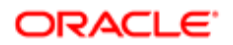

Oracle Web Services On Demand Guide Release 39 (Version 27.0)

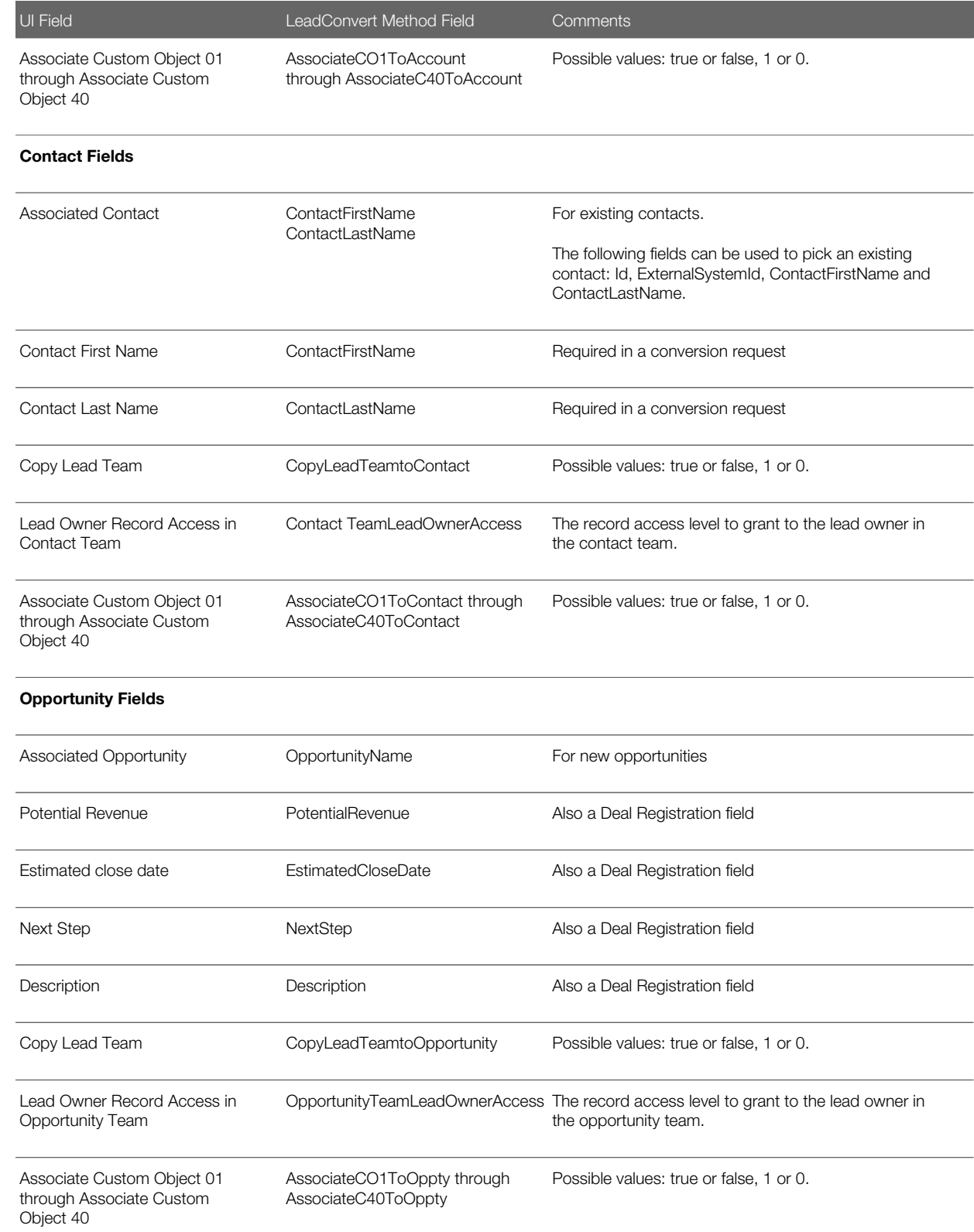

#### Deal Registration Fields

#### 27.0)

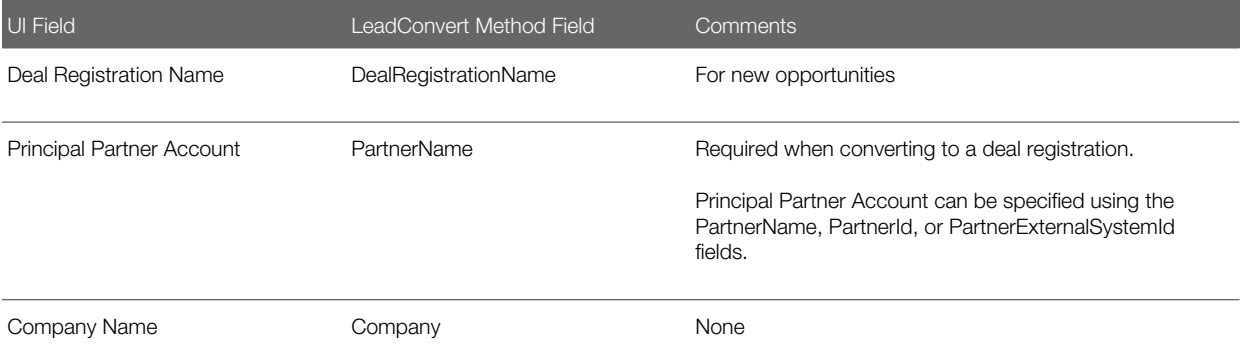

Usually you convert leads that have previously been qualified to opportunities.

You can include up to 20 leads in the request for conversion. You can convert the same lead to an account or contact multiple times, but you can convert a lead to a deal registration or opportunity only once. If you have converted a lead to a deal registration or opportunity, you cannot later convert it to a different deal registration or opportunity. However, a lead that has been converted to a deal registration can also later be converted to a different account or contact.

#### **Arguments**

The following table describes the arguments taken by the LeadConvert method.

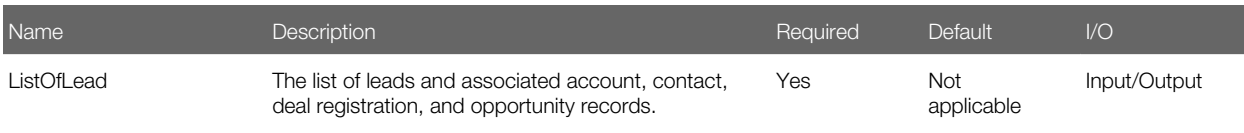

## Return Value of the Call

The status keys of the converted lead and the account, contact, opportunity, and deal registration records are returned.

## Sample SOAP Request - LeadConvert

The following SOAP request creates new account, contact, opportunity, and deal registration records for a lead.

```
<?xml version="1.0" encoding="utf-8" standalone="no"?>
<soap:Envelope xmlns:soap="http://schemas.xmlsoap.org/soap/envelope/" 
xmlns:xsi="http://www.w3.org/2001/XMLSchema-instance" xmlns:wsse="http://docs.oasis-
open.org/wss/2004/01/oasis-200401-wss-wssecurity-secext-1.0.xsd" xmlns:xsd="http://
www.w3.org/2001/XMLSchema">
 <soap:Header>
  <wsse:Security xmlns:wsse="http://docs.oasis-open.org/wss/2004/01/oasis-200401-wss-wssecurity-
secext-1.0.xsd">
  <wsse:UsernameToken>
  <wsse:Username>%%%USERNAME%%%</wsse:Username>
  <wsse:Password Type="http://docs.oasis-open.org/wss/2004/01/oasis-200401-wss-username-token-
profile-1.0#PasswordText">%%%PASSWORD%%%</wsse:Password>
  </wsse:UsernameToken>
  </wsse:Security>
 </soap:Header>
 <soap:Body>
  <LeadConvert_Input xmlns="urn:crmondemand/ws/leadconvert/">
  <ListOfLead>
  <Lead>
  <LeadFirstName>lead1</LeadFirstName>
```
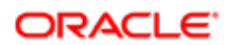

```
 <LeadLastName>test</LeadLastName>
 <Account>
 <AccountName>My New Opty Account</AccountName>
 <Location>Will not show</Location>
 </Account>
 <Contact>
 <ContactFirstName>Converted</ContactFirstName>
 <ContactLastName>Contact</ContactLastName></Contact>
 <Opportunity>
 <OpportunityName>Converted</OpportunityName>
 <PotentialRevenue>2500</PotentialRevenue>
 <EstimatedCloseDate>2015-12-10T05:00:00Z</EstimatedCloseDate>
 <NextStep>Reconvert</NextStep>
 <Description>Converted Lead - Test</Description>
 <ExternalSystemId>LEAD-CONV-DATA</ExternalSystemId>
 </Opportunity>
 <DealRegistration>
 <DealRegistrationName>DR Converted</DealRegistrationName>
 <Company>Test</Company>
 <PotentialRevenue>2500</PotentialRevenue>
 <EstimatedCloseDate>2015-12-10T05:00:00Z</EstimatedCloseDate>
 <NextStep>Reconvert</NextStep>
 <Description>Converted Lead - Test</Description>
 <ExternalSystemId>LEAD-CONV-DR</ExternalSystemId>
 <PartnerName>test</PartnerName>
 </DealRegistration>
 </Lead>
 </ListOfLead>
 </LeadConvert_Input>
 </soap:Body>
</soap:Envelope>
```
#### Sample SOAP Response

The following response contains the status keys of the newly-created records:

```
<?xml version="1.0" encoding="utf-8"?>
<SOAP-ENV:Envelope xmlns:SOAP-ENV="http://schemas.xmlsoap.org/soap/envelope/" 
xmlns:xsi="http://www.w3.org/2001/XMLSchema-instance" xmlns:xsd="http://www.w3.org/2001/XMLSchema">
  <SOAP-ENV:Body>
 <ns:LeadConvert_Output xmlns:ns="urn:crmondemand/ws/leadconvert/">
 <ListOfLead xmlns="urn:/crmondemand/xml/leadconvert/Data">
 <Lead>
 <Id>1QA2-2EYBDY</Id>
  <ExternalSystemId></ExternalSystemId>
  <ModId>0</ModId>
  <CreatedById>1-CZ10</CreatedById>
  <CreatedDate>2015-12-08T07:52:59Z</CreatedDate>
  <CreatedBy>%%%USERNAME%%%, 2015-12-08T07:52:59Z</CreatedBy>
  <ModifiedDate>2015-12-08T07:52:59Z</ModifiedDate>
  <ModifiedById>1-CZ10</ModifiedById>
  <ModifiedBy>%%%USERNAME%%%, 2015-12-08T07:52:59Z</ModifiedBy>
  <Account>
  <Id>1QA2-2EXDFQ</Id>
  <ExternalSystemId></ExternalSystemId>
  <ModId>0</ModId>
  <CreatedById>1-CZ10</CreatedById>
  <CreatedDate>2015-12-08T07:52:59Z</CreatedDate>
  <CreatedBy>%%%USERNAME%%%, 2015-12-08T07:52:59Z</CreatedBy>
  <ModifiedDate>2015-12-08T07:52:59Z</ModifiedDate>
  <ModifiedById>1-CZ10</ModifiedById>
  <ModifiedBy>%%%USERNAME%%%, 2015-12-08T07:52:59Z</ModifiedBy>
  </Account>
  <Contact>
  <Id>1QA2-R22RU</Id>
```
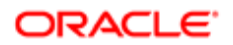

```
 <ExternalSystemId></ExternalSystemId>
 <ModId>0</ModId>
 <CreatedById>1-CZ10</CreatedById>
 <CreatedDate>2015-12-08T07:52:59Z</CreatedDate>
 <CreatedBy>%%%USERNAME%%%, 2015-12-08T07:52:59Z</CreatedBy>
 <ModifiedDate>2015-12-08T07:52:59Z</ModifiedDate>
 <ModifiedById>1-CZ10</ModifiedById>
 <ModifiedBy>%%%USERNAME%%%, 2015-12-08T07:52:59Z</ModifiedBy>
 </Contact>
 <Opportunity>
 <Id>1QA2-2EY4IO</Id>
 <ExternalSystemId></ExternalSystemId>
 <ModId>0</ModId>
 <CreatedById>1-CZ10</CreatedById>
 <CreatedDate>2015-12-08T07:52:59Z</CreatedDate>
 <CreatedBy>%%%USERNAME%%%, 2015-12-08T07:52:59Z</CreatedBy>
 <ModifiedDate>2015-12-08T07:52:59Z</ModifiedDate>
 <ModifiedById>1-CZ10</ModifiedById>
 <ModifiedBy>%%%USERNAME%%%, 2015-12-08T07:52:59Z</ModifiedBy>
 </Opportunity>
 <DealRegistration>
 <Id>1QA2-2EY41J</Id>
 <ExternalSystemId></ExternalSystemId>
 <ModId>0</ModId>
 <CreatedById>1-CZ10</CreatedById>
 <CreatedDate>2015-12-08T07:52:59Z</CreatedDate>
 <CreatedBy>%%%USERNAME%%%, 2015-12-08T07:52:59Z</CreatedBy>
 <ModifiedDate>2015-12-08T07:52:59Z</ModifiedDate>
 <ModifiedById>1-CZ10</ModifiedById>
 <ModifiedBy>%%%USERNAME%%%, 2015-12-08T07:52:59Z</ModifiedBy>
 </DealRegistration>
 </Lead>
 </ListOfLead>
 </ns:LeadConvert_Output>
 </SOAP-ENV:Body>
</SOAP-ENV:Envelope>
```
# LoginHistoryQueryPage

Executes a query against the list of user login history, and returns a subset of the records that match the search criteria set by the method arguments.

#### Usage

You use the LoginHistoryQueryPage method to view the Login History for a user. This is the same information that is displayed in the Company Administration, Sign In Audit page in the Oracle CRM On Demand application. As an example of how you might use this data, you might save the data in a CSV file and then import it into a spreadsheet. You could then use the spreadsheet to generate a report showing, for example, how often a user logs into Oracle CRM On Demand.

#### **Arguments**

The following table describes the arguments taken by the LoginHistoryQueryPage method.

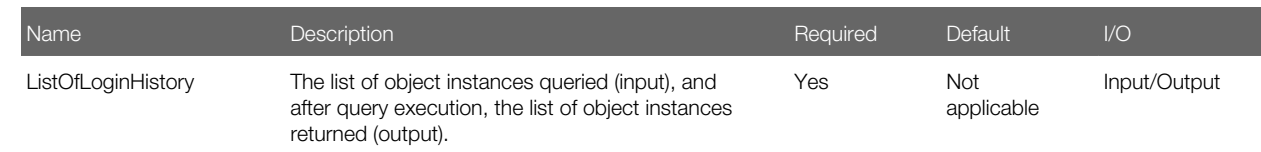

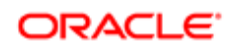

Oracle CRM On Demand

#### Oracle Web Services On Demand Guide Release 39 (Version 27.0)

#### Name Description Required Default I/O PageSize The maximum number of records displayed on a page following a query. No 10 Input StartRowNum Indicates the row from which the LoginHistoryQueryPage method starts to return records. Use the StartRowNum argument to return a set of records for any given method. For example, if PageSize=100 and you want to return records 1-100, you set StartRowNum to 0. Then, if you want to return records 101-200, you set StartRowNum to 100, and run the query again. You continue doing this until the last page is returned. In this way, you can return all records for a particular query. No 0 Input LastPage A value that indicates whether or not the last value in the query set has been returned. Not applicable Not applicable **Output**

#### Return Value of the Call

The following information is returned for each usage record.

A list of user login history. The following are the child elements of ListOfLoginHistory:

- UserId. The user ID of the user.
- **FirstName.** The user's first name.
- LastName. The user's last name.
- **UserAlias.** The user alias of the user.
- LoginName. The login name for the user.
- **LoginStatus.** The login status for the user.
- LoginTimestamp. The time at which the user last logged in.
- ClientType. The type of client from which the user logged in.
- **IPAddress.** The source IP address for the user.
- AdditionalInformation. Additional information for the user.
- **LogoutTimestamp.** The time at which the user last logged out.

## Sample SOAP Request - LoginHistoryQueryPage

The following SOAP request queries against the list of user login history to return a login record that occurred after the timestamp of 08/01/2011 00:00:00. It also demonstrates the use of the optional <PageSize> and <StartRowNum> arguments to return one record at row 1 (second record).

```
<?xml version="1.0" encoding="utf-8" standalone="no"?>
<soap:Envelope xmlns:soap="http://schemas.xmlsoap.org/soap/envelope/" xmlns:xsi="http://www.w3.org/2001/
XMLSchema-instance" xmlns:wsse="http://docs.oasis-open.org/wss/2004/01/oasis-200401-wss-wssecurity-
secext-1.0.xsd" xmlns:xsd="http://www.w3.org/2001/XMLSchema">
  <soap:Header>
  <wsse:Security>
  <wsse:UsernameToken>
```
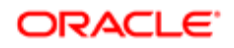

```
 <wsse:Username>%%%USERNAME%%%</wsse:Username>
  <wsse:Password Type="http://docs.oasis-open.org/wss/2004/01/oasis-200401-wss-username-token-
profile-1.0#PasswordText">%%%PASSWORD%%%</wsse:Password>
  </wsse:UsernameToken>
  </wsse:Security>
  </soap:Header>
  <soap:Body>
  <LoginHistoryWS_LoginHistoryQueryPage_Input xmlns="urn:crmondemand/ws/loginhistory/">
  <ListOfLoginHistory>
  <LoginHistory>
  <UserId />
  <FirstName />
  <LastName />
  <UserAlias />
  <LoginName />
  <LoginStatus />
  <LoginTimestamp>&gt;='08/01/2011 00:00:00'</LoginTimestamp>
  <ClientType />
  <IPAddress />
  <AdditionalInformation />
  <LogoutTimestamp />
  </LoginHistory>
  </ListOfLoginHistory>
  <PageSize>1</PageSize>
  <StartRowNum>1</StartRowNum>
  </LoginHistoryWS_LoginHistoryQueryPage_Input>
  </soap:Body>
</soap:Envelope>
```
#### Sample SOAP Response

The following response contains the requested login history:

```
<?xml version="1.0" encoding="utf-8"?>
<SOAP-ENV:Envelope xmlns:SOAP-ENV="http://schemas.xmlsoap.org/soap/envelope/" xmlns:xsi="http://
www.w3.org/2001/XMLSchema-instance" xmlns:xsd="http://www.w3.org/2001/XMLSchema">
 <SOAP-ENV:Body>
  <ns:LoginHistoryWS_LoginHistoryQueryPage_Output xmlns:ns="urn:crmondemand/ws/loginhistory/">
  <ns:LastPage>false</ns:LastPage>
  <ListOfLoginHistory xmlns="urn:/crmondemand/xml/loginhistory">
  <LoginHistory>
  <UserId>HRZ780-I5RUE</UserId>
  <FirstName>Joanne</FirstName>
  <LastName>Brown</LastName>
  <UserAlias>Joanne Brown</UserAlias>
  <LoginName>%%%USERNAME%%%</LoginName>
  <LoginStatus>Success</LoginStatus>
  <LoginTimestamp>08/02/2011 13:53:00</LoginTimestamp>
  <ClientType>WS</ClientType>
  <IPAddress>10.156.87.45</IPAddress>
  <AdditionalInformation></AdditionalInformation>
  <LogoutTimestamp>08/02/2011 13:59:00</LogoutTimestamp>
  </LoginHistory>
  </ListOfLoginHistory>
  </ns:LoginHistoryWS_LoginHistoryQueryPage_Output>
  </SOAP-ENV:Body>
</SOAP-ENV:Envelope>
```
## **MergeRecords**

Merges records for certain record types.

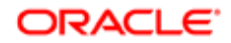

## Objects Supported

MergeRecords is only supported for the Account, Contact, Division, Household, Lead, and Portfolio record types. If an invalid record type is provided, an error message is displayed.

#### Usage

You use the MergeRecords method to merge records. When you merge two records, you specify the record that you want to keep, which is called the *primary record*, and the record that is to be deleted, which is called the *duplicate record*.

You must identify a reference to a primary record and a reference to a duplicate record in the request. To identify the primary record, you must specify either a PrimaryId or a PrimaryExternalSystemId argument. To identify the duplicate record, you must specify either a DuplicateId or a DuplicateExternalSystemId argument.

The following rules apply to merging records:

- Fields in the primary parent record that contain data are retained.
- Fields in the primary record that are blank get the value from the duplicate record, if it has a value and if the MergeWhenPrimaryBlank argument is set to true.
- Fields in the primary parent record that are blank remain blank, if the MergeWhenPrimaryBlank argument is not set, or is set to a value other than true.

The MergeDuplicateBooks argument together with the Enable Merge of Duplicate Record's Books setting in the company profile determine whether the books of duplicate records are added to the primary record:

- If the company profile setting is not selected, OR if the company profile setting is selected AND the MergeDuplicateBooks argument is not set to true, then the duplicate record's books are not added to the primary record.
- If the company profile setting is selected AND the MergeDuplicateBooks argument is set to true, then the duplicate record's books are added to the primary record.

The Merge Web service has the same security restrictions as in the Oracle CRM On Demand UI regarding privilege and record permissions. The merge operation is only allowed for users who have Delete access to the record type or who have the Merge Records Without Delete Access privilege for their role.

The table in the next section describes the arguments taken by MergeRecords.

#### Possible Reasons for Failure of the Merge Operation

If there are more than 9999 records of any one record type linked to either of the records that you want to merge, then the merge operation will not complete successfully. Also, if there are large numbers of records of any type linked to either of the records that you want to merge, then the merge operation might time out, even if the number of linked records of any one record type does not exceed 9999. Other factors can also cause a merge operation to time out, such as the types of records that are involved in the merge operation, the speed of your network, and the load on the Oracle CRM On Demand database and server. You can work around these issues by doing the following:

- Unlink some of the linked records from the parent record as necessary before you merge the parent records.
- Perform merge operations during off-peak hours.

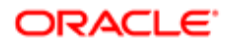

#### Oracle Web Services On Demand Guide Release 39 (Version 27.0)

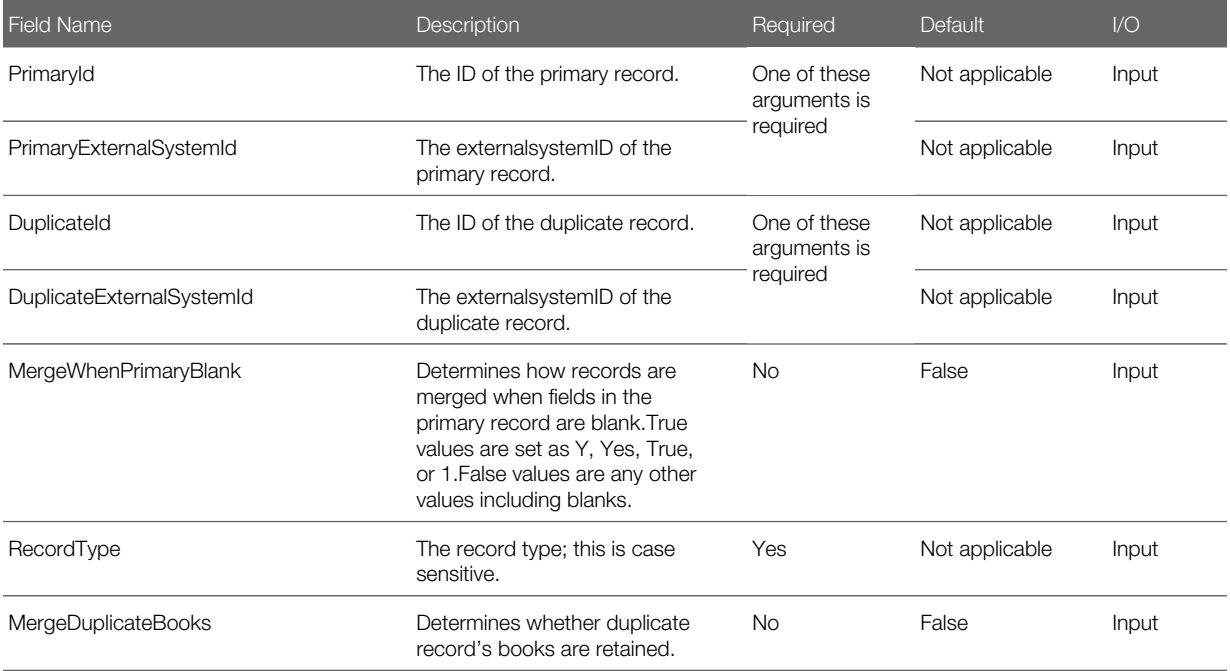

#### Return Value of the Call

The following four values are returned:

- MergedRecordId. The ID of the merged record, that is, the primary record.
- MergedRecordExternalId. The externalsystemID of the merged record.
- DeletedRecordId. The ID of the deleted record, that is, the duplicate record.
- DeletedRecordExternalId. The externalsystemID of the merged record.

## Sample SOAP Request - MergeRecords

The following SOAP request merges a contact record with DuplicateExternalSystemId = **abc223** into a contact record with Id = **ADSA-93DZIC**.

Note: To identify the primary record, you can specify either the <PrimaryId> or <PrimaryExternalSystemId> argument, and to specify the duplicate record you can use either the <DuplicateId> or <DuplicateExternalSystemId> argument.

The sample also demonstrates passing in the optional <MergeWhenPrimaryBlank> argument to copy the value for a field in the duplicate record to the primary record when the field in the primary record is blank.

```
<?xml version="1.0" encoding="utf-8" standalone="no"?>
<soap:Envelope xmlns:soap="http://schemas.xmlsoap.org/soap/envelope/" xmlns:xsi="http://www.w3.org/2001/
XMLSchema-instance" xmlns:wsse="http://docs.oasis-open.org/wss/2004/01/oasis-200401-wss-wssecurity-
secext-1.0.xsd" xmlns:xsd="http://www.w3.org/2001/XMLSchema">
  <soap:Header>
 <wsse:Security>
  <wsse:UsernameToken>
  <wsse:Username>%%%USERNAME%%%</wsse:Username>
  <wsse:Password Type="http://docs.oasis-open.org/wss/2004/01/oasis-200401-wss-username-token-
profile-1.0#PasswordText">%%%PASSWORD%%%</wsse:Password>
  </wsse:UsernameToken>
```
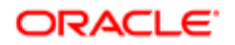

```
 </wsse:Security>
 </soap:Header>
  <soap:Body>
  <MergeRecordsWS_MergeRecords_Input xmlns="urn:crmondemand/ws/mergerecords/">
 <PrimaryId>ADSA-93DZIC</PrimaryId>
 <DuplicateExternalSystemId>abc223</DuplicateExternalSystemId>
 <MergeWhenPrimaryBlank>Y</MergeWhenPrimaryBlank>
  <RecordType>Contact</RecordType>
  </MergeRecordsWS_MergeRecords_Input>
  </soap:Body>
</soap:Envelope>
```
#### Sample SOAP Response

The following response contains the IDs of the merged and deleted records:

```
<?xml version="1.0" encoding="utf-8"?>
<SOAP-ENV:Envelope xmlns:SOAP-ENV="http://schemas.xmlsoap.org/soap/envelope/" xmlns:xsi="http://
www.w3.org/2001/XMLSchema-instance" xmlns:xsd="http://www.w3.org/2001/XMLSchema">
 <SOAP-ENV:Body>
 <ns:MergeRecordsWS_MergeRecords_Output xmlns:ns="urn:crmondemand/ws/mergerecords/">
  <ns:DeletedRecordExternalSystemId>abc223</ns:DeletedRecordExternalSystemId>
 <ns:DeletedRecordId>ADSA-93ET5I</ns:DeletedRecordId>
 <ns:MergedRecordExternalSystemId>ABC123</ns:MergedRecordExternalSystemId>
 <ns:MergedRecordId>ADSA-93DZIC</ns:MergedRecordId>
 </ns:MergeRecordsWS_MergeRecords_Output>
 </SOAP-ENV:Body>
</SOAP-ENV:Envelope>
```
## MetadataChangeSummaryQueryPage

Gets a summary of changes to various categories of metadata.

#### Usage

You use the MetadataChangeSummaryQueryPage method to determine whether there have been any metadata changes in Oracle CRM On Demand. Only the relevant changes can be extracted and applied to client applications.

With the Administration Services API, field and picklist data, for example, can be accessed and modified (see, for example, *[FieldManagementUpsert](#page-241-0)* and *[PicklistUpsert](#page-269-0)*).

#### **Arguments**

The following table describes the arguments taken by the MetadataChangeSummaryQueryPage method.

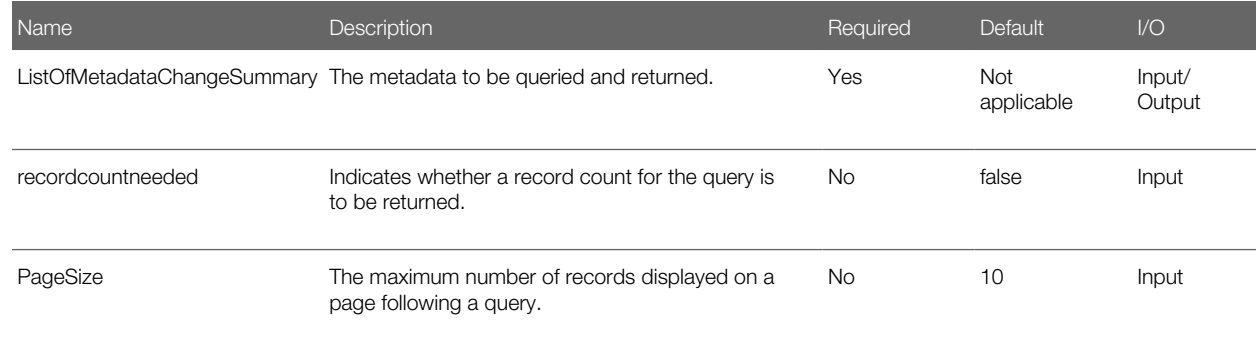

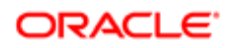

#### Oracle Web Services On Demand Guide Release 39 (Version 27.0)

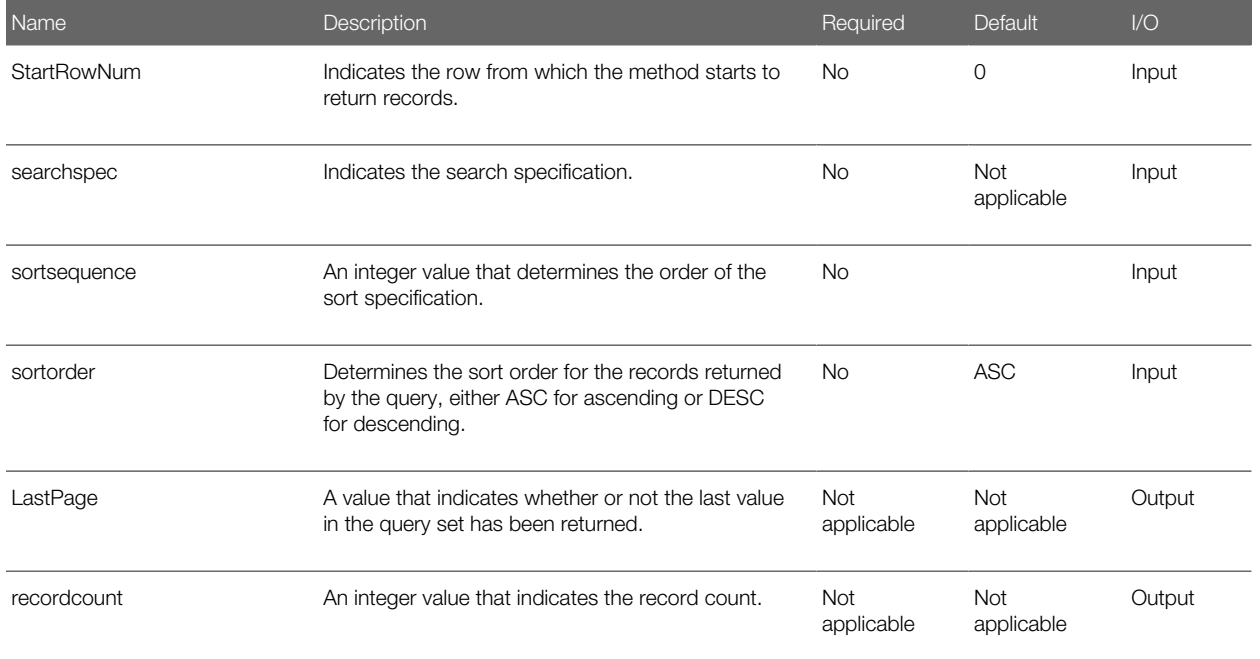

#### Return Value of the Call

The following information is returned:

- LOVLastUpdated. The date and time of the last picklist update.
- CascPicklistsLastUpdated. The date and time of the last cascading picklist update.
- **FieldManagementLastUpdated.** The date and time of the last field management data update.
- WorkflowLastUpdated. The date and time of the last workflow update.
- AccessProfileLastUpdated. The date and time of the last access profile update.
- **BookOfBusinessLastUpdated.** The date and time of the last book update.
- ThemesLastUpdated. The date and time of the last theme update.

## Sample SOAP Request - MetadataChangesSummaryQueryPage

The following SOAP request retrieves the summary of changes to various categories of metadata:

```
<?xml version="1.0" encoding="utf-8" standalone="no"?>
<soap:Envelope xmlns:soap="http://schemas.xmlsoap.org/soap/envelope/" xmlns:xsi="http://www.w3.org/2001/
XMLSchema-instance" xmlns:wsse="http://docs.oasis-open.org/wss/2004/01/oasis-200401-wss-wssecurity-
secext-1.0.xsd" xmlns:xsd="http://www.w3.org/2001/XMLSchema">
 <soap:Header>
 <wsse:Security>
  <wsse:UsernameToken>
  <wsse:Username>%%%USERNAME%%%</wsse:Username>
  <wsse:Password Type="http://docs.oasis-open.org/wss/2004/01/oasis-200401-wss-username-token-
profile-1.0#PasswordText">%%%PASSWORD%%%</wsse:Password>
  </wsse:UsernameToken>
  </wsse:Security>
 </soap:Header>
  <soap:Body>
  <MetadataChangeSummaryQueryPage_Input xmlns="urn:crmondemand/ws/metadatachangesummary/">
  <ListOfMetadataChangeSummary>
```
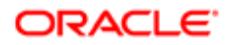

```
 <MetadataChangeSummary>
 <LOVLastUpdated />
 <CascPicklistsLastUpdated />
  <FieldManagementLastUpdated />
 <WorkflowLastUpdated />
 <AccessProfileLastUpdated />
 <BookOfBusinessLastUpdated />
 <ThemesLastUpdated />
 </MetadataChangeSummary>
  </ListOfMetadataChangeSummary>
 </MetadataChangeSummaryQueryPage_Input>
  </soap:Body>
</soap:Envelope>
```
#### Sample SOAP Response

The following response contains the returned metadata:

```
<?xml version="1.0" encoding="utf-8"?>
<SOAP-ENV:Envelope xmlns:SOAP-ENV="http://schemas.xmlsoap.org/soap/envelope/" xmlns:xsi="http://
www.w3.org/2001/XMLSchema-instance" xmlns:xsd="http://www.w3.org/2001/XMLSchema">
  <SOAP-ENV:Body>
 <ns:MetadataChangeSummaryQueryPage_Output xmlns:ns="urn:crmondemand/ws/metadatachangesummary/">
 <ListOfMetadataChangeSummary xmlns="urn:/crmondemand/xml/metadatachangesummary/Data" lastpage="true">
 <MetadataChangeSummary>
 <LOVLastUpdated>2011-08-04T14:46:19</LOVLastUpdated>
  <CascPicklistsLastUpdated>2011-08-04T15:06:08</CascPicklistsLastUpdated>
  <FieldManagementLastUpdated>2011-08-03T11:36:21</FieldManagementLastUpdated>
  <WorkflowLastUpdated>2016-01-29T11:32:09</WorkflowLastUpdated>
 <AccessProfileLastUpdated>2016-12-01T20:25:14</AccessProfileLastUpdated>
 <BookOfBusinessLastUpdated>2016-12-19T11:43:06</BookOfBusinessLastUpdated>
 </MetadataChangeSummary>
 </ListOfMetadataChangeSummary>
 </ns:MetadataChangeSummaryQueryPage_Output>
 </SOAP-ENV:Body>
</SOAP-ENV:Envelope>
```
# SalesProcessQueryPage

Returns sales process information for a particular user, the default sales process, or all sales processes for a company.

#### Usage

You use the SalesProcessQueryPage method to retrieve sales process information including sales stages, order of the sales stages, default probability, and associated opportunity types.

The ListOfSalesProcess argument contains elements for the various fields of a sales process, and for the associated sales stages and opportunity types. There are child elements ListofSalesStage and ListofOpportunityType.

In requests, if the <SalesProcessId> element does not contain a value, information for all of the sales processes for the company are returned.

If the <SalesProcessId> element contains a value, information for sales processes for the user or role with that sales process ID are returned. You can use the User service to query for the SalesProcId value for a user.

If the <Default> element contains the value Y, information for the default sales process is returned.

For most of the child elements of ListOfSalesProcess, you can use the sortorder and sortsequence attributes to specify how fields in the returned sales process information are sorted.

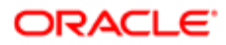

Note: The Name and Description fields of SalesProcess do not support the sort specification.

#### **Arguments**

The following table describes the arguments taken by the SalesProcessQueryPage method.

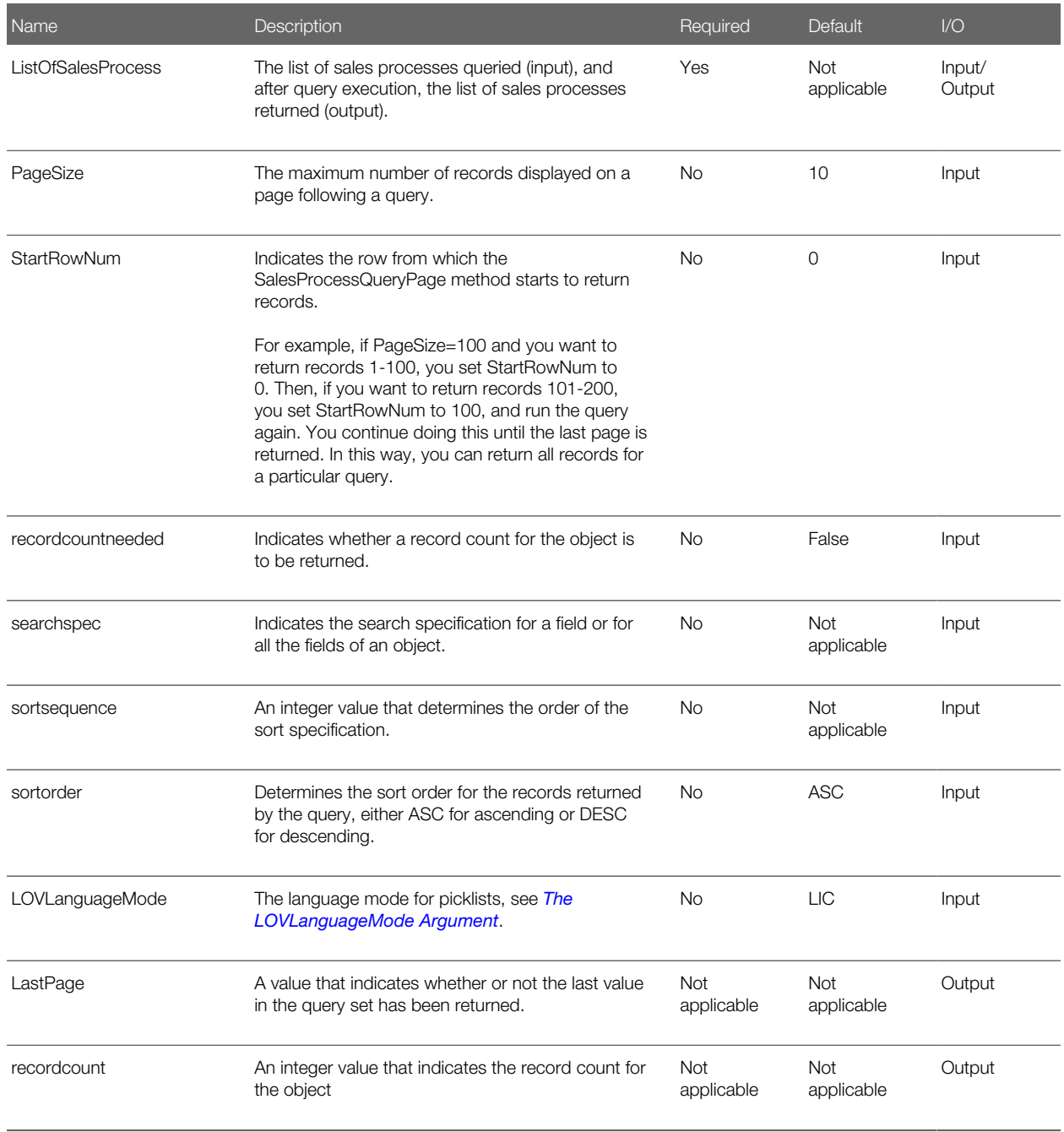

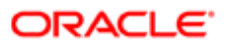

#### Return Value of the Call

The following information is returned by ListOfsalesProcess which contains a <SalesProcess> element for each sales process that matches the query:

- Description. The description of the sales process.
- Name. The sales process name.
- **Translate.** Whether the sales process is marked for translation.
- **SalesProcessId.** The sales process ID.
- **Default.** Whether this sales process is the default sales process.
- ListOfOpportunityType. Information contained in the following child elements for each opportunity type:
	- Id. The opportunity type ID.
	- Type. The opportunity type name.
- ListOfSalesStage. Information contained in the following child elements for each sales stage:
	- **。 Name.** The name of the sales stage.
	- SalesCategoryName. The category that the sales stage falls under.
	- Order. The sequence of the sales stages as they appear in the picklist.
	- Probability. The default probability for the sales stage.
	- Description. The description of the sales stage.
	- TranslationLanguage. The translation language.

For more information about sales process information, see *Oracle CRM On Demand Online Help* .

#### Sample SOAP Requests and Responses

This topic contains sample SOAP requests that invoke SalesProcessQueryPage.

#### Sample SOAP Request 1 - SalesProcessQueryPage with pagesize, startrownum and recordcountneeded Attributes

The following SOAP request retrieves the sales processes defined for the company but only returns a maximum of one record at the SalesProcess parent object level, a maximum of one record at the OpportunityType child object level, and a maximum of five records at the SalesStage level by specifying pagesize, startrownum, and recordcountneeded attributes at each of the list of objects levels.

```
<?xml version="1.0" encoding="utf-8" standalone="no"?>
<soap:Envelope xmlns:soap="http://schemas.xmlsoap.org/soap/envelope/" xmlns:xsi="http://www.w3.org/2001/
XMLSchema-instance" xmlns:wsse="http://docs.oasis-open.org/wss/2004/01/oasis-200401-wss-wssecurity-
secext-1.0.xsd" xmlns:xsd="http://www.w3.org/2001/XMLSchema">
  <soap:Header>
 <wsse:Security>
 <wsse:UsernameToken>
  <wsse:Username>%%%USERNAME%%%</wsse:Username>
  <wsse:Password Type="http://docs.oasis-open.org/wss/2004/01/oasis-200401-wss-username-token-
profile-1.0#PasswordText">%%%PASSWORD%%%</wsse:Password>
  </wsse:UsernameToken>
  </wsse:Security>
 </soap:Header>
  <soap:Body>
```
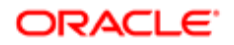

```
 <SalesProcessQueryPage_Input xmlns="urn:crmondemand/ws/salesproc/">
  <ListOfSalesProcess pagesize="1" startrownum="1" recordcountneeded="true">
  <SalesProcess>
  <Id />
 <Name />
 <Description />
 <Default />
  <ListOfOpportunityType pagesize="1" startrownum="0" recordcountneeded="false">
 <OpportunityType>
  <Id />
 <Type />
 </OpportunityType>
  </ListOfOpportunityType>
 <ListOfSalesStage pagesize="5" startrownum="0" recordcountneeded="true">
 <SalesStage>
  <Name />
 </SalesStage>
 </ListOfSalesStage>
 </SalesProcess>
 </ListOfSalesProcess>
  </SalesProcessQueryPage_Input>
  </soap:Body>
</soap:Envelope>
```
#### Sample SOAP Response 1

The following is the response for sample SOAP request 1:

```
<?xml version="1.0" encoding="utf-8"?>
<SOAP-ENV:Envelope xmlns:SOAP-ENV="http://schemas.xmlsoap.org/soap/envelope/" xmlns:xsi="http://
www.w3.org/2001/XMLSchema-instance" xmlns:xsd="http://www.w3.org/2001/XMLSchema">
 <SOAP-ENV:Body>
 <ns:SalesProcessQueryPage_Output xmlns:ns="urn:crmondemand/ws/salesproc/">
  <ListOfSalesProcess xmlns="urn:/crmondemand/xml/salesprocess/Data" recordcount="2" lastpage="true">
  <SalesProcess>
 <Id>HRZ780-IDIT2</Id>
  <Name>Renewal Sales Process</Name>
 <Default>N</Default>
  <Description>Simplified process for renewal sales.</Description>
  <ListOfOpportunityType lastpage="true">
  <OpportunityType>
  <Id>HRZ780-IDIV0</Id>
  <Type>Renewal</Type>
 </OpportunityType>
 </ListOfOpportunityType>
  <ListOfSalesStage recordcount="4" lastpage="true">
  <SalesStage>
 <Name>Re-Engage</Name>
  </SalesStage>
  <SalesStage>
  <Name>Proposal</Name>
  </SalesStage>
  <SalesStage>
 <Name>Closed/Won</Name>
  </SalesStage>
 <SalesStage>
 <Name>Closed/Lost</Name>
  </SalesStage>
  </ListOfSalesStage>
  </SalesProcess>
  </ListOfSalesProcess>
 </ns:SalesProcessQueryPage_Output>
 </SOAP-ENV:Body>
</SOAP-ENV:Envelope>
```
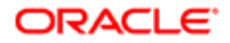

## Sample SOAP Request 2 - SalesProcessQueryPage with searchspec, sortorder, and sortsequence Attributes

The following SOAP request queries the sales process by specifying the search criteria in the searchspec attribute. It returns all sales processes with a name like **Default\*** and all child sales stages of the parent sales process with a name like **Closed\***. It also demonstrates using the sortorder and sortsequence attributes to sort the result set.

```
<?xml version="1.0" encoding="utf-8" standalone="no"?>
<soap:Envelope xmlns:soap="http://schemas.xmlsoap.org/soap/envelope/" xmlns:xsi="http://www.w3.org/2001/
XMLSchema-instance" xmlns:wsse="http://docs.oasis-open.org/wss/2004/01/oasis-200401-wss-wssecurity-
secext-1.0.xsd" xmlns:xsd="http://www.w3.org/2001/XMLSchema">
 <soap:Header>
  <wsse:Security>
 <wsse:UsernameToken>
 <wsse:Username>%%%USERNAME%%%</wsse:Username>
  <wsse:Password Type="http://docs.oasis-open.org/wss/2004/01/oasis-200401-wss-username-token-
profile-1.0#PasswordText">%%%PASSWORD%%%</wsse:Password>
  </wsse:UsernameToken>
  </wsse:Security>
 </soap:Header>
  <soap:Body>
  <SalesProcessQueryPage_Input xmlns="urn:crmondemand/ws/salesproc/">
  <ListOfSalesProcess recordcountneeded="true">
  <SalesProcess searchspec="[Name] LIKE 'Default*'">
  <Id />
  <Name />
  <Description />
  <Default />
  <ListOfOpportunityType>
  <OpportunityType>
  <Id />
  <Type />
  </OpportunityType>
  </ListOfOpportunityType>
  <ListOfSalesStage recordcountneeded="true">
  <SalesStage searchspec="[Name] LIKE 'Closed*'">
  <Name sortorder="ASC" sortsequence="0"></Name>
  </SalesStage>
  </ListOfSalesStage>
  </SalesProcess>
  </ListOfSalesProcess>
  </SalesProcessQueryPage_Input>
  </soap:Body>
</soap:Envelope>
```
#### Sample SOAP Response 2

The following is the response for sample SOAP request 2:

```
<?xml version="1.0" encoding="utf-8"?>
<SOAP-ENV:Envelope xmlns:SOAP-ENV="http://schemas.xmlsoap.org/soap/envelope/" xmlns:xsi="http://
www.w3.org/2001/XMLSchema-instance" xmlns:xsd="http://www.w3.org/2001/XMLSchema">
 <SOAP-ENV:Body>
 <ns:SalesProcessQueryPage_Output xmlns:ns="urn:crmondemand/ws/salesproc/">
 <ListOfSalesProcess xmlns="urn:/crmondemand/xml/salesprocess/Data" recordcount="1" lastpage="true">
 <SalesProcess>
  <Id>HRZ780-I5RS0</Id>
  <Name>Default Sales Process</Name>
  <Default>Y</Default>
 <Description>This sales process is the default defined for your company.</Description>
 <ListOfOpportunityType lastpage="true">
 <OpportunityType>
  <Id>HRZ780-IDIVS</Id>
```
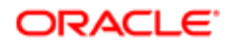

 **<Type>New Business</Type> </OpportunityType> </ListOfOpportunityType> <ListOfSalesStage recordcount="2" lastpage="true"> <SalesStage> <Name>Closed/Lost</Name> </SalesStage> <SalesStage> <Name>Closed/Won</Name> </SalesStage> </ListOfSalesStage> </SalesProcess> </ListOfSalesProcess> </ns:SalesProcessQueryPage\_Output> </SOAP-ENV:Body> </SOAP-ENV:Envelope>**

# **SetPassword**

Allows the system administrator to set the passwords of users who use Oracle CRM On Demand.

#### Usage

You use the SetPassword method to enable external applications to synchronize user passwords. For security reasons the password API is not available by default. If customers want to use SetPassword, they can call Customer Care to have the functionality enabled. There are two privileges:

- Change Company Passwords using Web Services. Enables access to SetPassword.
- Manage Company Password Access. Users (usually administrators) who have been granted this privilege can grant other roles the Change Company Passwords using Web Services privilege.

The API allows for the setting of passwords for one or more users at the same time. For each password that is updated, a corresponding user Audit Trail record is created. A user with the ability to set passwords does not have the ability to update the password of another user who has the ability to set passwords.

#### **Arguments**

The following table describes the arguments taken by SetPassword. These are child elements of <ListofUser>.

Allows the system administrator to set the passwords of users who use Oracle CRM On Demand.

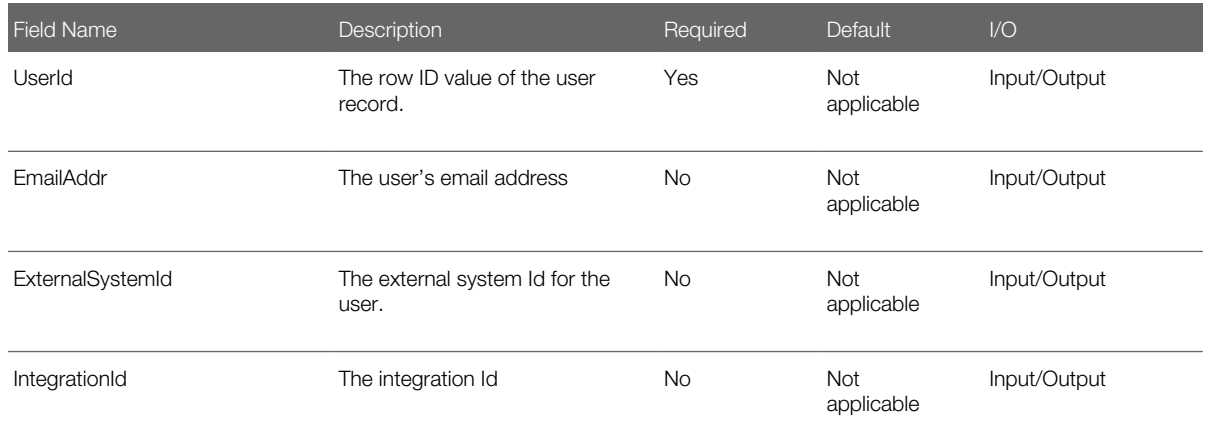

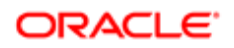

Oracle CRM On Demand

Oracle Web Services On Demand Guide Release 39 (Version 27.0)

#### Field Name Description Required Default I/O Password The password for the user. Yes Not applicable Input/Output

## Sample SOAP Request - SetPassword

The following SOAP request updates the password for the users in the request.

```
<?xml version="1.0" encoding="utf-8" standalone="no"?>
<soap:Envelope xmlns:soap="http://schemas.xmlsoap.org/soap/envelope/" xmlns:xsi="http://www.w3.org/2001/
XMLSchema-instance" xmlns:wsse="http://docs.oasis-open.org/wss/2004/01/oasis-200401-wss-wssecurity-
secext-1.0.xsd" xmlns:xsd="http://www.w3.org/2001/XMLSchema">
 <soap:Header>
  <wsse:Security>
  <wsse:UsernameToken>
  <wsse:Username>%%%USERNAME%%%</wsse:Username>
  <wsse:Password Type="http://docs.oasis-open.org/wss/2004/01/oasis-200401-wss-username-token-
profile-1.0#PasswordText">%%%PASSWORD%%%</wsse:Password>
  </wsse:UsernameToken>
  </wsse:Security>
  </soap:Header>
  <soap:Body>
  <PasswordWS_SetPassword_Input xmlns="urn:crmondemand/ws/password/">
  <ListOfUser>
  <User>
  <UserId>HRZ780-KGY67</UserId>
  <EMailAddr />
  <Password>oracletest123</Password>
  <IntegrationId />
  <ExternalSystemId />
  </User>
  </ListOfUser>
  </PasswordWS_SetPassword_Input>
  </soap:Body>
</soap:Envelope>
```
#### Sample SOAP Response

The following response contains the status of the request:

```
<?xml version="1.0" encoding="utf-8"?>
<SOAP-ENV:Envelope xmlns:SOAP-ENV="http://schemas.xmlsoap.org/soap/envelope/" xmlns:xsi="http://
www.w3.org/2001/XMLSchema-instance" xmlns:xsd="http://www.w3.org/2001/XMLSchema">
 <SOAP-ENV:Body>
  <ns:PasswordWS_SetPassword_Output xmlns:ns="urn:crmondemand/ws/password/">
  <ns:Status>Success</ns:Status>
  </ns:PasswordWS_SetPassword_Output>
  </SOAP-ENV:Body>
</SOAP-ENV:Envelope>
```
# SetSessionTimeZone

Sets the time zone for a Web Services API session.

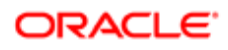

#### Usage

This method sets the time zone for a Web services API session.

The LOVLanguageMode argument determines whether the time zone is a language independent code (LIC) or language dependent value (LDV). If the argument has no value or is not supplied, then LDV is assumed.

An example of a LIC time zone value is:

**(GMT+2:00) Cairo**

The equivalent LDV time zone for Spanish is:

**(GMT+2:00) El Cairo**

#### Arguments

The following table describes the arguments taken by the SetSessionTimeZone method.

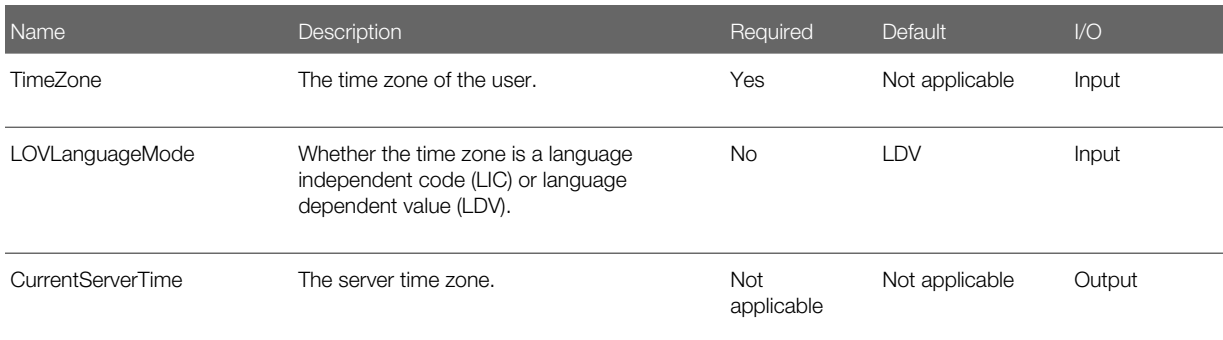

## Return Value of the Call

The current server time zone as a LIC or LDV.

## Sample SOAP Request - SetSessionTimeZone

The following SOAP request updates the timezone for the current session to (GMT -06:00) Central Time (US & Canada).

```
<?xml version="1.0" encoding="utf-8" standalone="no"?>
<soap:Envelope xmlns:soap="http://schemas.xmlsoap.org/soap/envelope/" xmlns:xsi="http://www.w3.org/2001/
XMLSchema-instance" xmlns:wsse="http://docs.oasis-open.org/wss/2004/01/oasis-200401-wss-wssecurity-
secext-1.0.xsd" xmlns:xsd="http://www.w3.org/2001/XMLSchema">
 <soap:Header>
 <wsse:Security>
  <wsse:UsernameToken>
  <wsse:Username>%%%USERNAME%%%</wsse:Username>
  <wsse:Password Type="http://docs.oasis-open.org/wss/2004/01/oasis-200401-wss-username-token-
profile-1.0#PasswordText">%%%PASSWORD%%%</wsse:Password>
  </wsse:UsernameToken>
  </wsse:Security>
  </soap:Header>
  <soap:Body>
  <TimeWS_SetSessionTimeZone_Input xmlns="urn:crmondemand/ws/time/">
  <TimeZone>(GMT-06:00) Central Time (US &amp; Canada)</TimeZone>
  </TimeWS_SetSessionTimeZone_Input>
  </soap:Body>
</soap:Envelope>
```
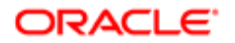

## Sample SOAP Response

The following response returns the server time zone set by the request:

```
<?xml version="1.0" encoding="utf-8"?>
<SOAP-ENV:Envelope xmlns:SOAP-ENV="http://schemas.xmlsoap.org/soap/envelope/" xmlns:xsi="http://
www.w3.org/2001/XMLSchema-instance" xmlns:xsd="http://www.w3.org/2001/XMLSchema">
 <SOAP-ENV:Body>
 <ns:TimeWS_SetSessionTimeZone_Output xmlns:ns="urn:crmondemand/ws/time/">
 <ns:CurrentServerTime>(GMT-06:00) Central Time (US &amp; Canada)</ns:CurrentServerTime>
 </ns:TimeWS_SetSessionTimeZone_Output>
 </SOAP-ENV:Body>
</SOAP-ENV:Envelope>
```
# UpdatePicklist

Updates picklist values in Oracle CRM On Demand.

## Objects Supported

UpdatePicklist is supported for the same objects as supported by the GetPicklistValues method, see *[GetPicklistValues](#page-146-0)*.

#### Usage

You use the UpdatePicklist method to update lists of values, typically in a language-dependent manner.

The ListOfPicklistValues argument contains a sequence of PicklistValues elements, each of which has the following child elements:

- DisplayValue. The display value in the specified language.
- Code. The Language Independent Code (LIC).
- Order. The order of the value in the list.

Note: If a value for Order is not included in an update request, the value is not automatically updated. The automatic update functionality is only supported in the UI.

- Need Translate. Whether the value is needed for translation.
- **Disabled.** Whether the value is disabled.

If the CreateNew argument is set to Y, new picklist values are created with the specified values.

If the CreateNew argument is set to Y, new picklist values are created with the specified values from DisplayValue and Order, which are required values.

If the CreateNew argument is set to N, existing picklist values are updated with the specified values from DisplayValue or Code, as long as these values are valid.

You cannot use the UpdatePicklist method to create custom picklists or multi-select picklists. You must create new picklist fields through the Oracle CRM On Demand application UI.

You cannot update read-only picklist fields.

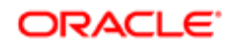

#### **Arguments**

The following table describes the arguments taken by the UpdatePicklist method.

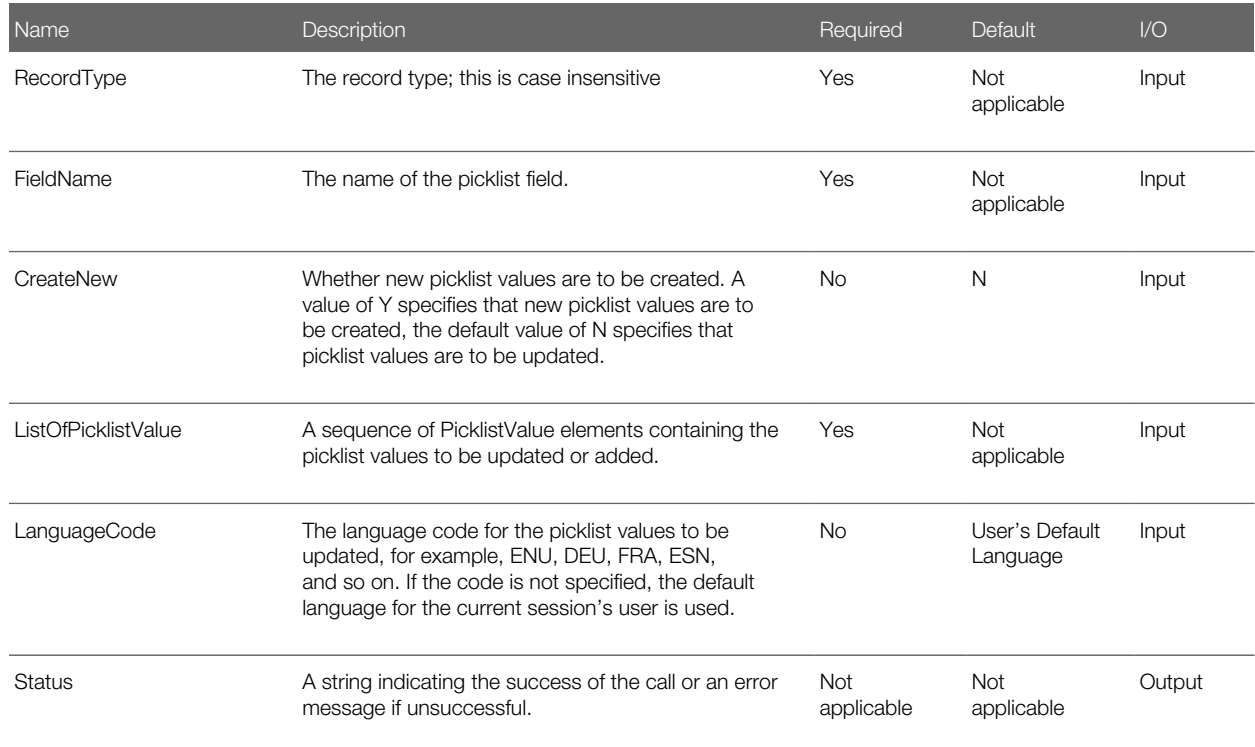

#### Return Value of the Call

Returns a status string indicating the success or otherwise of the call.

## Sample SOAP Requests and Responses

This topic contains sample SOAP requests that invoke UpdatePicklist.

#### Sample SOAP Request 1 - UpdatePicklist: Create a New Picklist Value

The following SOAP request creates a new picklist value for the CallFrequency picklist of the account record type.

Note: When you create new picklist values, the <Code> element is not taken into consideration, and the LIC will be equal to the <DisplayValue> value.

```
<?xml version="1.0" encoding="utf-8" standalone="no"?>
<soap:Envelope xmlns:soap="http://schemas.xmlsoap.org/soap/envelope/" xmlns:xsi="http://www.w3.org/2001/
XMLSchema-instance" xmlns:wsse="http://docs.oasis-open.org/wss/2004/01/oasis-200401-wss-wssecurity-
secext-1.0.xsd" xmlns:xsd="http://www.w3.org/2001/XMLSchema">
  <soap:Header>
  <wsse:Security>
  <wsse:UsernameToken>
  <wsse:Username>%%%USERNAME%%%</wsse:Username>
  <wsse:Password Type="http://docs.oasis-open.org/wss/2004/01/oasis-200401-wss-username-token-
profile-1.0#PasswordText">%%%PASSWORD%%%</wsse:Password>
  </wsse:UsernameToken>
```
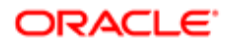

```
 </wsse:Security>
  </soap:Header>
  <soap:Body>
  <PicklistWS_UpdatePicklist_Input xmlns="urn:crmondemand/ws/picklist/">
  <RecordType>Account</RecordType>
  <FieldName>CallFrequency</FieldName>
  <CreateNew>Y</CreateNew>
  <ListOfPicklistValues>
  <PicklistValues>
  <Code>BiYearly</Code>
  <DisplayValue>BiYearly_v</DisplayValue>
  <NeedTranslate>N</NeedTranslate>
  <Order>3</Order>
  <Disabled>N</Disabled>
  </PicklistValues>
  </ListOfPicklistValues>
  </PicklistWS_UpdatePicklist_Input>
  </soap:Body>
</soap:Envelope>
```
#### Sample SOAP Request 2 - UpdatePicklist: Update an Existing Picklist Value

The following SOAP request updates an existing picklist value for the CallFrequency picklist of the account record type. The picklist value is updated in the user's default language:

```
<?xml version="1.0" encoding="utf-8" standalone="no"?>
<soap:Envelope xmlns:soap="http://schemas.xmlsoap.org/soap/envelope/" xmlns:xsi="http://www.w3.org/2001/
XMLSchema-instance" xmlns:wsse="http://docs.oasis-open.org/wss/2004/01/oasis-200401-wss-wssecurity-
secext-1.0.xsd" xmlns:xsd="http://www.w3.org/2001/XMLSchema">
 <soap:Header>
  <wsse:Security>
  <wsse:UsernameToken>
  <wsse:Username>%%%USERNAME%%%</wsse:Username>
  <wsse:Password Type="http://docs.oasis-open.org/wss/2004/01/oasis-200401-wss-username-token-
profile-1.0#PasswordText">%%%PASSWORD%%%</wsse:Password>
  </wsse:UsernameToken>
  </wsse:Security>
  </soap:Header>
  <soap:Body>
  <PicklistWS_UpdatePicklist_Input xmlns="urn:crmondemand/ws/picklist/">
  <RecordType>Account</RecordType>
  <FieldName>CallFrequency</FieldName>
  <ListOfPicklistValues>
  <PicklistValues>
  <Code>BiYearly_v</Code>
  <DisplayValue>BiYearly</DisplayValue>
  <Order>3</Order>
  <Disabled>N</Disabled>
  </PicklistValues>
  </ListOfPicklistValues>
  </PicklistWS_UpdatePicklist_Input>
  </soap:Body>
</soap:Envelope>
```
#### Sample SOAP Request 3 - UpdatePicklist with LanguageCode

The following SOAP request updates an existing picklist value for the CallFrequency picklist of the account record type. The picklist value is updated in French according to the <LanguageCode> value specified in the request:

```
<?xml version="1.0" encoding="utf-8" standalone="no"?>
<soap:Envelope xmlns:soap="http://schemas.xmlsoap.org/soap/envelope/" xmlns:xsi="http://www.w3.org/2001/
XMLSchema-instance" xmlns:wsse="http://docs.oasis-open.org/wss/2004/01/oasis-200401-wss-wssecurity-
secext-1.0.xsd" xmlns:xsd="http://www.w3.org/2001/XMLSchema">
  <soap:Header>
```
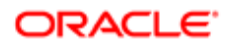

```
 <wsse:Security>
  <wsse:UsernameToken>
  <wsse:Username>%%%USERNAME%%%</wsse:Username>
  <wsse:Password Type="http://docs.oasis-open.org/wss/2004/01/oasis-200401-wss-username-token-
profile-1.0#PasswordText">%%%PASSWORD%%%</wsse:Password>
  </wsse:UsernameToken>
  </wsse:Security>
 </soap:Header>
 <soap:Body>
  <PicklistWS_UpdatePicklist_Input xmlns="urn:crmondemand/ws/picklist/">
 <RecordType>Account</RecordType>
  <FieldName>CallFrequency</FieldName>
  <CreateNew>N</CreateNew>
  <LanguageCode>FRA</LanguageCode>
  <ListOfPicklistValues>
  <PicklistValues>
  <Code>BiYearly_v</Code>
  <DisplayValue>BiYearly_FRA</DisplayValue>
  <NeedTranslate>N</NeedTranslate>
  <Order>3</Order>
  <Disabled>N</Disabled>
  </PicklistValues>
  </ListOfPicklistValues>
 </PicklistWS_UpdatePicklist_Input>
  </soap:Body>
</soap:Envelope>
```
#### Sample SOAP Requests

The response is the same for each of the three sample SOAP requests:

```
<?xml version="1.0" encoding="utf-8"?>
<SOAP-ENV:Envelope xmlns:SOAP-ENV="http://schemas.xmlsoap.org/soap/envelope/" xmlns:xsi="http://
www.w3.org/2001/XMLSchema-instance" xmlns:xsd="http://www.w3.org/2001/XMLSchema">
 <SOAP-ENV:Body>
 <ns:PicklistWS_UpdatePicklist_Output xmlns:ns="urn:crmondemand/ws/picklist/">
 <ns:Status>TRUE</ns:Status>
 </ns:PicklistWS_UpdatePicklist_Output>
 </SOAP-ENV:Body>
</SOAP-ENV:Envelope>
```
# UpdateCascadingPicklists

Updates cascading picklist values in Oracle CRM On Demand.

#### Objects Supported

UpdateCascadingPicklists is supported for the same objects as supported by the GetPicklistValues method, see *[GetPicklistValues](#page-146-0)*.

#### **Usage**

You use the UpdateCascadingPicklists method to update cascading picklists, typically in a language-dependent manner.

The ListOfCascadingPicklistsValue argument contains a sequence of ParentCascPicklistsValue elements, which have the following child elements:

• ParentDisplayValue. A display value in the specified language.

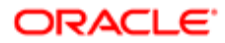

- **ParentCode.** A parent Language Independent Code (LIC).
- ListOfChildPickListValue. A sequence of ChildPicklistValue elements containing the related picklist values that correspond to the parent picklist value.

The ChildPicklistValue element contains the following child elements:

- **DisplayValue.** The display value in the specified language.
- Code. The Language Independent Code (LIC).

If the CreateNew argument is set to Y, a new set of cascading picklist relationships is created with the specified values.

You cannot create a new Picklist field using the UpdateCascadingPicklist method.

#### **Arguments**

The following table describes the arguments taken by the UpdateCascadingPicklists method.

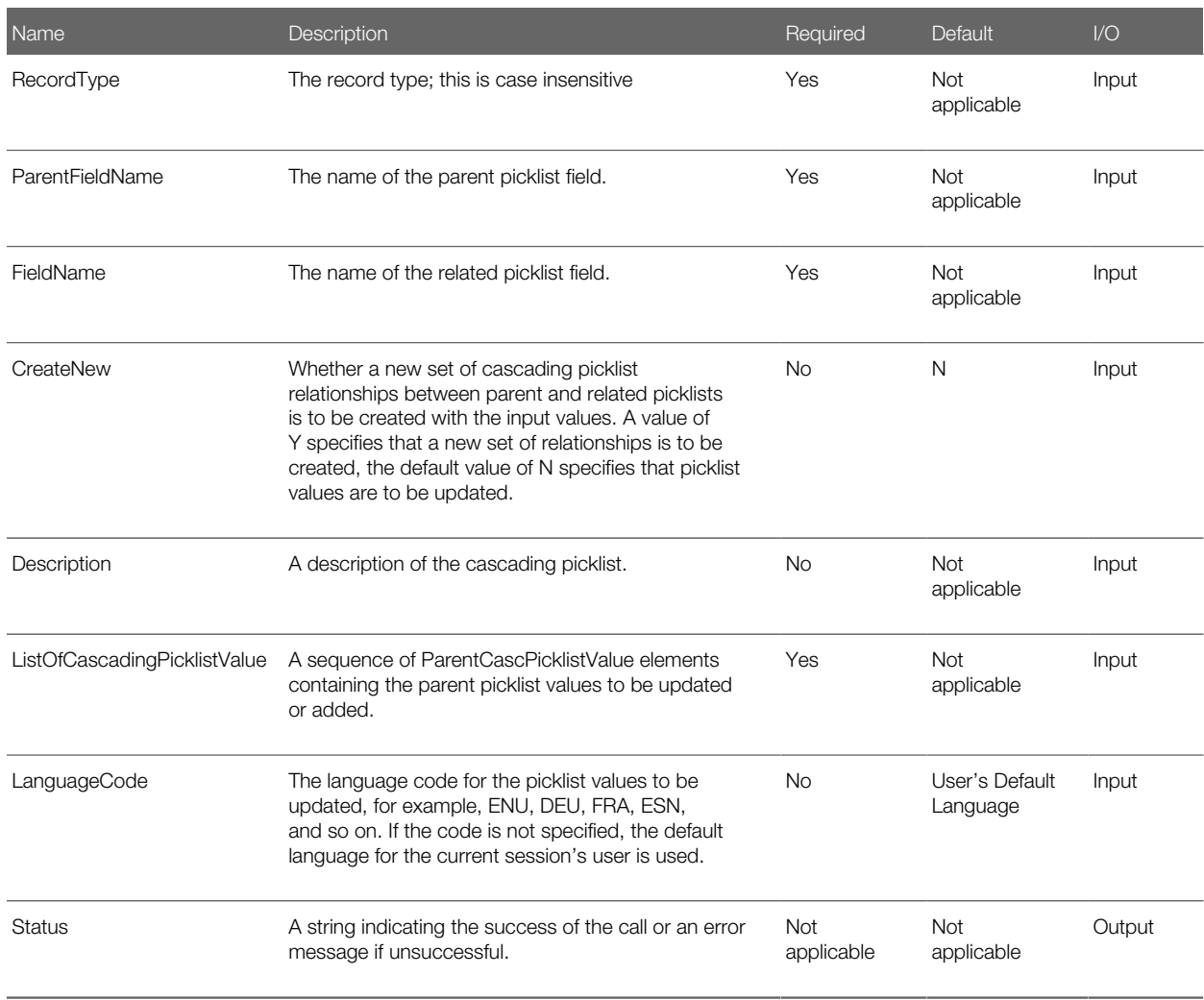

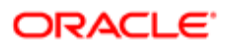
#### Return Value of the Call

Returns a status string indicating the success or otherwise of the call.

#### Sample SOAP Requests and Responses

This topic contains sample SOAP requests that invoke UpdateCascadingPicklists.

#### Sample SOAP Request 1 - UpdateCascadingPicklist: Create a New Cascading Picklist

The following SOAP request creates a new cascading picklist for the Account record type:

```
<?xml version="1.0" encoding="utf-8" standalone="no"?>
<soap:Envelope xmlns:soap="http://schemas.xmlsoap.org/soap/envelope/" xmlns:xsi="http://www.w3.org/2001/
XMLSchema-instance" xmlns:wsse="http://docs.oasis-open.org/wss/2004/01/oasis-200401-wss-wssecurity-
secext-1.0.xsd" xmlns:xsd="http://www.w3.org/2001/XMLSchema">
 <soap:Header>
  <wsse:Security>
  <wsse:UsernameToken>
  <wsse:Username>%%%USERNAME%%%</wsse:Username>
  <wsse:Password Type="http://docs.oasis-open.org/wss/2004/01/oasis-200401-wss-username-token-
profile-1.0#PasswordText">%%%PASSWORD%%%</wsse:Password>
  </wsse:UsernameToken>
  </wsse:Security>
  </soap:Header>
  <soap:Body>
  <PicklistWS_UpdateCascadingPicklists_Input xmlns="urn:crmondemand/ws/picklist/">
  <RecordType>Account</RecordType>
  <ParentFieldName>AccountType</ParentFieldName>
  <FieldName>Priority</FieldName>
  <CreateNew>Y</CreateNew>
  <ListOfCascadingPicklistsValue>
  <ParentCascPicklistsValue>
  <ParentCode>Competitor</ParentCode>
  <ParentDisplayValue>Competitor</ParentDisplayValue>
  <ListOfChildPicklistValue>
  <ChildPicklistValue>
  <Code>Low</Code>
  </ChildPicklistValue>
  </ListOfChildPicklistValue>
  </ParentCascPicklistsValue>
  <ParentCascPicklistsValue>
  <ParentCode>Customer</ParentCode>
  <ListOfChildPicklistValue>
  <ChildPicklistValue>
  <Code>Low</Code>
  <DisplayValue>Low</DisplayValue>
  </ChildPicklistValue>
  <ChildPicklistValue>
  <Code>High</Code>
  <DisplayValue>High</DisplayValue>
  </ChildPicklistValue>
  </ListOfChildPicklistValue>
  </ParentCascPicklistsValue>
  </ListOfCascadingPicklistsValue>
  </PicklistWS_UpdateCascadingPicklists_Input>
  </soap:Body>
</soap:Envelope>
```
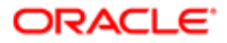

### Sample SOAP Request 2 - UpdateCascadingPicklist: Update an Existing Cascading **Picklist**

The following SOAP request updates an existing cascading picklist for the account record type. The picklist value is updated in the user's default language:

**<?xml version="1.0" encoding="utf-8" standalone="no"?> <soap:Envelope xmlns:soap="http://schemas.xmlsoap.org/soap/envelope/" xmlns:xsi="http://www.w3.org/2001/ XMLSchema-instance" xmlns:wsse="http://docs.oasis-open.org/wss/2004/01/oasis-200401-wss-wssecuritysecext-1.0.xsd" xmlns:xsd="http://www.w3.org/2001/XMLSchema"> <soap:Header> <wsse:Security> <wsse:UsernameToken> <wsse:Username>%%%USERNAME%%%</wsse:Username> <wsse:Password Type="http://docs.oasis-open.org/wss/2004/01/oasis-200401-wss-username-tokenprofile-1.0#PasswordText">%%%PASSWORD%%%</wsse:Password> </wsse:UsernameToken> </wsse:Security> </soap:Header> <soap:Body> <PicklistWS\_UpdateCascadingPicklists\_Input xmlns="urn:crmondemand/ws/picklist/"> <RecordType>Account</RecordType> <ParentFieldName>AccountType</ParentFieldName> <FieldName>Priority</FieldName> <ListOfCascadingPicklistsValue> <ParentCascPicklistsValue> <ParentCode>Partner</ParentCode> <ParentDisplayValue>Partner</ParentDisplayValue> <ListOfChildPicklistValue> <ChildPicklistValue> <Code>Medium</Code> </ChildPicklistValue> </ListOfChildPicklistValue> </ParentCascPicklistsValue> <ParentCascPicklistsValue> <ParentCode>Customer</ParentCode> <ListOfChildPicklistValue> <ChildPicklistValue> <Code>High</Code> <DisplayValue>High</DisplayValue> </ChildPicklistValue> </ListOfChildPicklistValue> </ParentCascPicklistsValue> </ListOfCascadingPicklistsValue> </PicklistWS\_UpdateCascadingPicklists\_Input> </soap:Body> </soap:Envelope>**

#### Sample SOAP Responses

The response is the same for both of the sample SOAP requests:

```
<?xml version="1.0" encoding="utf-8"?>
<SOAP-ENV:Envelope xmlns:SOAP-ENV="http://schemas.xmlsoap.org/soap/envelope/" xmlns:xsi="http://
www.w3.org/2001/XMLSchema-instance" xmlns:xsd="http://www.w3.org/2001/XMLSchema">
  <SOAP-ENV:Body>
 <ns:PicklistWS_UpdateCascadingPicklists_Output xmlns:ns="urn:crmondemand/ws/picklist/">
 <ns:Status>TRUE</ns:Status>
 </ns:PicklistWS_UpdateCascadingPicklists_Output>
 </SOAP-ENV:Body>
</SOAP-ENV:Envelope>
```
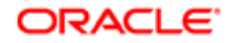

### UserUsageQueryPage

Executes a query against the list of Web Services utilization, and returns a subset of the records that match the search criteria set by the method arguments.

#### Usage

You use the UserUsageQueryPage method to query the details of your company's Web services utilization. This is the same data that you can view on the Web Services Utilization page in the Oracle CRM On Demand application. As an example of how you might use this data, you might save the data in a CSV file and then import it into a spreadsheet. You could then use the spreadsheet to generate a report showing, for example, how often a user updates his or her records.

In the input request, if you supply a value for UserId in the ListOfUserUsage argument, the method returns the utilization records for the specified user. If you do not have Administrator privileges, you can only specify your own user ID.

If you do not supply a value for UserId in the input request, the method returns:

- The utilization records for the current user, if you do not have Administrator privileges.
- The utilization records for the whole company, if you do have Administrator privileges.

#### **Arguments**

The following table describes the arguments taken by the UserUsageQueryPage method.

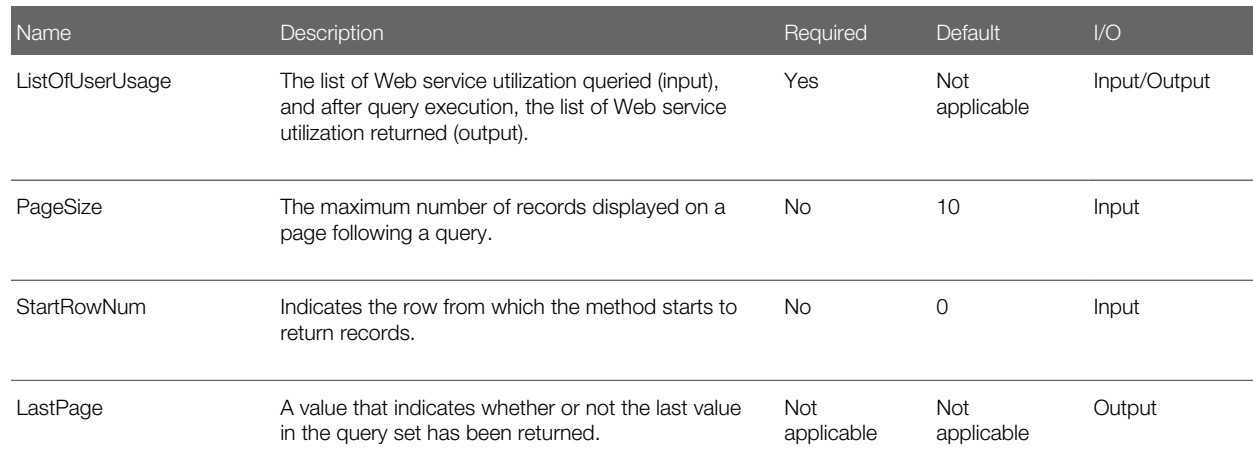

#### Return Value of the Call

The following information is returned for each usage record.

A list of Web service utilization. The following are the child elements of ListOfUserUsage:

- SessionId. The session identifier of the Web service request.
- UserAlias. The user alias of the user who executed the Web service request.
- UserId. The user ID of the user who executed the Web service request.
- WebServiceName. The name of the Web service to which the request was made.

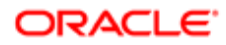

• WebServiceNameSpace. The namespace used in the request.

- Operation. The operation for the Web service request.
- StartTime. The start time of the Web service request.
- **EndTime.** The end time of the Web service request.
- EntryType. The entry type for the Web service request.
- **InputMessageSize.** The size of the input message.
- **OutputMessageSize.** The size of the output message.
- **ErrorMsg.** Any error message associated with the Web service request.
- ClientName. The name of the client that made the Web service request. This is the <ClientName> parameter from the SOAP header in Web service requests.
- ClientType. The user agent value for the Web service request. For client integrations other than Oracle client integrations, this value defaults to ws.

#### Sample SOAP Request - UserUsageQueryPage

The following SOAP request returns the list of Web services utilization records. It also demonstrates the use of the optional <PageSize> and <StartRowNum> arguments to return only five records starting at row 2 (third record).

```
<?xml version="1.0" encoding="utf-8" standalone="no"?>
<soap:Envelope xmlns:soap="http://schemas.xmlsoap.org/soap/envelope/" xmlns:xsi="http://www.w3.org/2001/
XMLSchema-instance" xmlns:wsse="http://docs.oasis-open.org/wss/2004/01/oasis-200401-wss-wssecurity-
secext-1.0.xsd" xmlns:xsd="http://www.w3.org/2001/XMLSchema">
 <soap:Header>
  <wsse:Security>
  <wsse:UsernameToken>
  <wsse:Username>%%%USERNAME%%%</wsse:Username>
  <wsse:Password Type="http://docs.oasis-open.org/wss/2004/01/oasis-200401-wss-username-token-
profile-1.0#PasswordText">%%%PASSWORD%%%</wsse:Password>
  </wsse:UsernameToken>
  </wsse:Security>
  </soap:Header>
  <soap:Body>
  <UserUsageWS_UserUsageQueryPage_Input xmlns="urn:crmondemand/ws/userusage/">
  <PageSize>5</PageSize>
  <StartRowNum>2</StartRowNum>
  <ListOfUserUsage>
  <UserUsage>
  <SessionId />
  <UserAlias />
  <UserId />
  <WebServiceName />
  <WebServiceNameSpace />
  <Operation />
  <StartTime />
  <EndTime />
  <EntryType />
  <InputMessageSize />
  <OutputMessageSize />
  <ErrorMsg />
  <ClientName />
  <ClientType />
  </UserUsage>
  </ListOfUserUsage>
  </UserUsageWS_UserUsageQueryPage_Input>
  </soap:Body>
</soap:Envelope>
```
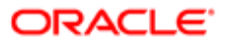

#### Sample SOAP Response

The following illustrates the SOAP response. For brevity, a number of <UserUsage> elements are omitted as indicated by the ellipses (...).

```
<?xml version="1.0" encoding="utf-8"?>
<SOAP-ENV:Envelope xmlns:SOAP-ENV="http://schemas.xmlsoap.org/soap/envelope/" xmlns:xsi="http://
www.w3.org/2001/XMLSchema-instance" xmlns:xsd="http://www.w3.org/2001/XMLSchema">
  <SOAP-ENV:Body>
 <ns:UserUsageWS_UserUsageQueryPage_Output xmlns:ns="urn:crmondemand/ws/userusage/">
 <ns:LastPage>false</ns:LastPage>
 <ListOfUserUsage xmlns="urn:/crmondemand/xml/userusage">
 <UserUsage>
  <SessionId>ADSA-920RIQ</SessionId>
 <UserAlias>Joanne Brown</UserAlias>
  <UserId>HRZ780-I5RUE</UserId>
  <WebServiceName></WebServiceName>
  <WebServiceNameSpace></WebServiceNameSpace>
 <Operation>Login</Operation>
  <StartTime>08/02/2011 13:53:00</StartTime>
  <EndTime>08/02/2011 13:53:00</EndTime>
  <EntryType>Login</EntryType>
  <InputMessageSize></InputMessageSize>
 <OutputMessageSize></OutputMessageSize>
 <ErrorMsg></ErrorMsg>
 <ClientName>Acme</ClientName>
 <ClientType>WS</ClientType>
 </UserUsage>
...
...
 <UserUsage>
 <SessionId>ADSA-921BAY</SessionId>
 <UserAlias>Joanne Brown</UserAlias>
  <UserId>HRZ780-I5RUE</UserId>
  <WebServiceName></WebServiceName>
 <WebServiceNameSpace></WebServiceNameSpace>
 <Operation>Logout</Operation>
  <StartTime>08/02/2011 14:38:15</StartTime>
 <EndTime>08/02/2011 14:38:15</EndTime>
  <EntryType>Logout</EntryType>
  <InputMessageSize></InputMessageSize>
  <OutputMessageSize></OutputMessageSize>
 <ErrorMsg></ErrorMsg>
  <ClientName>Acme</ClientName>
 <ClientType>WS</ClientType>
 </UserUsage>
  </ListOfUserUsage>
 </ns:UserUsageWS_UserUsageQueryPage_Output>
 </SOAP-ENV:Body>
</SOAP-ENV:Envelope>
```
# Administrative Services API Calls

The Administrative Services are used to automate the administration of your company's configurations. The Oracle Migration Tool On Demand client is the command-line based utility that eliminates the need to manually copy customized configurations from one environment to another. You can use this downloadable client to extract and import specific configuration details and the Administrative Web services provide programmatic access to the configurations.

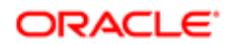

 $\blacktriangleright$  Note: The Administrative Services must be enabled for your company. To request enablement of the Administrative Services, contact Customer Care.

For more information about the downloadable client, see *Oracle Migration Tool On Demand Guide* .

The Administrative Services and their methods are as shown in the following table. There are the following methods for services, though not all services have each method, as shown in the table:

- < Configuration>Read. Extracts configuration data matching the input criteria.
- < Configuration>ReadAll. Extracts all configuration data of a particular type for a company.
- <Configuration>Upsert. Updates existing configuration data or inserts it, if it does not exist. You can update or insert multiple items within an Upsert call.
- < Configuration> Create. Creates configuration data.
- < Configuration>Delete. Deletes configuration data.

For access to configuration data, various privileges are required, depending on the type of data. The privileges are detailed in the *Oracle Migration Tool On Demand Guide* and are also mentioned in specific topics in this chapter. Users with an Administrator role will have the necessary privileges to use all of the Administrative Services, although read-only access to some configuration data is available for users who are not administrators, see *[Access to the Administrative Services APIs](#page-191-0) [for Nonadministrative Users](#page-191-0)*.

The Administrative Services do not support stateful login mechanisms, that is, Single Sign-on (SSO), and use of session IDs to authenticate users. For more information about stateful versus stateless session management, see *[Establishing and](#page-42-0) [Managing the Web Services Session](#page-42-0)*

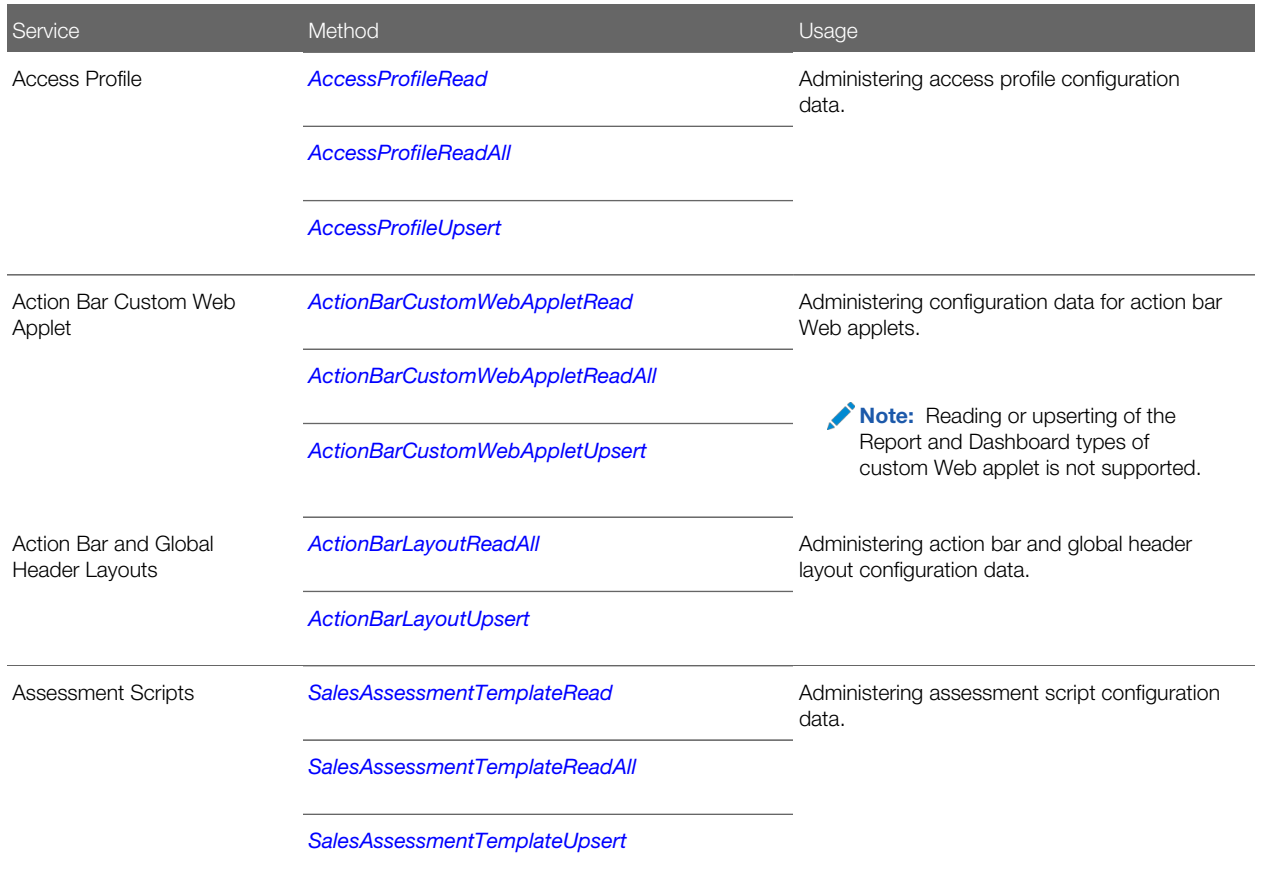

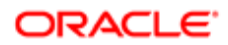

Oracle Web Services On Demand Guide Release 39 (Version 27.0)

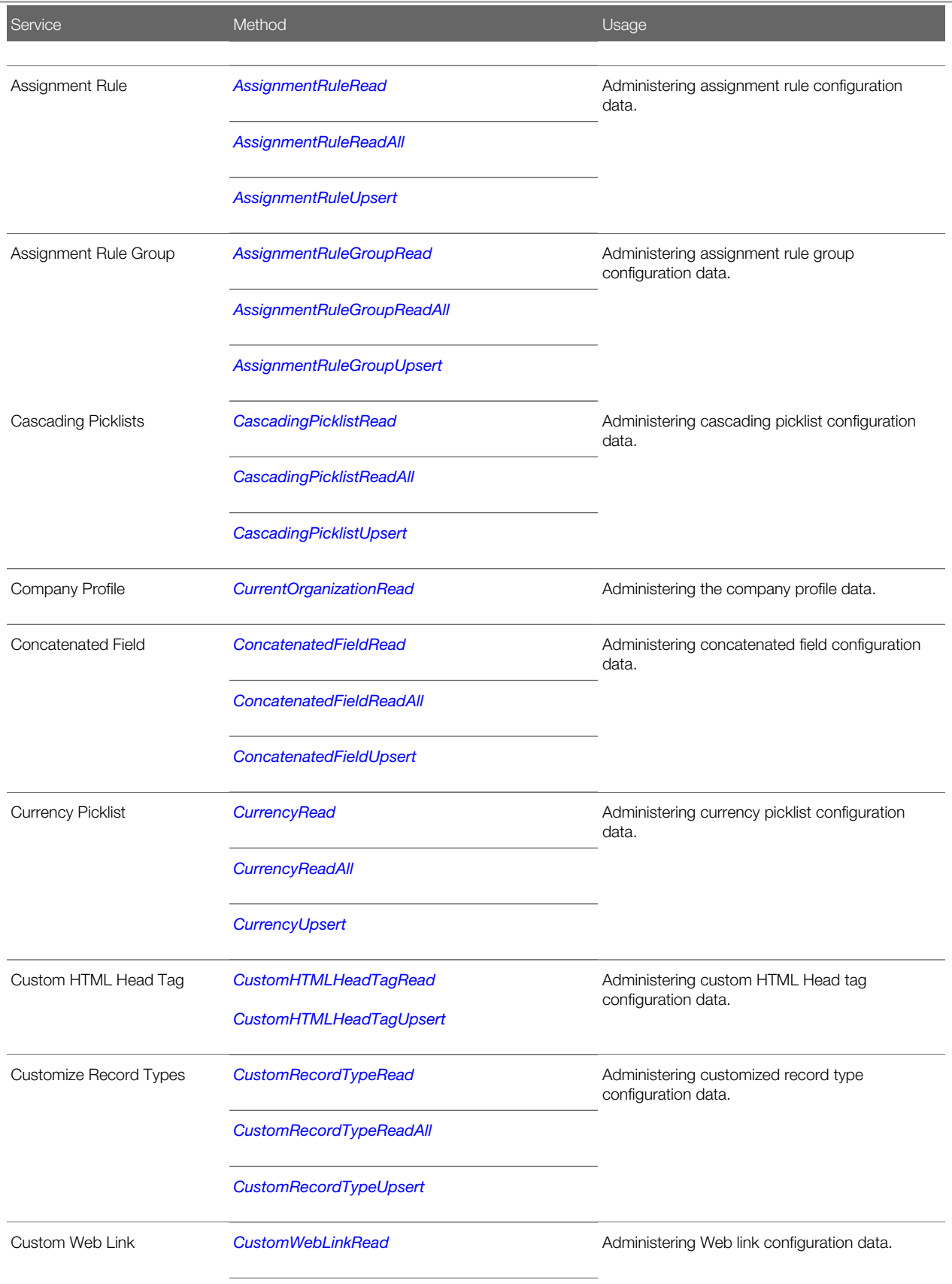

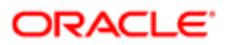

Oracle Web Services On Demand Guide Release 39 (Version

#### 27.0)

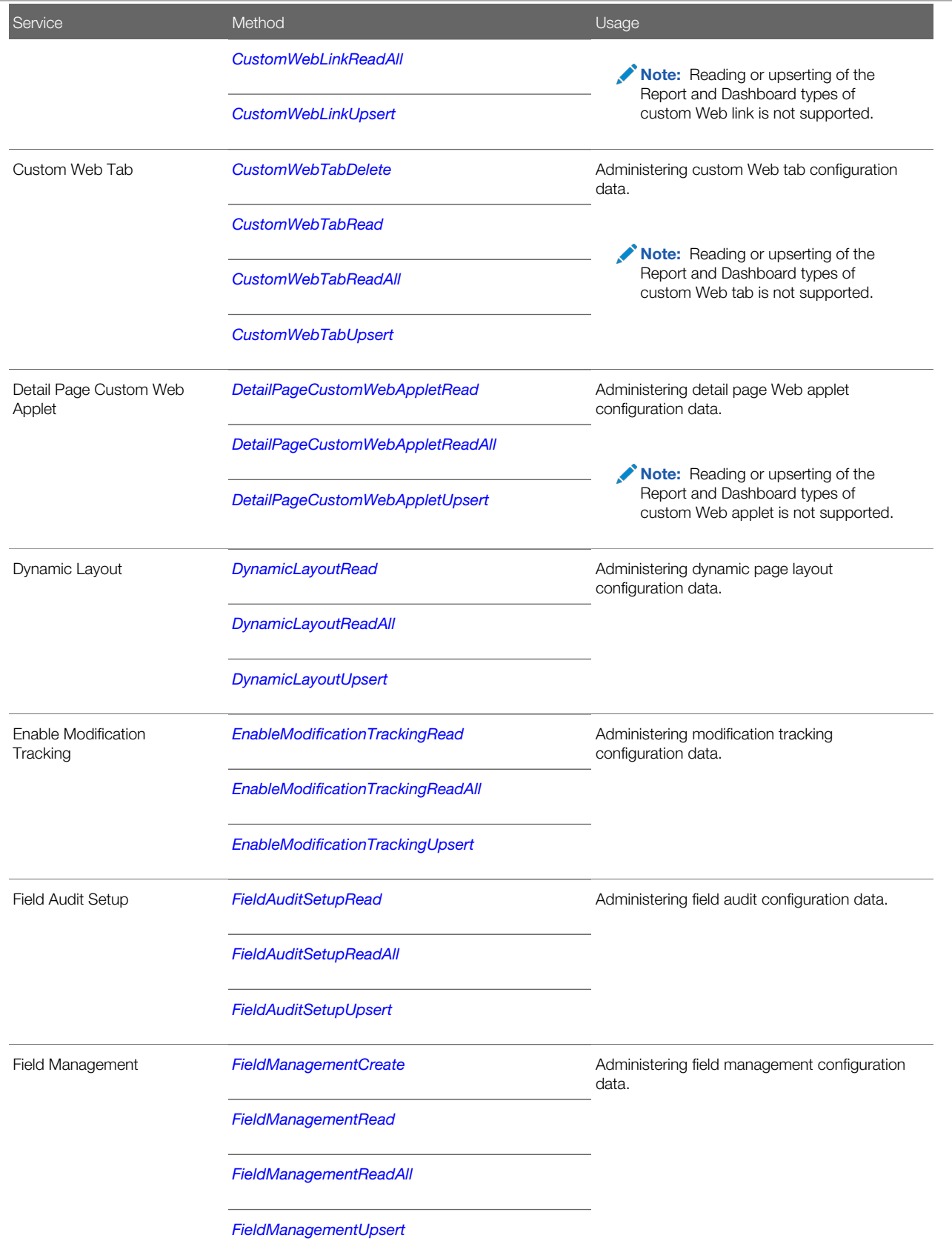

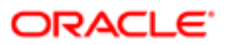

Oracle Web Services On Demand Guide Release 39 (Version 27.0)

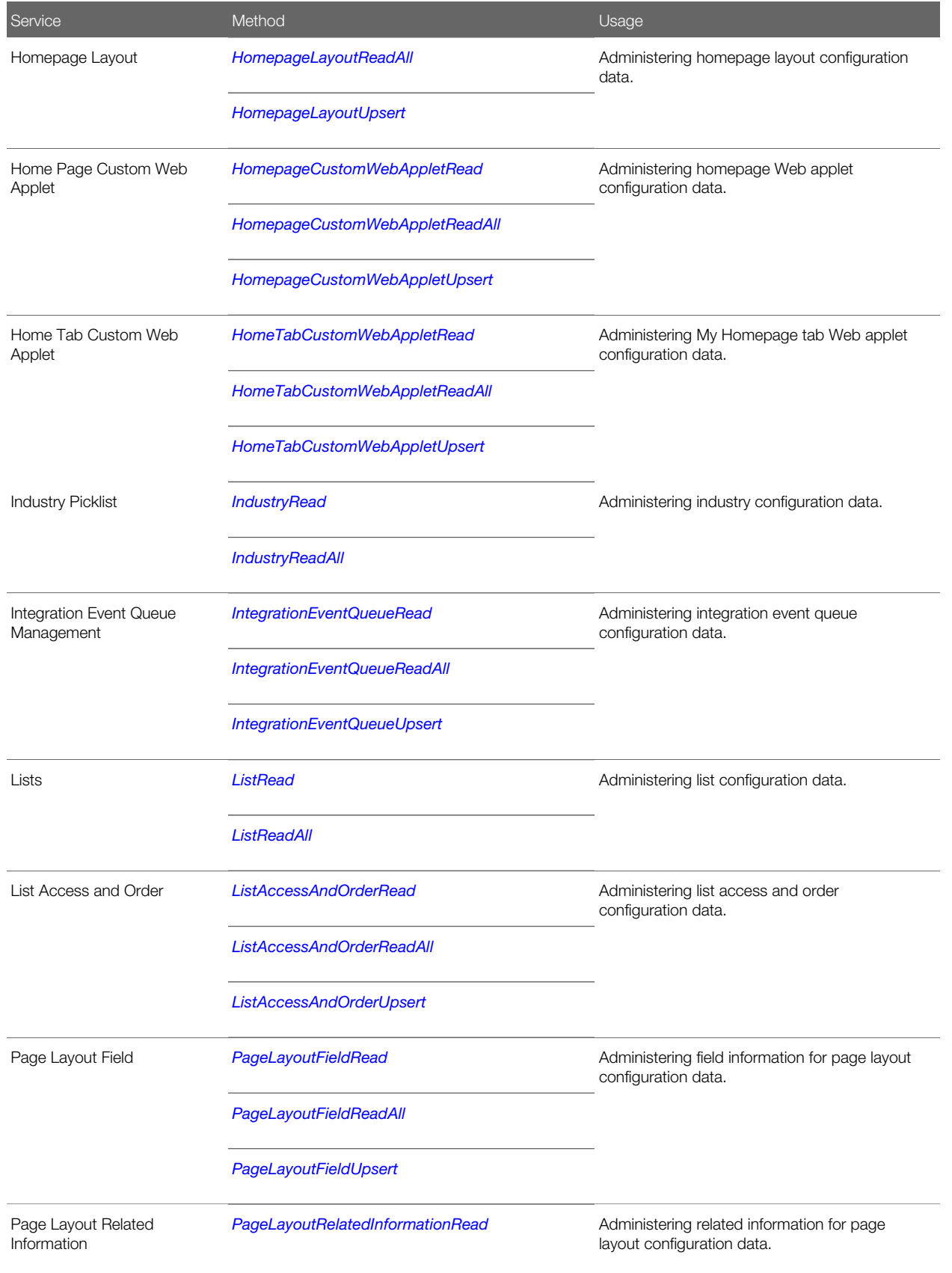

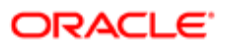

Oracle Web Services On Demand Guide Release 39 (Version 27.0)

#### Service Method Usage *[PageLayoutRelatedInformationReadAll](#page-265-0) [PageLayoutRelatedInformationUpsert](#page-265-1)* Page Layout Section *[PageLayoutFieldReadAll](#page-262-0)* **Translation** *[PageLayoutFieldUpsert](#page-263-0)* Administering information for page layout section configuration data. *[PicklistRead](#page-268-0) [PicklistReadAll](#page-269-0)* Picklist *[PicklistUpsert](#page-269-1)* Administering picklist configuration data. *[PicklistValueGroupRead](#page-270-0) [PicklistValueGroupReadAll](#page-271-0)* Picklist Value Group *[PicklistValueGroupUpsert](#page-272-0)* Administering picklist value group configuration data. *[ProcessAdministrationRead](#page-272-1) [ProcessAdministrationReadAll](#page-273-0)* Process Administration *[ProcessAdministrationUpsert](#page-274-0)* Administering process administration configuration data. *[RelatedInformationLayoutRead](#page-275-0) [RelatedInformationLayoutReadAll](#page-276-0)* Related Information Layout *[RelatedInformationLayoutUpsert](#page-277-0)* Administering related information for page layout configuration data. *[ReportFolderRead](#page-278-0) [ReportFolderReadAll](#page-279-0)* Report Folders *[ReportFolderUpsert](#page-280-0)* Administering report and dashboard folder configuration data. *[RoleRead](#page-281-0) [RoleReadAll](#page-282-0)* Role Management *[RoleUpsert](#page-283-0)* Administering role management configuration data.

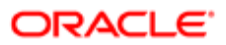

Oracle Web Services On Demand Guide Release 39 (Version 27.0)

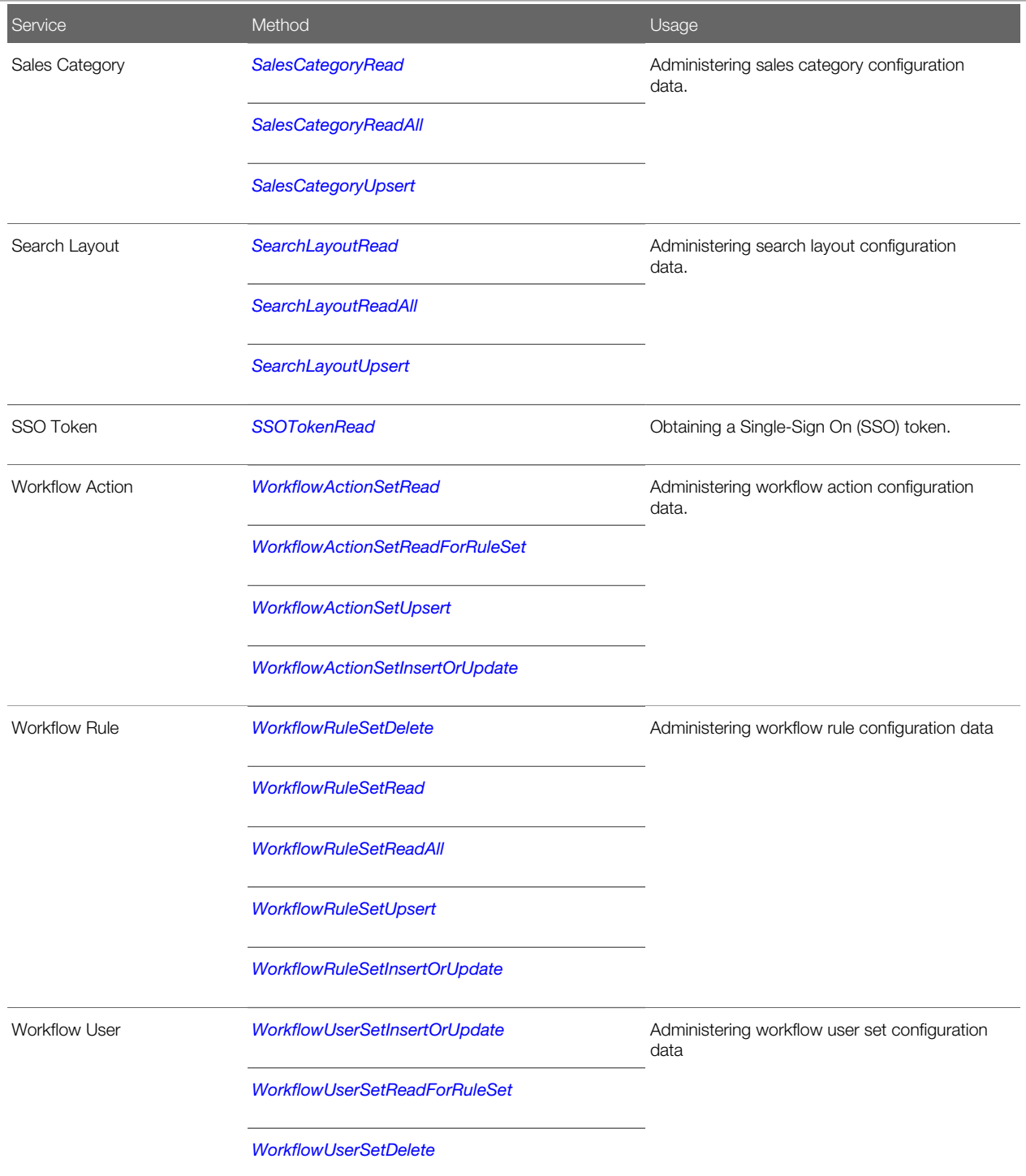

You can download the WSDL file for each service from the Web Services Administration page in the Oracle CRM On Demand application.

All Web Service operations for the Administrative Services are audited automatically. The audits include all successful operations as well as processing errors such as Request Size exceeded, Invalid SOAP request, Rate limit error, and so on.

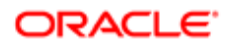

You can find the audit records in the Web Services Utilization page in Oracle CRM On Demand (click Admin, and then Web Services Utilization).

You can view logs for the Oracle Migration Tool On Demand client in the <Installation directory>\log directory, for example, C: \Oracle Migration Tool On Demand\log. Any requests by the client are also captured in the Web Services Utilization page in Oracle CRM On Demand.

The following topics describe each of the methods.

### <span id="page-191-0"></span>Access to the Administrative Services APIs for Nonadministrative Users

Users with an Administrator role have the necessary privileges to use all of the methods of the Administrative Services. However, for the following services, read-only access is available for users who do not have the Administrator role:

- Access Profile
- Action Bar Custom Web Applet
- Assessment Scripts
- Currency Picklist
- Custom Record Type
- Detail Page Custom Web Applet
- Field Management
- Home Page Custom Web Applet
- Home Tab Custom Web Applet
- Page Layout Field
- Page Layout Related Information
- Picklist
- Role Management
- Workflow Action
- Workflow Rule

Administrators can read, create, update and delete configurations. Other users can only issue Read and ReadAll requests for the services listed; they must only have been granted access to Web services to issue requests (the Enable Web Services Access privilege).

### Record Ownership Mode

You can use the Field Management service to determine and configure the record ownership mode for objects. There are three record ownership modes for objects: user mode, book mode, and mixed mode. For information about record ownership modes, including which record types support record ownership modes, see *Oracle CRM On Demand Online Help* .

You can determine the record ownership mode by using the *[FieldManagementRead](#page-239-0)* method to examine the Required flag for the Owner and Book fields for an object:

• For user mode, the Required flag is true for the Owner field and false for the Book field.

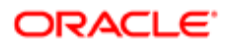

- For book mode, the Required flag is false for the Owner field and true for the Book field.
- For mixed mode, the Required flag is false for both the Owner field and Book field.

If the Required flag is true for both Owner and Book fields, then the configuration is invalid and no records can be saved until the configuration is fixed.

A SOAP request to determine the record ownership mode must specify the object name, and the system names for the Owner and Book fields. It must also specify **true** for the IncludeAll argument to ensure that the field information is returned. The following table shows the system names for the Owner and Book fields for some record types.

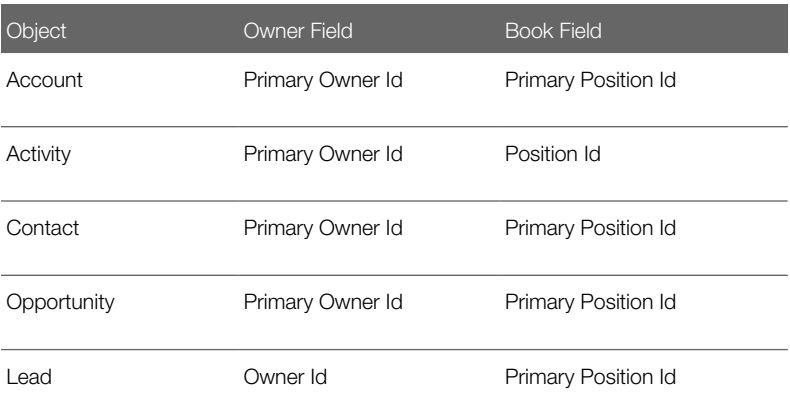

The following is a sample SOAP request to retrieve the record ownership mode information for the Contact object:

```
<?xml version="1.0" encoding="utf-16"?>
<soapenv:Envelope xmlns:soapenv="http://schemas.xmlsoap.org/soap/envelope/" xmlns:fiel="urn:crmondemand/
ws/odesabs/fieldmanagement/" xmlns:quer="urn:/crmondemand/xml/fieldmanagement/query">
  <soapenv:Header>
  <wsse:Security xmlns:wsse="http://docs.oasis-open.org/wss/2004/01/oasis-200401-wss-wssecurity-
secext-1.0.xsd">
  <wsse:UsernameToken wsu:Id="UsernameToken-30489657" xmlns:wsu="http://docs.oasis-open.org/wss/2004/01/
oasis-200401-wss-wssecurity-utility-1.0.xsd">
  <wsse:Username>rsbooks/rsinn</wsse:Username>
  <wsse:Password Type="http://docs.oasis-open.org/wss/2004/01/oasis-200401-wss-username-token-
profile-1.0#PasswordText">password</wsse:Password>
  </wsse:UsernameToken>
  </wsse:Security>
 </soapenv:Header>
  <soapenv:Body>
  <fiel:FieldManagementRead_Input>
  <quer:FieldSet>
  <quer:ObjectName>Contact</quer:ObjectName>
   <quer:IncludeAll>true</quer:IncludeAll>
  <quer:ListOfFields>
  <quer:Field>
  <quer:Name>Primary Owner Id</quer:Name>
   <quer:Required />
  </quer:Field>
  <quer:Field>
  <quer:Name>Primary Position Id</quer:Name>
   <quer:Required />
  </quer:Field>
  </quer:ListOfFields>
  </quer:FieldSet>
  </fiel:FieldManagementRead_Input>
```
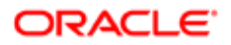

Oracle CRM On Demand Oracle Web Services On Demand Guide Release 39 (Version 27.0)

#### **</soapenv:Body> </soapenv:Envelope>**

The following is the SOAP response, and in this case, Required is **false** for both the Owner and Book fields, which indicates mixed mode:

```
<?xml version="1.0" encoding="utf-16"?>
<env:Envelope xmlns:env="http://schemas.xmlsoap.org/soap/envelope/">
 <env:Header />
 <env:Body>
 <fiel:FieldManagementRead_Output xmlns:fiel="urn:crmondemand/ws/odesabs/fieldmanagement/">
  <data:ListOfFieldSet xmlns:data="urn:/crmondemand/xml/fieldmanagement/data">
 <data:FieldSet>
  <data:ObjectName>Contact</data:ObjectName>
 <data:ListOfFields>
  <data:Field>
  <data:Name>Primary Owner Id</data:Name>
  <data:DisplayName>Primary Owner Id</data:DisplayName>
  <data:Required>false</data:Required>
  </data:Field>
  <data:Field>
  <data:Name>Primary Position Id</data:Name>
  <data:DisplayName>Book: Id</data:DisplayName>
  <data:Required>false</data:Required>
  </data:Field>
  </data:ListOfFields>
 </data:FieldSet>
 </data:ListOfFieldSet>
 </fiel:FieldManagementRead_Output>
 </env:Body>
</env:Envelope>
```
You can use the *[FieldManagementUpsert](#page-241-0)* method to set the record ownership mode for an object as required.

## <span id="page-193-0"></span>AccessProfileRead

Extracts access profile configuration data.

#### Usage

Use the AccessProfileRead method to extract access profile configuration data matching the input criteria. The Manage Roles and Access privilege is required.

The access profile is specified with the <Name> child element of apQuery:AccessProfile.

You can use the <NameTranslation> and <AccessProfileId> elements of apQuery:AccessProfile to retrieve access profile configuration data. The <NameTranslation> element specifies the access profile name in the user's language, and the <AccessProfileId> element specifies an access profile ID.

See *[AccessProfileUpsert](#page-195-0)* for information about the access profile data specified in apData:AccessProfile.

#### **Arguments**

The following table describes the arguments taken by the AccessProfileRead method.

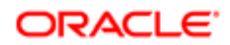

Oracle Web Services On Demand Guide Release 39 (Version 27.0)

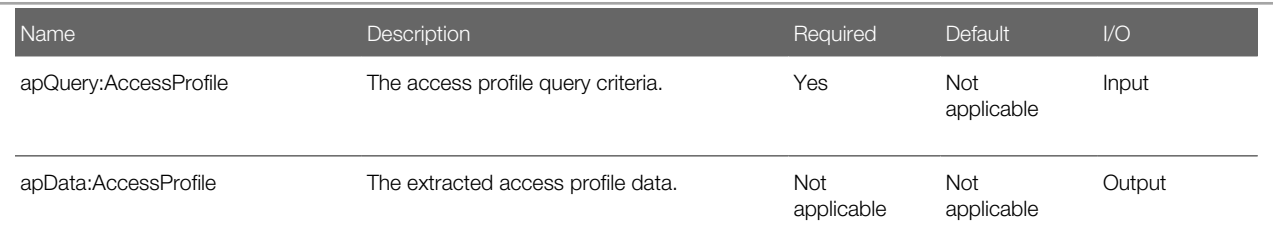

#### Return Value of the Call

The access profile is returned.

### <span id="page-194-0"></span>AccessProfileReadAll

Extracts all of the access profile configuration data for a company.

#### **Usage**

Use the AccessProfileReadAll method to read all of the access profiles. The Manage Roles and Access privilege is required.

The input argument <Version> specifies the release of Oracle CRM On Demand for which configuration data is returned. The default value is 27, and specified values up to and including 27 return configuration data applicable to Oracle CRM On Demand Release 27.

If the value specified is greater than 27, then all of the configuration data up to the release specified is returned. For example, if a value of 28 is specified, then all of the configuration data in Release 27 plus the newer data up to Release 28 is returned (which includes the <NameTranslation> and <AccessProfileID> elements).

See *[AccessProfileUpsert](#page-195-0)* for information about the access profile data specified in apData:AccessProfile.

#### **Arguments**

The following table describes the arguments taken by the AccessProfileReadAll method.

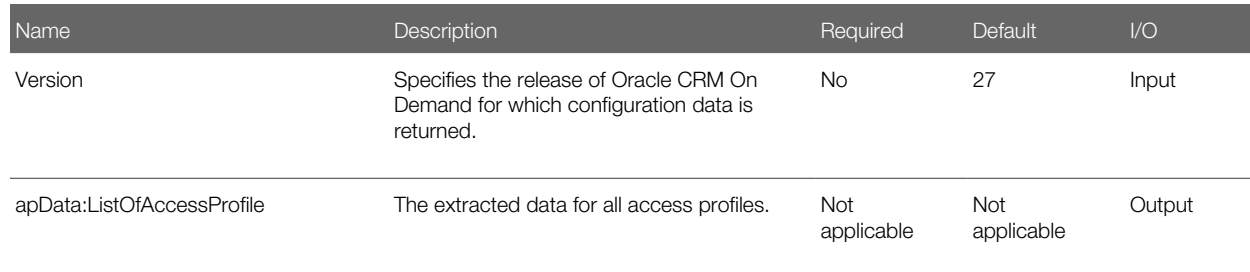

#### Return Value of the Call

The access profiles are returned.

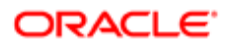

### <span id="page-195-0"></span>AccessProfileUpsert

Updates an existing access profile or inserts a new access profile.

#### **Usage**

Use the AccessProfileUpsert method to insert a profile or update an existing access profile. The Manage Roles and Access privilege is required.

The apdata:AccessProfile argument contains the following elements containing access profile data:

- Name. The name of the access profile. When performing an insert operation, this name is used as the display name, if a display name is not provided in the <AccessProfileTranslation> element.
- NameTranslation. The name of the access profile in the user's language. This element is read-only and is ignored for upsert requests.
- AccessProfileId. The access profile ID. This element is read-only and is ignored for upsert requests.
- Description. A description of the access profile.
- **AvailableForTeam.** Whether the profile can be assigned to team members.
- AvailableForBook. Whether the profile can be assigned to book users.
- **Disabled.** Whether the profile cannot be assigned, but existing assignments continue to work.
- **ListOfAccessProfileTranslation.** The text fields in the languages activated for your company:
	- LanguageCode. The three-letter language code for the language.
	- **Title.** The display name of the access profile in the language identified by the language code.
	- **Description.** The description of the access profile in the language identified by the language code.
- ListOfAccessProfileEntry. The access rights defined on the access profile for each object and child object:
- AccessObjectName. The names of objects as used in access profiles.
- **PermissionCode.** The permission codes corresponding to the various access levels for objects.

See *Oracle Migration Tool On Demand Guide* for reference tables about the following:

- Mappings of three-letter language codes to languages.
- Mappings of access profile object names to the display names for the objects in the Oracle CRM On Demand user interface.
- The permission codes for the various access levels in Oracle CRM On Demand.
- Note: The Period object is not supported for the AccessProfileUpsert method in Oracle CRM On Demand Release 23 and later.

#### **Arguments**

The following table describes the arguments taken by the AccessProfileUpsert method.

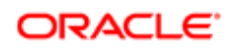

Oracle Web Services On Demand Guide Release 39 (Version 27.0)

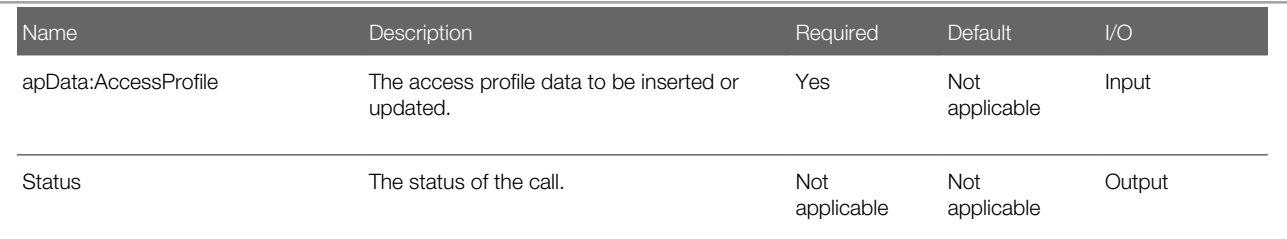

### Return Value of the Call

The status is returned.

### <span id="page-196-0"></span>ActionBarCustomWebAppletRead

Extracts action bar Web applet configuration data.

#### **Usage**

Use the ActionBarCustomWebAppletRead method to read configuration data for an action bar Web applet.

The Web applet is specified with the <DisplayName> child element of apQuery:ActionBarCustomWebApplet.

See *[ActionBarCustomWebAppletUpsert](#page-197-0)* for information about the data specified in apData:ListOfActionBarCustomWebApplet.

#### **Arguments**

The following table describes the arguments taken by the ActionBarCustomWebAppletRead method.

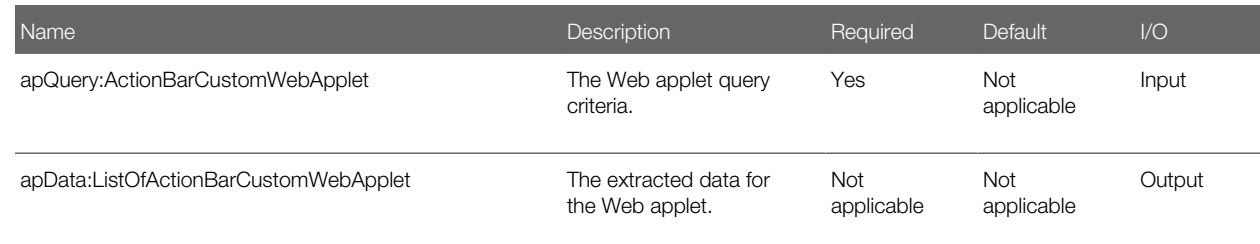

### Return Value of the Call

The Web applet data is returned.

## <span id="page-196-1"></span>ActionBarCustomWebAppletReadAll

Extracts all of the action bar Web applet configuration data for a company.

#### Usage

Use the ActionBarCustomWebAppletReadAll method to read all of the action bar Web applets.

The input argument <Version> specifies the release of Oracle CRM On Demand for which configuration data is returned. The default value is 27, and specified values up to and including 27 return configuration data applicable to Oracle CRM On Demand Release 27.

If the value specified is greater than 27, then all of the configuration data up to the release specified is returned. For example, if a value of 28 is specified, then all of the configuration data in Release 27 plus the newer data up to Release 28 is returned.

See *[ActionBarCustomWebAppletUpsert](#page-197-0)* for information about the data specified in apData:ListOfActionBarCustomWebApplet.

### **Arguments**

The following table describes the arguments taken by the ActionBarCustomWebAppletReadAll method.

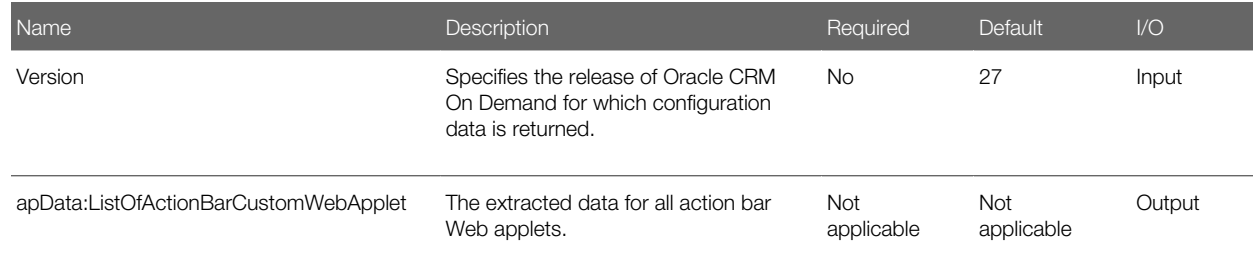

### Return Value of the Call

The action bar Web applets are returned.

## <span id="page-197-0"></span>ActionBarCustomWebAppletUpsert

Updates an existing action bar Web applet or inserts a new Web applet.

#### Usage

Use the ActionBarCustomWebAppletUpsert method to insert or update an existing action bar Web applet.

If the Enable Language Translation Support for Web Applets check box is selected in the company profile, then you can use the <LanguageCode> and <DisplayName> child elements of the <Translation> element to insert or update translations of the Web applet display name in each language for your company.

The apData:ActionBarCustomWebApplet argument contains the following elements containing action bar Web applet data:

- **DisplayName.** The name of the Web applet. Required.
- **DisplayNameCurrentUserLang.** The name of the Web applet in the language of the currently logged-in user.
- Description. A description for the Web applet.
- Height. The height of the applet in pixels.
- FeedType. Settings for an RSS feed applet:

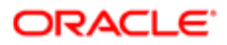

- URL. The URL that is invoked when the user clicks the hyperlink.
- OverrideURLFlag. Whether or not the user can override the URL.
- TargetWindow. The window in which the Web applet opens: Current Window or New Window.
- HTMLType. Settings for an HTML Web applet:
	- **HTMLHeader.** HTML code used in an <iframe> element within the HTML header of the page to which you add the Web applet.
	- **HTMLBody.** HTML code used in an <iframe> element within the HTML body of the page to which you add the Web applet.
	- AlwaysRun. Whether the Web applet will be executed if the applet is minimized.
- **URLType** Settings for a URL Web applet:
	- $\circ$  URL The URL that is invoked when the user clicks the hyperlink.
	- **AlwaysRun** Whether the Web applet will be executed if the applet is minimized.
- ReportType. Settings for a Report Web applet:
	- Note: The display of prompts for an analysis in the Action bar is not supported, therefore there is no <ReportPrompts> element.
	- **ReportPath.** The path to the report, which must be located under Shared Folders (required).
	- **ReportParameters.** The filters that will be applied to the report at runtime. For example: **<data:ReportParameters>P0=1&amp;P1=eq&amp;P2="Account"."Account ID"&amp;P3=%%%Row\_Id%%%</ data:ReportParameters>**.
	- RefreshLink. Whether the Refresh link that allows users to refresh the report is available at runtime.
	- **PrintLink.** Whether the Print link that allows users to print the report is available at runtime.
	- **ExportLink.** Whether the Export link that allows users to download the report is available at runtime.
	- ↑ **AlwaysRun.** Whether the Web applet will be executed if the applet is minimized.
- DashboardType. Settings for a Dashboard Web applet.
	- **DashboardPath.** The path to the dashboard (required). The dashboard must be located directly in the Dashboards folder under Shared Folders and not at a deeper level. This validation is enforced only in the UI and not via Web service Upsert calls.
	- DashboardParameters. The filters that will be applied to the dashboard at runtime. For example: **<data:DashboardParameters>P0=1&amp;P1=eq&amp;P2="Account"."Account ID"&amp;P3=%%%Row\_Id%%%</ data:DashboardParameters>**.
	- $\circ$  **AlwaysRun.** Whether the Web applet will be executed if the applet is minimized.
- ListOfTranslation. The display names in the languages activated for your company:
	- LanguageCode. The three-letter language code for the language.
	- **DisplayName.** The display name of the custom Web applet in the language identified by the language code.

See *Oracle Migration Tool On Demand Guide* for reference tables about the following:

• Mappings of three-letter language codes to languages.

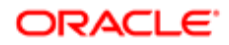

See *Oracle CRM On Demand Online Help* for more information about creating Web applets.

#### Arguments

The following table describes the arguments taken by the ActionBarCustomWebAppletUpsert method.

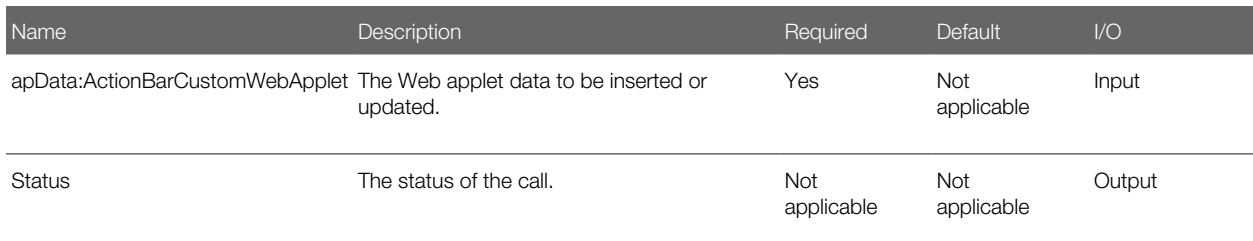

#### Return Value of the Call

The status is returned.

### <span id="page-199-0"></span>ActionBarLayoutReadAll

Extracts all of the action bar and global header layout configuration data for a company.

#### Usage

Use the ActionBarLayoutReadAll method to read all of the action bar and global header layouts.

The input argument <Version> specifies the release of Oracle CRM On Demand for which configuration data is returned. The default value is 26, and specified values up to and including 26 return configuration data applicable to Oracle CRM On Demand Release 26.

If the value specified is greater than 26, then all of the configuration data up to the release specified is returned. For example, if a value of 27 is specified, then all of the configuration data in Release 26 plus the newer data up to Release 27 is returned.

See *[ActionBarLayoutUpsert](#page-200-0)* for information about the layout data specified in ablData:ActionBarLayout.

#### **Arguments**

The following table describes the arguments taken by the ActionBarLayoutReadAll method.

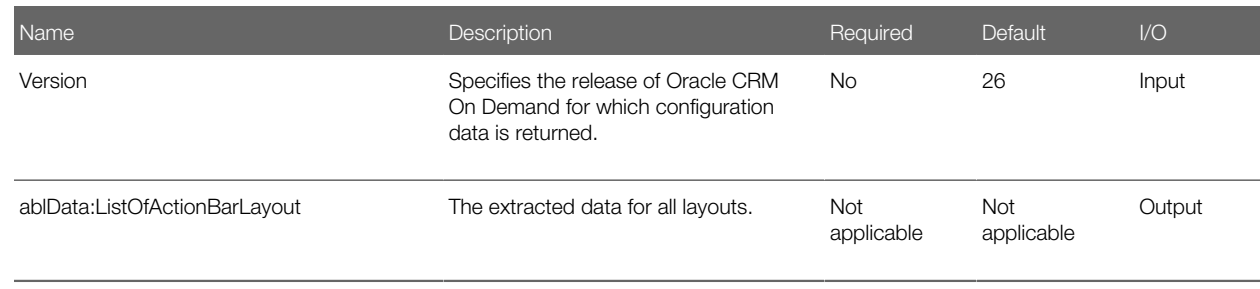

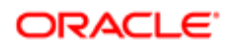

#### Return Value of the Call

The layouts are returned.

### <span id="page-200-0"></span>ActionBarLayoutUpsert

Updates an existing action bar and global header layout or inserts a new layout.

#### Usage

Use the ActionBarLayoutUpsert method to insert or update an existing action bar and global header layout.

The abldata:ActionBarLayout argument contains the following elements containing layout data:

- **LayoutName.** The name of the layout.
- Description. A description of the layout.
- ListOfSections. Contains all of the available sections for the layout. The data for a particular section is contained in the following elements:
- Name. The name of the section, which can be a custom Web applet configured for the action bar, or one of the following:
	- Calendar Action Applet
	- Global Search Multi Field
	- Quick Create
	- Quick Favorite Lists
	- Quick Favorite Records
	- Quick History
	- Quick Message Center
- Displayed. Whether the section is displayed in the action bar.
- Sequence. The position of the section within the action bar layout. This corresponds to step 2 in the Action Bar and Global Header Layouts wizard in the UI. The integer value can be one of the following:
	- -3. The section is in the Global Header Available Sections list.
	- -2. The section is in the Not Available Sections list.
	- -1. The section is in the Action Bar Available Sections list.
	- ∘ Positive integers. The section is in the Action Bar Displayed Sections list. The integer value indicates the location of the section within the list, with 0 (zero) meaning the section is located at the top of the list.
- GlobalHeaderSection. Whether the section is a global header section.
- **ListOfGlobalHeaders.** Contains the details for the global header section, and the data for a global header section is contained in the following elements:
	- $\circ$  **Order.** The order in which the section is displayed in the global header (required).
	- Icon. The name of the icon for the section (required).
	- **Applet.** The name of the section (required).

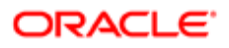

- AppletWidth. The width of the section (required).
- AppletDescription. A description.

See *Oracle Migration Tool On Demand Guide* for information about mappings of action bar section names to the display names for the sections in the Oracle CRM On Demand user interface.

#### **Arguments**

The following table describes the arguments taken by the ActionBarLayoutUpsert method.

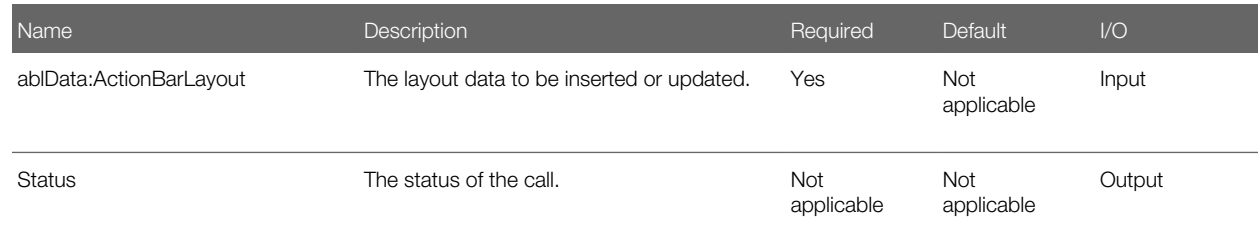

#### Return Value of the Call

The status is returned.

### <span id="page-201-0"></span>AssignmentRuleRead

Extracts assignment rule configuration data.

#### Usage

Use the AssignmentRuleRead method to extract the assignment rule data matching the input criteria. The Data Rules and Assignment privilege is required.

An assignment rule is specified with the following child elements of apQuery:AssignmentRule:

• <RuleGroupName> + <RecordType> + <RuleName>

#### **Arguments**

The following table describes the arguments taken by the AssignmentRuleRead method.

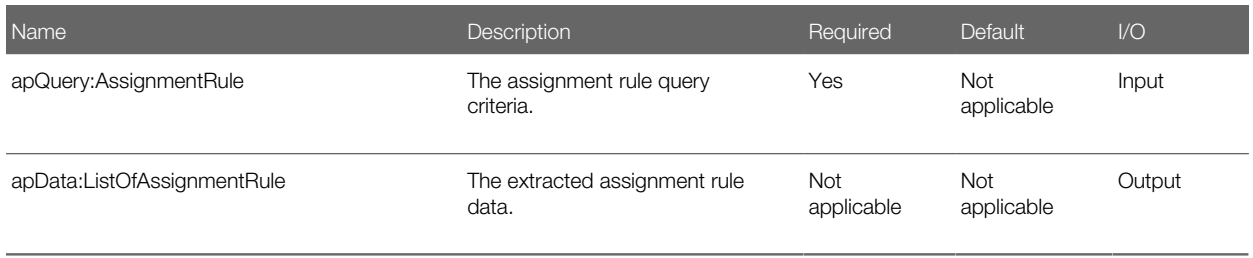

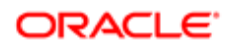

#### Return Value of the Call

The assignment rule data is returned.

### <span id="page-202-0"></span>AssignmentRuleReadAll

Extracts all of the assignment rule configuration data for a company.

#### Usage

Use the AssignmentRuleReadAll method to read all of the assignment rules. The Data Rules and Assignment privilege is required.

There is no input argument; the method simply returns all of the assignment rule data for each of the supported record types: Account, Lead, Opportunity, and Service Request.

See *[AssignmentRuleUpsert](#page-202-1)* for information about the assignment rule data returned in apData:ListOfAssignmentRule.

#### **Arguments**

The following table describes the arguments taken by the AssignmentRuleReadAll method.

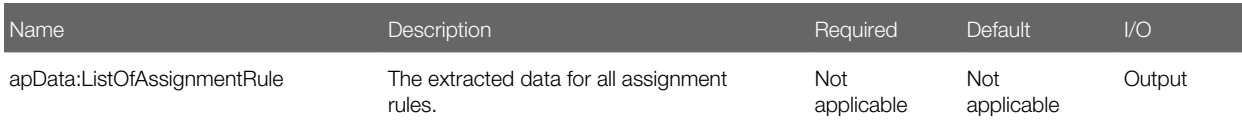

#### Return Value of the Call

The assignment rules are returned.

### <span id="page-202-1"></span>AssignmentRuleUpsert

Updates assignment rule configuration data.

#### Usage

Use the AssignmentRuleUpsert method to insert or update assignment rule data. The Data Rules and Assignment privilege is required.

The apData:AssignmentRule argument contains the following elements specifying the data for the assignment rule:

- RecordType. The record type: Account, Lead, Opportunity, or Service Request (read-only).
- RuleGroupName. The name of the rule group (read-only).
- RuleName. The name of the rule.
- Order. The order in which the rules are evaluated.
- AssignTo. The user to whom the record is assigned, if the rule criteria are met.

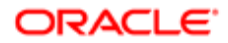

- SendEmailNotification. Whether an email notification is sent.
- AssignToTerritory. For account and opportunity rules only, the territory to which the record is assigned, if the rule criteria are met.
- IncludeTeamAssignment. For account and opportunity rules only, whether team members are assigned to the account, if the rule criteria are met.
- IncludeRelatedContacts. For account rules only, whether contacts linked to the account are assigned to the specified account owner and territory if the rule criteria are met.
- IncludeRelatedOpportunities. For account rules only, whether opportunities linked to the account are assigned to the specified account owner and territory if the rule criteria are met.
- ListOfTeam. Contains the data for team members assigned to the account or opportunity in the following child elements of <Team>:
	- User. The first and last name of the team member (read-only).
	- Role. The role of the team member (read-only).
	- AccountAccess. The access level for accounts.
	- ContactAccess. The access level for contacts.
	- OpportunityAccess. The access level for opportunities.
- ListOfRuleCriteria. Contains the rule criteria for the rule in the following child elements of <Rule>:
	- Field. The name of the field to be evaluated.
	- Condition. The condition to satisfy to meet the criterion.
	- Value. The value for the condition.
	- Sequence. The sequence number for the criterion.

You can use the following combinations of fields to identify rules for upsert operations:

- 1.  $\leq$ RuleGroupName $> + \leq$ RecordType $> + \leq$ RuleName $>$
- 2. <RuleGroupName> + <RecordType> + <Order>

If both of these user key combinations have matches, user key 1 takes priority over user key 2.

To identify teams for upsert operations, the user key is the <User> field in <ListOfTeam>.

To identify rule criteria for upsert operations, the user key is the <Sequence> field in <ListOfRuleCriteria>.

For information about assignment rules, see *Oracle CRM On Demand Online Help* .

#### **Arguments**

The following table describes the arguments taken by the AssignmentRuleUpsert method.

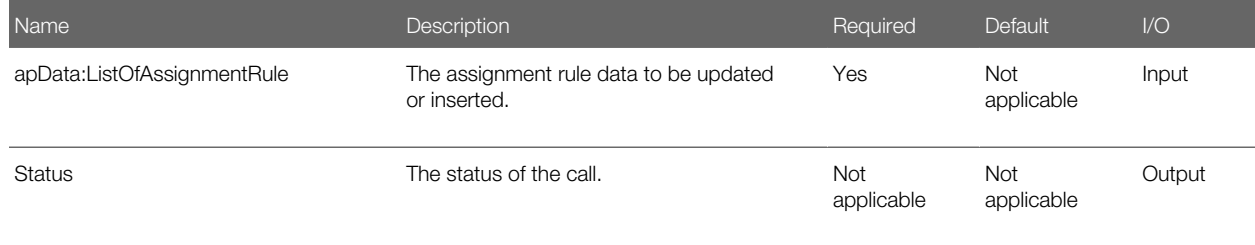

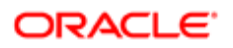

#### Return Value of the Call

The status is returned.

### <span id="page-204-0"></span>AssignmentRuleGroupRead

Extracts assignment rule group configuration data.

#### Usage

Use the AssignmentRuleGroupRead method to extract the assignment rule group data matching the input criteria. The Data Rules and Assignment privilege is required.

You can read assignment rule data for a particular record type and rule group. The record type is specified with the <RecordType> child element and the rule group is specified with the <RuleGroupName> child element of apQuery:AssignmentRuleGroup.

#### **Arguments**

The following table describes the arguments taken by the AssignmentRuleGroupRead method.

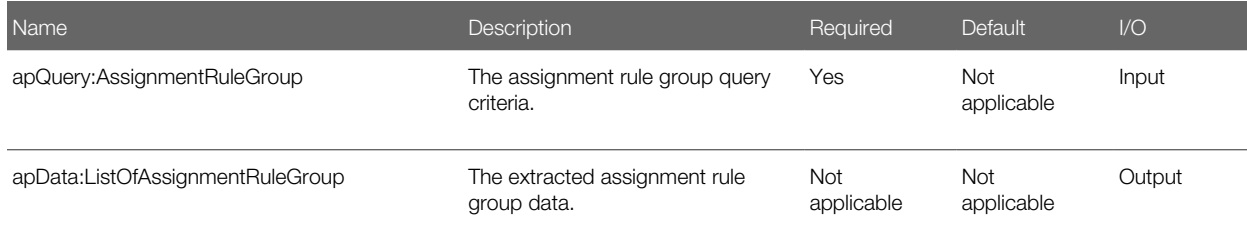

### Return Value of the Call

The assignment rule group data is returned.

### <span id="page-204-1"></span>AssignmentRuleGroupReadAll

Extracts all of the assignment rule group configuration data for a company. The Data Rules and Assignment privilege is required.

#### Usage

Use the AssignmentRuleGroupReadAll method to read all of the assignment rule groups.

There is no input argument; the method simply returns all of the assignment rule group data for each of the supported record types: Account, Lead, Opportunity, and Service Request.

See *[AssignmentRuleGroupUpsert](#page-205-0)* for information about the assignment rule group data returned in apData:ListOfAssignmentRuleGroup.

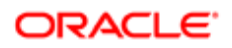

#### **Arguments**

The following table describes the arguments taken by the AssignmentRuleGroupReadAll method.

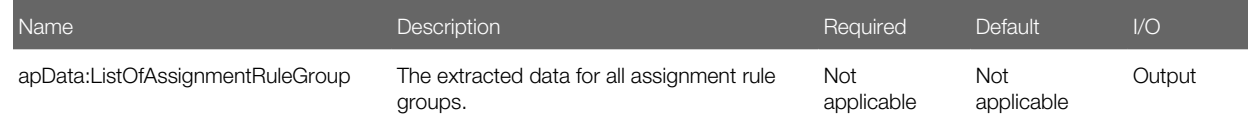

#### Return Value of the Call

The assignment rule groups are returned.

### <span id="page-205-0"></span>AssignmentRuleGroupUpsert

Updates assignment rule group configuration data.

#### Usage

Use the AssignmentRuleGroupUpsert method to insert or update assignment rule group data. The Data Rules and Assignment privilege is required.

The apData:AssignmentRuleGroup argument contains the following elements specifying the data for the assignment rule group:

- RecordType. The record type: Account, Lead, Opportunity, or Service Request.
- RuleGroupName. The name of the rule group.
- **Active.** Whether the rule group is active.
- UnassignedOwner. A user who inherits the records that are not assigned by one of the rules.
- Unassigned Territory. For account and opportunity rule groups only, a territory that inherits the records that are not assigned by one of the rules.
- ReturnEmail. For lead and service request rule groups only, the email address that appears in the Sender field in the email notifications that are sent to the owners of leads and service requests.
- **ListOfRule.** Contains all of the rule data, in the following child elements of <AssignmentRule>:
	- RuleName. The name of the rule.
	- Order. The order in which the rules are evaluated.
	- **AssignTo.** The user to whom the record is assigned, if the rule criteria are met.
	- © EmailNotification. Whether an email notification is sent to the user to whom the record is assigned. This field is applicable for the Service Request record type only.
	- AssignToTerritory. For account and opportunity rules only, the territory to which the record is assigned, if the rule criteria are met.
	- **IncludeTeamAssignment.** For account and opportunity rules only, whether team members are assigned to the account, if the rule criteria are met.
	- **IncludeRelatedContacts.** For account rules only, whether contacts linked to the account are assigned to the specified account owner and territory if the rule criteria are met.

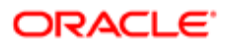

◦ IncludeRelatedOpportunities.. For account rules only, whether opportunities linked to the account are assigned to the specified account owner and territory if the rule criteria are met.

You use <RecordType> + <RuleGroupName> to identify rule groups for upsert operations.

You can use the following combinations of fields to identify rules for upsert operations:

- 1. <RuleGroupName> + <RecordType> + <RuleName>
- 2. <RuleGroupName> + <RecordType> + <Order>

If both of these user key combinations have matches, user key 1 takes priority over user key 2. Upserts without a value for <Order> return an error.

For information about assignment rules, see *Oracle CRM On Demand Online Help* .

#### **Arguments**

The following table describes the arguments taken by the AssignmentRuleGroupUpsert method.

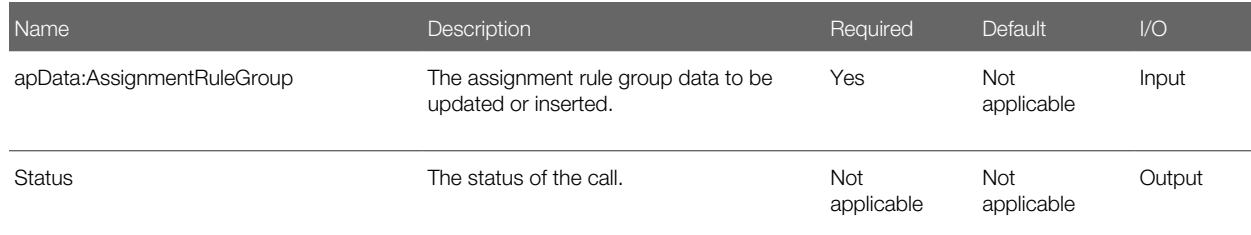

#### Return Value of the Call

The status is returned.

### <span id="page-206-0"></span>**CascadingPicklistRead**

Extracts cascading picklist configuration data for an object.

#### Usage

Use the CascadingPicklistRead method to extract the set of cascading picklist data matching the input criteria.

The object is specified with the <ObjectName> child element of apQuery:CascadingPicklistSet. You can also specify a particular parent picklist or related picklist in the query.

The apData:ListOfCascadingPicklistSet output argument can contain any number of CascadingPicklist elements, each of which contains the following data:

- ParentPicklist. The parent picklist.
- **RelatedPicklist.** The related picklist.
- Description. The description of the cascading picklist.
- ListOfPicklistValueAssociations. Contains all the associations for a cascading picklist. The associations for a particular picklist are contained in the following elements:

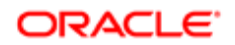

- ParentPicklistValue A parent picklist value for the cascading picklist.
- RelatedPicklistValue The related values for the parent picklist. There is one these elements for each related picklist value.

#### **Arguments**

The following table describes the arguments taken by the CascadingPicklistRead method.

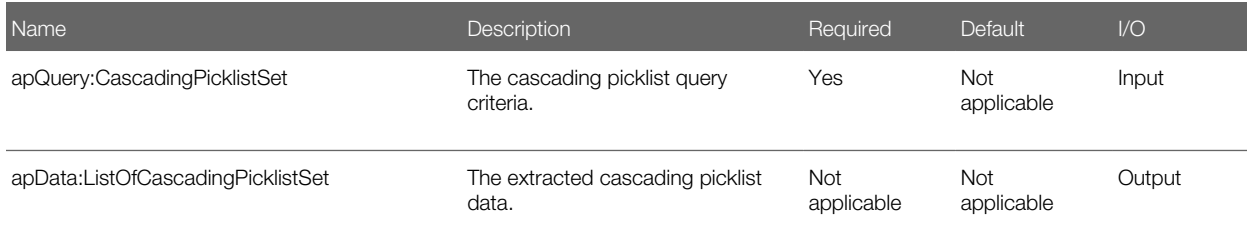

#### Return Value of the Call

The cascading picklist data for the object is returned.

### <span id="page-207-0"></span>**CascadingPicklistReadAll**

Extracts all of the cascading picklist configuration data for a company.

#### Usage

Use the CascadingPicklistReadAll method to read all of the cascading picklists.

There is no input argument; the method simply returns all of the cascading picklist data for each object.

See *[CascadingPicklistRead](#page-206-0)* for information about the cascading picklist data returned in apData:ListOfCascadingPicklistSet.

#### **Arguments**

The following table describes the arguments taken by the CascadingPicklistReadAll method.

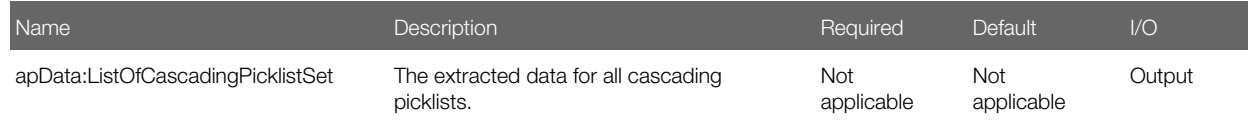

#### Return Value of the Call

The cascading picklists are returned.

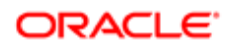

### <span id="page-208-0"></span>CascadingPicklistUpsert

Updates cascading picklist configuration data for a company.

#### **Usage**

Use the CascadingPicklistUpsert method to insert or update a cascading picklist.

The apData:CascadingPicklistSet argument contains the following elements specifying the data for the cascading picklist:

- ObjectName. The name of the object.
- ListOfCascadingPicklistSet. Contains any number of CascadingPicklist elements, each of which contains the following data:
	- ParentPicklist. The parent picklist.
	- RelatedPicklist. The related picklist.
	- Description. The description of the cascading picklist.
- ListOfPicklistValueAssociations. Contains all the associations for the cascading picklist. An associations is contained in the following elements:
	- ParentPicklistValue. A parent picklist value for the cascading picklist.
	- © RelatedPicklistValue. The related values for the parent picklist. There is one these elements for each related picklist value.

Update occurs when a cascading picklist already exists with the specified <ParentPicklist> and <RelatedPicklist> values otherwise an Insert occurs.

Upsert fails and an error message is returned if:

- The specified parent picklist and related picklist are the same.
- The parent or related picklist references a field that does not exist.
- The parent or related picklist references a field that is not of type picklist.
- The related picklist references a parent picklist that is already referenced by another related picklist.

#### **Arguments**

The following table describes the arguments taken by the CascadingPicklistUpsert method.

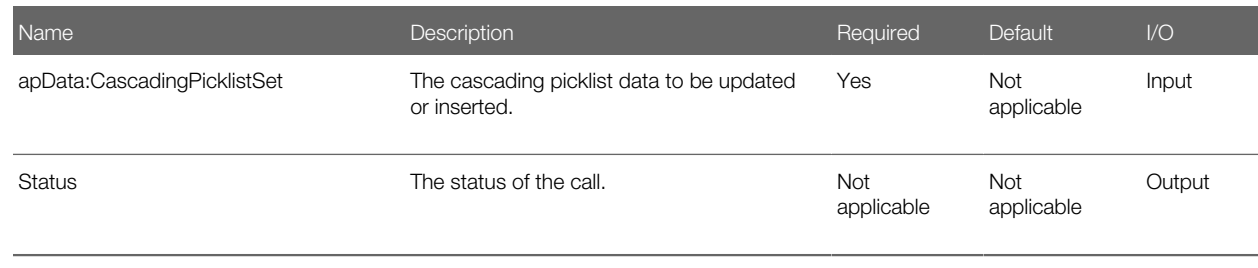

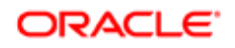

#### Return Value of the Call

The status is returned.

### <span id="page-209-0"></span>ConcatenatedFieldRead

Extracts concatenated field configuration data.

#### Usage

Use the ConcatenatedFieldRead method to extract concatenated field configuration data for an object.

The object is specified with the <ObjectName> child element of apQuery:ConcatenatedFieldSet.

See *[ConcatenatedFieldUpsert](#page-210-0)* for information about the concatenated field configuration data specified in apData:ConcatenatedFieldSet.

#### **Arguments**

The following table describes the arguments taken by the ConcatenatedFieldRead method.

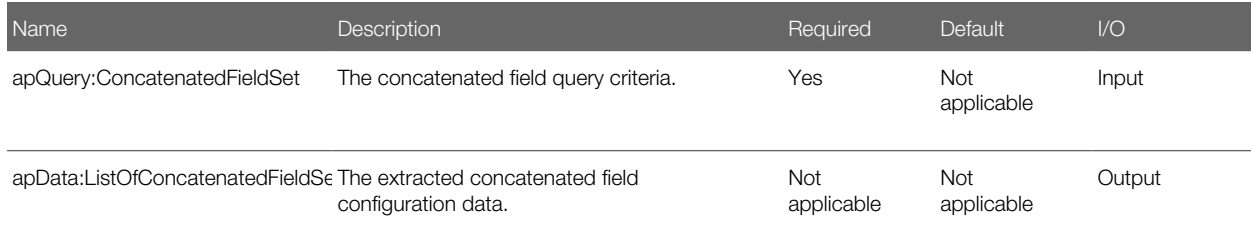

#### Return Value of the Call

The concatenated field configuration data is returned.

### <span id="page-209-1"></span>**ConcatenatedFieldReadAll**

Extracts all of the concatenated field configuration data for a company.

#### Usage

Use the ConcatenatedFieldReadAll method to read all of the concatenated field configuration data.

There is no input argument; the method simply returns all of the concatenated field configuration data.

See *[ConcatenatedFieldUpsert](#page-210-0)* for information about the concatenated field configuration data specified in apData:ConcatenatedFieldSet.

#### **Arguments**

The following table describes the arguments taken by the ConcatenatedFieldReadAll method.

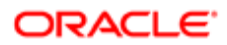

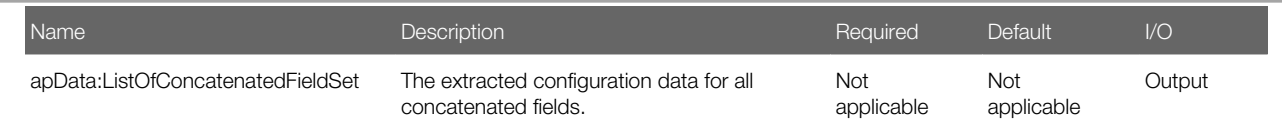

#### Return Value of the Call

The concatenated field configuration data is returned.

### <span id="page-210-0"></span>ConcatenatedFieldUpsert

Updates concatenated field configuration data or inserts new concatenated field configuration data for an object.

#### Usage

Use the ConcatenatedFieldUpsert method to insert concatenated field configuration data or update existing concatenated field configuration data for an object.

The object is specified with the <ObjectName> child element of apData:ConcatenatedFieldSet.

The apdata:ConcatenatedFieldSet argument contains the following child elements of <ConcatenatedField> containing concatenated field configuration data:

- Name. The name of the concatenated field. When performing an insert operation, this name is used as the display name, if a display name is not provided in the <DisplayName> element.
- **IntegrationTag.** The field's integration tag name.
- DisplayText. The text that is displayed for the concatenated field.
- ListOfConcatenatedFieldTranslations. The concatenated fields in the languages activated for your company:
	- **DisplayName.** The display name of the concatenated field in the language identified by the language code.
	- DisplayText. The text that is displayed for the concatenated field, in the language identified by the language code.
	- LangCode. The three-letter language code for the language.

See *Oracle Migration Tool On Demand Guide* for reference tables about the following:

- Mappings of three-letter language codes to languages.
- Mappings of object names to the display names for the objects in the Oracle CRM On Demand user interface.

For more information about concatenated fields, see *Oracle CRM On Demand Online Help* .

#### **Arguments**

The following table describes the arguments taken by the ConcatenatedFieldUpsert method.

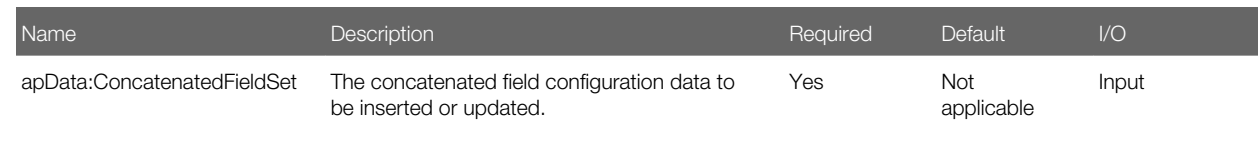

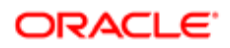

Oracle Web Services On Demand Guide Release 39 (Version 27.0)

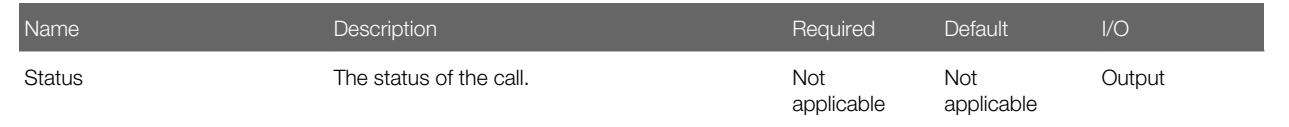

#### Return Value of the Call

The status is returned.

### <span id="page-211-0"></span>**CurrencyRead**

Extracts currency configuration data.

#### Usage

Use the CurrencyRead method to extract currency configuration data matching the input criteria.

The currency is specified with the <Name> child element of apQuery:Currency.

See *[CurrencyUpsert](#page-212-0)* for information about the currency data specified in apData:ListOfCurrency.

#### **Arguments**

The following table describes the arguments taken by the CurrencyRead method.

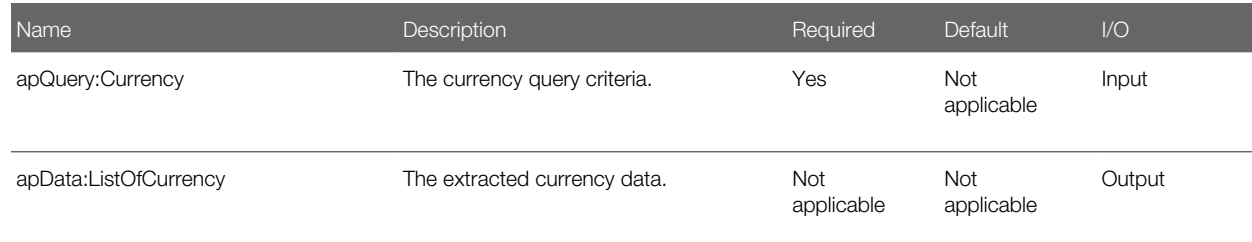

### Return Value of the Call

The currency data is returned.

## <span id="page-211-1"></span>**CurrencyReadAll**

Extracts all of the currency configuration data for a company.

#### Usage

Use the CurrencyReadAll method to read all of the currency data.

There is no input argument; the method simply returns all of the currency data.

See *[CurrencyUpsert](#page-212-0)* for information about the currency data specified in apData:ListOfCurrency.

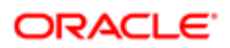

#### Arguments

The following table describes the arguments taken by the CurrencyReadAll method.

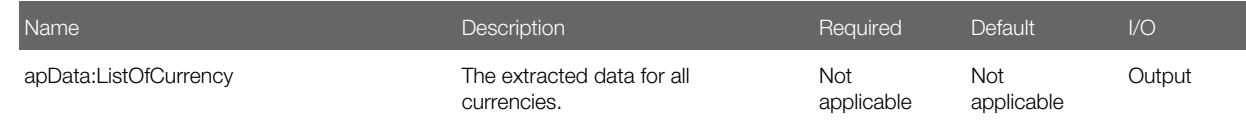

### Return Value of the Call

The currency data is returned.

## <span id="page-212-0"></span>**CurrencyUpsert**

Updates existing currency data.

#### **Usage**

Use the CurrencyUpsert method to update currency data.

It is not possible to define a new currency or delete an existing currency in Oracle CRM On Demand, therefore CurrencyUpsert only supports update and not insertion of data. The only updating supported is the active/inactive setting and symbol for active currencies.

The apdata:Currency argument contains the following elements containing currency data:

- Name. The name of the currency.
- Code. The three-letter code for the currency.
- **Symbol.** The symbol for the currency.
- Issuing Country. The country that issues the currency.
- Active. Whether the currency is active for the company.

#### **Arguments**

The following table describes the arguments taken by the CurrencyUpsert method.

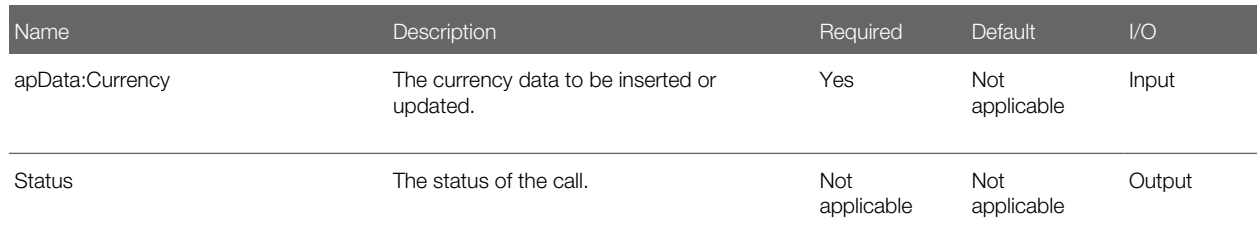

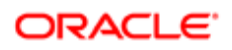

### Return Value of the Call

The status is returned.

## <span id="page-213-0"></span>CurrentOrganizationRead

Extracts company profile data.

#### Usage

Use the CurrentOrganizationRead method to extract company profile data.

The apdata:CurrentOrganization argument contains the elements for company profile data. In the following sections, the elements are grouped according to section name in the Company Profile page in the UI. You can infer the display names of the company profile settings from the associated element names. For information about the company profile settings, see *Oracle CRM On Demand Online Help* .

#### Company Key Information

The elements related to company key information are as follows:

- CompanyName
- SignInId
- Location
- WebSite
- NumberOfEmployees
- MainPhone
- MainFax
- PrimaryContact
- Status

#### Company Contact Information

The elements related to company contact information are as follows:

- BillingCity
- BillingCountry
- BillingPostalCode
- BillingProvince
- BillingAddress1
- BillingAddress2
- ShippingCity
- ShippingCountry
- ShippingPostalCode
- ShippingProvince

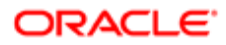

- ShippingAddress1
- ShippingAddress2

#### Company Settings

The elements related to company settings are as follows:

- DefaultLanguage
- DefaultLocale
- DefaultCurrency
- DefaultTimeZone
- RecordPreviewMode
- InlineEditEnabled
- MessageCenterEnabled
- RecordTypeAuditableFields
- AuditExpiry
- RelatedInfoFormat
- EnhancedViewforTabsEnabled
- ClassicThemePagingforTabsEnabled
- OrderUsage
- DynamicLayoutPersonalizationEnabled
- WebAppletsTranslationEnabled
- WorkflowMessageTranslationEnabled
- GlobalSearchMethod
- FiscalYearStartMonth
- FiscalYearStartDate
- FiscalCalendarType
- ProductProbabilityAveragingEnabled
- SaveAndAddProductEnabled
- OpportunityRevenueSplitEnabled
- HeadUpDisplay
- ListHeaderFreeze
- SharedAddressesEnabled
- ValidateSharedAddresses
- RecordTypeListsinLookupWindows
- ProvincePicklistEnabled
- ExcludeVehicleOrAssetRecordsfromPortfolio
- AutomaticUpdateofOpportunityTotalsEnabled
- UnicodeCharInEmail
- ExportRequestExpiryDays

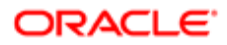

- ExportRequestAttachmentExpiryDays
- SaveEmailAddressInLowerCase. This corresponds to the Store Email in Lower Case setting in the UI.
- •
- Note: If your company saved email addresses in mixed case in the past, and if the Store Email in Lower Case check box is selected, then errors can occur when you attempt to use Web services requests or REST API requests on records such as user and contact records where the email addresses are in mixed case. If such issues arise, and if your company wants to store all email addresses in lowercase, then you must update the email addresses that are currently stored in mixed case and change them to lowercase. To edit the email addresses, you must first deselect the Store Email in Lower Case check box. After you finish editing the email addresses, select the Store Email in Lower Case check box again.
- EnableHTMLFormattingFlag
- EmailExpiryDays
- EmailAttachmentExpiryDays
- KeepDisabledPicklistValueOnUpdate

### Company Work Week and Calendar Settings

The elements related to work week and calendar settings are as follows:

- Sunday
- Monday
- Tuesday
- **Wednesday**
- **Thursday**
- Friday
- **Saturday**
- DisplayEventsInCalendar
- CalendarWeekStartDay
- BusinessHoursStartTime
- BusinessHoursEndTime
- **ActivityReminder**

#### Lead Settings

The elements related to lead settings are as follows:

- ConvertOnlyEditableActivities
- OwnerFullNameRatingandSalesPersonarerequiredtoQualifyaLeadEnabled
- AutoUpdateSalesPersonFlag

#### Company Theme Settings

The elements related to theme settings are as follows:

• ThemeName

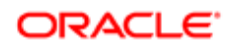
Oracle CRM On Demand Oracle Web Services On Demand Guide Release 39 (Version 27.0)

• TabletTheme

### Company Data Visibility Settings

The elements related to data visibility settings are as follows:

- ManagerVisibilityEnabled
- ParentTeamInheritanceforContactEnabled
- ParentTeamInheritanceforOpportunityEnabled
- DefaultGroupAssignment
- BooksEnabled
- BookSelectorEnabled
- BookMergeEnabled
- DisplayParentBookHierarchy

#### Integration Settings

The elements related to integration settings are as follows:

- IntegrationEventEnabled
- WorkflowEnabled
- WebServicesR16CompatibilityMode
- IncludeWebLinkURLsInExport

### Company Security Settings

The elements related to company security are as follows:

- CompanyIdleTimeout
- CompanyIdleTimeoutWarning
- AuthenticationType
- ExternalIdentifierforSingleSignOn
- SignInPageforUseridOrPwdAuthentications
- SignInPageforSSOAuthentications
- CrossSiteRequestForgeryProtectionEnabled
- IFRAMEembeddingEnabled
- CrossSiteScriptingActionCode
- ConvertURLTextValuestoLinksFlag

The apdata:CurrentOrganization argument also contains the following elements related to the feature that restricts access to the system to specific IP address ranges:

- **CompIPRestrictionEnabled.** Whether IP Address Restrictions Enabled is set for your company.
- CompAllowedIP. The range of IP addresses that are allowed to access the system.

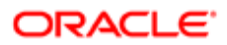

- - ListOfRoleIPRestrictions. For each user role, the IP address restriction data is contained in the following child elements of <RoleIPRestrictions>:
		- RoleName. The name of the role.
		- RolelPRestrictionEnabled. Whether IP Address Restrictions Enabled is set for the role.
		- RoleAllowedIP. The range of IP addresses for the role that are allowed to access the system.

For more information about the IP address restriction feature, see *Oracle CRM On Demand Online Help* .

### Analytics Visibility Setting

The elements related to analytics visibility are as follows:

- ReportingSubjectArea
- HistoricalSubjectAreas
- RoleBasedCanReadAllRecords

### Communications Settings

The elements related to communications settings are as follows:

• SendEmailonUserProfileUpdate

#### Additional Information

The elements related to additional information are as follows:

- LicensedUsers
- ActiveUsers
- InactiveUsers
- TrialEndDate
- ModifiedBv

The fields returned include the ActiveUsers and LicensedUsers fields. When administrators add, remove, inactivate, and activate users, or report on monthly user adoption, it is important to know the active and current license counts. The ActiveUsers and LicensedUsers fields allow you to use automated tools to report licensing information.

# Geocoder Settings

The element related to geocoder is as follows:

• GeocoderEnabled

#### **Arguments**

The following table describes the arguments taken by the CurrentOrganizationRead method.

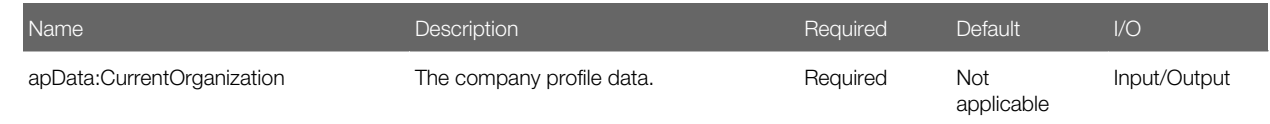

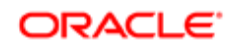

Oracle CRM On Demand Oracle Web Services On Demand Guide Release 39 (Version 27.0)

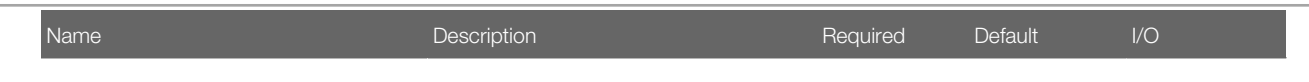

#### Return Value of the Call

The company profile data is returned. See *Oracle CRM On Demand Online Help* for information about the company profile settings.

# CustomHTMLHeadTagRead

Extracts custom HTML Head tag configuration data.

#### Usage

Use the CustomHTMLHeadTagRead method to extract custom HTML Head tag configuration data matching the input criteria. The Upload Client Side Extensions and Manage Custom HTML Head Tag privilege is required.

The HTML head additions are specified with the <HTMLHeadAdditions> element.

For more information about custom HTML head additions, see *Oracle CRM On Demand Online Help* .

### **Arguments**

The following table describes the arguments taken by the CustomHTMLHeadTagRead method.

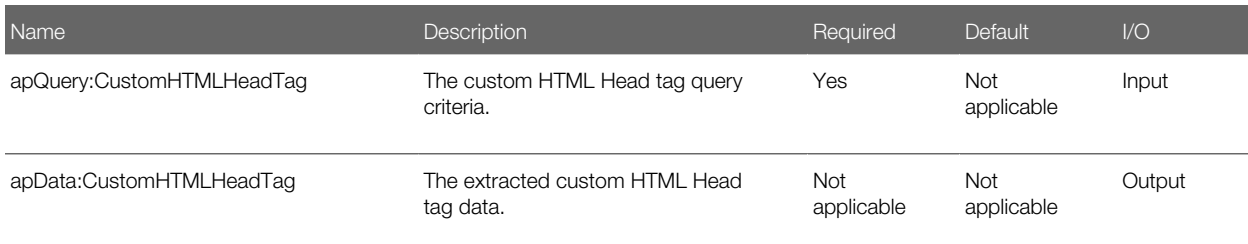

### Return Value of the Call

The custom HTML Head tag data is returned.

# CustomHTMLHeadTagUpsert

Updates existing custom HTML head additions or inserts new custom HTML head additions.

### Usage

Use the CustomHTMLHeadTagUpsert method to insert or update HTML head additions data. The Upload Client Side Extensions and Manage Custom HTML Head Tag privilege is required.

The apdata:CustomHTMLHeadTag argument contains the following elements containing HTML head additions data: HTMLHeadAdditions.

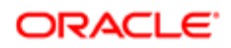

### **Arguments**

The following table describes the arguments taken by the CustomHTMLHeadTagUpsert method.

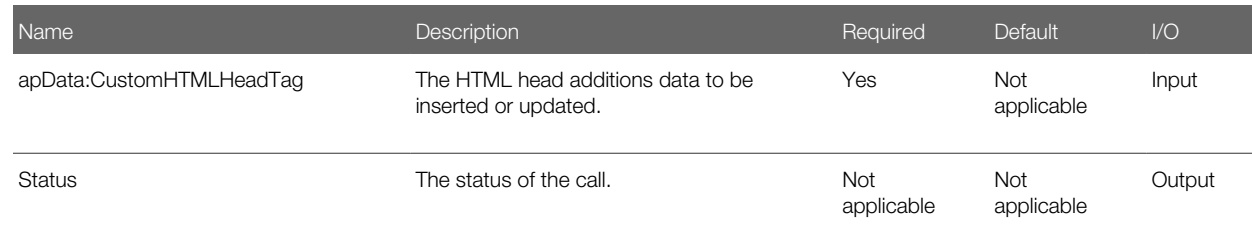

# Return Value of the Call

The status is returned.

# CustomRecordTypeRead

Extracts customized record type configuration data.

#### Usage

Use the CustomRecordTypeRead method to extract customized record type configuration data matching the input criteria.

The record type is specified with the <Name> child element of apQuery:CustomRecordType.

If the <IncludeAll> child element of apQuery:CustomRecordType specifies true, the method returns configuration data including preconfigured and customized data. If <lncludeAll> specifies false, or is not included in the request, the method returns customized configuration data only.

See *[CustomRecordTypeUpsert](#page-220-0)* for information about the customized record type data specified in apData:ListOfCustomRecordType.

# **Arguments**

The following table describes the arguments taken by the CustomRecordTypeRead method.

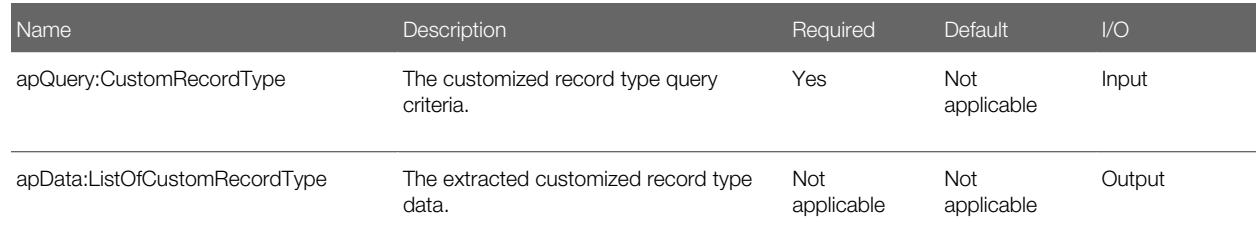

### Return Value of the Call

The customized record type data is returned.

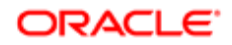

# CustomRecordTypeReadAll

Extracts all of the customized record type configuration data for a company.

#### **Usage**

Use the CustomRecordTypeReadAll method to read all of the customized record types.

If the input argument <IncludeAll> specifies true, the method returns all configuration data, including preconfigured and customized data. If <IncludeAll> specifies false, or is not included in the request, the method returns customized configuration data only.

The input argument <Version> specifies the release of Oracle CRM On Demand for which configuration data is returned. The default value is 21, and specified values up to and including 21 return configuration data applicable to Oracle CRM On Demand Release 21.

If the value specified is greater than 21, then all of the configuration data up to the release specified is returned. For example, if a value of 22 is specified, then all of the configuration data in Release 21 plus the new data in Release 22 is returned.

See *[CustomRecordTypeUpsert](#page-220-0)* for information about the customized record type data specified in apData:ListOfCustomRecordType.

### Arguments

The following table describes the arguments taken by the CustomRecordTypeReadAll method.

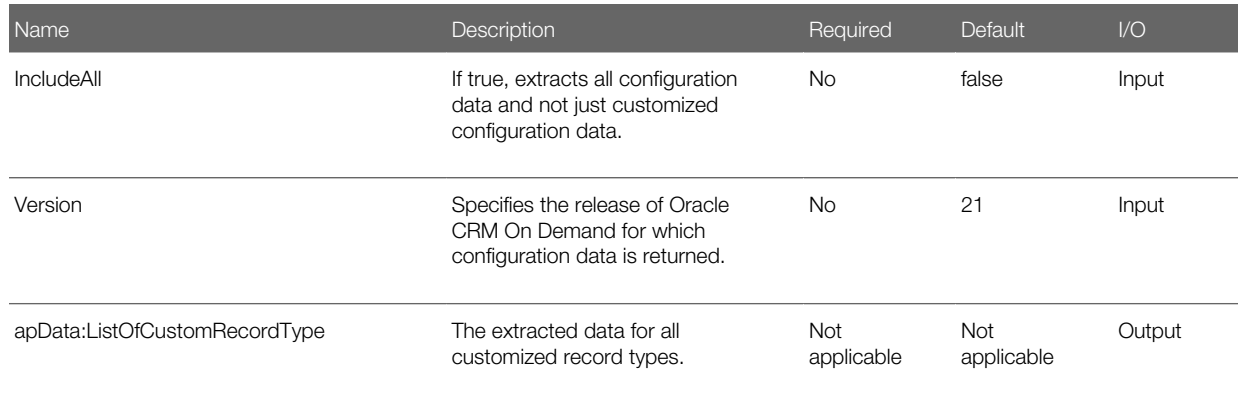

### Return Value of the Call

The customized record types are returned.

# <span id="page-220-0"></span>CustomRecordTypeUpsert

Updates an existing customized record type or inserts a new customized record type.

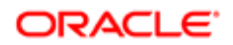

#### Usage

Use the CustomRecordTypeUpsert method to insert or update customized record type data.

The apdata:CustomRecordType argument contains the following elements containing customized record type data:

- Name. The object name of the record type.
- **SingularName.** The singular display name used in the UI.
- PluralName. The plural display name used in the UI.
- ShortName. The short display name used in the UI.
	- Note: SingularName, PluralName and ShortName are language independent names. If these names are present in the input, the behavior is similar to Mark for Translation being selected in the UI. These elements are not required for customizing language dependent singular/plural/short names for an object, as they are handled by ListOfCustomRecordTypeTranslation.
- SupportDisplayImage. Whether an image is displayed on the record type's Detail page. This corresponds to the Display Image check box in the UI.
- IconName. The file name of the classic theme icon for the record type.
- ModerniconName. The file name of the modern theme icon for the record type.
- AccessObjName. The name of the object as used in access profiles (this is read-only).
- CustomizePreviousOwnerChannel. The circumstances in which the previous owner of a record is retained in the team when the owner of a record that is shared by a team is changed. This element is applicable only for record types for which sharing of records is supported. The value can be one of the following:
	- ↑ **Never Retain Owner.** This is the default value. The previous owner of the record will not be retained in the team.
	- Always Retain Owner. The previous owner of the record will be retained in the team, except when the owner is changed using the assignment manager.
	- All Interactive Operations. The previous owner of the record will be retained in the team, except when the owner is changed using the Import Assistant, the assignment manager, the mass update feature, or Web services.
- CustomizePreviousOwnerAccessProfileId. The ID of the access profile for the previous owner of a shared record.
- CustomizePreviousOwnerAccessProfile. The name of the access profile for the previous owner of a shared record.
- ListOfCustomRecordTypeTranslation. The object display names in the languages activated for your company:
	- LanguageCode. The three-letter language code for the language.
	- SingularName. The singular name of the customized record type in the language identified by the language code.
	- PluralName. The plural name of the customized record type in the language identified by the language code.
	- ∘ ShortName. The short name of the customized record type in the language identified by the language code.

See *Oracle Migration Tool On Demand Guide* for reference tables about the following:

• Mappings of three-letter language codes to languages.

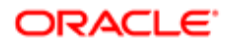

• Mappings of icon filenames to icons for record types in the Oracle CRM On Demand user interface.

Note: Custom icons may be available for use as modern theme icons, and in this case the filenames used are system-generated. These filenames, for the Icon Type of Mini Icon, are displayed in the Icon Set Detail page in the Oracle CRM On Demand UI. For more information about custom icon sets, see *Oracle CRM On Demand Online Help* .

# **Arguments**

The following table describes the arguments taken by the CustomRecordTypeUpsert method.

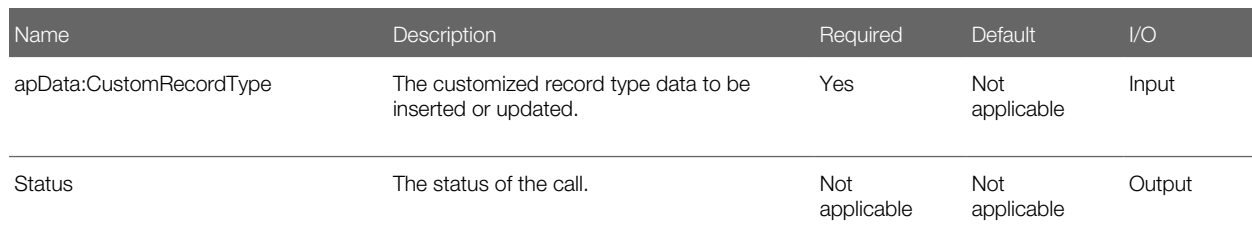

# Return Value of the Call

The status is returned.

# CustomWebLinkRead

Extracts custom Web link configuration data.

### Usage

Use the CustomWebLinkRead method to extract custom Web link configuration data for an object.

The object is specified with the <ObjectName> child element of apQuery:WebLinkSet.

See *[CustomWebLinkUpsert](#page-223-0)* for information about the custom Web link data specified in apData:WebLinkSet.

Note: Internally, concatenated fields are custom Web links, however you cannot use the CustomWebLinkRead method to read concatenated field data.

### **Arguments**

.

The following table describes the arguments taken by the CustomWebLinkRead method.

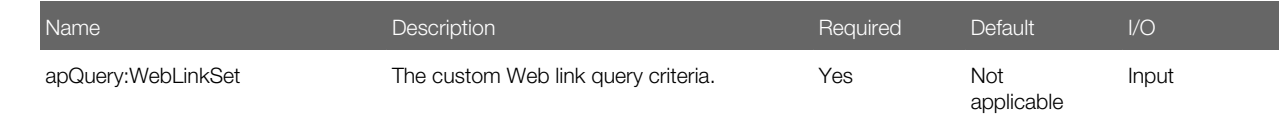

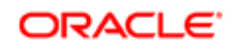

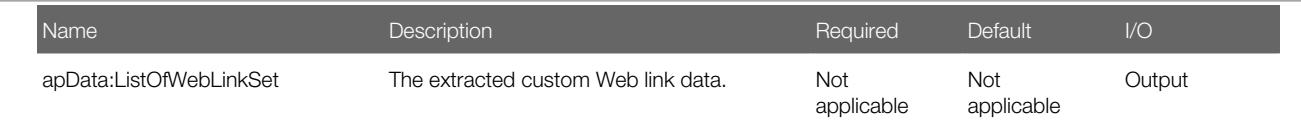

The custom Web link is returned.

# CustomWebLinkReadAll

Extracts all of the custom Web link configuration data for a company.

#### **Usage**

Use the CustomWebLinkReadAll method to read all of the custom Web links.

There is no input argument; the method simply returns all of the custom Web link data.

See *[CustomWebLinkUpsert](#page-223-0)* for information about the custom Web link data specified in apData:WebLinkSet.

Note: Internally, concatenated fields are custom Web links, however you cannot use the CustomWebLinkReadAll method to read concatenated field data.

### **Arguments**

The following table describes the arguments taken by the CustomWebLinkReadAll method.

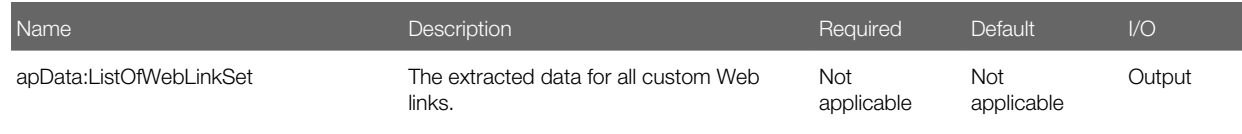

### Return Value of the Call

The custom Web links are returned.

# <span id="page-223-0"></span>CustomWebLinkUpsert

Updates custom Web link data or inserts new custom Web link data for an object.

#### Usage

Use the CustomWebLinkUpsert method to insert custom Web link or update existing custom Web link data for an object.

The object is specified with the <ObjectName> child element of apData:WebLinkSet.

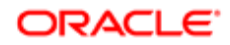

The apdata:WebLinkSet argument contains the following elements containing custom Web link data:

- Name. The name of the custom Web link field. When performing an insert operation, this name is used as the display name, if a display name is not provided in the <WebLinkTranslation> element.
- **IntegrationTag.** The field's integration tag name.
- DisplayText. The label for the hyperlink of the custom Web link.
- WebLinkTarget. The behavior when a user clicks the hyperlink. Open in Current window, Open in Custom Tab, or Open in New window.
- TargetCustomWebTab. The required custom Web tab, if Open in Custom Tab is specified for WebLinkTarget.
- Refresh Parent Window. Whether the parent window is refreshed after a new window is opened. Only applicable if Open in New window is specified for WebLinkTarget.
- DisplayOptions. A character indicating the pages where the custom Web link is displayed: D for Detail Page, E for Edit Page, or B for Both.
- ActiveLinkCondition. The condition that controls whether the custom Web link is active on the Detail and Edit pages.
- **DisplayLinkCondition.** The condition that controls whether the custom Web link is visible on the Detail and Edit pages.
- Type. The type of custom Web link, which can be Dashboard, Report, or URL.
- URL. The URL that is invoked when the user clicks the custom Web link.
- ReportType. Settings for a Report Web link:
	- **ReportPath.** The path to the report, which must be located under Shared Folders (required).
	- **ReportParameters.** The filters that will be applied to the report at runtime. For example:  $\verb|$ **data:ReportParameters>**.
	- **ReportPrompts.** Whether any prompts that are configured for the report are displayed at runtime. Corresponds to the Display Report Prompts check box in the UI.

Note: If the  $\leq$ ReportPrompts $>$  element is set to true, then any filters that are specified in the <ReportParameters> element are ignored at runtime, even if no prompts are defined for the analysis.

- ∘ **RefreshLink.** Whether the Refresh link that allows users to refresh the report is available at runtime.
- **PrintLink.** Whether the Print link that allows users to print the report is available at runtime.
- **ExportLink.** Whether the Export link that allows users to download the report is available at runtime.
- DashboardType. Settings for a Dashboard Web link:
	- **DashboardPath.** The path to the dashboard (required). The dashboard must be located directly in the Dashboards folder under Shared Folders and not at a deeper level. This validation is enforced only in the UI and not via Web service Upsert calls.
	- DashboardParameters. The filters that will be applied to the dashboard at runtime. For example: **<data:DashboardParameters>P0=1&amp;P1=eq&amp;P2="Account"."Account ID"&amp;P3=%%%Row\_Id%%%</ data:DashboardParameters>**.
- ListOfWebLinkTranslations. The display names in the languages activated for your company:
	- **DisplayName.** The display name of the custom Web link in the language identified by the language code.
- **DisplayText.** The label for the hyperlink, in the language identified by the language code.
- LangCode. The three-letter language code for the language.

See *Oracle Migration Tool On Demand Guide* for reference tables about the following:

- Mappings of three-letter language codes to languages.
- Mappings of object names to the display names for the objects in the Oracle CRM On Demand user interface.

For more information about custom Web links, see *Oracle CRM On Demand Online Help* .

Note: Internally, concatenated fields are custom Web links, however you cannot use the CustomWebLinkUpsert method to update or insert concatenated field data.

### **Arguments**

The following table describes the arguments taken by the CustomWebLinkUpsert method.

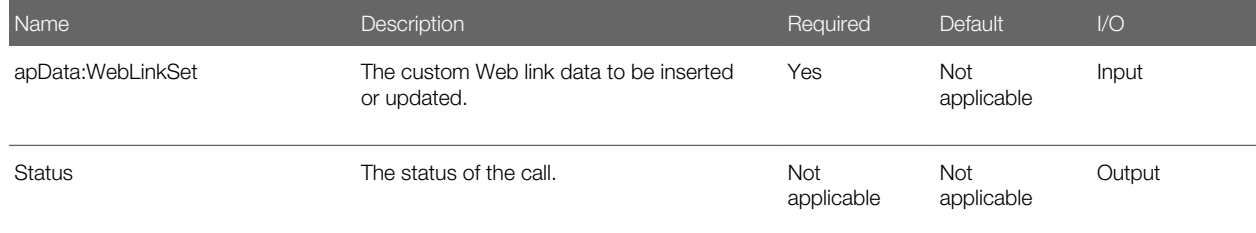

### Return Value of the Call

The status is returned.

# CustomWebTabDelete

Deletes a custom Web tab.

#### Usage

Use the CustomWebTabDelete method to delete a custom Web tab matching the input criteria.

The custom Web tab is specified with the <DisplayName> child element of apQuery:CustomWebTab.

See *[CustomWebTabUpsert](#page-227-0)* for information about the custom Web tab data specified in apData:CustomWebTab.

### **Arguments**

The following table describes the arguments taken by the CustomWebTabDelete method.

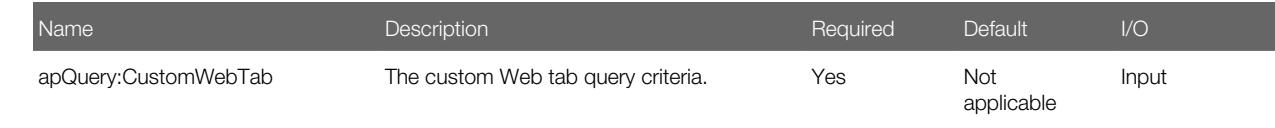

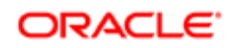

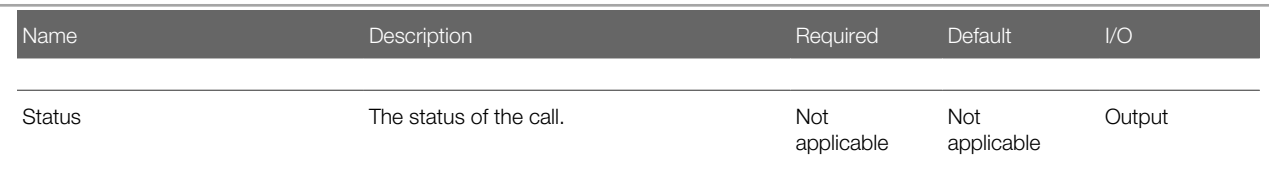

The status of the call is returned.

# CustomWebTabRead

Extracts custom Web tab configuration data.

#### Usage

27.0)

Use the CustomWebTabRead method to extract custom Web tab configuration data matching the input criteria. The Manage Roles and Access privilege is required.

The custom Web tab is specified with the <DisplayName> child element of apQuery:CustomWebTab.

See *[CustomWebTabUpsert](#page-227-0)* for information about the custom Web tab data specified in apData:CustomWebTab.

### Arguments

The following table describes the arguments taken by the CustomWebTabRead method.

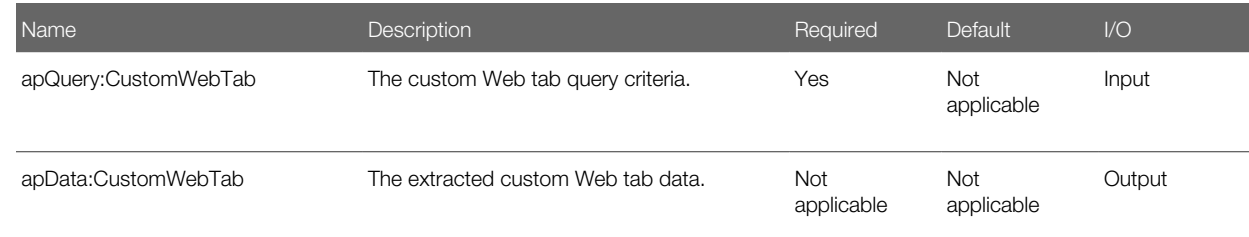

# Return Value of the Call

The custom Web tab is returned.

# CustomWebTabReadAll

Extracts all of the custom Web tab configuration data for a company.

#### **Usage**

Use the CustomWebTabReadAll method to read all of the custom Web tabs.

There is no input argument; the method simply returns all of the custom Web tab data.

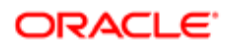

See *[CustomWebTabUpsert](#page-227-0)* for information about the custom Web tab data specified in apData:CustomWebTab.

### Arguments

The following table describes the arguments taken by the CustomWebTabReadAll method.

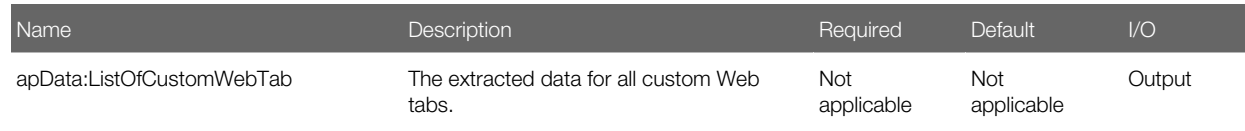

# Return Value of the Call

The custom Web tabs are returned.

# <span id="page-227-0"></span>CustomWebTabUpsert

Updates an existing custom Web tab or inserts a new custom Web tab.

#### **Usage**

Use the CustomWebTabUpsert method to insert a custom Web tab or update an existing custom Web tab.

The apdata:CustomWebTab argument contains the following elements containing custom Web tab data:

- DisplayName. The name of the custom Web tab (required). When performing an insert operation, this name is used as the display name, if a display name is not provided in the <CustomWebTabTranslation> element.
- Description. A description of the custom Web tab.
- Type. The type of custom Web Tab, which can be Dashboard, HTML, Report or URL.
- HTMLHeadAdditions. The HTML to be added within the <head> element of the custom Web tab. (For type HTML only).
- WebTabHTML. The HTML to be added within the <body> element of the custom Web tab. (For type HTML only).
- Url. The URL for the custom Web tab.
- **FrameHeight.** The frame height defined for the custom Web tab.
- Frame Width. The frame width defined for the custom Web tab.
- **IconName.** The filename of the icon used for the custom Web tab.
- ReportType. Settings for a Report Web tab:
	- **ReportPath.** The path to the report, which must be located under Shared Folders (required).
	- **ReportParameters.** The filters that will be applied to the report at runtime. For example:  $\verb|$ **data:ReportParameters>**.
	- ∘ **ReportPrompts.** Whether any prompts that are configured for the report are displayed at runtime. Corresponds to the Display Report Prompts check box in the UI.

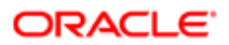

Note: If the  $\leq$ ReportPrompts $\geq$  element is set to true, then any filters that are specified in the <ReportParameters> element are ignored at runtime, even if no prompts are defined for the analysis.

- **RefreshLink.** Whether the Refresh link that allows users to refresh the report is available at runtime.
- PrintLink. Whether the Print link that allows users to print the report is available at runtime.
- **ExportLink.** Whether the Export link that allows users to download the report is available at runtime.
- DashboardType. Settings for a Dashboard Web tab:
	- **DashboardPath.** The path to the dashboard (required). The dashboard must be located directly in the Dashboards folder under Shared Folders and not at a deeper level. This validation is enforced only in the UI and not via Web service Upsert calls.
	- DashboardParameters. The filters that will be applied to the dashboard at runtime. For example: **<data:DashboardParameters>P0=1&amp;P1=eq&amp;P2="Account"."Account ID"&amp;P3=%%%Row\_Id%%%</ data:DashboardParameters>**.
- ListOfCustomWebTabTranslation. The display names in the languages activated for your company:
	- LanguageCode. The three-letter language code for the language.
	- ∘ **DisplayName.** The display name of the custom Web tab in the language identified by the language code.

See *Oracle Migration Tool On Demand Guide* for reference tables about the following:

• Mappings of three-letter language codes to languages.

#### **Arguments**

The following table describes the arguments taken by the CustomWebTabUpsert method.

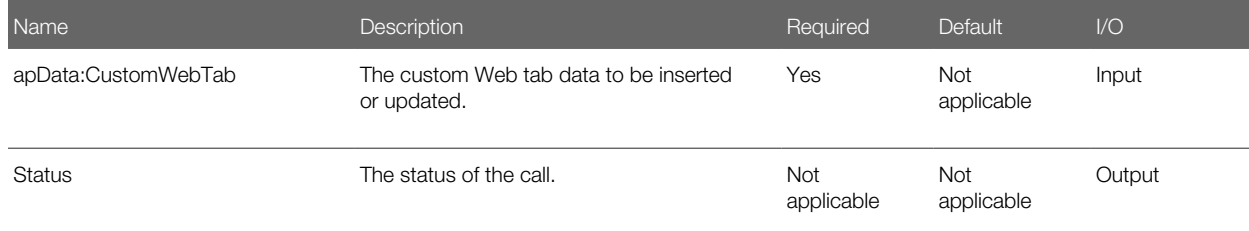

### Return Value of the Call

The status is returned.

# DetailPageCustomWebAppletRead

Extracts detail page Web applet configuration data.

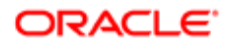

### Usage

Use the DetailPageCustomWebAppletRead method to read configuration data for a detail page Web applet.

The record type and Web applet are specified with the <ObjectName> and <DisplayName> child elements of apQuery:DetailPageCustomWebApplet.

See *[DetailPageCustomWebAppletUpsert](#page-230-0)* for information about the data specified in apData:ListOfDetailPageCustomWebApplet.

# **Arguments**

The following table describes the arguments taken by the DetailPageCustomWebAppletRead method.

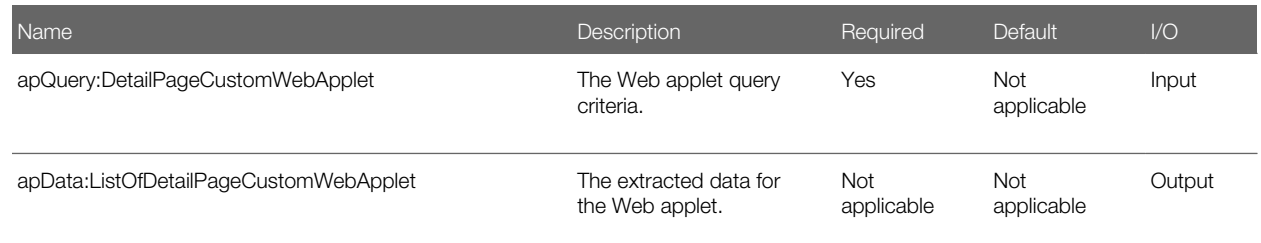

# Return Value of the Call

The Web applet data is returned.

# DetailPageCustomWebAppletReadAll

Extracts all of the detail page Web applet configuration data for a company.

### Usage

Use the DetailPageCustomWebAppletReadAll method to read all of the detail page Web applets.

The input argument <Version> specifies the release of Oracle CRM On Demand for which configuration data is returned. The default value is 27, and specified values up to and including 27 return configuration data applicable to Oracle CRM On Demand Release 27.

If the value specified is greater than 27, then all of the configuration data up to the release specified is returned. For example, if a value of 28 is specified, then all of the configuration data in Release 27 plus the newer data up to Release 28 is returned.

See *[DetailPageCustomWebAppletUpsert](#page-230-0)* for information about the data specified in apData:ListOfDetailPageCustomWebApplet.

# Arguments

The following table describes the arguments taken by the DetailPageCustomWebAppletReadAll method.

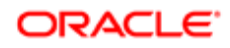

Oracle Web Services On Demand Guide Release 39 (Version 27.0)

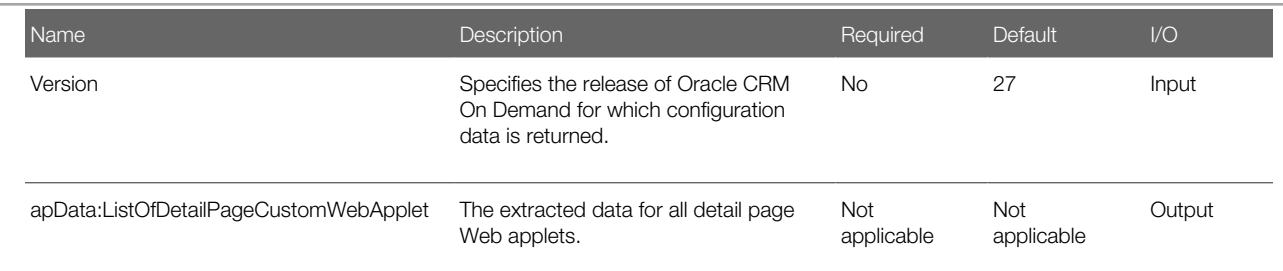

# Return Value of the Call

The detail page Web applets are returned.

# <span id="page-230-0"></span>DetailPageCustomWebAppletUpsert

Updates an existing detail page Web applet or inserts a new Web applet.

#### **Usage**

Use the DetailPageCustomWebAppletUpsert method to insert or update an existing detail page Web applet.

If the Enable Language Translation Support for Web Applets check box is selected in the company profile, then you can use the <LanguageCode> and <DisplayName> child elements of the <Translation> element to insert or update translations of the Web applet display name in each language for your company.

The apData:DetailPageCustomWebApplet argument contains the following elements containing detail page Web applet data:

- ObjectName. The record type. Required.
- Display Name. The name of the Web applet. Required.
- DisplayNameCurrentUserLang. The name of the Web applet in the language of the currently logged-in user.
- Description. A description for the Web applet.
- Height. The height of the applet in pixels.
- FeedType. Settings for an RSS feed applet:
	- URL. The URL that is invoked when the user clicks the hyperlink.
	- OverrideURLFlag. Whether or not the user can override the URL.
	- **TargetWindow.** The window in which the Web applet opens: Current Window or New Window.
- HTMLType. Settings for an HTML Web applet:
	- **HTMLHeader.** HTML code used in an <iframe> element within the HTML header of the page to which you add the Web applet.
	- **HTMLBody.** HTML code used in an <iframe> element within the HTML body of the page to which you add the Web applet.
	- **AlwaysRun.** Whether the Web applet will be executed if the applet is minimized.
- **URLType.** Settings for a URL Web applet:
	- $\circ$  URL. The URL that is invoked when the user clicks the hyperlink.

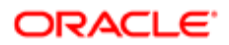

- AlwaysRun. Whether the Web applet will be executed if the applet is minimized.
- ReportType. Settings for a Report Web applet:
	- **ReportPath.** The path to the report, which must be located under Shared Folders (required).
	- **ReportParameters.** The filters that will be applied to the report at runtime. For example: **<data:ReportParameters>P0=1&amp;P1=eq&amp;P2="Account"."Account ID"&amp;P3=%%%Row\_Id%%%</ data:ReportParameters>**.
	- **ReportPrompts.** Whether any prompts that are configured for the report are displayed at runtime. Corresponds to the Display Report Prompts check box in the UI.

 $\blacktriangleright$  **Note:** If the  $\lt$ ReportPrompts $\gt$  element is set to true, then any filters that are specified in the <ReportParameters> element are ignored at runtime, even if no prompts are defined for the analysis.

- ∘ RefreshLink. Whether the Refresh link that allows users to refresh the report is available at runtime.
- PrintLink. Whether the Print link that allows users to print the report is available at runtime.
- **ExportLink.** Whether the Export link that allows users to download the report is available at runtime.
- **AlwaysRun.** Whether the Web applet will be executed if the applet is minimized.
- DashboardType. Settings for a Dashboard Web applet:
	- DashboardPath. The path to the dashboard (required). The dashboard must be located directly in the Dashboards folder under Shared Folders and not at a deeper level. This validation is enforced only in the UI and not via Web service Upsert calls.
	- $\circ$  DashboardParameters. The filters that will be applied to the dashboard at runtime. For example: **<data:DashboardParameters>P0=1&amp;P1=eq&amp;P2="Account"."Account ID"&amp;P3=%%%Row\_Id%%%</ data:DashboardParameters>**.
	- **AlwaysRun.** Whether the Web applet will be executed if the applet is minimized.
- ModerniconName. The file name of the modern theme icon for the Web applet.
- ListOfTranslation. The display names in the languages activated for your company:
	- LanguageCode. The three-letter language code for the language.
	- DisplayName. The display name of the custom Web applet in the language identified by the language code.

See *Oracle Migration Tool On Demand Guide* for reference tables about the following:

• Mappings of three-letter language codes to languages.

See *Oracle CRM On Demand Online Help* for more information about creating Web applets.

#### **Arguments**

The following table describes the arguments taken by the DetailPageCustomWebAppletUpsert method.

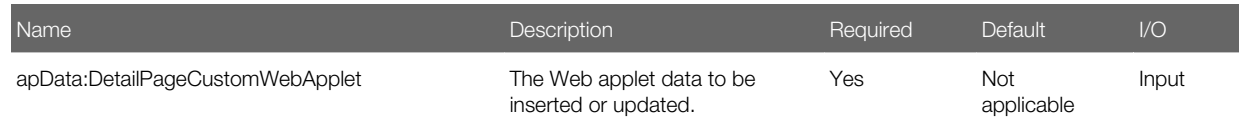

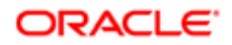

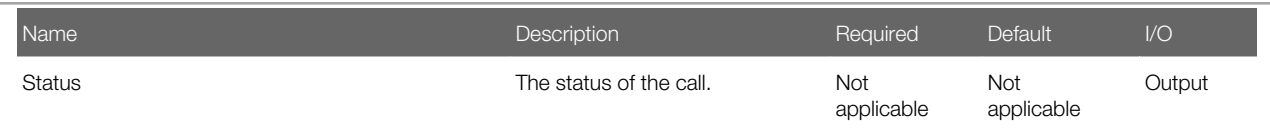

The status is returned.

# **DynamicLayoutRead**

Extracts all of the configuration data for a dynamic page layout for an object.

#### **Usage**

Use the DynamicLayoutRead method to read the dynamic page layout data for an object.

The object is specified with the <ObjectName> child element of <apQuery:DynamicLayoutSet>.

See *[DynamicLayoutUpsert](#page-233-0)* for information about the dynamic page layout data specified in apData:ListOfDynamicLayoutSet.

### **Arguments**

The following table describes the arguments taken by the DynamicLayoutRead method.

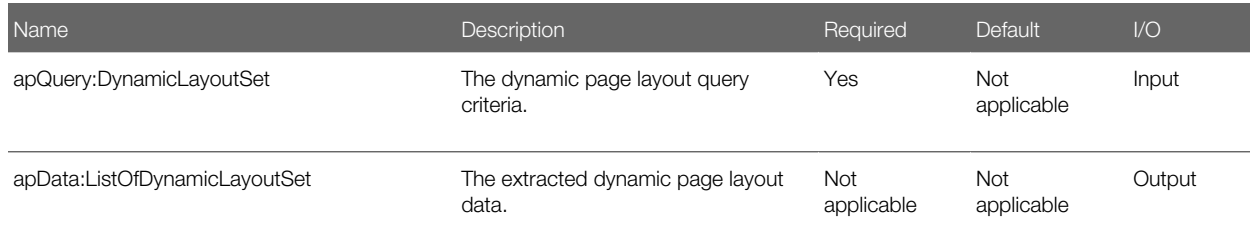

# Return Value of the Call

The dynamic page layout is returned.

# DynamicLayoutReadAll

Extracts all of the dynamic page layout configuration data for a company.

### Usage

Use the DynamicLayoutReadAll method to read all of the dynamic page layout data.

There is no input argument; the method simply returns all of the dynamic page layout data for all record types.

See *[DynamicLayoutUpsert](#page-233-0)* for information about the dynamic page layout data specified in apData:ListOfDynamicLayoutSet.

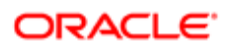

### **Arguments**

The following table describes the arguments taken by the DynamicLayoutReadAll method.

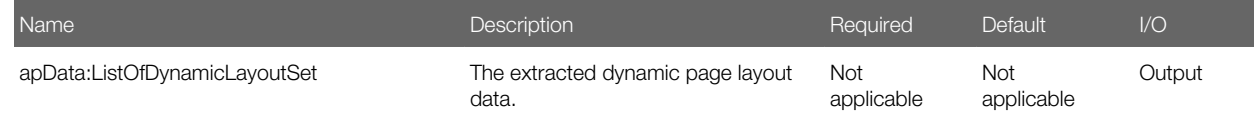

# Return Value of the Call

The dynamic page layouts are returned.

# <span id="page-233-0"></span>DynamicLayoutUpsert

Updates existing dynamic page layout data or inserts new dynamic page layout data.

#### **Usage**

Use the DynamicLayoutUpsert method to insert or update dynamic page layout data.

The apdata:DynamicLayoutSet argument contains the following elements containing dynamic page layout data:

- ObjectName. The name of the object.
- **DrivingPicklist.** The driving picklist.
- ListOfDynamicLayouts. Contains all of the dynamic page layout data. The data for a dynamic page layout is contained in the following child elements of <DynamicLayout>:
	- **Name.** The name of the dynamic page layout.
	- **DefaultLayout.** The default page layout with which driving picklist values are associated.
	- Description. A description of the dynamic page layout.
	- **ListOfPicklistValueMapping.** The mappings of driving picklist values to page layouts.
		- Value. A driving picklist value.
		- **Assigned Layout.** The page layout that is displayed when the driving picklist value is selected.

See *Oracle Migration Tool On Demand Guide* for reference tables about the mappings of object names to the display names for the objects in the Oracle CRM On Demand user interface.

### **Arguments**

The following table describes the arguments taken by the DynamicLayoutUpsert method.

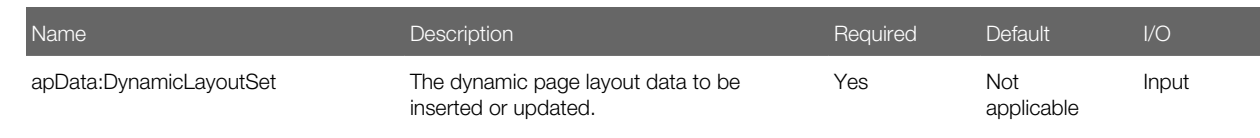

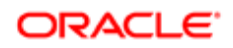

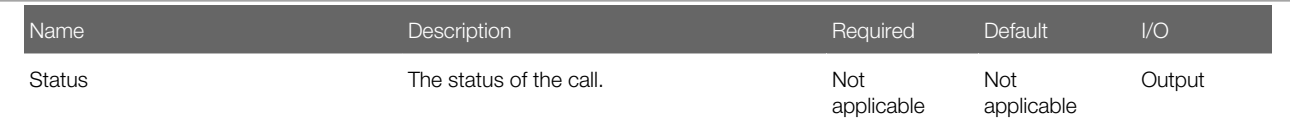

The status is returned.

# EnableModificationTrackingRead

Extracts modification tracking configuration data.

#### Usage

Use the EnableModificationTrackingRead method to extract modification tracking configuration data for an object. The Manage Modification Tracking privilege is required.

The object is specified with the <Object> child element of apQuery:EnableModificationTracking. The <Enabled> child element of the returned apData:EnableModificationTracking indicates whether the object is enabled for modification tracking.

# **Arguments**

The following table describes the arguments taken by the EnableModificationTrackingRead method.

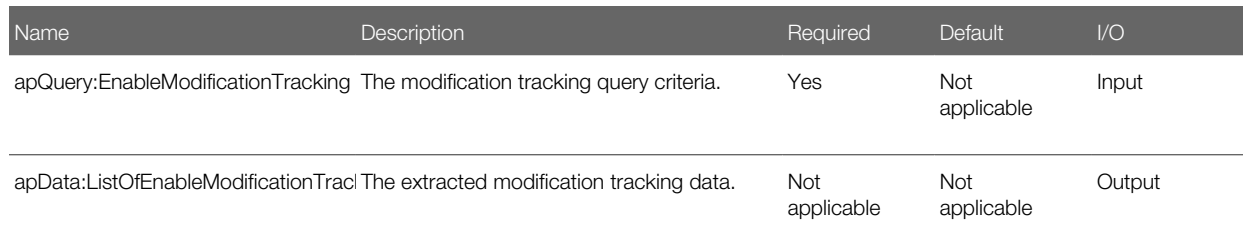

# Return Value of the Call

The modification tracking data is returned.

# EnableModificationTrackingReadAll

Extracts all of the modification tracking configuration data for a company.

### Usage

Use the EnableModificationTrackingReadAll method to read all of the modification tracking data. The Manage Modification Tracking privilege is required.

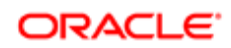

The <Enabled> child element of the returned apData:ListofEnableModificationTracking indicates whether each object is enabled for modification tracking.

### **Arguments**

The following table describes the arguments taken by the EnableModificationTrackingReadAll method.

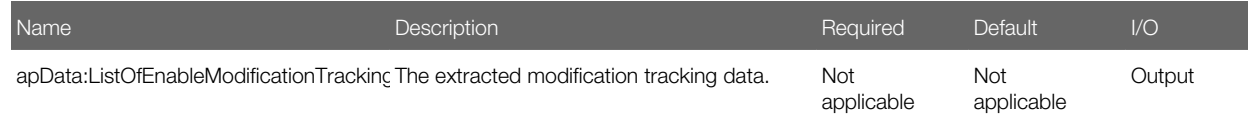

# Return Value of the Call

The modification tracking data is returned.

# EnableModificationTrackingUpsert

Updates existing modification tracking data or inserts modification tracking configuration data for an object.

#### **Usage**

Use the EnableModificationTrackingUpsert method to enable or disable modification tracking for objects. The Manage Modification Tracking and Manage Roles and Access privileges are required.

The object is specified with the <Object> child element of apData:EnableModificationTracking, and the <Enabled> element specifies whether the object is enabled (true) or disabled (false) for modification tracking.

See *Oracle Migration Tool On Demand Guide* for reference tables about the following:

• Mappings of object names to the display names for the objects in the Oracle CRM On Demand user interface.

For more information about modification tracking setup, see *Oracle CRM On Demand Online Help* .

### **Arguments**

The following table describes the arguments taken by the EnableModificationTrackingUpsert method.

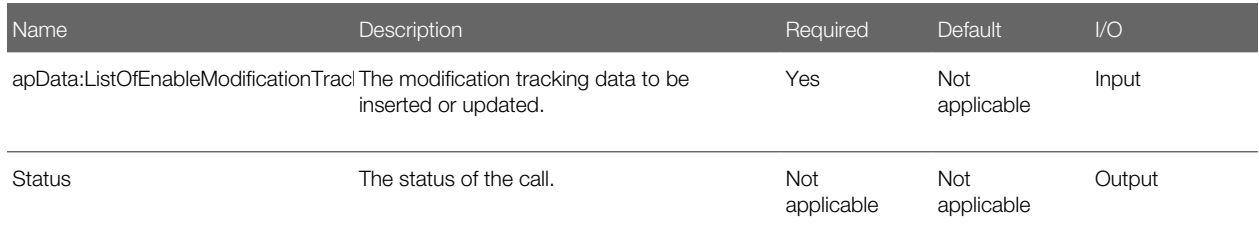

# Return Value of the Call

The status is returned.

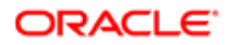

# FieldAuditSetupRead

Extracts field audit configuration data.

### **Usage**

Use the FieldAuditSetupRead method to extract field audit configuration data for an object. The Administer Field Audit privilege is required.

The object is specified with the <ObjectName> child element of apQuery:FieldSet.

See *[FieldAuditSetupUpsert](#page-237-0)* for information about the field audit data specified in apData:FieldSet.

### **Arguments**

The following table describes the arguments taken by the FieldAuditSetupRead method.

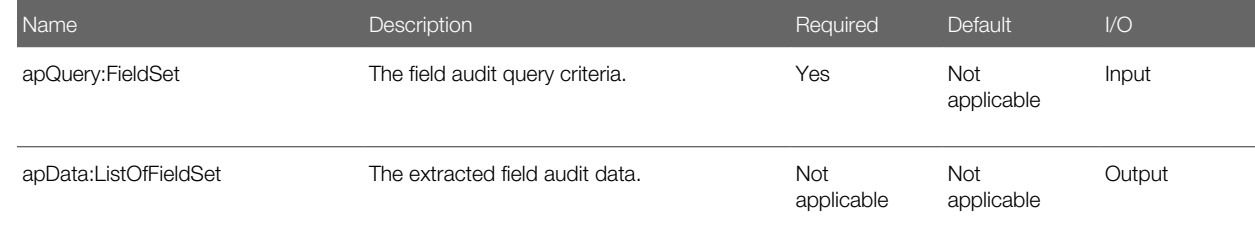

# Return Value of the Call

The field audit data is returned.

# FieldAuditSetupReadAll

Extracts all of the field audit configuration data for a company.

### **Usage**

Use the FieldAuditSetupReadAll method to read all of the field audit data. The Administer Field Audit privilege is required.

See *[FieldAuditSetupUpsert](#page-237-0)* for information about the field audit data specified in apData:FieldSet.

### **Arguments**

The following table describes the arguments taken by the FieldAuditSetupReadAll method.

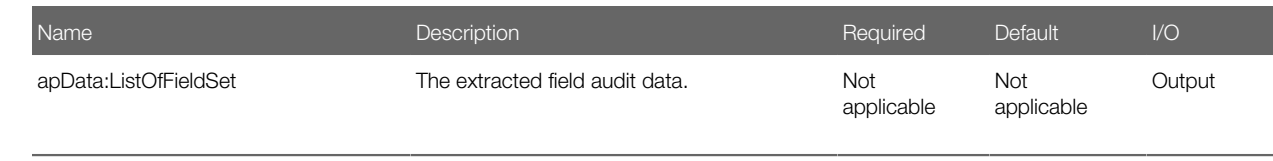

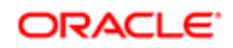

The field audit data is returned.

# <span id="page-237-0"></span>FieldAuditSetupUpsert

Updates existing field audit data or inserts field audit configuration data for an object.

### Usage

Use the FieldAuditSetupUpsert method to insert field audit data or update existing field audit data for an object. The Administer Field Audit privilege is required.

The object is specified with the <ObjectName> child element of apData:FieldSet.

The apdata:FieldSet argument contains the following elements containing field audit data:

- ObjectName. The system name of the object.
- **AuditRecordCreation.** Whether the creation of records is tracked.
- **AuditRecordDeletionOrRestore.** Whether the deletion or restoration of records is tracked.
- ListOfFields. The list of available fields for the object.
	- Name. The system name of the field.
	- **IsAudited.** Whether the field is audited.

See *Oracle Migration Tool On Demand Guide* for reference tables about the following:

• Mappings of object names to the display names for the objects in the Oracle CRM On Demand user interface.

For more information about field audit setup, see *Oracle CRM On Demand Online Help* .

### **Arguments**

The following table describes the arguments taken by the FieldAuditSetupUpsert method.

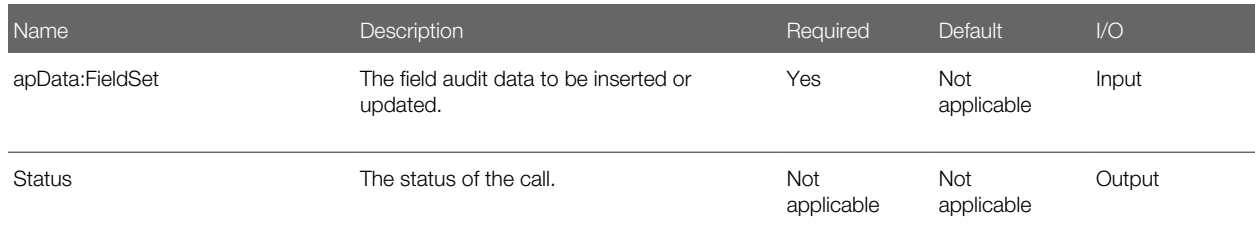

### Return Value of the Call

The status is returned.

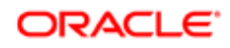

# FieldManagementCreate

Creates field management configuration data.

### **Usage**

Use the FieldManagementCreate method to create custom fields.

The object is specified with the <ObjectName> child element of apData:CustomField. The field management data for the object is contained in elements similar to those of the apData:FieldManagement argument used by the FieldManagementUpsert method, see *[FieldManagementUpsert](#page-241-0)*.

By specifying true for the <Optimized> element in the apData:CustomField argument, you can create an optimized custom field.

Several record types do not support regular custom fields of particular types, but do support optimized custom fields. These record types include:

- Sales Assessment Template
- Product Indication
- Account Partner
- Opportunity Partner
- Opportunity Team
- Account Team
- Lead Team
- Business Plan Team
- Service Request Team

For example, Sales Assessment Template does not support regular custom Text (Long) fields but it does support optimized custom Text (Long) fields. For Web service requests to create such fields, you must explicitly specify true for <Optimized>, otherwise an error is generated. In the UI, the Optimized check box will be selected and disabled for such record types. As you cannot deselect the Optimized check box, you are forced to create the field as optimized.

# **Arguments**

The following table describes the arguments taken by the FieldManagementCreate method.

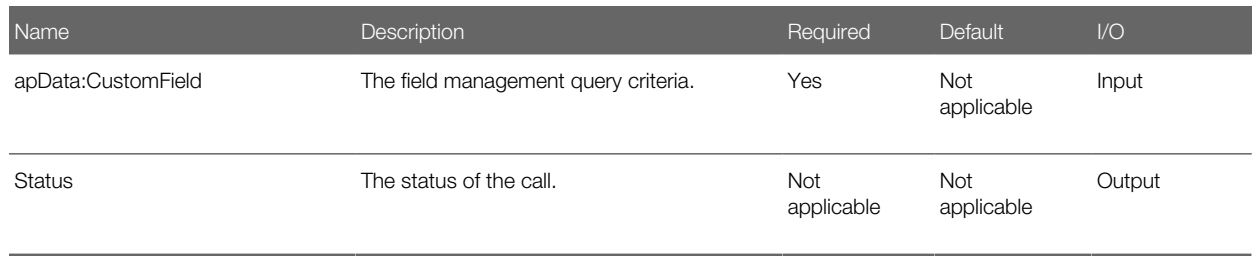

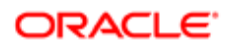

The status of the call is returned.

# FieldManagementRead

Extracts field management configuration data.

### Usage

Use the FieldManagementRead method to extract field management configuration data for an object.

The object is specified with the <ObjectName> child element of apQuery:FieldSet.

If the <IncludeAll> child element of apQuery:FieldSet specifies true, the method returns configuration data including preconfigured and customized data. If <IncludeAll> specifies false, or is not included in the request, the method returns customized configuration data only.

Regardless of whether only customized data is returned, or preconfigured and customized data, translated data for all languages enabled by the company are included in the output.

The <sortSpecification> child element of apQuery:FieldSet allows you to sort the field management data by field name. The format for the parameter is a comma-separated list of up to three fields in the format:

field name sort order

where:

- field name can be CreatedDate, ModifiedDate, or Name.
- sort order can be asc for sorting in ascending order, or desc for sorting in decending order. The default value is asc.

See *[FieldManagementUpsert](#page-241-0)* for information about the field management data specified in apData:FieldSet.

By default, FieldManagementRead only extracts field definitions for fields that have been created by the user, or preconfigured fields that have been modified. Unmodified preconfigured fields are bypassed because they exist on all company instances. See the information in this section about <IncludeAll> for details on how to include all fields, including preconfigured fields, in the SOAP response.

Note: Configuration data is for returned for the Call Activity History record type even though it is not exposed in the Oracle CRM On Demand UI.

### **Arguments**

The following table describes the arguments taken by the FieldManagementRead method.

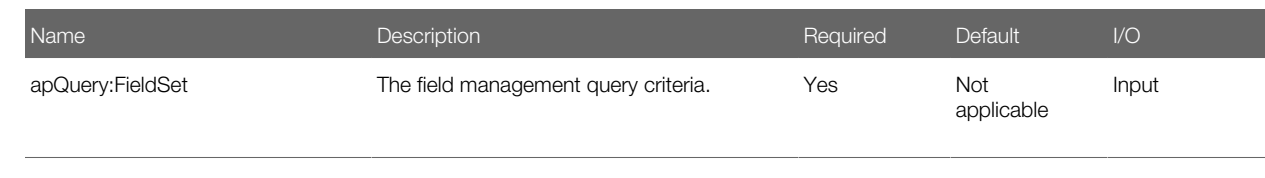

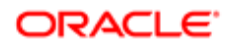

Oracle CRM On Demand Oracle Web Services On Demand Guide Release 39 (Version 27.0)

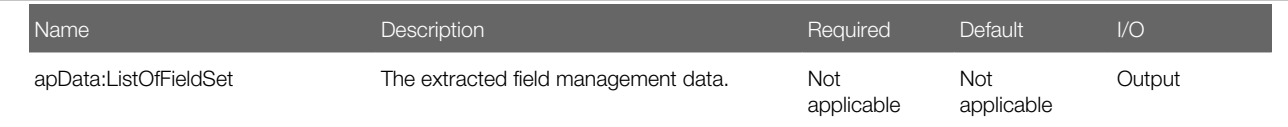

# Return Value of the Call

The field management data is returned.

# FieldManagementReadAll

Extracts all of the field management configuration data for a company.

#### Usage

Use the FieldManagementReadAll method to read all of the field management data.

If the input argument <IncludeAll> specifies true, the method returns all configuration data, including preconfigured and customized data. If <IncludeAll> specifies false, or is not included in the request, the method returns customized configuration data only.

When the input argument <IncludeAll> and DefaultAddressField element of apData:FieldSet specify true, the method returns all preconfigured and customized field data, including default address fields.

The input argument <sortSpecification> allows you to sort the field management data by field name. The format for the parameter is a comma-separated list of up to three fields in the format:

field name sort order

where:

- field name can be CreatedDate, ModifiedDate, or Name.
- sort order can be asc for sorting in ascending order, or desc for sorting in descending order. The default value is asc.

The sorted data is only returned when the input argument <Version> has the value of 39 or higher.

The input argument <Version> specifies the release of Oracle CRM On Demand for which configuration data is returned. The default value is 23, and specified values up to and including 23 return configuration data applicable to Oracle CRM On Demand Release 23.

If the value specified is greater than 23, then all of the configuration data up to the release specified is returned. For example, if a value of 25 is specified, then all of the configuration data in Release 23 plus the newer data up to Release 25 is returned.Regardless of whether only customized data is returned, or preconfigured and customized data, translated data for all languages enabled by the company are included in the output.

See *[FieldManagementUpsert](#page-241-0)* for information about the field management data specified in apData:FieldSet.

Note: Configuration data is returned for the Call Activity History record type although the record type is not supported for insert or update operations. The Call Activity History record type does not have a tab in the Oracle CRM On Demand UI, but it is available for field management in the UI.

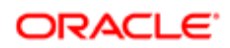

### **Arguments**

The following table describes the arguments taken by the FieldManagementReadAll method.

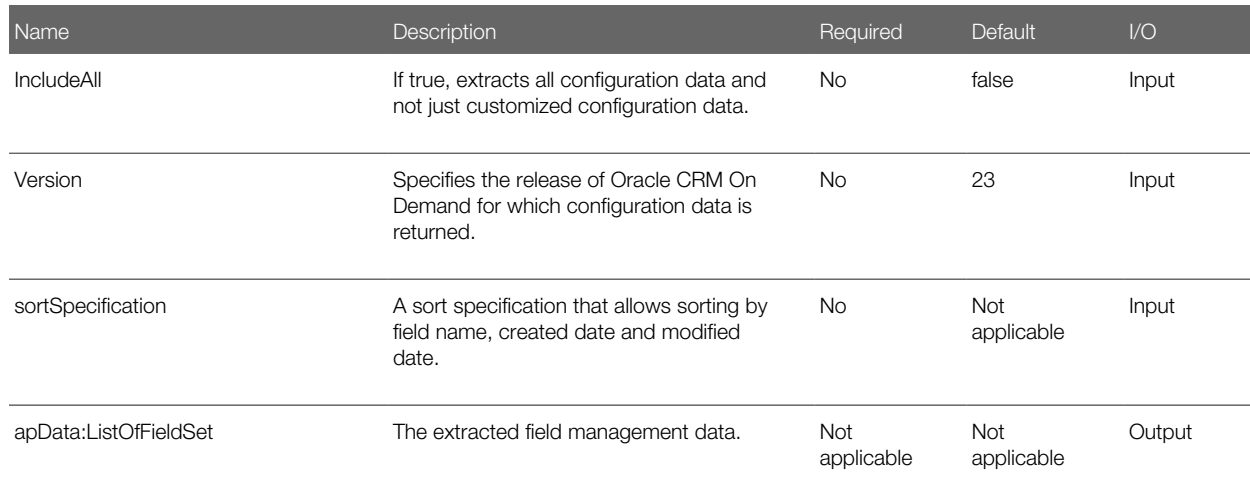

# Return Value of the Call

The field management data is returned.

# <span id="page-241-0"></span>FieldManagementUpsert

Updates existing field management data or inserts field management data for an object.

#### **Usage**

Use the FieldManagementUpsert method to insert field management data or update existing field management data for an object.

The object is specified with the <ObjectName> child element of apData:FieldSet.

The apdata:FieldSet argument contains the following elements containing field management data:

- Name. The system name of the field.
- DisplayName. The name of the field used in the UI. When performing an insert operation, this name is used as the display name, if a display name is not provided in the <FieldManagementTranslation> element.
- FieldType. The type of field.
- Integration Tag. The field's custom integration tag name. This tag can be modified by the user.
- **GenericIntegrationTag.** The field's default integration tag name assigned by Oracle CRM On Demand. This tag cannot be modified by the user. The default integration tag name has the format fieldtypeDisplay\_Name. For example, stMy Custom Field would be assigned to a custom field of type Text (Short) with the display name of My Custom Field.

Note: For noncustom fields, the <GenericIntegrationTag> and <IntegrationTag> values are the same.

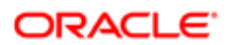

- Required. Whether the field is a required field (true), or is not a required field (false).
- RequiredCondition. An expression used to determine whether the field is required. If the <Required> element is set to true, any value in the <RequiredCondition> element produces an error message. For more information about conditionally-required fields, see *Oracle CRM On Demand Online Help* .
- ReadOnly. Whether the field is a read-only field (true), or is not a read-only field (false).
- Optimized. Whether the field is an optimized custom field. You cannot update this value.
- DefaultValue. The default value of the field.
- FieldValidation. The expression for the field validation rules for the field.
- PostDefault. Whether the field is prepopulated with the default value when a user creates a new record and the record is saved.
- DenormalizedControl. This maps to the Related Information check box in field management.

For Custom Object record types and certain other record types, you can create custom related information fields. For these record types, the following fields are available on the Field Edit page in the UI: Related Information, Related Record Type, and Related Field. These fields are used only for creating custom related information fields. Most of the other fields on the Field Edit page become read-only fields after you select the Related Information check box. For more information about custom related information fields, see *Oracle CRM On Demand Online Help* .

- DenormalizedAssociateControlName. This maps to the Related Record Type picklist in field management.
- DenormalizedControlName. This maps to the Related Field picklist in field management.
- ValidationErrorMsq. The custom error message displayed if the field fails field validation.
- TooltipFormat. The format of the tooltip text, which can be HTML or Plain Text.
- TooltipText. The tooltip text that is displayed for the field in the UI.
- **Description.** Additional information about the field.
- ListOfField Translations. The field management data in the languages activated for your company:
	- LanguageCode. The three-letter language code for the language.
	- **DisplayName.** The display name of the field in the language identified by the language code.
	- ValidationErrorMsg. The custom validation error message in the language identified by the language code.
	- TooltipText. The tooltip text for the field in the language identified by the language code.
	- **Description.** The description of the field in the language identified by the language code.
- SharedPicklistFlag. Whether the field shares values with another picklist. Corresponds to the Enable Shared Picklist Values check box in the UI.

On certain record types, you can create a custom picklist field that takes its list of values from another picklist field on the same record type or on a different record type. The field from which the values are taken is referred to as the source field, and the field that shares the values from the source field is referred to as the destination field. For these record types, the following fields are available on the Field Edit page in the UI: Enable Shared Picklist Values, Shared Record Type, and Shared Field. For more information, see *Oracle CRM On Demand Online Help* .

- SharedPicklistObject. The record type of the source picklist. Corresponds to the Shared Record Type field in the UI.
- SharedPicklistControl. The field name of the source picklist. Corresponds to the Shared Field field in the UI.

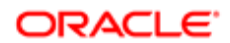

See *Oracle Migration Tool On Demand Guide* for reference tables about the following:

- Mappings of three-letter language codes to languages.
- Mappings of object names to the display names for the objects in the Oracle CRM On Demand user interface.

For more information about field management, including field validation, see *Oracle CRM On Demand Online Help* .

#### **Arguments**

The following table describes the arguments taken by the FieldManagementUpsert method.

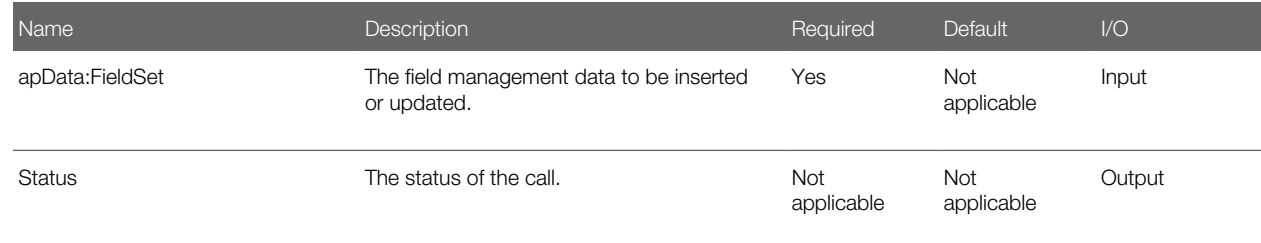

### Return Value of the Call

The status is returned.

# HomepageLayoutReadAll

Extracts all of the homepage layout configuration data for a company.

#### Usage

Use the HomepageLayoutReadAll method to read all of the homepage layouts.

There is no input argument; the method simply returns all of the homepage layout data.

See *[HomepageLayoutUpsert](#page-244-0)* for information about the homepage layout data specified in apData:ListOfHomepageLayout.

#### **Arguments**

The following table describes the arguments taken by the HomepageLayoutReadAll method.

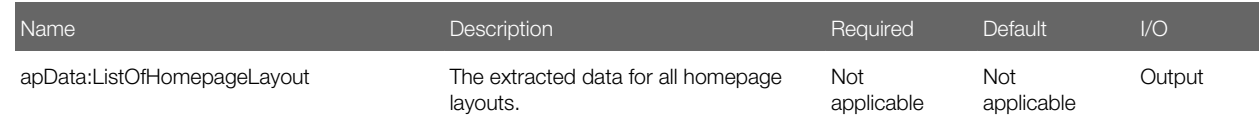

#### Return Value of the Call

The homepage layouts are returned.

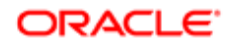

# <span id="page-244-0"></span>HomepageLayoutUpsert

Updates an existing homepage layout or inserts a new homepage layout.

#### Usage

Use the HomepageLayoutUpsert method to insert or update an existing homepage layout.

The apdata:HomepageLayout argument contains the following elements containing homepage layout data:

- ObjectName. The name of the object.
- LayoutName. The name of the homepage layout.
- Description. A description of the homepage layout.
- ListOfAvailableSection. Contains all of the available sections for the homepage layout. The data for a particular section is contained in the following elements:
	- SectionName. An internal applet name that is associated with <SectionLayoutName> (read only).
	- ∘ SectionLayoutName. The name of a homepage section in the layout. This name is not the same as the display name of the section as it appears in the Homepage Layout wizard.
- ListOfSelectedSection. Contains all of the selected sections for the homepage layout. The data for a particular section is contained in the following elements:
	- SectionName. An internal applet name that is associated with <SectionLayoutName> (read only).
	- ∘ SectionLayoutName. The name of a homepage section in the layout. This name is not the same as the display name of the section as it appears in the Homepage Layout wizard.
	- Sequence. The sequence of the section within the lists of sections:
		- All even numbers, including 0 (zero) displays the specified section in the Left Side column, where 0 (zero) represents the first section, and so on.
		- All odd numbers display the section in the Right Side column, where a value of 1 represents the first section, and so on.

See *Oracle Migration Tool On Demand Guide* for reference tables about the following:

- Mappings of section layout names to section names used in the Oracle CRM On Demand user interface.
- Mappings of object names to the display names for the objects in the Oracle CRM On Demand user interface.

#### **Arguments**

The following table describes the arguments taken by the HomepageLayoutUpsert method.

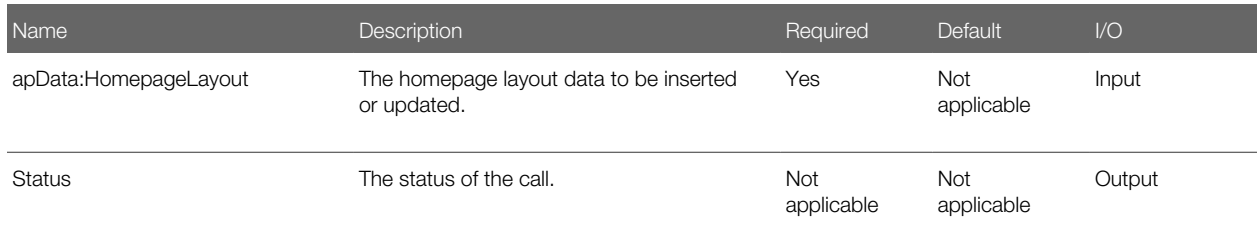

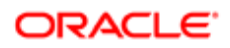

The status is returned.

# HomepageCustomWebAppletRead

Extracts homepage Web applet configuration data.

#### **Usage**

Use the HomepageCustomWebAppletRead method to read configuration data for a homepage Web applet.

The record type and Web applet are specified with the <ObjectName> and <DisplayName> child elements of apQuery:HomePageCustomWebApplet.

See *[HomepageCustomWebAppletUpsert](#page-246-0)* for information about the data specified in apData:ListOfHomePageCustomWebApplet.

You can read homepage custom reports that contain links to the V2 catalog, but not those that contain links to the V3 catalog.

The following table describes the arguments taken by the HomepageCustomWebAppletRead method.

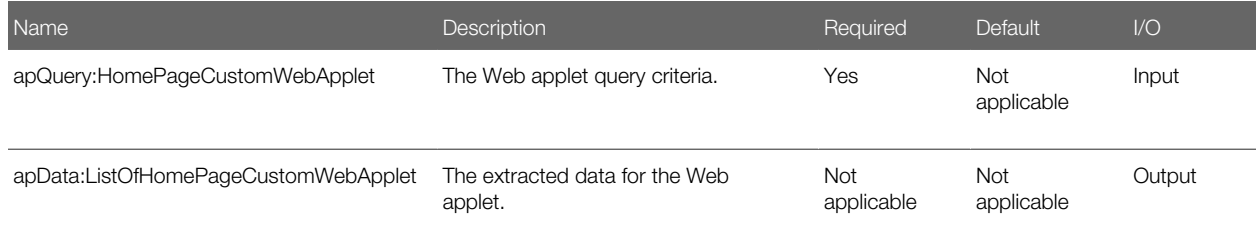

### Return Value of the Call

The Web applet data is returned.

# HomepageCustomWebAppletReadAll

Extracts all of the homepage Web applet configuration data for a company.

### **Usage**

Use the HomepageCustomWebAppletReadAll method to read all of the homepage Web applets.

The input argument <Version> specifies the release of Oracle CRM On Demand for which configuration data is returned. The default value is 27, and specified values up to and including 27 return configuration data applicable to Oracle CRM On Demand Release 27.

If the value specified is greater than 27, then all of the configuration data up to the release specified is returned. For example, if a value of 28 is specified, then all of the configuration data in Release 27 plus the newer data up to Release 28 is returned.

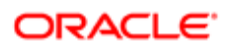

See *[HomepageCustomWebAppletUpsert](#page-246-0)* for information about the data specified in apData:ListOfHomePageCustomWebApplet.

You can read homepage custom reports that contain links to the V2 catalog, but not those that contain links to the V3 catalog.

### Arguments

The following table describes the arguments taken by the HomepageCustomWebAppletReadAll method.

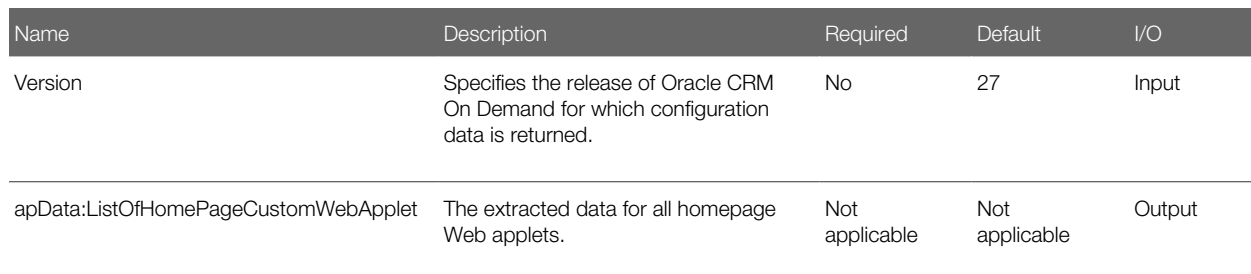

# Return Value of the Call

The homepage Web applets are returned.

# <span id="page-246-0"></span>HomepageCustomWebAppletUpsert

Updates an existing homepage Web applet or inserts a new Web applet.

### Usage

Use the HomepageCustomWebAppletUpsert method to insert or update an existing homepage Web applet or a custom homepage report.

If the Enable Language Translation Support for Web Applets check box is selected in the company profile, then you can use the <LanguageCode> and <DisplayName> child elements of the <Translation> element to insert or update translations of the Web applet display name in each language for your company.

The apData:HomePageCustomWebApplet argument contains the following elements containing homepage Web applet data:

- ObjectName. The record type. Required.
- **DisplayName.** The name of the Web applet. Required.
- DisplayNameCurrentUserLang. The name of the Web applet in the language of the currently logged-in user.
- Description. A description for the Web applet.
- Width. The column width of the applet: 1 for Single, 2 for Double.
- Height. The height of the applet in pixels.
- FeedType. Settings for an RSS feed applet:
	- URL. The URL that is invoked when the user clicks the hyperlink.
	- OverrideURLFlag. Whether or not the user can override the URL.

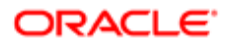

- TargetWindow. The window in which the Web applet opens: Current Window or New Window.
- HTMLType. Settings for an HTML Web applet:
	- $\circ$  **HTMLHeader.** HTML code used in an <iframe> element within the HTML header of the page to which you add the Web applet.
	- © HTMLBody. HTML code used in an <iframe> element within the HTML body of the page to which you add the Web applet.
- **URLType.** Settings for a URL Web applet:
	- URL. The URL that is invoked when the user clicks the hyperlink.
- ReportType. Settings for a custom homepage report:
	- **ReportPath.** The path to the report, which must be located under Shared Folders (required).
	- ∘ **ReportFlag.** Whether the report will run automatically, and users will not have to click a link to update the report.
	- **ReportPrompts.** Whether any prompts that are configured for the report are displayed at runtime. Corresponds to the Display Report Prompts check box in the UI.
	- **RefreshLink.** Whether the Refresh link that allows users to refresh the report is available at runtime.
	- PrintLink. Whether the Print link that allows users to print the report is available at runtime.
	- **ExportLink.** Whether the Export link that allows users to download the report is available at runtime.
- WebAppletReportType. Settings for a Report Web applet.
	- **ReportPath.** The path to the report, which must be located under Shared Folders (required).
	- **ReportParameters.** The filters that will be applied to the report at runtime. For example: **<data:ReportParameters>P0=1&amp;P1=eq&amp;P2="Account"."Account ID"&amp;P3=%%%Row\_Id%%%</ data:ReportParameters>**.
	- **ReportPrompts.** Whether any prompts that are configured for the report are displayed at runtime. Corresponds to the Display Report Prompts check box in the UI.
		- Note: If the  $\leq$ ReportPrompts $\geq$  element is set to true, then any filters that are specified in the <ReportParameters> element are ignored at runtime, even if no prompts are defined for the analysis.
	- **RefreshLink.** Whether the Refresh link that allows users to refresh the report is available at runtime.
	- **PrintLink.** Whether the Print link that allows users to print the report is available at runtime.
	- ExportLink. Whether the Export link that allows users to download the report is available at runtime.
- DashboardType. Settings for a Dashboard Web applet.
	- **DashboardPath.** The path to the dashboard (required). The dashboard must be located directly in the Dashboards folder under Shared Folders and not at a deeper level. This validation is enforced only in the UI and not via Web service Upsert calls.
	- **DashboardParameters.** The filters that will be applied to the dashboard at runtime. For example: **<data:DashboardParameters>P0=1&amp;P1=eq&amp;P2="Account"."Account ID"&amp;P3=%%%Row\_Id%%%</ data:DashboardParameters>**.
- ListOfTranslation. The display names in the languages activated for your company:
	- LanguageCode. The three-letter language code for the language.

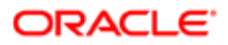

○ **DisplayName.** The display name of the custom Web applet in the language identified by the language code.

See *Oracle Migration Tool On Demand Guide* for reference tables about the following:

• Mappings of three-letter language codes to languages.

See *Oracle CRM On Demand Online Help* for more information about creating Web applets and custom homepage reports.

#### **Arguments**

The following table describes the arguments taken by the HomepageCustomWebAppletUpsert method.

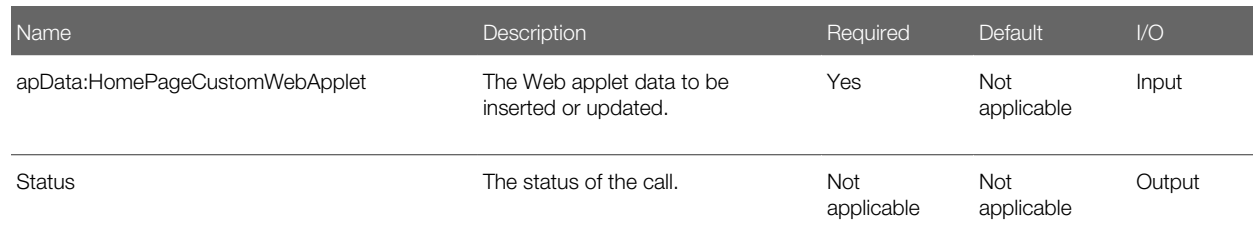

### Return Value of the Call

The status is returned.

# HomeTabCustomWebAppletRead

Extracts My Homepage tab Web applet configuration data.

#### Usage

Use the HomeTabCustomWebAppletRead method to read configuration data for a My Homepage tab Web applet.

The Web applet is specified with the <DisplayName> child element of apQuery:HomeTabCustomWebApplet.

See *[HomeTabCustomWebAppletUpsert](#page-250-0)* for information about the data specified in apData:ListOfHomeTabCustomWebApplet.

You can read My Homepage custom reports that contain links to the V2 catalog, but not those that contain links to the V3 catalog.

### **Arguments**

The following table describes the arguments taken by the HomeTabCustomWebAppletRead method.

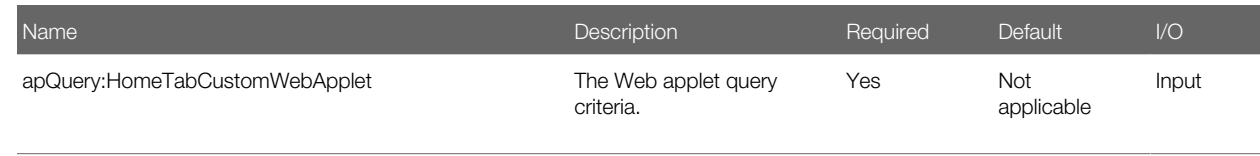

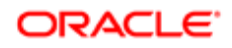

Oracle Web Services On Demand Guide Release 39 (Version 27.0)

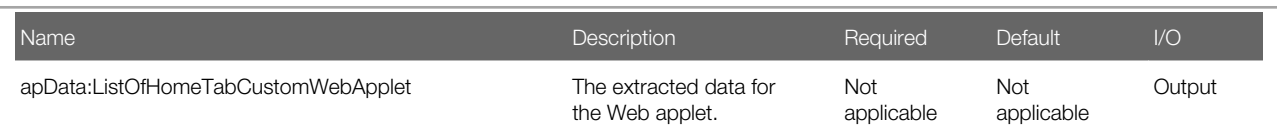

# Return Value of the Call

The Web applet data is returned.

# HomeTabCustomWebAppletReadAll

Extracts all of the My Homepage tab Web applet configuration data for a company.

#### **Usage**

Use the HomeTabCustomWebAppletReadAll method to read all of the My Homepage tab Web applets.

The input argument <Version> specifies the release of Oracle CRM On Demand for which configuration data is returned. The default value is 27, and specified values up to and including 27 return configuration data applicable to Oracle CRM On Demand Release 27.

If the value specified is greater than 27, then all of the configuration data up to the release specified is returned. For example, if a value of 28 is specified, then all of the configuration data in Release 27 plus the newer data up to Release 28 is returned.

See *[HomeTabCustomWebAppletUpsert](#page-250-0)* for information about the data specified in apData:ListOfHomeTabCustomWebApplet.

You can read My Homepage custom reports that contain links to the V2 catalog, but not those that contain links to the V3 catalog.

### **Arguments**

The following table describes the arguments taken by the HomeTabCustomWebAppletReadAll method.

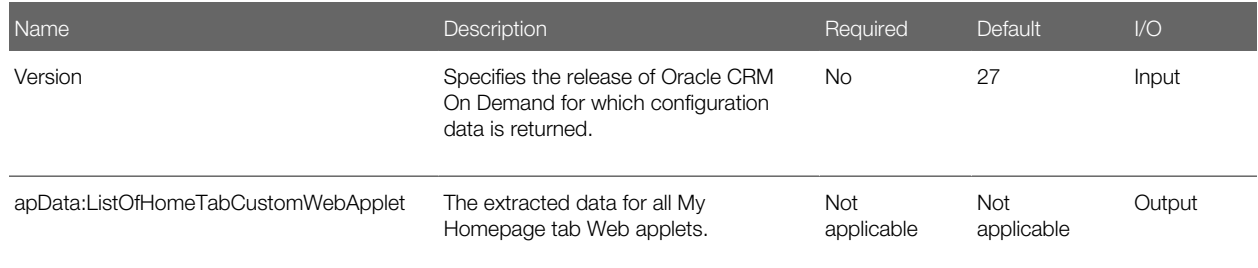

### Return Value of the Call

The My Homepage tab Web applets are returned.

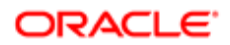

# <span id="page-250-0"></span>HomeTabCustomWebAppletUpsert

Updates an existing My Homepage tab Web applet or inserts a new Web applet.

### **Usage**

Use the HomeTabCustomWebAppletUpsert method to insert or update an existing My Homepage tab Web applet or custom report.

If the Enable Language Translation Support for Web Applets check box is selected in the company profile, then you can use the <LanguageCode> and <DisplayName> child elements of the <Translation> element to insert or update translations of the Web applet display name in each language for your company.

The apData:HomeTabCustomWebApplet argument contains the following elements containing My Homepage tab Web applet data:

- **DisplayName.** The name of the Web applet. Required.
- DisplayNameCurrentUserLang. The name of the Web applet in the language of the currently logged-in user.
- Description. A description for the Web applet.
- Width. The column width of the applet: 1 for Single, 2 for Double.
- Height. The height of the applet in pixels.
- FeedType. Settings for an RSS feed applet:
	- $\circ$  URL. The URL that is invoked when the user clicks the hyperlink.
	- OverrideURLFlag. Whether or not the user can override the URL.
	- ∘ TargetWindow. The window in which the Web applet opens: Current Window or New Window.
- HTMLType. Settings for an HTML Web applet:
	- ∘ **HTMLHeader.** HTML code used in an <iframe> element within the HTML header of the page to which you add the Web applet.
	- **HTMLBody.** HTML code used in an <iframe> element within the HTML body of the page to which you add the Web applet.
- **URLType.** Settings for a URL Web applet:
	- URL. The URL that is invoked when the user clicks the hyperlink.
- **ReportType.** Settings for a custom report.
	- **ReportPath.** The path to the report, which must be located under Shared Folders (required).
	- **ReportFlag.** Whether the report will run automatically, and users will not have to click a link to update the report. This is applicable only for My Homepage custom reports, and not for global applets.
	- **ReportPrompts.** Whether any prompts that are configured for the report are displayed at runtime. Corresponds to the Display Report Prompts check box in the UI.
	- **RefreshLink.** Whether the Refresh link that allows users to refresh the report is available at runtime.
	- **PrintLink.** Whether the Print link that allows users to print the report is available at runtime.
	- $\circ$  ExportLink. Whether the Export link that allows users to download the report is available at runtime.

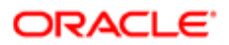

- WebAppletReportType. Settings for a Report Web applet.
	- **ReportPath.** The path to the report, which must be located under Shared Folders (required).
	- **ReportParameters.** The filters that will be applied to the report at runtime. For example: **<data:ReportParameters>P0=1&amp;P1=eq&amp;P2="Account"."Account ID"&amp;P3=%%%Row\_Id%%%</ data:ReportParameters>**.
	- **ReportPrompts.** Whether any prompts that are configured for the report are displayed at runtime. Corresponds to the Display Report Prompts check box in the UI.

Note: If the  $\leq$ ReportPrompts $>$  element is set to true, then any filters that are specified in the <ReportParameters> element are ignored at runtime, even if no prompts are defined for the analysis.

- ∘ **RefreshLink.** Whether the Refresh link that allows users to refresh the report is available at runtime.
- **PrintLink.** Whether the Print link that allows users to print the report is available at runtime.
- **ExportLink.** Whether the Export link that allows users to download the report is available at runtime.
- DashboardType. Settings for a Dashboard Web applet.
	- DashboardPath. The path to the dashboard (required). The dashboard must be located directly in the Dashboards folder under Shared Folders and not at a deeper level. This validation is enforced only in the UI and not via Web service Upsert calls.
	- **DashboardParameters.** The filters that will be applied to the dashboard at runtime. For example: **<data:DashboardParameters>P0=1&amp;P1=eq&amp;P2="Account"."Account ID"&amp;P3=%%%Row\_Id%%%</ data:DashboardParameters>**.
- ListOfTranslation. The display names in the languages activated for your company:
	- LanguageCode. The three-letter language code for the language.
	- **DisplayName.** The display name of the custom Web applet in the language identified by the language code.

See *Oracle Migration Tool On Demand Guide* for reference tables about the following:

• Mappings of three-letter language codes to languages.

See *Oracle CRM On Demand Online Help* for more information about creating Web applets and custom reports.

#### **Arguments**

The following table describes the arguments taken by the HomeTabCustomWebAppletUpsert method.

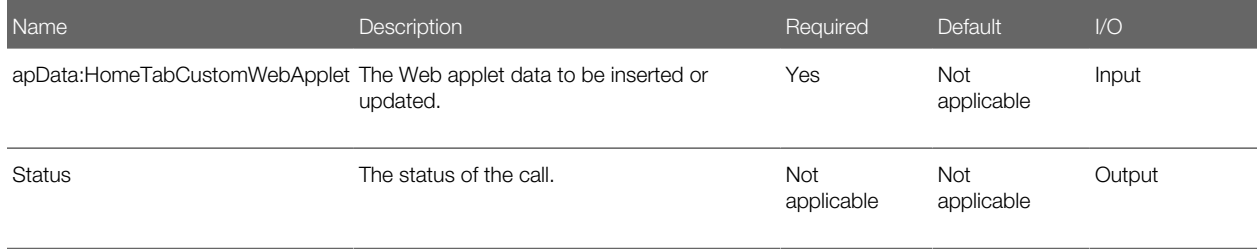

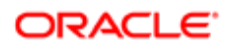
### Return Value of the Call

The status is returned.

# **IndustryRead**

Extracts industry configuration data.

### Usage

Use the IndustryRead method to extract industry configuration data for your company.

The industry is specified with the <Name> child element of apQuery:Industry.

See *[IndustryReadAll](#page-252-0)* for information about the industry data specified in apData:Industry.

### **Arguments**

The following table describes the arguments taken by the IndustryRead method.

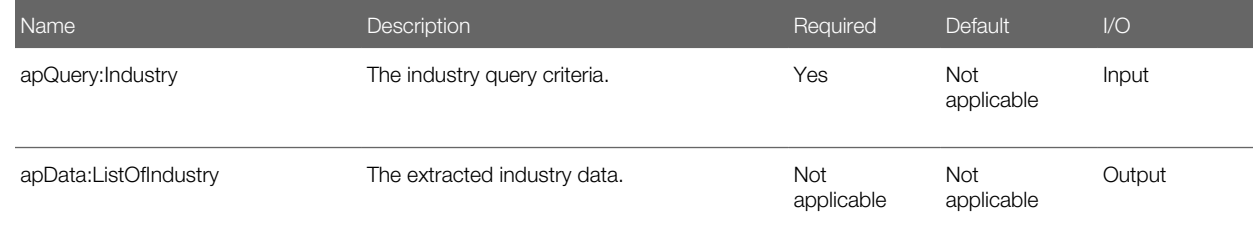

### Return Value of the Call

The industry data is returned.

# <span id="page-252-0"></span>**IndustryReadAll**

Extracts all of the industry configuration data for a company.

### Usage

Use the IndustryReadAll method to read all of the industry configuration data for your company.

The input argument <Version> specifies the release of Oracle CRM On Demand for which configuration data is returned. The default value is 22, and specified values up to and including 22 return configuration data applicable to Oracle CRM On Demand Release 22.

If the value specified is greater than 22, then all of the configuration data up to the release specified is returned. For example, if a value of 23 is specified, then all of the configuration data in Release 22 plus the new data in Release 23 is returned.

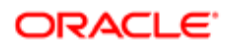

#### The apdata:Industry argument contains the following elements containing industry data:

- Name. The name of the industry.
- **Active.** Whether the industry is enabled.
- **Type.** The type of industry classification used, for example, 4-digit SIC.
- DisplayName. The display name of the industry.
- SICode. The code for the industry according to the Standard Industrial Classification (SIC) system.
- MarkforTranslation. Whether the industry display name is translated.
- **ListOfIndustryTranslation.** The industry names in the languages activated for your company:
	- LanguageCode. The three-letter language code for the language.
	- $\circ$  Title. The display name of the industry in the language identified by the language code.
- Id. The ID of the industry record (read-only).

#### **Arguments**

The following table describes the arguments taken by the IndustryReadAll method.

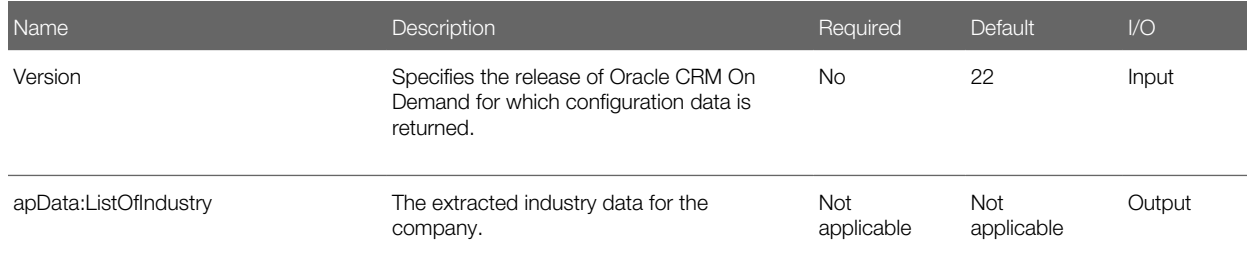

### Return Value of the Call

The industry data for the company is returned.

# IntegrationEventQueueRead

Extracts all of the configuration data for an integration event queue.

#### Usage

Use the IntegrationEventQueueRead method to read the configuration data for an integration event queue.

The integration event queue is specified with the <QueueName> child element of apQuery:IntegrationEventQueue.

See *[IntegrationEventQueueUpsert](#page-254-0)* for information about the data specified in apData:IntegrationEventQueue.

#### **Arguments**

The following table describes the arguments taken by the IntegrationEventQueueRead method.

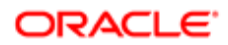

Oracle Web Services On Demand Guide Release 39 (Version 27.0)

#### Name **Description Required Default I/O** Description **Required Default** I/O apQuery:IntegrationEventQueue The integration event queue query criteria. Yes Not applicable Input apData:IntegrationEventQueue The extracted integration event queue data. Not applicable Not applicable **Output**

## Return Value of the Call

The integration event queue configuration data is returned.

# IntegrationEventQueueReadAll

Extracts all of the integration event queue configuration data for a company.

### Usage

Use the IntegrationEventQueueReadAll method to read all of the integration event queue configuration data for all queues.

See *[IntegrationEventQueueUpsert](#page-254-0)* for information about the integration event queue configuration data specified in apData:IntegrationEventQueue.

### **Arguments**

The following table describes the arguments taken by the IntegrationEventQueueReadAll method.

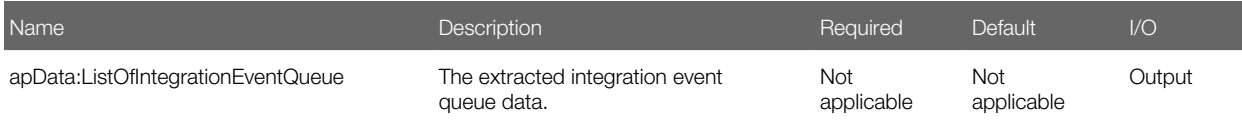

### Return Value of the Call

The integration event queue configuration data is returned.

# <span id="page-254-0"></span>IntegrationEventQueueUpsert

Updates existing integration event queue data or inserts new queue data.

### Usage

Use the IntegrationEventQueueUpsert method to insert or update integration event queue configuration data. The Manage Company privilege is required.

You can use the IntegrationEventQueueUpsert method to clear transactions from an integration event queue. You can clear all transactions from the queue by specifying the value **true** for the <ClearAllTransactions> element, or you can clear older

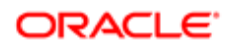

transactions from the queue by specifying a date value in the <ClearFromDate> element. The upsert operation then clears all of the transactions that occurred before that date from the queue.

The apdata:IntegrationEventQueue argument contains the following elements containing integration event queue data:

- QueueName. The name of the queue (required).
- Description. A description of the usage of the queue.
- **Disabled.** Whether the queue is disabled.
- Created. The username and time and date for the user who created the queue (read-only).
- **Modified.** The username and time and date for the user who last updated the queue (read-only).
- FileLimit. The total number of events that the company can store for all queues. If the size of the existing queues matches this number, then you cannot create a new queue. This element is read-only and is ignored for upsert requests.
- UnassignedQueueCapacity. The available size of queue. This element is read-only and is ignored for upsert requests.
- QueueSize. The size of the queue. This size cannot exceed the <UnassignedQueueCapacity> value. Required for insert operations.
- NumberOfTransactions. The number of transactions in the queue. This element is read-only and is ignored for upsert requests.
- ClearAllTransactions. Whether all transactions in the queue should be deleted.
- ClearFromDate. A date and time for which all transactions older than the specified date should be deleted. This must be specified in the xsd:dateTime format.
- NotificationEmailAddress. An email address to which a warning email is to be sent when the queue is full or when the queue reaches a certain size, as specified in <WarningMailQueueSize>.
- Warning Mail Queue Size. The size that the queue is allowed to reach before a warning email is sent to the address specified in <NotificationEmailAddress>.
- TimeZone. A value that specifies how the <Created> and <Modified> values are recorded in the integration events.
	- $\circ$  UTC. If this value is specified, then the date and time in the GMT time zone are recorded, in the following format:

MM/DD/YYYY HH:MM:SS

For example, **06/12/2017 09:44:15**, which corresponds to June 12th 2017, 9:44:15 GMT.

◦ UTC Format. If this value is specified, then the date and time in the GMT time zone are recorded, in the xsd:dateTime format specified by the W3C standard for Coordinated Universal Time (UCT), as follows:

YYYY-MM-DDTHH:MM:SSZ

For example, **2017-06-12T09:44:15Z**, which corresponds to June 12th 2017, 9:44:15 GMT.

○ User Time Zone. If this value is specified, then the date and time in the time zone of the user who updated the record are recorded, in the following format:

MM/DD/YYYY HH:MM:SS

This value is the default.

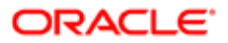

- $\blacktriangleright$  Note: You set the  $\lt$ TimeZone> field for the default queue only. All other queues inherit the setting that is selected for the company's default queue. The <TimeZone> field is returned for all queues, but it is read-only for queues other than the default queue.
- PicklistFormat. The format for recording picklist field values in the integration events, as follows:
	- If you want the values to be recorded as language-independent code (LIC) values, then specify Language Independent Values.
	- If you want the values to be recorded in the language of the user whose action causes the integration event to be created, then specify User Language.

This element is required for insert operations, and read-only for update operations.

### **Arguments**

The following table describes the arguments taken by the IntegrationEventQueueUpsert method.

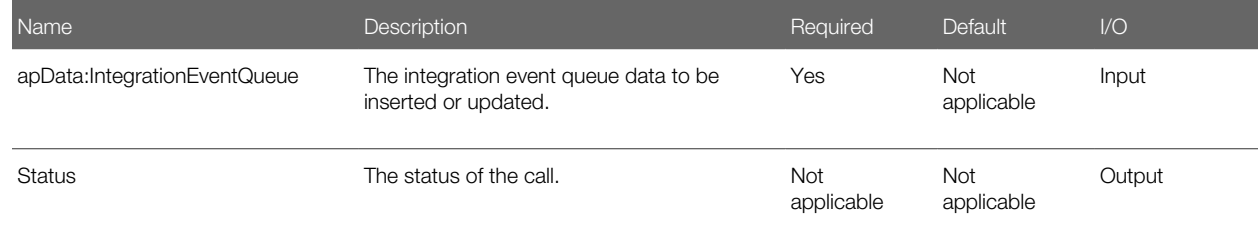

### Return Value of the Call

The status is returned.

# <span id="page-256-0"></span>**ListRead**

Extracts list configuration data.

#### Usage

Use the ListRead method to read list configuration data.

You can use the following elements of apQuery:List to query lists:

- <RecordType>
- <ListName>
- <ListType>
- <CreatedByAlias>
- <ModifiedByAlias>

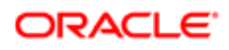

You can read the following types of list:

- Public lists. No privileges are required to read public lists.
- Private lists. To read private lists defined by all users in the company, the Manage Private Lists privilege is required. No privilege is required to read private lists created by the currently logged in user.
- Role-specific lists. To read all role-specific lists defined for the company, the Manage Public Lists privilege is required.
- System lists. To return system lists you can specify System for <ListType>. Otherwise, if the <IncludeAll> child element of apQuery: List specifies true, the ListRead method returns all lists including system lists. If <IncludeAll> specifies false, or is not included in the request, the method returns all configuration data except system list data.

Note: If the ListRead method is invoked with any search fields other than <RecordType>, or <ListType> with a value other than System, then even if <IncludeAll> is true, the system lists are not returned.

The following table shows which lists you can read when you have the Manage Public Lists or Manage Private Lists privilege:

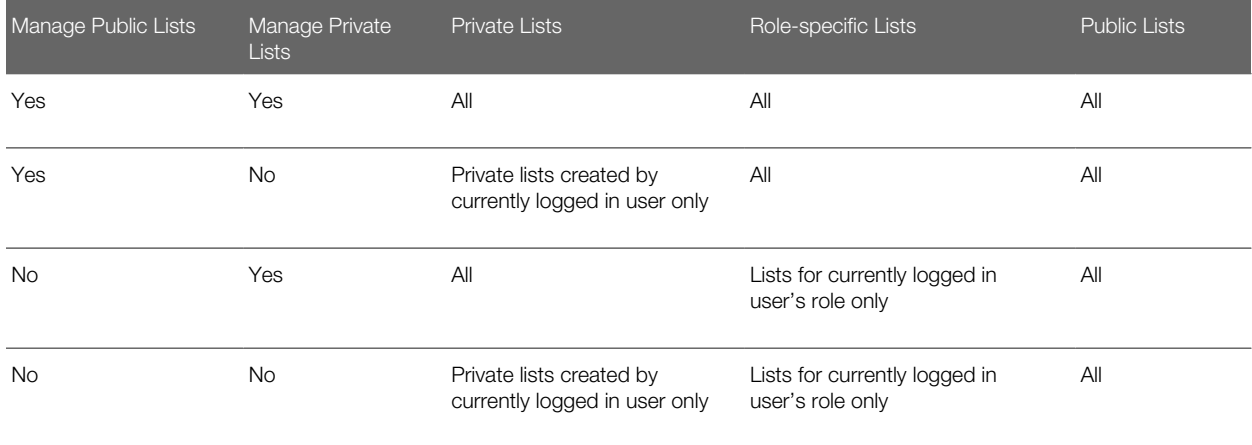

Note: Lists for the current user's role can include lists not created by the current user.

The lists returned can include private lists with the same name, bur created by different users, and role specific lists with the same name, but for different roles.

The following data is returned in apData:List:

- RecordType. The record type.
- ListName. The name of the list in the language of the currently logged-in user.
- ListType. The type of list; possible values are: Public, Private, Role Specific, System.
- **CreatedByAlias.** The alias of the user who created the list.
- ModifiedByAlias. The alias of the user who last modified the list.
- RoleName. For role specific lists only, the role to which the list is applicable.
- **CreatedById.** The identifier of the user who created the list.
- ModifiedById. The identifier of the user who last modified the list.

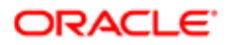

- CreatedDate. The date and time the list was created.
- ModifiedDate. The date and time the list was last modified.
- Description.. A description of the list.
- Searchin. The record set from which records are returned, for example, All records I can see, All records I own.
- **CaseInsensitiveFlag.** Whether fields are case sensitive in searches.
- LanguageCode. For system lists, the language code for the currently logged in user. For other lists, the language code in which the list was created.
- ListOfFilterInformation. The filter information for the list, contained in child elements of the <FilterInfo> element:
	- Conjunction. The operator And or Or.
	- **FieldName.** The system name of the field.
	- Condition. The condition for the filter.
	- **FilterValue.** The filter value.
	- **FilterValueAssocId.** The association ID (row ID) for a filter value for association control fields such as Contact<br>■ ■ ■ Full Name, Account Name, Owner Alias, and so on, where the condition is **Equal to**.
- ListOfSelectedFields. The fields selected for display in search results contained in child elements of the <SelectedFieldInfo> element:
	- SelectedField. The system name of the field.
	- SortOrder. The sort order of a field used for sorting of search results: ASC for ascending or DESC for descending.
	- **SortPosition.** The position of a field within the list of fields used for sorting

For more information about working with lists, see *Oracle CRM On Demand Online Help* .

#### **Arguments**

The following table describes the arguments taken by the ListRead method.

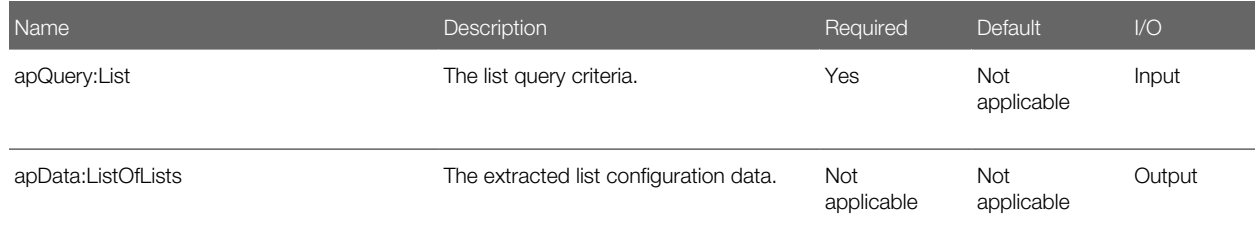

### Return Value of the Call

The list data is returned.

# ListReadAll

Extracts all of the list configuration data for a company.

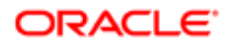

#### Usage

Use the ListReadAll method to read all of the list data for all objects. See *[ListRead](#page-256-0)* for information about the privileges required to access the various types of list.

If the input argument <IncludeAll> specifies true, the method returns all configuration data, including system list data. If <IncludeAll> specifies false, or is not included in the request, the method returns all configuration data except system list data.

See *[ListRead](#page-256-0)* for information about the list data specified in apData:List.

### **Arguments**

The following table describes the arguments taken by the ListReadAll method.

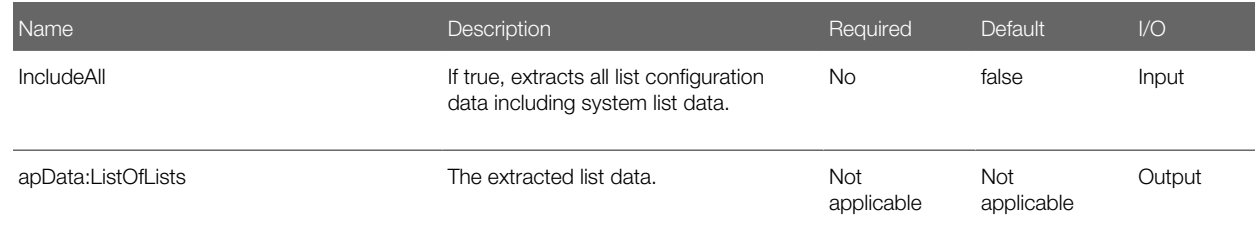

### Return Value of the Call

The list data is returned.

# ListAccessAndOrderRead

Extracts all of the list access and order configuration data for each role for an object.

### **Usage**

Use the ListAccessAndOrderRead method to read the list access and display order data for an object.

The object is specified with the <ObjectName> child element of apQuery:ListAccessAndOrder.

See *[ListAccessAndOrderUpsert](#page-260-0)* for information about the list access and display order data specified in apData:ListAccessAndOrder.

#### **Arguments**

The following table describes the arguments taken by the ListAccessAndOrderRead method.

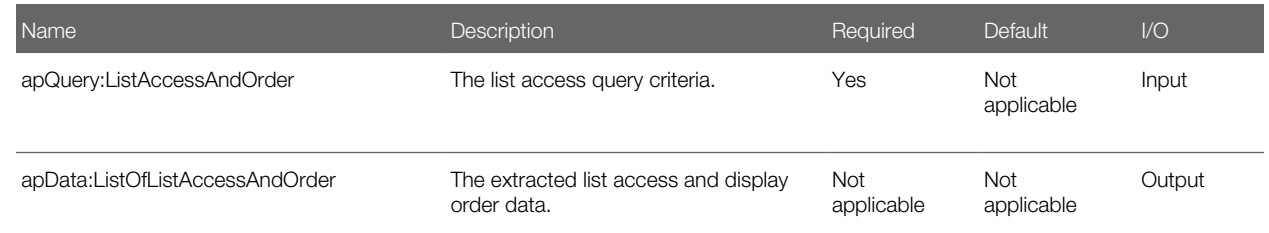

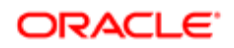

Oracle CRM On Demand Oracle Web Services On Demand Guide Release 39 (Version 27.0)

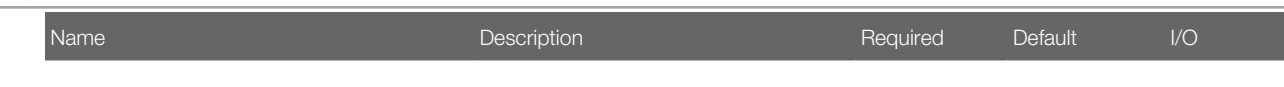

### Return Value of the Call

The list access data is returned.

# ListAccessAndOrderReadAll

Extracts all of the list access and display order configuration data for a company.

#### **Usage**

Use the ListAccessAndOrderReadAll method to read all of the list access and display order data for all objects.

See *[ListAccessAndOrderUpsert](#page-260-0)* for information about the list access and display order data specified in apData:ListAccessAndOrder.

### **Arguments**

The following table describes the arguments taken by the ListAccessAndOrderReadAll method.

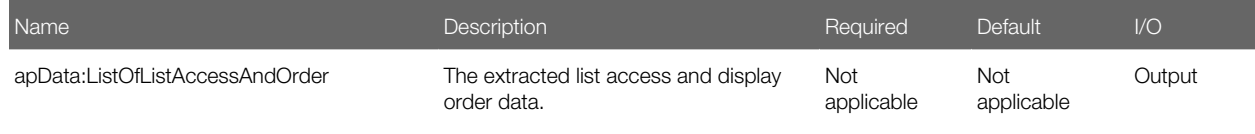

### Return Value of the Call

The list access and display order data is returned.

# <span id="page-260-0"></span>ListAccessAndOrderUpsert

Updates existing list access and display order data or inserts new data.

#### Usage

Use the ListAccessAndOrderUpsert method to insert or update list access and order data for each role for an object.

The apdata:ListAccessAndOrder argument contains the following elements containing list access and display order data:

- **ObjectName.** The name of the object (required).
- RoleName. The name of the role (required).
- ModifiedBy. The username and time and date for the user who last updated the List Order Layout (read-only).
- ListOfListAccessAndOrderList. Contains all of the lists available for a role. The data for a particular list is contained in the following child elements of <ListAccessAndOrderList>:

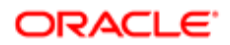

- **ListName.** The name of the list.
- **Order.** An integer value indicating the list box in the List Order Layout page in which the list appears and the display order, if it appears in the Show in Short List box:
	- -2. The list appears in the All Lists box.
	- -1. The list appears in the Lists Available for this Role box.
	- 2 through n. The list appears in the Show in Short List box and the integer value indicates the order of the list within the box starting with the value 2 for the topmost list, and so on.

See *Oracle Migration Tool On Demand Guide* for reference tables about the mappings of object names to the display names for the objects in the Oracle CRM On Demand user interface.

### **Arguments**

The following table describes the arguments taken by the ListAccessAndOrderUpsert method.

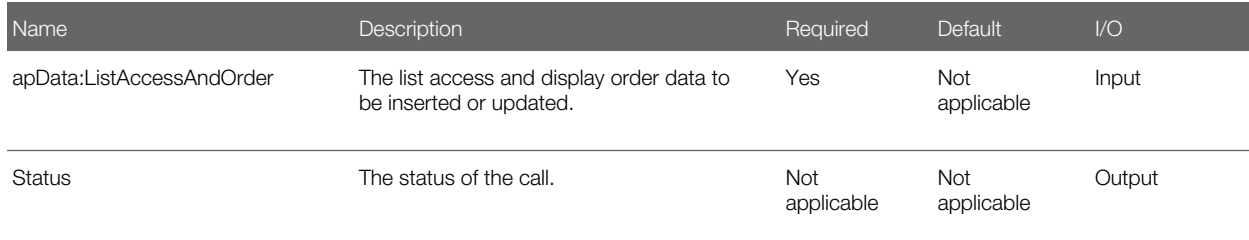

### Return Value of the Call

The status is returned.

# PageLayoutFieldRead

Extracts all of the field configuration data for a detail page of an object.

### **Usage**

Use the PageLayoutFieldRead method to read the field data for an object's detail page.

The object is specified with the <ObjectName> child element of apQuery:PageLayout.

If the <CurrentUserOnly> child element of apQuery:PageLayout specifies true, page layout field data for the current user only is returned.

If the <IncludeAll> child element of apQuery:PageLayout specifies true, the method returns configuration data including preconfigured and customized data. If <IncludeAll> specifies false, or is not included in the request, the method returns customized configuration data only.

See *[PageLayoutFieldUpsert](#page-263-0)* for information about the page layout field data specified in apData:PageLayout.

#### **Arguments**

The following table describes the arguments taken by the PageLayoutFieldRead method.

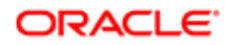

Oracle Web Services On Demand Guide Release 39 (Version 27.0)

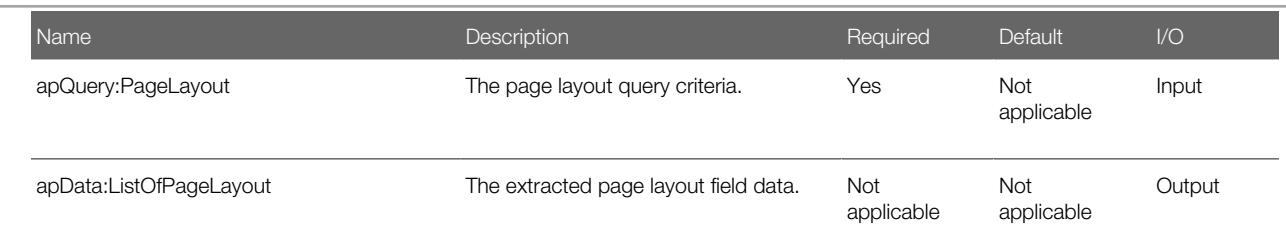

## Return Value of the Call

The page layout fields are returned.

# PageLayoutFieldReadAll

Extracts all of the field configuration data for detail pages for a company.

### **Usage**

Use the PageLayoutFieldReadAll method to read all of the field data for detail pages.

If the input argument <CurrentUserOnly> specifies true, all of the page layout field data for the current user only is returned.

If the input argument <IncludeAll> specifies true, the method returns all configuration data, including preconfigured and customized data. If <IncludeAll> specifies false, or is not included in the request, the method returns customized configuration data only.

The input argument <Version> specifies the release of Oracle CRM On Demand for which configuration data is returned. The default value is 27, and specified values up to and including 27 return configuration data applicable to Oracle CRM On Demand Release 27.

If the value specified is greater than 27, then all of the configuration data up to the release specified is returned. For example, if a value of 28 is specified, then all of the configuration data in Release 27 plus the newer data up to Release 28 is returned.

See *[PageLayoutFieldUpsert](#page-263-0)* for information about the page layout field data specified in apData:PageLayout.

### **Arguments**

The following table describes the arguments taken by the PageLayoutFieldReadAll method.

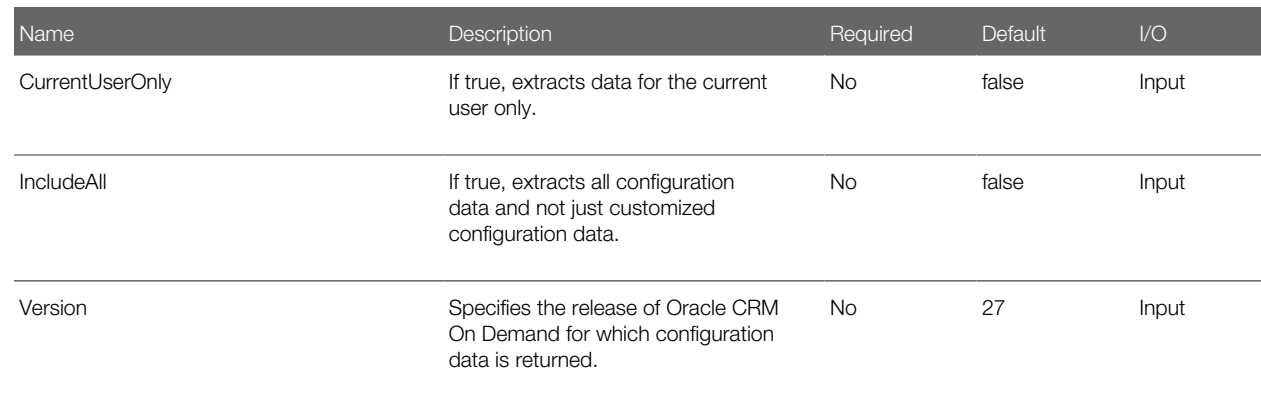

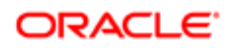

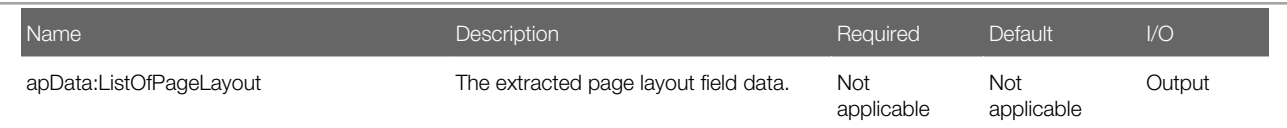

### Return Value of the Call

The page layout fields are returned.

# <span id="page-263-0"></span>PageLayoutFieldUpsert

Updates existing page layout field data or inserts new page layout field data.

#### Usage

Use the PageLayoutFieldUpsert method to insert or update field data for a detail page layout.

The apdata:PageLayout argument contains the following elements containing page layout field data:

- ObjectName. The name of the object.
- LayoutName. The name of the page layout.
- Description. A description of the page layout.
- ListOfPageLayoutField. Contains all of the fields for the page layout. The data for a particular field is contained in the following child elements of <PageLayoutField>:
	- **FieldName.** The name of the field.
	- ReadOnly. Whether the field is read-only.
	- Required.. Whether the field is required.
	- AlwaysOnLayout. Whether the field is always on the page layout. A value of true indicates that the field cannot be removed from the page layout by the user.
	- Section. An integer identifying the section in which the field appears. The value 0 represents the first section, 1 the next section, and so on.
	- **Column.** The column within the section in which the field appears. The value 0 represents the left-most column.
	- $\circ$  **Row.** The row within the section in which the field appears. The value 0 represents the first row within a section and column, 1 the next row, and so on.

See *Oracle Migration Tool On Demand Guide* for reference tables about the mappings of object names to the display names for the objects in the Oracle CRM On Demand user interface.

### **Arguments**

The following table describes the arguments taken by the PageLayoutFieldUpsert method.

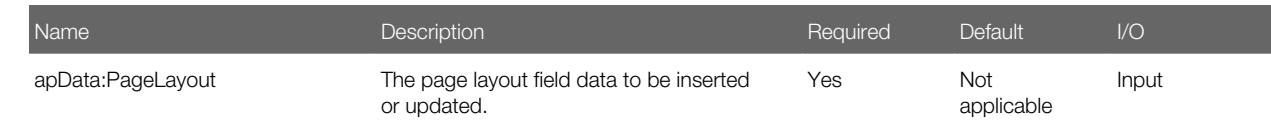

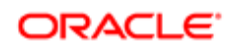

Oracle CRM On Demand

Oracle Web Services On Demand Guide Release 39 (Version 27.0)

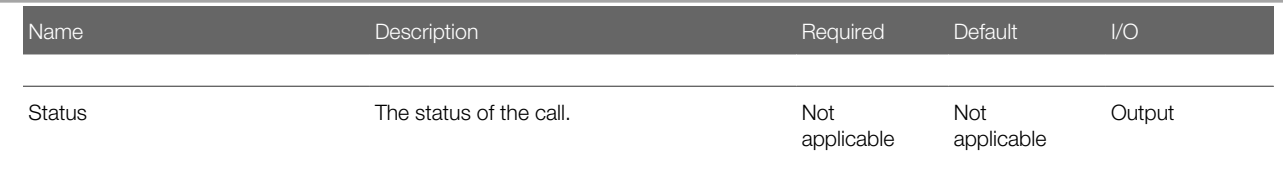

### Return Value of the Call

The status is returned.

# PageLayoutRelatedInformationRead

Extracts all of the related information for a detail page layout for an object.

#### Usage

Use the PageLayoutRelatedInformationRead method to read all of the related information data for an object.

The object is specified with the <ObjectName> child element of apQuery:PageLayoutRelatedInformation.

If the <CurrentUserOnly> child element of apQuery:PageLayoutRelatedInformation specifies true, related information data for the current user only is returned.

If the <IncludeAll> child element of apQuery:PageLayoutRelatedInformations specifies true, the method returns configuration data including preconfigured and customized data. If <IncludeAll> specifies false, or is not included in the request, the method returns customized configuration data only.

See *[PageLayoutRelatedInformationUpsert](#page-265-0)* for information about the page layout related information specified in apData:PageLayoutRelatedInformation.

### **Arguments**

The following table describes the arguments taken by the PageLayoutRelatedInformationRead method.

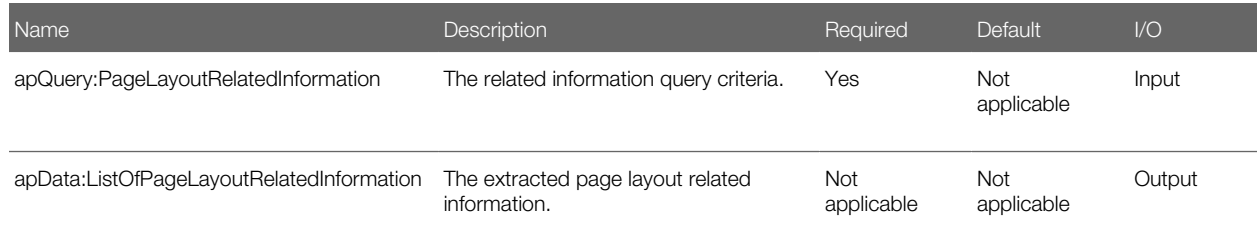

### Return Value of the Call

The page layout related information is returned.

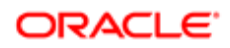

# PageLayoutRelatedInformationReadAll

Extracts all of the related information for detail page layouts for a company.

### **Usage**

Use the PageLayoutRelatedInformationReadAll method to read all of the related information data for detail page layouts.

If the input argument <CurrentUserOnly> is true, all of the related information data for the current user only is returned.

If the input argument <IncludeAll> specifies true, the method returns all configuration data, including preconfigured and customized data. If <IncludeAll> specifies false, or is not included in the request, the method returns customized configuration data only.

See *[PageLayoutRelatedInformationUpsert](#page-265-0)* for information about the page layout related information specified in apData:PageLayoutRelatedInformation.

### **Arguments**

The following table describes the arguments taken by the PageLayoutRelatedInformationReadAll method.

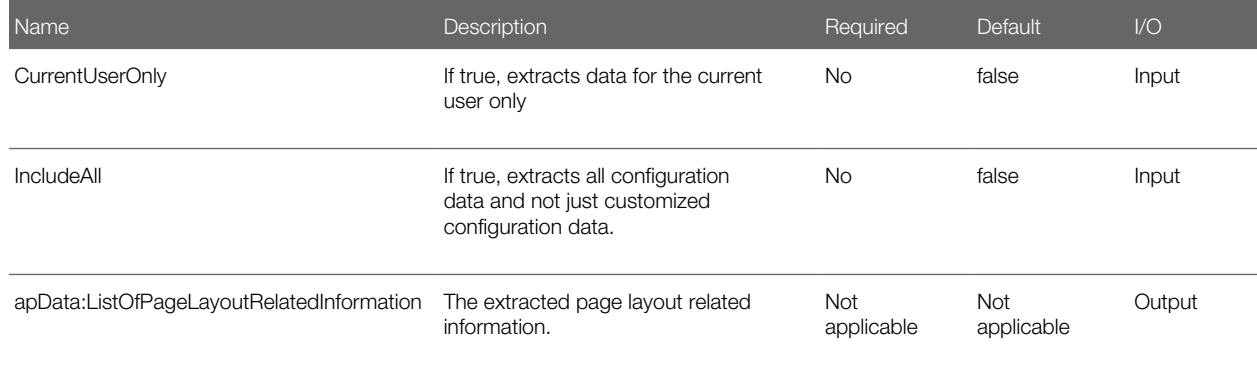

### Return Value of the Call

The page layout related information is returned.

# <span id="page-265-0"></span>PageLayoutRelatedInformationUpsert

Updates existing page layout related information or inserts new page layout related information.

#### Usage

Use the PageLayoutRelatedInformationUpsert method to insert or update related information for a detail page layout.

The apdata:PageLayoutRelatedInformation argument contains the following elements containing related information for a page layout:

- ObjectName. The name of the object.
- LayoutName. The name of the page layout.
- ListOfPageRelatedInformation. Contains all of the related information for the page layout. The data for a particular related information section is contained in the following child elements of <PageRelatedInformation>:
- Name. A child object ID, equivalent to the name of a related information section . See *Oracle Migration Tool On Demand Guide* for reference tables about the mapping of child object IDs to UI display names for the child objects.
- Availability. An integer with the range of values -1 through 1, specifying in which list the related information appears in the page layout: Not Available, Available, or Displayed respectively. For values of 1 (Displayed), the order of the <PageRelatedInformation> elements determines the order in which the related information sections are listed in the layout in the UI.
- RelatedInformationLayout. The name of the corresponding related information layout.

See *Oracle Migration Tool On Demand Guide* for reference tables about the mappings of object names to the display names for the objects in the Oracle CRM On Demand user interface.

### **Arguments**

The following table describes the arguments taken by the PageLayoutRelatedInformationUpsert method.

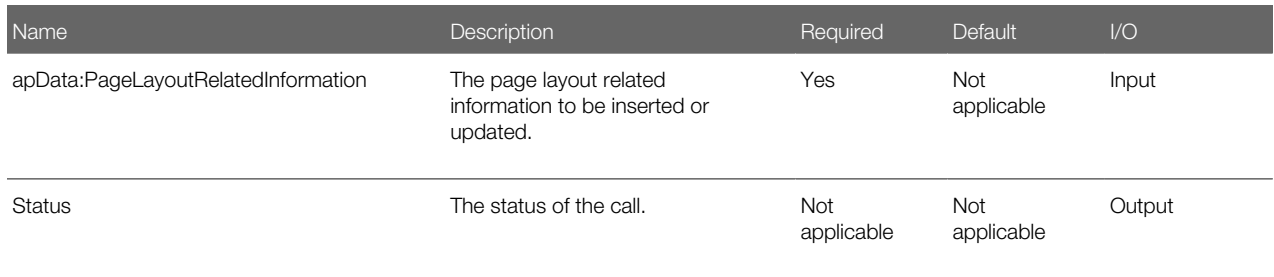

### Return Value of the Call

The status is returned.

# PageLayoutSectionReadAll

Extracts all of the section data for detail page layouts for a company.

#### Usage

Use the PageLayoutSectionReadAll method to read all of the section data for detail page layouts.

If the input argument <CurrentUserOnly> is true, all of the related information data for the current user only is returned.

If the input argument <IncludeAll> specifies true, the method returns all configuration data, including preconfigured and customized data. If <IncludeAll> specifies false, or is not included in the request, the method returns customized configuration data only.

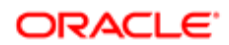

See *[PageLayoutSectionUpsert](#page-267-0)* for information about the page layout section data specified in apData:PageLayoutFormSection.

### **Arguments**

The following table describes the arguments taken by the PageLayoutSectionReadAll method.

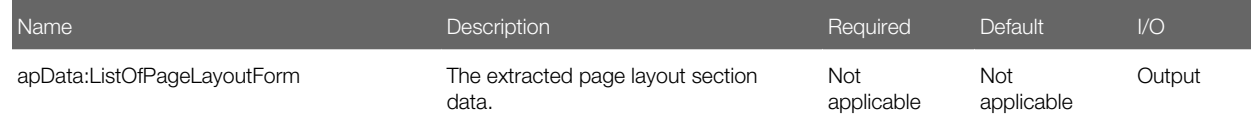

### Return Value of the Call

The page layout section data is returned.

# <span id="page-267-0"></span>PageLayoutSectionUpsert

Updates existing page layout section data or inserts new page layout section data.

#### Usage

Use the PageLayoutSectionUpsert method to insert or update section data for a detail page layout.

The apdata:PageLayoutFormSection argument contains the following elements containing page layout section data:

- ObjectName. The name of the object.
- LayoutName. The name of the page layout.
- ListOfPageFormSection. The section data for each section. The data is contained in the following child elements of <PageFormSection>:
	- **SectionSequence.** The position in which the section appears in the page layout.
	- **ListOfFormSectionTranslation.** The section names in the languages activated for your company. The data for a particular section is contained in the following child elements of <FormSectionTranslation>:
		- LangId The three-letter language code for the language.
		- DisplayName The display name of the section in the language identified by the language code.

See the *Oracle Migration Tool On Demand Guide* for reference tables about the mappings of three-letter language codes to languages.

### **Arguments**

The following table describes the arguments taken by the PageLayoutSectionUpsert method.

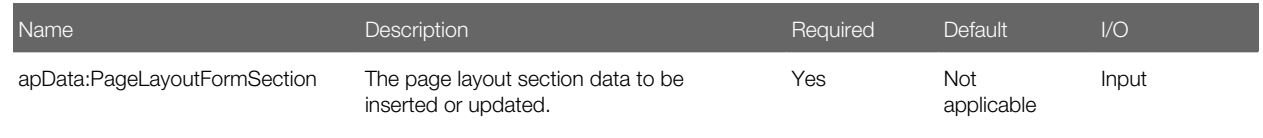

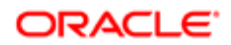

Oracle Web Services On Demand Guide Release 39 (Version 27.0)

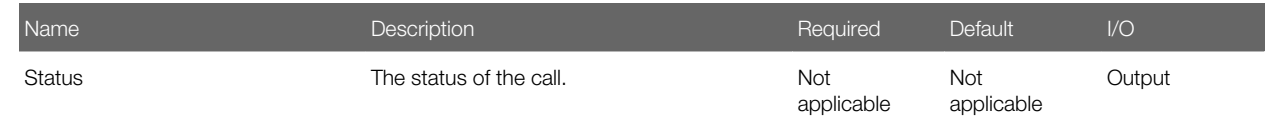

### Return Value of the Call

The status is returned.

# **PicklistRead**

Extracts picklist configuration data.

#### **Usage**

Use the PicklistRead method to extract picklist configuration data for an object.

The object is specified with the <ObjectName> child element of apQuery:PicklistSet.

If the <IncludeAll> child element of apQuery:PicklistSet specifies true, then the method returns configuration data including preconfigured and customized data. However, the data returned does not include any pre-configured read-only picklist data. If <IncludeAll> specifies false, or is not included in the request, then the method returns customized configuration data only.

You can use the <Disabled> child element of <PickListValue> to filter for active and inactive (disabled) picklist values for a particular picklist. To filter, you must specify <ObjectName> and <Name> to identify the picklist, and a value for <Disabled>. If you specify a value of true for <Disabled>, all inactive picklist values are returned, and if you specify false, all active picklist values are returned. If you do not specify a value for <Disabled>, both active and inactive picklist values are returned.

See *[PicklistUpsert](#page-269-0)* for information about the picklist data specified in apData:PicklistSet.

### **Arguments**

The following table describes the arguments taken by the PicklistRead method.

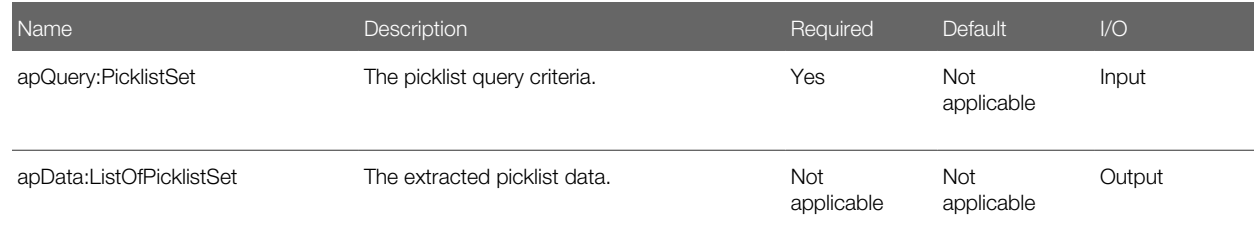

### Return Value of the Call

The picklists for the object are returned.

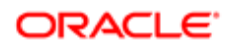

# **PicklistReadAll**

Extracts all of the picklist configuration data for a company.

### **Usage**

Use the PicklistReadAll method to read all of the picklists except read-only picklists.

If the input argument <IncludeAll> specifies true, the method returns all configuration data, including preconfigured and customized data. However, the data returned does not include any preconfigured read-only picklist data. If <IncludeAll> specifies false, or is not included in the request, the method returns customized configuration data only.

See *[PicklistUpsert](#page-269-0)* for information about the picklist data specified in apData:PicklistSet.

### **Arguments**

The following table describes the arguments taken by the PicklistReadAll method.

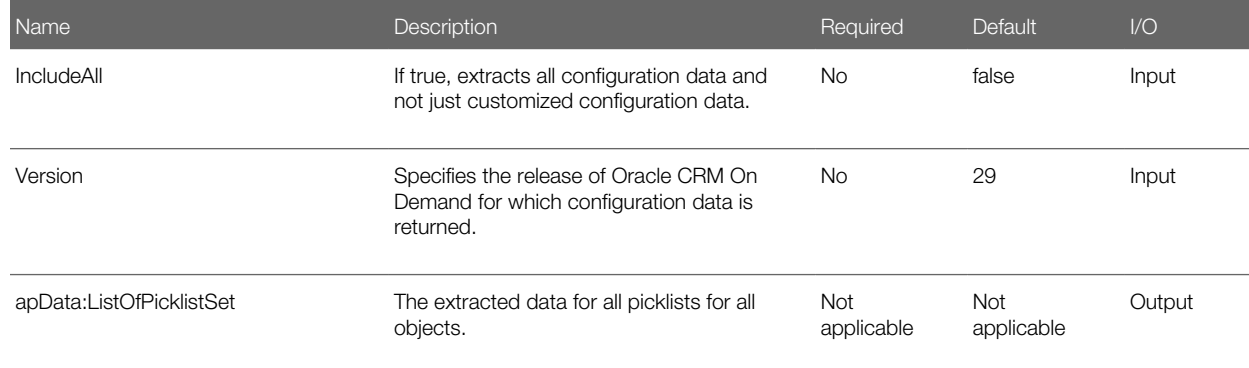

# Return Value of the Call

The picklists are returned.

# <span id="page-269-0"></span>PicklistUpsert

Updates an existing set of picklists or inserts a new set of picklists.

### Usage

Use the PicklistUpsert method to insert a set of picklists or update an existing set of picklists for an object.

The object is specified with the <ObjectName> element of apdata:PicklistSet.

The apdata:PicklistSet argument contains the following elements containing picklist data for each picklist:

• Name. The system name of the picklist field (required). When performing an insert operation, this name is used as the display name. You can use the FieldManagementRead method to obtain the system name of the picklist field.

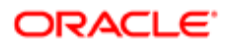

- WebSvcTag. The Web Services v2.0 integration tag name for the picklist field. This element is read-only and is ignored in upsert operations.
- ListOfPicklistValues. The values for the picklist as contained in child elements of <PickListValue>:
	- Valueld. An identifier assigned to the picklist value. This element maps to the Id field in the Edit Picklist window for the picklist field in the UI. It is the language-independent name for the picklist value.
	- Disabled. Whether the picklist value is disabled.
	- ∘ ListOfValueTranslations. The picklist values in the languages activated for your company, contained in child<br>T elements of <ValueTranslation>:
		- LanguageCode. The three-letter language code for the language.
		- Value. The picklist value in the language identified by the language code.
		- **Order.** The order number of the picklist value according to language identified by the language code.

See *Oracle Migration Tool On Demand Guide* for reference tables about the following:

- Mappings of three-letter language codes to languages.
- Mappings of object names to the display names for the objects in the Oracle CRM On Demand user interface.

### **Arguments**

The following table describes the arguments taken by the PicklistUpsert method.

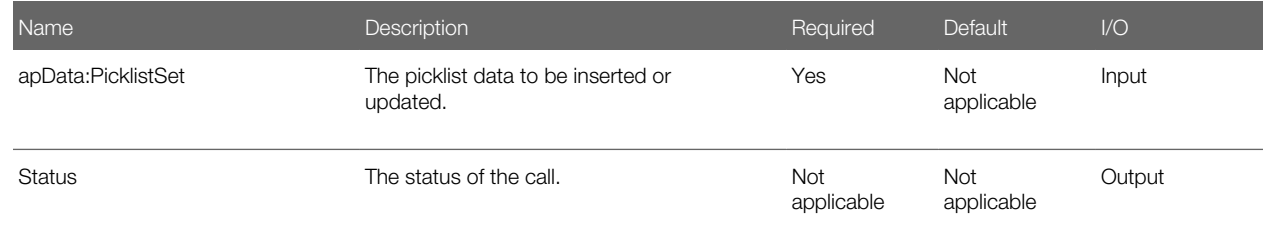

### Return Value of the Call

The status is returned.

# PicklistValueGroupRead

Extracts picklist value group configuration data.

#### Usage

Use the PicklistValueGroupRead method to extract picklist value group configuration data.

The picklist value group is specified with the <PicklistValueGroupName> or <PicklistValueGroupId> child element of apQuery:PicklistValueGroup so that you can query by both picklist value group name and row ID.

See [PicklistValueGroupUpsert](#page-272-0) for information about the picklist value group data specified in apData:PicklistValueGroupSet.

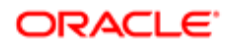

### Arguments

The following table describes the arguments taken by the PicklistValueGroupRead method.

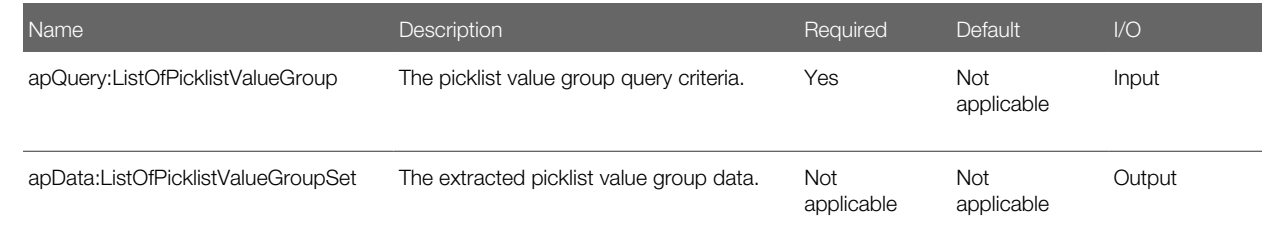

### Return Value of the Call

The picklist value group is returned.

# **PicklistValueGroupReadAll**

Extracts all of the picklist value group configuration data for a company.

#### Usage

Use the PicklistValueGroupReadAll method to read all of the picklist value groups.

If the input argument <IncludeAll> specifies true, the method returns all configuration data, including preconfigured and customized data. If <IncludeAll> specifies false, or is not included in the request, the method returns customized configuration data only.

See [PicklistValueGroupUpsert](#page-272-0) for information about the picklist value group data specified in apData:PicklistValueGroupSet.

### **Arguments**

The following table describes the arguments taken by the PicklistValueGroupReadAll method.

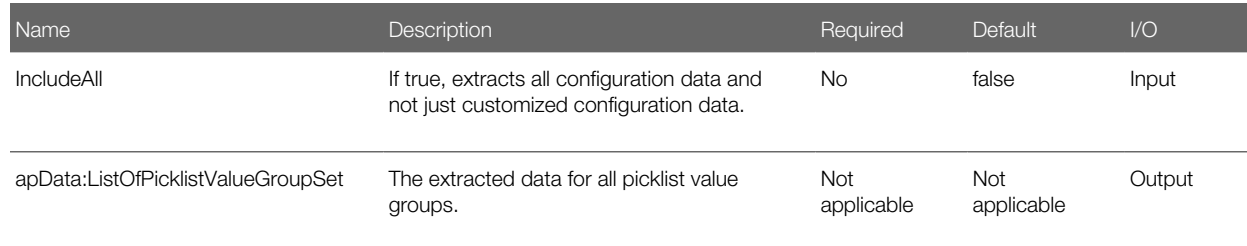

### Return Value of the Call

The picklist value groups are returned.

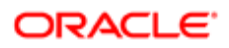

# <span id="page-272-0"></span>PicklistValueGroupUpsert

Updates an existing set of picklist value groups or inserts a new set of picklist value groups.

#### **Usage**

Use the PicklistValueGroupUpsert method to insert a set of picklist value groups or update an existing set of picklist value groups.

The apdata:PicklistValueGroupSet argument contains the following elements containing picklist value group data:

- **PicklistValueGroupName.** The name of the picklist value group.
- PicklistValueGroupId. The row ID of the picklist value group.
- Description. A description of the picklist value group.
- ListOfPicklistTypeSet. The picklists that are mapped to the picklist value group:
	- ObjectName. The name of the object containing the picklist.
	- **FieldName.** The field name of the picklist.
- ListOfLicNameSet. The language-independent picklist values mapped to the picklist value group:
	- LicName. The language-independent picklist value.

### **Arguments**

The following table describes the arguments taken by the PicklistValueGroupUpsert method.

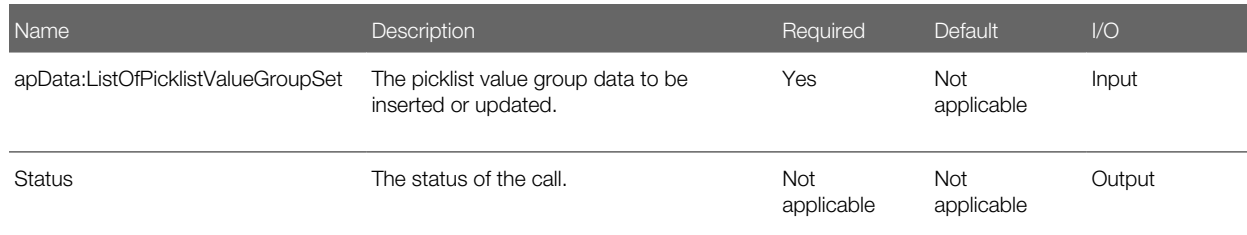

### Return Value of the Call

The status is returned.

# ProcessAdministrationRead

Extracts process administration configuration data.

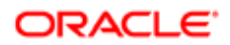

### Usage

Use the ProcessAdministrationRead method to extract process administration configuration data. The Process Administration privilege is required.

Note: The ProcessAdministrationRead method does not read the field setup and related access control configuration data for transition states.

You can query process administration data using the following child elements of apQuery:Process:

- <RecordType>
- <ProcessName>
- <RecordType> + <ProcessName>

See *[ProcessAdministrationUpsert](#page-274-0)* for information about the process administration data specified in apData:Process.

### **Arguments**

The following table describes the arguments taken by the ProcessAdministrationRead method.

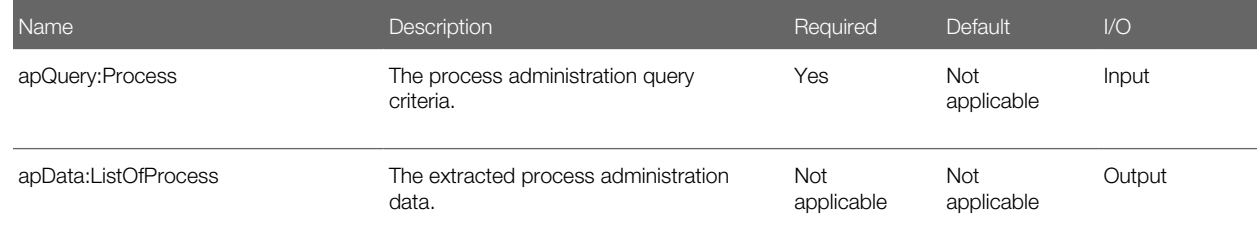

### Return Value of the Call

The process administration data is returned.

# **ProcessAdministrationReadAll**

Extracts all of the process administration configuration data for a company.

#### Usage

Use the ProcessAdministrationReadAll method to read all of the process administration data. The Process Administration privilege is required.

Note: The ProcessAdministrationReadAll method does not read the field setup and related access control configuration data for transition states.

See *[ProcessAdministrationUpsert](#page-274-0)* for information about the process administration data specified in apData:Process.

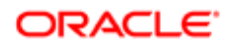

### **Arguments**

The following table describes the arguments taken by the ProcessAdministrationReadAll method.

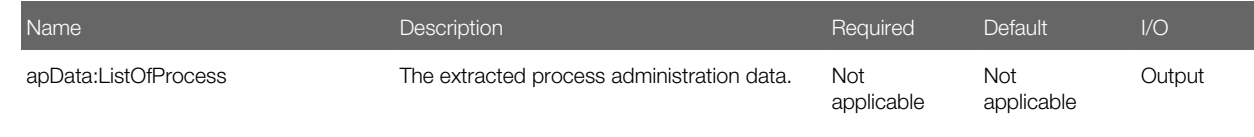

### Return Value of the Call

The process administration data is returned.

# <span id="page-274-0"></span>ProcessAdministrationUpsert

Updates existing process administration data or inserts new process administration data.

#### **Usage**

Use the ProcessAdministrationUpsert method to insert process administration data or update existing process administration data. The Process Administration privilege is required.

Note: The ProcessAdministrationUpsert method does not insert or update the field setup and related access control configuration data for transition states.

The apdata:Process argument contains the following elements containing process administration data:

- RecordType. The record type (required).
- **ProcessName.** The name of the process (required).
- PrimaryField. The field that is used as a filter to restrict the process to certain records of the record type (read-only). Only the Activity record type supports the use of a primary field.
- TransitionField. The field in the record type that determines the transition of records from one transition state to another (read-only). The Status field is used as the transition field for all supported record types.
- Description. A description of the process.
- Order. The order of the process within the record type (read-only).
- Default. Whether the process is the default process within the record type (read-only).
- ListOfPrimaryValues. The primary values for the process, which are contained in <Value> child elements of <PrimaryValues>.
- ListOfTransitionStates. The transition states for the process, contained in the following child elements of <TransitionState>.
	- ∘ State. The transition state (required). Possible values depend on the record type. For upsert operations, the value in the <State> element must match an existing picklist value in the Status field for the record type.
	- $\circ$  **Category.** The sales category with which the transition state is associated.
	- Description. A description of the transition state.

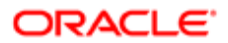

- Created. The user who created the transition state data, with the date and time of creation (read-only).
- Modified. The user who modified the transition state data, with the date and time of modification (read-only).
- Condition. An expression that determines whether a record can move to the transition state. You cannot use any calculated fields in the expression.
- **ErrorMessage.** The error message that appears if the condition set for the transition state is not met when a user tries to move a record of the record type specified in the process to the transition state.
- **DisableUpdate.** Whether records can be updated (false) or not (true) when they are in the transition state.
- ∘ DisableDeleteOrRemove. Whether records can be deleted (false) or not (true) when they are in the transition state.

For upsert operations <RecordType> is a user key. For transition states, the user key is <State>.

For more information about process administration, see *Oracle CRM On Demand Online Help* .

#### **Arguments**

The following table describes the arguments taken by the ProcessAdministrationUpsert method.

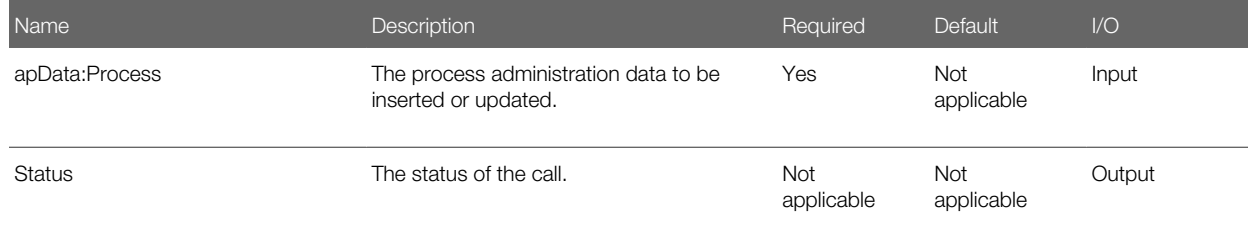

#### Return Value of the Call

The status is returned.

# RelatedInformationLayoutRead

Extracts all of the related information layout data for an object.

#### Usage

Use the RelatedInformationLayoutRead method to read all of the related information layout data for an object.

The object is specified with the <ObjectName> child element of apQuery:RelatedInformationLayout.

If the <CurrentUserOnly> child element of apQuery:RelatedInformationLayout specifies true, related information layout data for the current user only is returned.

If the <IncludeAll> child element of apQuery:RelatedInformationLayout specifies true, the method returns configuration data including preconfigured and customized data. If <IncludeAll> specifies false, or is not included in the request, the method returns customized configuration data only.

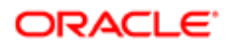

The <Version> child element of apQuery:RelatedInformationLayout specifies the release of Oracle CRM On Demand for which configuration data is extracted. The default value is 31, so to extract Release 32 or later functionality, you must specify a higher value than 31.

See *[RelatedInformationLayoutUpsert](#page-277-0)* for information about the related information layout data specified in apData:RelatedInformationLayout.

### **Arguments**

The following table describes the arguments taken by the RelatedInformationLayoutRead method.

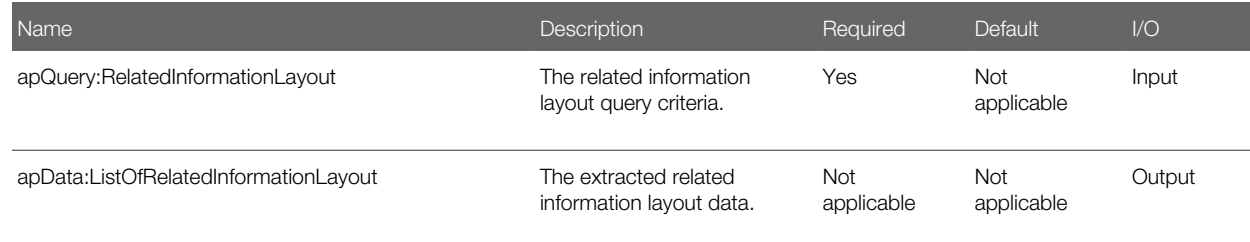

### Return Value of the Call

The related information layout data is returned.

# RelatedInformationLayoutReadAll

Extracts all of the related information layout data for a company.

### Usage

Use the RelatedInformationLayoutReadAll method to read all of the related information layout data for a company.

If the input argument <CurrentUserOnly> is true, all of the related information layout data for the current user only is returned.

If the input argument <IncludeAll> specifies true, the method returns all configuration data, including preconfigured and customized data. If <IncludeAll> specifies false, or is not included in the request, the method returns customized configuration data only.

The input argument <Version> specifies the release of Oracle CRM On Demand for which configuration data is extracted. The default value is 31, so to extract Release 32 or later functionality, you must specify a higher value than 31.

See *[RelatedInformationLayoutUpsert](#page-277-0)* for information about the related information data specified in apData:RelatedInformationLayout.

### **Arguments**

The following table describes the arguments taken by the RelatedInformationLayoutReadAll method.

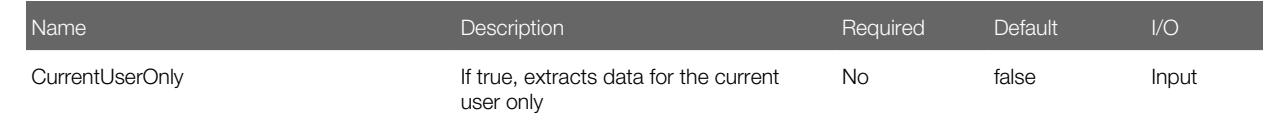

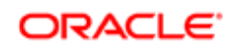

Oracle Web Services On Demand Guide Release 39 (Version 27.0)

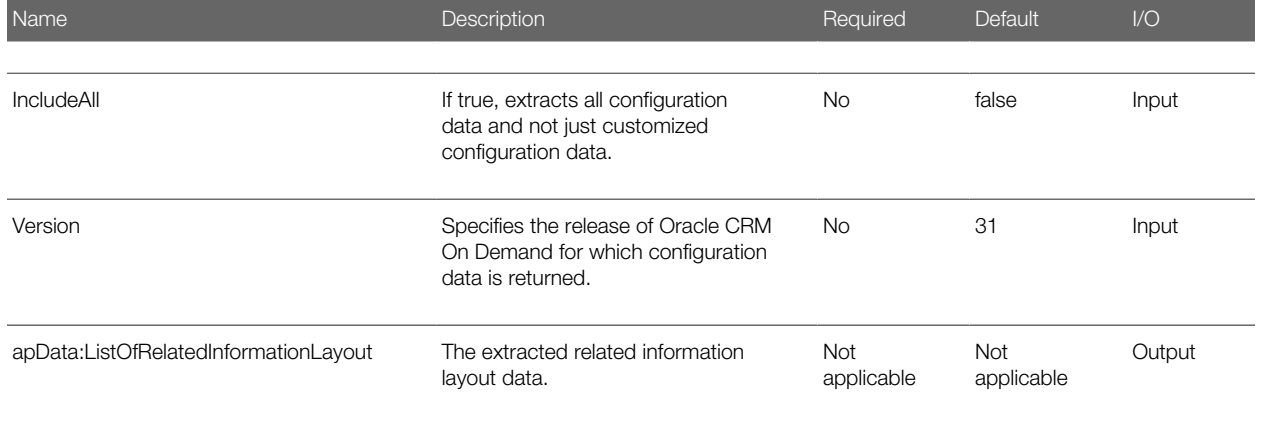

### Return Value of the Call

The related information layout data is returned.

# <span id="page-277-0"></span>RelatedInformationLayoutUpsert

Updates existing related information layout data or inserts new related information layout data.

#### **Usage**

Use the RelatedInformationLayoutUpsert method to insert or update related information layout data for an object.

The apdata:RelatedInformationLayout argument contains the following elements containing related information layout data:

- ObjectName. The name of the object.
- RelatedInformationName. A child object ID, equivalent to the name of a related information section. See *Oracle Migration Tool On Demand Guide* for reference tables about the mapping of child object IDs to UI display names for the child objects.
- Name. The name of the related information layout.
- Description. A description of the related information layout.
- SortField. (For some Opportunity child objects only.) The field used for sorting records, which can be one of the following values:
	- Primary Revenue Close Date. Corresponds to the Close Date field in the UI.
	- Created. Corresponds to the Created: Date field in the UI.
	- Name. Corresponds to the Opportunity Name field in the UI.
	- Updated. Corresponds to the Modified: Date field in the UI.
- SortDir. (For some Opportunity child objects only.) The sort order, which can be Ascending or Descending.

Note: Child opportunities can be sorted for the following objects: Account, Campaign, Contact, Custom Object 01 through Custom Object 03, Dealer, Objective, Opportunity child, Partner Program.

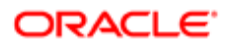

- ListOfSelectedField.. Contains all of the selected fields for the related information layouts. The field data for a particular related information layout is contained in the following child elements of <SelectedFieldData>:
	- FieldName. The name of the selected field. Required.
	- **Sequence.** An integer with the range of values 0 through 19, specifying the sequence of the field in the Selected Fields list.

See *Oracle Migration Tool On Demand Guide* for reference tables about the following:

• Mappings of object names to the display names for the objects in the Oracle CRM On Demand user interface.

### **Arguments**

The following table describes the arguments taken by the RelatedInformationLayoutUpsert method.

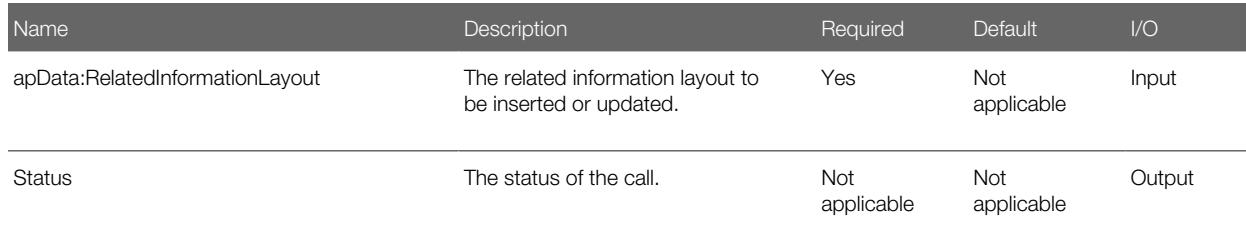

### Return Value of the Call

The status is returned.

# ReportFolderRead

Extracts report and dashboard folder configuration data.

#### **Usage**

Use the ReportFolderRead method to read the details of a specified folder and its role associations. The following privileges are required:

- Manage Roles and Access.
- To read role associations for report folders: Manage Custom Reports.
- To read role associations for dashboard folders: Manage Dashboards.
- To read role associations for the V3 migrated company wide shared folders: Access Migrated Company Wide Shared Folder.

The <Path> child element of apQuery:ReportFolder is required to query folders containing reports or dashboards. You can query using only the <Path> element, but you can also include the <Catalog>, <FolderName>, and <ParentFolder> child elements.

If <Catalog> is not specified in the request, and the path exists in V3 catalogs, then results for V3 catalogs are returned.

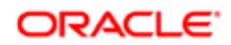

For the folders in the Company Wide Shared Folder, the root folder is /shared/Company Analyses, and for the folders in the Migrated Company Wide Shared Folder, the root folder is /shared/Migrated Company Analyses.

You can query the root folder with the <Path> element as in the following example:

#### **<quer:Path>/shared/Company Analyses</quer:Path>**

To query for a specific subfolder, you use the <Path> element as in the following example:

**<quer:Path>/shared/Company Analyses/Activity Book Visibility</quer:Path>.**

where **/shared/Company Analyses/Activity Book Visibility** is the path to that particular folder.

See *[ReportFolderUpsert](#page-280-0)* for information about the folder data specified in apData:ReportFolder.

#### **Arguments**

The following table describes the arguments taken by the ReportFolderRead method.

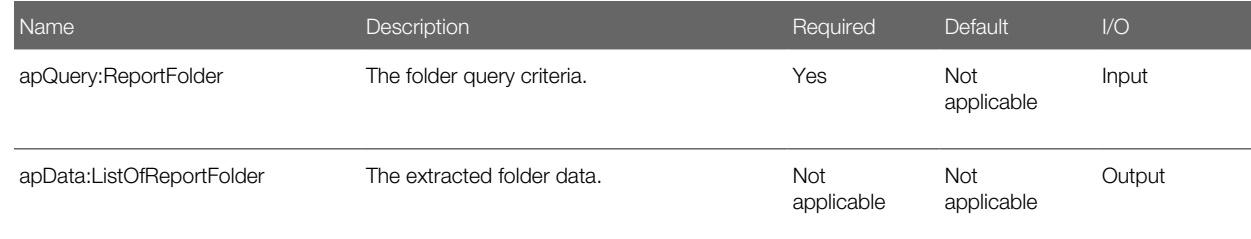

### Return Value of the Call

The folder configuration data is returned.

# ReportFolderReadAll

Extracts all of the report and dashboard folder configuration data for a company.

#### Usage

Use the ReportFolderReadAll method to read the details of all folders and their role associations. The following privileges are required:

- Manage Roles and Access
- To read role associations for report folders: Manage Custom Reports.
- To read role associations for dashboard folders: Manage Dashboards.
- To read role associations for the V3 migrated company wide shared folders: Access Migrated Company Wide Shared Folder.

The input argument <Version> specifies the release of Oracle CRM On Demand for which configuration data is returned. The default value is 34, however, to return folders from the V3 catalog the value of <Version> must be 35 or higher.

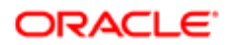

ReportFolderReadAll returns folders, subfolders, and associated roles of all reports and dashboard folders from V3 catalogs namely:

- V3 Company Wide Shared Folder
- V3 Migrated Company Wide Shared Folder (only if your user role includes the Access Migrated Company Wide Shared Folder privilege).

See *[ReportFolderUpsert](#page-280-0)* for information about the report folder data specified in apData:ReportFolder.

#### **Arguments**

The following table describes the arguments taken by the ReportFolderReadAll method.

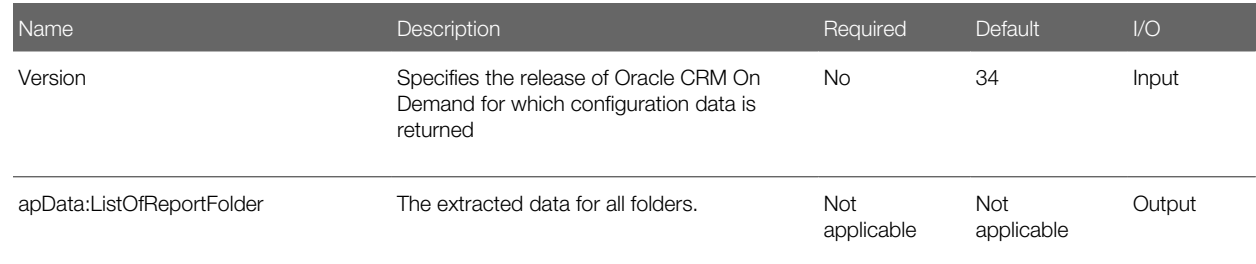

### Return Value of the Call

The folder configuration data is returned.

# <span id="page-280-0"></span>ReportFolderUpsert

Updates or inserts role and access level information for a shared folder.

#### Usage

Use the ReportFolderUpsert method to insert or update role and access level information for a shared folder. The following privileges are required:

- Manage Roles and Access
- To update and insert role associations for report folders: Manage Custom Reports.
- To update and role associations for dashboard folders: Manage Dashboards.
- To update and insert role associations for the V3 migrated company wide shared folders: Access Migrated Company Wide Shared Folder.

ReportFolderUpsert can insert or update only the role and access level data for a report folder. It is not possible to insert or update any other report folder data. For upsert requests, <Path> is required.

The user keys for upsert operations are:

<Path>

<Path> + <Catalog>

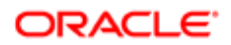

If the <Catalog> element is not specified, and if multiple folders are found that match the value in the <Path> element, then an error is returned.

The root folder is read-only, so it is not possible to perform upserts for the root folder.

The apdata:ReportFolder argument contains the following elements containing report folder data:

- Catalog. The catalog version of the folder. The value must be V3 or blank (V3 is the default value.)
- Path. The path of the folder (required).
- FolderName. The name of the folder.
- ParentFolder. The parent folder. If the folder is created directly in the company-wide shared folder, then the name of the parent folder is Company Analyses.
- Description. A description of the folder.
- ListOfSubFolders. The subfolders:
- Catalog. The catalog version of the folder. The value must be V3 or blank (V3 is the default value).
	- Path. The path of the folder.
	- **FolderName.** The name of the subfolder.
	- Description. A description of the subfolder.
- ListOfAssociatedRoles. The role data:
	- RoleName. The name of the role.
	- AccessLevel. The access level: Read or Change/Delete.

#### **Arguments**

The following table describes the arguments taken by the ReportFolderUpsert method.

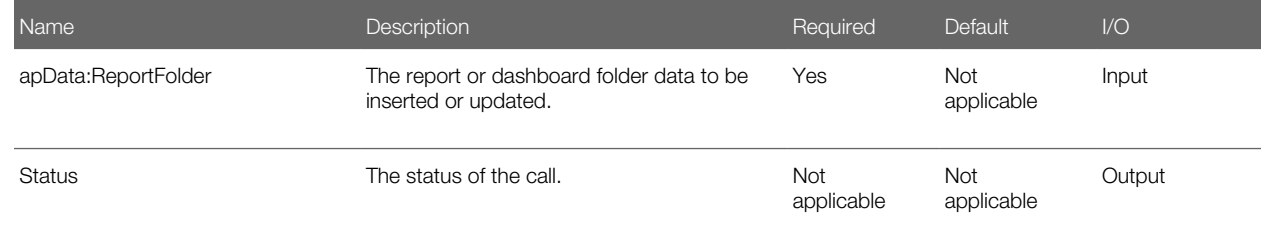

### Return Value of the Call

The status is returned.

# **RoleRead**

Extracts role configuration data.

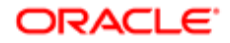

### Usage

Use the RoleRead method to extract role configuration data. The Manage Roles and Access privilege is required.

The role is specified with the <RoleName> child element of apQuery:Role.

See *[RoleUpsert](#page-283-0)* for information about the role data specified in apData:Role.

### Arguments

The following table describes the arguments taken by the RoleRead method.

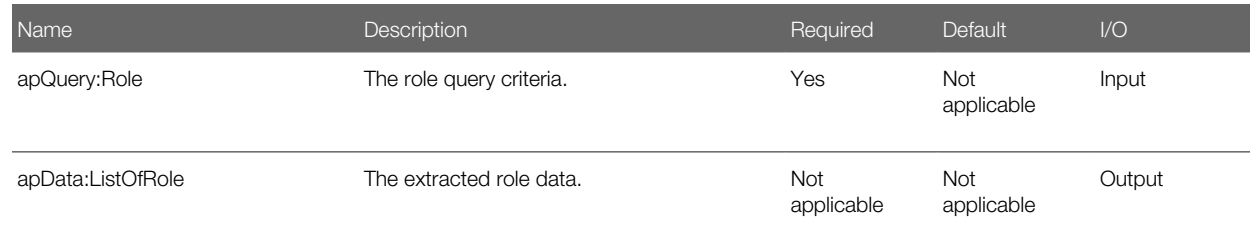

# Return Value of the Call

The roles for the object are returned.

# **RoleReadAll**

Extracts all of the role configuration data for a company.

### Usage

Use the RoleReadAll method to read all of the roles. The Manage Roles and Access privilege is required.

The input argument <Version> specifies the release of Oracle CRM On Demand for which configuration data is returned. The default value is 33, and specified values up to and including 33 return configuration data applicable to Oracle CRM On Demand Release 33.

If the value specified is greater than 33, then all of the configuration data up to the release specified is returned. For example, if a value of 34 is specified, then all of the configuration data in Release 33 plus the newer data up to Release 34 is returned.

See **[RoleUpsert](#page-283-0)** for information about the role data specified in apData:Role.

### **Arguments**

The following table describes the arguments taken by the RoleReadAll method.

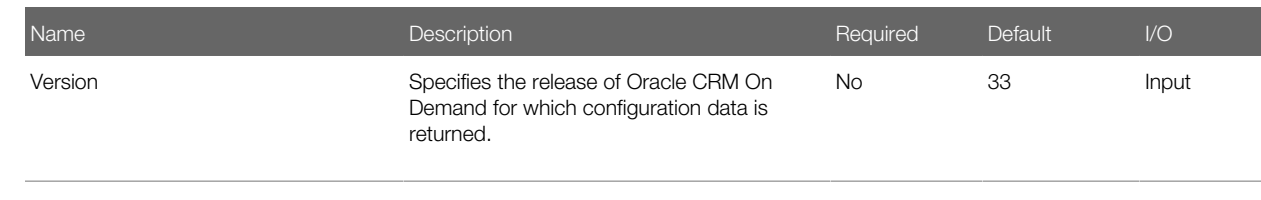

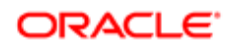

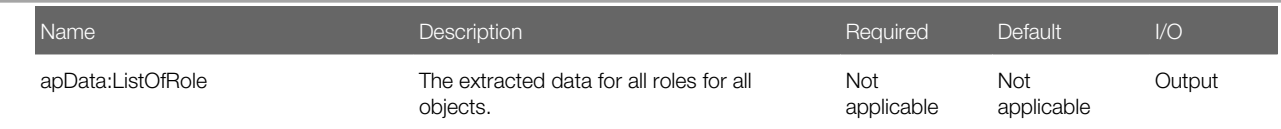

### Return Value of the Call

The roles are returned.

# <span id="page-283-0"></span>RoleUpsert

Updates an existing role or inserts a new role.

#### Usage

Use the RoleUpsert method to insert a role or update an existing role. The Manage Roles and Access privilege is required. The Manage Company privilege is required to update the <ExpirePasswordIn> element.

The role is specified with the <RoleName> element of apdata:Role.

The apdata:Role argument contains the following elements containing role data:

- RoleName. The name of the role. When performing an insert operation, this name is used as the display name, if a display name is not provided in the <RoleTranslation> element.
- Description. The role description.
- DefaultSalesProcess. The default sales process for new opportunities created by users who are assigned this role.
- ThemeName. The default theme for the role.
- ModernThemeName. The tablet theme for the role.
- LeadConversionLayout. The lead conversion layout for the users assigned this role.
- **ActionBarLayout.** The action bar layout for the users assigned this role.
- RelatedInfoFormat. The format for related information sections on record Detail pages, which can be shown as lists or as tabs.
- ExpirePasswordln. The length of time for which the password of users assigned this role is valid. Possible values are: 30 days, 60 days, 90 days, 180 days, One Year, Never expires. If no value is specified, then the password expiry period that is defined for the company applies to users who have this role.
- **LimitRecordsInListExport.** The maximum number of records that users who have this role can export at one time when exporting a list of records through the Export List menu option on List pages. By default, no restriction is applied and this element is empty. This element corresponds to the Maximum Number of Records per List Export field in the UI.

Note: If a maxumum is specified, it applies only to exports that are performed through the Export List menu option on List pages. It does not apply to export operations that are performed through the Export Assistant or through any other channel.

- ListOfRoleTranslation. The role name in the languages activated for your company:
	- LanguageCode. The three-letter language code for the language.

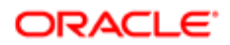

- RoleName. The role name in the language identified by the language code.
- ListOfRecordTypeAccess. The record type access data:
	- RecordName. The record type.
	- HasAccess. Whether users assigned this role have access to records of this type.
	- **CanCreate.** Whether users assigned this role can create records of this type.
	- **CanReadAll.** Whether users assigned this role can see all records of this type.
- AccessProfile. The access profiles associated with the role:
	- DefaultAccessProfile. The default access profile.
	- OwnerAccessProfile. The owner access profile.
- ListOfPrivilege. The privileges associated with the role:
	- PrivilegeName. A privilege ID, equivalent to the name of a privilege in the Oracle CRM On Demand application. See *Oracle Migration Tool On Demand Guide* for reference tables about the mapping of privilege IDs to UI display names for the privileges.
	- Enabled. Whether the privilege is assigned to the role.
- TabAccessandOrder. The tabs available and selected for the role:
	- ListOfAvailableTab. The available tabs:
		- **AvailableTab.** The name of the tab.
	- ListOfSelectedTab. The selected tabs:
		- TabName. The name of the tab.
		- Order. The position in which the tab name appears in the Selected Tabs list. A value of 0 (zero) corresponds to the first tab in the Selected Tabs list.
- ListOfPageLayoutAssignment. The page layout assignment for each record type:
	- PageViewType. The page view type: Static or Dynamic.
	- RecordType. The record type.
	- ∘ LayoutName. The name of the page layout. If no name is specified, the default layout is applied.
- ListOfSearchLayoutAssignment. The search layout assignment for each record type:
	- RecordType. The record type.
	- LayoutName. The name of the search layout.
- ListOfHomepageLayoutAssignment. The homepage layout assignment for each record type:
	- RecordType. The record type.
	- LayoutName. The name of the homepage layout.

See *Oracle Migration Tool On Demand Guide* for reference tables about the following:

- Mappings of three-letter language codes to languages.
- Information on privilege IDs, and their corresponding names, and descriptions.

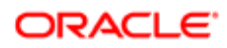

### **Arguments**

The following table describes the arguments taken by the RoleUpsert method.

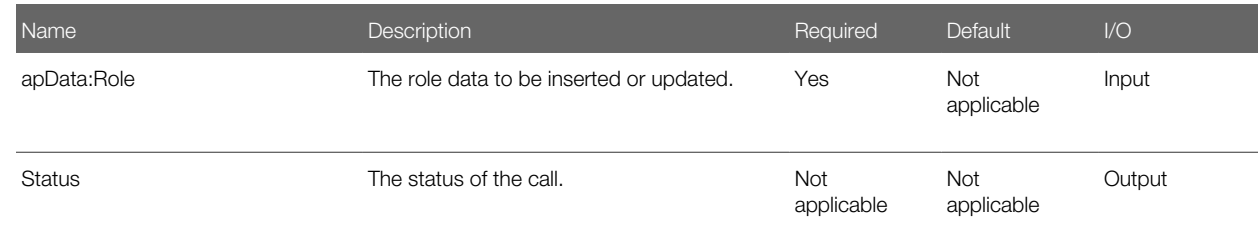

### Return Value of the Call

The status is returned.

# SalesAssessmentTemplateRead

Extracts sales assessment template configuration data.

#### Usage

Use the SalesAssessmentTemplateRead method to extract sales assessment template configuration data matching the input criteria.

The sales assessment template is specified with the <Name> child element of apQuery:SalesAssessmentTemplate.

See *[SalesAssessmentTemplateUpsert](#page-286-0)* for information about the sales assessment template data specified in apData:SalesAssessmentTemplate.

### **Arguments**

The following table describes the arguments taken by the SalesAssessmentTemplateRead method.

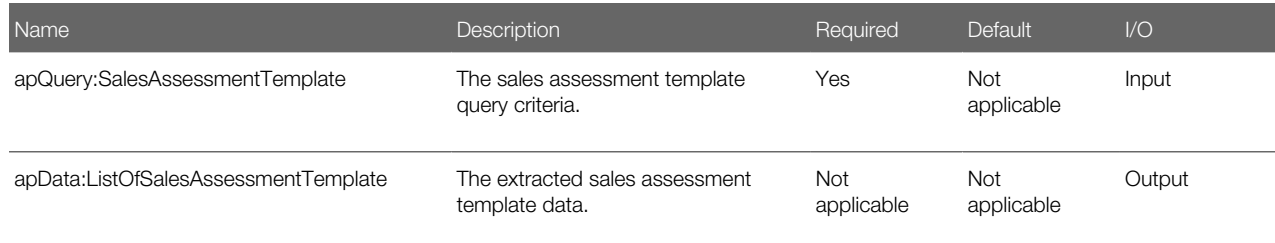

### Return Value of the Call

The sales assessment template is returned.

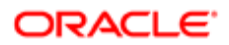

# SalesAssessmentTemplateReadAll

Extracts all of the sales assessment template configuration data for a company.

### **Usage**

Use the SalesAssessmentTemplateReadAll method to read all of the sales assessment templates.

See *[SalesAssessmentTemplateUpsert](#page-286-0)* for information about the sales assessment template data specified in apData:SalesAssessmentTemplate. A number of fields that are used in the calculation of assessment scores and comparisons to thresholds are also returned.

### **Arguments**

The following table describes the arguments taken by the SalesAssessmentTemplateReadAll method.

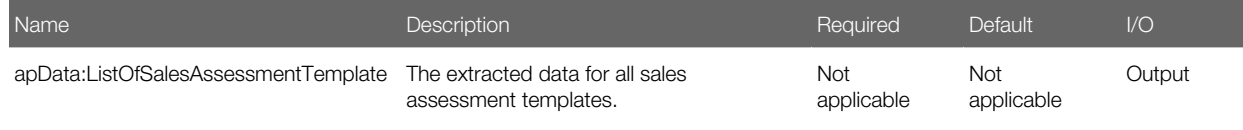

### Return Value of the Call

The sales assessment templates are returned.

# <span id="page-286-0"></span>SalesAssessmentTemplateUpsert

Updates an existing sales assessment template or inserts a new sales assessment template.

#### Usage

Use the SalesAssessmentTemplateUpsert method to insert a sales assessment template or update an existing sales assessment template.

The apdata:SalesAssessmentTemplate argument contains the following elements containing sales assessment template data:

- Name. The name for the sales assessment template (required).
- **Active.** Whether the sales assessment template is active.
- Filter. The filters used to identify which assessment script is the appropriate one to present to a user for a task.
- **Description.** A description for the sales assessment template.
- FieldtoMapScoreTo. The field that displays the score in the parent record.
- ResponseControl. The control used for adding responses to assessment questions. Possible values are: Drop Down, Radio Button.
- **FieldtoMapOutcomeValueTo.** The field that displays the outcome value in the parent record.
- RemoveCommentBox. Whether the comment box is removed when the user is completing the assessment.

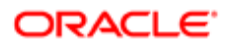

- **OutcomeValueIfThresholdMet.** The outcome value to display if the threshold score is met.
- **OutcomeValueIfThresholdNotMet.** The outcome value to display if the threshold score is not met.
- ThresholdScore. The score used to calculate the outcome of the script. If the score is equal to or higher than the threshold, the outcome is met.
- Type. The type of assessment script (required). Possible values are:
	- Activity Assessment
	- Account Survey
	- Business Plan Assessment
	- Contact Script
	- Lead Qualification
	- Objective Assessment
	- Opportunity Assessment
	- Service Request Script
	- Service Request Survey
- **ListOfSalesAssessmentTemplateAttribute.** The attributes for the sales assessment template. The following are child elements of the SalesAssessmentTemplateAttributeData element:
	- Question. A question to be answered by the user (required).
	- **CriteriaName.** A descriptive name for the question (required).
	- **AnswerMapToField.** The field on the parent record for displaying the answer to the question.
	- **Order.** The position in the sequence of the questions presented to the user.
	- ∘ Weight. A percentage value indicating the importance of the question. The sum of the weights for all questions must equal 100 (required).
	- $\Omega$ ListOfSalesAssessmentTemplateAttributeValue. The attribute values of the sales assessment template. The following are child elements of the element SalesAssessmentAttributeValueData:
		- **Order.** The position in the sequence of the answers presented to the user when completing the assessment.
		- **Answer.** An answer for the question (required).
		- Score. The score for the answer (required).

### **Arguments**

The following table describes the arguments taken by the SalesAssessmentTemplateUpsert method.

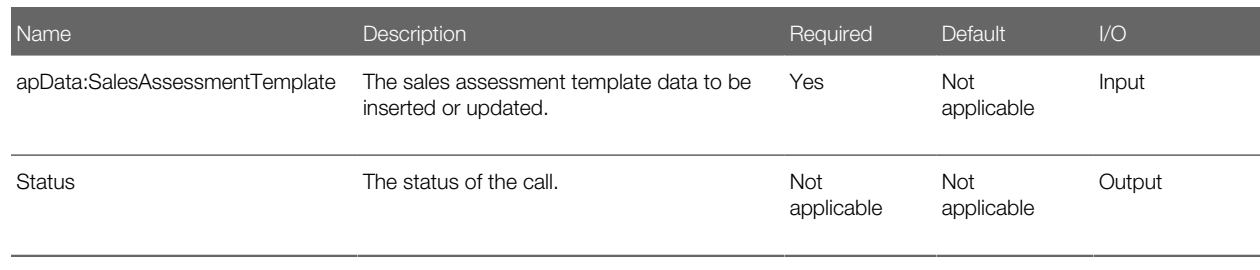

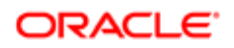
The status is returned.

## **SalesCategoryRead**

Extracts sales stage category configuration data.

## Usage

Use the SalesCategoryRead method to extract sales stage category configuration data matching the input criteria. The Manage Sales Stage Definition privilege is required.

The sales category is specified with the Order child element of apQuery:SalesCategorySet.

See *[SalesCategoryUpsert](#page-289-0)* for information about the sales stage category data specified in apData:SalesCategory.

## **Arguments**

The following table describes the arguments taken by the SalesCategoryRead method.

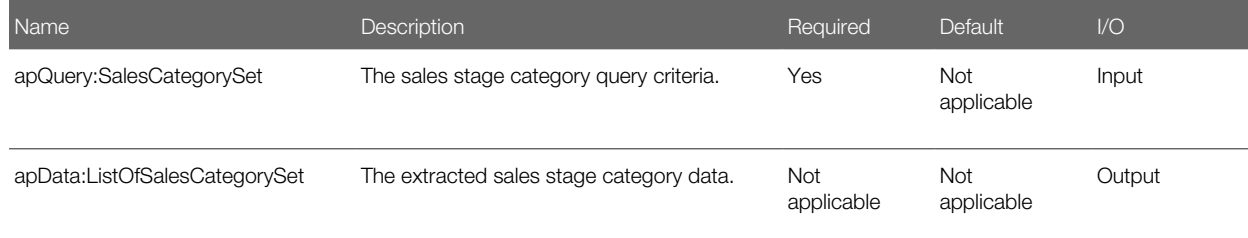

## Return Value of the Call

The sales stage category is returned.

## SalesCategoryReadAll

Extracts all of the sales stage category configuration data for a company.

## Usage

Use the SalesCategoryReadAll method to read all of the sales stage categories. The Manage Sales Stage Definition privilege is required.

See *[SalesCategoryUpsert](#page-289-0)* for information about the sales stage category data specified in apData:SalesCategorySet.

## **Arguments**

The following table describes the arguments taken by the SalesCategoryReadAll method.

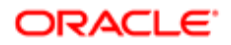

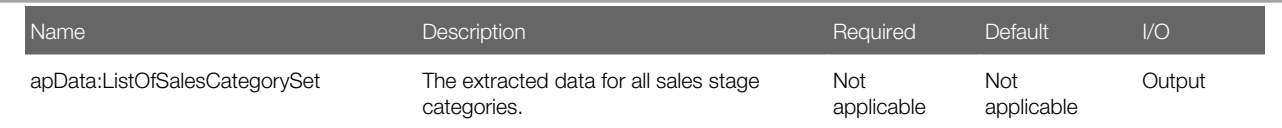

The sales stage categories are returned.

## <span id="page-289-0"></span>SalesCategoryUpsert

Updates an existing sales stage category or inserts a new sales stage category.

#### Usage

Use the SalesCategoryUpsert method to insert a sales stage category or update an existing sales stage category. The Manage Sales Stage Definition privilege is required.

The apdata:SalesCategorySet argument contains the following elements containing sales stage category data:

- Order. The sequence of the sales stage category.
- StageCategory. The name of the sales stage category.
- Description. A description for the sales stage category.
- Mark for Translation. Whether the sales stage category data is translated.
- ListOfSalesCategoryTranslations. The sales stage category data in the languages activated for your company:
	- LanguageCode. The three-letter language code for the language.
	- ∘ StageCategory. The name of the sales stage category in the language identified by the language code.
	- **Description.** The description of the sales stage category in the language identified by the language code.

See *Oracle Migration Tool On Demand Guide* for reference tables about the following:

• Mappings of three-letter language codes to languages.

For more information about setting up sales stage categories, see *Oracle CRM On Demand Online Help* .

## **Arguments**

The following table describes the arguments taken by the SalesCategoryUpsert method.

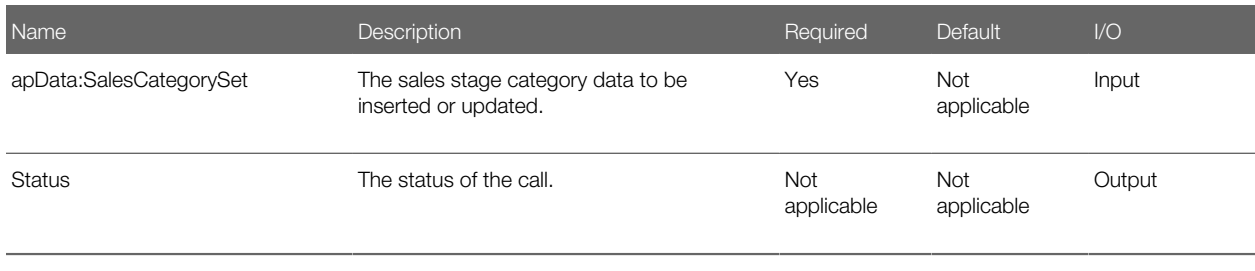

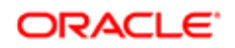

The status is returned.

## **SearchLayoutRead**

Extracts all of the configuration data for a search layout for an object.

## Usage

Use the SearchLayoutRead method to read the search layout data for an object.

The object and layout are specified with the <ObjectName> and <LayoutName> child elements of <apQuery:SearchLayout>. Only fields included in the request are returned in the response.

See *[SearchLayoutUpsert](#page-291-0)* for information about the search layout data specified in apData:ListOfSearchLayout.

## **Arguments**

The following table describes the arguments taken by the SearchLayoutRead method.

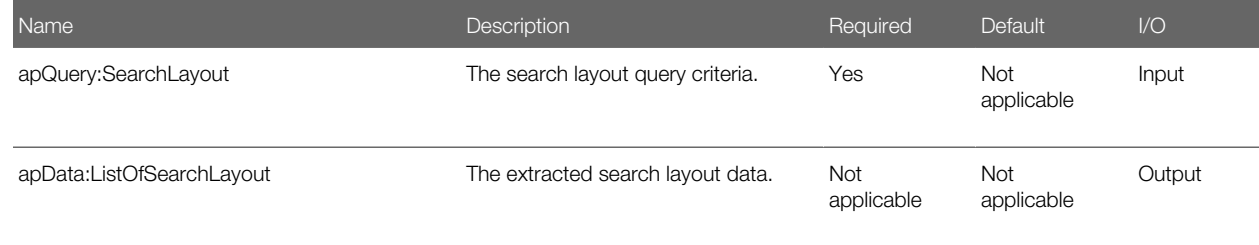

## Return Value of the Call

The search layout is returned.

## **SearchLayoutReadAll**

Extracts all of the search layout configuration data for a company.

## Usage

Use the SearchLayoutReadAll method to read all of the search layout data.

The input argument <Version> specifies the release of Oracle CRM On Demand for which configuration data is returned. The default value is 33, and specified values up to and including 33 return configuration data applicable to Oracle CRM On Demand Release 33.

If the value specified is greater than 33, then all of the configuration data up to the release specified is returned. For example, if a value of 34 is specified, then all of the configuration data in Release 33 plus the newer data up to Release 34 is returned.

See *[SearchLayoutUpsert](#page-291-0)* for information about the search layout data specified in apData:ListOfSearchLayout.

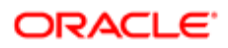

## Arguments

The following table describes the arguments taken by the SearchLayoutReadAll method.

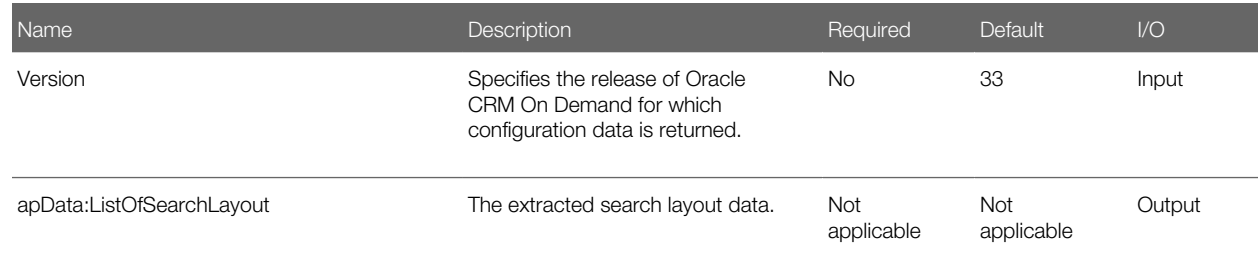

## Return Value of the Call

The search layouts are returned.

## <span id="page-291-0"></span>SearchLayoutUpsert

Updates existing search layout data or inserts new search layout data.

## Usage

Use the SearchLayoutUpsert method to insert or update search layout data.

The apdata:SearchLayout argument contains the following elements containing search layout data:

- ObjectName. The name of the object (required).
- LayoutName. The name of the search layout, which must be unique for an object (required).
- LastUpdatedBy. The date and time the layout was last updated.
- Description. A description of the search layout.
- ListOfSpecifySearchFields. Contains all of the fields specified for the search, corresponding to Step 2 in the Search Layout wizard in the UI. The field data is contained in the following child elements of <SearchLayoutField>:
	- **FieldName.** The system name of the field.
	- **SearchOptimization.** An integer value as follows (read-only):
		- -1. The field is not optimized for search and is always case sensitive (default text color in UI).
		- **1.** The field is optimized for fast search and is always case sensitive (green in UI).
		- 2. The field is optimized for fast search and becomes case-insensitive when the Case Insensitive check box is selected in a search (blue in UI).
		- 3. The field is case-insensitive regardless of the Case insensitive check box and is not optimized for fast search (purple in UI).
	- Section. An integer identifying the section of the search layout in which the field appears:
		- **0.** Not Available Search Fields.
		- 1. Targeted Search Fields.
		- **2.** Additional Search Fields.

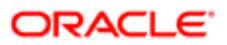

- Order. The order of the field within the section, starting with 0 for the field at the top of the section. For the Not Available Search Fields section, where the fields are not ordered, all values for fields are -1.
- ListOfDefaultSearchValues. Contains all of the default values for the fields in the list of targeted search fields, corresponding to Step 3 in the Search Layout wizard in the UI. The field data is contained in the following child elements of <DefaultSearchField>:
	- ∘ FieldName. The system name of the field (read-only), which you can use as a user key. You can use the FieldManagementRead method to obtain the system name of the field.
	- **DefaultSearchValue.** The default value for the field. The condition for a default search value depends on the field type and you cannot specify a different condition for most of the field types. However, for fields of the Check Box type, the value you specify in the <DefaultSearchValue> corresponds to a condition and you can specify either **Is Checked**, which is the default condition, or **Is Not Checked**.
- DefaultSearchValueAssocId. The association ID (row ID) for a filter value for association control fields.
- ListOfDefineSearchResultsLayout. Contains all of the fields specified for the search results, corresponding to Step 4 in the Search Layout wizard in the UI. The field data is contained in the following child elements of <SearchLayoutField>:
- FieldName. The system name of the field.
- SearchOptimization. An integer value as follows (read-only):
	- -1. The field is not optimized for search and is always case sensitive (default text color in UI).
	- 1. The field is optimized for fast search and is always case sensitive (green in UI).
	- 2. The field is optimized for fast search and becomes case-insensitive when the Case Insensitive check box is selected in a search (blue in UI).
	- 3. The field is case-insensitive regardless of the Case insensitive check box and is not optimized for fast search (purple in UI).
- Section. An integer identifying the section of the search results in which the field appears.
	- 0. Not Available Search Results Fields.
	- 1. Lookup Window Search Results Fields.
	- 2. Additional Search Results Fields.
- Order. The order of the field within the section, starting with 0 for the field at the top of the section. For the Not Available Search Fields section, where the fields are not ordered, all values for fields are -1.
- **EnableDivisionAsDefaultSearchField.** Whether the search layout for the Product record type lists products by division. Corresponds to the Configure Lookup Window with Division as the Default Search Field check box in the UI.
- **EnableDefaultFields.** Whether default search fields are used for the Lookup window. Corresponds to the Configure Lookup Window With Default Fields check box in the UI.
- EnableDefaultSearchResults. Whether the list of available records is displayed in the Lookup window for the object when it is opened. Corresponds to the Show Search Results When Lookup Window Opens check box in the UI.
- EnableAutoResolve. Whether smart associations are enabled. Corresponds to the Auto-Resolve Enabled check box in the UI.
- EnableDefaultCtxSensitiveList. Whether context sensitive lists appear before the other lists in the record type List field in the upper-left corner of the Lookup window. Corresponds to the Show Context-Sensitive List as Lookup Window Default check box in the UI.

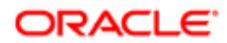

- - EnableKeywordSearch. Whether the results page for enhanced keyword search displays the set of fields defined in the search layout. Corresponds to the Configure Enhanced Keyword Search with Selected Search Results Fields check box in the UI.
	- EnableFirstTargetedFieldAsLookupDefault. Whether the first field in the list of targeted search fields in the search layout is used as the default search field in the Lookup window. Corresponds to the First Targeted Search Field as Default Search in Lookups check box in the UI.
	- RestrictSearchToFieldsSelectedInRelatedInformationLayout.Whether the search is restricted to fields in the related information layout for the object. In certain cases, this setting is not considered. For more information about these cases, see *Oracle CRM On Demand Online Help* .
	- **EnableDefaultSort.** Whether the default sort field is automatically selected in the New List and Advanced Search pages for a record type for a given role. Corresponds to the Auto-Populate Sort Field in New List and Advanced Search field in the UI.

See *Oracle CRM On Demand Online Help* for more information about searching and managing search layouts in Oracle CRM On Demand.

See *Oracle Migration Tool On Demand Guide* for reference tables about the mappings of object names to the display names for the objects in the Oracle CRM On Demand user interface.

## **Arguments**

The following table describes the arguments taken by the SearchLayoutUpsert method.

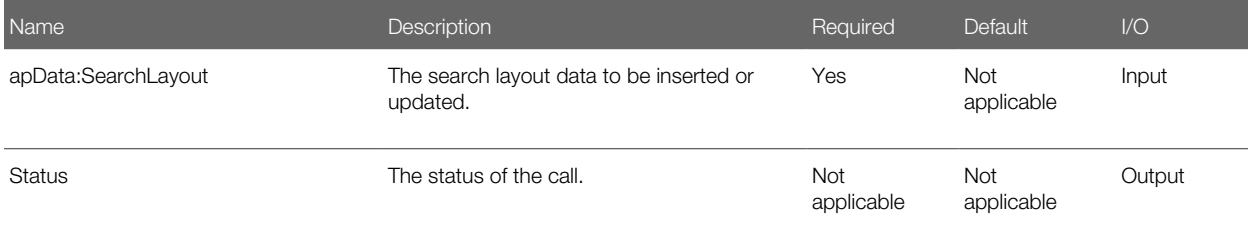

## Return Value of the Call

The status is returned.

## SSOTokenRead

Provides an SSO token to a Web services client.

## Usage

Use the SSOTokenRead method to request an SSO token that can be passed to the authentication servlet of Oracle CRM On Demand's Web application server to create an interactive session.

As an example of usage, the SSO Token service can provide a token that Web service applications use to create a session on the interactive server, and then request analytics reports or capture screen HTML. Requesting a token in this way is more secure than storing tokens in memory for entire sessions, and more convenient than prompting the user to re-enter credentials when making a UI request. For better performance, Web service applications should explicitly log off interactive sessions when they are done with them.

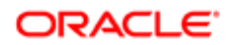

## **Arguments**

The following table describes the arguments taken by the SSOTokenRead method.

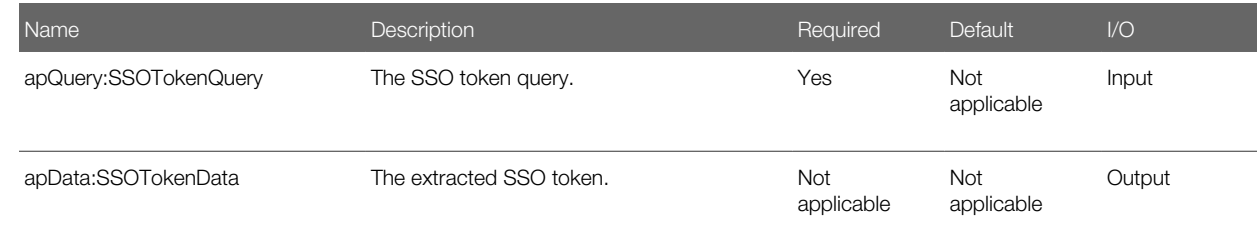

## Return Value of the Call

The SSO token is returned.

## WorkflowActionSetRead

Extracts workflow action configuration data.

#### Usage

Use the WorkflowActionSetRead method to extract a workflow action set associated with a workflow rule.

The workflow rule is specified with the <WorkflowName> child element of apQuery:WorkflowActionsSet. If only <WorkflowName> is specified, all workflow action sets are returned.

If the value of <Version> is 31 or higher:

- You can read individual workflow actions by specifying a values for the <Name> element of apQuery:WorkflowActionQuery.
- You can read all the active workflow actions by specifying the <Active> element of apQuery:WorkflowActionQuery.
- You can use the child elements of <WorkflowEmailTranslation> to read the translations of the email subject and message body for the Send Email workflow action, for each language activated for your company, and if translations are available. For more information about the Send Email action, see *Oracle CRM On Demand Online Help* .
- You can use the <BookExpr> and <ReplaceBookExpr> child elements of WorkflowAssignBookAction to specify books assigned using the Assign a Book workflow action.
- The <Order> element is returned for each workflow action. For each workflow action, the <Name> and <Active> elements are also returned, otherwise only fields included in the request are returned.

See *[WorkflowActionSetUpsert](#page-296-0)* for information about the workflow action data specified in apQuery:WorkflowActionSet.

## **Arguments**

The following table describes the arguments taken by the WorkflowActionSetRead method.

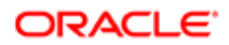

Oracle Web Services On Demand Guide Release 39 (Version 27.0)

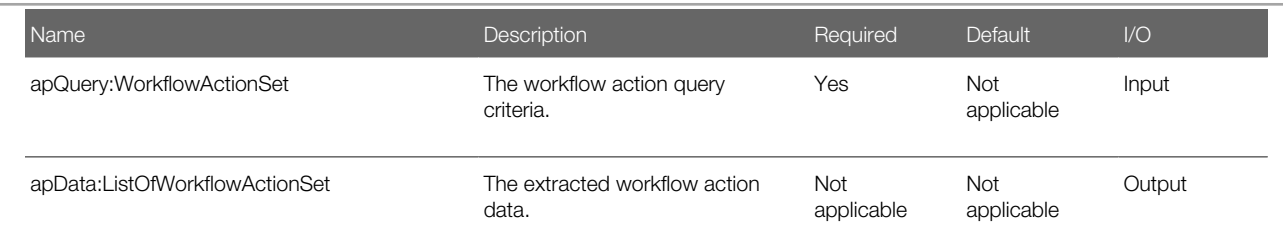

## Return Value of the Call

The workflow action data is returned.

## WorkflowActionSetReadForRuleSet

Extracts workflow action configuration data for a workflow rule set.

#### **Usage**

Use the WorkflowActionSetReadForRuleSet method to extract all the workflow action sets for a workflow rule set for a particular record type and trigger event.

The workflow rule set is specified with the following elements of <WorkflowActionForRuleSet>:

- RecordType. The record type (required).
- TriggerEvent. The event that triggers the workflow rule (required). The possible values and the associated trigger events are as follows:

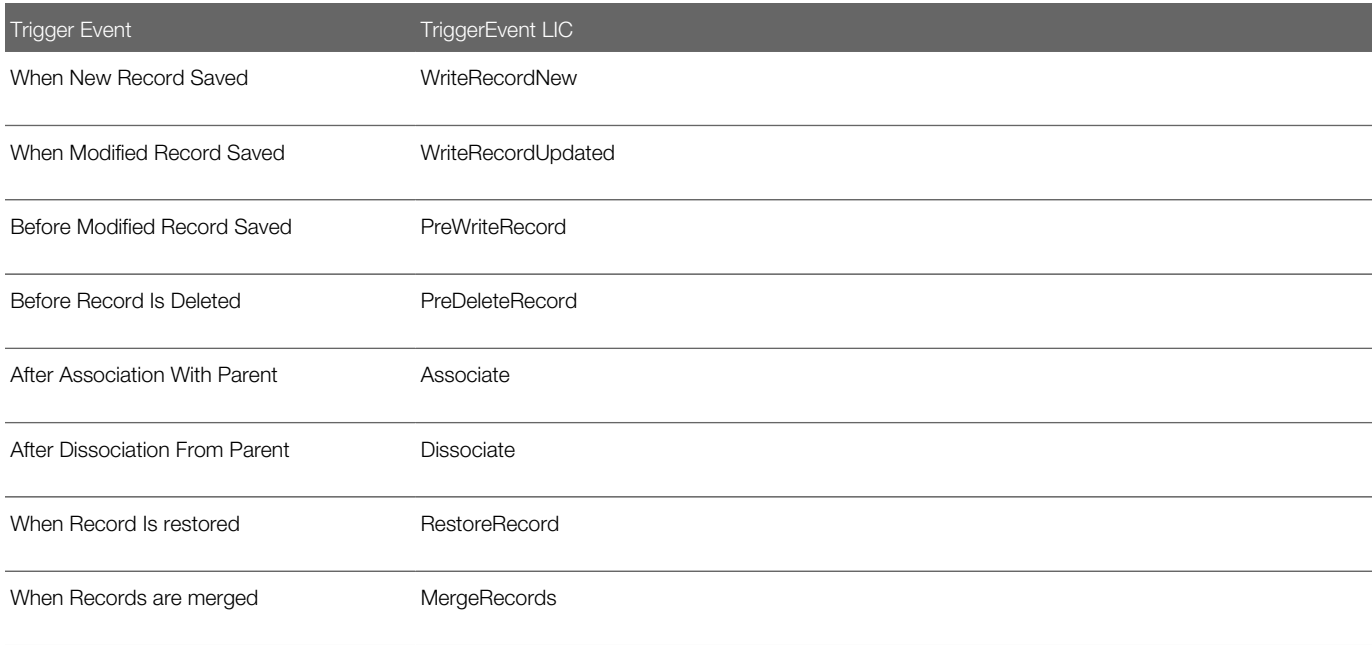

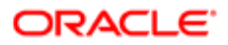

- ParentRecordType. The parent record type. This is specified if the trigger event is After Association With Parent or After Dissociation From Parent. These trigger events are supported only for the Account, Contact, and Opportunity record types.
- Version. The release of Oracle CRM On Demand for which configuration data is extracted. The default value is 30, so to extract Release 31 or later functionality, you must specify a higher value than 30.

If the value of the <Version> element is 31 or higher:

- The child elements of <WorkflowEmailTranslation> containing translations of the email subject and message body for the Send Email workflow action, for each language activated for your company are returned, if available. For more information about the Send Email action, see *Oracle CRM On Demand Online Help* .
- The <BookExpr> and <ReplaceBookExpr> child elements of WorkflowAssignBookAction specifying books assigned using the Assign a Book workflow action are returned.
- The <Order> element is returned for each workflow action.

See *[WorkflowActionSetUpsert](#page-296-0)* for information about the workflow action data specified in apQuery:WorkflowActionSet.

#### **Arguments**

The following table describes the arguments taken by the WorkflowActionSetReadForRuleSet method.

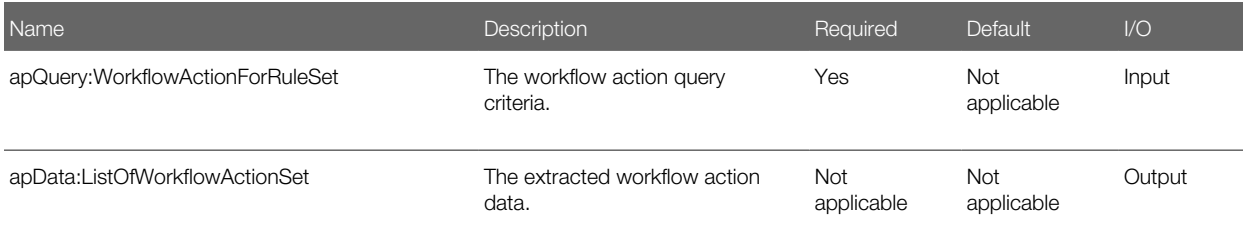

## Return Value of the Call

The workflow action sets are returned.

## WorkflowActionSetUpsert

Updates existing workflow action configuration data or inserts new data.

<span id="page-296-0"></span>Note: It is recommended that you use the WorkflowActionSetInsertOrUpdate method rather than the WorkflowActionSetUpsert method.

#### Usage

Use the WorkflowActionSetUpsert method to update or insert workflow action configuration data. The Manage Workflow Rules privilege is required.

New workflow action sets are inserted. Existing workflow action sets are updated, but existing workflow action sets that are not in the request are deleted.

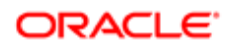

The workflow action set is specified by the apData:WorkflowActionSet argument, and the associated workflow rule is specified with the <WorkflowName> child element of apData:WorkflowActionsSet.

The <Version> child element specifies the release of Oracle CRM On Demand for which configuration data is included. The default value is 30, so to include Release 31 or later functionality, you must specify a higher value than 30.

The workflow action set is specified by the <ListOfWorkflowActions> element, which has a <WorkflowAction> element for each action. Each action is specified by the following elements and a set of elements depending on the type of action:

- Name. The name of the action.
- **Active.** Whether the action is active.
- Order. The order number for the action within the set of actions.

The following child elements of <WorkflowAction> specify the data for the various types of action:

- WorkflowCreateTaskAction. The Create Task action:
	- $\circ$  **Owner.** The owner for the task (required). The value of this element depends on the <OwnerType> element, as follows:
		- If <OwnerType> is set to U (Specific User), then the <Owner> element contains the name of the user.
		- If the <OwnerType> element is set to R (Relative User On Record), then the value of the <Owner> element is defined. For possible values, see *Oracle Migration Tool On Demand Guide*
	- OwnerType. The type of owner (required). <OwnerType> corresponds to the Owner field in the UI. Valid values are:
		- **R.** Corresponds to the Relative User on Record option in the UI.
		- U. Corresponds to the Specific User option in the UI.
	- $\circ$  Type. The activity type.
	- $\circ$  **SubType.** The activity subtype.
	- **DueDate.** The due date for the task (required).
	- © Priority. The activity priority (required). Pre-configured values are: 1 High, 2 Medium, 3 Low.
	- **Status.** The activity status.
	- **TaskCurrency.** The three-character currency code.
	- **Private.** Whether the task is visible only to the task owner.
	- **Subject.** The subject line of the task (required).
	- **Description.** The description of the task.
	- WorkflowAssignBookAction. The Assign a Book action:
		- **BookName.** The name of the book.
		- BookExpr.. An expression for a book.
		- **AssignmentOption.** The assignment option (required): Add, Replace Type, Replace All, Replace Book, Remove, or Remove All.
		- ReplaceBookName. The name of the book to be replaced, if Replace Book is specified for <AssignmentOption>.
		- ReplaceBookExpr. An expression for the book to be replaced.
		- **ApplyTo.** How the assignment option is to be applied (required): Manual Associations, Automatic Associations, or Both.

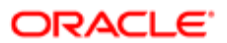

For the Assign a Book action, if both a book name and an expression are specified in the request, then only the book name is saved. Therefore, if you want to set up an Assign a Book action using an expression instead of the book name, you must make sure that only the expression field is populated.

- WorkflowSyncOwnerPartnerAction.. The Sync Owner Partner action.
- WorkflowSyncBookPartnerAction.. The Sync Book Partner action.
- WorkflowSyncPartnerBooksAction.. The Sync Partner Books action.
- © WorkflowCreateIntegrationEventAction.. The Create Integration Event action:
	- ListOfQueues.. The queues to which the integration events are written.
		- QueueName.. The queue name (required).
	- ListOfFields.. The fields tracked by the Create Integration Event action.
		- FieldName.. The system name of the field (required).
		- **AlwaysInclude.**. Whether the field is included in the integration event, even if the value of the field has not been changed.
		- TrackChanges.. Whether an integration event is generated each time the field is updated.
	- SchemaVersion.. The Web service schema version that is to be used for the integration events. Web Services v2.0 is the default value.
- WorkflowFieldUpdateAction.. The Update Values action:
	- FieldName.. The system name of the field (required).
	- Value.. The new value for the field.
	- OverwriteExistingValues.. Whether the existing value in the field is to be overwritten with the new value.
- WorkflowWaitAction.. The Wait action:
	- ReevaluateRuleConditionsAfterWait.. Whether Oracle CRM On Demand reevaluates the rule conditions after the wait period ends.
	- WaitType.. The duration of wait (required). Valid values are: Period, Period Expression, Date Time, or Date Time Expression.
	- **DateTime.** The date and time if <WaitType> specifies Date Time.
	- WaitExpression.. An expression if <WaitType> specifies Period Expression or Date Time Expression. When the <WaitType> value is Period, the <WaitExpression> element indicates a period based on the value PYMDTHM. For example:
		- PYM10DTHM indicates 10 days.
		- P1Y3MDTHM indicates 1 year and 3 months.
		- PYMDT5H15M indicates 5 hours and 15 minutes.
- WorkflowSendEmailAction. The Send Email action:
	- FromType. The type of sender email address (required). <FromType> corresponds to the From field in the UI. Valid values are:
		- FROM\_EMAIL\_ADDRESS. Corresponds to the Current User option in the UI.
		- FROM\_DEFAULT. Corresponds to the Default Email Address option in the UI.
		- **SPECIFIC EMAIL ADDRESS.** Corresponds to the Specific Email Address option in the UI.

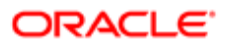

27.0)

- From. The email address, if SPECIFIC\_EMAIL\_ADDRESS is specified for <FromType>.
- **ReplyToType.** The source of the email address that automatically appears in the To field when an email recipient replies to the email. <ReplyToType> corresponds to the Reply To field in the UI. Valid values are:
	- **CURRENT USER ADDRESS.** Corresponds to the Current User option in the UI.
	- **SPECIFIC EMAIL ADDRESS.** Corresponds to the Specific Email Address option in the UI.

If this field is left empty, then the From address in the email appears in the To field in the email response. ◦ ReplyTo. The email reply address, if SPECIFIC\_EMAIL\_ADDRESS is specified for <ReplyToType>.

- ToType. The type of the recipient for the email (required). <ToType> corresponds to the To field in the UI. Valid values are:
	- R. Corresponds to the Relative User on Record option in the UI.
	- U. Corresponds to the Specific User option in the UI.
	- E. Corresponds to the Specific Email Address option in the UI.
- To. The recipient for the email, The value of this element depends on the value in the <ToType> element, as follows:
	- If <ToType> is set to U (Specific User), then the <To> element contains the User ID of the user.
	- If <ToType> is set to R (Relative User on Record), then the value of the <To> element is defined. For possible values, see *Oracle Migration Tool On Demand Guide*
	- If <ToType> is set to E (Specific Email Address), then the <To> element contains the expression defined for specific email addresses.
- **Subject.** The subject of the email (required).
- **EmailFormat.** The format of the email, which can be Plain Text or HTML.
- © MessageBody. The message body (required). If you select HTML as the email format, you must enclose the HTML code in a CDATA section. Any unsupported elements are removed from the HTML. Refer to *Oracle CRM On Demand Online Help* for a list of the HTML elements that are allowed in the message body.
- © **ContentType.** For workflow rules where <RecordType> is Analytics and <TriggerEvent> is ScheduledEvent only, the type of Analytics object to execute. Possible values are Analysis, Dashboard, and Dashboard Page. For more information about creating scheduled events for the Analytics record type and configuring one or more Send Email actions on the event, see *Oracle CRM On Demand Online Help* .
- © **ContentFormat.**. For workflow rules where <RecordType> is Analytics and <TriggerEvent> is ScheduledEvent only, the type of output to generate. Possible values depend on the value of <ContentType> as follows:
- Analysis. CSV, MHTML, PDF, and XLSX.
- Dashboard. XLSX.
- Dashboard Page. PDF and XLSX.
- **ContentPath.** For workflow rules where <RecordType> is Analytics and <TriggerEvent> is ScheduledEvent only, the path for the Analytics object.
- Parameters. For workflow rules where <RecordType> is Analytics and <TriggerEvent> is ScheduledEvent only, the parameters for the Analytics object. For more information about specifying parameters, see *Oracle CRM On Demand Online Help* .
- ListOfWorkflowEmailTranslations. The email subject and message bodies in the languages activated for your company.
	- LanguageCode. The three-letter language code for the language.
	- SubjectTranslation. The subject of the email in the language identified by the language code.

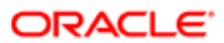

- MessageBodyTranslation. The message body in the language identified by the language code. If you update the email subject and message body in the default company language through a Web services call, the Mark for Translation check box in the Workflow Action Edit page in the UI is automatically selected. The default company language is then used for the subject and message body for each translated language, unless you also provide translations for the language in the same Web services call.

- WorkflowSubmitCallAction. The Submit Call action.
- WorkflowSubmitTransactionAction. The Submit action for submitting sample transactions.

For more information about workflow rules and actions, see *Oracle CRM On Demand Online Help* .

The Submit Call and Submit action for submitting sample transactions are available only in Oracle CRM On Demand Life Sciences Edition. Note that there is no data associated with the <WorkflowSubmitCallAction> or <WorkflowSubmitTransactionAction> elements. For more information about the Submit Call action and how you can use it, see *Oracle CRM On Demand Disconnected Mobile Sales Administration Guide* on Oracle Technology Network. For more information about the Submit action for submitting sample transactions, see *Oracle CRM On Demand Online Help* .

The following workflow actions are available only in Oracle CRM On Demand for Partner Relationship Management:

- Sync Partner Books
- Sync Book Partner
- Sync Owner Partner

There is no data associated with the elements for these actions. For more information on these actions and how you can use them, see *Oracle CRM On Demand for Partner Relationship Management Configuration Guide* , available from the Oracle CRM On Demand documentation library.

#### Arguments

The following table describes the arguments taken by the WorkflowActionSetUpsert method.

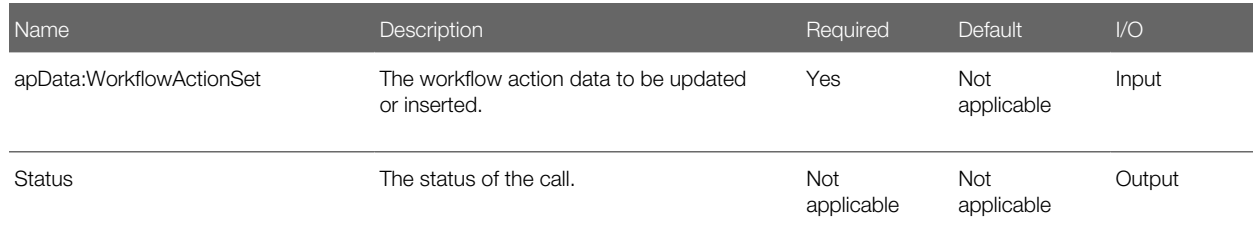

## Return Value of the Call

The status is returned.

## WorkflowActionSetInsertOrUpdate

Updates existing workflow action configuration data or inserts new data.

 $\blacktriangleright$  Note: It is recommended that you use the WorkflowActionSetInsertOrUpdate method rather than the WorkflowActionSetUpsert method.

## Usage

Use the WorkflowActionSetInsertOrUpdate method to update or insert workflow action configuration data.

New workflow actions are inserted and existing workflows actions are updated. Workflow actions that are not identified in the request are not affected. This is in contrast with the WorkflowActionSetUpsert method, which deletes workflow actions not identified in the request.

The <WorkflowName> and <Order> child elements of apData:WorkflowActionSet are used to identify workflow action records in a request.

If no workflow action is located using these criteria, a new workflow action is inserted with the configuration specified in the request.

See *[WorkflowRuleSetUpsert](#page-304-0)* for information about the workflow action data specified in apData:WorkflowActionSet.

For more information about workflow actions, see *Oracle CRM On Demand Online Help* .

## **Arguments**

The following table describes the arguments taken by the WorkflowActionSetInsertOrUpdate method.

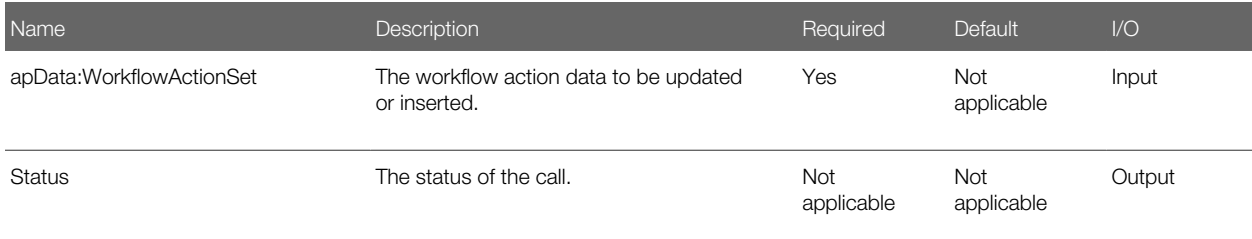

## Return Value of the Call

The status is returned.

## WorkflowRuleSetDelete

Deletes workflow rule configuration data.

## Usage

Use the WorkflowRuleSetDelete method to delete workflow rules and the associated workflow action configuration data. The Manage Workflow Rules privilege is required.

You can delete workflow rule sets by specifying values for the <RecordType>, <TriggerEvent>, and <ParentRecordType> child elements of apQuery:WorkflowRuleSet. You can specify the following combinations of elements:

- <WorkflowName>
- < WorkflowName> and < RecordType>
- < WorkflowName > and < TriggerEvent >
- <WorkflowName> and <RecordType> and <TriggerEvent>

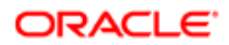

- <WorkflowName> and <RecordType> and <TriggerEvent> and <ParentRecordType>
- <RecordType> and <TriggerEvent>

You can delete an individual workflow rule by specifying a value for <WorkflowName>. Upon deletion of a workflow rule, the other workflow rules in the set are re-ordered accordingly.

When <WorkflowName>, <RecordType> and <TriggerEvent> are all specified for a delete request, only records that match all three values are deleted.

See *[WorkflowRuleSetUpsert](#page-304-0)* for information about the workflow rule data specified in apQuery:WorkflowRuleSet.

## **Arguments**

The following table describes the arguments taken by the WorkflowRuleSetDelete method.

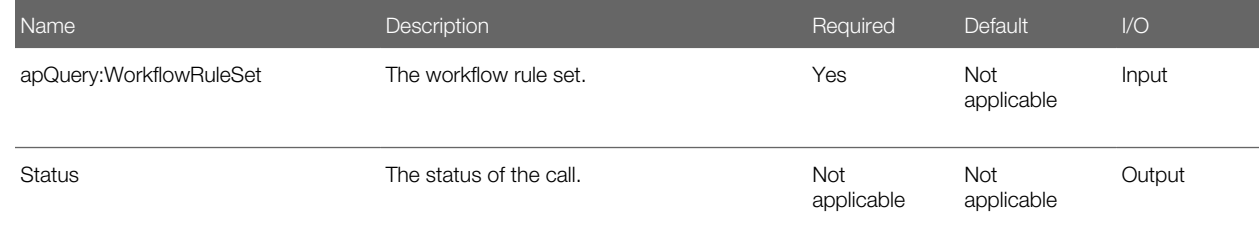

## Return Value of the Call

The status is returned.

## **WorkflowRuleSetRead**

Extracts workflow rule configuration data.

## Usage

Use the WorkflowRuleSetRead method to extract workflow rule configuration data.

You can read workflow rule sets by specifying the <RecordType>, <TriggerEvent>, and <ParentRecordType> child elements of apQuery:WorkflowRuleSet.

You can read an individual workflow rule by specifying a value for the <WorkflowName> element.

The <Order> element is returned for each workflow rule, otherwise only fields included in the request are returned.

See *[WorkflowRuleSetUpsert](#page-304-0)* for information about the workflow rule data specified in apData:WorkflowRuleSet.

## **Arguments**

The following table describes the arguments taken by the WorkflowRuleSetRead method.

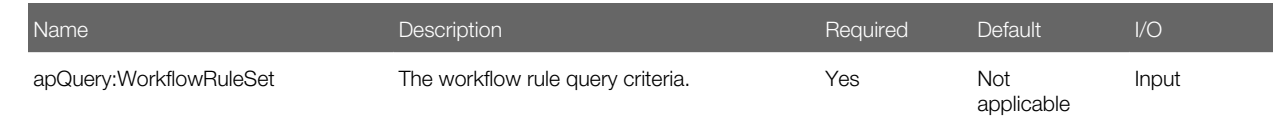

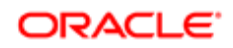

Oracle CRM On Demand

Oracle Web Services On Demand Guide Release 39 (Version 27.0)

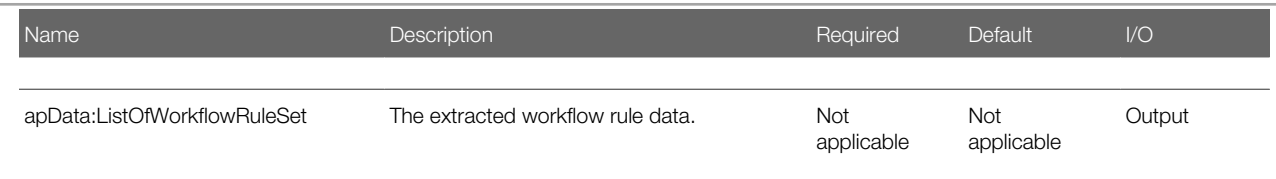

## Return Value of the Call

The workflow rules data is returned.

## **WorkflowRuleSetReadAll**

Extracts all of the workflow rule configuration data for a company.

#### Usage

Use the WorkflowRuleSetReadAll method to read all of the workflow rule sets.

The input argument <Version> specifies the release of Oracle CRM On Demand for which configuration data is returned. The default value is 28, and specified values up to and including 28 return configuration data applicable to Oracle CRM On Demand Release 28.

If the value specified is greater than 28, then all of the configuration data up to the release specified is returned. For example, if a value of 29 is specified, then all of the configuration data in Release 28 plus the newer data up to Release 29 is returned. See *[WorkflowRuleSetUpsert](#page-304-0)* for information about the workflow rule data specified in apData:WorkflowRuleSet.

Elements applicable to the Scheduled Event trigger event are only returned if the input argument <Version> has a value of 37 or higher.

The <Order> element is returned for each workflow rule.

## **Arguments**

The following table describes the arguments taken by the WorkflowRuleSetReadAll method.

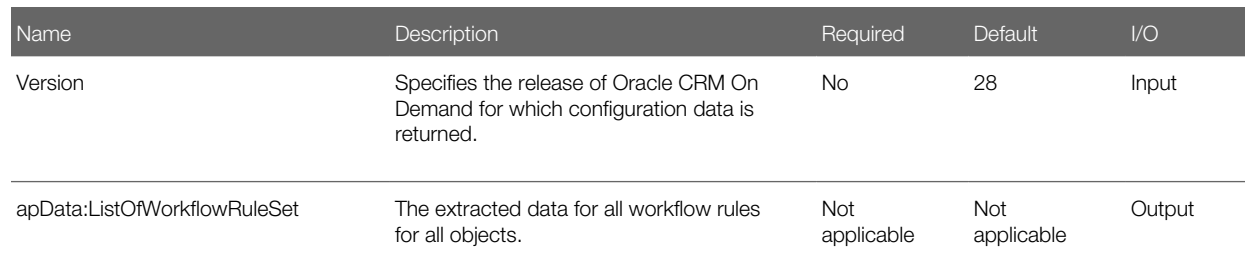

## Return Value of the Call

The workflow rule sets are returned.

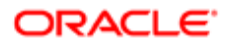

## WorkflowRuleSetUpsert

Updates existing workflow rule configuration data or inserts new data. The Manage Workflow Rules privilege is required (to create workflow rules for the User record type, the Manage Workflow Rules for User privilege is also required). Additionally, the Workflow Cancel Save privilege is required if the Cancel save setting is to be updated or inserted.

<span id="page-304-0"></span>Note: It is recommended that you use the WorkflowRuleSetInsertOrUpdate method rather than the WorkflowRuleSetUpsert method.

#### Usage

Use the WorkflowRuleSetUpsert method to update or insert workflow rule configuration data. The Manage Workflow Rules privilege is required.

**A CAUTION:** New workflow rules are inserted. Existing workflow rules are updated, but existing workflow rules that are not in the request are deleted.

The apData:WorkflowRuleSet argument has the following child elements:

- RecordType. The record type (required).
- TriggerEvent. The event that triggers the workflow rule (required). The possible values and the associated trigger events are as follows:

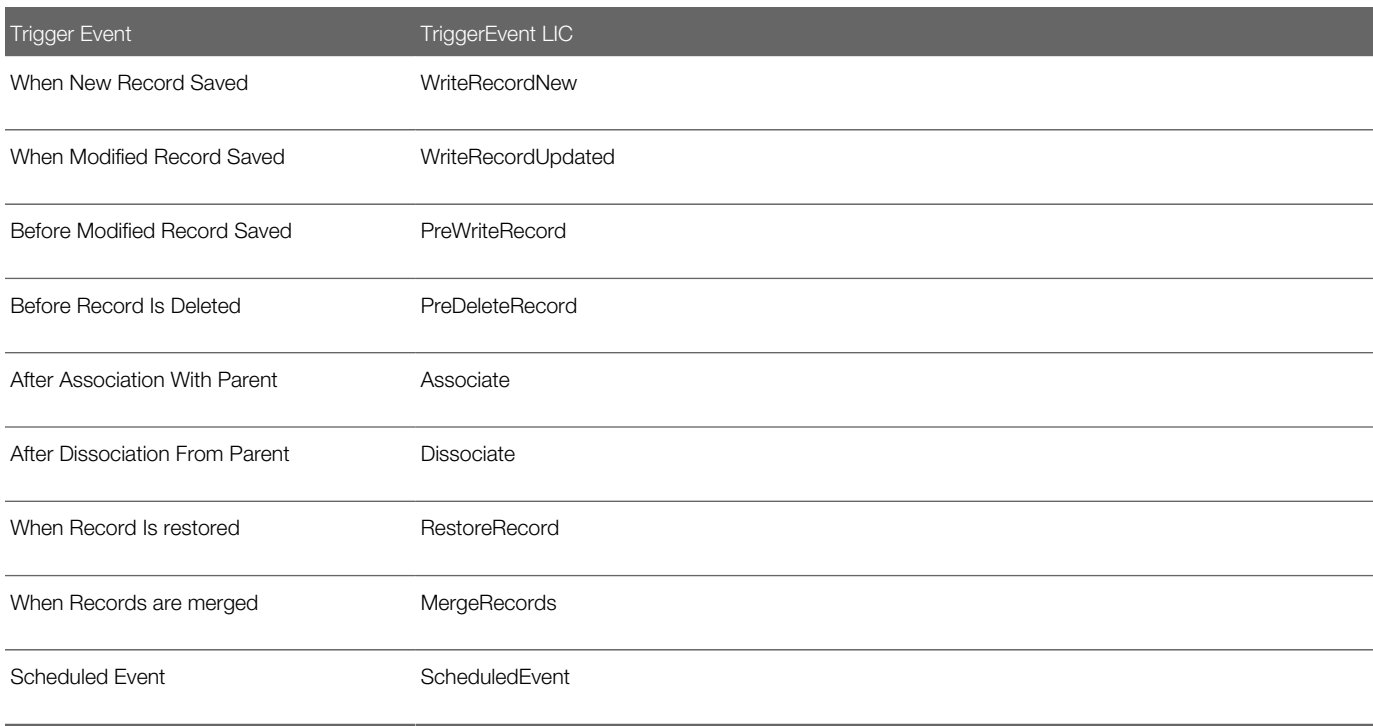

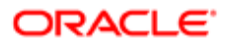

- ParentRecordType. The parent record type. This is specified if the trigger event is After Association With Parent or After Dissociation From Parent. These trigger events are supported only for the Account, Contact, and Opportunity record types.
- ListOfWorkflowRules. The list of workflow rules for the record type and trigger event. Each <WorkflowRule> element has the following child elements:
	- WorkflowName. The name of the workflow rule (required). This name is used to reference an associated workflow action set.
	- Active. Whether the workflow rule is enabled or disabled.
	- $\circ$  Exit. Whether exiting a workflow in a sequence of workflows is enabled. If the condition on the rule is met, the active actions on the workflow rule are performed. However, none of the subsequent workflow rules that are based on the same record type and the same trigger event, and where applicable, the same parent record type, are triggered.
		- Note: For workflow rules where  $\langle$ TriggerEvent $>$  has the value ScheduledEvent, the  $\langle$ Exit $>$  element is always set to true and is read-only.
	- **Description.** A description of the workflow rule.
	- **WorkflowRuleCondition.** The condition for the workflow rule.
		- $\blacktriangleright$  Note: You cannot specify a condition for a workflow rule that has the Scheduled Event trigger event. If the <WorkflowRuleCondition> element is populated when you insert or update a workflow rule that has the Scheduled Event trigger event, then the element is ignored.
	- **CancelSave.** Whether Cancel Save processing is performed, if the condition is not met.
	- Order. The order number for the workflow rule. The order number determines the order in which Oracle CRM On Demand invokes a sequence of workflow rules that are based on the same record type and the same trigger event, and if applicable, on the same parent record type.

 $\blacktriangleright$  Note: The <Order> element is read-only for workflow rules that have the Scheduled Event trigger event because such workflow rules are not performd as part of a sequence.

- DisplayMessage. The message returned if the condition is met, and if cancel save processing is performed.
- ListOfWorkFlowTranslations. Translations in the languages activated for your company of the display messages that are returned if the condition on a rule is not met and the save operation is canceled. Each <WorkflowTranslation> element has the following child elements:
	- LanguageCode. The three-letter language code for the language.
	- **DisplayMessageTranslation.** The translation in the language identified by the language code.

Note: The order of invoking of workflow rules is determined by the sequence of <WorkflowRule> elements.

The following child elements of <WokflowRule> are applicable for the Scheduled Event trigger event only:

• StartDateTime. The date and time for the first instance of the scheduled event to be executed.

- EndDateTime. The date and time after which no further instances of the scheduled event are to be executed. You must specify a value for either EndDateTime or NumOccurrence.
- RecurrenceType. The type of recurrence (required). Valid values are: Hourly, Daily, Weekly, Monthly, Yearly.
- RecurrencePeriod. An integer corresponding to the value of the Every field in the UI. For example, if the value is 2 and <RecurrenceType> has the value Monthly, the scheduled event occurs every 2 months.
- LastDayOfMonth. Whether the event occurs on the last day of the month. This value is only applicable if <RecurrenceType> has the value Monthly.
- NumOccurrence. A number of occurrences for the schedule event. This value is only applicable if a value for <EndDateTime> is not specified.
- ListName. The name of the filtered list that returns the records on which you want the workflow actions to act. Corresponds to the UI field: Execute rule for records matching the conditions of the list. If the list has the same name as other lists to which the user has access in a target environment, the scheduled events will run against the most personalized of those lists after migration to the new environment.
- ScheduledInstancesInitiatedByUser. The user ID of the user who initiates the workflow rule. This is the ID of the user who was the last person to modify the scheduled event through the user interface and not necessarily the user who is migrating workflow rules. Corresponds to the UI field: Initiated By. This element is read-only.
- ScheduledEventStatus. The status of the scheduled event. Possible values are: Not Scheduled, Scheduled, Terminated, Completed. This element is read-only.
- **EnableNotification.** Whether email notifications are sent is sent to the user who last modified the scheduled event before the instance of the event is generated. If the value is true, an email is sent when any of the following happens:
	- An instance of the scheduled event completes successfully.
	- An instance of the scheduled event fails.
	- An instance of the scheduled event is deleted from the Workflow Wait Monitor.

For more information about workflow rules, see *Oracle CRM On Demand Online Help* .

#### **Arguments**

The following table describes the arguments taken by the WorkflowRuleSetUpsert method.

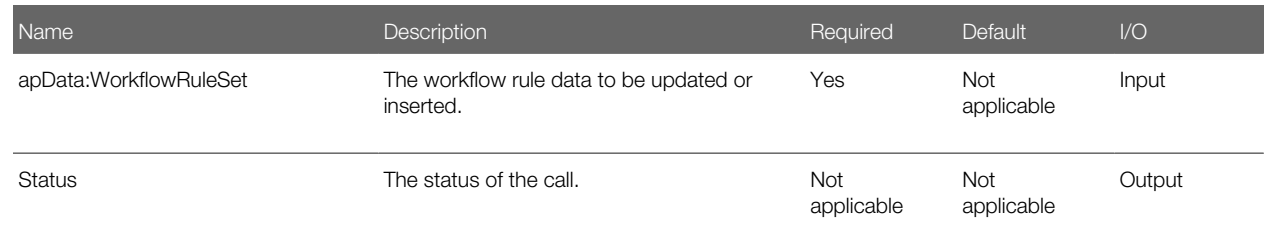

#### Return Value of the Call

The status is returned.

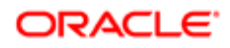

## WorkflowRuleSetInsertOrUpdate

Updates existing workflow rule configuration data or inserts new data. The Manage Workflow Rules privilege is required (to create workflow rules for the User record type, the Manage Workflow Rules for User privilege is also required). Additionally, the Workflow Cancel Save privilege is required if the Cancel Save setting is to be updated or inserted.

<span id="page-307-0"></span> $\bullet$  Note: It is recommended that you use the WorkflowRuleSetInsertOrUpdate method rather than the WorkflowRuleSetUpsert method.

#### Usage

Use the WorkflowRuleSetInsertOrUpdate method to update or insert workflow rule configuration data.

New workflow rules are inserted and existing workflows rules are updated. Workflow rules that are not identified in the request are not affected. This is in contrast with the WorkflowRuleSetUpsert method, which deletes workflow rules not identified in the request.

Child elements of apData:WorkflowRuleSet provide user keys to identify workflow rule records in a request in the following order:

- 1. <RecordType> and <TriggerEvent> and <Order>
- 2. <WorkflowName>

The same order is followed for all the workflow child containers. If no workflow rule is located using these criteria, a new workflow is inserted with the configuration specified in the request.

See *[WorkflowRuleSetUpsert](#page-304-0)* for information about the workflow rule data specified in apData:WorkflowRuleSet.

For more information about workflow rules, see *Oracle CRM On Demand Online Help* .

#### **Arguments**

The following table describes the arguments taken by the WorkflowRuleSetInsertOrUpdate method.

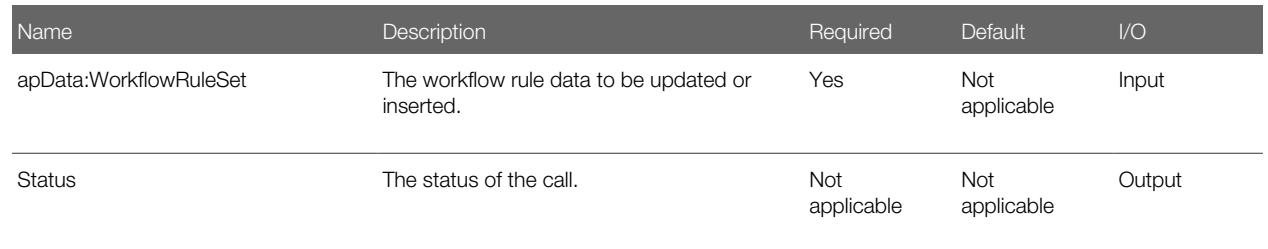

#### Return Value of the Call

The status is returned.

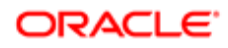

## <span id="page-308-0"></span>WorkflowUserSetInsertOrUpdate

Inserts workflow user configuration data. The Manage Workflow Rules privilege is required.

## **Usage**

Use the WorkflowUserSetInsertOrUpdate method to insert workflow user configuration data. The method does not update data. The configuration data is for users for whom scheduled events for Analytics are created.

To insert users you specify the workflow name with unique values for the <UserID> or <UserLoginName> child elements of apData:WorkflowUser. If some of the specified user data results in an error, for example, if a value for a user is not unique, the whole request is rolled back.

The apData:WorkflowUserSet argument has the following child elements:

- WorkflowName. The workflow name (required).
- WorkflowUser. The workflow user data, specified in the following child elements:
- UserLastName. The user's last name.
- UserFirstName. The user's first name.
- UserFullName. The user's full name.
- UserEmail. The user's email address.
- **UserAlias.** The user alias of the user.
- UserId. The user's ID.
- UserExternalSystemId. The external system ID of the user.
- UserLoginName. The login name for the user.

For more information about workflow rules, see *Oracle CRM On Demand Online Help* .

## **Arguments**

The following table describes the arguments taken by the WorkflowUserSetInsertOrUpdate method.

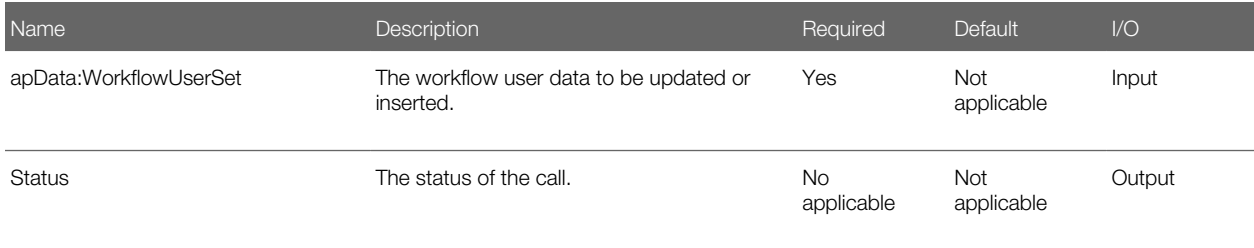

## Return Value of the Call

The status is returned.

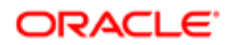

## WorkflowUserSetReadForRuleSet

Extracts workflow user configuration data. The Manage Workflow Rules privilege is required.

## **Usage**

Use the WorkflowUserSetReadForRuleSet method to extract workflow user configuration data. The data is for users for whom scheduled events for Analytics are created.

The <RecordType> and <TriggerEvent> elements of the apQuery:WorkflowUserForRuleSet argument are required and must specify Analytics and ScheduledEvent respectively. The workflow is specified with the <WorkflowName> element of apQuery:WorkflowUserSet.

See *[WorkflowRuleSetInsertOrUpdate](#page-307-0)* for information about the workflow rule data specified in apData:WorkflowUserSet.

## **Arguments**

The following table describes the arguments taken by the WorkflowUserSetReadForRuleSet method.

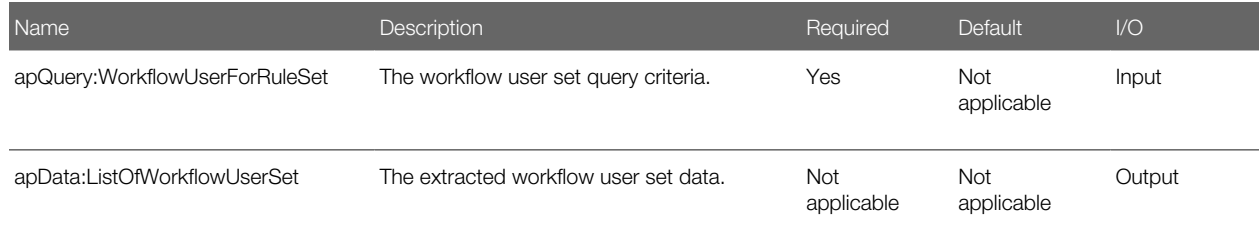

## Return Value of the Call

The workflow user set data is returned.

## WorkflowUserSetDelete

Deletes workflow user configuration data. The Manage Workflow Rules privilege is required.

## **Usage**

Use the WorkflowUserSetDelete method to delete workflow user configuration data.

To identify users for deletion, you can specify values for the <UserID> and <UserLoginName> child elements of apQuery:WorkflowUserSet.

See *[WorkflowUserSetInsertOrUpdate](#page-308-0)* for information about the workflow user data specified in apQuery:WorkflowUserSet.

## **Arguments**

The following table describes the arguments taken by the WorkflowUserSetDelete method.

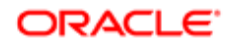

Oracle Web Services On Demand Guide Release 39 (Version 27.0)

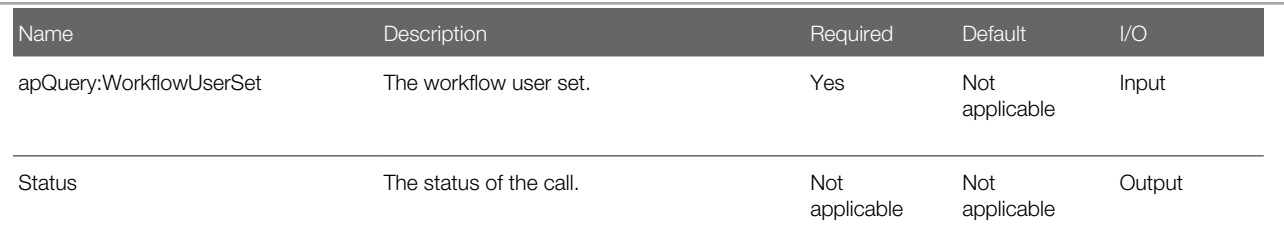

## Return Value of the Call

The status is returned.

# Data Loader API Calls

In Oracle CRM On Demand you can use the Oracle Data Loader On Demand tool to perform bulk data import operations. Client applications can also take advantage of the API used by the tool to make Web services calls to submit bulk import requests.

Users with the Admin Import privilege can download the Oracle Data Loader On Demand tool from the Oracle CRM On Demand UI. When you download the tool, a WSDL file is provided as part of the.zip file: OracleDataLoaderOnDemandImportServices.wsdl.

The following table lists the calls available with the Data Loader API.

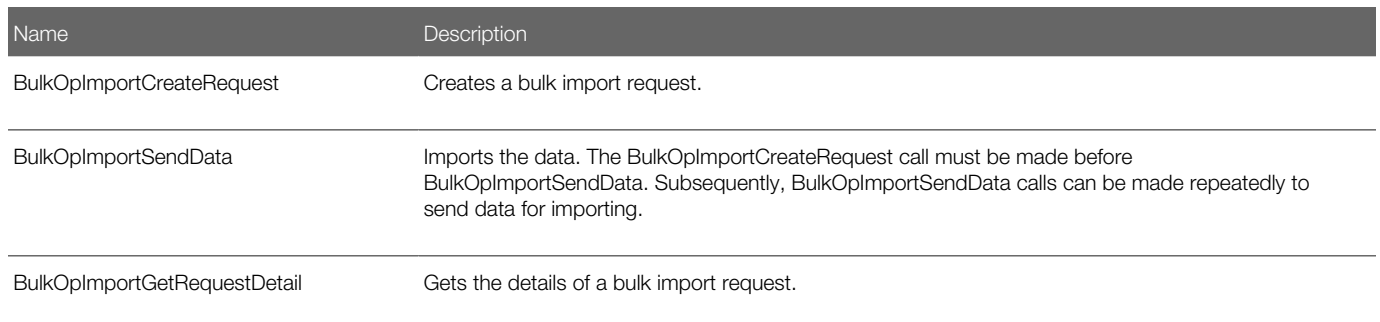

## BulkOpImportCreateRequest

Creates a bulk import request.

#### Usage

Use the BulkOpImportCreateRequest method to create a bulk import request.

The arguments taken by the method correspond to elements in the WSDL file, as described in the table in the Arguments section.

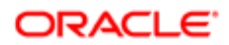

The xsdLocal1:ImportOptions argument specifies the import options, which are similar to the options available in the Import Wizard in the Oracle CRM On Demand application:

- CSVDelimiter. The type of CSV delimiter used in the file: comma (,) or semi-colon (;).
- DateTimeFormat. The date and time format used in the CSV file: usa, can, eur, uk, other.
- DuplicateCheckOption. Whether the Row Id (rowid) or external ID (externalid) are used for duplicate checking.
- **ErrorLogLevel.** The level of error logging:
	- all. All messages
	- errors. Error messages only.
	- errorswarnings. Error messages and warning messages only.

Typical customer import data is contained in a CSV file with the following format:

```
ColumnName1, ColumnName2, ...
Data1, Data2, ...
Data1, Data2, ...
...
```
The xsdLocal1:ListOfFieldMappings element specifies the mapping of CSV column names to field names in Oracle CRM On Demand. For example:

```
<ns1:ListOfFieldMappings>
 <ns1:FieldMapping>
 <ns1:CSVColumnName>
 Web Site
  </ns1:CSVColumnName>
 <ns1:FieldName>
 Home Page
 </ns1:FieldName>
  </ns1:FieldMapping>
</ns1:ListOfFieldMappings>
```
CSVColumnHeaders specifies the list of CSV column names, for example:

```
<ns0:CSVColumnHeaders>
"Account Name","External Unique Id","Web Site","Account Location"
</ns0:CSVColumnHeaders>
```
The mappings are validated and if everything is correct, the import request is created.

## **Arguments**

The following table describes the arguments taken by the BulkOpImportCreateRequest method.

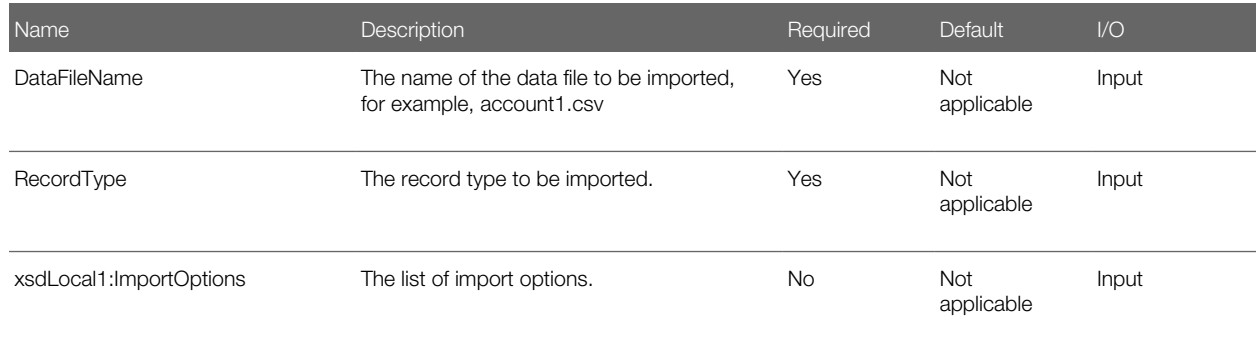

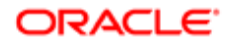

#### Oracle Web Services On Demand Guide Release 39 (Version 27.0)

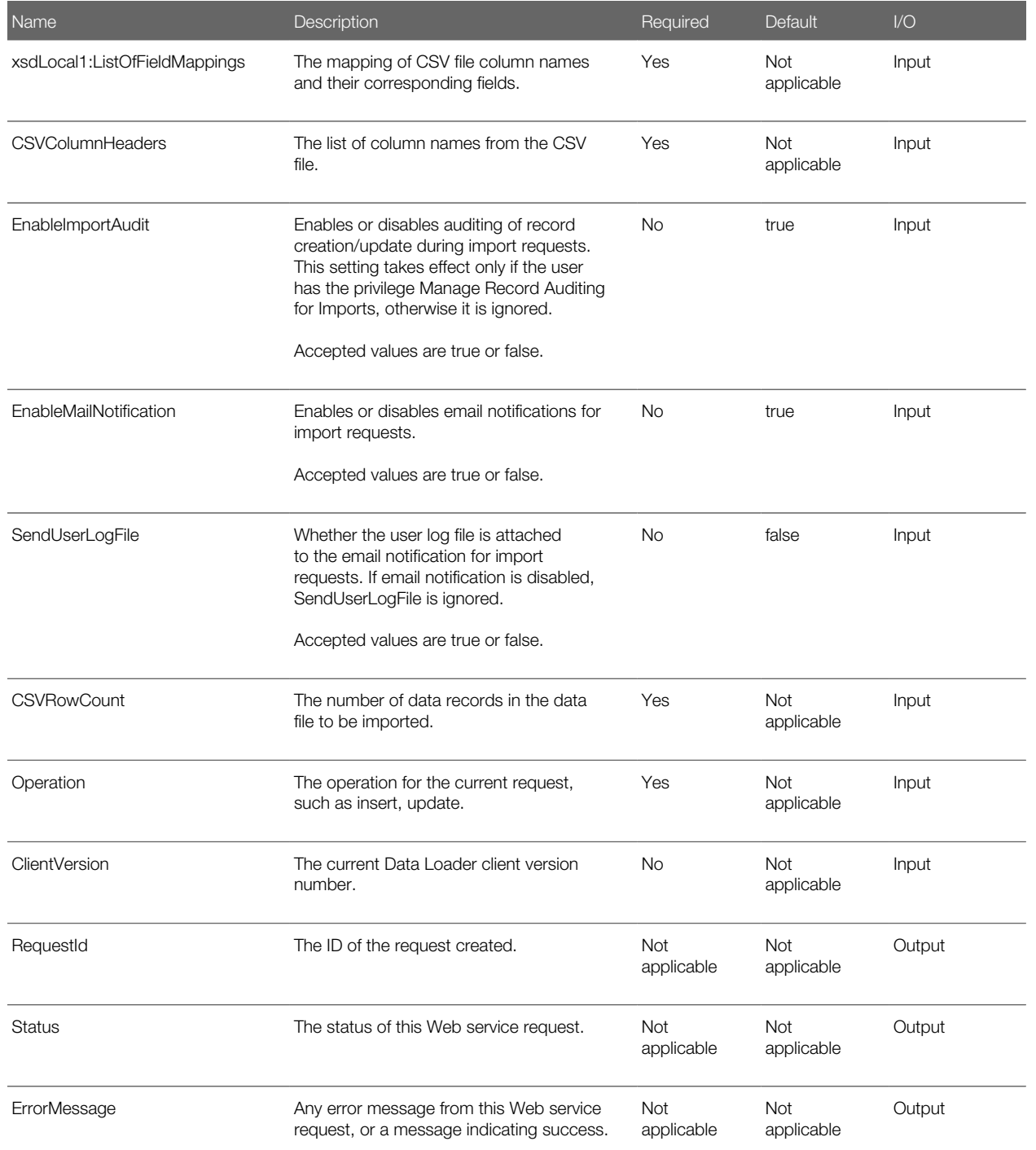

## Return Value of the Call

The request ID, status, and any error message are returned.

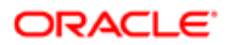

## BulkOpImportSendData

Imports the data for a bulk import request.

#### Usage

Use the BulkOpImportSendData method to import the data for a bulk import request.

The BulkOpImportCreateRequest call must be invoked before BulkOpImportSendData by the client.

**...**

The ListOfCSVData element specifies the row data from the CSV file. For example:

```
<ns1:ListOfCSVData>
 <ns1:CSVData>
 <ns1:Row>
  "High Quality Moving Company","HQMC","www.highmoving.net","San Jose"
 </ns1:Row>
 </ns1:CSVData>
</ns1:ListOfCSVData>
```
The CSV data is processed and the actual import performed.

## **Arguments**

The following table describes the arguments taken by the BulkOpImportSendData method.

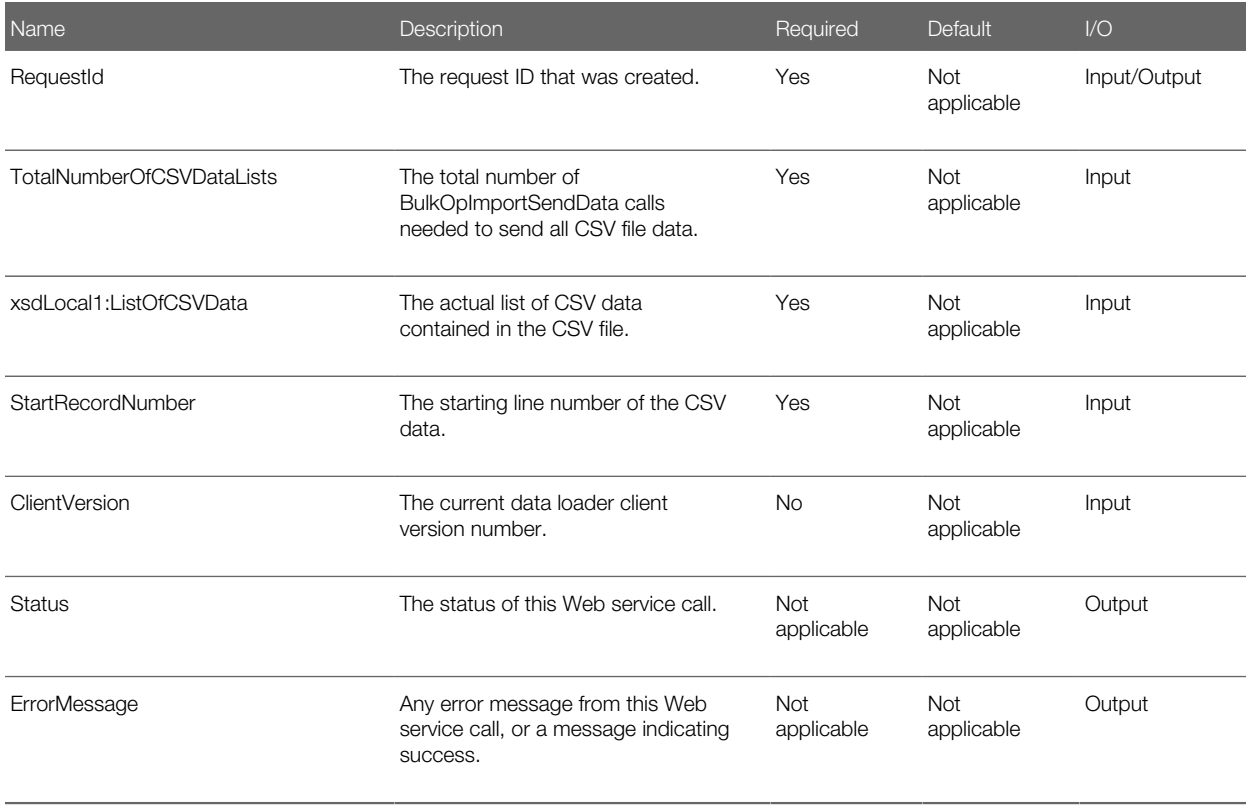

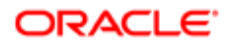

The request ID, status, and any error message are returned.

## BulkOpImportGetRequestDetail

Gets the details of a bulk import request.

## Usage

Use the BulkOpImportGetRequestDetail method to get the details of a bulk import request, which is identified by the RequestId argument.

## **Arguments**

The following table describes the arguments taken by the BulkOpImportGetRequestDetail method.

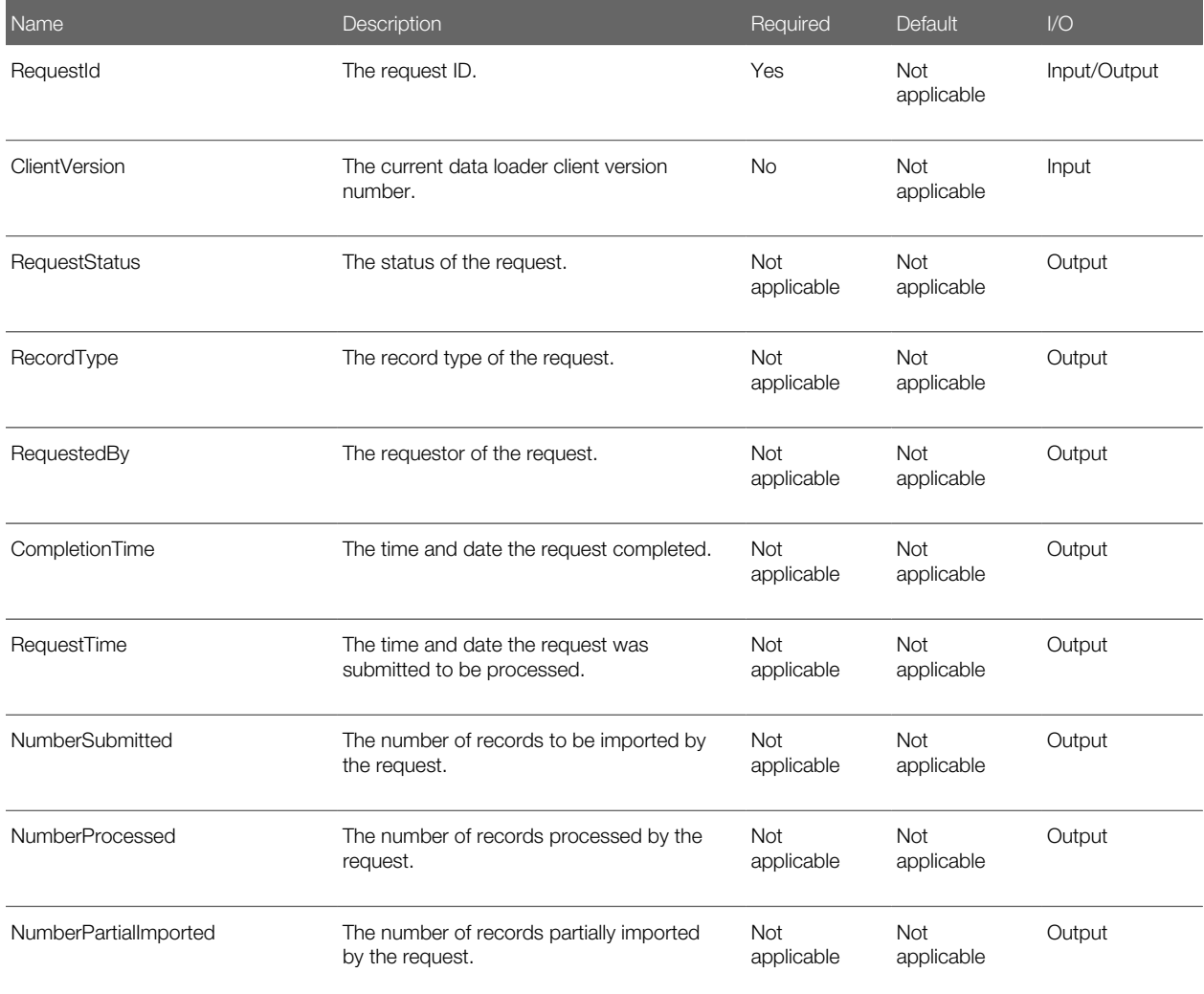

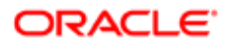

#### Oracle Web Services On Demand Guide Release 39 (Version 27.0)

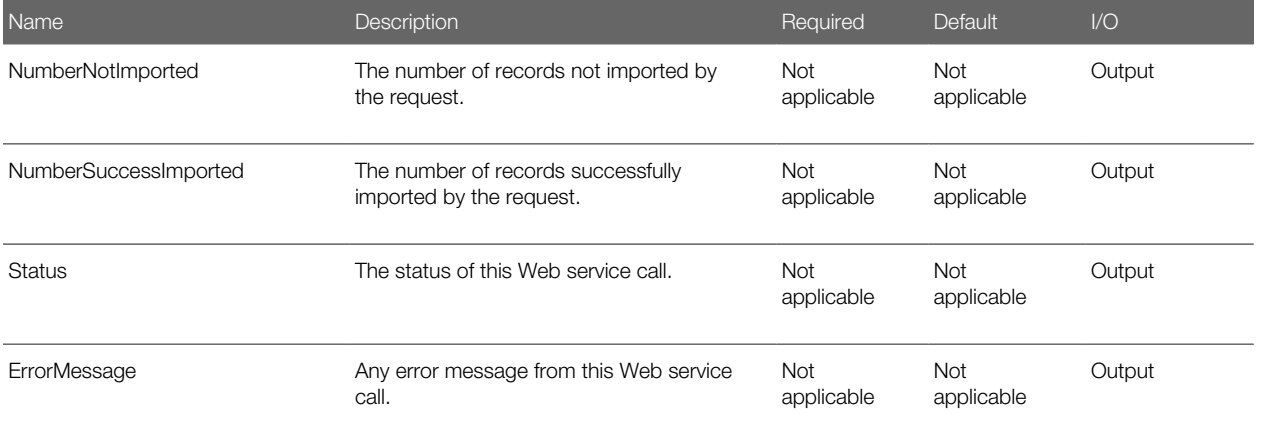

## Return Value of the Call

The output arguments.

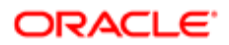

# 7 Oracle CRM On Demand Objects Accessible Through Web Services

# Oracle CRM On Demand Objects Accessible Through Web Services

This chapter contains reference information about the objects accessible through the Web Services On Demand API. These objects correspond to record types and enable access to data stored within an instance of Oracle CRM On Demand. This chapter contains the following topics:

- *[Reference Information About the Parent Objects](#page-316-0)*
- *[Core Parent Objects \(Web Services v1.0\)](#page-319-0)*
- *[Life Sciences Edition Parent Objects \(Web Services v1.0\)](#page-444-0)*
- *[Financial Services Edition Parent Objects \(Web Services v1.0\)](#page-447-0)*
- *[Automotive Edition Parent Objects \(Web Services v1.0\)](#page-457-0)*
- *[Child Objects \(Web Services v1.0\)](#page-465-0)*
- *[Core Parent Objects \(Web Services v2.0\)](#page-472-0)*
- *[Partner Relationship Management Edition Objects \(Web Services v2.0\)](#page-530-0)*
- *[Life Sciences Edition Parent Objects \(Web Services v2.0\)](#page-561-0)*
- *[Financial Services Edition Parent Objects \(Web Services v2.0\)](#page-618-0)*
- *[Automotive Edition Parent Objects \(Web Services v2.0\)](#page-644-0)*
- <span id="page-316-0"></span>• *[Child Objects \(Web Services v2.0\)](#page-649-0)*

# Reference Information About the Parent Objects

The reference information about the parent objects (starting with *[Account](#page-320-0)*) includes:

- A description of each object, as well as information on usage of the object.
- Information about the relationships between objects; for each object, the associated parent and child objects are listed.
- The methods that can be invoked to insert, update, delete, and find data. For more information on these methods, see *[Using Attachments with Web Services On Demand](#page-702-0)*.
- The fields that are accessible for the objects:
	- The required and read-only fields, see *[Required and Read-Only Fields](#page-317-0)*
	- The user keys, see *[Oracle CRM On Demand User Keys](#page-317-1)*
	- The audit fields, see *[Audit Fields](#page-318-0)*
	- The status key, see *[Oracle CRM On Demand Status Keys](#page-318-1)*

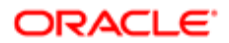

- 
- The pick map fields, see *[Oracle CRM On Demand Pick Maps](#page-319-1)*
- For Web Services v1.0 only, the filterable fields, see *[Filterable Fields](#page-319-2)*
- The editable picklist fields

## Field Names in WSDL Files

The field names used in the WSDL files for Oracle CRM On Demand Web services and shown for each object in this chapter correspond to integration tags rather than display names.

For Web Services v2.0, the integration tag names are listed in the Integration Tag Web Services v2.0 column in the Fields list page in the UI for each record type.

## Required and Read-Only Fields

The required fields listed in this chapter are those that are required for insert or update operations. Also listed in the same table for each record type are fields that cannot be inserted or updated because they are read-only.

<span id="page-317-1"></span><span id="page-317-0"></span>Note: Fields can be conditionally required. A conditionally required field is one that is not required by default, but which becomes required if the data that you enter in other fields on the record meets the criteria defined in an expression. You can configure a field to be conditionally required in the field setup page for each record type. For more information about conditionally-required fields, see *Oracle CRM On Demand Online Help* .

For a list of the fields for a record type, refer to the Fields list page in the UI for each record type.

## Oracle CRM On Demand User Keys

A *user key* is a field or group of fields that uniquely identifies a record. Generally, a subset of the record's fields are used as a user key. However, one field on its own can act as a user key, depending on whether the field can identify the record as unique. Each user key can be used independently to identify a record.

The most basic user key is the single field ObjectId; for example, for the user object the UserId field is a user key. Every record in the database has at least the following independent user keys:

- ObjectId
- ExternalSystemId.

In addition, there are various field combinations for different objects that can also be used to define uniqueness.

It is only possible to query for or update a particular record in a table if the values of all the fields in any user key are known. In some instances, the ObjectId or ExternalSystemId of a record might not be known, but the values for some other user key might be known, in which case the record can be successfully queried or updated using that user key. For example, for a Note child object, the Subject and Description fields form a user key, because they can be used in conjunction with each other to determine whether the record is unique or not. Such a combination is not guaranteed to provide complete uniqueness, but it can be used to query for uniqueness.

The user keys for each object are detailed for each object in *[Core Parent Objects \(Web Services v1.0\)](#page-319-0)*, and *[Core Parent](#page-472-0) [Objects \(Web Services v2.0\)](#page-472-0)*.

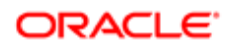

## <span id="page-318-0"></span>Audit Fields

The audit fields for an object provide information about who created an instance of the object, when it was created, who has last updated an instance of the object, and when it was last updated. All objects, both parent and child level, accessible through the Web services API contain the read-only audit fields contained in the following table.

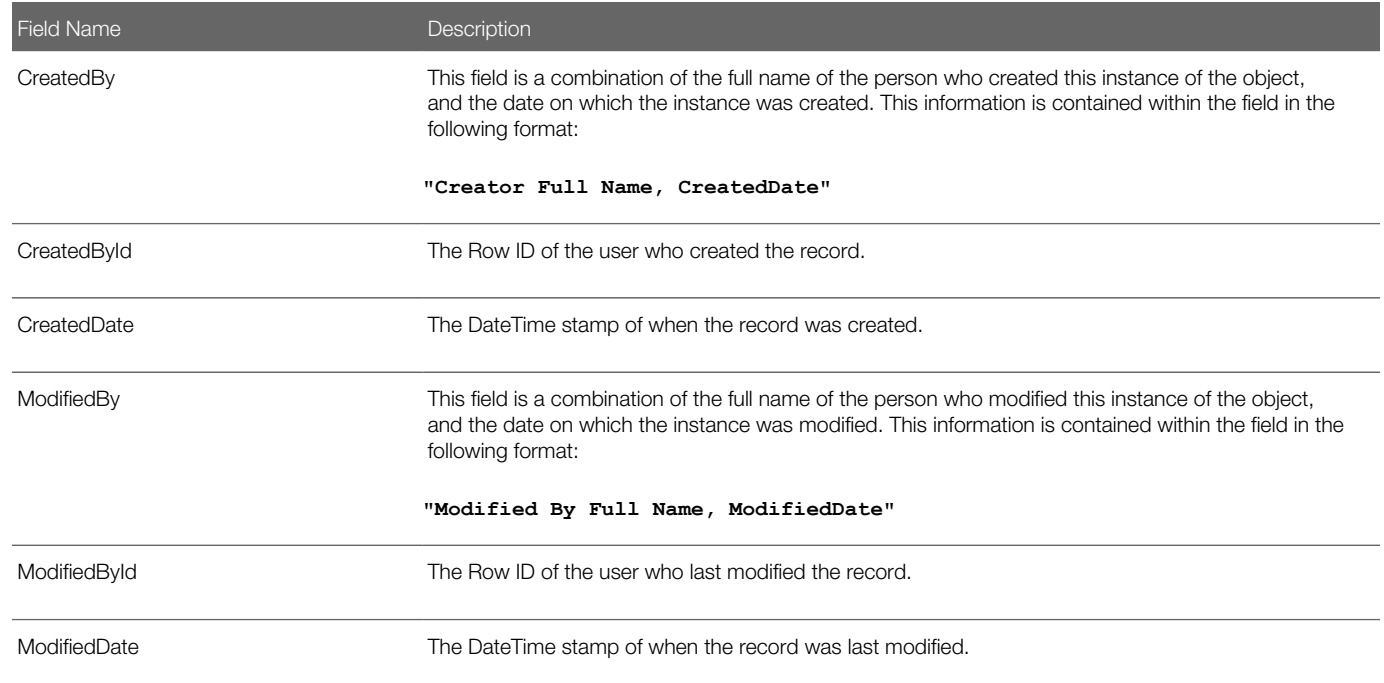

## <span id="page-318-1"></span>Oracle CRM On Demand Status Keys

An Oracle CRM On Demand *status key* is a field or a number of fields that is returned following an operation on an Oracle CRM On Demand object.

For Web Services v1.0, the status key of objects contained through the Web services API contains all user key and audit fields in addition to some other fields that are identified as status keys for the object. The status keys for the Oracle CRM On Demand objects are outlined in *[Core Parent Objects \(Web Services v1.0\)](#page-319-0)*.

For Web Services v2.0, a standard set of status key fields is returned for all parent and child objects:

- Id
- CreatedBy
- CreatedById
- CreatedDate
- ExternalSystemId
- ModifiedBy

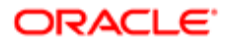

- ModifiedById
- ModifiedDate
- <span id="page-319-1"></span>• ModId

This set of fields is standard across all Web Services v2.0 objects as long as the field is available in the associated WSDL file.

The ModId field is the modification key, which can be used with all Web Services v2.0 API methods apart from QueryPage. If this key is specified in the request, it helps check and protect against concurrent updates.

## Oracle CRM On Demand Pick Maps

An Oracle CRM On Demand *pick map* allows you to set a foreign key for an object using a different field from the foreign key field.

For example, when updating an account, you might want to set the owner of the account to a specific user. If the UserId of the user is known it can be set in the OwnerId field, which is the foreign key. However, if the UserId is not known, and only the alias of the user is known, that alias can be entered in the Owner field, which is a pick map field. When Oracle CRM On Demand recognizes that the Owner field has been set, it automatically sets the OwnerId field to the UserId for the user.

Pick maps can be used by a number of Oracle CRM On Demand objects to update foreign key references in this way. For each object, a list of pick map fields, and the foreign key fields that they map to, are detailed in *[Core Parent Objects \(Web](#page-319-0) [Services v1.0\)](#page-319-0)* and *[Core Parent Objects \(Web Services v2.0\)](#page-472-0)*.

## <span id="page-319-2"></span>Filterable Fields

A filterable field is a field in which you can apply a search query. For the Web Services V1.0 API, all fields in parent objects are filterable and some fields on child objects are filterable; these fields are shown in the tables of filterable fields for each object in *[Core Parent Objects \(Web Services v1.0\)](#page-319-0)*. For the Web Services V2.0 API, all fields in parent objects are filterable.

# Core Parent Objects (Web Services v1.0)

This topic include the standard objects of Oracle CRM On Demand. Objects that are only available with industry-specific editions of the application are covered in the following topics:

- <span id="page-319-0"></span>• *[Life Sciences Edition Parent Objects \(Web Services v1.0\)](#page-444-0)*
- *[Financial Services Edition Parent Objects \(Web Services v1.0\)](#page-447-0)*
- *[Automotive Edition Parent Objects \(Web Services v1.0\)](#page-457-0)*

The following Oracle CRM On Demand objects are detailed in this topic:

- *[Account](#page-320-0)*
- *[Activity](#page-341-0)*
- *[Asset](#page-351-0)*
- *[Book](#page-354-0)*
- *[Campaign](#page-357-0)*

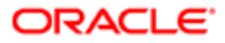

Oracle CRM On Demand

Oracle Web Services On Demand Guide Release 39 (Version 27.0)

- *[Contact](#page-366-0)*
	- *[Current User](#page-388-0)*
	- *[Custom Object1 Custom Object3](#page-390-0)*
	- *[Lead](#page-401-0)*
	- *[Note](#page-408-0)*
	- *[Opportunity](#page-409-0)*
	- *[Product](#page-424-0)*
	- *[Product Category](#page-426-0)*
	- *[Order Item](#page-594-0)*
	- *[Solution](#page-434-0)*
	- *[Territory](#page-437-0)*
	- *[User](#page-439-0)*
	- *[User Group](#page-441-0)*

## <span id="page-320-0"></span>Account

The account object stores information about the companies that you do business with and is also used to track partners and competitors. The methods called on the account object require a list (array) of account objects as an input argument. This list of accounts identifies the records on which the operation is to be carried out.

#### Usage

It is important to understand the purpose of the following interfaces in the Account Web Service for accessing contact data related to accounts:

- ListofAccountContact. Use this interface if you need to access or update a unique account-contact relationship, where there is only one record for each related {Account, Contact} pair.
- ListOfContactRole. Use this interface if you need to access or update a unique account-contact-role relationship, where there is only one record for each {Account, Contact, Role} triple. There can be multiple rows for each {Account, Contact} pair (one for each role).
- ListofContact. Use this interface for regular account-contact relationships.

For information about using attachments with this object, see *[Using Attachments with Web Services On Demand](#page-702-0)*

## Parent Objects

Account, *[Custom Object1 - Custom Object3](#page-390-0)*

## Child Components

*[Activity](#page-341-0)*, *[Address](#page-465-1)*, *[Asset](#page-351-0)*, *[Attachment](#page-466-0)*, *[Book](#page-354-0)*, *[Competitor](#page-466-1)*, *[Contact](#page-366-0)*, CustomObject3, *[Lead](#page-401-0)*, *[Multiple Contact Roles](#page-468-0)*, *[Note](#page-408-0)*, *[Opportunity](#page-409-0)* , *[Team](#page-471-0)*, *[Related Account](#page-470-0)*, *[Revenue](#page-470-1)*, *[Order Item](#page-594-0)*, *[Shared Address](#page-471-1)*, and *[Team](#page-471-0)*.

## Methods Called

The following table details the methods called by the Account service.

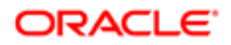

Oracle CRM On Demand

Oracle Web Services On Demand Guide Release 39 (Version 27.0)

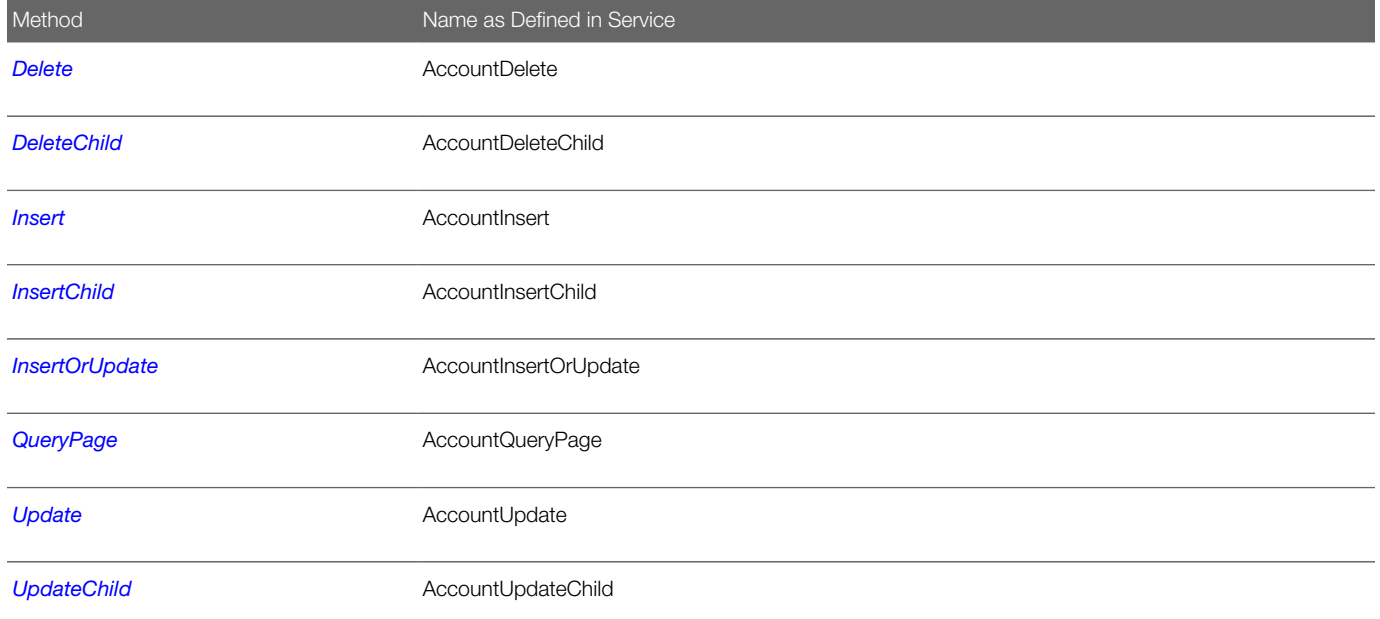

## Fields

The following table details the required and read-only fields for the account object.

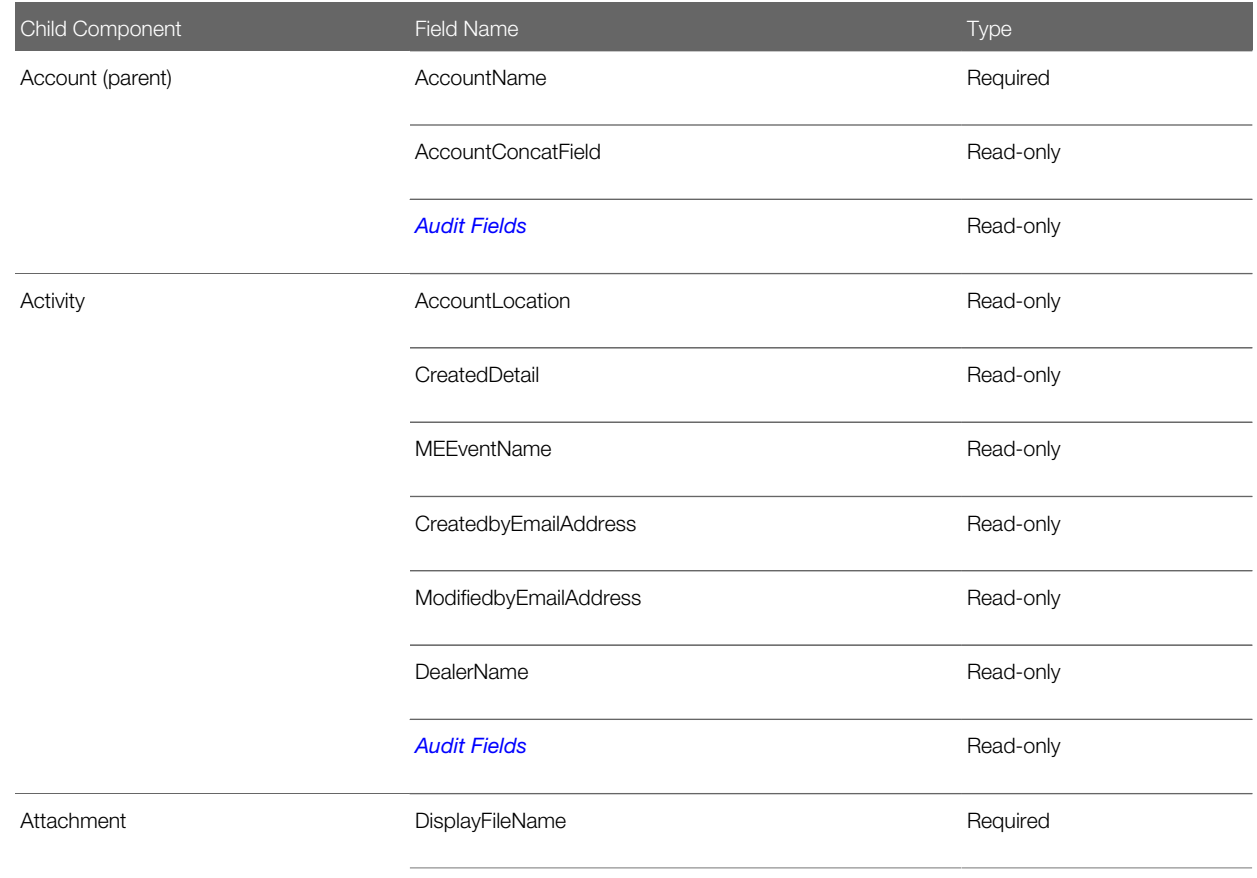

Oracle Web Services On Demand Guide Release 39 (Version 27.0)

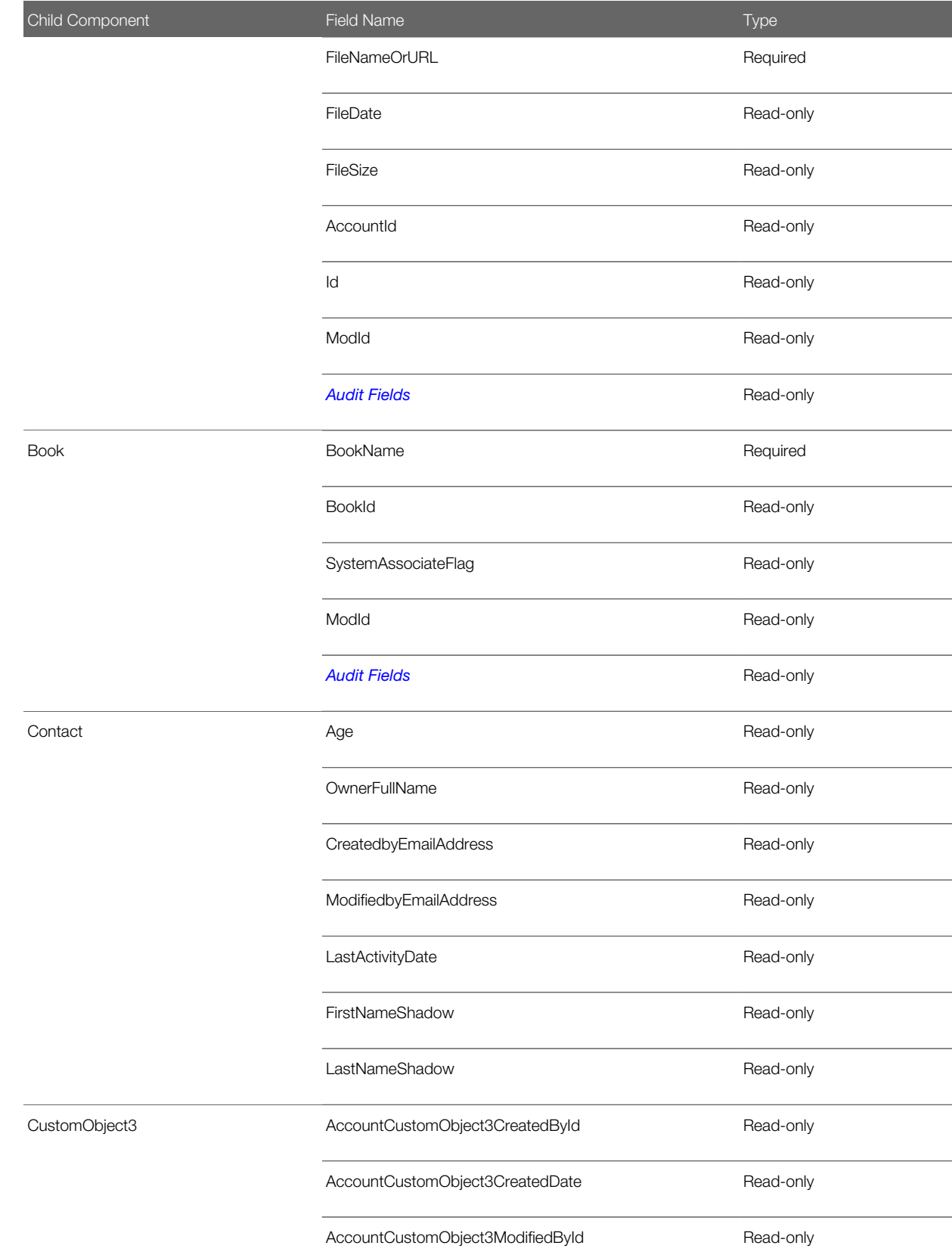

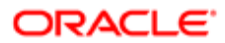

Oracle Web Services On Demand Guide Release 39 (Version 27.0)

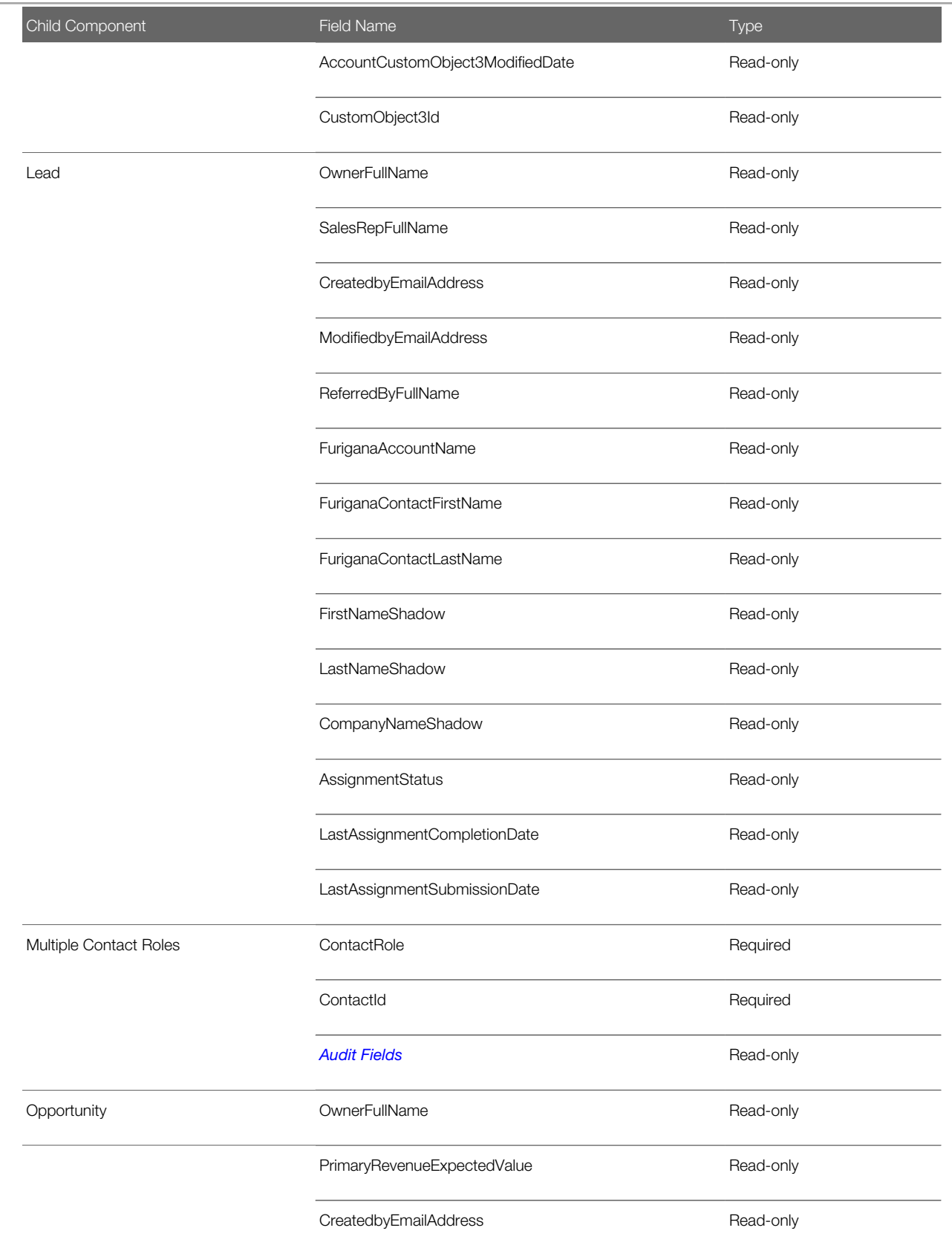
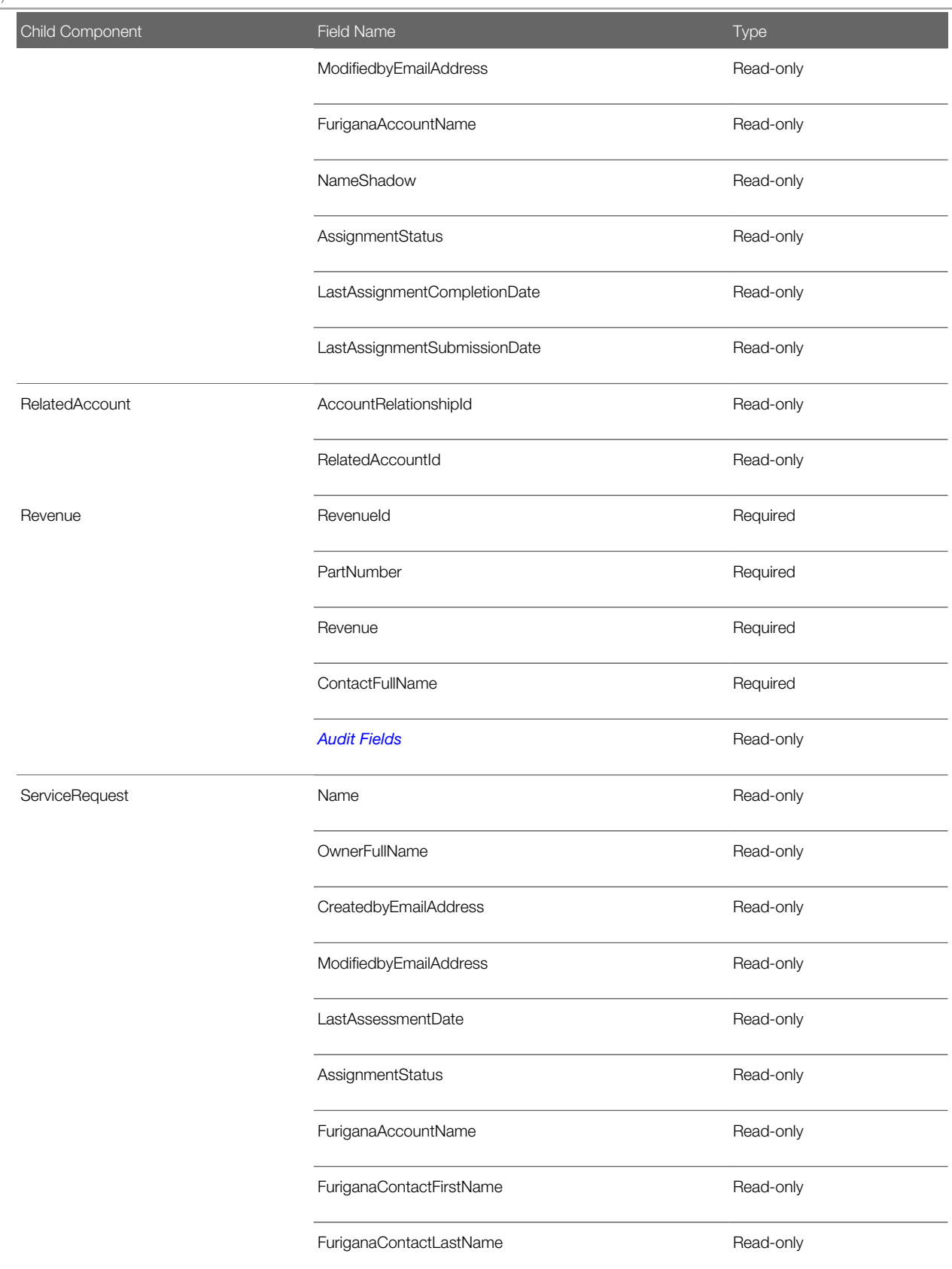

Oracle Web Services On Demand Guide Release 39 (Version 27.0)

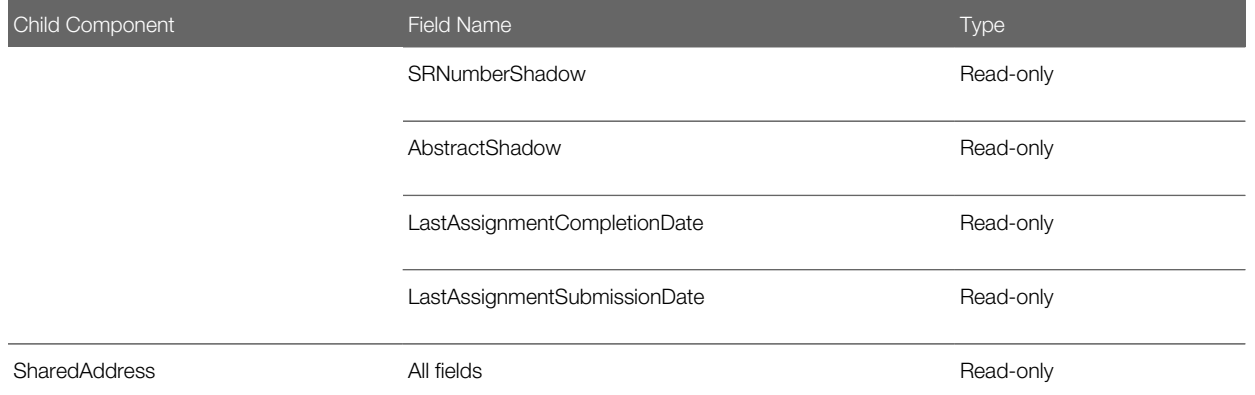

The following table details the status key for the account object, and the child component on which this key resides.

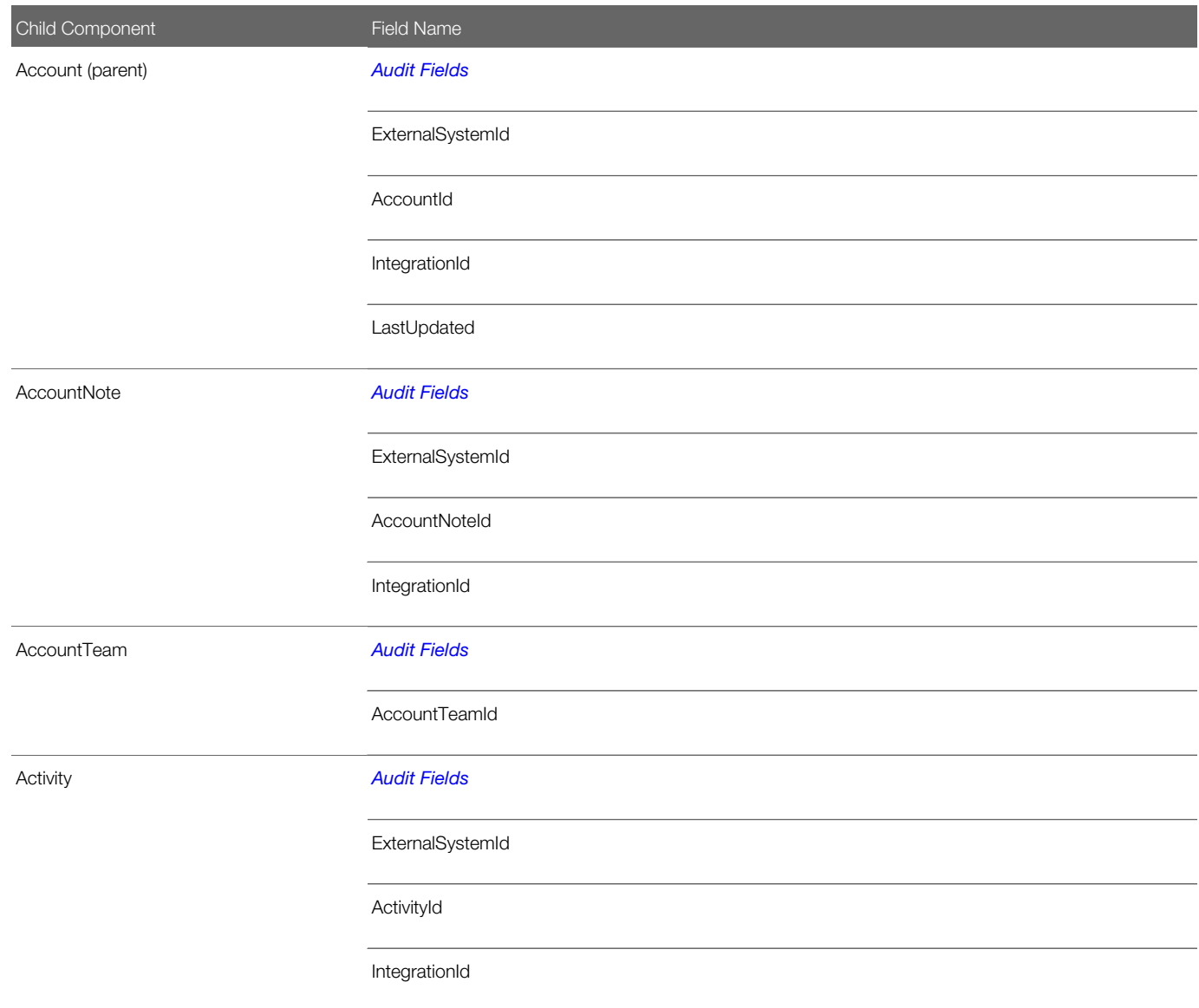

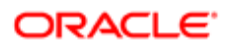

Oracle Web Services On Demand Guide Release 39 (Version 27.0)

Child Component **Field Name** *[Audit Fields](#page-318-0)* **ExternalSystemId** AssetId Asset IntegrationId *[Audit Fields](#page-318-0)* Id AccountId Attachment ModId *[Audit Fields](#page-318-0)* BookId Book ModId *[Audit Fields](#page-318-0)* AccountCompetitorId CompetitorExternalId **CompetitorId** Competitor **CompetitorIntegrationId** *[Audit Fields](#page-318-0)* AccountId **ContactId** ExternalSystemId Contact IntegrationId CustomObject3 AccountCustomObject3CreatedById

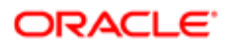

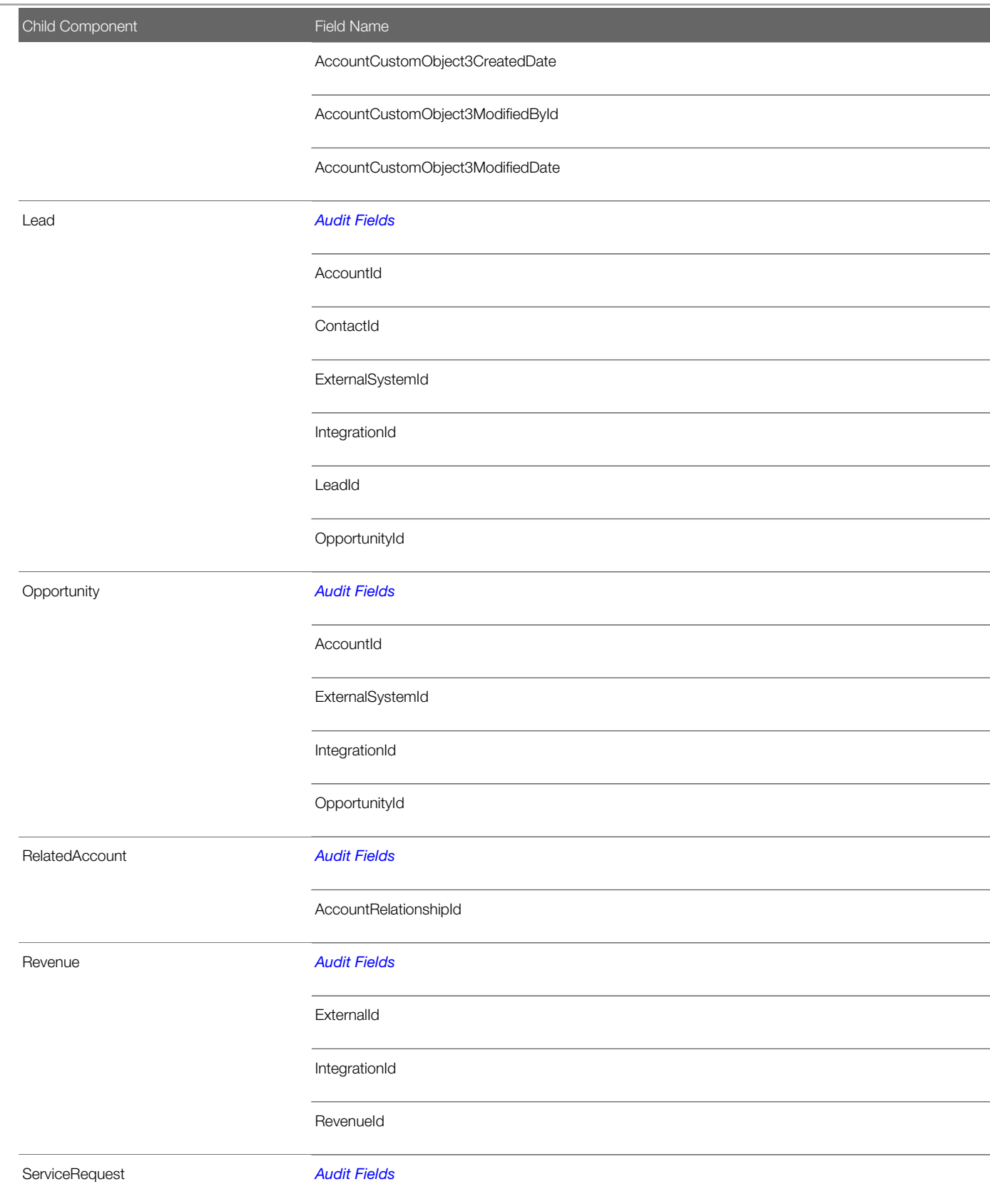

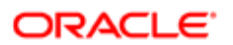

Oracle Web Services On Demand Guide Release 39 (Version 27.0)

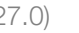

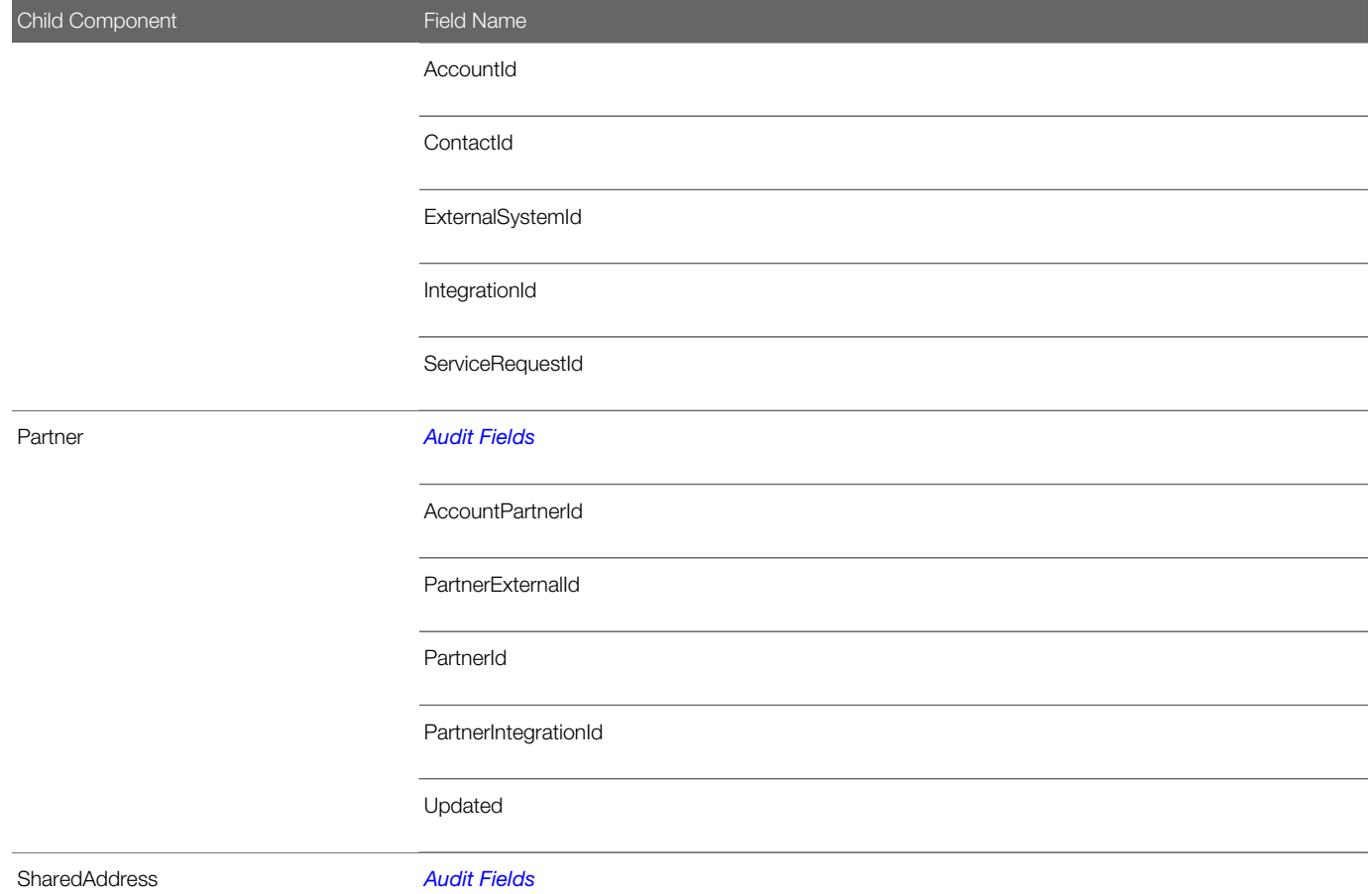

The following table details the pick map fields for the account object and the child objects on which they reside.

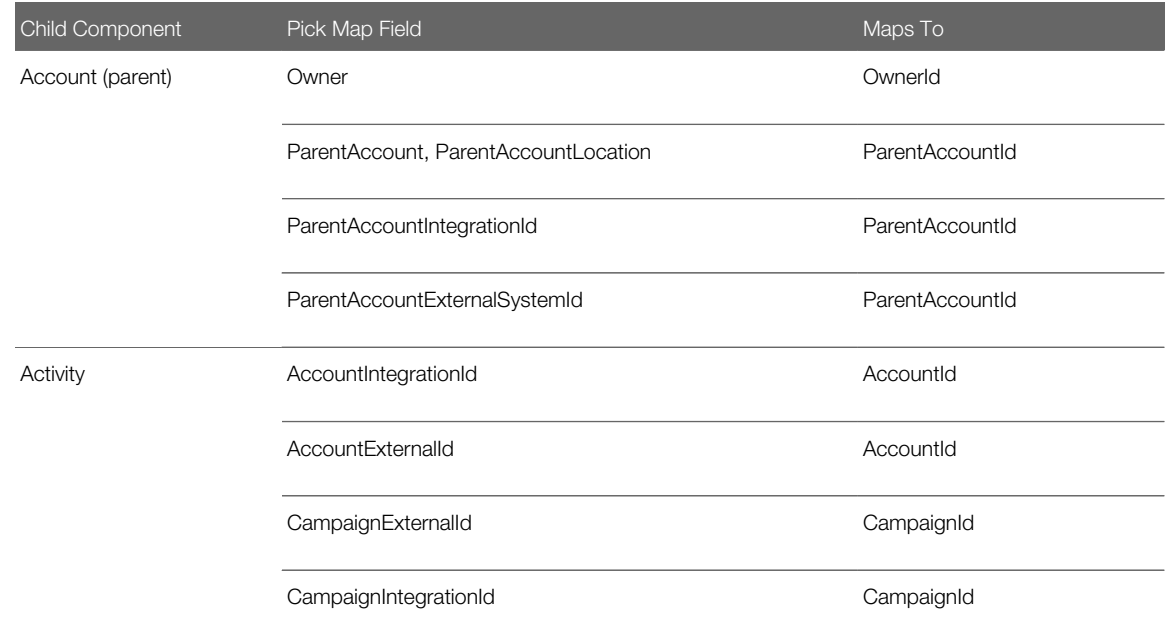

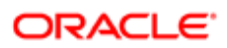

Oracle Web Services On Demand Guide Release 39 (Version 27.0)

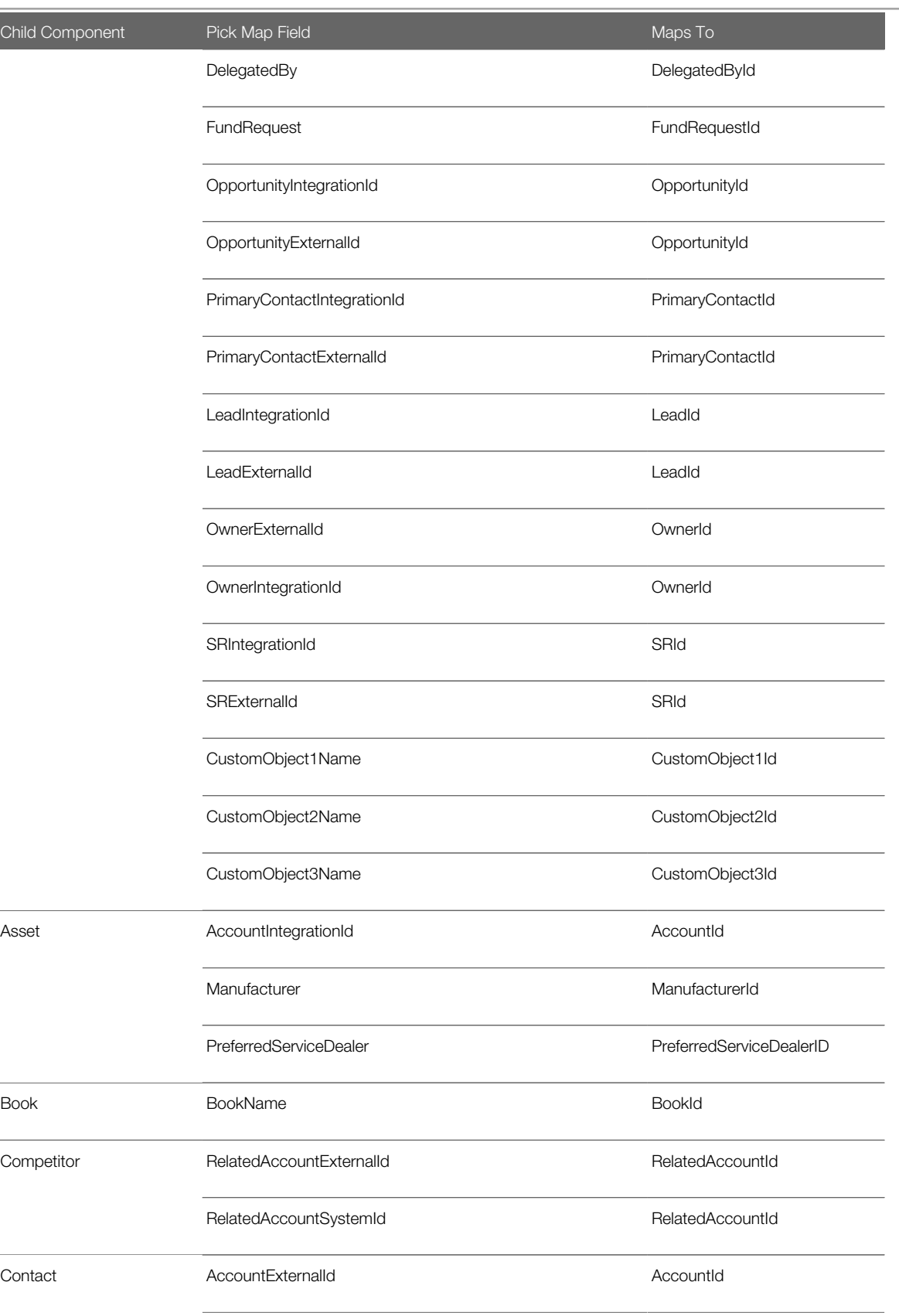

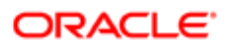

Asset

Oracle Web Services On Demand Guide Release 39 (Version 27.0)

AccountId

AccountId

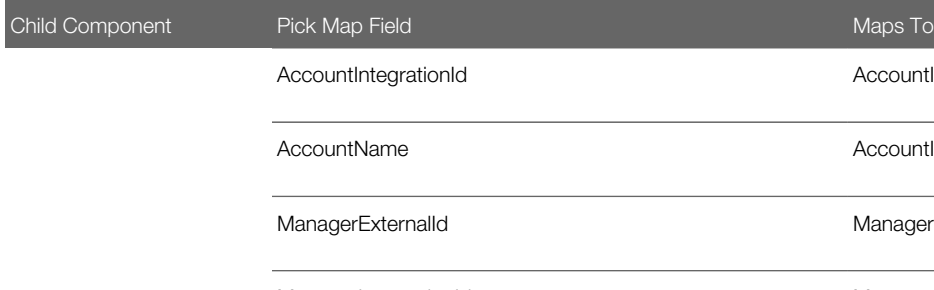

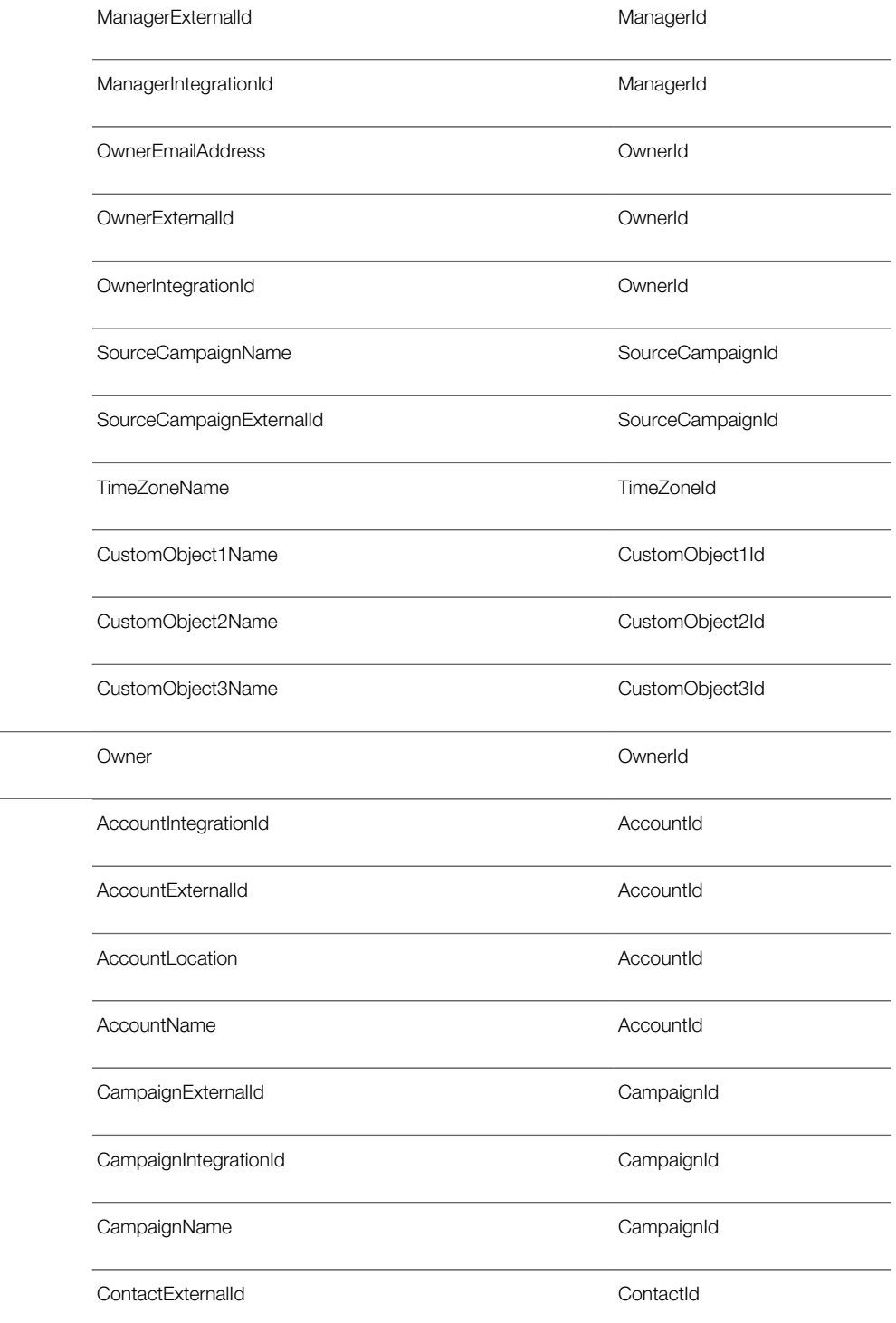

CustomObject3

Lead

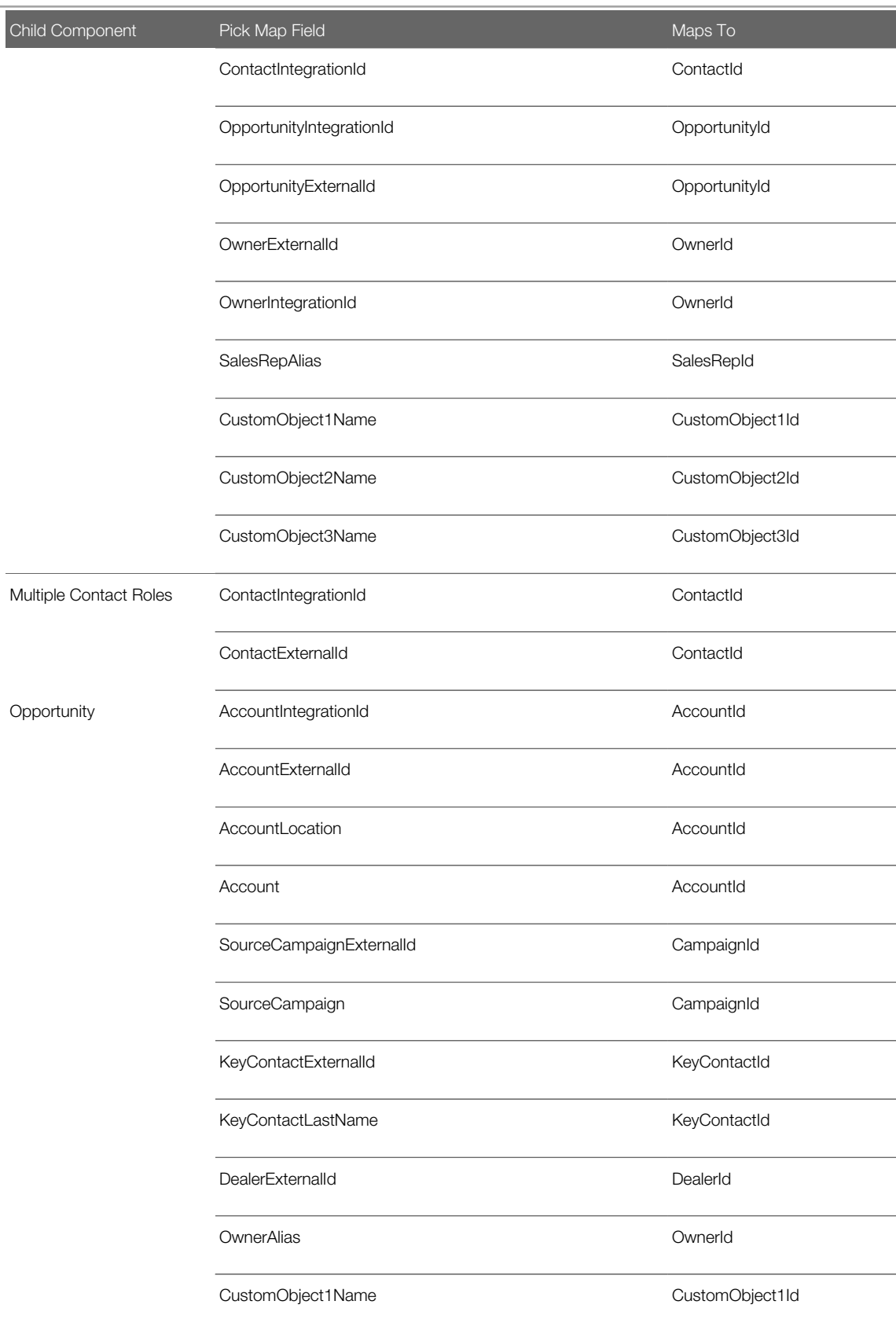

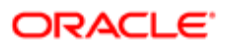

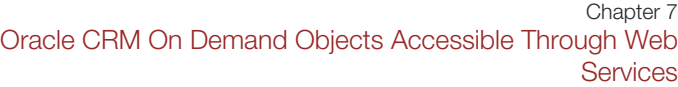

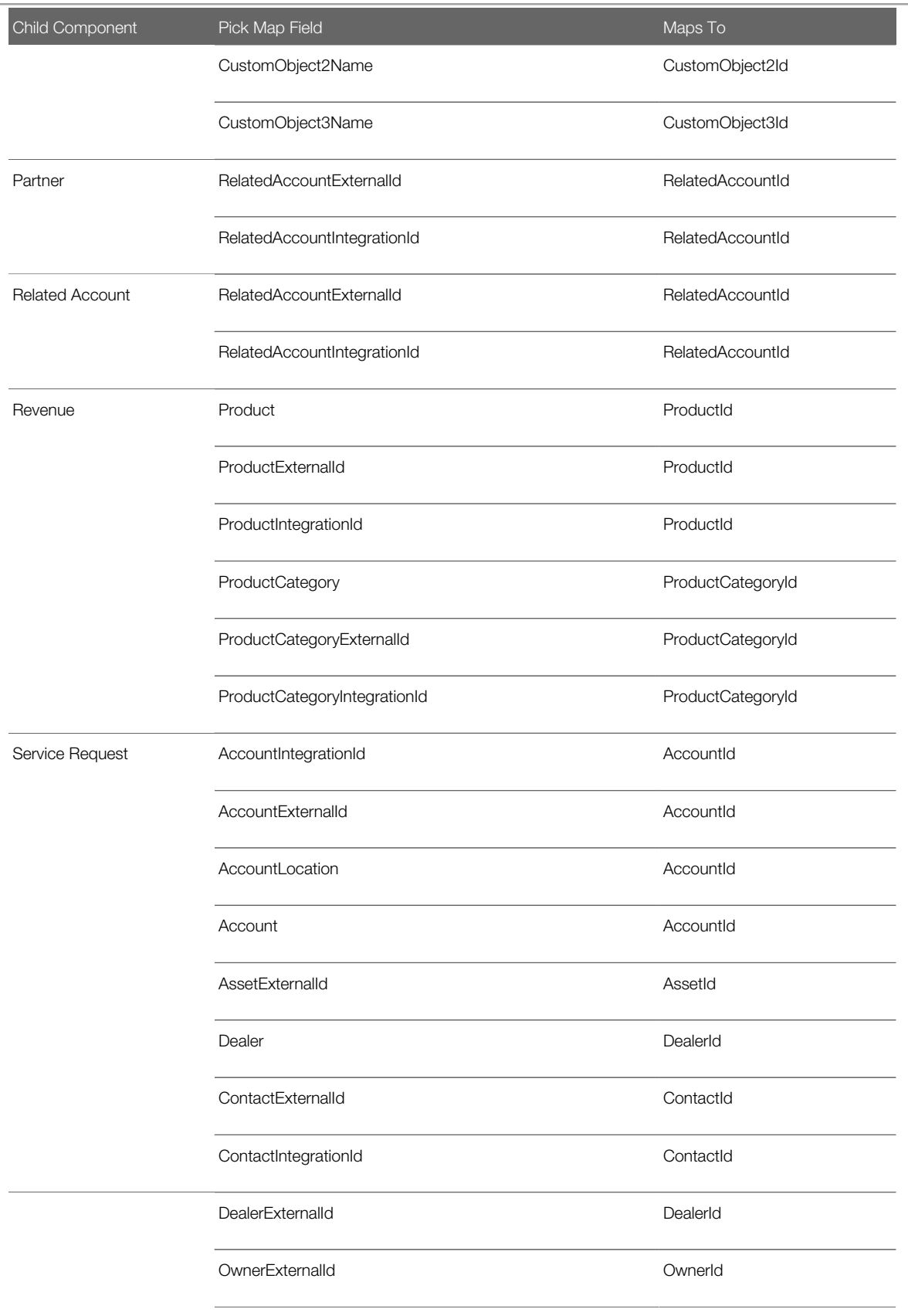

Oracle Web Services On Demand Guide Release 39 (Version 27.0)

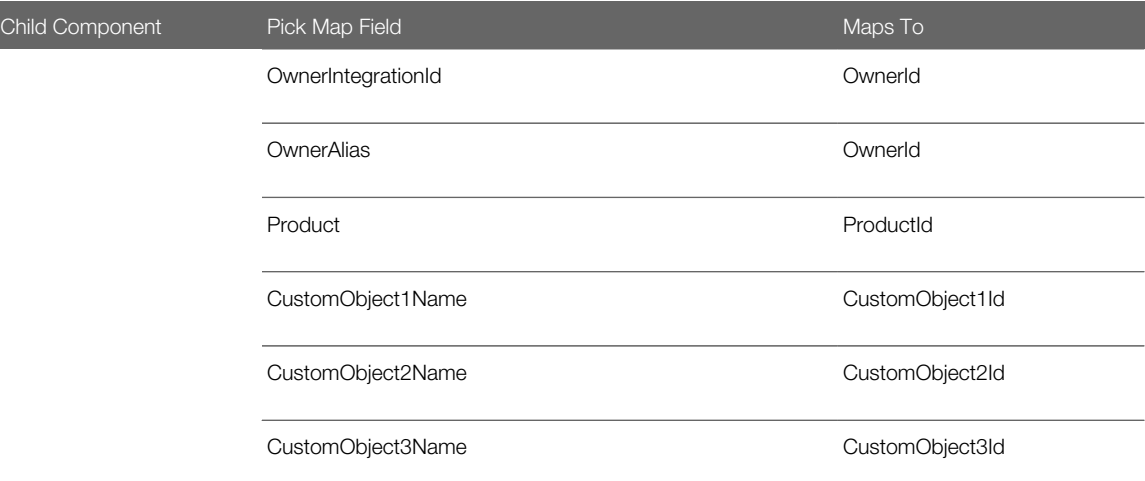

The following table provides a list of the filterable fields for the child components of the account objects, and a list of the user key combinations for each child component.

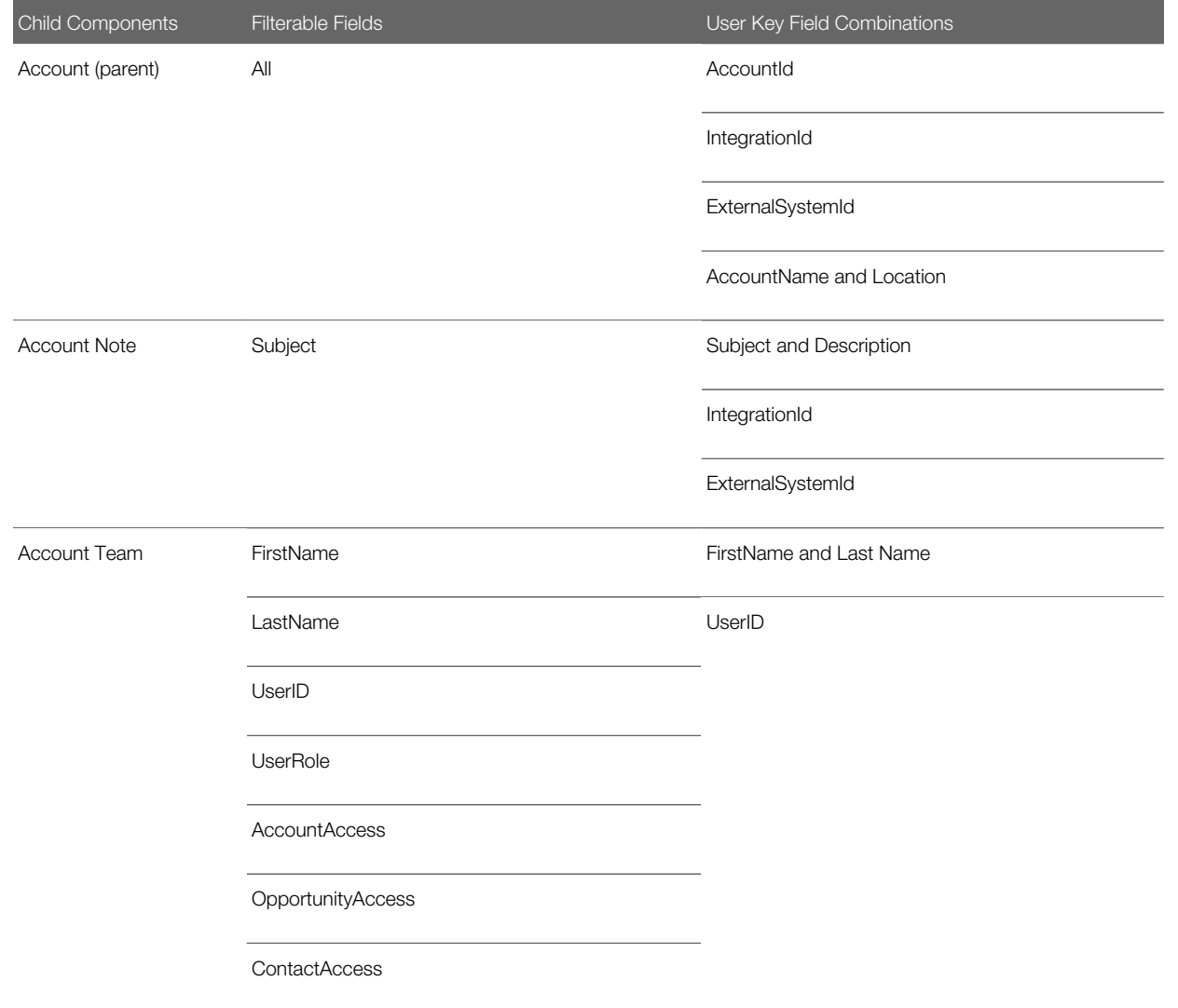

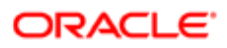

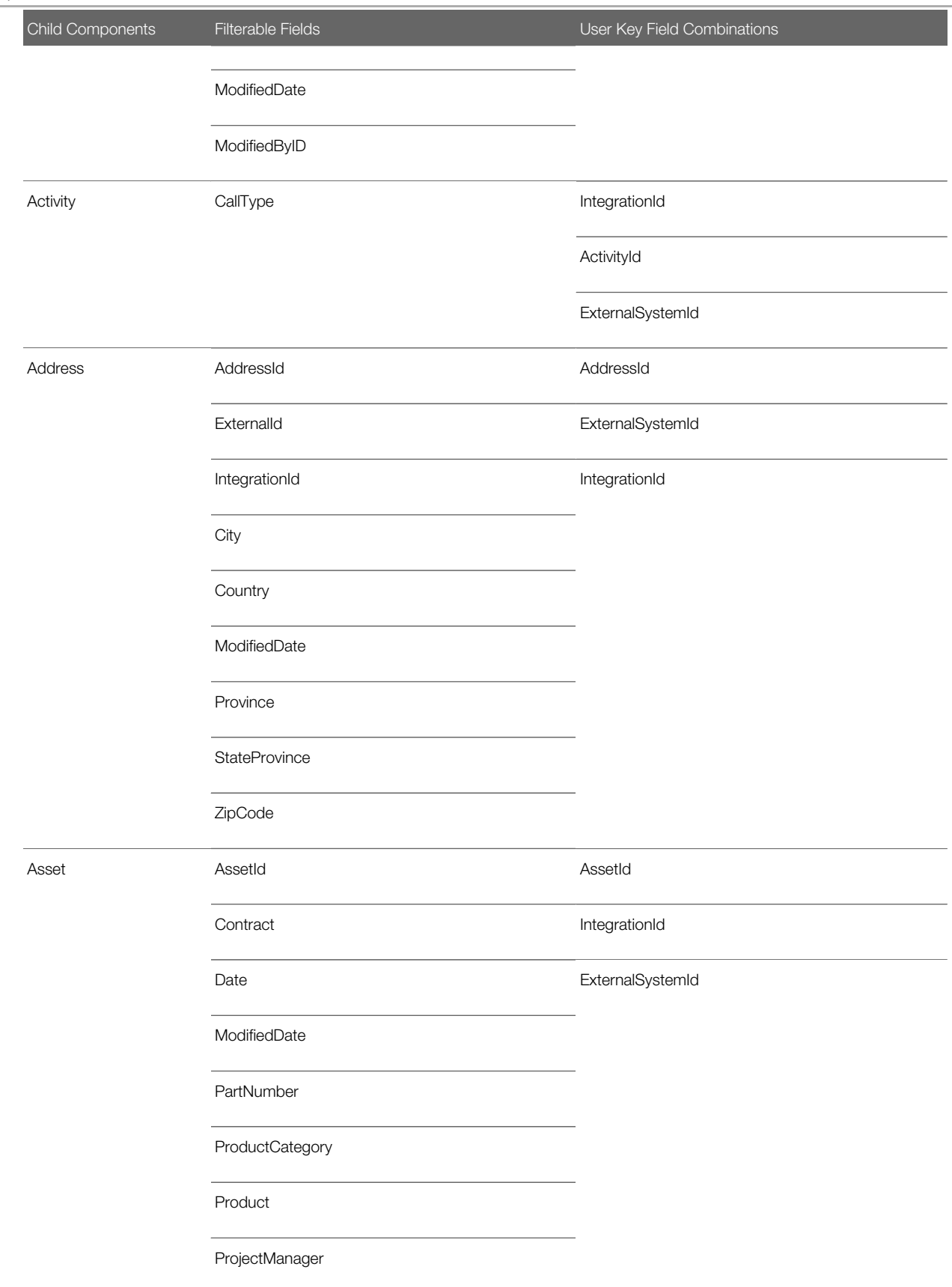

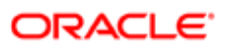

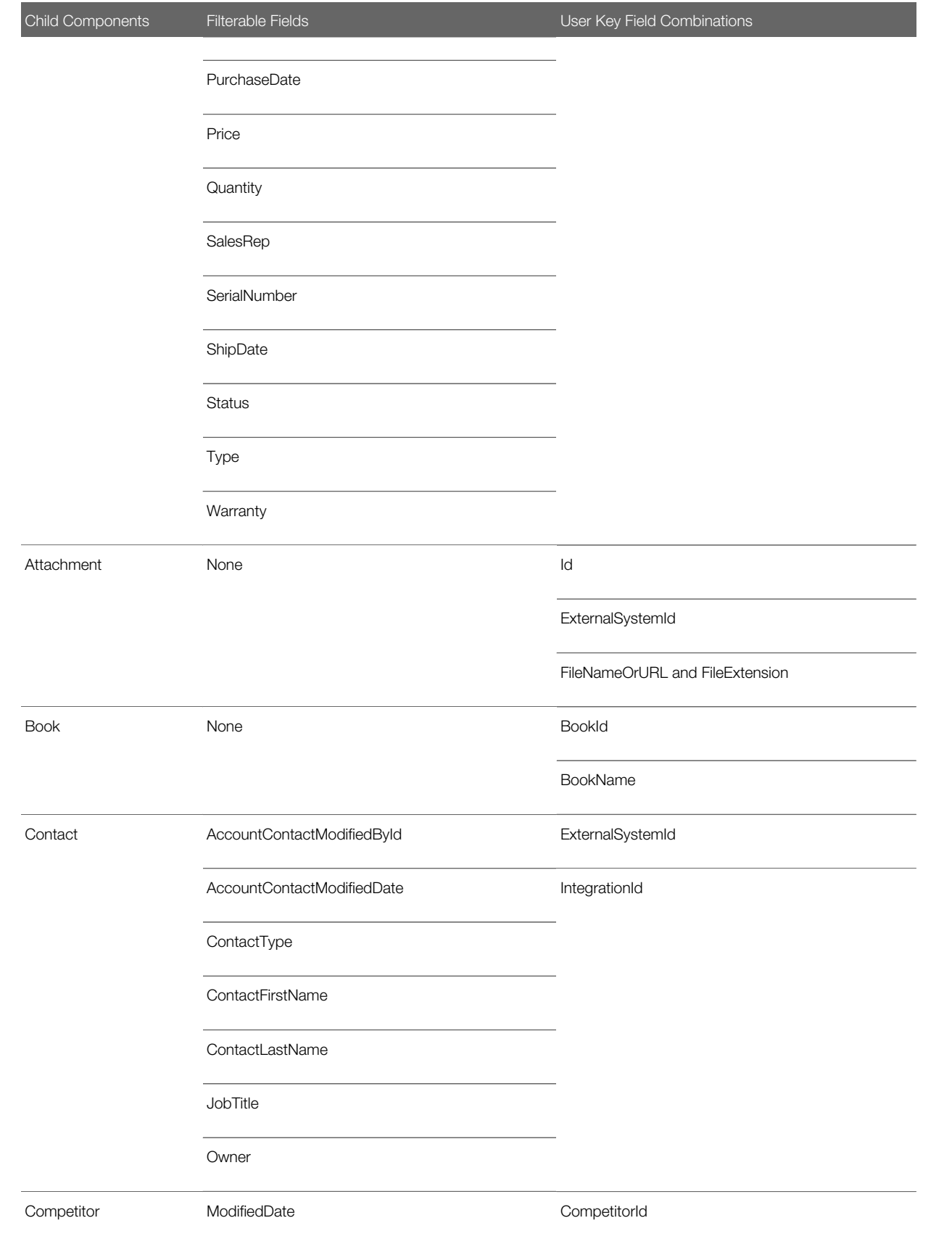

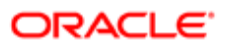

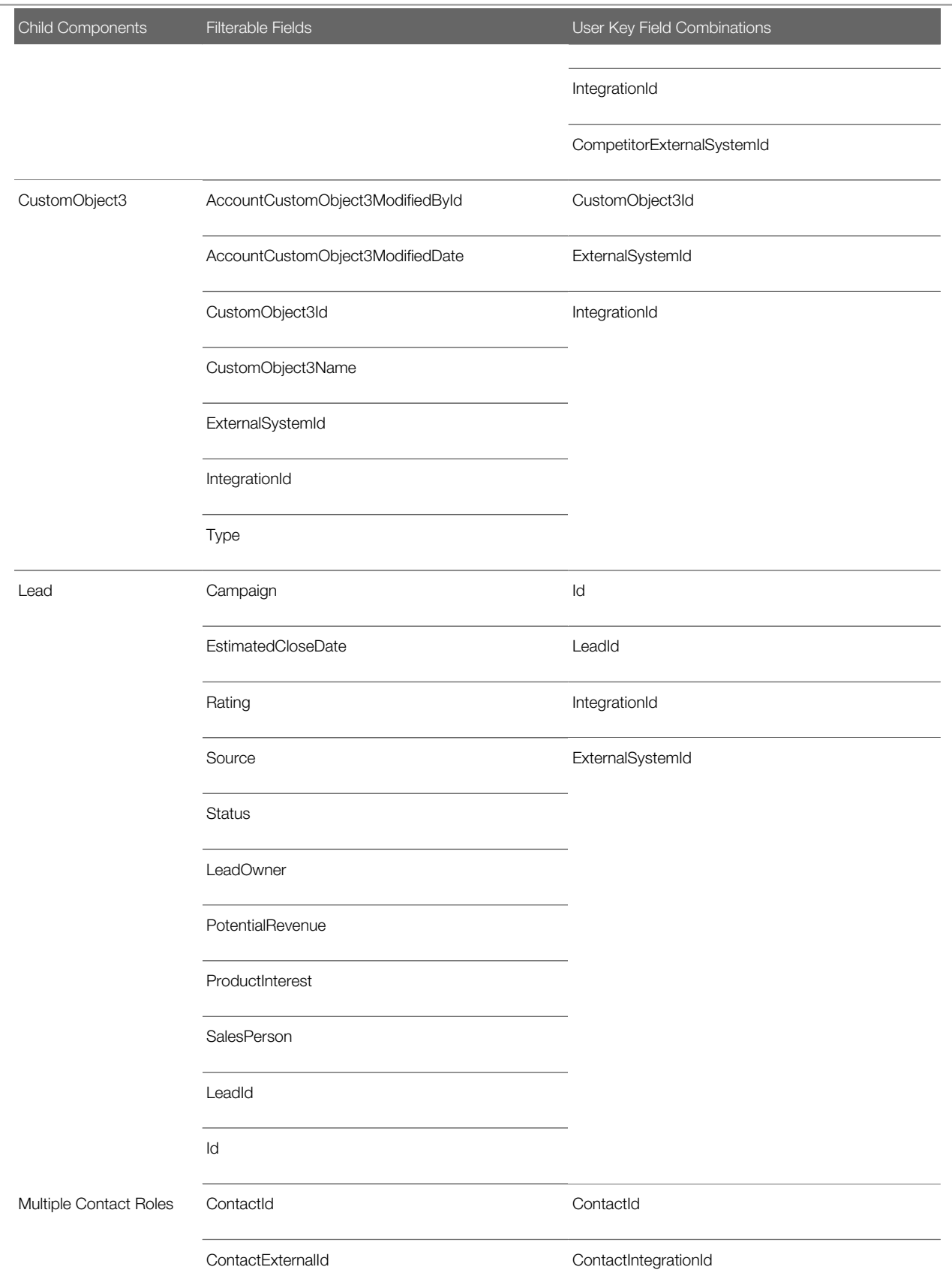

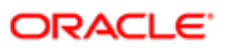

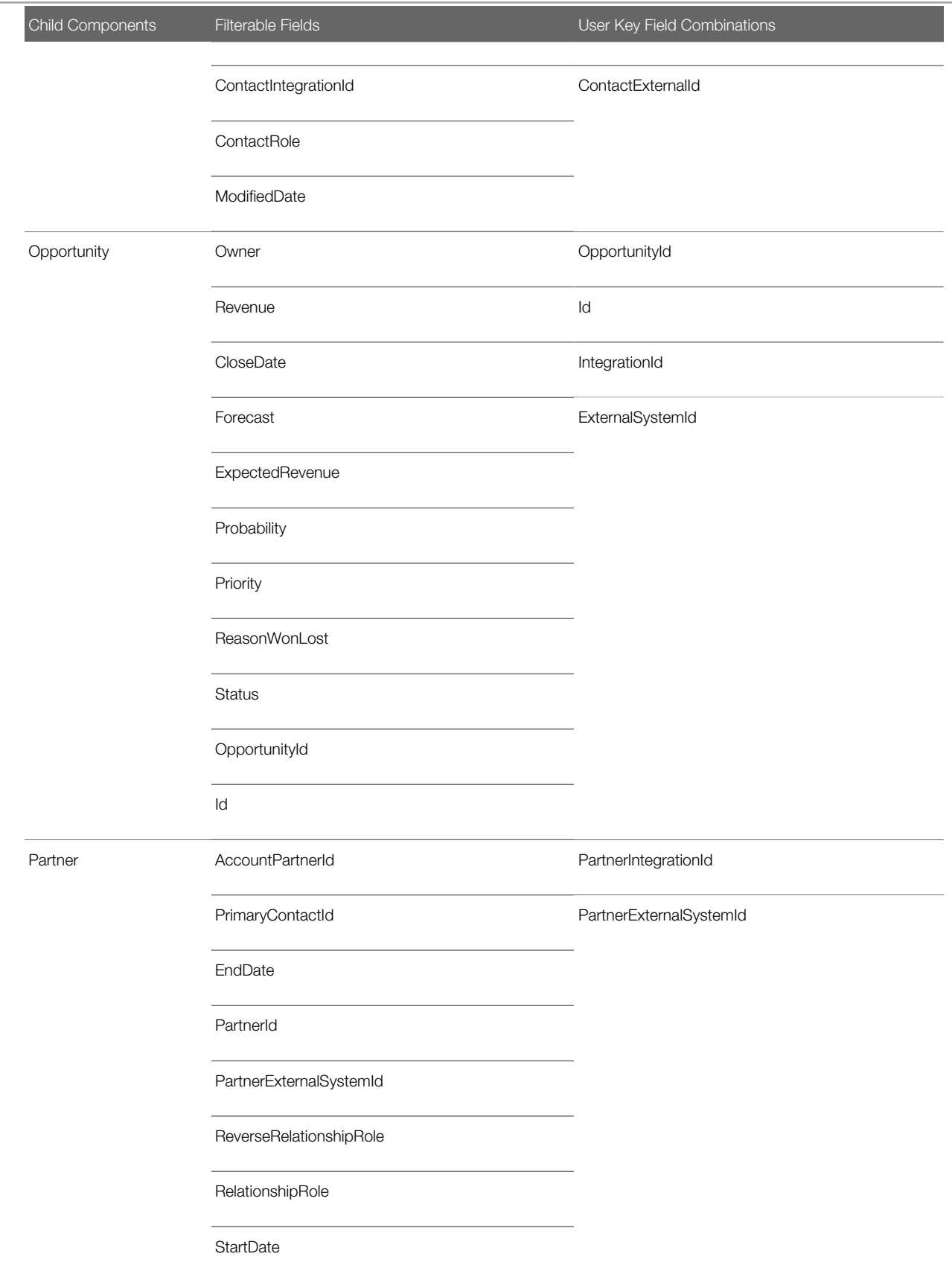

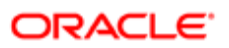

Oracle Web Services On Demand Guide Release 39 (Version 27.0)

Child Components Filterable Fields User Key Field Combinations ModifiedDate AccountRelationshipId AccountRelationshipId Comments **Comments RelatedAccountId** EndDate RelatedAccountExternalId ModifiedDate RelatedAccountExternalId RelatedAccountId RelatedAccountIntegrationId RelationshipRole RelationshipStatus RelationshipType ReverseRelationshipRole Related Account **StartDate** RelatedAccountIntegrationId ContactFullName Revenueld Description **ProductId** ExternalId **ProductExternalId** IntegrationId **ProductIntegrationId** Forecast **Integration** Frequency ModifiedDate NumberOfPeriods Revenue Product **ExternalSystemId** 

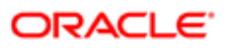

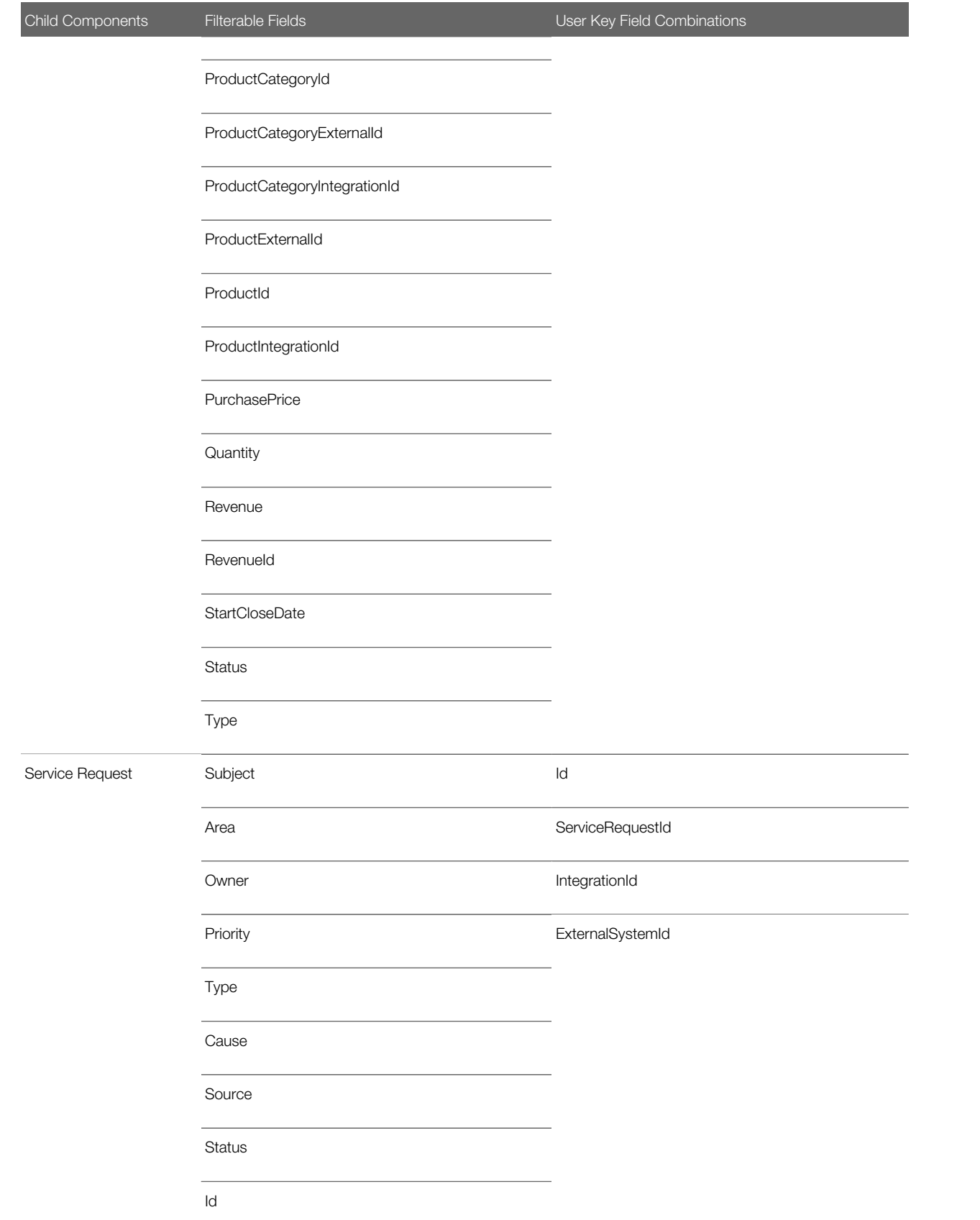

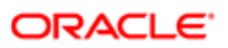

Oracle Web Services On Demand Guide Release 39 (Version 27.0)

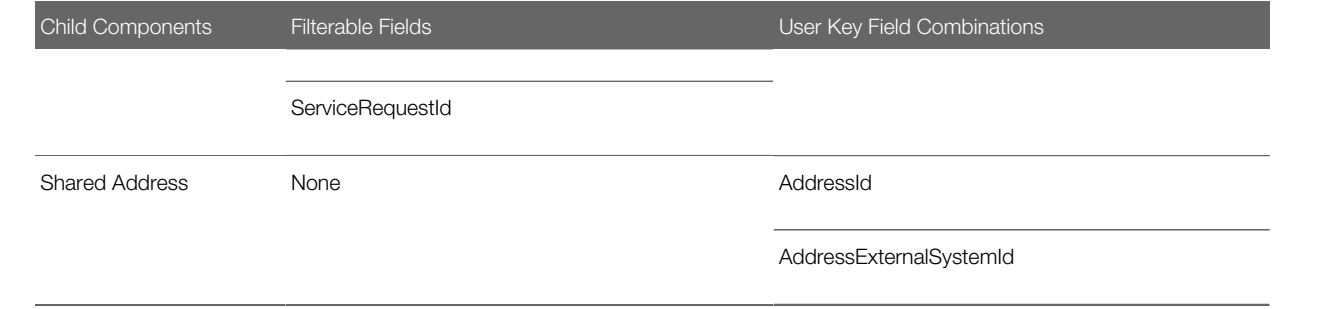

The following table details the picklists available for the account object.

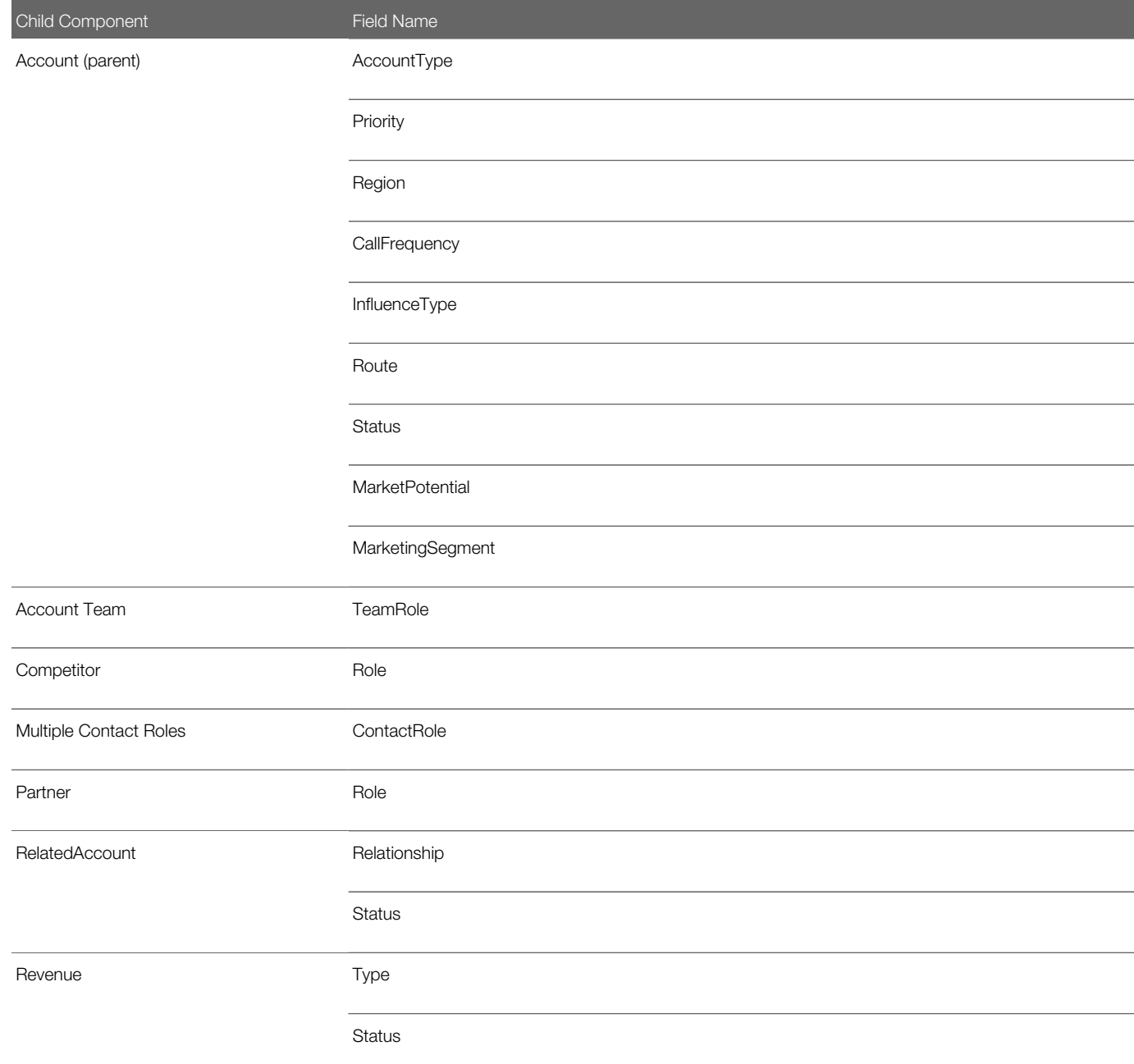

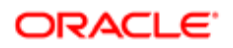

Oracle Web Services On Demand Guide Release 39 (Version 27.0)

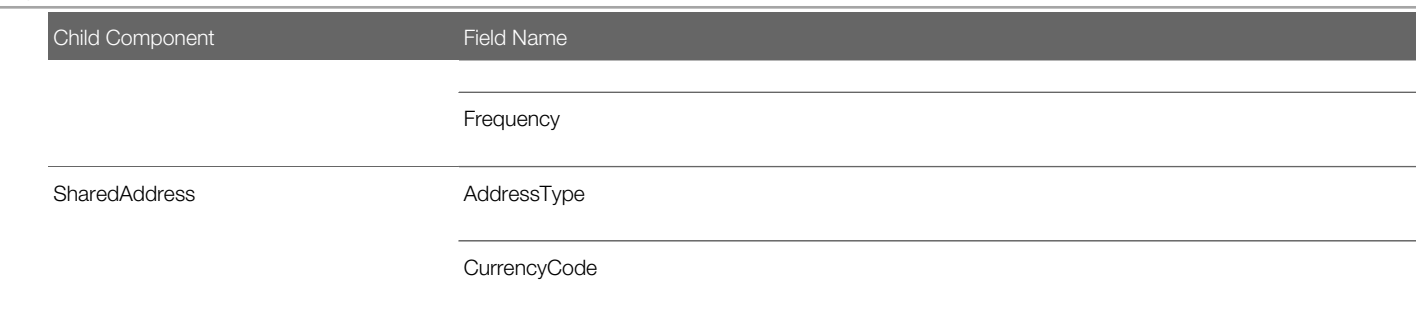

For more information on the fields accessible through the Account Web service, go to the Web Services Administration page within the Oracle CRM On Demand application, and generate the WSDL file for the account object.

# Related Topic

*[Contact](#page-366-0)*

# <span id="page-341-0"></span>**Activity**

The activity object stores information on an activity that a user must carry out, for example, a call-back activity for an account. When an activity is created, the user must set the Activity field explicitly to Task or Appointment.

### Usage

Oracle On Demand Web Services uses activities to organize, track, and resolve a variety of tasks, from finding and pursuing opportunities to closing service requests. If a task requires multiple steps that one or more people can carry out, activities greatly simplify the job. Activities can help to:

- Define and assign the task
- Provide information to complete the task
- Track the progress of the task
- Track costs and bill for the task

# Parent Objects

*[Account](#page-320-0)*, *[Campaign](#page-357-0)*, *[Contact](#page-366-0)*, *[Lead](#page-401-0)*, *[Opportunity](#page-409-0)* , and *[Order Item](#page-594-0)*

#### Child Components

*[Attachment](#page-466-0)*, *[Book](#page-354-0)*, *[Contact](#page-366-0)*, *[ProductsDetailed](#page-469-0)*, *[PromotionalItemsDropped](#page-469-1)*, *[SampleDropped](#page-470-0)*, *[Solution](#page-434-0)*, and *[User](#page-439-0)*.

For information about using attachments with this object, see *[Using Attachments with Web Services On Demand](#page-702-0)*

# Methods Called

The following table details the methods called by the Activity service.

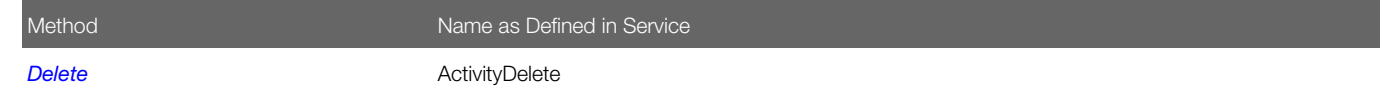

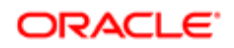

Oracle Web Services On Demand Guide Release 39 (Version 27.0)

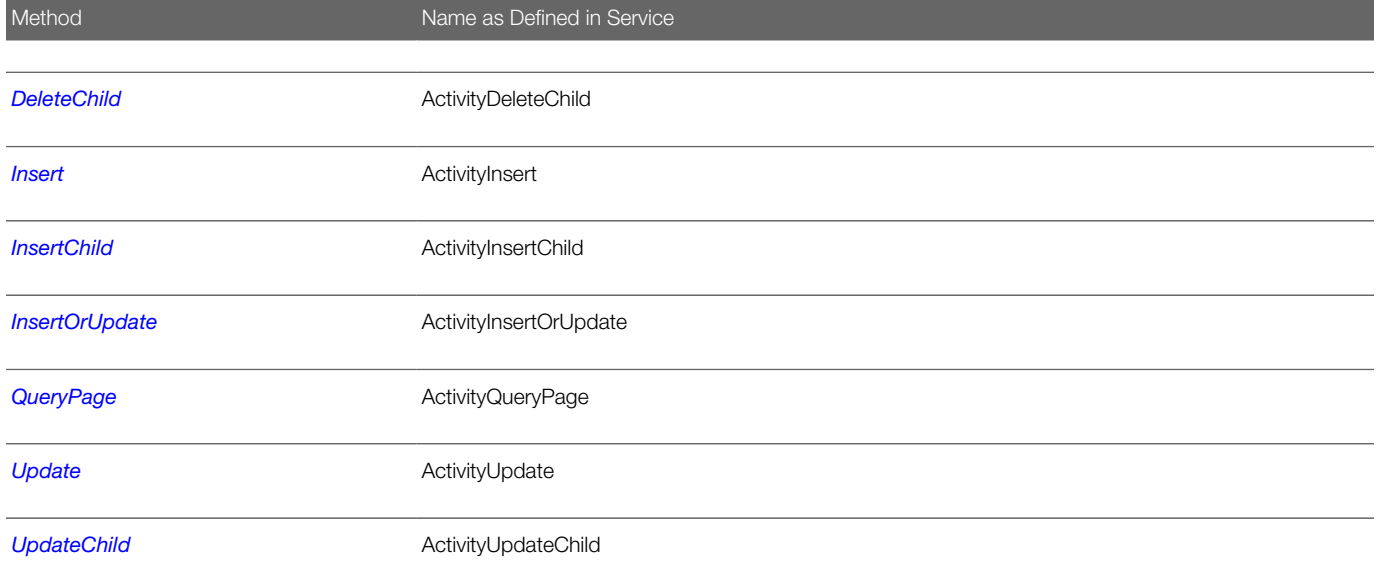

#### Fields

The following table details the required and read-only fields for the activity object.

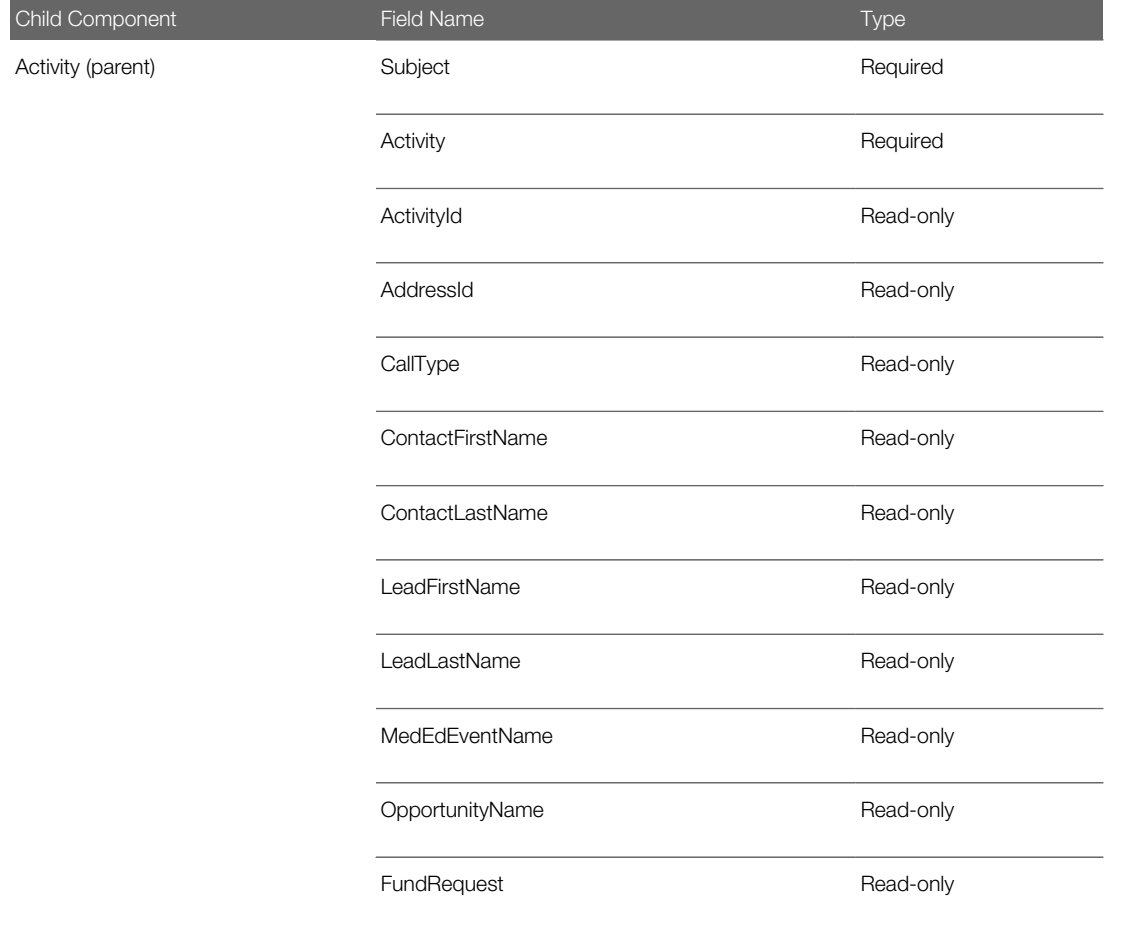

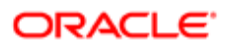

Child Comp

Attachment

Oracle Web Services On Demand Guide Release 39 (Version 27.0)

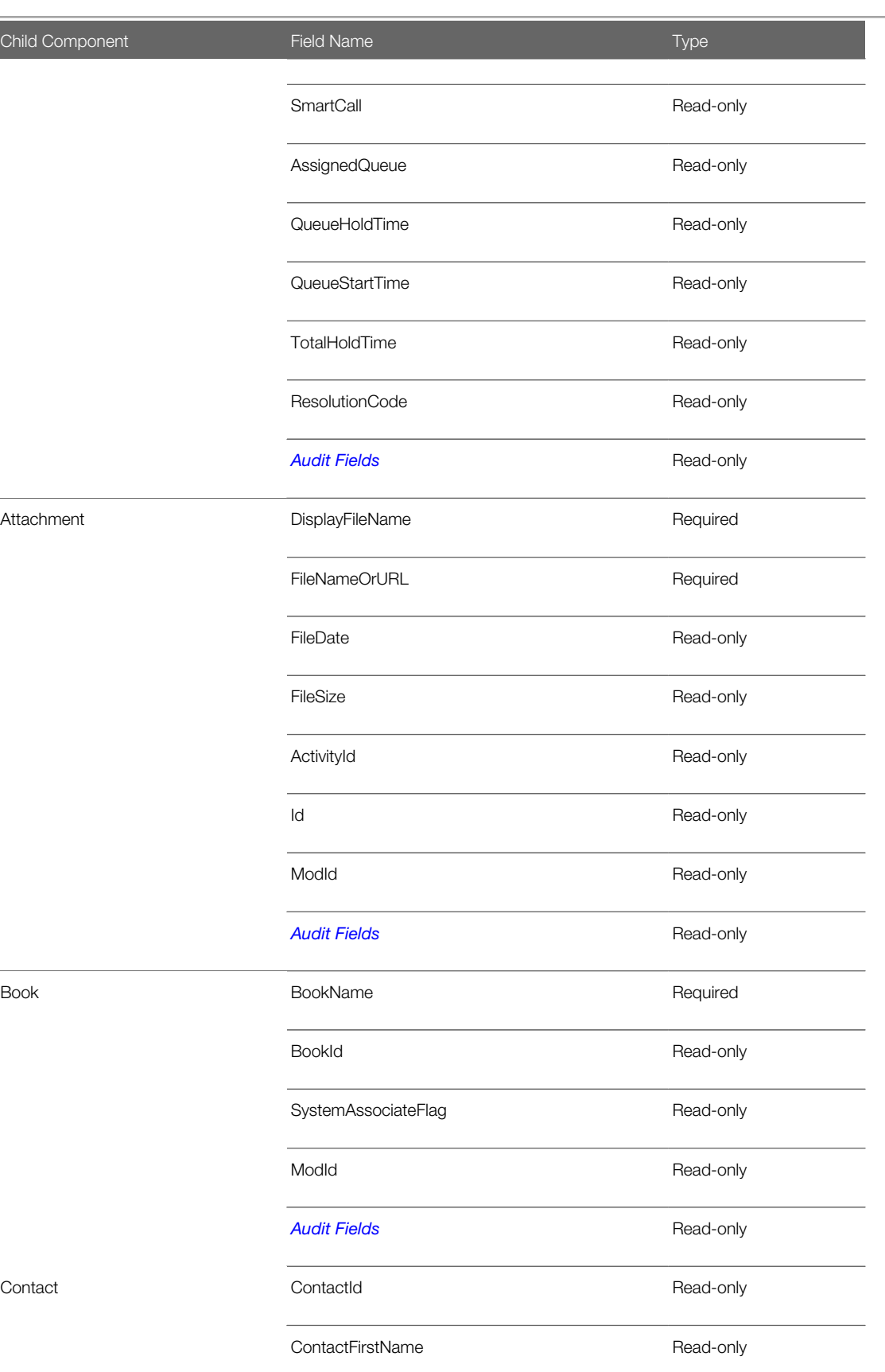

Book

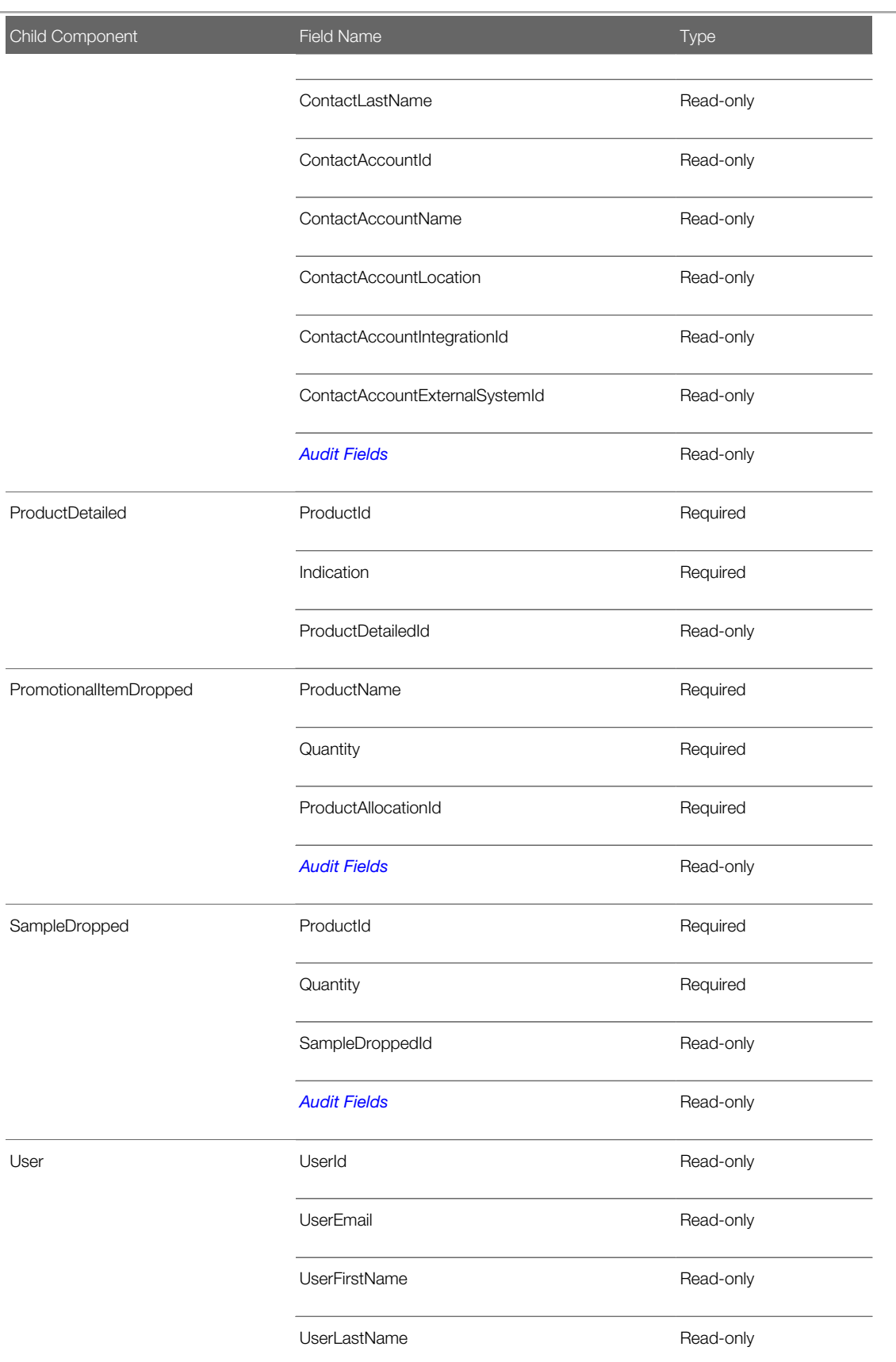

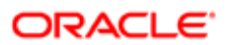

Oracle Web Services On Demand Guide Release 39 (Version 27.0)

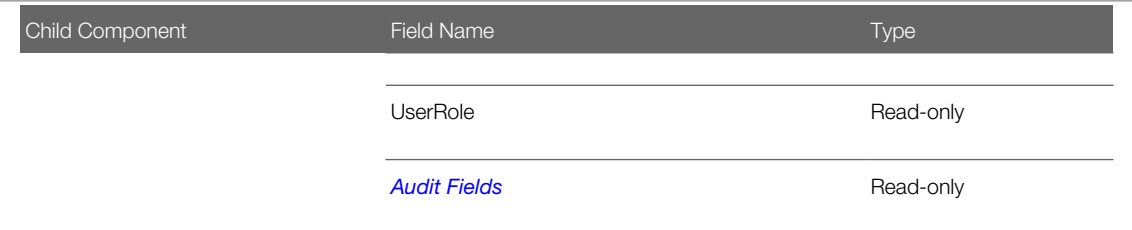

The following table details the status key for the activity object.

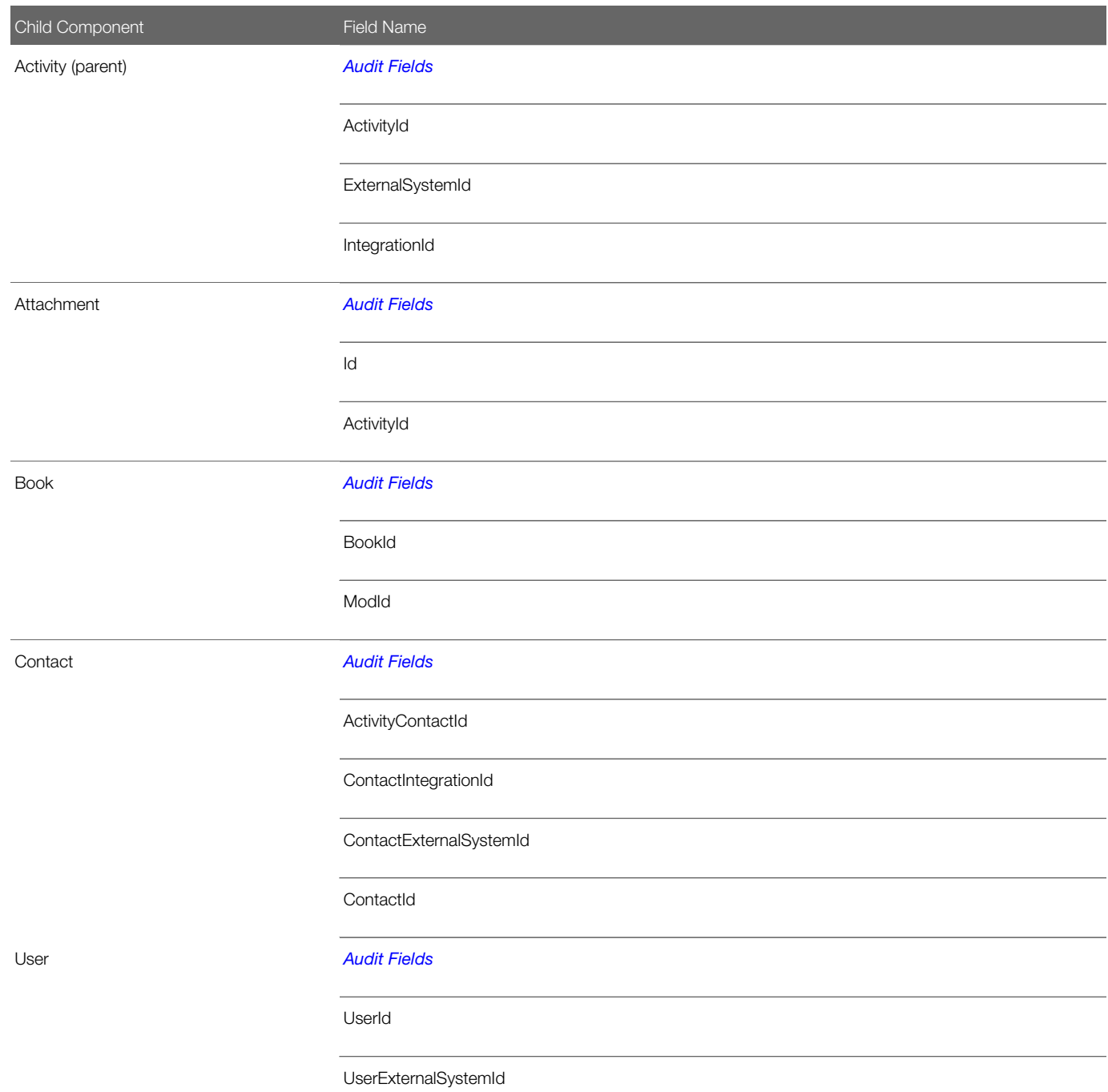

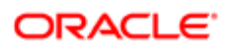

Oracle Web Services On Demand Guide Release 39 (Version 27.0)

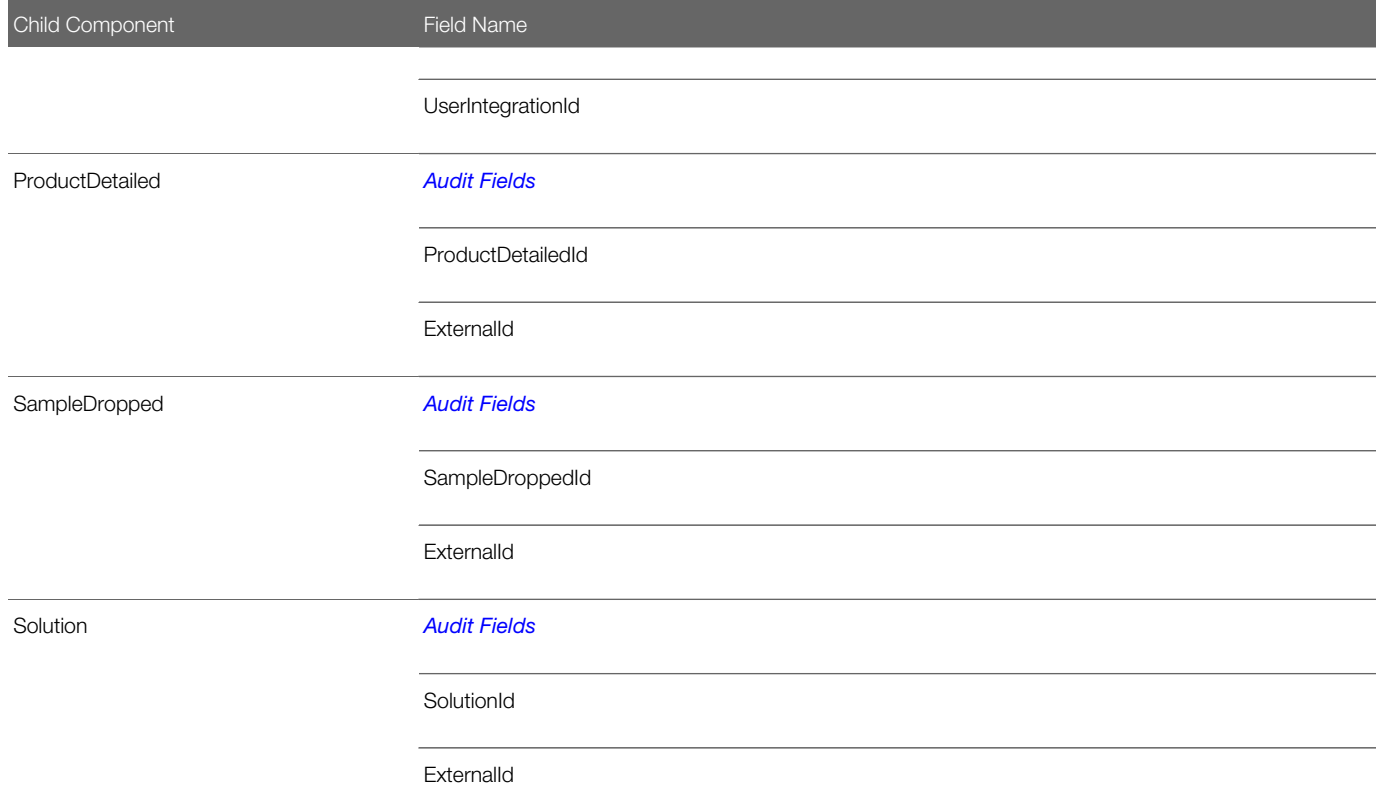

The following table details the pick map fields for the activity object and the child objects on which they reside.

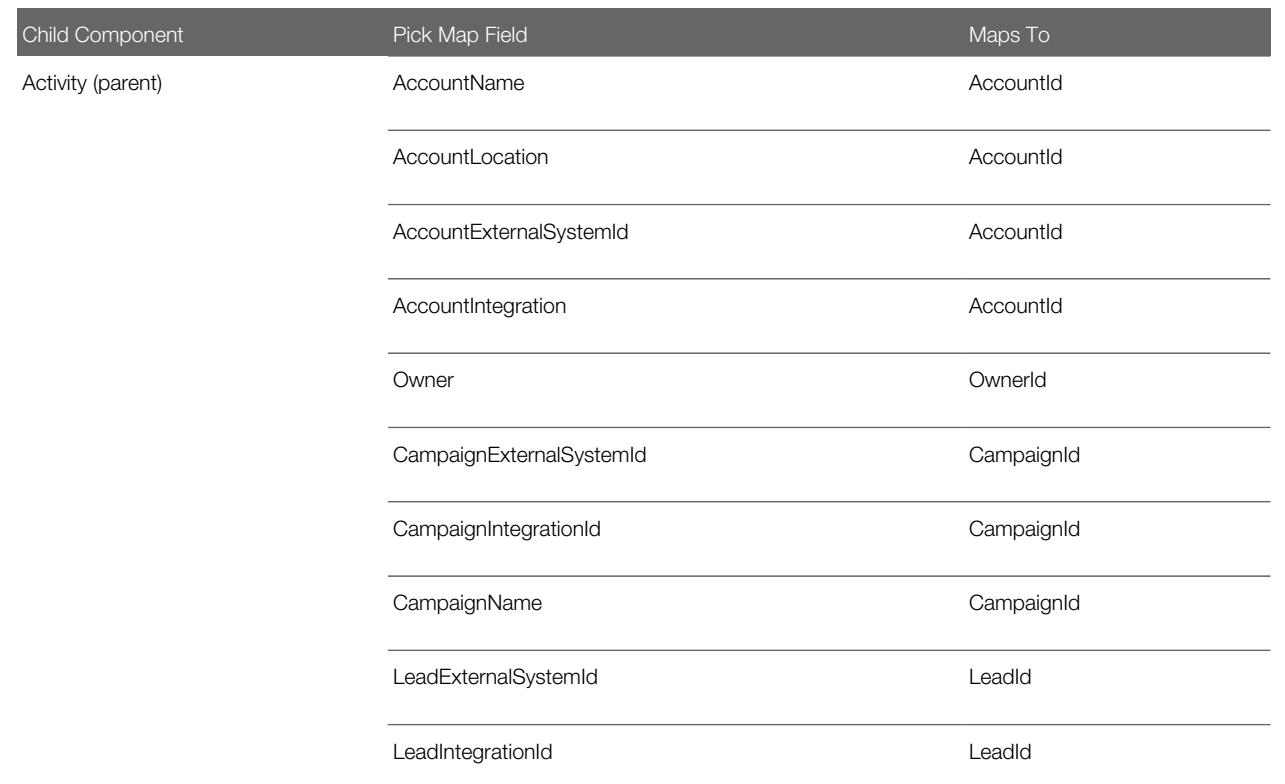

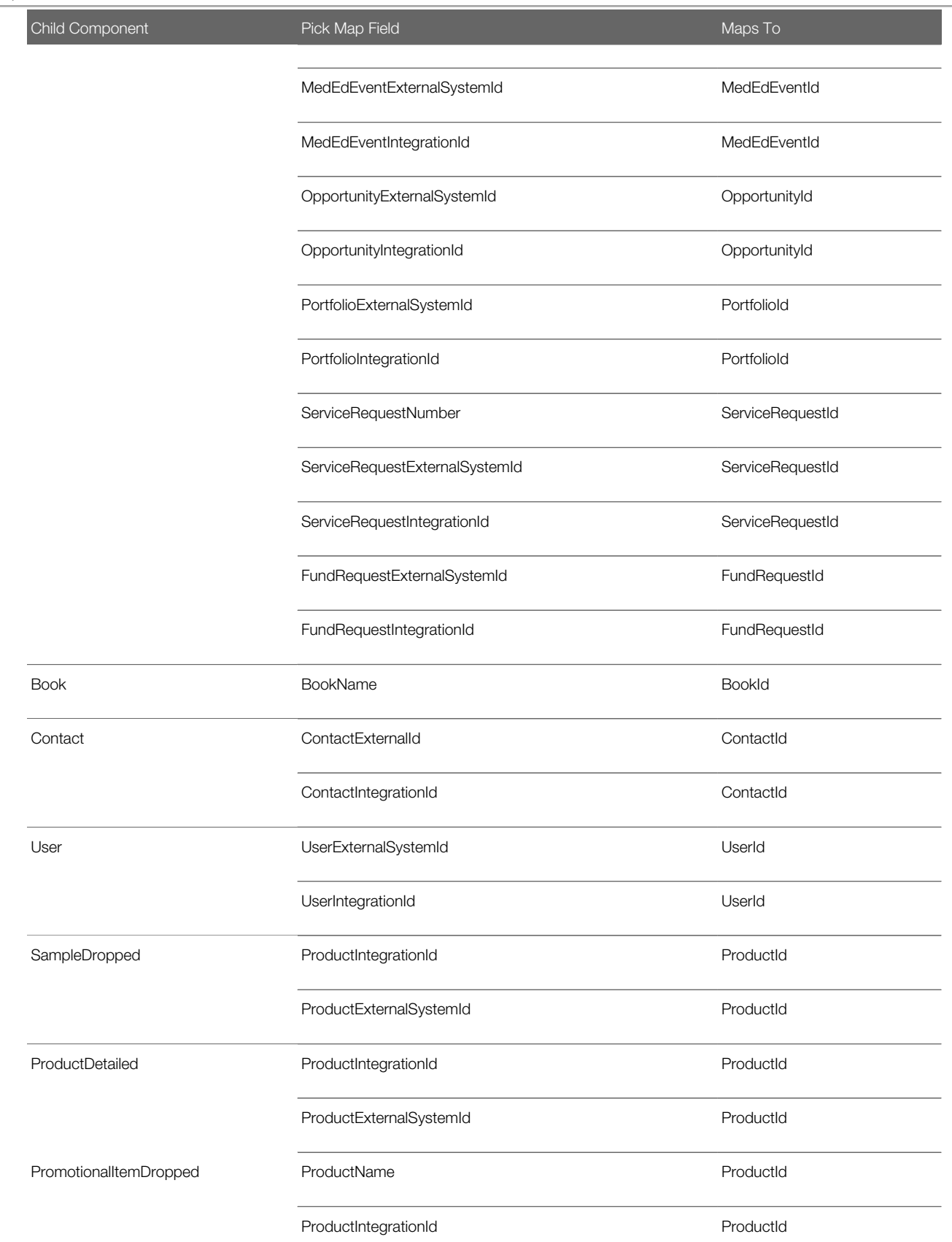

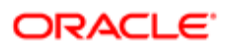

Oracle Web Services On Demand Guide Release 39 (Version 27.0)

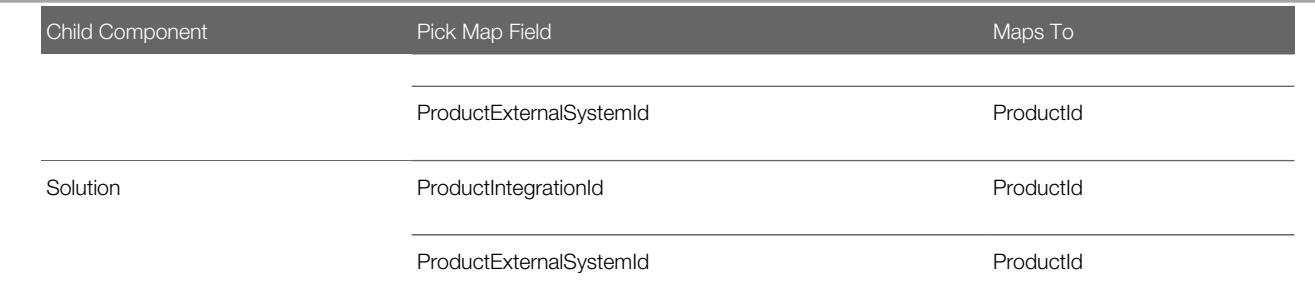

The following table provides a list of the filterable fields for the child components of the activity objects, and a list of the user key combinations for each child component.

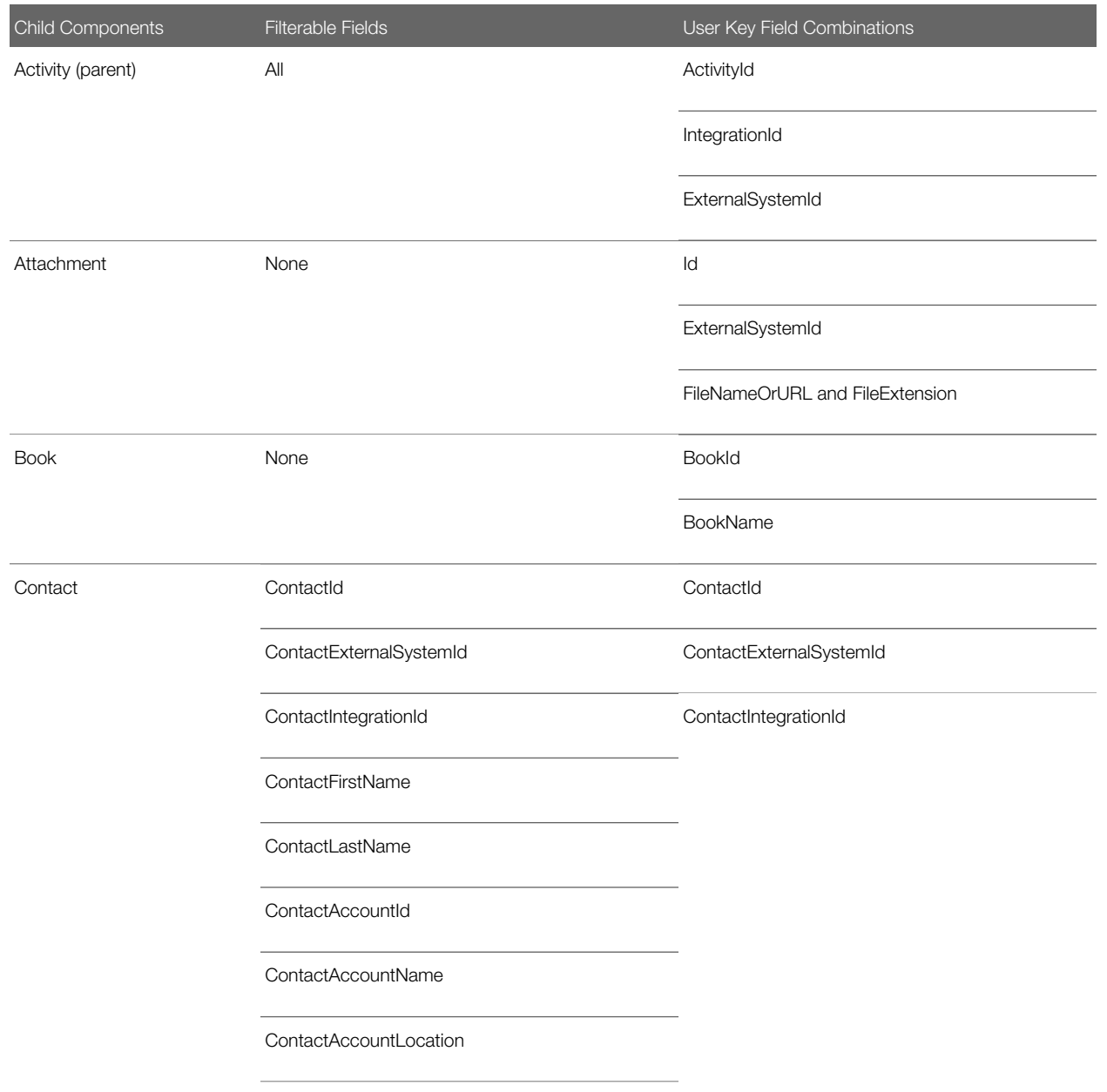

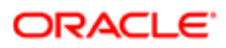

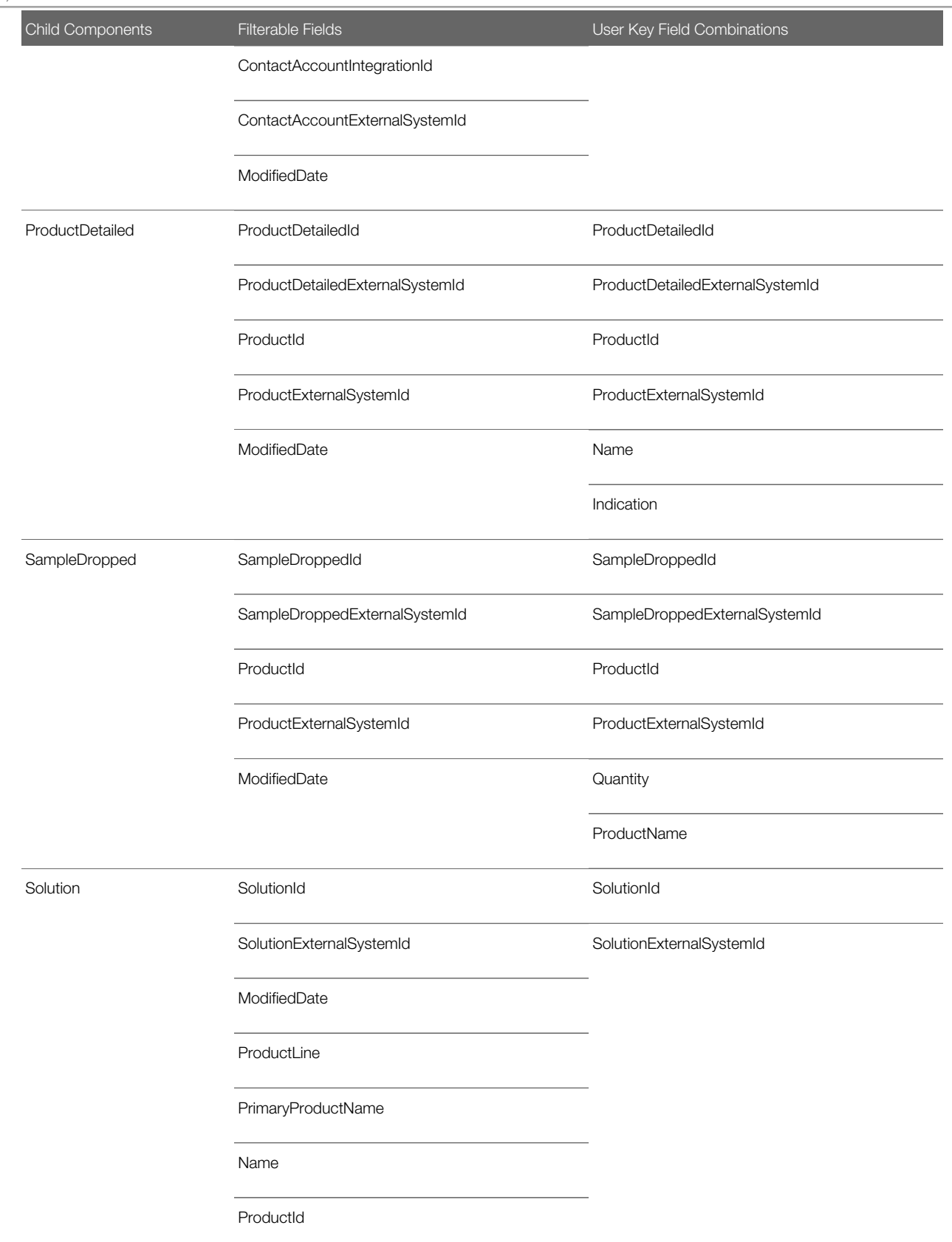

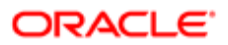

Oracle Web Services On Demand Guide Release 39 (Version 27.0)

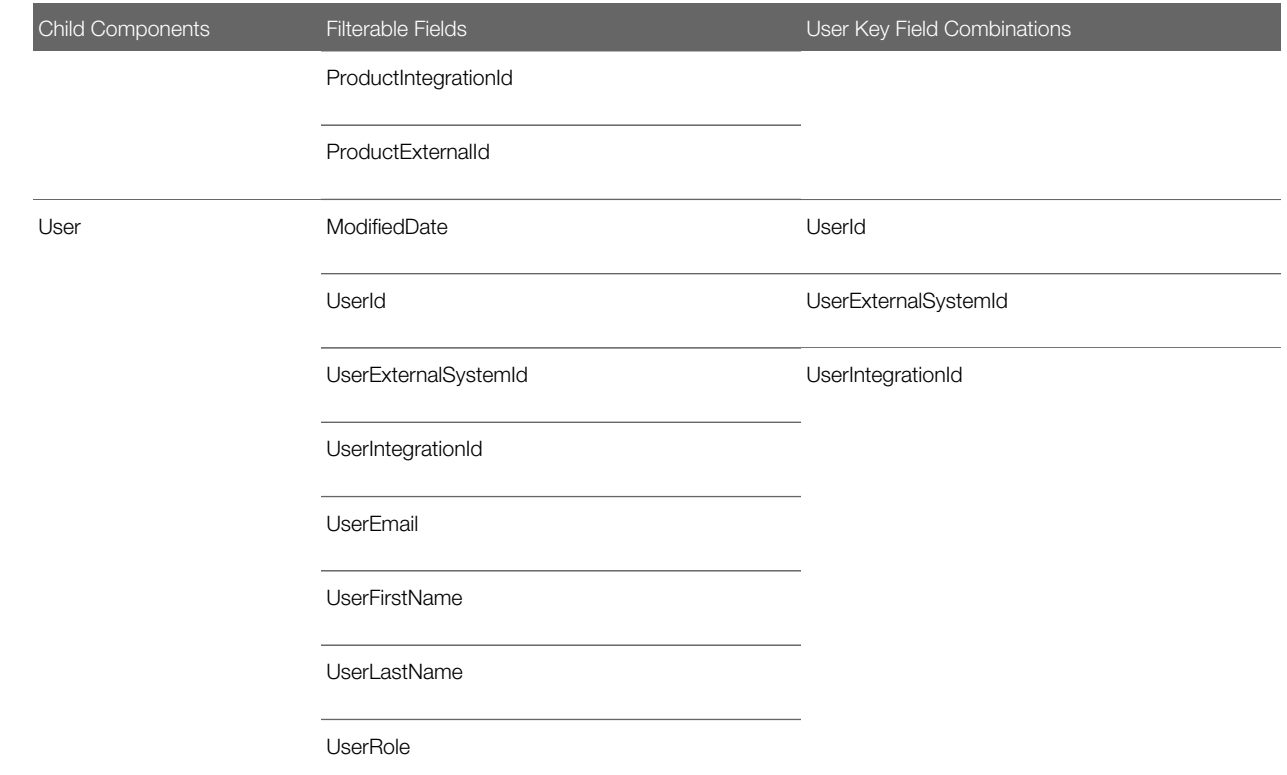

The following table details the picklists available for the activity object.

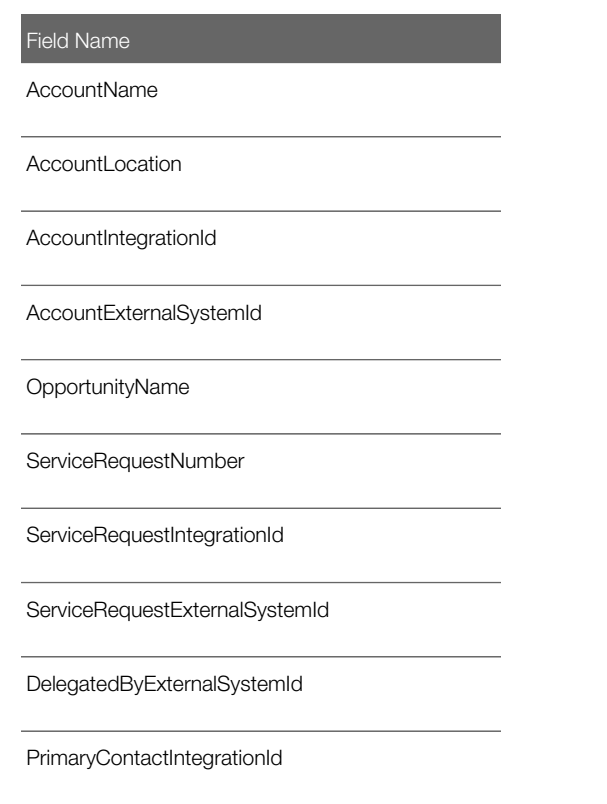

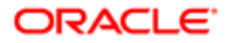

Oracle Web Services On Demand Guide Release 39 (Version 27.0)

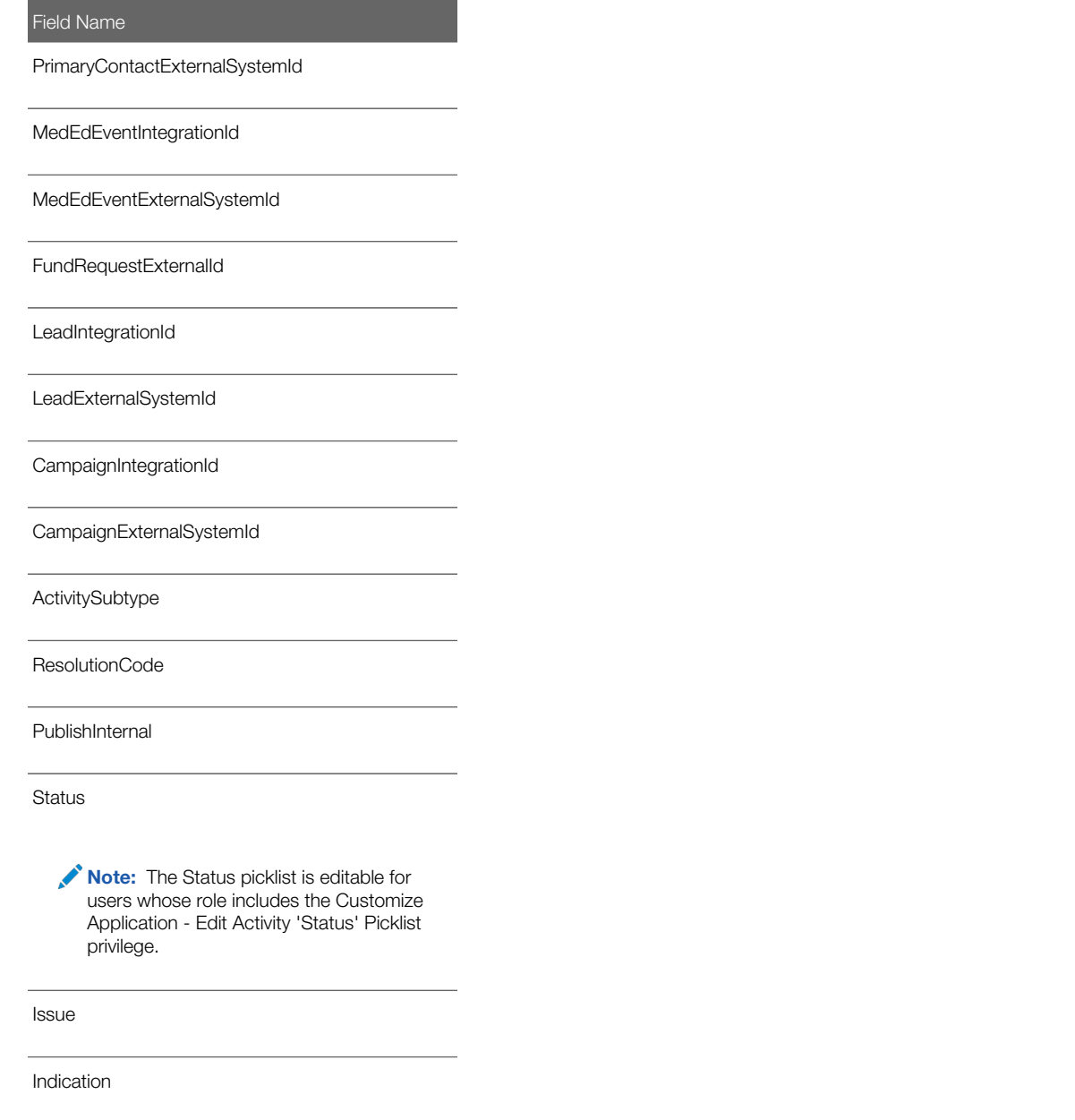

For more information on the fields accessible through the Activity Web service, go to the Web Services Administration page within the Oracle CRM On Demand application, and generate the WSDL file for the activity object.

# Asset

The asset object stores information on the assets held by your accounts, for example, the products that an account has purchased. The asset object has no child components.

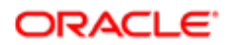

# Usage

Oracle On Demand Web Services uses assets to manage products through their life cycle. It is also used by your accounts to register products, receive product news and literature, track warranty agreements, and receive recommendations on scheduled services.

# Parent Objects

#### *[Account](#page-320-0)* and *[Contact](#page-366-0)*.

# Methods Called

The following table details the methods called by the Asset service.

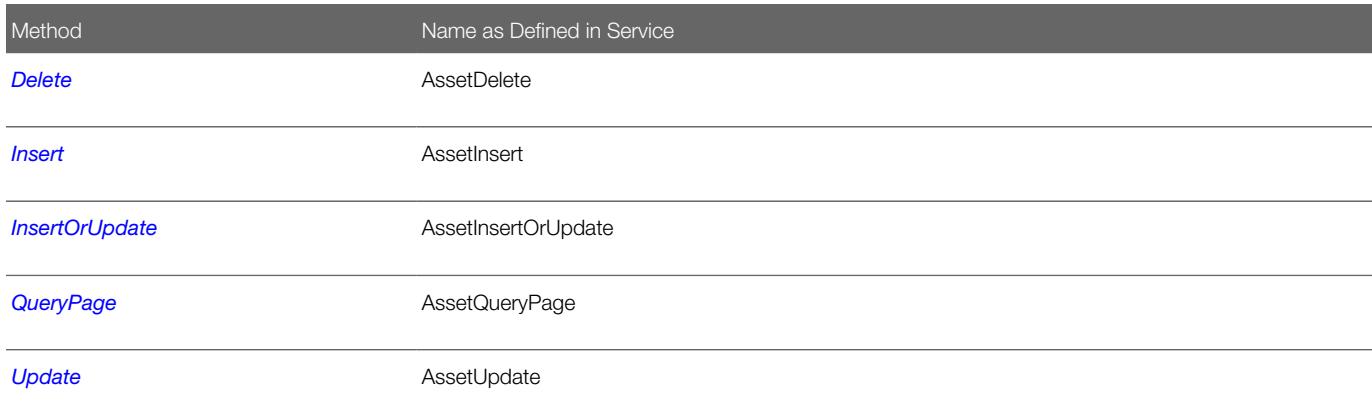

# Fields

The following table details the required and read-only fields for the asset object.

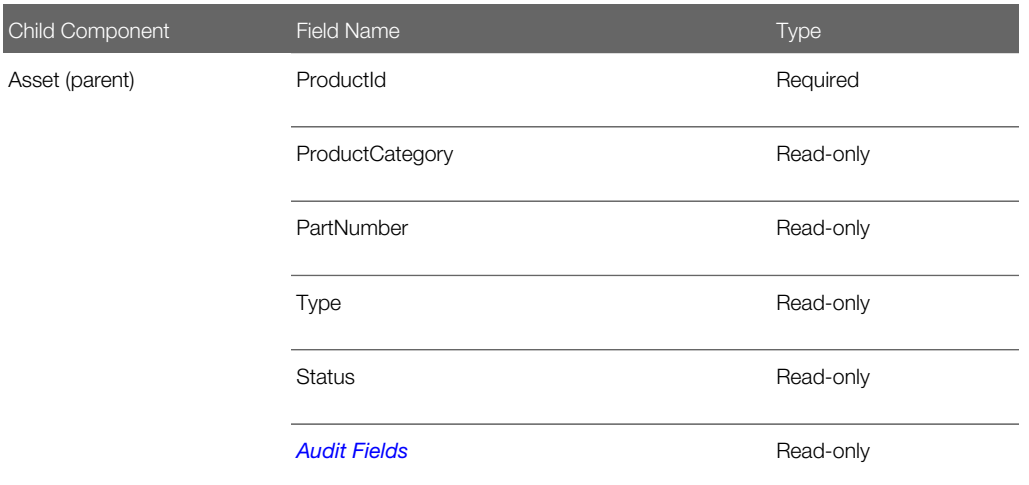

The following table details the status key for the asset object.

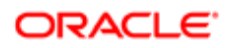

Oracle Web Services On Demand Guide Release 39 (Version 27.0)

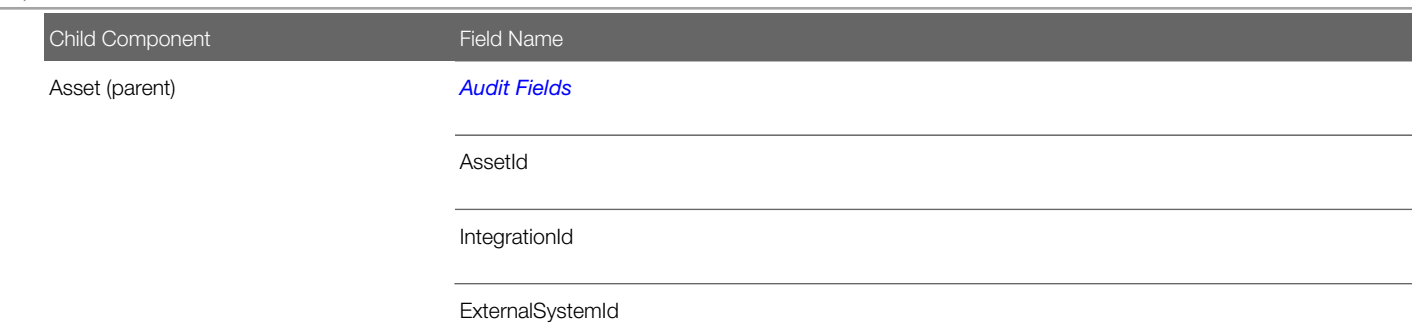

The following table details the pick map fields for the asset object.

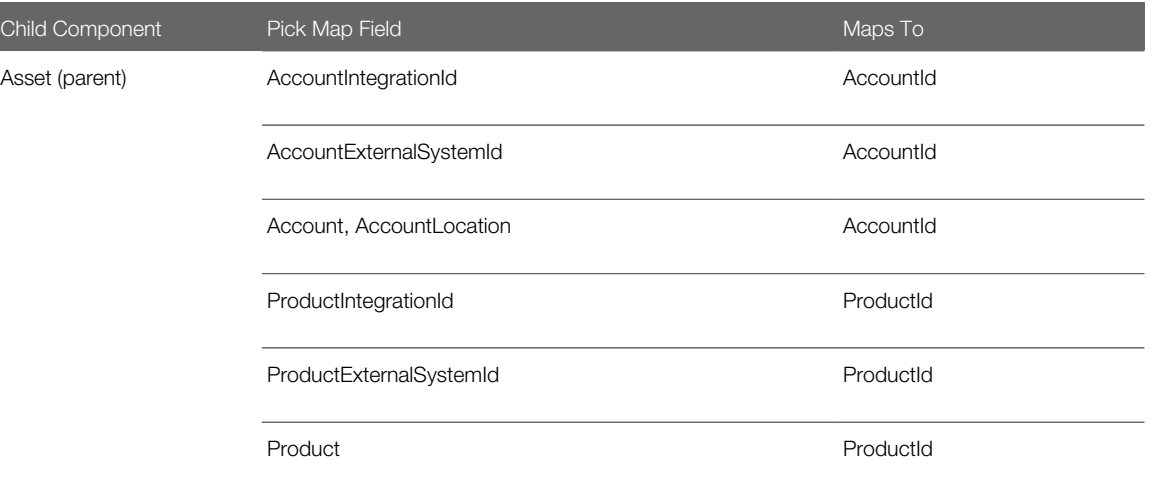

The following table provides a list of the filterable fields and a list of user key combinations for the asset object.

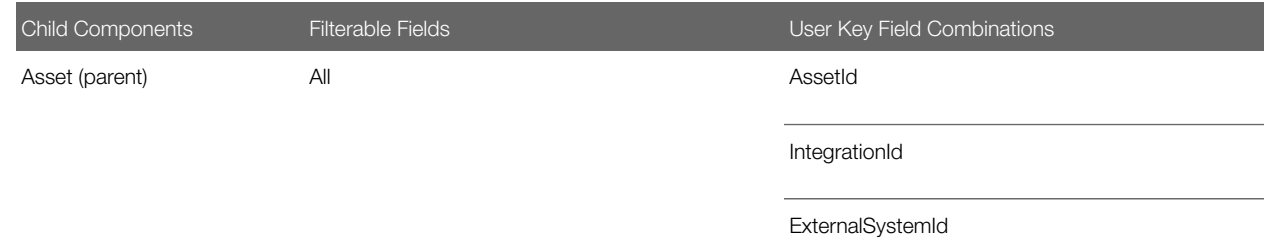

The following table details the picklists available for the asset object.

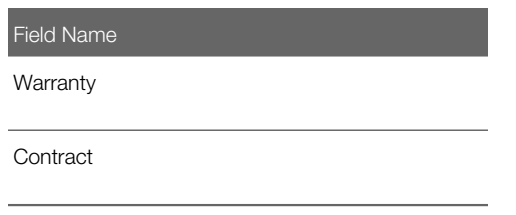

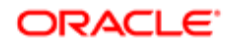

For more information on the fields accessible through the Asset Web service, go to the Web Services Administration page within the Oracle CRM On Demand application, and generate the WSDL file for the asset object.

# <span id="page-354-0"></span>Book

The book object provides a way of segmenting data according to the organizational units of your business, such as territories or products. Administrators can create book hierarchies based on how they want to organize your information, and then set up users to have the appropriate level of access to books.

Note: To download the Book WSDL, you must be given access to the Book object. If you do not have access to the Book object, it is not available to download from the Web Services Administration pages. For assistance in gaining access to the Book object, contact your Oracle CRM On Demand service provider.

#### Usage

To specify when book assignments become active for accounts and contacts, you can update the StartDate and EndDate fields of the Book child object through Web service calls. If you do not specify a start date for a book assignment, then the assignment becomes active immediately. You can also update the FuturePrimary field to specify whether the book that you assign to an account or contact is to become the primary book for that account or contact when the book assignment becomes active.

The FuturePrimary field is not visible in the Oracle CRM On Demand UI and the StartDate and EndDate fields are read-only in the UI. For more information about time-based book assignments, see *Oracle CRM On Demand Online Help*

#### Parent Objects

*[Account](#page-320-0)*, *[Activity](#page-341-0)*, *[Contact](#page-366-0)*, Custom Object 1 - 3, *[Lead](#page-401-0)*, *[Household](#page-447-0)*, *[Lead](#page-401-0)*, *[Opportunity](#page-409-0)* , *[Product Category](#page-426-0)*, *[Service](#page-428-0) [Request](#page-428-0)*.

#### Child Components

*[BookUser](#page-466-1)*, *[SubBook](#page-471-0)*.

#### Methods Called

The following table details the methods called by the Book service.

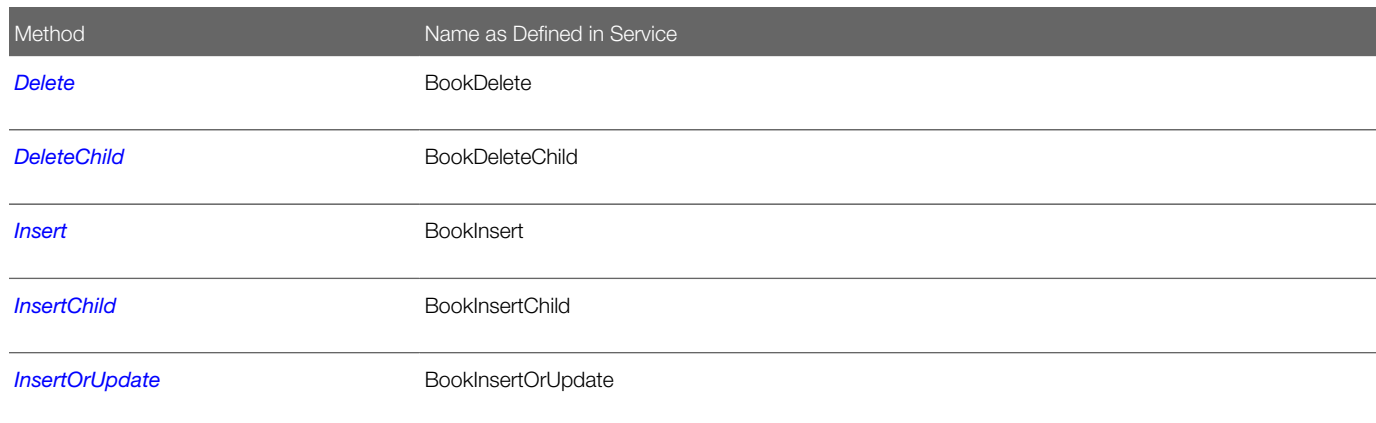

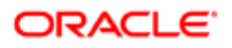

Oracle Web Services On Demand Guide Release 39 (Version 27.0)

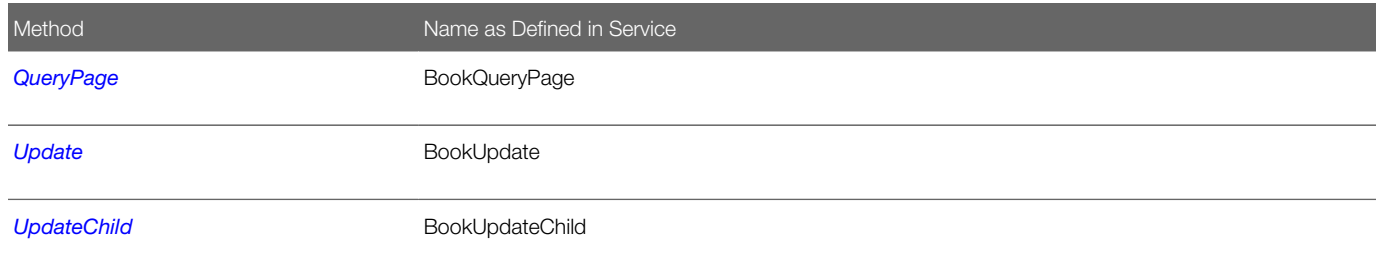

#### Fields

The following table details the required and read-only fields for the book object.

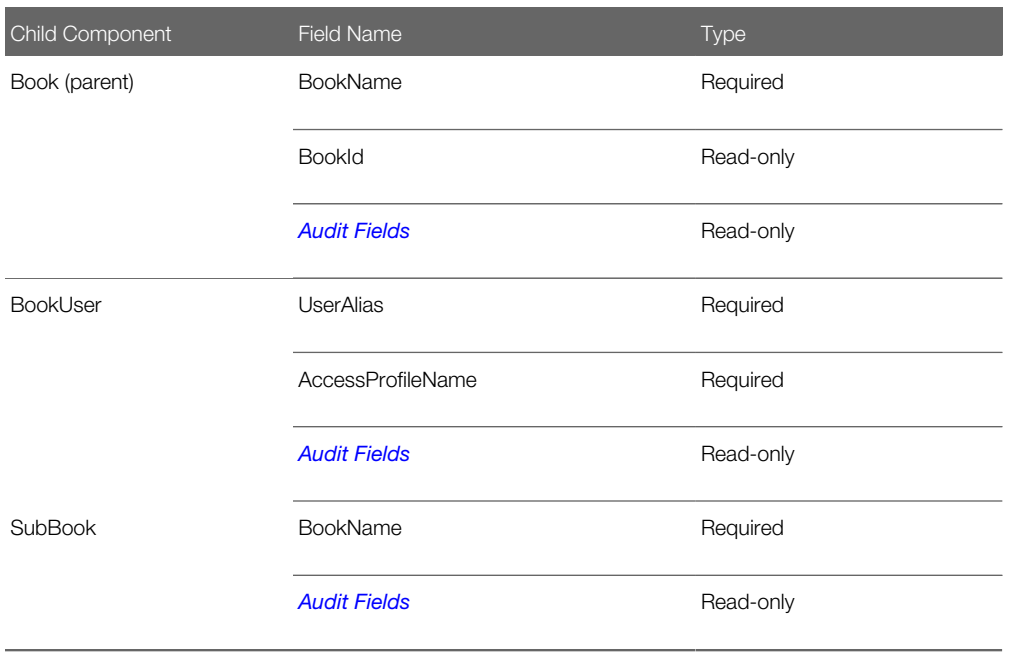

The following table details the status key for the book object.

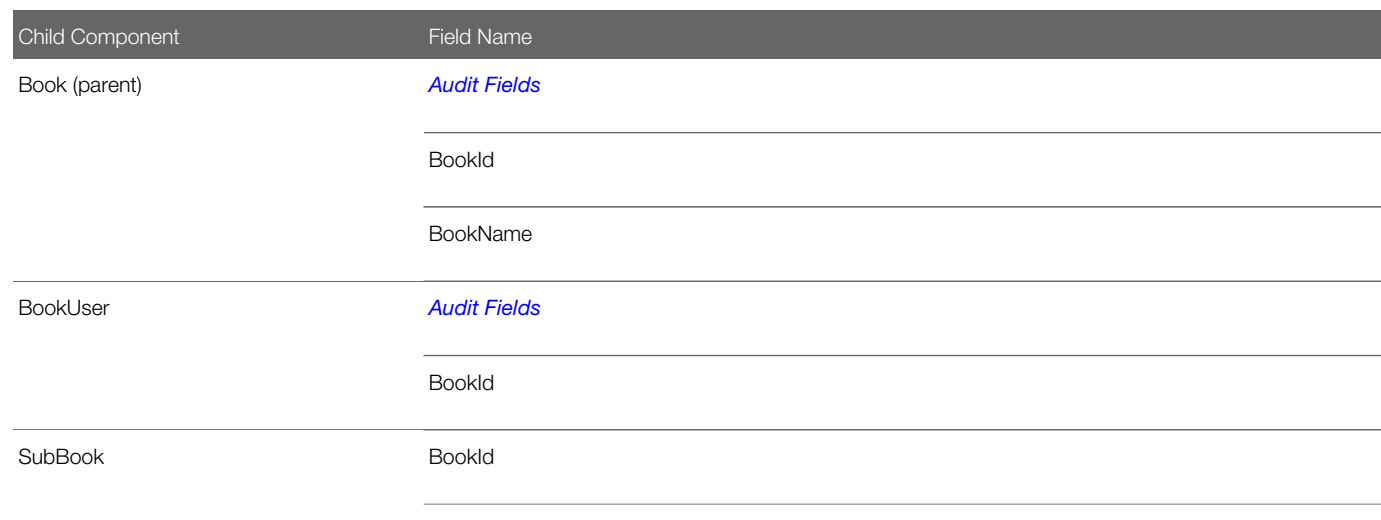

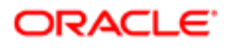

Oracle Web Services On Demand Guide Release 39 (Version 27.0)

Child Component **Field Name** 

UserId

The following table details the pick map fields for the book object.

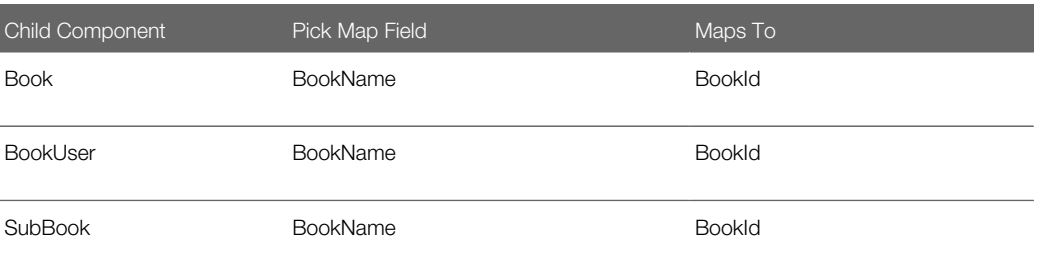

The following table provides a list of the filterable fields for the child components of the book object, and a list of user key combinations for each child component.

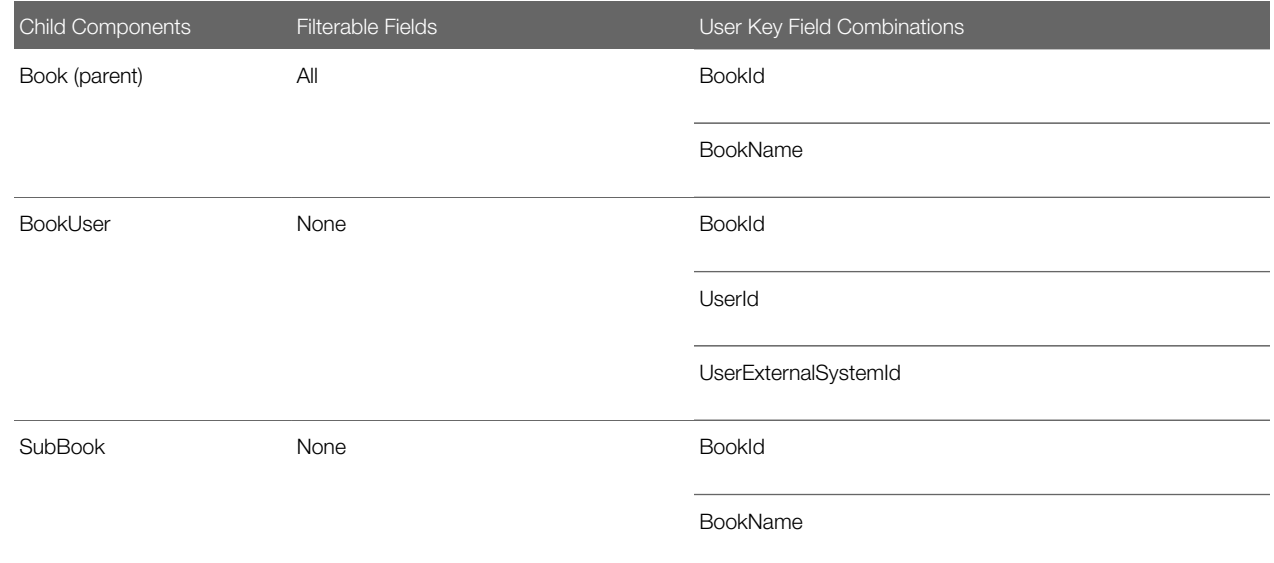

The following table details the picklists available for the book object.

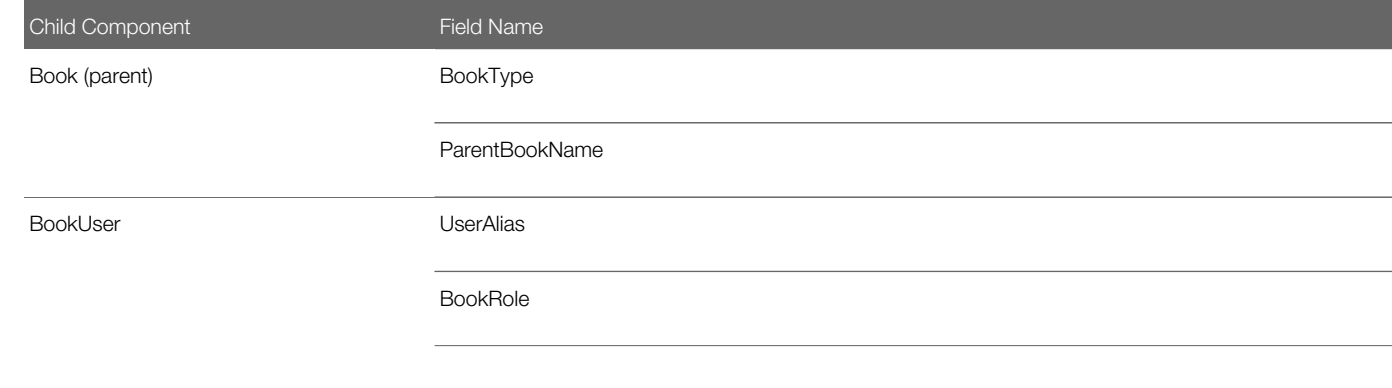

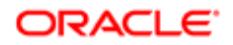

Child Component **Field Name** 

AccessProfileName

For more information on the fields accessible through the Book Web service, go to the Web Services Administration page within the Oracle CRM On Demand application and generate the WSDL file for the book object.

# <span id="page-357-0"></span>Campaign

The campaign object provides a mechanism for marketing products and services to customers and prospects. The campaign object is the primary way in which new products and services are marketed to customers and prospects.

Parent Objects

*[Contact](#page-366-0)*, *[Lead](#page-401-0)*

### Child Components

*[Activity](#page-341-0)*, *[Attachment](#page-466-0)*, *[Contact](#page-366-0)*/*[Recipient](#page-469-2)*, *[Lead](#page-401-0)*, *[Note](#page-408-0)*, and *[Opportunity](#page-409-0)* .

For information about using attachments with this object, see *[Using Attachments with Web Services On Demand](#page-702-0)*.

# Methods Called

The following table details the methods called by the Campaign service.

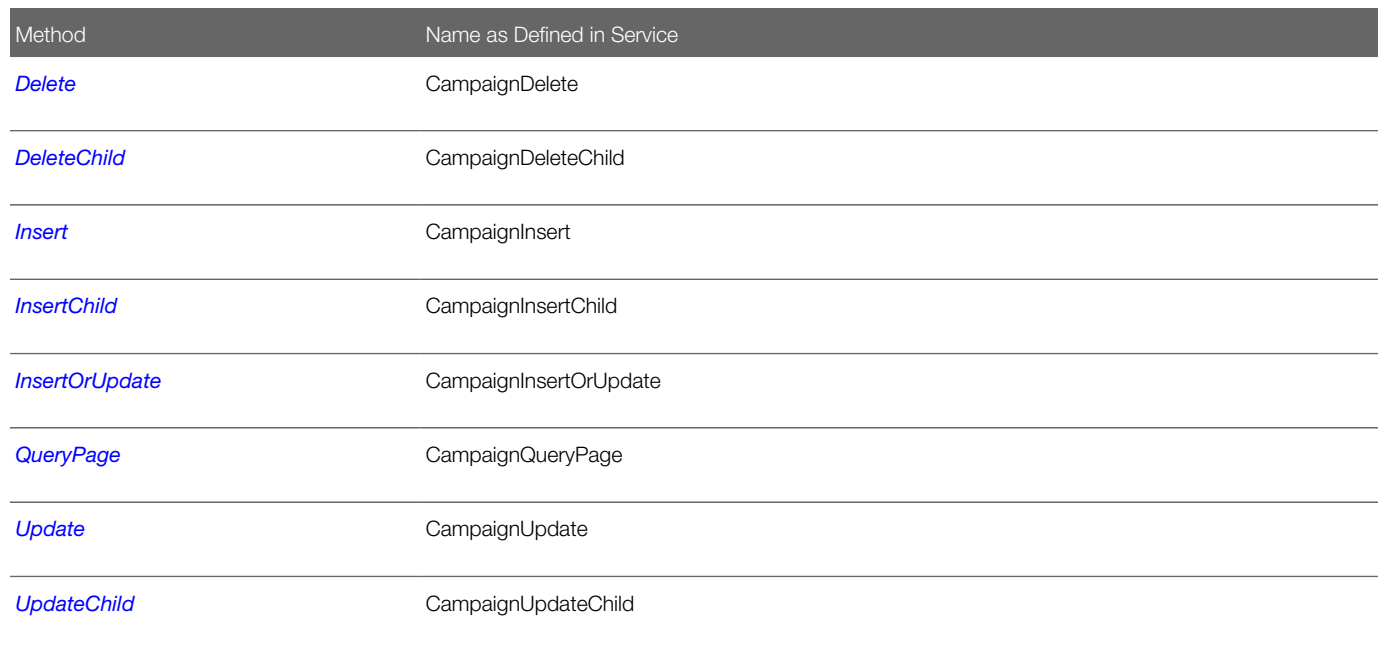

#### Fields

The following table details the required and read-only fields for the campaign object.

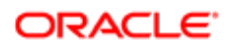

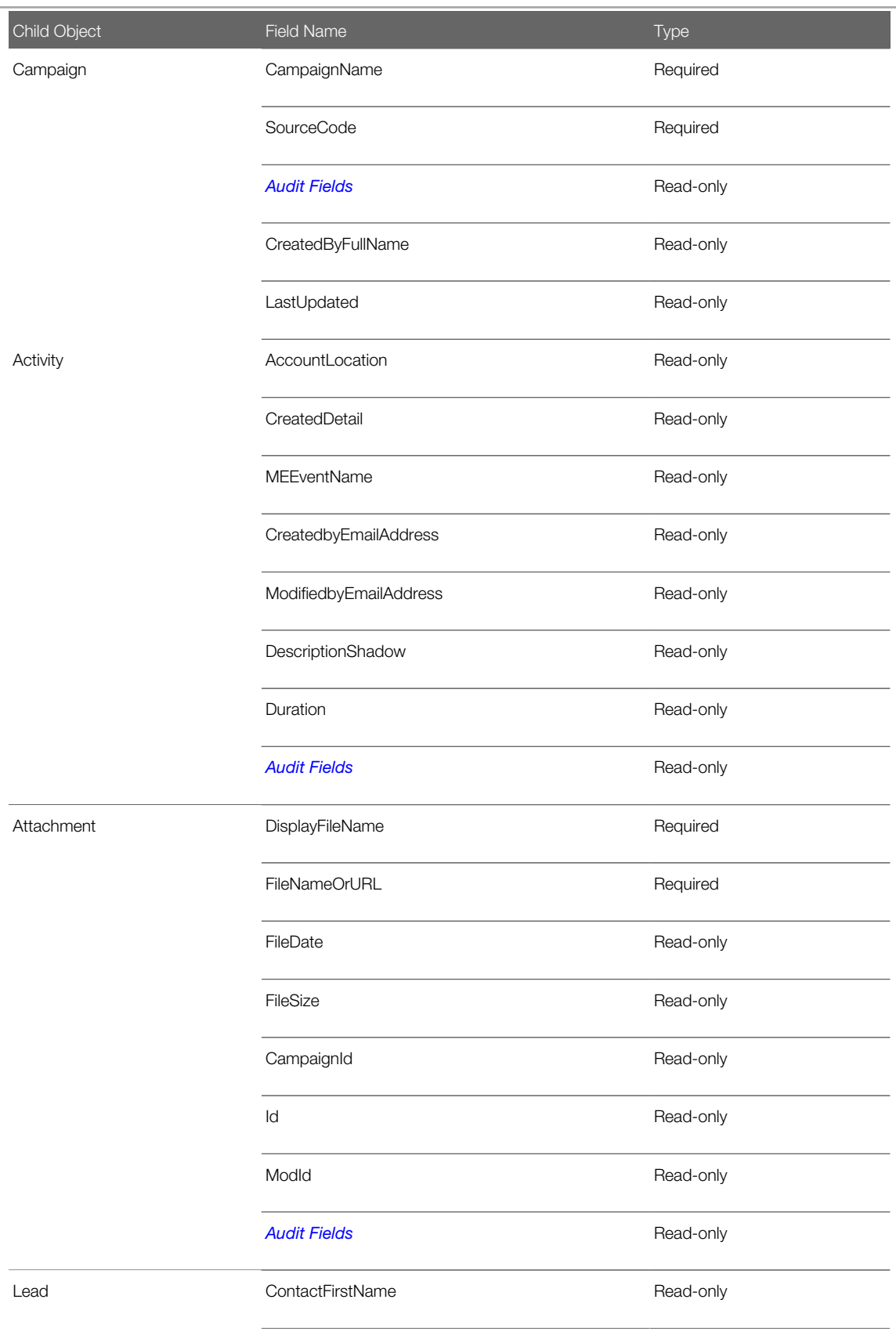

Child Object

Oracle Web Services On Demand Guide Release 39 (Version 27.0)

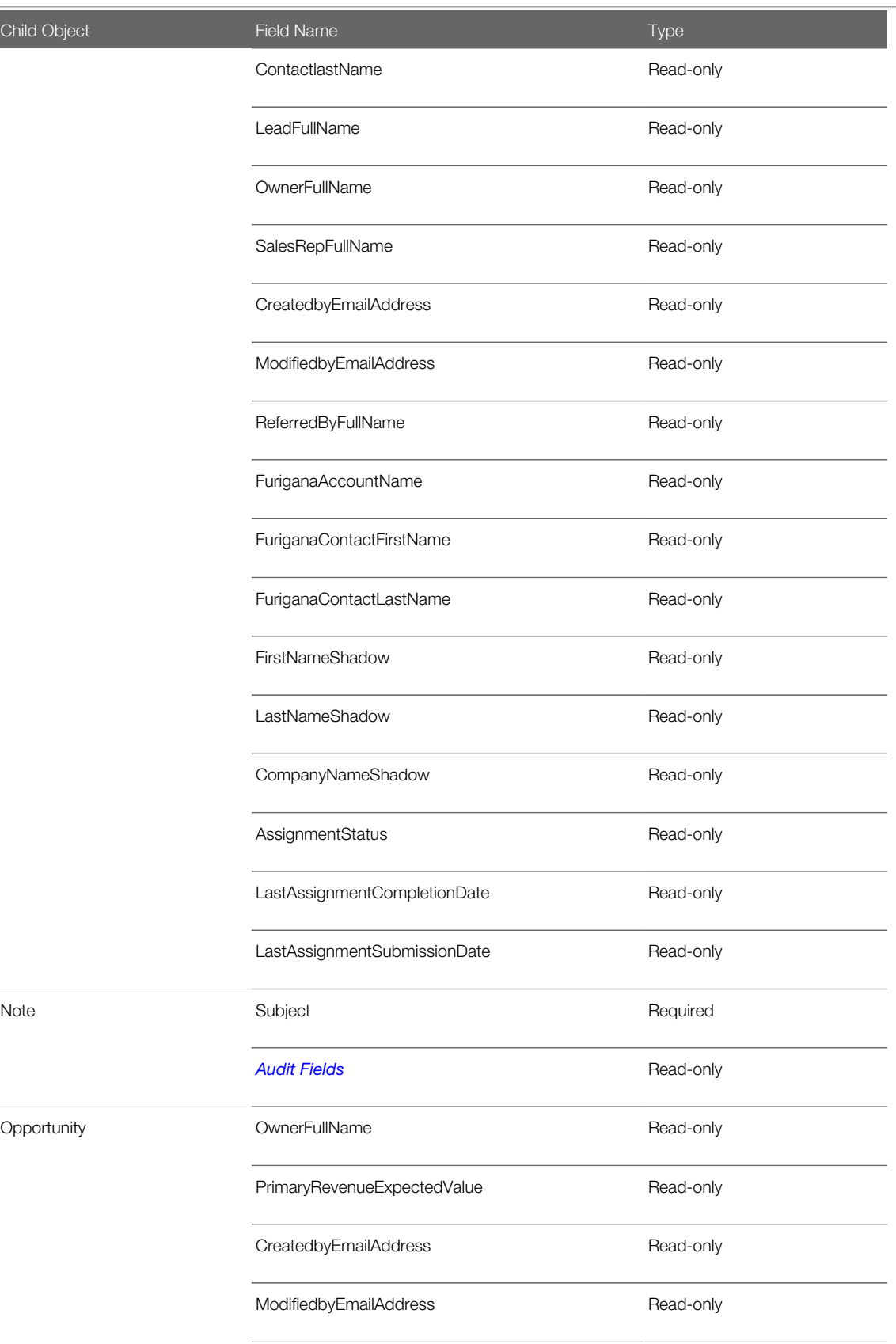

Opportunity
Oracle Web Services On Demand Guide Release 39 (Version 27.0)

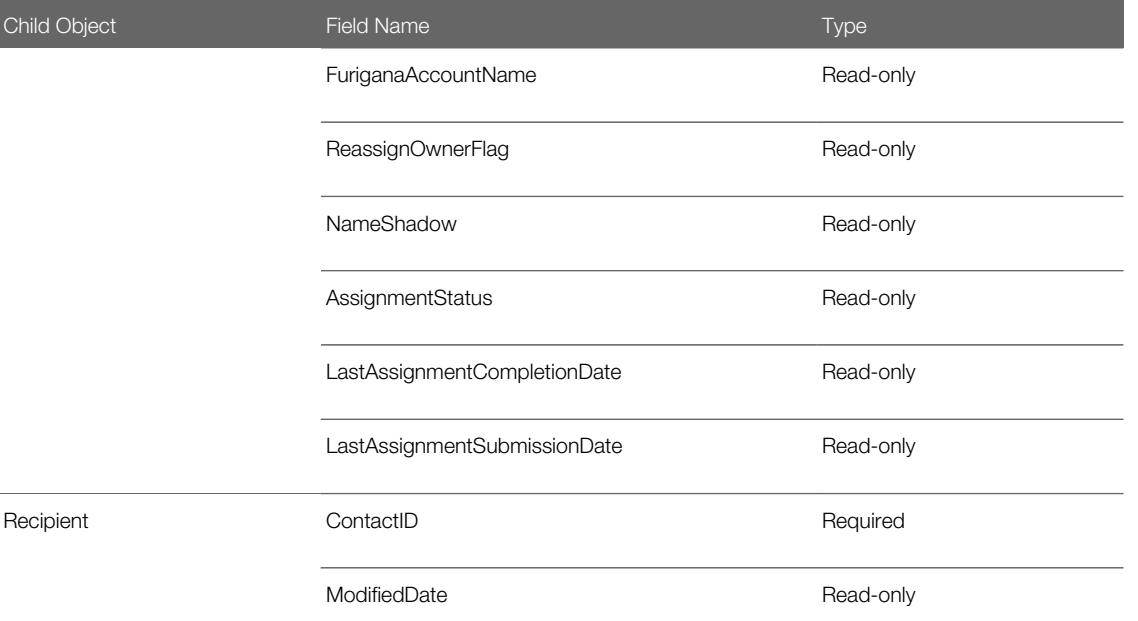

The following table details the status key for the campaign object.

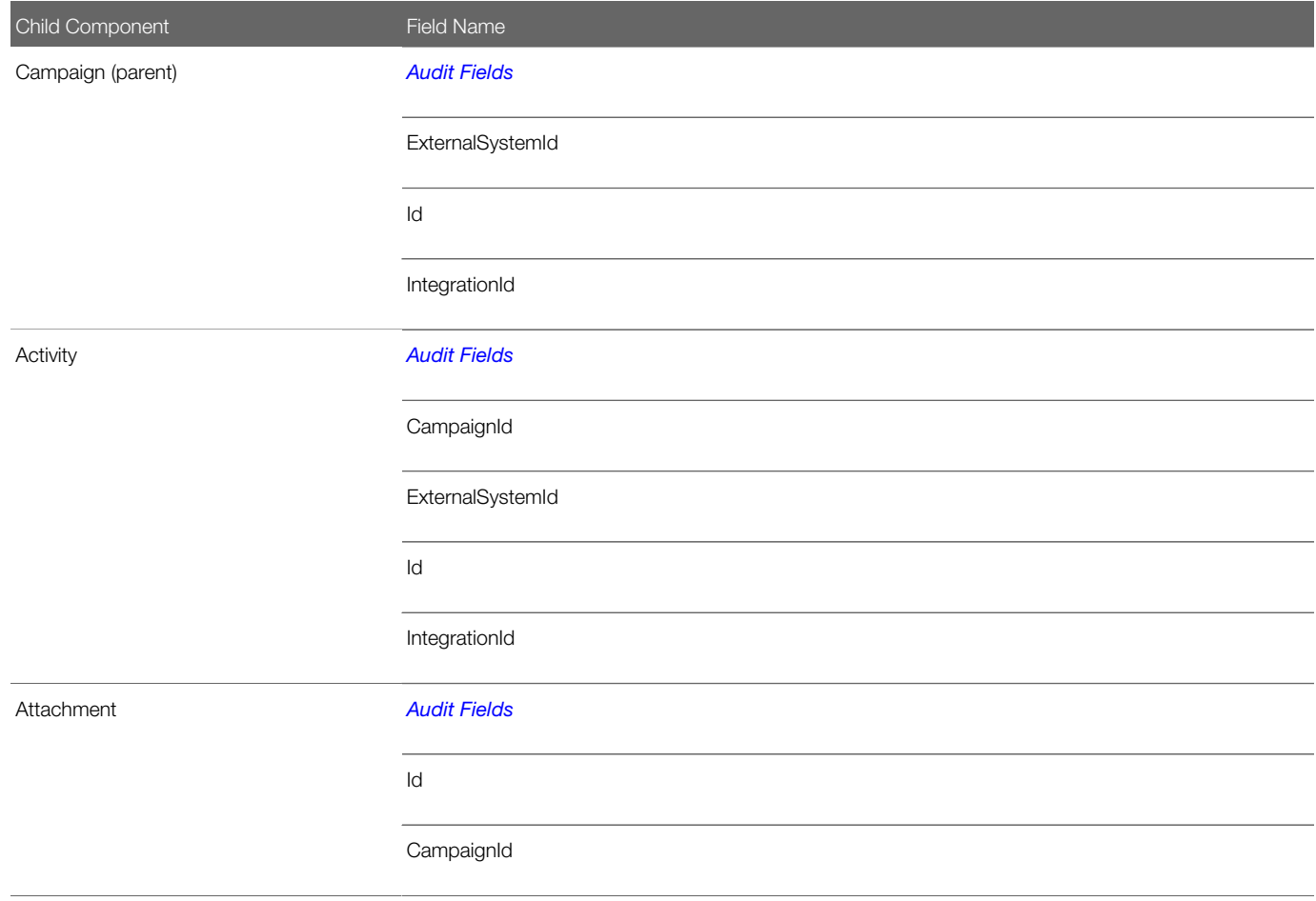

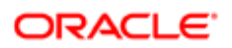

Oracle Web Services On Demand Guide Release 39 (Version 27.0)

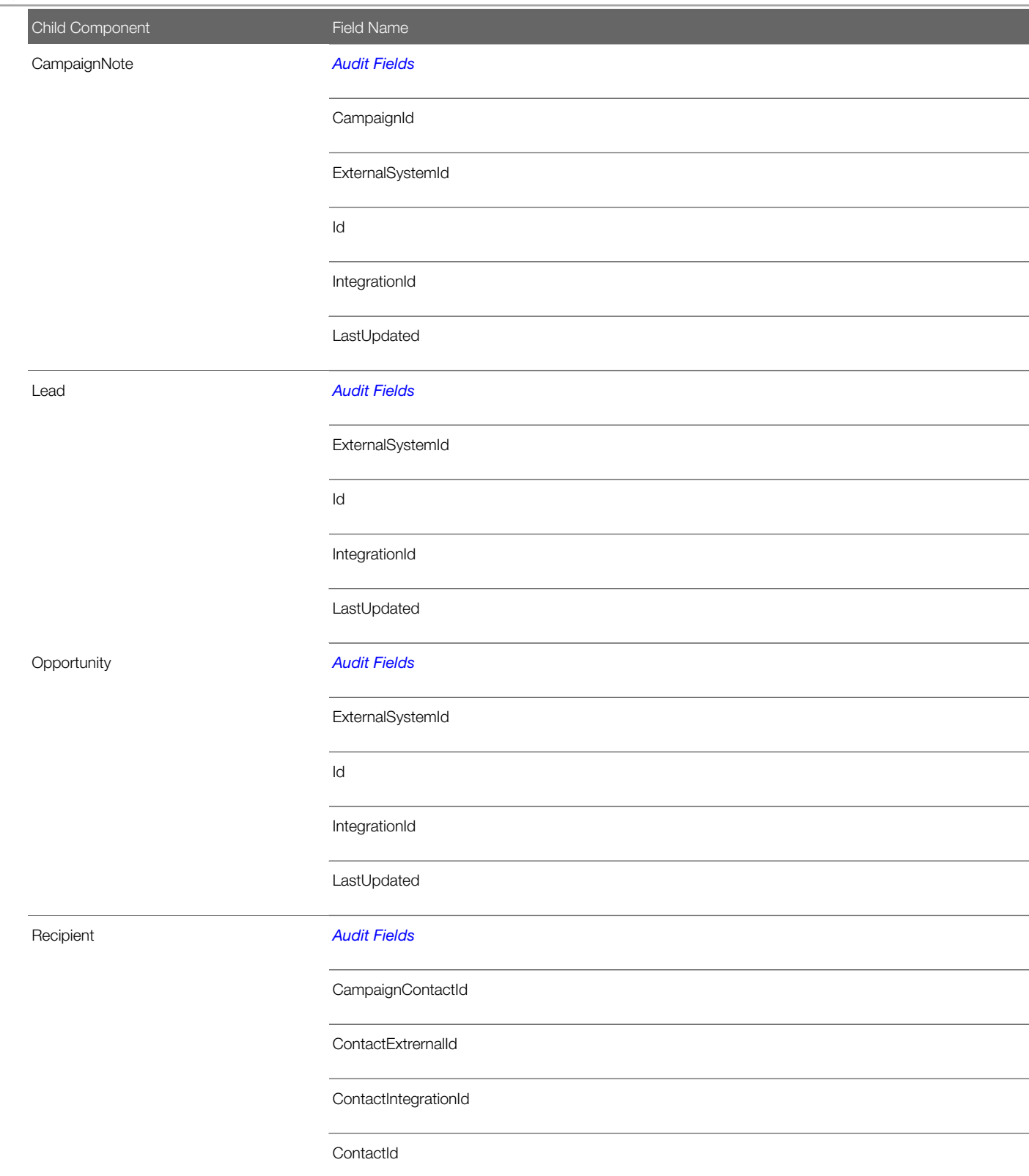

The following table details the pick map field for the campaign object.

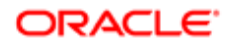

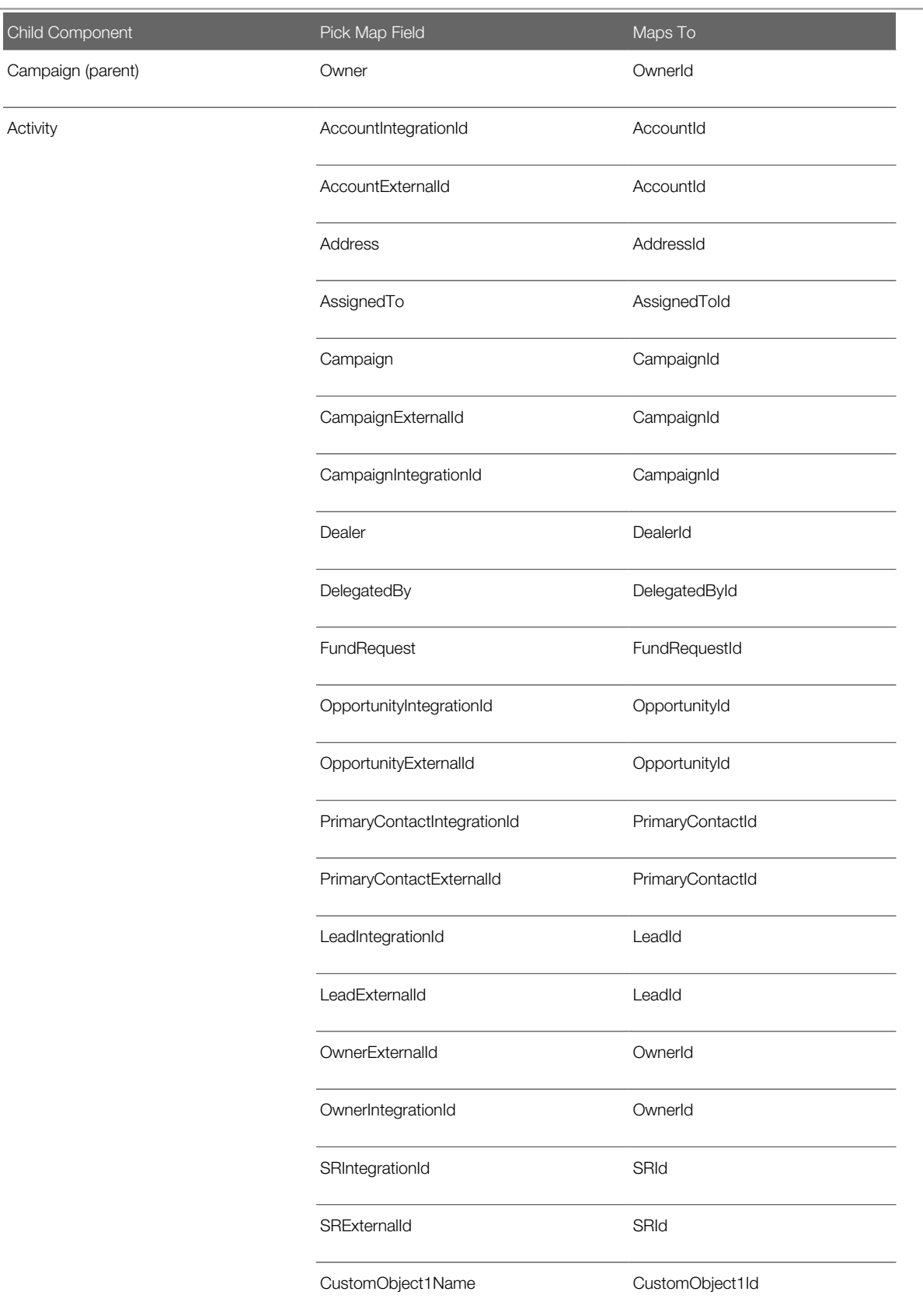

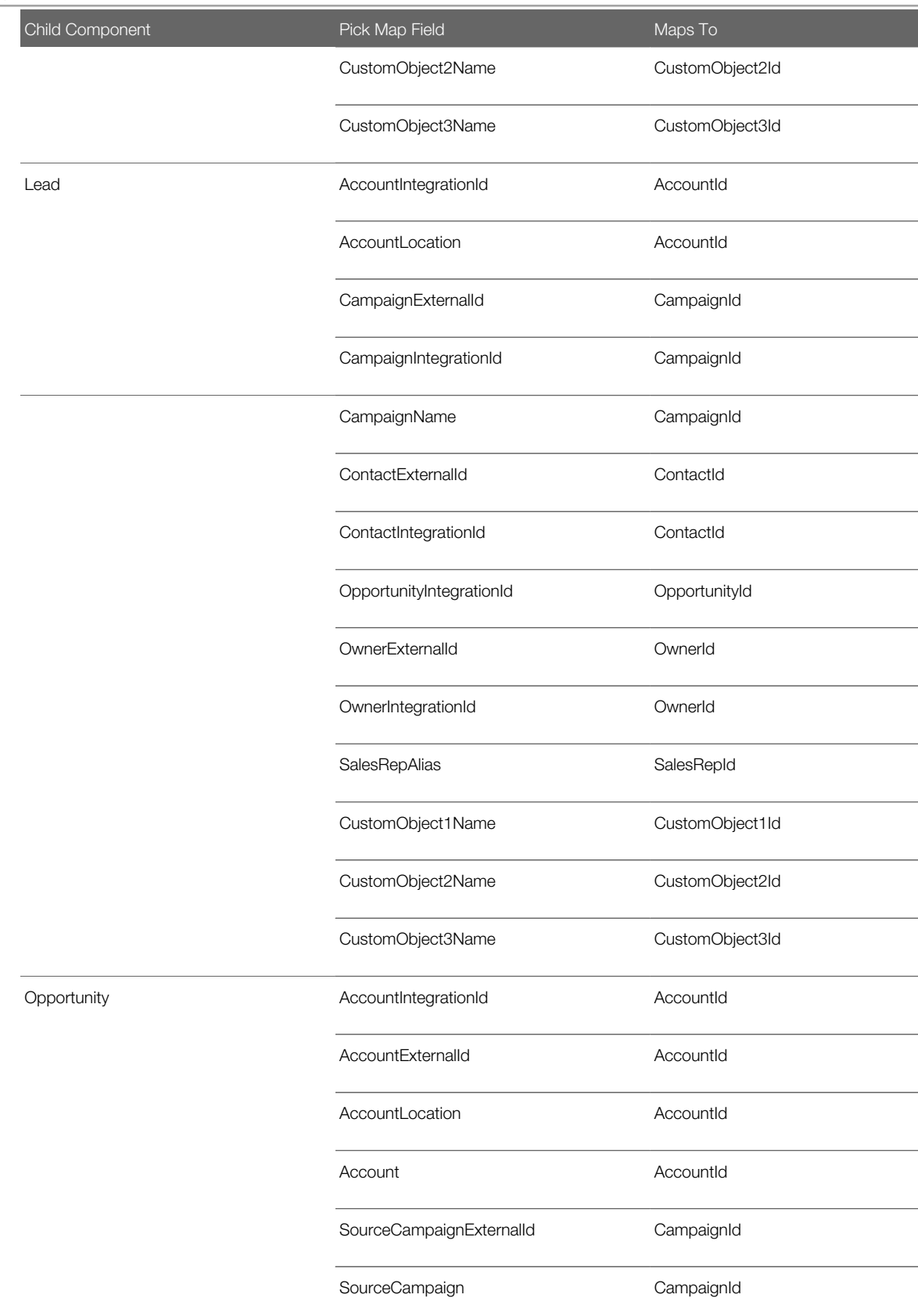

Oracle Web Services On Demand Guide Release 39 (Version 27.0)

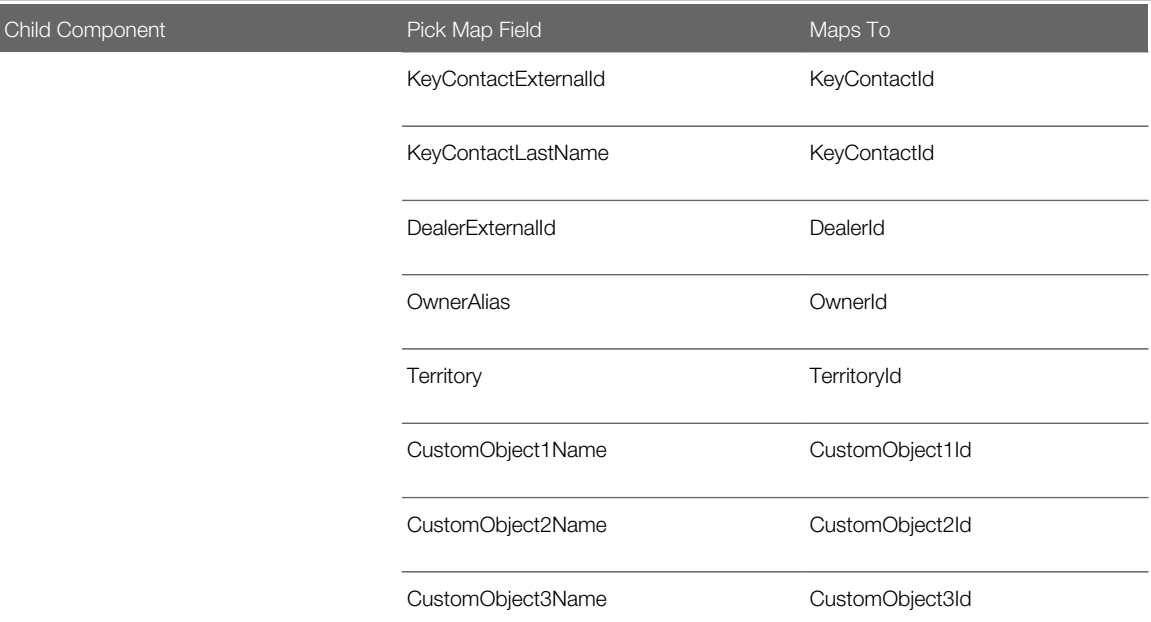

The following table provides a list of the filterable fields for the child components of the campaign objects, and a list of user key combinations for each child component.

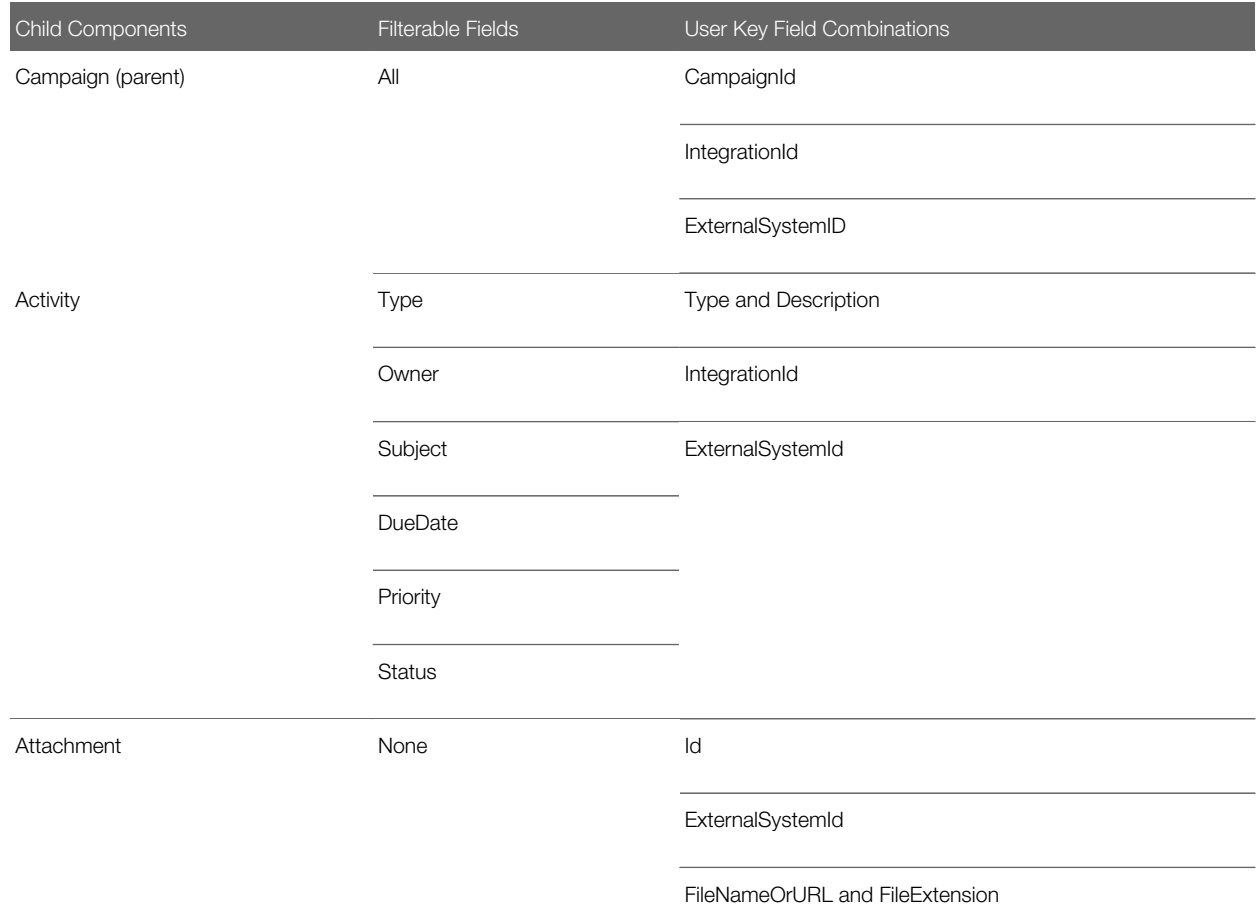

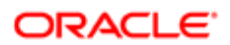

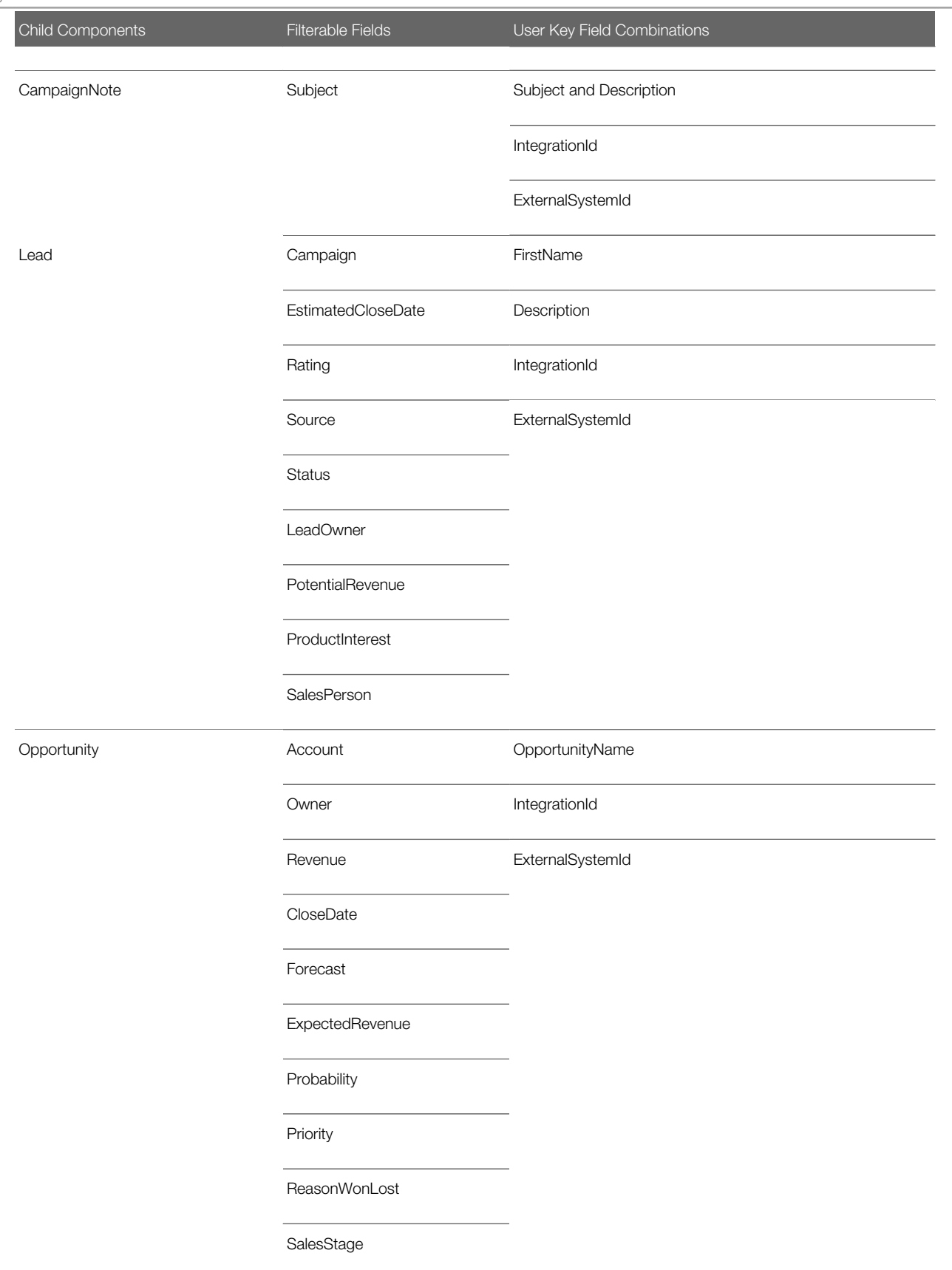

Oracle Web Services On Demand Guide Release 39 (Version 27.0)

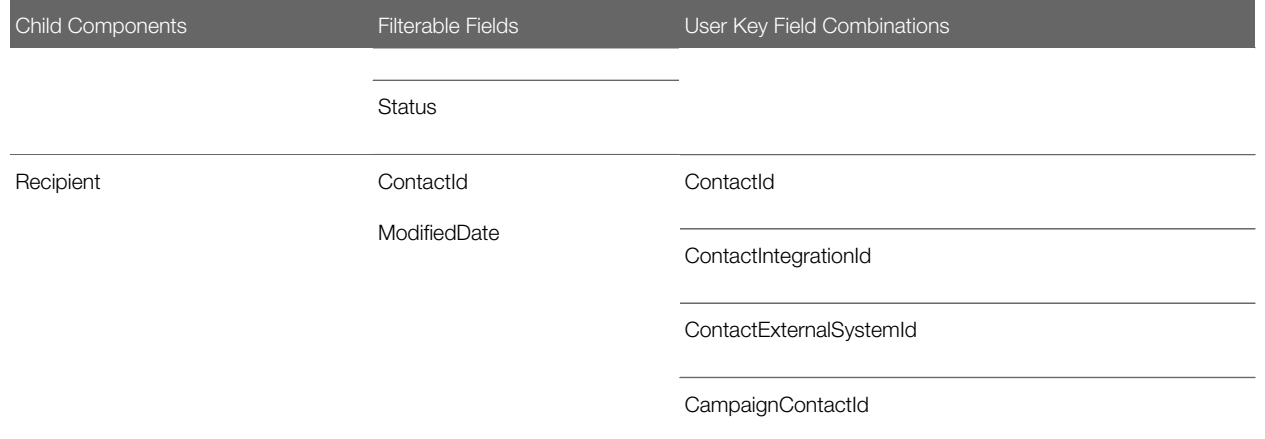

The following table details the picklists available for the campaign object.

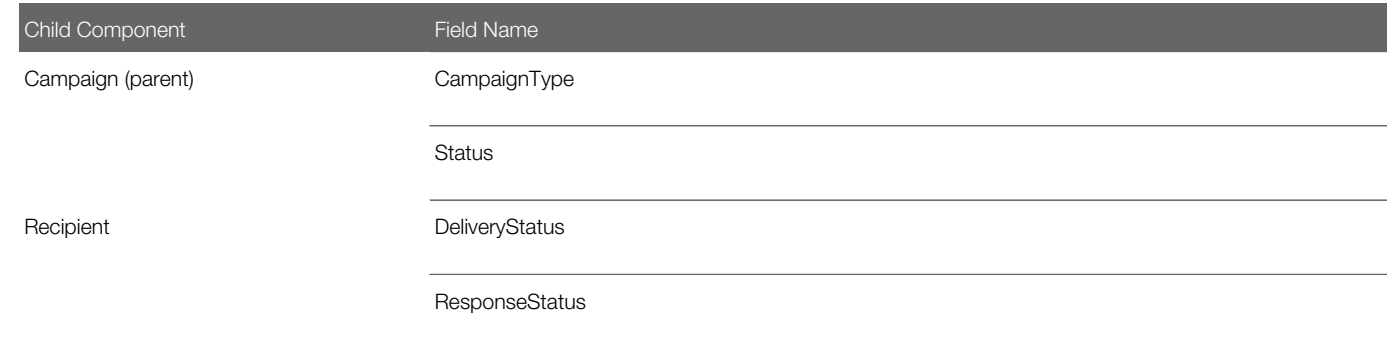

For more information on the fields accessible through the Campaign Web service, go to the Web Services Administration page within the Oracle CRM On Demand application and generate the WSDL file for the campaign object.

## Related Topic

*[Current User](#page-388-0)* and *[Opportunity](#page-409-0)*

# <span id="page-366-0"></span>**Contact**

The contact object stores information on individuals with whom your organization has a relationship. It allows the user to store information on individuals who are external to your company, but who are associated with the business process. Contacts stored in the Oracle CRM On Demand database can also be associated with an account.

## Parent Objects

*[Account](#page-320-0)*, *[Activity](#page-341-0)*, *[Campaign](#page-357-0)*, *[Custom Object1 - Custom Object3](#page-390-0)*, *[Household](#page-447-0)*, *[Opportunity](#page-409-0)* , *[Product Category](#page-426-0)*, and *[Life](#page-444-0) [Sciences Edition Parent Objects \(Web Services v1.0\)](#page-444-0)*

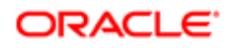

### Child Components

*[Account](#page-320-0)*, *[Activity](#page-341-0)*, *[Address](#page-465-0)*, *[Asset](#page-351-0)*, *[Attachment](#page-466-0)*, *[Book](#page-354-0)*, *[Campaign](#page-357-0)*, CustomObject3, *[Interests](#page-467-0)*, *[Lead](#page-401-0)*, *[Note](#page-408-0)*, *[Opportunity](#page-409-0)* , *[Related Contact](#page-470-0)*, *[Revenue](#page-470-1)*, *[Order Item](#page-594-0)*, *[Shared Address](#page-471-0)*, and *[Team](#page-471-1)*.

For information about using attachments with this object, see *[Using Attachments with Web Services On Demand](#page-702-0)*.

## Methods Called

The following table details the methods called by the Contact service.

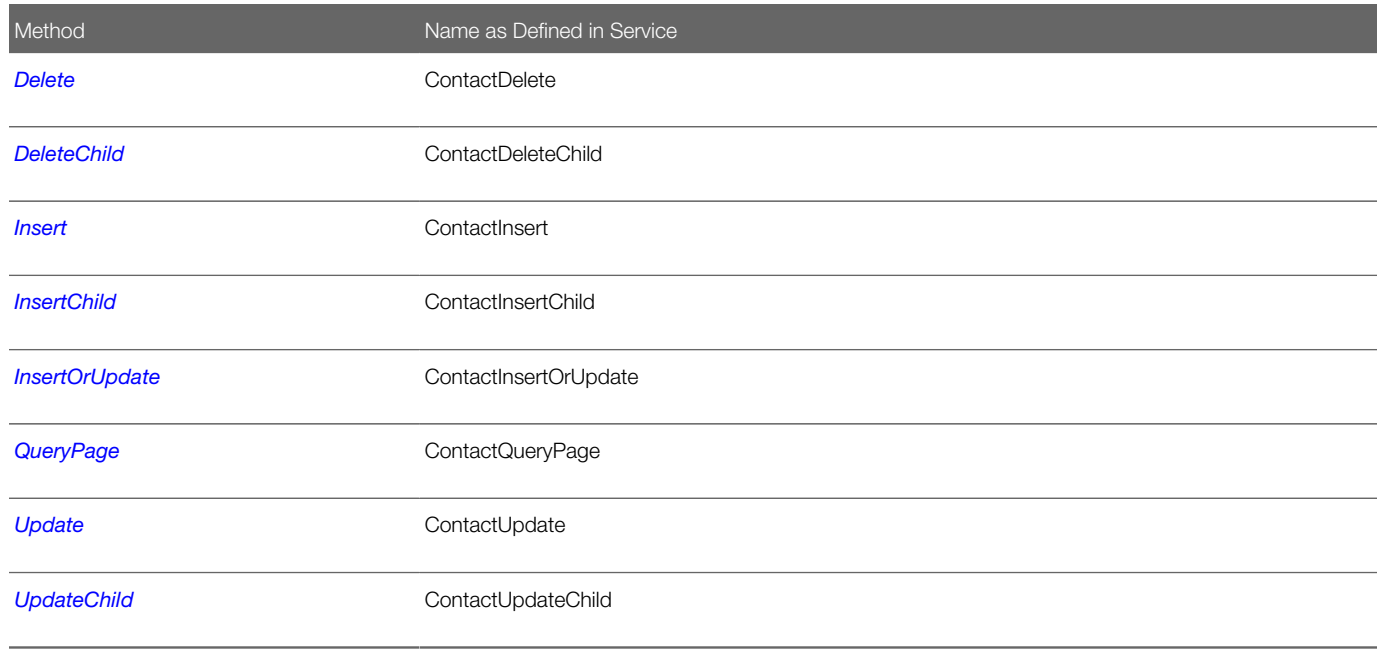

#### Fields

The following table details the required and read-only fields for the contact object.

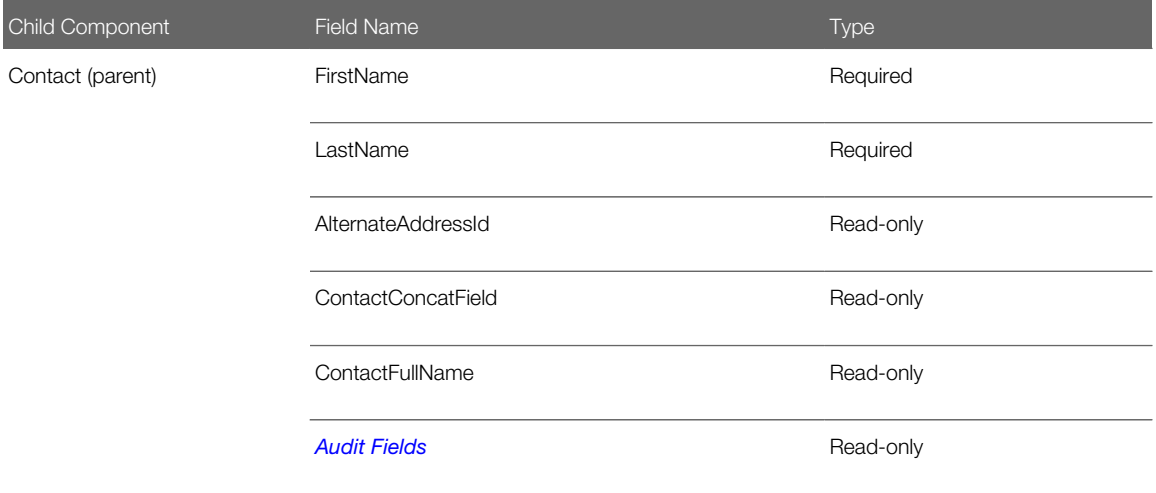

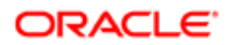

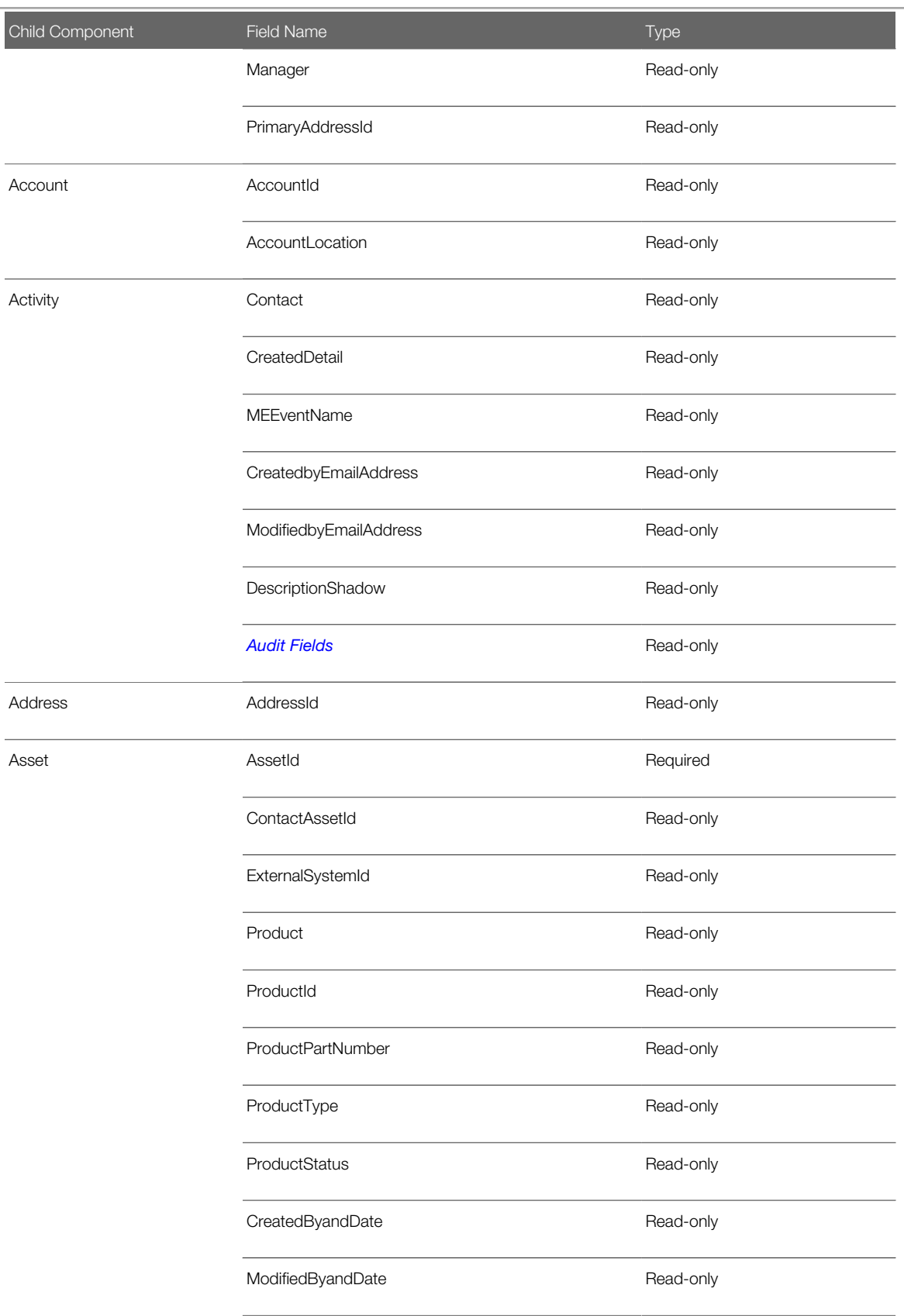

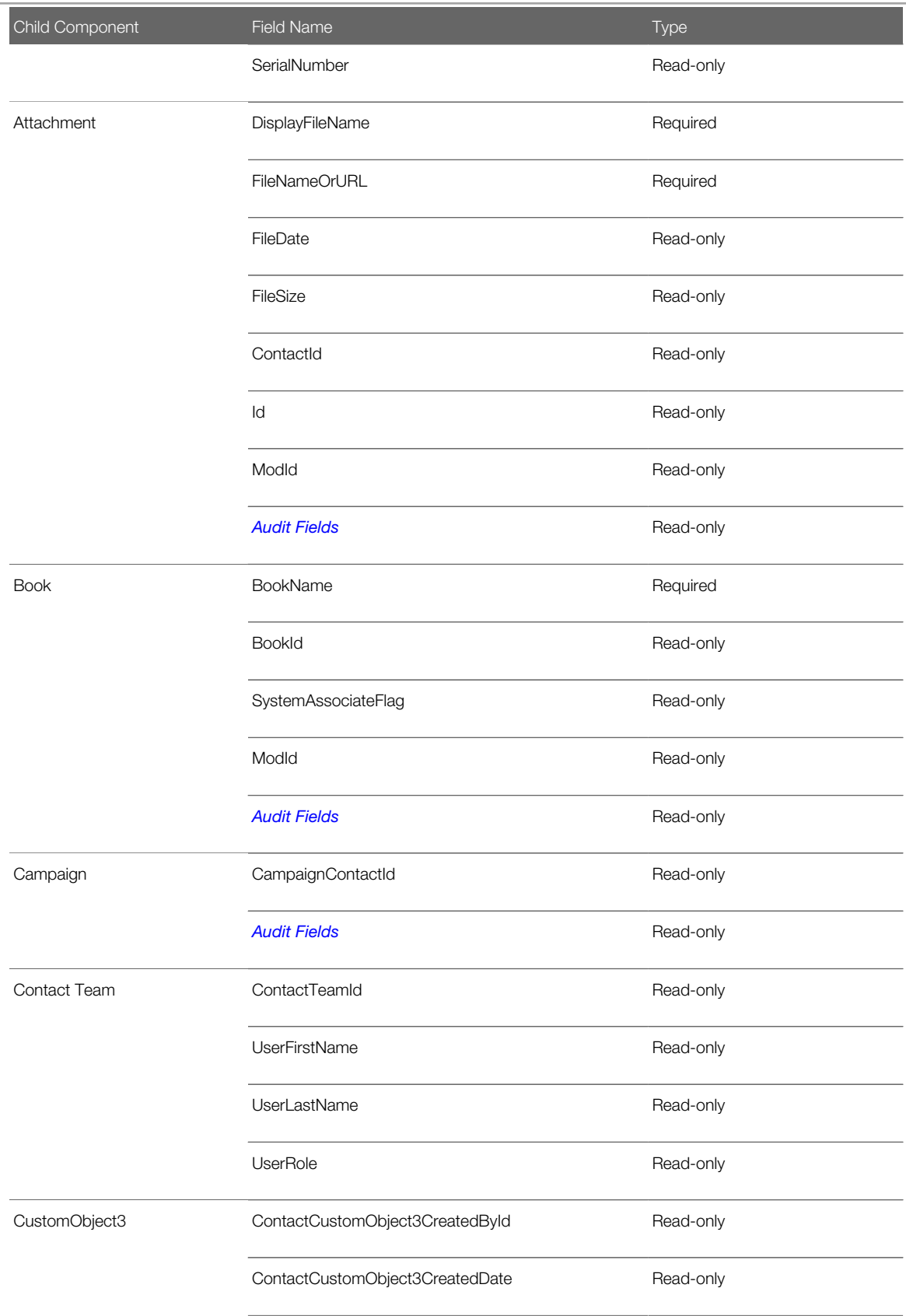

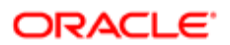

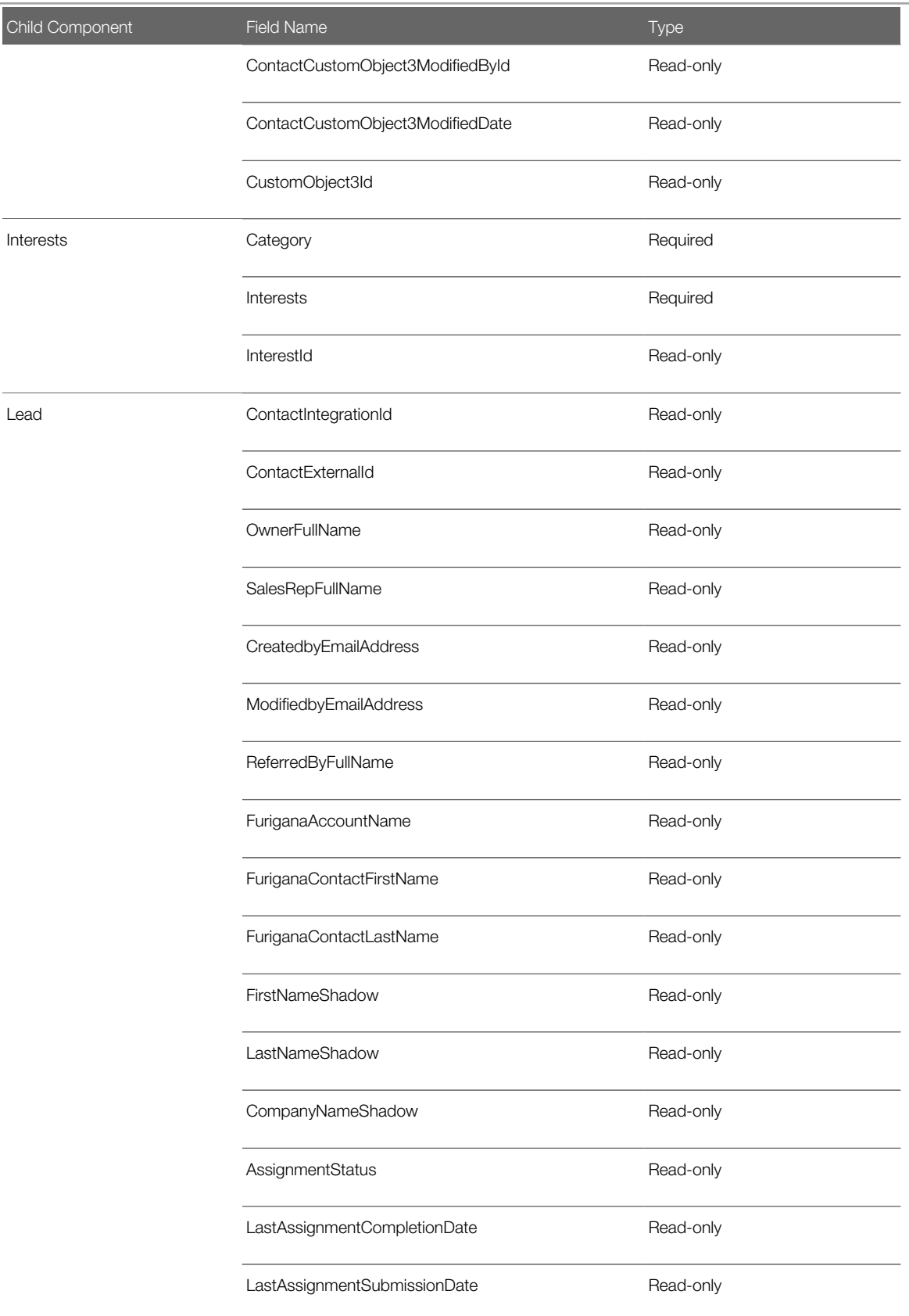

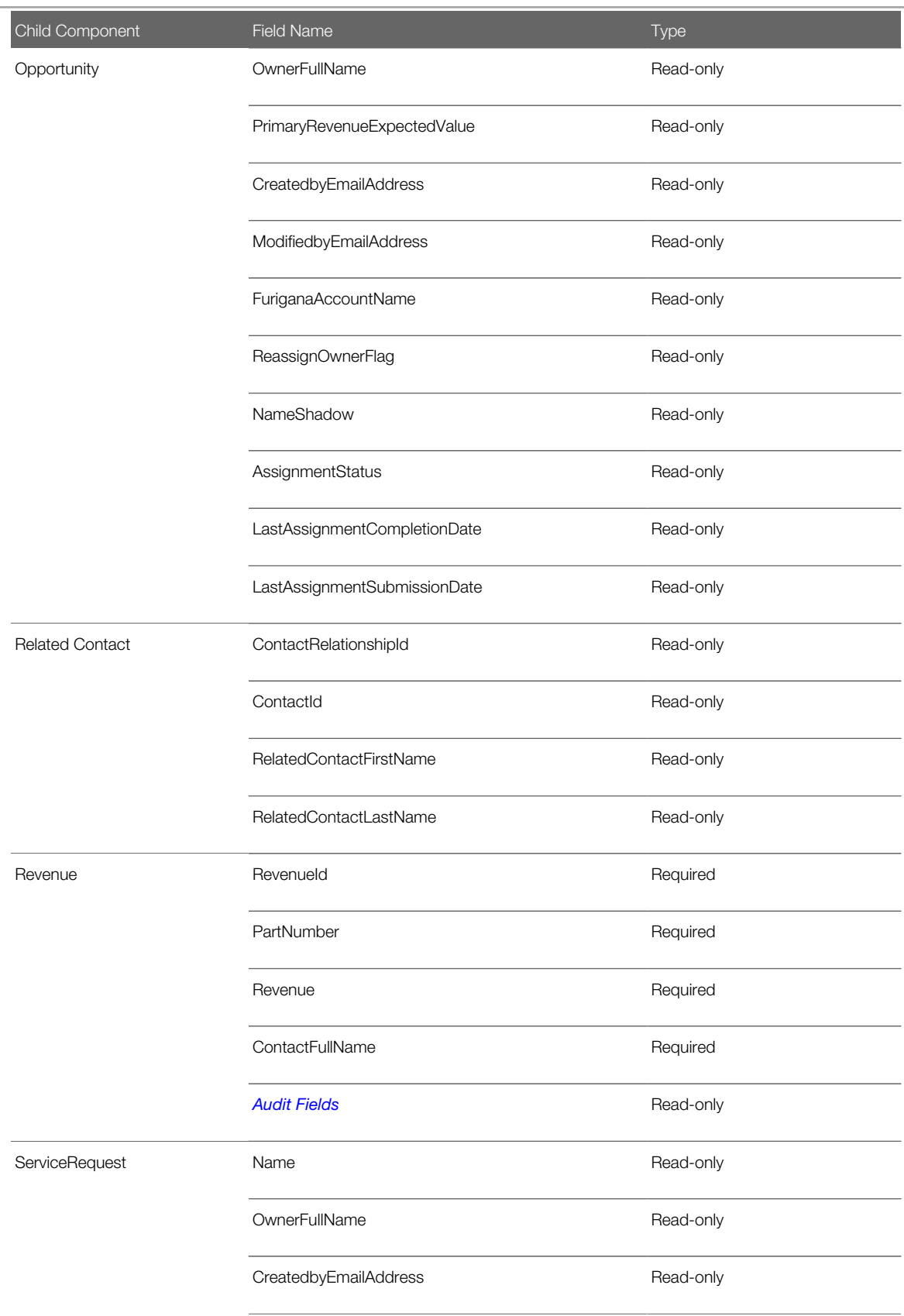

Oracle Web Services On Demand Guide Release 39 (Version 27.0)

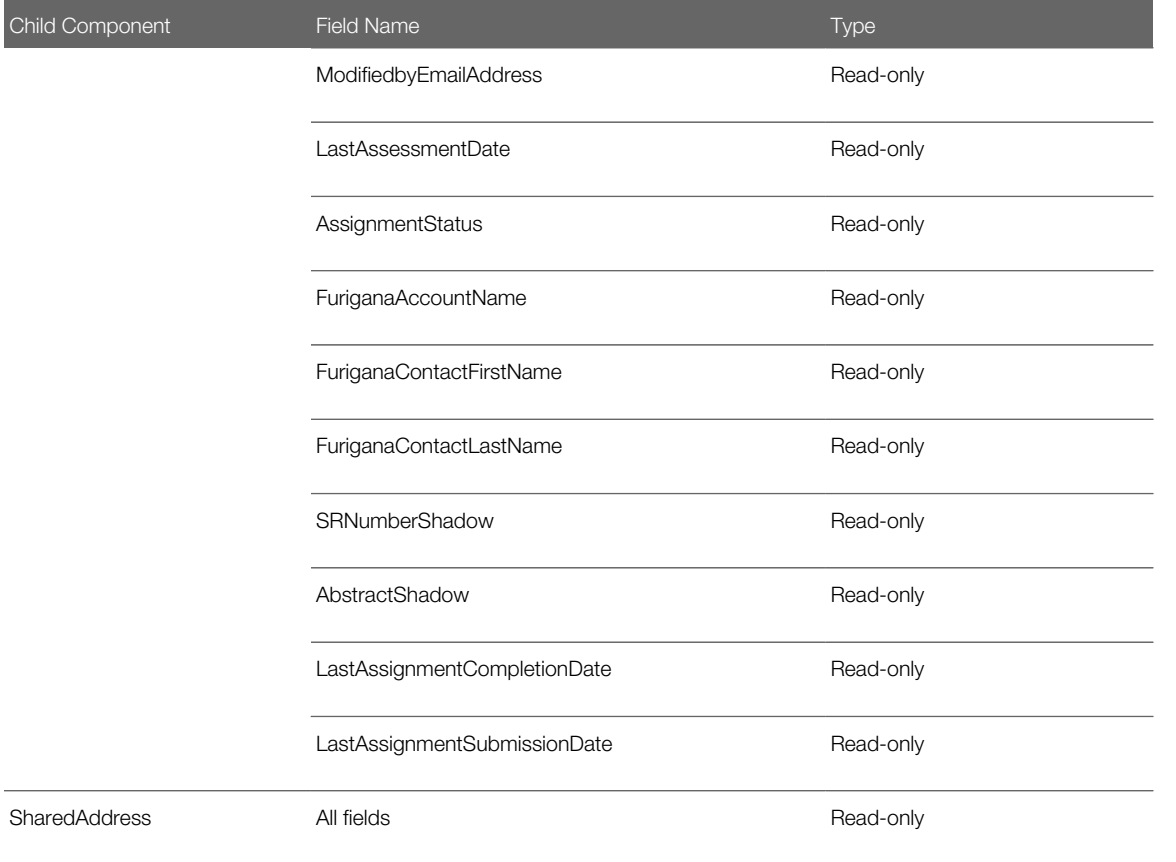

The following table details the status key for the contact object.

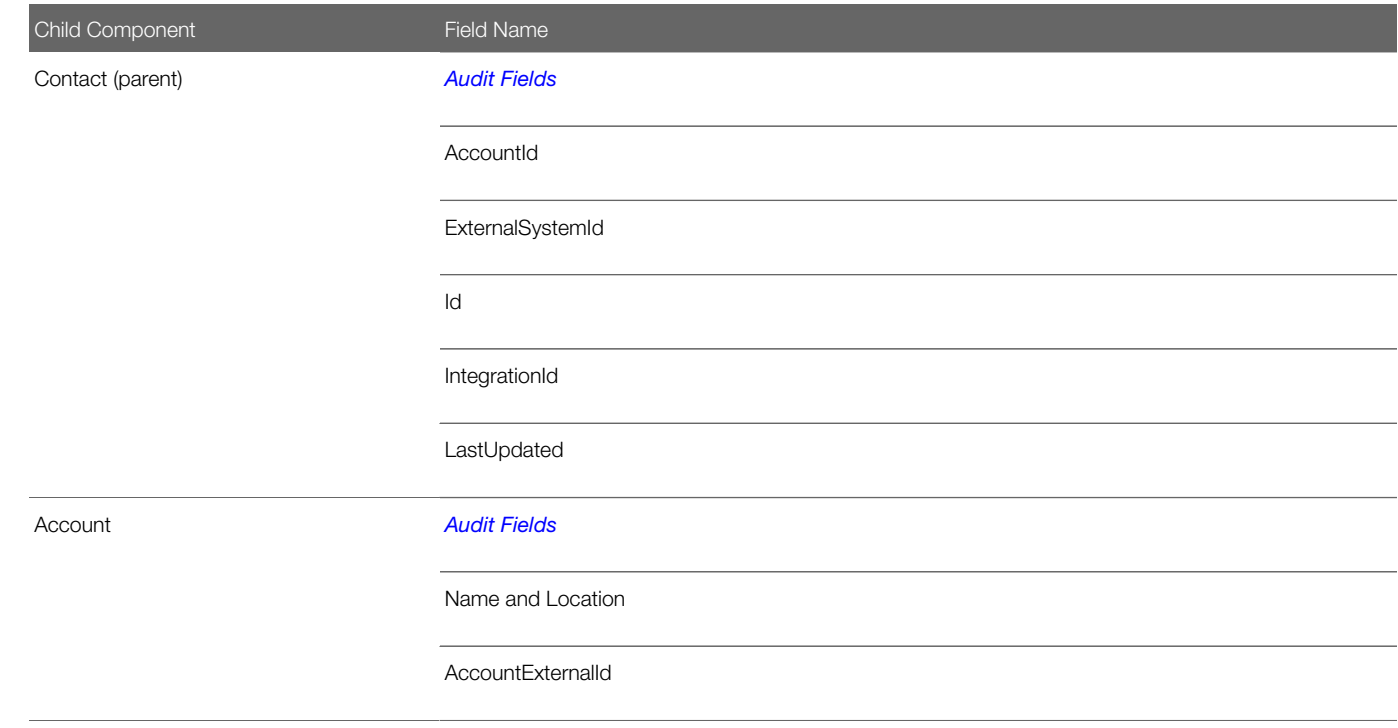

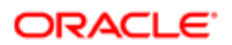

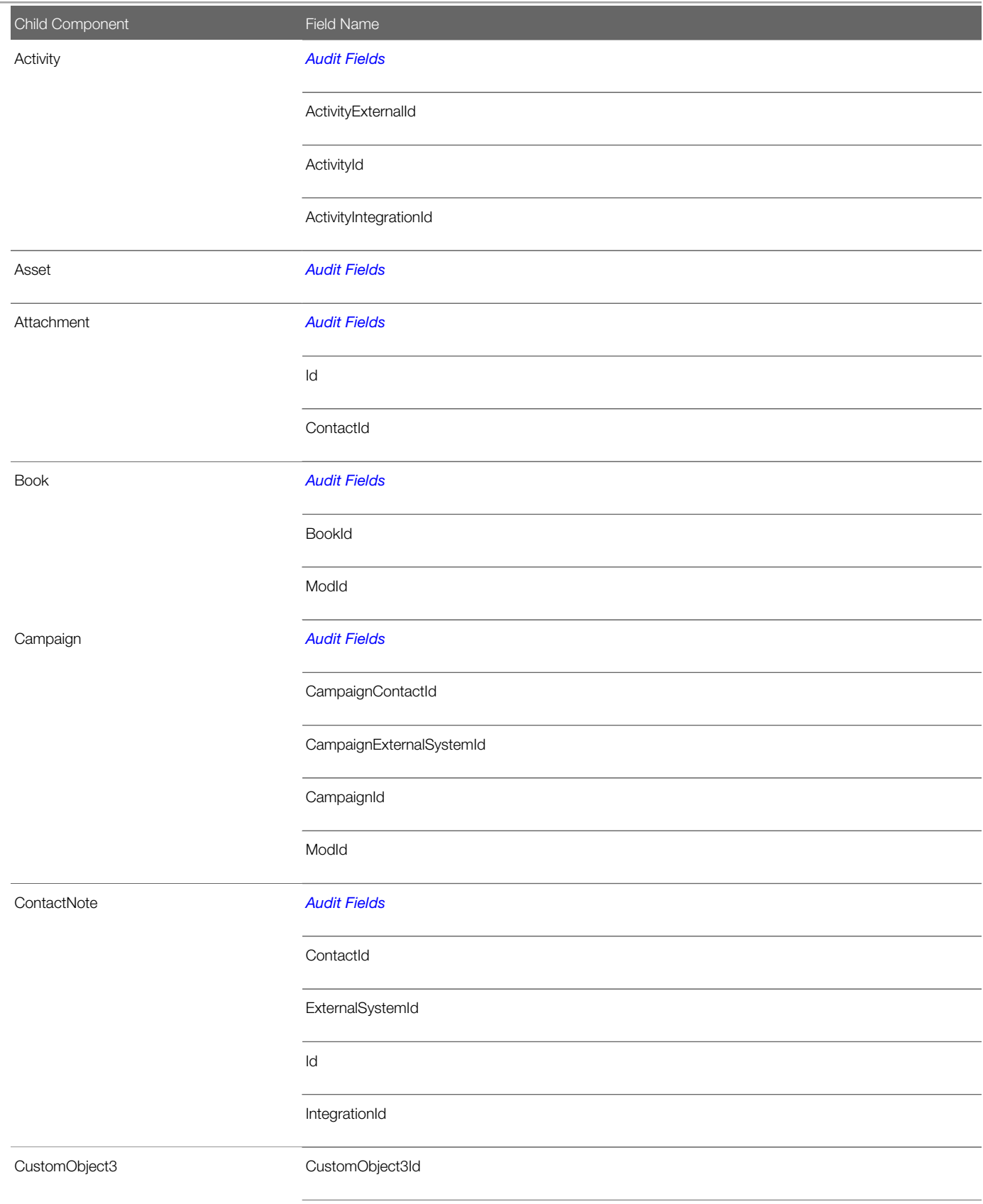

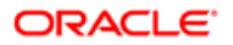

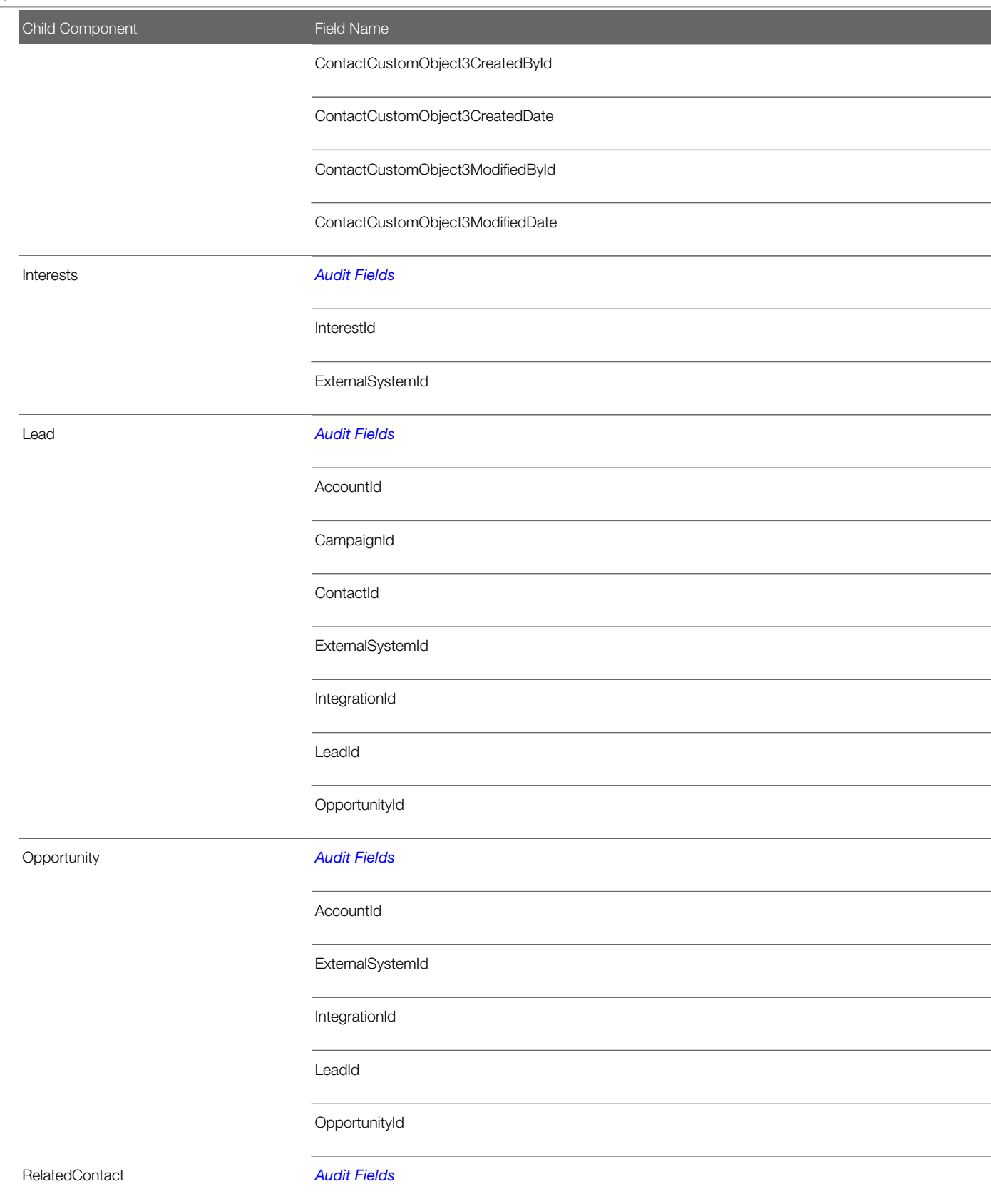

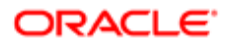

Oracle Web Services On Demand Guide Release 39 (Version 27.0)

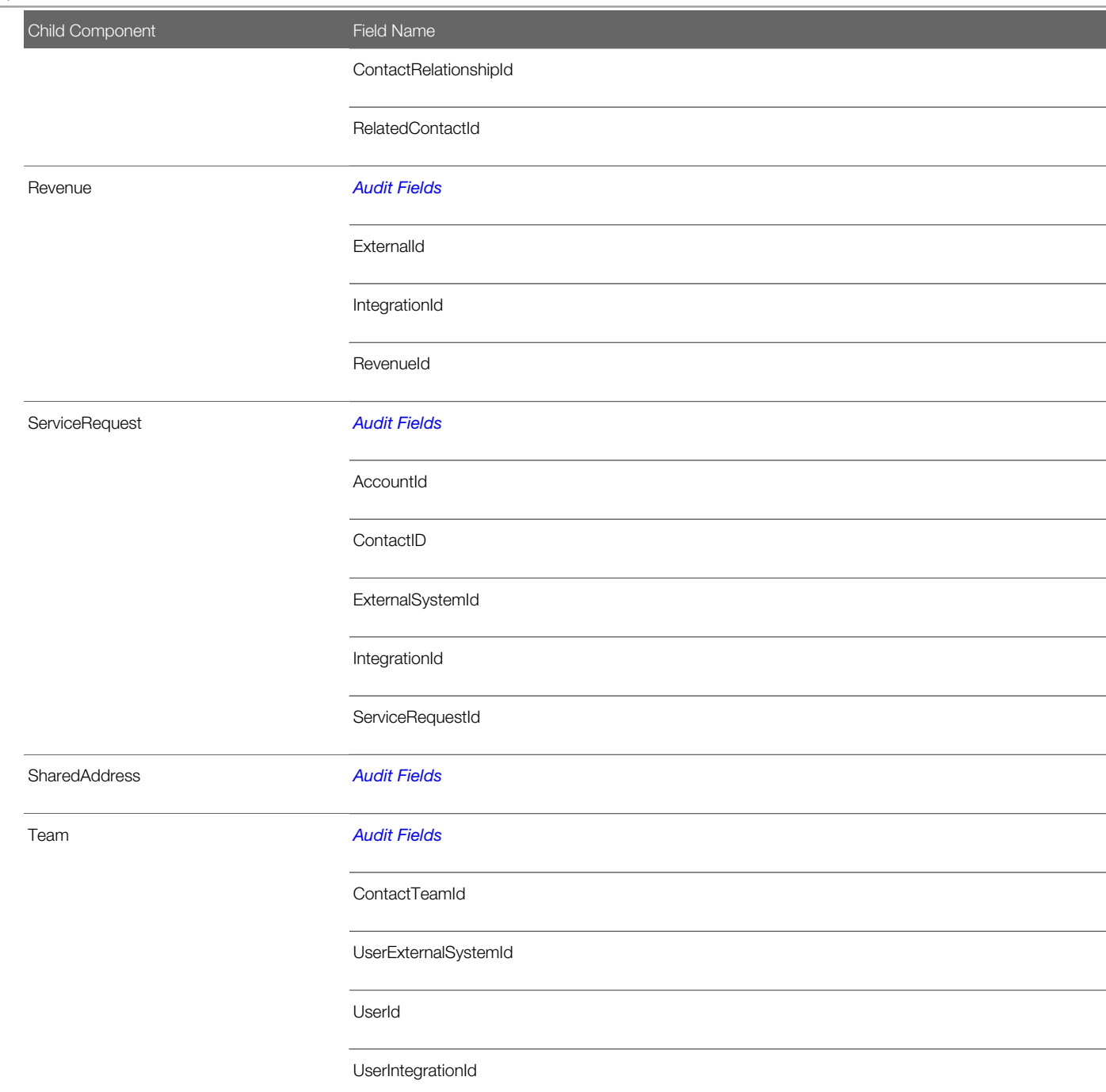

The following table details the pick map fields for the contact object.

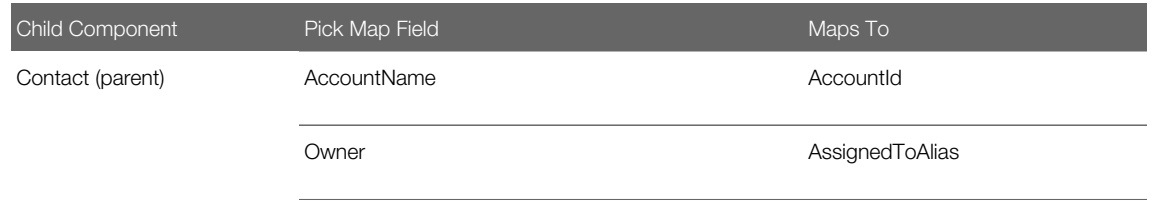

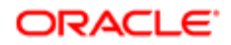

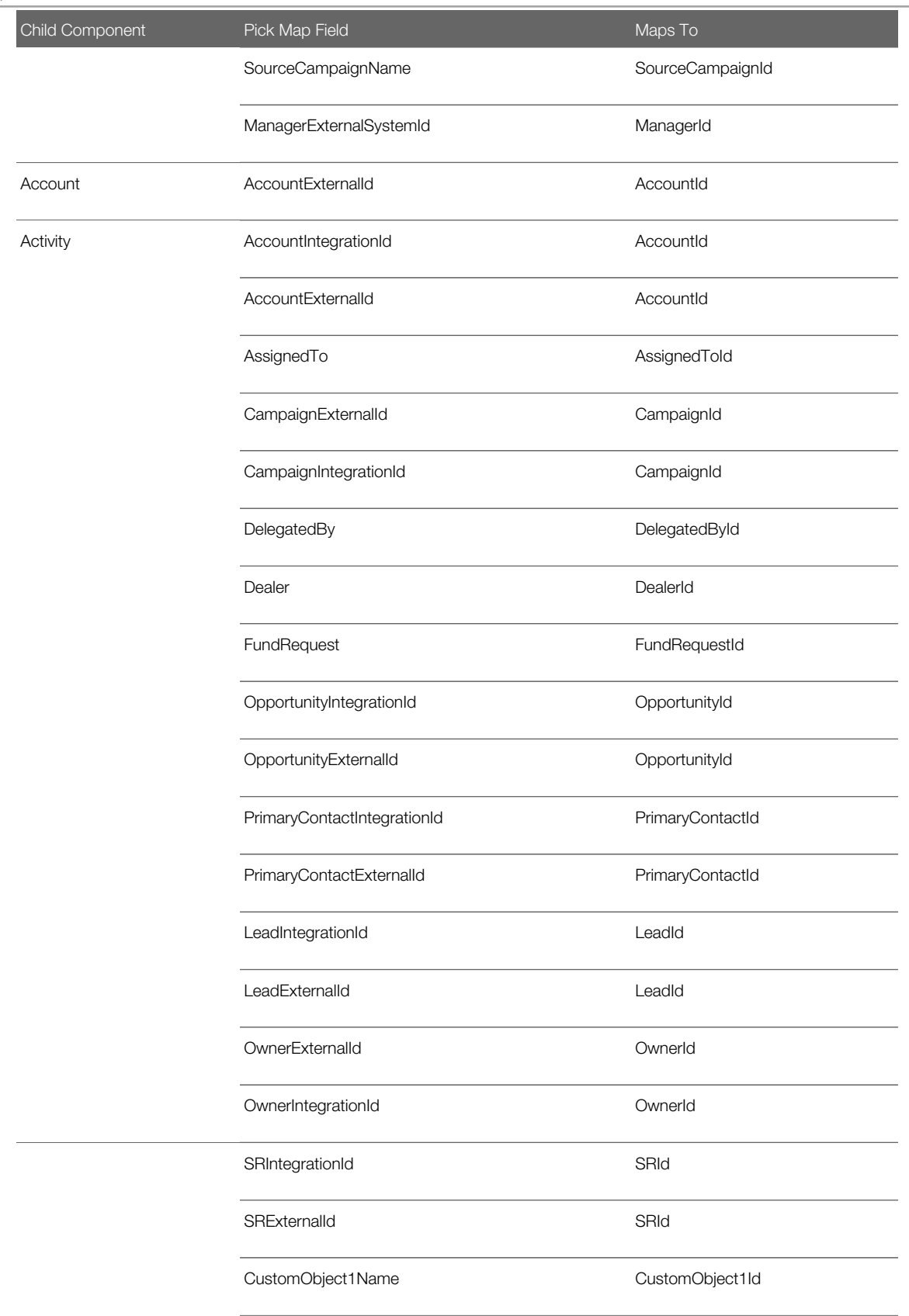

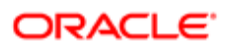

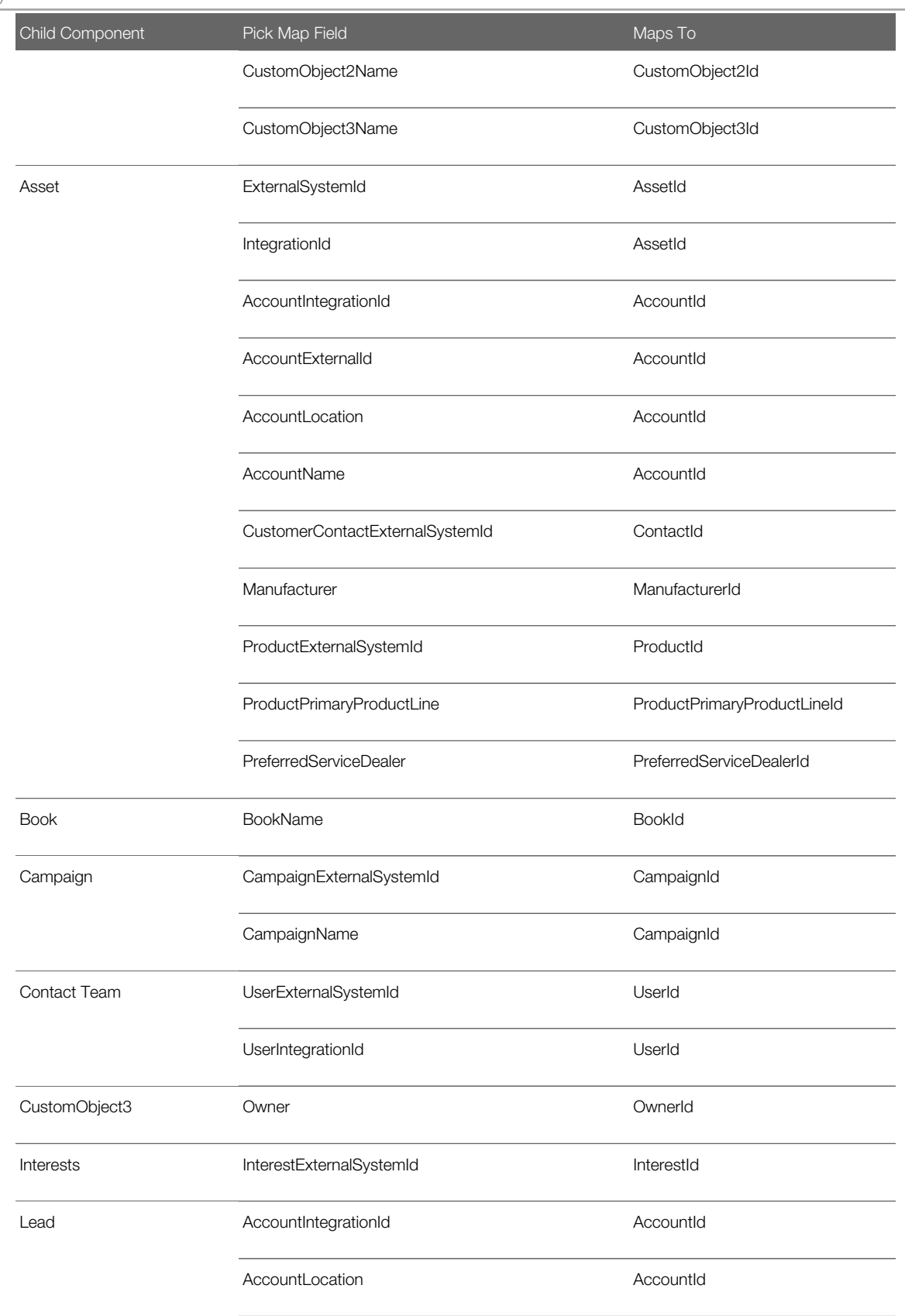

Oracle Web Services On Demand Guide Release 39 (Version 27.0)

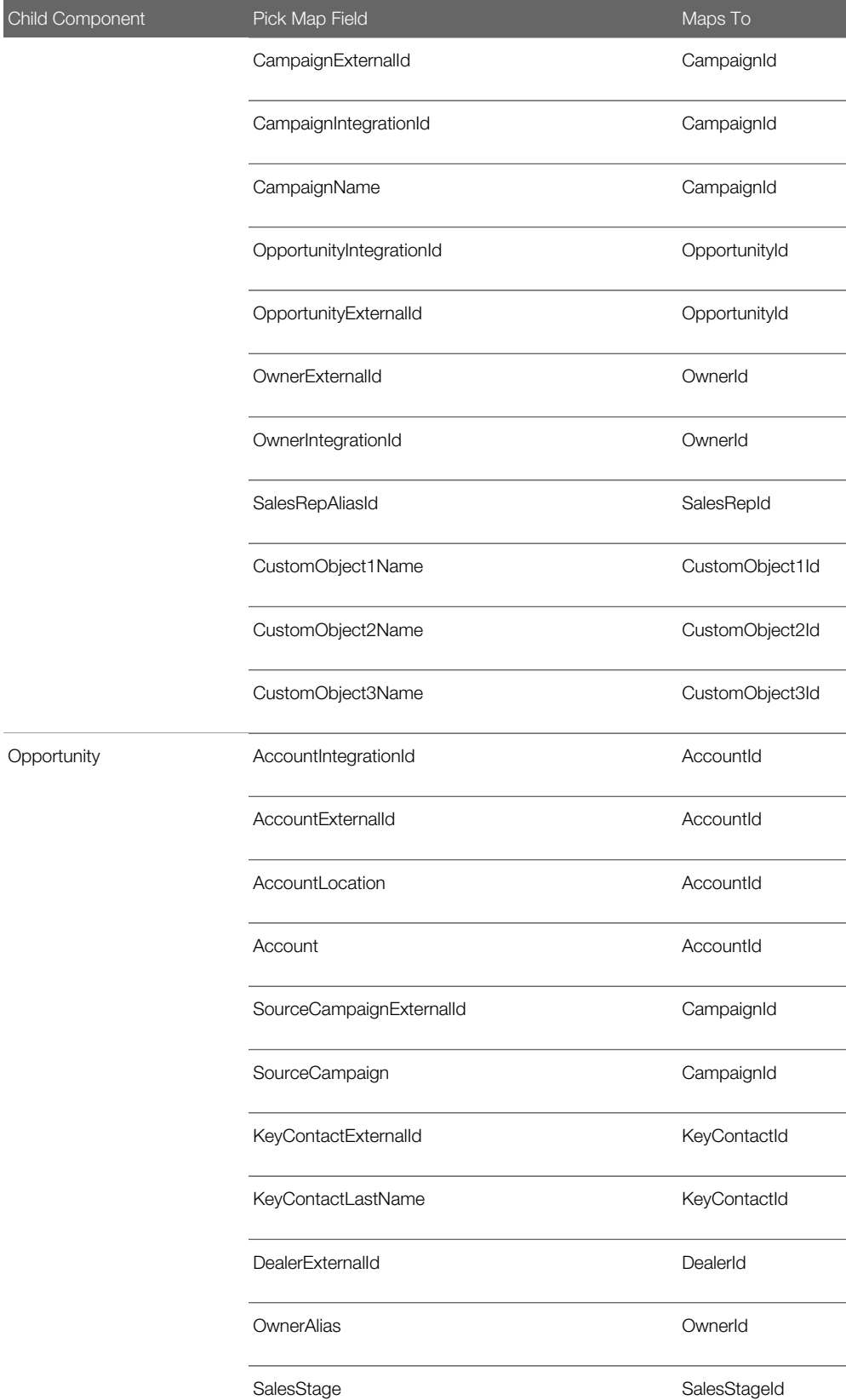

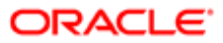

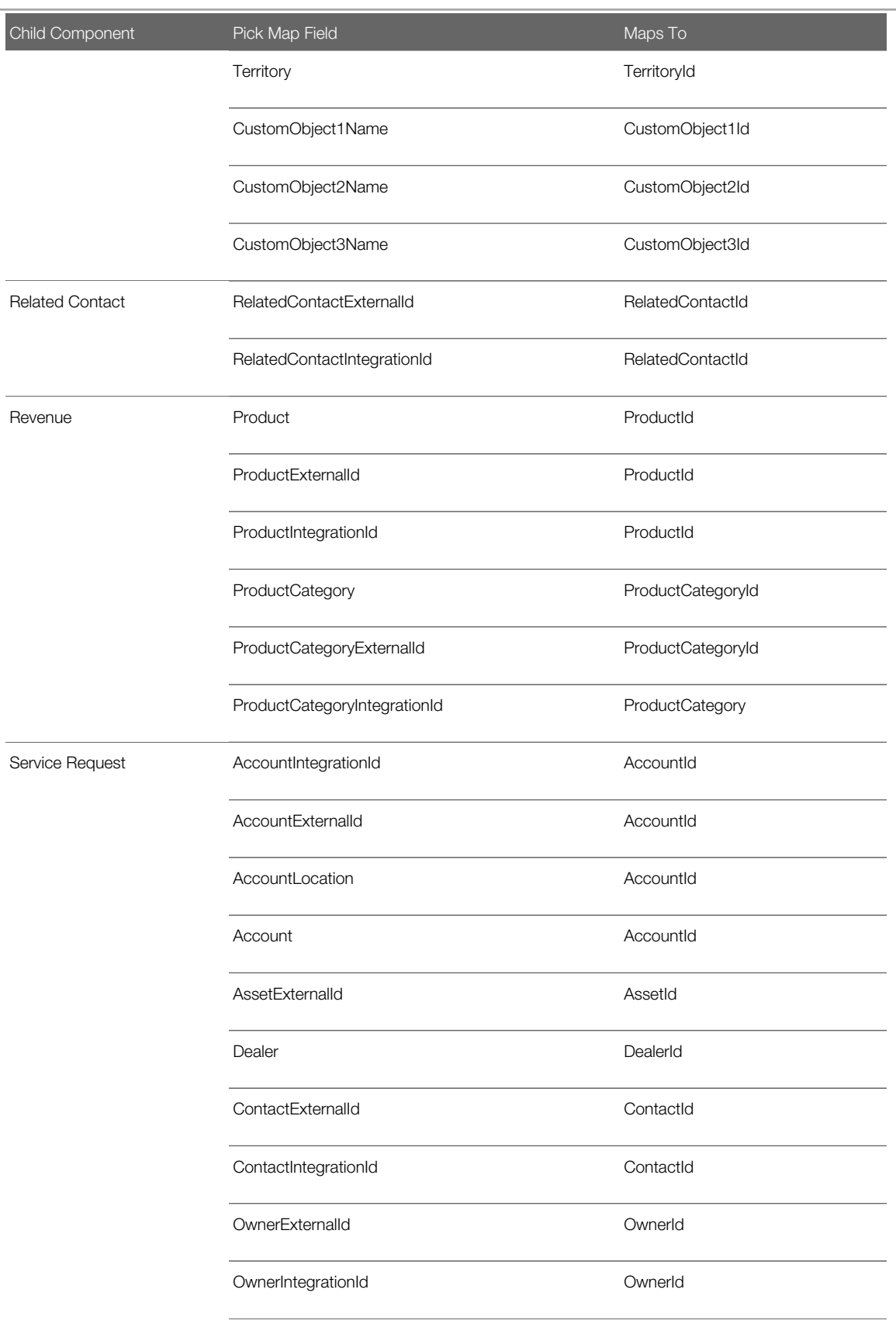

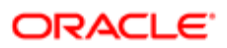

Oracle Web Services On Demand Guide Release 39 (Version 27.0)

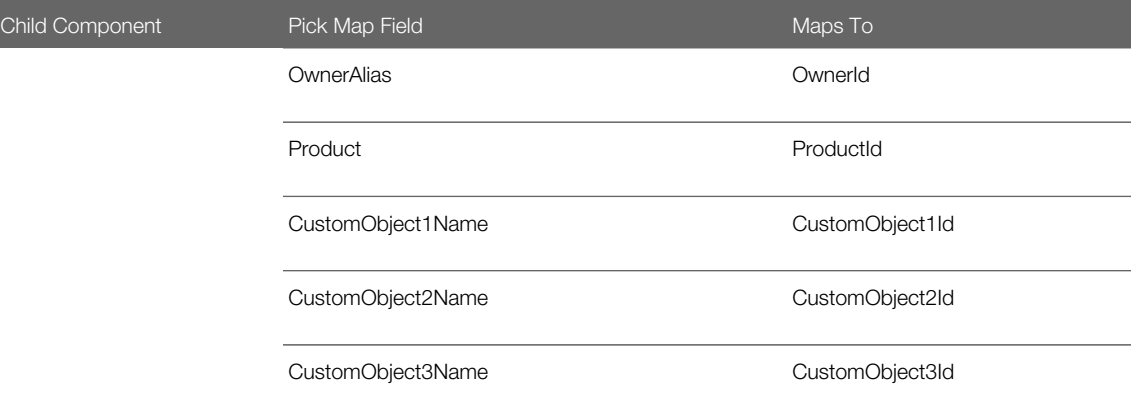

The following table provides a list of the filterable fields for the child components of the contact objects, and a list of user key combinations for each child component.

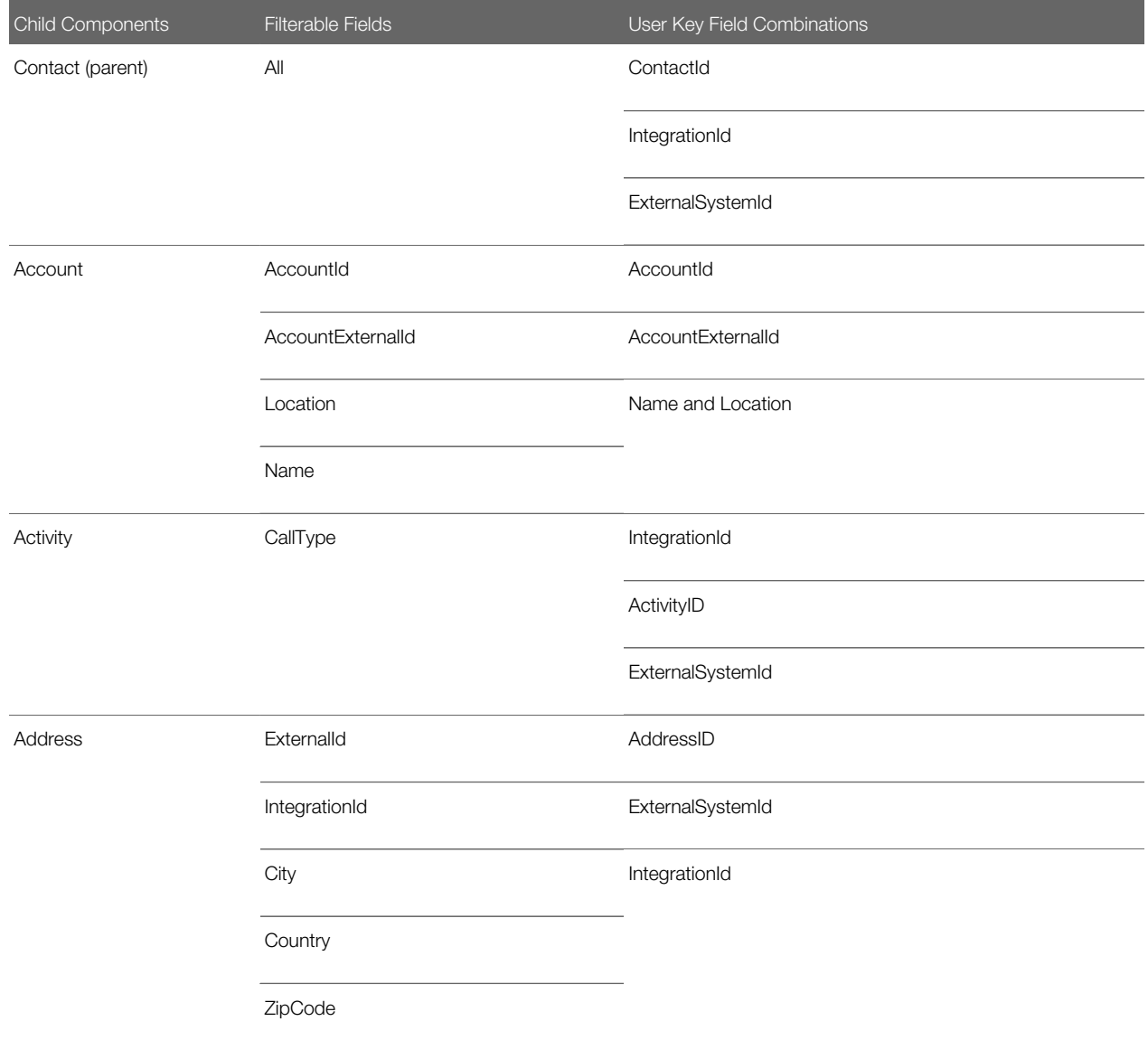

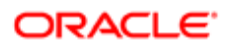

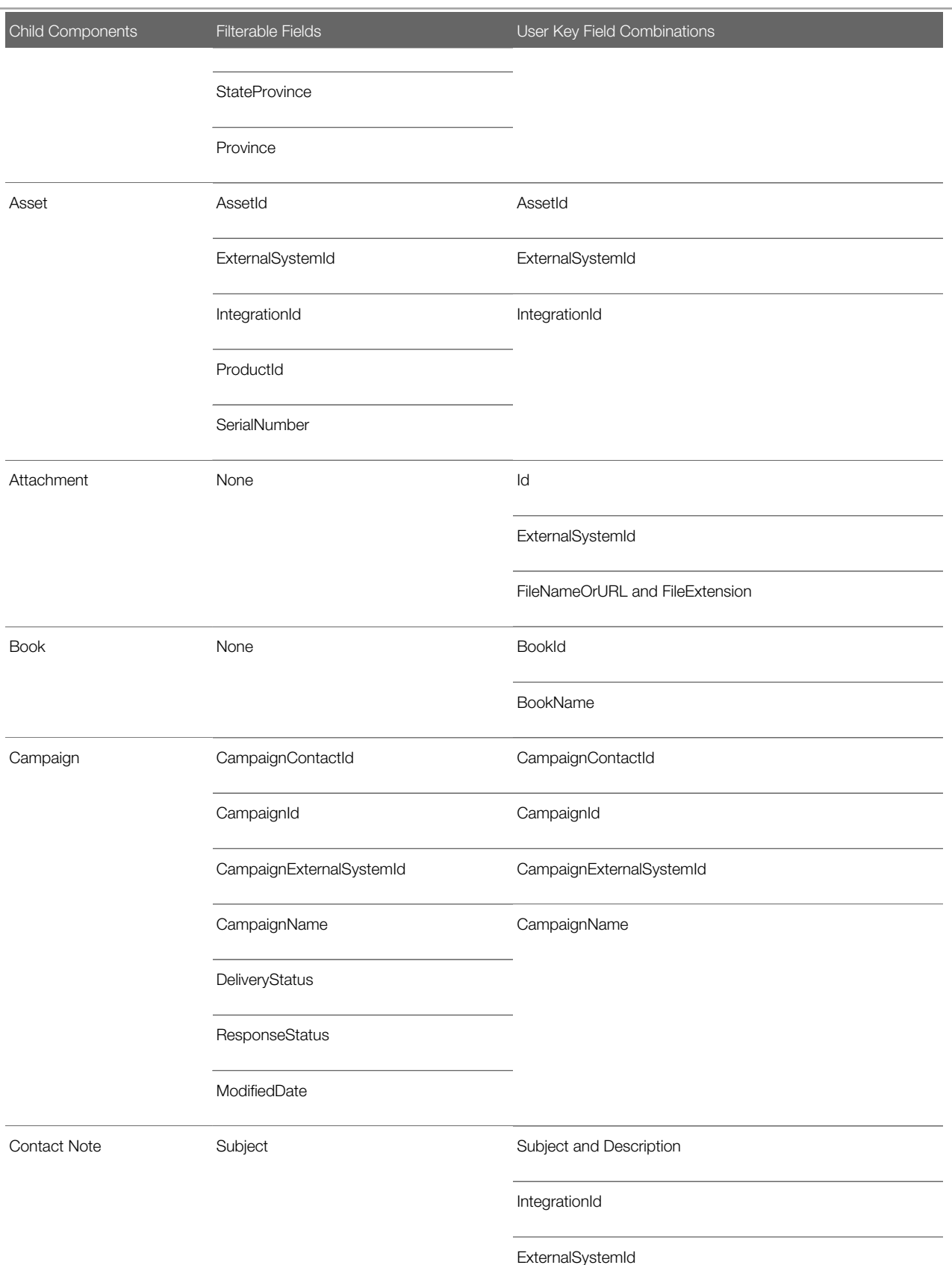

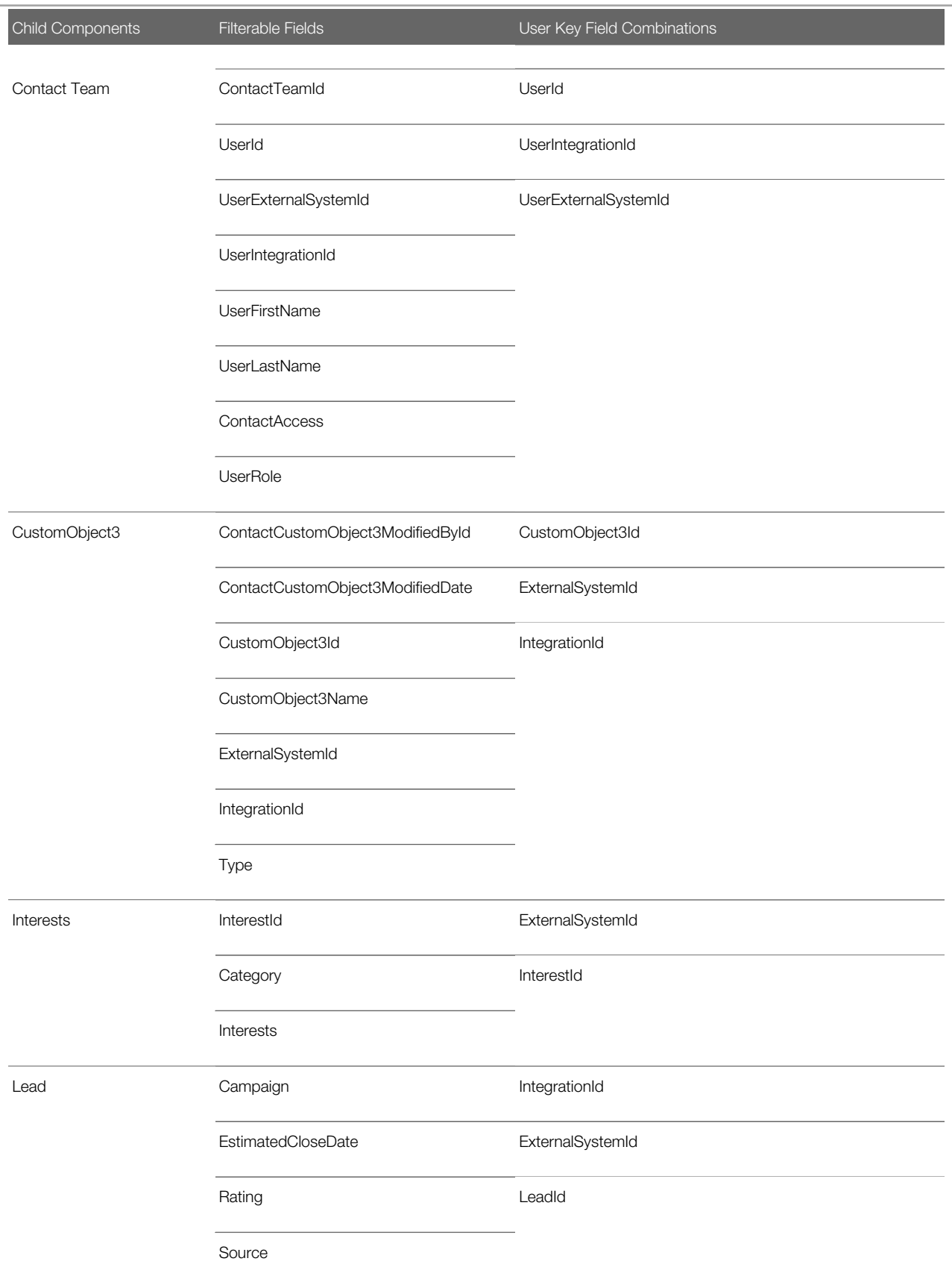

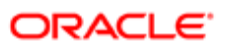

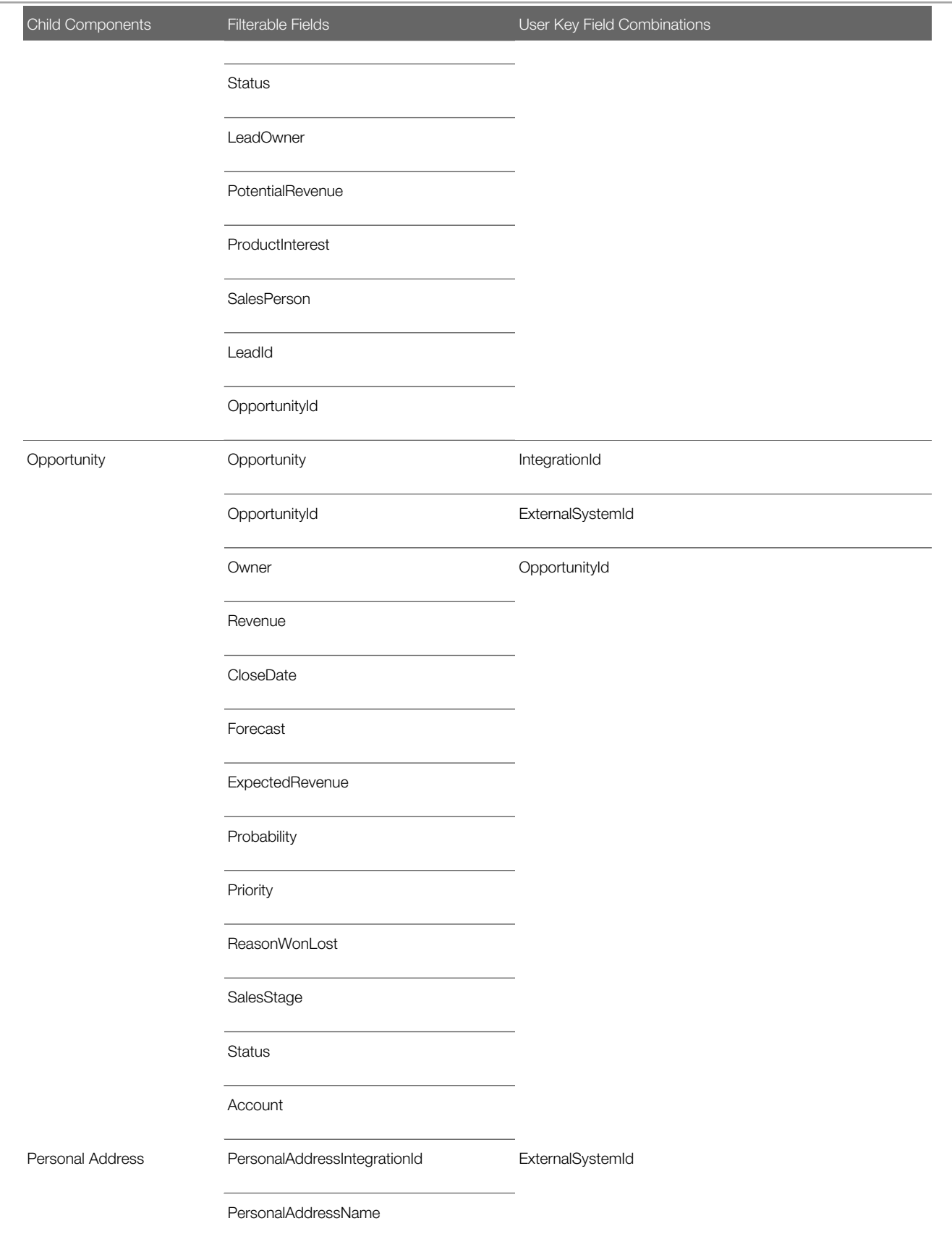

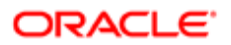

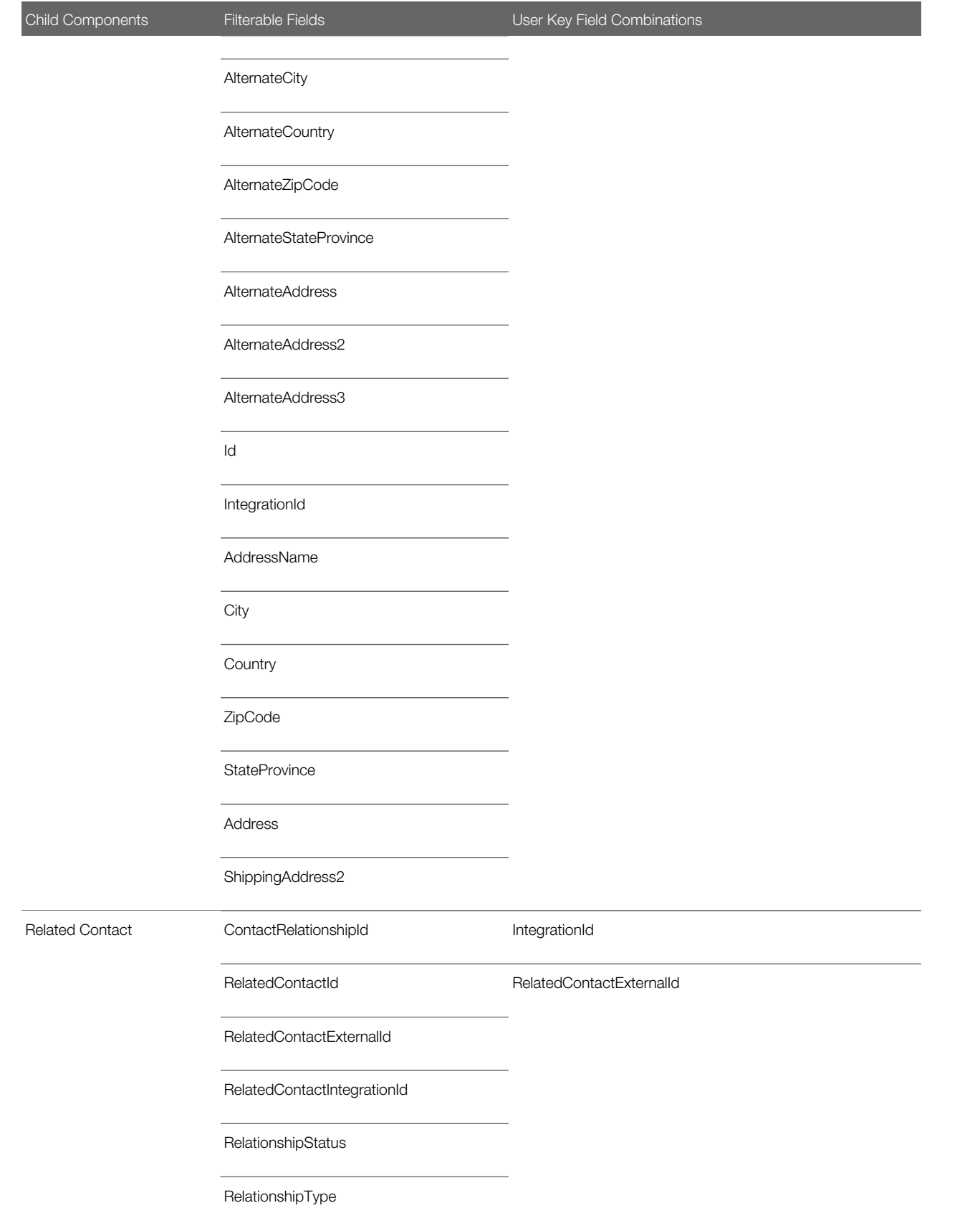

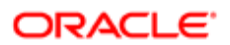

Oracle Web Services On Demand Guide Release 39 (Version 27.0)

Child Components Filterable Fields User Key Field Combinations **StartDate** EndDate Description RelationshipRole ReverseRelationshipRole ContactFullName Revenueld Description **ExternalId** ExternalId IntegrationId Forecast Frequency IntegrationId ModifiedDate NumberOfPeriods Product ProductId ProductCategoryId ProductCategory ProductCategoryExternalId ProductCategoryIntegrationId ProductExternalId ProductIntegrationId Revenue PurchasePrice **ExternalSystemId** 

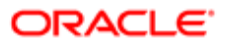

Oracle Web Services On Demand Guide Release 39 (Version 27.0)

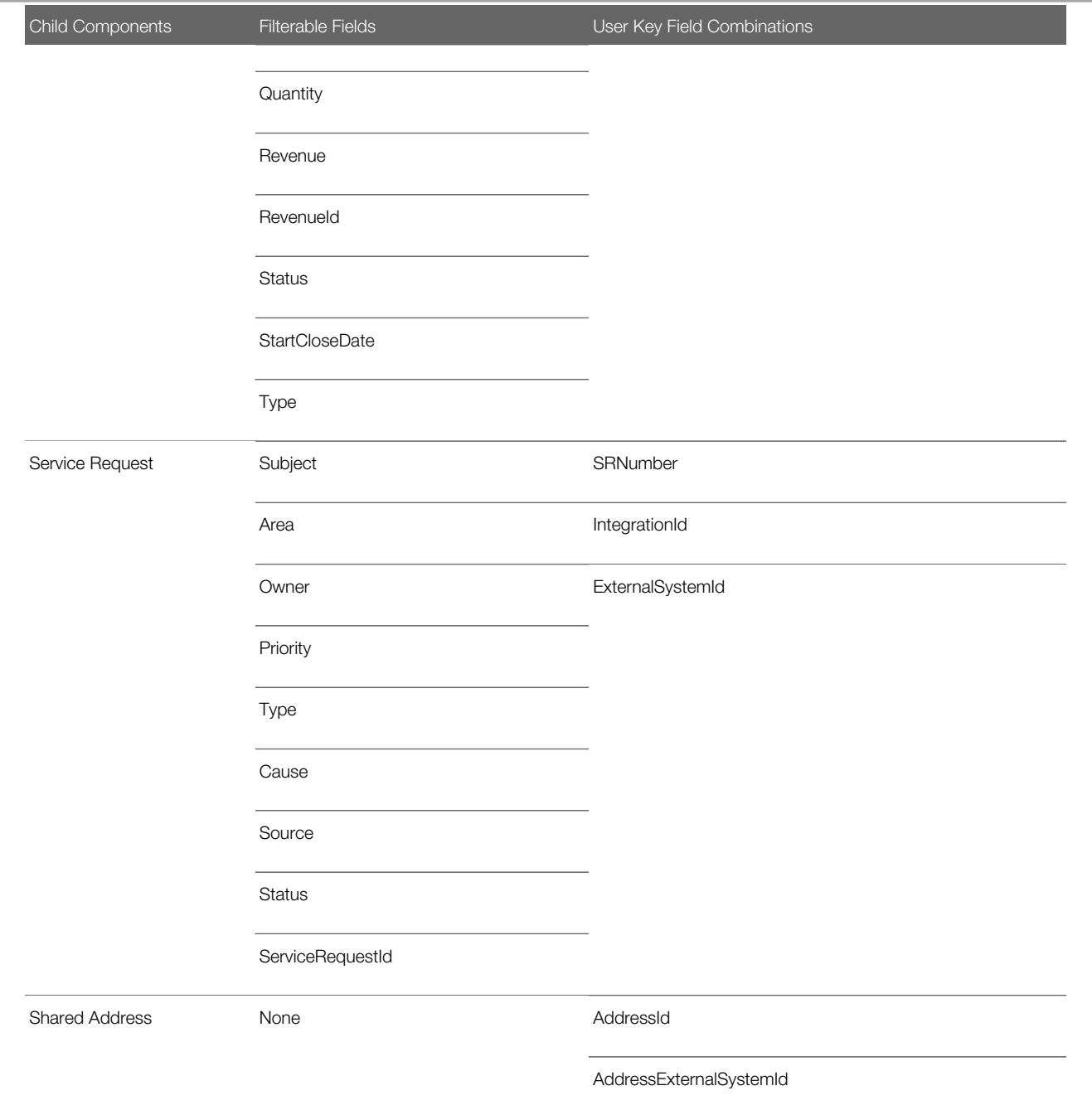

The following table details the picklists available for the contact object.

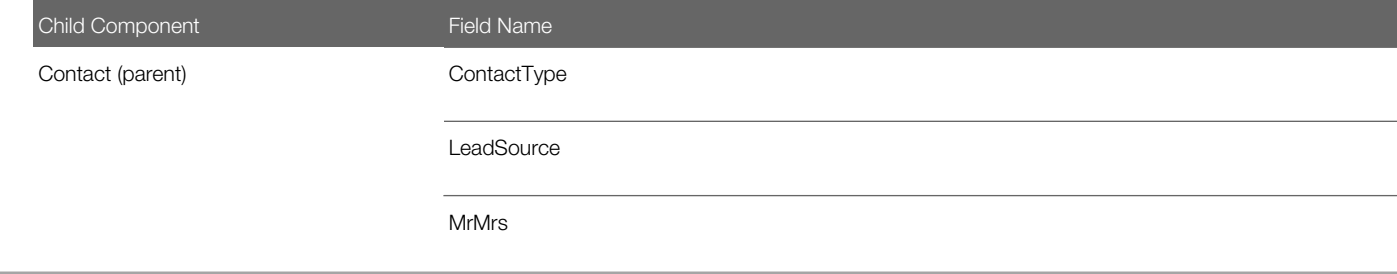

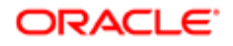

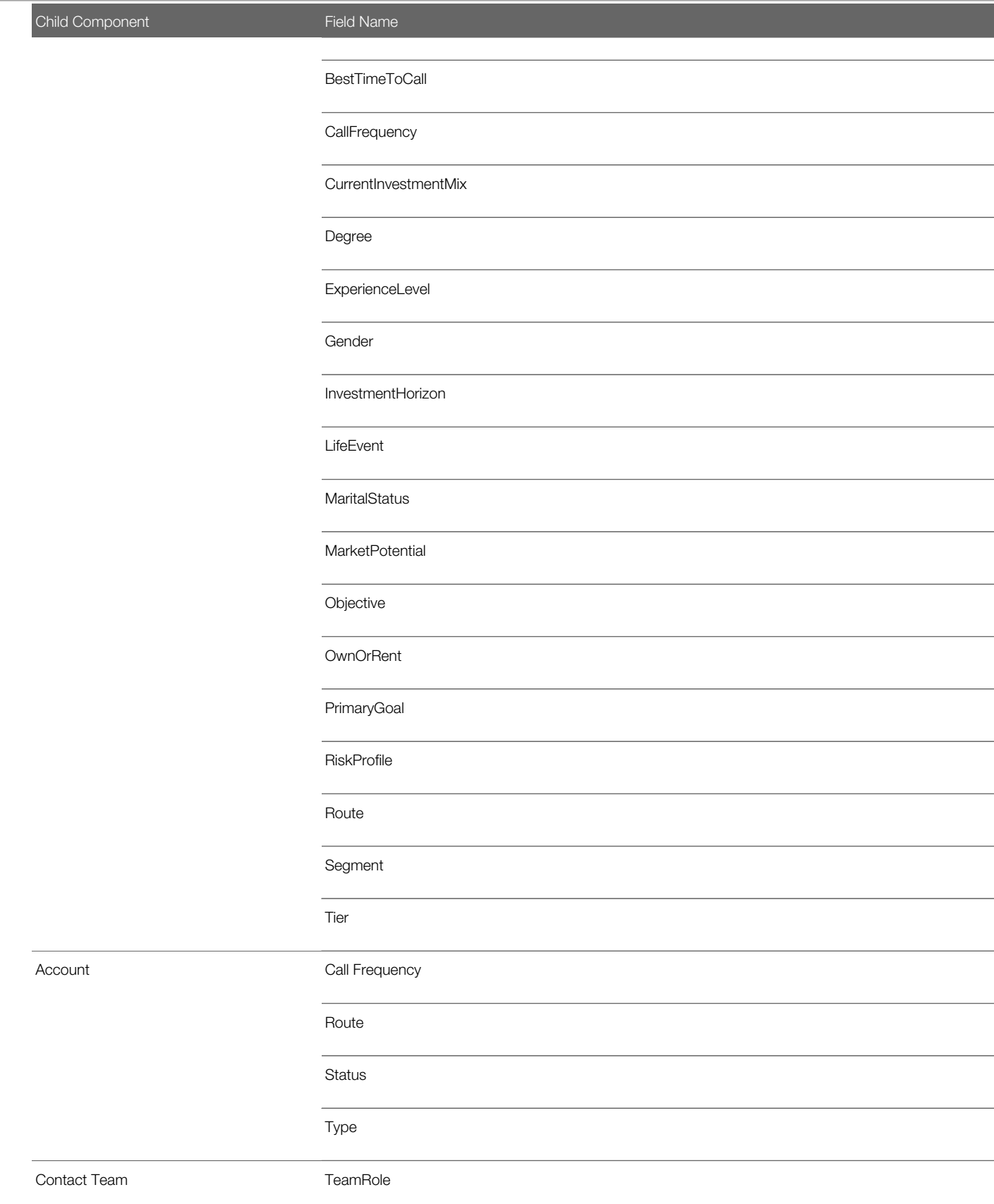

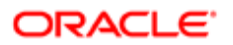

Oracle Web Services On Demand Guide Release 39 (Version 27.0)

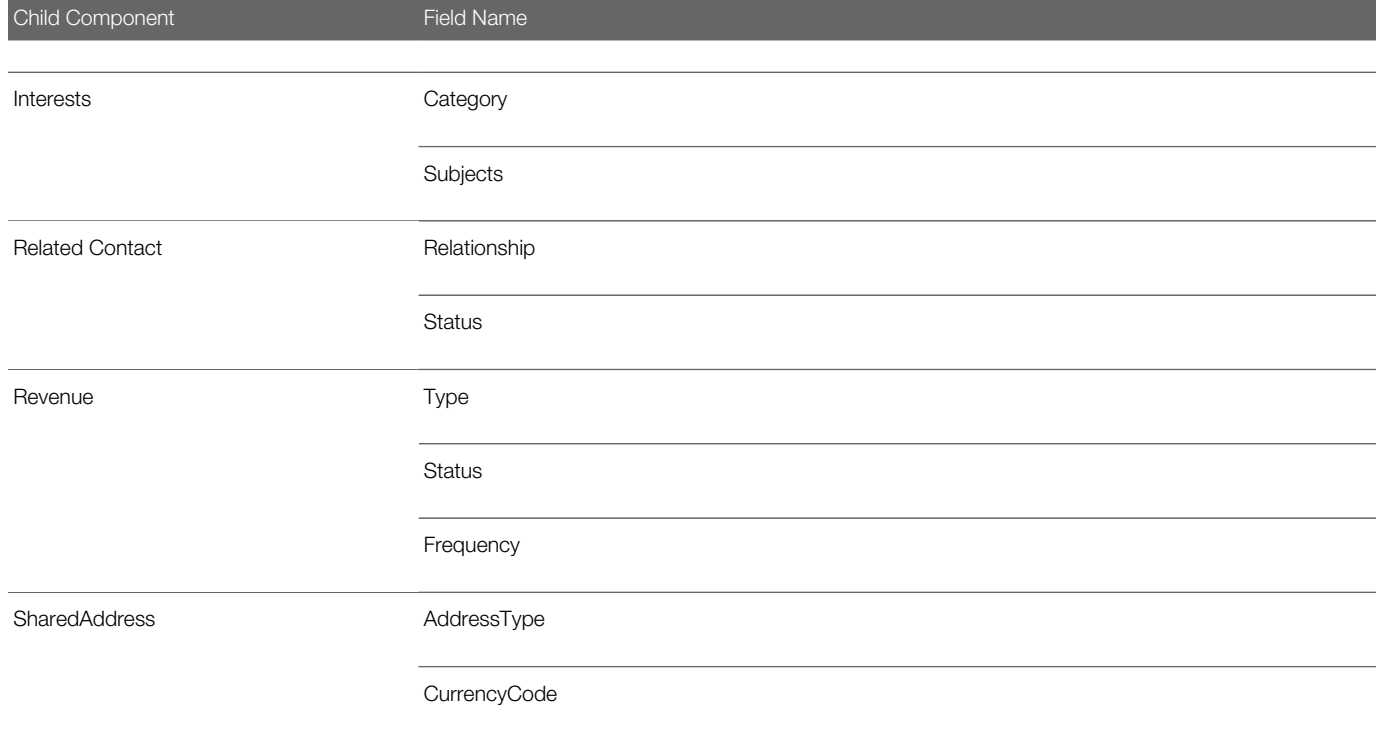

The following table details a number of contact object fields that you must not use for customer integrations.

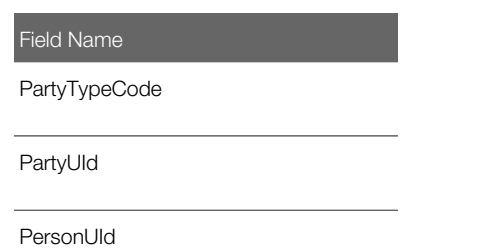

For more information on the fields accessible through the Contact Web service, go to the Web Services Administration page within the Oracle CRM On Demand application, and generate the WSDL file for the contact object.

## <span id="page-388-0"></span>Current User

The current user object stores information on the currently logged-in user.

#### Child Components

*[Login History](#page-468-0)* and *[Quota](#page-469-0)*

#### Methods Called

The following table details the method called by the Current user service, and its name as defined on the service.

ORACLE

Oracle Web Services On Demand Guide Release 39 (Version 27.0)

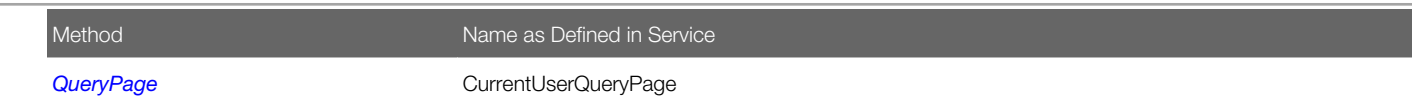

### **Fields**

The following table details the required and read-only fields for the current user object.

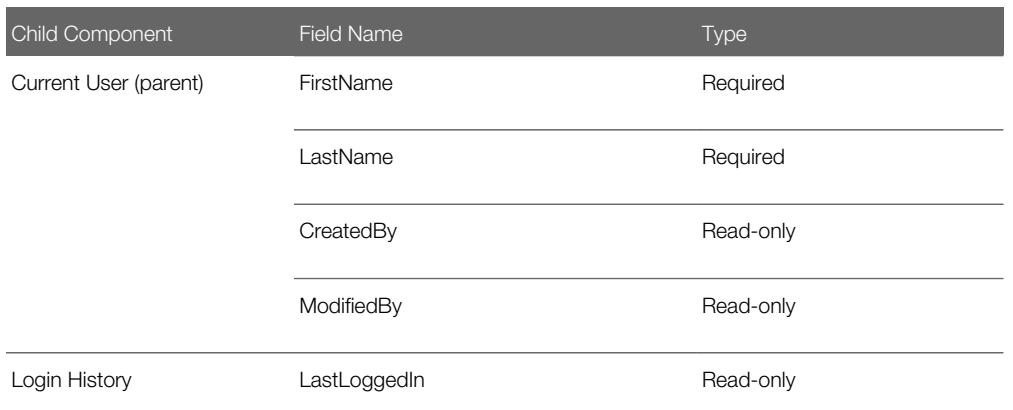

The following table provides a list of the filterable fields for the child components of the current user objects, and a list of user key combinations for each child component.

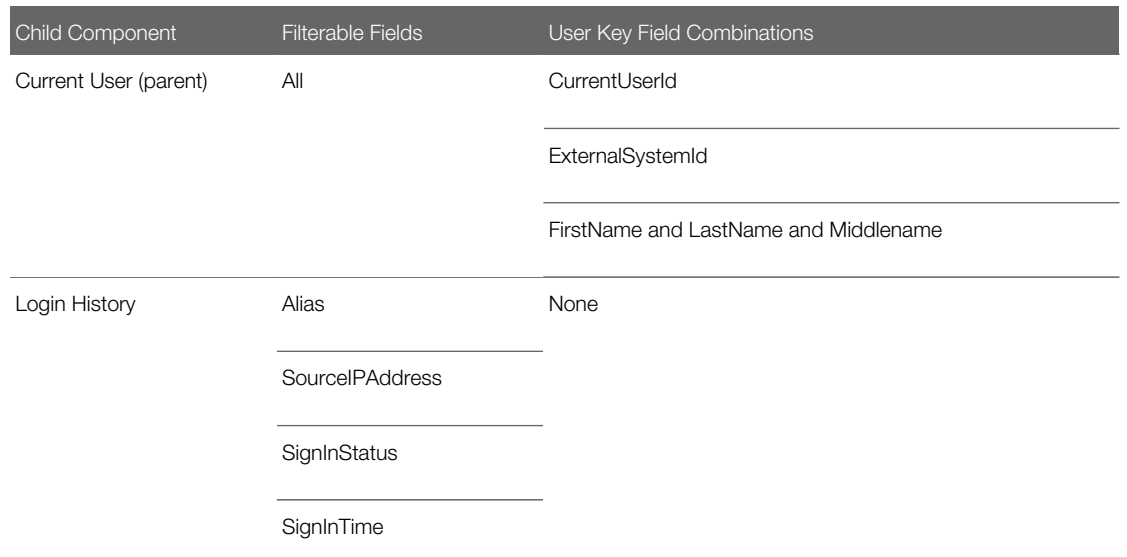

For more information on the fields accessible through the Current user Web service, go to the Web Services Administration page within the Oracle CRM On Demand application and generate the WSDL file for the current user object.

## Related Topic

*[User](#page-439-0)*

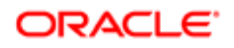

# Custom Object1 - Custom Object3

The CustomObject1, CustomObject2, and CustomObject3 services expose the functionality of the CustomObject1 - CustomObject3 objects to external applications.

- <span id="page-390-0"></span>**Tip:** The reference information for each of CustomObject1, CustomObject2, and CustomObject3 follows the same pattern. In this topic, the information for CustomObject1 is given as an example.
- Note: To download the CustomObject1 CustomObject3 WSDL file, you must be given access to the relevant CustomObject object. If you do not have access to the CustomObject object, it is not available to download from the Web Services Administration page or available to use Web service calls. For assistance in gaining access to the CustomObject1 - CustomObject3 objects, contact your Oracle CRM On Demand service provider.

#### Parent Objects

#### *[Account](#page-320-0)*, *[Contact](#page-366-0)*

#### Child Components

#### *[Account](#page-320-0)*, *[Attachment](#page-466-0)*, *[Book](#page-354-0)*, *[Contact](#page-366-0)*, *[Opportunity](#page-409-0)* , *[Portfolio](#page-452-0)*, and *[Team](#page-471-1)*.

CustomObject1, CustomObject2, and CustomObject3 also have child components for the other CustomObjects as follow:

- CustomObject1. CustomObject2 and CustomObject3 child components.
- CustomObject2. CustomObject1 and CustomObject3 child components.
- CustomObject3. CustomObject1 and CustomObject2 child components.

For information about using attachments with these objects, see *[Using Attachments with Web Services On Demand](#page-702-0)*

Note: For CustomObject3 only, the following fields are accessible: CustomObject5Id, CustomObject5Name, CustomObject5ExternalSystemId.

#### Methods Called

The following table details the methods called by the CustomObject1 service. The methods for CustomObject2 and CustomObject3 follow the same pattern.

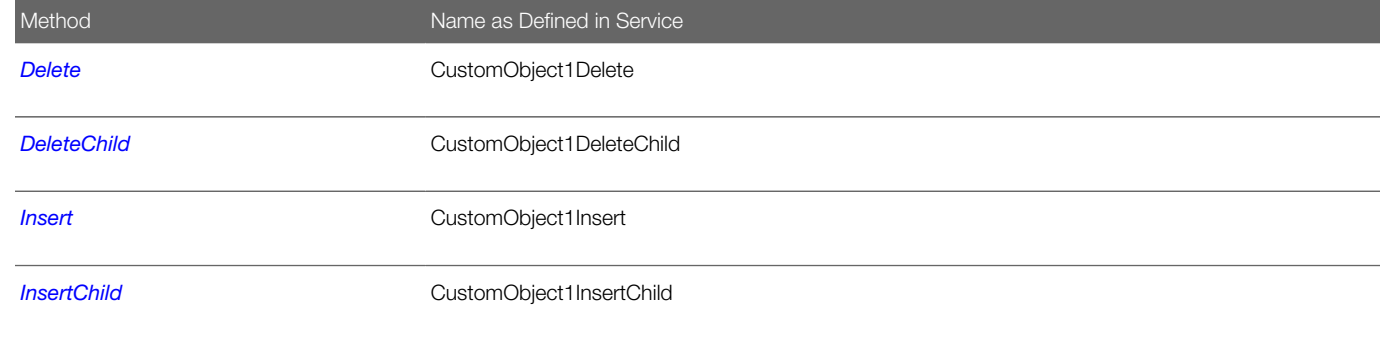

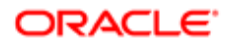

Oracle Web Services On Demand Guide Release 39 (Version 27.0)

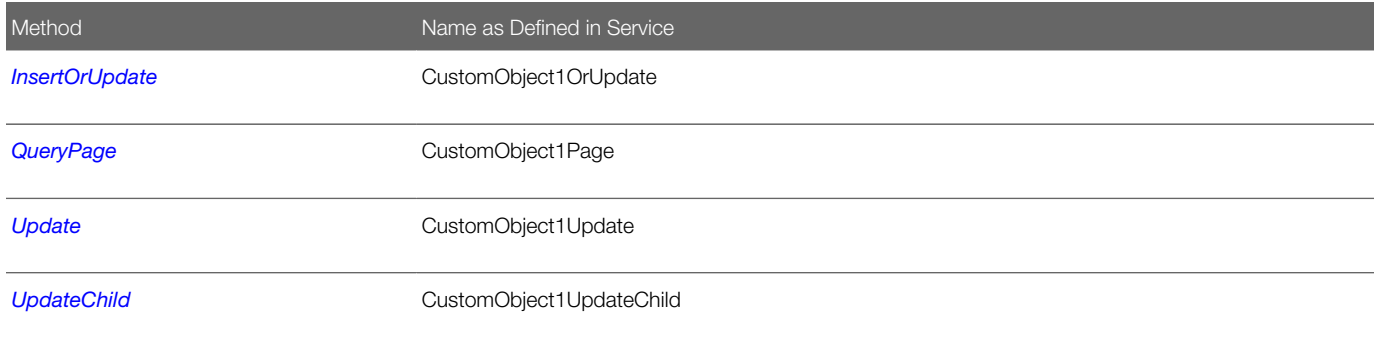

## Fields

The following table details the required and read-only fields for the CustomObject1 object. The fields for CustomObject2 and CustomObject3 follow a similar pattern.

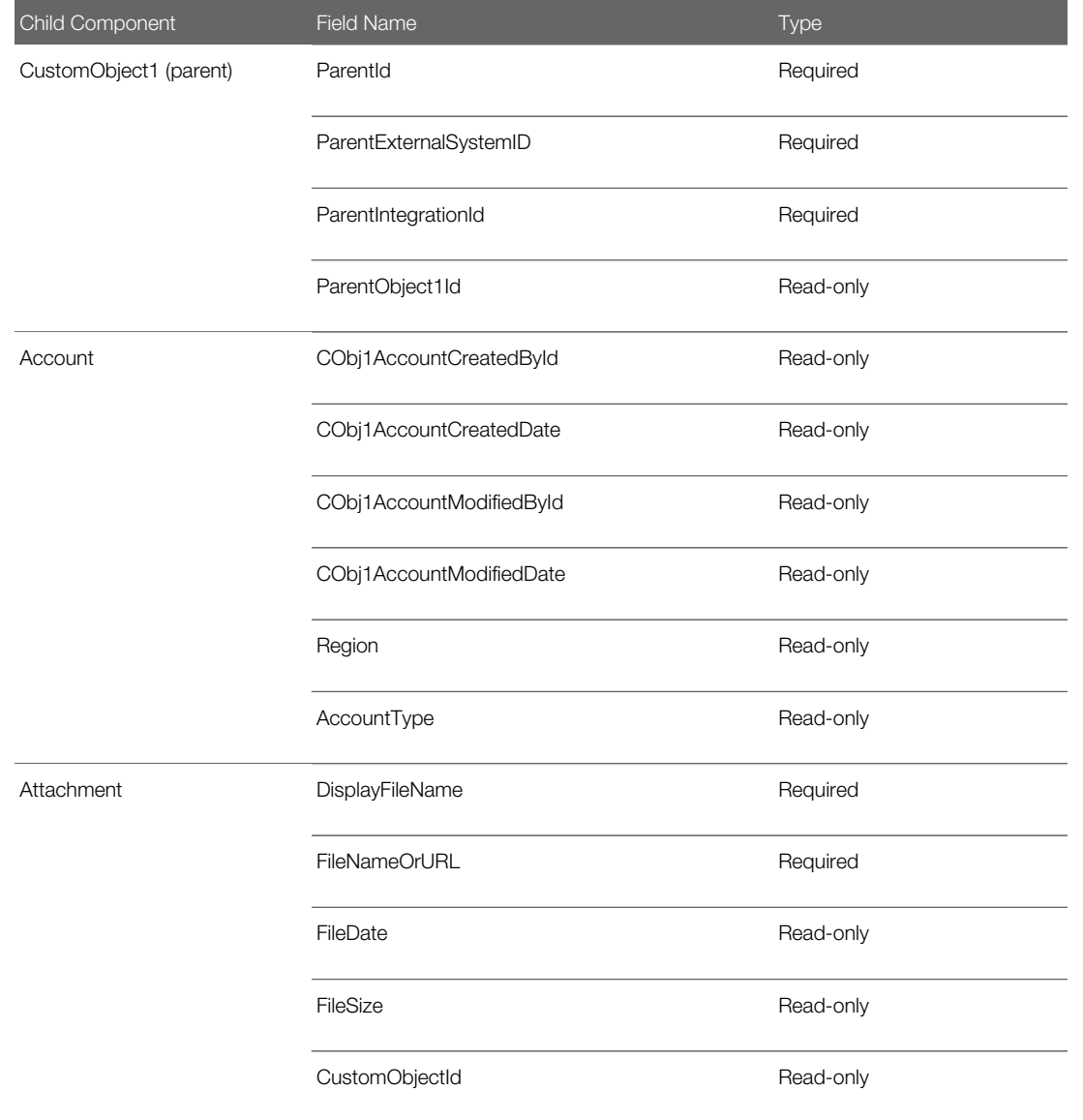

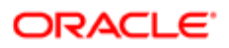

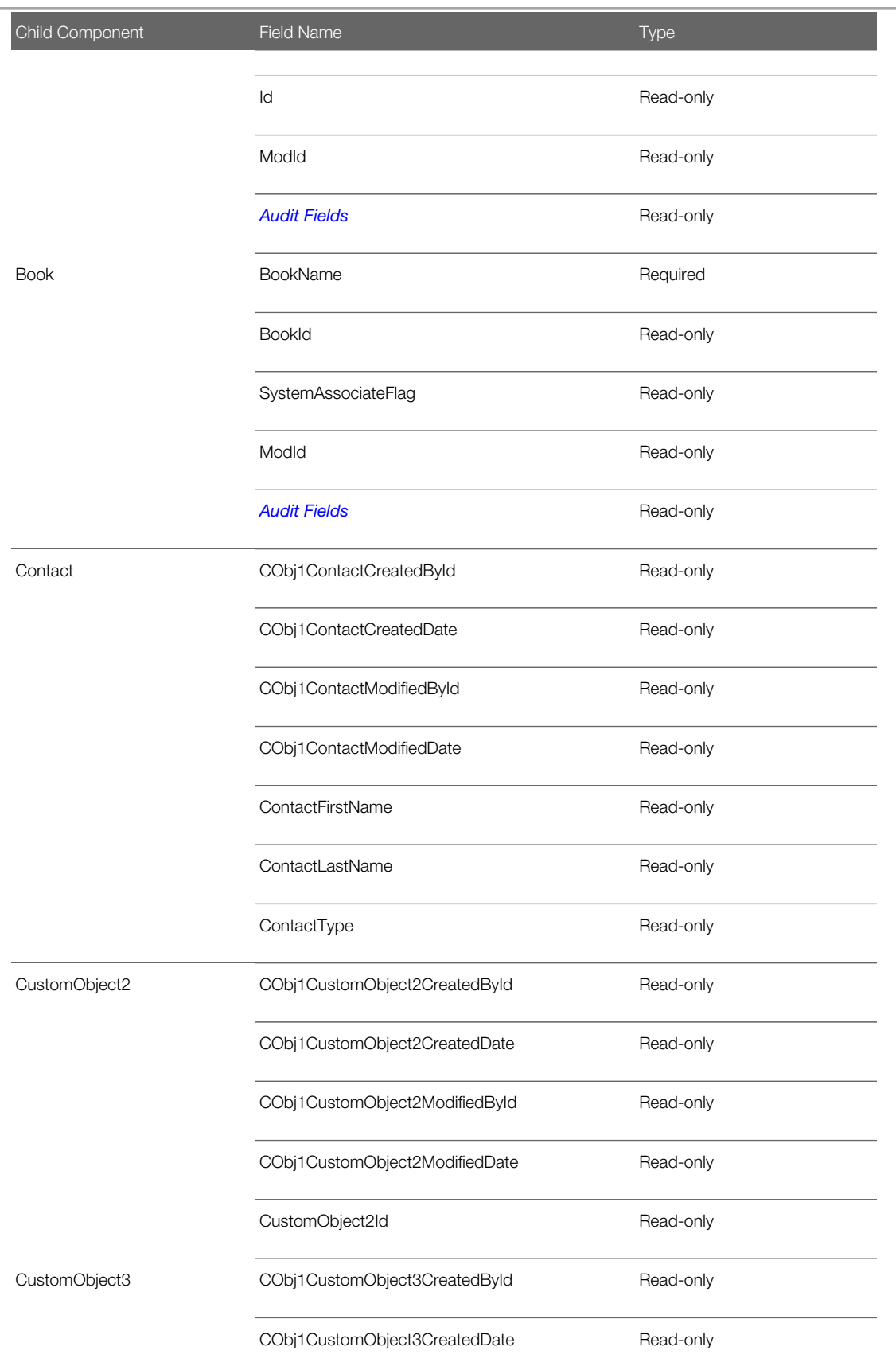

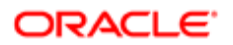

Oracle Web Services On Demand Guide Release 39 (Version 27.0)

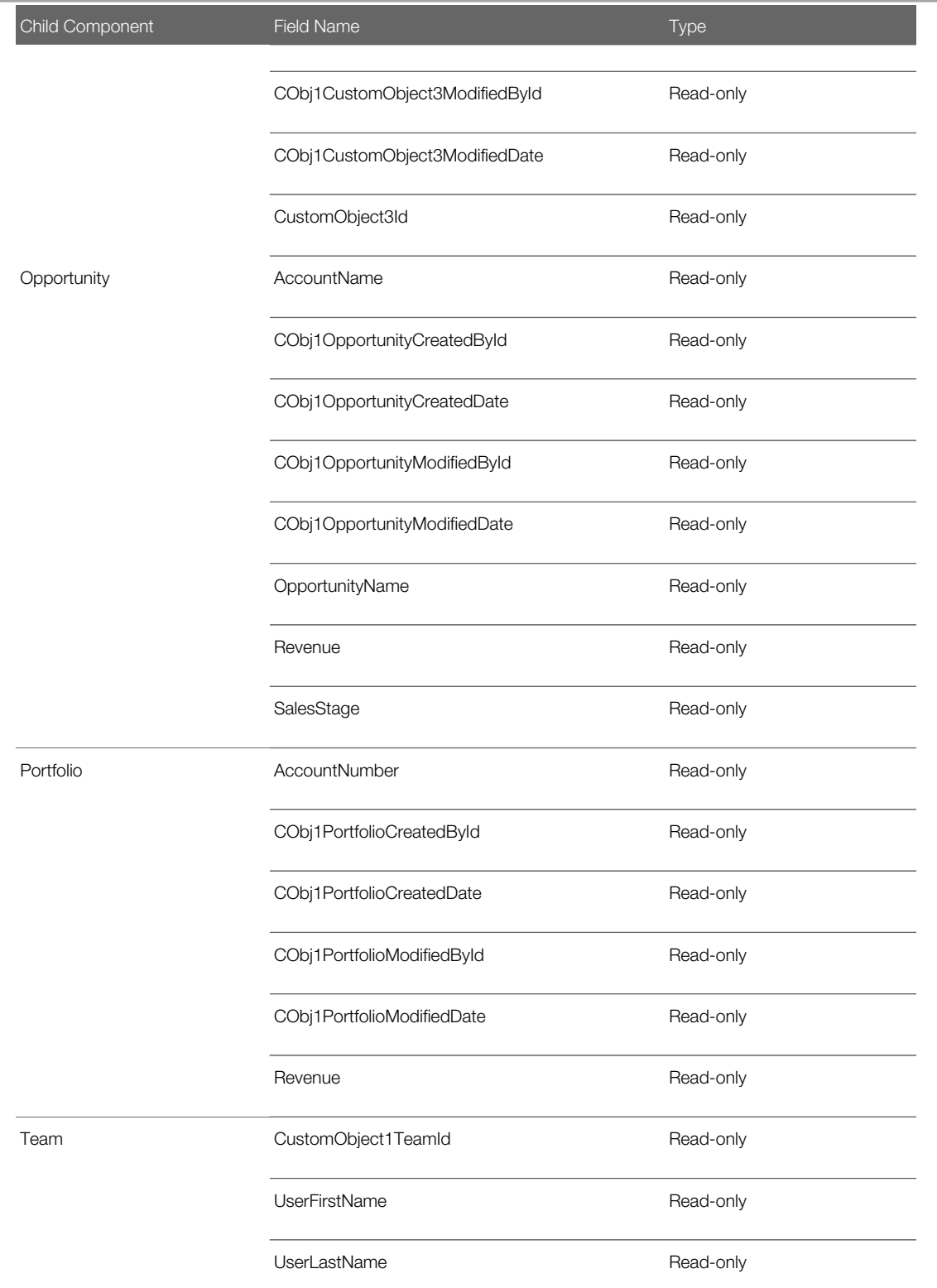

The following table details the status key for the CustomObject1 object. The status keys for CustomObject2 and CustomObject3 follow a similar pattern.

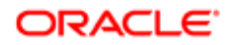

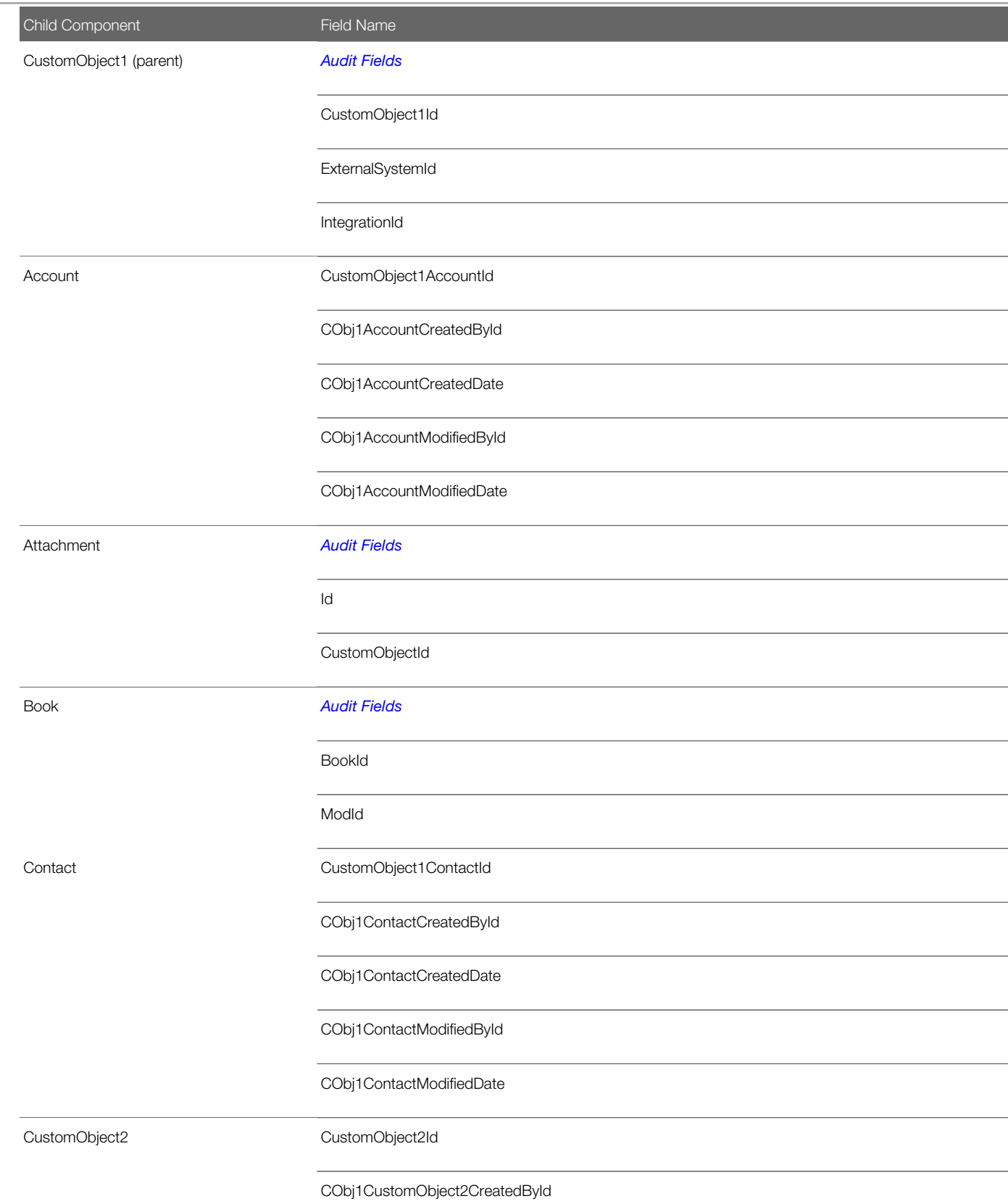

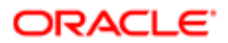

Oracle Web Services On Demand Guide Release 39 (Version 27.0)

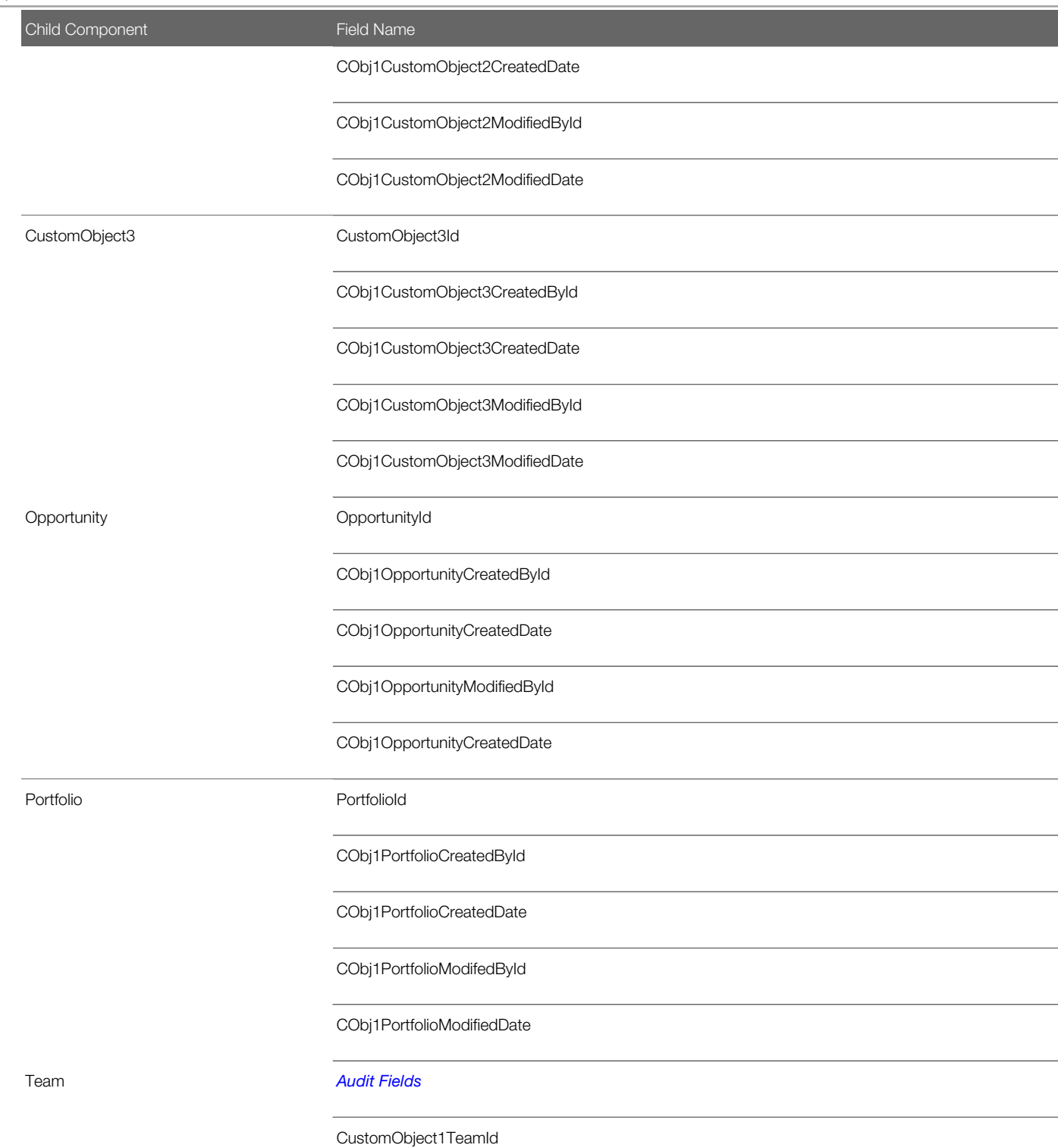

The following table details the pick map fields for the CustomObject1 object. The fields for CustomObject2 and CustomObject3 follow a similar pattern.

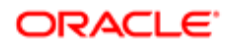
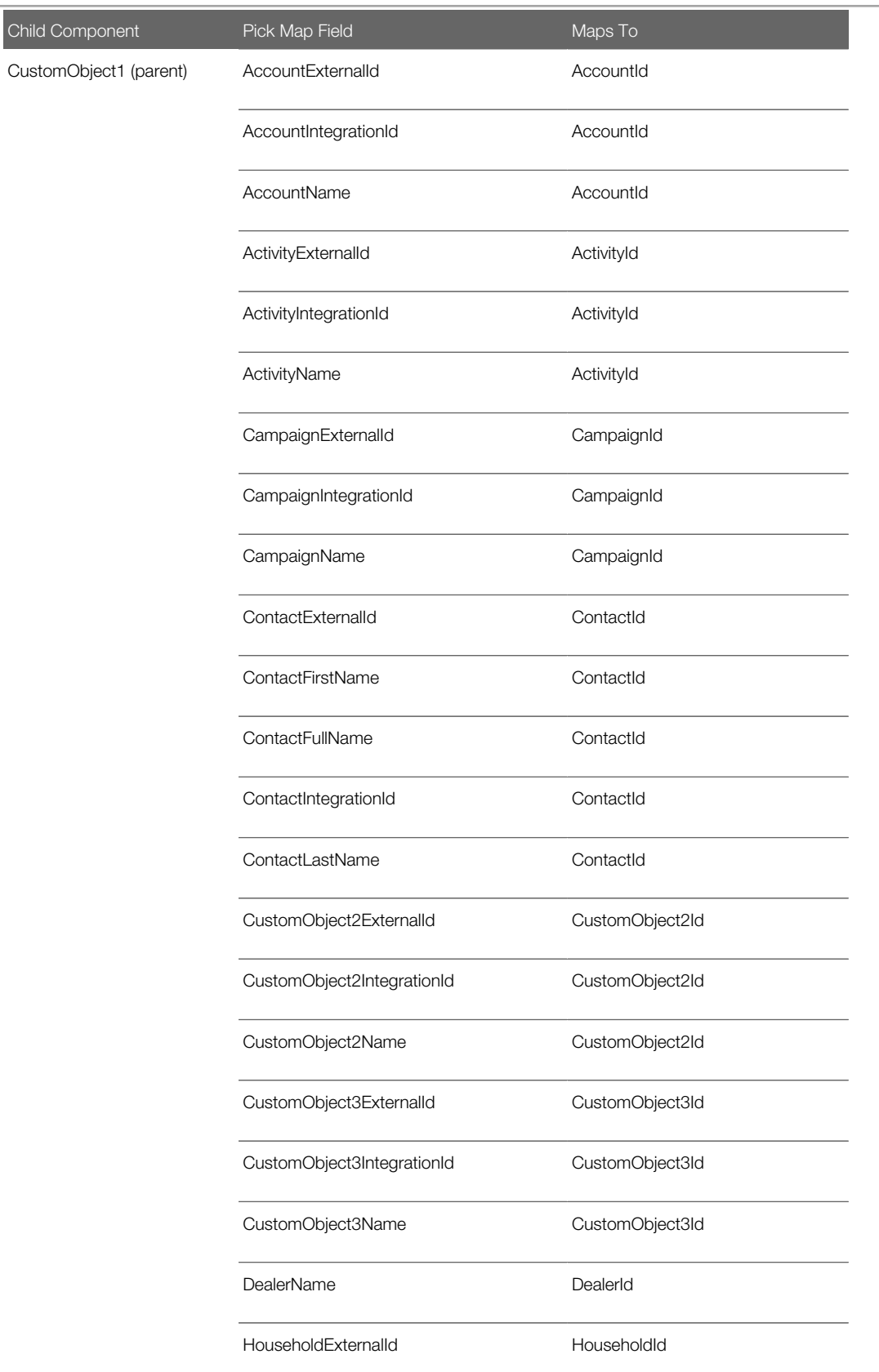

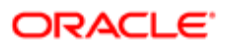

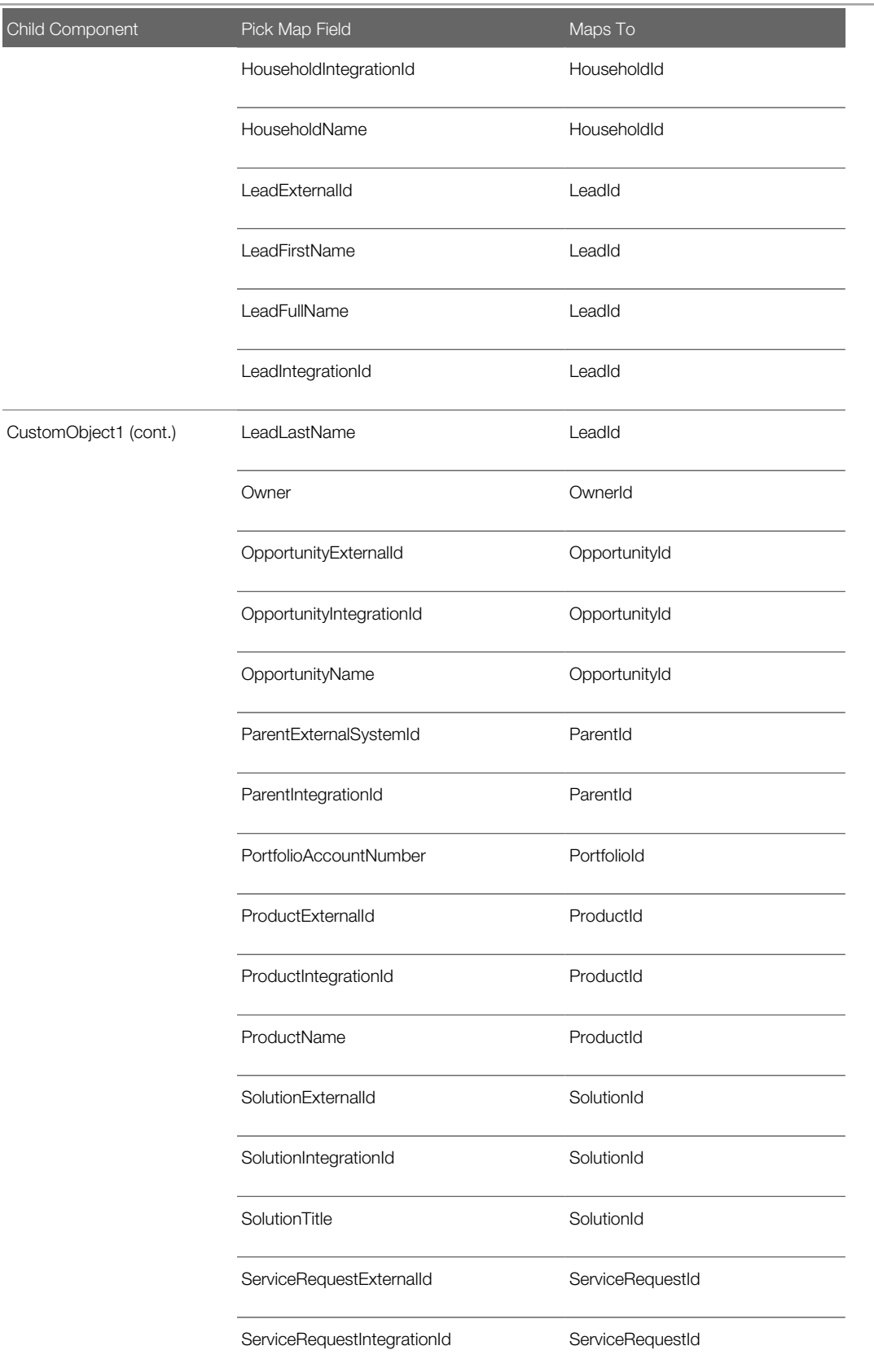

Oracle Web Services On Demand Guide Release 39 (Version 27.0)

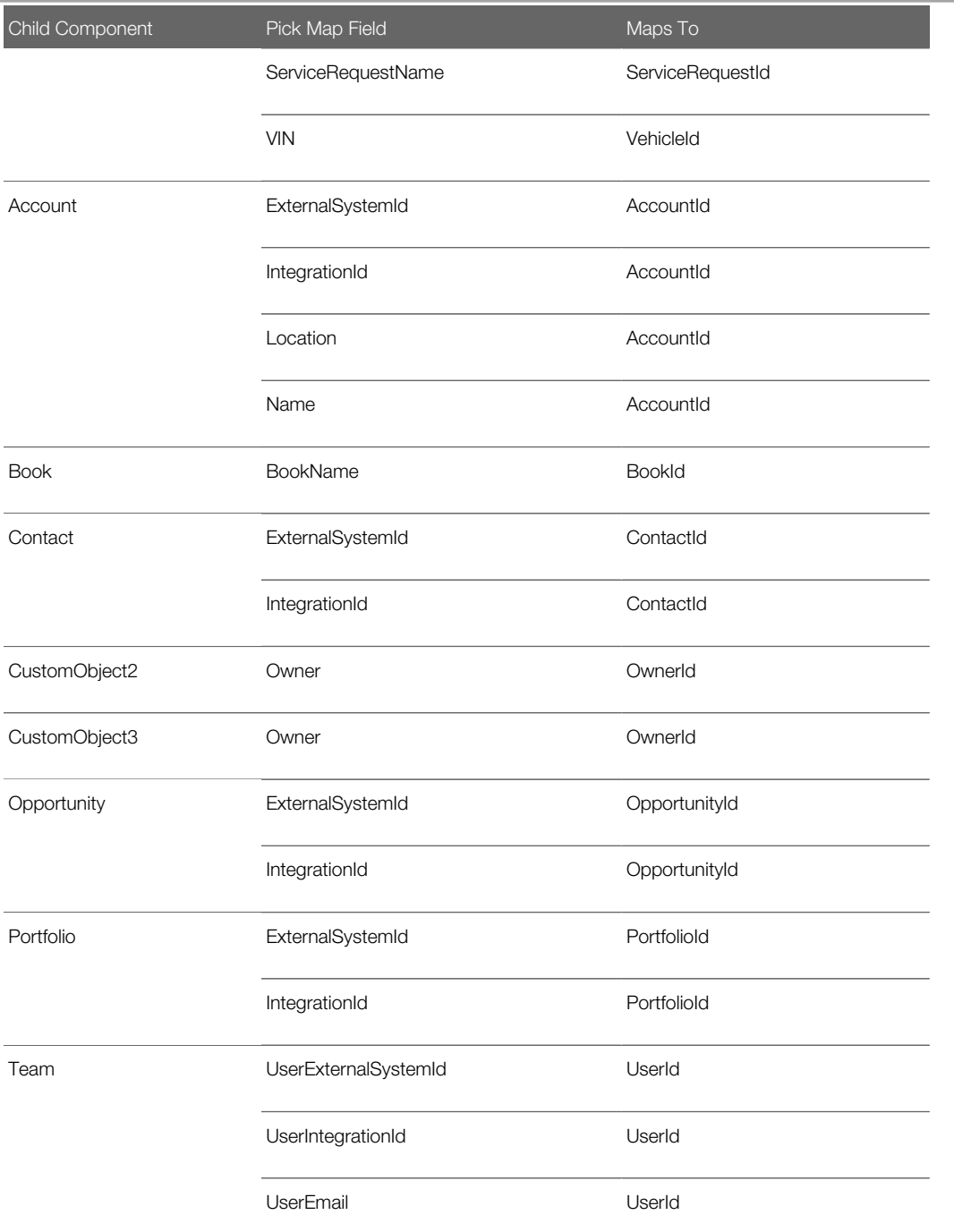

The following table provides a list of the filterable fields for the child components of the CustomObject1 object, and a list of user key combinations for each child component. The fields for CustomObject2 and CustomObject3 follow a similar pattern.

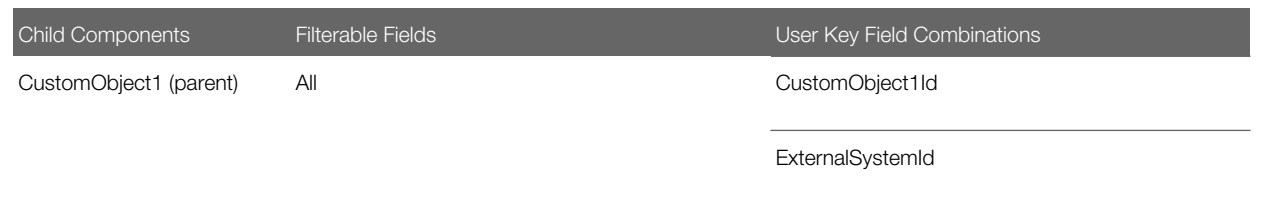

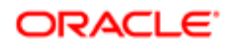

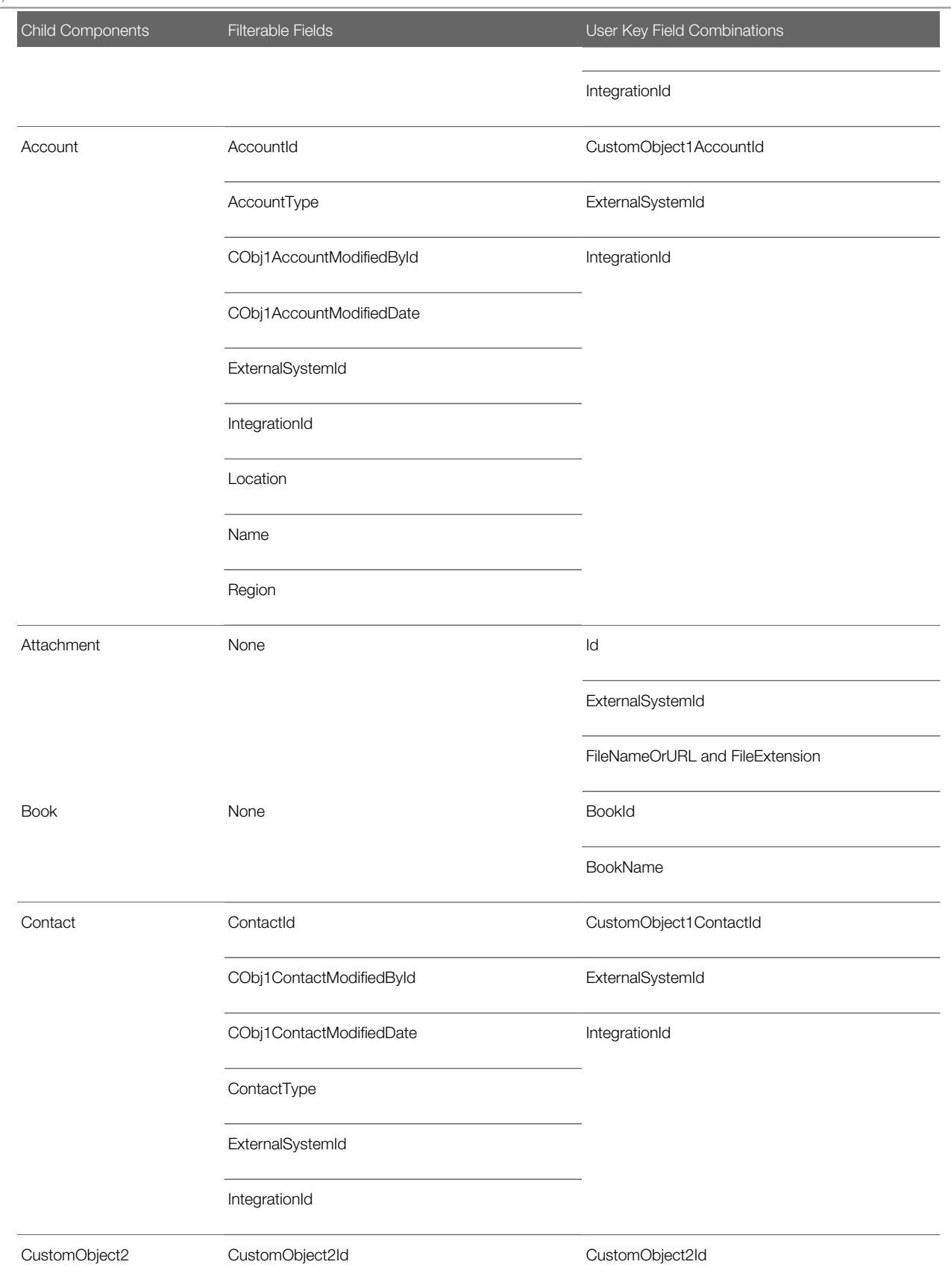

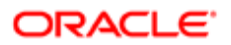

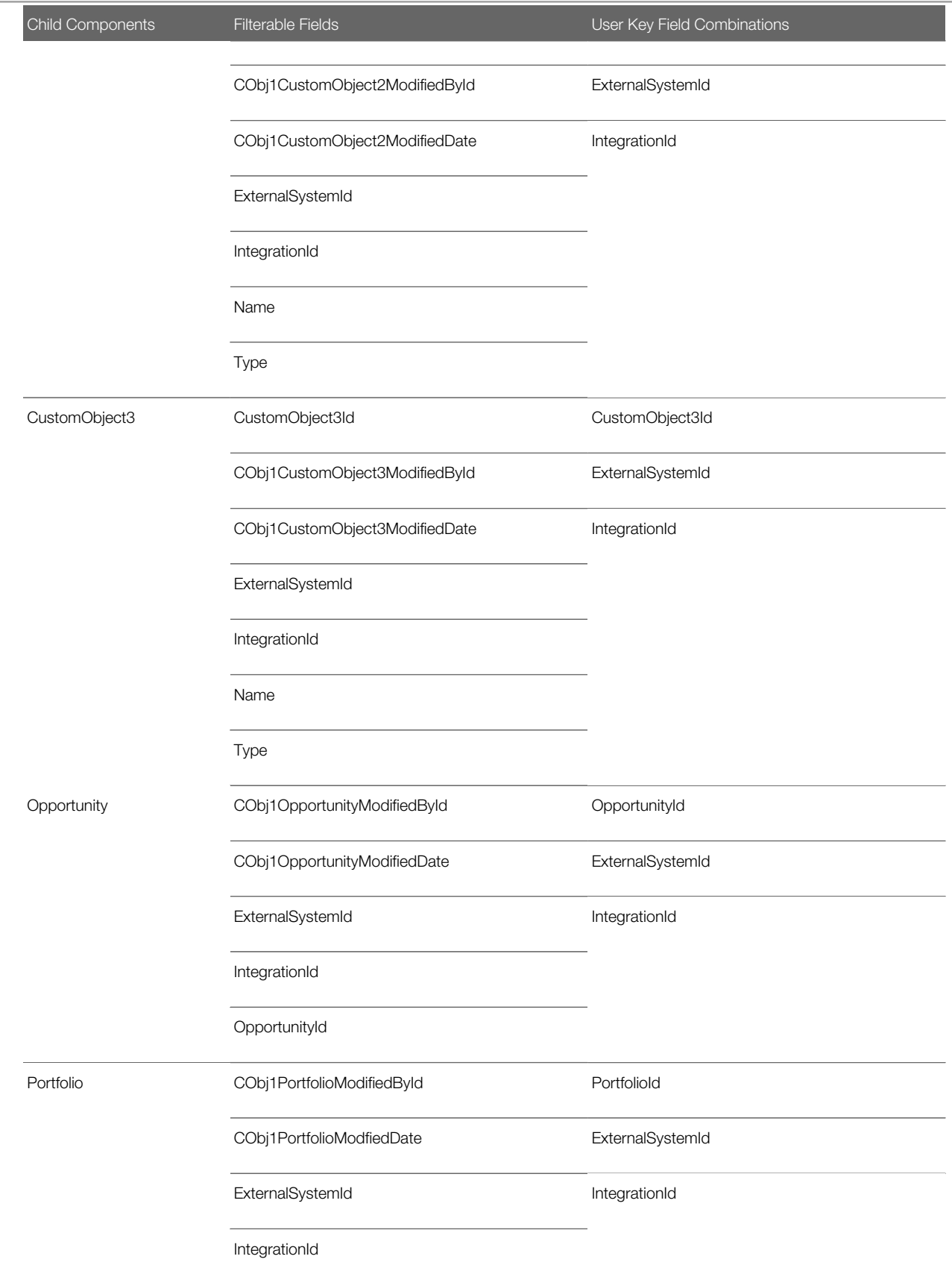

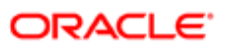

Oracle Web Services On Demand Guide Release 39 (Version 27.0)

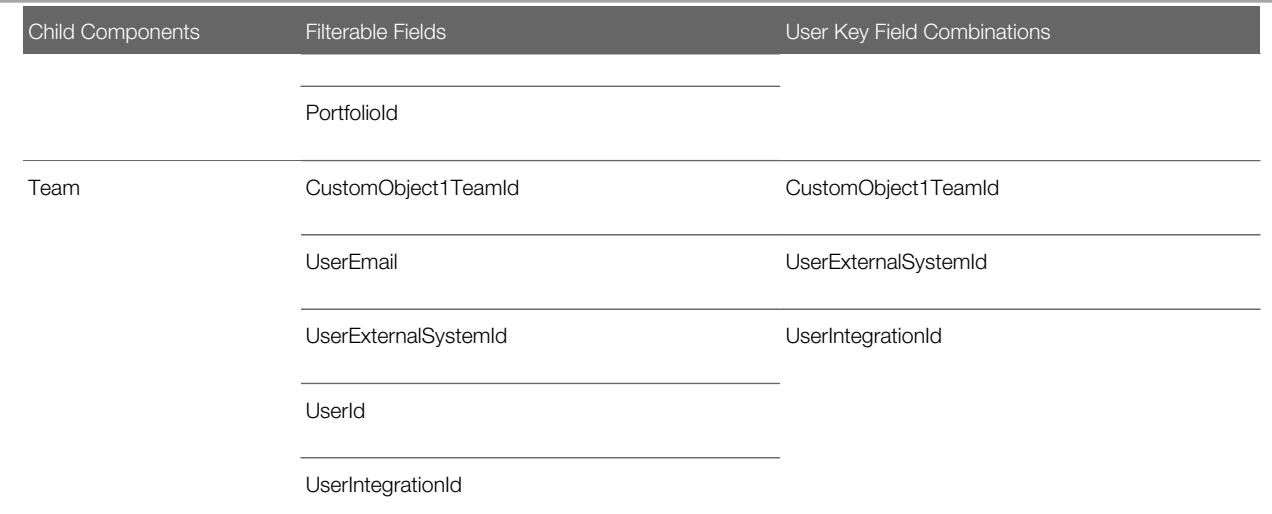

The following table details the picklists available for the CustomObject1 object. The fields for CustomObject2 and CustomObject3 follow a similar pattern.

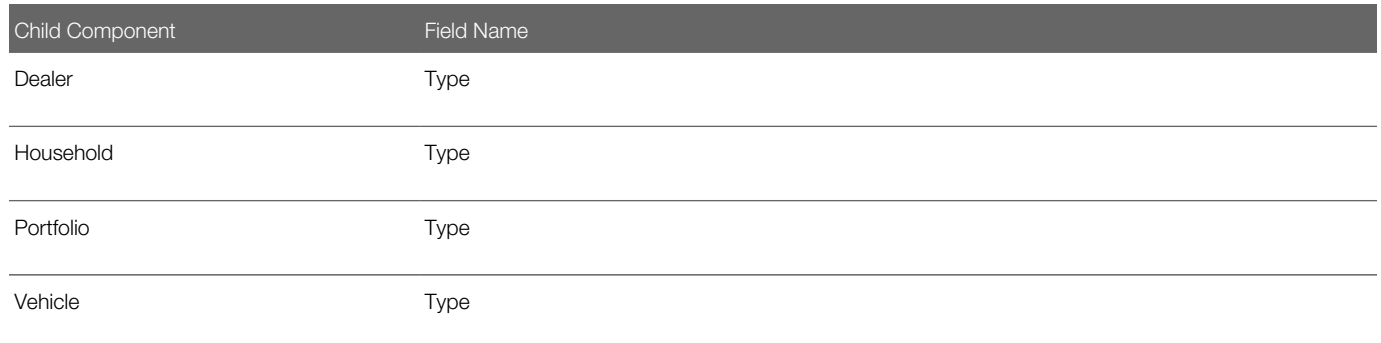

## <span id="page-401-0"></span>Lead

The lead object stores information on a company or individual with whom an opportunity can be created. It allows the user to identify the companies that might be interested in a product or service. Leads are usually generated as part of a marketing campaign.

#### Parent Objects

*[Account](#page-320-0)*, *[Campaign](#page-357-0)*, *[Contact](#page-366-0)*, *[Opportunity](#page-409-0)* , *[Team](#page-471-0)*

#### Child Components *[Activity](#page-341-0)*, *[Attachment](#page-466-0)*, *[Book](#page-354-0)*, *[Campaign](#page-357-0)*.

For information about using attachments with this object, see *[Using Attachments with Web Services On Demand](#page-702-0)*

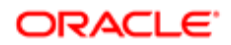

### Methods Called

The following table details the methods called by the Lead service.

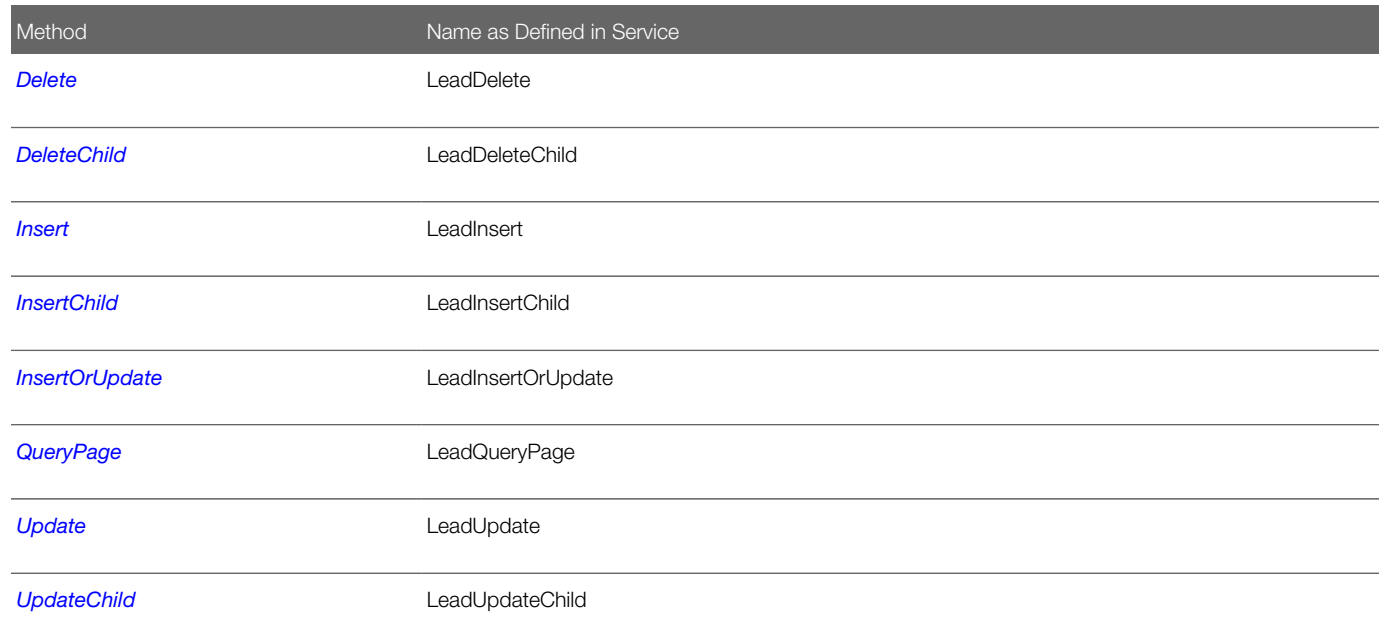

#### Fields

The following table details the required and read-only fields for the lead object.

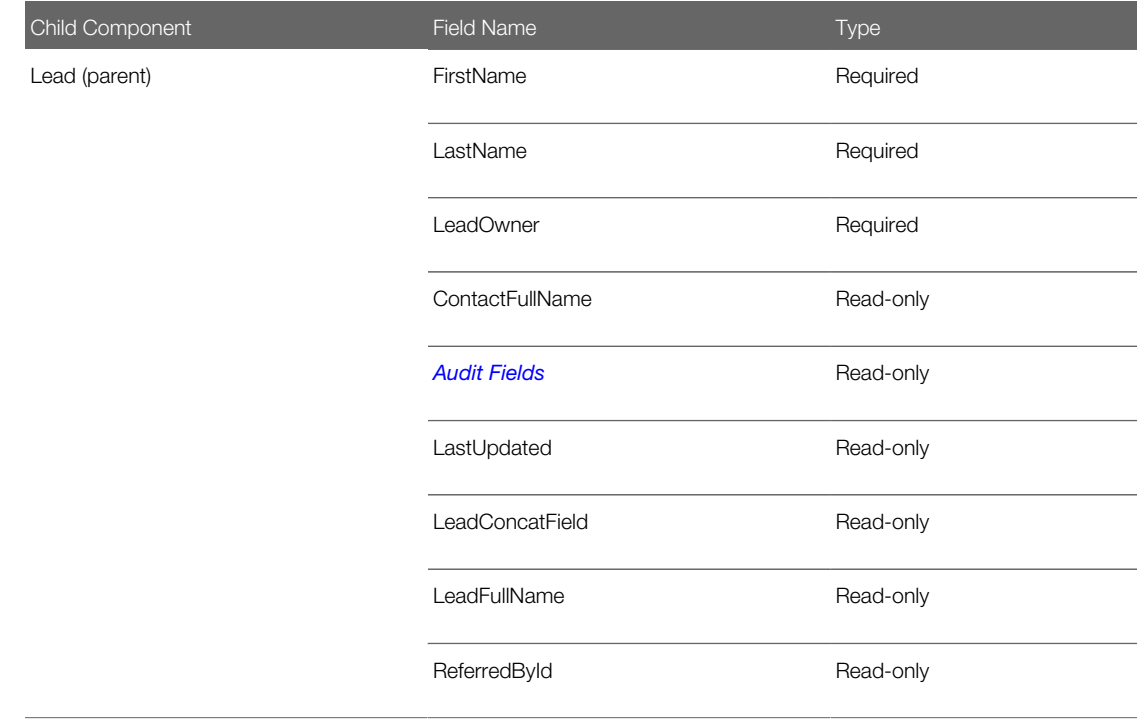

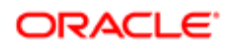

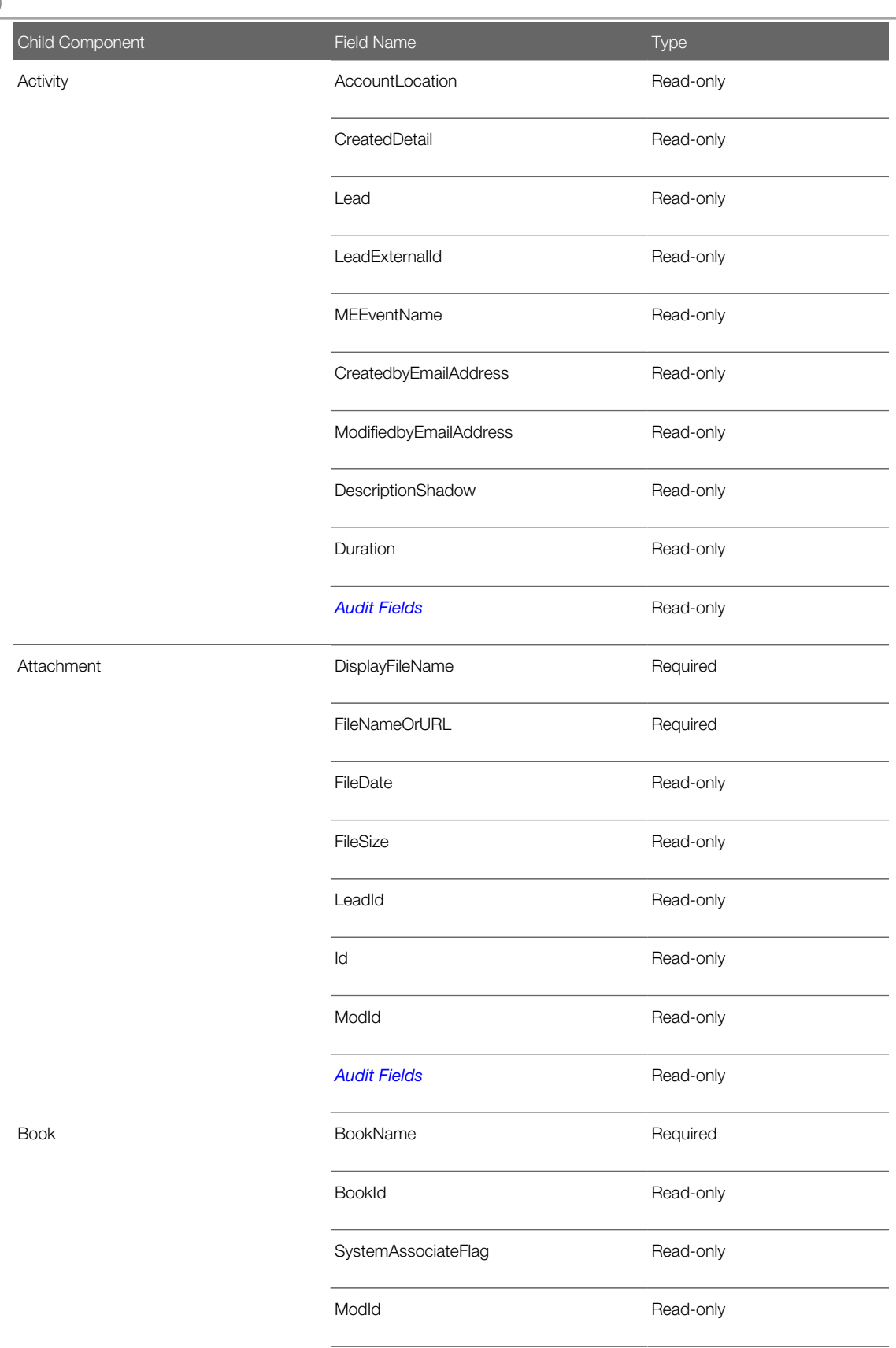

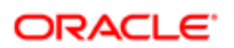

Oracle Web Services On Demand Guide Release 39 (Version 27.0)

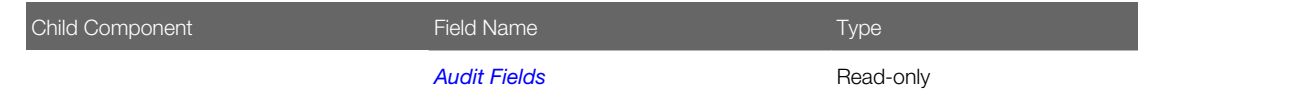

The following table details the status key for the lead object.

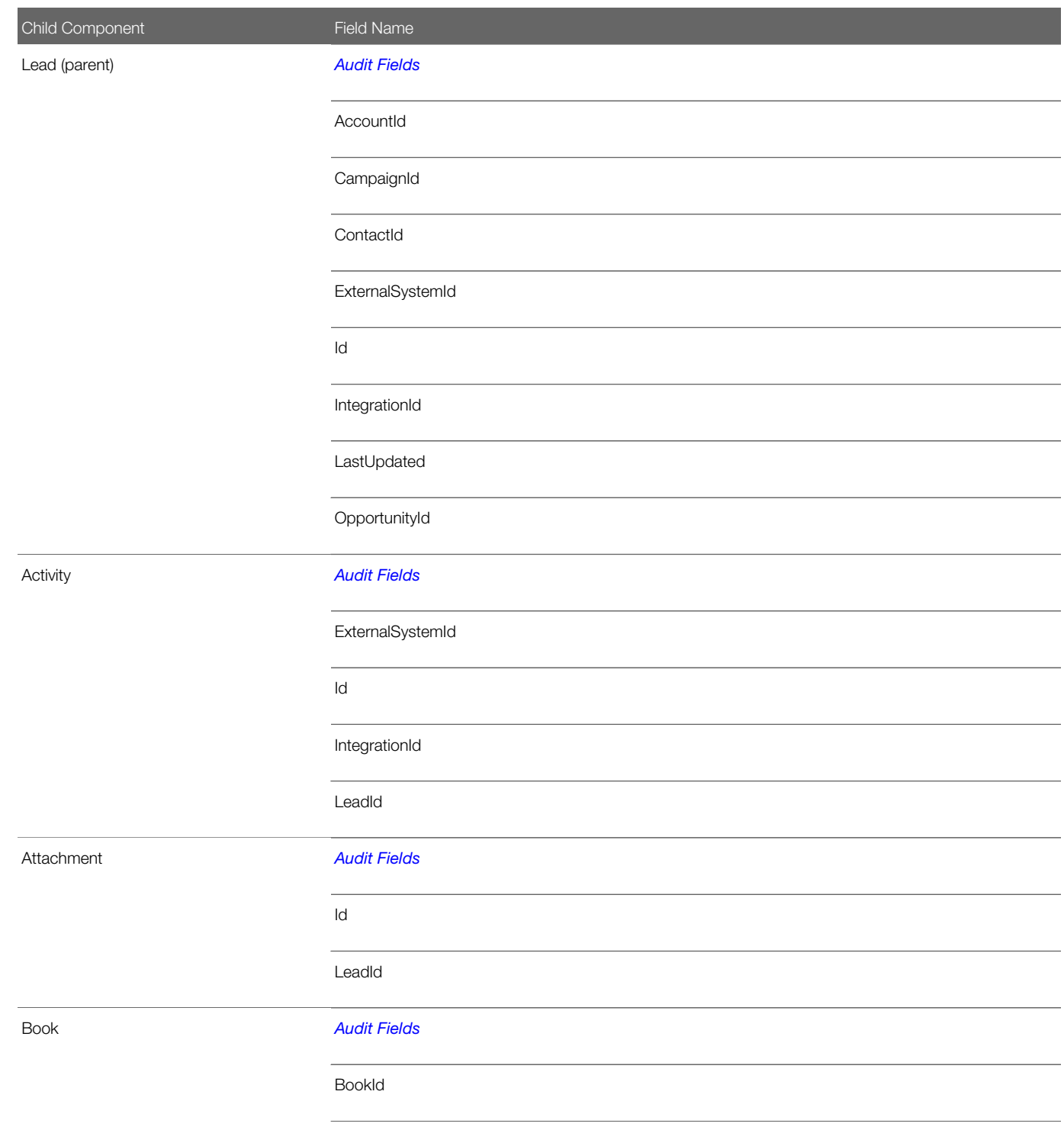

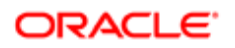

Oracle Web Services On Demand Guide Release 39 (Version 27.0)

Child Component **Field Name** 

ModId

The following table details the pick map fields for the lead object.

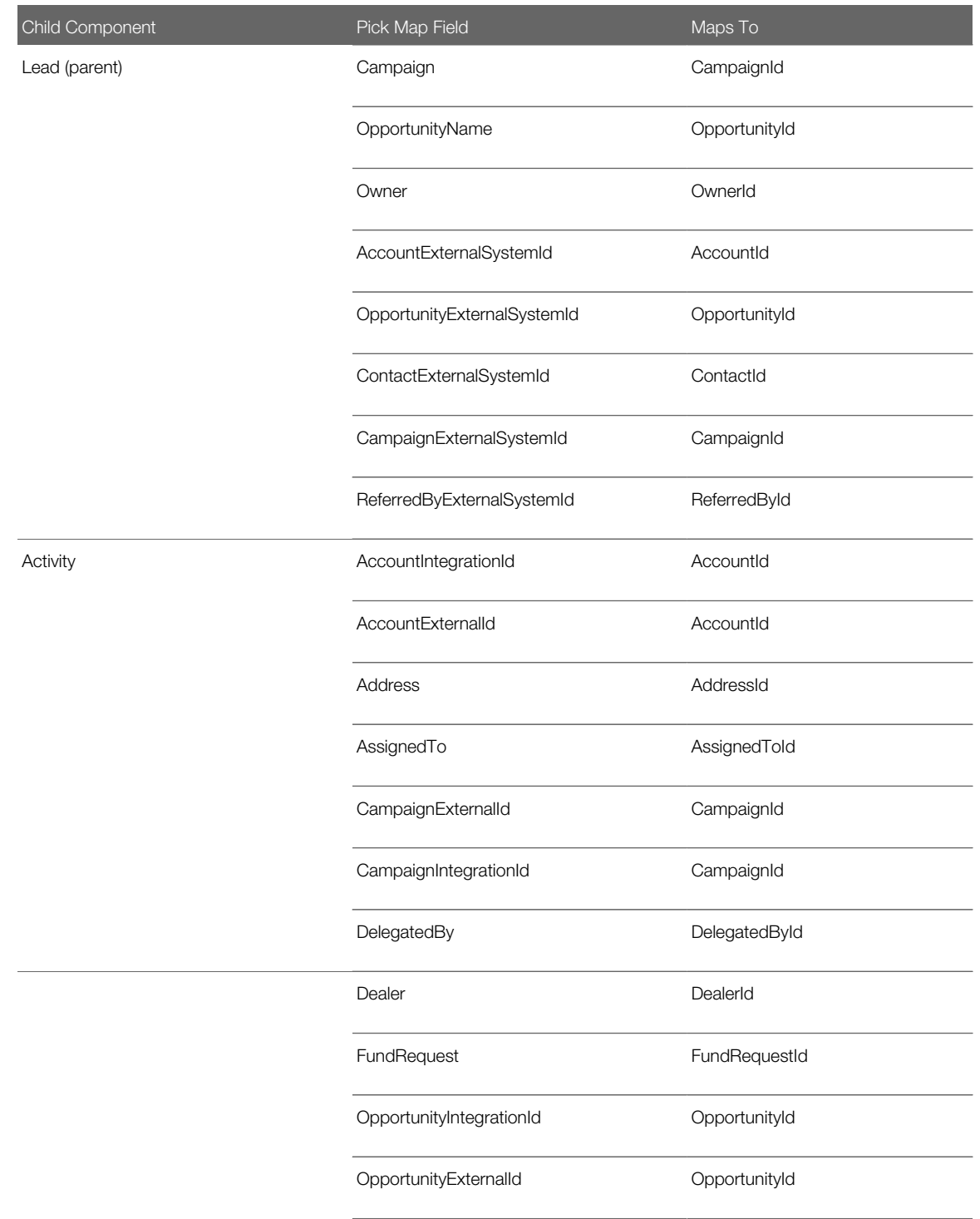

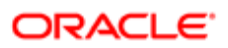

Oracle Web Services On Demand Guide Release 39 (Version 27.0)

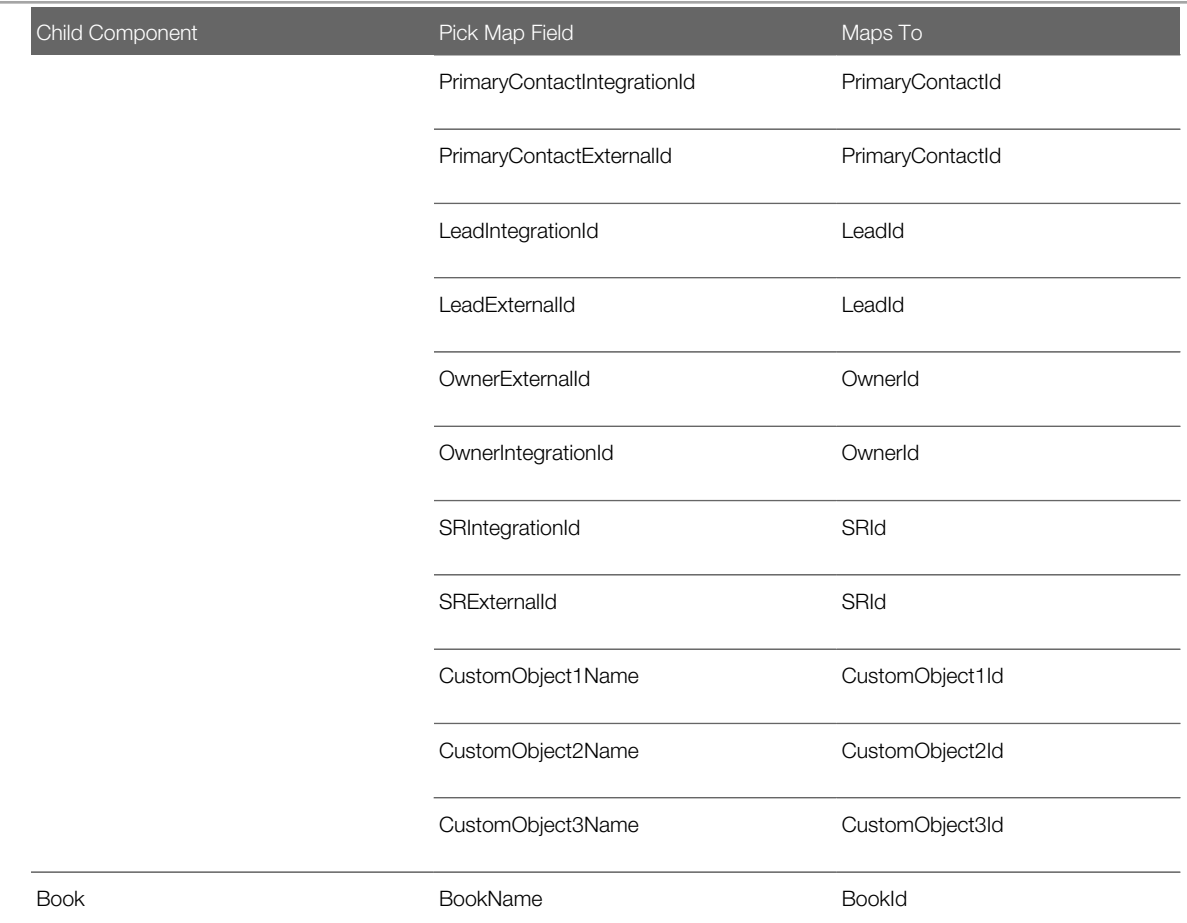

The following table provides a list of the filterable fields for the child components of the lead object, and a list of user key combinations for each child component.

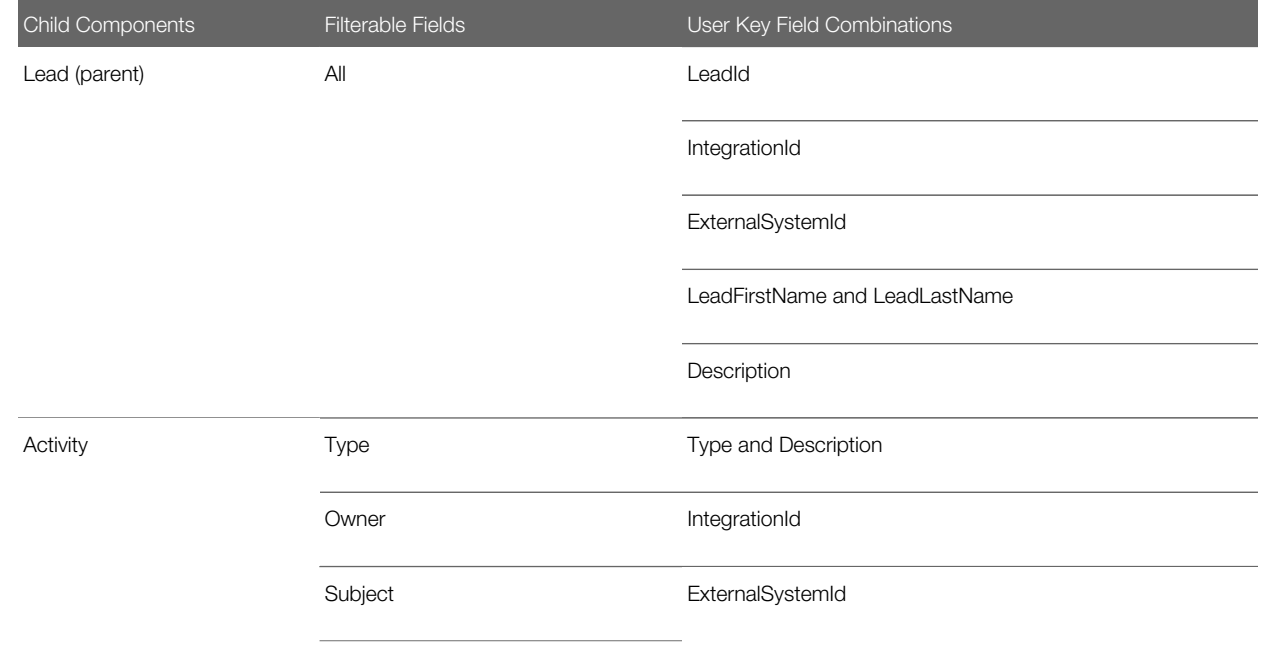

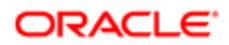

Oracle Web Services On Demand Guide Release 39 (Version 27.0)

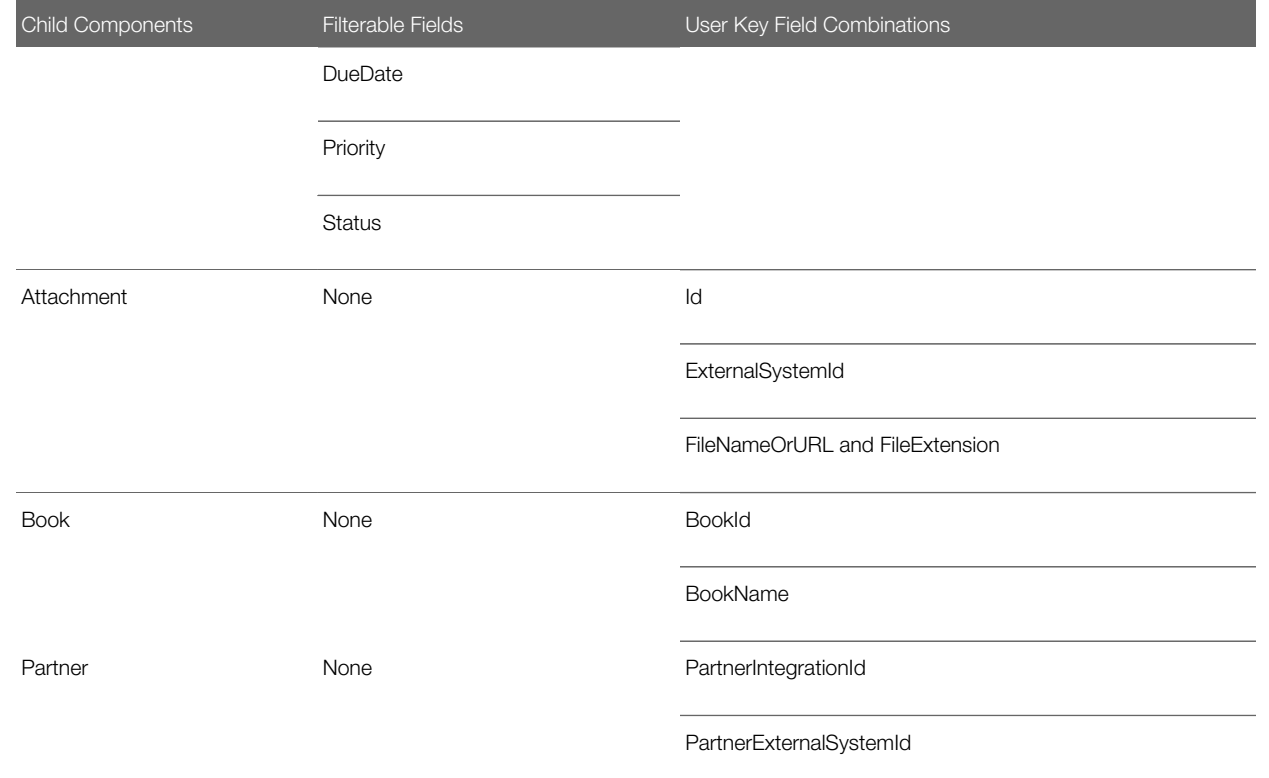

The following table details the picklists available for the lead object.

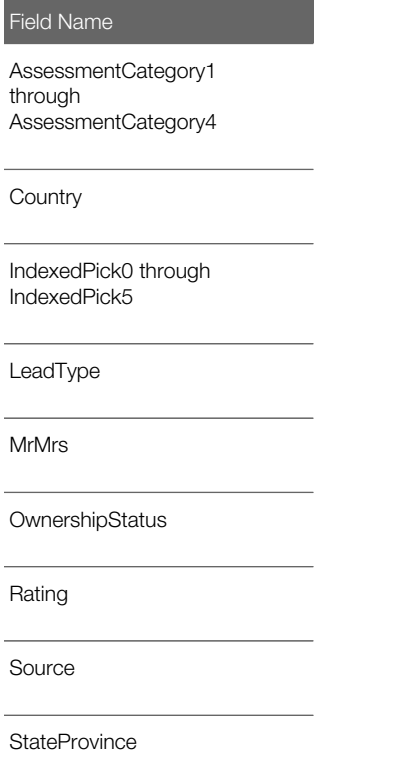

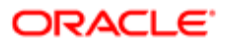

Oracle CRM On Demand Oracle Web Services On Demand Guide Release 39 (Version 27.0)

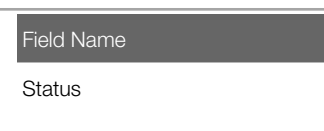

For more information on the fields accessible through the Lead Web service, go to the Web Services Administration page within the Oracle CRM On Demand application and generate the WSDL file for the lead object.

# <span id="page-408-0"></span>**Note**

The note object stores information about the notes available in the Message Center in the Oracle CRM On Demand application. The notes can be sent from users or can store extra information (as a note) on a parent object. This allows employees who are working on a particular record to add extra information as they see fit. For example, when talking to a contact, an employee might notice that the contact is not happy with a service provided. The employee can record this information in a note so that any other employees who talk to the contact are aware of the contact's dissatisfaction.

The note object has no child components.

#### Parent Objects

*[Account](#page-320-0)*, *[Campaign](#page-357-0)*, *[Contact](#page-366-0)*, *[Opportunity](#page-409-0)* , and *[Service Request](#page-428-0)*

#### Methods Called

The following table details the methods called by the Note service.

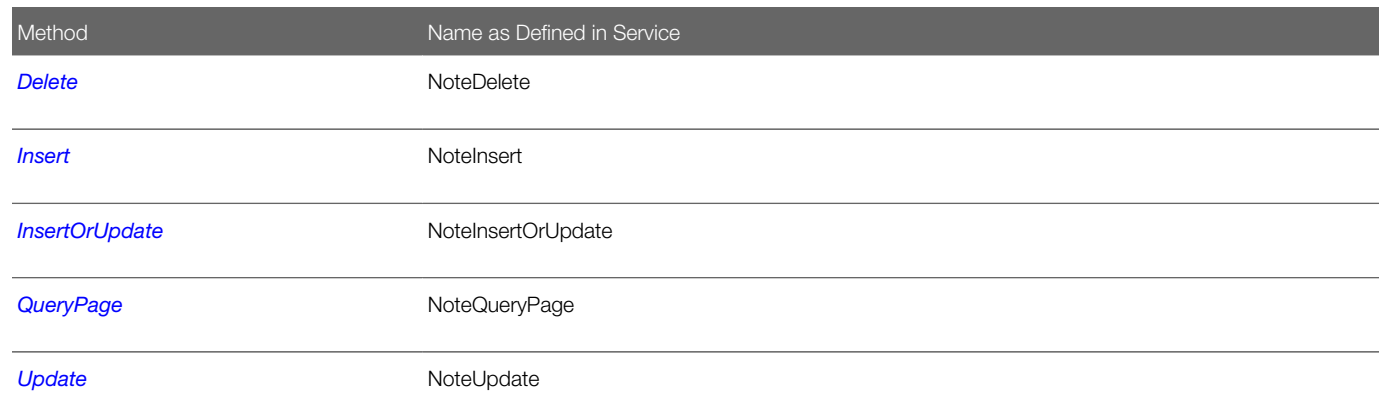

#### **Fields**

The following table details the required and read-only fields for the note object.

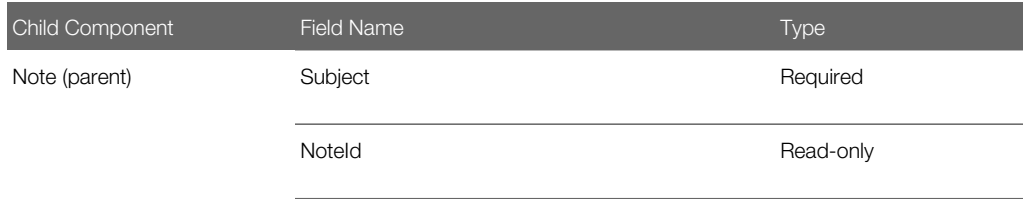

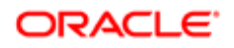

Oracle Web Services On Demand Guide Release 39 (Version 27.0)

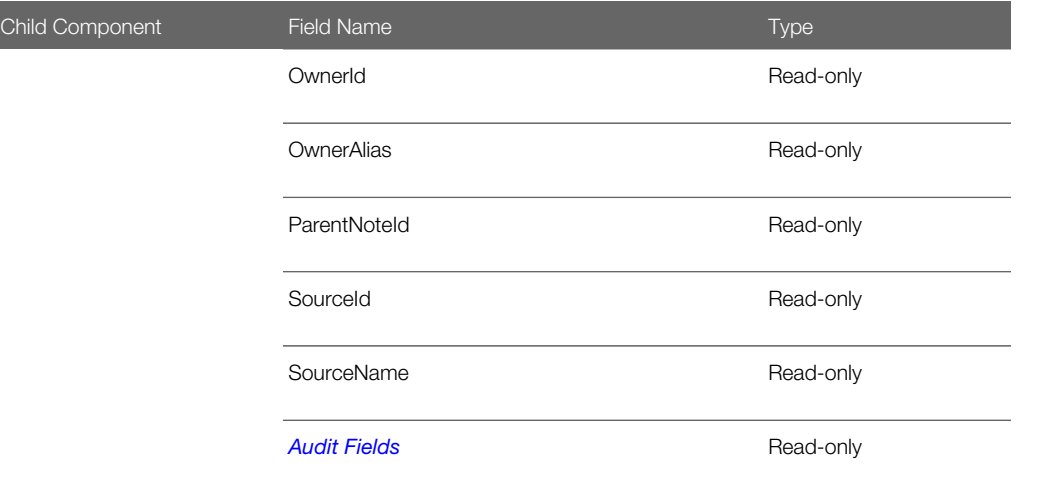

The following table details the status key for the note object.

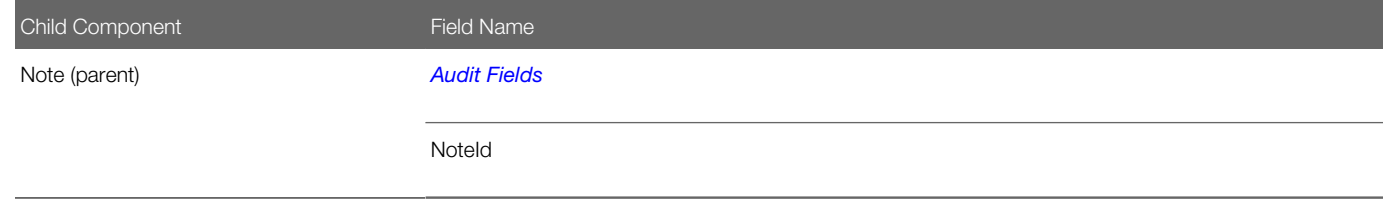

The following table provides a list of the filterable fields and a list of user key combinations for the note object.

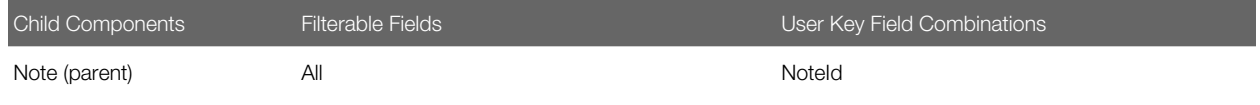

For more information on the fields accessible through the Note Web service, go to the Web Services Administration page within the Oracle CRM On Demand application, and generate the WSDL file for the note object.

# <span id="page-409-0"></span>**Opportunity**

The opportunity object allows employees to identify and record a potential revenue-generating event that has arisen with an account or contact. Opportunities can be generated from marketing campaigns when leads indicate that they are interested in a product or service that has been offered.

#### Parent Objects

*[Account](#page-320-0)*, *[Campaign](#page-357-0)*, *[Contact](#page-366-0)*, *[Custom Object1 - Custom Object3](#page-390-0)*

#### Child Components

*[Activity](#page-341-0)*, *[Attachment](#page-466-0)*, *[Book](#page-354-0)*, *[Competitor](#page-466-1)*, *[Contact](#page-366-0)*, *[Lead](#page-401-0)*, *[Note](#page-408-0)*, and *[Opportunity Team](#page-468-0)*.

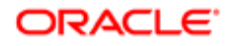

Note: The Revenue child object for Opportunity is actually called Product.

For information about using attachments with this object, see *[Using Attachments with Web Services On Demand](#page-702-0)*.

#### Methods Called

The following table details the methods called by the Opportunity service.

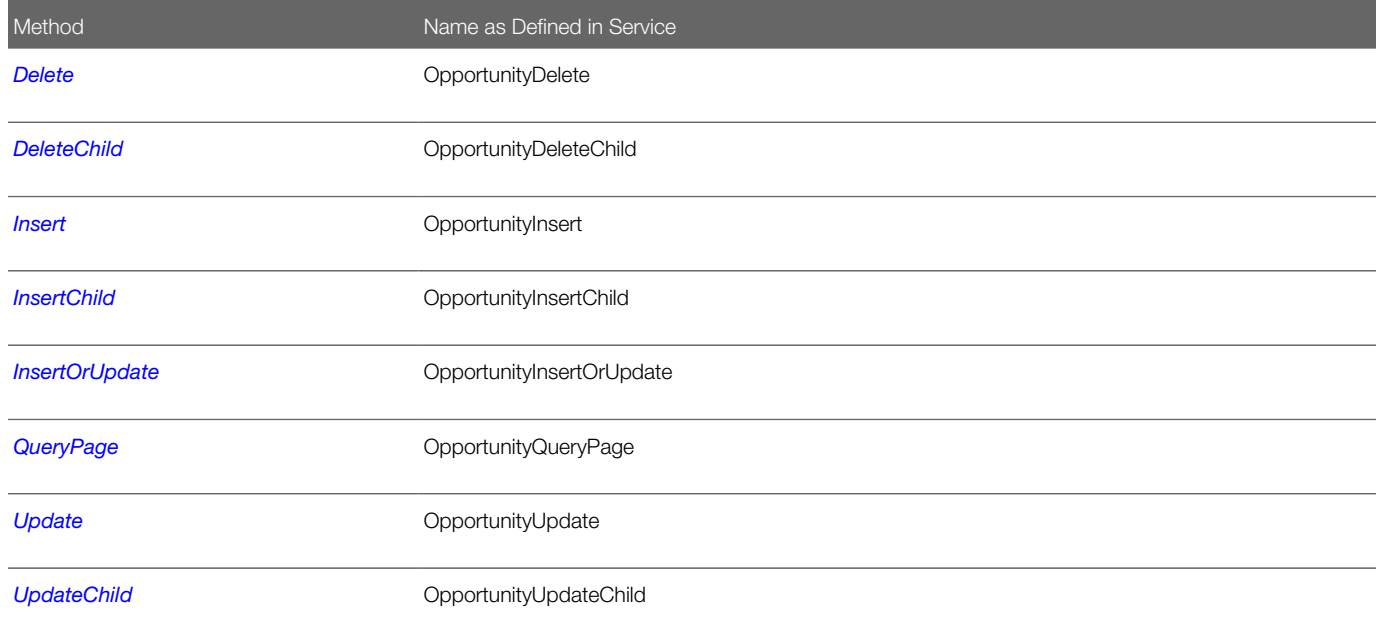

#### **Fields**

The following table details the required and read-only fields for the opportunity object.

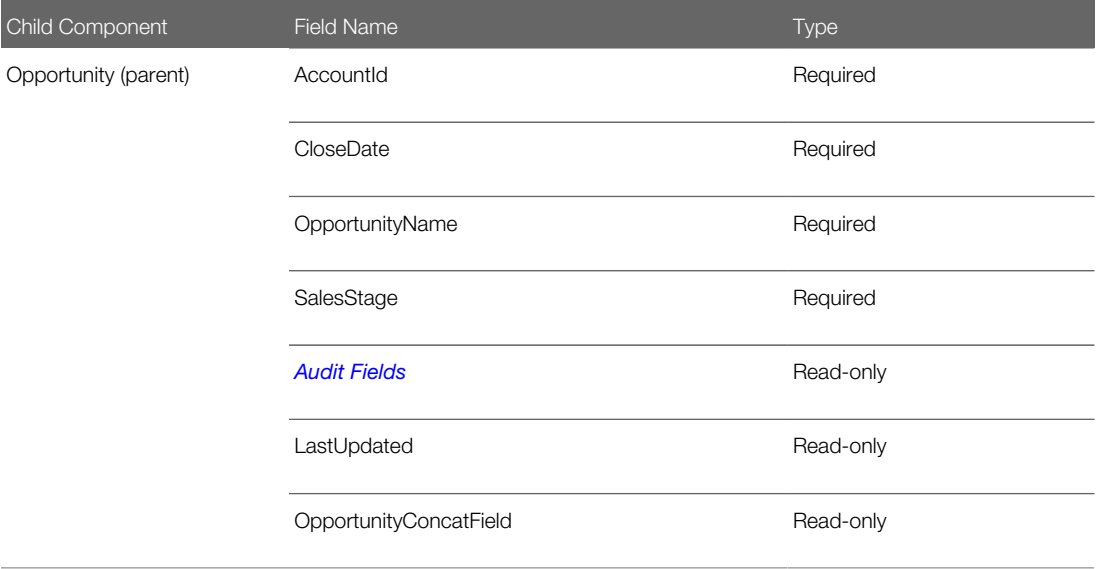

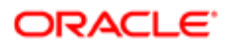

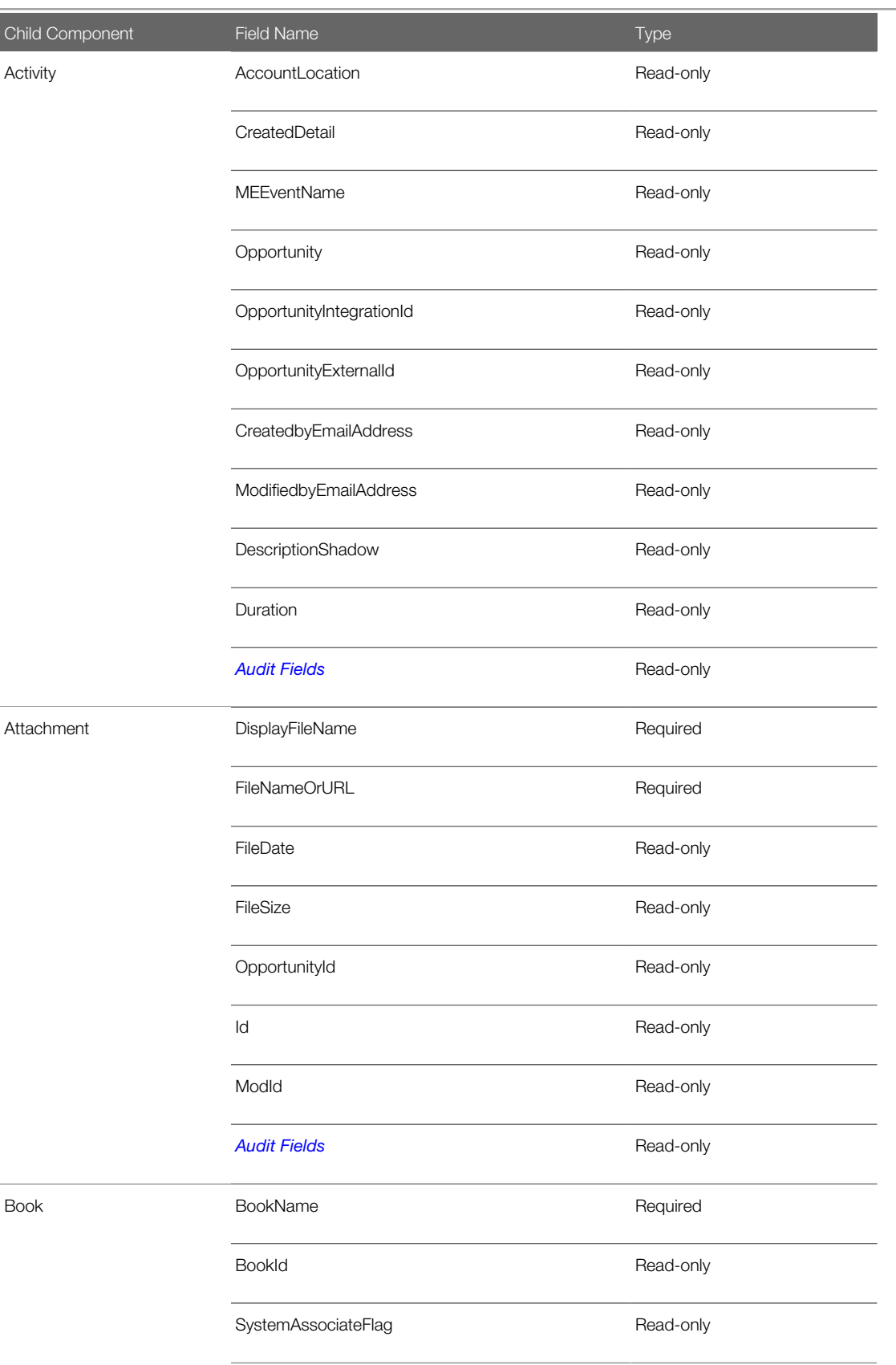

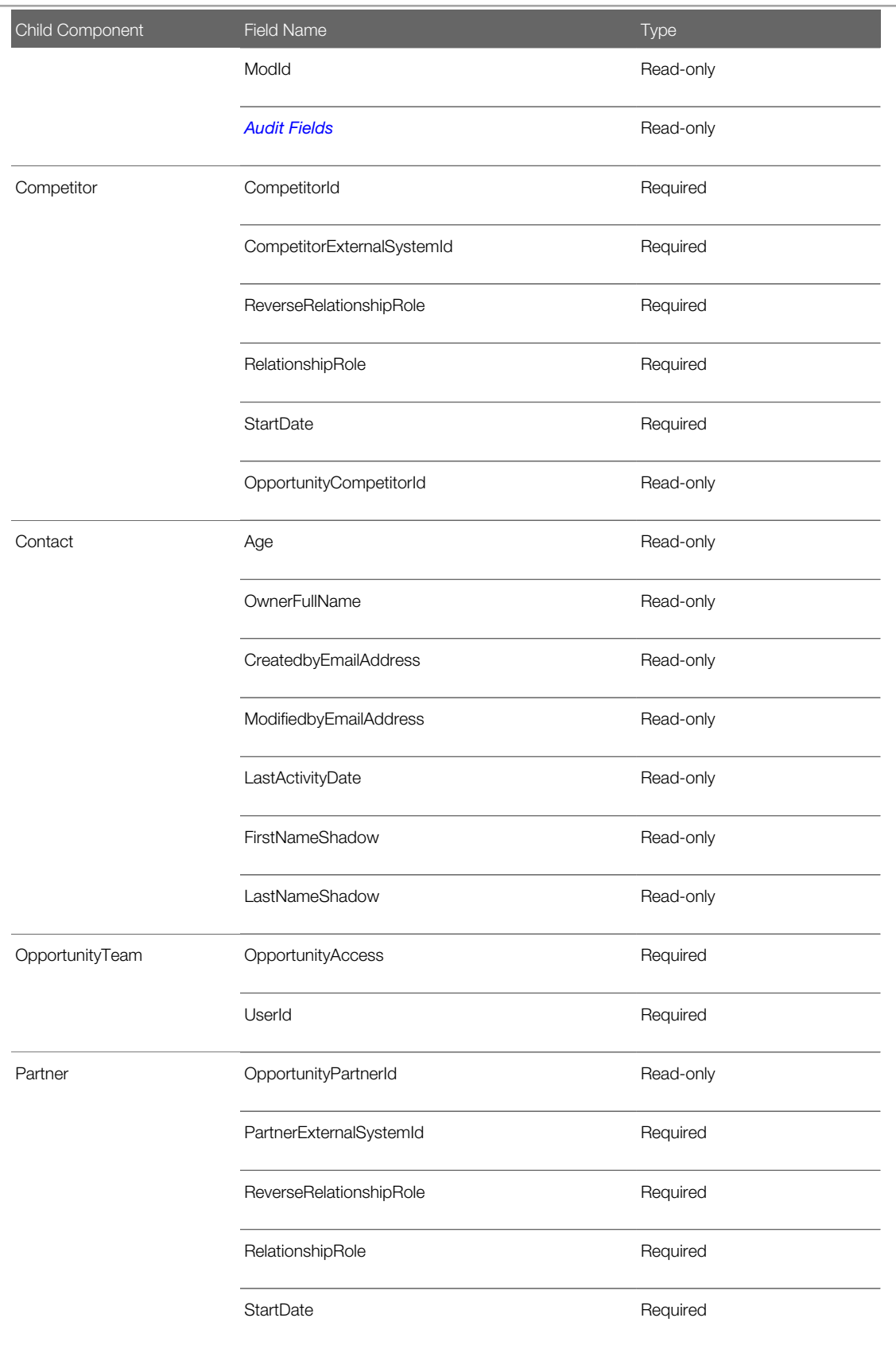

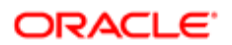

Product

Child Component

Oracle Web Services On Demand Guide Release 39 (Version 27.0)

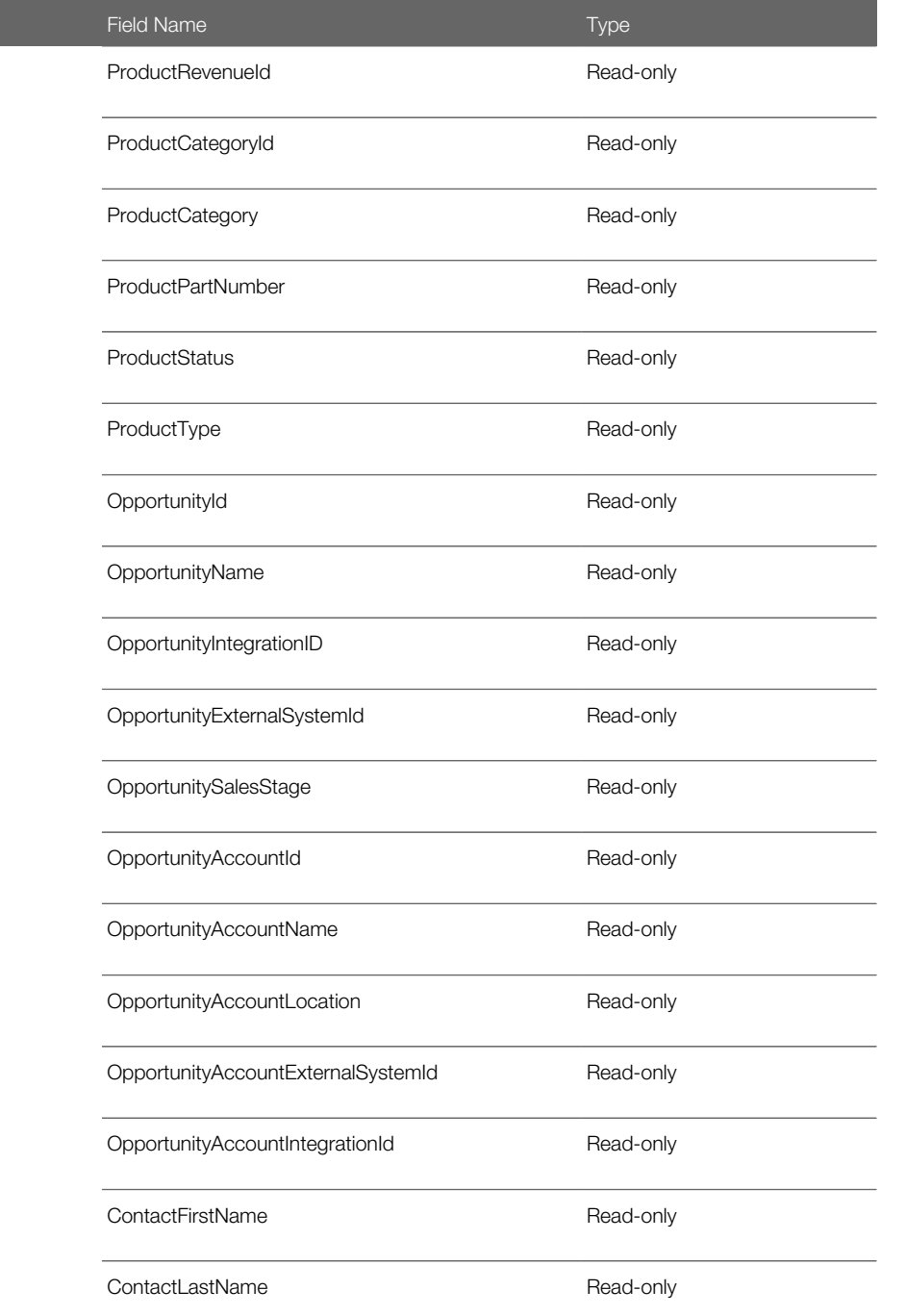

The following table details the status key for the opportunity object.

Child Component Field Name Opportunity (parent) *[Audit Fields](#page-318-0)* AccountId

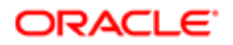

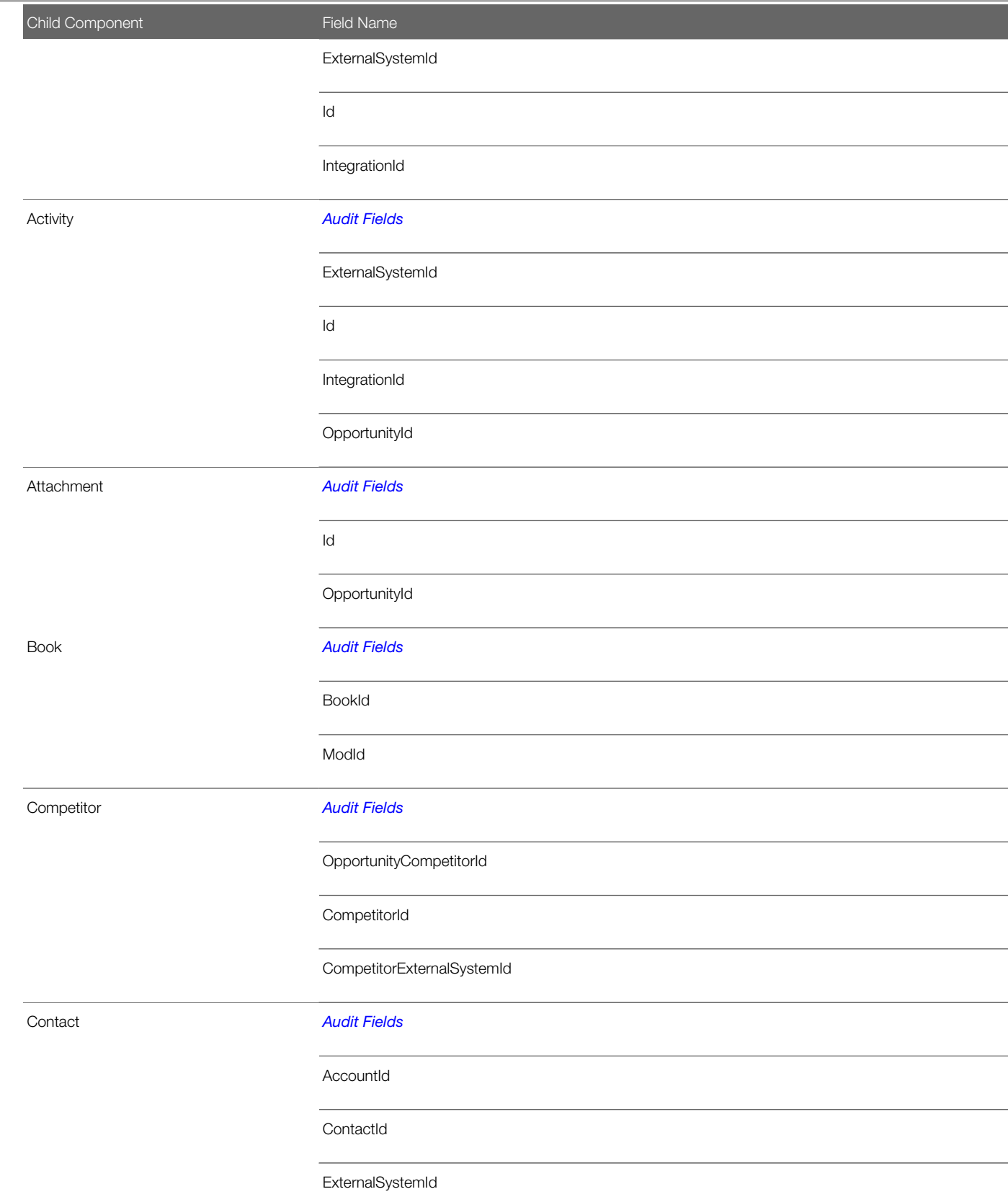

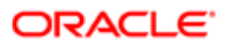

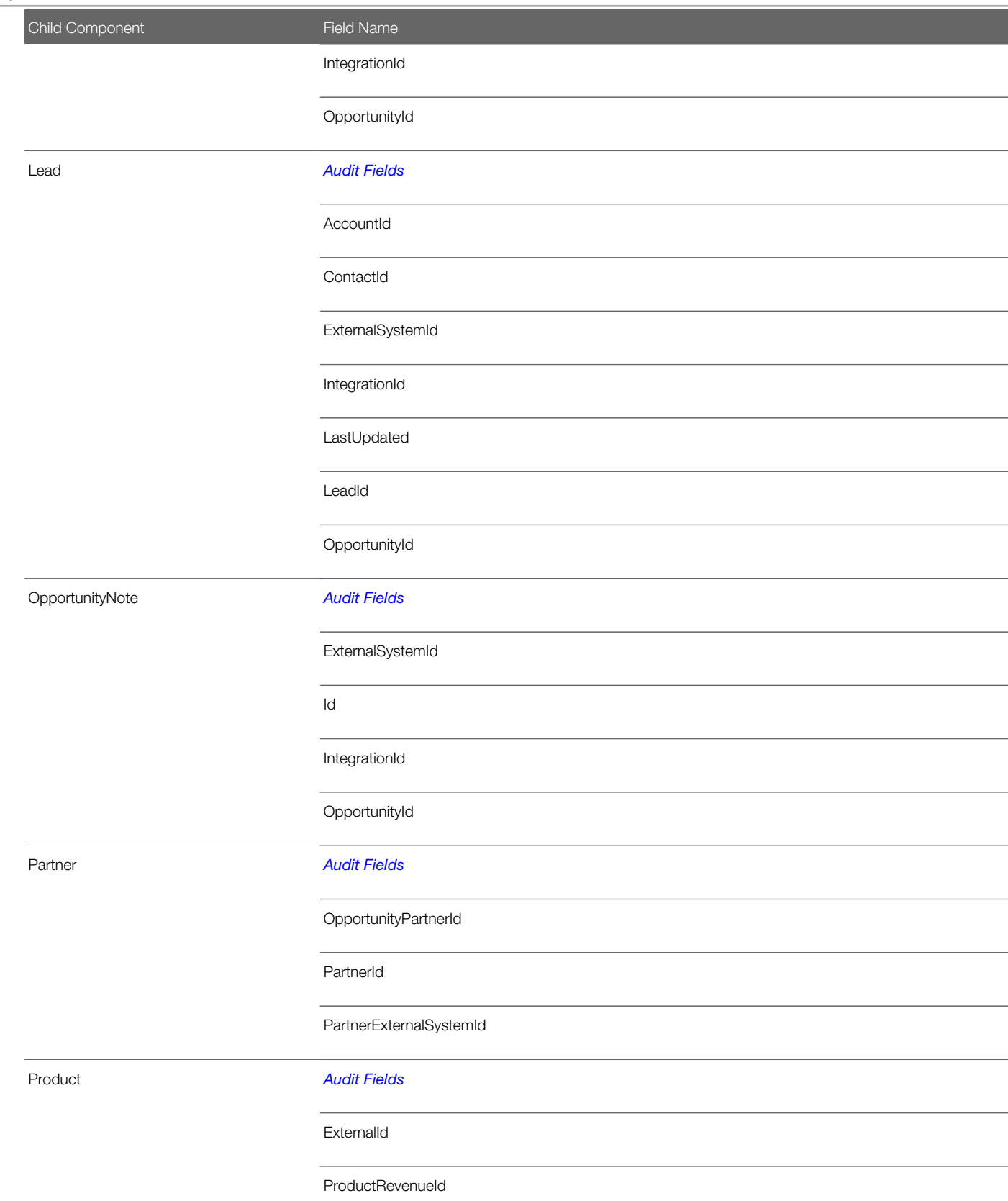

Oracle Web Services On Demand Guide Release 39 (Version 27.0)

Child Component **Field Name** 

IntegrationID

The following table details the pick map fields for the opportunity object.

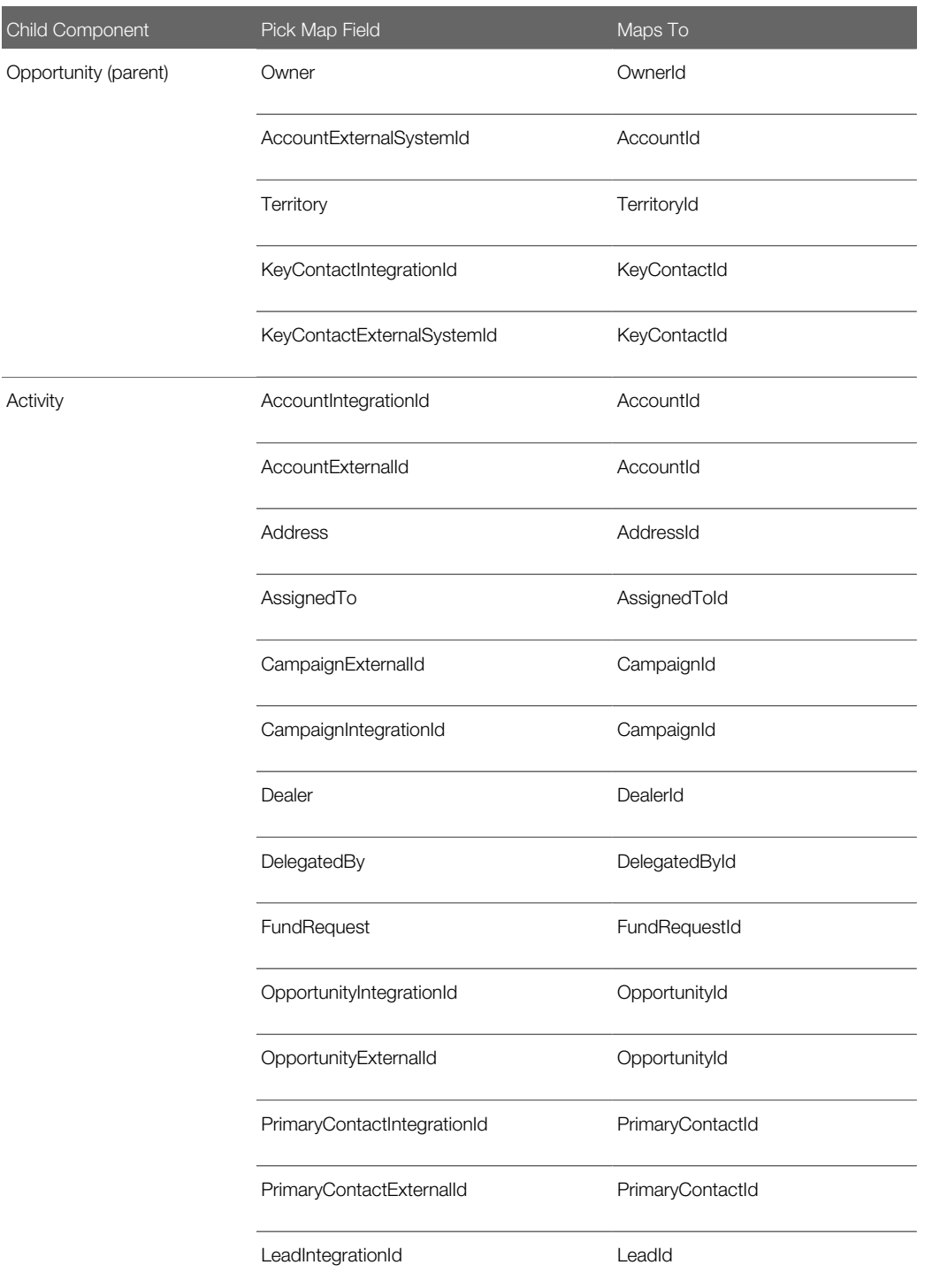

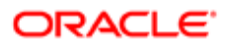

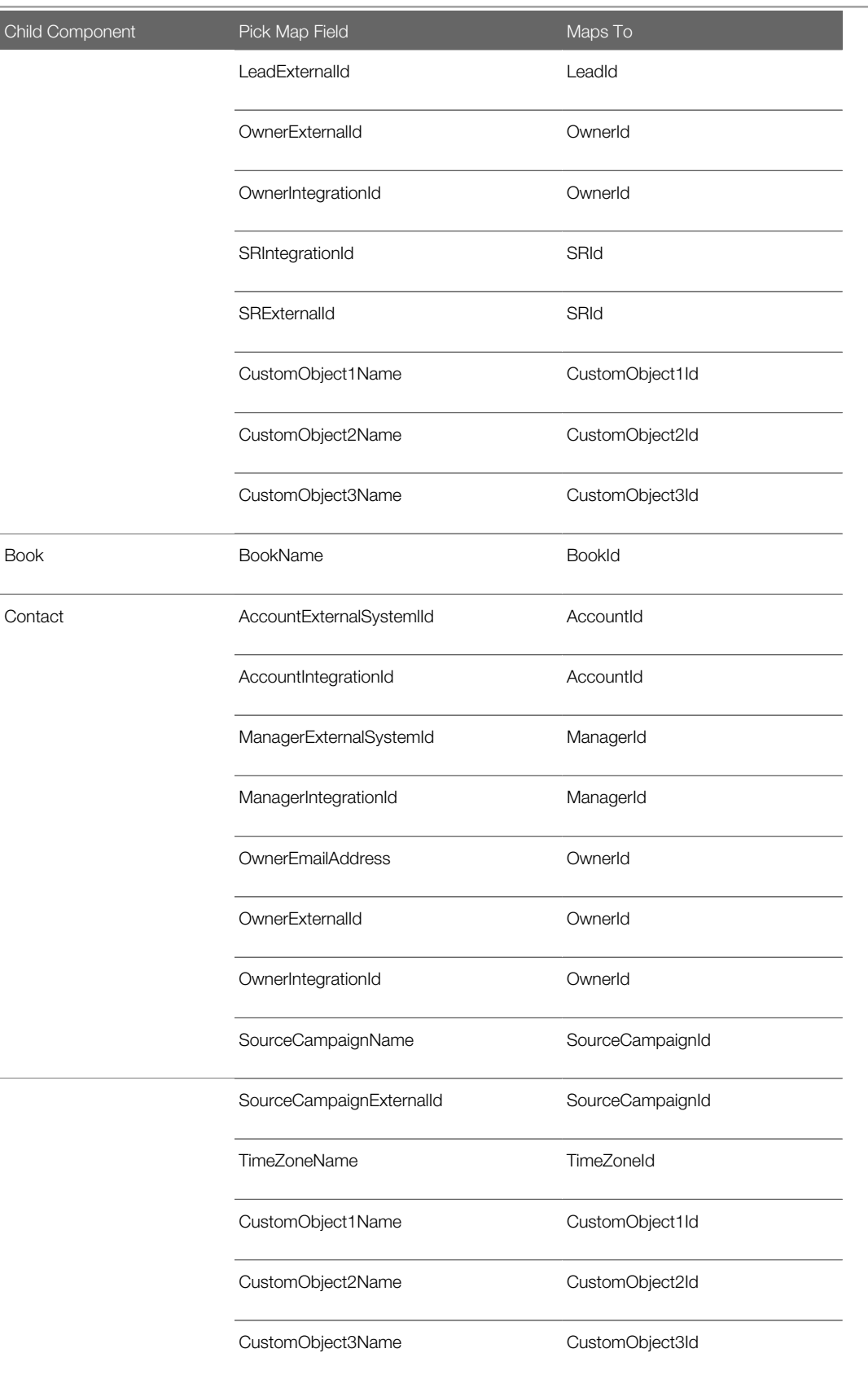

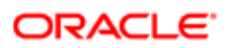

Oracle Web Services On Demand Guide Release 39 (Version 27.0)

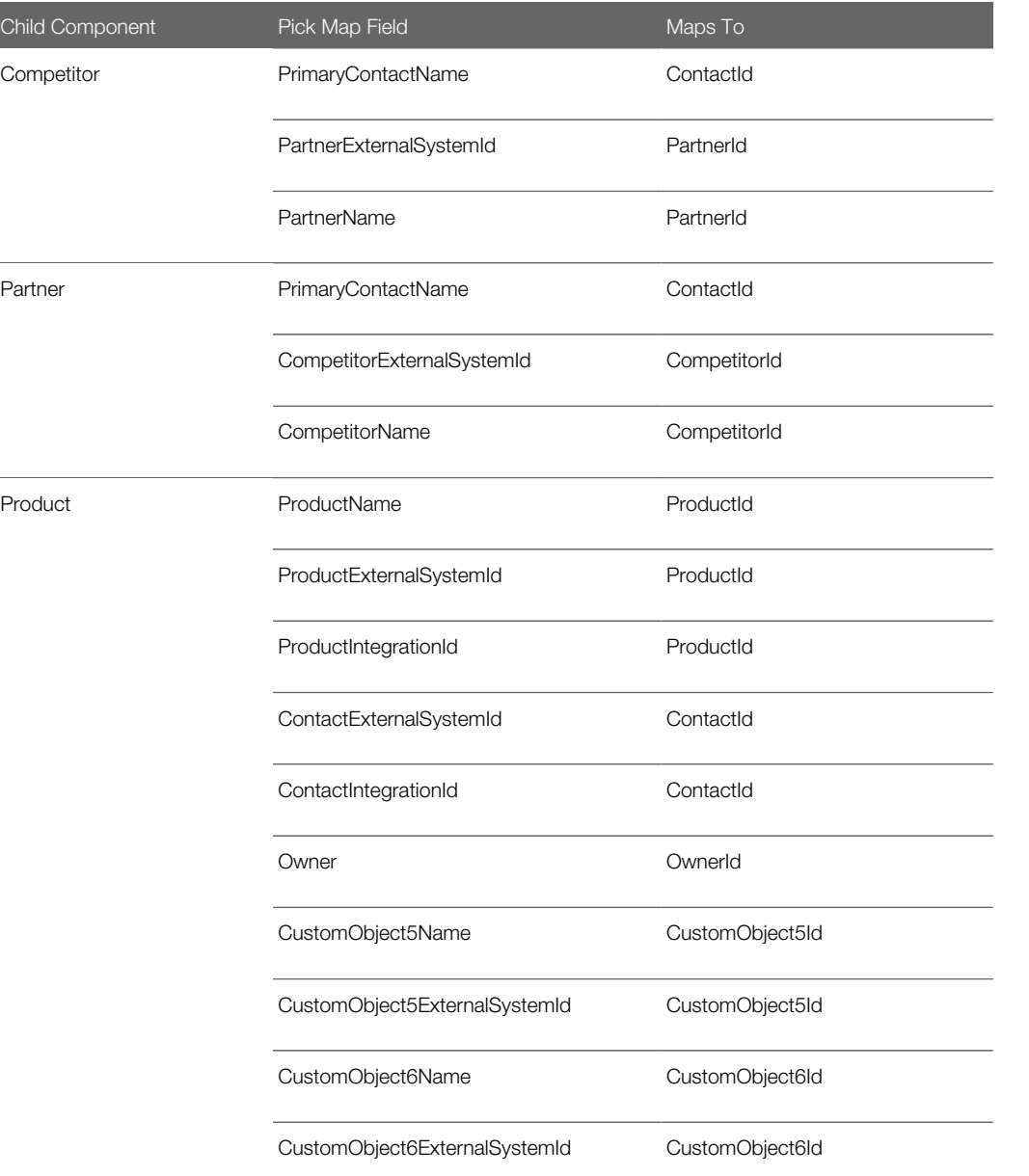

The following table provides a list of the filterable fields for the child components of the opportunity objects, and a list of user key combinations for each child component.

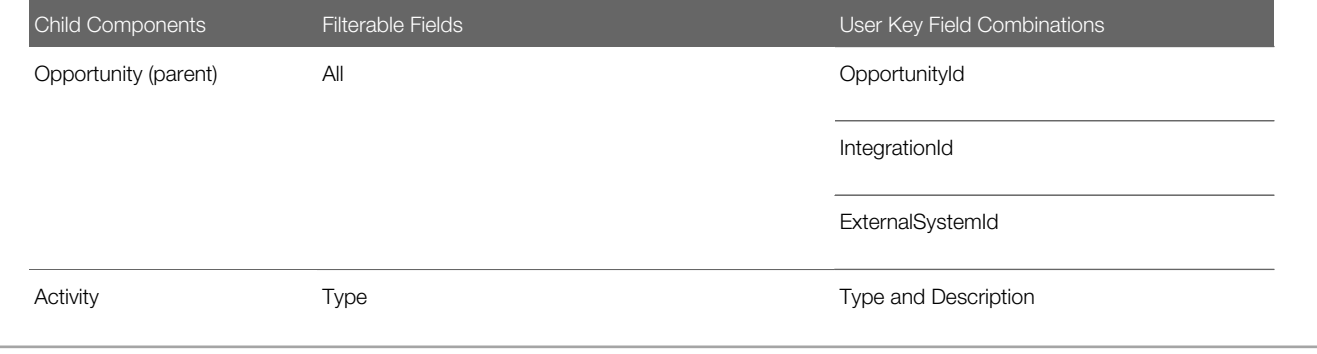

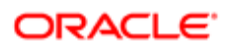

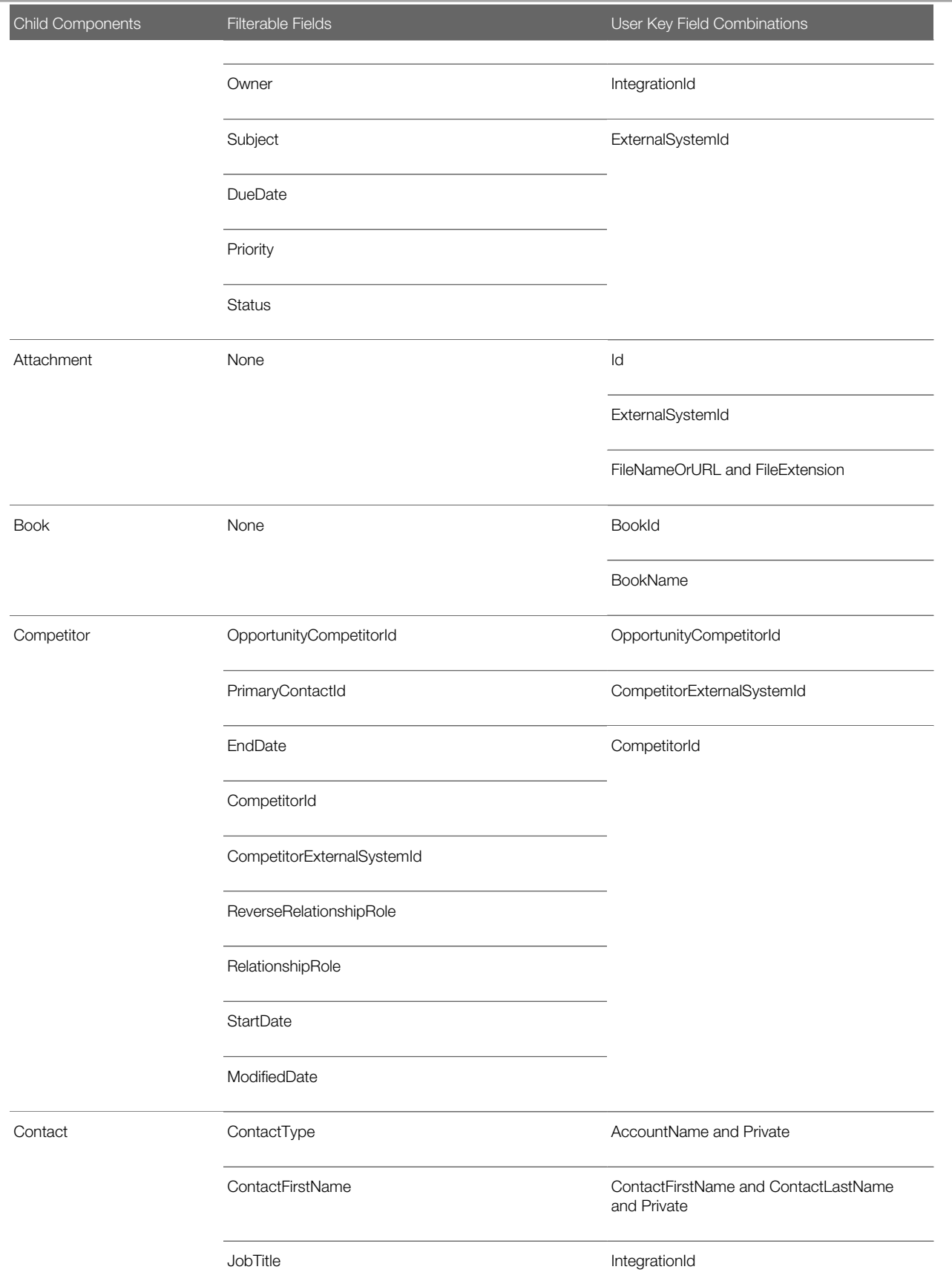

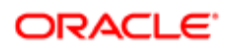

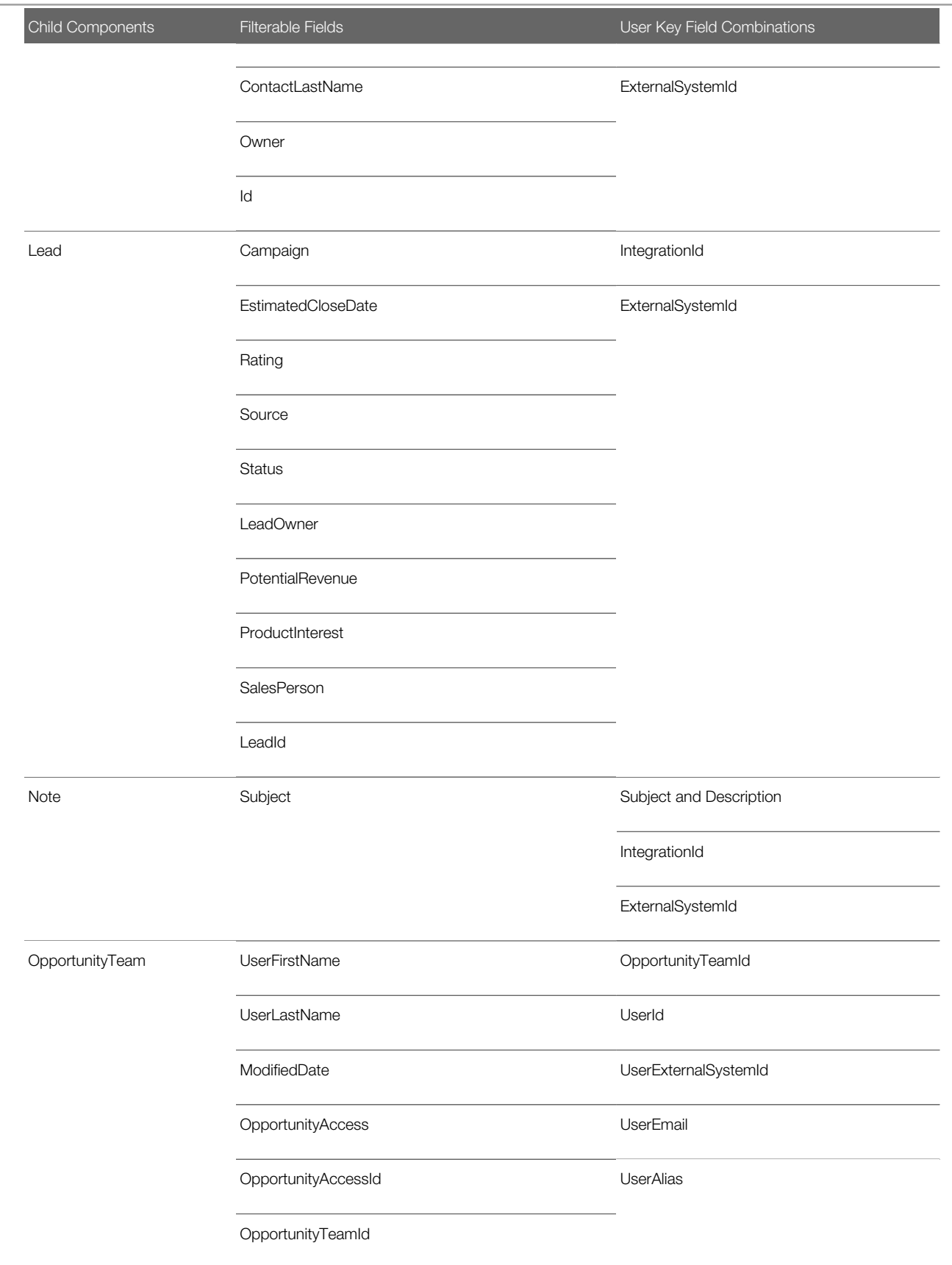

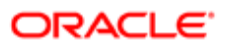

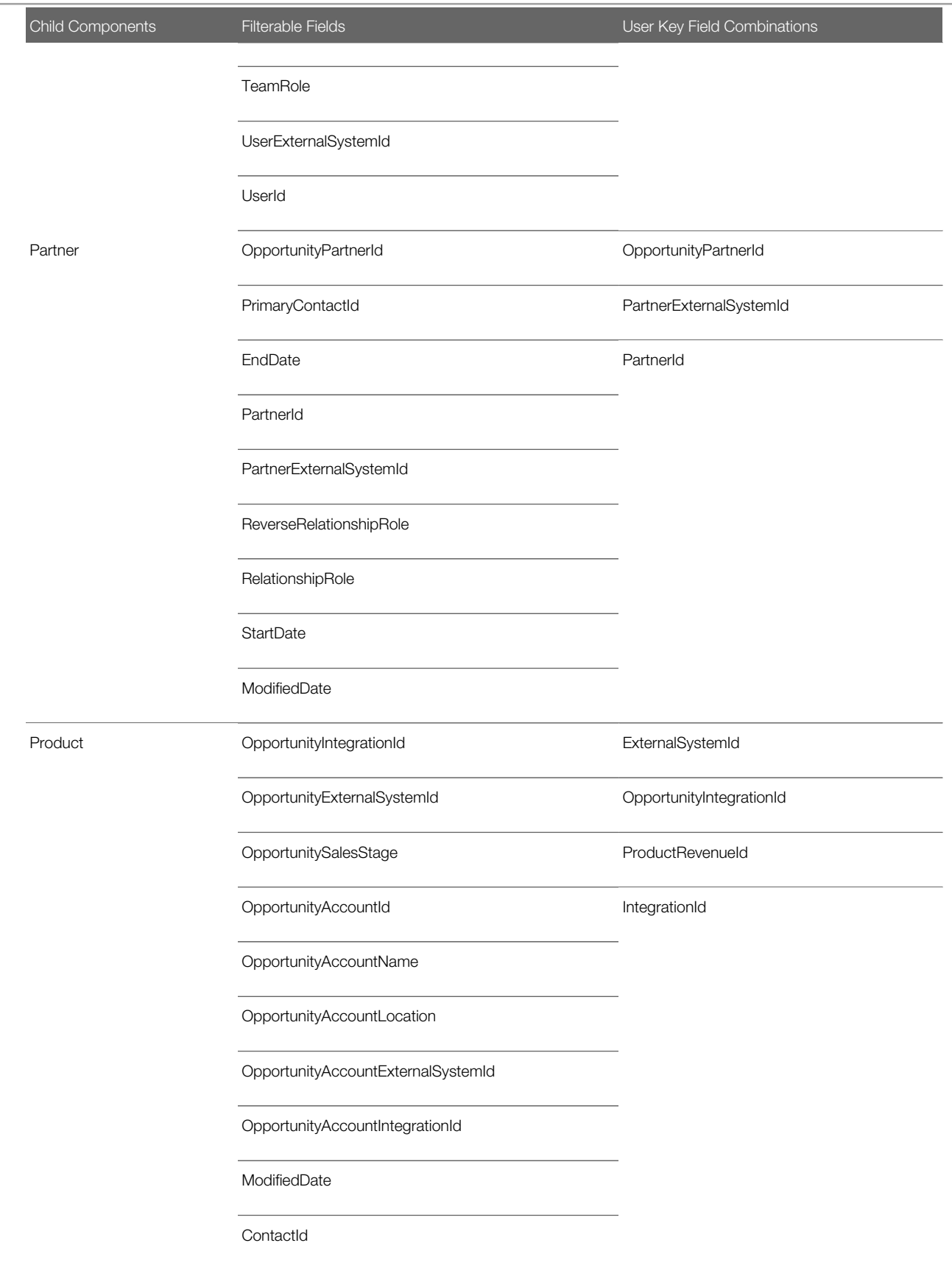

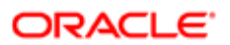

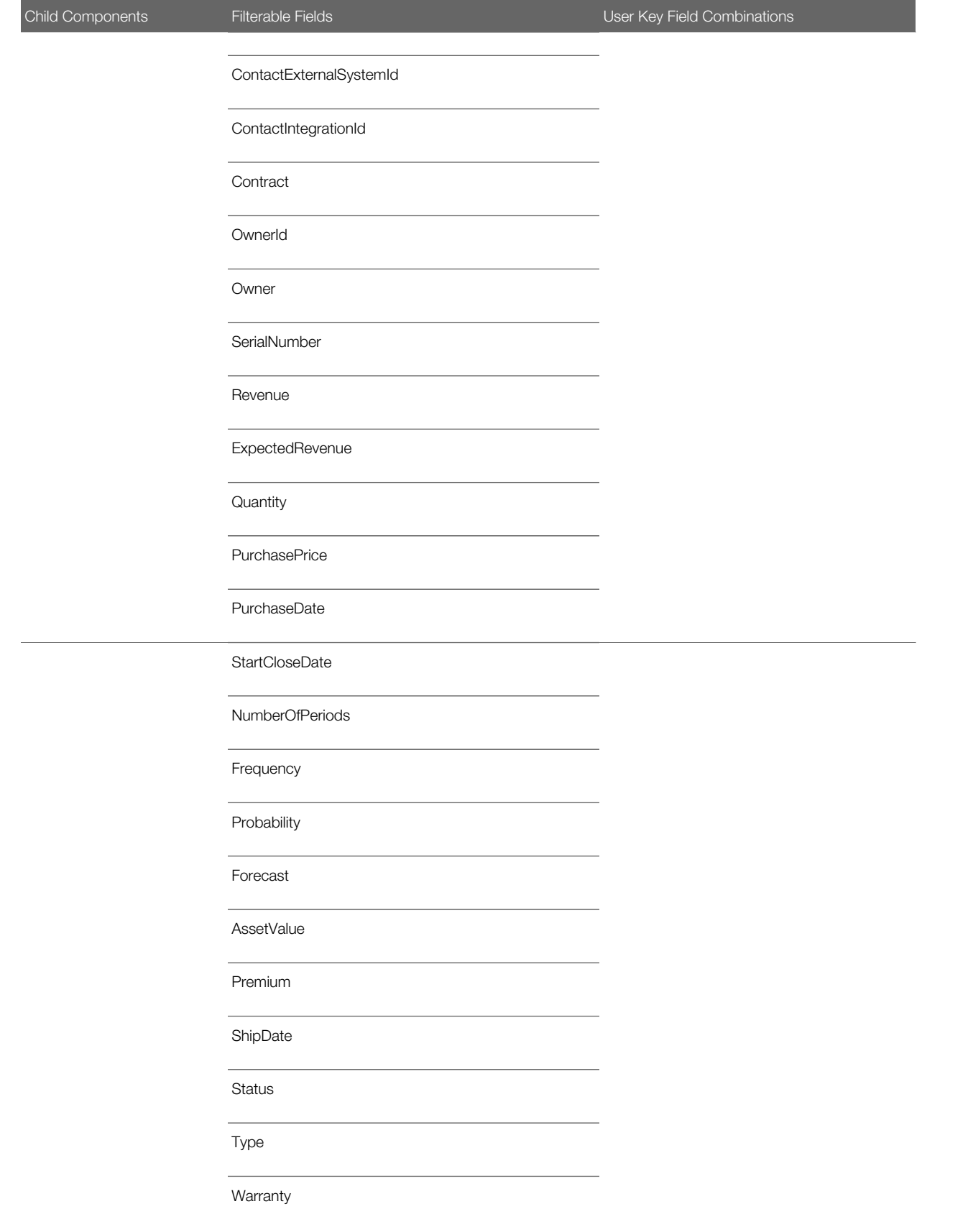

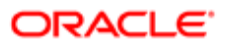

Oracle Web Services On Demand Guide Release 39 (Version 27.0)

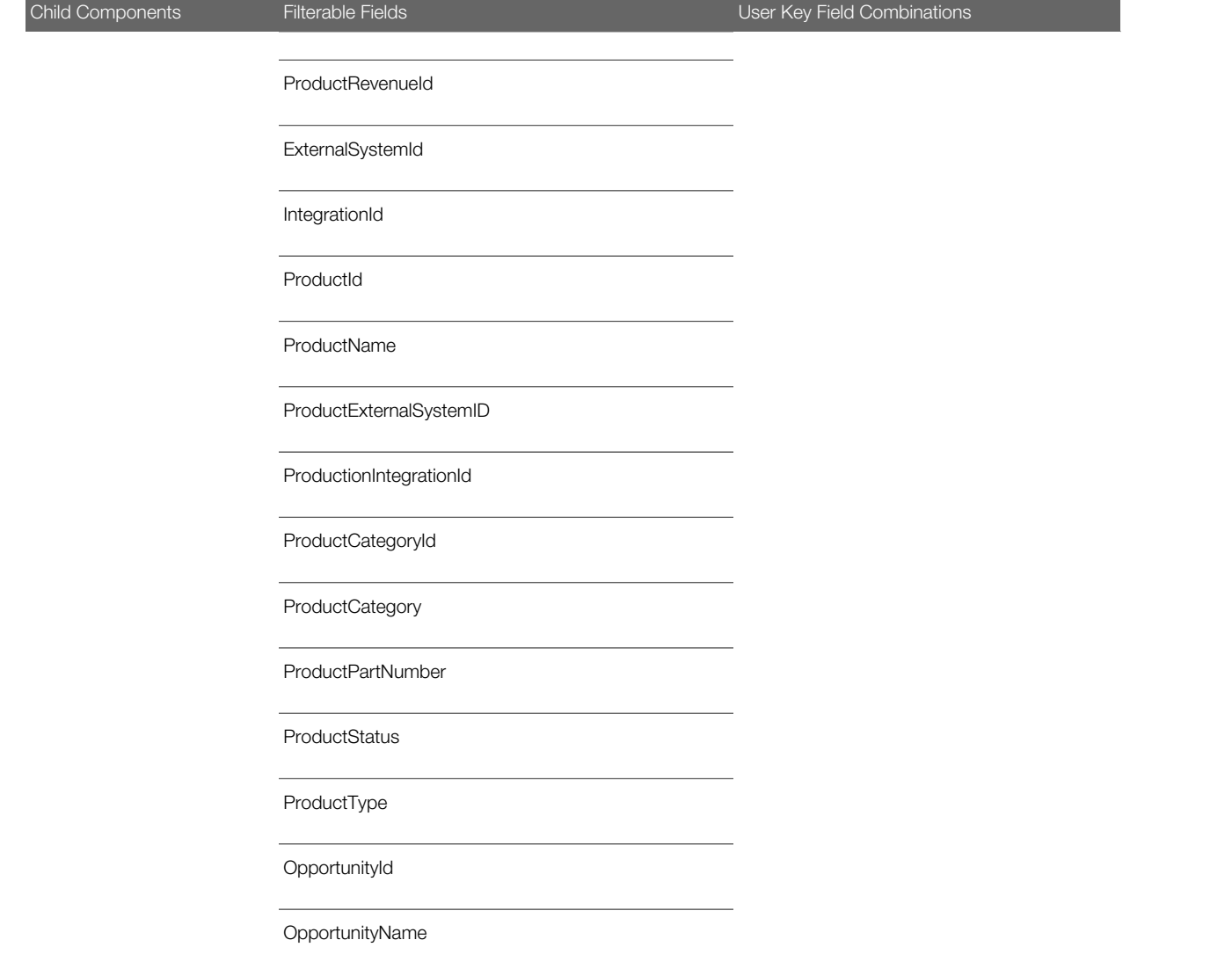

The following table details the picklists available for the opportunity object.

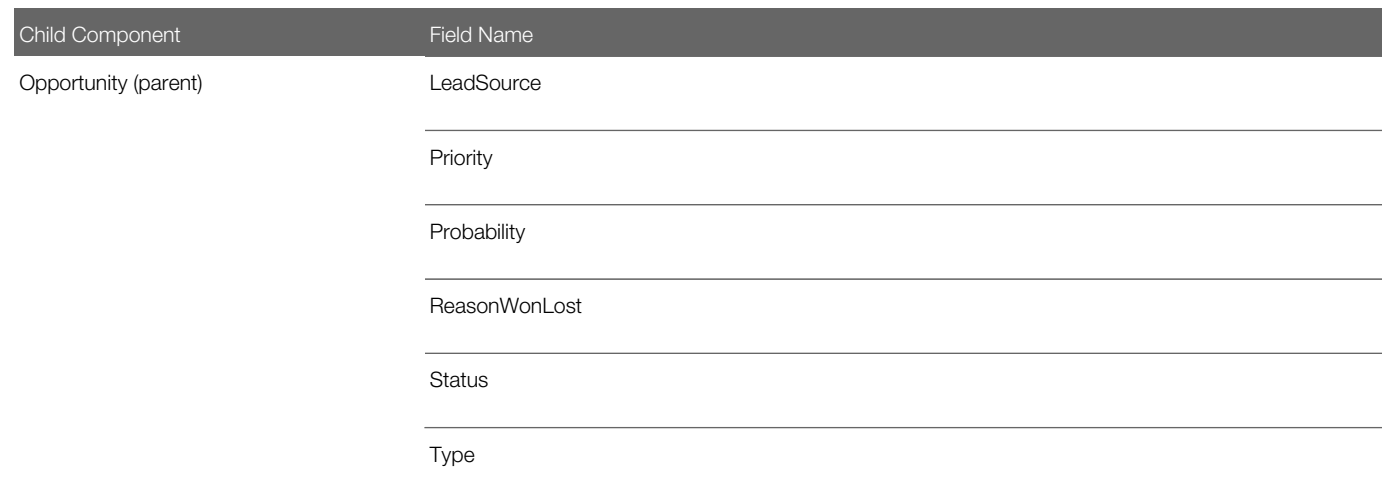

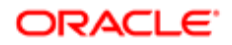

Oracle Web Services On Demand Guide Release 39 (Version 27.0)

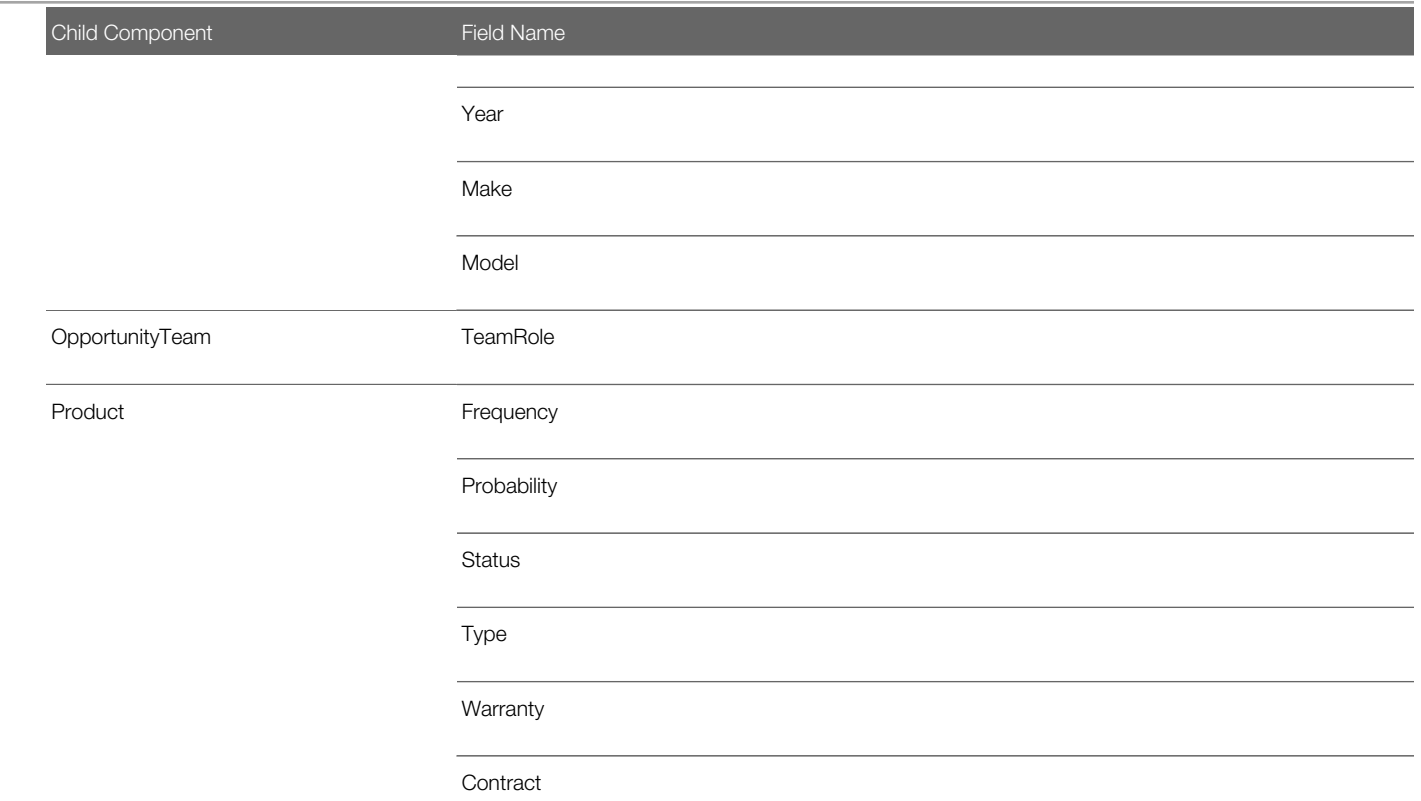

For more information on the fields accessible through the Opportunity Web service, go to the Web Services Administration page within the Oracle CRM On Demand application, and generate the WSDL file for the opportunity object.

# **Product**

The product object allows you to define and record details about a product or service that your company sells to its customers, including information on product price, category, and so on. The product object does not have any child objects.

#### Parent Objects

*[Account](#page-320-0)*, *[Campaign](#page-357-0)* and *[Contact](#page-366-0)*

#### Methods Called

The following table details the methods called by the Product service.

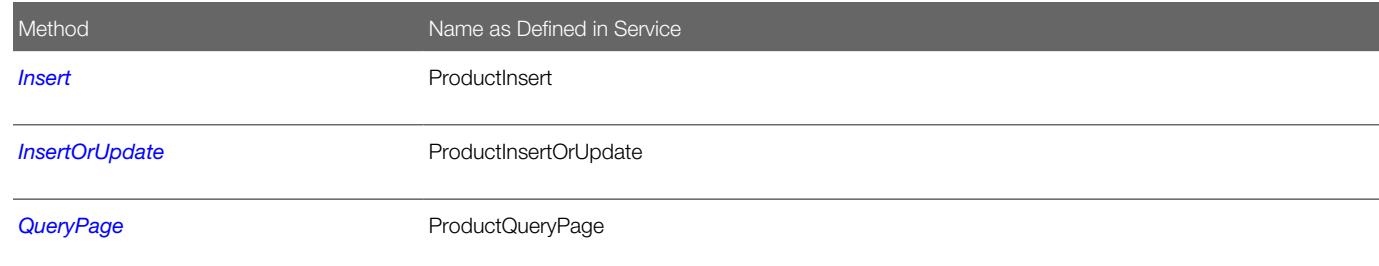

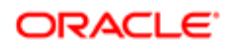

Oracle Web Services On Demand Guide Release 39 (Version 27.0)

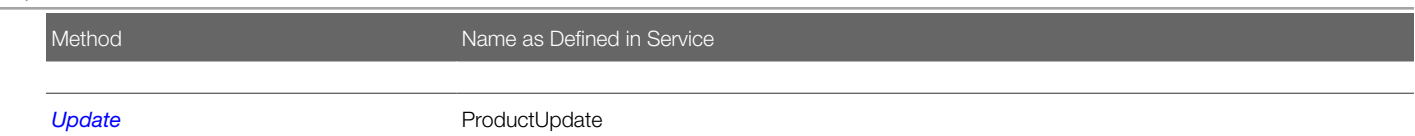

#### Fields

All fields on the product object are filterable.

The following table details the required and read-only fields for the product object.

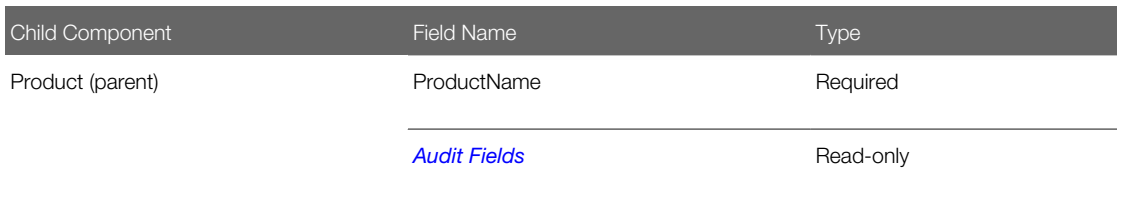

The following table details the status key for the product object.

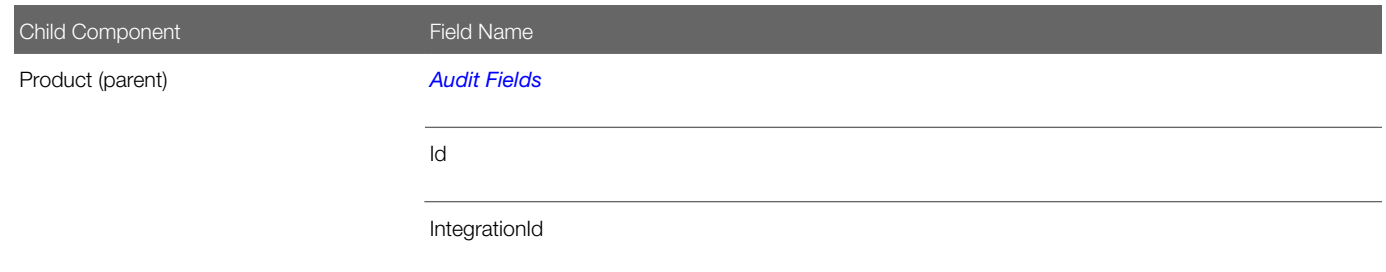

The following table details the pick map field for the product object.

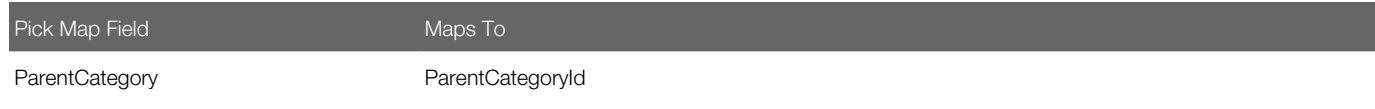

The following table details the user keys for the product object.

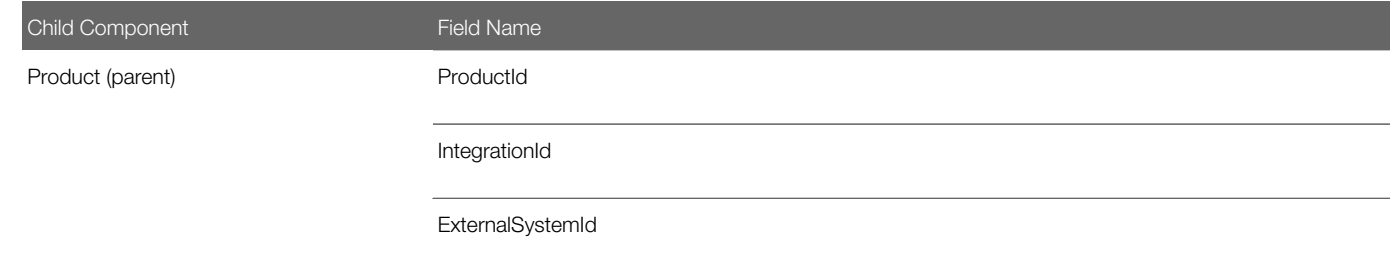

The following table details the picklists available for the product object.

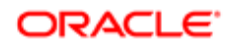

Oracle Web Services On Demand Guide Release 39 (Version 27.0)

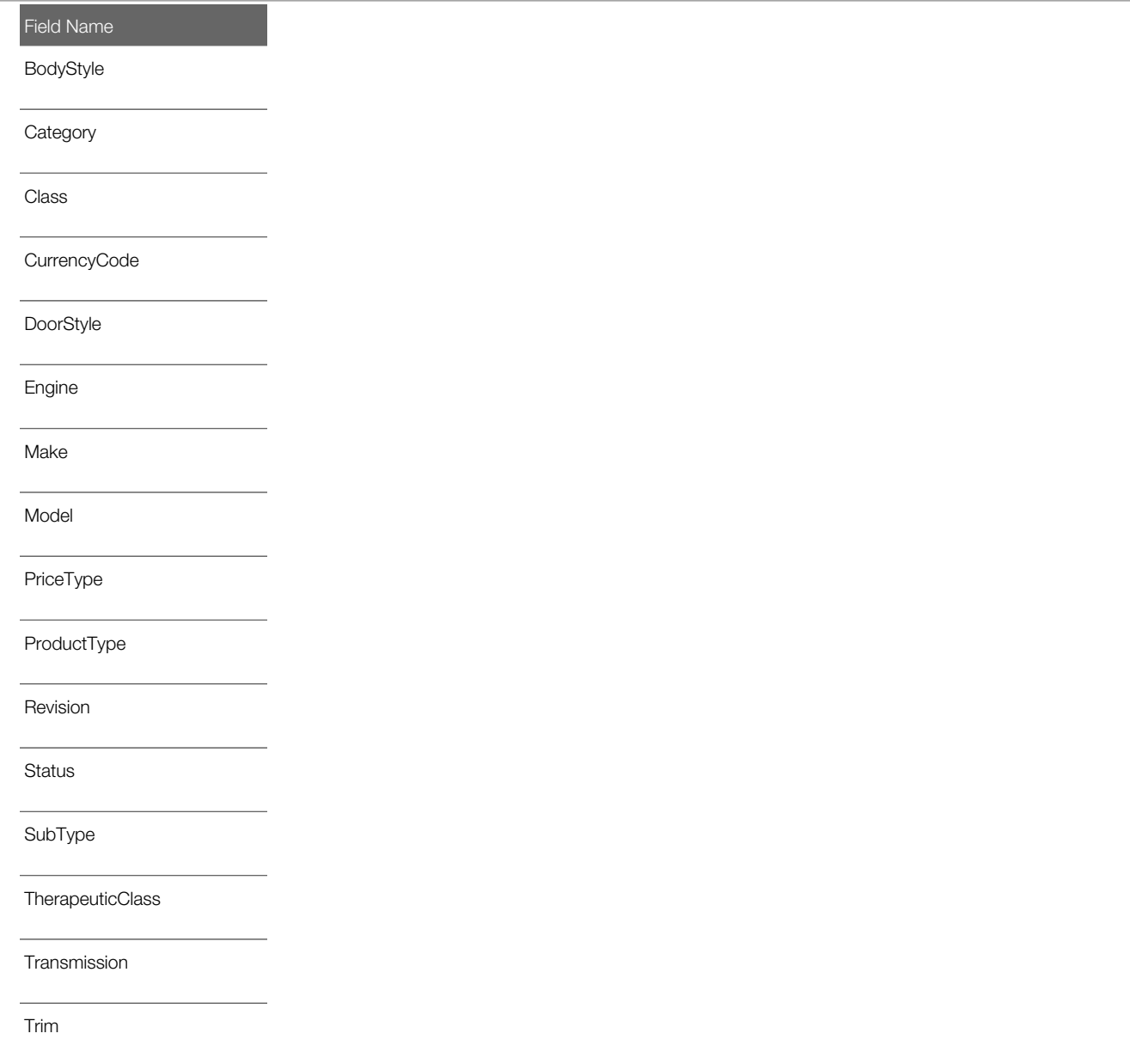

For more information on the fields accessible through the Product Web service, go to the Web Services Administration page within the Oracle CRM On Demand application and generate the WSDL file for the product object.

Related Topic *[Product Category](#page-426-0)*

# <span id="page-426-0"></span>Product Category

The product category object allows you to logically sort products into groups, where each product is in some way related to the other products in the category. The product category object does not have any child objects.

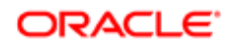

### Parent Objects

#### None

#### Methods Called

The following table details the methods called by the Product category service.

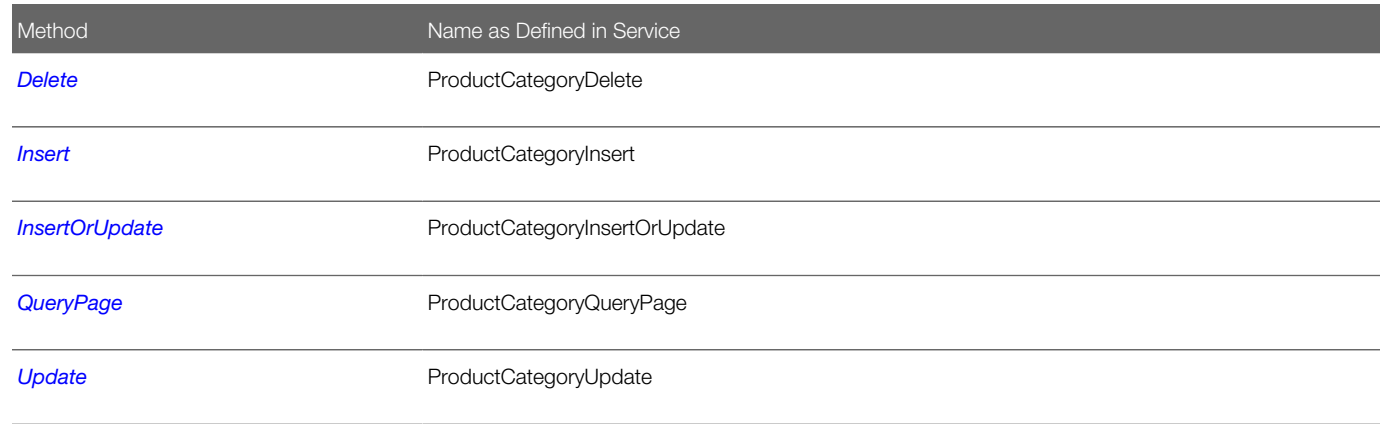

#### Fields

All fields on the product category object are filterable.

The following table details the required and read-only fields for the product category object.

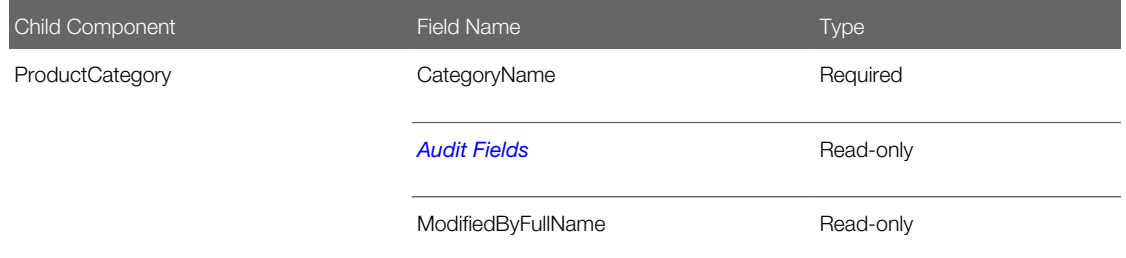

The following table details the status key for the product category object.

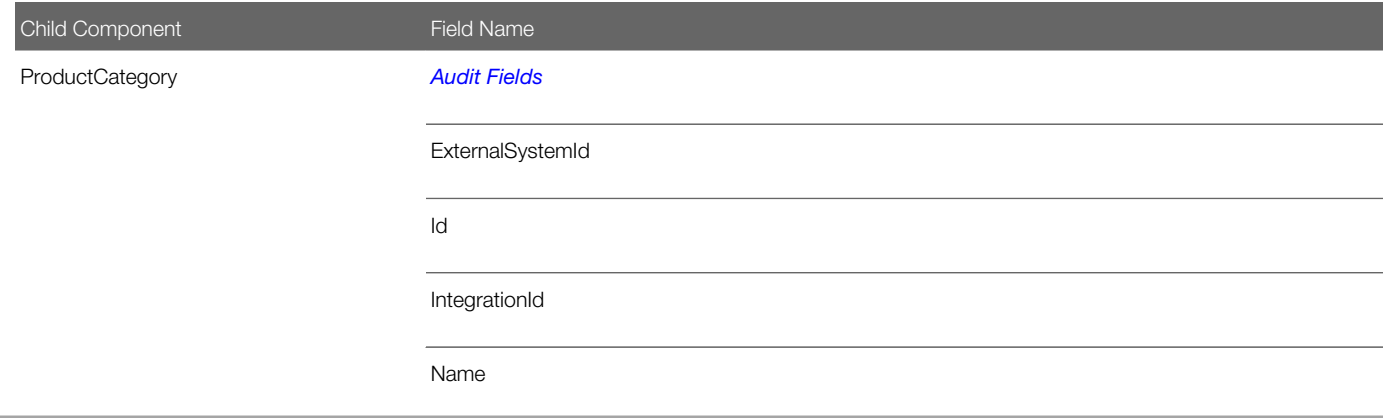

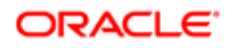

Child Component **Field Name** 

The following table details the pick map field for the product category object.

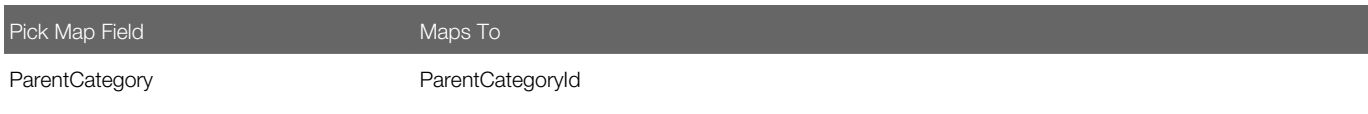

The following table details the user keys for the product category object.

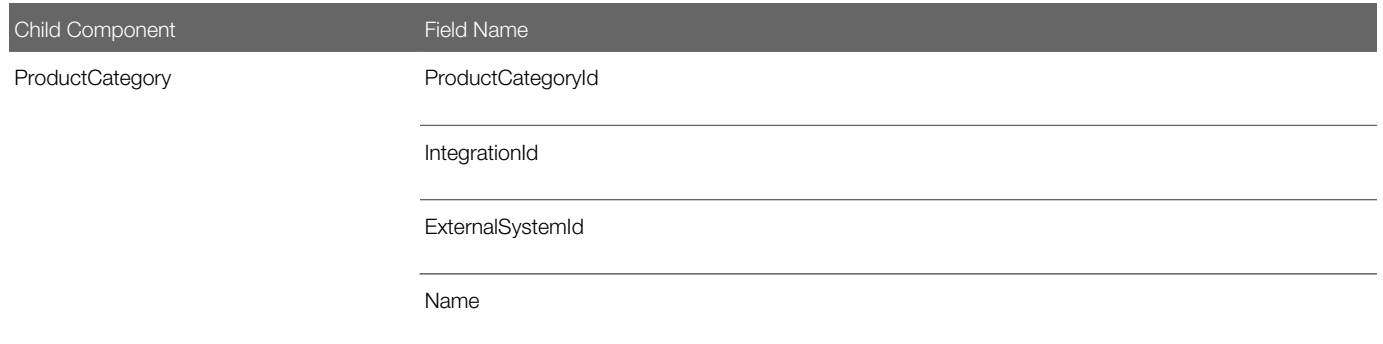

For more information on the fields accessible through the Product category Web service, go to the Web Services Administration page within the Oracle CRM On Demand application, and generate the WSDL file for the product category object.

#### Related Topic

*[Automotive Edition Parent Objects \(Web Services v1.0\)](#page-457-0)*

# <span id="page-428-0"></span>Service Request

The service request object allows customers to request information or assistance with a problem related to products or services purchased from your company. Service requests can be ranked for severity and prioritized accordingly.

#### Parent Objects

*[Account](#page-320-0)*, *[Contact](#page-366-0)*, and *[Solution](#page-434-0)*

#### Child Components

*[Activity](#page-341-0)*, *[Attachment](#page-466-0)*, *[Audit Trail](#page-466-2)*, *[Book](#page-354-0)*, *[Note](#page-408-0)*, *[Solution](#page-434-0)*, *[Team](#page-471-0)*

For information about using attachments with this object, see *[Using Attachments with Web Services On Demand](#page-702-0)*.

#### Methods Called

The following table details the methods called by the Service request service.

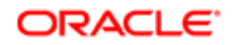

Oracle Web Services On Demand Guide Release 39 (Version 27.0)

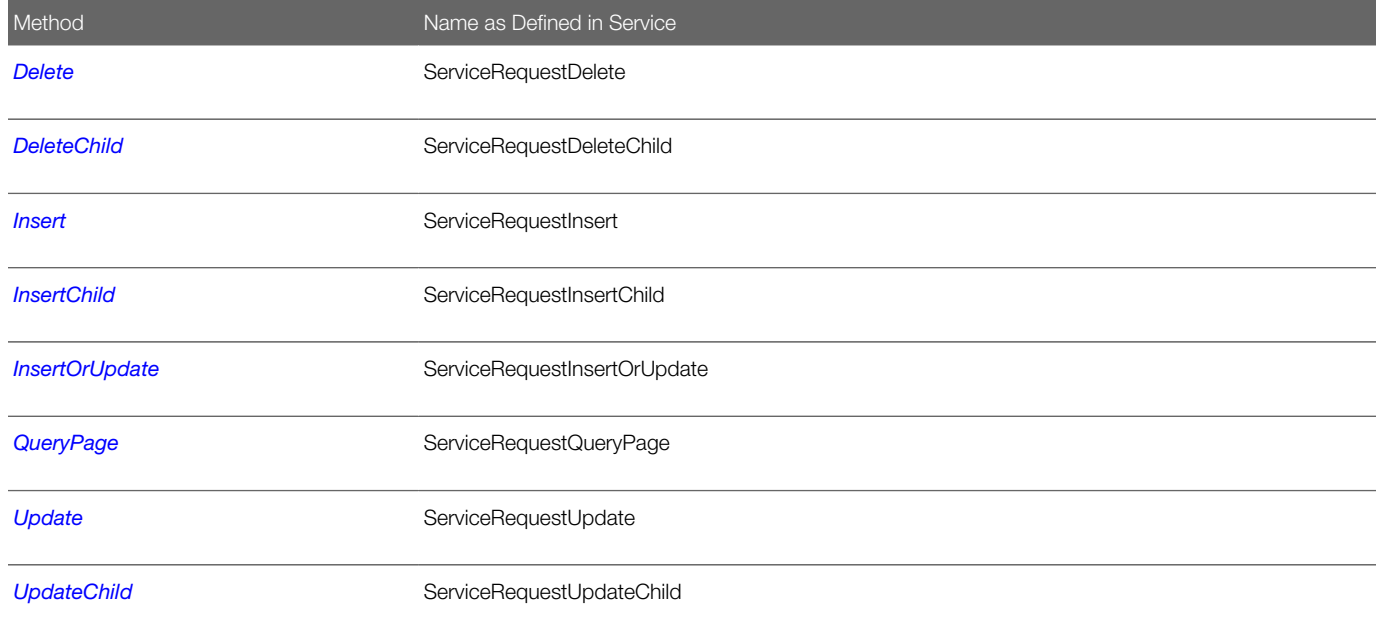

#### Fields

The following table details the required and read-only fields for the service request object.

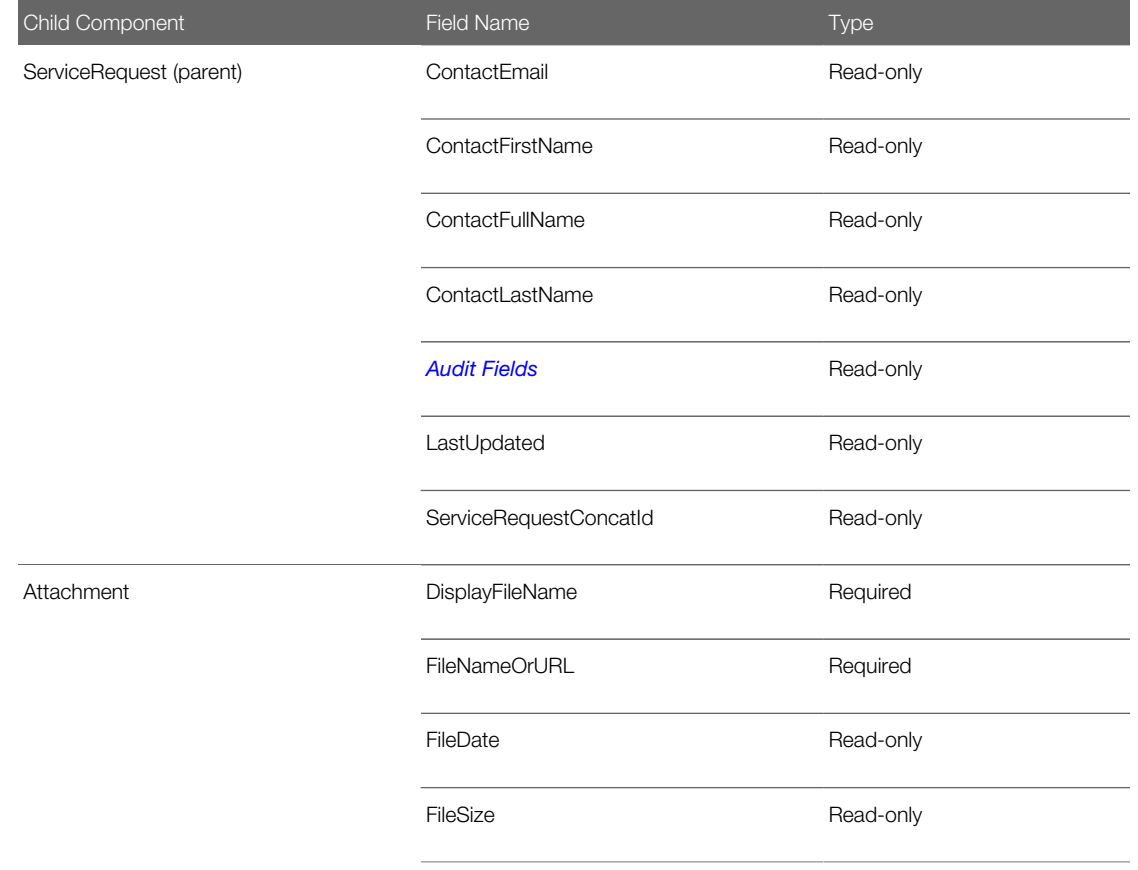

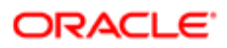

Oracle Web Services On Demand Guide Release 39 (Version 27.0)

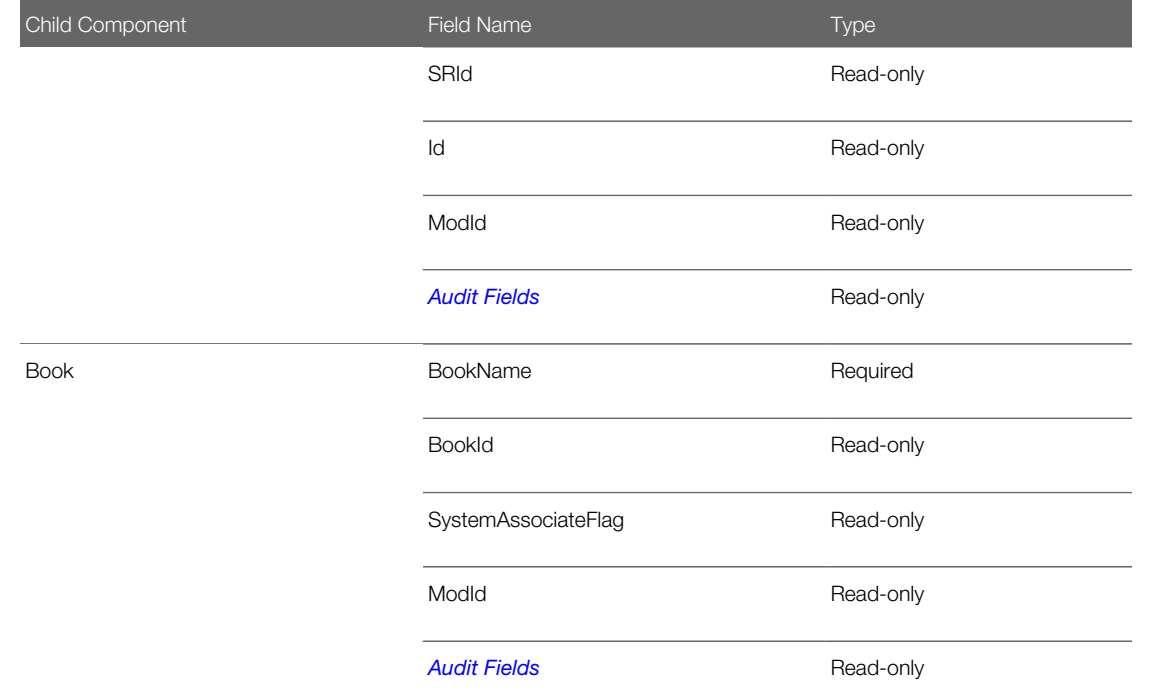

The following table details the status key for the service request object.

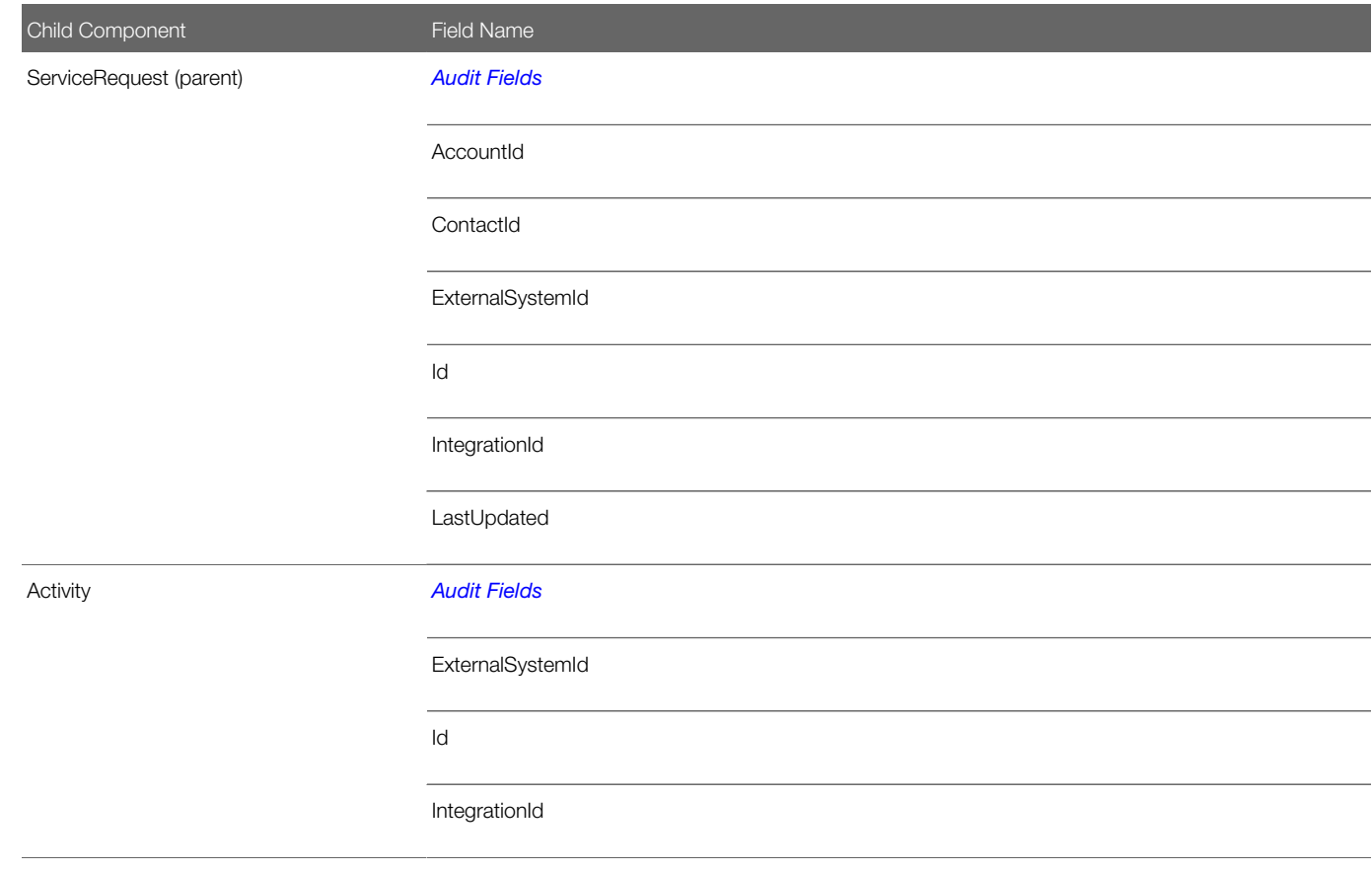

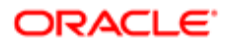

Oracle Web Services On Demand Guide Release 39 (Version 27.0)

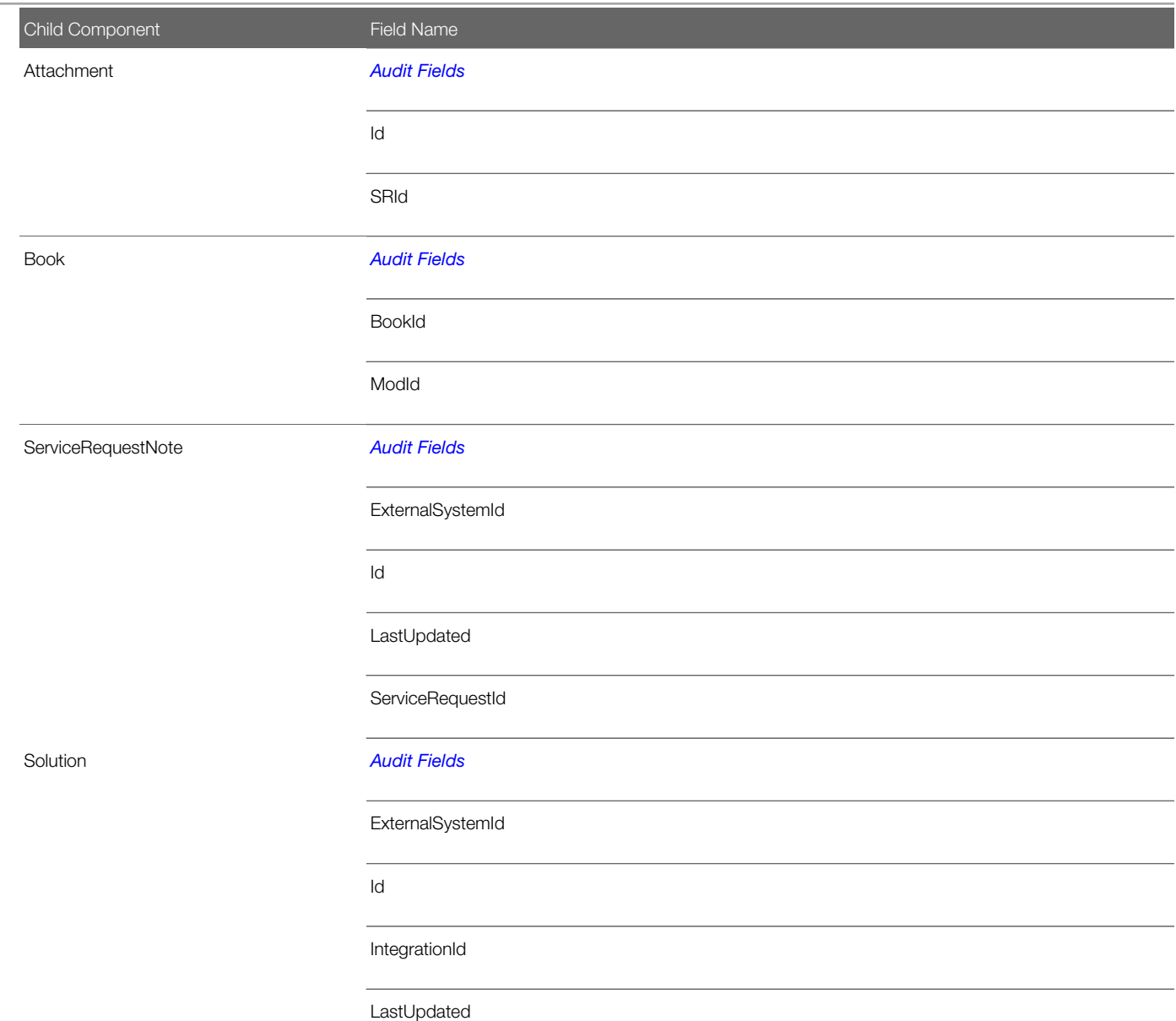

The following table details the pick map fields for the service request object.

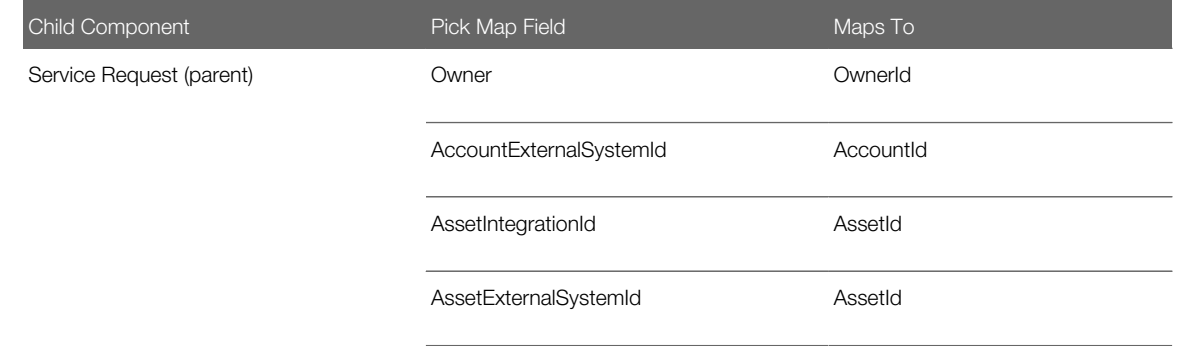

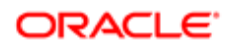
Oracle Web Services On Demand Guide Release 39 (Version 27.0)

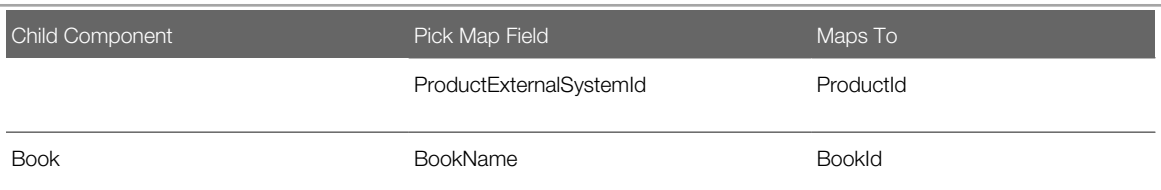

The following table provides a list of the filterable fields for the child components of the service request object, and a list of user key combinations for each child component.

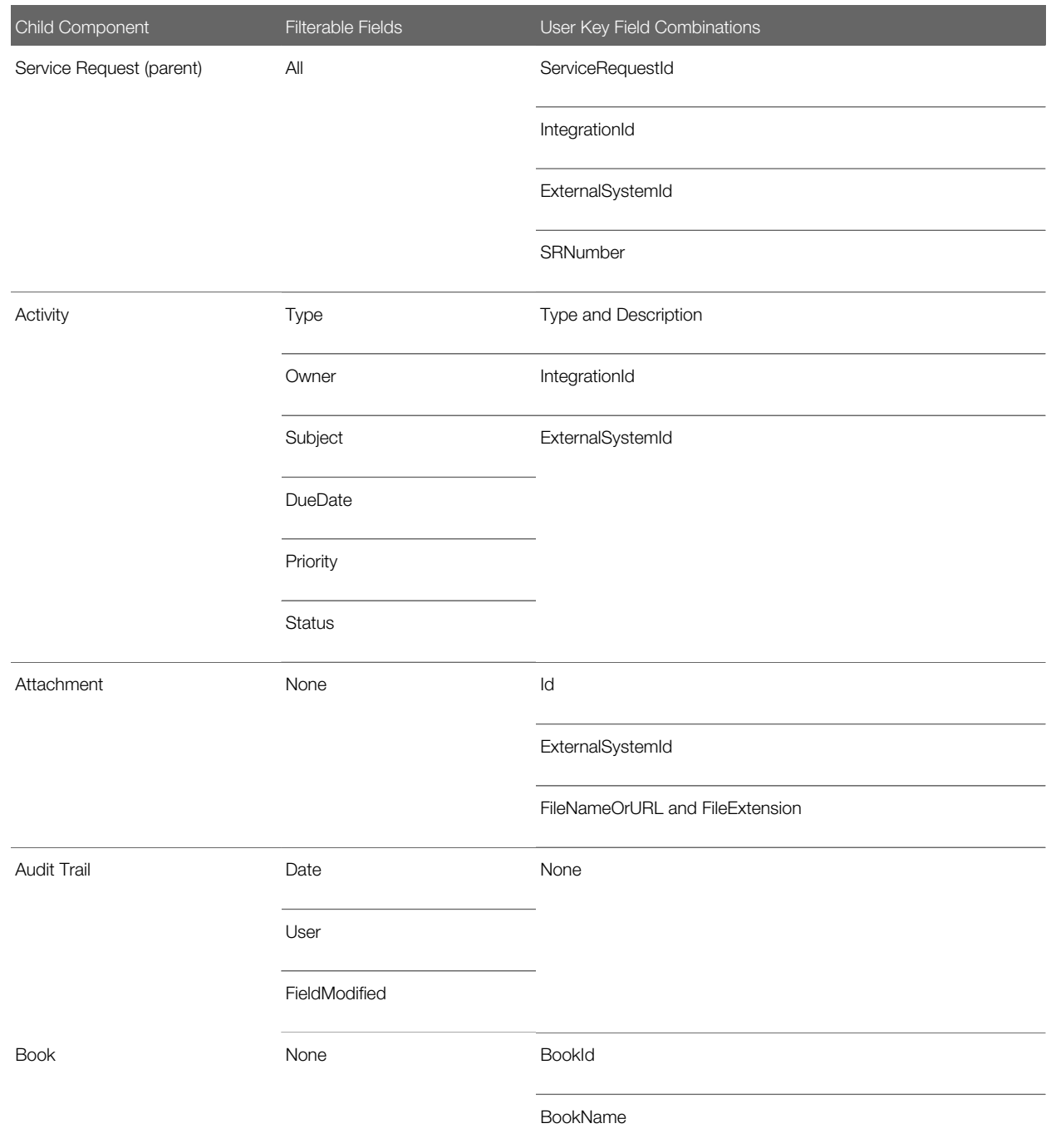

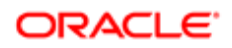

Oracle Web Services On Demand Guide Release 39 (Version 27.0)

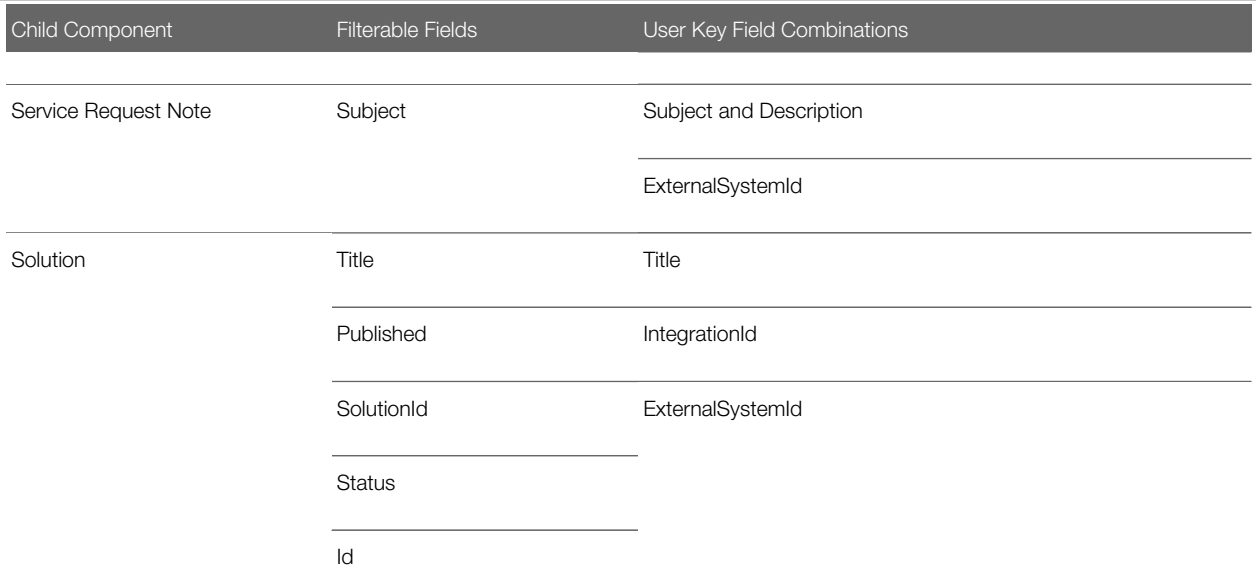

The following table details the picklists available for the service request object.

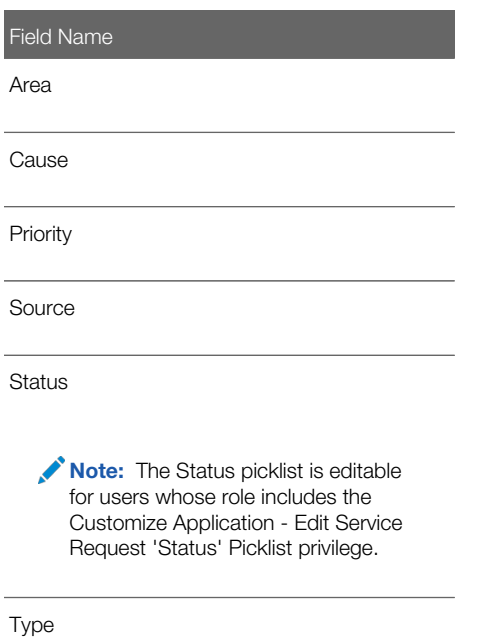

For more information on the fields accessible through the Service request Web service, go to the Web Services Administration page within the Oracle CRM On Demand application, and generate the WSDL file for the service request object.

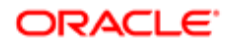

# <span id="page-434-0"></span>**Solution**

The solution object stores information on solutions to customer problems or service requests. Solutions can be reused if the same problem is identified with a product or service. This prevents the duplication of work for customer service representatives.

# Parent Object

*[Activity](#page-341-0)* and *[Order Item](#page-594-0)*

#### Child Component

#### *[Attachment](#page-466-0)* and *[Order Item](#page-594-0)*.

For information about using attachments with this object, see *[Using Attachments with Web Services On Demand](#page-702-0)*.

## Methods Called

The following table details the methods called by the Solution service.

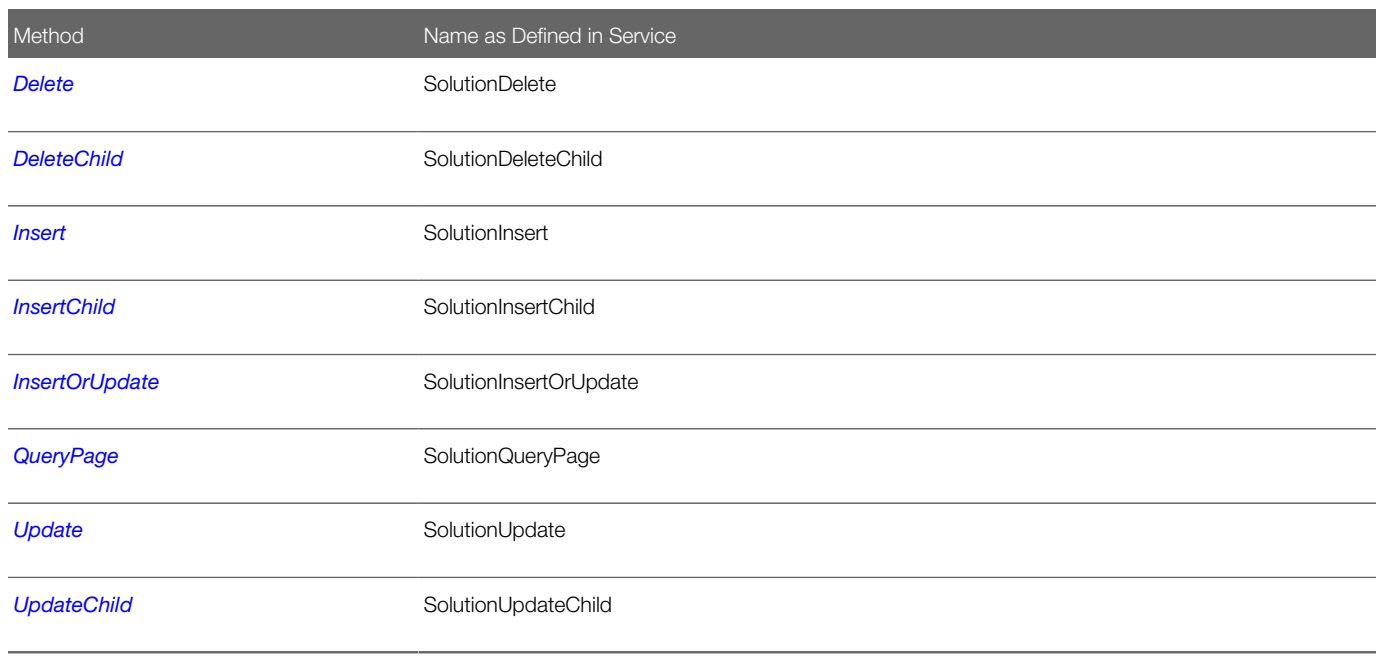

## Fields

The following table details the required and read-only fields for the solution object.

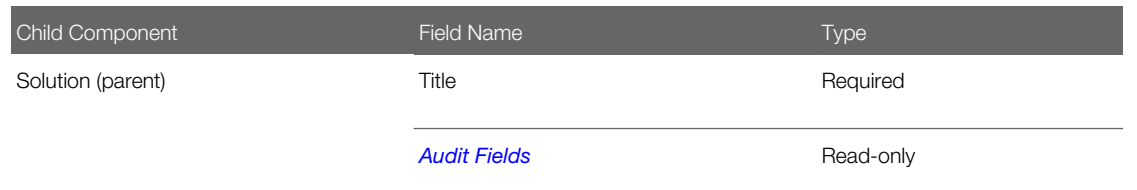

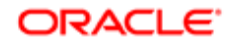

Oracle Web Services On Demand Guide Release 39 (Version 27.0)

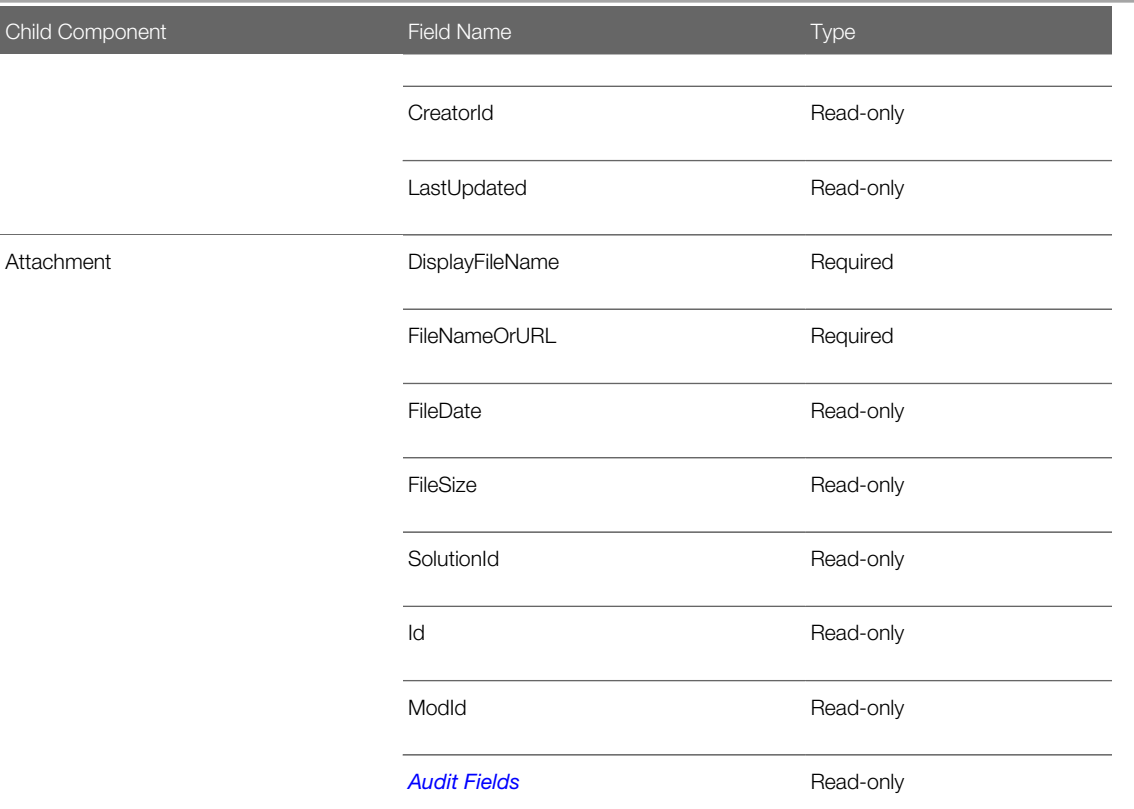

The following table details the status key for the solution object.

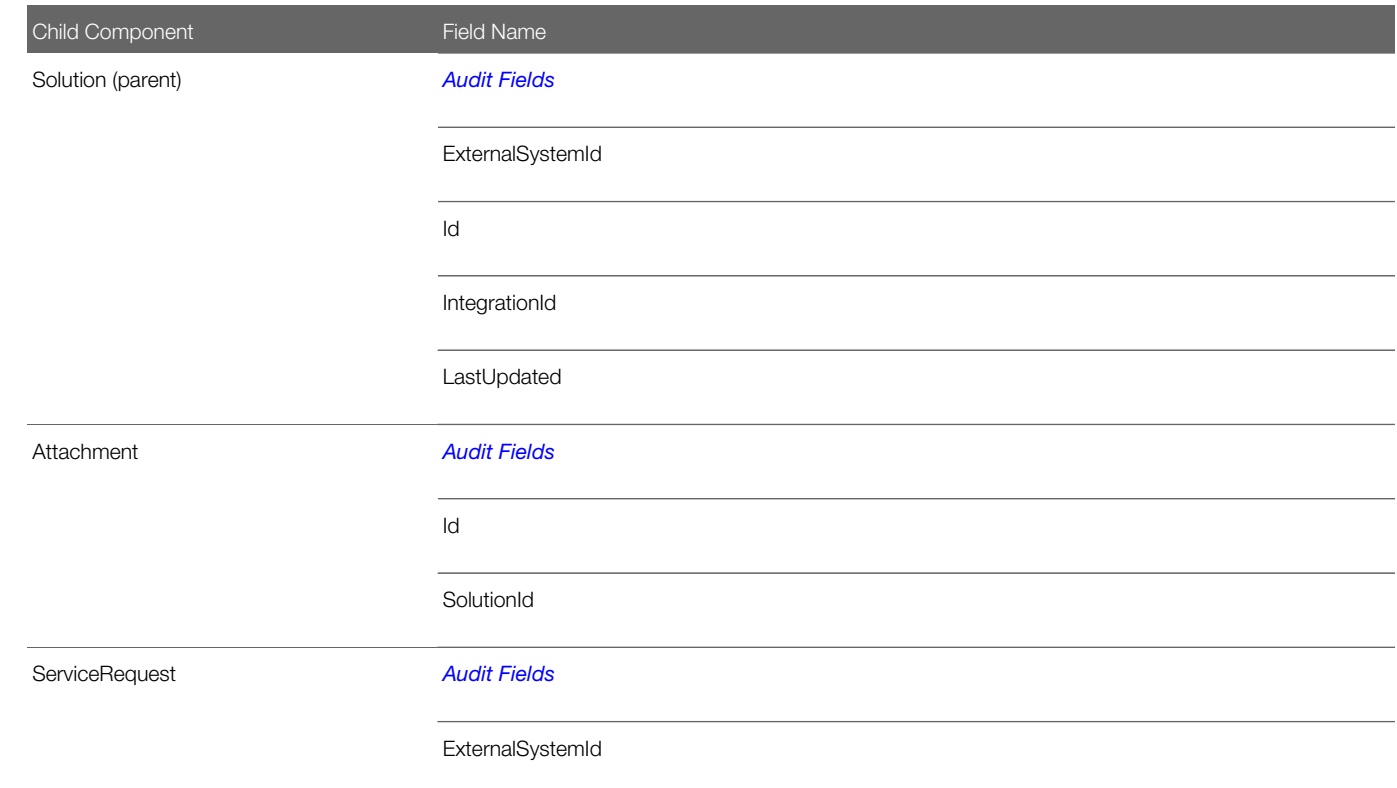

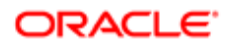

Oracle Web Services On Demand Guide Release 39 (Version 27.0)

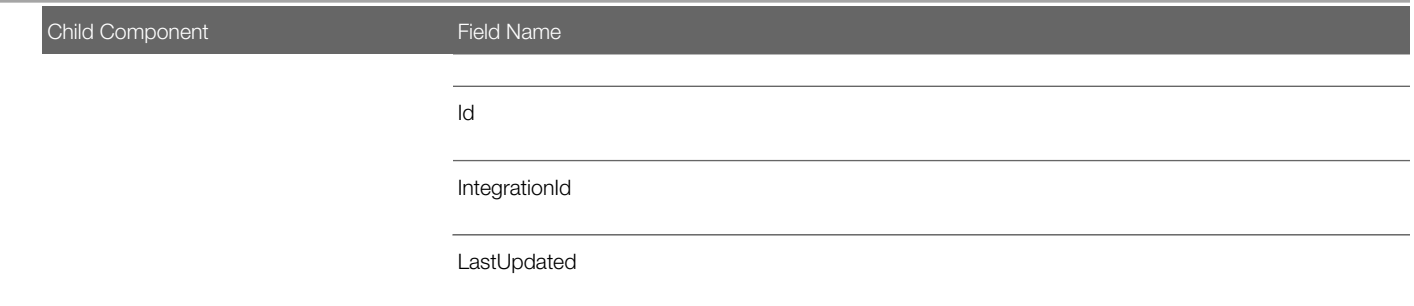

The following table provides a list of the filterable fields for the child components of the solution objects, and a list of user key combinations for each child component.

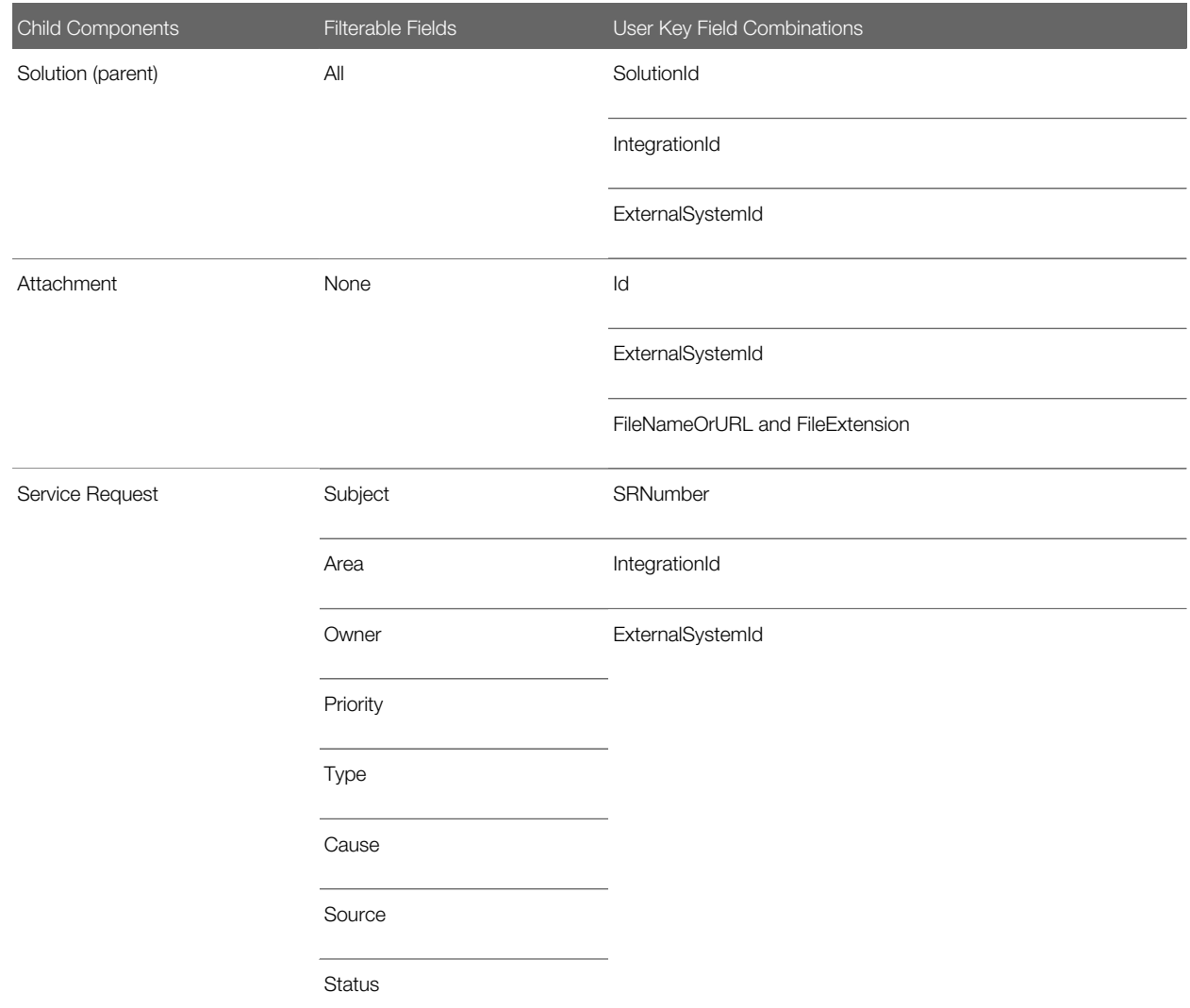

The following table details the picklists available for the solution object.

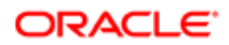

Oracle Web Services On Demand Guide Release 39 (Version 27.0)

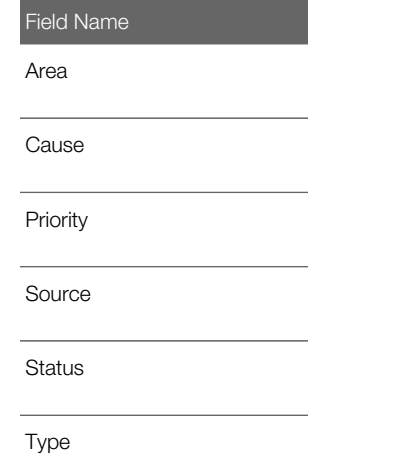

For more information on the fields accessible through the Solution Web service, go to the Web Services Administration page within the Oracle CRM On Demand application and generate the WSDL file for the solution object.

# Related Topic

*[Service Request](#page-428-0)*

# **Territory**

The territory object allows you to store information about the sales territory that is assigned to a user. This information includes the territory name, a description, the currency code, and the sales quota for the territory. The territory object does not have any associated child objects or parent objects.

# Parent Objects

None

# Methods Called

The following table details the methods called by the Territory service.

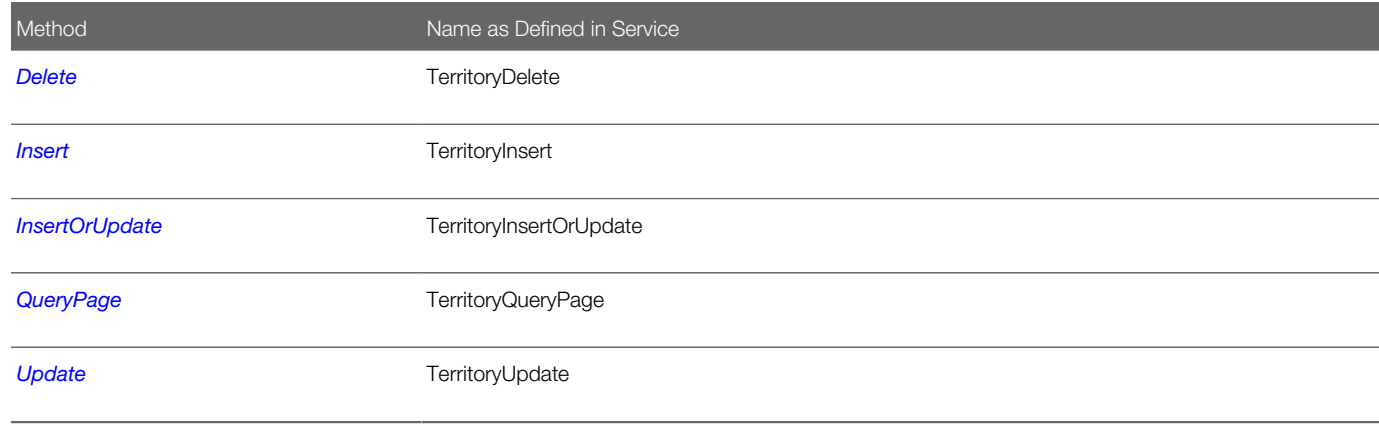

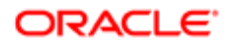

## **Fields**

All fields on the territory object are filterable. The TerritoryName, TerritoryExternalSystemId, and TerritoryIntegrationId fields are user keys for the territory object.

The following table details the required and read-only fields for the territory object.

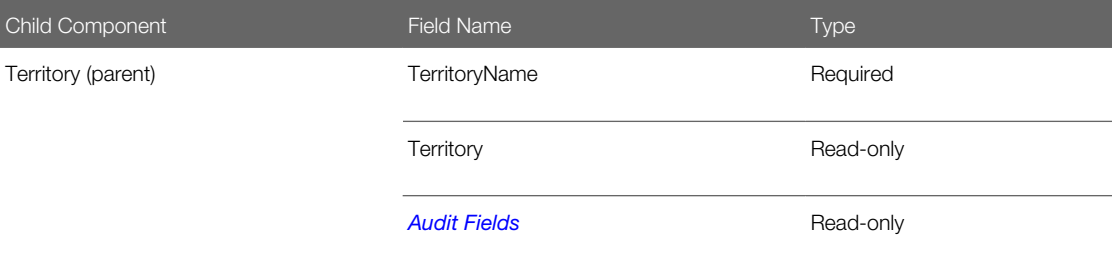

The following table details the status key for the territory object.

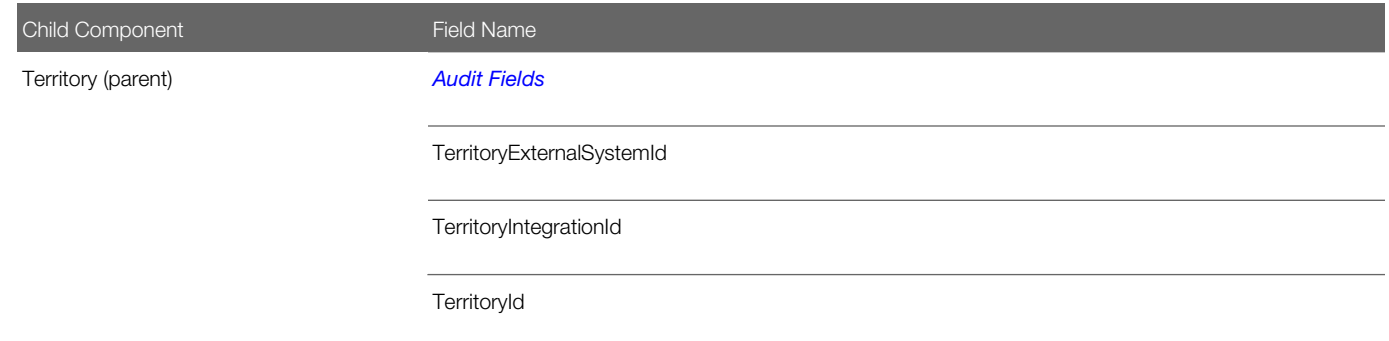

The following table details the pick map field for the territory object.

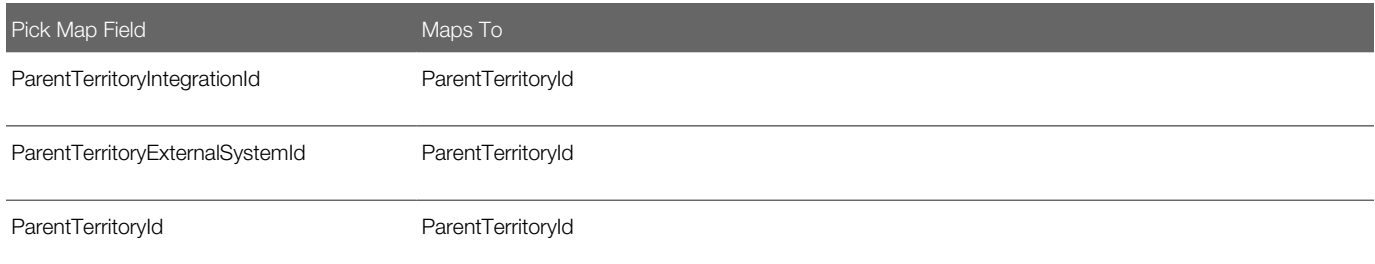

The following table details the picklists available for the territory object.

#### Field Name

ParentTerritoryExternalSystemId

ParentTerritoryIntegrationId

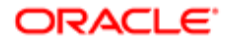

For more information on the fields accessible through the Territory Web service, go to the Web Services Administration page within the Oracle CRM On Demand application, and generate the WSDL file for the territory object.

# <span id="page-439-0"></span>User

The user object allows you to define and record details of all users in Oracle CRM On Demand, for example, name, position, contact details, manager, and so on. It is different from the *[Current User](#page-388-0)* object in that it is not restricted only to the currently logged in user. It enables queries to be run on all users, and enables an administrator to insert and update a user's profile. The user object does not have any child components.

## Usage

The UserLoginId and UserSignInId fields must be used as follows:

- UserLoginId. Used for creating user records through the User Web service.
- UserSignInId. Used as the user name for logging in and authenticating using Web services. Also, used for queries, as using UserLoginId is not allowed for queries.

#### Parent Object *[User Group](#page-441-0)*

### Child Object *[Address](#page-465-0)*, *[DelegatedUser](#page-467-0)*

## Methods Called

The following table details the methods called by the User service.

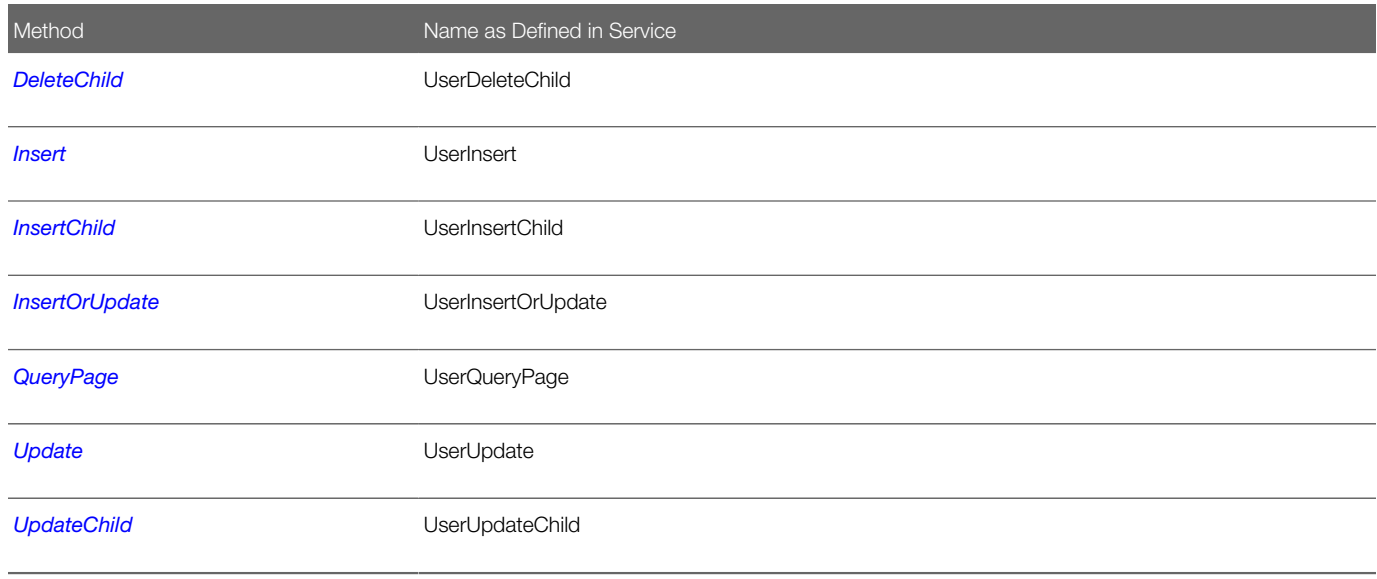

# Fields

All fields on the user object are filterable.

The following table details the required and read-only fields for the user object.

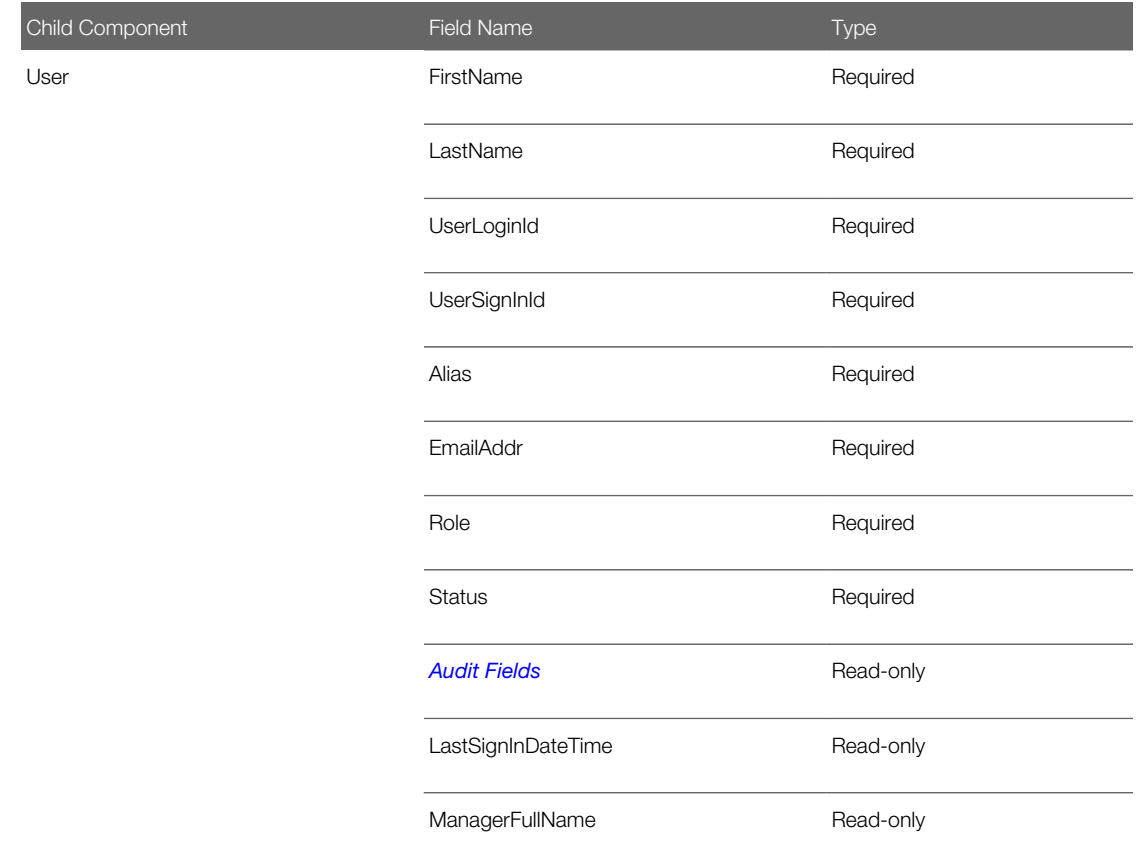

The following table details the status key for the user object.

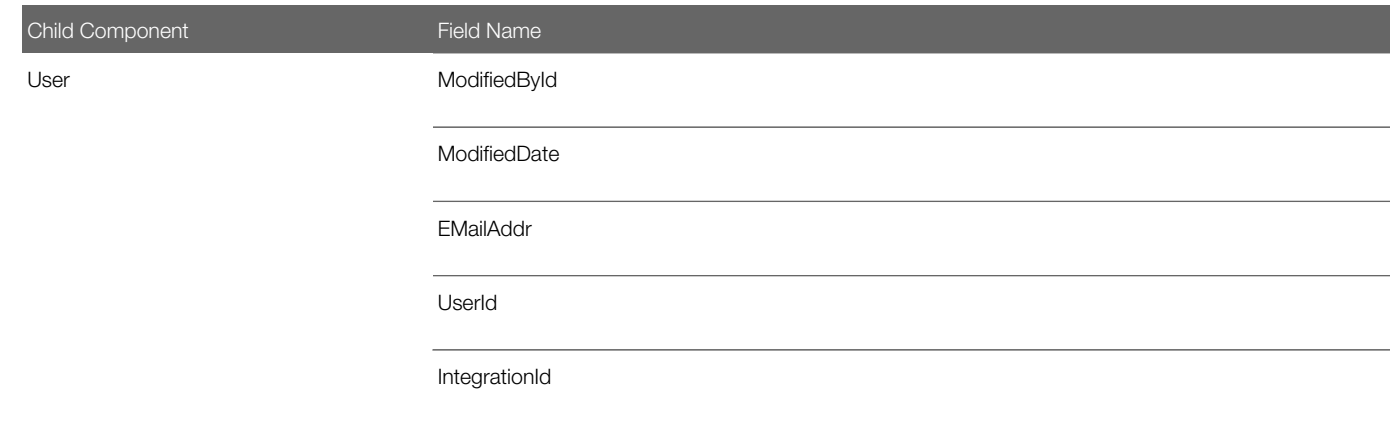

The following table details the pick map field for the user object.

Oracle Web Services On Demand Guide Release 39 (Version 27.0)

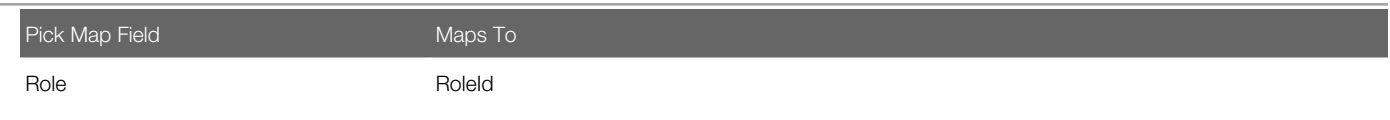

The following table provides a list of user key combinations for the user object.

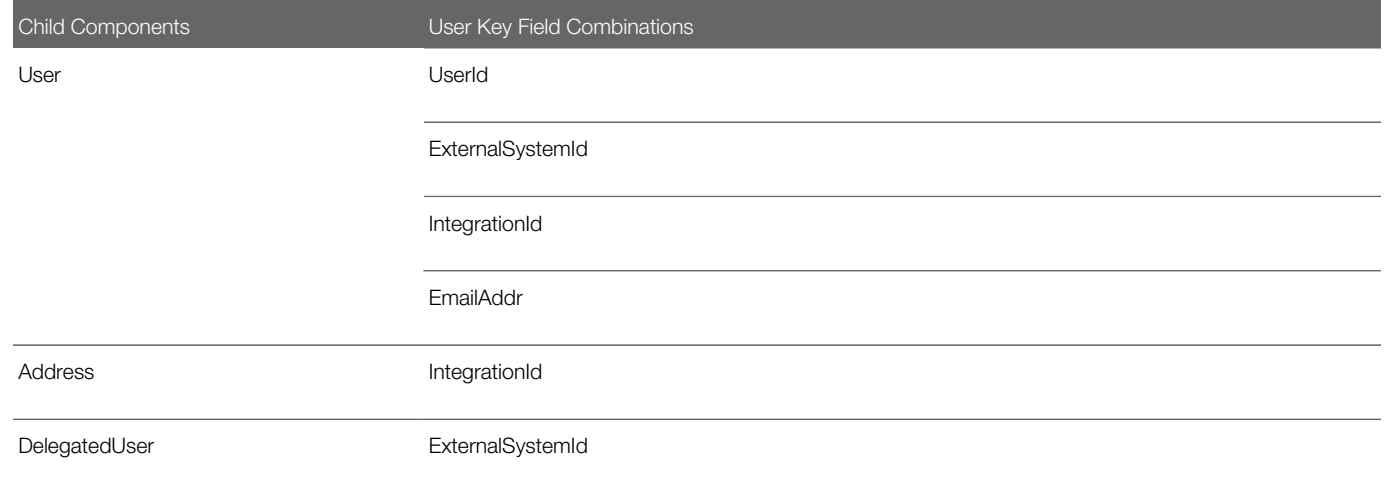

For more information on the fields accessible through the User Web service, go to the Web Services Administration page within the Oracle CRM On Demand application, and generate the WSDL file for the user object.

# Related Topic

*[Current User](#page-388-0)*

# <span id="page-441-0"></span>User Group

The user group object allows you to create groups to which users can be added. Users can only be a member of one group, and groups can contain many users.

### Parent Objects

None

#### Child Component *[User](#page-439-0)*

### Methods Called

The following table details the methods called by the User group service.

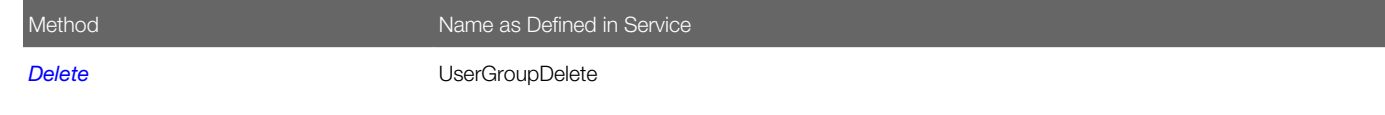

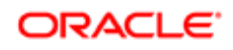

Oracle Web Services On Demand Guide Release 39 (Version 27.0)

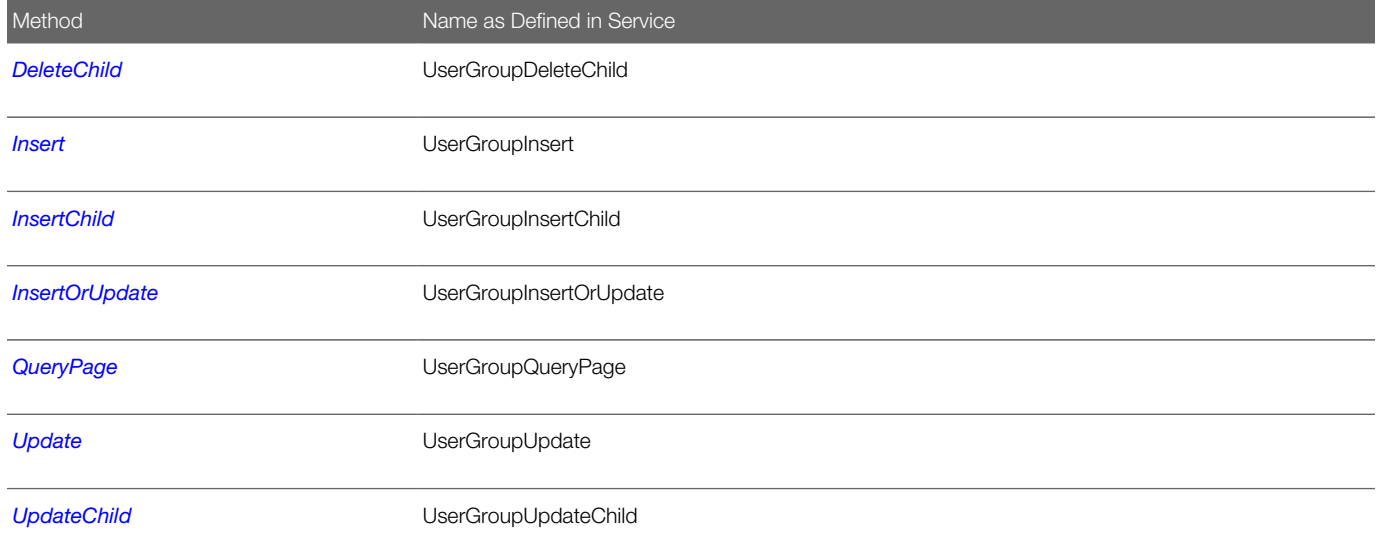

## Fields

The following table details the required and read-only fields for the user group object.

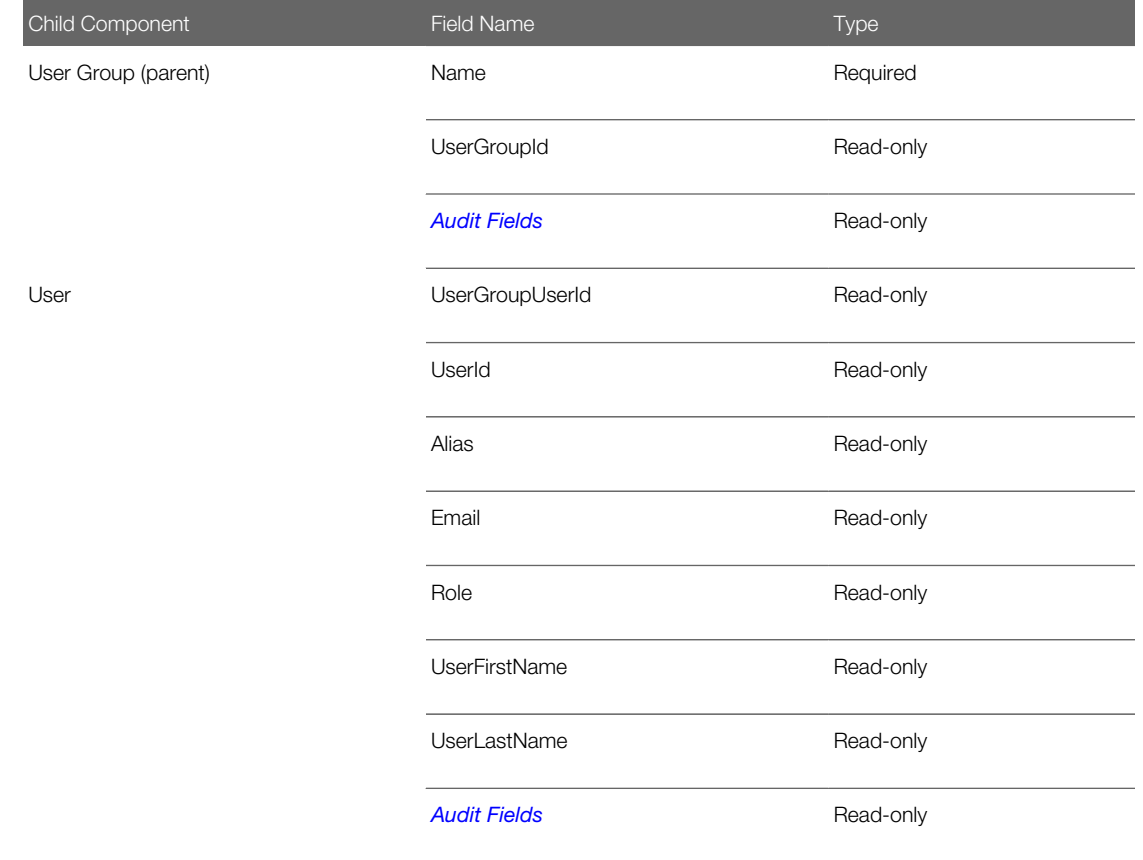

The following table details the status key for the user group object.

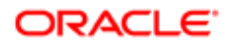

Oracle Web Services On Demand Guide Release 39 (Version 27.0)

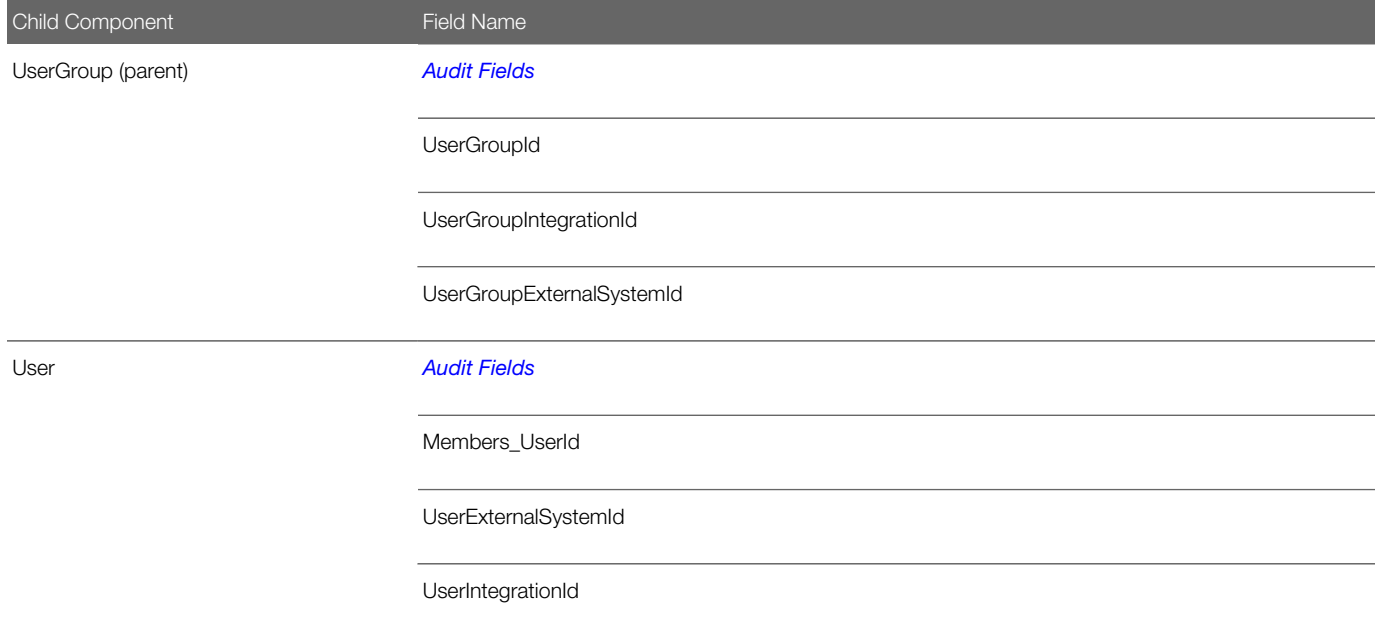

The following table details the pick map field for the user group object.

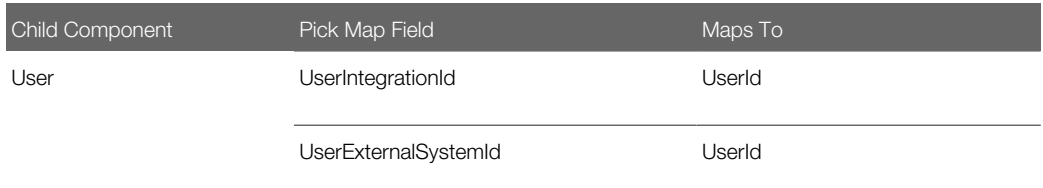

The following table provides a list of the filterable fields for the child components of the user group object, and a list of user key combinations for each child component.

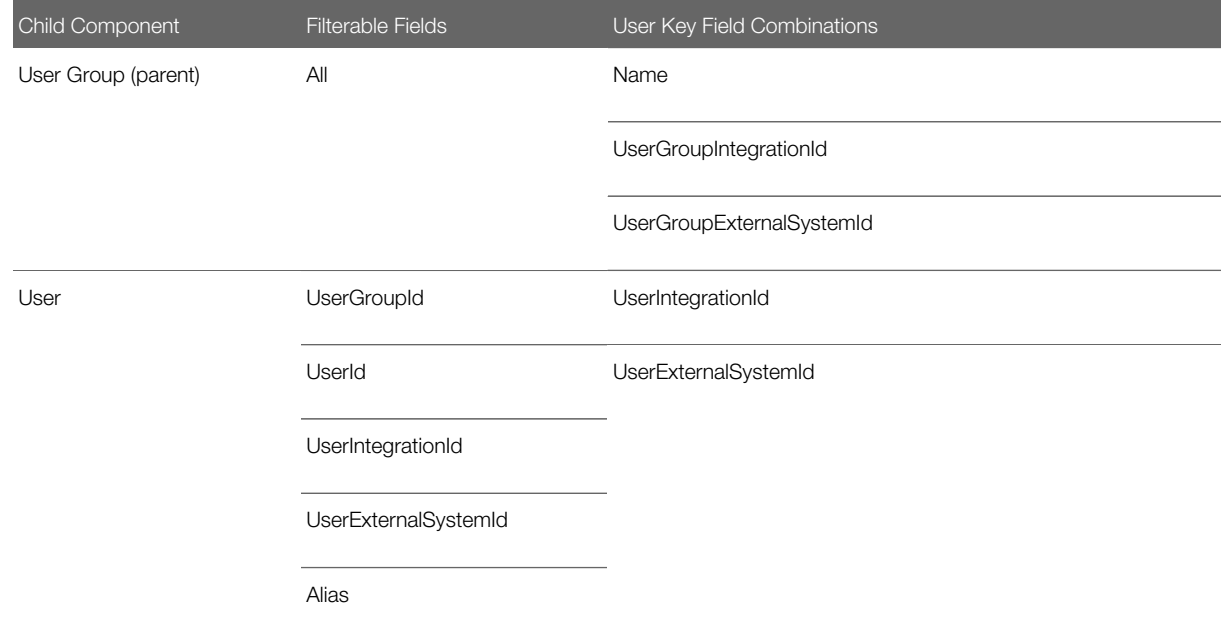

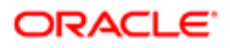

Oracle Web Services On Demand Guide Release 39 (Version 27.0)

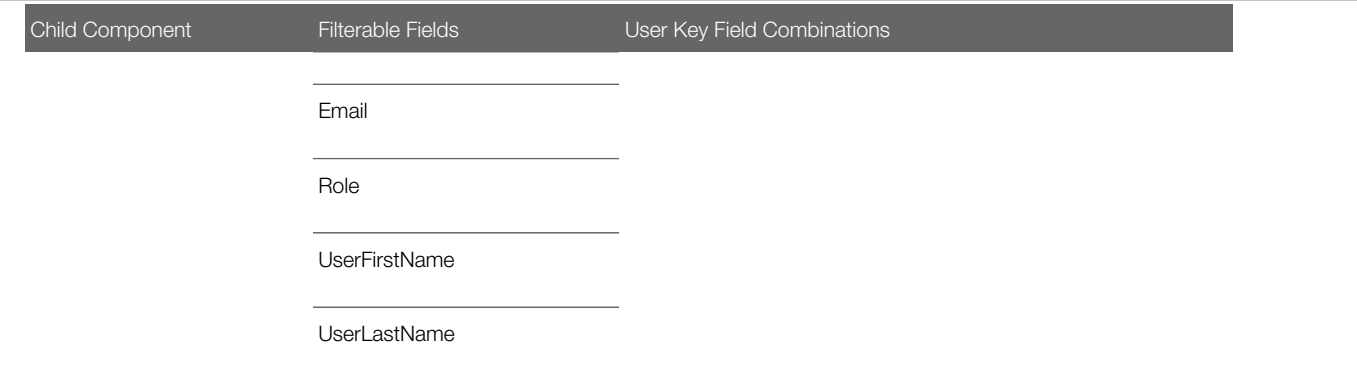

For more information on the fields accessible through the User group Web service, go to the Web Services Administration page within the Oracle CRM On Demand application, and generate the WSDL file for the user group object.

# Life Sciences Edition Parent Objects (Web Services v1.0)

This topic includes the parent objects available with Oracle CRM On Demand Life Sciences Edition.

To download WSDL files for these objects, you must be given access to the object. If you do not have access to the object, it is not available to download from the Web Services Administration page or available to use the Web service calls. For assistance in gaining access to the object, contact your Oracle CRM On Demand service provider.

The following objects are detailed in this topic:

<span id="page-444-0"></span>• *[Event](#page-444-0)*

# Event

The Event object allows you to plan and track medical events such as a medical educational seminar, a symposium, or a customer appreciation event. An event can be as simple as a lunch-and-learn session in a physician's office or as complex as a seminar series or national sales meeting.

Note: The Event Web service was labelled as the MedEvent Web service before Oracle CRM On Demand Release 25.

# Child Component

*[Invitee](#page-467-1)*

## Methods Called

The following table details the methods called by the Event service.

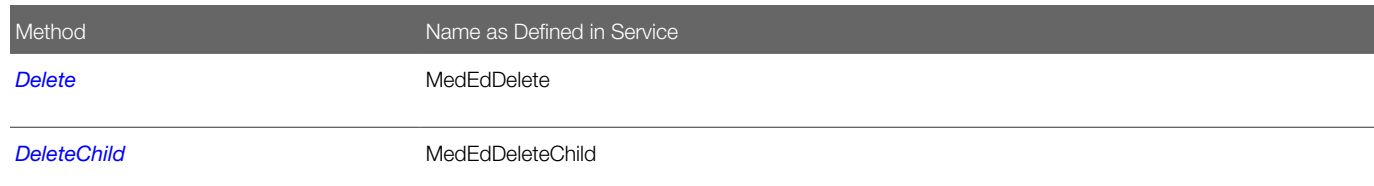

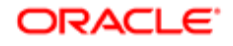

Oracle Web Services On Demand Guide Release 39 (Version 27.0)

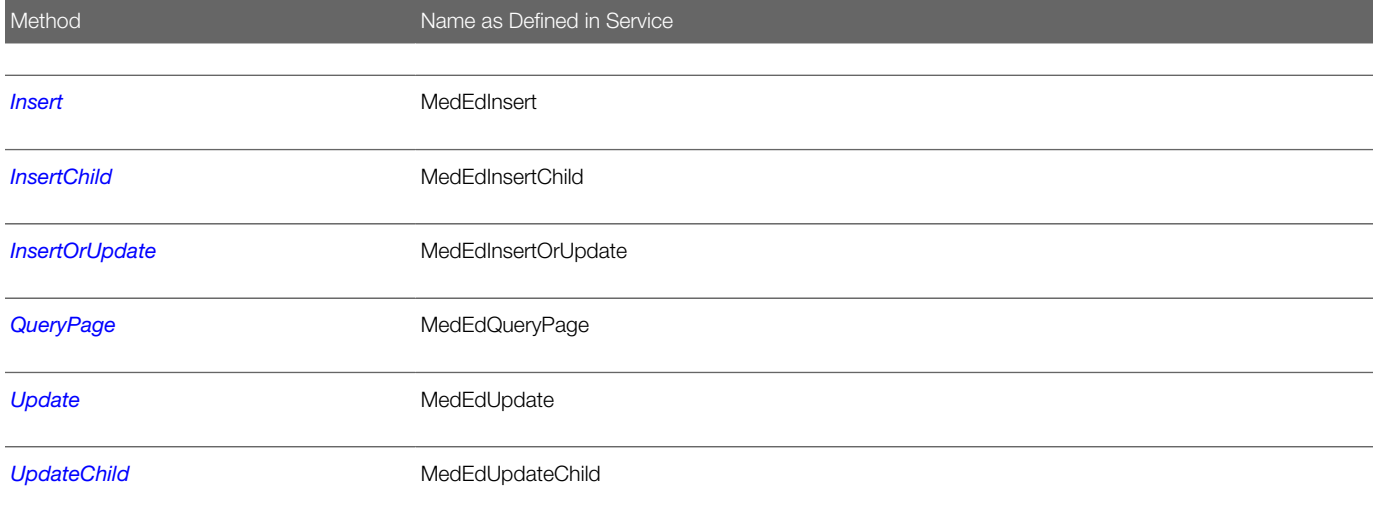

#### Fields

The following table details the read-only fields for the Event object and its child component.

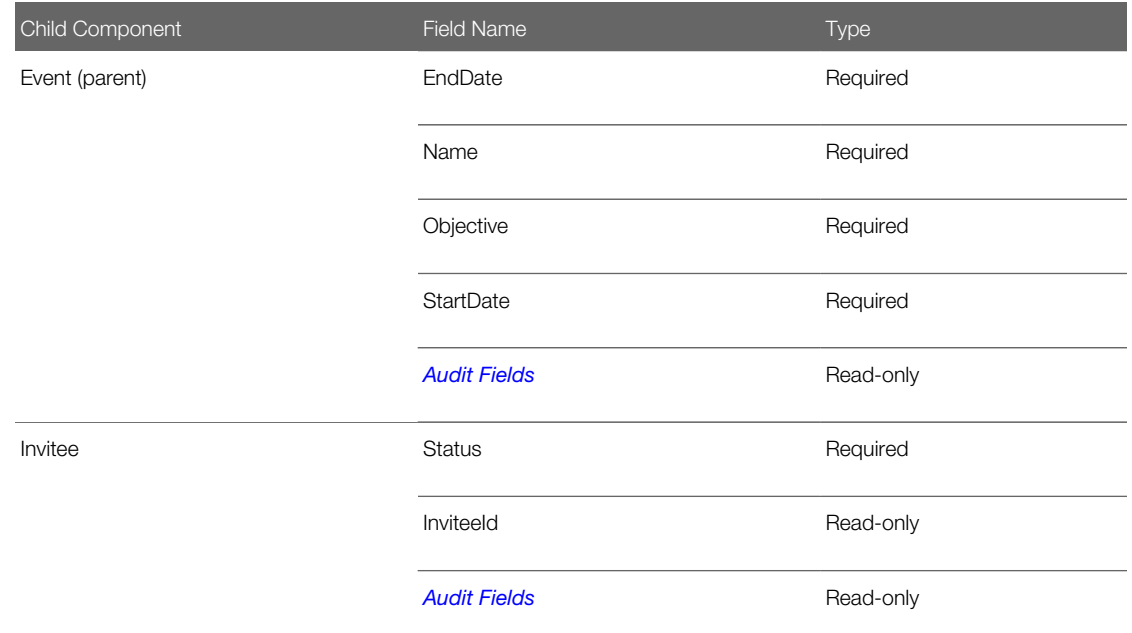

The following table details the status key for the Event object.

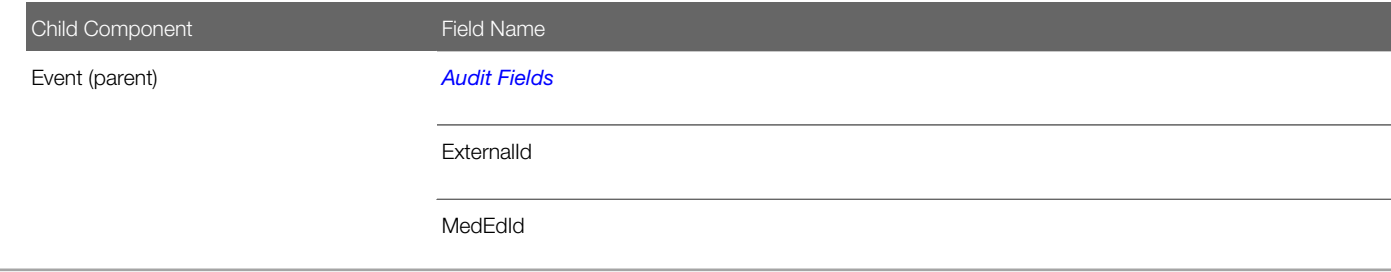

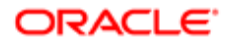

Oracle Web Services On Demand Guide Release 39 (Version 27.0)

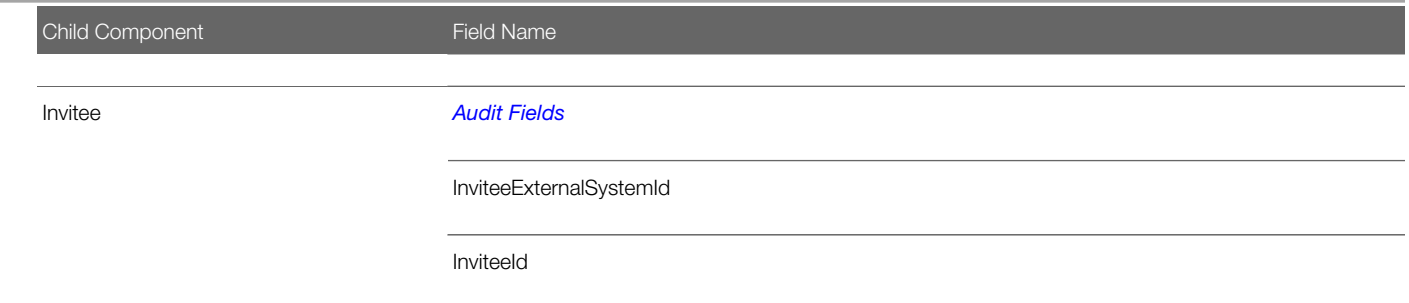

The following table details the pickmap fields for the Event object and its child objects.

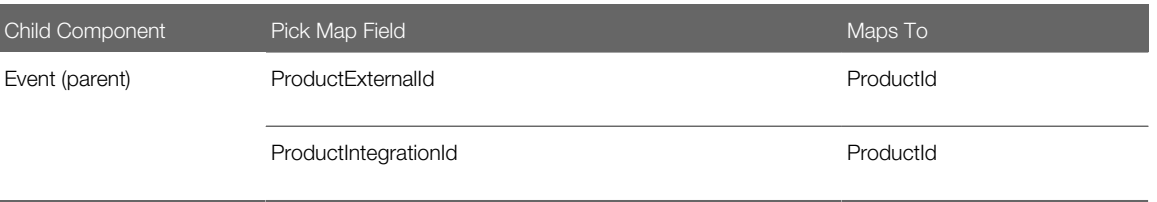

The following table provides a list of the filterable fields and user key combinations for the child components of the Event object.

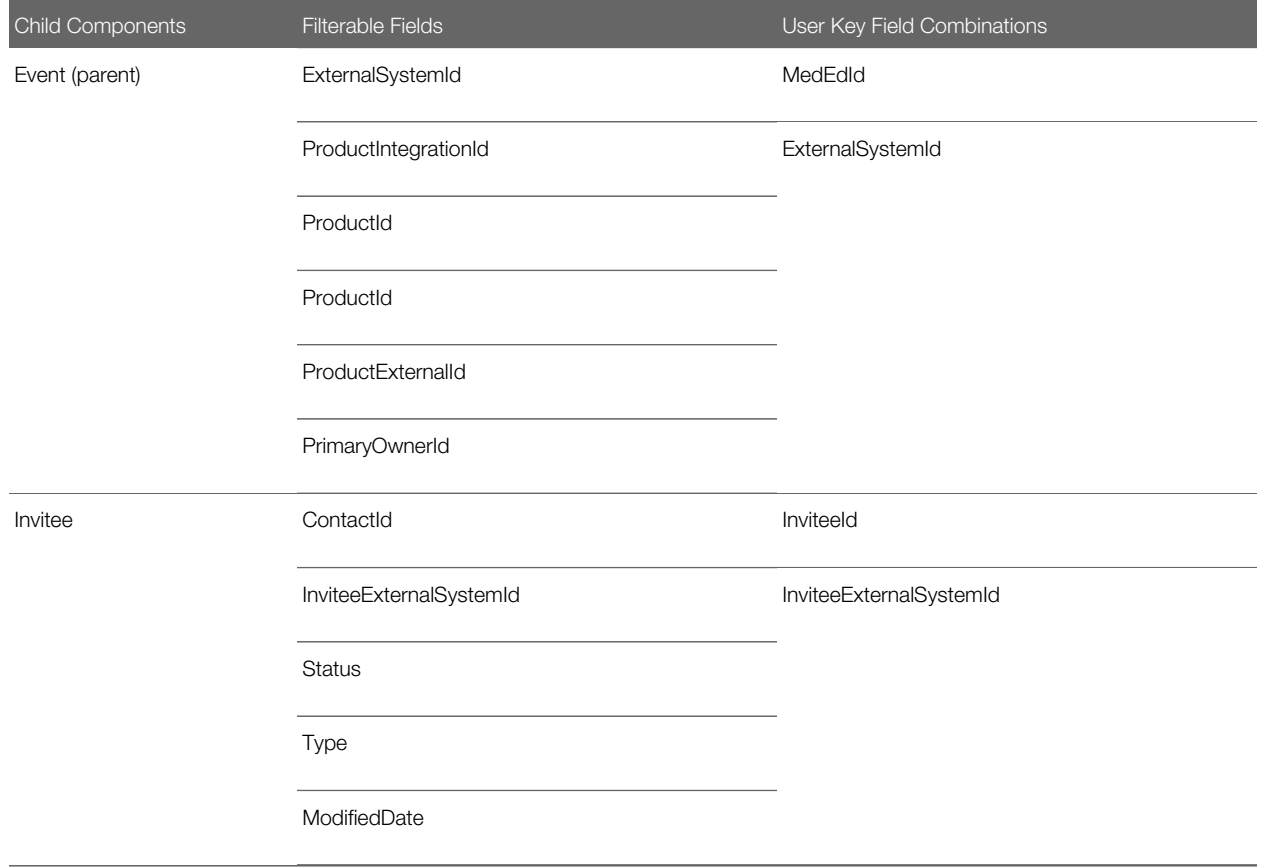

The following table details the picklists available for the Event object.

**ORACLE** 

Oracle Web Services On Demand Guide Release 39 (Version 27.0)

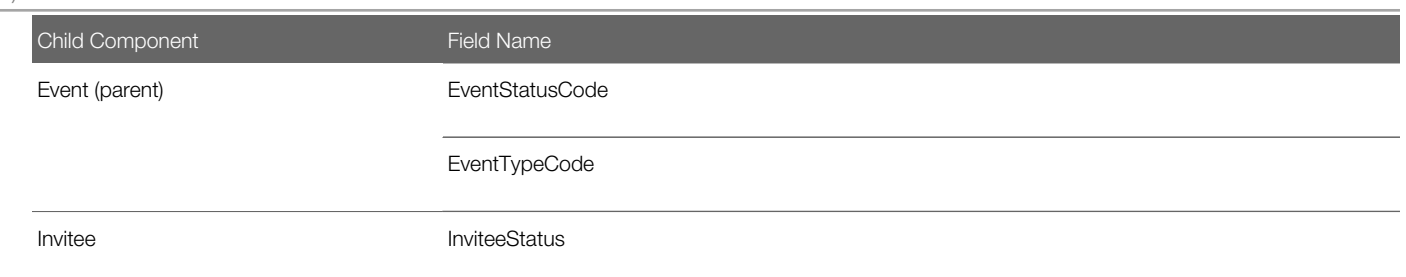

For more information on the fields accessible through the Event Web service, go to the Web Services Administration page within the Oracle CRM On Demand application, and generate the WSDL file for the Event object.

# Related Topic

#### *[Invitee](#page-467-1)*

# Financial Services Edition Parent Objects (Web Services v1.0)

This topic includes the parent objects available with Oracle CRM On Demand Financial Services Edition.

Note: To download WSDL files for these objects, you must be given access to the object. If you do not have access to the object, it is not available to download from the Web Services Administration page or available to use the Web service calls. For assistance in gaining access to the objects, contact your Oracle CRM On Demand service provider.

The following objects are detailed in this topic:

- *[Household](#page-447-0)*
- <span id="page-447-0"></span>• *[Portfolio](#page-452-0)*

# **Household**

The household object allows you to define and record financial details about a group of contacts that live in the same household, for example, parents, brothers, sisters, spouses, and so on. These details include the assets of the household, the liabilities of the household, the net income of the household, and so on.

# Child Component

*[Book](#page-354-0)*, *[Contact](#page-366-0)*, *[HouseholdTeam](#page-467-2)*

## Methods Called

The following table details the methods called by the Household service.

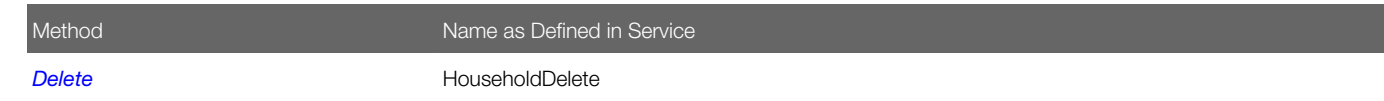

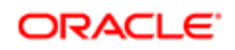

Oracle Web Services On Demand Guide Release 39 (Version 27.0)

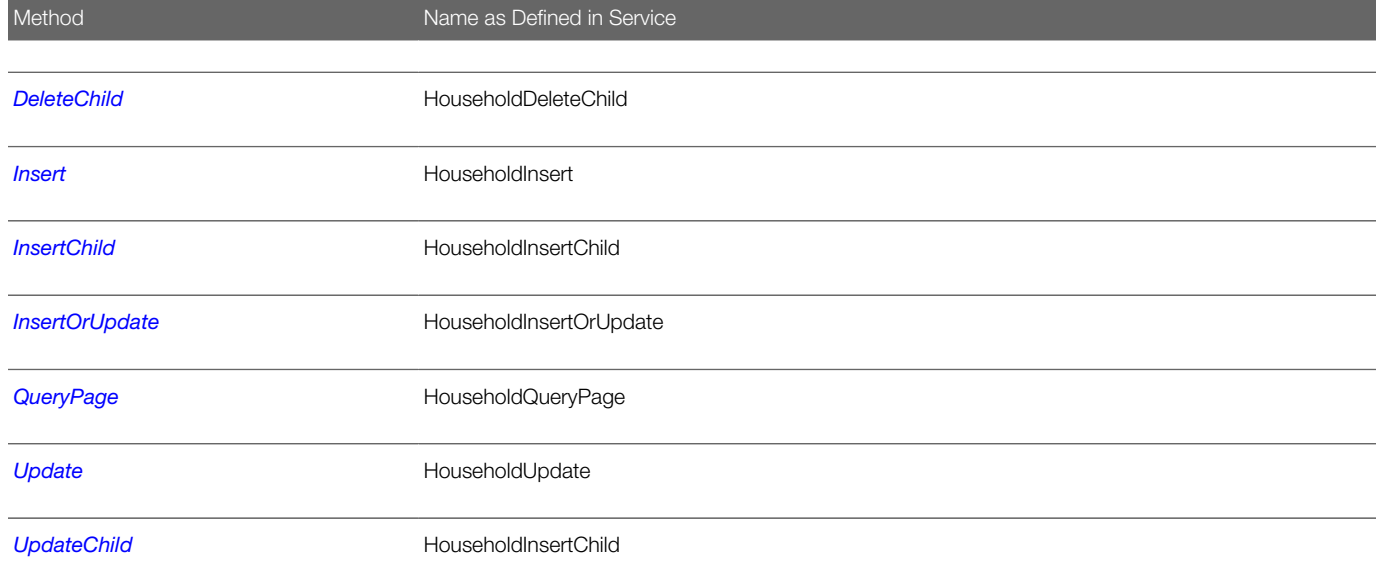

#### Fields

The following table details the required and read-only fields for the household object.

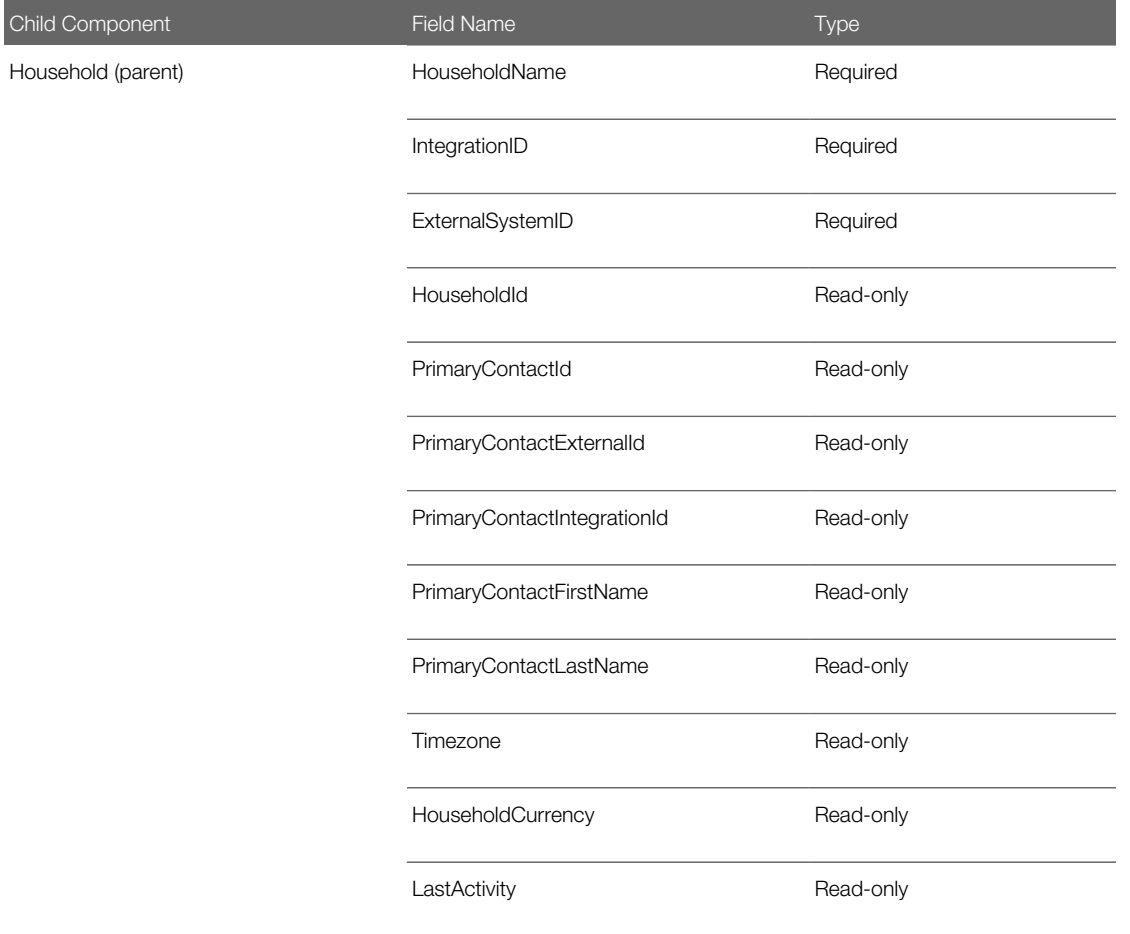

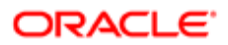

Oracle Web Services On Demand Guide Release 39 (Version 27.0)

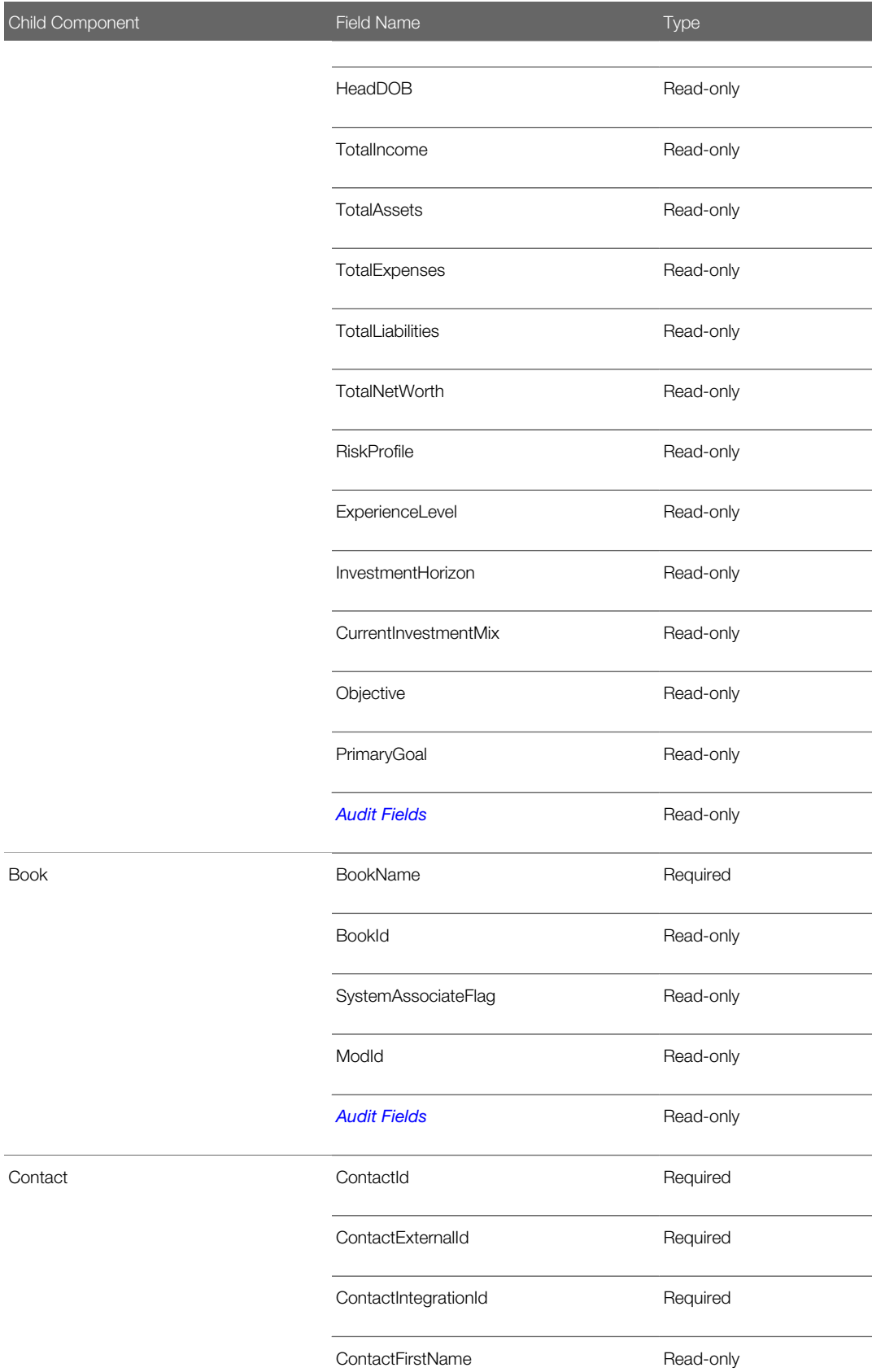

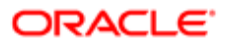

Oracle Web Services On Demand Guide Release 39 (Version 27.0)

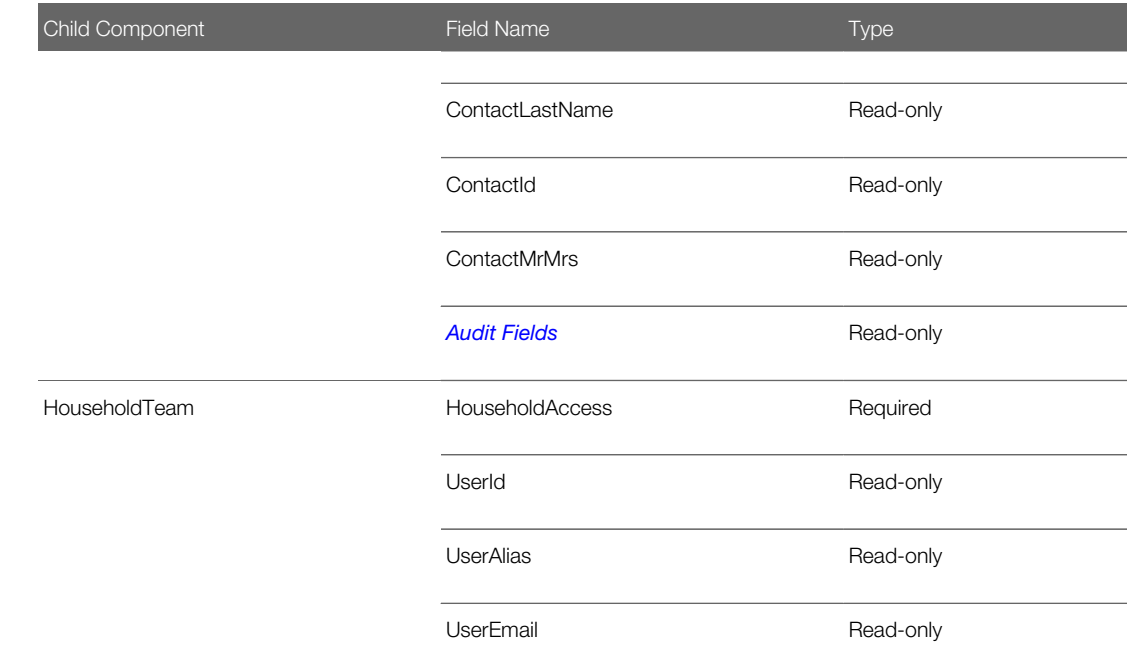

The following table details the status key for the household object.

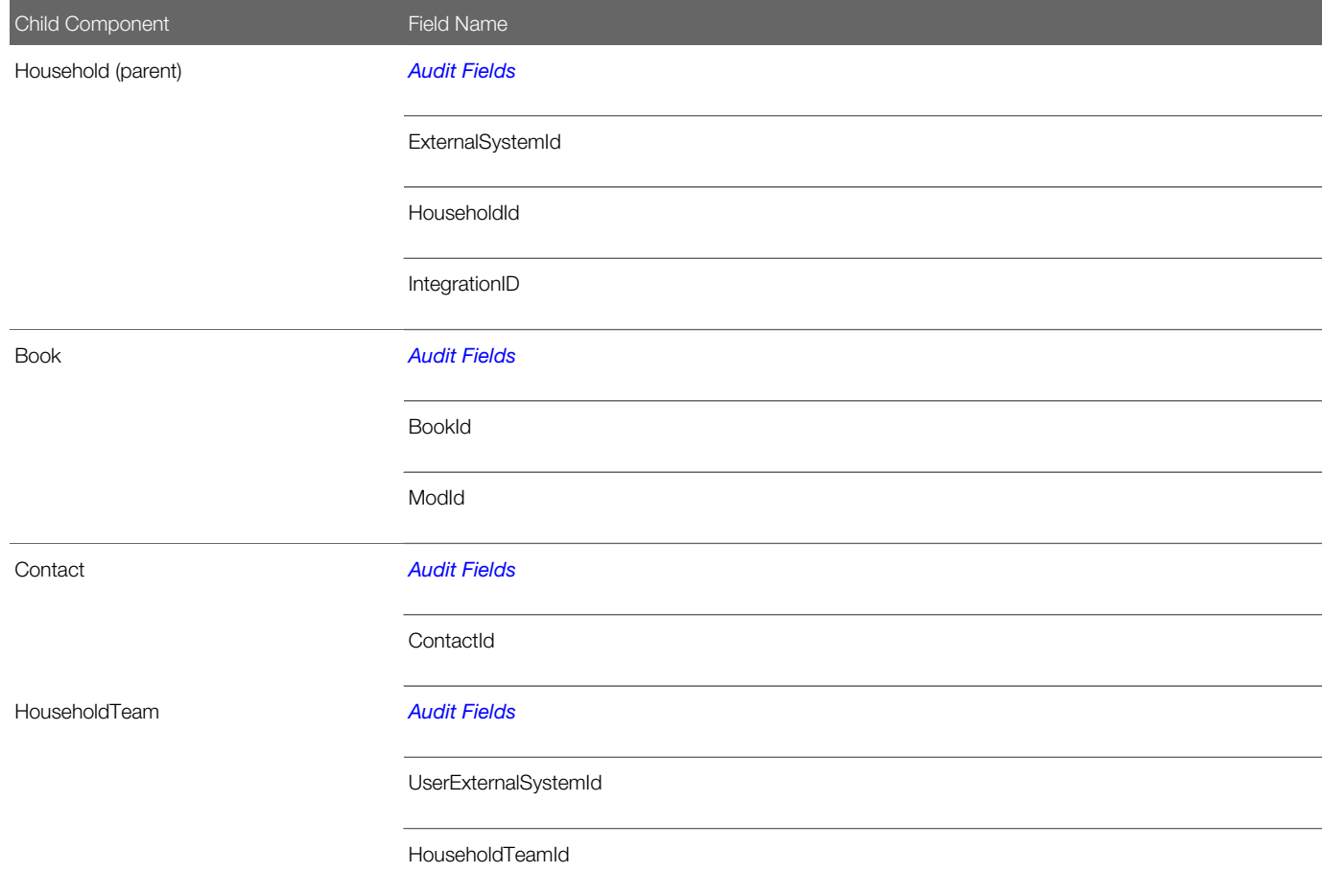

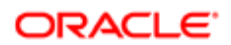

Oracle Web Services On Demand Guide Release 39 (Version 27.0)

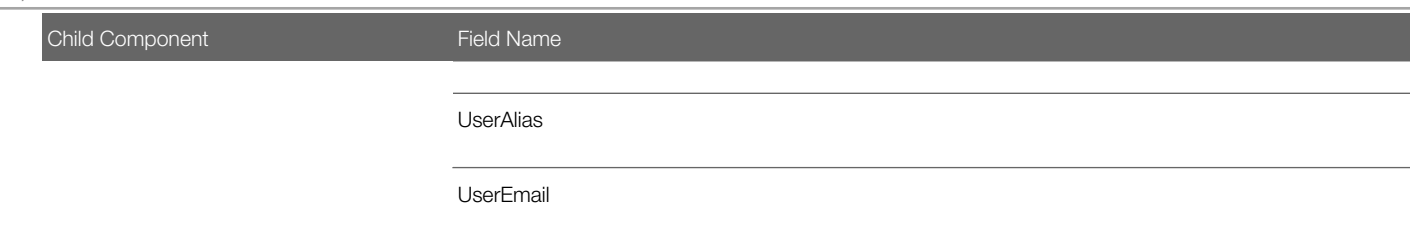

The following table details the pick map fields for the household object.

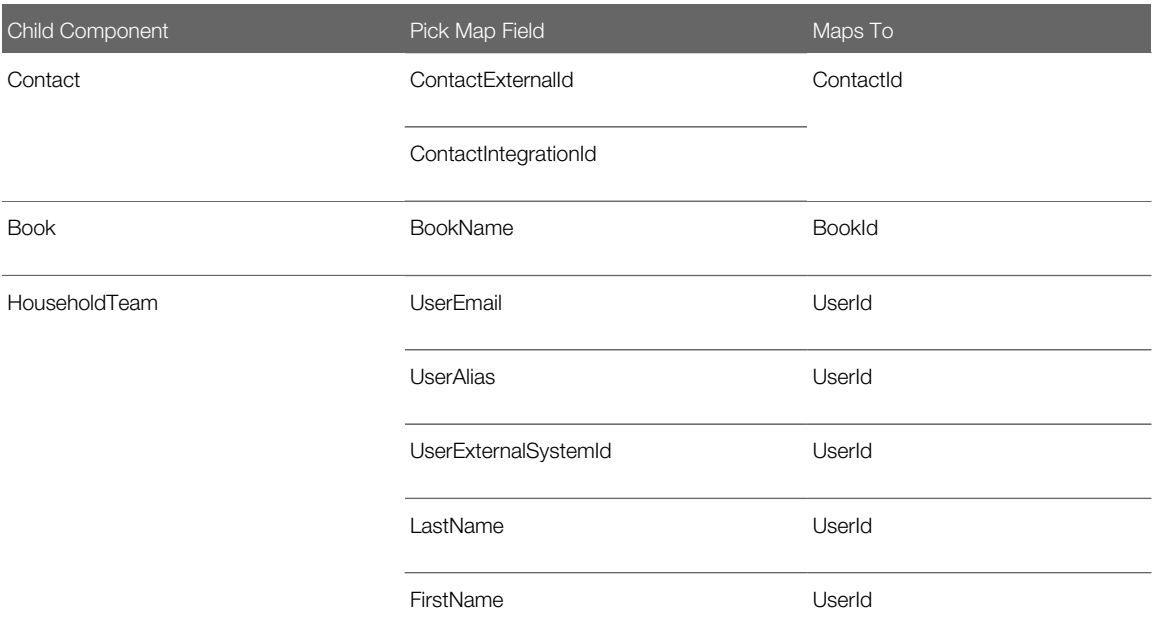

The following table provides a list of the filterable fields for the child components of the household object, and a list of user key combinations for each child component.

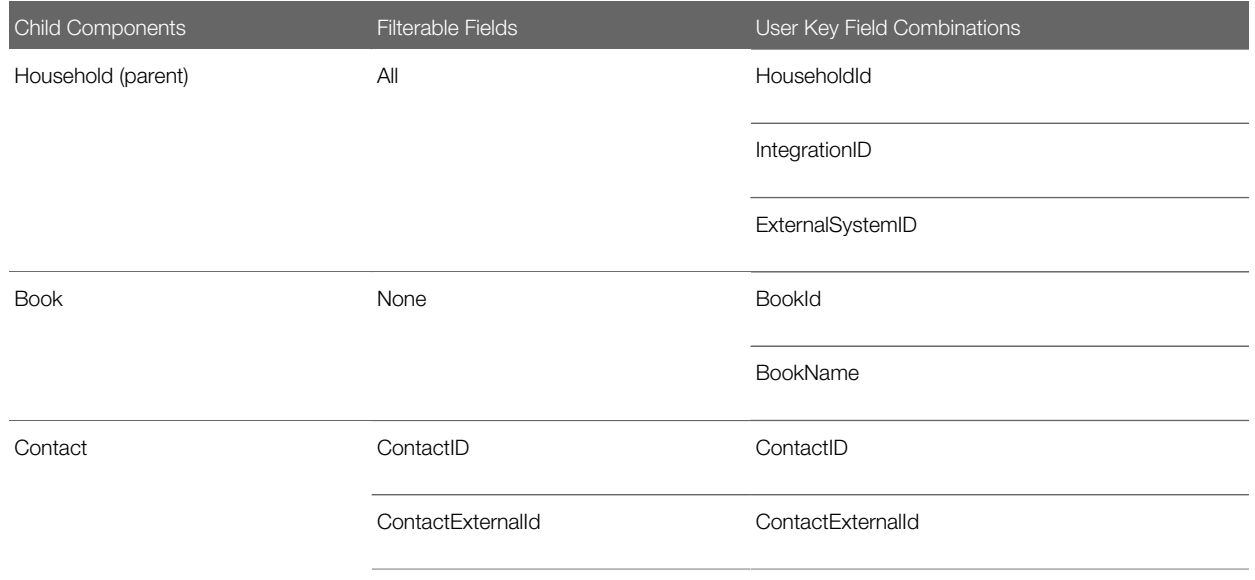

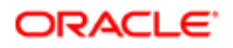

Oracle Web Services On Demand Guide Release 39 (Version 27.0)

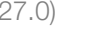

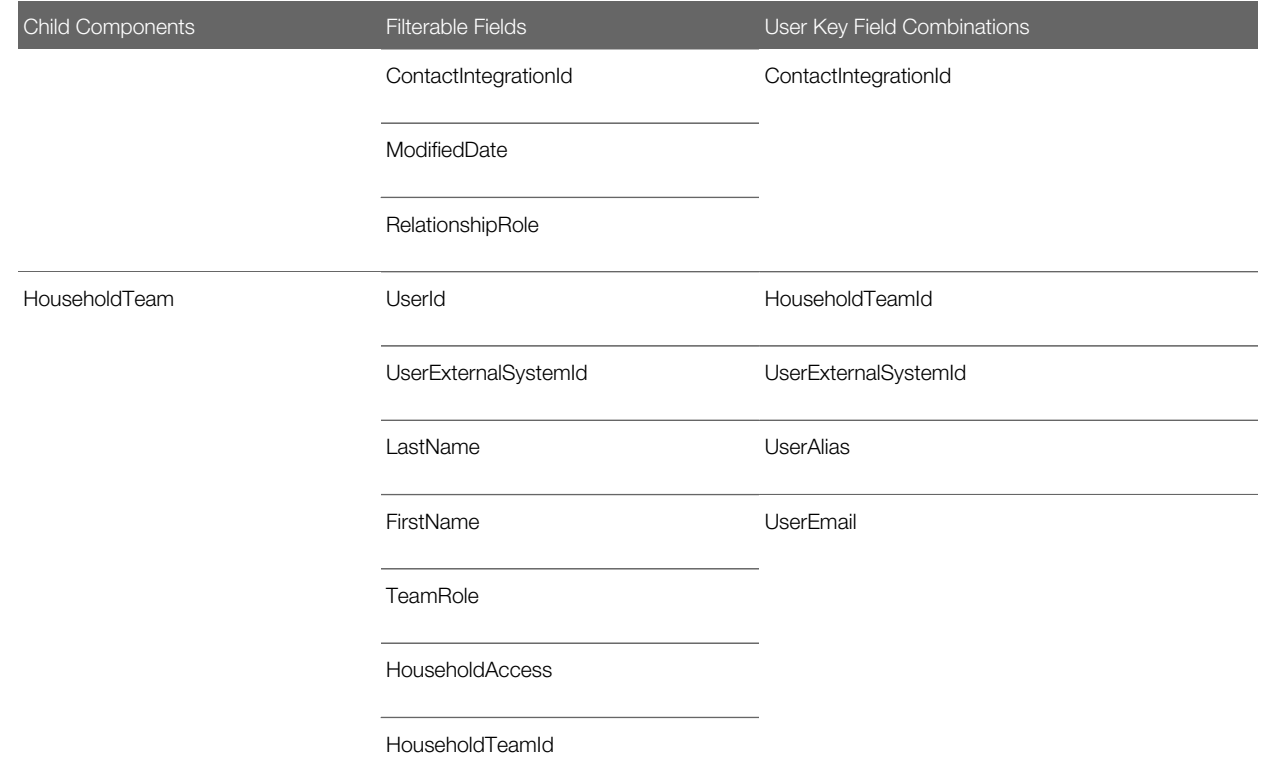

The following table details the picklists available for the household object.

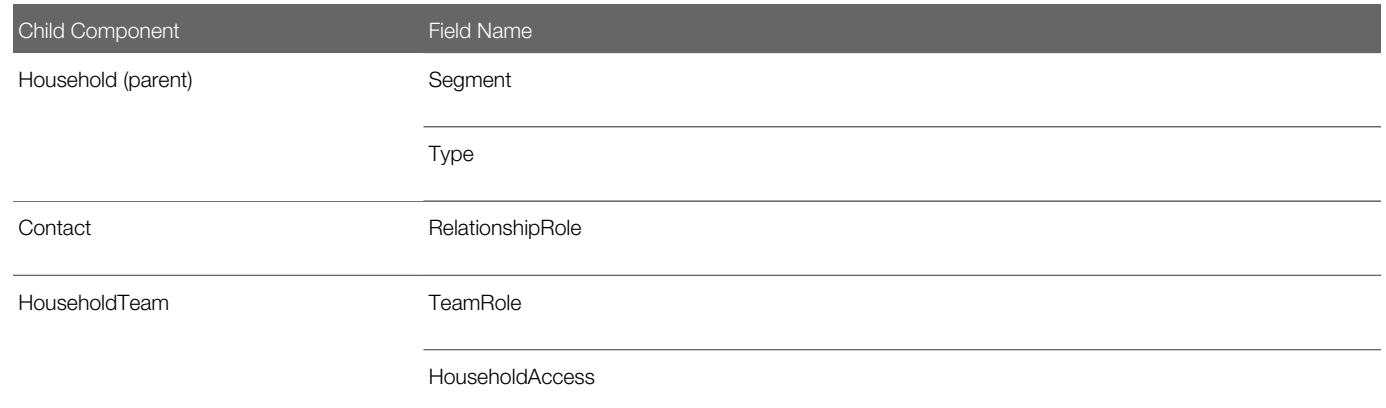

For more information on the fields accessible through the Household Web service, go to the Web Services Administration page within the Oracle CRM On Demand application, and generate the WSDL file for the household object.

# <span id="page-452-0"></span>Portfolio

The portfolio object allows you to define and record details about the collection of financial services that you can provide to an account. Financial services include loans, credit cards, insurance, general banking, and so on.

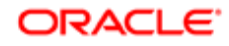

# Child Component

*[Book](#page-354-0)*, *[Contact](#page-366-0)*, *[PortfolioTeam](#page-468-0)*

## Methods Called

The following table details the methods called by the Portfolio service.

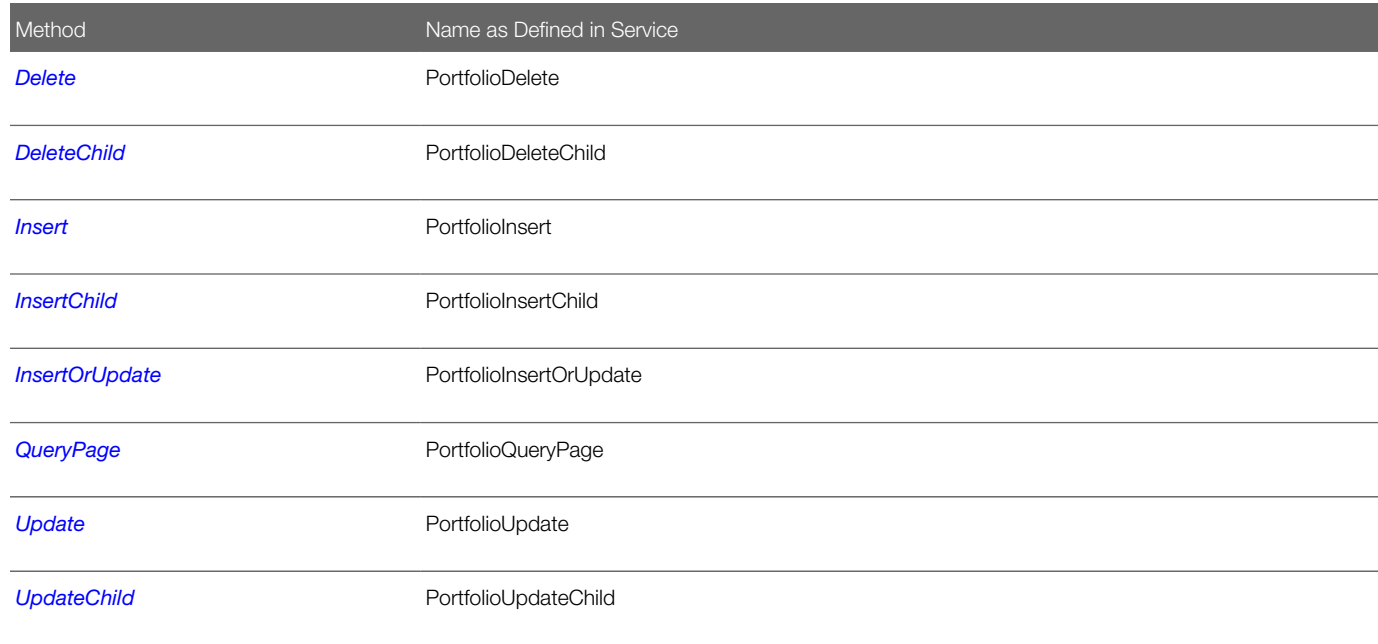

### Fields

The following table details the read-only fields for the portfolio object and its child component.

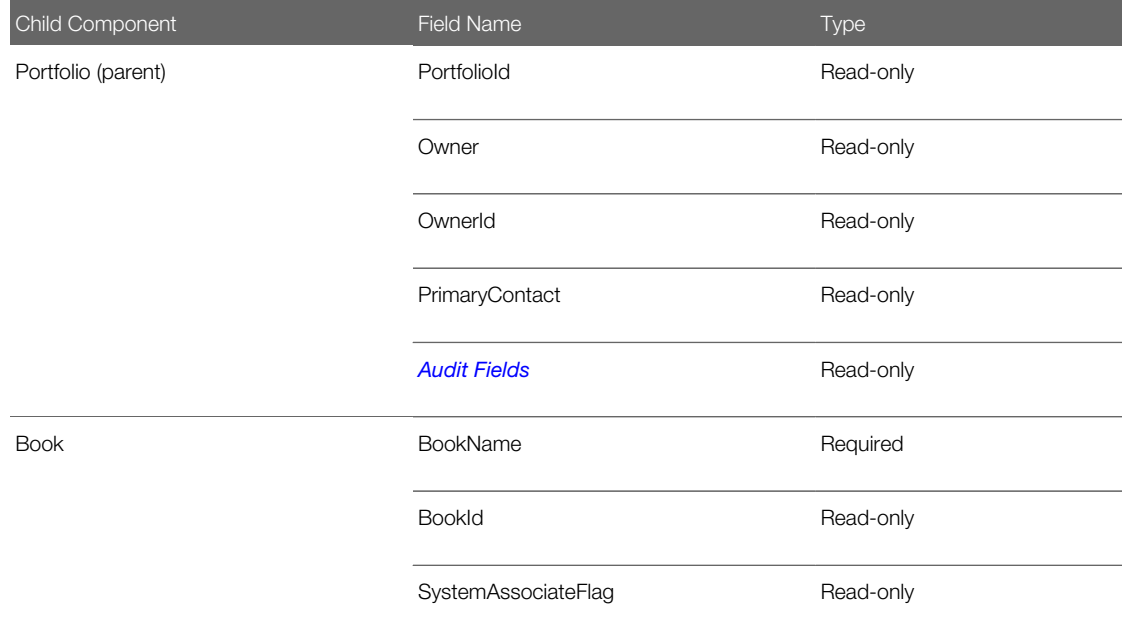

Oracle Web Services On Demand Guide Release 39 (Version 27.0)

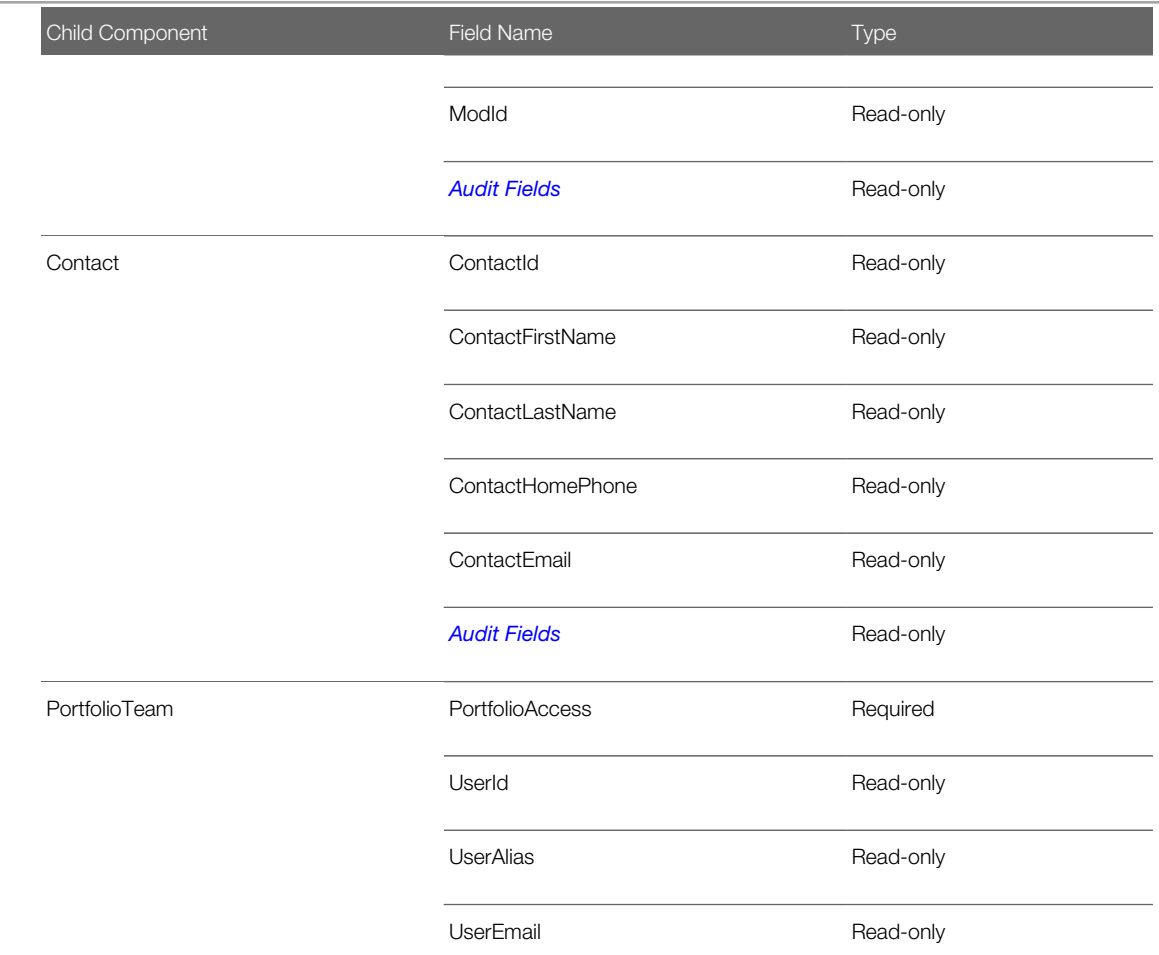

The following table details the status key for the portfolio object.

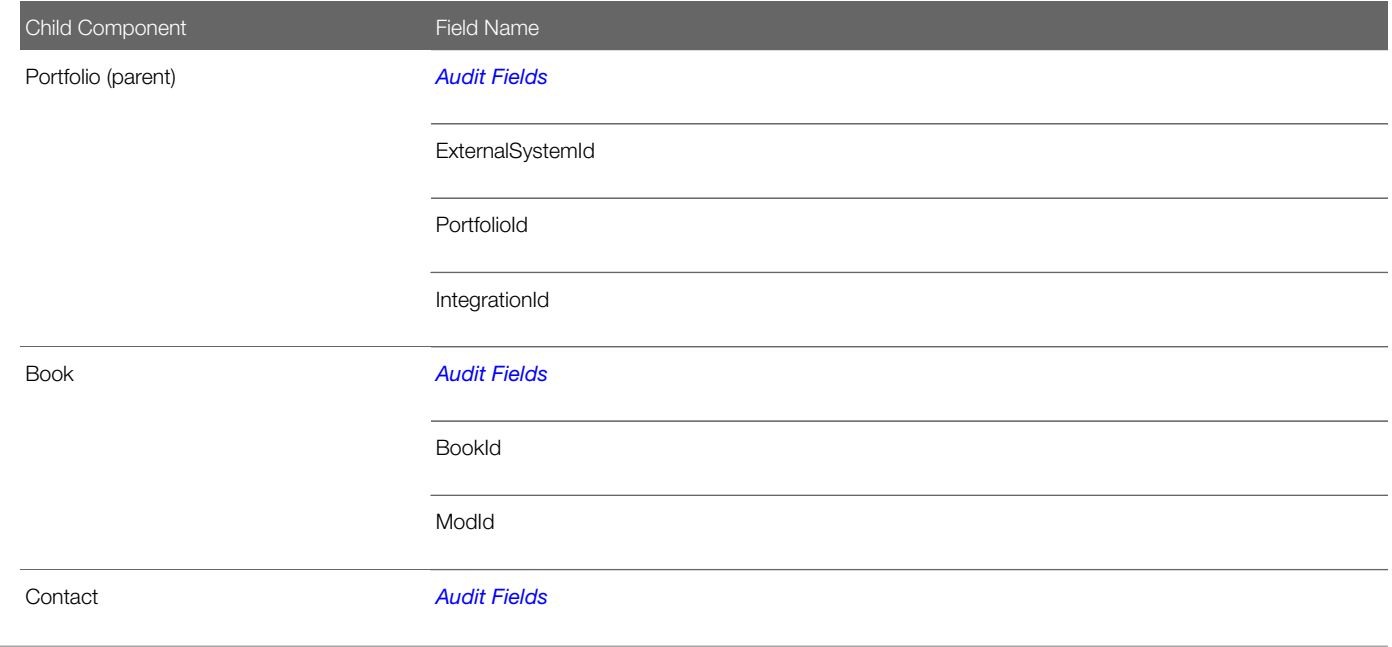

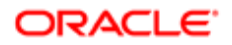

Oracle Web Services On Demand Guide Release 39 (Version 27.0)

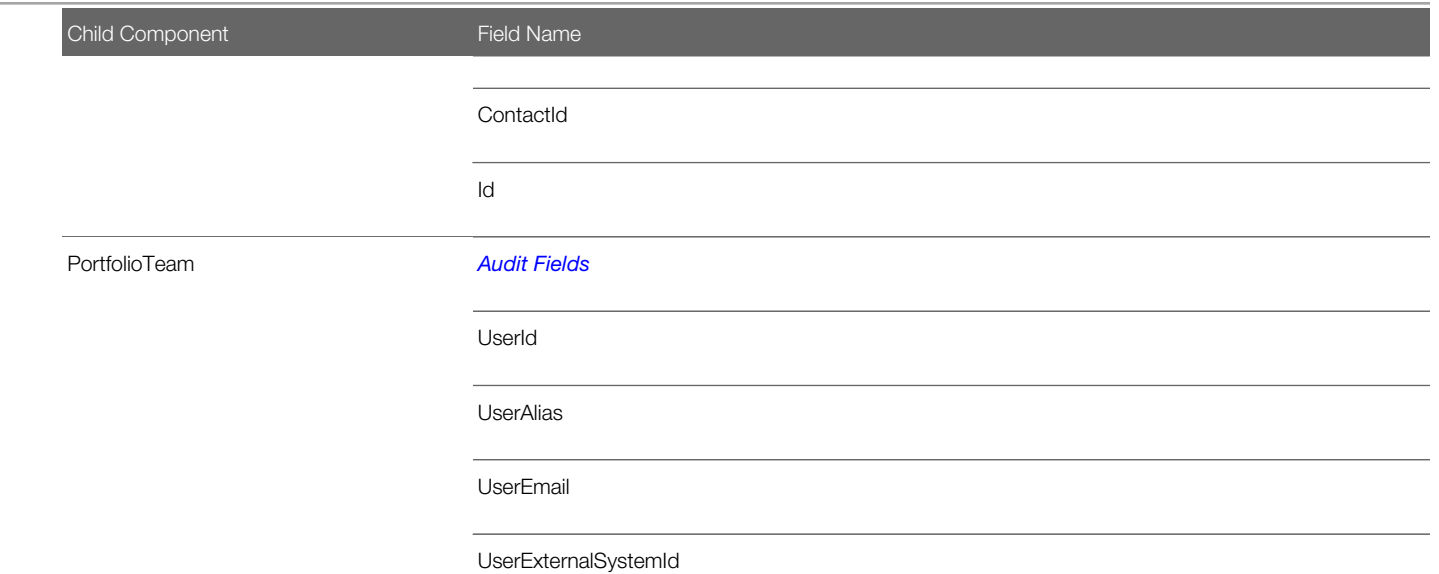

The following table details the pickmap fields for the portfolio object and its child objects.

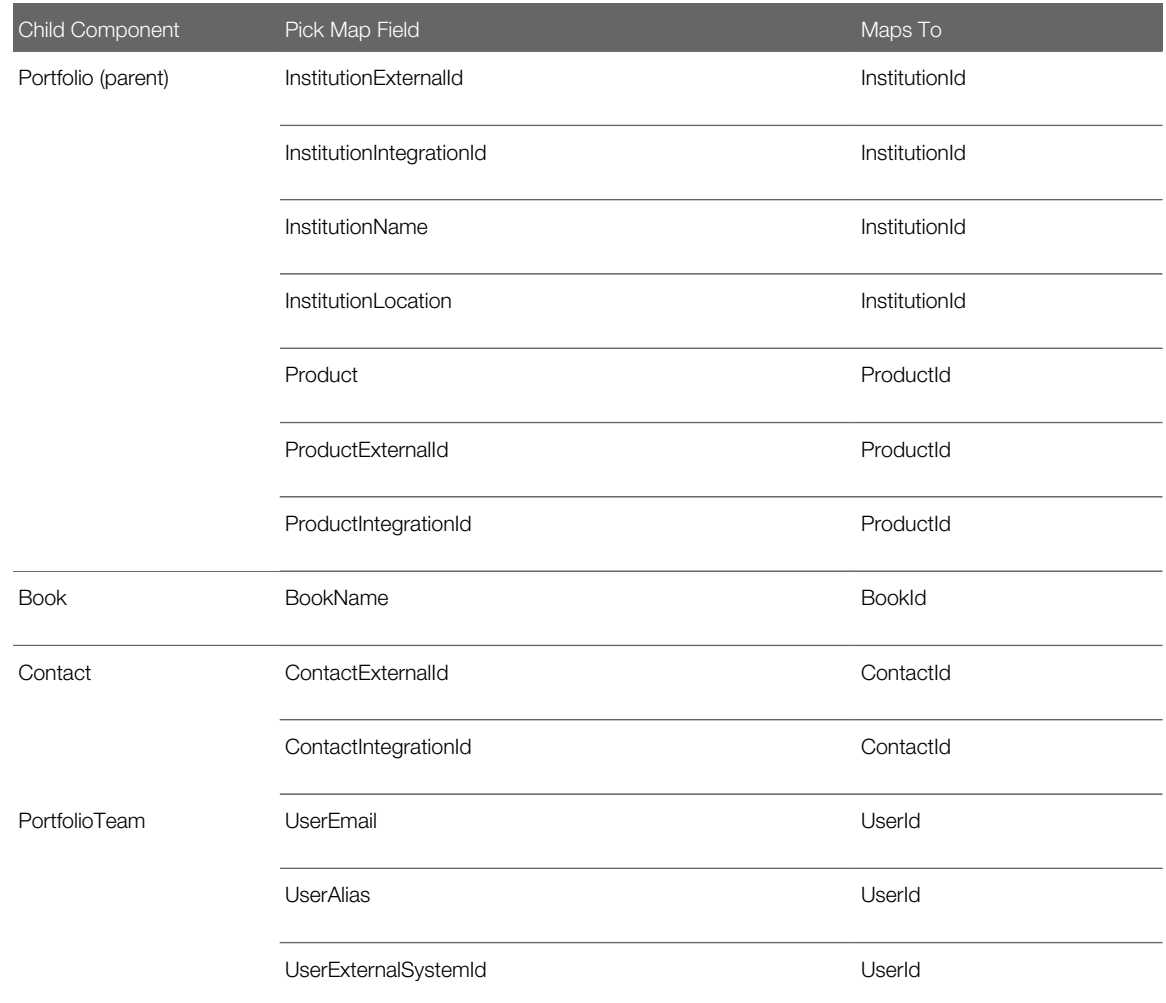

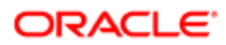

Oracle Web Services On Demand Guide Release 39 (Version 27.0)

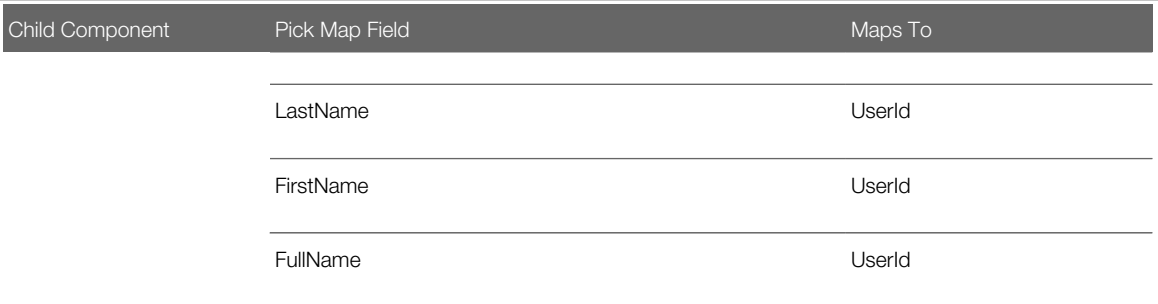

The following table provides a list of the filterable fields and user key combinations for the child components of the portfolio object.

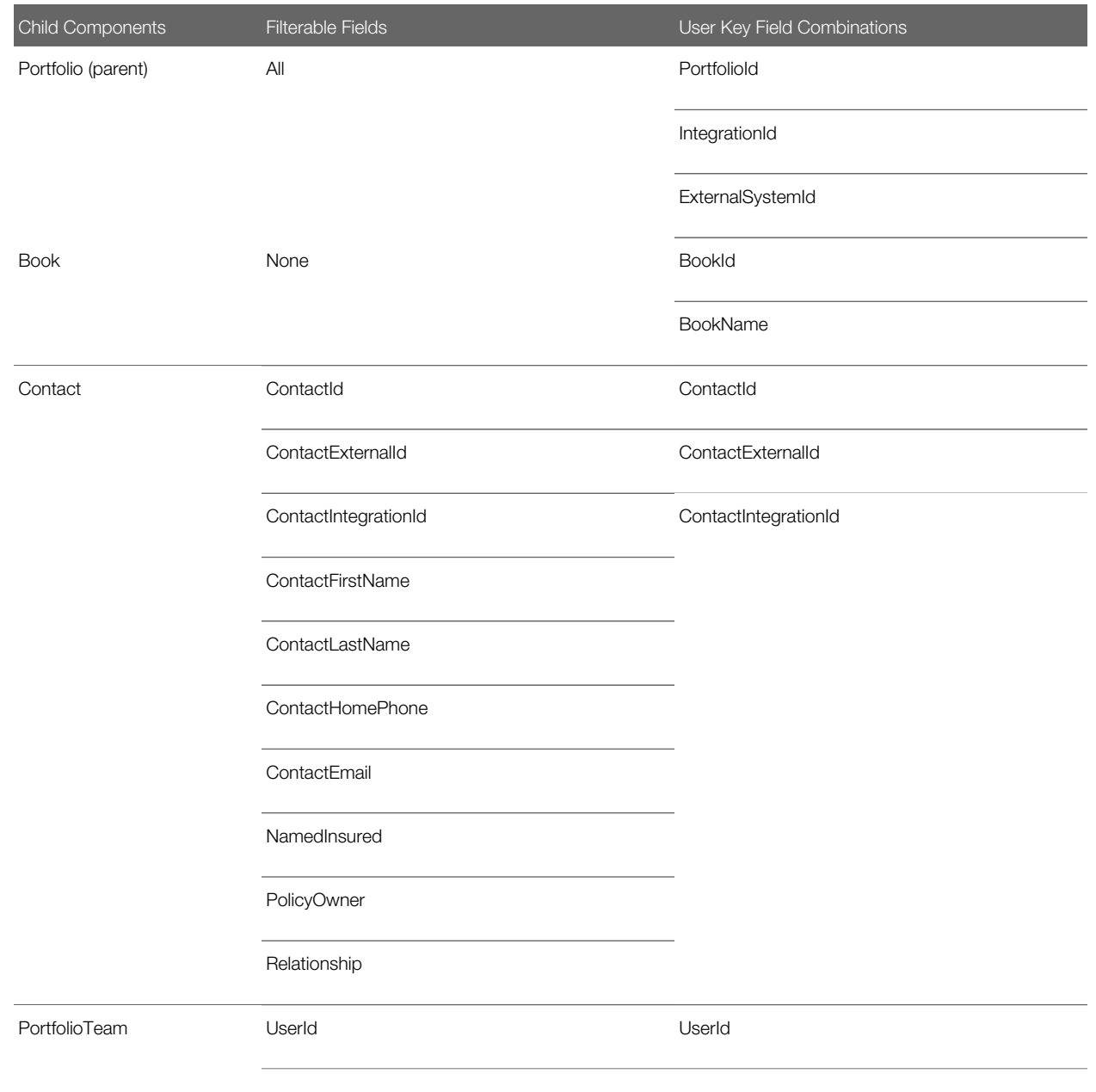

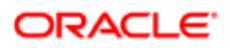

Oracle Web Services On Demand Guide Release 39 (Version 27.0)

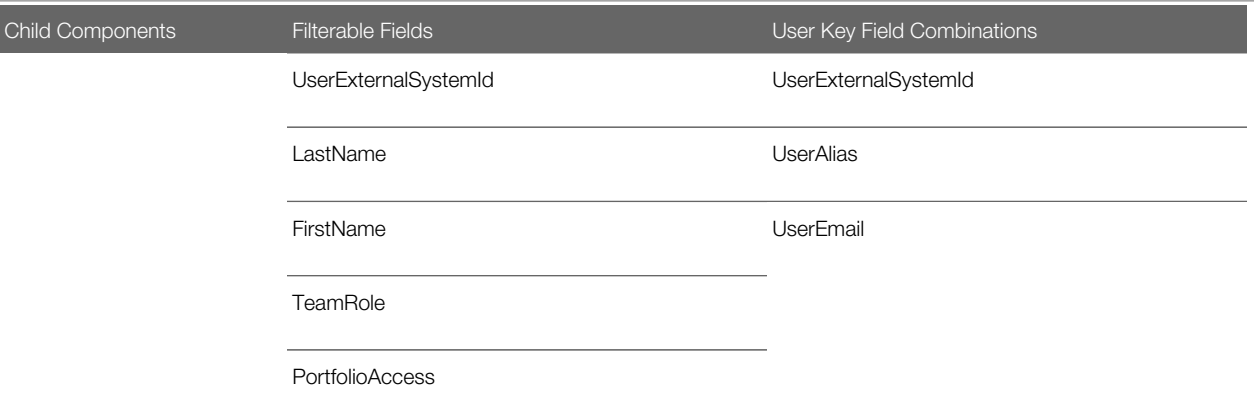

The following table details the picklists available for the portfolio object.

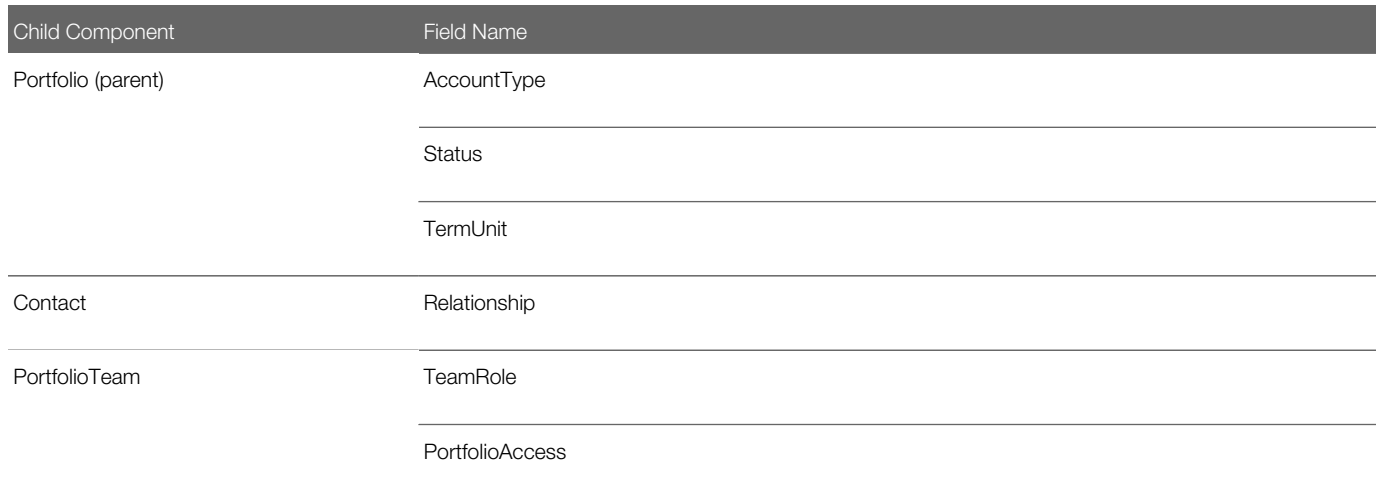

For more information on the fields accessible through the Portfolio Web service, go to the Web Services Administration page within the Oracle CRM On Demand application, and generate the WSDL file for the portfolio object.

# Automotive Edition Parent Objects (Web Services v1.0)

This topic includes the parent objects available with Oracle CRM On Demand Automotive Edition.

Note: To download WSDL files for these objects, you must be given access to the object. If you do not have access to the object, it is not available to download from the Web Services Administration page or available to use the Web service calls. For assistance in gaining access to the objects, contact your Oracle CRM On Demand service provider.

The following objects are detailed in this topic:

- *[Dealer](#page-458-0)*
- *[Vehicle](#page-461-0)*

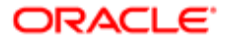

# <span id="page-458-0"></span>Dealer

The dealer object stores information about dealerships in the automotive industry, for example, the name of the dealership, the identity of the parent dealership, the site on which the dealership is based, and so on. The dealer object does not have any parent objects.

# Child Objects

#### *[Attachment](#page-466-0)* and *[Book](#page-354-0)*.

For information about using attachments with this object, see *[Using Attachments with Web Services On Demand](#page-702-0)*.

## Methods Called

The following table details the methods called by the Dealer service.

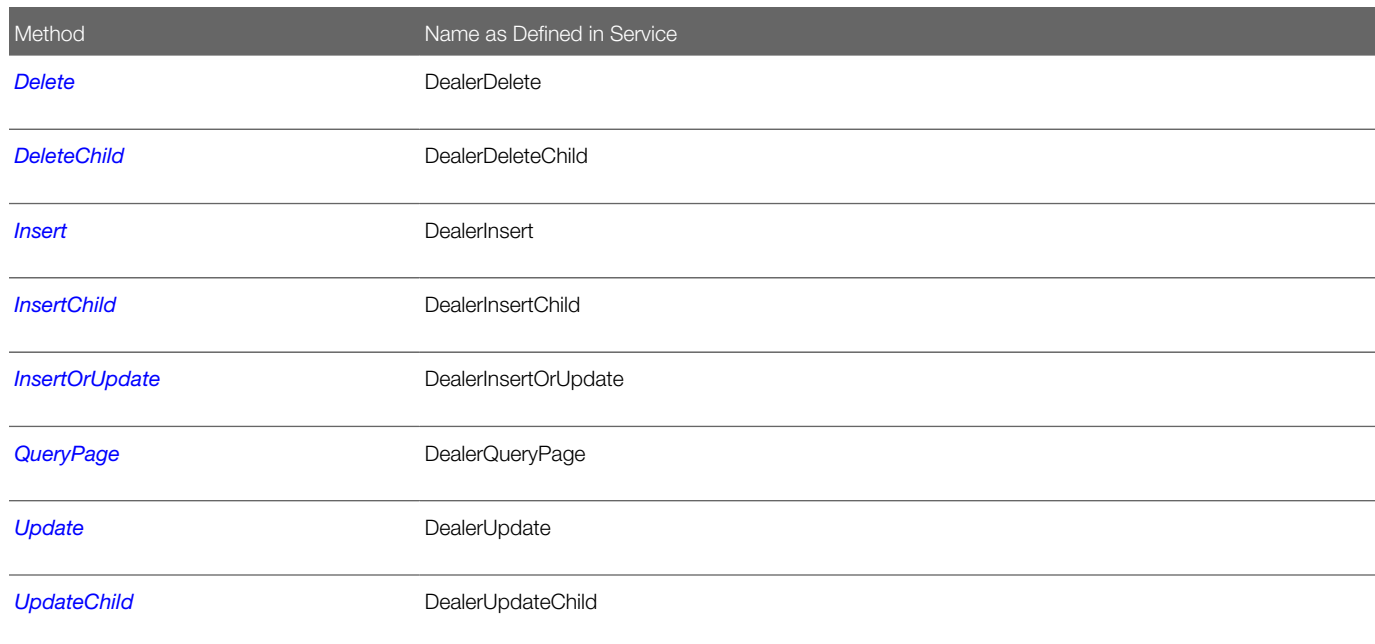

## **Fields**

All fields on the dealer object are filterable.

The following table details the required and read-only fields for the dealer object.

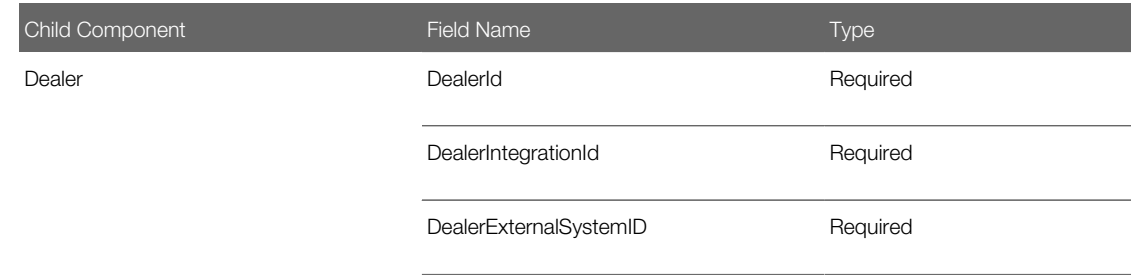

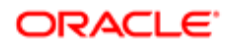

Oracle Web Services On Demand Guide Release 39 (Version 27.0)

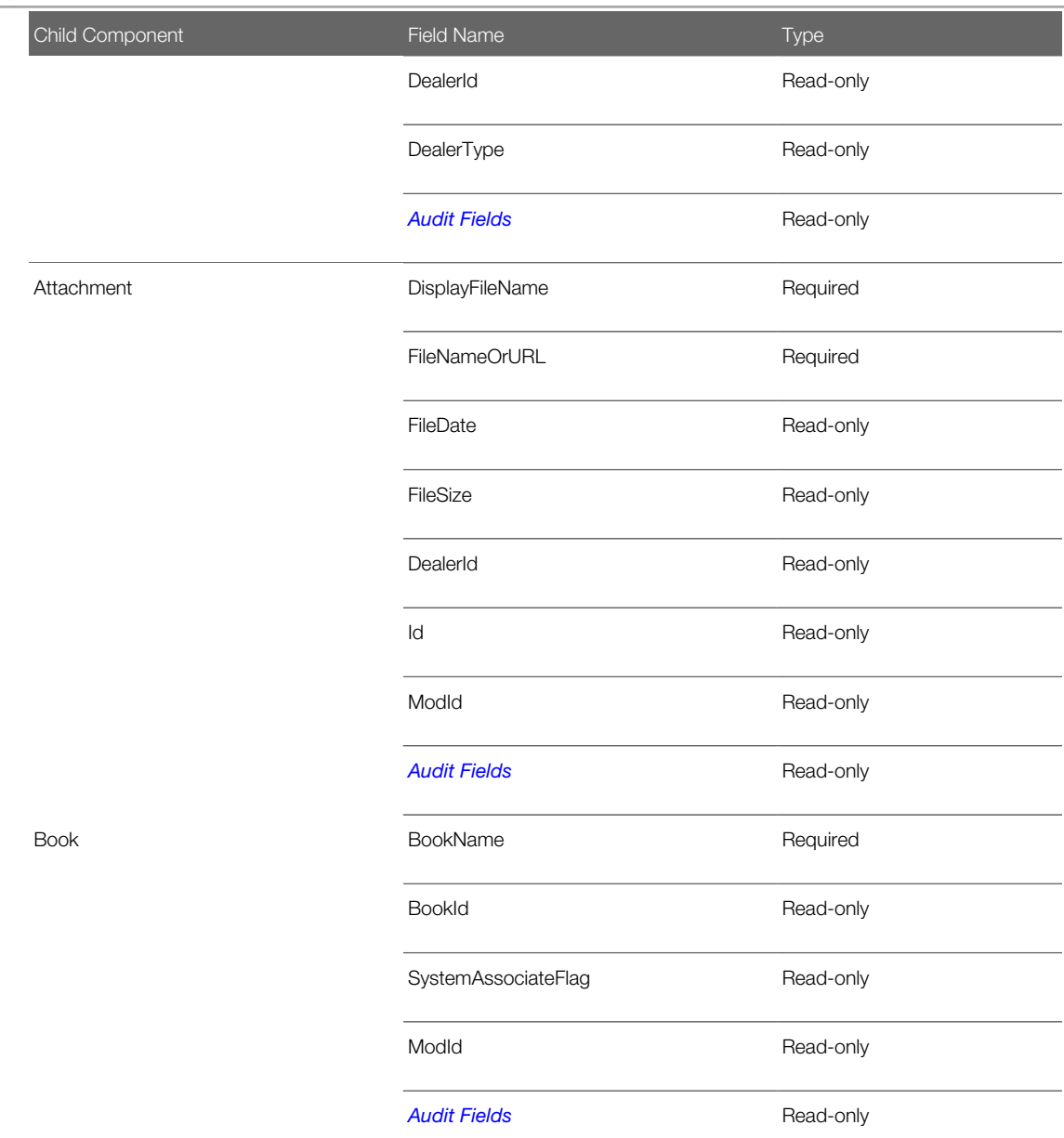

The following table details the status key for the dealer object.

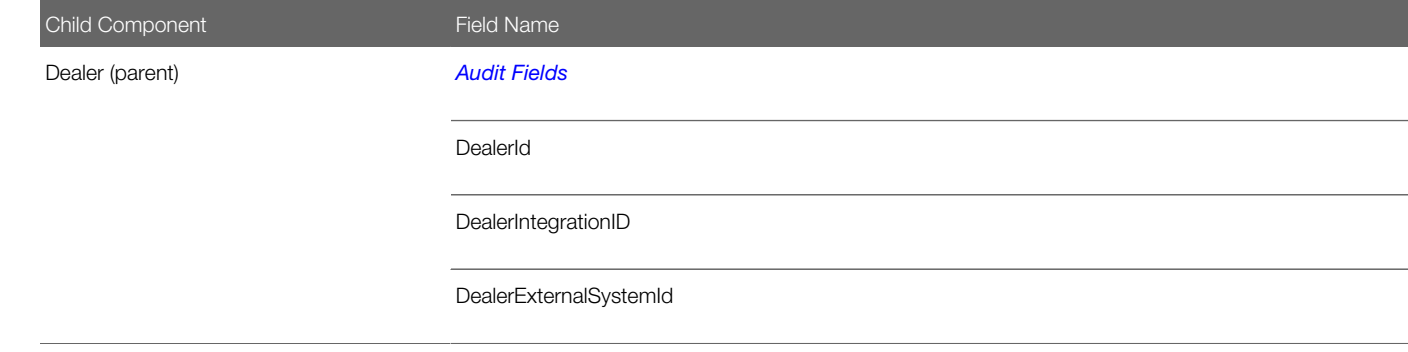

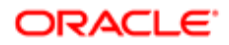

Oracle Web Services On Demand Guide Release 39 (Version 27.0)

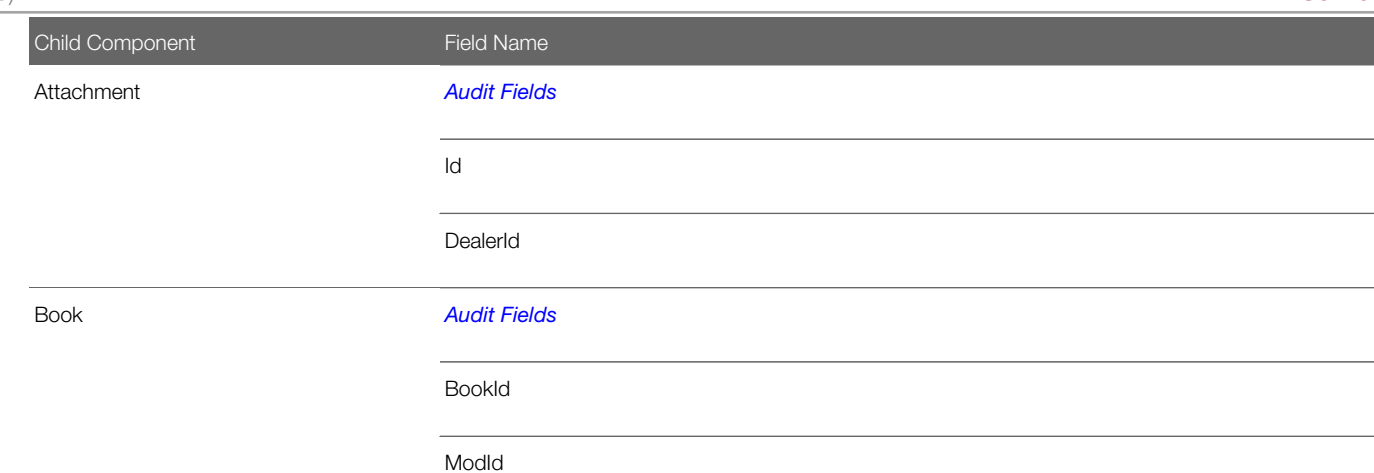

The following table details the pick map fields for the dealer object.

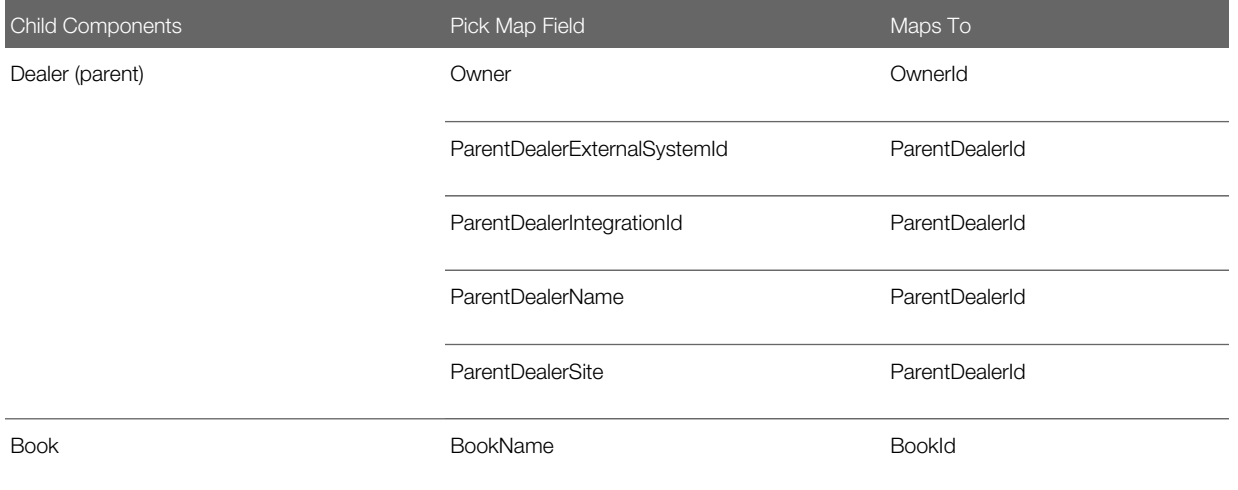

The following table provides a list of the filterable fields for the child components of the dealer object, and a list of user key combinations for each child component.

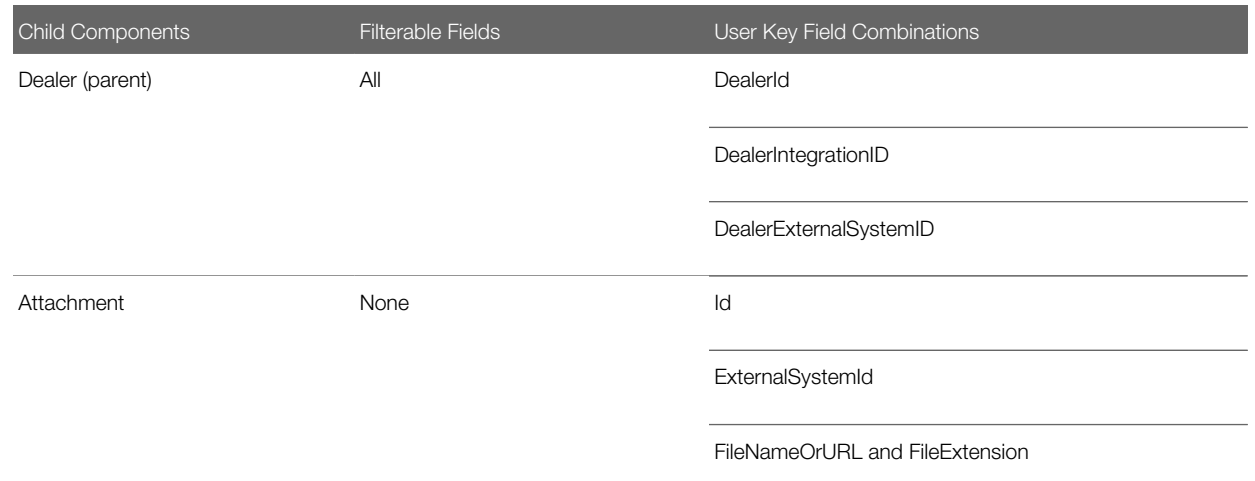

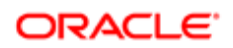

Oracle Web Services On Demand Guide Release 39 (Version 27.0)

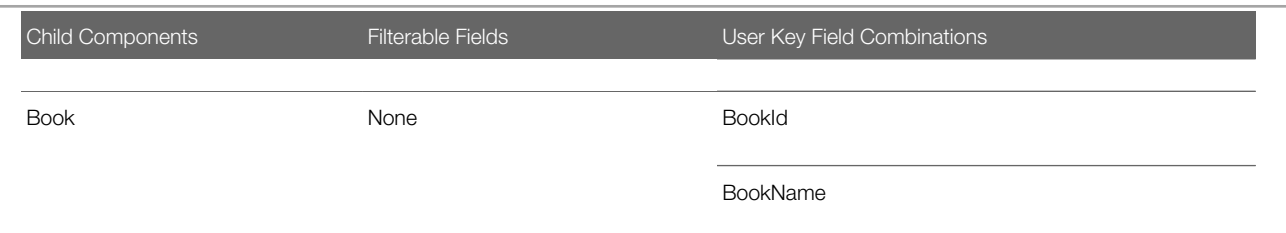

The following table details the picklists available for the dealer object.

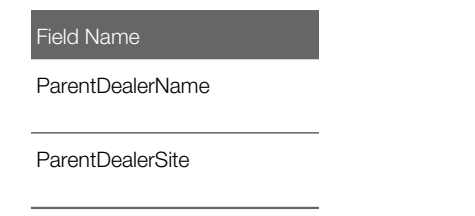

For more information on the fields accessible through the Dealer Web service, go to the Web Services Administration page within the Oracle CRM On Demand application, and generate the WSDL file for the dealer object.

# <span id="page-461-0"></span>Vehicle

The vehicle object allows you to create and store information about a vehicle, for example, a car, a truck, a van, and so on, that your company would like to sell to a contact or account. This information includes the vehicle's current mileage, the invoice price, the dealership, the make, and so on.

# Parent Objects

None

### Child Component

*[Contact](#page-366-0)*

## Methods Called

The following table details the methods called by the Vehicle service.

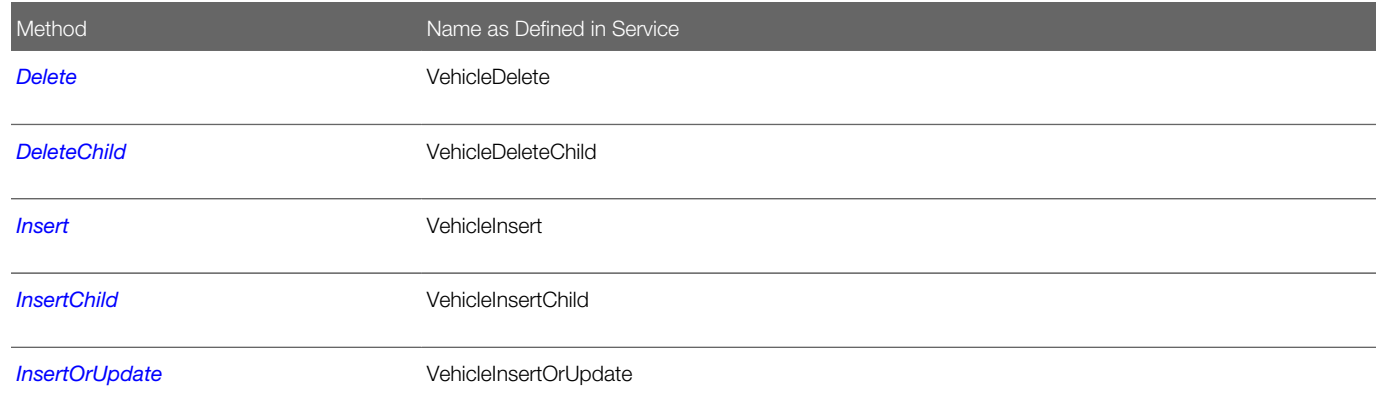

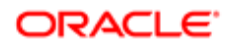

Oracle Web Services On Demand Guide Release 39 (Version 27.0)

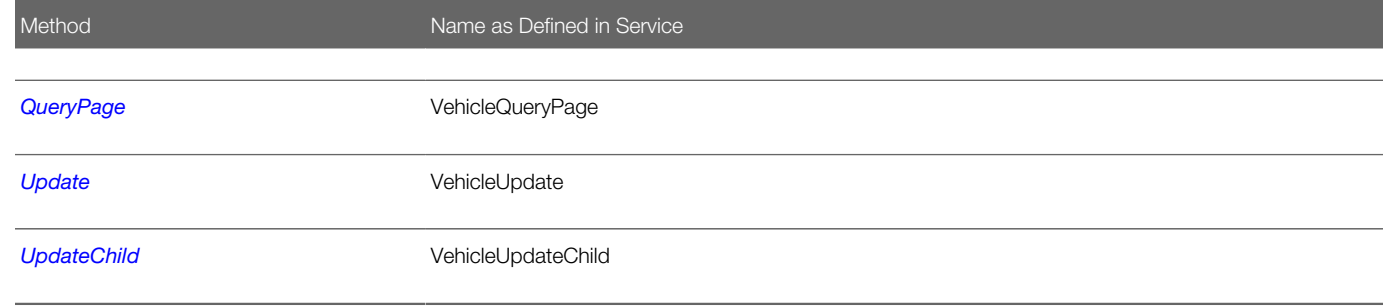

## Fields

The following table details the required and read-only fields for the vehicle object.

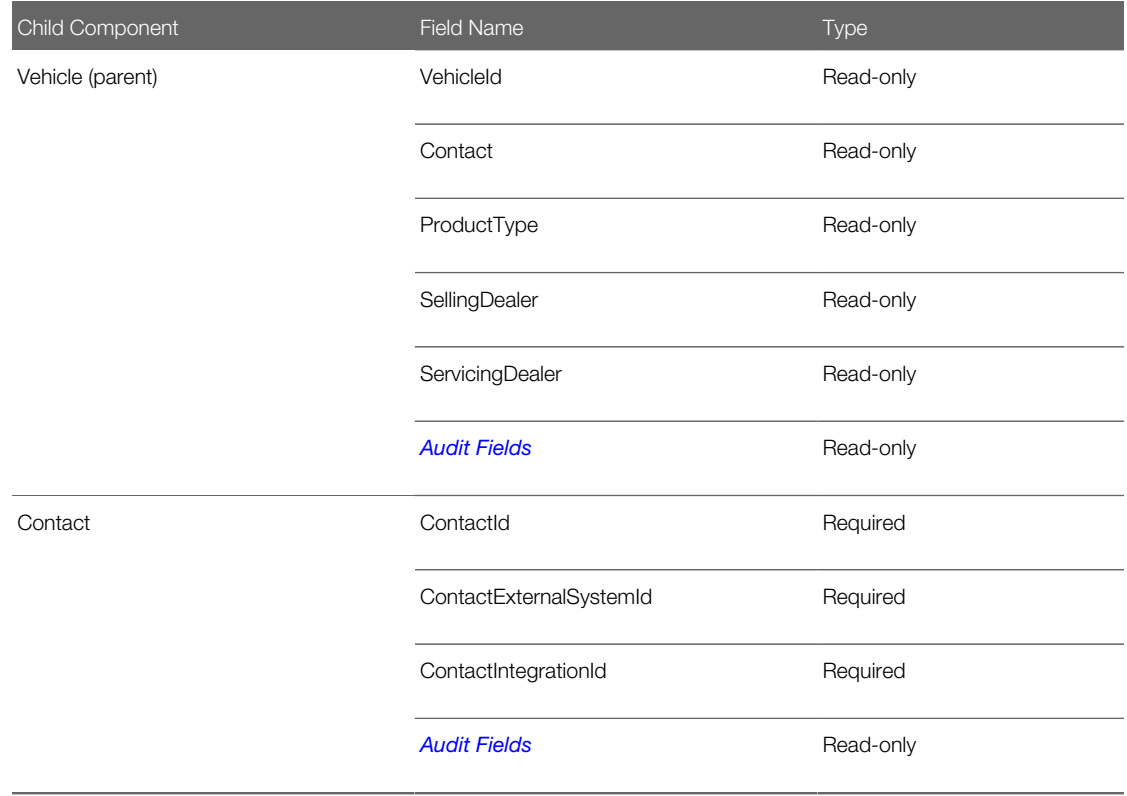

The following table details the status key for the vehicle object.

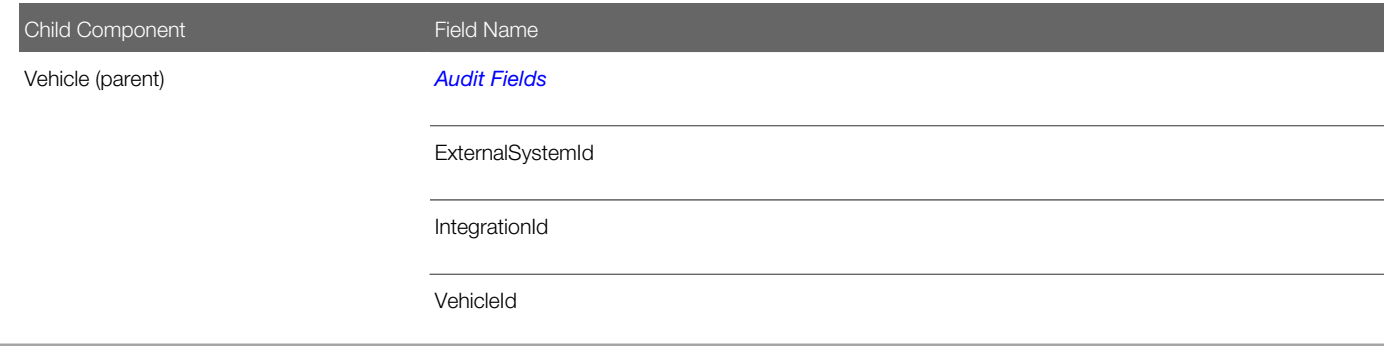

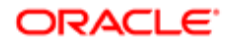

Oracle Web Services On Demand Guide Release 39 (Version 27.0)

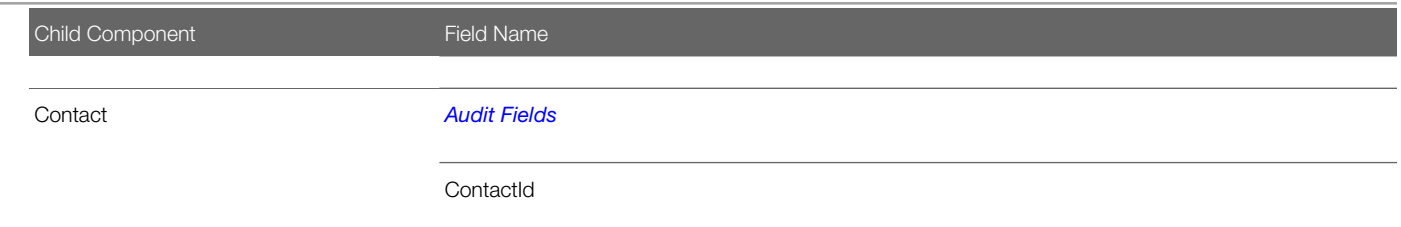

The following table details the pick map fields for the vehicle object.

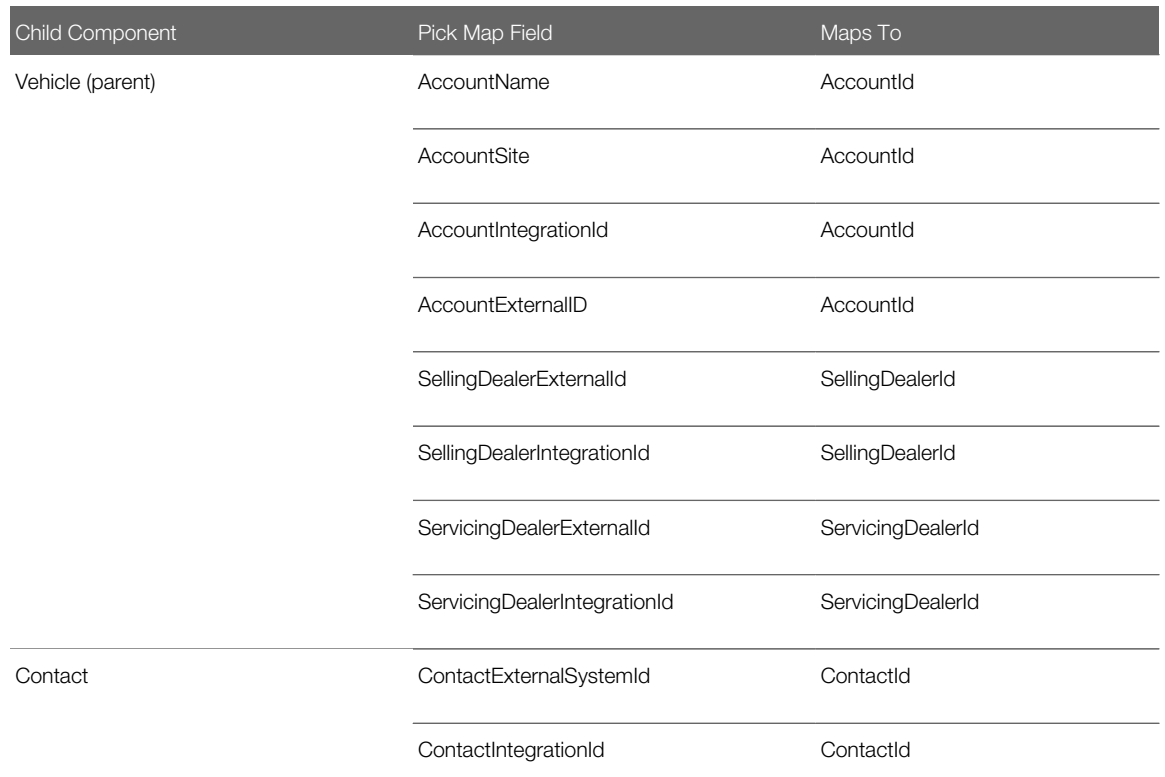

The following table provides a list of the filterable fields for the child components of the vehicle object, and a list of user key combinations for each child component.

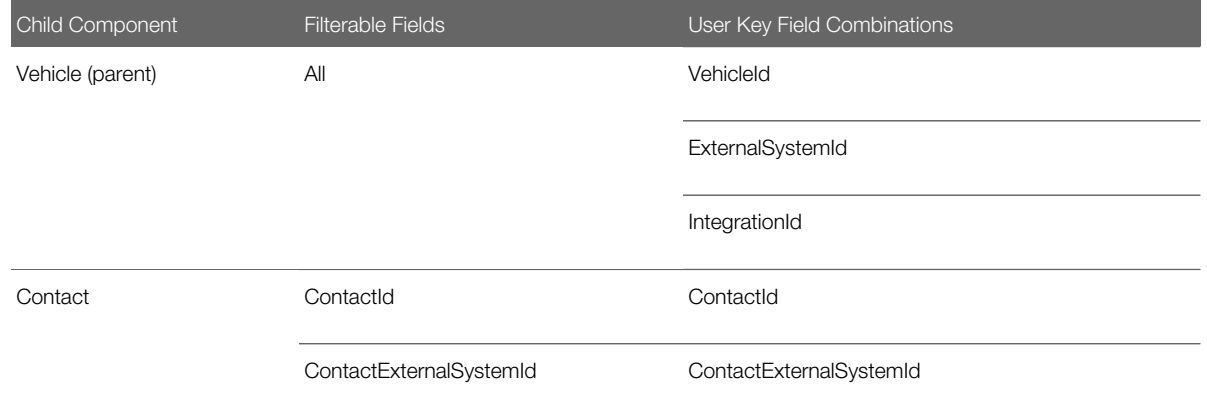

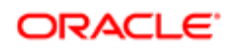

Oracle Web Services On Demand Guide Release 39 (Version 27.0)

Child Component Filterable Fields User Key Field Combinations

**ContactIntegrationId** 

**ContactIntegrationId** 

ContactFirstName

The following table details the picklists available for the vehicle object.

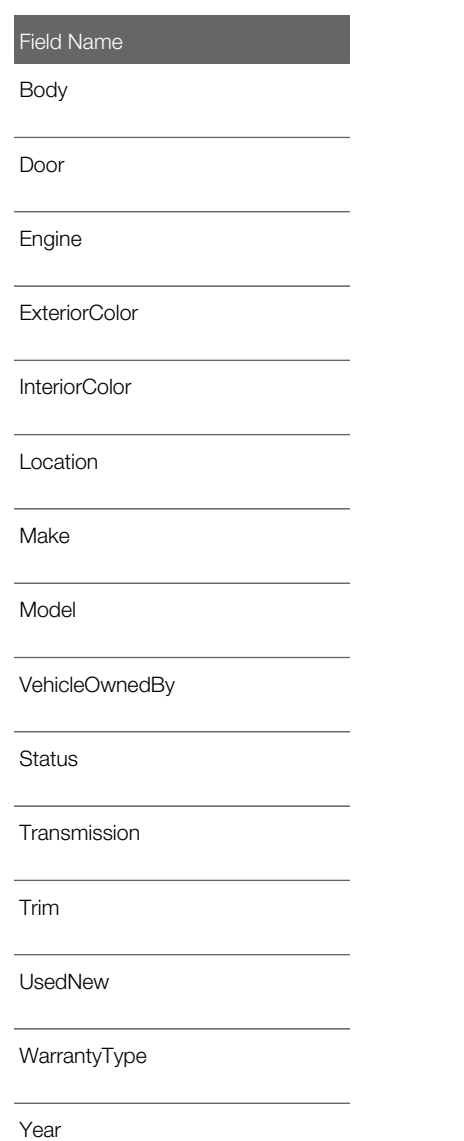

For more information on the fields accessible through the Vehicle Web service, go to the Web Services Administration page within the Oracle CRM On Demand application, and generate the WSDL file for the vehicle object.

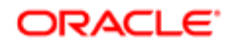

# Child Objects (Web Services v1.0)

The following is a list of child objects that are used in Oracle On Demand Web Services v1.0. These are objects that are child objects only and are not themselves parent objects:

- *[Address](#page-465-0)*
- *[Attachment](#page-466-0)*
- *[Audit Trail](#page-466-1)*
- *[BookUser](#page-466-2)*
- *[Competitor](#page-466-3)*
- *[DelegatedUser](#page-467-0)*
- *[HouseholdTeam](#page-467-2)*
- *[Interests](#page-467-3)*
- *[Invitee](#page-467-1)*
- *[Login History](#page-468-1)*
- *[Multiple Contact Roles](#page-468-2)*
- *[Opportunity Team](#page-468-3)*
- *[PortfolioTeam](#page-468-0)*
- *[ProductsDetailed](#page-469-0)*
- *[PromotionalItemsDropped](#page-469-1)*
- *[Quota](#page-469-2)*
- *[Recipient](#page-469-3)*
- *[Related Account](#page-470-0)*
- *[Related Contact](#page-470-1)*
- *[Revenue](#page-470-2)*
- *[SampleDropped](#page-470-3)*
- *[Shared Address](#page-471-0)*
- *[SubBook](#page-471-1)*
- <span id="page-465-0"></span>• *[Team](#page-471-2)*

# Address

The address object stores information on the different addresses that are associated with accounts and contacts. It is used to store billing and shipping addresses for accounts. It is also used to store the personal addresses for contacts.

For information about converting unshared addresses to shared addresses using UI export functionality and Web services calls, see *[Converting Unshared Addresses to Shared Addresses](#page-483-0)*.

Parent Objects *[Account](#page-320-0)*, *[Contact](#page-366-0)*

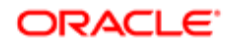

# <span id="page-466-0"></span>Attachment

The attachment object stores information about a file or URL that is attached to a record in Oracle CRM On Demand.

# Parent Objects

*[Account](#page-320-0)*, *[Activity](#page-341-0)*, *[Campaign](#page-357-0)*, *[Contact](#page-366-0)*, *[Custom Object1 - Custom Object3](#page-390-0)*, *[Lead](#page-401-0)*, *[Lead](#page-401-0)*, *[Opportunity](#page-409-0)* , *[Order Item](#page-594-0)*, and *[Solution](#page-434-0)*.

# <span id="page-466-1"></span>Audit Trail

The audit trail object stores information about how a service request object is modified from the moment that it is created until a solution for the service request has been found. The audit trail object stores information, such as the created and modified dates for the service request, and also the users who created and updated the service request.

# Parent Object *[Order Item](#page-594-0)*

# <span id="page-466-2"></span>BookUser

The BookUser object stores information about a book user.

For more information on the BookUser fields accessible, go to the Web Services Administration page within the Oracle CRM On Demand application, and generate the WSDL file for the book object.

# Parent Object

*[Book](#page-354-0)*

# <span id="page-466-3"></span>**Competitor**

The competitor object stores the information on competitors for your accounts.

### Fields

The following table details the picklists available for the competitor object.

#### Field Name

RelationshipRole

ReverseRelationshipRole

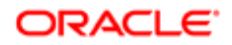

For more information on the competitor fields accessible, go to the Web Services Administration page within the Oracle CRM On Demand application, and generate the WSDL file for the account object.

# Parent Objects

*[Account](#page-320-0)*, *[Opportunity](#page-409-0)*

# <span id="page-467-0"></span>DelegatedUser

The DelegatedUser object stores information about a user who can impersonate another user. The delegated user is added so that he or she can access a user's data, for example, when a person is on vacation or leaves the company.

For more information on the DelegatedUser fields accessible, go to the Web Services Administration page within the Oracle CRM On Demand application, and generate the WSDL file for the user object.

# Parent Object

*[User](#page-439-0)*

# <span id="page-467-2"></span>HouseholdTeam

The HouseholdTeam object stores the information on a team that shares household records.

For more information on the household team fields accessible, go to the Web Services Administration page within the Oracle CRM On Demand application, and generate the WSDL file for the household object.

# Parent Object *[Household](#page-447-0)*

# <span id="page-467-3"></span>Interests

The interests object stores information about things in which a contact is interested, such as products, services, or hobbies.

# Parent Object *[Contact](#page-366-0)*

# <span id="page-467-1"></span>Invitee

The invitee object stores information about invitees to events, including feedback about the invitation.

Parent Object *[Event](#page-444-0)*

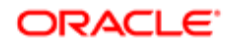
# Login History

The login history object stores information about the currently logged in user, such as the amount of times that the user has logged in, and the dates and times at which the current user logged in.

Parent Object *[Current User](#page-388-0)*

# Multiple Contact Roles

The multiple contact roles object stores information on the different roles that a contact can hold within an account. It stores information on the different types of jobs that one contact can hold within your organization. For example, the customer relations manager can also have a role within the sales team to provide valuable feedback to the sales representatives.

Parent Object *[Account](#page-320-0)*, *[Opportunity](#page-409-0)*

# Opportunity Team

The OpportunityTeam object stores information about a team that shares opportunity records.

For more information on the opportunity team fields accessible, go to the Web Services Administration page within the Oracle CRM On Demand application, and generate the WSDL file for the opportunity object.

Parent Object

*[Opportunity](#page-409-0)*

## PortfolioTeam

The PortfolioTeam object stores information about a team that shares portfolio records

For more information on the portfolio team fields accessible, go to the Web Services Administration page within the Oracle CRM On Demand application, and generate the WSDL file for the portfolio object.

Parent Objects *[Account](#page-320-0)*, *[Product Category](#page-426-0)*

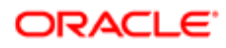

# ProductsDetailed

The ProductsDetailed object stores the information on product details for an activity. This is used, for example, to record information about products discussed on sales calls to customers.

For more information on the product detail fields accessible, go to the Web Services Administration page within the Oracle CRM On Demand application, and generate the WSDL file for the activity object.

Parent Objects *[Activity](#page-341-0)*

# PromotionalItemsDropped

The PromotionalItemsDropped object stores the information on promotional items dropped for an activity.

For more information on the promotional items dropped fields accessible, go to the Web Services Administration page within the Oracle CRM On Demand application, and generate the WSDL file for the activity object.

## Parent Objects *[Activity](#page-341-0)*

# Quota

The quota object stores information about the sales targets of and sales made by the current user.

Parent Object *[Current User](#page-388-0)*

# **Recipient**

The recipient object stores information about a recipient associated with a campaign.

Parent Object *[Campaign](#page-357-0)*

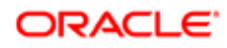

## Related Account

The related account object stores information on an account that has a relationship with the parent account in question. The details of the related account child object are inherited from a particular account parent object.

### Parent Object

*[Account](#page-320-0)*

# Related Contact

The related contact object stores information about a contact that has a relationship with the parent contact in question. The details of the related contact child object are inherited from a particular contact parent object.

### Parent Object

*[Contact](#page-366-0)*

## **Revenue**

The revenue object stores monetary information about accounts, contacts, and their associated opportunities. This includes information on the revenue available, expected revenue, and also information about the products associated with the accounts, contacts, opportunities, and so on.

Note: The Revenue child object of Opportunity is actually called Product.

Parent Objects *[Account](#page-320-0)*, *[Contact](#page-366-0)* and *[Opportunity](#page-409-0)*

## **SampleDropped**

The SampleDropped object stores the information on samples for an activity. This is used, for example, to record information about samples left with the customer on sales calls to customers.

For more information on the SampleDropped fields accessible, go to the Web Services Administration page within the Oracle CRM On Demand application, and generate the WSDL file for the activity object.

Parent Object

*[Activity](#page-341-0)*

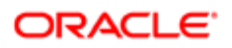

## Shared Address

The shared address child object stores information on addresses that can be shared between accounts and contacts that have a relationship with the parent record.

This child object is applicable only for companies that have the Enable Shared Addresses check box selected on the company profile. In this case, addresses can be associated with multiple account, and contact records.

For Web Services v1.0, the shared address child object is read only; insert, update, and delete operations are not available.

For more information about the shared address functionality, see *Oracle CRM On Demand Online Help* .

When the Enable Shared Addresses check box is deselected, the shared address child object cannot be used, because addresses are not being shared. Instead, the address child object is used for address operations. For information about the address child object, see *[Address](#page-465-0)*.

## Parent Objects *[Account](#page-320-0)*, *[Contact](#page-366-0)*

## **SubBook**

The Subbook object stores information about a subbook.

For more information on the Subbook fields accessible, go to the Web Services Administration page within the Oracle CRM On Demand application, and generate the WSDL file for the book object.

#### Parent Object *[Book](#page-354-0)*

## Team

The team object stores information on the team that is assigned to a particular account or contact. In this way, a team of employees can be dedicated to an account or contact, ensuring that the activities, service requests, leads, and opportunities surrounding that account or contact are always kept up-to-date and are attended to regularly.

## Parent Objects

*[Account](#page-320-0)*, *[Contact](#page-366-0)*, and *[Custom Object1 - Custom Object3](#page-390-0)*, *[Order Item](#page-594-0)*, *[Lead](#page-401-0)*

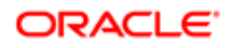

# Core Parent Objects (Web Services v2.0)

This topic include the standard objects of Oracle CRM On Demand. Objects that are only available with industry-specific editions of the application are covered in the following topics:

- *[Partner Relationship Management Edition Objects \(Web Services v2.0\)](#page-530-0)*
- *[Life Sciences Edition Parent Objects \(Web Services v2.0\)](#page-561-0)*
- *[Financial Services Edition Parent Objects \(Web Services v2.0\)](#page-618-0)*
- *[Automotive Edition Parent Objects \(Web Services v2.0\)](#page-644-0)*

The following Oracle CRM On Demand objects are detailed in this topic:

- *[Account](#page-473-0)*
- *[Activity](#page-476-0)*
- *[Address](#page-481-0)*
- *[Address Location](#page-489-0)*
- *[Allotment Usage](#page-489-1)*
- *[Asset](#page-490-0)*
- *[Book](#page-492-0)*
- *[Campaign](#page-494-0)*
- *[Category](#page-495-0)*
- *[Contact](#page-497-0)*
- *[CustomObject](#page-501-0)*
- *[Division](#page-505-0)*
- *[Exchange Rate](#page-506-0)*
- *[Group](#page-508-0)*
- *[Lead](#page-509-0)*
- *[Modification Tracking](#page-511-0)*
- *[Note](#page-513-0)*
- *[Opportunity](#page-514-0)*
- *[Period](#page-516-0)*
- *[Product](#page-517-0)*
- *[Service Allotment](#page-519-0)*
- *[Service Request](#page-520-0)*
- *[Social Media](#page-522-0)*
- *[Social Profile](#page-524-0)*
- *[Solution](#page-525-0)*
- *[Territory](#page-527-0)*
- *[User](#page-528-0)*

Oracle CRM On Demand Oracle Web Services On Demand Guide Release 39 (Version 27.0)

Objects accessible through the Web Services v2.0 API can reference other objects through a number of reference fields, which are foreign key fields for those other objects. You can determine the objects that are referenced by examining the WSDL file for the referencing object.

<span id="page-473-0"></span>Note: Information about status keys is not given in this topic because a standard set of status key fields is returned for all parent and child objects accessible through the Web Services v2.0 API. For more information about status keys, see *[Oracle CRM On Demand Status Keys](#page-318-0)*.

## Account

The account object stores information about the companies that you do business with and is also used to track partners and competitors. The methods called on the account object require a list (array) of account objects as an input argument. This list of accounts identifies the records on which the operation is to be carried out.

#### Child Objects

*[Account Contact](#page-652-0)*, *[Account Opportunity](#page-653-0)*, *[Activity](#page-655-0)*, *[Address](#page-657-0)*, *[Asset](#page-658-0)*, *[Attachment](#page-660-0)*, *[Audit Trail](#page-664-0)*,*[Book](#page-665-0)*, *[Business Plan](#page-566-0)*, *[Call](#page-568-0) [Activity History](#page-568-0)*, *[Claim](#page-619-0)*, *[Competitor](#page-668-0)*, *[Contact](#page-669-0)*, *[Contact Role](#page-671-0)*, *[Custom Object 1 through 3](#page-672-0)*, *[Custom Object 4 through 15](#page-673-0)*, *[Deal Registration](#page-544-0)*, *[Event](#page-574-0)*, *[Financial Account](#page-624-0)*, *[Financial Account Holder](#page-626-0)*, *[Financial Plan](#page-629-0)*, *[Image](#page-677-0)*, *[Lead](#page-680-0)*, *[Note](#page-682-0)*, *[Objective](#page-589-0)*, *[Partner](#page-553-0)*, *[Plan Account](#page-595-0)*, *[Policy](#page-639-0)*, *[Policy Holder](#page-641-0)*, *[Revenue](#page-688-0)*, *[Sales Assessment](#page-689-0)*, *[Sales Assessment Value](#page-690-0)*, *[Sample Request](#page-609-0)*, *[Service Request](#page-692-0)*, *[Shared Address](#page-694-0)*, *[Special Pricing Product](#page-558-0)*, *[Team](#page-697-0)*

 $\blacktriangleright$  Note: When Enabled Shared Addresses is selected on the company profile, the address child object (<ListOfAddress>) cannot be used for insert, update, or delete operations. Only association and dissociation is allowed for the shared address child object. To update a shared address, you must access the top-level shared address object.

### Methods Called

The following table details the methods called by the Account service.

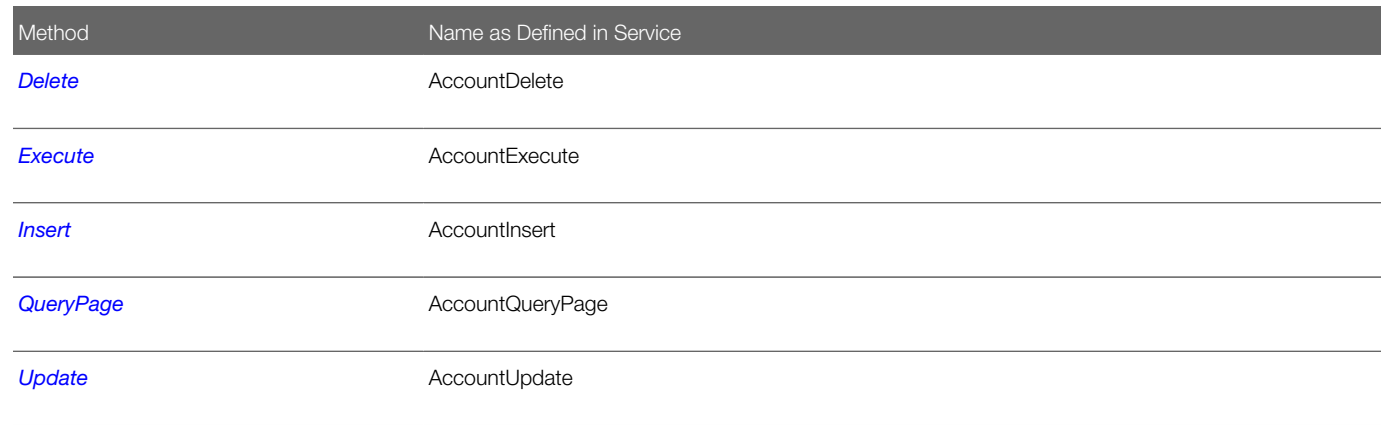

#### Fields

The following table details the required and read-only fields for the account object.

Oracle Web Services On Demand Guide Release 39 (Version 27.0)

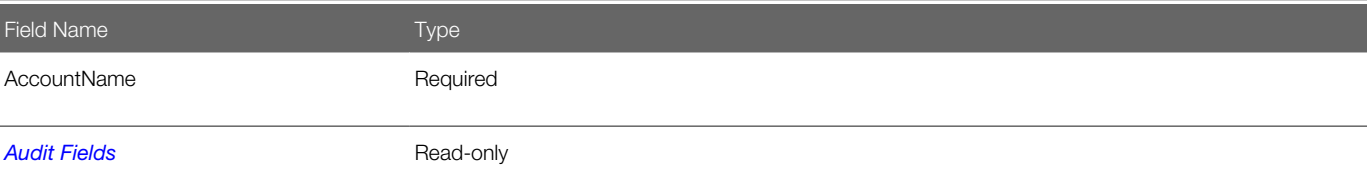

The following table details the pick map fields for the account object.

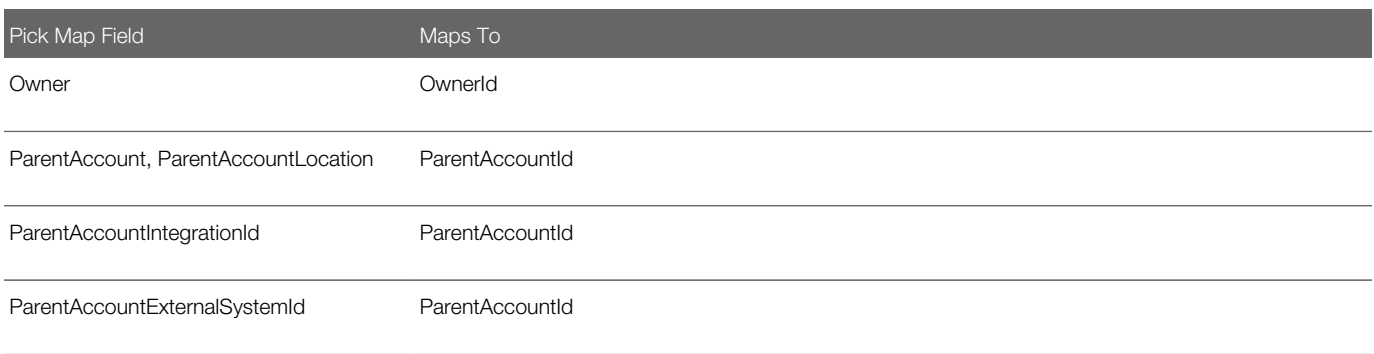

The following table provides a list of the user key combinations for the account object.

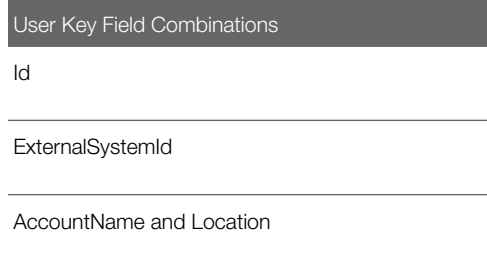

The following table details the picklists available for the account object.

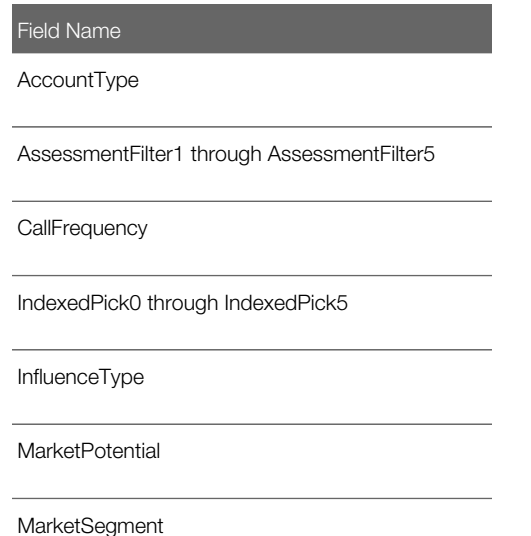

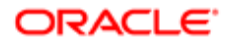

Oracle Web Services On Demand Guide Release 39 (Version 27.0)

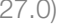

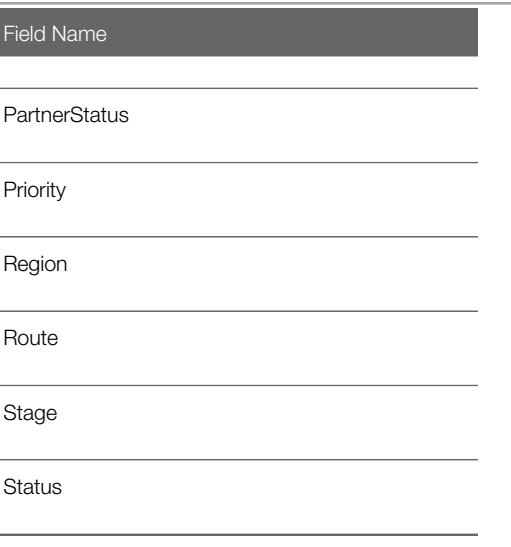

### Adding and Updating Account Addresses

The information in this topic is applicable when the Enable Shared Addresses check box in the company profile is deselected, that is, when addresses are not shared.

◆ Note: When Enable Shared Addresses is selected, the address child object, (<ListOfAddress>) cannot be used, and instead the shared address child object (<ListOfSharedAddress>) must be used to associate or dissociate addresses and flag addresses as billing, shipping, or primary addresses. For more information about the shared address child object, see *[Shared Address](#page-694-0)* and for more information about the address child object, see *[Address](#page-657-0)*.

The account object has three types of address:

- 1. Billing address
- 2. Shipping address
- 3. Simple address

The billing and shipping address correspond to fields in the account object. The address child object can correspond to a simple address, but might also correspond to a billing address or a shipping address.

You can use either AccountInsert, AccountUpdate or AccountExecute calls to insert or update billing and shipping addresses for an account. With AccountInsert or AccountUpdate calls, the account parent node with billing and shipping address fields must be present and there must not be any child node. If an address child is present, only a simple address can be added, and not billing and shipping addresses. If the address child or any other child node is not present, only billing and shipping addresses can be added, and not simple addresses.

With the AccountExecute call, both the account parent node and address child node can be present along with billing and shipping address fields at the parent level.

To distinguish whether the address in an address child node is a billing or shipping address:

- If the PrimaryBillToAddressId and AddressId fields have the same value, then the address is a billing address.
- If the PrimaryShipToAddressId and AddressId have the same values, the address is a shipping address.

 $\bullet$  Note: A PrimaryAddressLine1 field is used to dynamically map the primary address field from an external application to the primary address field in Oracle CRM On Demand. For more information, see *[Mapping Primary](#page-22-0) [Address Fields Using Web Services](#page-22-0)*.

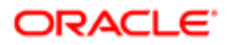

# <span id="page-476-0"></span>**Activity**

The activity object stores information on an activity that a user must carry out, for example, a call-back activity for an account. When an activity is created, the user must set the Activity field explicitly to Task or Appointment.

### Usage

Oracle On Demand Web Services uses activities to organize, track, and resolve a variety of tasks, from finding and pursuing opportunities to closing service requests. If a task requires multiple steps that one or more people can carry out, activities greatly simplify the job. Activities can help to:

- Define and assign the task
- Provide information to complete the task
- Track the progress of the task
- Track costs and bill for the task

Note: The Owner field is not accessible for the activity object in Web Services  $v2.0$ .

Note: The CMSId field is accessible in the WSDL file for Activity although it is not available in the Oracle CRM On Demand UI. This field is for internal use only and is not intended for use by customers.

### Creating attendee calls

You can create an attendee call using the Activity service by passing an account call as the parent activity Id.

To create the attendee call, you insert an activity object where the CallType field is set to AttendeeCall and the ParentActivityId field is set to the row Id of an account call.

## Support for Recurring Events

The Activity service allows access to the iCRMId field. This field is used to support the synchronization of recurring appointments between Oracle CRM On Demand Desktop and Oracle CRM On Demand.

Microsoft Outlook supports a variety of recurring appointments (for example, meetings) where an appointment can occur daily, weekly, monthly, and so on. In addition, Outlook also supports exceptions within a recurring series of appointments, for example, a meeting that occurs at the same time each day in the week apart from one day where the meeting is at a different time. However, Oracle CRM On Demand does not support recurring activities, so each occurrence of a recurring appointment is created as an individual activity in Oracle CRM On Demand.

The iCRMId field contains a representation of the recurrence parameters and is required to reassemble the recurring appointment and its exceptions within Outlook if there are any changes to the individual activities in Oracle CRM On Demand. The field is 450 characters in length, is indexed, and contains:

- The unique Id of the recurring appointment generated by Outlook.
- The recurrence rule (RRULE), for example:

**FREQ=MONTHLY;UNTIL=20110207T144325;INTERVAL=2;BYDAY=MO,TU,WE,TH,FR;BYSETPOS=-1**

• VTIMEZONE, the timezone specified for each Outlook appointment, for example:

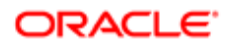

**BEGIN:VTIMEZONE TZID:(UTC+02:00) BEGIN:STANDARD DTSTART:16011028T040000 TZOFFSETFROM:+0300 TZOFFSETTO:+0200 END:STANDARD BEGIN:DAYLIGHT DTSTART:16010325T030000 TZOFFSETFROM:+0200 TZOFFSETTO:+0300 END:DAYLIGHT END:VTIMEZONE**

- The offset of the occurrence from the start of the series (int).
- The hash value of the original series fields (int). This includes the hash value of location, appt startdate, appt enddate, subject, and description.

For more information about the synchronization of recurring appointments between Oracle CRM On Demand Desktop and Oracle CRM On Demand, see *Oracle CRM On Demand Desktop Administration Guide* .

#### Reading Private Activities

Users who have the View Private Activities privilege and the Can Read All Records setting for the Activity record type enabled in their user role can use Web service calls to read all activities that are marked private, regardless of the owner of the activity. The ViewMode argument must have a value of Broadest (which is the default value).

The View Private Activities privilege does not allow a user to update or delete an activity that is marked private and is owned by another user.

#### Synchronization of Events and Appointments

If your company administrator enables the Display Events in Calendar setting in the company profile, then Oracle CRM On Demand automatically maintains an associated appointment record for an event record. When a user creates, updates, or deletes an event record through the UI, the Import Assistant, or Web services, Oracle CRM On Demand creates, updates or deletes the associated appointment record. Conversely, Oracle CRM On Demand automatically updates or deletes the original event record whenever you update or delete the corresponding appointment for the event.

The associated appointments are known as shadow appointments, and in Web service calls, are identified with the <EventMirrorApptFlag> element.

For more information about the Display Events in Calendar setting and about synchronization of events and appointments, see *Oracle CRM On Demand Online Help* .

#### Child Objects

*[Address](#page-657-0)*, *[Attachment](#page-660-0)*, *[Audit Trail](#page-664-0)*, *[Attendee Call](#page-661-0)*, *[Contact](#page-669-0)*, *[Contact Best Times](#page-570-0)*, *[Custom Object 1 through 3](#page-672-0)*, *[Custom](#page-673-0) [Object 4 through 15](#page-673-0)*, *[Message Response](#page-581-0)*, *[Products Detailed](#page-684-0)*, *[Promotional Items Dropped](#page-685-0)*, *[Sample Dropped](#page-691-0)*, *[Sample](#page-612-0) [Transaction](#page-612-0)*, *[Sales Assessment](#page-689-0)*, *[Sales Assessment Value](#page-690-0)*, *[Signature](#page-614-0)*, *[User](#page-698-0)*.

#### Methods Called

The following table details the methods called by the Activity service.

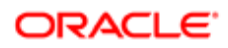

Oracle Web Services On Demand Guide Release 39 (Version 27.0)

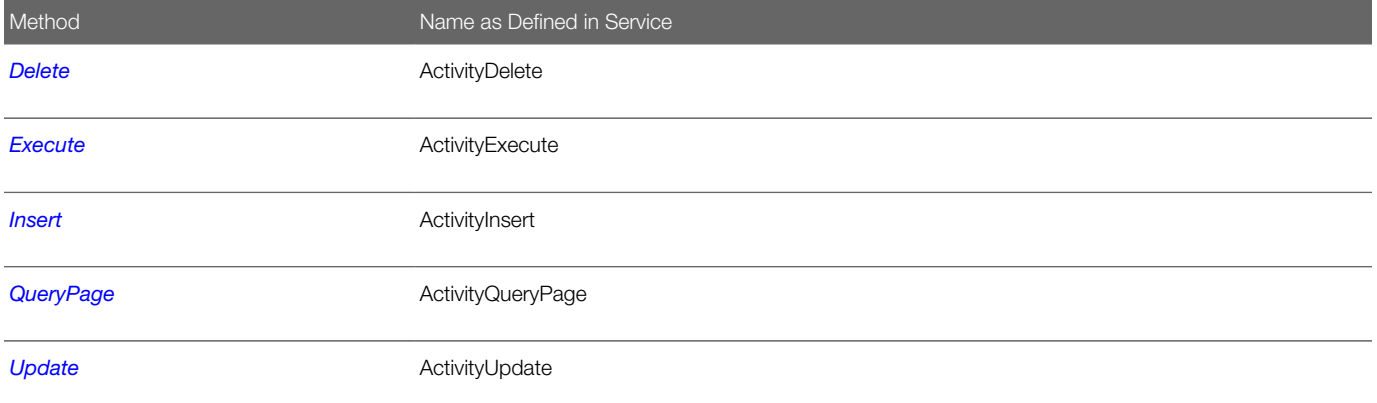

#### Fields

The following table details the required and read-only fields for the activity object.

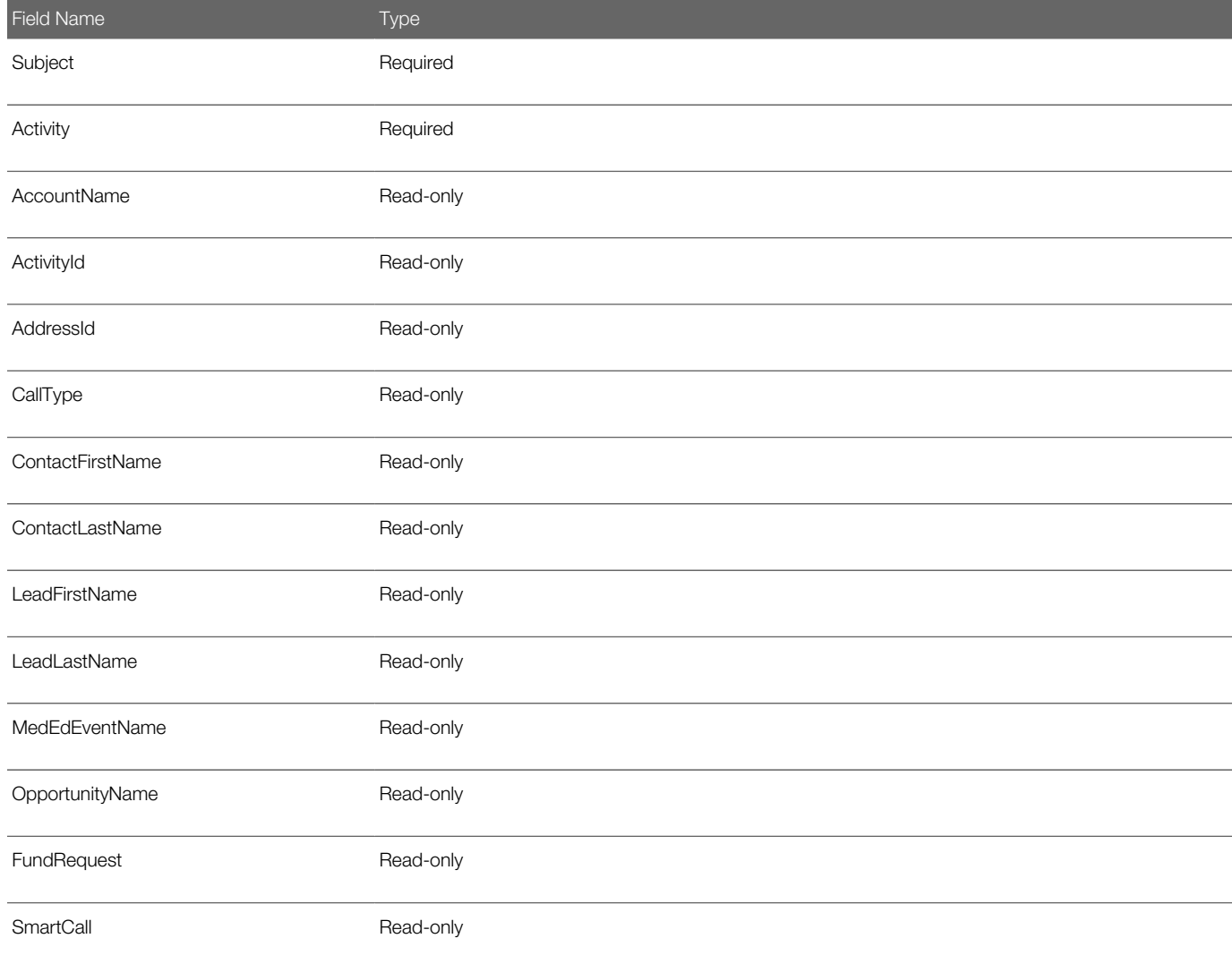

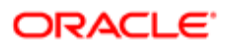

Oracle Web Services On Demand Guide Release 39 (Version 27.0)

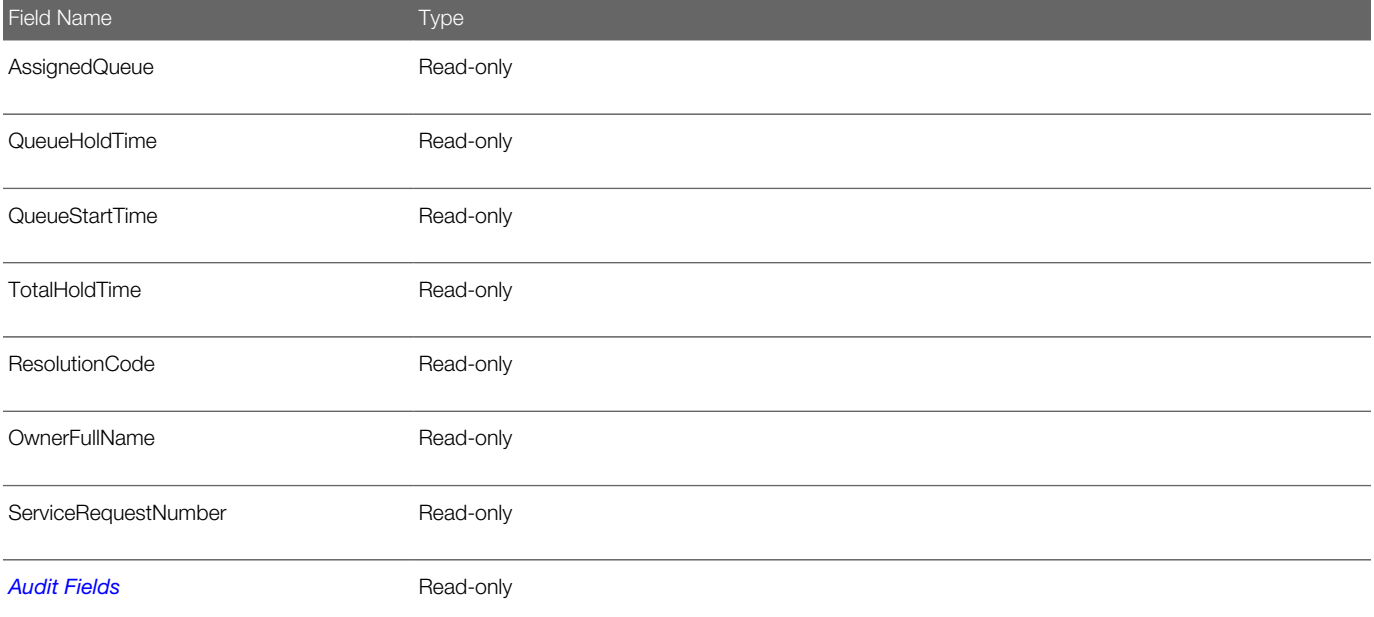

The following table details the pick map fields for the activity object.

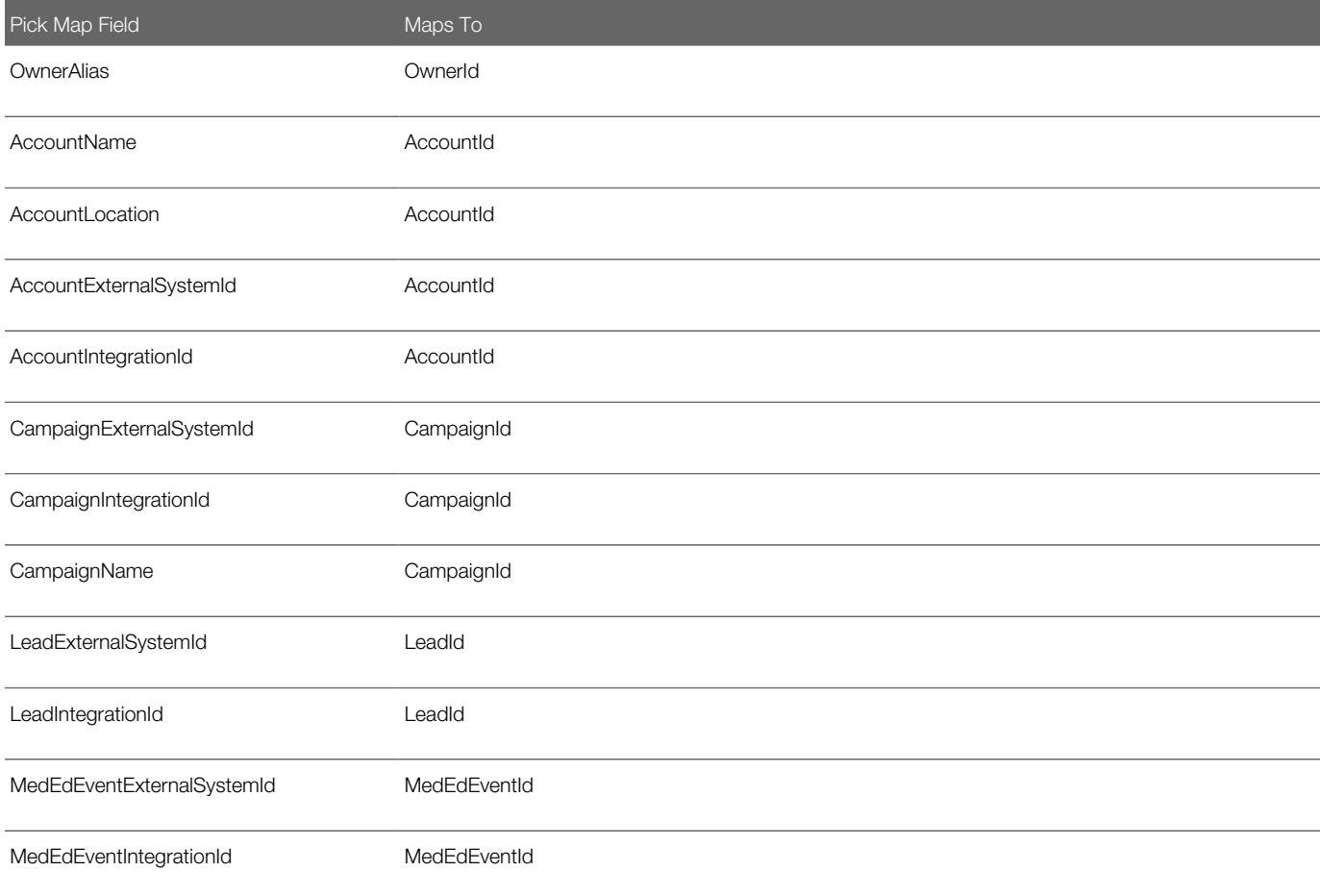

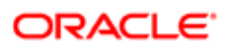

Oracle Web Services On Demand Guide Release 39 (Version 27.0)

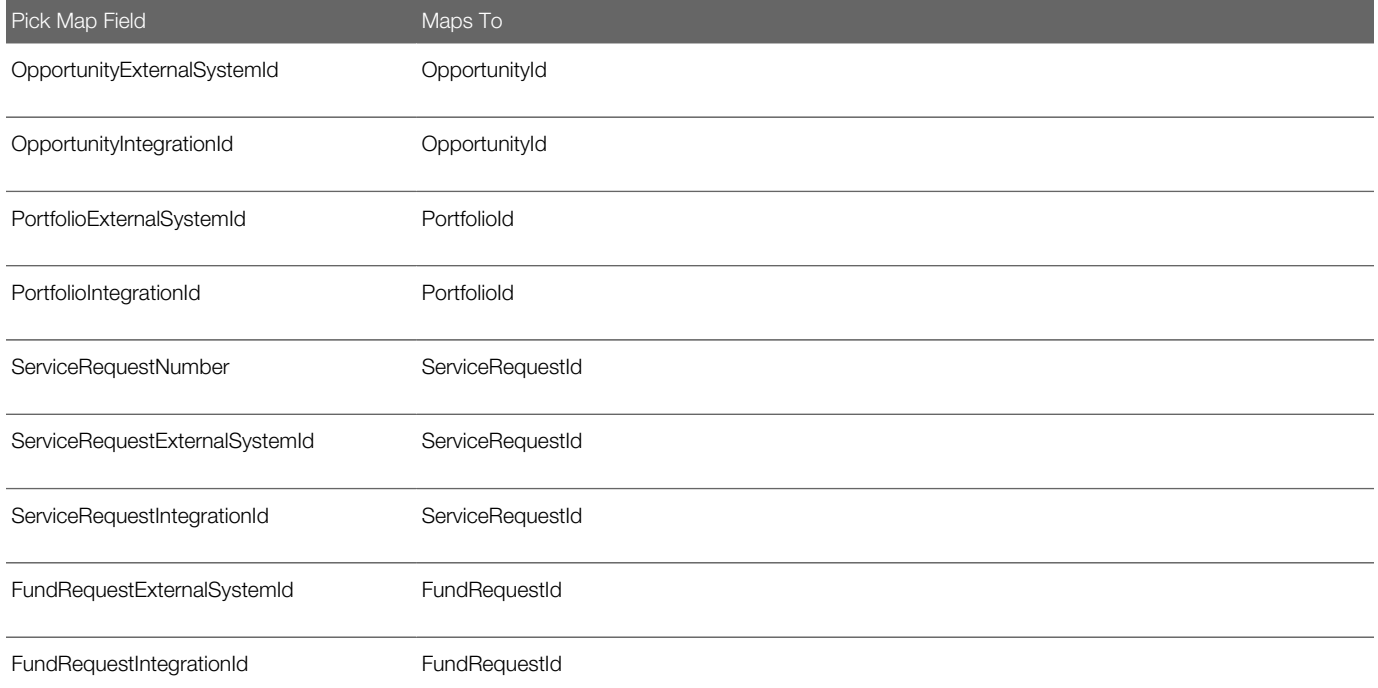

The following table provides a list of the user key combinations for the activity object.

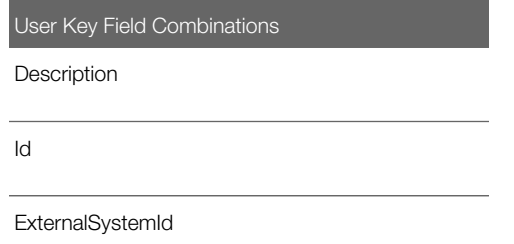

The following table details the picklists available for the activity object.

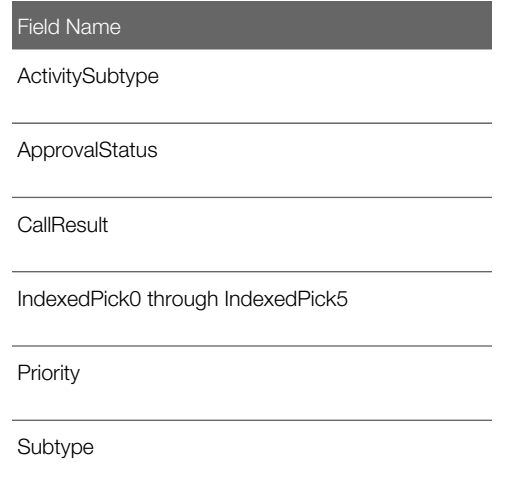

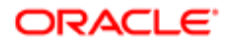

Oracle Web Services On Demand Guide Release 39 (Version 27.0)

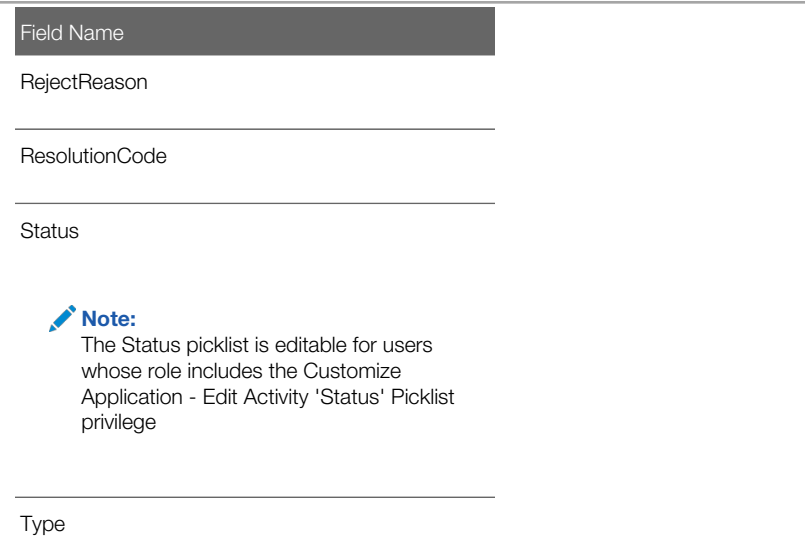

## <span id="page-481-0"></span>Address

The shared address object stores information about addresses that can be shared between account, contact, dealer, and partner records.

#### Child Objects

*[Account](#page-651-0)*, *[Audit Trail](#page-664-0)*,*[Contact](#page-669-0)*, *[Custom Object 1 through 3](#page-672-0)*, *[Custom Object 4 through 15](#page-673-0)*, *[Dealer](#page-645-0)*, *[Partner](#page-553-0)*

Note: For the Account, Contact, Dealer, and Partner child objects, access is read-only.

#### Usage

This object is applicable only for companies that have the Enable Shared Addresses check box selected on the company profile. In this case, addresses can be associated with multiple account, contact, dealer, or partner records.

After a shared address object is inserted, it can be shared between accounts, contacts, dealers and partners by inserting a child shared address object for those record types. When a child shared address is inserted, it can be flagged as a billing address or shipping address for accounts, dealers, and partners, or as a primary contact address for contacts. When this occurs, the billing, shipping, or primary contact fields in the parent object are populated from the shared address fields. For more information about the shared address child object, see *[Shared Address](#page-694-0)*.

Note: If the Validate Shared Addresses option is selected for the company, an address can only be shared after it is validated.

When a shared address is updated through the Address service, all shared address child objects for the address are updated. Also, the address fields in the associated account, contact, dealer, or partner objects are updated, if the address deleted was flagged as a billing, shipping, or primary contact address.

To delete a shared address, the Manage Addresses privilege is required. When a shared address is deleted through the Address service, all shared address child objects for the address are dissociated from their parent objects. Also, the address

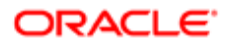

fields in the associated account, contact, dealer, or partner objects are deleted, if the address deleted was flagged as a billing, shipping, or primary contact address.

For more information about the shared address functionality, see *Oracle CRM On Demand Online Help* .

### Methods Called

The following table details the methods called by the Address service.

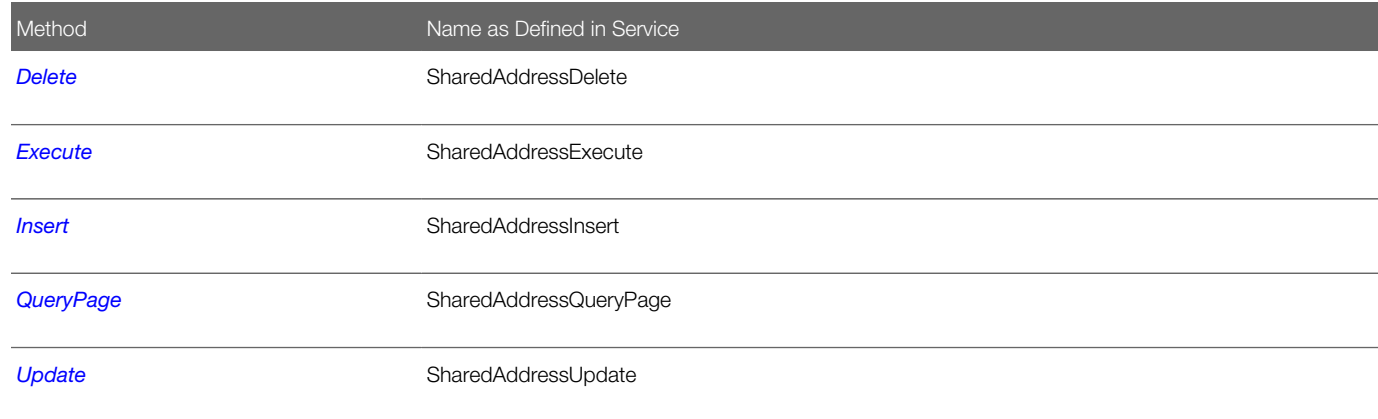

#### Fields

The following table details the required and read-only fields for the shared address object.

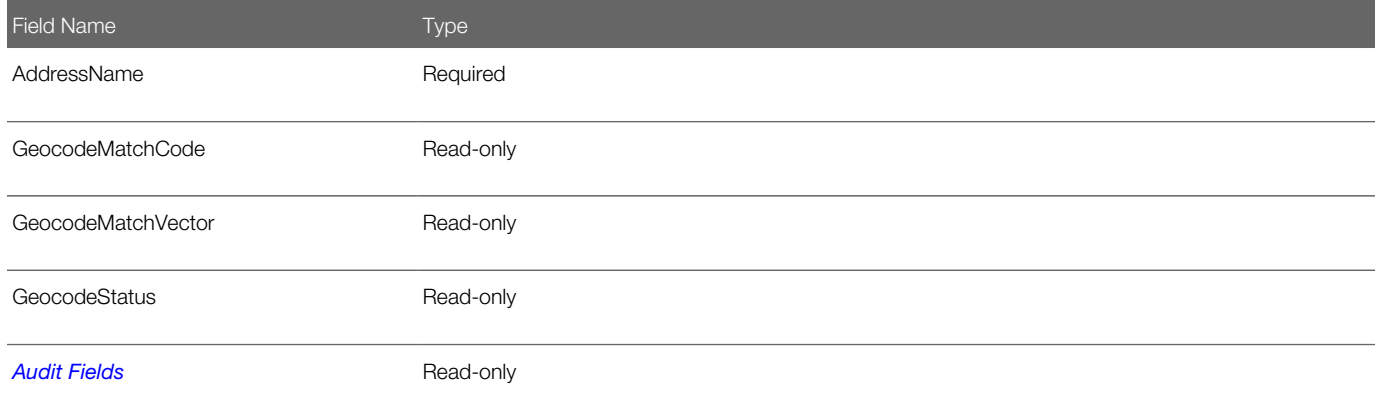

The following table details the pick map fields for the shared address object.

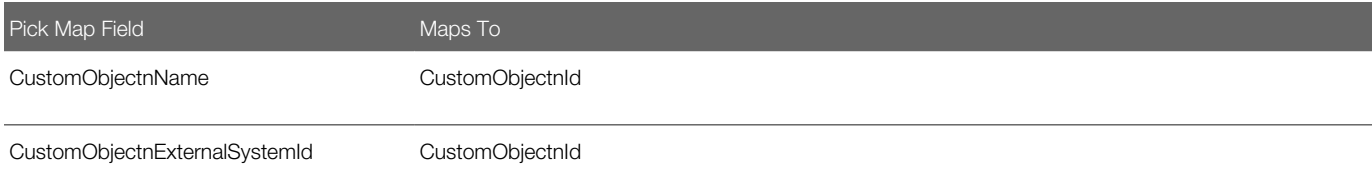

The following table details the user keys for the shared address object.

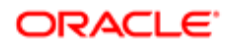

Oracle Web Services On Demand Guide Release 39 (Version 27.0)

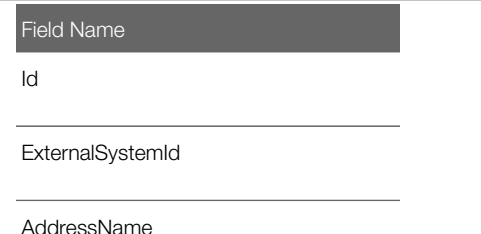

The following table details the picklists available for the shared address object.

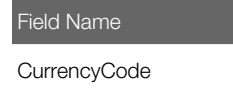

#### Converting Unshared Addresses to Shared Addresses

Release 19 and earlier releases of Oracle CRM On Demand used unshared addresses. To convert unshared addresses from earlier releases to shared addresses, you can follow a procedure that uses the export and import functionality of the Oracle CRM On Demand UI as described in *Oracle CRM On Demand Online Help* .

You can also follow a procedure that uses UI export functionality and Web services calls to import data. This involves writing an application to read exported data from a file and then creating the SOAP requests to send to Oracle CRM On Demand. Sample SOAP request are shown in the procedure in this topic. However, it may be more efficient, especially if the conversion is a one-time process, to use the import functionality of the UI rather than Web services calls.

 $\bullet$  Tip: If the data files are large and the Web services or import operations take longer than you expect, then you can use Oracle Data Loader On Demand with the same input files and mapping files that are defined in the conversion procedure.

Before you begin: It is assumed that Oracle CRM On Demand Customer Care has upgraded your company to the current release. To complete this procedure, you must be a company administrator who can perform import and export operations, Web services calls, and customize Oracle CRM On Demand. You require the Manage Addresses privilege to enable shared address functionality.

 $\triangle$  Note: When moving to shared addresses from unshared addresses, you must use the Web Services v2.0 API for all Web services requests because the Web Services v1.0 API does not support access to shared addresses.

In the following procedure, the steps are performed in the Oracle CRM On Demand UI unless otherwise stated:

To convert unshared addresses to shared addresses

- 1. If it is selected, deselect the Enable Shared Addresses setting in the company profile.
- 2. Export the data from the address-related objects that you want to convert to shared addresses.

The list includes the following items:

- All account data sections including:
	- Accounts
	- Account Addresses

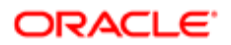

- Contacts
- Account Partners
- Addresses
- All contact data sections including:
	- Contacts
	- Contact Addresses
	- Accounts
	- Addresses
- All dealer data sections including:
	- Dealer
	- Dealer Addresses
- All partner data sections including:
	- Partner
	- Partner Addresses
- All address data

This export operation must export all the relevant account, contact, partner, dealer, and address data from Oracle CRM On Demand to an external file. You must be able to use the external file with the data correction and standardization method that you choose.

3. Correct and reformat the data so that importing these addresses into Oracle CRM On Demand does not result in duplicate data and so that the account, contact, dealer, and partner data is set up with the associated addresses.

It is likely that many duplicate and invalid addresses will exist after the export operation. For example, because addresses were not shared in earlier releases, contacts residing at the same location might have identical or similar addresses. However, minor differences might arise because of typing and other errors. For the duplicate addresses that are likely to occur, reimporting the records (for example, accounts) and associating them with newly created shared address records will not delete the preexisting address associations from the earlier release. Consequently, you must do the following:

- Verify your data and then remove duplicate records when preparing the address data that you want to import.
- Take ownership of the preexisting unshared address data associated with your account, contact, dealer, and partner records if you decide to associate those records with the shared address version of the address data. That is, you must remove and disassociate, and choose whether to retain the preexisting unshared address data.

For information on preparing the data for import or use with Web services, see the following topics in *Oracle CRM On Demand Online Help* :

- Address Fields: Import Preparation
- Account Fields: Import Preparation
- Contact Fields: Import Preparation
- Dealer Fields: Import Preparation
- Partner Fields: Import Preparation
- 4. Import the address record data by using Web services calls to insert the Address record data into Oracle CRM On Demand.

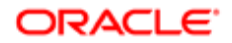

Inserting the shared Address top-level record data is a prerequisite for inserting account, contact, dealer, and partner record data. The following is a sample SOAP request for inserting the data:

```
<?xml version="1.0" encoding="utf-16" standalone="no"?>
<soap:Envelope xmlns:soap="http://schemas.xmlsoap.org/soap/envelope/" 
xmlns:xsi="http://www.w3.org/2001/ XMLSchema-instance" xmlns:wsse="http://
docs.oasis-open.org/wss/2004/01/oasis-200401-wss-wssecuritysecext- 1.0.xsd" 
xmlns:xsd="http://www.w3.org/2001/XMLSchema">
<soap:Header>
<wsse:Security>
 <wsse:UsernameToken>
  <wsse:Username>%%USERNAME%%</wsse:Username>
  <wsse:Password Type="http://docs.oasis-open.org/wss/2004/01/oasis-200401-wss-username-tokenprofile-
 1.0#PasswordText">%%PASSWORD%%</wsse:Password>
 </wsse:UsernameToken>
</wsse:Security>
</soap:Header>
<soap:Body>
 <SharedAddressInsert_Input xmlns="urn:crmondemand/ws/ecbs/sharedaddress/">
 <ListOfSharedAddress>
 <SharedAddress>
  <AddressName>LS Address 8</AddressName>
 <PrimaryAddressLine1>30 Prospect Ave</PrimaryAddressLine1>
  <Country>USA</Country>
  <City>Hackensack</City>
 <StateProvince>NJ</StateProvince>
 <ZipCode>07601</ZipCode>
 </SharedAddress>
  <SharedAddress>
  <AddressName>LS Address 9</AddressName>
 <PrimaryAddressLine1>100 S Jackson Ave</PrimaryAddressLine1>
 <Country>USA</Country>
 <City>Pittsburgh</City>
 <StateProvince>PA</StateProvince>
 <ZipCode>15202</ZipCode>
  </SharedAddress>
 </ListOfSharedAddress>
 </SharedAddressInsert_Input
</soap:Body>
</soap:Envelope>
```
Make sure that you retrieve the Address Ids from the SOAP response for the insert operations.

5. Import the account record data by using Web services calls to insert the Account-Address record data into Oracle CRM On Demand.

This insertion associates the shared addresses with the accounts. The following is a sample SOAP request for inserting the data. The <AddressId> values used are those retrieved from the response in the previous step:

```
<?xml version="1.0" encoding="utf-16" standalone="no"?>
```

```
<soap:Envelope xmlns:soap="http://schemas.xmlsoap.org/soap/envelope/" 
xmlns:xsi="http://www.w3.org/2001/ XMLSchema-instance" xmlns:wsse="http://
docs.oasis-open.org/wss/2004/01/oasis-200401-wss-wssecuritysecext- 1.0.xsd" 
xmlns:xsd="http://www.w3.org/2001/XMLSchema">
<soap:Header>
<wsse:Security>
 <wsse:UsernameToken>
 <wsse:Username>%%USERNAME%%</wsse:Username>
 <wsse:Password Type="http://docs.oasis-open.org/wss/2004/01/oasis-200401-wss-username-tokenprofile-
 1.0#PasswordText">%%PASSWORD%%</wsse:Password>
  </wsse:UsernameToken>
</wsse:Security>
```
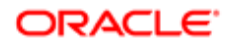

```
</soap:Header>
<soap:Body>
 <AccountExecute_Input xmlns="urn:crmondemand/ws/ecbs/account/">
  <ListOfAccount>
  <Account operation="skipnode">
 <Id>1QA2-11V4OX</Id>
 <ListOfSharedAddress>
 <SharedAddress operation="insert">
  <AddressId>1QA2-1TAEXP</AddressId>
  <AddressType>Office</AddressType>
 <PrimaryBillingAddressFlag>true</PrimaryBillingAddressFlag>
 <PrimaryShippingAddressFlag>true</PrimaryShippingAddressFlag>
 </SharedAddress>
 </ListOfSharedAddress>
 </Account>
 </ListOfAccount>
 </AccountExecute_Input>
</soap:Body>
</soap:Envelope>
```
6. Import the contact record data by using Web services calls to insert the Contact-Address record data into Oracle CRM On Demand.

This insertion associates the shared addresses with the contacts. The following is a sample SOAP request for inserting the data:

```
<?xml version="1.0" encoding="utf-16" standalone="no"?>
<soap:Envelope xmlns:soap="http://schemas.xmlsoap.org/soap/envelope/" 
xmlns:xsi="http://www.w3.org/2001/ XMLSchema-instance" xmlns:wsse="http://
docs.oasis-open.org/wss/2004/01/oasis-200401-wss-wssecuritysecext- 1.0.xsd" 
xmlns:xsd="http://www.w3.org/2001/XMLSchema">
<soap:Header>
<wsse:Security>
  <wsse:UsernameToken>
 <wsse:Username>%%USERNAME%%</wsse:Username>
 <wsse:Password Type="http://docs.oasis-open.org/wss/2004/01/oasis-200401-wss-username-tokenprofile-
 1.0#PasswordText">%%PASSWORD%%</wsse:Password>
 </wsse:UsernameToken>
</wsse:Security>
</soap:Header>
<soap:Body>
<ContactExecute_Input xmlns="urn:crmondemand/ws/ecbs/contact/">
  <ListOfContact>
 <Contact operation="skipnode">
 <Id>1QA2-1S5XPM</Id>
  <ListOfSharedAddress>
 <SharedAddress operation="insert">
 <AddressId>1QA2-1TAEXP</AddressId>
 <AddressType>Office</AddressType>
 <PrimaryContactAddressFlag>true</PrimaryContactAddressFlag>
 </SharedAddress>
  </ListOfSharedAddress>
 </Contact>
  </ListOfContact>
</ContactExecute_Input>
</soap:Body>
</soap:Envelope>
```
7. Import the dealer record data by using Web services calls to insert the Dealer-Address record data into Oracle CRM On Demand.

This insertion associates the shared addresses with the dealers. The following is a sample SOAP request for inserting the data:

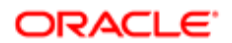

```
<?xml version="1.0" encoding="utf-16" standalone="no"?>
<soap:Envelope xmlns:soap="http://schemas.xmlsoap.org/soap/envelope/" 
xmlns:xsi="http://www.w3.org/2001/ XMLSchema-instance" xmlns:wsse="http://
docs.oasis-open.org/wss/2004/01/oasis-200401-wss-wssecuritysecext- 1.0.xsd" 
xmlns:xsd="http://www.w3.org/2001/XMLSchema">
<soap:Header>
<wsse:Security>
 <wsse:UsernameToken>
  <wsse:Username>%%USERNAME%%</wsse:Username>
 <wsse:Password Type="http://docs.oasis-open.org/wss/2004/01/oasis-200401-wss-username-tokenprofile-
 1.0#PasswordText">%%PASSWORD%%</wsse:Password>
  </wsse:UsernameToken>
</wsse:Security>
</soap:Header>
<soap:Body>
<DealerExecute_Input xmlns="urn:crmondemand/ws/ecbs/dealer/">
 <ListOfDealer>
  <Dealer operation="skipnode">
  <Id>1QA2-1FH4CA</Id>
  <ListOfSharedAddress>
 <SharedAddress operation="insert">
  <AddressId>1QA2-1TAEXP</AddressId>
  <AddressType>Office</AddressType>
  <PrimaryBillingAddressFlag>true</PrimaryBillingAddressFlag>
 <PrimaryShippingAddressFlag>true</PrimaryShippingAddressFlag>
  </SharedAddress>
  </ListOfSharedAddress>
 </Dealer>
 </ListOfDealer>
</DealerExecute_Input>
</soap:Body>
</soap:Envelope>
```
8. Import the partner record data by using Web services calls to insert the Partner-Address record data into Oracle CRM On Demand.

This insertion associates the shared addresses with the partners. The following is a sample SOAP request for inserting the data:

```
<?xml version="1.0" encoding="utf-16" standalone="no"?>
<soap:Envelope xmlns:soap="http://schemas.xmlsoap.org/soap/envelope/" 
xmlns:xsi="http://www.w3.org/2001/ XMLSchema-instance" xmlns:wsse="http://
docs.oasis-open.org/wss/2004/01/oasis-200401-wss-wssecuritysecext- 1.0.xsd" 
xmlns:xsd="http://www.w3.org/2001/XMLSchema">
<soap:Header>
<wsse:Security>
 <wsse:UsernameToken>
 <wsse:Username>%%USERNAME%%</wsse:Username>
  <wsse:Password Type="http://docs.oasis-open.org/wss/2004/01/oasis-200401-wss-username-tokenprofile-
 1.0#PasswordText">%%PASSWORD%%</wsse:Password>
 </wsse:UsernameToken>
</wsse:Security>
</soap:Header>
<soap:Body>
  <PartnerInsert_Input xmlns="urn:crmondemand/ws/ecbs/partner/">
 <ListOfPartner>
  <Partner>
 <Id>1QA2-1U31RC</Id>
 <ListOfSharedAddress>
  <SharedAddress>
  <AddressId>1QA2-1TAEXP</AddressId>
  <AddressType>Office</AddressType>
 <PrimaryBillingAddressFlag>true</PrimaryBillingAddressFlag>
 <PrimaryShippingAddressFlag>true</PrimaryShippingAddressFlag>
```
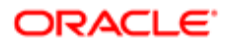

Oracle CRM On Demand Oracle Web Services On Demand Guide Release 39 (Version 27.0)

 **</SharedAddress> </ListOfSharedAddress> </Partner> </ListOfPartner> </PartnerInsert\_Input> </soap:Body> </soap:Envelope>**

- **9.** Confirm that the data has been inserted correctly.
- 10. Set up the page layouts for the appropriate roles in your company, and assign the appropriate access to the page layouts for the user's roles.
- 11. Update your users' roles to include access to the Address record type in step 2 of the Role Management wizard.

If you do not complete this step, then users cannot view address records. For example, if they attempt to associate an address record with an account, then an error message is displayed.

- 12. Select the Enable Shared Addresses setting in the company profile to enable shared addresses.
- 13. If your company uses applications that are external to Oracle CRM On Demand to mark addresses as valid, and if you want to use only those validated addresses in address picklists, address searches, and address associations, then select the Validate Shared Addresses setting in the company profile.

Note: The Validation Date in an address record must be set to mark the address as validated. For more information, see *Oracle CRM On Demand Online Help* .

14. (Optional) After you have verified that the inserted data is correct, you can delete the preexisting unshared address data by using Web services calls. The following is a sample SOAP request for deleting the unshared address data:

```
<?xml version="1.0" encoding="utf-16" standalone="no"?>
<soap:Envelope xmlns:soap="http://schemas.xmlsoap.org/soap/envelope/" 
xmlns:xsi="http://www.w3.org/2001/ XMLSchema-instance" xmlns:wsse="http://
docs.oasis-open.org/wss/2004/01/oasis-200401-wss-wssecuritysecext- 1.0.xsd" 
xmlns:xsd="http://www.w3.org/2001/XMLSchema">
<soap:Header>
<wsse:Security>
 <wsse:UsernameToken>
 <wsse:Username>%%USERNAME%%</wsse:Username>
 <wsse:Password Type="http://docs.oasis-open.org/wss/2004/01/oasis-200401-wss-username-tokenprofile-
 1.0#PasswordText">%%PASSWORD%%</wsse:Password>
 </wsse:UsernameToken>
</wsse:Security>
</soap:Header>
<soap:Body>
 <AccountExecute_Input xmlns="urn:crmondemand/ws/ecbs/account/">
 <ListOfAccount>
 <Account operation="skipnode">
  <Id>1QA2-11V4OX</Id>
 <ListOfAddress>
 <Address operation="delete">
 <Id>1QA2-11V4OZ</Id>
 </Address>
  <Address operation="delete">
 <Id>1QA2-11V4P1</Id>
  </Address>
 </ListOfAddress>
 </Account>
 </ListOfAccount>
 </AccountExecute_Input>
</soap:Body>
</soap:Envelope>
```
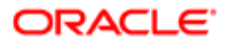

## <span id="page-489-0"></span>Address Location

The Address Location Web service allows you to return a list of addresses including both shared and unshared addresses.

#### Usage

All addresses, both shared and unshared are returned regardless of whether the Enable Shared Addresses check box is selected on the company profile.

## Methods Called

The following table details the methods called by the Address Location service.

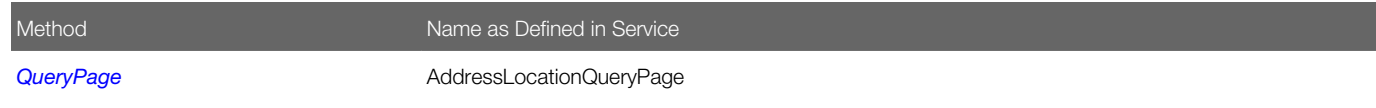

The following table details the pick map fields for the address location object.

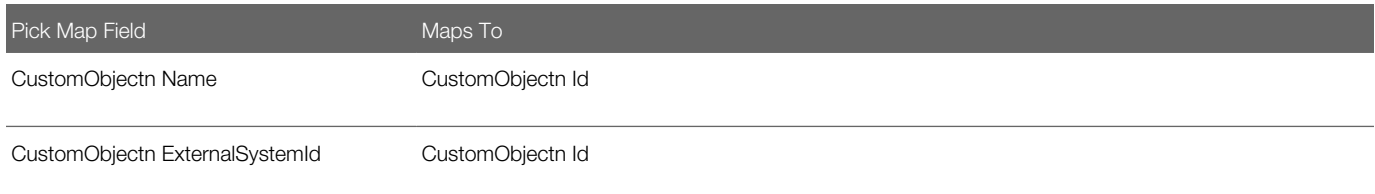

The following table details the user keys for the address location object.

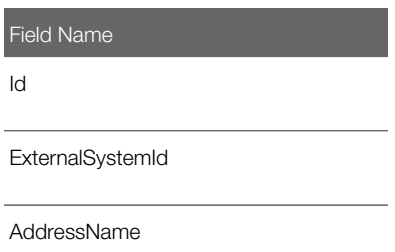

# <span id="page-489-1"></span>Allotment Usage

The allotment usage object stores information about the historical allotment usage for a company.

#### Usage

The Allotment Usage service is only accessible to users with the Manage Company privilege.

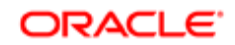

There are various elements of the ListOfAllotmentUsage argument that specify the service allotment usage data:

- AggregationType. The aggregation type.
- AggregationPeriodTotalUsage. The total usage in the aggregation period.
- AggregationPeriodTimestamp. The aggregation period.
- AllotmentLimitId. The value set for the allotment by Customer Care.
- AllotmentUnit. The allotment unit of measure.
- AllotmentType. The allotment type.
- AllotmentLimitName. The allotment name.
- AllotmentLimitDisplayName. The allotment name in the language currently active for the company.

Various audit fields are also returned. For more information about administration of service allotments, see *Oracle CRM On Demand Online Help* .

#### Methods Called

The following table details the methods called by the Allotment Usage service.

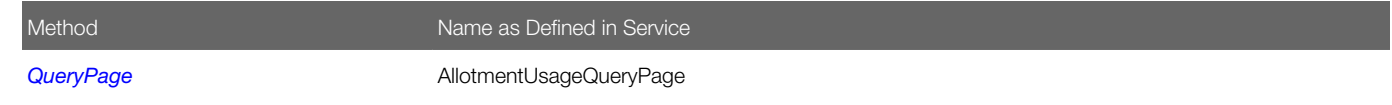

#### Fields

The following table details the user keys for the allotment usage object.

#### Field Name

AllotmentLimitName

## <span id="page-490-0"></span>Asset

The asset object stores information on the assets held by your accounts, for example, the products that an account has purchased.

### Child Objects

#### *[Audit Trail](#page-664-0)*

#### Usage

Oracle On Demand Web Services uses assets to manage products through their life cycle. It is also used by your accounts to register products, receive product news and literature, track warranty agreements, and receive recommendations on scheduled services.

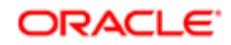

## Methods Called

The following table details the methods called by the Asset service.

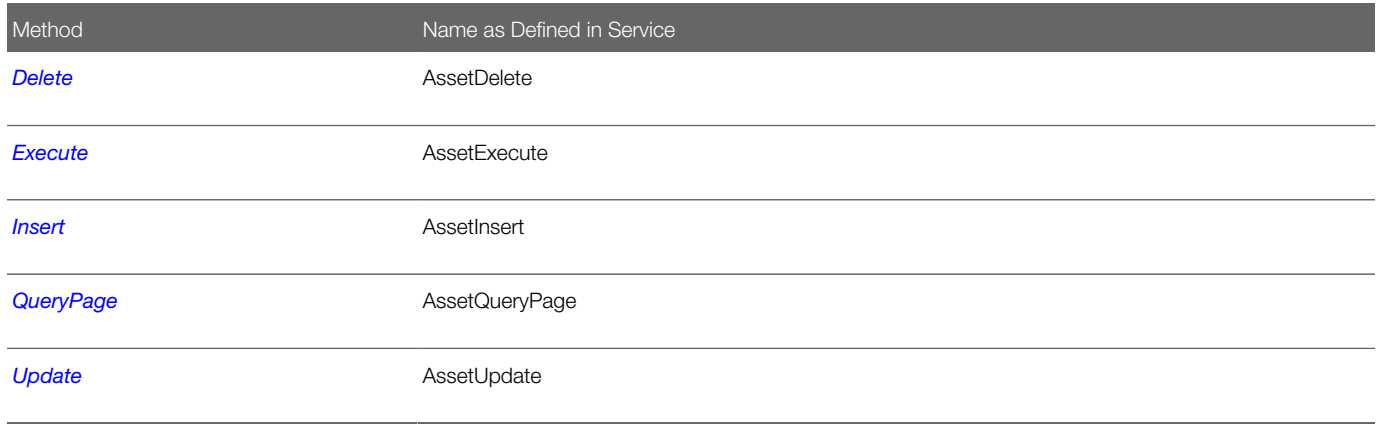

### Fields

The following table details the required and read-only fields for the asset object.

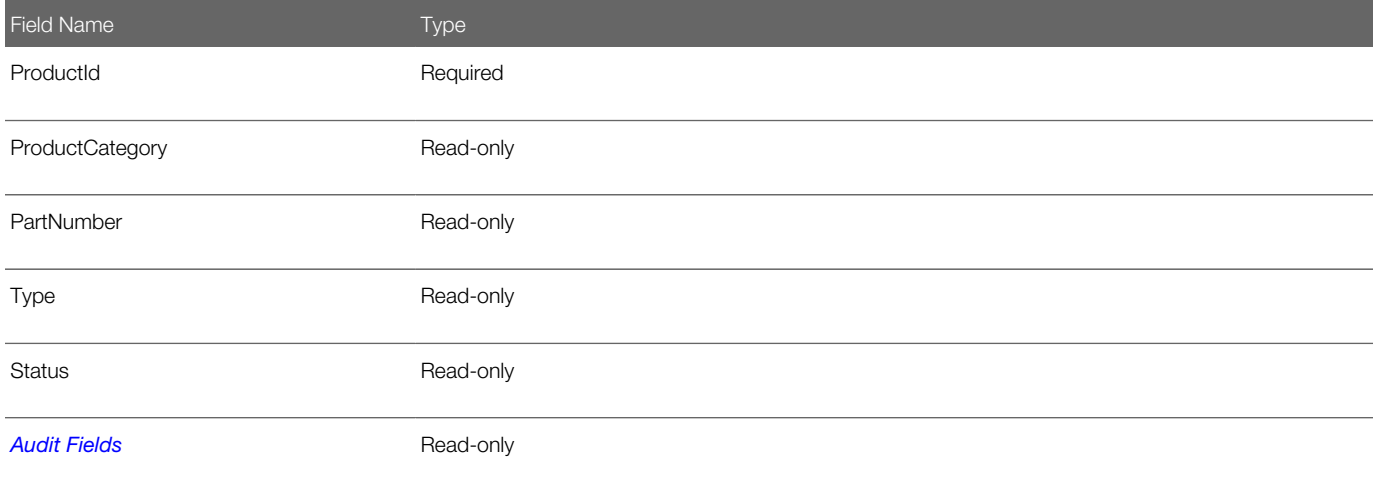

The following table details the pick map fields for the asset object.

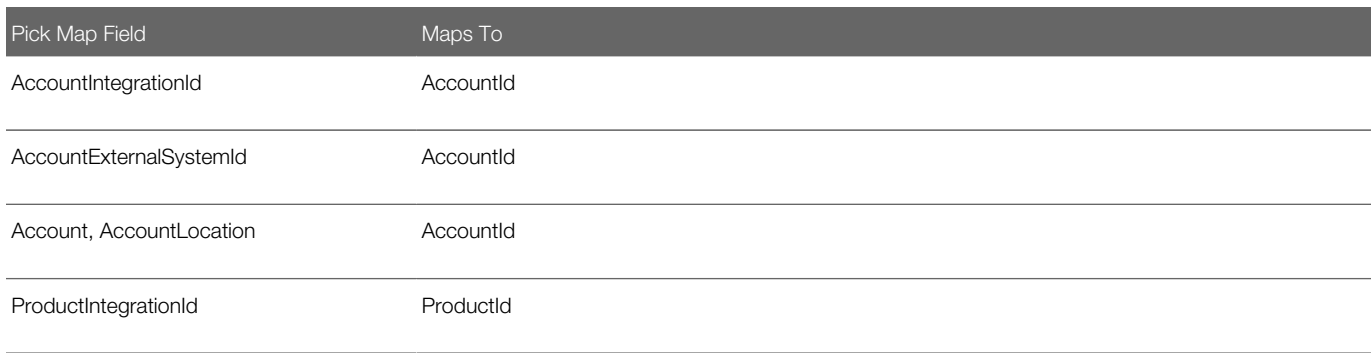

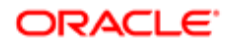

Oracle Web Services On Demand Guide Release 39 (Version 27.0)

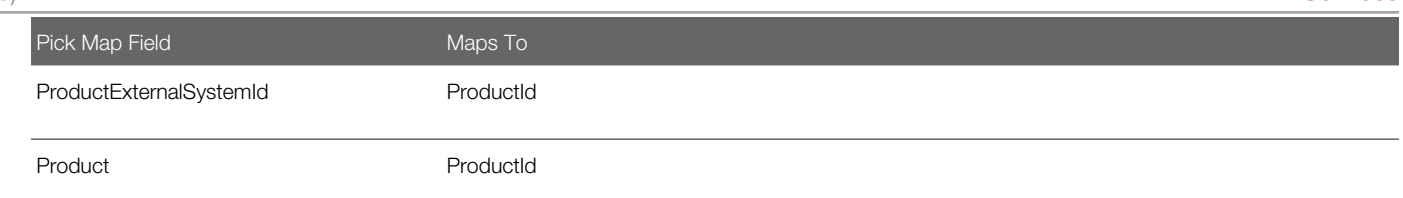

The following table provides a list of the user key combinations for the asset object.

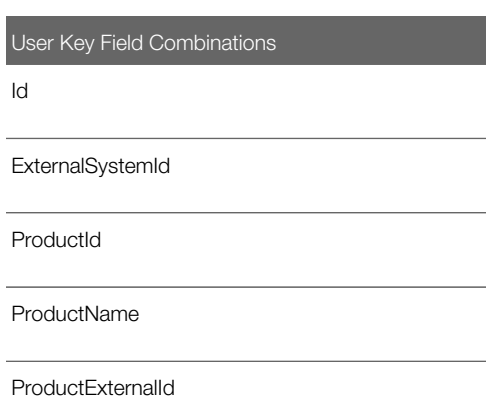

The following table details the picklists available for the asset object.

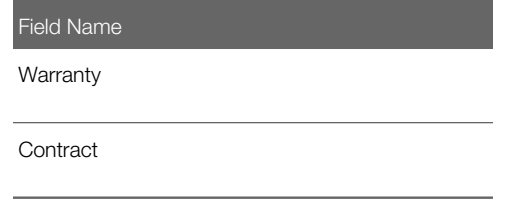

## <span id="page-492-0"></span>Book

The book object provides a way of segmenting data according to the organizational units of your business, such as territories or products. Administrators can create book hierarchies based on how they want to organize your information, and then set up users to have the appropriate level of access to books.

Note: To download the Book WSDL, you must be given access to the Book object. If you do not have access to the Book object, it is not available to download from the Web Services Administration pages. For assistance in gaining access to the Book object, contact your Oracle CRM On Demand service provider.

### Methods Called

The following table details the methods called by the Book service.

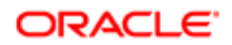

Oracle Web Services On Demand Guide Release 39 (Version 27.0)

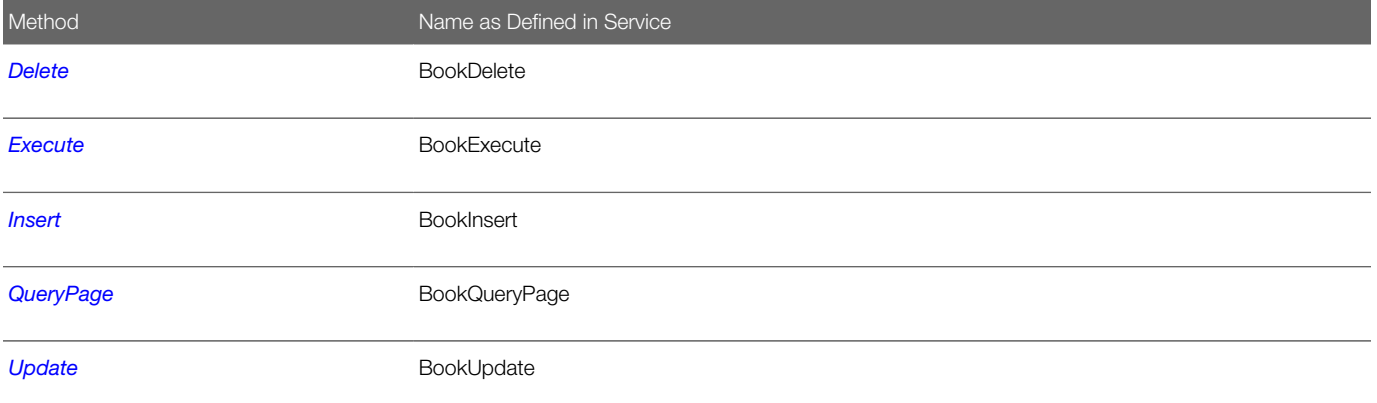

#### Fields

The following table details the required and read-only fields for the book object.

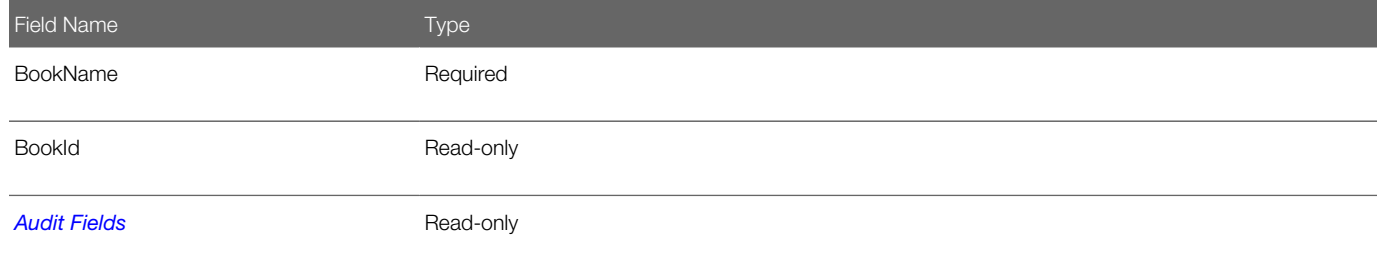

The following table details the pick map fields for the book object.

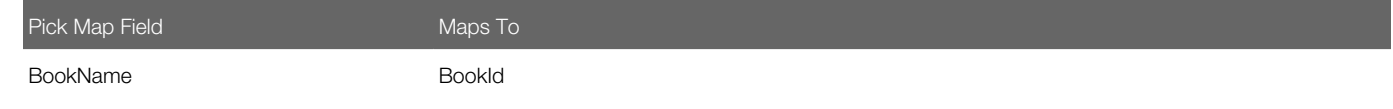

The following table provides a list of the user key combinations for the book object.

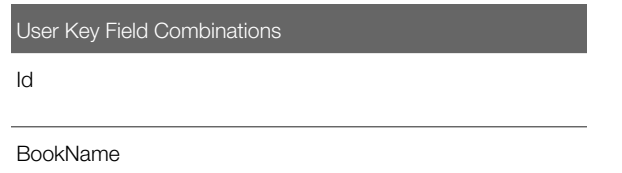

The following table details the picklists available for the book object.

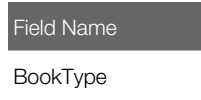

ParentBookName

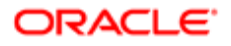

<span id="page-494-0"></span>Field Name

## **Campaign**

The campaign object provides a mechanism for marketing products and services to customers and prospects. The campaign object is the primary way in which new products and services are marketed to customers and prospects.

#### Child Objects

*[Activity](#page-655-0)*, *[Application](#page-534-0)*, *[Attachment](#page-660-0)*, *[Audit Trail](#page-664-0)*, *[Book](#page-665-0)*, *[Contact](#page-669-0)*, *[Custom Object 1 through 3](#page-672-0)*, *[Financial Account](#page-624-0)*, *[Financial](#page-629-0) [Plan](#page-629-0)*, *[Lead](#page-680-0)*, *[MDF Request](#page-551-0)*, *[Event](#page-574-0)*, *[Note](#page-682-0)*, *[Policy](#page-639-0)*

#### Methods Called

The following table details the methods called by the Campaign service.

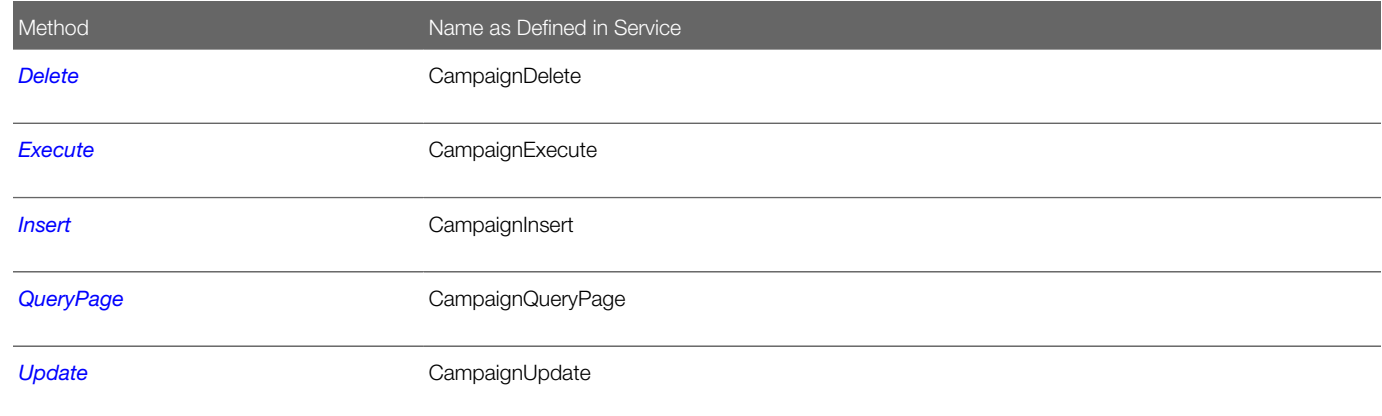

#### Fields

The following table details the required and read-only fields for the campaign object.

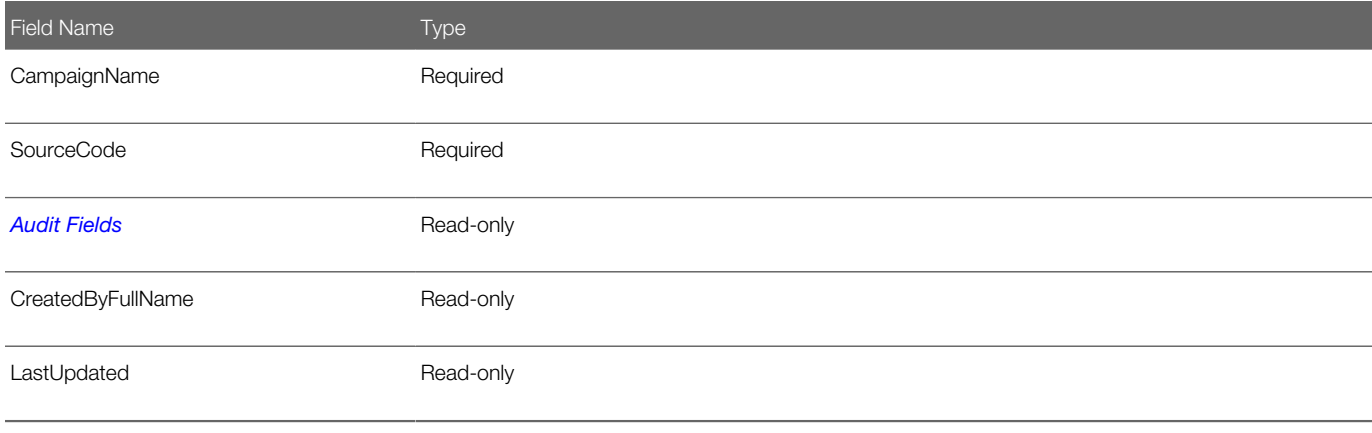

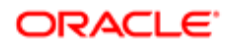

#### The following table details the pick map field for the campaign object.

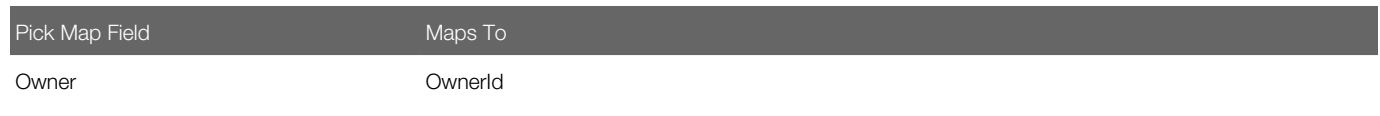

The following table provides a list of the user key combinations for the campaign object.

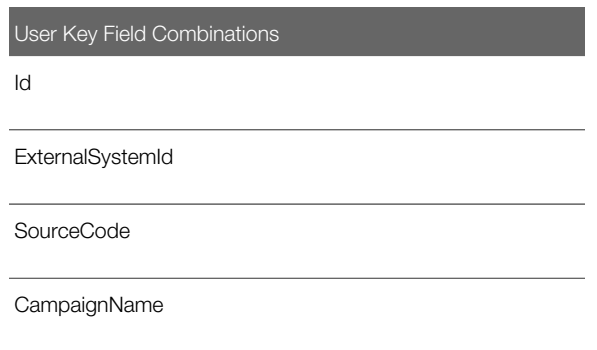

The following table details the picklists available for the campaign object.

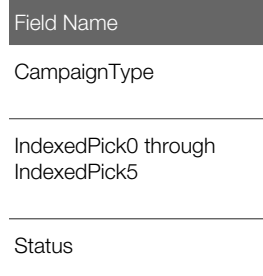

Related Topic *[Current User](#page-388-0)* and *[Opportunity](#page-409-0)*

## <span id="page-495-0"></span>**Category**

The category object allows you to logically sort products into groups, where each product is in some way related to the other products in the category.

The category object is equivalent to the Web Services V1.0 product category object.

#### Methods Called

The following table details the methods called by the Category service.

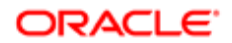

Oracle Web Services On Demand Guide Release 39 (Version 27.0)

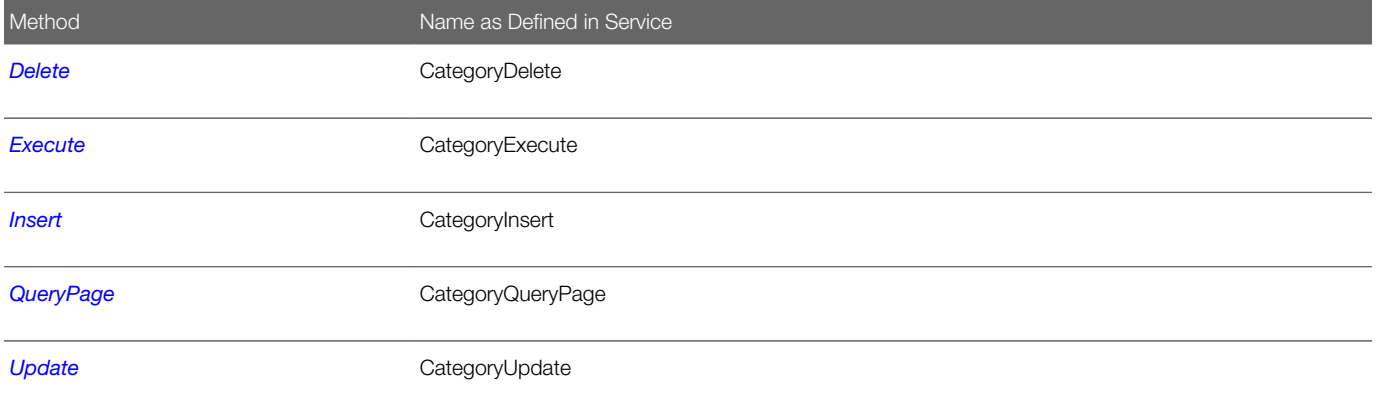

#### Fields

The following table details the required and read-only fields for the category object.

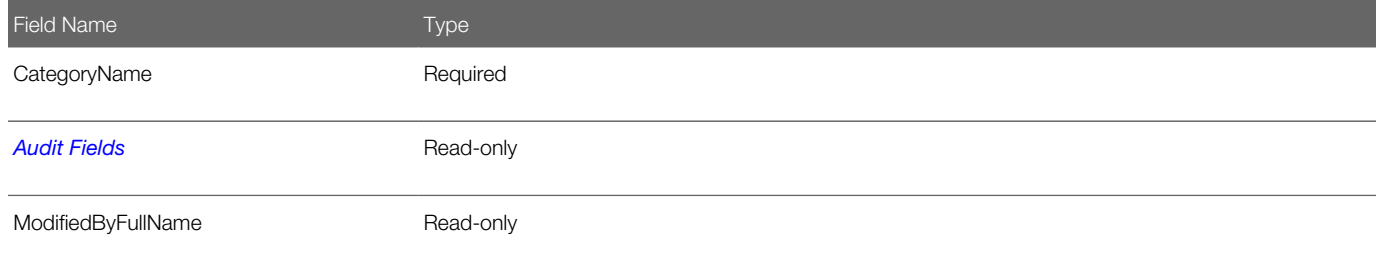

The following table details the pick map field for the category object.

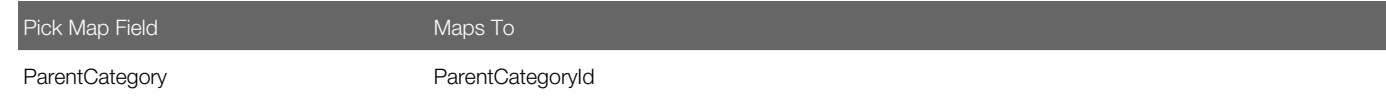

The following table details the user keys for the category object.

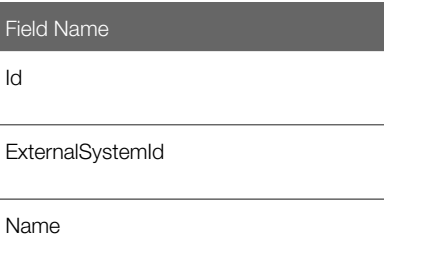

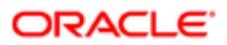

## <span id="page-497-0"></span>**Contact**

The contact object stores information on individuals with whom your organization has a relationship. It allows the user to store information on individuals who are external to your company, but who are associated with the business process. Contacts stored in the Oracle CRM On Demand database can also be associated with an account.

## Child Objects

*[Account](#page-651-0)*, *[Activity](#page-655-0)*, *[Address](#page-657-0)*, *[Attachment](#page-660-0)*, *[Audit Trail](#page-664-0)*, *[Book](#page-665-0)*, *[Business Plan](#page-566-0)*, *[Blocked Product](#page-564-0)*, *[Call Activity History](#page-568-0)*, *[Campaign](#page-667-0)*. *[Claim](#page-619-0)*, *[Contact Best Times](#page-570-0)*, *[Contact State License](#page-572-0)*, *[Coverage](#page-621-0)*, *[Custom Object 1 through 3](#page-672-0)*, *[Deal Registration](#page-544-0)*, *[Financial Account](#page-624-0)*, *[Financial Account Holder](#page-626-0)*, *[Financial Plan](#page-629-0)*, *[HCP Contact Allocation](#page-576-0)*, *[Household](#page-633-0)*, *[Image](#page-677-0)*, *[Interests](#page-678-0)*, *[Involved Party](#page-637-0)*, *[Lead](#page-680-0)*, *[Message Response](#page-581-0)*, *[Note](#page-682-0)*, *[Objective](#page-589-0)*, *[Opportunity](#page-683-0)*, *[Plan Contact](#page-597-0)*, *[Policy](#page-639-0)*, *[Policy Holder](#page-641-0)*, *[Portfolio](#page-642-0)*, *[Related Contact](#page-687-0)*, *[Revenue](#page-688-0)*, *[Sales Assessment](#page-689-0)*, *[Sales Assessment Value](#page-690-0)*, *[Service Request](#page-692-0)*, *[Signature](#page-614-0)*, *[Shared](#page-694-0) [Address](#page-694-0)*,*[Social Profile](#page-524-0) [Special Pricing Product](#page-558-0)*, *[Team](#page-697-0)*.

Note: When Enabled Shared Addresses is selected on the company profile, the address child object (<ListOfAddress>) cannot be used for insert, update, or delete operations. Only association and dissociation is allowed for the shared address child object. To update a shared address, you must access the top-level shared address object.

### Methods Called

The following table details the methods called by the Contact service.

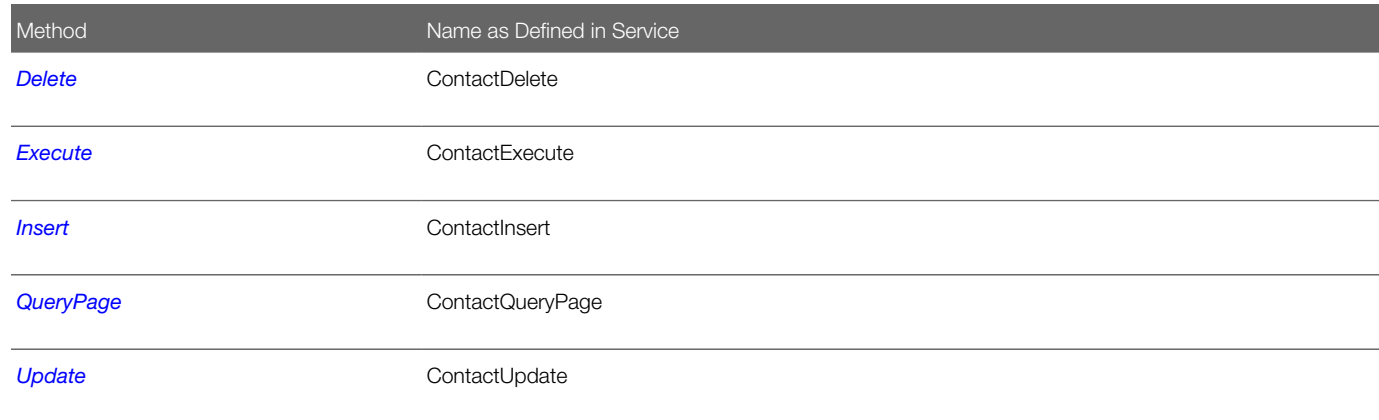

#### Fields

The following table details the required and read-only fields for the contact object.

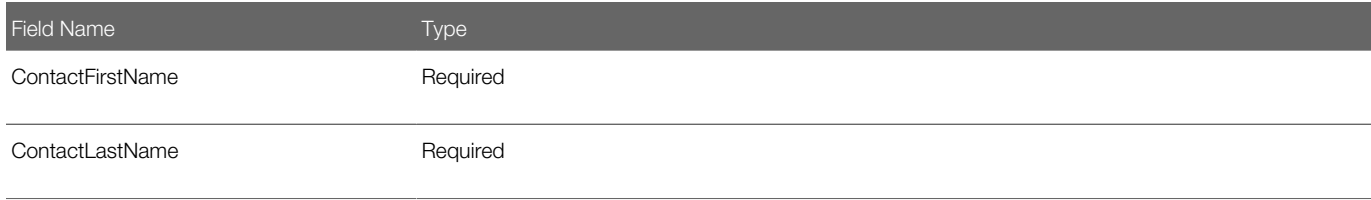

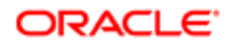

Oracle Web Services On Demand Guide Release 39 (Version 27.0)

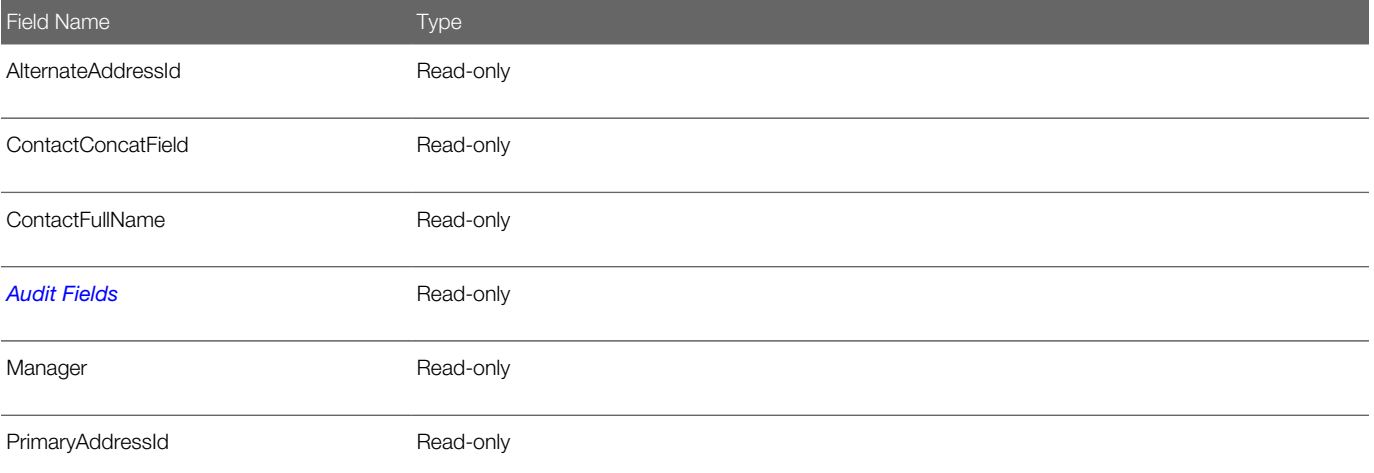

The following table details the pick map fields for the contact object.

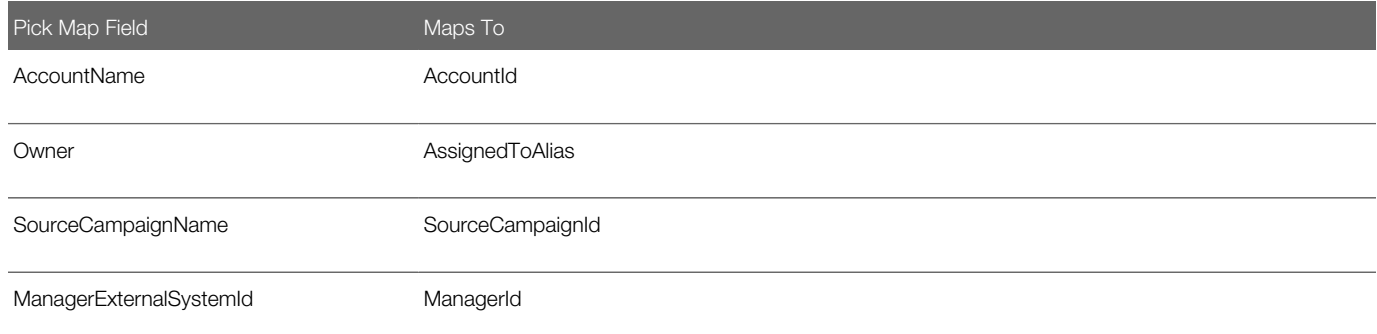

The following table provides a list of the user key combinations for the contact object.

#### User Key Field Combinations

ContactFirstName and ContactLastName

Id

**ExternalSystemId** 

The following table details the picklists available for the contact object.

Field Name

AssessmentFilter1 through AssessmentFilter4

BestTimeToCall

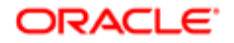

Oracle Web Services On Demand Guide Release 39 (Version 27.0)

Field Name BlockedReasonCode BuyingRole **CallFrequency ClientStatus** ContactType CurrentInvestmentMix Degree ExperienceLevel Gender IndexedPick0 through IndexedPick5 InvestmentHorizon **LeadSource** LifeEvent MaritalStatus **MarketPotential** MrMrs Objective PrimaryGoal **RiskProfile** Route Segment Tier

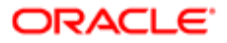

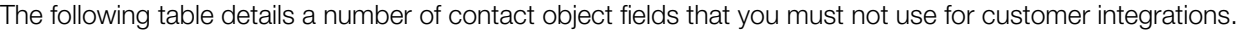

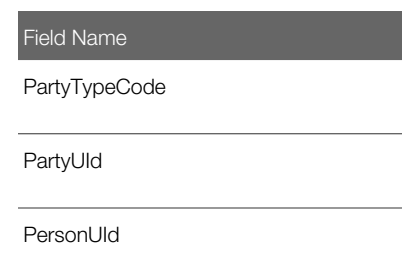

#### Adding and Updating Contact Addresses

The information in this topic is applicable when the Enable Shared Addresses check box in the company profit is deselected, that is, when addresses are not shared.

Note: When Enable Shared Addresses is selected, the address child object, (<ListOfAddress>) cannot be used, and instead the shared address child object (<ListOfSharedAddress>) must be used to associate or dissociate addresses and flag addresses as billing, shipping, or primary addresses. For more information about the shared address child object, see *[Shared Address](#page-694-0)* and for more information about the address child object, see *[Address](#page-657-0)*.

The contact object has three types of address:

- 1. Primary address
- 2. Alternate address
- 3. Simple address

If the contact is associated with an account, the account's billing address becomes the contact's primary address, that is, the account's billing address fields populate the contact's primary address fields. The primary address fields are read-only in the contact record. The primary address might also be called the account address.

The alternate address is simply the contact's address. Alternate address fields at the parent level are editable and this address is added to address children with the Primary checkbox in the UI selected. The alternate address might also be called the contact address.

You can use either ContactInsert, ContactUpdate or ContactExecute calls to insert or update primary or alternate addresses for a contact. With ContactInsert or ContactUpdate calls, the contact parent node with primary and alternate address fields must be present, and there must not be any child node. If an address child is present, only a simple address can be added, and not primary and alternate addresses. If the address child or any other child node is not present, only primary and alternate addresses can be added, and not simple addresses.

With the ContactExecute call, both the contact parent node and address child node can be present along with primary and alternate address fields at the parent level.

 $\bullet$  Note: A PrimaryAddressLine1 field is used to dynamically map the primary address field from an external application to the primary address field in Oracle CRM On Demand. For more information, see *[Mapping Primary](#page-22-0) [Address Fields Using Web Services](#page-22-0)*.

#### **ORACLE**

## **CustomObject**

The CustomObject services expose the functionality of the CustomObject objects to external applications.

<span id="page-501-0"></span>**Tip:** The reference information for each of Custom Objects follows the same pattern. In this topic, the information for CustomObject1 is given as an example.

The name of some CustomObject fields in the WSDL files for Web Services v2.0 differ from the names used in the WSDL files for Web Services v1.0. For example, the Web Services v1.0 fields ParentExternalSystemId and ParentName correspond to CustomObject1ExternalSystemId and CustomObject1Name for Web Services v2.0.

Note: To download the CustomObject WSDL file, you must be given access to the relevant CustomObject object. If you do not have access to the CustomObject object, it is not available to download from the Web Services Administration page or available to use Web service calls. For assistance in gaining access to the CustomObject objects, contact your Oracle CRM On Demand service provider.

### Support for Attachments

For Custom Object1 through 40, attachments are accessible through the following fields:

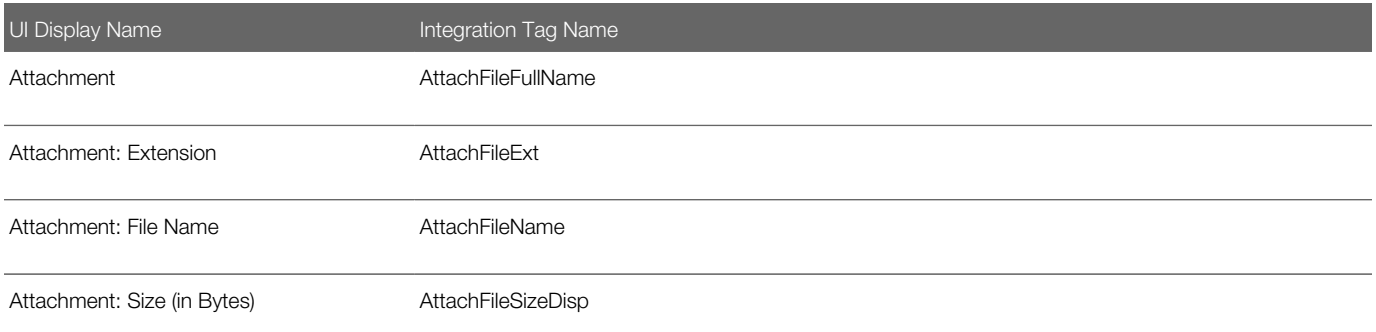

For Custom Object 4 through 40, the <Attachment> tag is used for the actual attachment and is a string type Base64. For Custom Object 1 through 3 however, the <PrimaryAttachment> tag is used for this purpose.

Requests that specify empty values for the following fields remove the associated attachment and clear all attachment-related field values:

- AttachFileName
- AttachFileExt
- Attachment

For Custom Object 1 through 3 you can also exchange attachments through the Attachment child object as described in *[Using Attachments with Web Services On Demand](#page-702-0)* For Custom Object 4 through 40, an Attachment child object is not accessible.

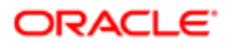

### Child Objects

*[Account](#page-651-0)*, *[Accreditation](#page-531-0)*, *[Activity](#page-655-0)*, *[Asset](#page-658-0)*, *[Attachment](#page-660-0)*, *[Audit Trail](#page-664-0)*,*[Book](#page-665-0)*, *[Certification](#page-536-0)*, *[Contact](#page-669-0)*, *[Course](#page-540-0)*, *[Product Category](#page-426-0)*, *[Custom Object 1 Child](#page-674-0)*, *[Deal Registration](#page-544-0)*, *[Exam](#page-545-0)*, *[Financial Account](#page-624-0)*, *[Inventory Period](#page-580-0)*, *[MDF Request](#page-551-0)*, *[Note](#page-682-0)*, *[Opportunity](#page-683-0)*, *[Policy](#page-639-0)*, *[Portfolio](#page-642-0)*, *[Sample Lot](#page-607-0)*, *[Sample Transaction](#page-612-0)*, *[Special Pricing Request](#page-560-0)*, *[Team](#page-697-0)*.

## Methods Called

The following table details the methods called by the CustomObject1 service. The methods for the other Custom Objects follow the same pattern.

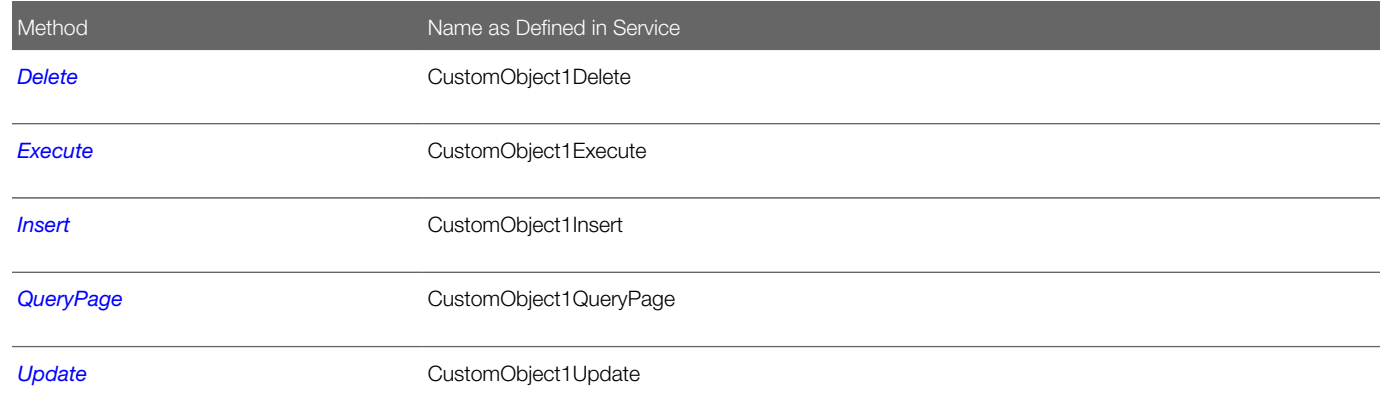

#### Fields

The following table details the required and read-only fields for the CustomObject1 object.

Note: This section details the fields for the CustomObject1 objects. The other Custom Objects follow the same pattern.

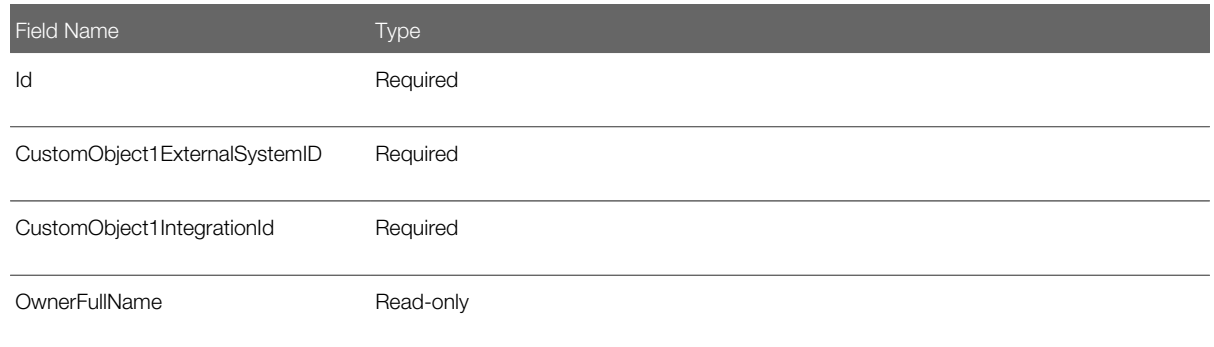

The following table details the pick map fields for the CustomObject1 object.

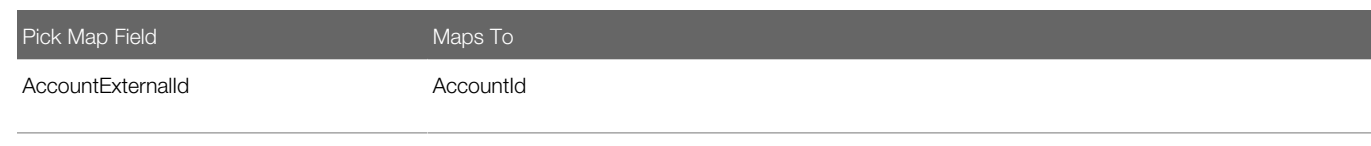

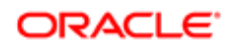

Oracle Web Services On Demand Guide Release 39 (Version 27.0)

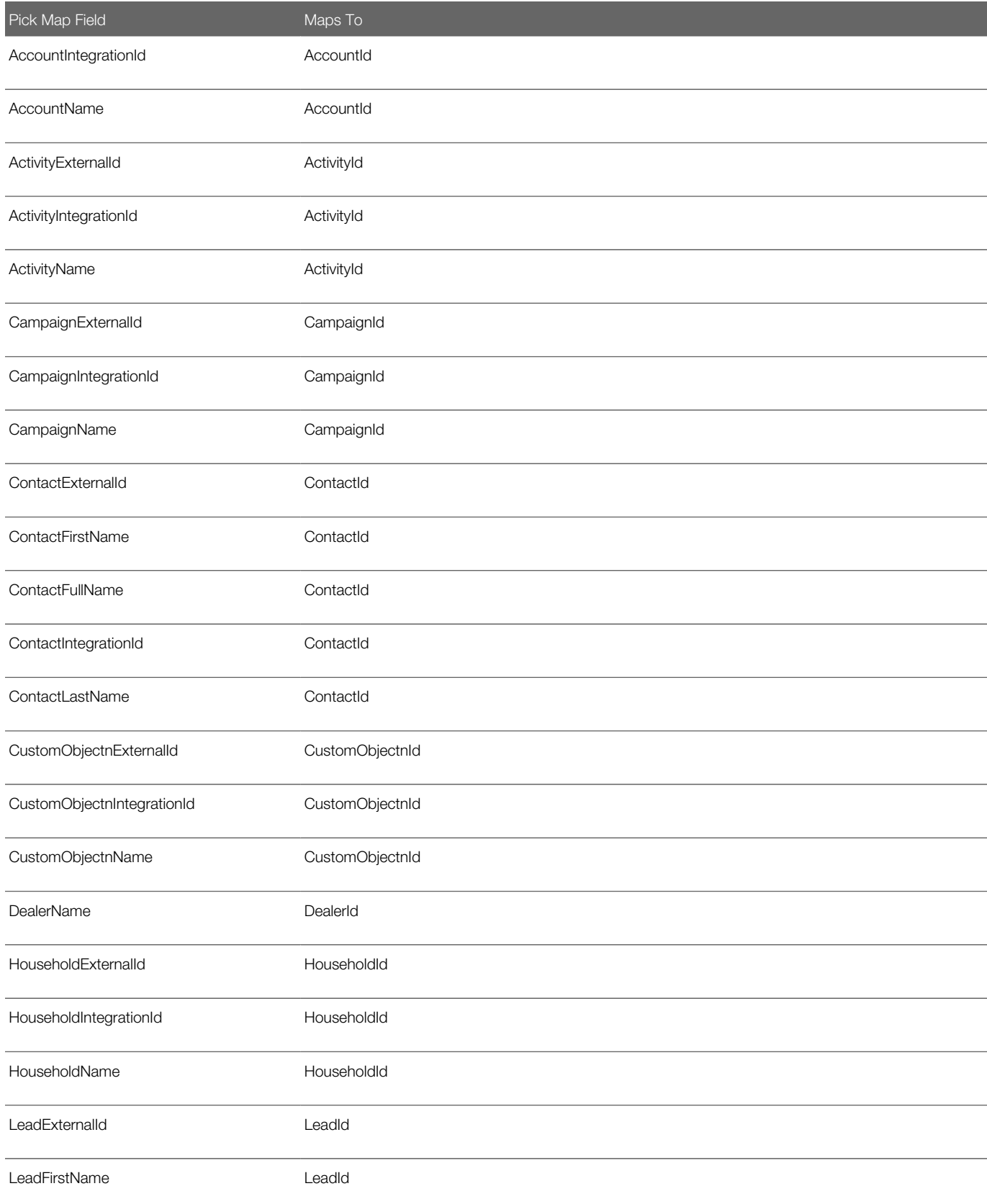

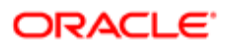
Oracle Web Services On Demand Guide Release 39 (Version 27.0)

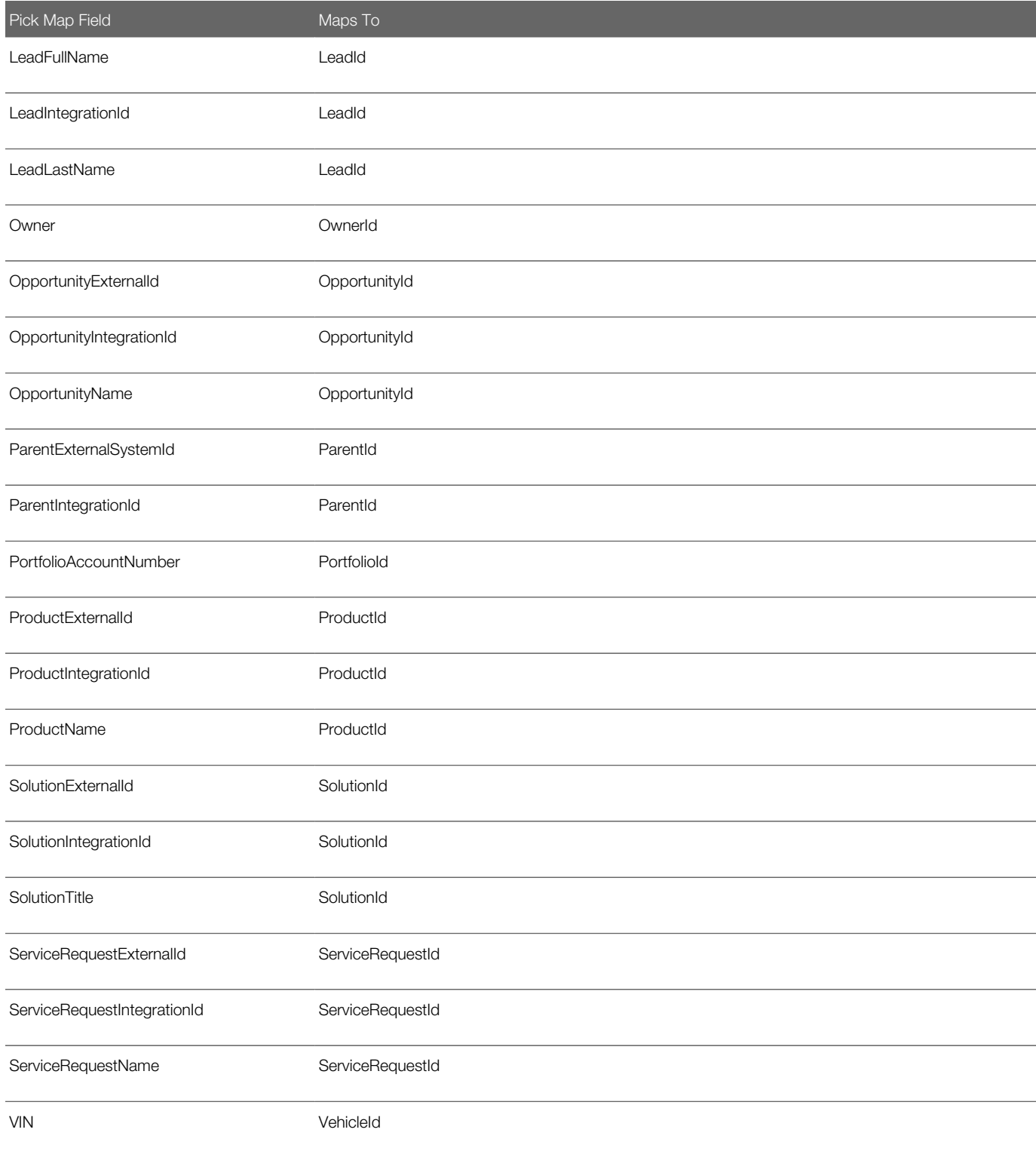

The following table provides a list of the user key combinations for the CustomObject1 object.

Oracle CRM On Demand Oracle Web Services On Demand Guide Release 39 (Version 27.0)

User Key Field Combinations Id

**ExternalSystemId** 

# <span id="page-505-0"></span>Division

The division object organizes users into groupings to meet business needs. For example, you can use divisions to organize users on a geographical basis.

## Usage

You can associate divisions with picklist value groups, so that for users in certain divisions, the values that appear in the picklists in certain fields on records are limited to subsets of the values that are defined for the fields. Each division can be associated with one picklist value group only. The PickValueGroupFullName and PickValueGroupID are used to identify the picklist value group.

A user can be associated with one or more divisions. You can associate users with divisions in two ways:

- From a division record, through the user child object
- From a user record, through the division child object

For more information about divisions and picklist value groups, see *Oracle CRM On Demand Online Help* .

#### Child Object *[Audit Trail](#page-664-0)*,*[User](#page-528-0)*

# Methods Called

The following table details the methods called by the Division service.

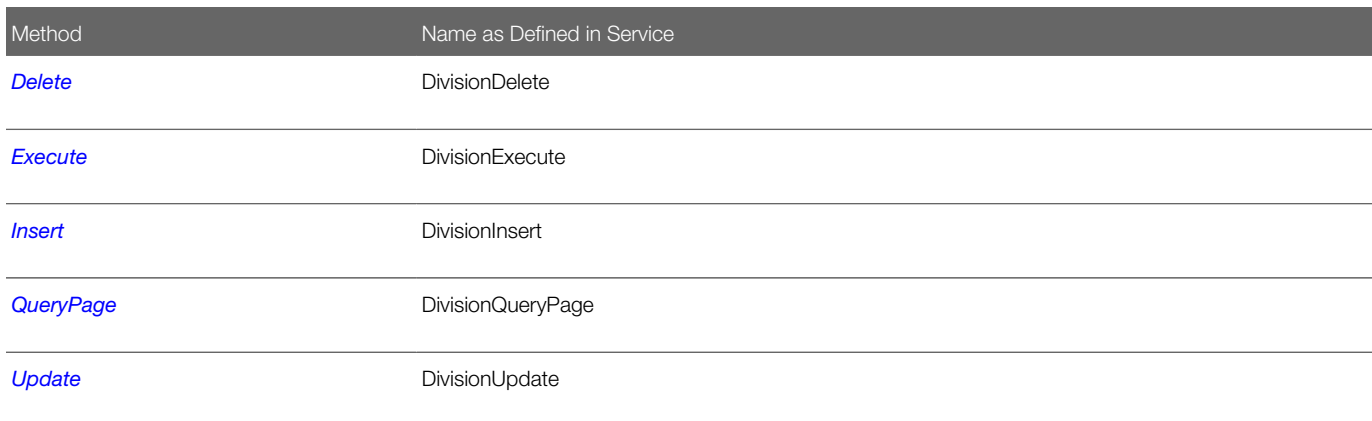

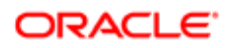

## Fields

The following table details the required and read-only fields for the division object.

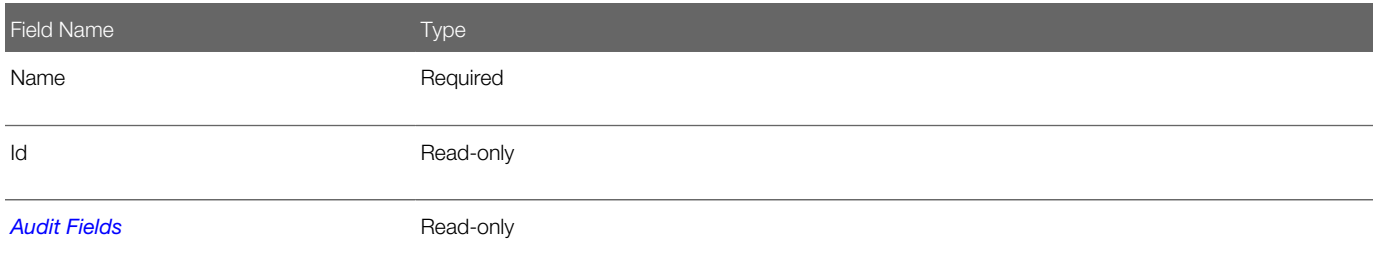

The following table details the pick map fields for the division object.

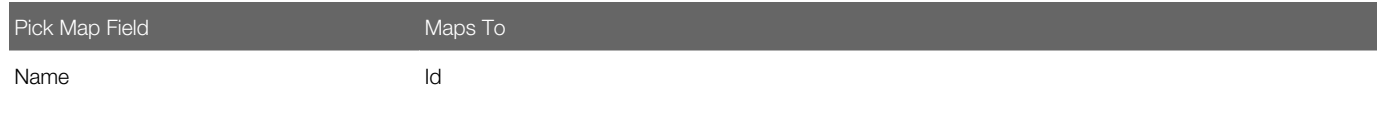

The following table provides a list of the user key combinations for the division object.

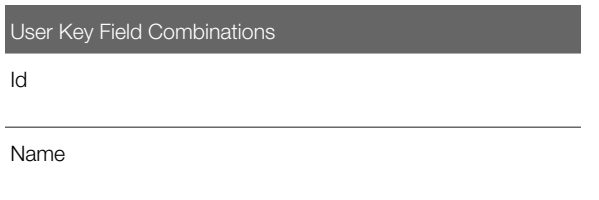

# Exchange Rate

The exchange rate object stores information about exchange rates for the currencies used by a company.

## Usage

Administrators can create new exchange rates, update, or delete existing exchange rates, and query the exchange rate history for their company.

All fields are required when inserting new exchange rate records. For insert operations, the ToCurrencyCode value must be the company's default currency value.

Only the FromCurrencyCode, ToCurrencyCode, and ExchangeDate fields are required for update delete operations. However, these fields are not editable for an update operation.

The date value in the ExchangeDate field must be specified in the format: yyyy-mm-dd. For example, a value of 2011-10-12 specifies the date as 12th October 2011.

The ExchangeRateHistory child object can be queried to give the history of exchange rates for the company.

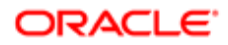

# Methods Called

The following table details the methods called by the Exchange Rate service.

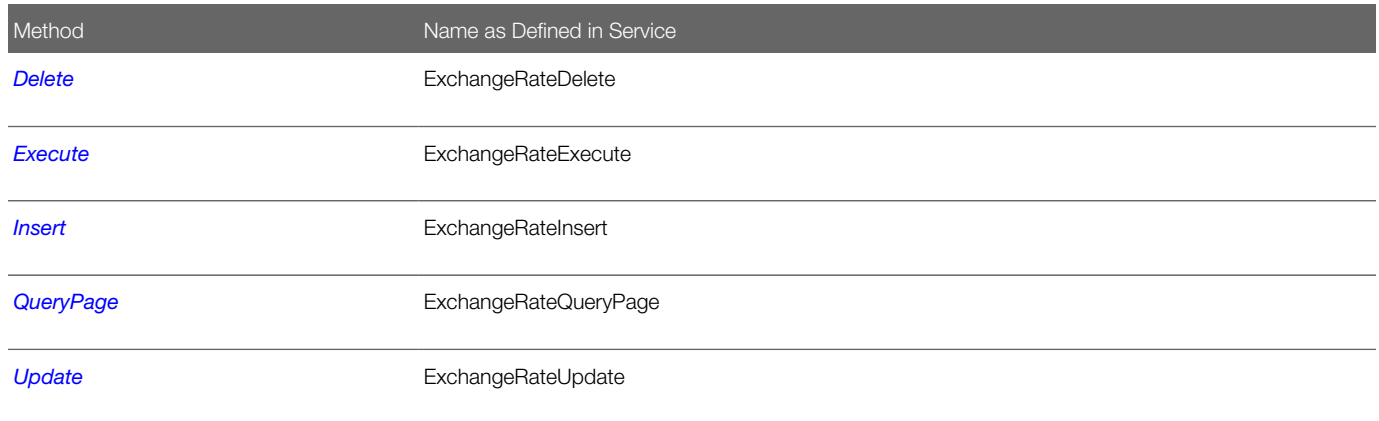

## Fields

The following table details the required and read-only fields for the exchange rate object.

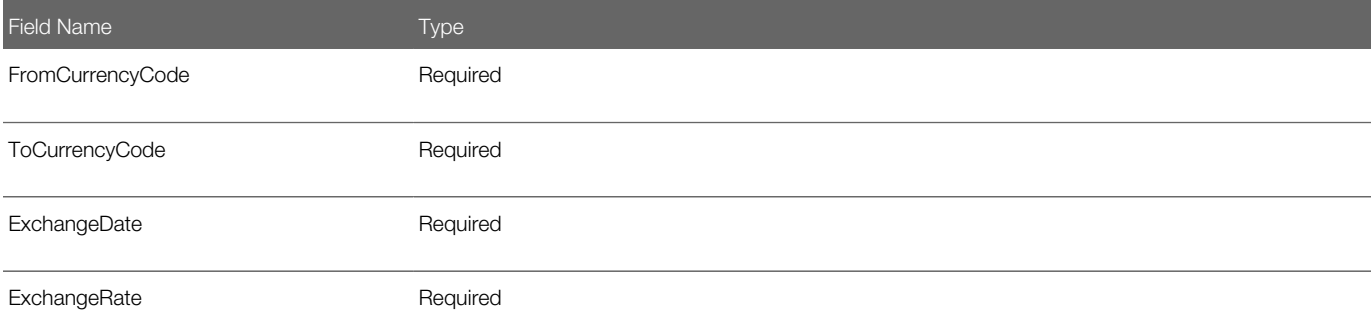

The following table provides a list of the user key combinations for the exchange rate object.

User Key Field Combinations

FromCurrencyCode

ToCurrencyCode

ExchangeDate

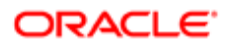

# Group

The group object allows you to create groups to which users can be added. Users can only be a member of one group, and groups can contain many users.

The group object is equivalent to the Web Services V1.0 user group object.

# Methods Called

The following table details the methods called by the Group service.

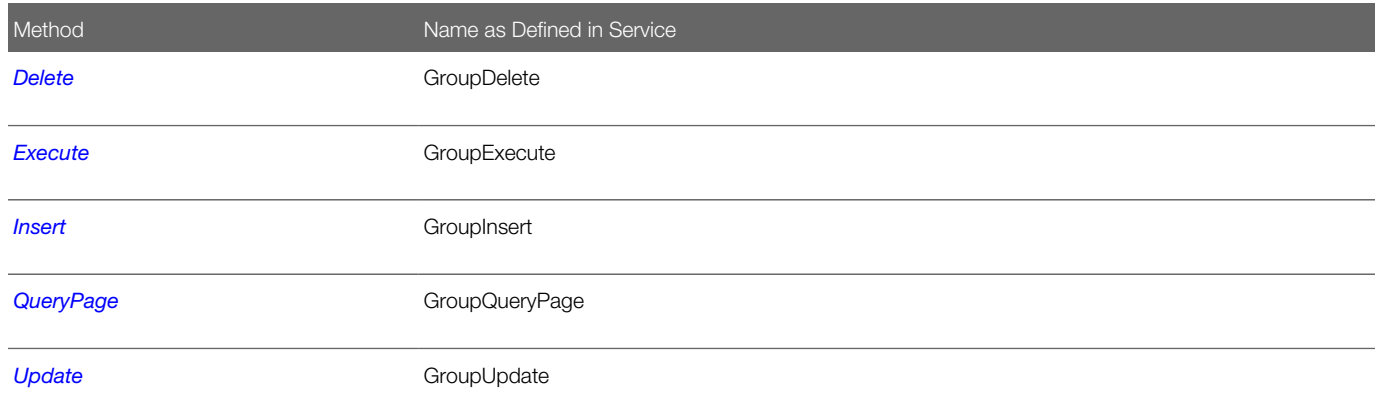

## Fields

The following table details the required and read-only fields for the group object.

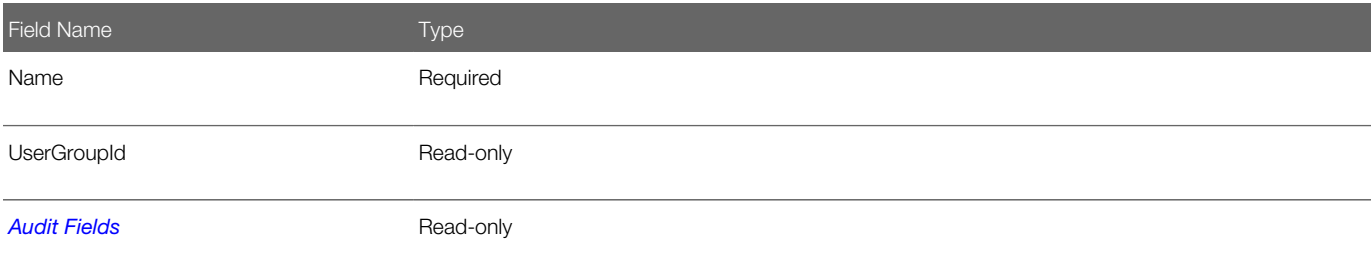

The following table details the pick map field for the group object.

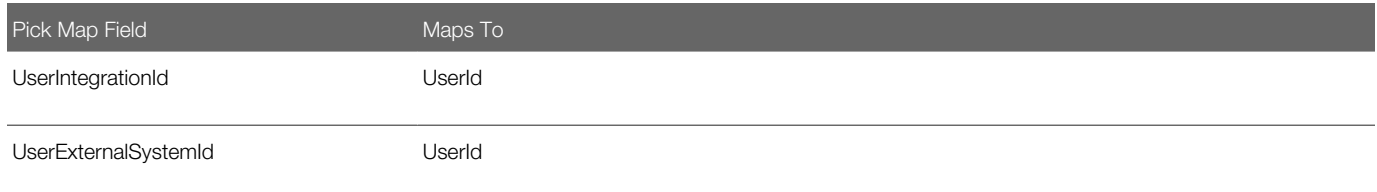

The following table provides a list of the user key combinations for the group object.

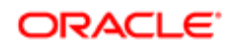

Oracle Web Services On Demand Guide Release 39 (Version 27.0)

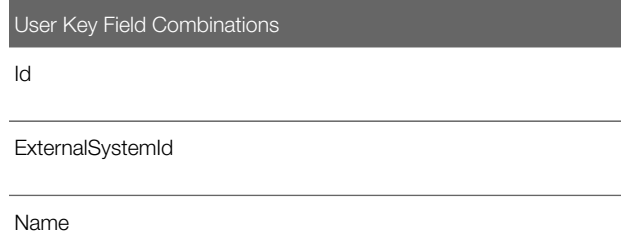

# Lead

The lead object stores information on a company or individual with whom an opportunity can be created. It allows the user to identify the companies that might be interested in a product or service. Leads are usually generated as part of a marketing campaign.

Note: A PrimaryAddressLine1 field is used to dynamically map the primary address field from an external application to the primary address field in Oracle CRM On Demand. For more information, see *[Mapping Primary](#page-22-0) [Address Fields Using Web Services](#page-22-0)*.

## Child Objects

*[Activity](#page-655-0)*, *[Attachment](#page-660-0)*, *[Audit Trail](#page-664-0)*,*[Book](#page-665-0)*, *[Custom Object 1 through 3](#page-672-0)*, *[Custom Object 4 through 15](#page-673-0)*, *[Deal Registration](#page-544-0)*, *[Event](#page-574-0)*, *[Team](#page-697-0)*.

# Methods Called

The following table details the methods called by the Lead service.

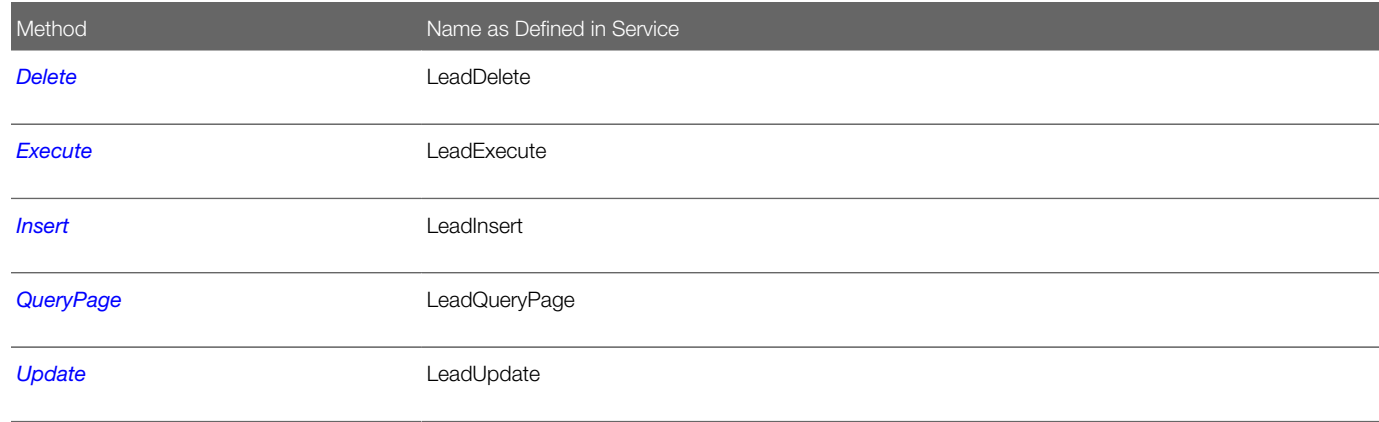

### Fields

The following table details the required and read-only fields for the lead object.

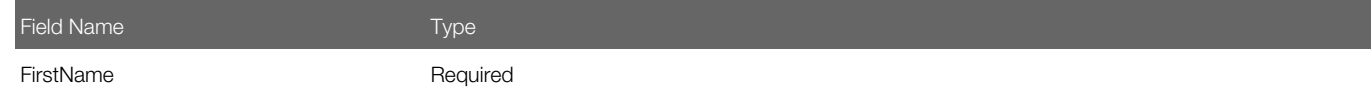

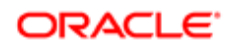

Oracle Web Services On Demand Guide Release 39 (Version 27.0)

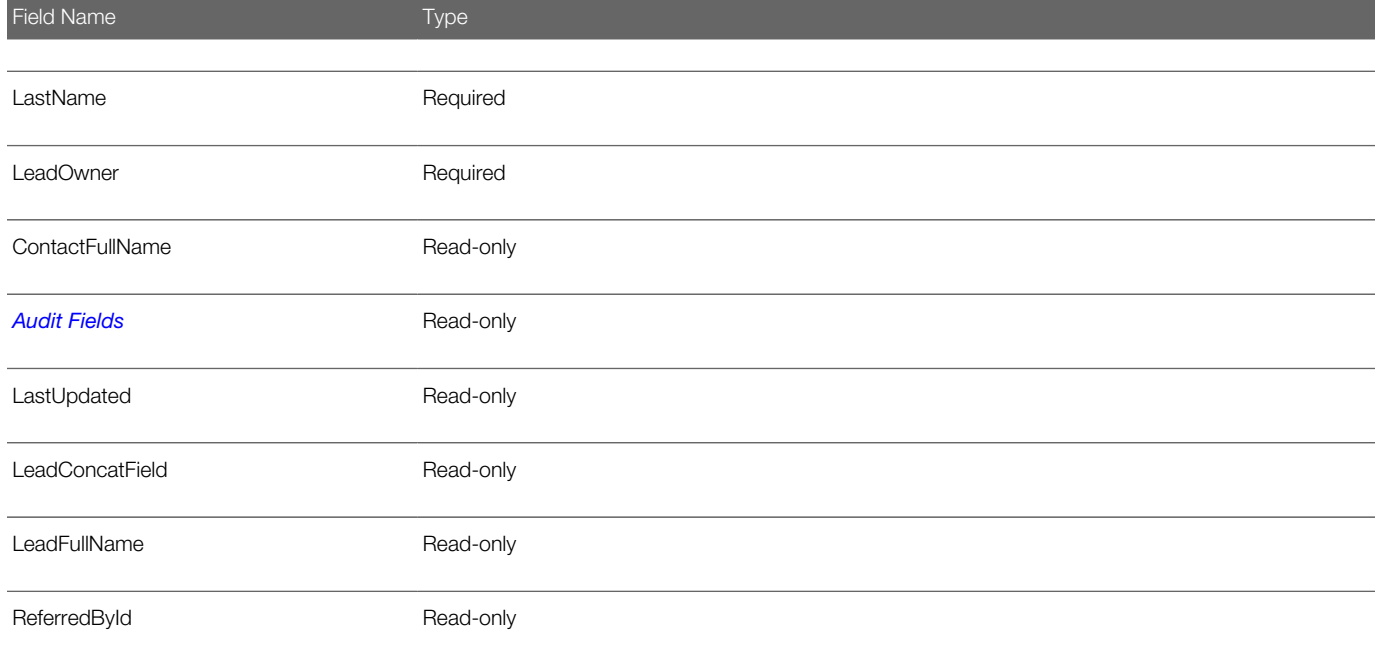

The following table details the pick map fields for the lead object.

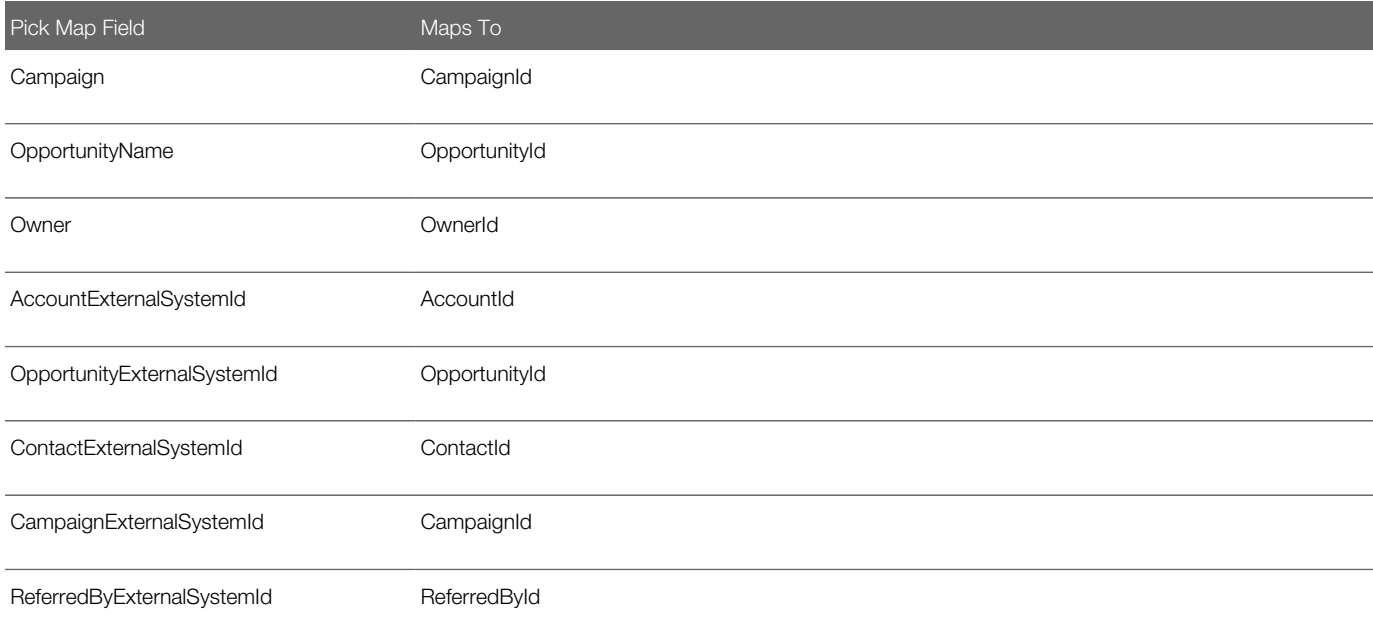

The following table provides a list of the user key combinations of the lead object.

User Key Field Combinations

Id

Oracle Web Services On Demand Guide Release 39 (Version 27.0)

User Key Field Combinations

**ExternalSystemId** 

LeadFirstName and LeadLastName

The following table details the picklists available for the lead object.

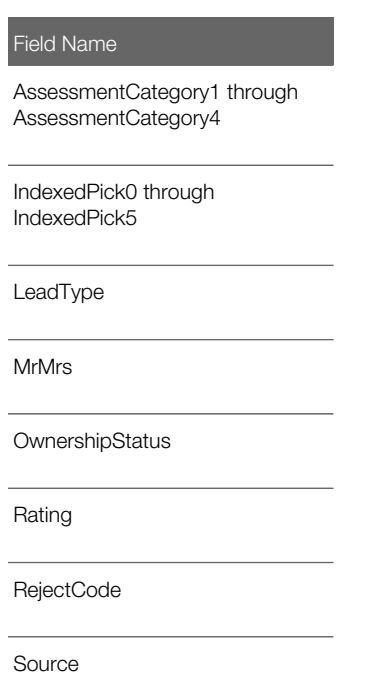

# Modification Tracking

Modification tracking is available for applications developed by Oracle CRM On Demand partners and customer integrations. This includes the Oracle CRM On Demand Disconnected Mobile Sales application. Administrators whose role includes the Manage Modification Tracking privilege can do the following in the UI.

- Enable automatic modification tracking for a given set of record types. For the record types that are tracked, change events are written to a modification tracking record.
- Create event records manually.

Old modification tracking records (records that are 30 days or older) are permanently deleted whenever a regular purge of deleted items occurs in Oracle CRM On Demand.

You can use the Modification Tracking service to query event records or to insert and delete records, if your role includes the Manage Modification Tracking privilege. Requests must include the correct record type name in the ObjectName field. For information about the record types supported for modification tracking, and the correct record type names to use in Web service requests, refer to *Oracle CRM On Demand Online Help* and supplemental documentation.

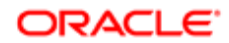

## Child Objects

None.

### Methods Called

The following table details the methods called by the Modification Tracking service.

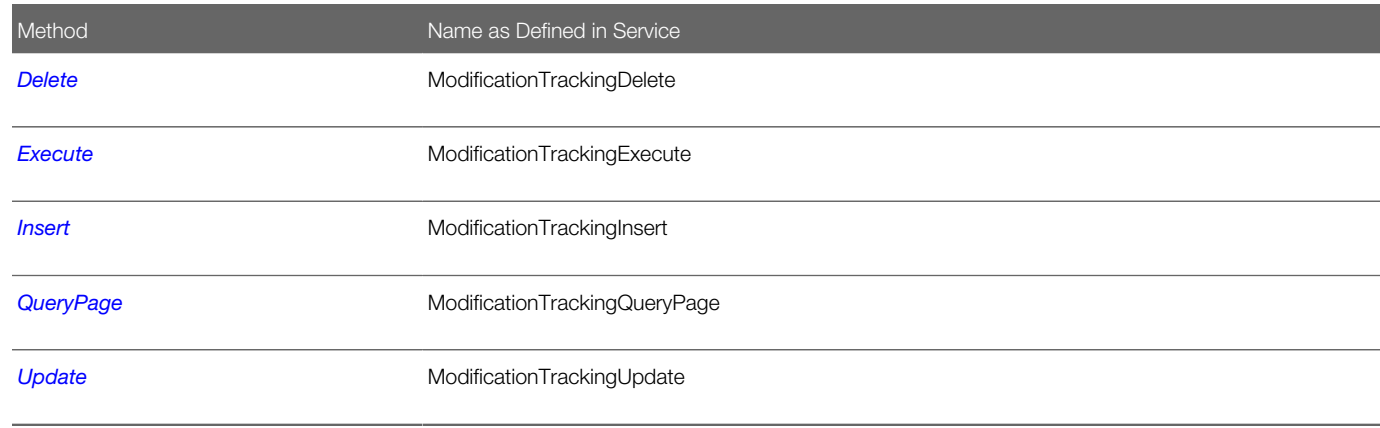

### Fields

The following table details the required and read-only fields for the modification tracking object.

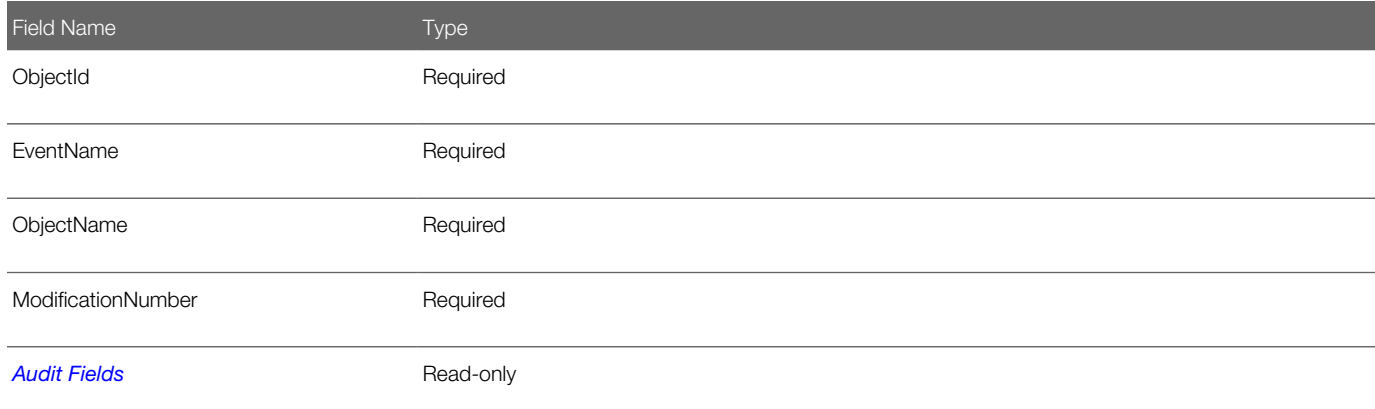

The following table provides a list of the user key combinations for the modification tracking object.

User Key Field Combinations Id ObjectName

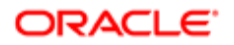

# **Note**

The note object stores information about the notes available in the Message Center in the Oracle CRM On Demand application. The notes can be sent from users or can store extra information (as a note) on a parent object. This allows employees who are working on a particular record to add extra information as they see fit. For example, when talking to a contact, an employee might notice that the contact is not happy with a service provided. The employee can record this information in a note so that any other employees who talk to the contact are aware of the contact's dissatisfaction.

# Methods Called

The following table details the methods called by the Note service.

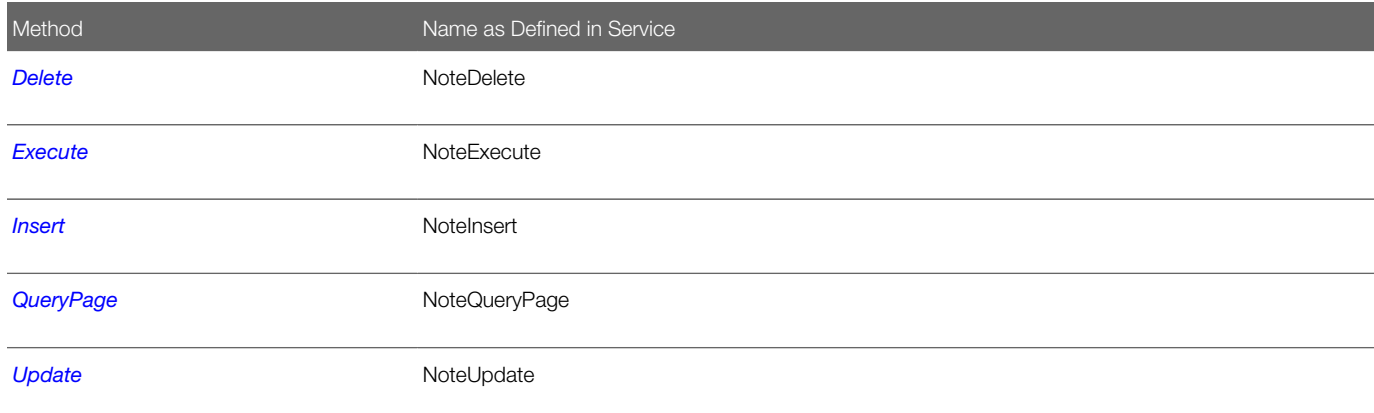

### Fields

The following table details the required and read-only fields for the note object.

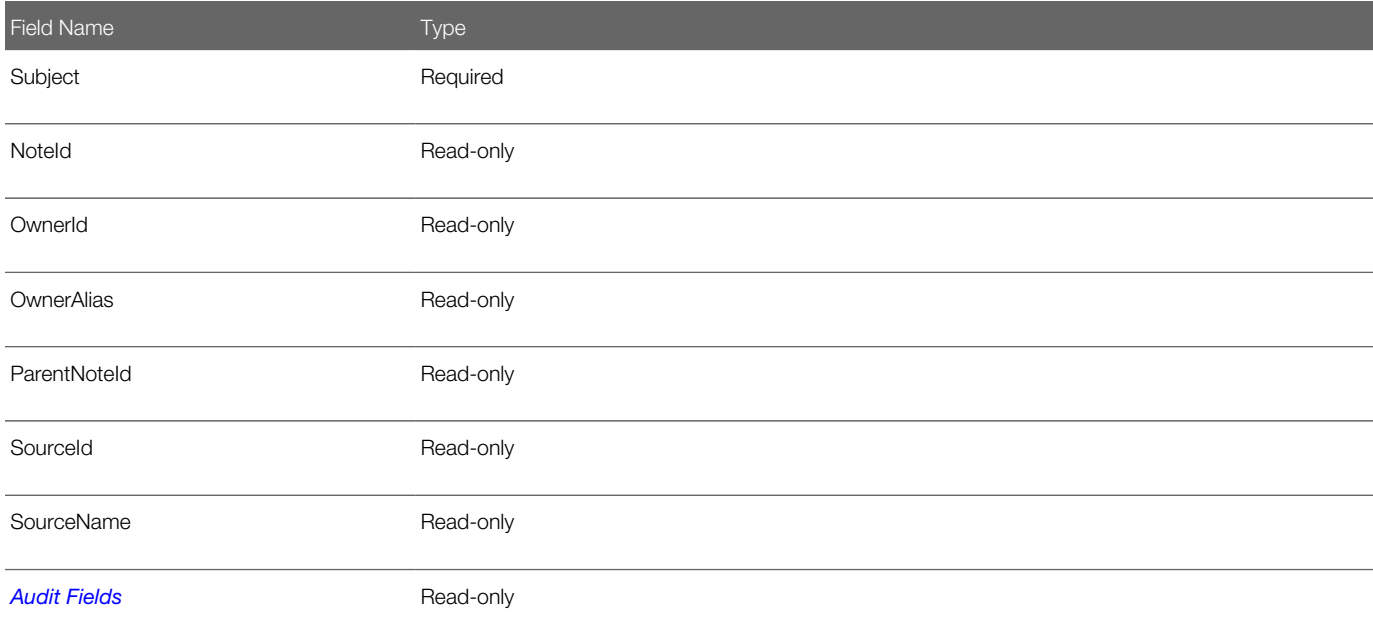

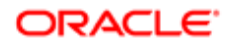

Oracle CRM On Demand Oracle Web Services On Demand Guide Release 39 (Version 27.0)

Field Name Type

The following table provides a list of the user key combinations for the note object.

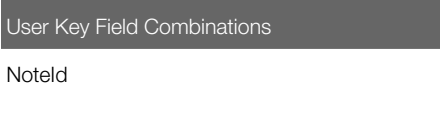

# **Opportunity**

The opportunity object allows employees to identify and record a potential revenue-generating event that has arisen with an account or contact. Opportunities can be generated from marketing campaigns when leads indicate that they are interested in a product or service that has been offered.

## Child Objects

*[Activity](#page-655-0)*, *[Attachment](#page-660-0)*, *[Audit Trail](#page-664-0)*, *[Book](#page-665-0)*, *[Competitor](#page-668-0)*, *[Contact](#page-669-0)*, *[Contact Role](#page-671-0)*, *[Custom Object 1 through 3](#page-672-0)*, *[Custom Object](#page-673-0) [4 through 15](#page-673-0)*, *[Deal Registration](#page-544-0)*, *[Event](#page-574-0)*, *[Lead](#page-680-0)*, *[Note](#page-682-0)*, *[Opportunity Child](#page-683-0)*, *[Products Detailed](#page-684-0)*, *[Partner](#page-553-0)*, *[Plan Opportunity](#page-598-0)*, *[Revenue](#page-688-0)*, *[Sales Assessment](#page-689-0)*, *[Sales Assessment Value](#page-690-0)*, *[Service Request](#page-692-0)*, *[Special Pricing Product](#page-558-0)*, *[Team](#page-697-0)*.

## Methods Called

The following table details the methods called by the Opportunity service.

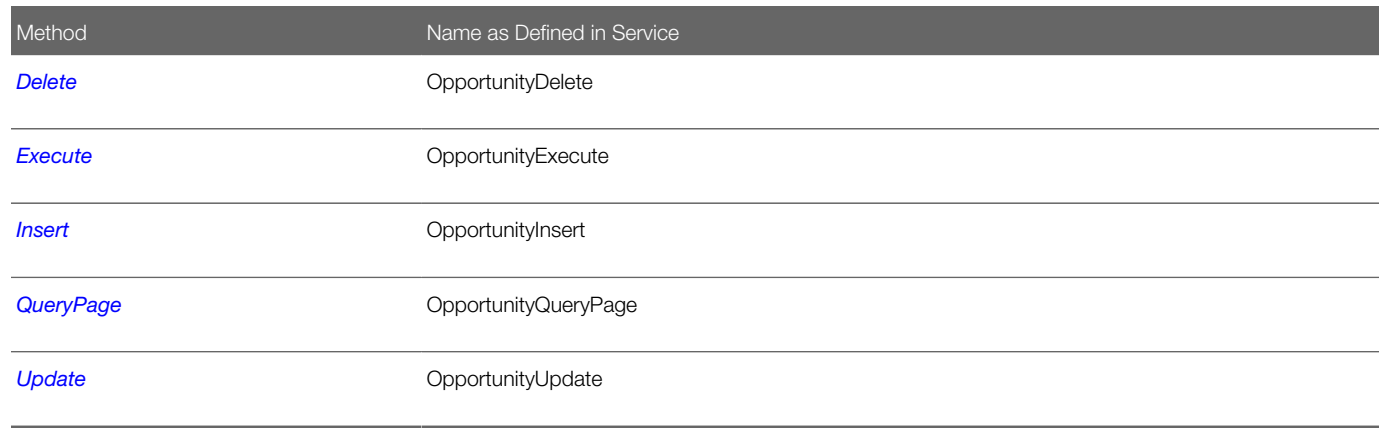

#### Fields

The following table details the required and read-only fields for the opportunity object.

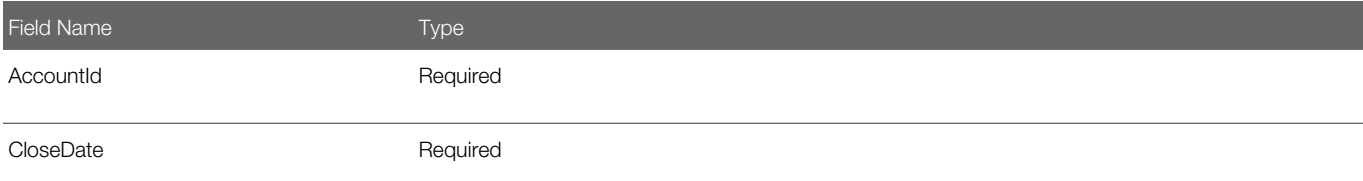

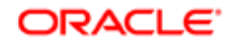

Oracle Web Services On Demand Guide Release 39 (Version 27.0)

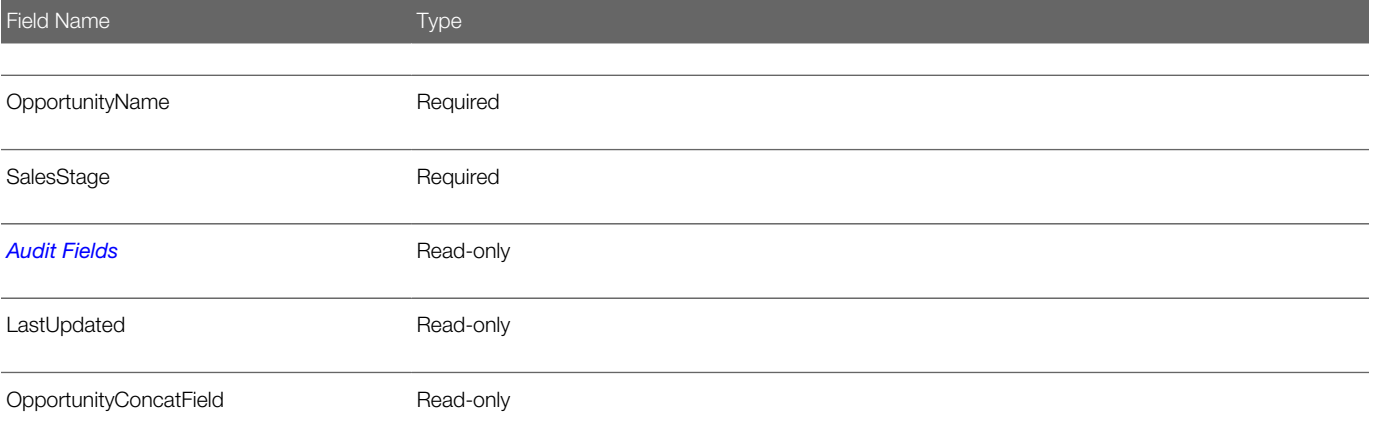

The following table details the pick map fields for the opportunity object.

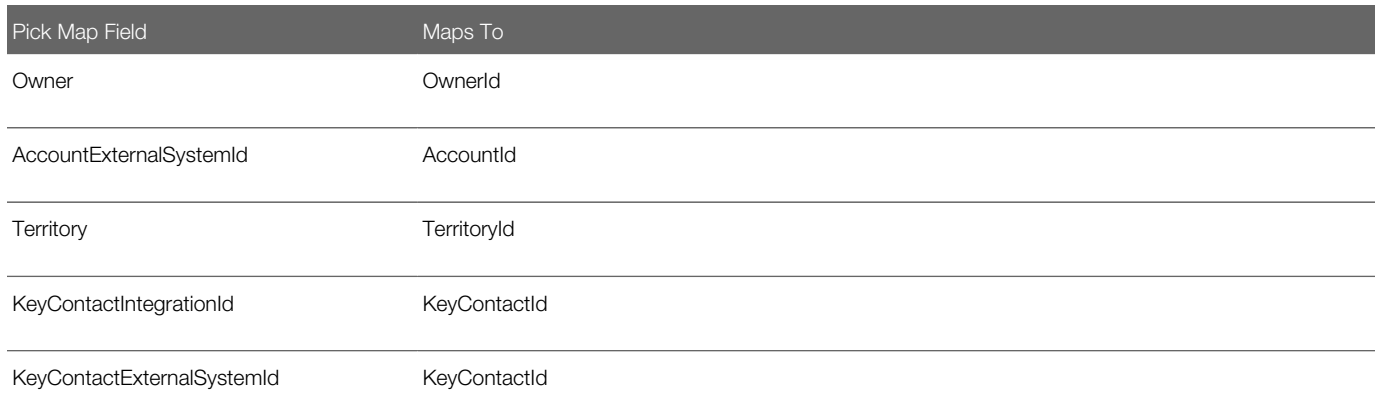

The following table provides a list of the user key combinations for the opportunity object.

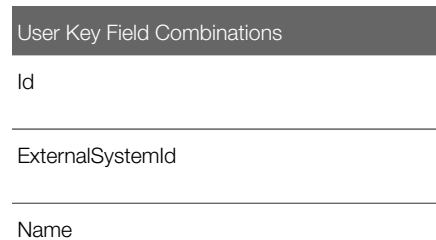

The following table details the picklists available for the opportunity object.

Field Name

ApprovalStatus

AssessmentFilter1 through AssessmentFilter4

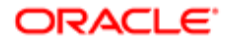

Oracle Web Services On Demand Guide Release 39 (Version 27.0)

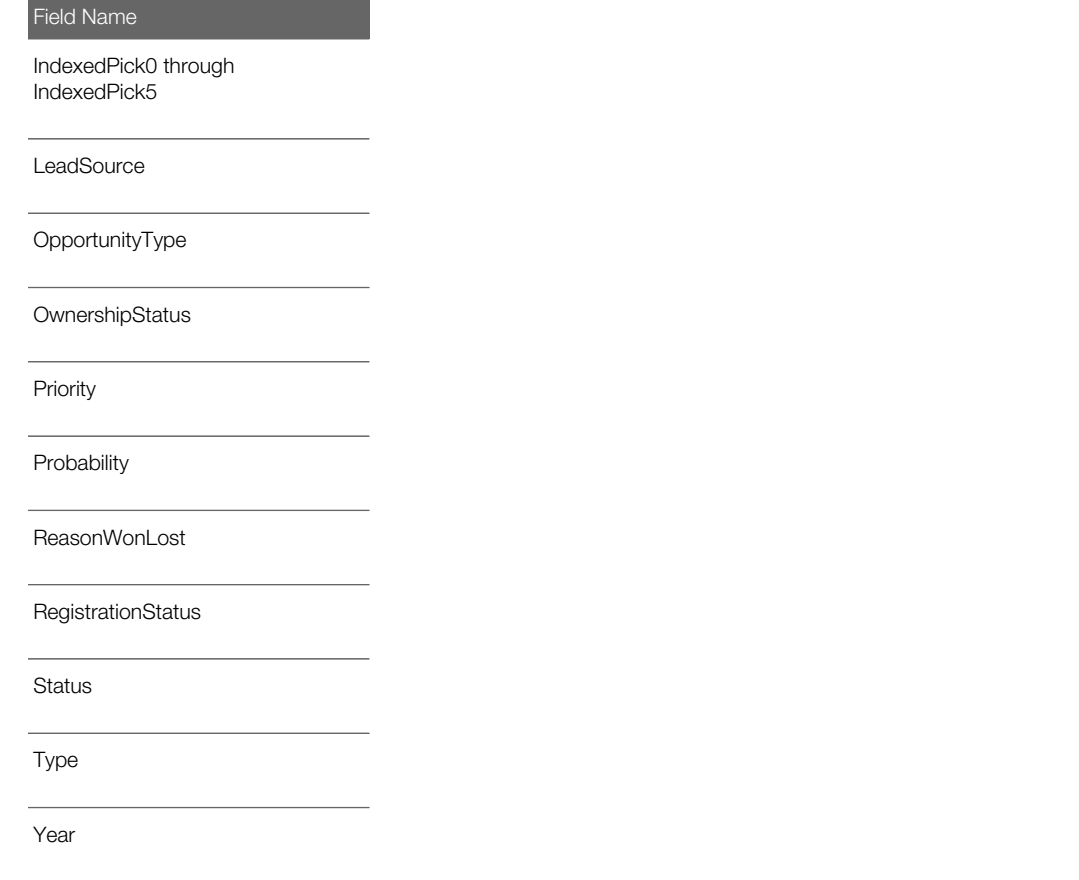

# Period

The period object stores information about the fiscal periods for a company.

### Child Objects

*[Business Plan](#page-566-0)*, *[Messaging Plan](#page-583-0)*, *[Objective](#page-589-0)*

## Usage

There are various elements of the ListOfFiscalPeriod argument that specify the period data:

- **PeriodName.** The name of the fiscal period.
- StartDate. The start date for the fiscal period.
- **EndDate.** The end date for the fiscal period.
- PeriodType. The period type.
- Description. A description for the fiscal period.

For more information about administration of fiscal periods, see *Oracle CRM On Demand Online Help* .

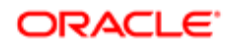

# Methods Called

The following table details the methods called by the Period service.

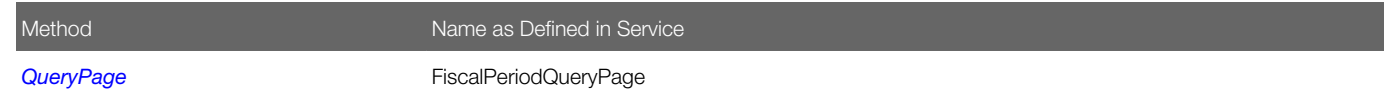

### Fields

The following table details the user keys for the Period object.

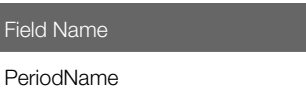

# <span id="page-517-0"></span>Product

The product object allows you to define and record details about a product or service that your company sells to its customers, including information on product price, category, and so on.

## Child Objects

*[Image](#page-677-0)*, *[Price List Line Item](#page-557-0)*

## Methods Called

The following table details the methods called by the Product service.

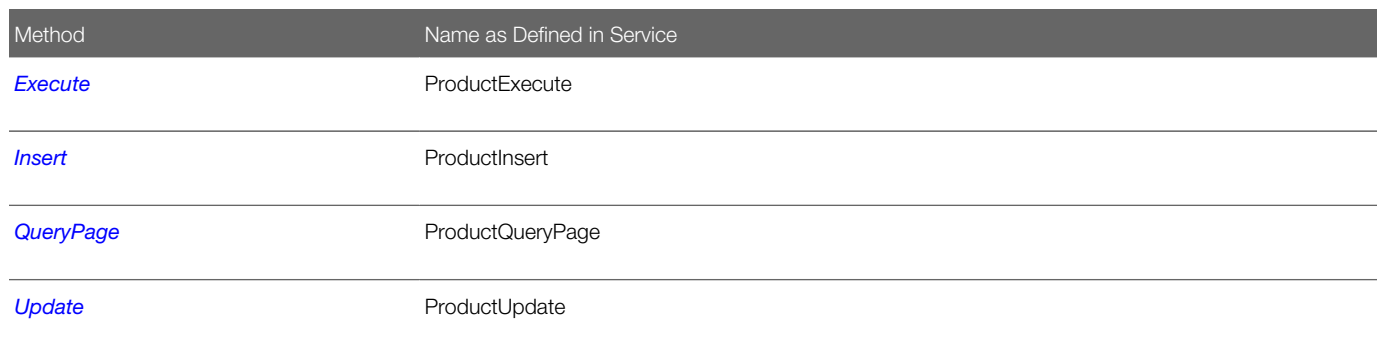

#### Fields

The following table details the required and read-only fields for the product object.

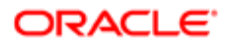

Oracle Web Services On Demand Guide Release 39 (Version 27.0)

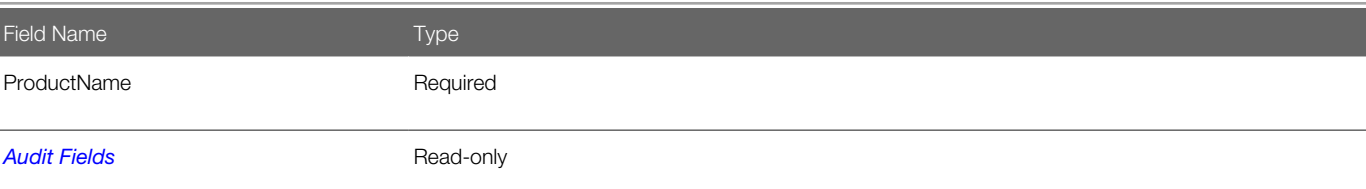

The following table details the pick map field for the product object.

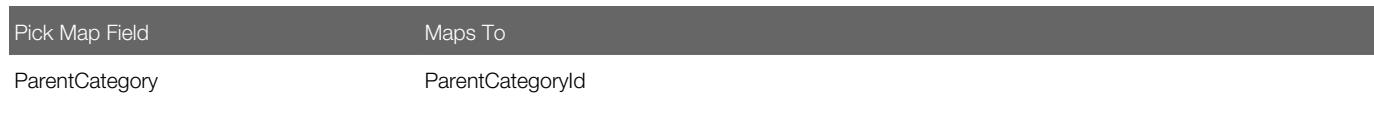

The following table details the user keys for the product object.

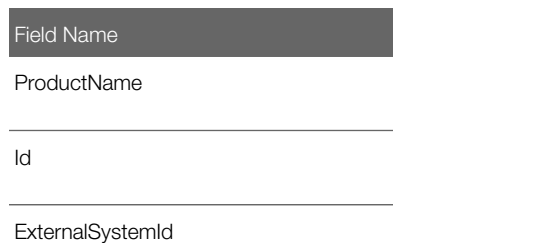

The following table details the picklists available for the product object.;

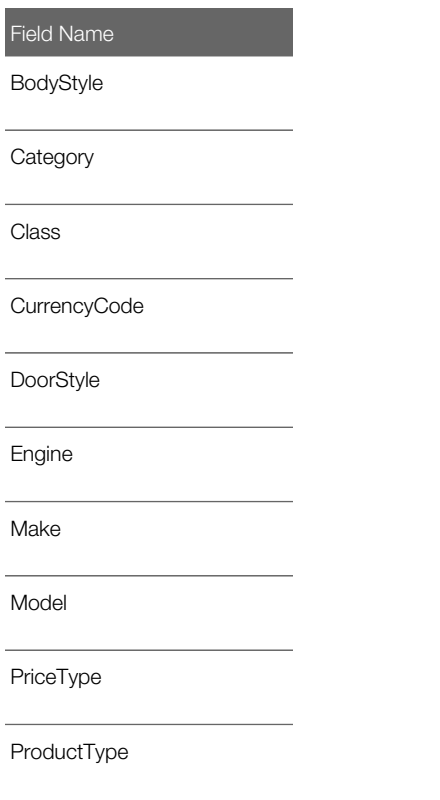

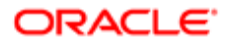

Oracle Web Services On Demand Guide Release 39 (Version 27.0)

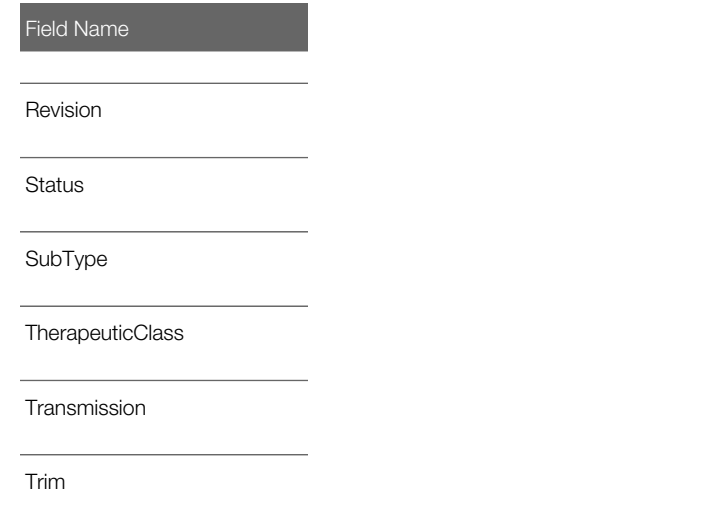

# Service Allotment

The service allotment object stores information about the service allotments for a company.

### Usage

The Service Allotment service is only accessible to users with the Manage Company privilege.

There is only one method, ServiceAllotmentQueryPage, which returns the service allotment data for the company.

There are various elements of the ListOfServiceAllotment argument that specify the service allotment data, as follows:

- Name. The allotment name.
- Value. The value set for the allotment by Customer Care
- CurrentUsage. The amount of the allotment currently used.
- **AlertThreshold.** The threshold value at which a warning email is sent.
- AlertEnabled. Whether an alert is enabled for the allotment.
- EmailAlertList. The email addresses of the users who will receive a warning email.
- AllotmentEmailSentDate. The date when an email notifying full usage of the allotment was sent.
- **ThresholdEmailSentDate.** The date when a warning email for the allotment was sent.
- DisplayName. The allotment name in the language currently active for the company.
- AllotmentUnit. The allotment unit of measure.
- AllotmentType. The type of allotment.
- Remaining Usage. The amount of the allotment remaining.
- **Description.** A description of the allotment.
- ListOfAllotmentUsage. The allotment usage data, which consists of the following:
	- AggregationType. The aggregation type.
	- **△ AggregationPeriodTotalUsage.** The total usage in the aggregation period.

- AggregationPeriodTimestamp. The aggregation period.
- **AllotmentLimitId.** The value set for the allotment by Customer Care.
- AllotmentUnit. The allotment unit of measure.
- AllotmentType. The allotment type.
- AllotmentLimitName. The allotment name.
- AllotmentLimitDisplayName. The allotment name in the language currently active for the company.

There are also various audit fields returned. For more information about administration of service allotments, see *Oracle CRM On Demand Online Help* .

# Methods Called

The following table details the methods called by the Service Allotment service.

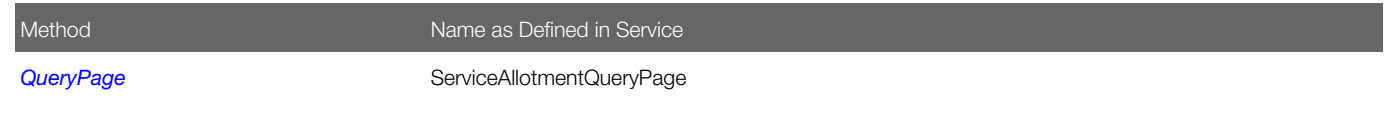

### Fields

The following table details the user keys for the service allotment object.

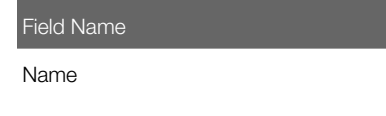

# Service Request

The service request object allows customers to request information or assistance with a problem related to products or services purchased from your company. Service requests can be ranked for severity and prioritized accordingly.

### Child Objects

*[Activity](#page-655-0)*, *[Attachment](#page-660-0)*, *[Audit Trail](#page-664-0)*,*[Custom Object 1 through 3](#page-672-0)*, *[Note](#page-682-0)*, *[Sales Assessment](#page-689-0)*, *[Sales Assessment Value](#page-690-0)*, *[Team](#page-697-0)*.

## Methods Called

The following table details the methods called by the Service request service.

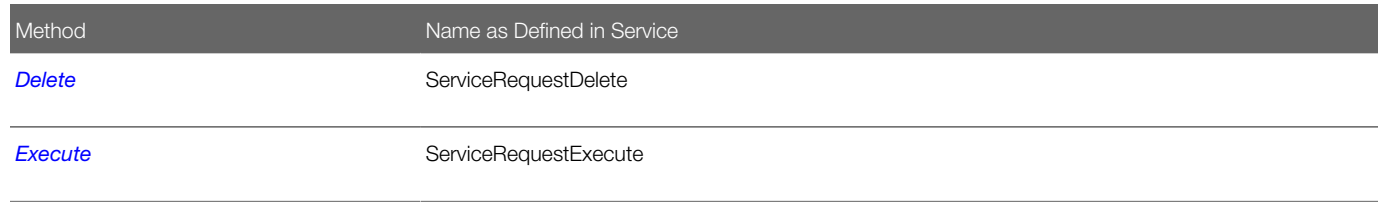

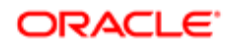

Oracle Web Services On Demand Guide Release 39 (Version 27.0)

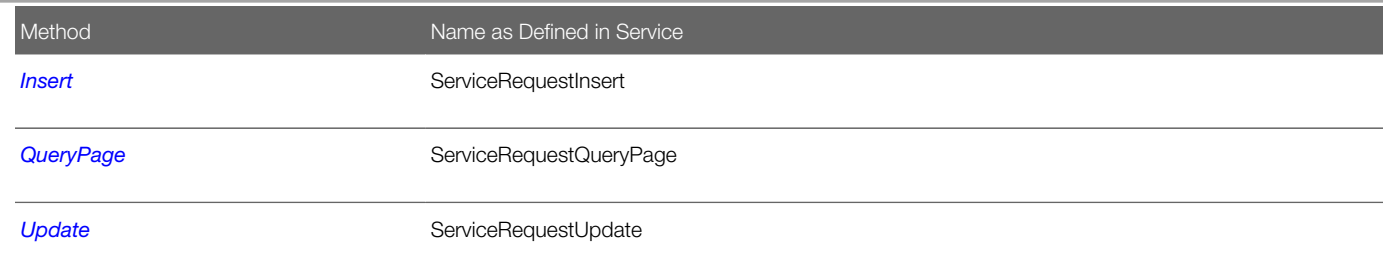

#### Fields

The following table details the required and read-only fields for the service request object.

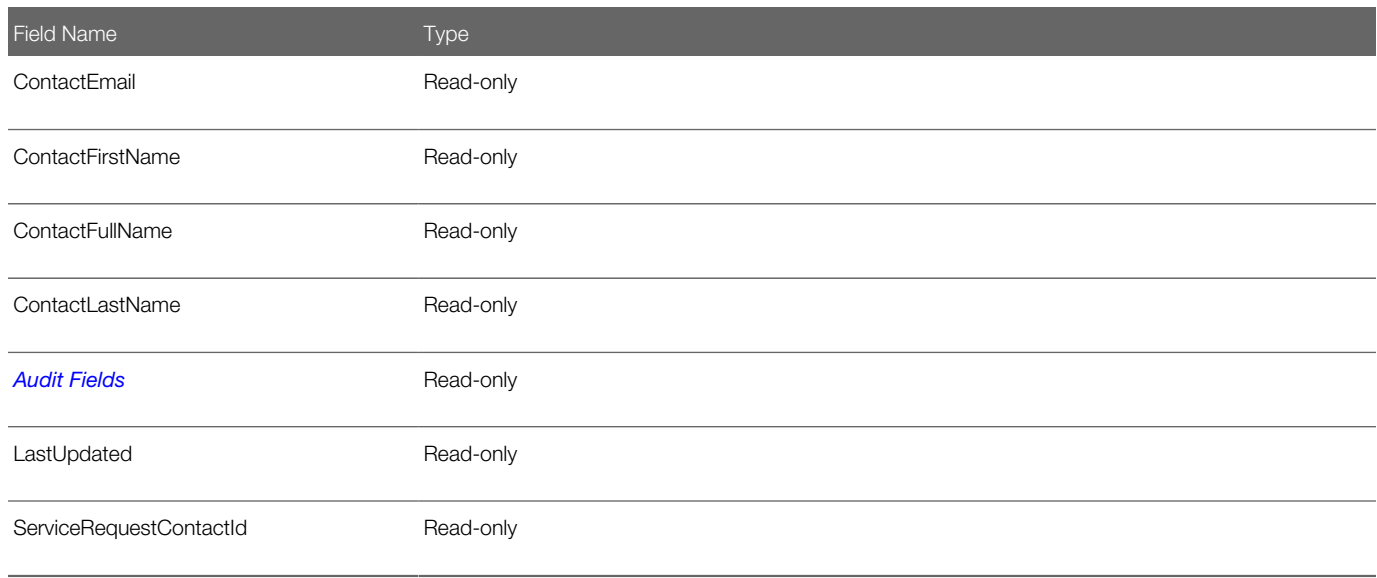

The following table details the pick map fields for the service request object.

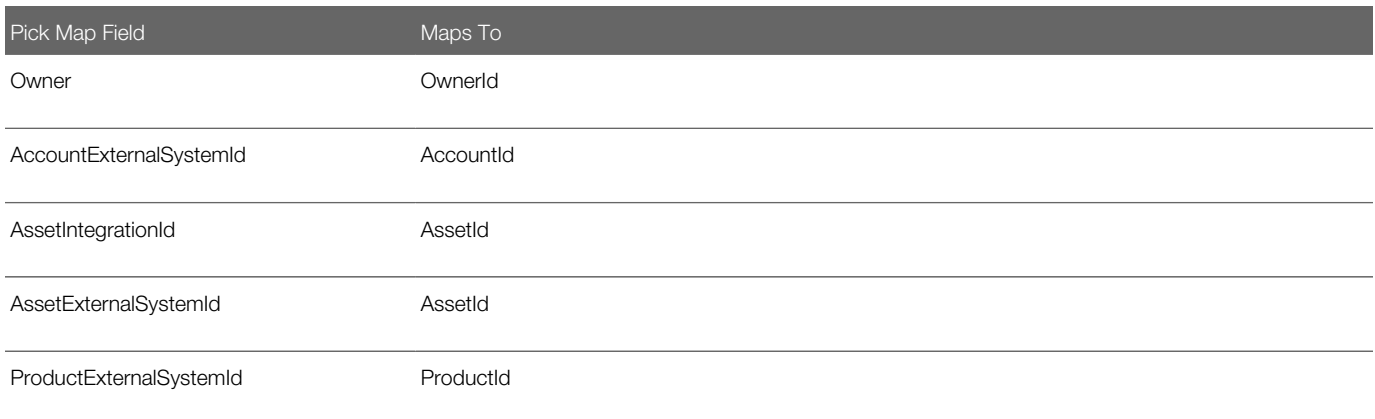

The following table provides a list of the user key combinations for the service request object.

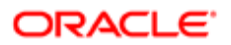

Oracle Web Services On Demand Guide Release 39 (Version 27.0)

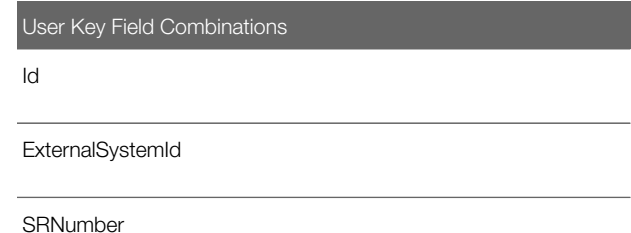

The following table details the picklists available for the service request object.

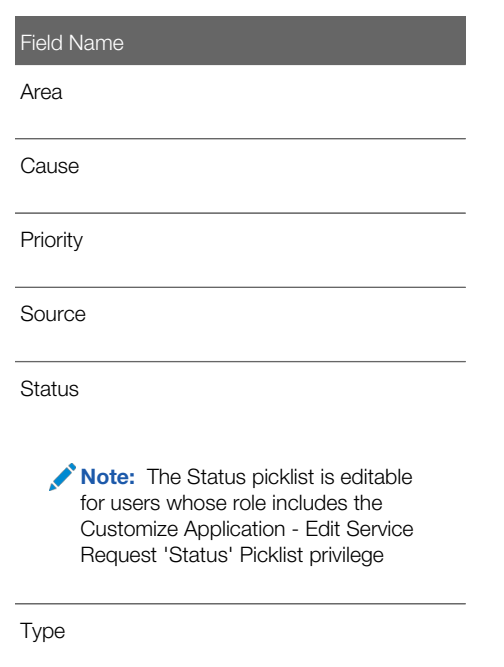

# Social Media

The social media object stores information about the social media postings of contacts.

Note: The social media object is accessible only to users whose role has the Integration: SEM privileges enabled.

Child Objects *[Audit Trail](#page-664-0)*,*[Service Request](#page-692-0)*

### Methods Called

The following table details the methods called by the Social Media service.

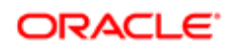

Oracle Web Services On Demand Guide Release 39 (Version 27.0)

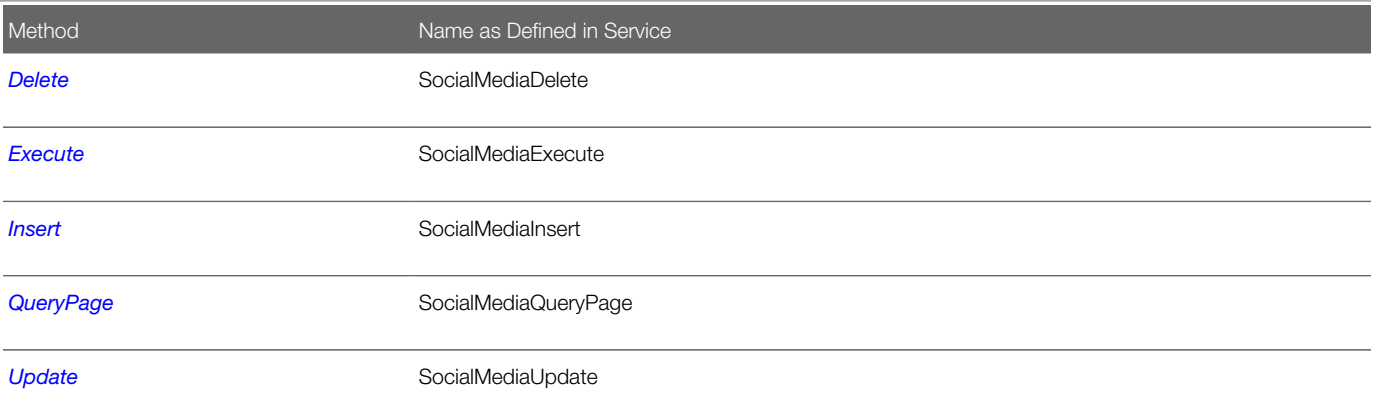

#### Fields

The following table details the required and read-only fields for the social media object.

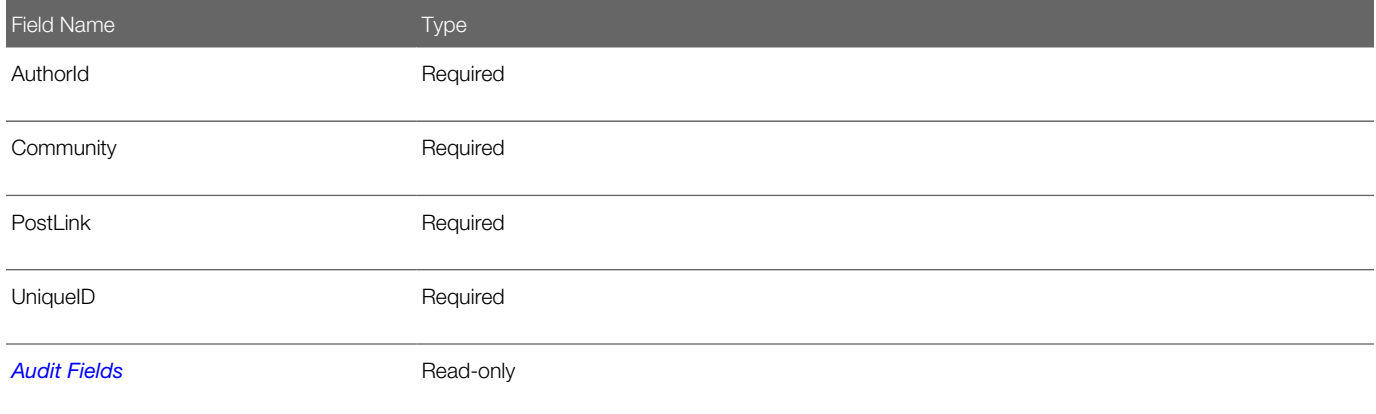

The following table details the pick map fields for the social media object.

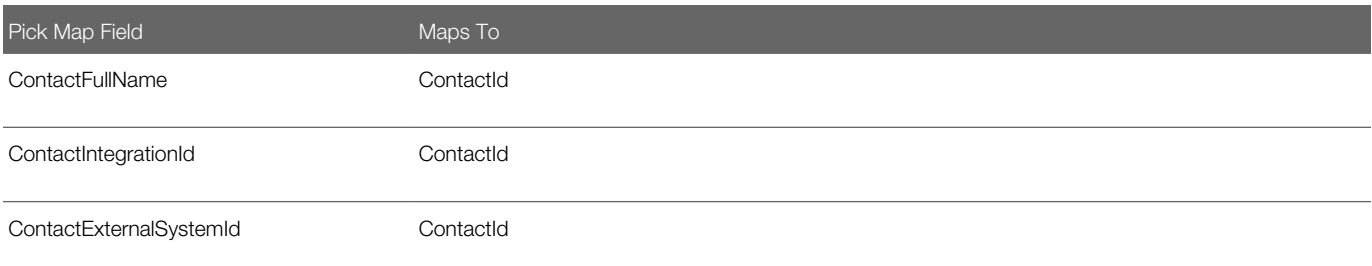

The following table provides a list of the user key combinations for the social media object.

User Key Field Combinations Id

ExternalSystemId

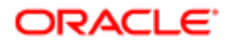

User Key Field Combinations

# Social Profile

The social profile object stores information about the profiles that contacts use in their social media interactions.

Note: The social profile object is accessible only to users whose role has the Integration: SEM privileges enabled.

#### Child Objects

*[Audit Trail](#page-664-0)*.

## Methods Called

The following table details the methods called by the Social Profile service.

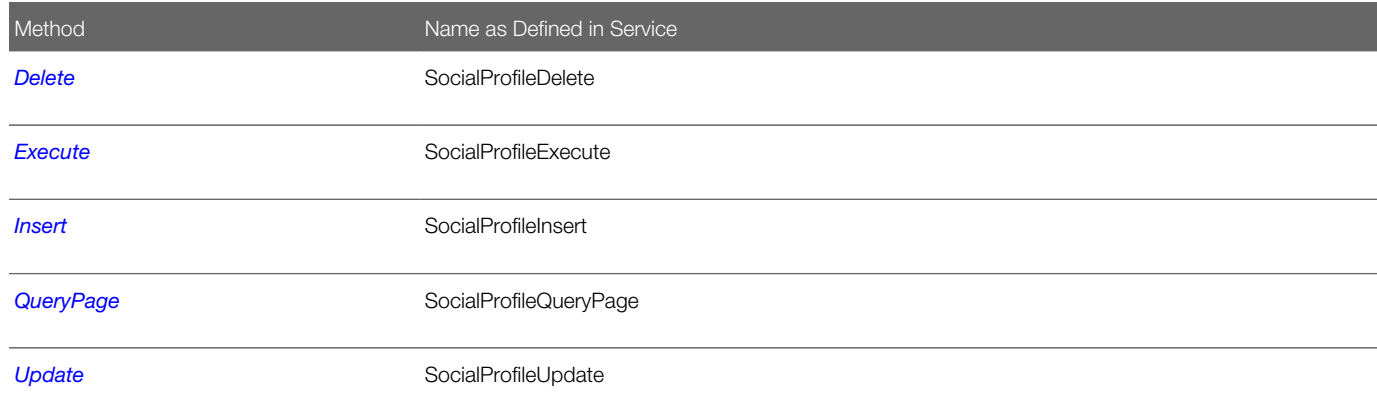

### Fields

The following table details the required and read-only fields for the social profile object.

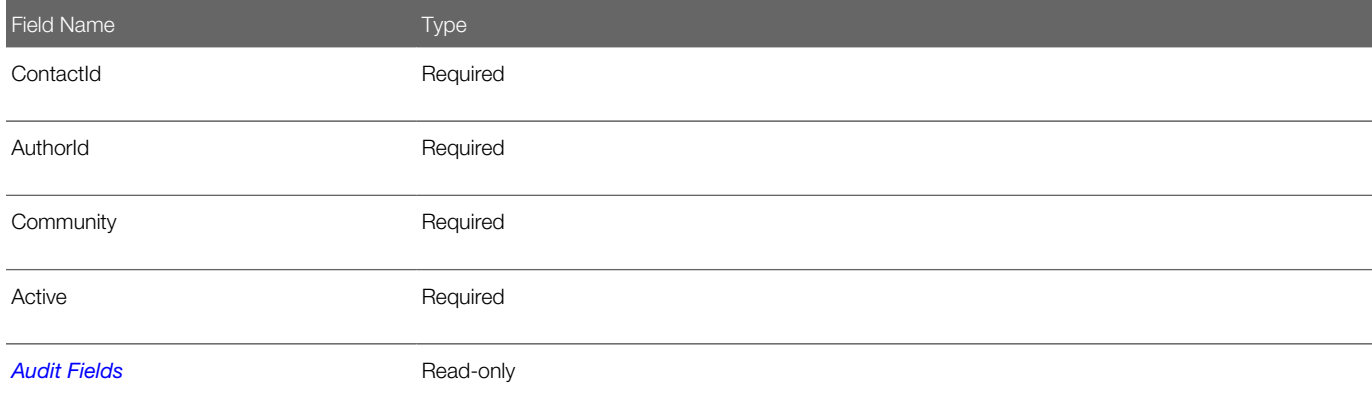

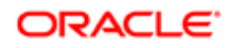

Field Name Type

The following table details the pick map fields for the social profile object.

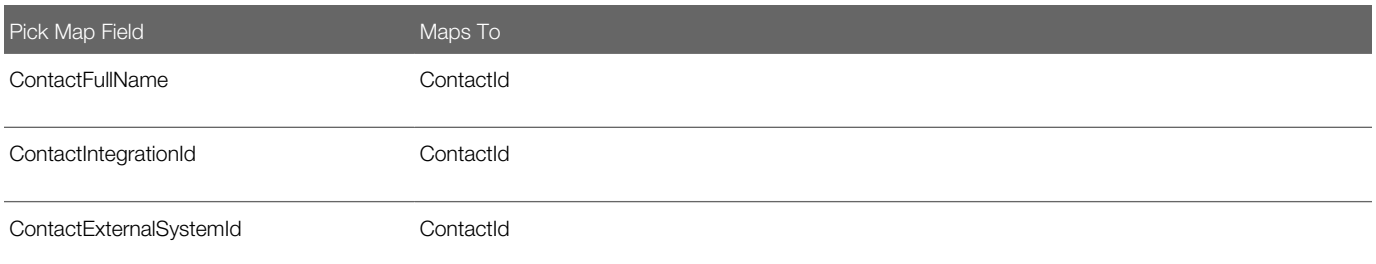

The following table provides a list of the user key combinations for the social profile object.

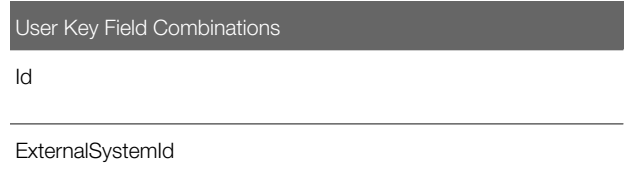

# <span id="page-525-0"></span>Solution

The solution object stores information on solutions to customer problems or service requests. Solutions can be reused if the same problem is identified with a product or service. This prevents the duplication of work for customer service representatives.

## Child Objects

*[Attachment](#page-660-0)*, *[Audit Trail](#page-664-0)*,*[Book](#page-665-0)*, *[Message Response](#page-581-0)*, *[Messaging Plan](#page-583-0)*, *[Messaging Plan Item](#page-585-0)*, *[Messaging Plan Item Relation](#page-587-0)*, *[Service Request](#page-692-0)*.

# Methods Called

The following table details the methods called by the Solution service.

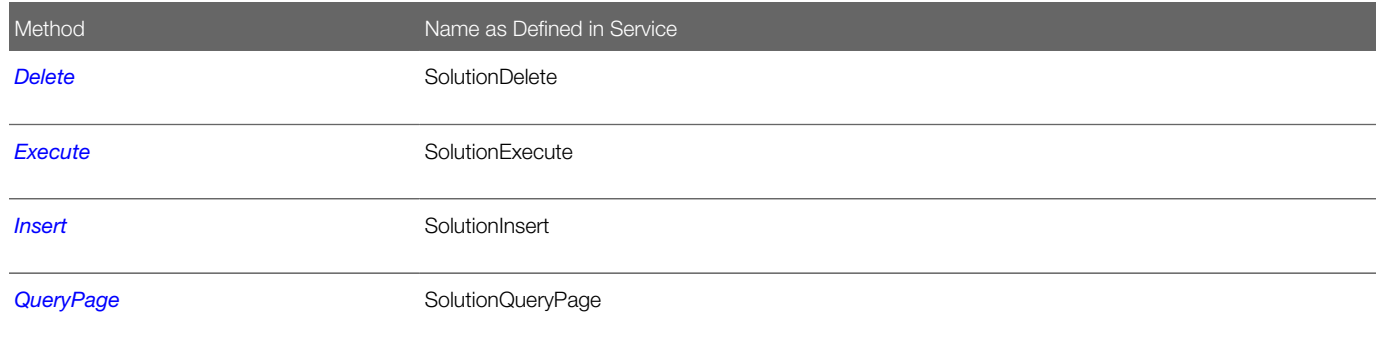

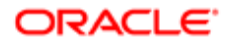

Oracle Web Services On Demand Guide Release 39 (Version 27.0)

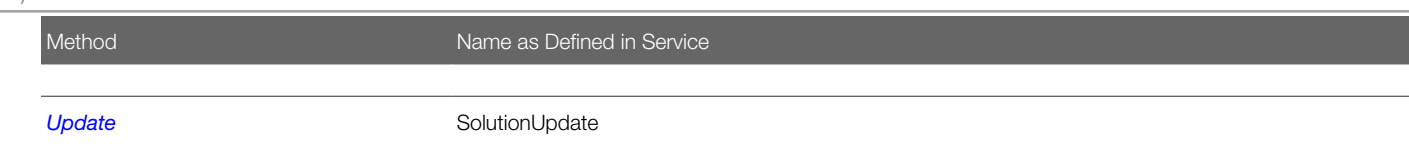

### Fields

The following table details the required and read-only fields for the solution object.

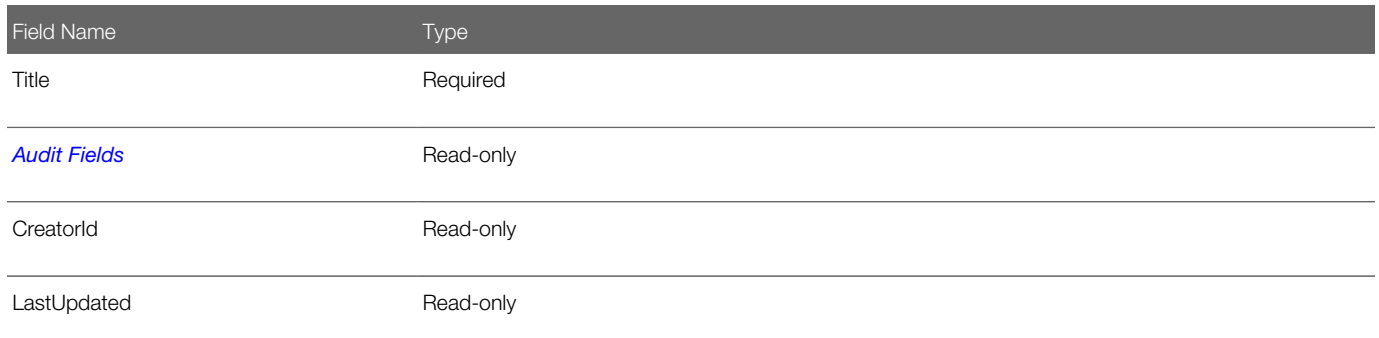

The following table provides a list of the user key combinations for the solution object.

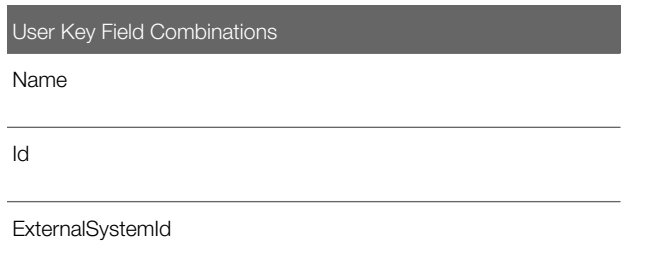

The following table details the picklists available for the solution object.

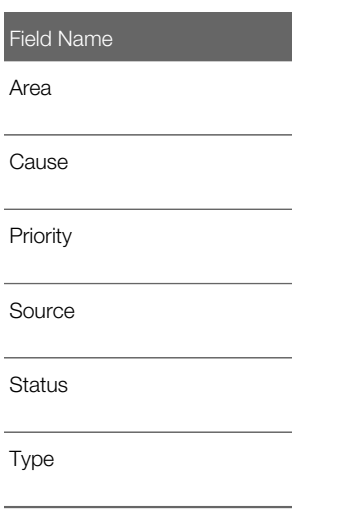

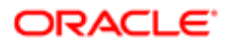

# **Territory**

The territory object allows you to store information about the sales territory that is assigned to a user. This information includes the territory name, a description, the currency code, and the sales quota for the territory.

# Methods Called

The following table details the methods called by the Territory service.

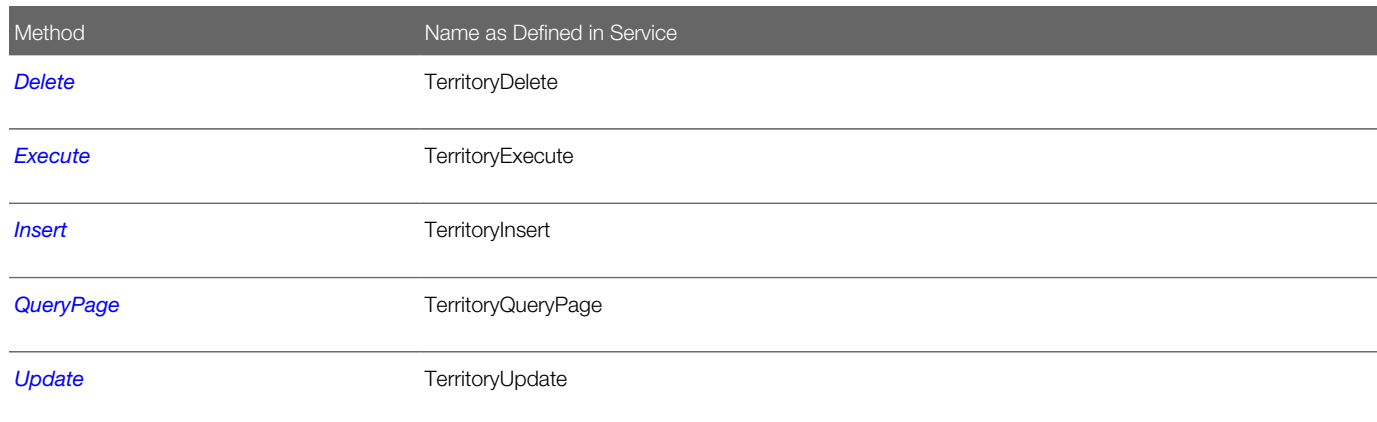

#### Fields

The following table details the required and read-only fields for the territory object.

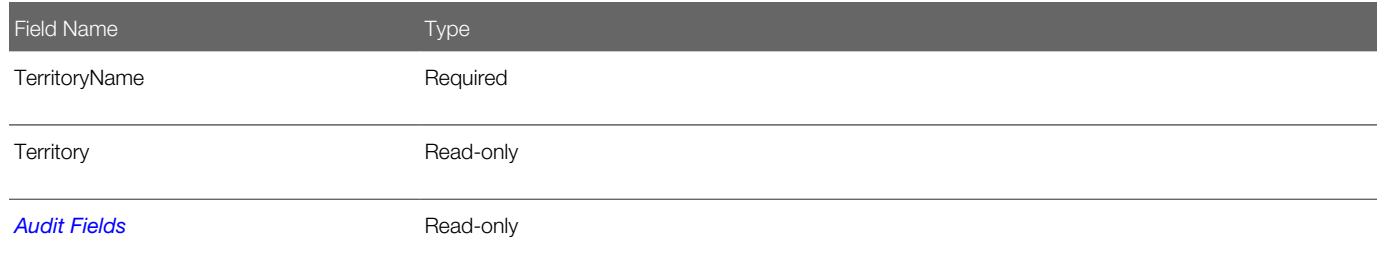

The following table details the pick map field for the territory object.

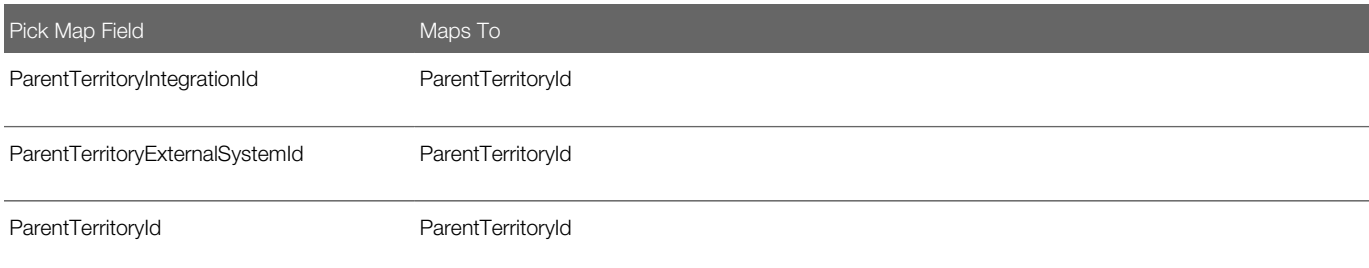

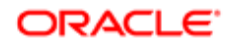

#### The following table details the user key for the territory object.

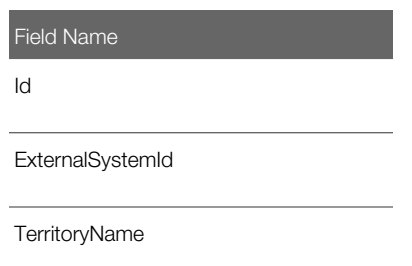

The following table details the picklist fields available for the territory object.

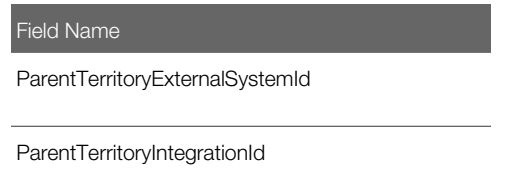

# <span id="page-528-0"></span>User

The user object allows you to define and record details of all users in Oracle CRM On Demand, for example, name, position, contact details, manager, and so on. It enables queries to be run on all users, and enables an administrator to insert and update a user's profile.

### Usage

The UserLoginId and UserSignInId fields must be used as follows:

- UserLoginId. Used for creating user records through the User Web service.
- UserSignInId. Used as the user name for logging in and authenticating using Web services. Also, used for queries, as using UserLoginId is not allowed for queries.

Starting with Oracle CRM On Demand Release 23, you can use the DefaultBookId and DefaultAnalyticsBookId fields respectively to access the default book and default analytics book for a user. In previous releases it was possible to access the default books through the DefaultBookName and DefaultAnalyticsBookName fields only.

A user can be associated with one or more divisions. You can associate users with divisions in two ways:

- From a division record, through the user child object
- From a user record, through the division child object

The first division that is associated with a user record is automatically specified as the primary division for the user, but you can change the primary division for the user through the PrimaryDivisionName field.

#### Child Objects

*[Audit Trail](#page-664-0)*, *[Delegated User](#page-675-0)*, *[Division](#page-505-0)*, *[User Default Book Per Type](#page-699-0)*

ORACLE

# Methods Called

The following table details the methods called by the User service.

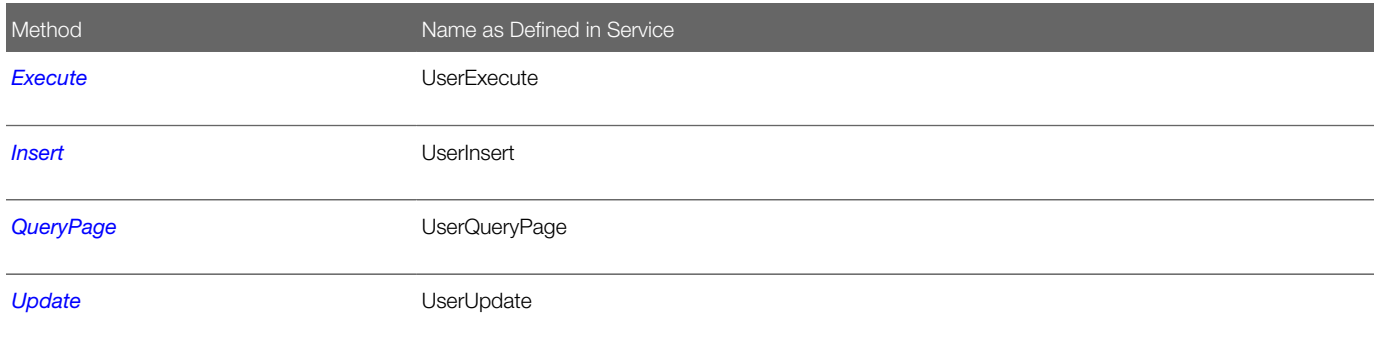

## Fields

The following table details the required and read-only fields for the user object.

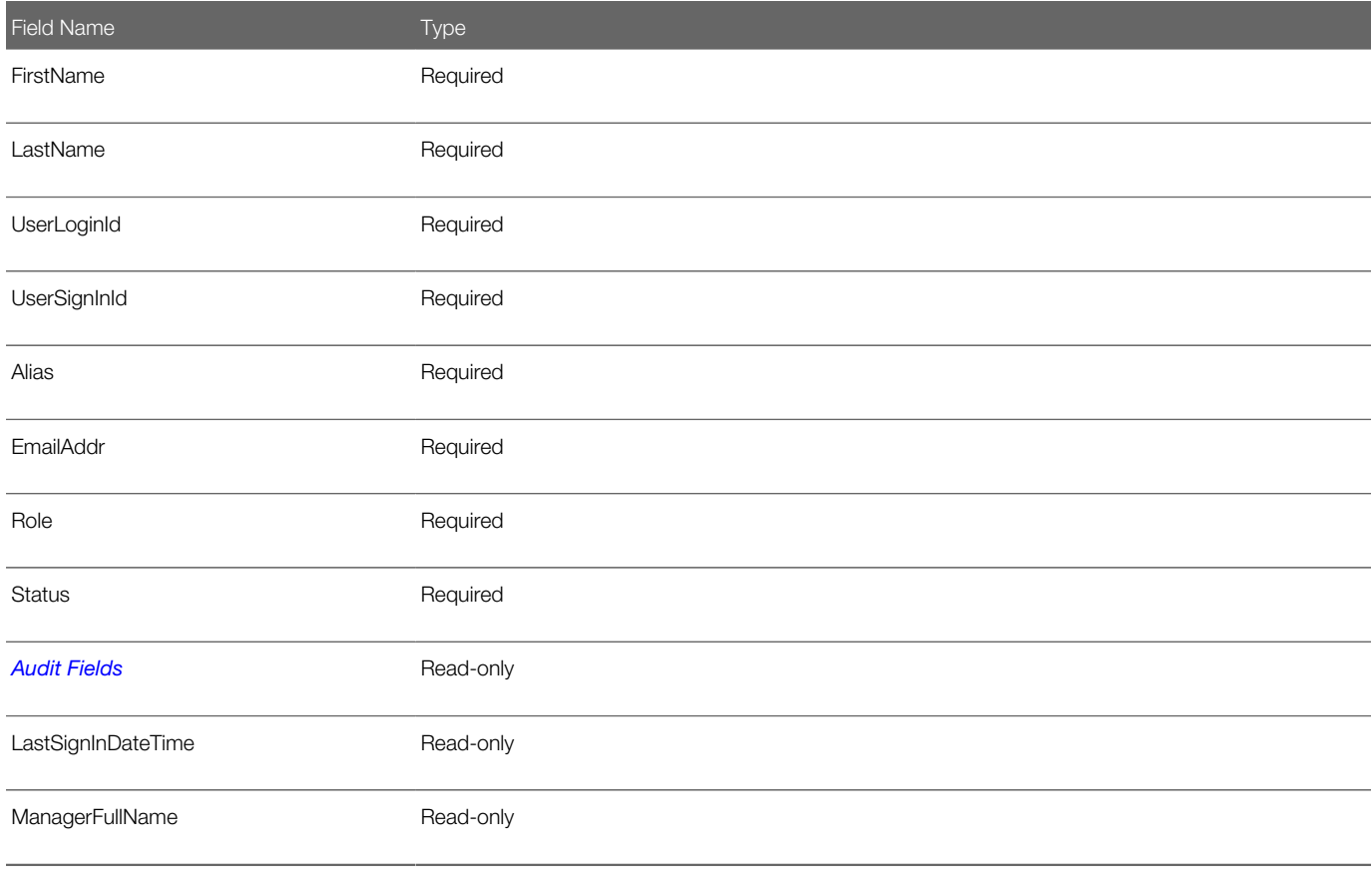

The following table details the pick map field for the user object.

Oracle Web Services On Demand Guide Release 39 (Version 27.0)

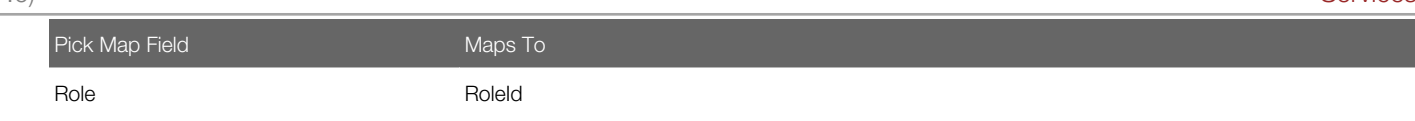

The following table provides a list of user key combinations for the user object.

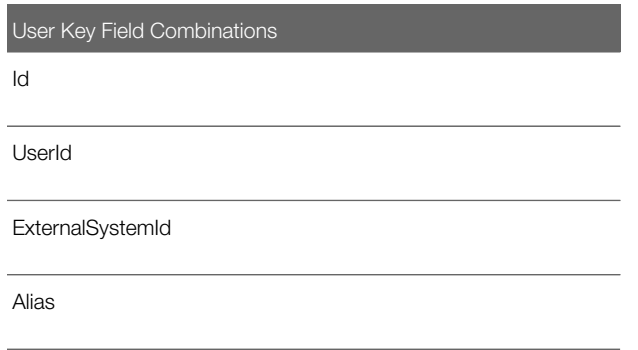

# Partner Relationship Management Edition Objects (Web Services v2.0)

This topic includes the parent objects available with Oracle CRM On Demand Partner Relationship Management Edition. For these parent objects, all child objects are also accessible.

Note: To download WSDL files for these objects, you must be given access to the object. If you do not have access to the object, it is not available to download from the Web Services Administration page or available to use the Web service calls. For assistance in gaining access to the objects, contact your Oracle CRM On Demand service provider.

The following objects are detailed in this topic:

- *[Accreditation](#page-531-0)*
- *[Accreditation Request](#page-533-0)*
- *[Application](#page-534-0)*
- *[Certification](#page-536-0)*
- *[Certification Request](#page-538-0)*
- *[Course](#page-540-0)*
- *[Course Enrollment](#page-542-0)*
- *[Deal Registration](#page-544-0)*
- *[Exam](#page-545-0)*
- *[Exam Registration](#page-547-0)*
- *[Fund](#page-549-0)*
- *[MDF Request](#page-551-0)*

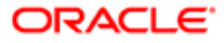

- *[Partner](#page-553-0)*
	- *[Price List](#page-555-0)*
	- *[Price List Line Item](#page-557-0)*
	- *[Special Pricing Product](#page-558-0)*
	- *[Special Pricing Request](#page-560-0)*

# <span id="page-531-0"></span>Accreditation

The accreditation object stores information about a partner company's accreditation for selling products, providing services, or both. Accreditations are an acknowledgement of a partner company's skill, competence, and training in selling a particular line of products or offering services such as design, installation, upgrade, and so on. A partner company is awarded an accreditation upon satisfying several requirements; one of which is usually a minimum number (or percentage) of employees with specific certifications. In Oracle CRM On Demand, an accreditation can be held only by a partner company. Individuals cannot hold accreditations; instead, they hold certifications.

## Child Objects

*[Accreditation](#page-531-0)*, *[Accreditation Request](#page-533-0)*, *[Attachment](#page-660-0)*, *[Audit Trail](#page-664-0)*,*[Book](#page-665-0)*, *[Category](#page-495-0)*, *[Certification](#page-536-0)*, Custom Object 01-03, Custom Object 4 through 15, *[Product](#page-517-0)*, *[Solution](#page-525-0)*, *[Team](#page-697-0)*.

## Methods Called

The following table details the methods called by the Accreditation service.

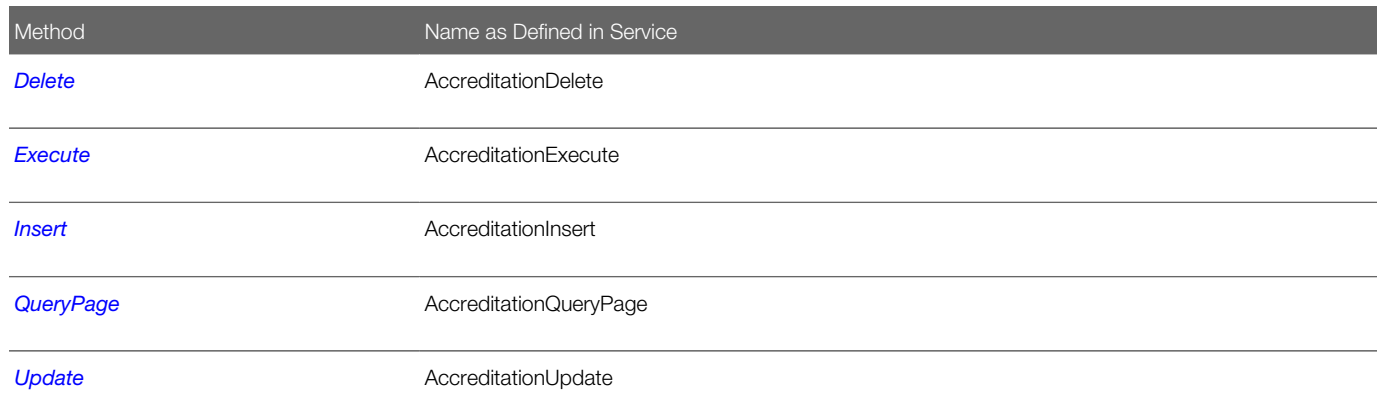

### Fields

The following table details the required and read-only fields for the accreditation object.

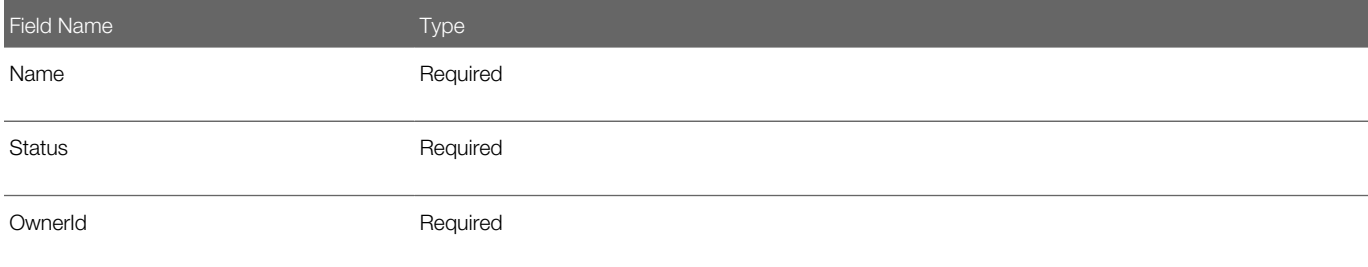

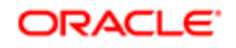

Oracle Web Services On Demand Guide Release 39 (Version 27.0)

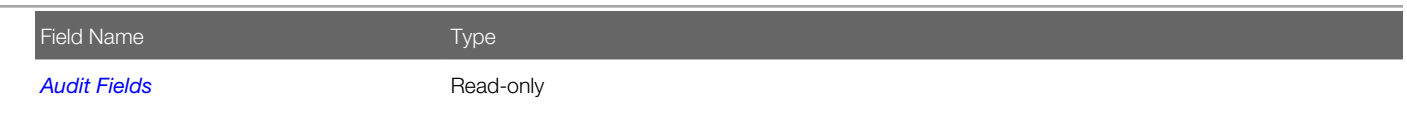

The following table details the pick map fields for the accreditation object.

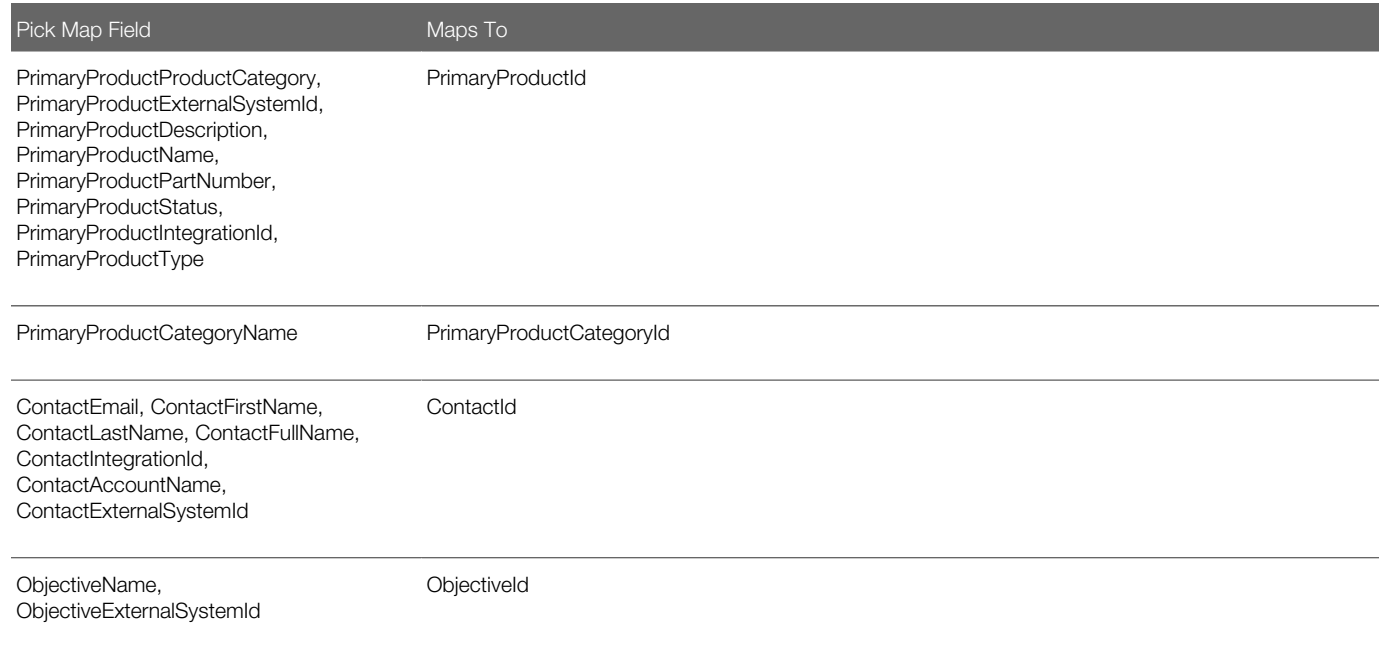

The following table provides a list of the user key combinations for the accreditation object.

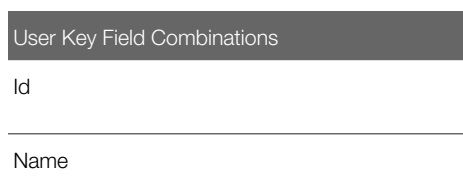

The following table details the picklists available for the accreditation object.

Field Name

PaymentOption

Status

Type

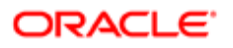

# <span id="page-533-0"></span>Accreditation Request

The accreditation request object stores information about a partner company's request for accreditation.

# Child Objects

None

## Methods Called

The following table details the methods called by the Accreditation Request service.

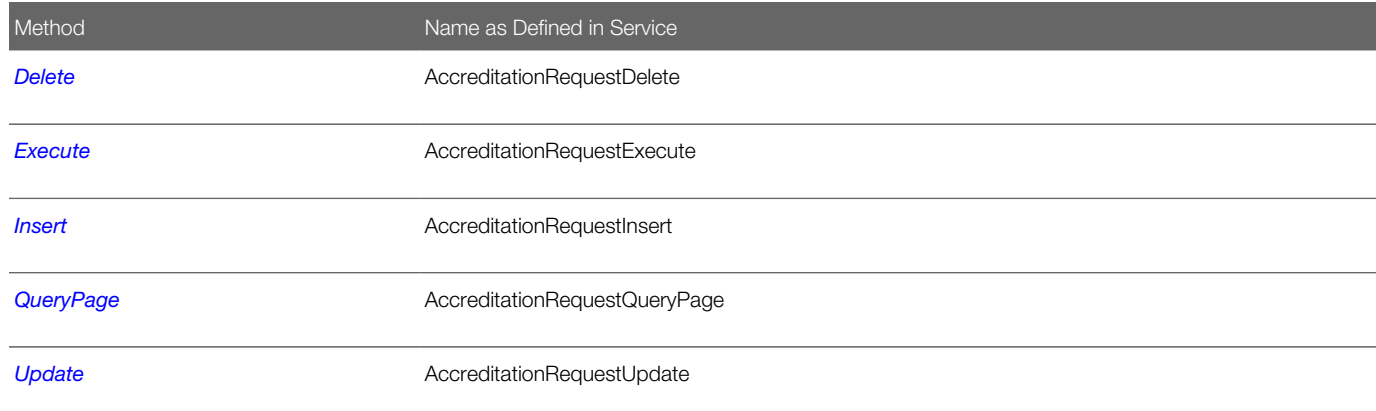

#### Fields

The following table details the required and read-only fields for the accreditation request object.

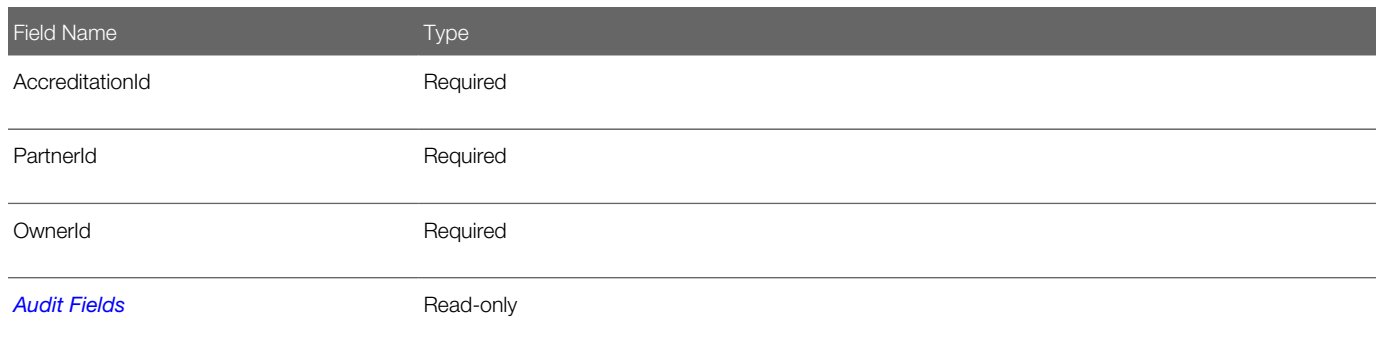

The following table details the pick map fields for the accreditation request object.

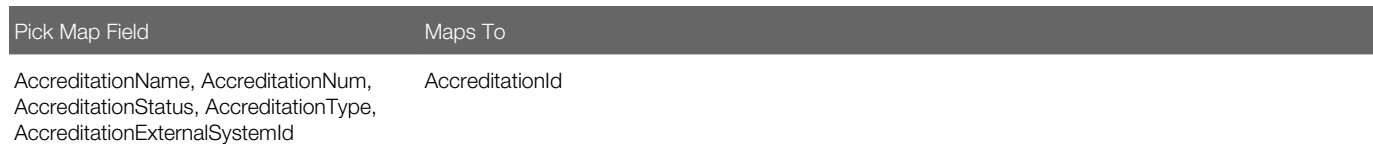

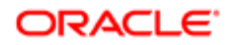

Oracle Web Services On Demand Guide Release 39 (Version 27.0)

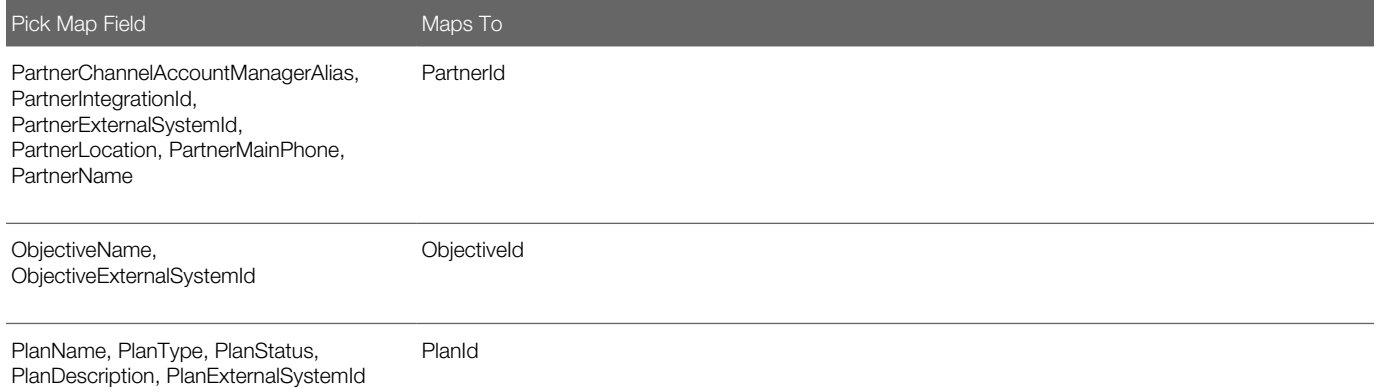

The following table provides a list of the user key combinations for the accreditation request object.

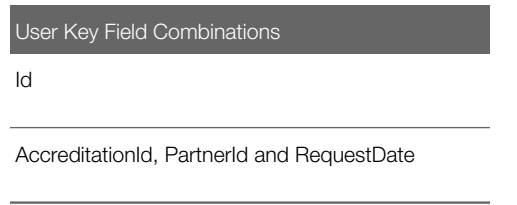

The following table details the picklists available for the accreditation request object.

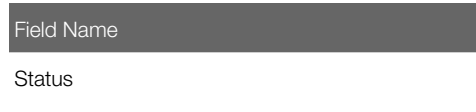

# <span id="page-534-0"></span>Application

The application object is the means by which a new or existing partner applies for a partnership with the brand owner. The brand owner then reviews, approves, or rejects the application.

# Child Objects

*[Activity](#page-655-0)*, *[Audit Trail](#page-664-0)*,*[Book](#page-665-0)*, *[Team](#page-697-0)*.

### Methods Called

The following table details the methods called by the Application service.

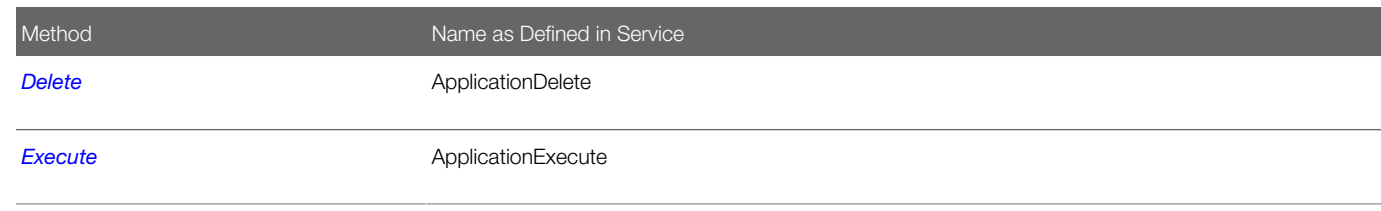

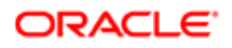

Oracle Web Services On Demand Guide Release 39 (Version 27.0)

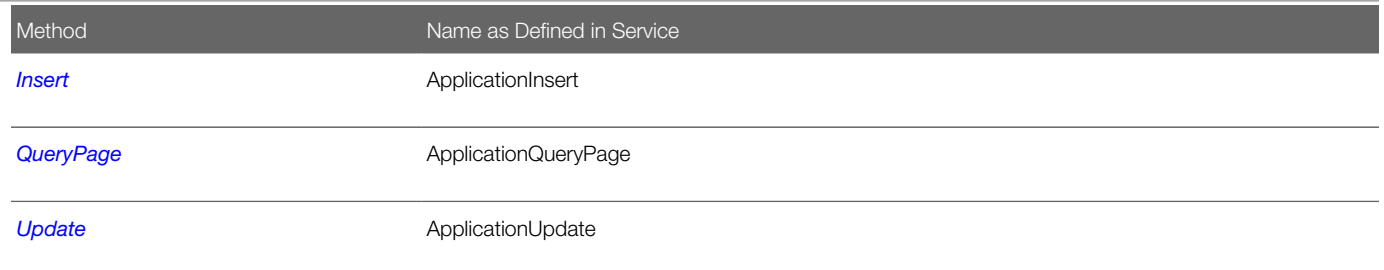

#### Fields

The following table details the required and read-only fields for the application object.

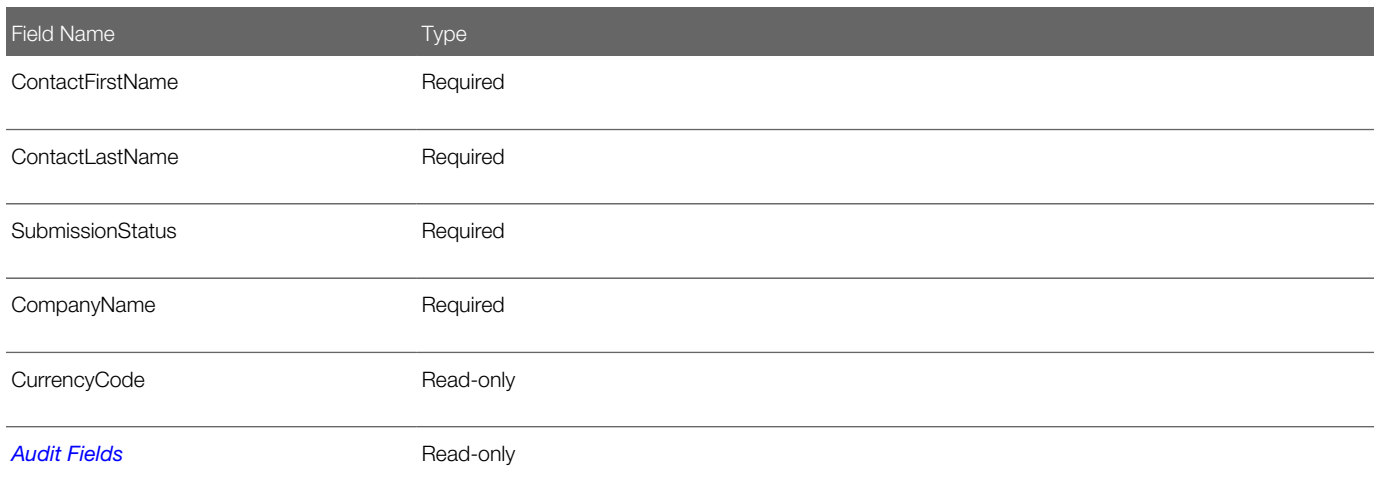

The following table details the pick map fields for the application object.

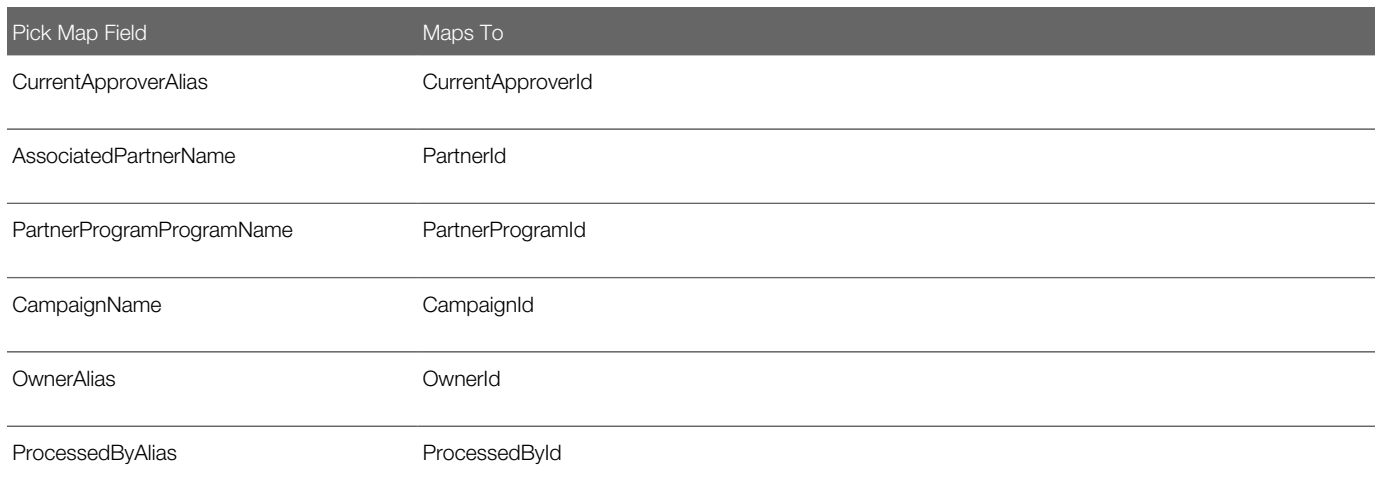

The following table provides a list of the user key combinations for the application object.

Oracle Web Services On Demand Guide Release 39 (Version 27.0)

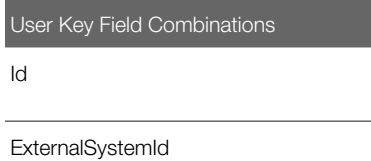

CompanyName

The following table details the picklists available for the application object.

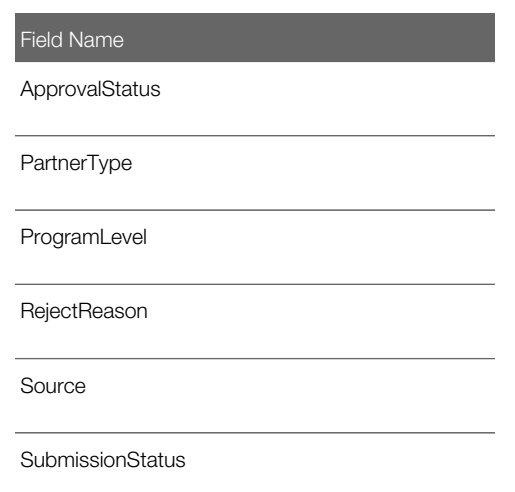

# <span id="page-536-0"></span>**Certification**

The certification object stores information about an individual's competency in a specific set of skills. In Oracle CRM On Demand, certifications are always associated with an individual, in contrast to accreditations, which are always associated with a partner company. A certification is proof of an individual's competency in a specific set of skills.

## Child Objects

*[Accreditation](#page-531-0)*, *[Attachment](#page-660-0)*, *[Audit Trail](#page-664-0)*,*[Book](#page-665-0)*, *[Category](#page-495-0)*, *[Certification](#page-536-0)*, *[Certification Request](#page-538-0)*, *[Course](#page-540-0)*, Custom Object 01-03, Custom Object 4 through 15, *[Exam](#page-545-0)*, *[Product](#page-517-0)*, *[Solution](#page-525-0)*, *[Team](#page-697-0)*.

## Methods Called

The following table details the methods called by the Certification service.

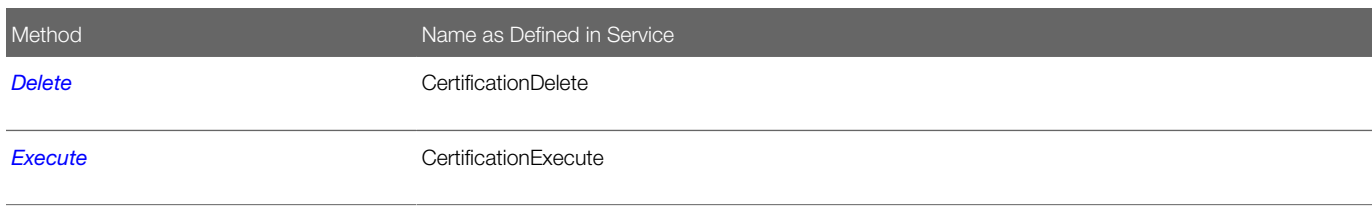

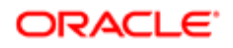

Oracle Web Services On Demand Guide Release 39 (Version 27.0)

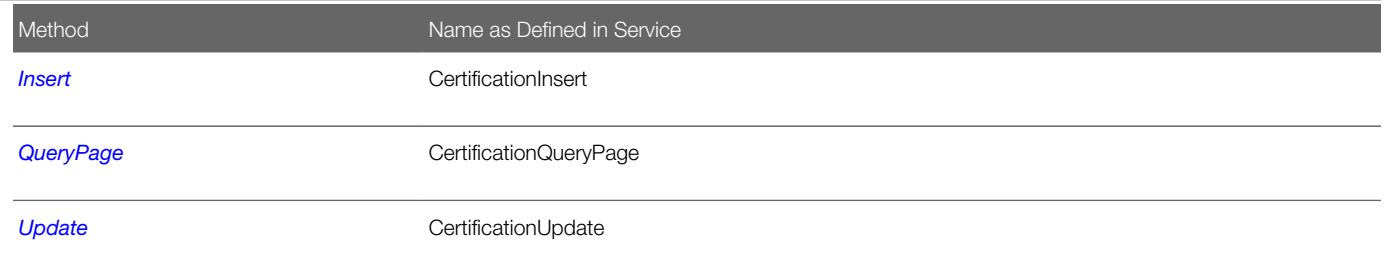

#### Fields

The following table details the required and read-only fields for the certification object.

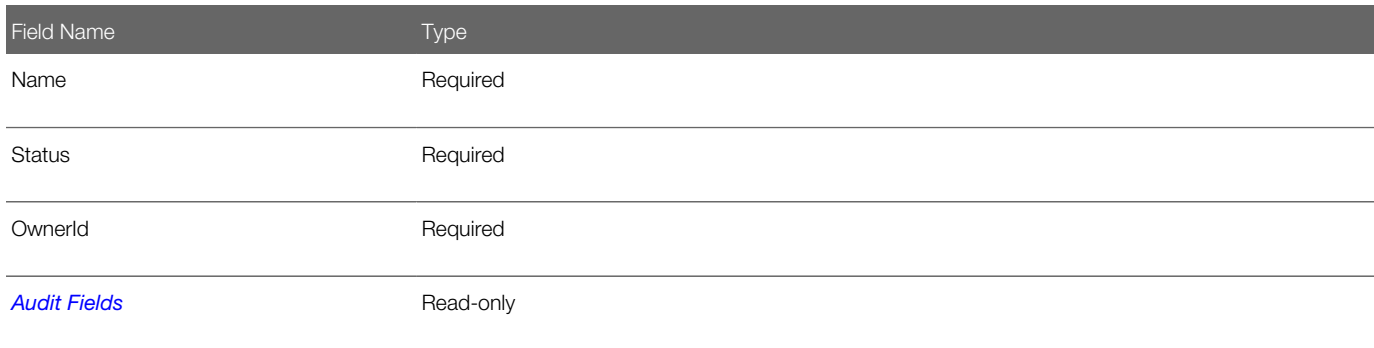

The following table details the pick map fields for the certification object.

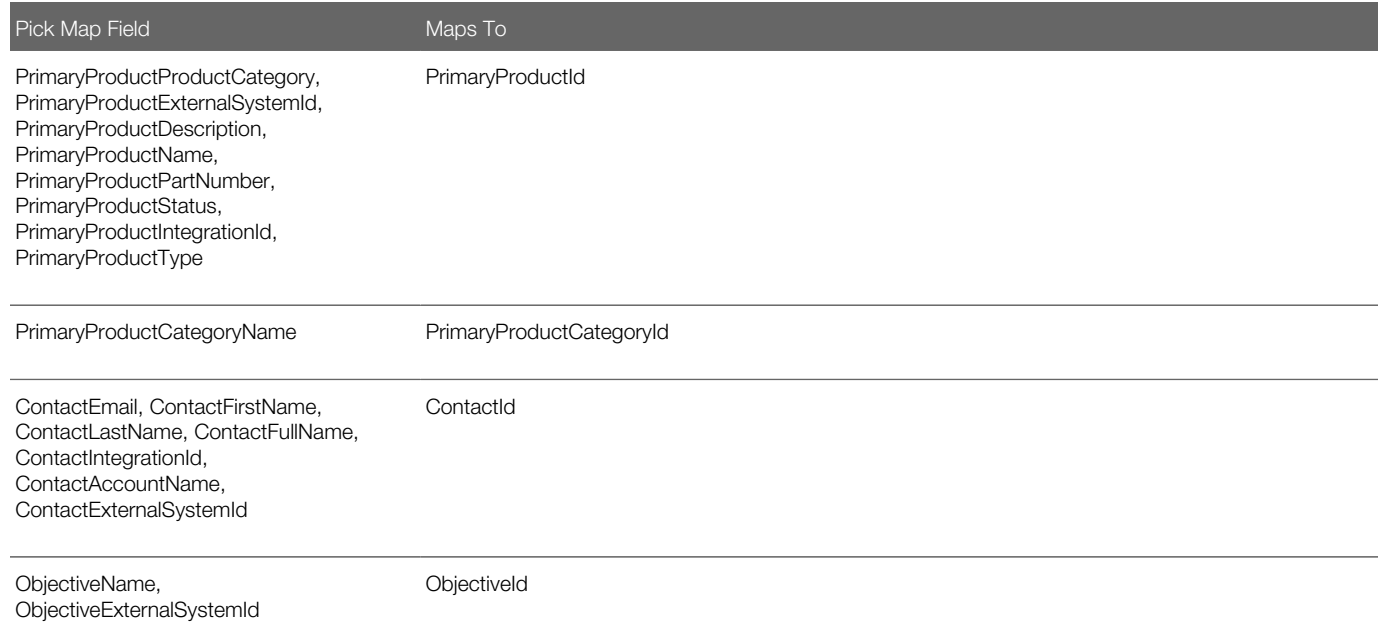

The following table provides a list of the user key combinations for the certification object.

Oracle Web Services On Demand Guide Release 39 (Version 27.0)

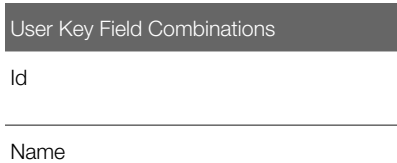

The following table details the picklists available for the certification object.

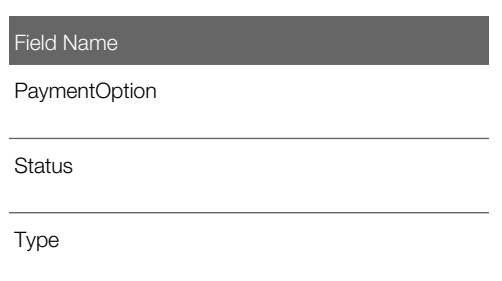

# <span id="page-538-0"></span>Certification Request

The certification request object stores information about an individual's request for certification.

## Child Objects

None.

## Methods Called

The following table details the methods called by the Certification Request service.

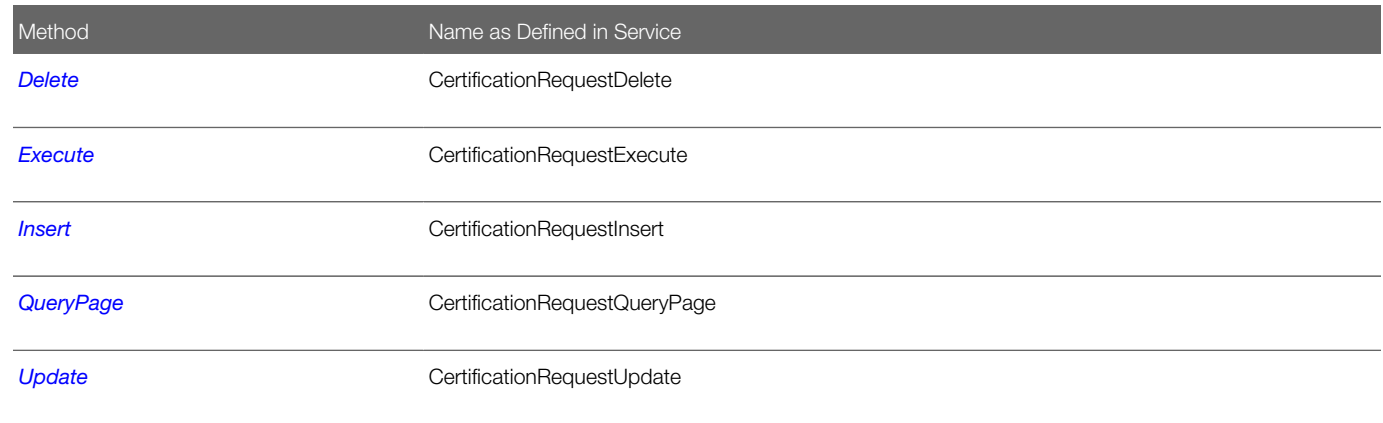

## Fields

The following table details the required and read-only fields for the certification request object.

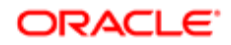

Oracle Web Services On Demand Guide Release 39 (Version 27.0)

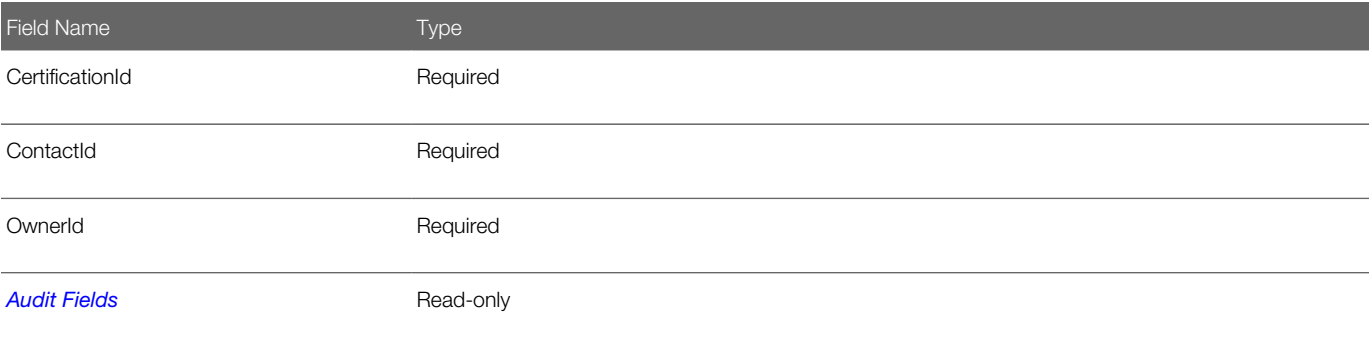

The following table details the pick map fields for the certification request object.

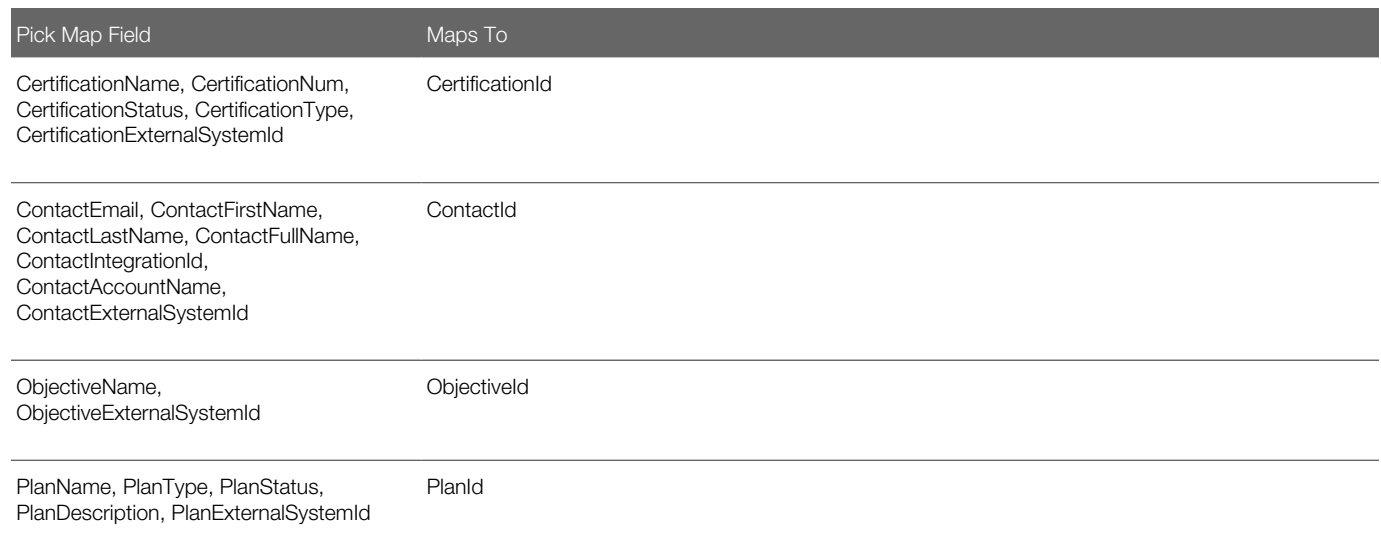

The following table provides a list of the user key combinations for the certification request object.

User Key Field Combinations

Id

CertificationId, ContactId, and RequestDate

The following table details the picklists available for the certification request object.

Field Name

**Status** 

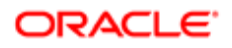
# <span id="page-540-0"></span>Course

The course object stores information about a training course. A course is a structured educational programme offered with the primary aim of imparting a specific set of skills to an individual. Many companies, especially those that deal with complex products or services, require their partners and resellers to be adequately trained in and familiar with what they sell. Typically, courses focus on a specific product or product family; however, at times, they might also deal with generic concepts or principles. Courses might either be theoretical or practical, or a blend of both.

# Child Objects

*[Attachment](#page-660-0)*, *[Audit Trail](#page-664-0)*,*[Book](#page-665-0)*, *[Category](#page-495-0)*, *[Certification](#page-536-0)*, *[Course](#page-540-0)*, *[Course Enrollment](#page-542-0)*, Custom Object 01-03, Custom Object 4 through 15, *[Exam](#page-545-0)*, *[Partner](#page-553-0)*, *[Product](#page-517-0)*, *[Solution](#page-525-0)*, *[Team](#page-697-0)*.

# Methods Called

The following table details the methods called by the Course service.

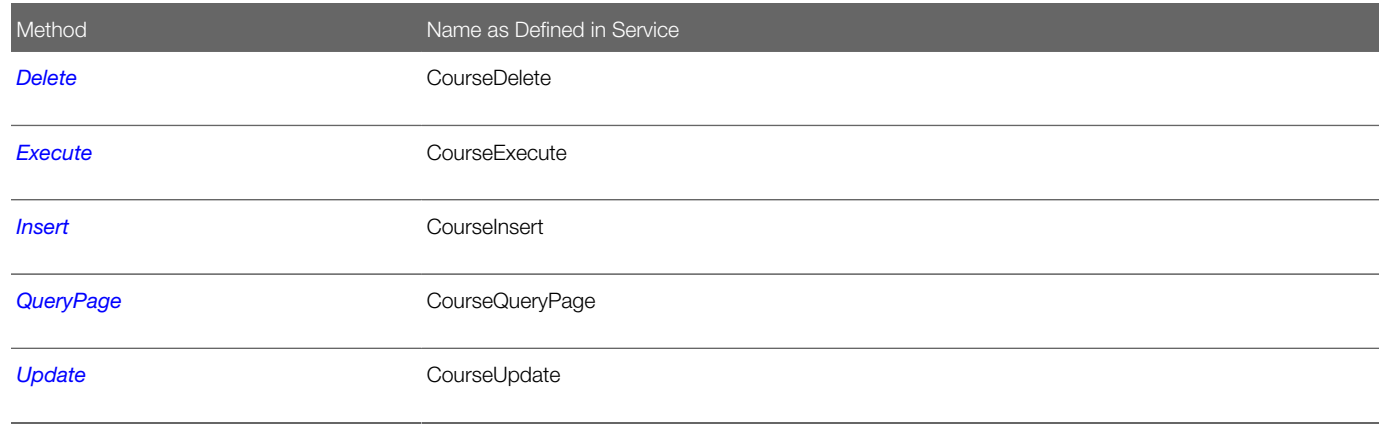

## Fields

The following table details the required and read-only fields for the course object.

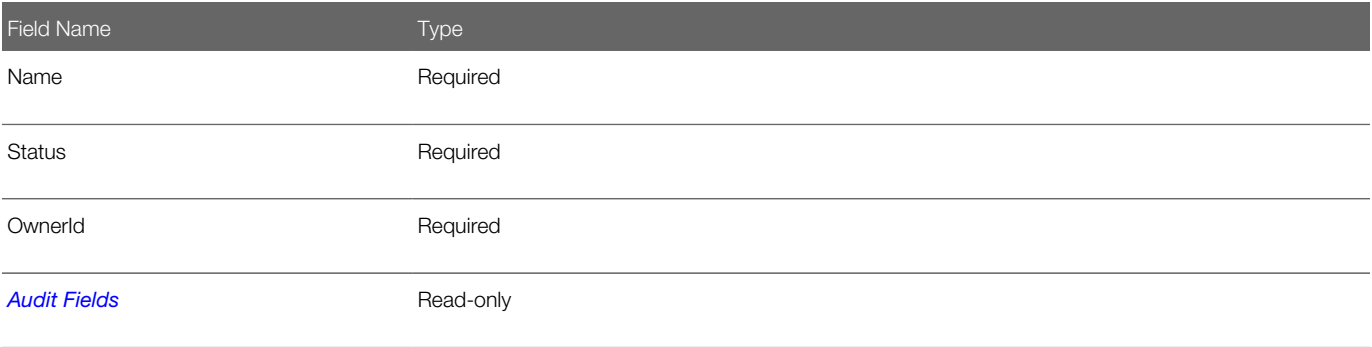

The following table details the pick map fields for the course object.

Oracle Web Services On Demand Guide Release 39 (Version 27.0)

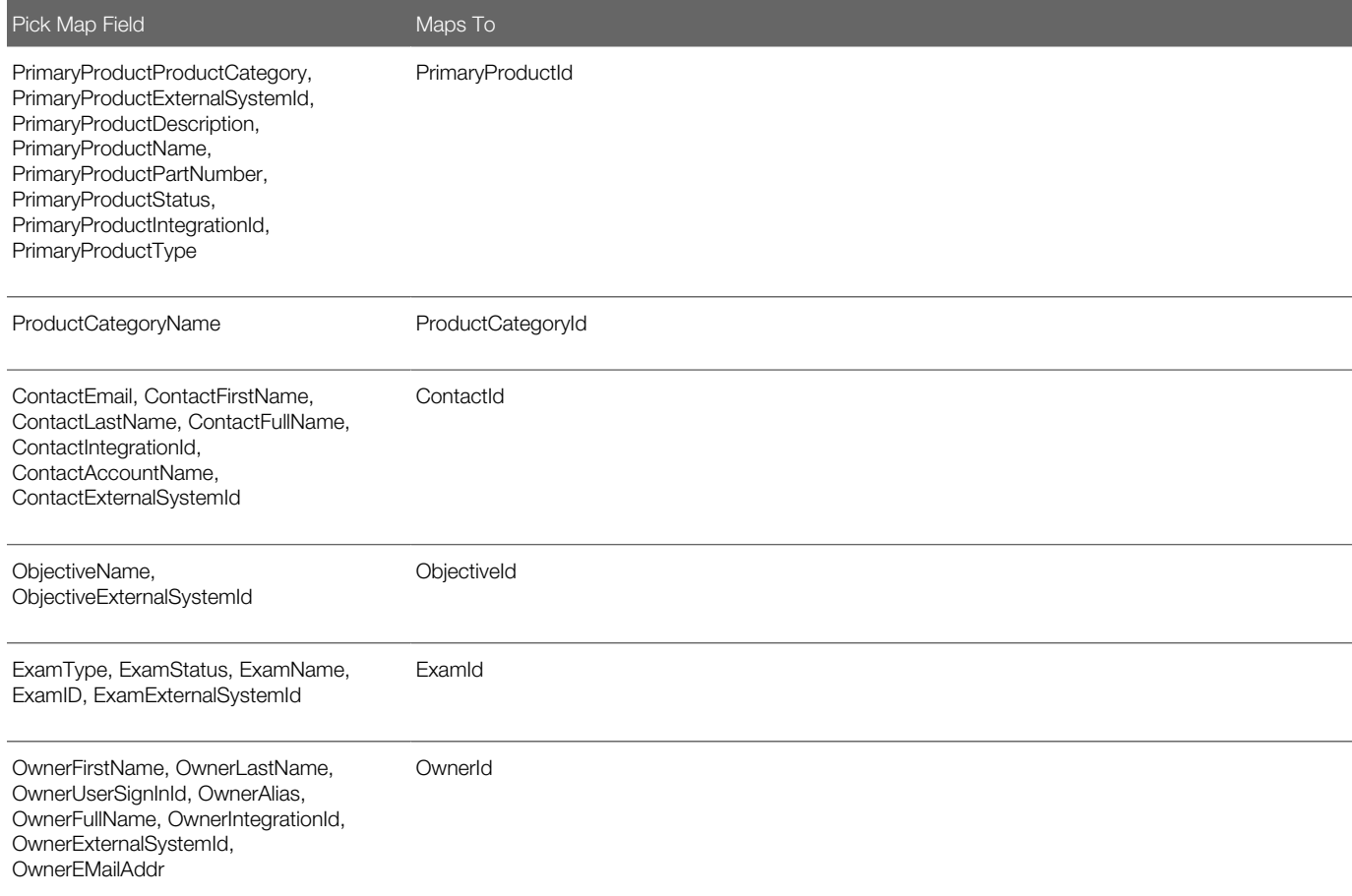

The following table provides a list of the user key combinations for the course object.

User Key Field Combinations Id CourseId, CandidateId, and EnrollDate

The following table details the picklists available for the course object.

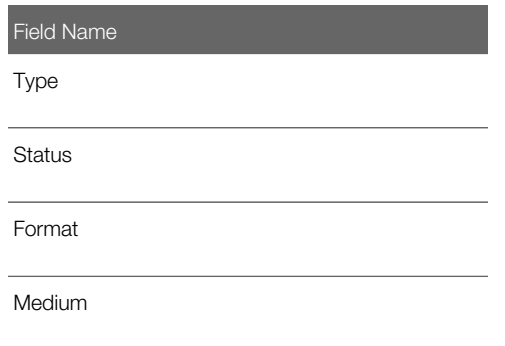

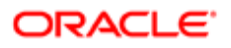

Oracle Web Services On Demand Guide Release 39 (Version 27.0)

Field Name

<span id="page-542-0"></span>PaymentOption

# Course Enrollment

The course enrollment object stores information about an individual's enrollment for a course.

## Child Objects

None

## Methods Called

The following table details the methods called by the Course Enrollment service.

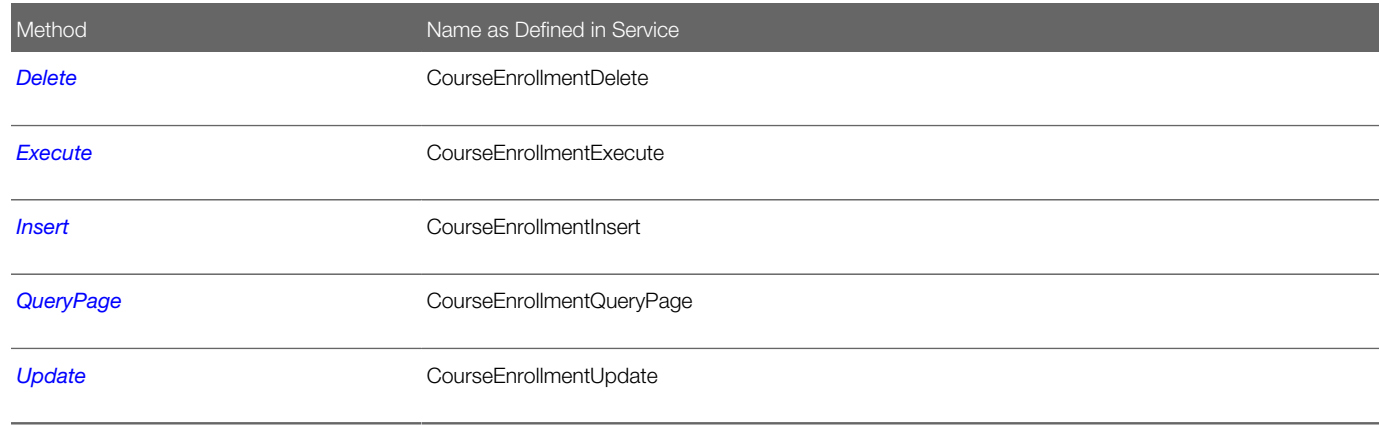

# Fields

The following table details the required and read-only fields for the course enrollment object.

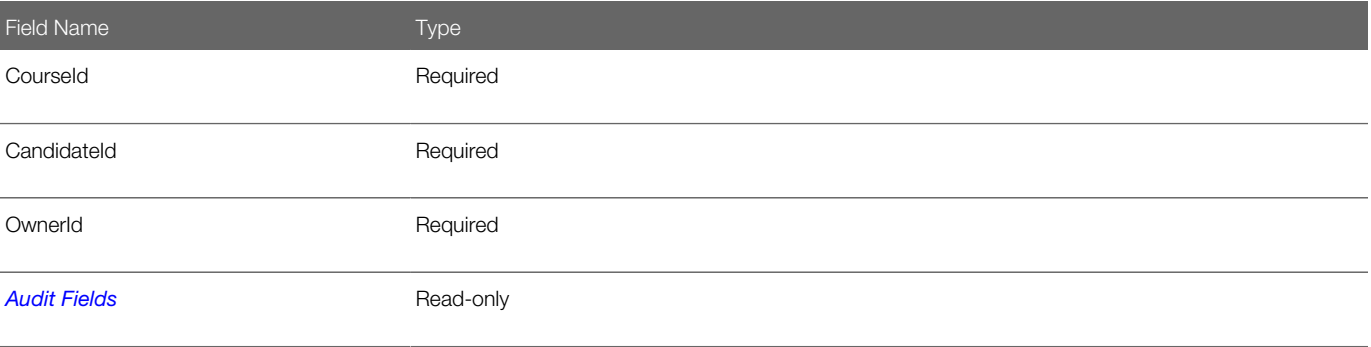

The following table details the pick map fields for the course enrollment object.

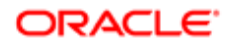

Oracle Web Services On Demand Guide Release 39 (Version 27.0)

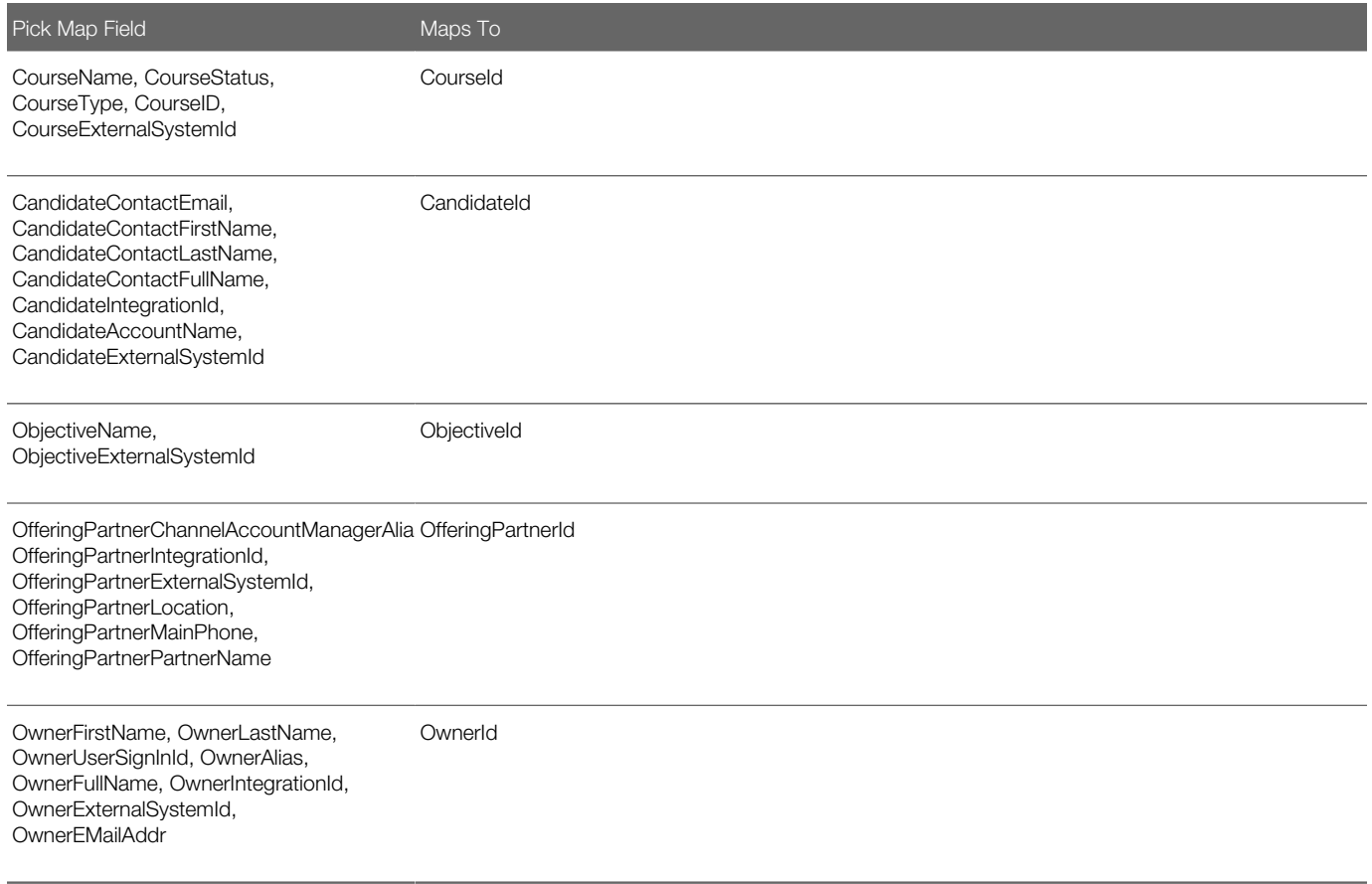

The following table provides a list of the user key combinations for the course enrollment object.

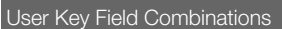

CourseId

**CandidateId** 

EnrollDate

The following table details the picklists available for the course enrollment object.

### Field Name

**Status** 

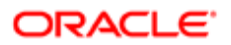

# <span id="page-544-0"></span>Deal Registration

The deal registration object stores information about the process by which a partner company requests exclusive rights to an opportunity from the brand owner.

# Child Objects

*[Activity](#page-655-0)*, *[Audit Trail](#page-664-0)*,*[Book](#page-665-0)*, Custom Object 01 -03, Custom Object 4 through 15, *[Special Pricing Product](#page-558-0)*, *[Team](#page-697-0)*.

# Methods Called

The following table details the methods called by the Deal Registration service.

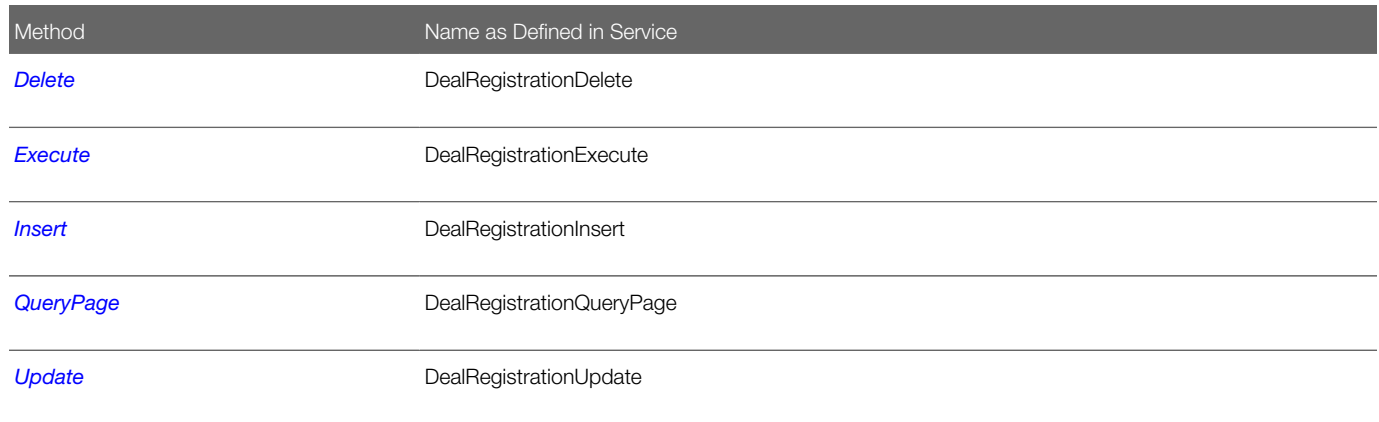

# Fields

The following table details the required and read-only fields for the deal registration object.

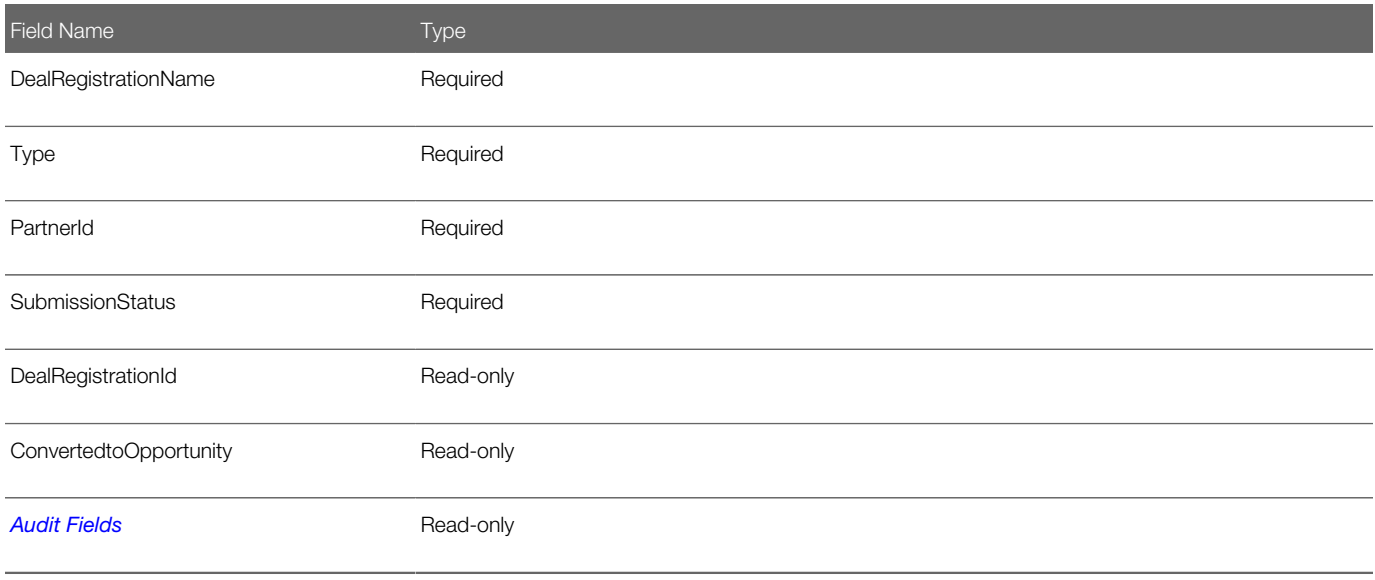

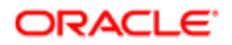

### The following table details the pick map fields for the deal registration object.

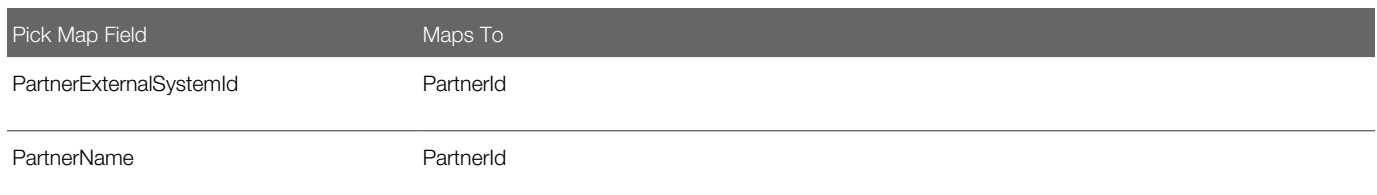

The following table provides a list of the user key combinations for the deal registration object.

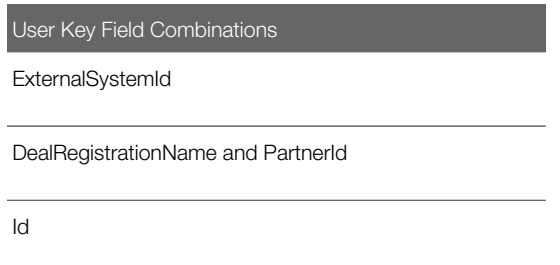

The following table details the picklists available for the deal registration object.

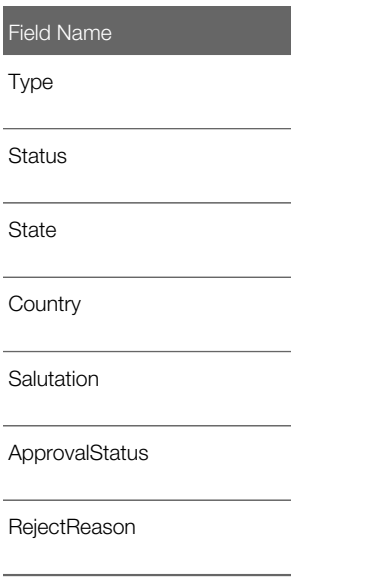

# <span id="page-545-0"></span>Exam

The exam object stores information about a training examination. Exams measure the competency of an individual in a specific set of skills. They are usually the next logical step for an individual after completing a course. Typically, a course culminates in an exam (or exams) and an individual is expected to register and appear for the exams upon completing the course. In fact, many companies consider that a course has been successfully completed only if the exams are passed with at least the minimum passing score.

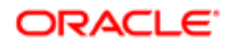

# Child Objects

*[Attachment](#page-660-0)*, *[Audit Trail](#page-664-0)*,*[Book](#page-665-0)*, *[Category](#page-495-0)*, *[Certification](#page-536-0)*, *[Course](#page-540-0)*, Custom Object 01-03, Custom Object 4 through 15, *[Exam](#page-545-0)*, *[Exam Registration](#page-547-0)*, *[Partner](#page-553-0)*, *[Product](#page-517-0)*, *[Solution](#page-525-0)*, *[Team](#page-697-0)*.

# Methods Called

The following table details the methods called by the Exam service.

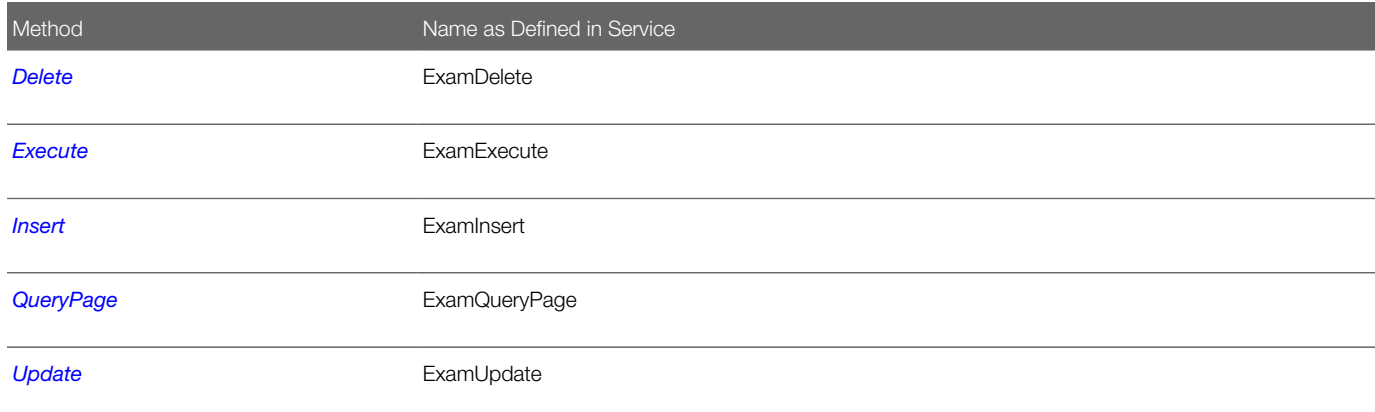

## Fields

The following table details the required and read-only fields for the exam object.

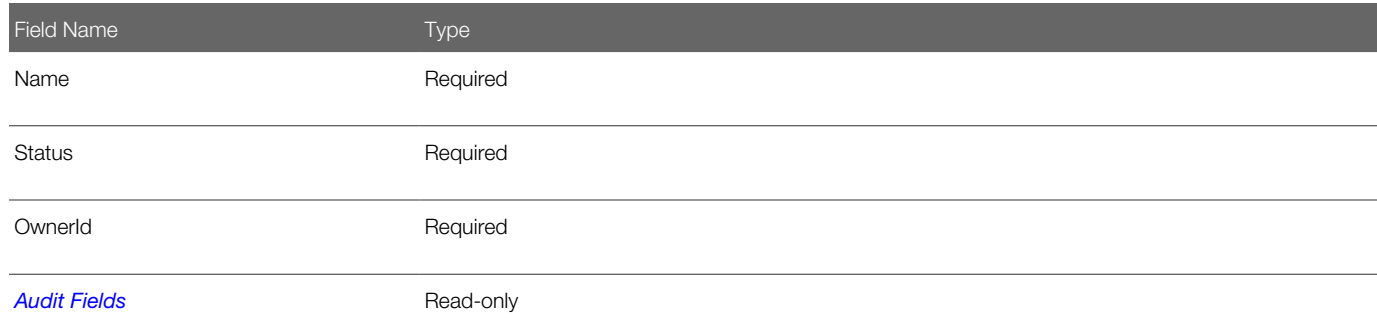

The following table details the pick map fields for the exam object.

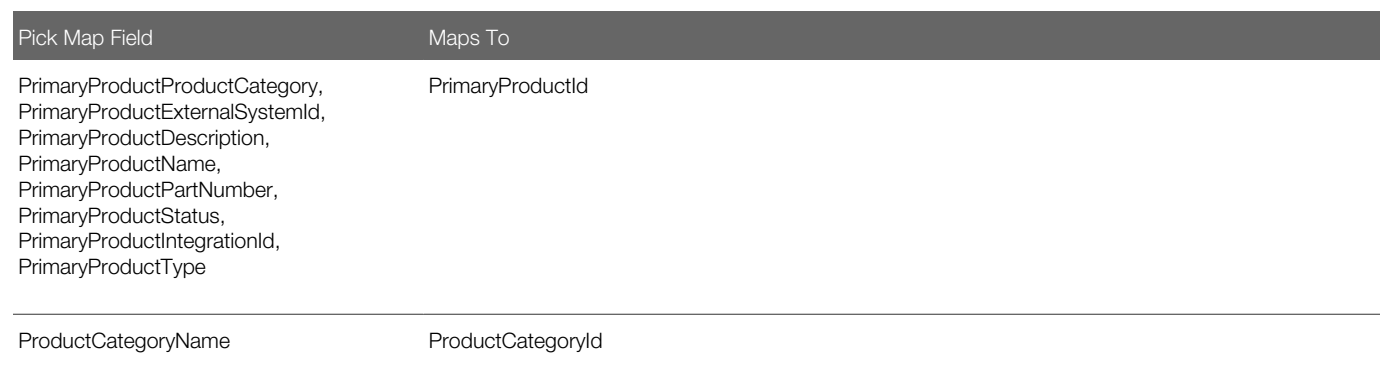

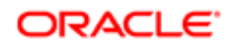

Oracle Web Services On Demand Guide Release 39 (Version 27.0)

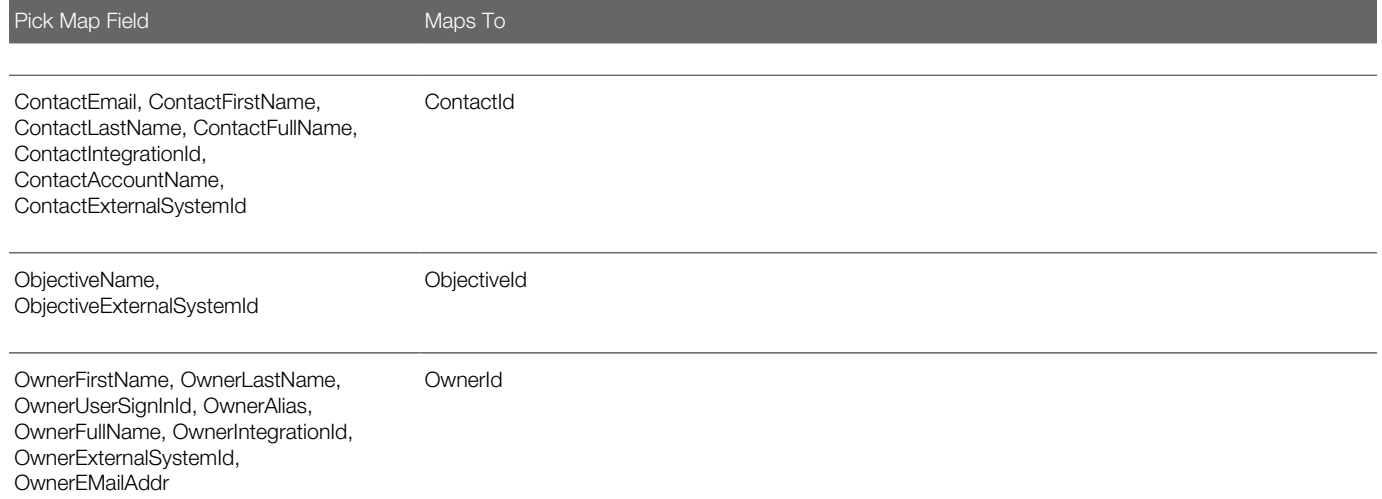

The following table provides a list of the user key combinations for the exam object.

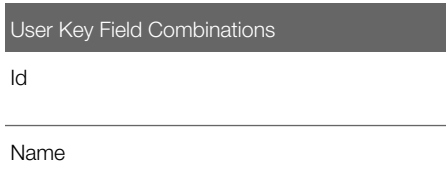

The following table details the picklists available for the exam object.

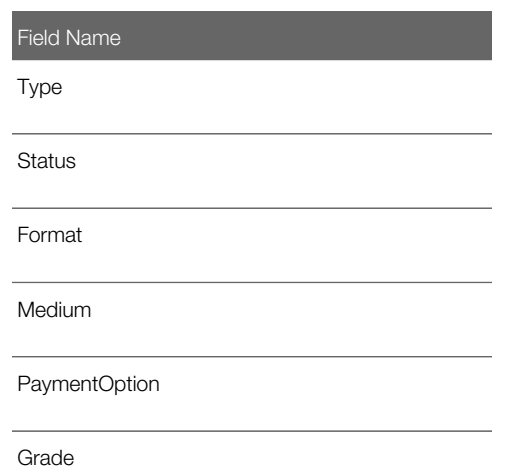

# <span id="page-547-0"></span>Exam Registration

The exam registration object stores information about an individual's registration for an examination.

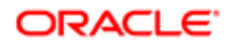

# Child Objects

None.

# Methods Called

The following table details the methods called by the Exam Registration service.

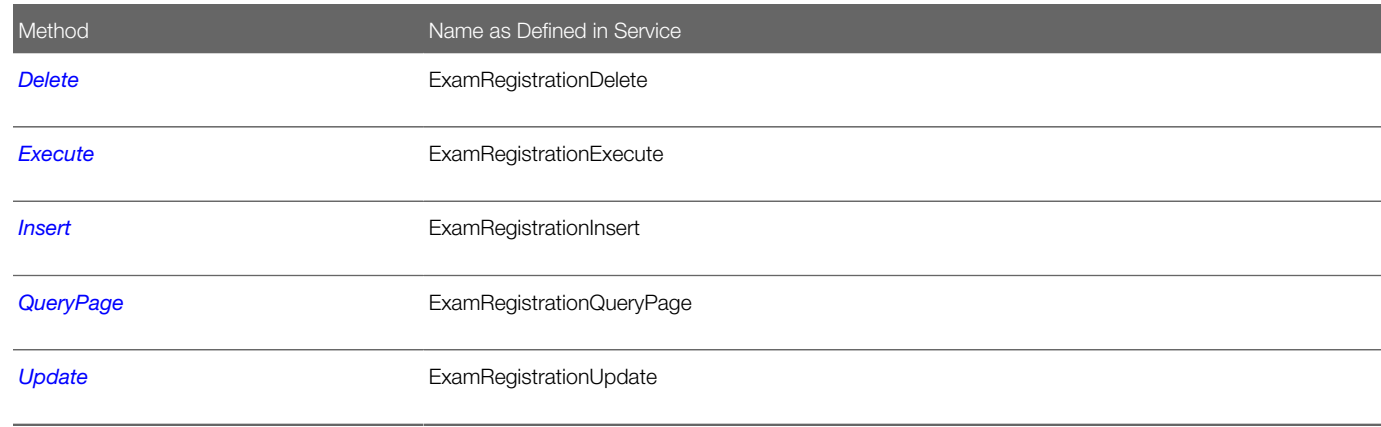

# Fields

The following table details the required and read-only fields for the exam registration object.

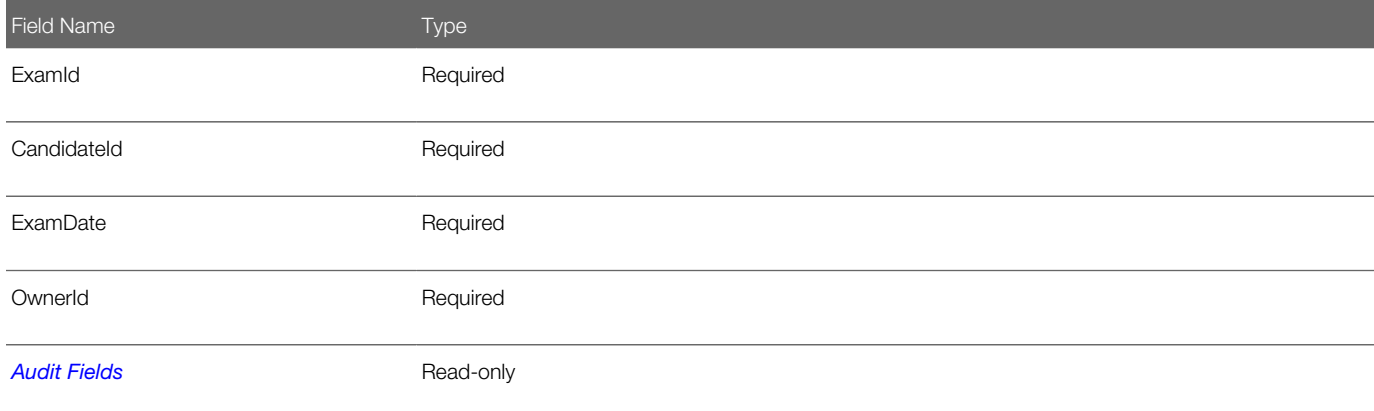

The following table details the pick map fields for the exam registration object.

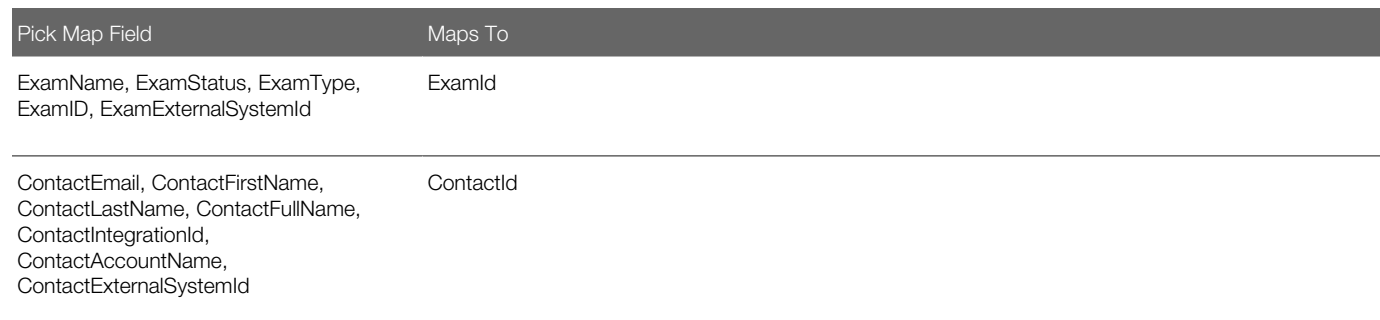

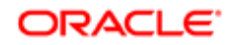

Oracle Web Services On Demand Guide Release 39 (Version 27.0)

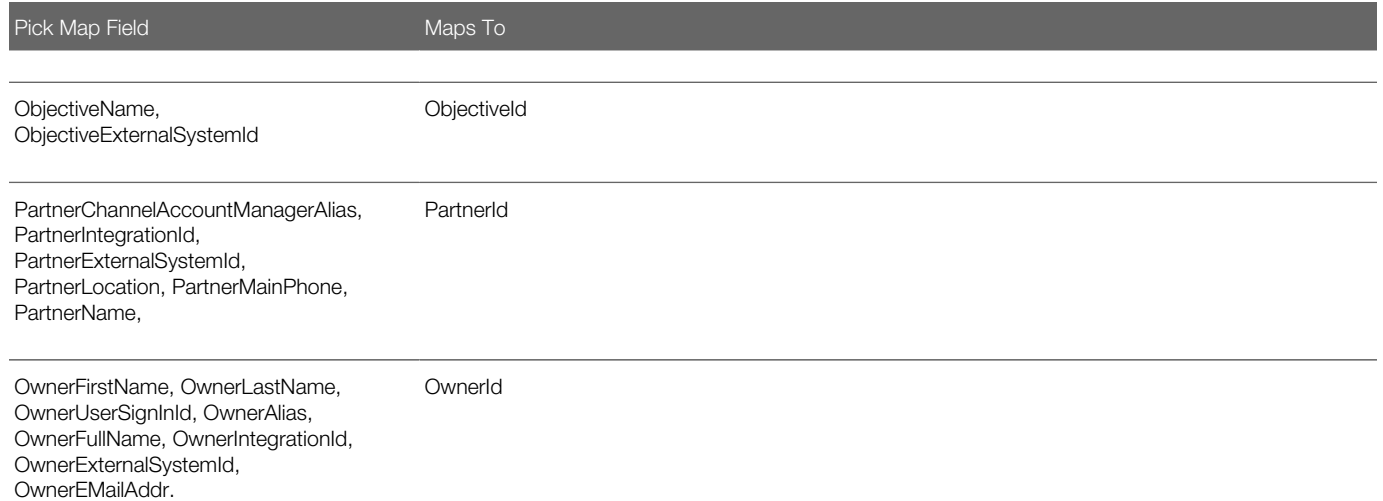

The following table provides a list of the user key combinations for the exam registration object.

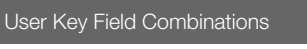

Id

CourseId, CandidateId, OwnerId, and **ExamDate** 

The following table details the picklists available for the exam registration object.

### Field Name

**Status** 

# <span id="page-549-0"></span>Fund

The fund object stores information about a sum of money or a set of other resources that are set aside for a specific purpose.

# Child Objects

*[Activity](#page-655-0)*, *[Audit Trail](#page-664-0)*, Custom Object 01-03, Custom Object 4 through 15, Fund Credit, Fund Debit, *[MDF Request](#page-551-0)*, *[Event](#page-574-0)*, *[Objective](#page-589-0)*, *[Special Pricing Product](#page-558-0)*.

## Methods Called

The following table details the methods called by the Fund service.

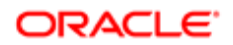

Oracle Web Services On Demand Guide Release 39 (Version 27.0)

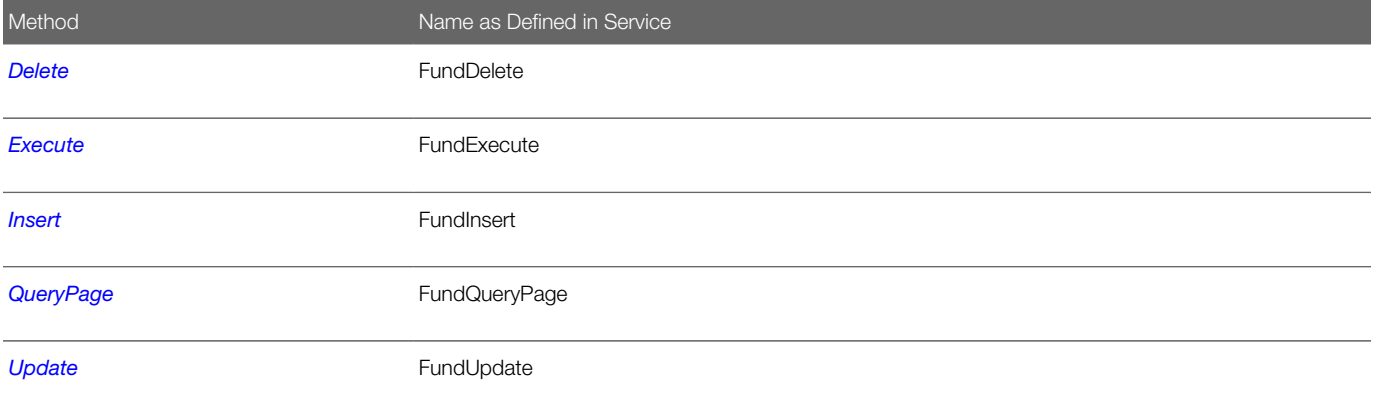

## Fields

The following table details the required and read-only fields for the fund object.

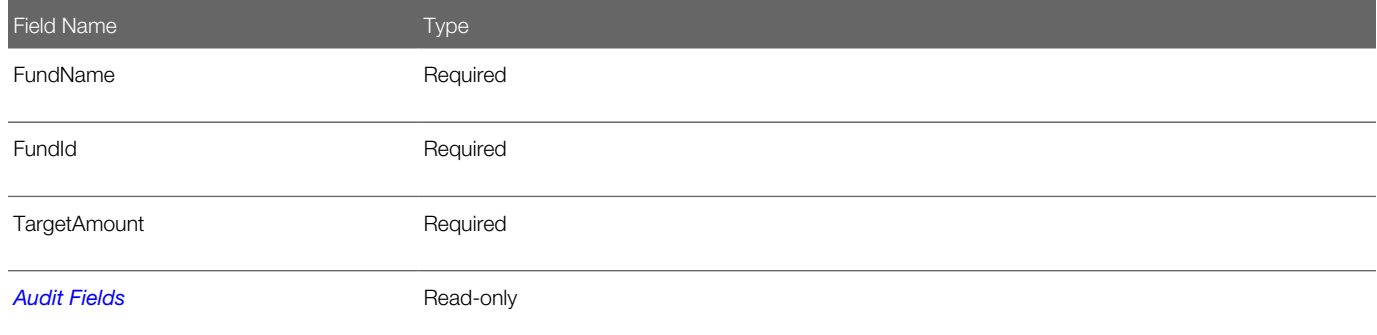

The following table details the pick map field for the fund object.

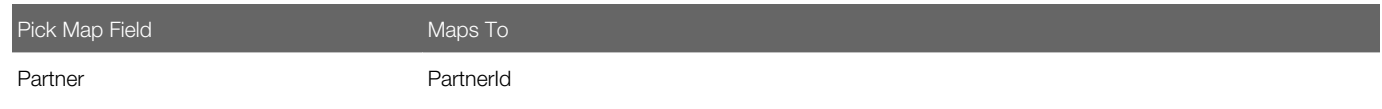

The following table provides a list of the user key combinations for the fund object.

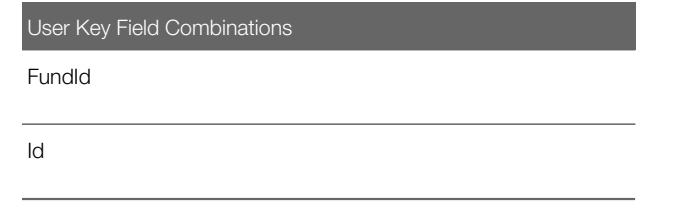

The following table details the picklists available for the fund object.

### Field Name

FundCode

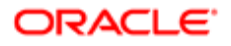

Oracle Web Services On Demand Guide Release 39 (Version 27.0)

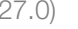

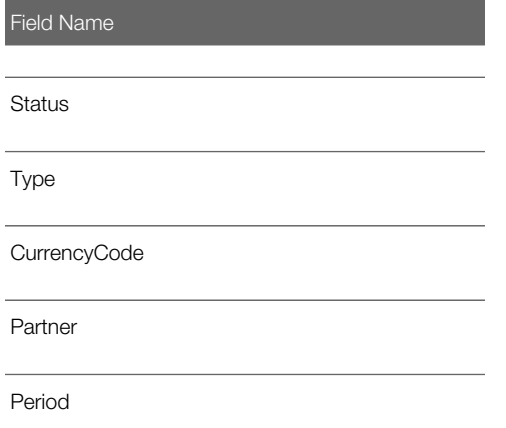

# <span id="page-551-0"></span>MDF Request

The MDF request object stores information about market development funds (MDF) requests.

# Child Objects

*[Activity](#page-655-0)*, *[Audit Trail](#page-664-0)*, *[Book](#page-665-0)*, Custom Object 01-03, Custom Object 4 through 15, *[Team](#page-697-0)*.

# Methods Called

The following table details the methods called by the MDF Request service.

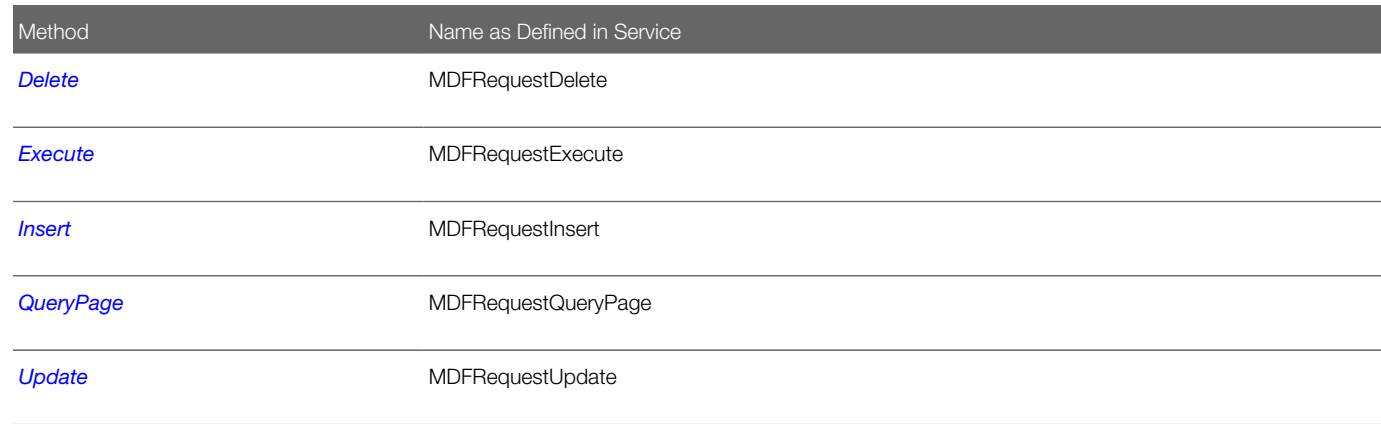

## **Fields**

The following table details the required and read-only fields for the MDF request object.

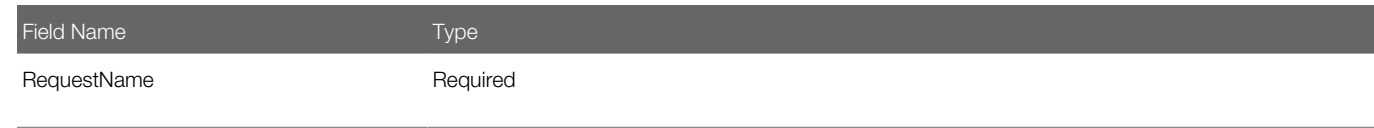

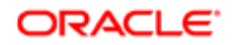

Oracle Web Services On Demand Guide Release 39 (Version 27.0)

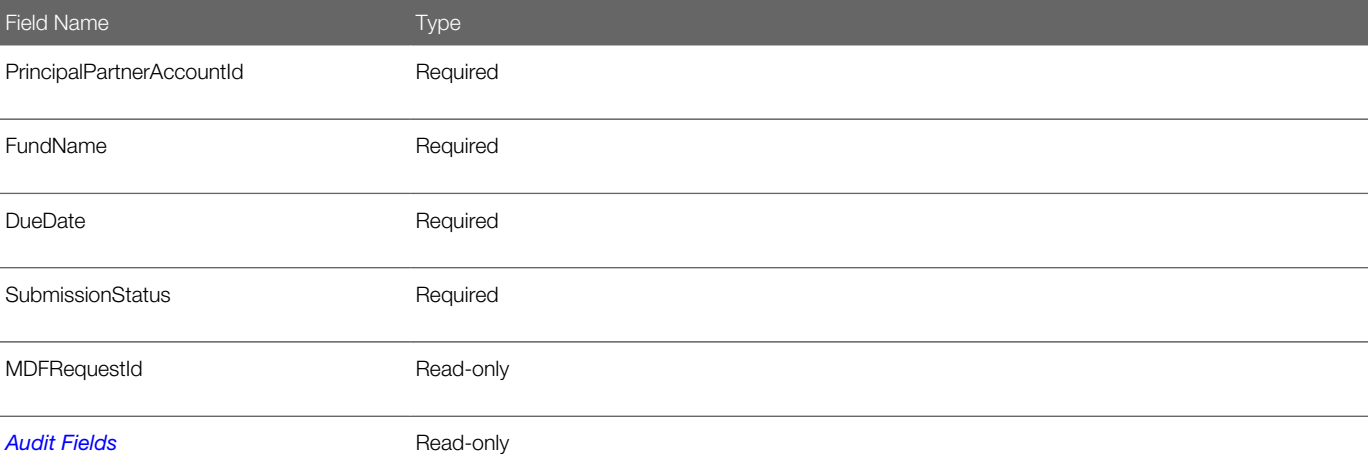

The following table details the pickmap fields for the MDF request object.

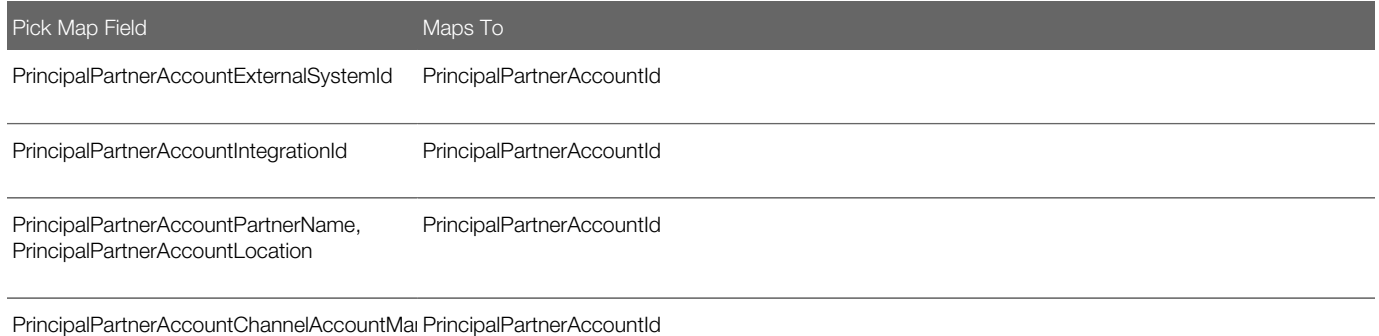

The following table provides a list of the user key combinations for the MDF request object.

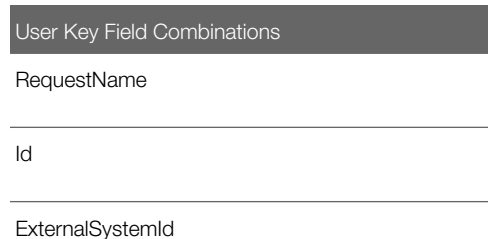

The following table details the picklists available for the MDF request object.

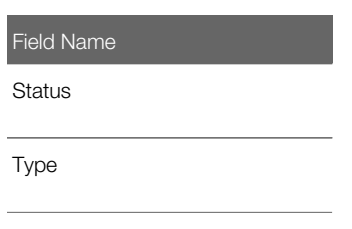

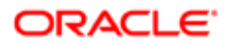

Oracle Web Services On Demand Guide Release 39 (Version 27.0)

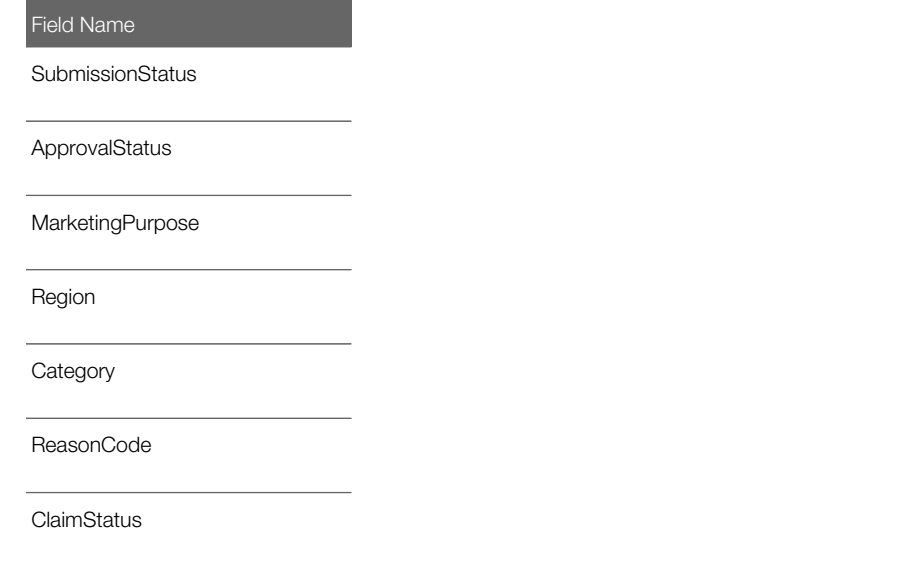

# <span id="page-553-0"></span>Partner

The partner object allows you to define and record details about partner accounts.

# Child Objects

*[Application](#page-534-0)*, *[Audit Trail](#page-664-0)*,*[Book](#page-665-0)*, *[Business Plan](#page-566-0)*, Custom Object 4 through 15, *[Deal Registration](#page-544-0)*, *[MDF Request](#page-551-0)*, *[Opportunity](#page-683-0)*, *[Partner](#page-553-0)*, *[Policy](#page-639-0)*, *[Shared Address](#page-694-0)*, *[Special Pricing Product](#page-558-0)*, *[Team](#page-697-0)*.

# Methods Called

The following table details the methods called by the Partner service.

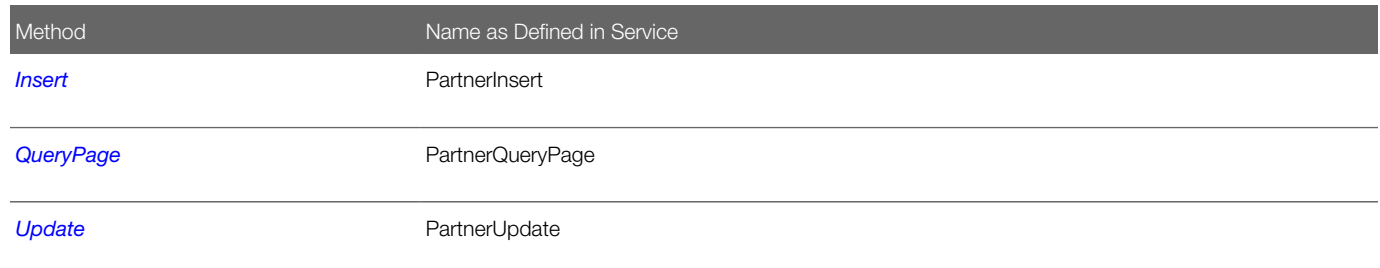

## **Fields**

The following table details the read-only fields for the partner object.

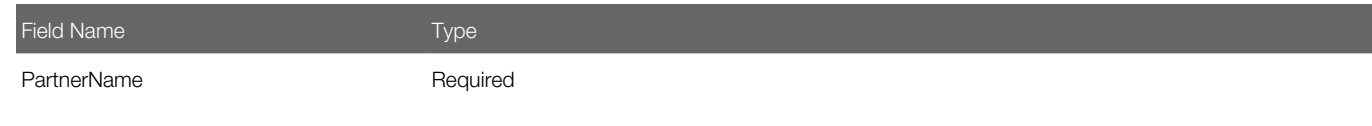

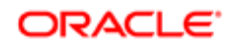

Oracle Web Services On Demand Guide Release 39 (Version 27.0)

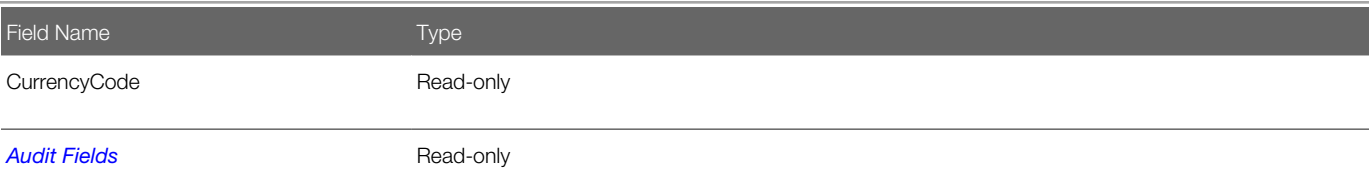

The following table details the pickmap fields for the partner object.

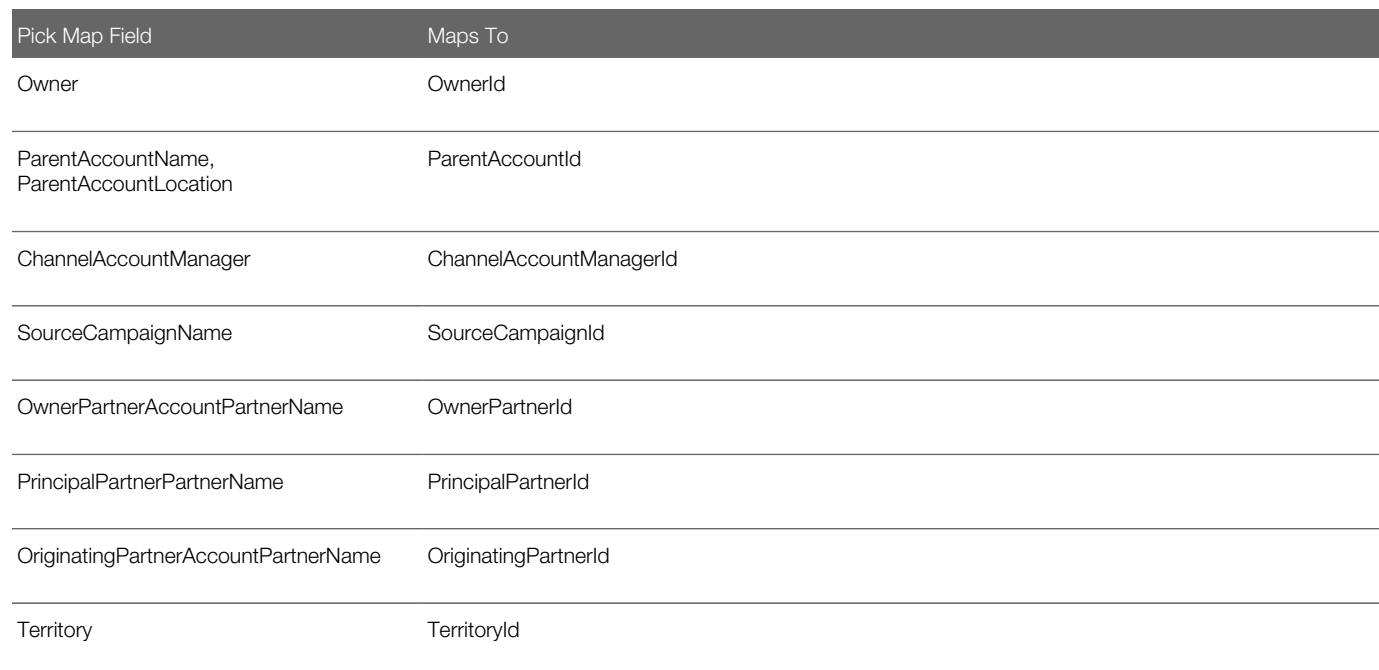

The following table provides a list of the user key combinations for the partner object.

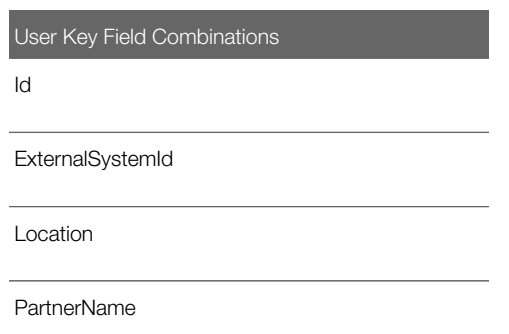

The following table details the picklists available for the partner object.

Field Name

**CallFrequency** 

Oracle Web Services On Demand Guide Release 39 (Version 27.0)

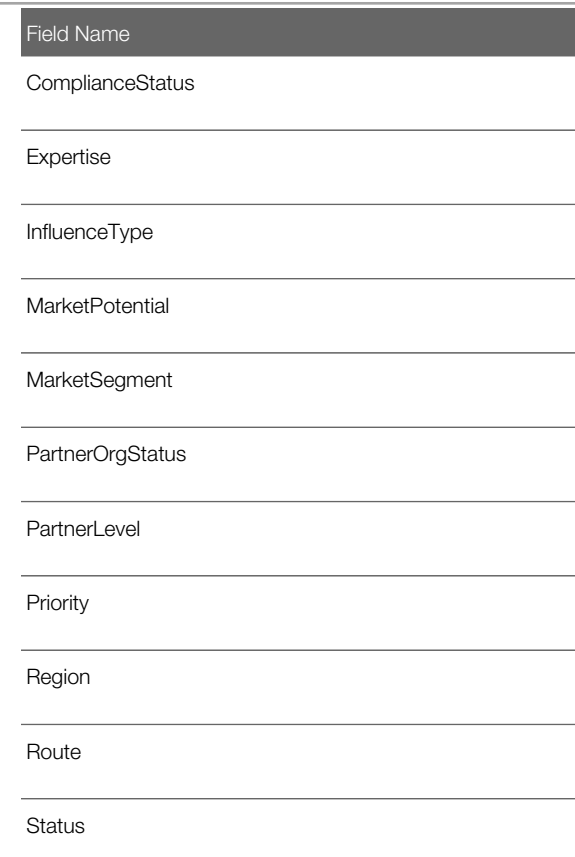

# Price List

The price list object store information about a price list for products.

## Child Objects

*[Account](#page-651-0)*, *[Partner](#page-553-0)*, *[Price List Line Item](#page-557-0)*, *[Special Pricing Product](#page-558-0)*.

# Methods Called

The following table details the methods called by the Price List service.

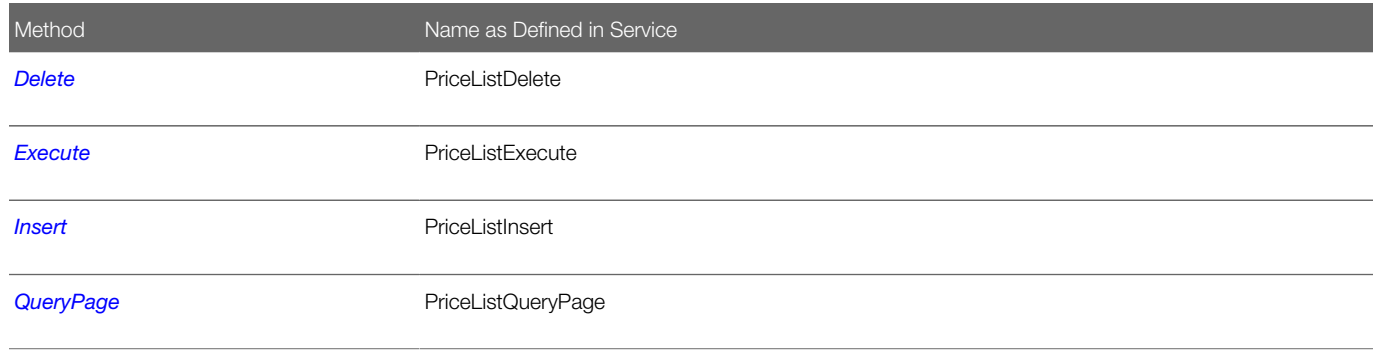

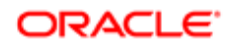

Oracle Web Services On Demand Guide Release 39 (Version 27.0)

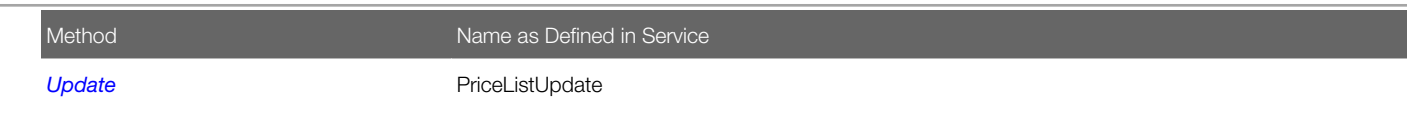

# Fields

The following table details the required and read-only fields for the price list object.

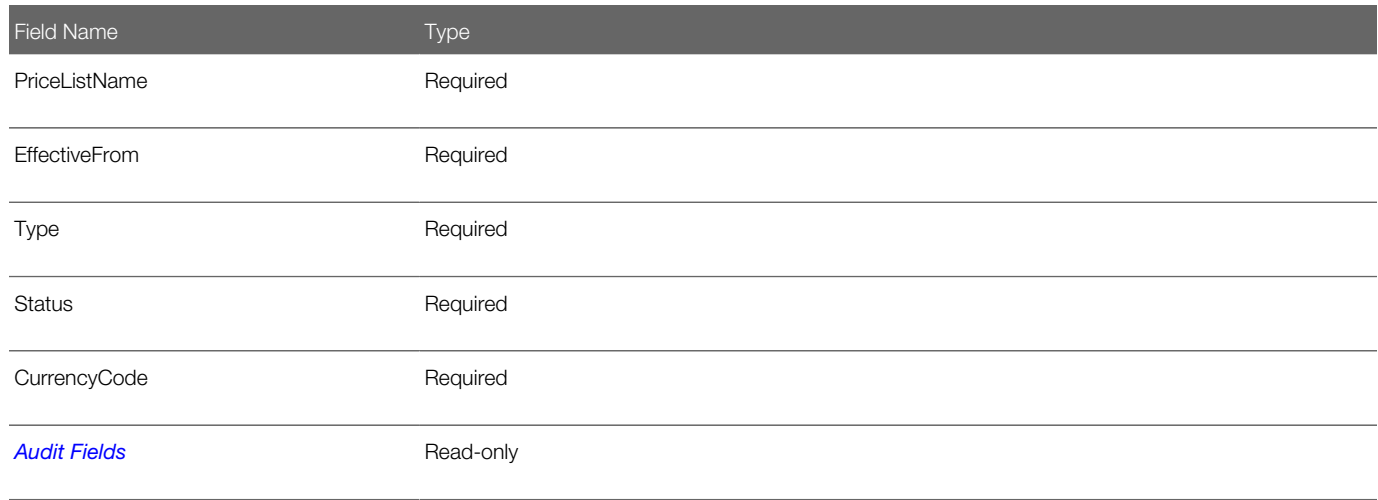

There are no pick map fields for the price list object.

The following table details the user keys for the price list object.

Field Name PriceListName and Type Id

**ExternalSystemId** 

The following table details the picklists available for the price list object.

Field Name

Type

Status

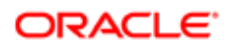

# <span id="page-557-0"></span>Price List Line Item

The price list line item object store information about a product in a price list.

# Child Objects

None

# Methods Called

The following table details the methods called by the Price List Line Item service.

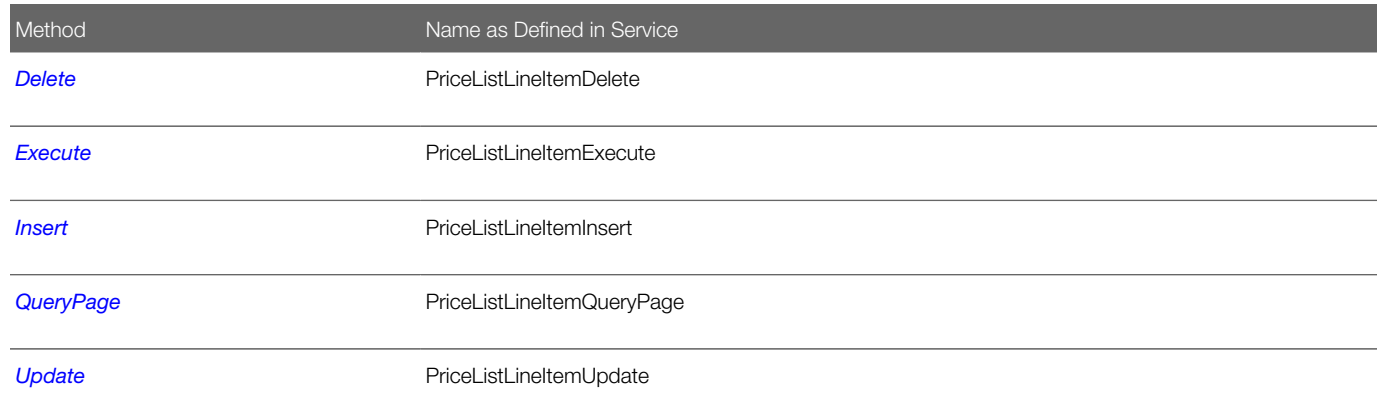

# Fields

The following table details the required and read-only fields for the price list line item object.

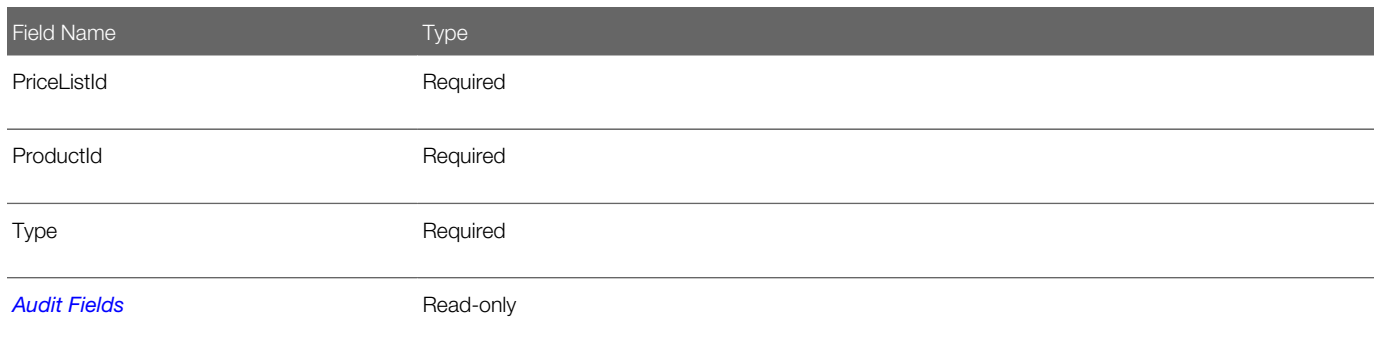

The following table details the pick map field for the price list line item object.

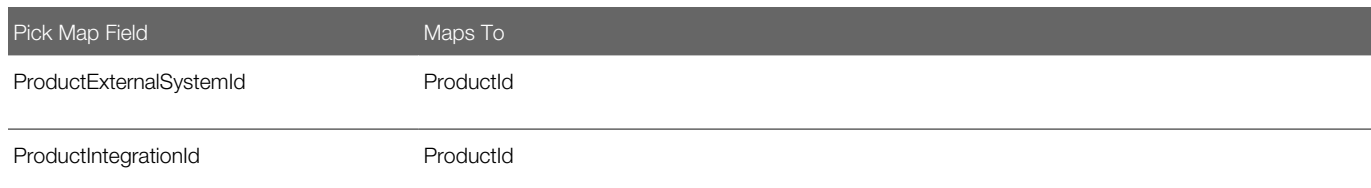

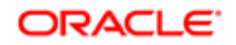

Oracle Web Services On Demand Guide Release 39 (Version 27.0)

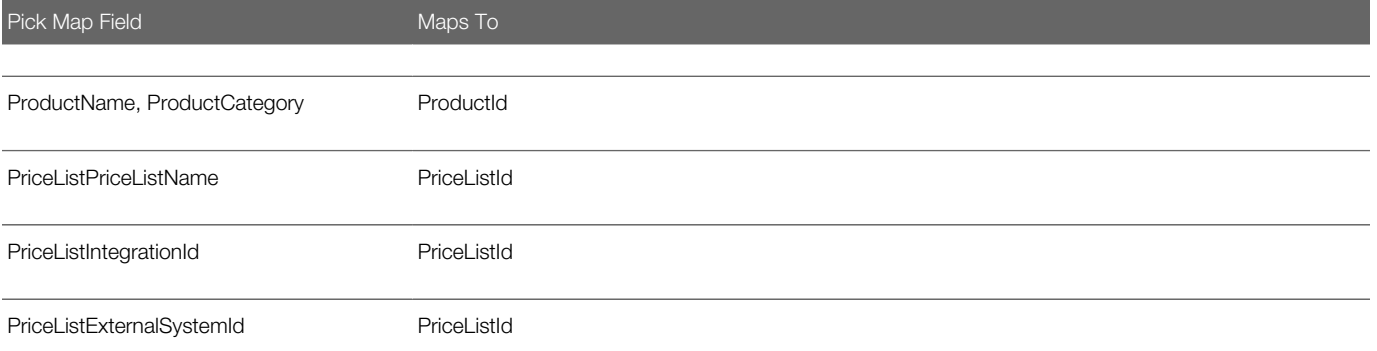

The following table details the user keys for the price list line item object.

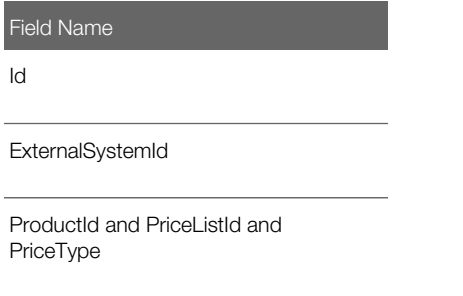

The following table details the picklists available for the price list line item object.

### Field Name

<span id="page-558-0"></span>PriceType

# Special Pricing Product

The special pricing product object stores information about a product associated with a special pricing request.

## Child Objects

None.

## Methods Called

The following table details the methods called by the Special Pricing Product service.

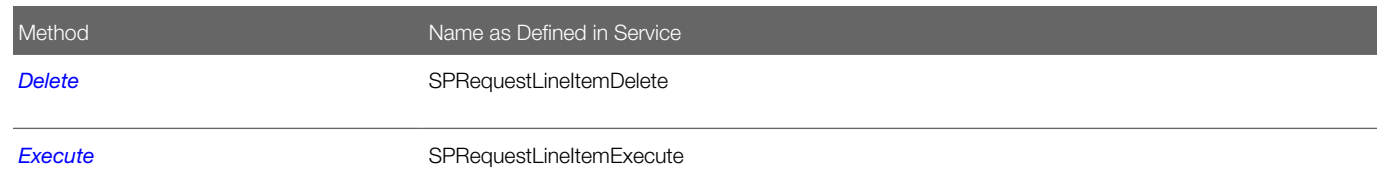

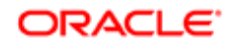

Oracle Web Services On Demand Guide Release 39 (Version 27.0)

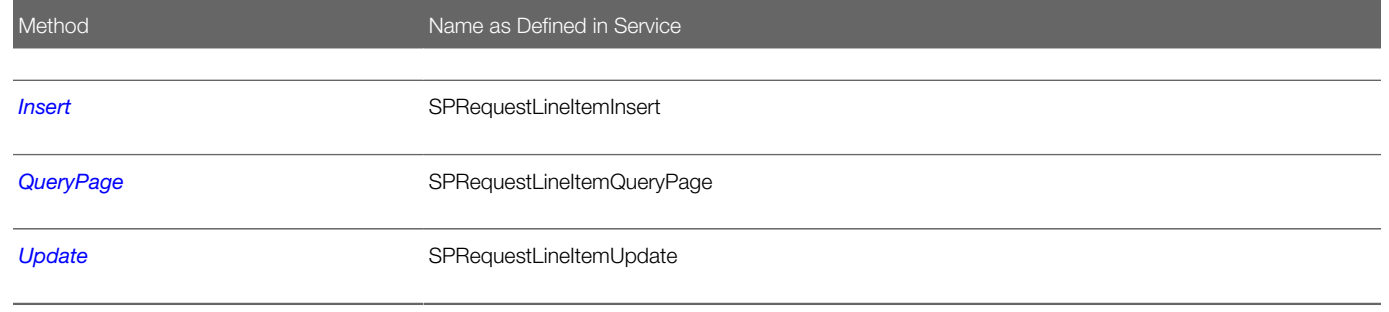

# Fields

The following table details the required and read-only fields for the special pricing product object.

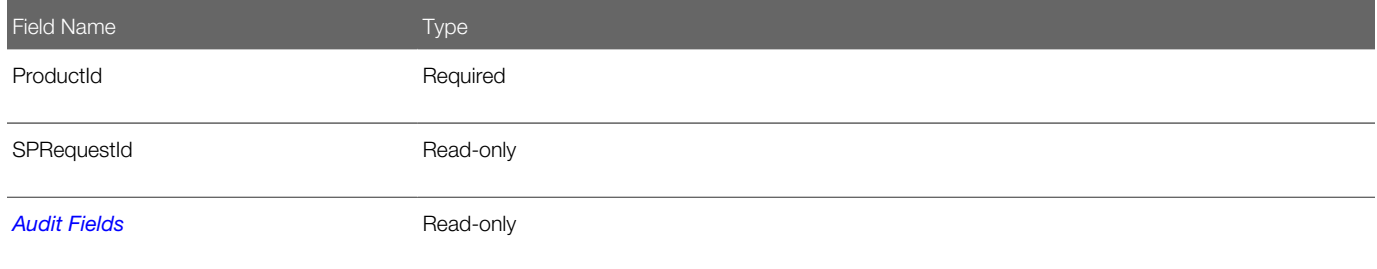

The following table details the pickmap fields for the special pricing product object.

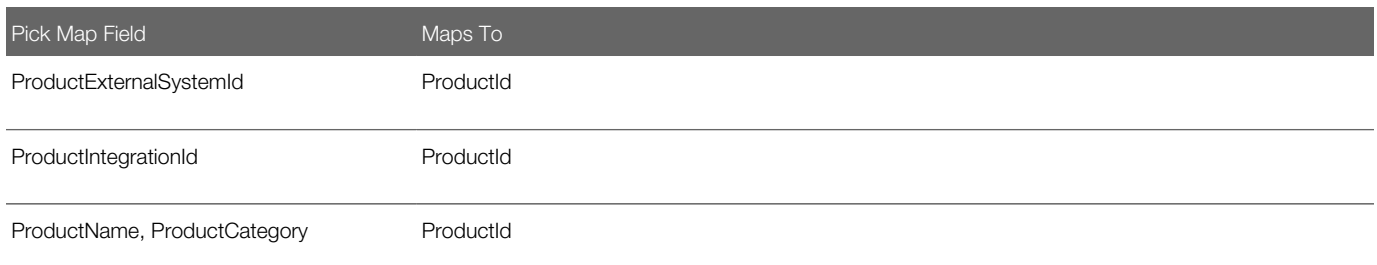

The following table provides a list of the user key combinations for the special pricing product object.

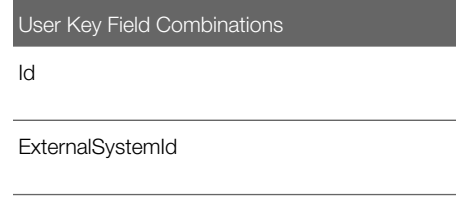

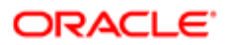

ItemNumber

# Special Pricing Request

The Special Pricing (SP) request object stores information about a special pricing request, which is a set of business processes where a partner asks the brand owner for a discount on a product.

# Child Objects

*[Activity](#page-655-0)*, *[Audit Trail](#page-664-0)*,*[Book](#page-665-0)*, Custom Object 01 - 03, Custom Object 4 through 15, *[Special Pricing Product](#page-558-0)*, *[Team](#page-697-0)*.

# Methods Called

The following table details the methods called by the SP Request service.

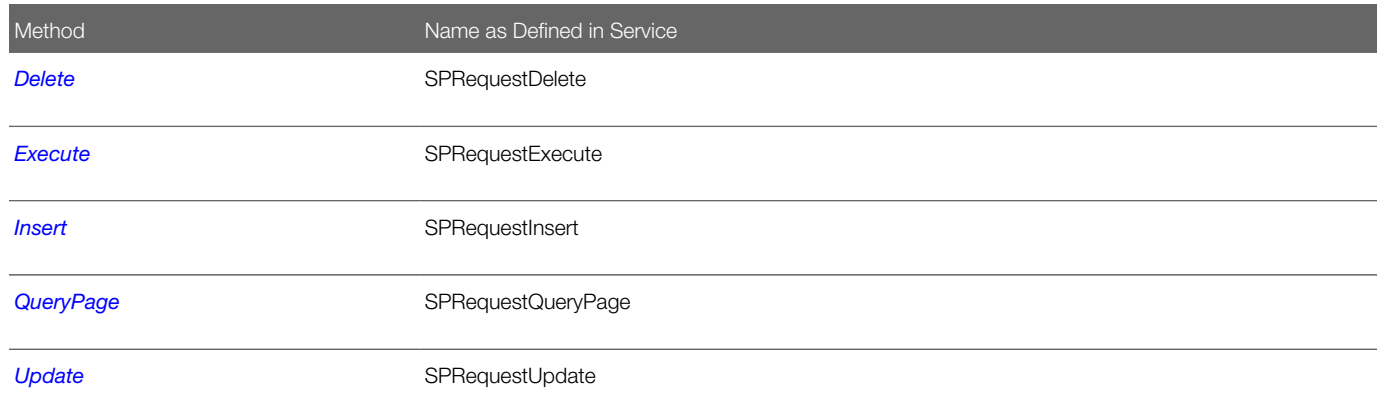

# Fields

The following table details the required and read-only fields for the SP request object.

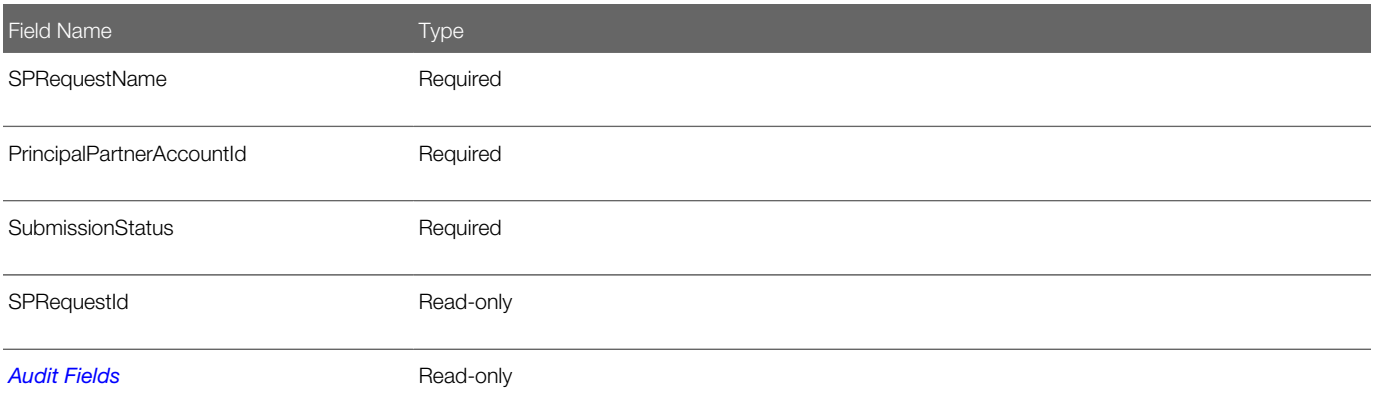

The following table details the pickmap fields for the SP request object.

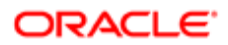

Oracle Web Services On Demand Guide Release 39 (Version 27.0)

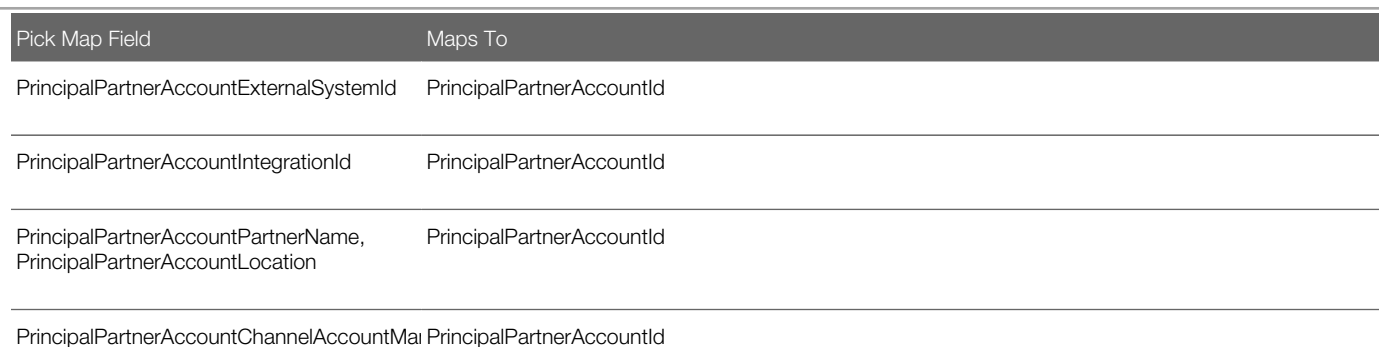

The following table provides a list of the user key combinations for the SP request object.

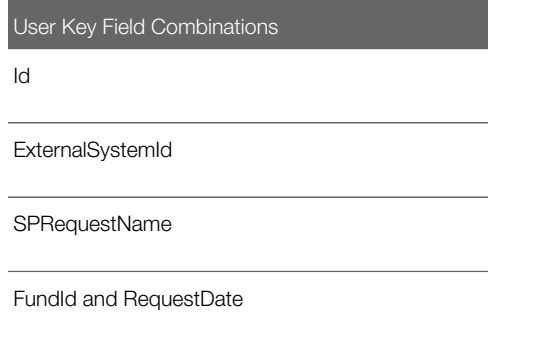

The following table details the picklists available for the SP request object.

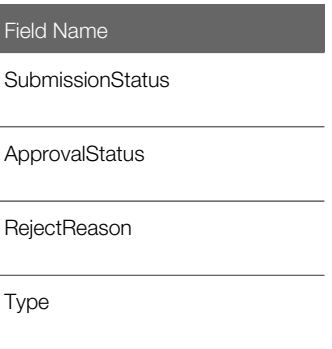

Life Sciences Edition Parent Objects (Web Services v2.0)

This topic includes the parent objects available with Oracle CRM On Demand Life Sciences Edition. For these parent objects, all child objects are also accessible.

**ORACLE** 

**ClaimStatus** 

Note: To download WSDL files for these objects, you must be given access to the object. If you do not have access to the object, it is not available to download from the Web Services Administration page or available to use the Web service calls. For assistance in gaining access to the objects, contact your Oracle CRM On Demand service provider.

The following objects are detailed in this topic:

- *[Allocation](#page-563-0)*
- *[Blocked Product](#page-564-0)*
- *[Business Plan](#page-566-0)*
- *[Call Activity History](#page-568-0)*
- *[Call Product Detail](#page-569-0)*
- *[Contact Best Times](#page-570-0)*
- *[Contact State License](#page-572-0)*
- *[Event](#page-574-0)*
- *[HCP Contact Allocation](#page-576-0)*
- *[Inventory Audit Report](#page-577-0)*
- *[Inventory Period](#page-580-0)*
- *[Message Response](#page-581-0)*
- *[Messaging Plan](#page-583-0)*
- *[Messaging Plan Item](#page-585-0)*
- *[Messaging Plan Item Relation](#page-587-0)*
- *[Objective](#page-589-0)*
- *[Order](#page-592-0)*
- *[Order Item](#page-594-0)*
- *[Plan Account](#page-595-0)*
- *[Plan Contact](#page-597-0)*
- *[Plan Opportunity](#page-598-0)*
- *[Product Indication](#page-600-0)*
- *[Related Disclaimer](#page-601-0)*
- *[Sample Disclaimer](#page-603-0)*
- *[Sample Inventory](#page-605-0)*
- *[Sample Lot](#page-607-0)*
- *[Sample Request](#page-609-0)*
- *[Sample Request Item](#page-610-0)*
- *[Sample Transaction](#page-612-0)*
- *[Signature](#page-614-0)*
- *[Transaction Item](#page-616-0)*

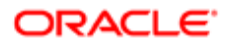

Note: While the Business Plan, Objective, Plan Account, Plan Contact, and Plan Opportunity functionality was developed in the context of Oracle CRM On Demand Life Sciences Edition, all Oracle CRM On Demand customers can access and leverage this functionality. Your administrator or customer advocate can enable the Business Plan, Objective, Plan Account, Plan Contact, and Plan Opportunity objects and make these pages available for your use.

# <span id="page-563-0"></span>Allocation

The allocation object determines the period of time in which sample products are provided for a sales representative to distribute to clinics, hospitals, or physician contacts during a sample drop call execution.

# Child Objects

*[Audit Trail](#page-664-0)*, *[Book](#page-665-0)*

# Methods Called

The following table details the methods called by the Allocation service.

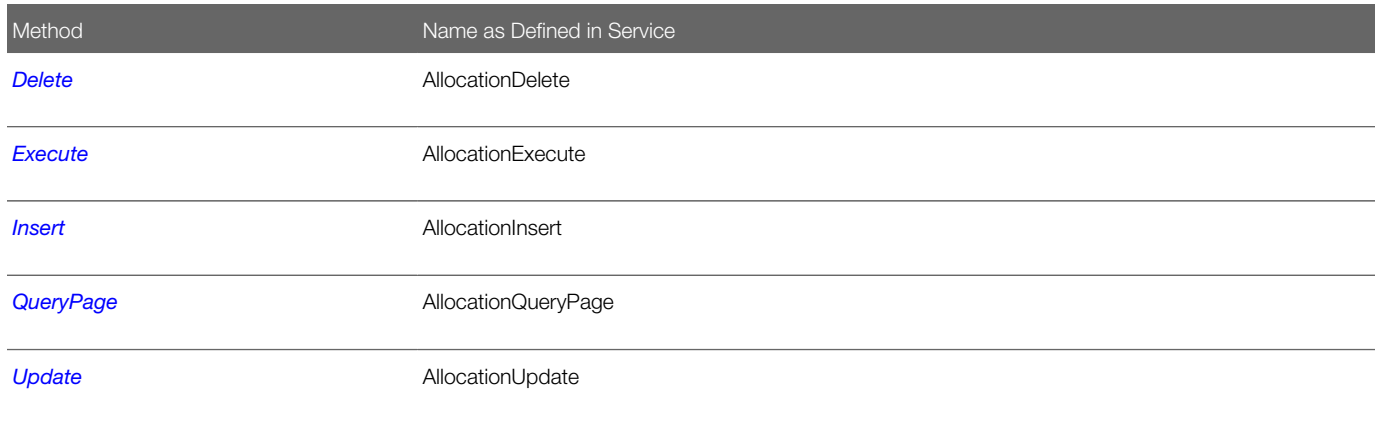

# Fields

The following table details the required and read-only fields for the allocation object.

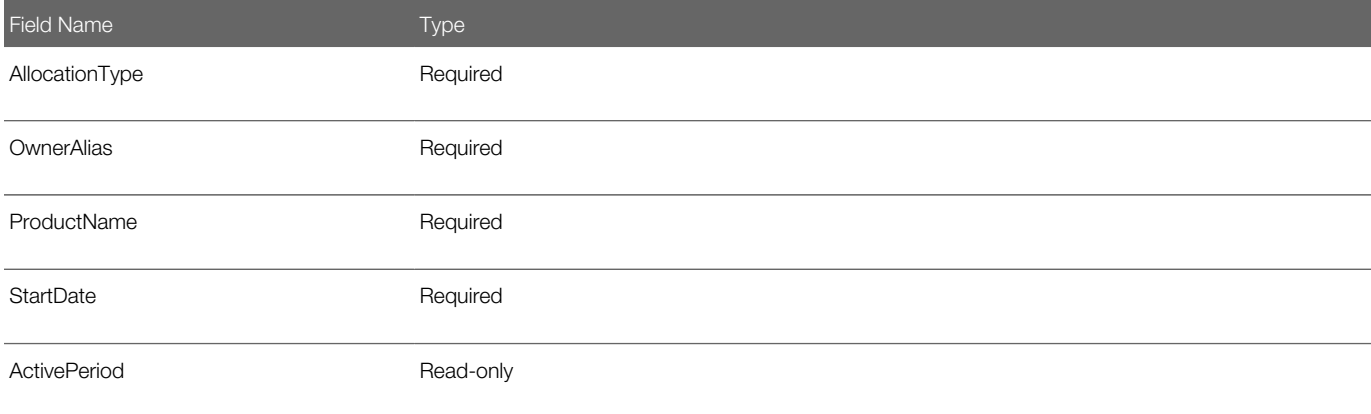

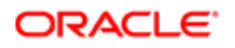

Oracle Web Services On Demand Guide Release 39 (Version 27.0)

Field Name Type **[Audit Fields](#page-318-0)** Read-only

The following table details the pick map fields for the allocation object.

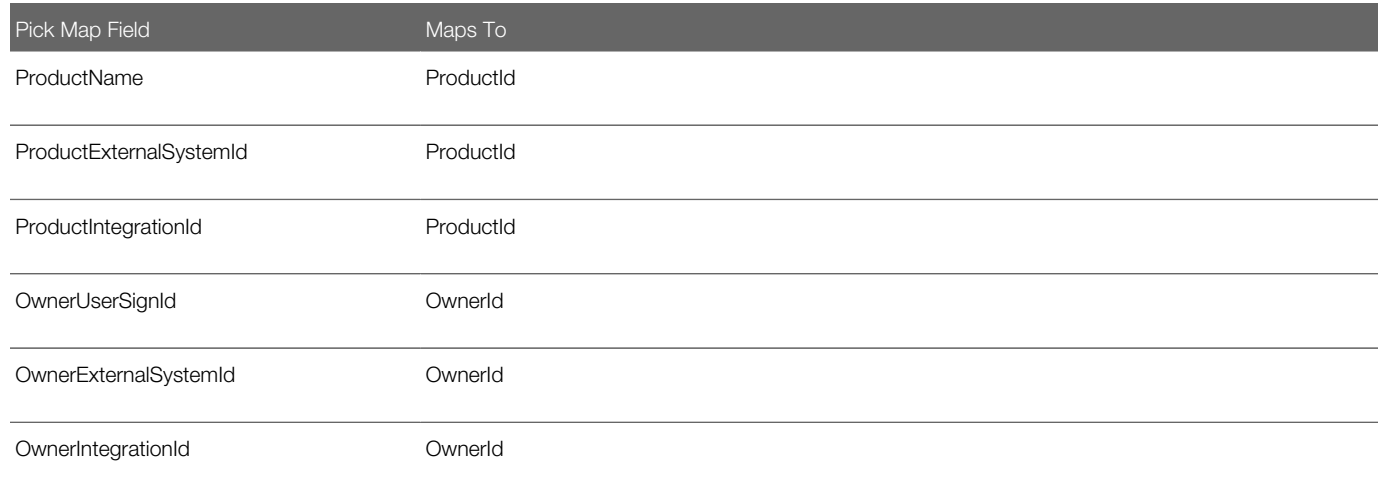

The following table provides a list of the user key combinations for the allocation object.

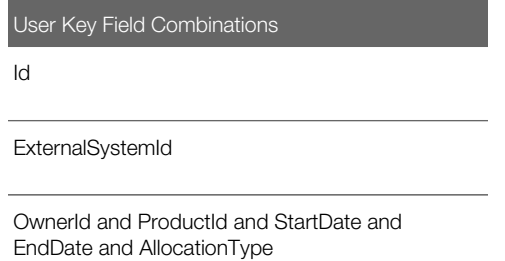

The following table details the picklists available for the allocation object.

<span id="page-564-0"></span>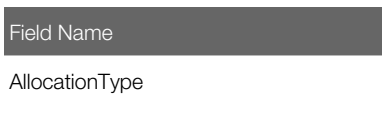

# Blocked Product

The blocked product object specifies a product that is blocked for a particular contact. If a product is blocked for a contact, the contact is prevented from receiving any information, samples, or promotional items for the product.

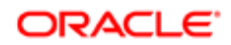

# Child Objects

*[Audit Trail](#page-664-0)*.

# Methods Called

The following table details the methods called by the Blocked Product service.

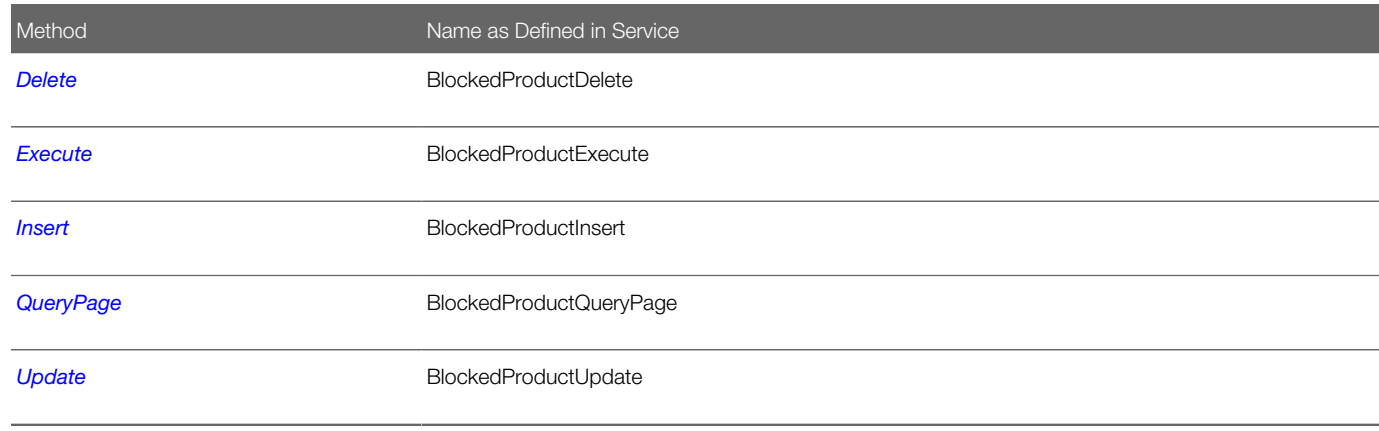

## Fields

The following table details the required and read-only fields for the blocked product object.

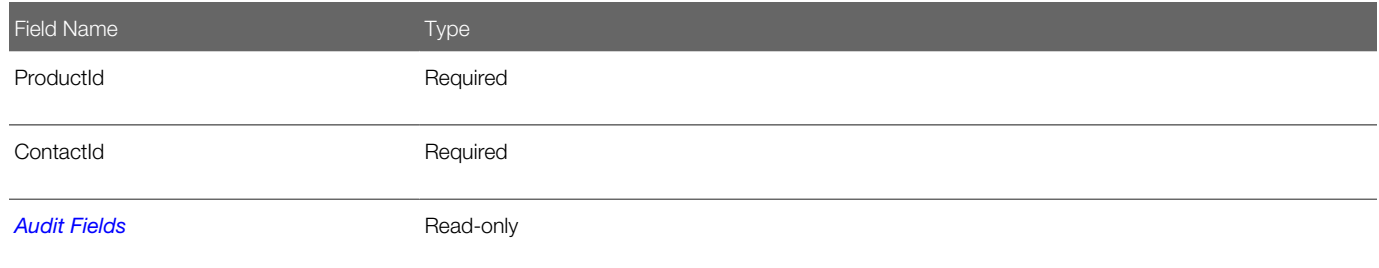

The following table details the pick map fields for the blocked product object.

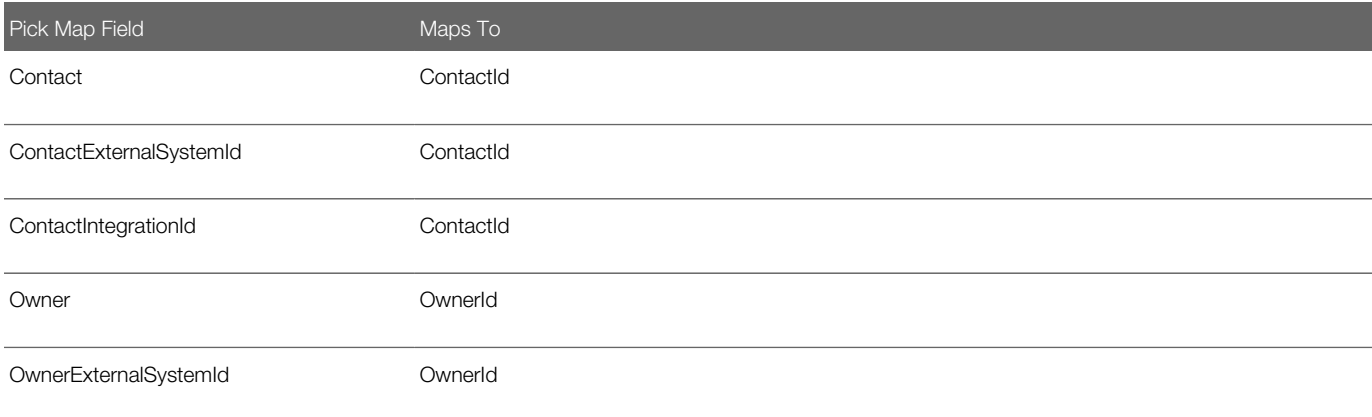

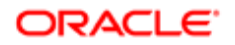

Oracle Web Services On Demand Guide Release 39 (Version 27.0)

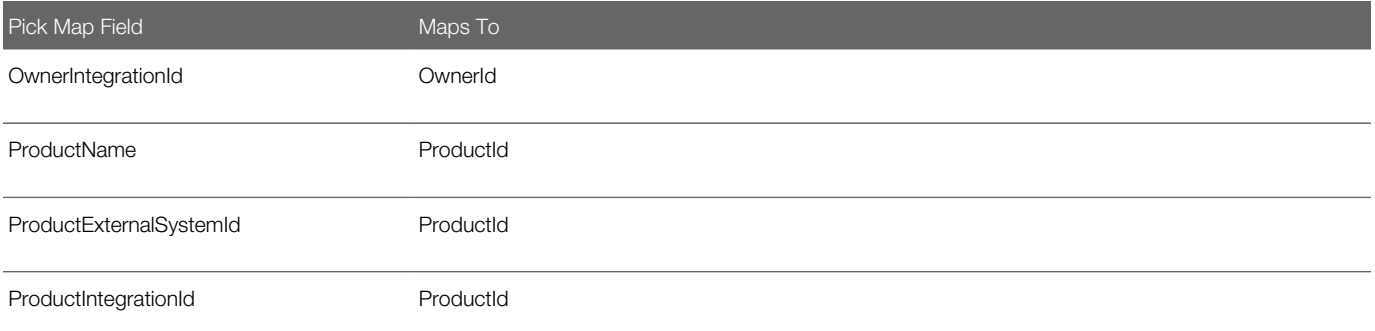

The following table provides a list of the user key combinations for the blocked product object.

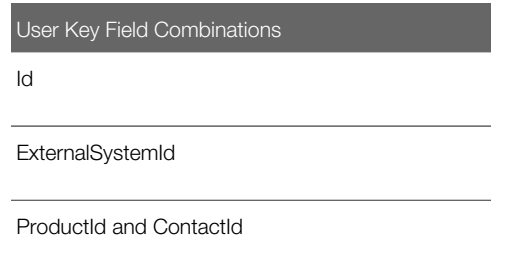

# <span id="page-566-0"></span>Business Plan

The business plan object allows sales organizations to explicitly establish strategic goals (for example, revenue targets) and action plans to achieve those goals, in the form of objectives, activities, and opportunities.

# Child Objects

*[Activity](#page-655-0)*, *[Audit Trail](#page-664-0)*,*[Book](#page-665-0)*, *[Business Plan](#page-566-0)*, *[Event](#page-574-0)*, *[Messaging Plan](#page-583-0)*, *[Objective](#page-589-0)*, *[Plan Account](#page-595-0)*, *[Plan Contact](#page-597-0)*, *[Plan](#page-598-0) [Opportunity](#page-598-0)*, *[Sales Assessment](#page-689-0)*, *[Sales Assessment Value](#page-690-0)*, *[Team](#page-697-0)*.

# Methods Called

The following table details the methods called by the Business Plan service.

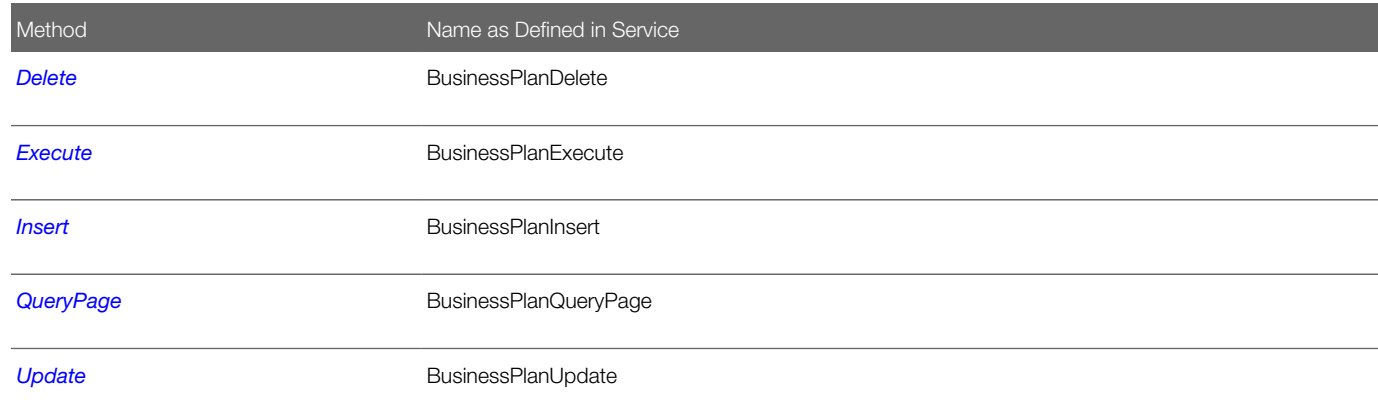

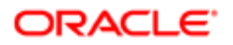

Oracle CRM On Demand Oracle Web Services On Demand Guide Release 39 (Version 27.0)

Method Name as Defined in Service

## Fields

The following table details the required and read-only fields for the business plan object.

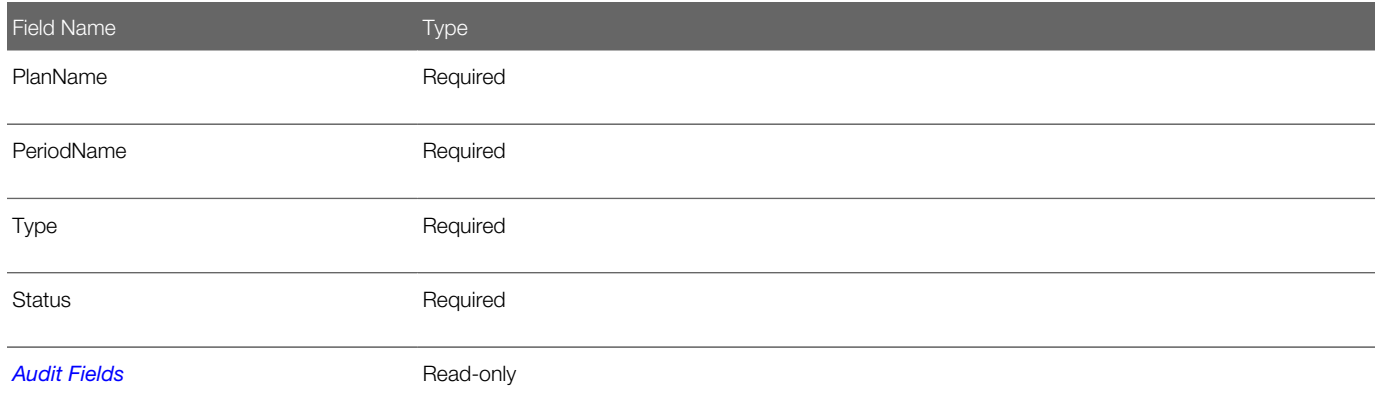

The following table details the pick map fields for the business plan object.

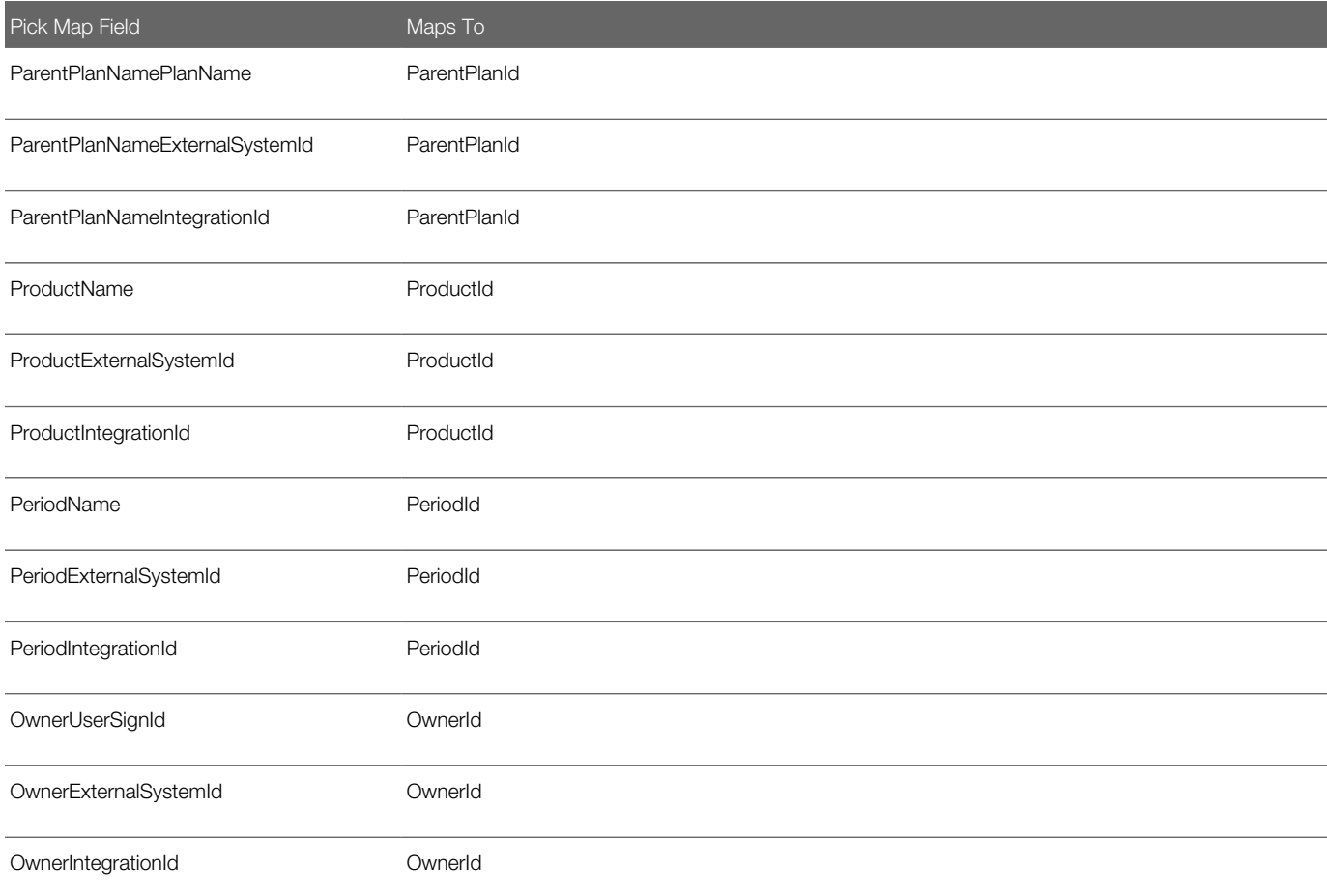

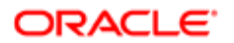

Oracle CRM On Demand Oracle Web Services On Demand Guide Release 39 (Version 27.0)

Pick Map Field Maps To Maps To

The following table provides a list of the user key combinations for the business plan object.

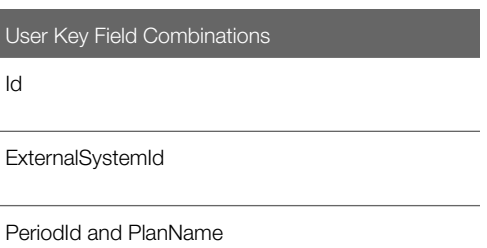

The following table details the picklists available for the business plan object.

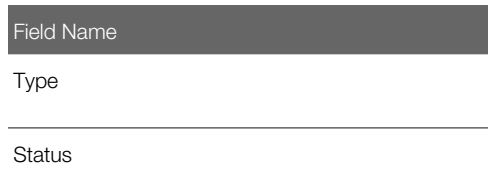

# <span id="page-568-0"></span>Call Activity History

The call activity history object stores data that enables sales managers and sales representatives to analyze call activity.

## Usage

The call activity history is generated only if the Generate Call Activity History setting is selected in the Oracle CRM On Demand UI. This setting is available with the Oracle CRM On Demand Life Sciences Edition only.

The fields returned by the CallActivityHistoryQueryPage method includes a set of fields used to describe and track an activity record itself.

## Child Objects

None.

# Methods Called

The following table details the methods called by the Call Activity History service.

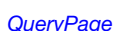

Method Name as Defined in Service

*[QueryPage](#page-97-0)* CallActivityHistoryQueryPage

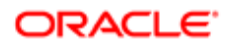

# **Fields**

No pickmaps are available for the call activity history object

The following table provides a list of the user key combinations for the call activity history object.

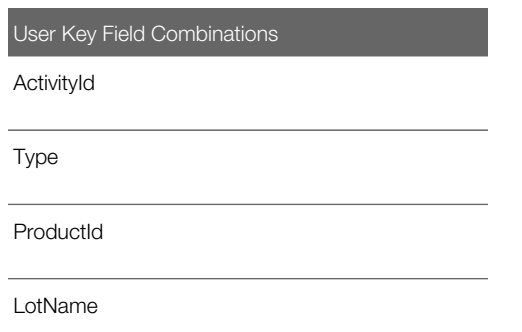

No picklists are available for the call activity history object.

# <span id="page-569-0"></span>Call Product Detail

The call product detail object stores product detail information associated with sales calls.

# Child Objects

None.

# Methods Called

The following table details the methods called by the Call Product Detail service.

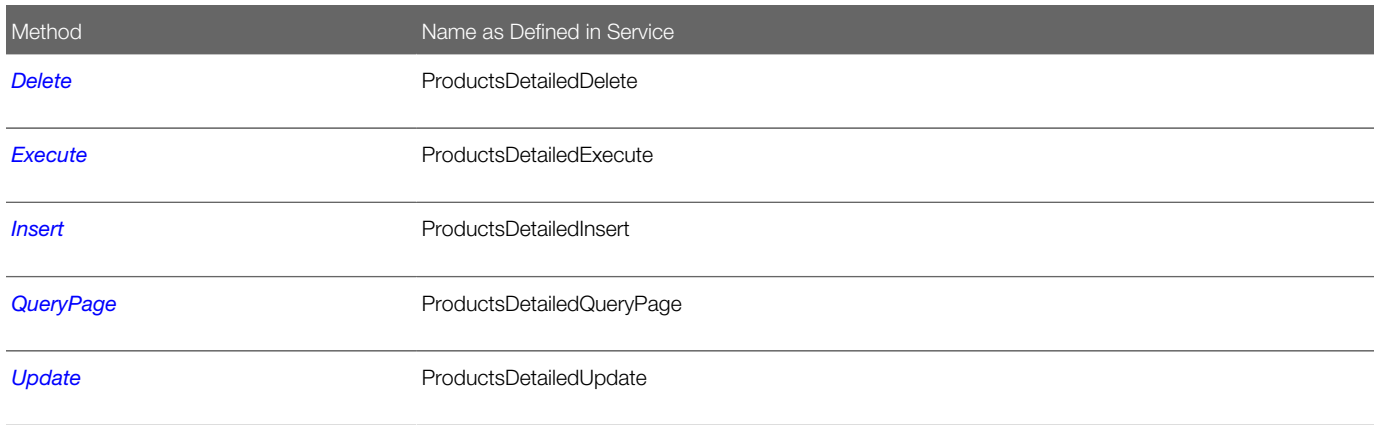

# **Fields**

The following table details the required and read-only fields for the call product detail object.

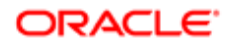

Oracle Web Services On Demand Guide Release 39 (Version 27.0)

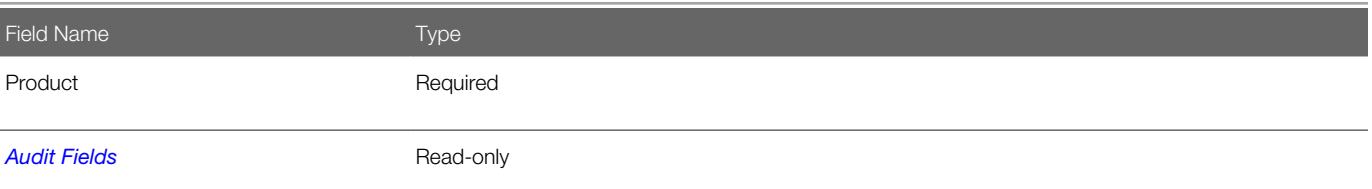

The following table details the pick map fields for the call product detail object.

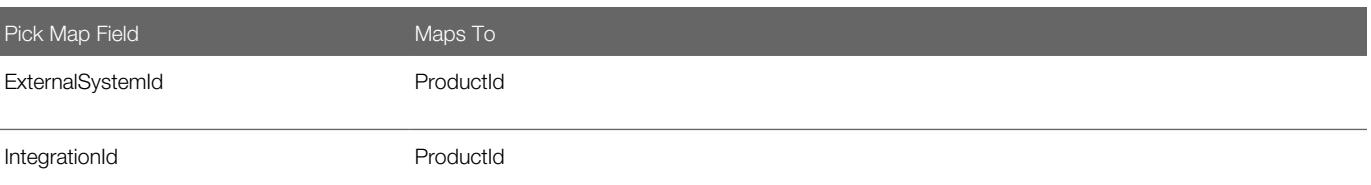

The following table provides a list of the user key combinations for the call product detail object.

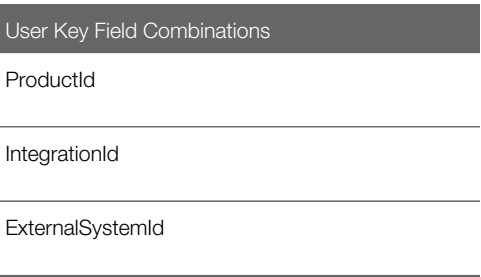

The following table details the picklists available for the call product detail object.

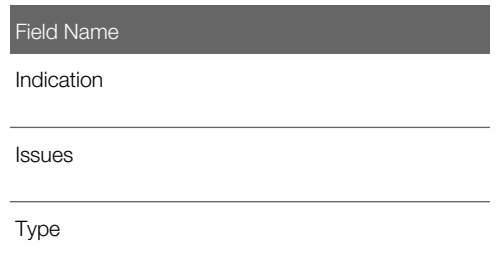

# Contact Best Times

The contact best times object records and tracks the best time and day of week to call on a contact (by typically, a physician or another health care provider).

<span id="page-570-0"></span> $\bullet$  Note: It is recommended to access the contact best times object as a child of the contact object. Using the Contact Web service is preferred as best call time is within the context of a contact.

# Child Objects

None.

# Methods Called

The following table details the methods called by the Contact Best Time service.

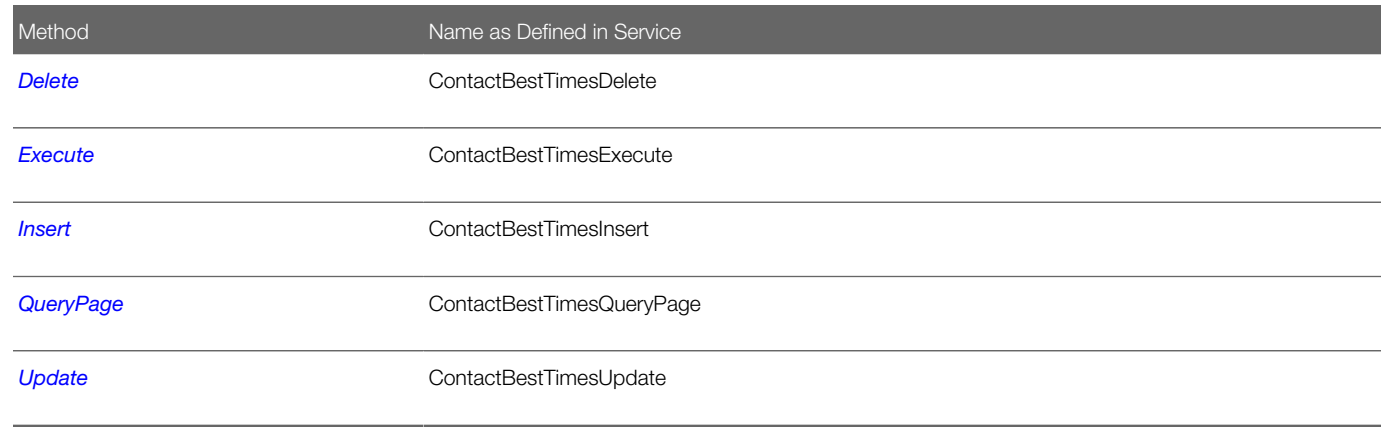

# Fields

The following table details the required and read-only fields for the contact best times object.

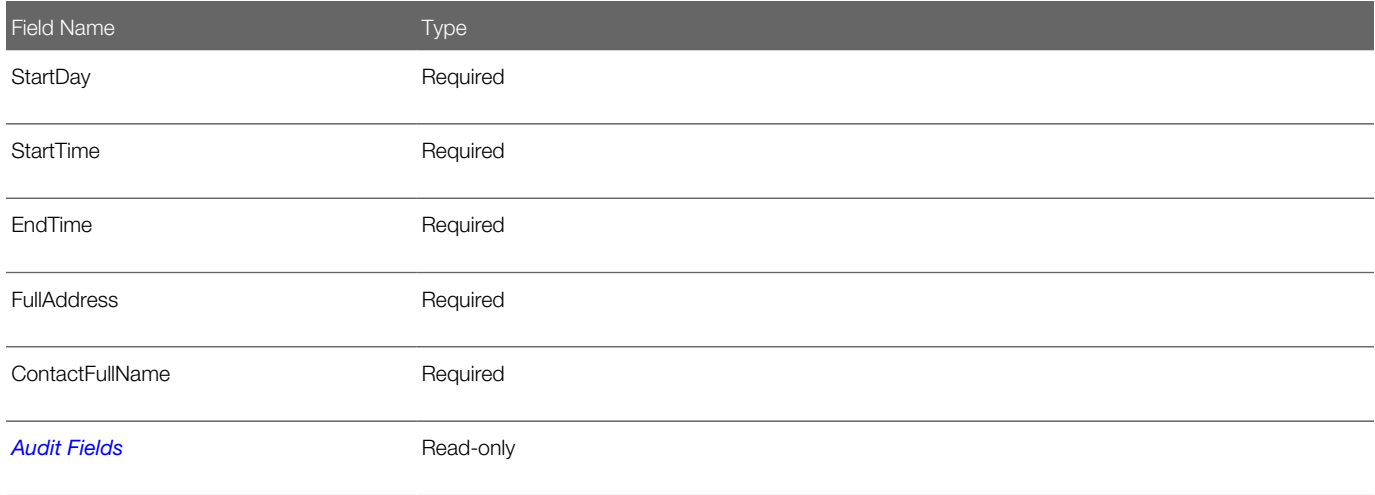

The following table details the pick map fields for the contact best times object.

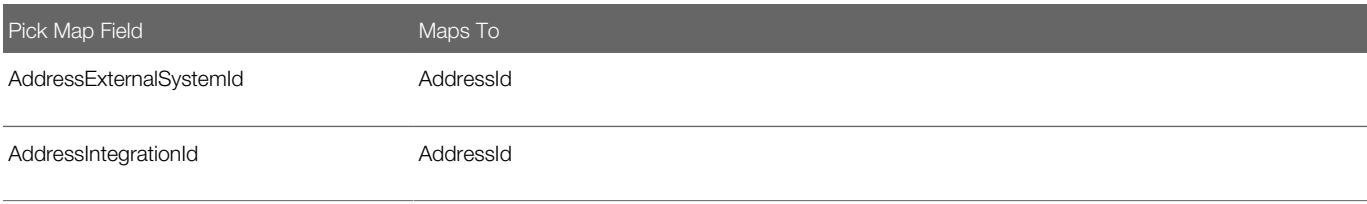

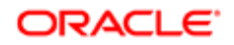

Oracle Web Services On Demand Guide Release 39 (Version 27.0)

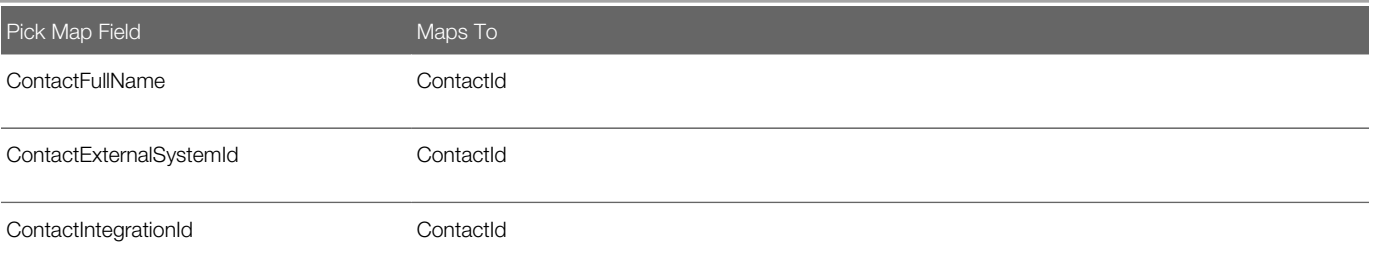

The following table provides a list of the user key combinations for the contact best times object.

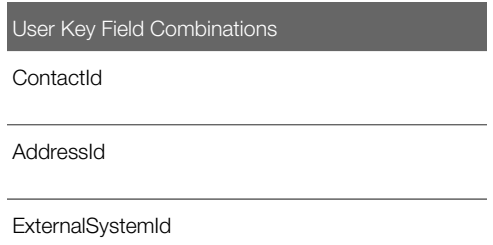

The following table details the picklists available for the contact best times object.

<span id="page-572-0"></span>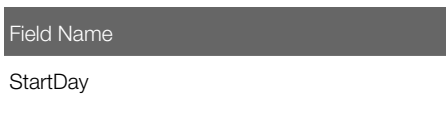

# Contact State License

The contact state license object stores the medical license information for a contact, typically a physician.

# Child Objects

*[Audit Trail](#page-664-0)*.

# Methods Called

The following table details the methods called by the contact state license service.

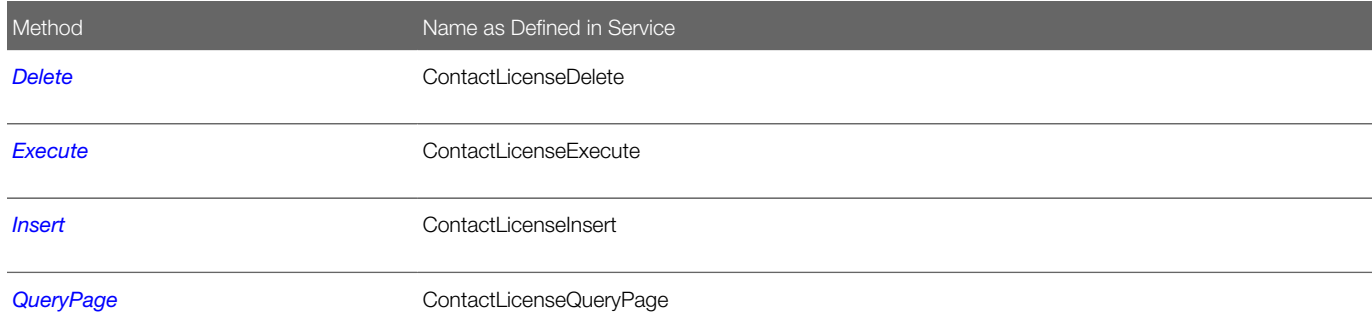

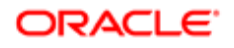

Oracle Web Services On Demand Guide Release 39 (Version 27.0)

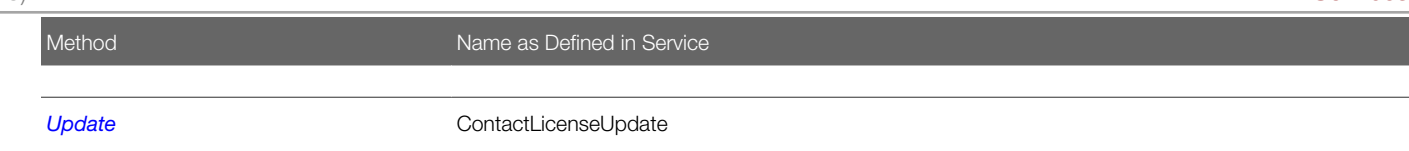

# Fields

The following table details the required and read-only fields for the contact state license object.

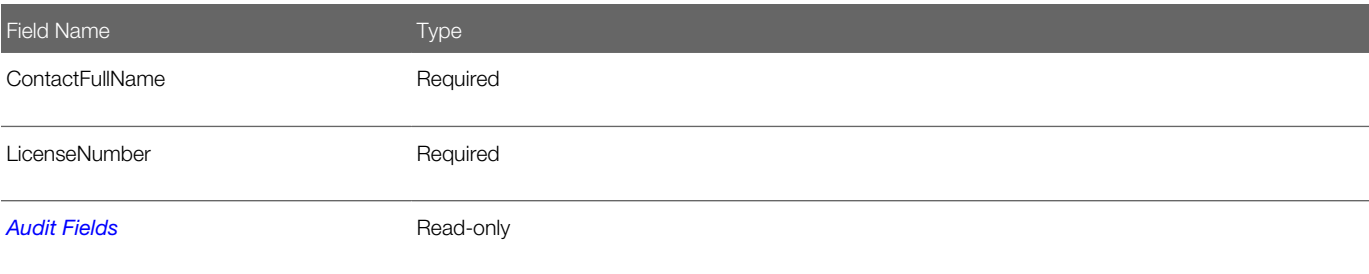

The following table details the pick map fields for the contact state license object.

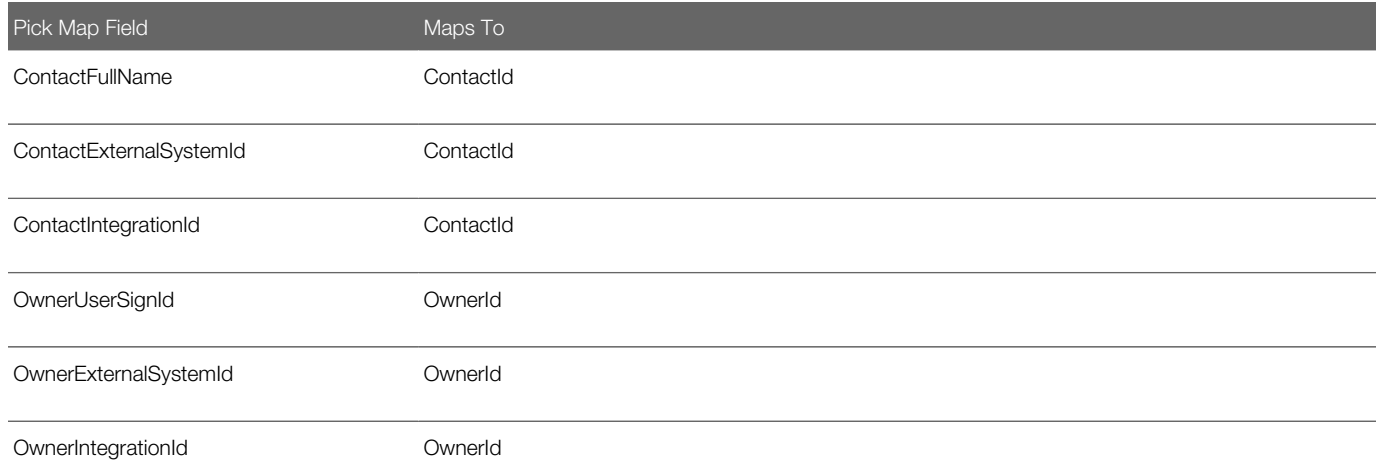

The following table provides a list of the user key combinations for the contact state license object.

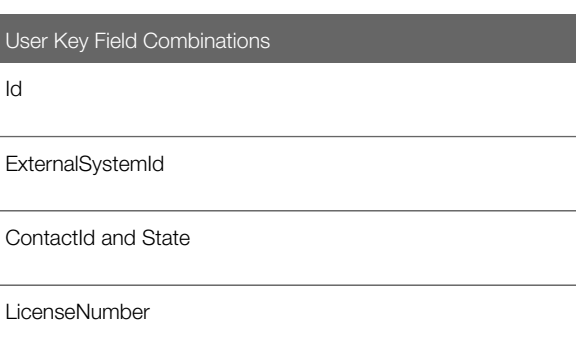

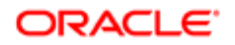

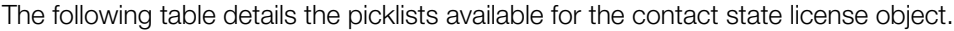

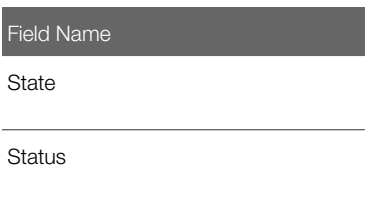

# <span id="page-574-0"></span>Event

The Event object allows you to plan and track events such as a medical educational seminar, a symposium, or a customer appreciation event. An event can be as simple as a lunch-and-learn session in a physician's office or as complex as a seminar series or national sales meeting.

Note: The Event Web service was labelled as the MedEvent Web service before Oracle CRM On Demand Release 25.

# Child Objects

*[Account](#page-473-0)*, *[Attachment](#page-660-0)*, *[Audit Trail](#page-664-0)*, *[Book](#page-665-0)*, *[Business Plan](#page-566-0)*, *[Campaign](#page-667-0)*, *[Contact](#page-669-0)*, *[Custom Object 4 through 15](#page-673-0)*, *[Fund](#page-549-0)*, *[Invitee](#page-679-0)*, *[Lead](#page-509-0)* , *[Objective](#page-589-0)*, *[Opportunity](#page-514-0)*, *[Team](#page-697-0)*

# Methods Called

The following table details the methods called by the Event service.

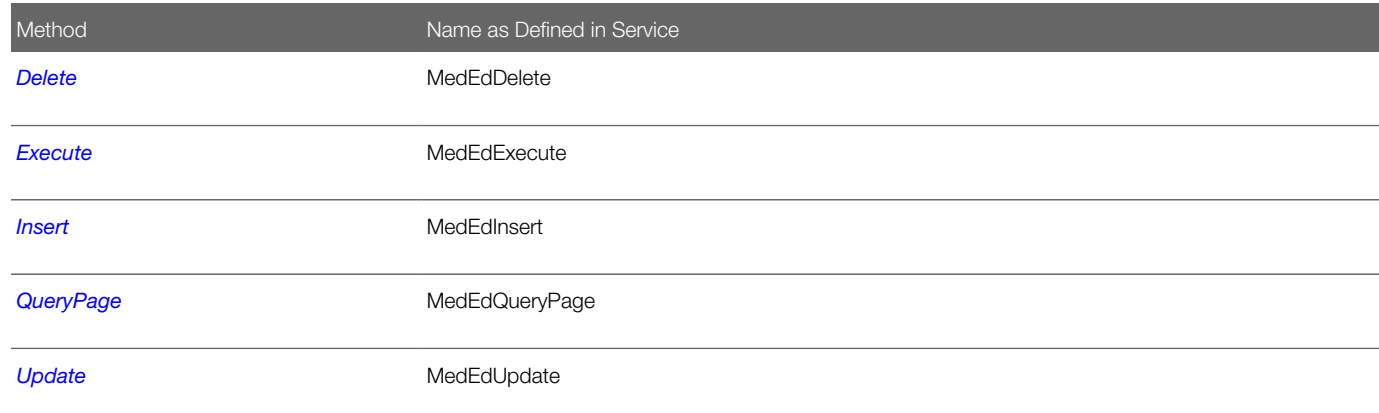

## Fields

The following table details the required and read-only fields for the Event object.

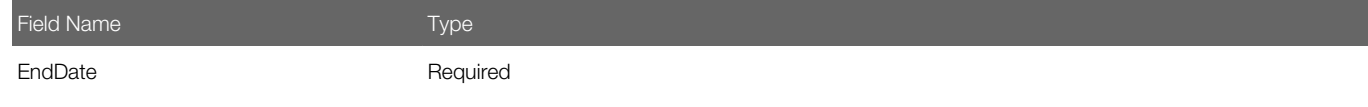

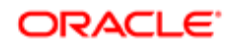

Oracle Web Services On Demand Guide Release 39 (Version 27.0)

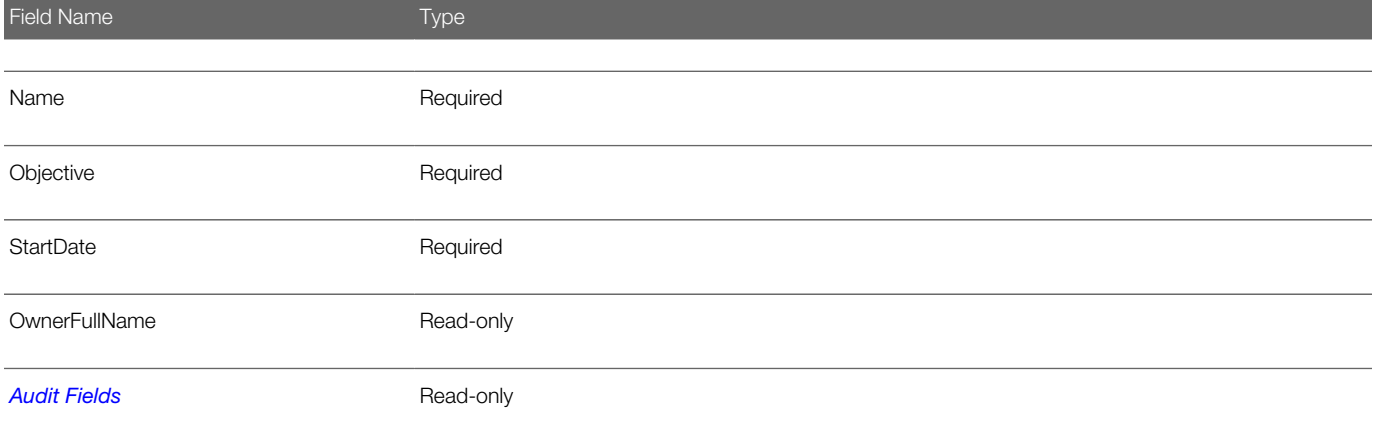

The following table details the pickmap fields for the Event object.

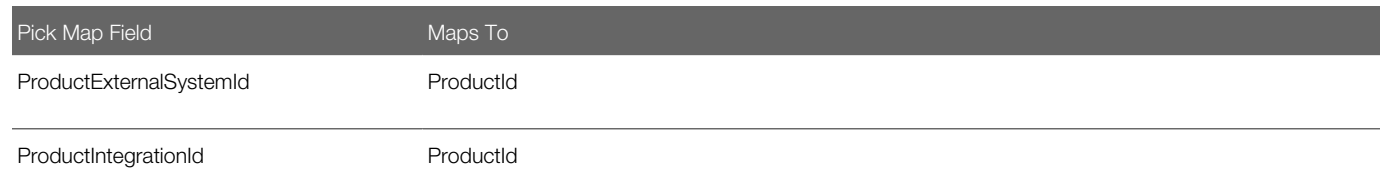

The following table provides a list of the user key combinations for the Event object.

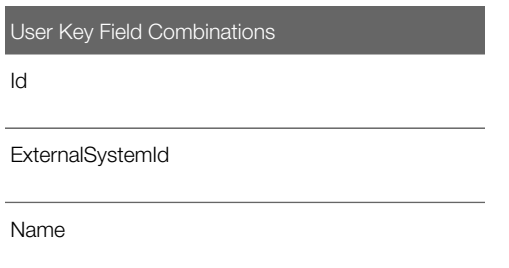

The following table details the picklists available for the Event object.

Field Name

Status

Type

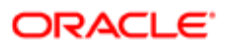
## HCP Contact Allocation

The HCP contact allocation object stores information about the total amount of a product or sample that a health care professional (HCP) contact, (for example, a physician) can receive from sales representatives.

### Child Objects

*[Audit Trail](#page-664-0)*, *[Book](#page-665-0)*

#### Methods Called

The following table details the methods called by the HCP contact allocation service.

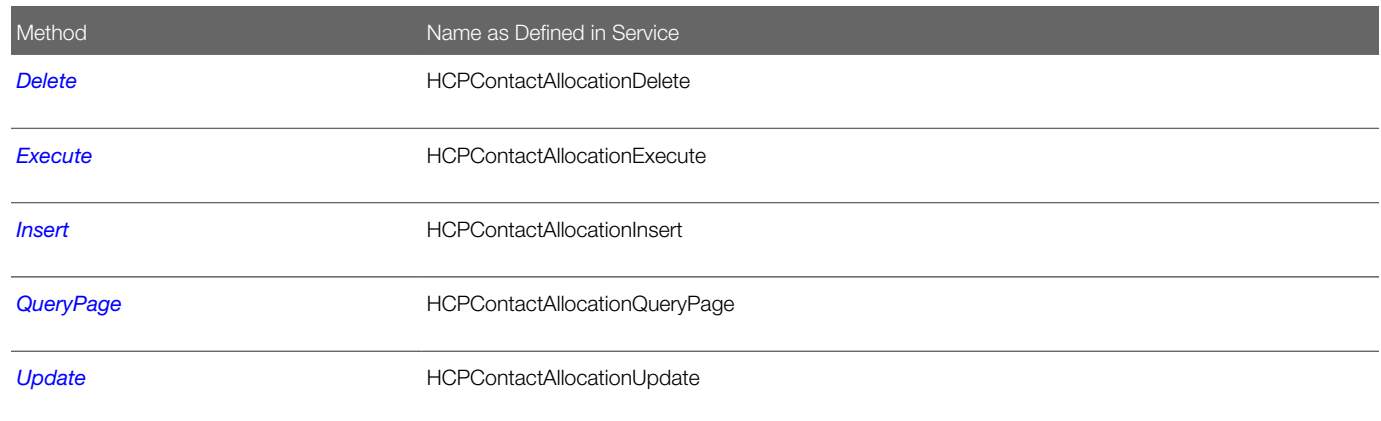

#### Fields

The following table details the required and read-only fields for the HCP contact allocation object.

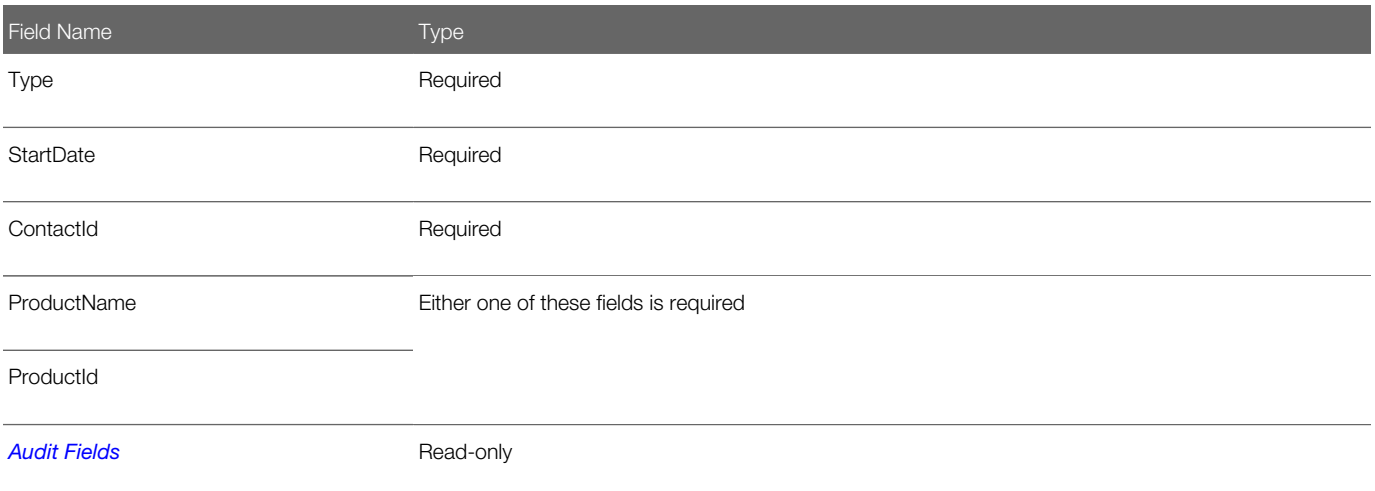

The following table details the pick map fields for the HCP contact allocation object.

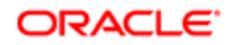

Oracle Web Services On Demand Guide Release 39 (Version 27.0)

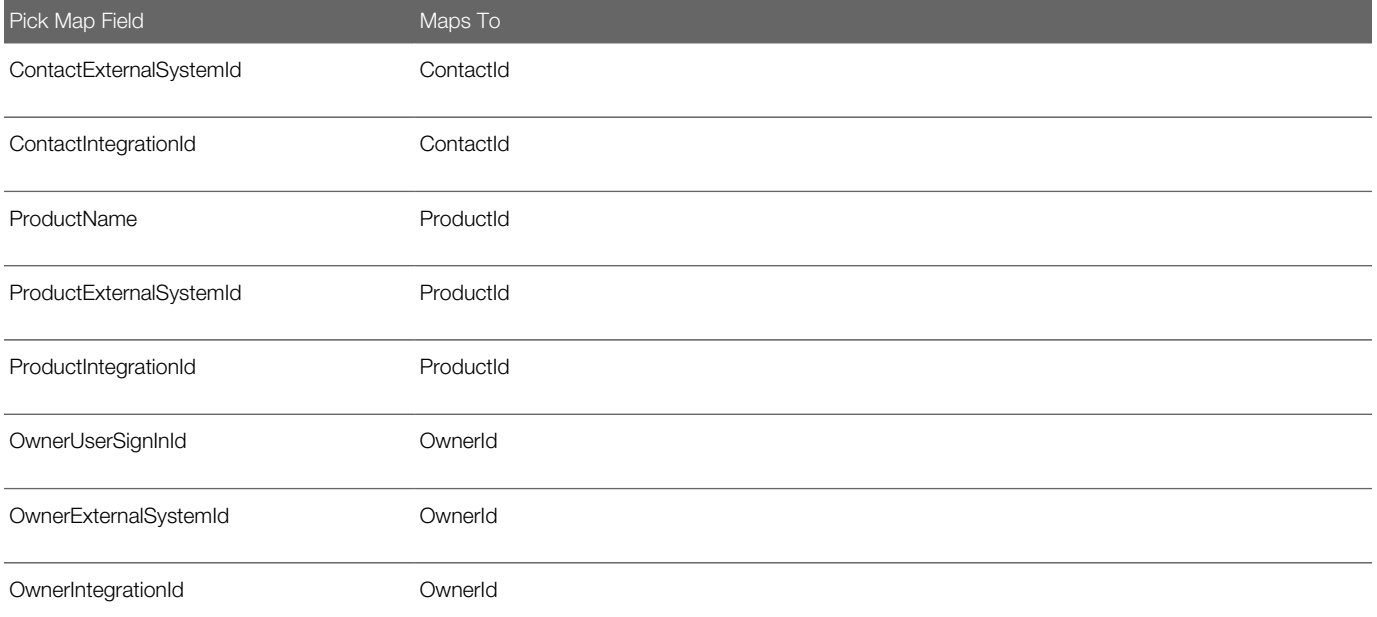

The following table provides a list of the user key combinations for the HCP contact allocation object.

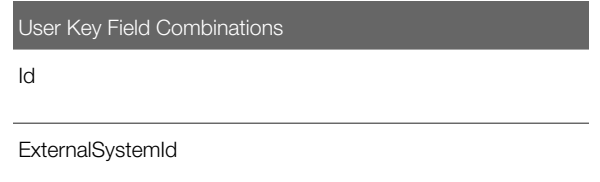

The following table details the picklists available for the HCP contact allocation object.

<span id="page-577-0"></span>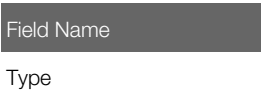

## Inventory Audit Report

The inventory audit report object stores information about the reports generated by Oracle CRM On Demand when a sales representative chooses to create a new interim or final audit count for an inventory period.

#### Support for Attachments

You can exchange attachments through the following fields:

UI Display Name Integration Tag Name

Attachment AttachFileFullName

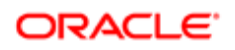

Oracle Web Services On Demand Guide Release 39 (Version 27.0)

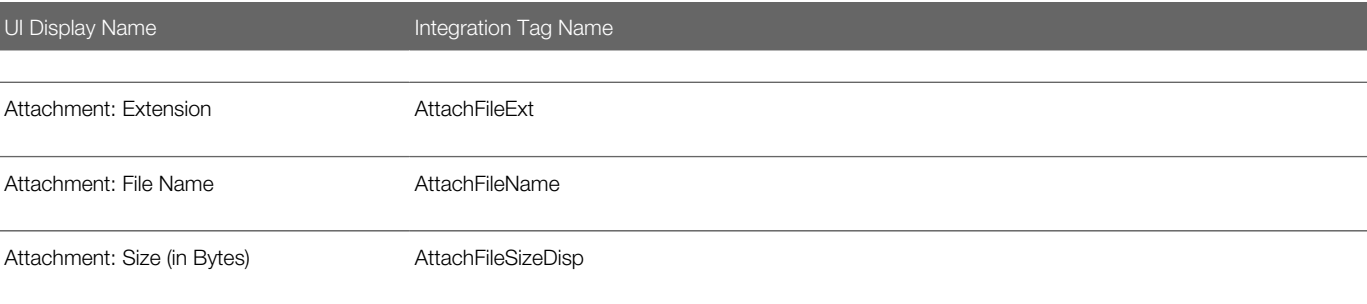

The Attachment tag is used for the actual attachment and is a string type Base64.

#### Child Objects

*[Audit Trail](#page-664-0)*, *[Book](#page-665-0)*, *[Sample Inventory](#page-605-0)*

#### Methods Called

The following table details the methods called by the Inventory Audit Report service.

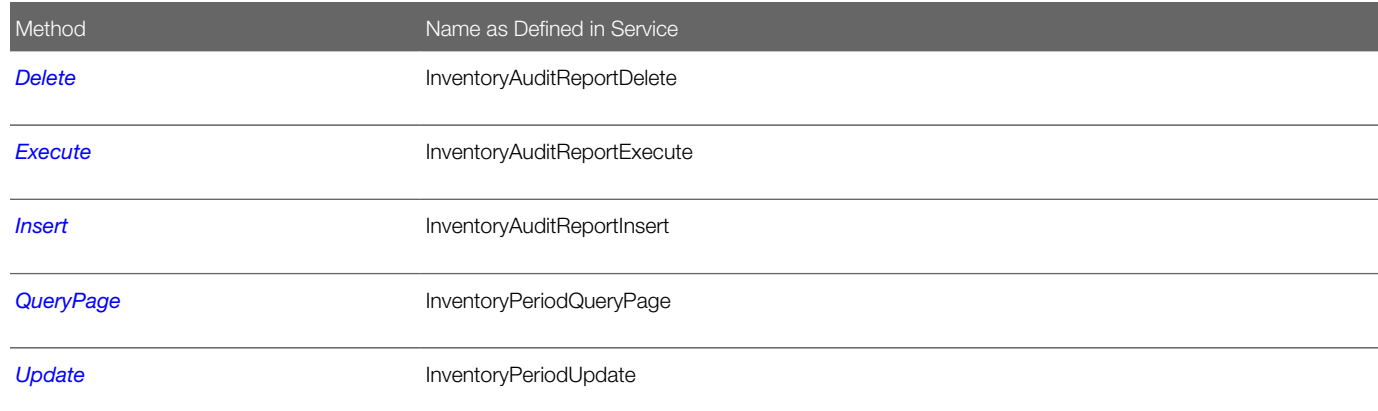

#### Fields

The following table details the required and read-only fields for the inventory audit report object.

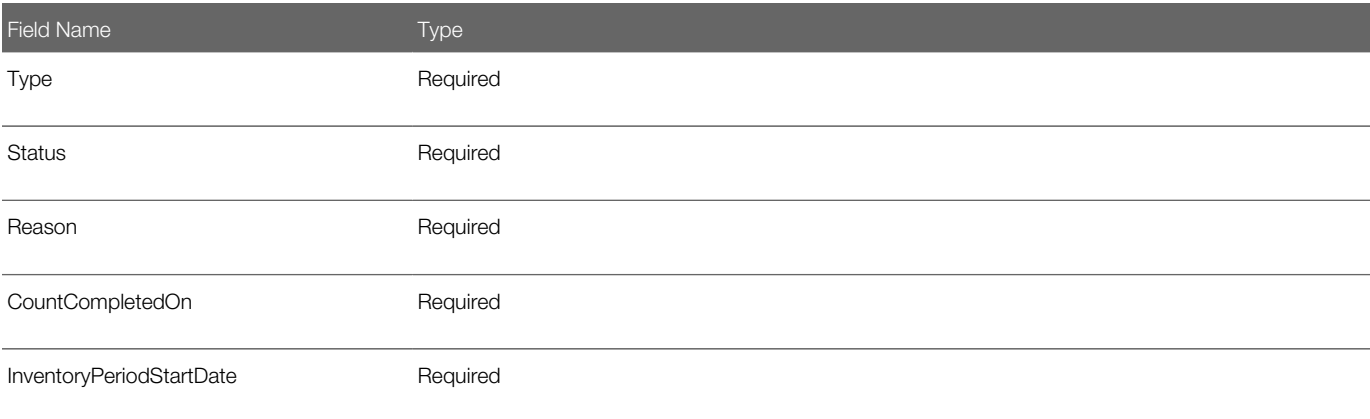

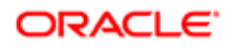

Oracle Web Services On Demand Guide Release 39 (Version 27.0)

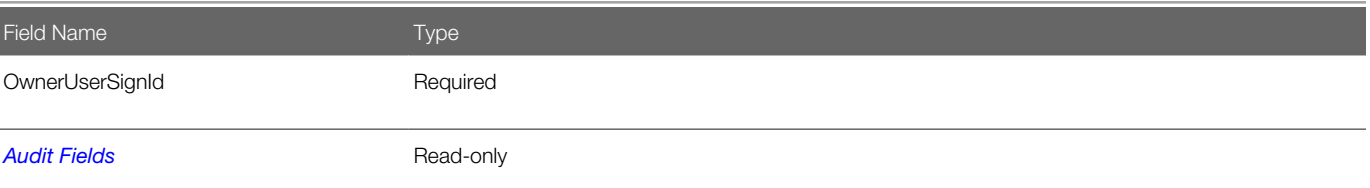

The following table details the pick map fields for the inventory audit report object.

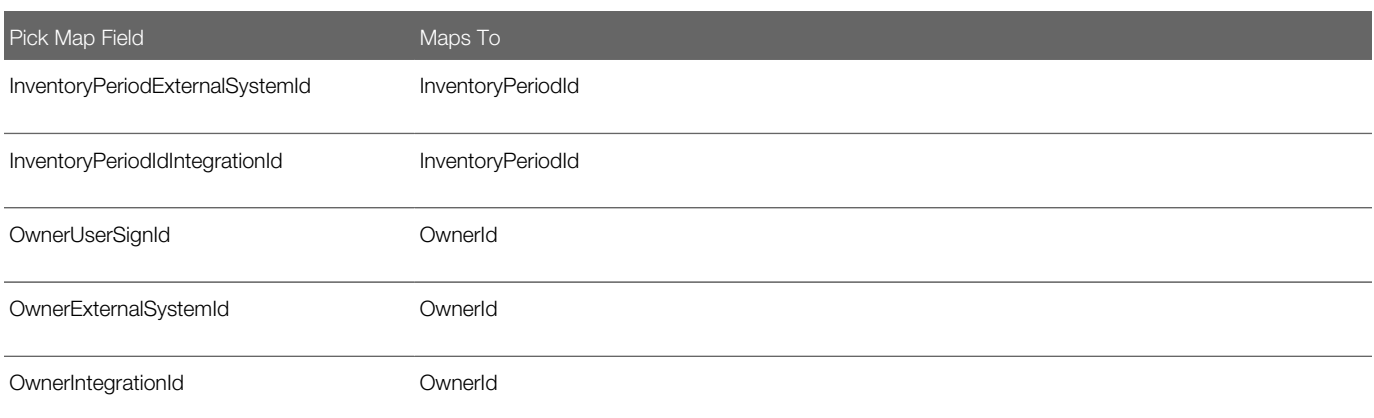

The following table provides a list of the user key combinations for the inventory audit report object.

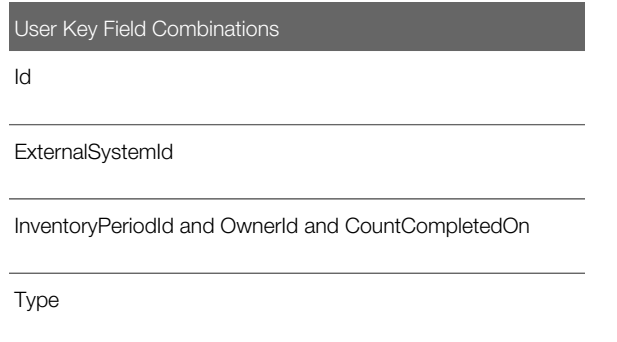

The following table details the picklists available for the inventory audit report object.

Field Name Type

**Status** 

Reason

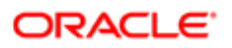

## Inventory Period

The inventory period object represents a time frame within which all movement of samples or promotional items (sample drops, receipts, disbursements, and inventory adjustments) can be tracked.

#### Child Objects

*[Audit Trail](#page-664-0)*,*[Book](#page-665-0)*, *[Inventory Audit Report](#page-577-0)*, *[Sample Inventory](#page-605-0)*, *[Sample Transaction](#page-612-0)*, *[Sample Transaction](#page-612-0)*.

### Methods Called

The following table details the methods called by the Inventory Period service.

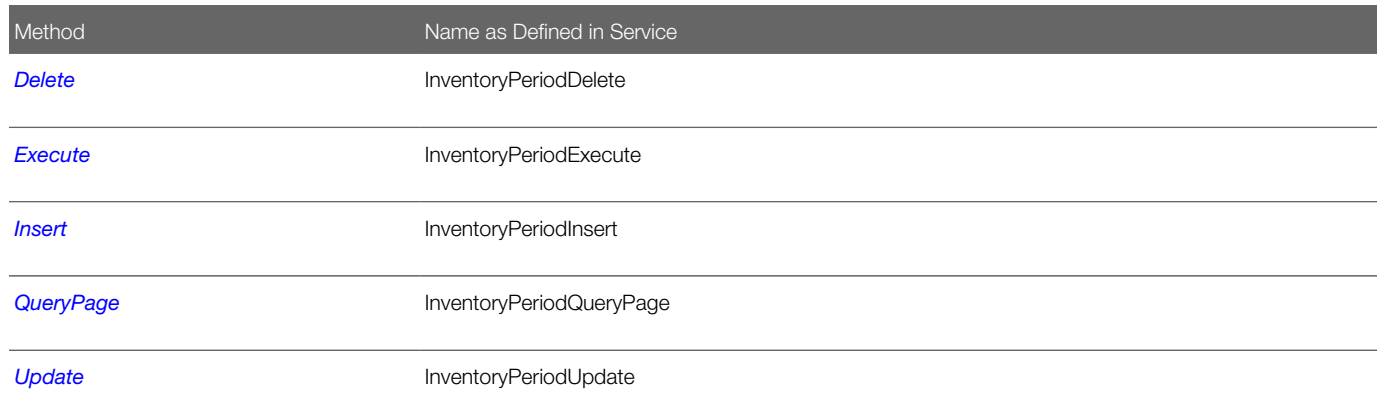

#### Fields

The following table details the required and read-only fields for the inventory period object.

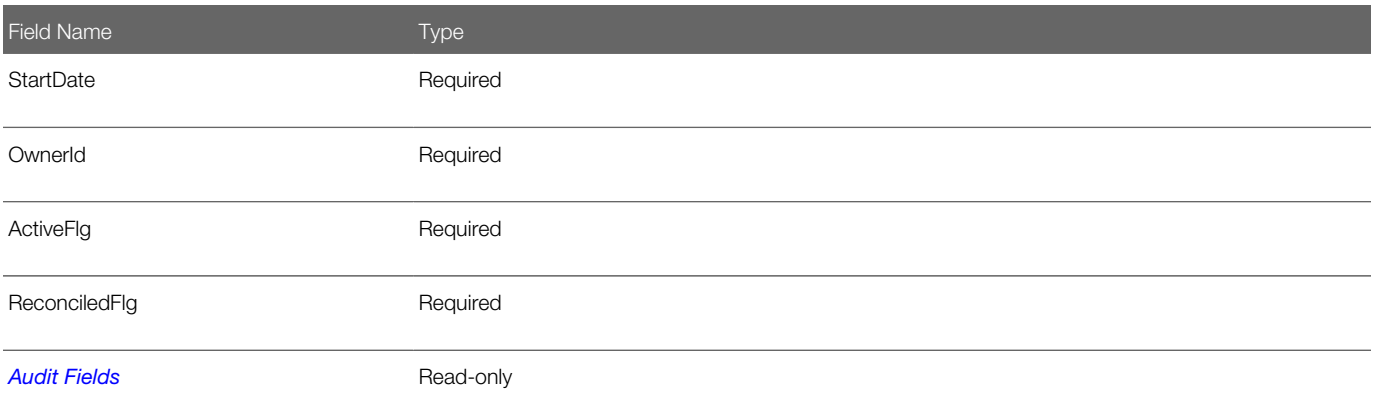

The following table details the pick map fields for the inventory period object.

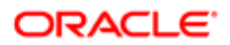

Oracle Web Services On Demand Guide Release 39 (Version 27.0)

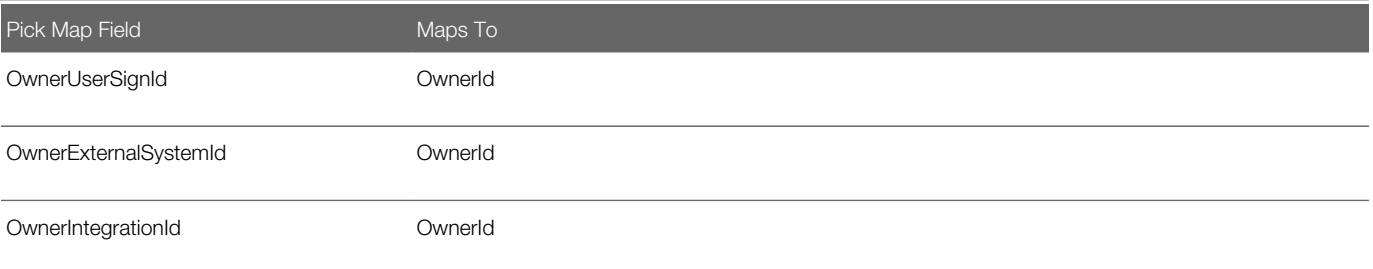

The following table provides a list of the user key combinations for the inventory period object.

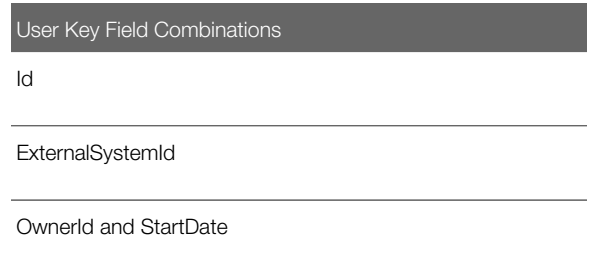

## <span id="page-581-0"></span>Message Response

The message response object stores feedback received from the audience during the presentation of a message plan during a particular period.

#### Child Objects

*[Custom Object 1 through 3](#page-672-0)*, *[Custom Object 4 through 15](#page-673-0)*

#### Methods Called

The following table details the methods called by the Message Response service.

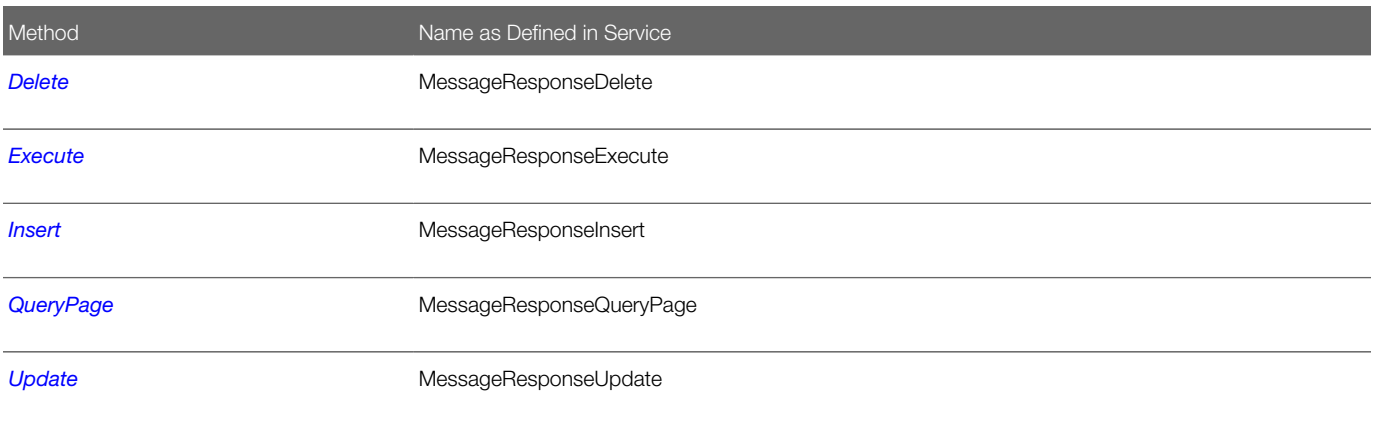

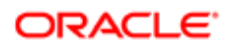

#### **Fields**

The following table details the required and read-only fields for the message response object.

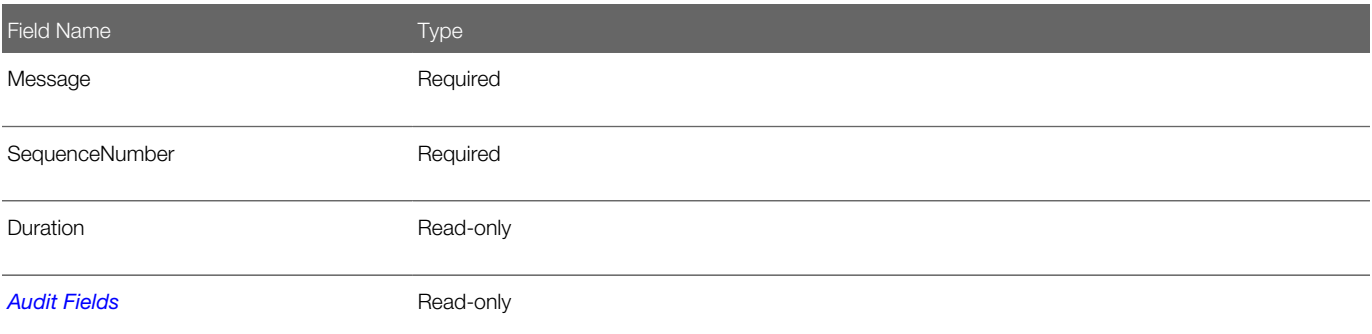

The following table details the pickmap fields for the message response object.

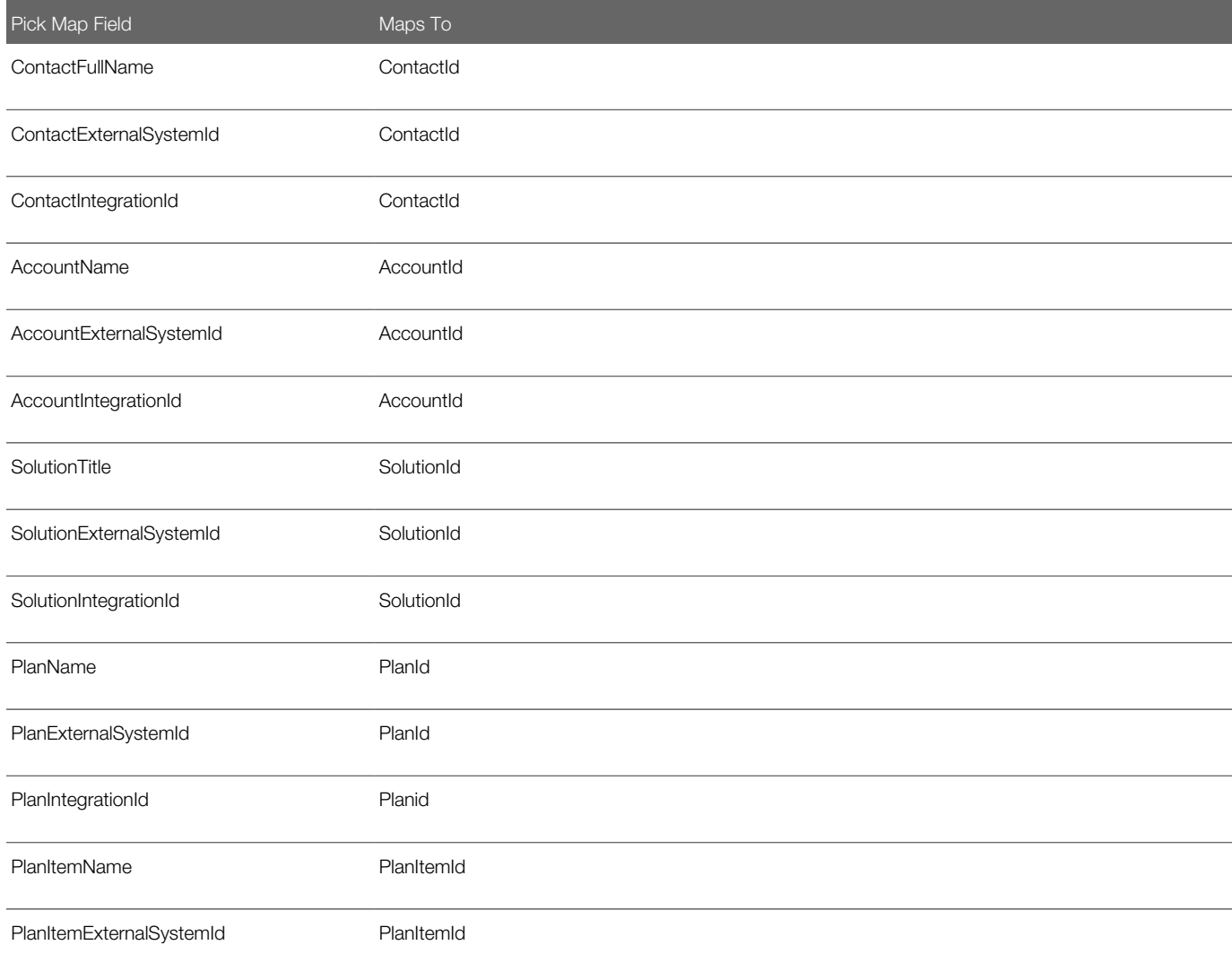

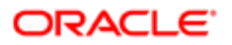

Oracle Web Services On Demand Guide Release 39 (Version 27.0)

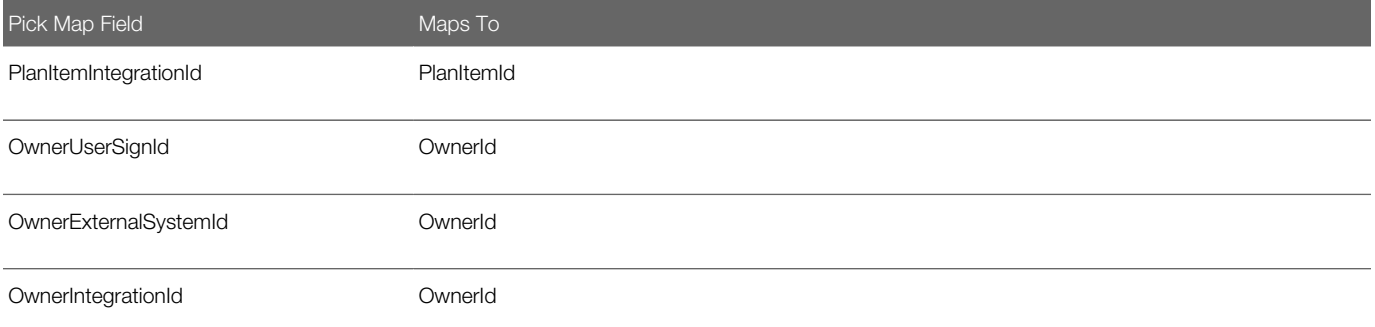

The following table provides a list of the user key combinations for the message response object.

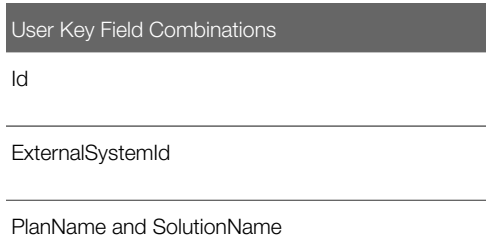

*[Message Response](#page-581-0)* details the picklists available for the message response object.

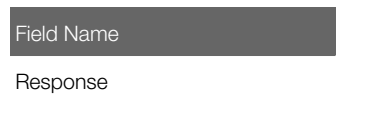

## Messaging Plan

The messaging plan object stores information about a presentation delivered using a personal computer or tablet computer for sales users to detail products and track customer feedback.

#### Child Objects

*[Audit Trail](#page-664-0)*, *[Book](#page-665-0)*, *[Business Plan](#page-566-0)*, *[Custom Object 1 through 3](#page-672-0)*, *[Custom Object 4 through 15](#page-673-0)*, *[Message Response](#page-581-0)*, *[Messaging Plan Item](#page-585-0)*.

#### Methods Called

The following table details the methods called by the Messaging Plan service.

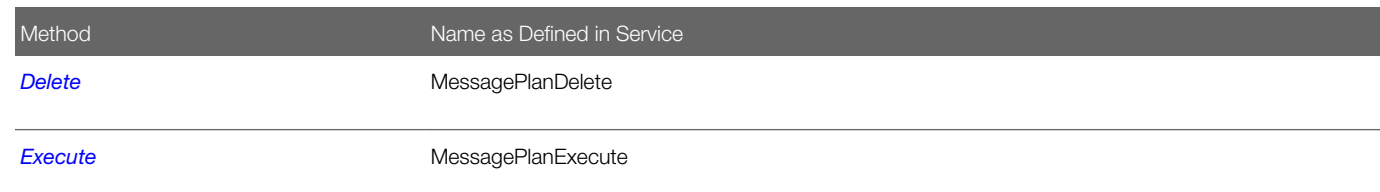

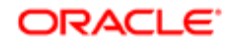

Oracle Web Services On Demand Guide Release 39 (Version 27.0)

# Method Name as Defined in Service **[Insert](#page-95-0)** MessagePlanInsert **[QueryPage](#page-97-0)** MessagePlanQueryPage **[Update](#page-113-0)** MessagePlanUpdate

#### Fields

The following table details the required and read-only fields for the messaging plan object.

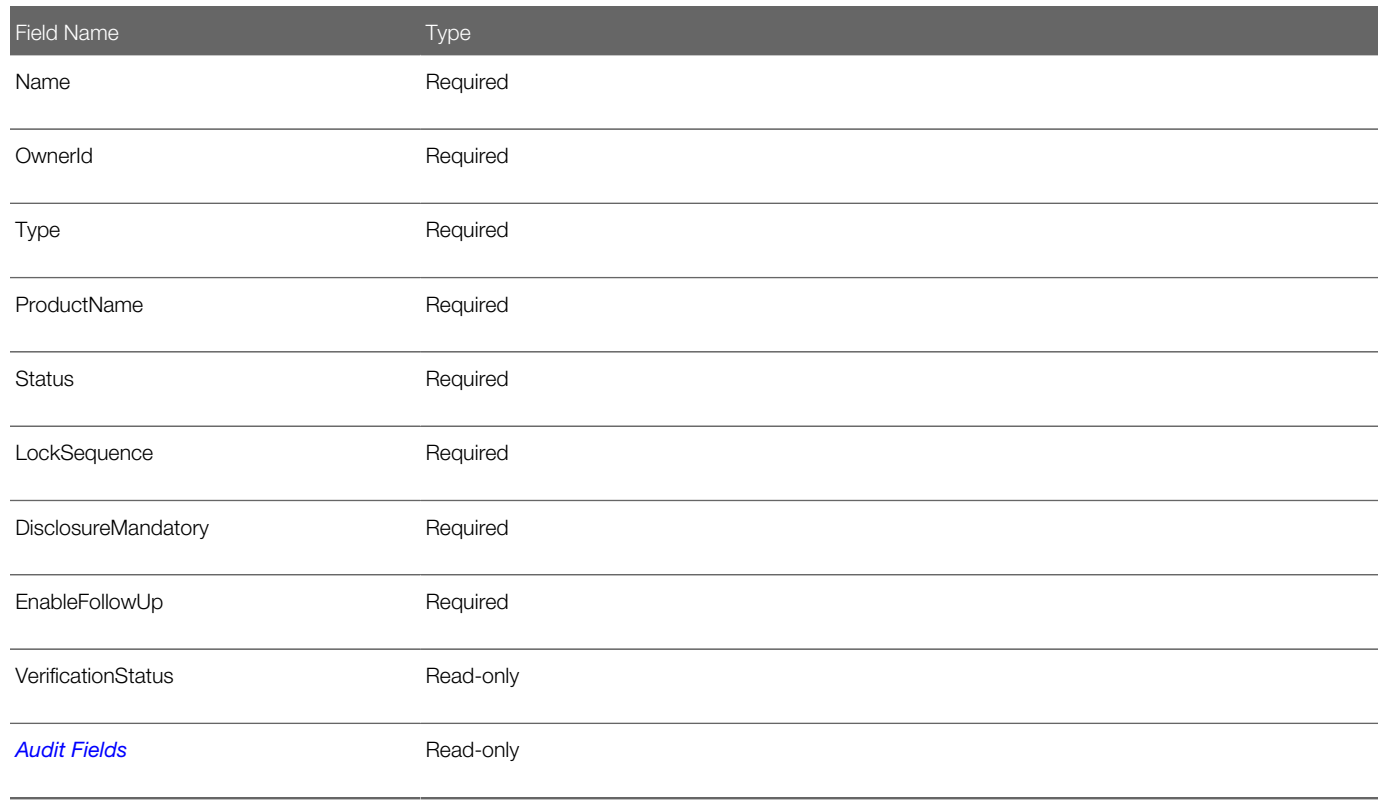

The following table details the pickmap fields for the messaging plan object.

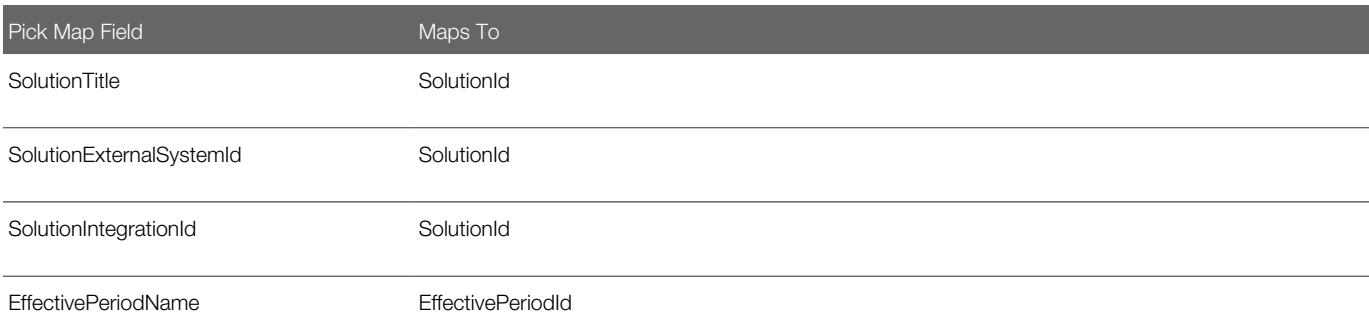

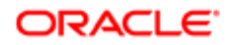

Oracle Web Services On Demand Guide Release 39 (Version 27.0)

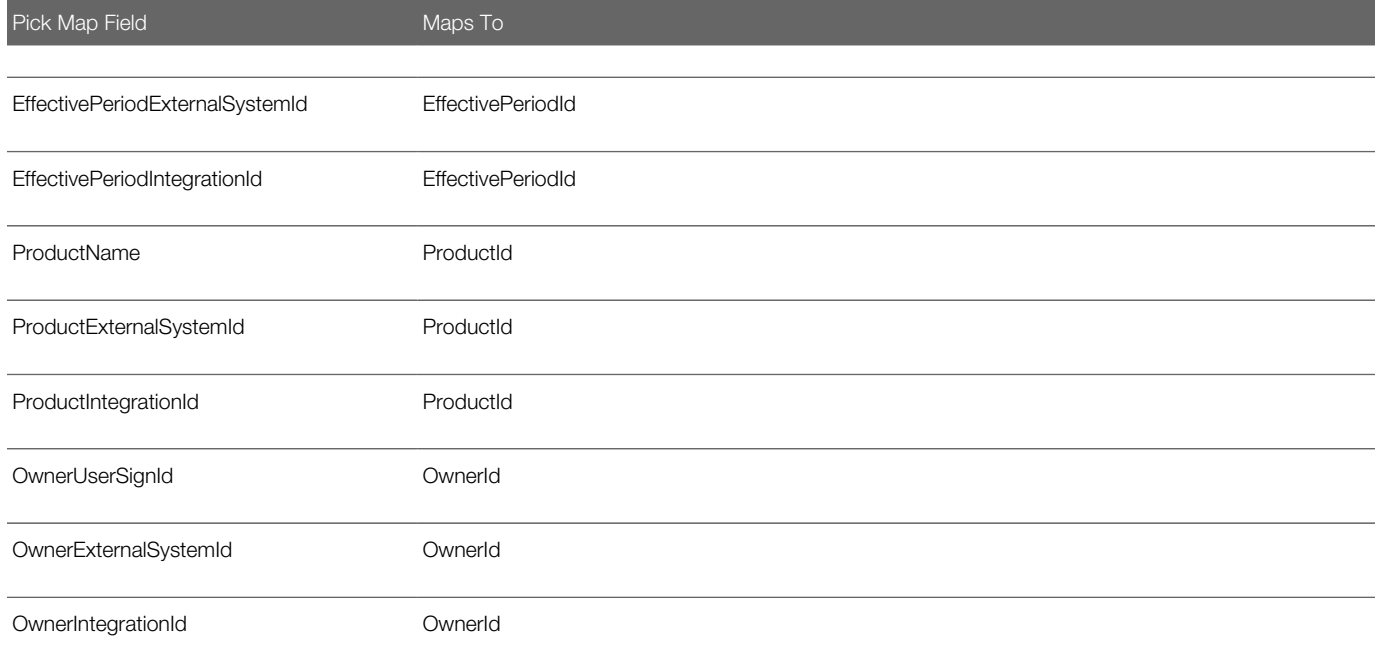

The following table provides a list of the user key combinations for the messaging plan object.

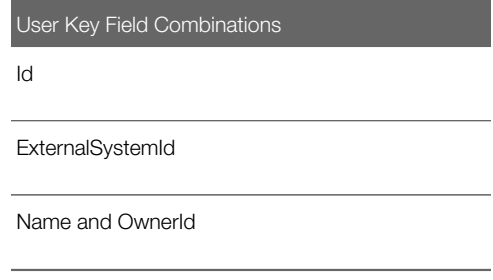

The following table details the picklists available for the messaging plan object.

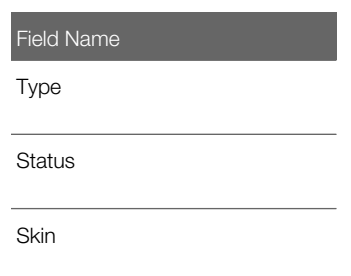

## <span id="page-585-0"></span>Messaging Plan Item

The messaging plan item object stores information about the items that make up a message plan.

#### Child Objects

*[Audit Trail](#page-664-0)*, *[Custom Object 1 through 3](#page-672-0)*, *[Custom Object 4 through 15](#page-673-0)*, *[Messaging Plan Item Relation](#page-587-0)*, *[Message Response](#page-581-0)*.

#### Methods Called

The following table details the methods called by the Messaging Plan Item service.

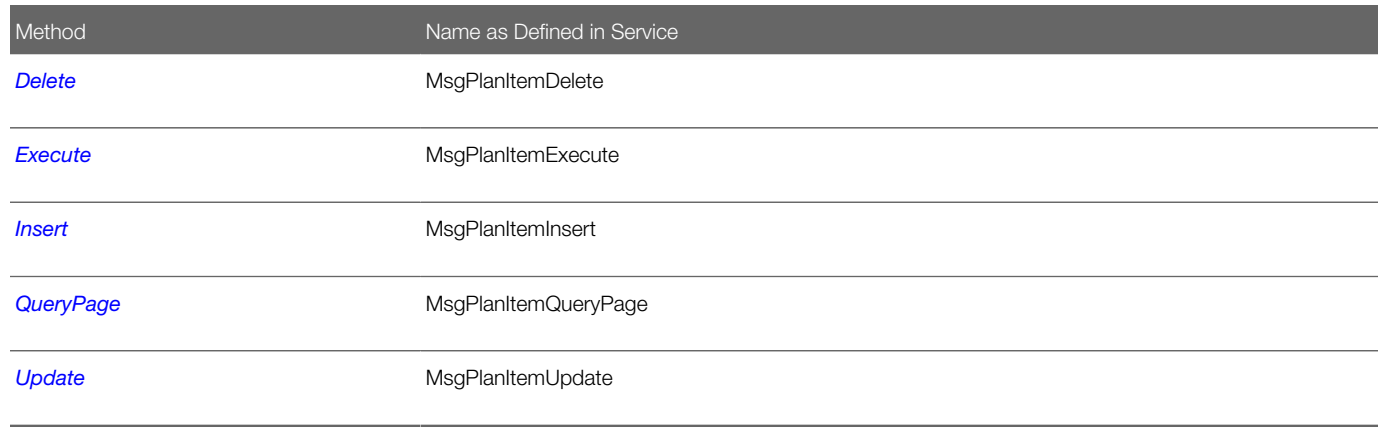

#### Fields

The following table details the required and read-only fields for the messaging plan item object.

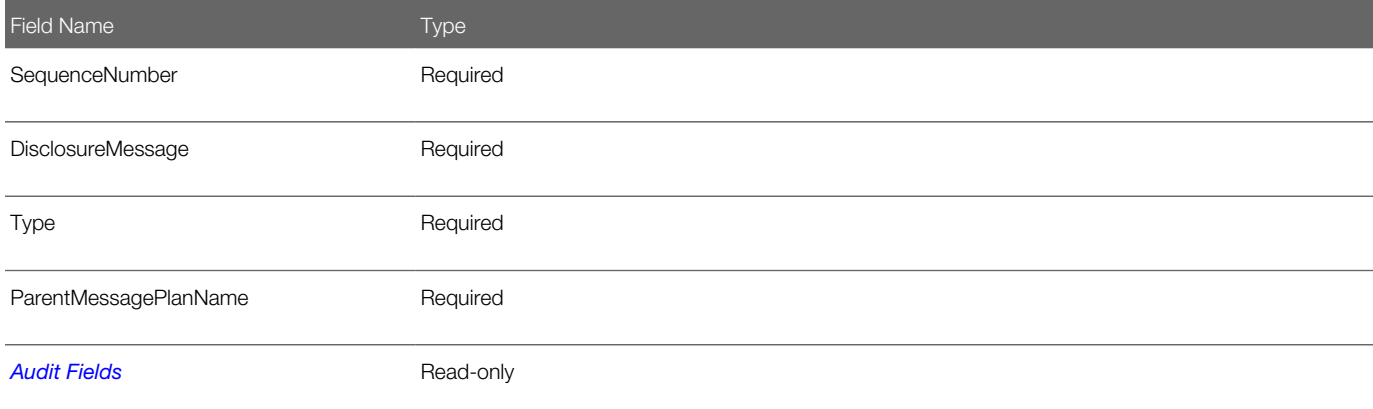

The following table details the pickmap fields for the messaging plan item object.

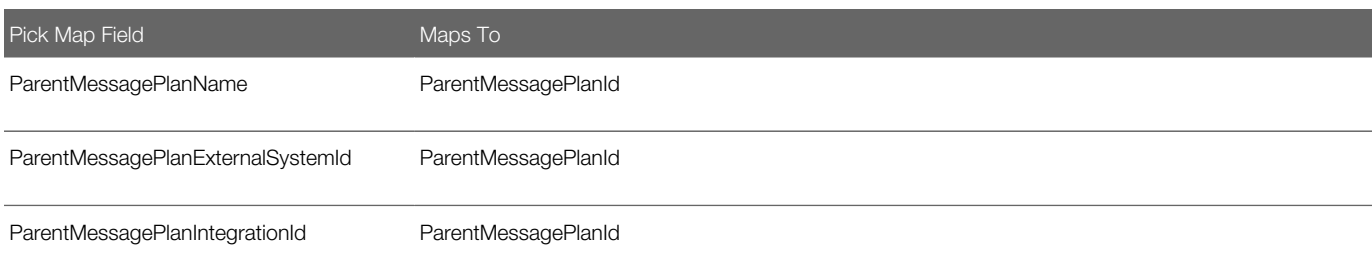

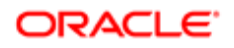

Oracle Web Services On Demand Guide Release 39 (Version 27.0)

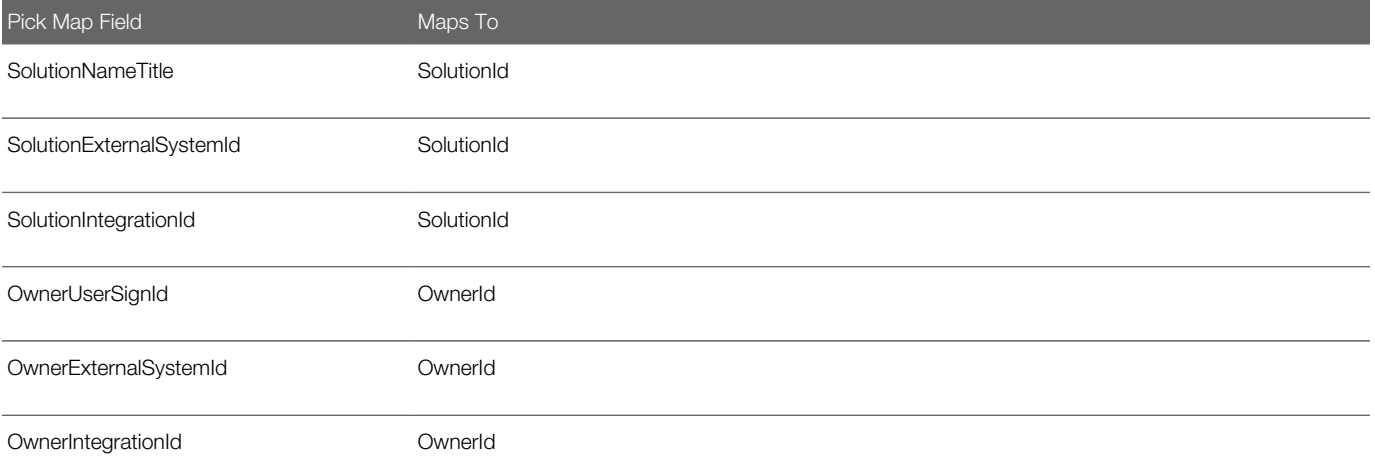

The following table provides a list of the user key combinations for the messaging plan item object.

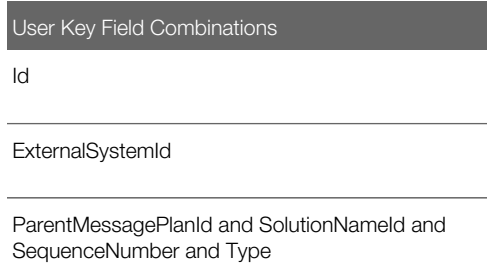

The following table details the picklists available for the messaging plan item object.

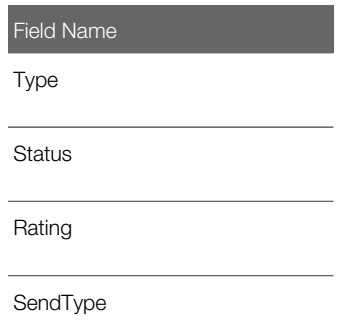

## <span id="page-587-0"></span>Messaging Plan Item Relation

The messaging plan item relation object stores information about a presentation item that provides optional information to support the primary message plan item.

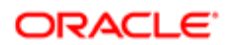

#### Child Objects

*[Audit Trail](#page-664-0)*, *[Custom Object 1 through 3](#page-672-0)*, *[Custom Object 4 through 15](#page-673-0)*

#### Methods Called

The following table details the methods called by the Messaging Plan Item Relation service.

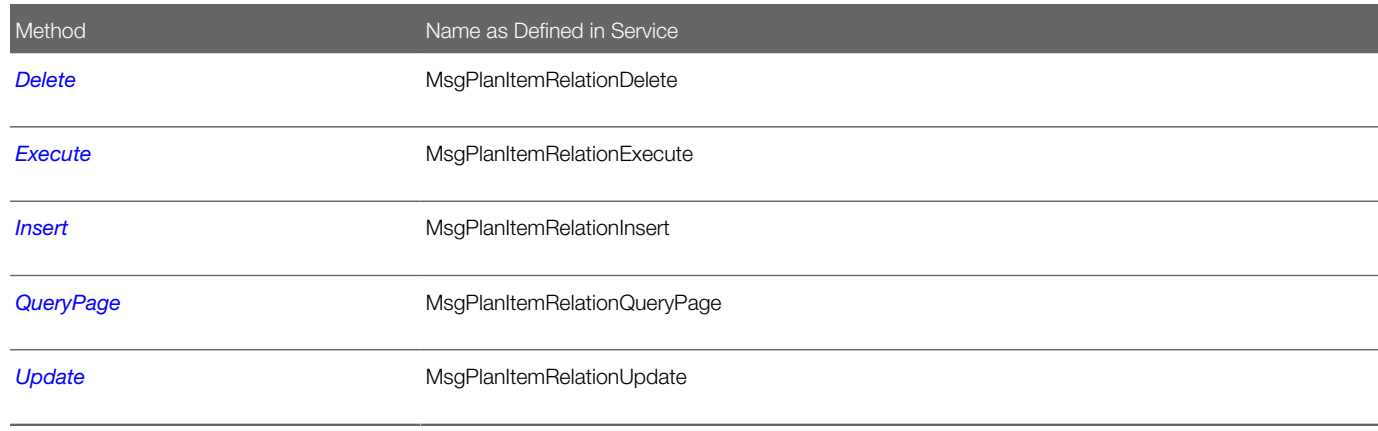

#### Fields

The following table details the required and read-only fields for the messaging plan item relation object.

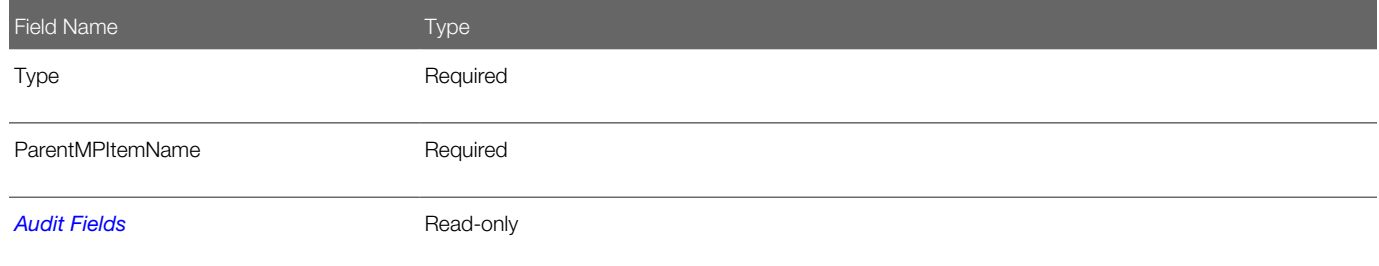

The following table details the pickmap fields for the messaging plan item relation object.

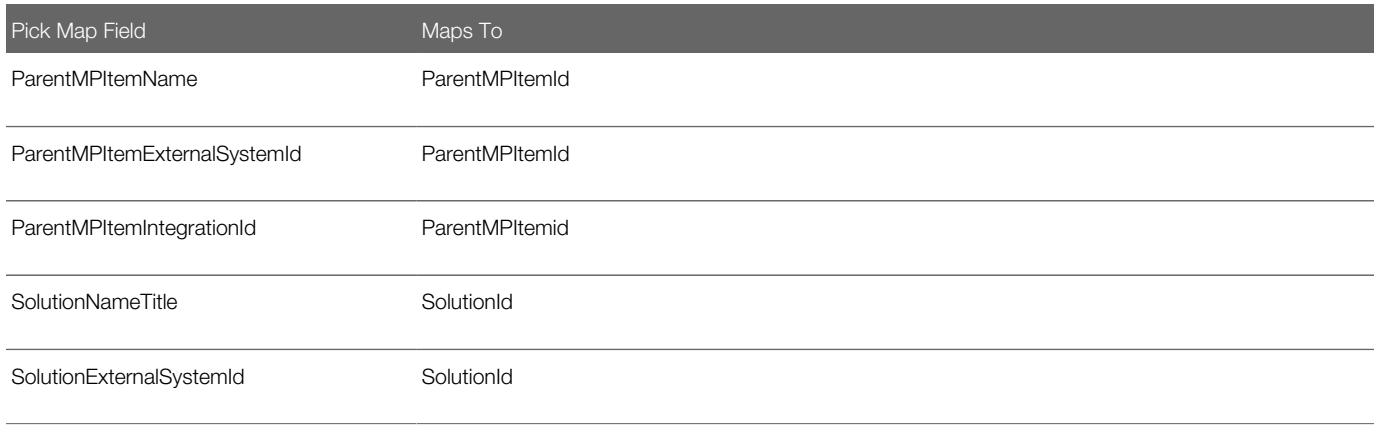

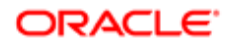

Oracle Web Services On Demand Guide Release 39 (Version 27.0)

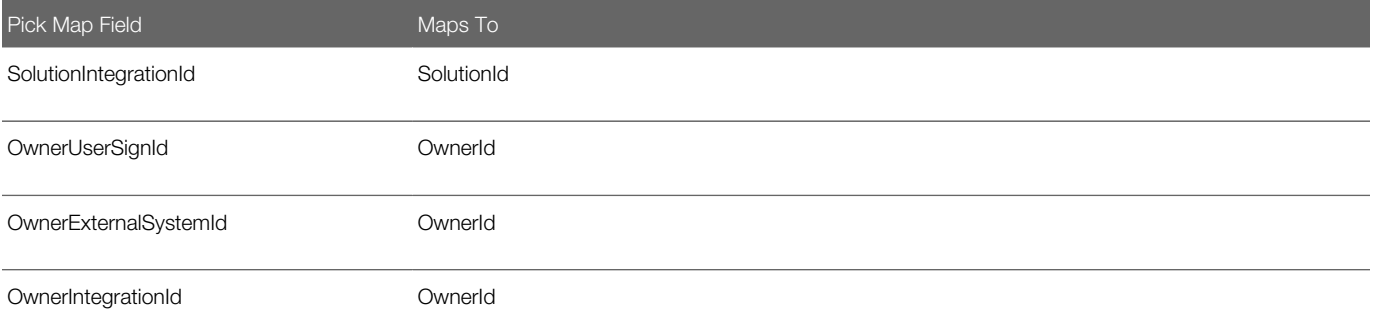

The following table provides a list of the user key combinations for the messaging plan item relation object.

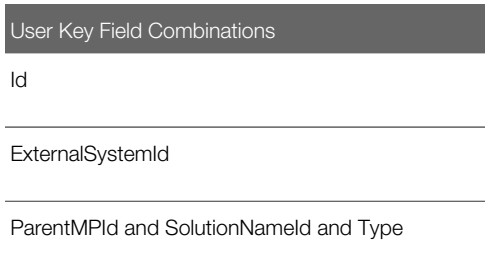

The following table details the picklists available for the messaging plan item relation object.

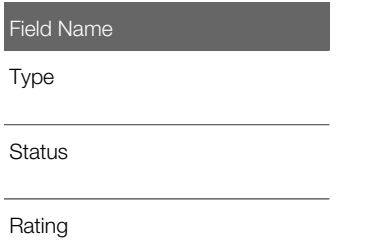

## <span id="page-589-0"></span>**Objective**

The objective object stores information about a tactical goal you want to achieve to attain a higher level strategic goal in a business plan.

#### Child Objects

*[Activity](#page-655-0)*, *[Audit Trail](#page-664-0)*,*[Book](#page-665-0)*, *[Objective](#page-589-0)*, *[Opportunity](#page-514-0)*, *[Sales Assessment](#page-689-0)*, *[Sales Assessment Value](#page-690-0)*, *[Team](#page-697-0)*.

#### Methods Called

The following table details the methods called by the objective service.

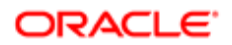

Oracle Web Services On Demand Guide Release 39 (Version 27.0)

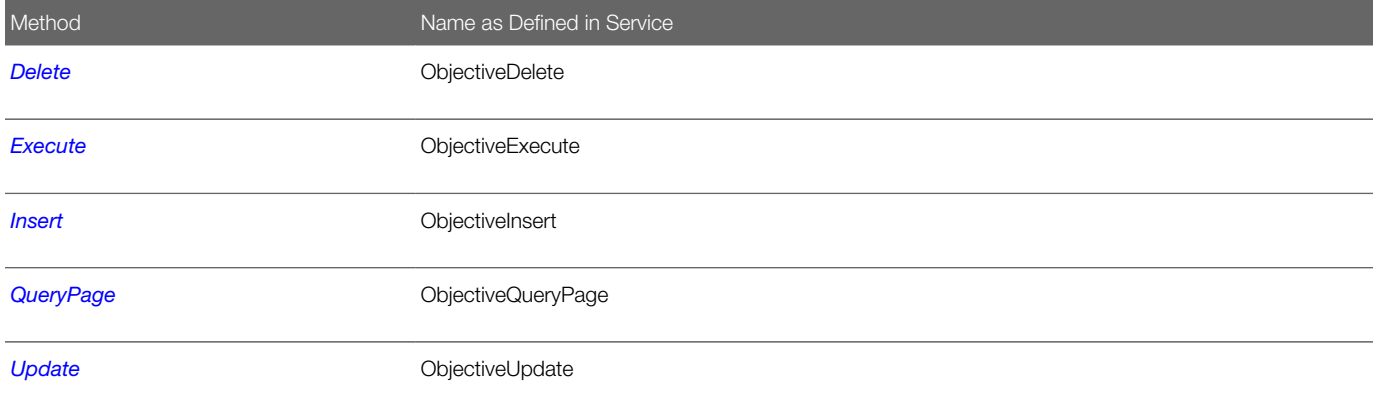

#### Fields

The following table details the required and read-only fields for the objective object.

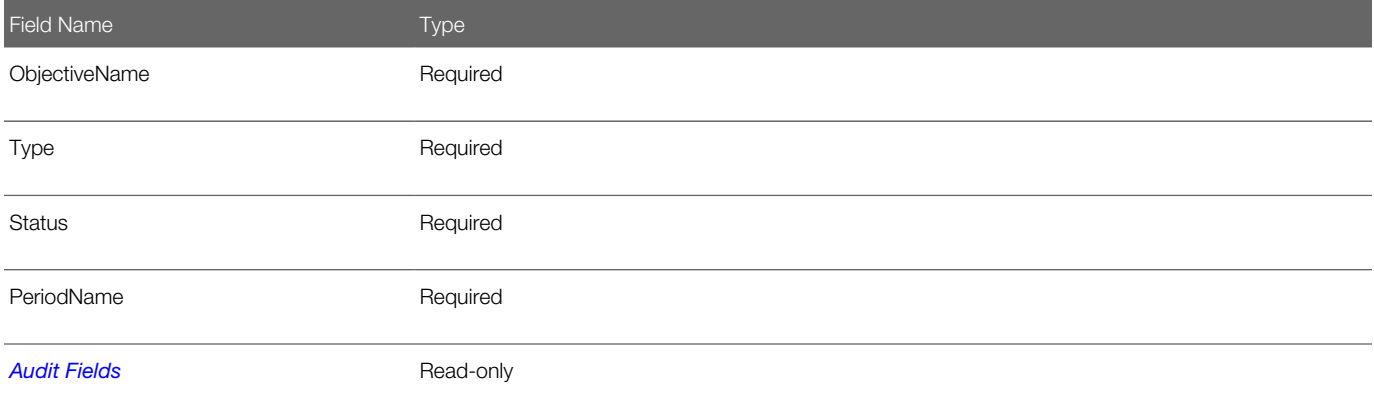

The following table details the pick map fields for the objective object.

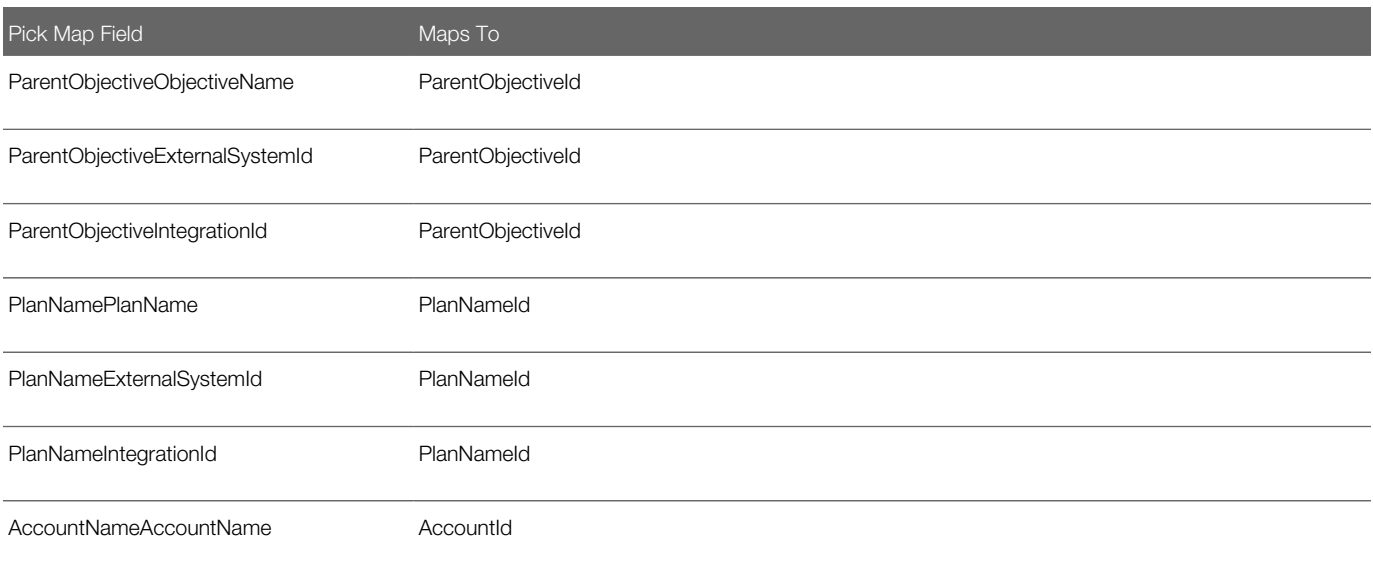

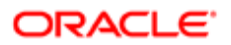

Oracle Web Services On Demand Guide Release 39 (Version 27.0)

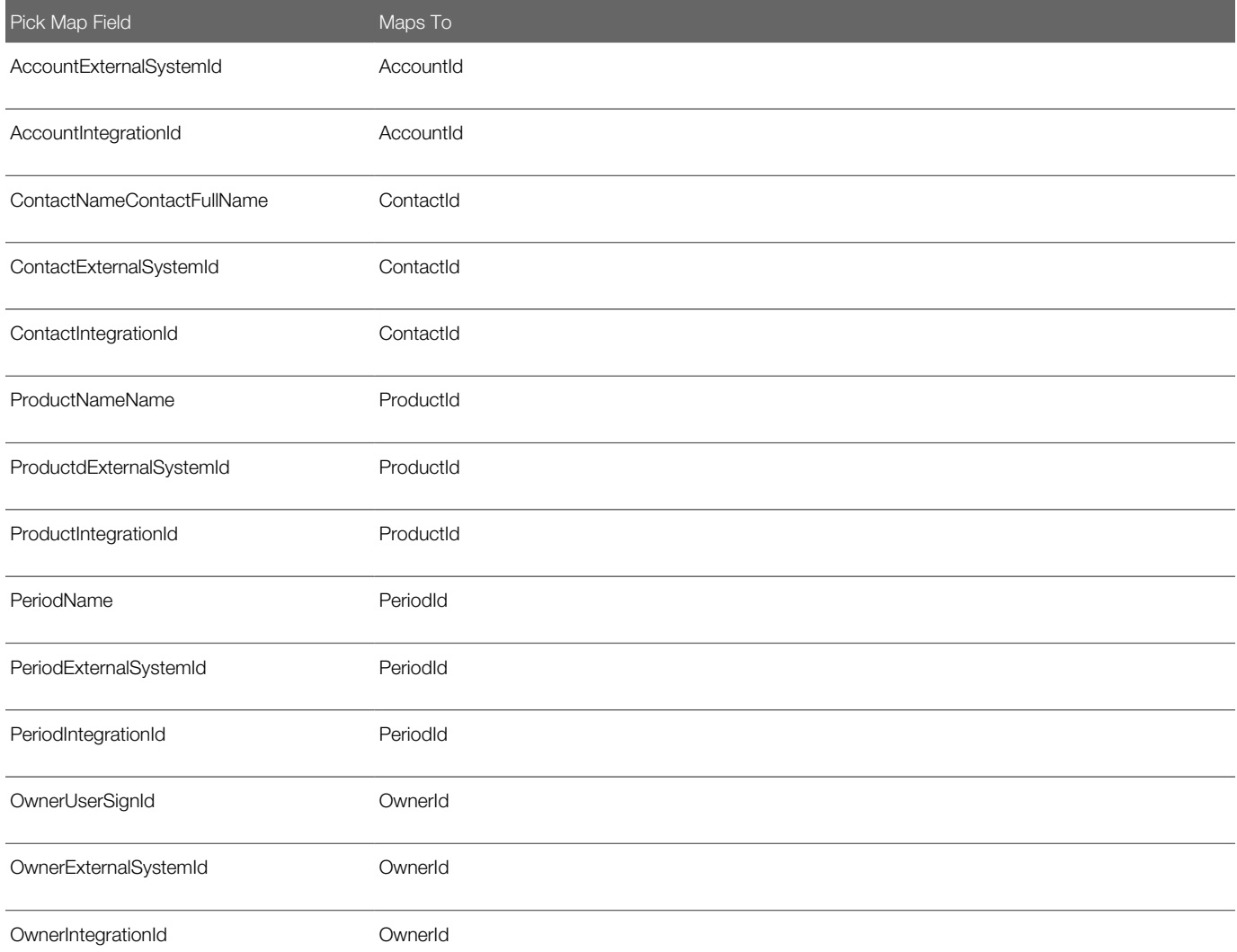

The following table provides a list of the user key combinations for the objective object.

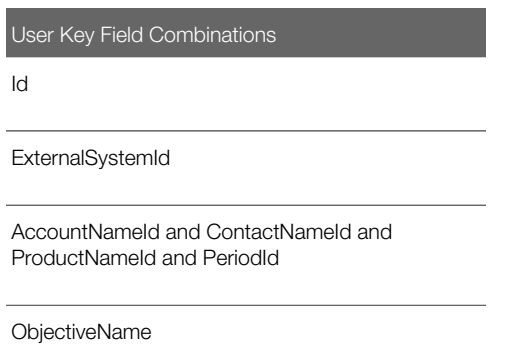

The following table details the picklists available for the objective object.

Oracle Web Services On Demand Guide Release 39 (Version 27.0)

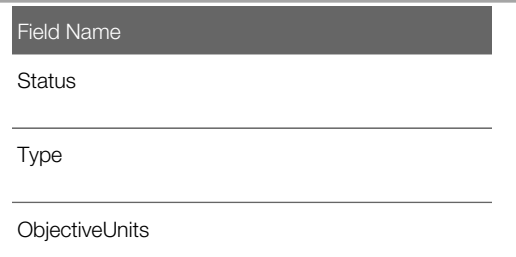

## Order

The order object is used to track orders and associated order items for products. For example, sales representatives can create a direct request for sample fulfillment as well as submit an order to the main office for samples to be sent directly to customers.

#### Usage

For access to the order object and Order service, the Order Usage value on the company profile page must be set to CRM On Demand Order Management, and your user role must include the Enable Order Access privilege.

For Insert requests, if the Type field is not specified as empty or as a picklist value, then it defaults to the value order.

### Child Objects

*[Audit Trail](#page-664-0)*, *[Book](#page-665-0)*, *[Order Item](#page-594-0)*, *[Team](#page-697-0)*

#### Methods Called

The following table details the methods called by the Order service.

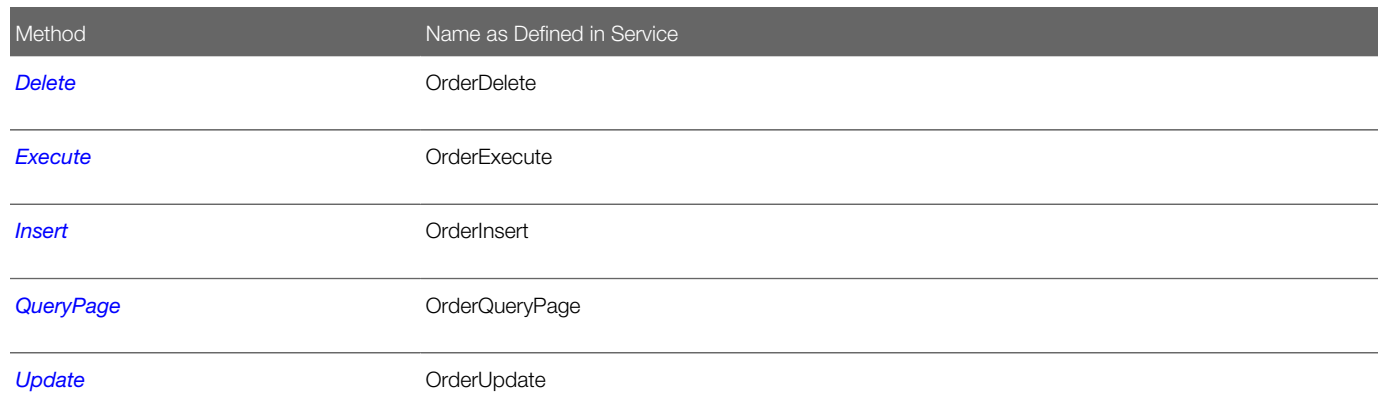

#### Fields

The following table details the required and read-only fields for the order object.

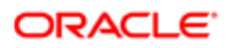

Oracle Web Services On Demand Guide Release 39 (Version 27.0)

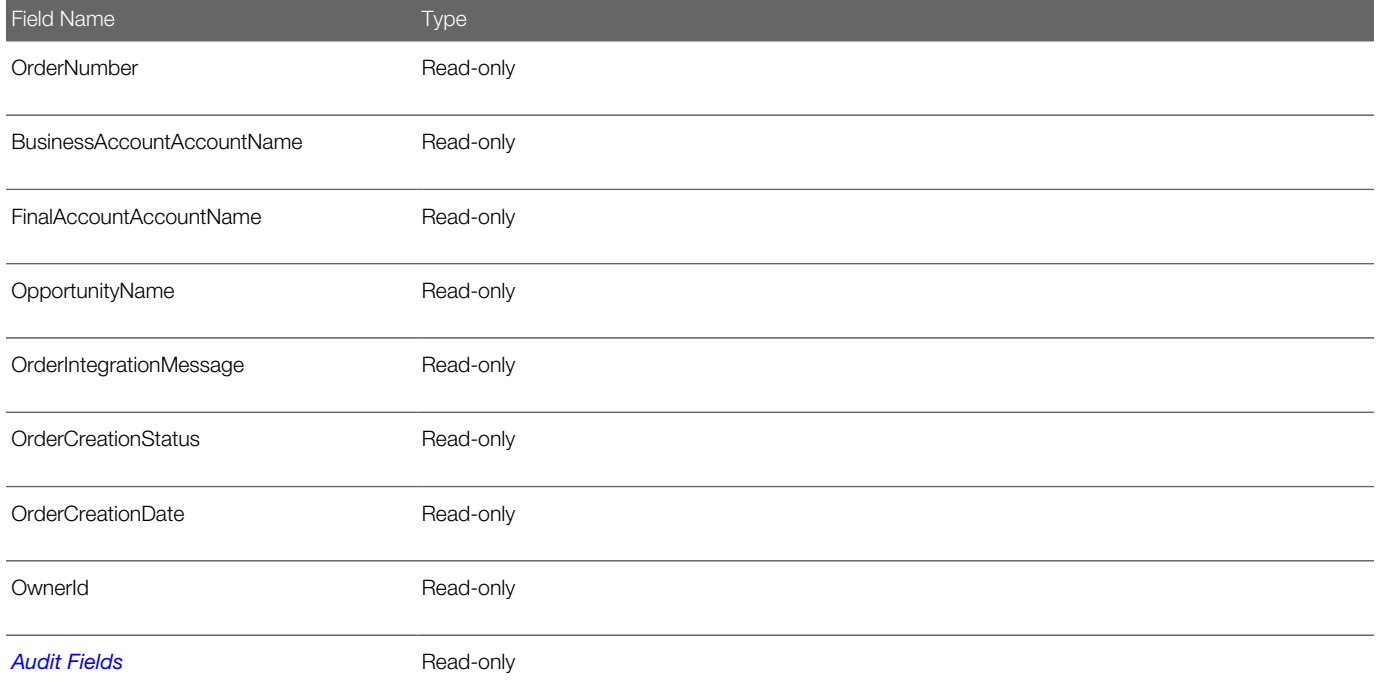

The following table details the pick map fields for the order object.

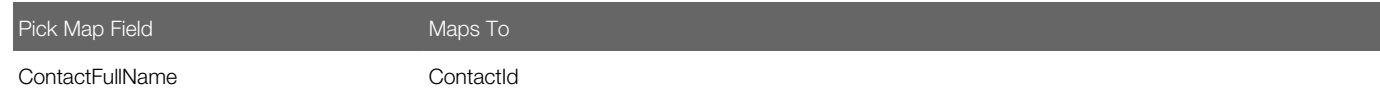

The following table provides a list of the user key combinations for the order object.

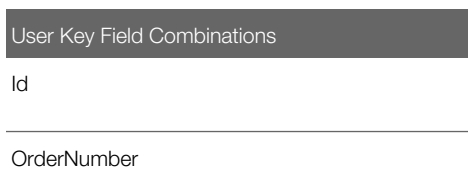

The following table details the picklists for the order object.

Field Name

Type

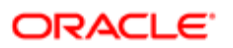

## <span id="page-594-0"></span>Order Item

The order item object tracks which products have been purchased by the customer as part of an order.

#### Usage

For access to the order item object and Order Item service, the Order Usage value on the company profile page must be set to CRM On Demand Order Management, and your user role must include the Enable Order Access privilege.

### Methods Called

The following table details the methods called by the Order Item service.

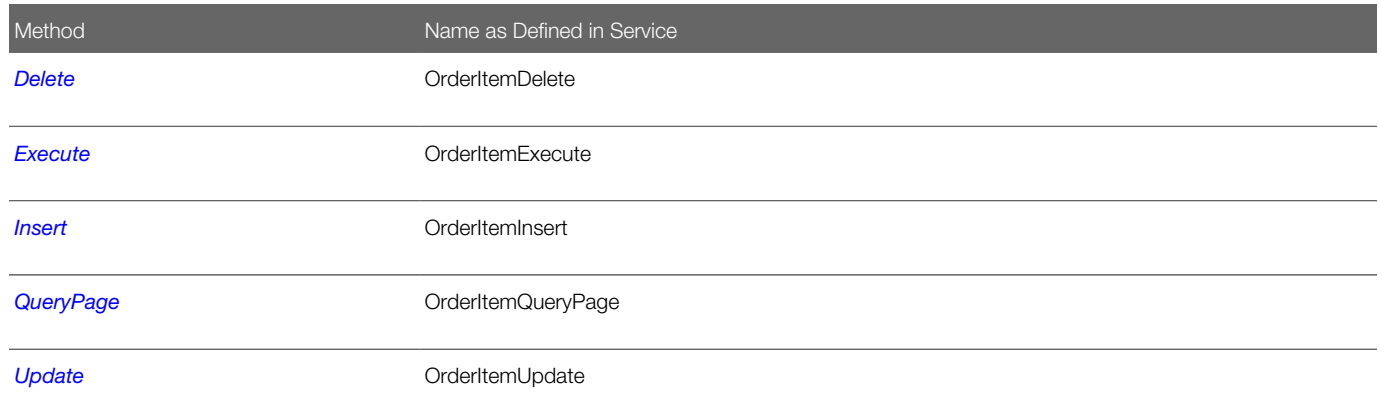

#### Fields

The following table details the required and read-only fields for the order item object.

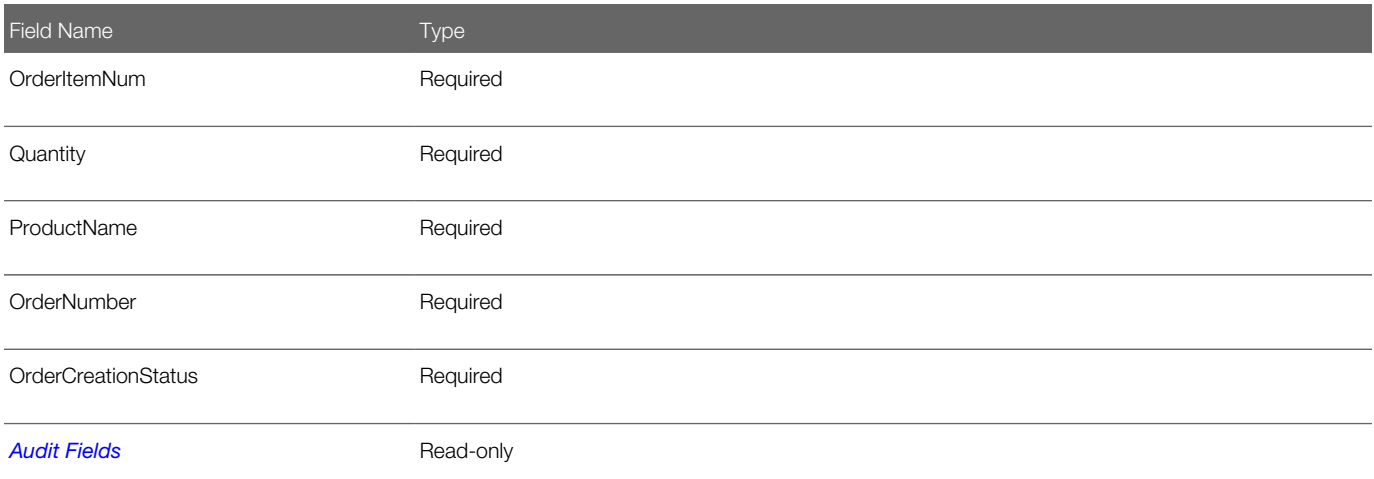

The following table details the pick map fields for the order item object.

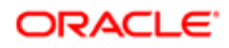

Oracle Web Services On Demand Guide Release 39 (Version 27.0)

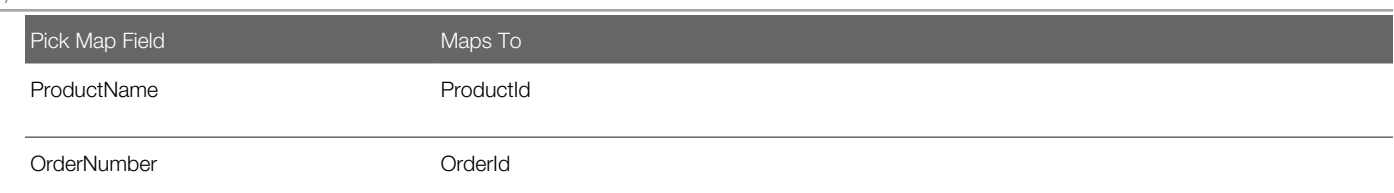

The following table provides a list of the user key combinations for the order item object.

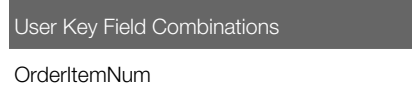

There are no picklists available for the order item object.

## Plan Account

The plan account object is a mapping of accounts and business plans.

#### Child Objects *[Audit Trail](#page-664-0)*.

#### Methods Called

The following table details the methods called by the plan account service.

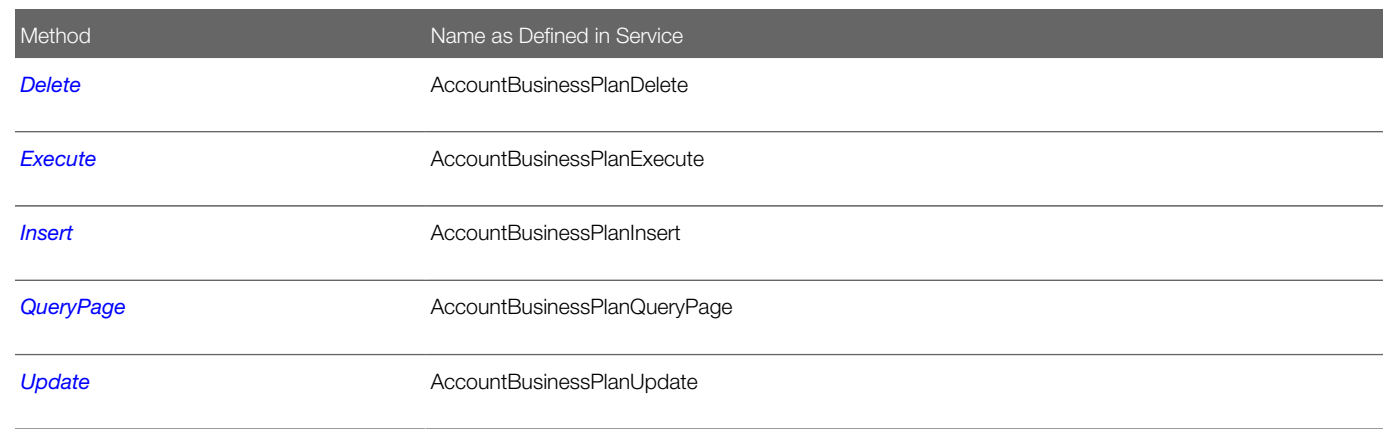

#### Fields

The following table details the required and read-only fields for the plan account object.

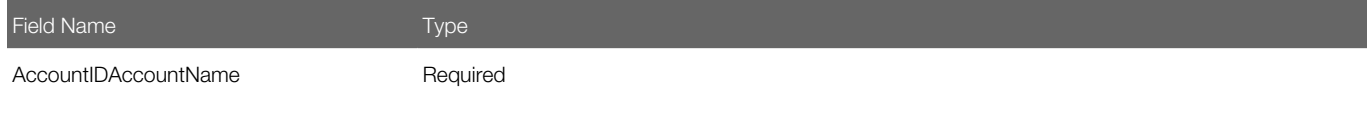

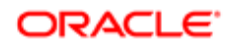

Oracle Web Services On Demand Guide Release 39 (Version 27.0)

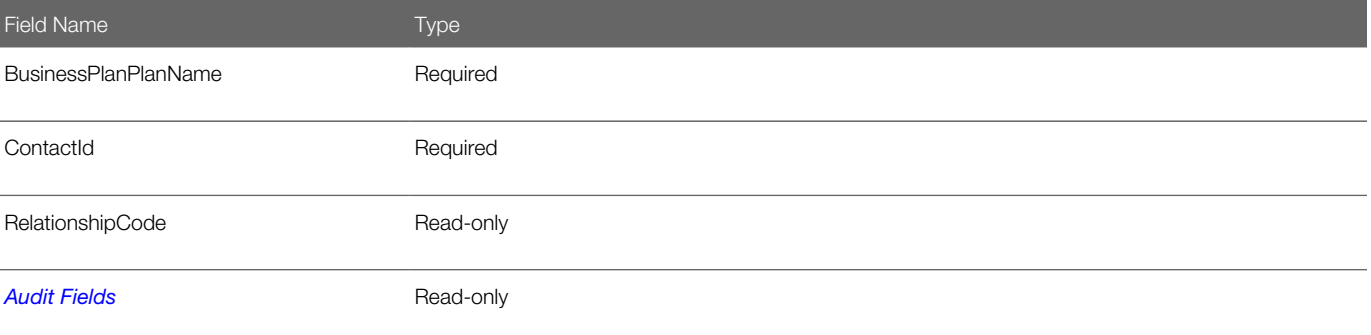

The following table details the pick map fields for the plan account object.

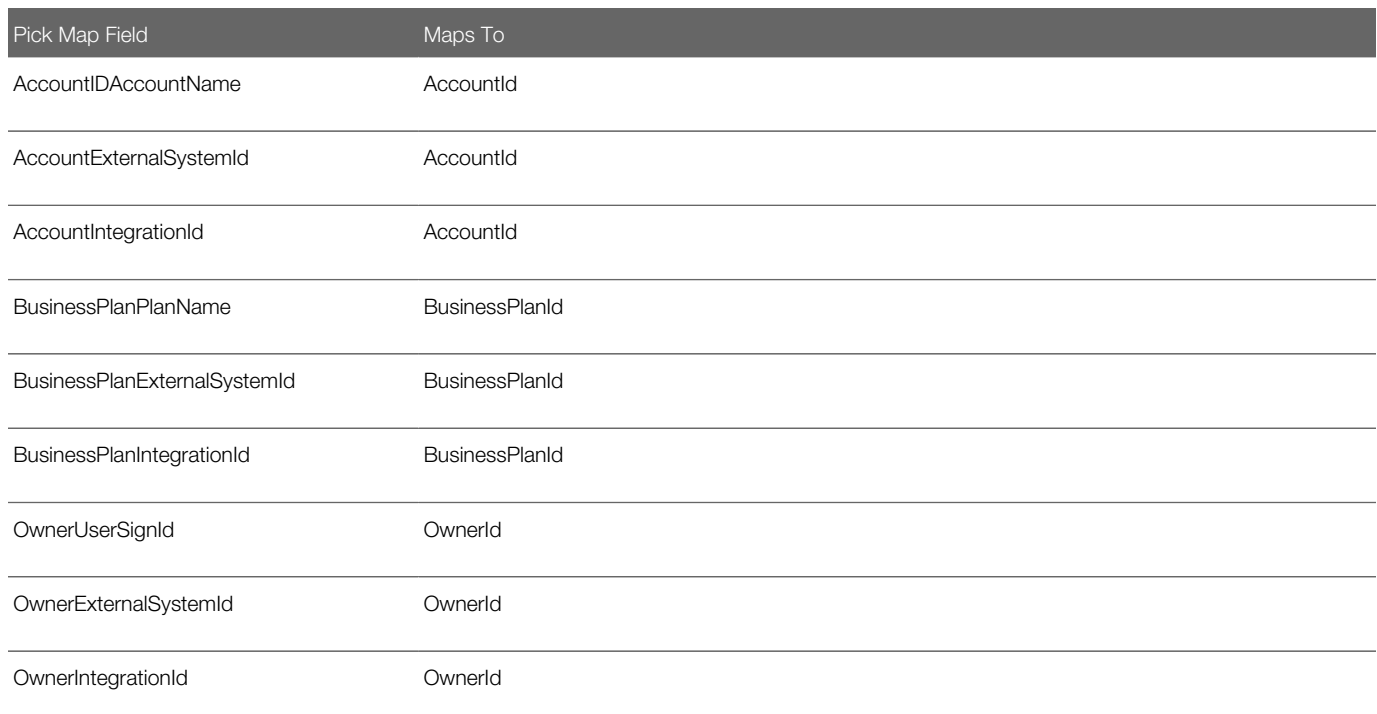

The following table provides a list of the user key combinations for the plan account object.

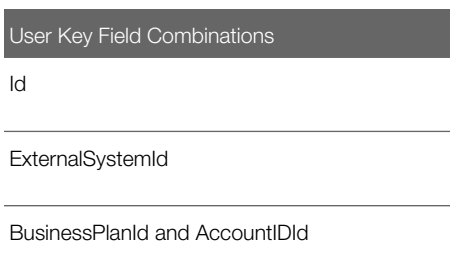

BusinessPlanPlanName

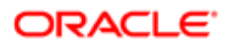

## Plan Contact

The plan contact object is a mapping of contacts and business plans.

### Child Objects

*[Audit Trail](#page-664-0)*.

### Methods Called

The following table details the methods called by the plan contact service.

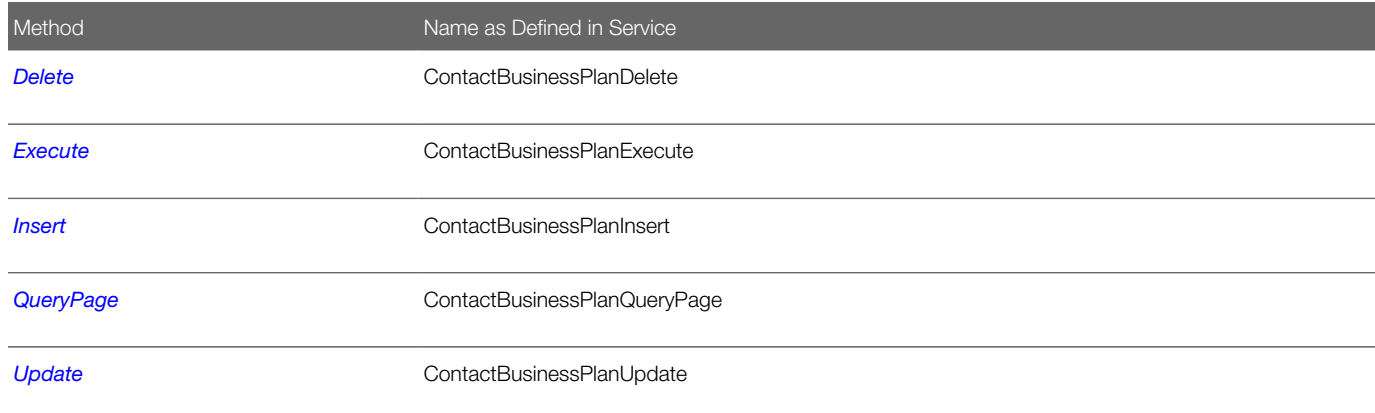

#### Fields

The following table details the required and read-only fields for the plan contact object.

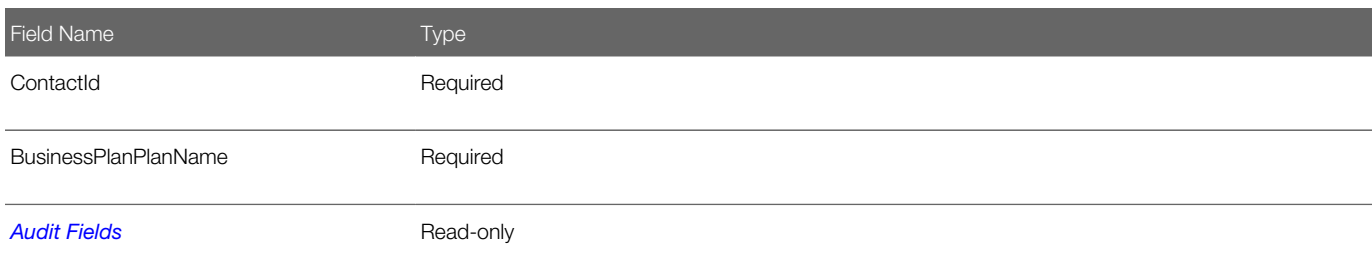

The following table details the pick map fields for the plan contact object.

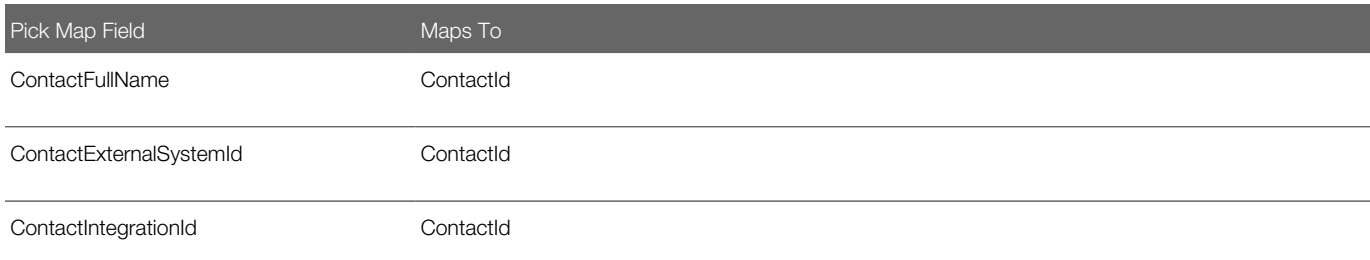

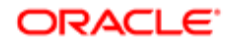

Oracle Web Services On Demand Guide Release 39 (Version 27.0)

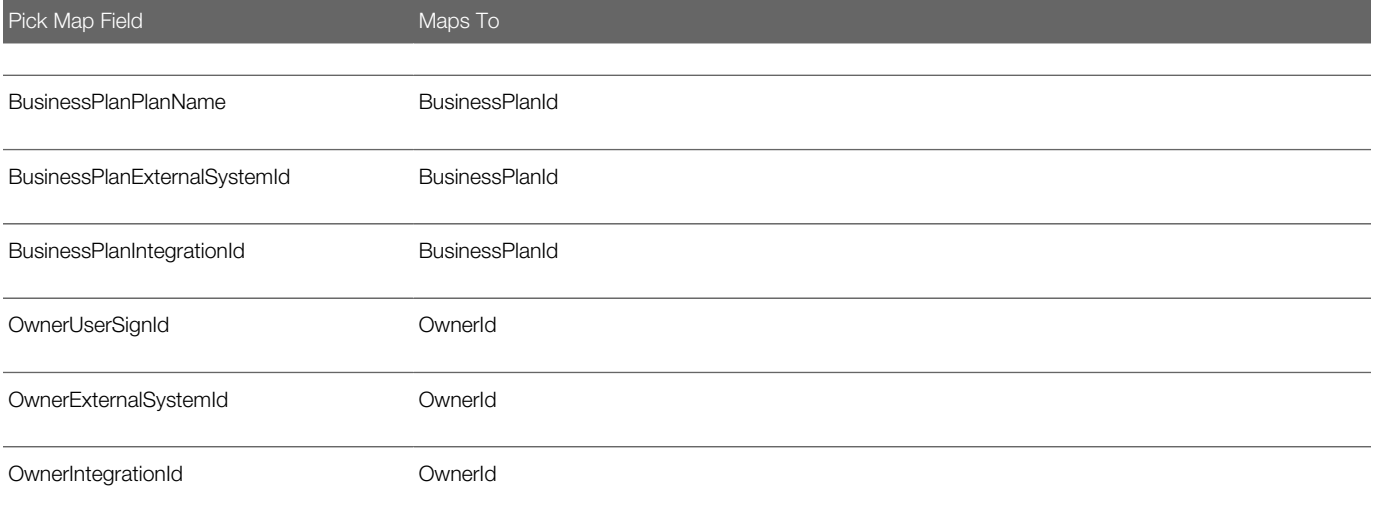

The following table provides a list of the user key combinations for the plan contact object.

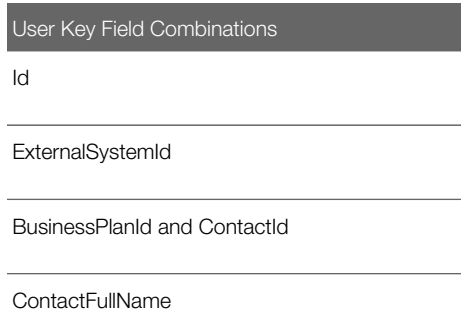

## Plan Opportunity

The plan opportunity object is a mapping of opportunities and business plans.

#### Child Objects *[Audit Trail](#page-664-0)*.

#### Methods Called

The following table details the methods called by the Plan Opportunity service.

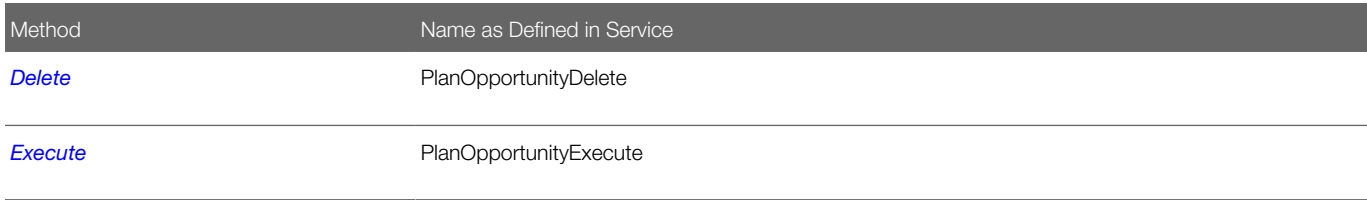

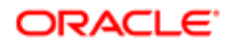

Oracle Web Services On Demand Guide Release 39 (Version 27.0)

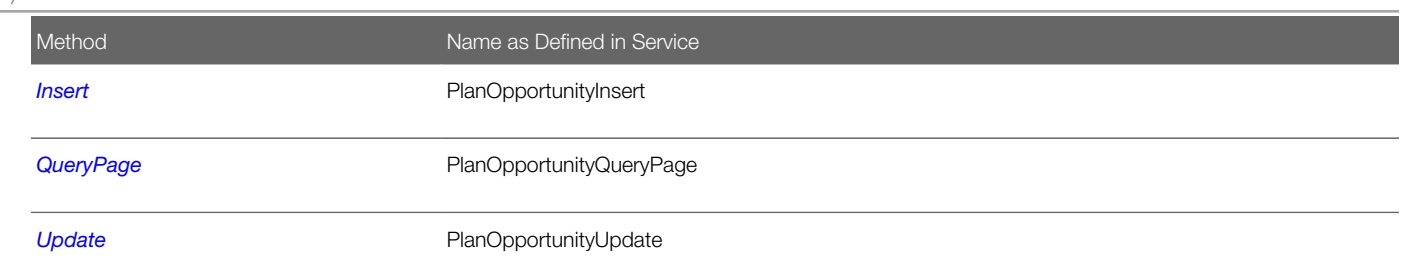

#### Fields

The following table details the required and read-only fields for the plan opportunity object.

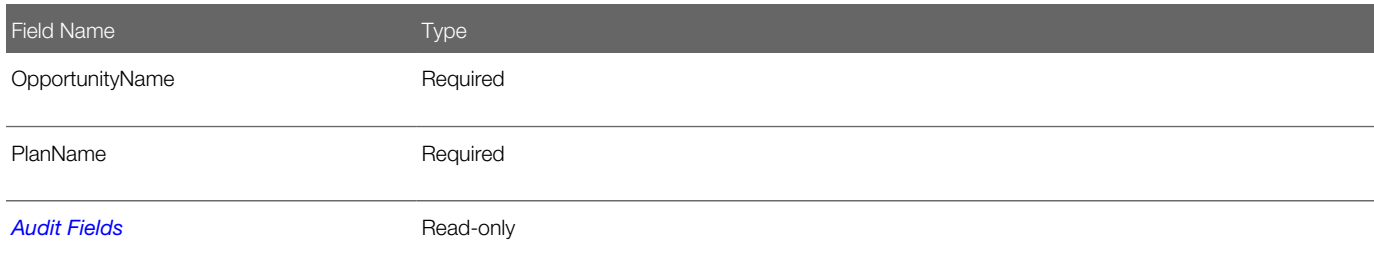

The following table details the pick map fields for the plan opportunity object.

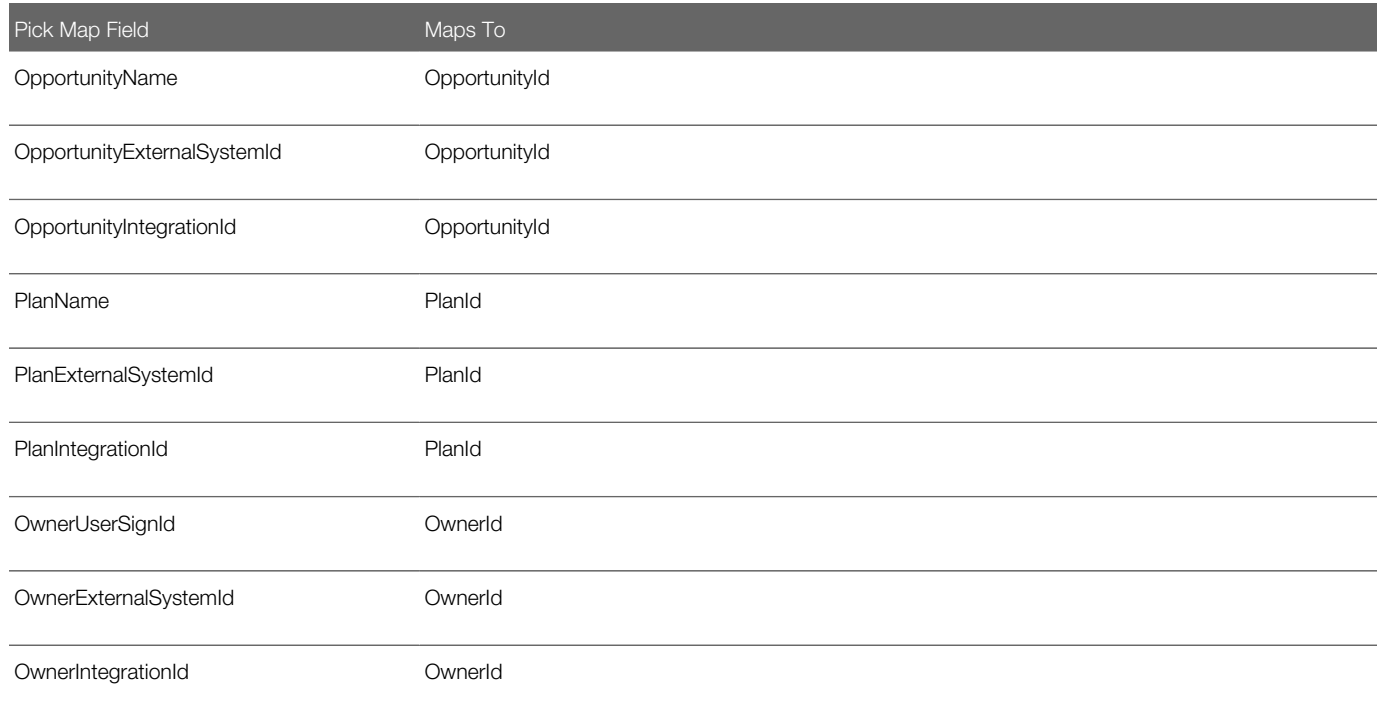

The following table provides a list of the user key combinations for the plan opportunity object.

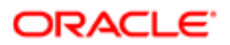

Oracle Web Services On Demand Guide Release 39 (Version 27.0)

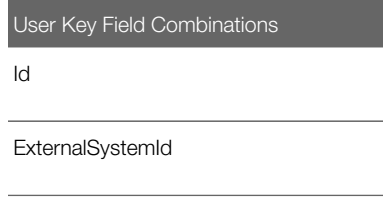

PlanId and OpportunityId

OpportunityName

## Product Indication

The product indication object stores the combination of a symptom or malady and the specific product or drug that alleviates the symptom or malady that is typically detailed by a pharmaceutical sales representative during a call with a health practitioner.

### Child Objects

*[Audit Trail](#page-664-0)*.

#### Methods Called

The following table details the methods called by the Product Indication service.

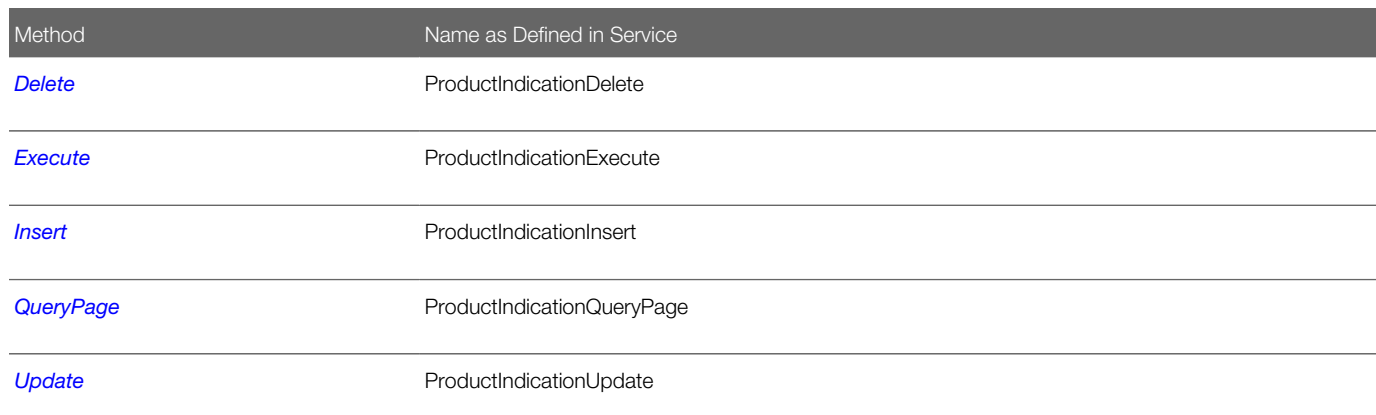

#### Fields

The following table details the required and read-only fields for the product indication object.

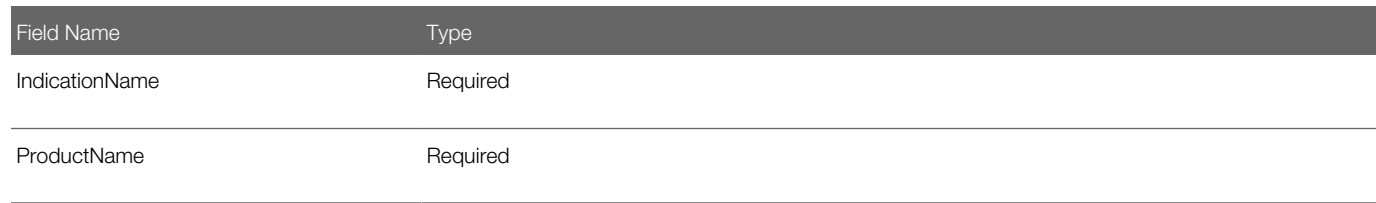

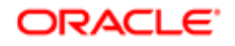

Oracle Web Services On Demand Guide Release 39 (Version 27.0)

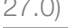

Field Name Type **[Audit Fields](#page-318-0) Read-only** 

The following table details the pick map fields for the product indication object.

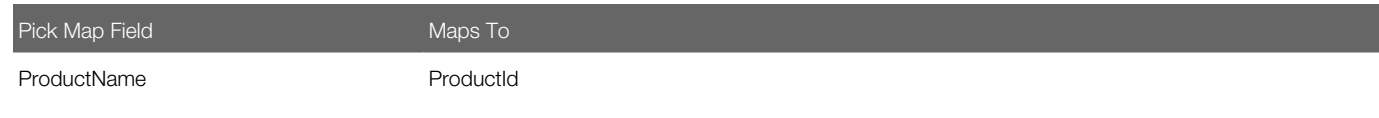

The following table details the user keys for the product indication object.

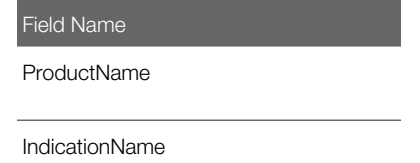

## <span id="page-601-0"></span>Related Disclaimer

The related disclaimer object stores the sample disclaimer text for a particular language for a multilingual sample disclaimer.

#### Child Objects

None

#### Usage

A number of restrictions apply to the usage of the Related Disclaimer service:

- Related disclaimer child records can be inserted and associated only with an inactive sample disclaimer parent, and cannot be inserted and associated with active or expired sample disclaimers.
- Related disclaimer child records can be deleted only from an inactive sample disclaimer parent, and cannot be deleted from active or expired sample disclaimers.
- A related disclaimer child cannot exist without a parent sample disclaimer.
- All record locking rules must be honored by the Related Disclaimer service.

 $\bullet$  Note: You might find that some of these restrictions do not apply for your company depending on whether your company administrator has set up the appropriate record locking rules using the process administration functionality of Oracle CRM On Demand. For more information about process administration, see *Oracle CRM On Demand Online Help* .

#### Methods Called

The following table details the methods called by the Related Disclaimer service.

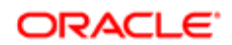

Oracle Web Services On Demand Guide Release 39 (Version 27.0)

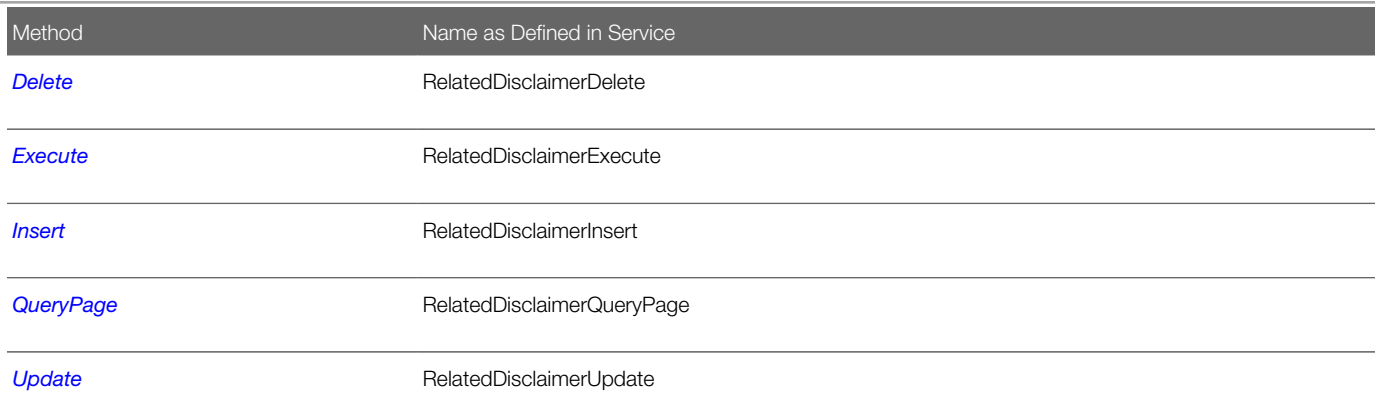

#### Fields

The following table details the required and read-only fields for the related disclaimer object.

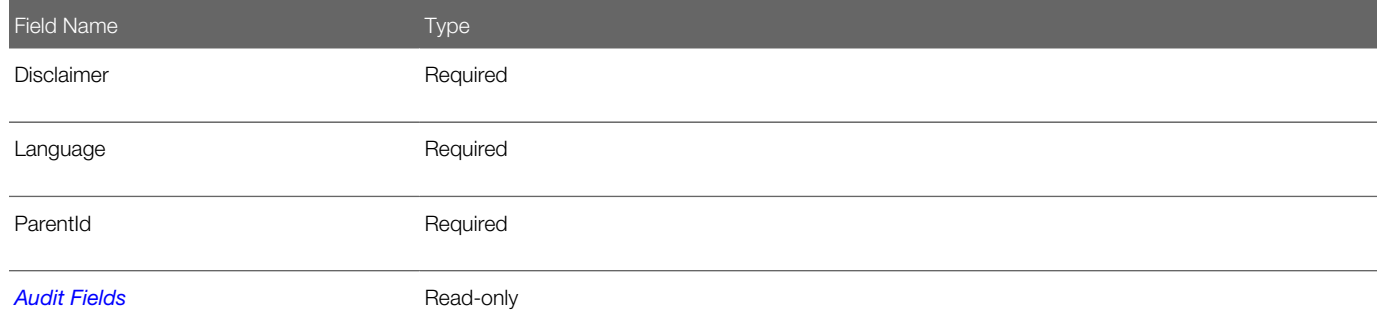

The following table details the user keys for the related disclaimer object.

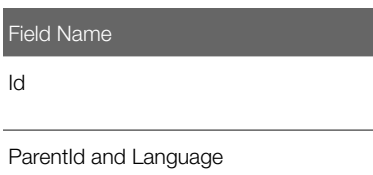

The following table details the picklists available for the related disclaimer object.

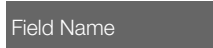

Language

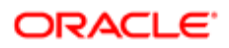

## Sample Disclaimer

The sample disclaimer object stores the text that is displayed to deny responsibility for certain adverse effects and reduce liability for a product sample that is dropped off to a physician or other health care professional.

Oracle CRM On Demand supports two types of sample disclaimer:

- Global. A global sample disclaimer contains one disclaimer record for each company instance. This disclaimer applies to all products provided as samples, and is displayed at the time of signature capture to confirm receipt of the product samples. Only one global sample disclaimer can be active at any time. This is the default type for Oracle CRM On Demand.
- Multilingual. A multilingual sample disclaimer contains an unlimited number of related disclaimers text records in multiple languages, grouped by the countries that apply to the disclaimer. Each sample disclaimer record consists of a header section, and a language-specific Related Disclaimer section that contains the translated disclaimer text required by the company. Only one set of multilingual sample disclaimers can be active within a country at any time, however more than one set of multilingual sample disclaimers can be active at the same time spanning multiple countries. Before you can use multilingual sample disclaimers, your company administrator must set up special page layouts as described in *Configuration Guide for Oracle CRM On Demand Life Sciences Edition* .

For more information about sample disclaimers, see *Oracle CRM On Demand Online Help* .

#### Usage

A number of restrictions apply to the usage of the Sample Disclaimer service:

- A sample disclaimer can be inserted only with a Status value of Inactive. A sample disclaimer can be activated only through the UI.
- A sample disclaimer cannot have the StartDate, EndDate, or Status fields updated.
- A sample disclaimer that is active or expired cannot be updated.
- A sample disclaimer that is active or expired cannot be deleted.
- All record locking rules must be honored by the Sample Disclaimer service.

 $\bullet$  Note: You might find that some of these restrictions do not apply for your company depending on whether your company administrator has set up the appropriate record locking rules using the process administration functionality of Oracle CRM On Demand. For more information about process administration, see *Oracle CRM On Demand Online Help* .

### Child Objects *[Audit Trail](#page-664-0)*, *[Related Disclaimer](#page-601-0)*

#### Methods Called

The following table details the methods called by the Sample Disclaimer service.

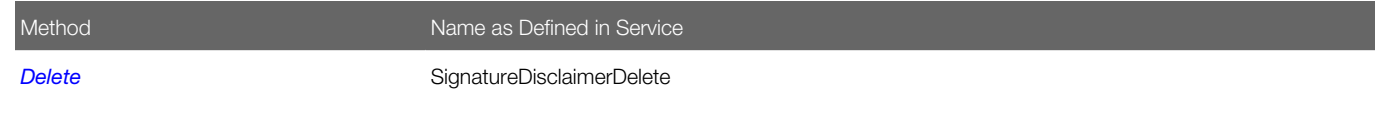

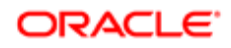

Oracle Web Services On Demand Guide Release 39 (Version 27.0)

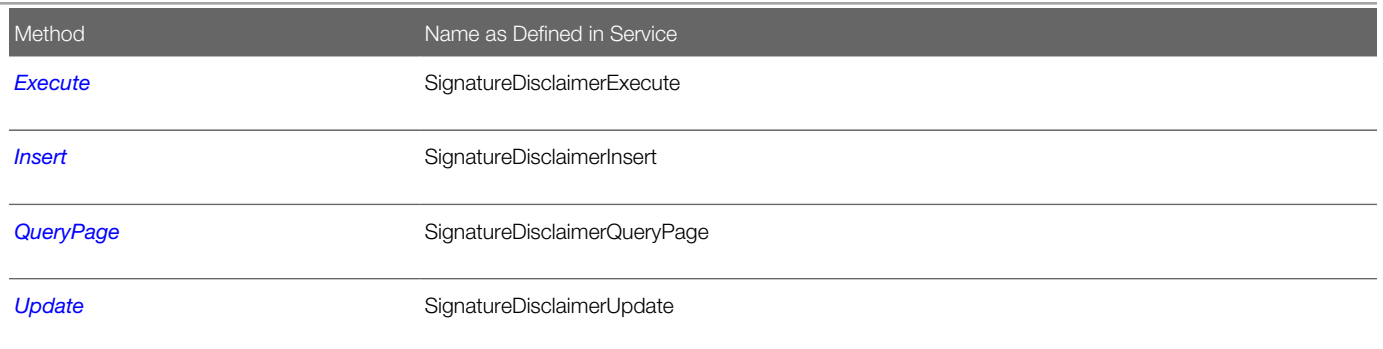

#### Fields

The following table details the required and read-only fields for the sample disclaimer object.

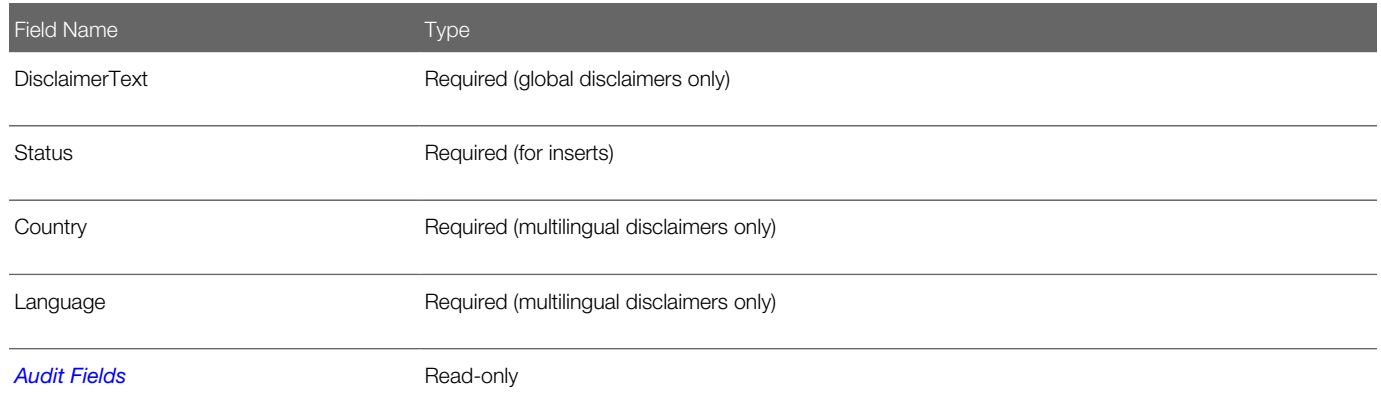

Note: The DisclaimerText field is required for global disclaimers only. You can create a sample disclaimer without disclaimer text, but if you try to activate such a sample disclaimer through the UI, an error is generated. Similarly, the Country and Language fields are not required when a record is inserted, but they are required when a multilingual sample disclaimer is activated.

The following table details the pick map field for the sample disclaimer object.

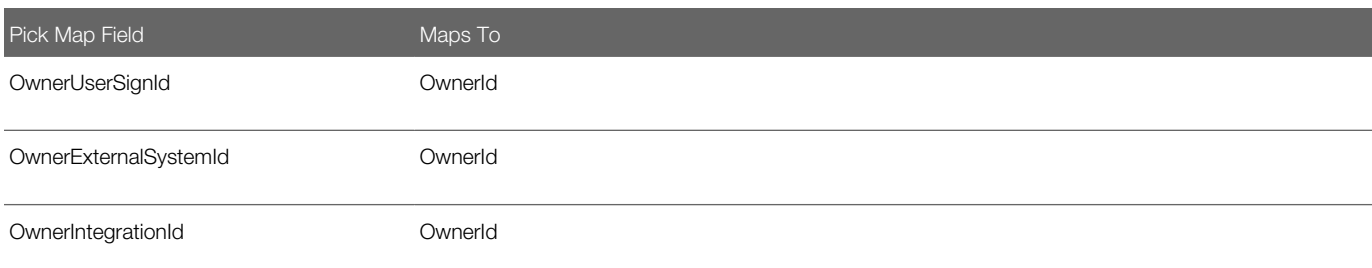

The following table details the user keys for the sample disclaimer object.

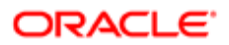

Oracle Web Services On Demand Guide Release 39 (Version 27.0)

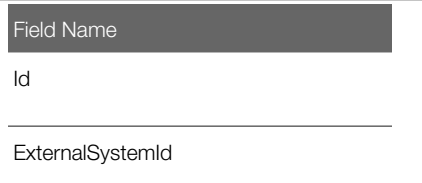

DisclaimerNumber

The following table details the picklists available for the sample disclaimer object.

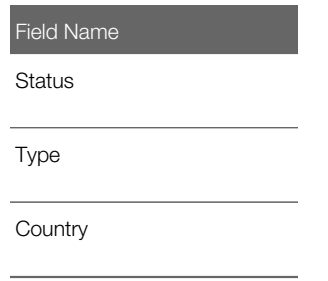

## <span id="page-605-0"></span>Sample Inventory

The sample inventory object stores information about a product that has been categorized as qualifying for dropping a sample.

#### Child Objects

None

### Methods Called

The following table details the methods called by the Sample Inventory service.

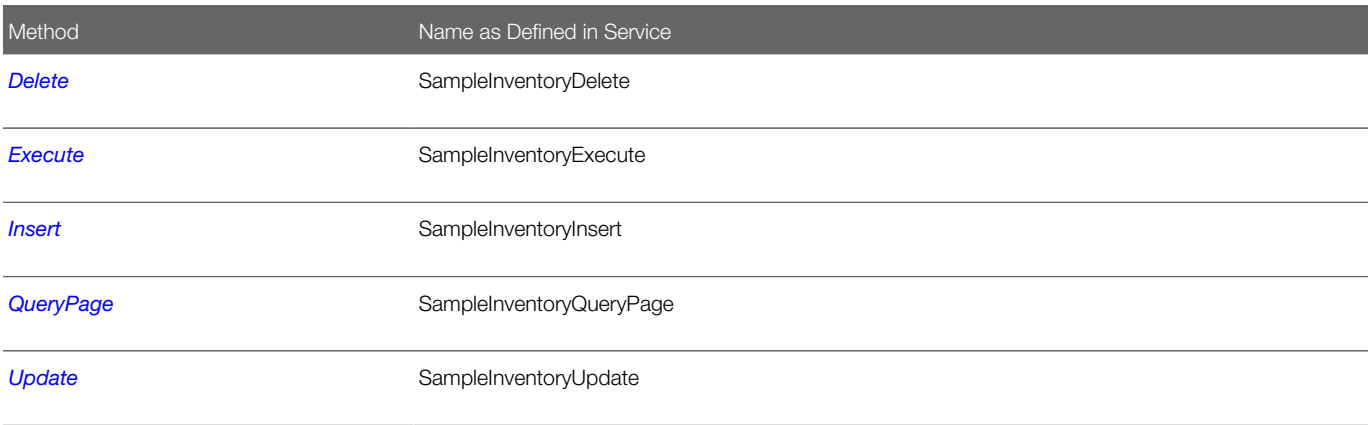

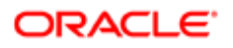

#### Fields

The following table details the required and read-only fields for the sample inventory object.

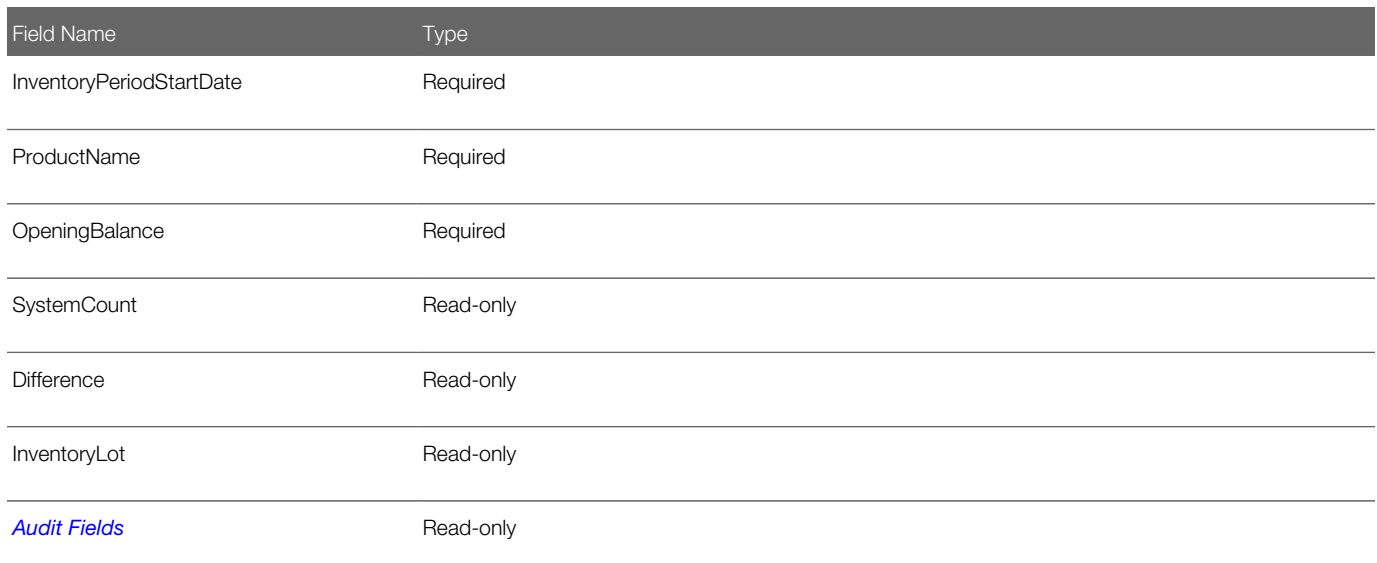

The following table details the pick map field for the sample inventory object.

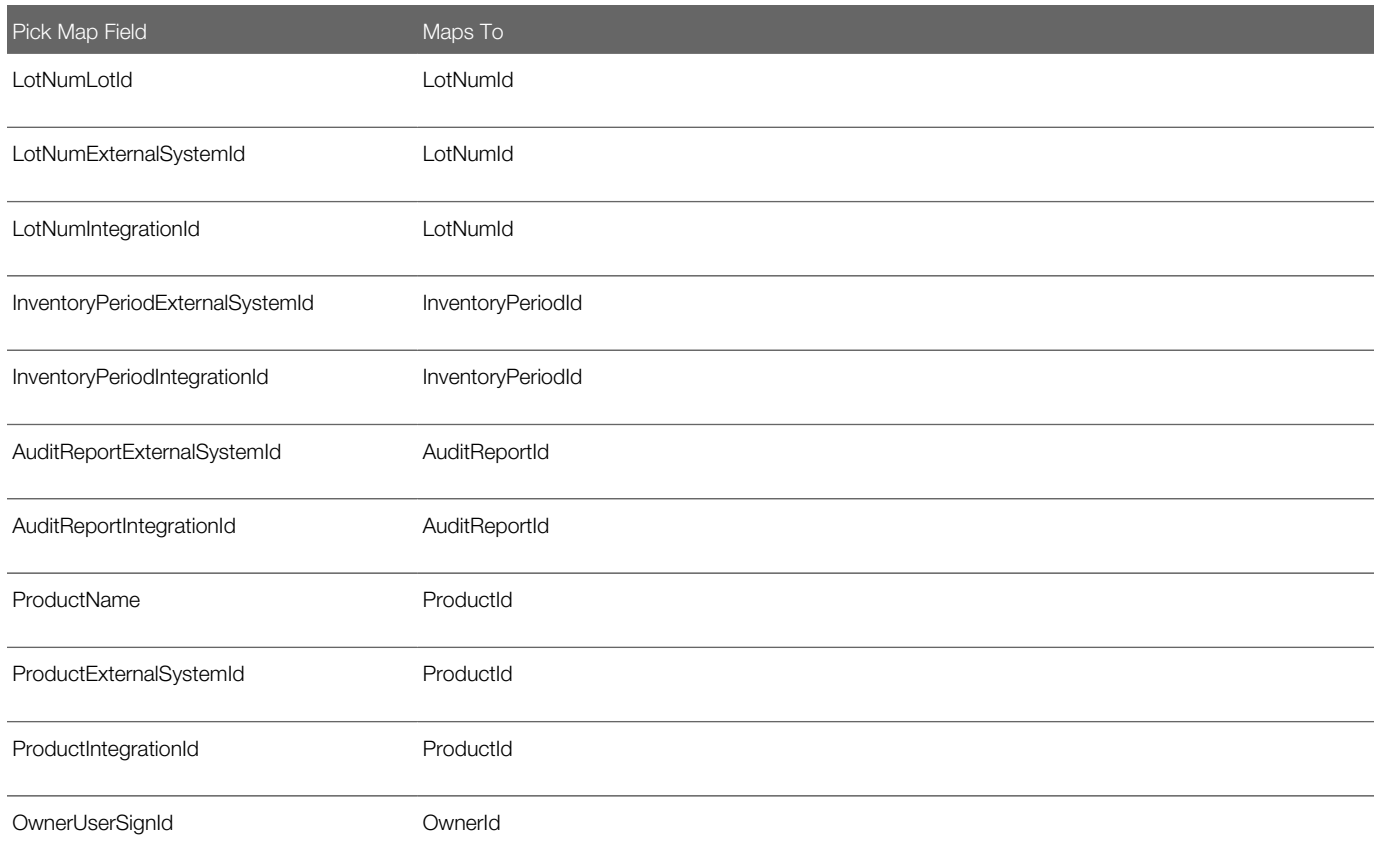

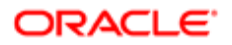

Oracle Web Services On Demand Guide Release 39 (Version 27.0)

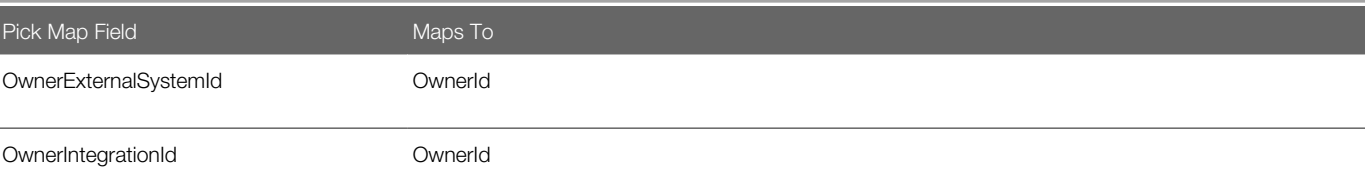

The following table details the user keys for the sample inventory object.

#### Field Name

SampleInventoryId

IntegrationId

**ExternalSystemId** 

OwnerId and ProductId and InventoryPeriodId and LotNumId and AuditReportId

ProductName

## Sample Lot

The sample lot object records information about lot numbers for sample products.

#### Child Objects

*[Audit Trail](#page-664-0)*,*[Book](#page-665-0)*, *[Sample Inventory](#page-605-0)*, *[Transaction Item](#page-616-0)*.

#### Methods Called

The following table details the methods called by the Sample Lot service.

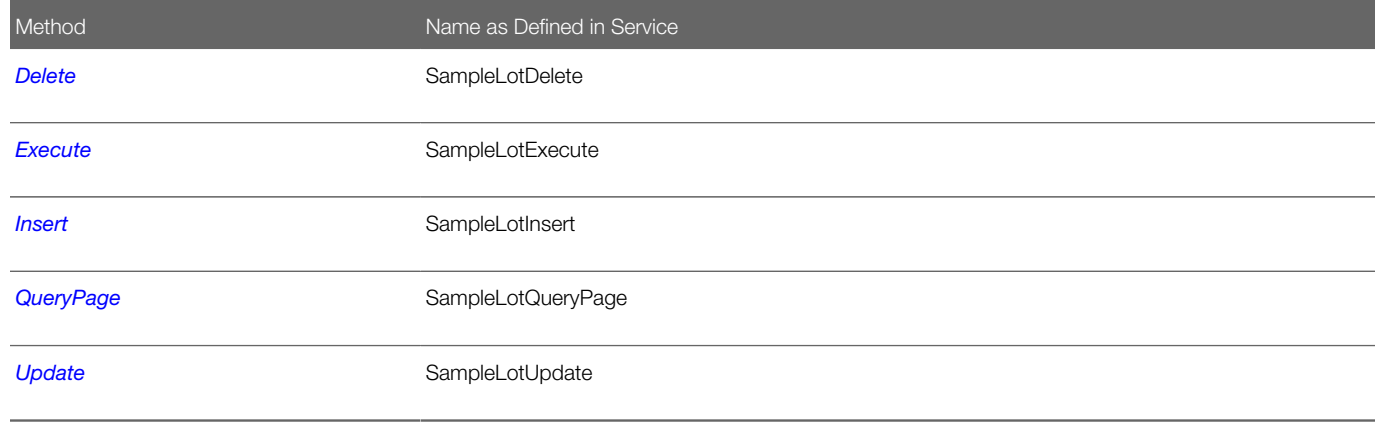

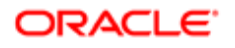

#### Fields

The following table details the required and read-only fields for the sample lot object.

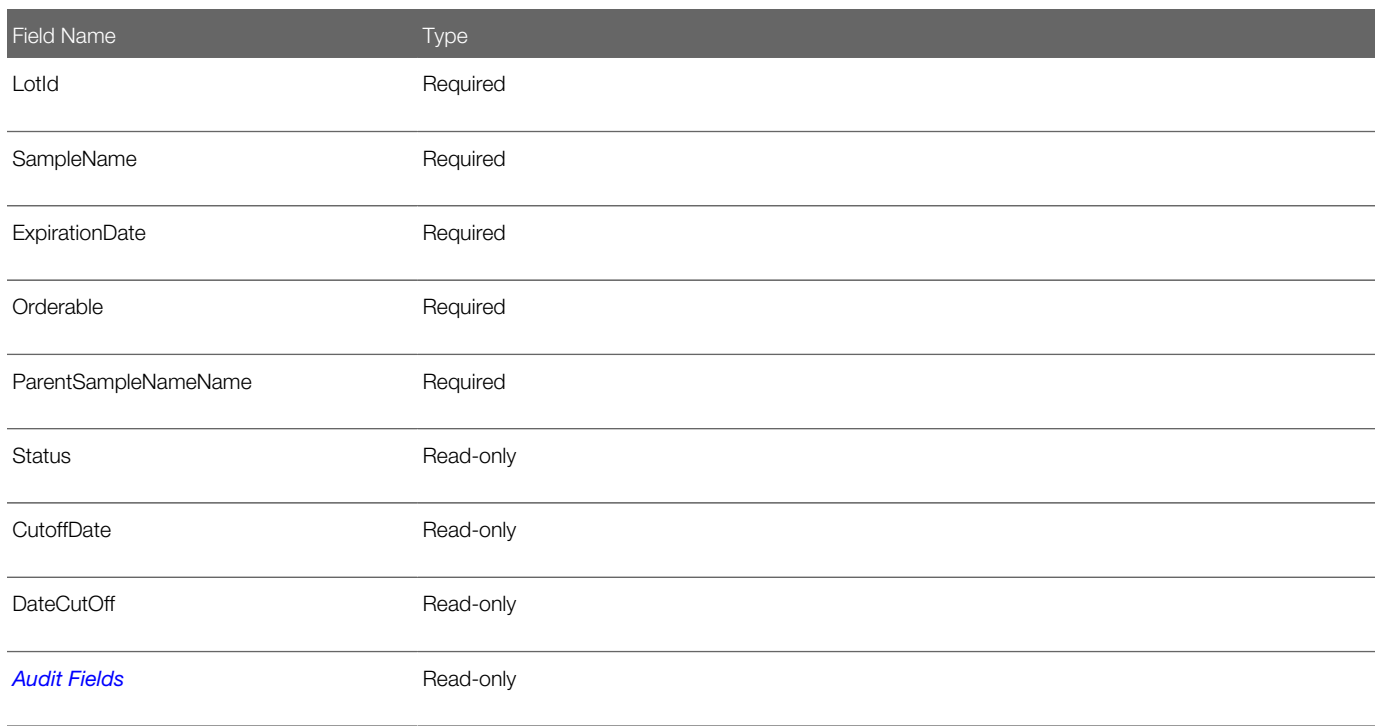

Note: The DateCutOff and CutoffDate fields are both available. DateCutOff is a calculated field of type Date used if you require date processing in your application. CutoffDate is the text version of DateCutOff.

The following table details the pick map field for the sample lot object.

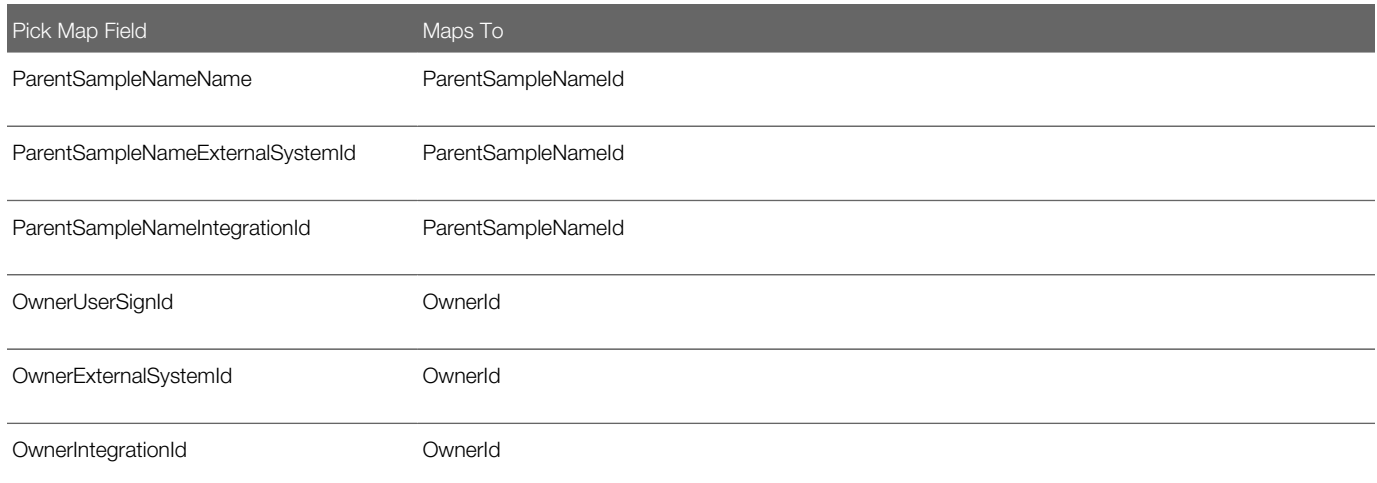

The following table details the user keys for the sample lot object.

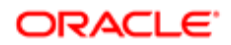

Oracle Web Services On Demand Guide Release 39 (Version 27.0)

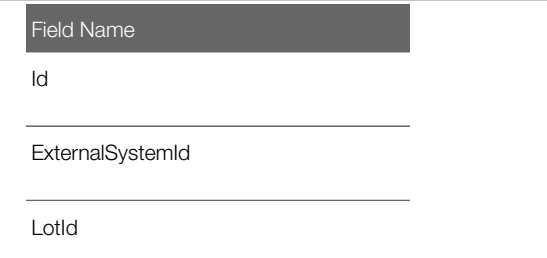

## Sample Request

The sample request object is used to track sample requests and associated sample request items for products.

#### Usage

For Insert requests, if the Type field is not specified as empty or as a picklist value, then it defaults to the value **Sample Request**.

## Child Objects

*[Audit Trail](#page-664-0)*,*[Book](#page-665-0)*, *[Sample Request Item](#page-610-0)*, *[Team](#page-697-0)*

#### Methods Called

The following table details the methods called by the Sample Request service.

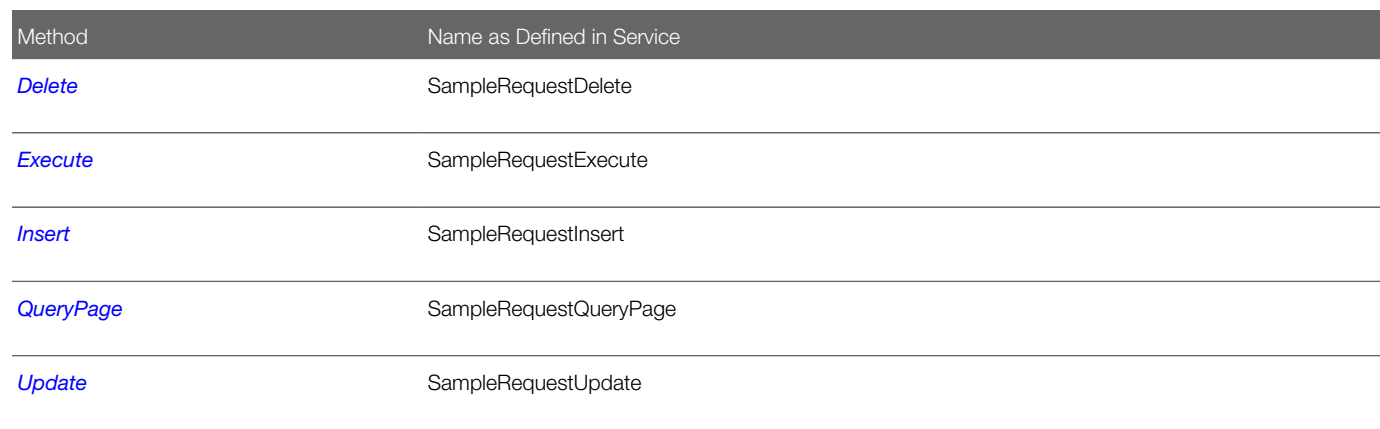

#### **Fields**

The following table details the required and read-only fields for the sample request object.

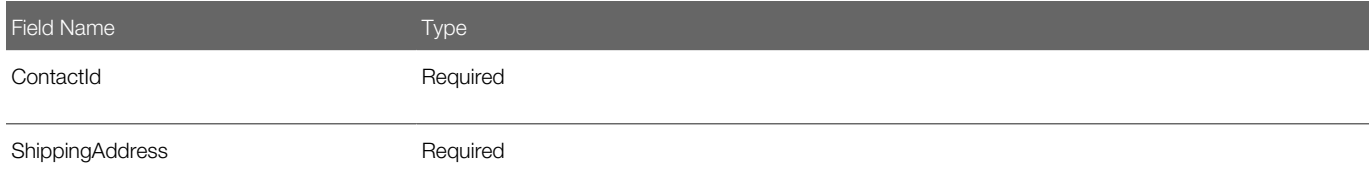

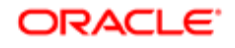

Oracle Web Services On Demand Guide Release 39 (Version 27.0)

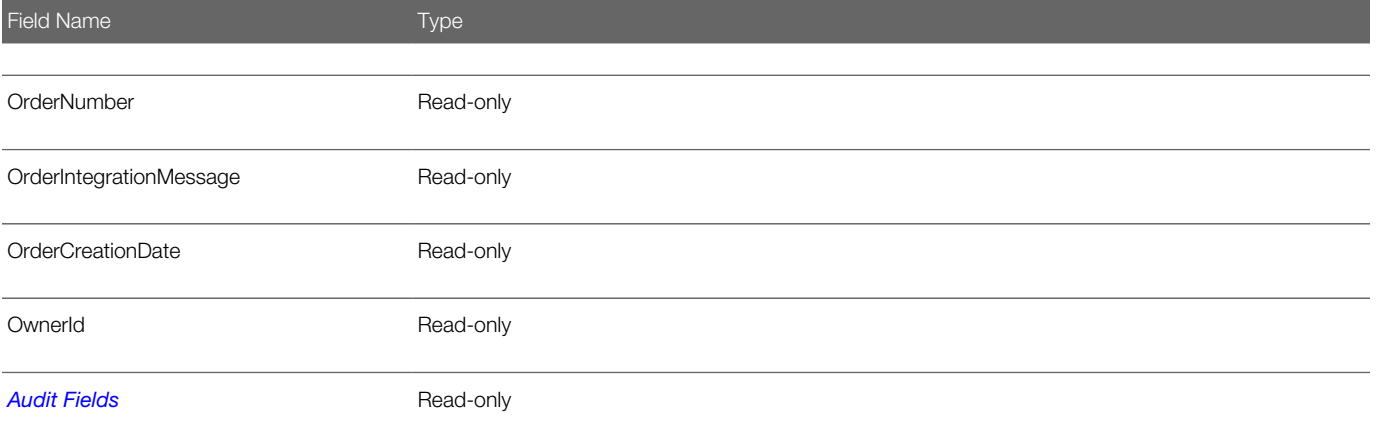

The following table details the pick map fields for the sample request object.

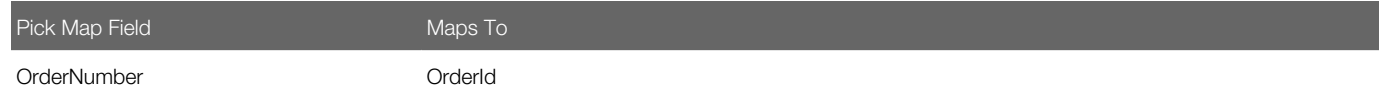

The following table details the user key combinations for the sample request object.

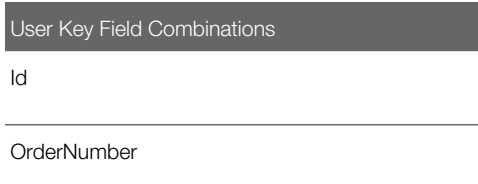

The following table details the picklists for the sample request object.

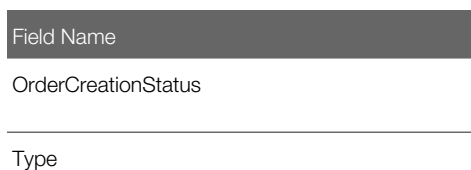

## <span id="page-610-0"></span>Sample Request Item

The sample request item object tracks which products have been purchased by the customer as part of a sample request.

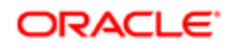

#### Usage

In releases of Oracle CRM On Demand before Release 22, it was possible to insert a sample request item record without an associated parent sample request record. From Release 22, however, when inserting sample request item records, you must provide the Sample Request ID of the parent to provide the context for the sample request item.

Product blocking rules are respected for this object. A blocked product is a product for which your company does not want users to provide any product information, samples, or promotional items for that product to the associated contact.

Web service requests cannot insert, update, or delete records for this object if the product specified in the request is a blocked product. An error message is generated when such a request is made. For more information about blocked products, see *Oracle CRM On Demand Online Help* and *[Blocked Product](#page-564-0)*.

### Methods Called

The following table details the methods called by the Sample Request Item service.

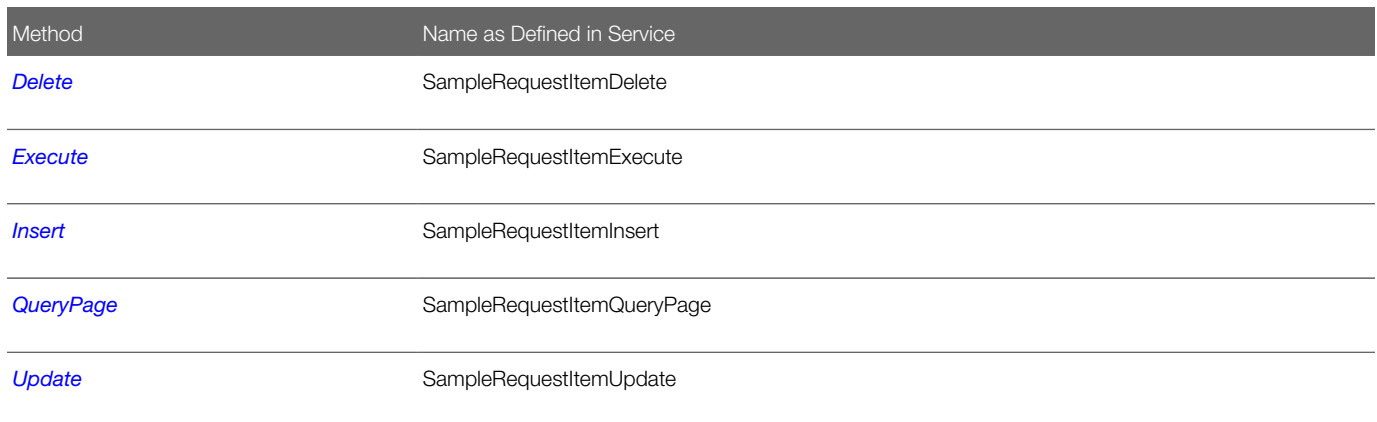

#### Fields

The following table details the required and read-only fields for the sample request item object.

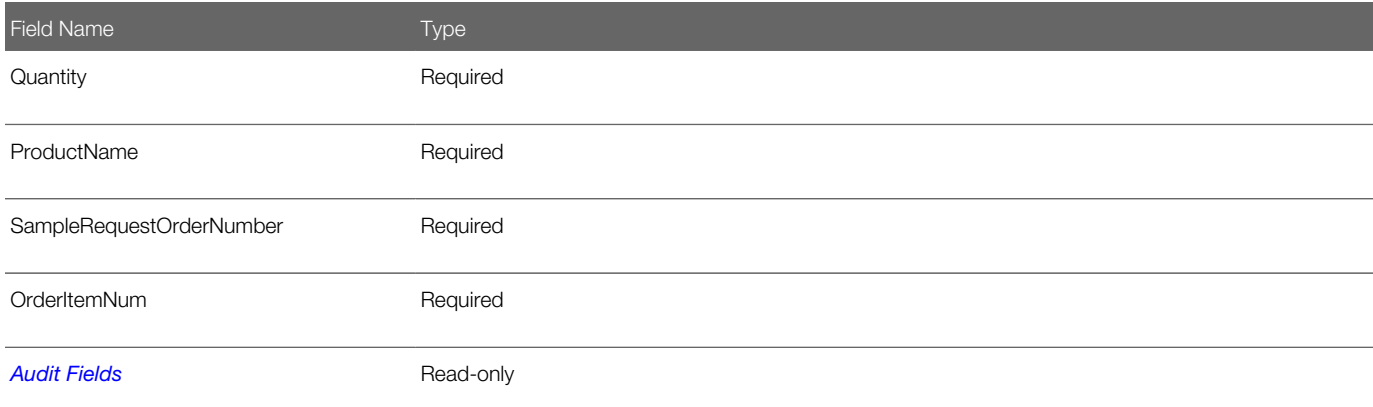

The following table details the pick map fields for the sample request item object.
Oracle Web Services On Demand Guide Release 39 (Version 27.0)

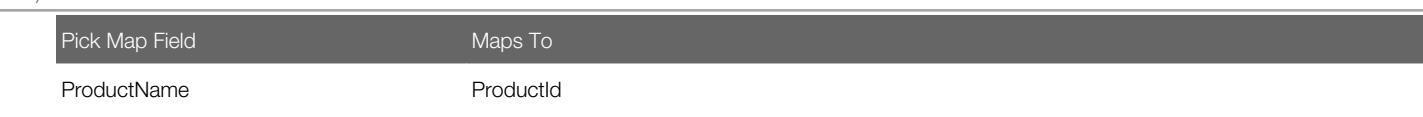

The following table provides a list of the user key combinations for the sample request item object.

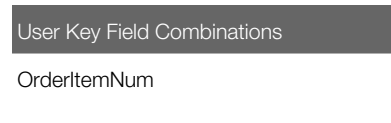

The following table details the picklists for the sample request item object.

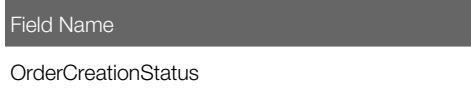

## Sample Transaction

The sample transaction object is a record for a sample transfer, receipt, disbursement, or inventory adjustment. A sample transaction is created so that all movement of samples and promotional items can be reported and reconciled at the end of an inventory period, and a running count of inventory products can be maintained during the life of an inventory period.

## Support for Attachments

You can exchange attachments through the following fields:

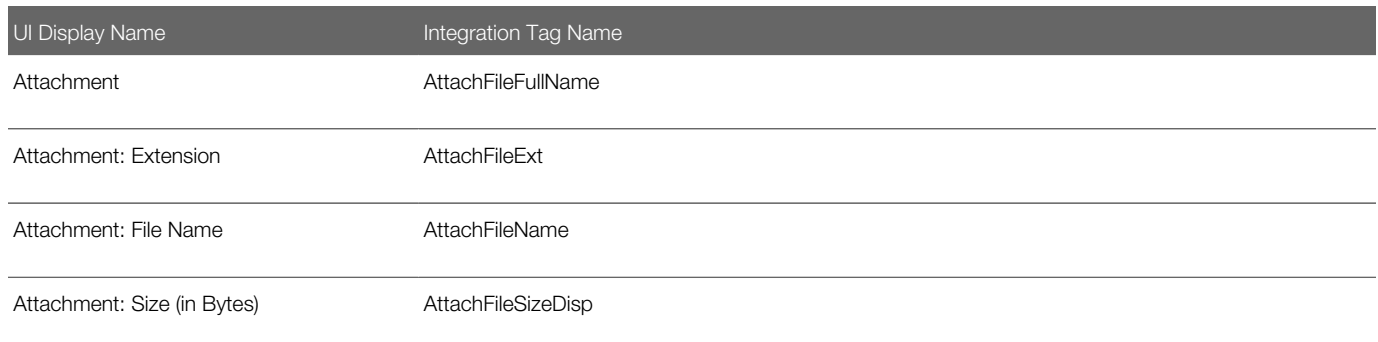

The Attachment tag is used for the actual attachment and is a string type Base64.

#### Child Objects

*[Audit Trail](#page-664-0)*, *[Book](#page-665-0)*, *[Transaction Item](#page-616-0)*

#### Methods Called

The following table details the methods called by the Sample Transaction service.

ORACLE

Oracle Web Services On Demand Guide Release 39 (Version 27.0)

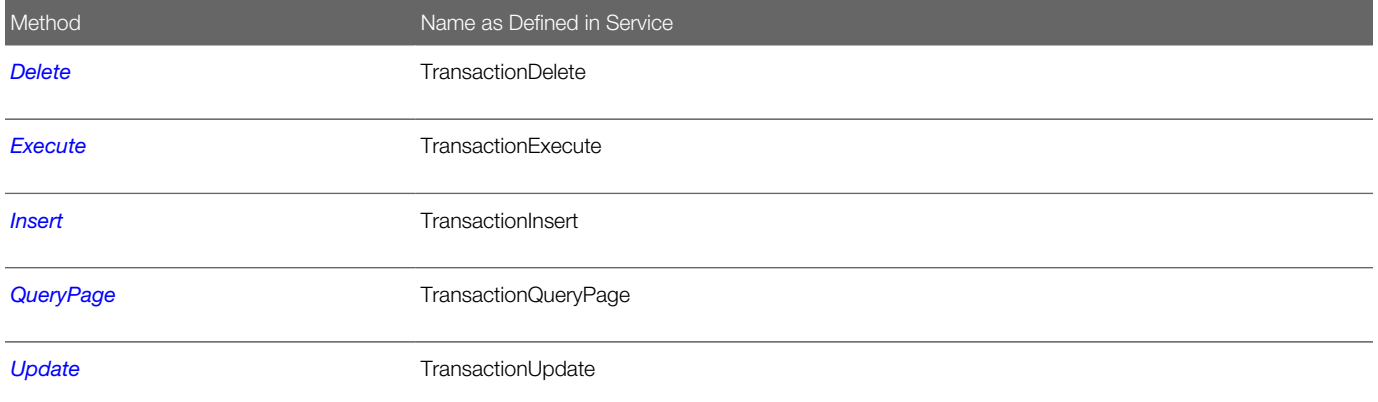

#### Fields

The following table details the required and read-only fields for the sample transaction object.

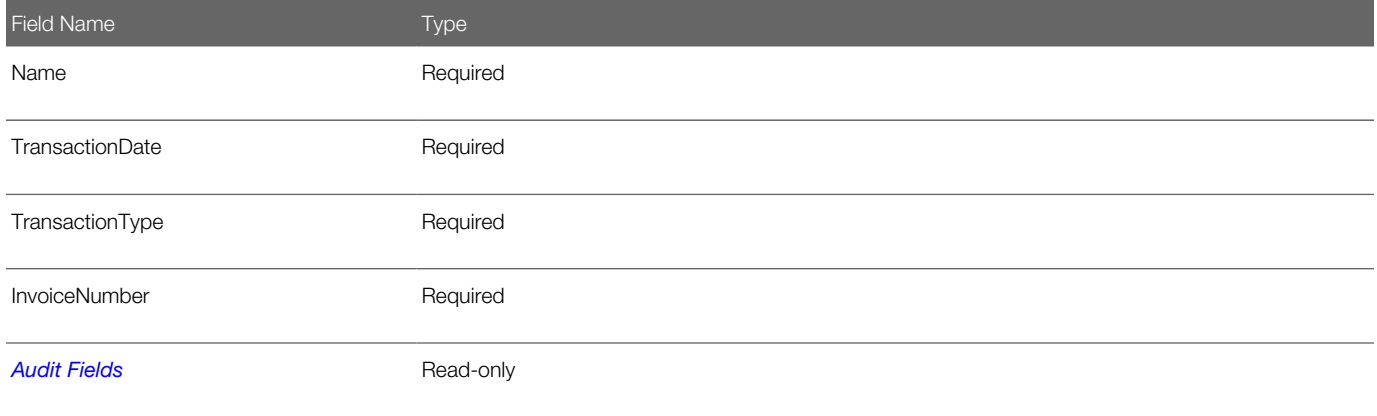

The following table details the pick map field for the sample transaction object.

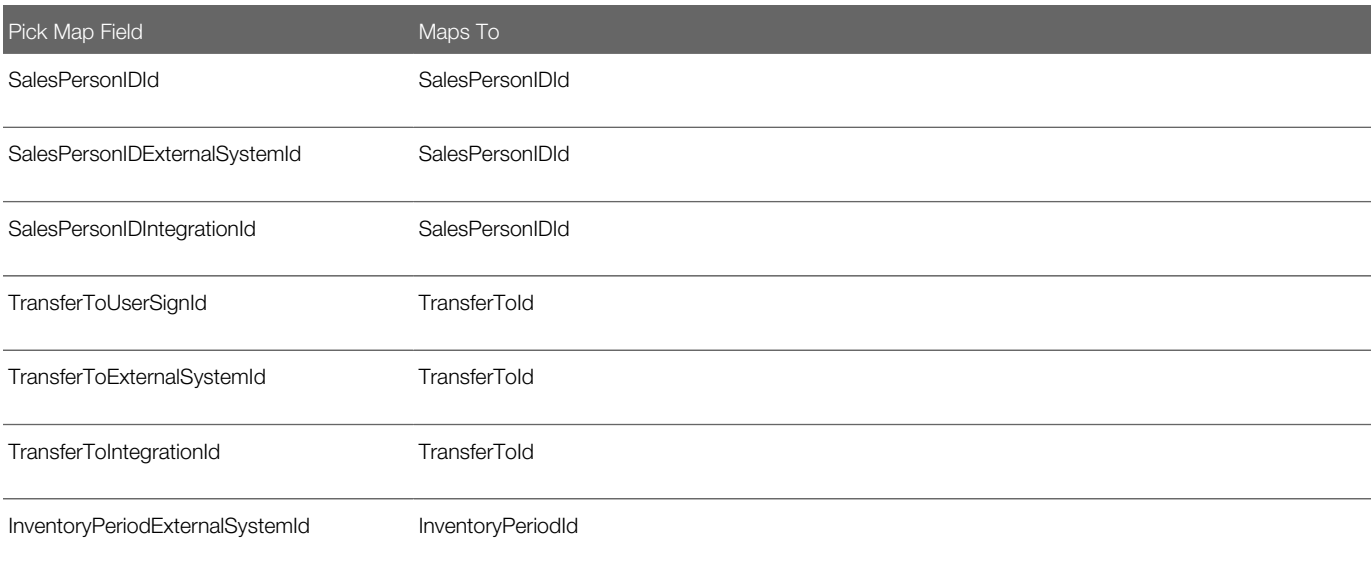

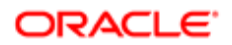

Oracle Web Services On Demand Guide Release 39 (Version 27.0)

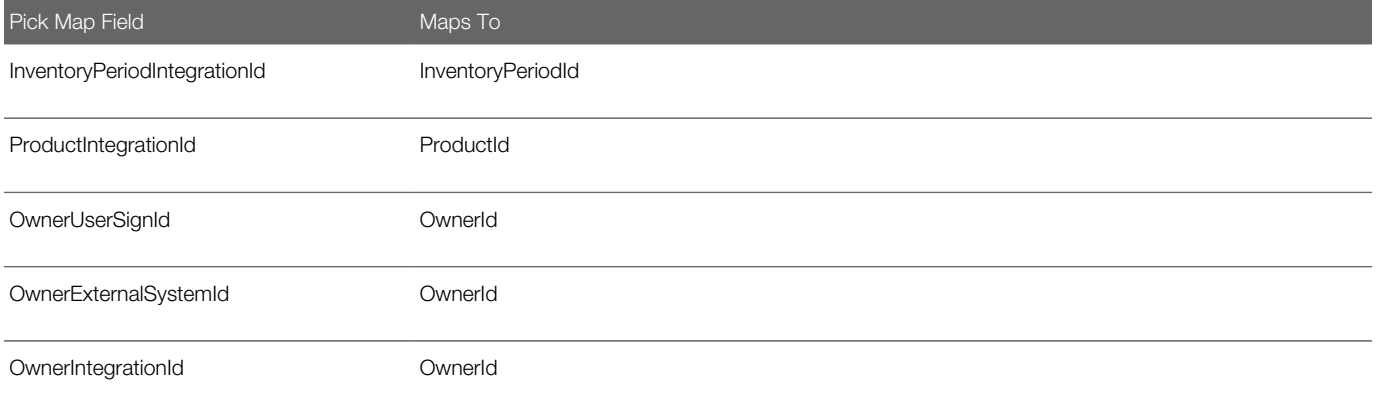

The following table details the user keys for the sample transaction object.

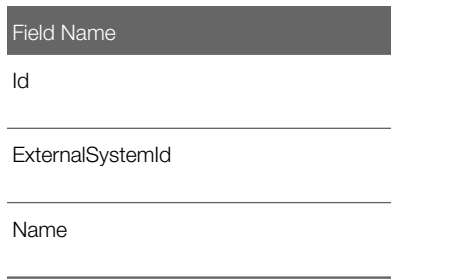

The following table details the picklists available for the sample transaction object.

Field Name

TransactionType

**TransactionStatus** 

Reason

## **Signature**

The signature object stores information about a signature associated with a call activity for samples that are dropped.

## Support for Attachments

You can exchange attachments through the following fields:

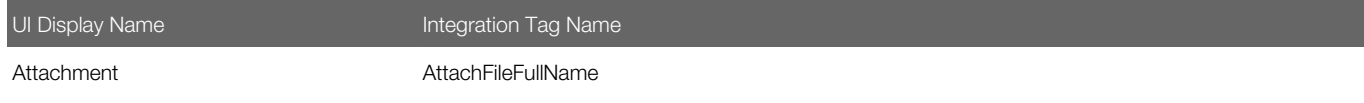

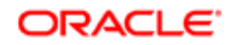

Oracle Web Services On Demand Guide Release 39 (Version 27.0)

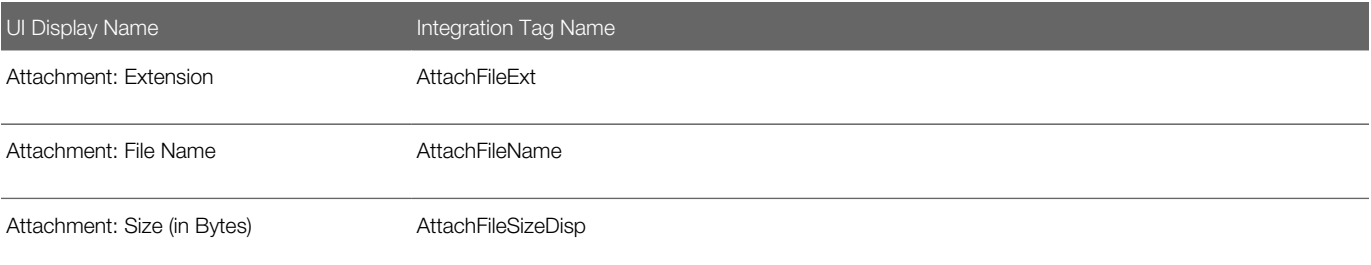

The Attachment tag is used for the actual attachment and is a string type Base64.

#### Child Objects *[Audit Trail](#page-664-0)*.

#### Methods Called

The following table details the methods called by the Signature service.

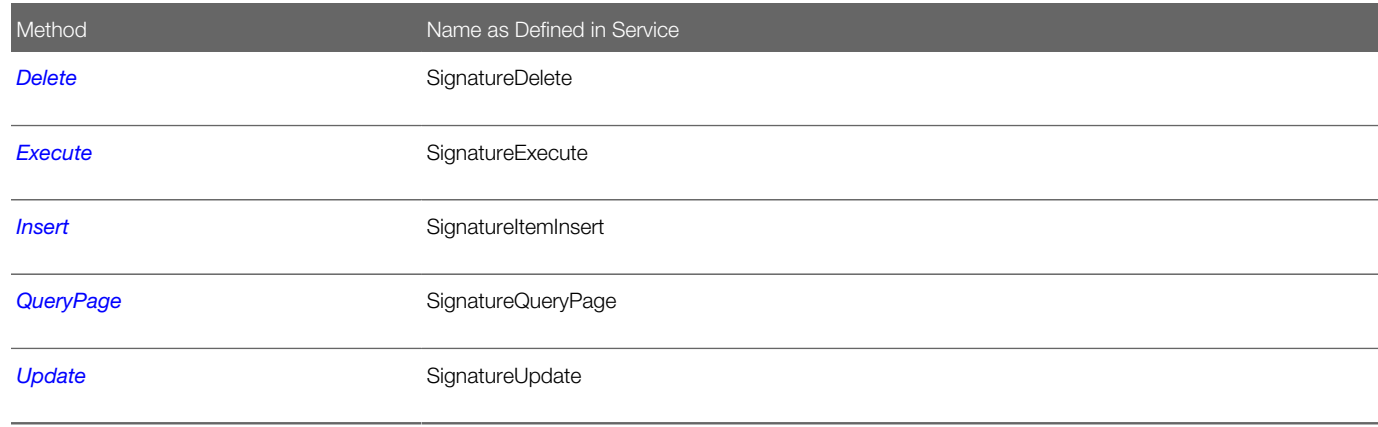

#### Fields

The following table details the required and read-only fields for the signature object.

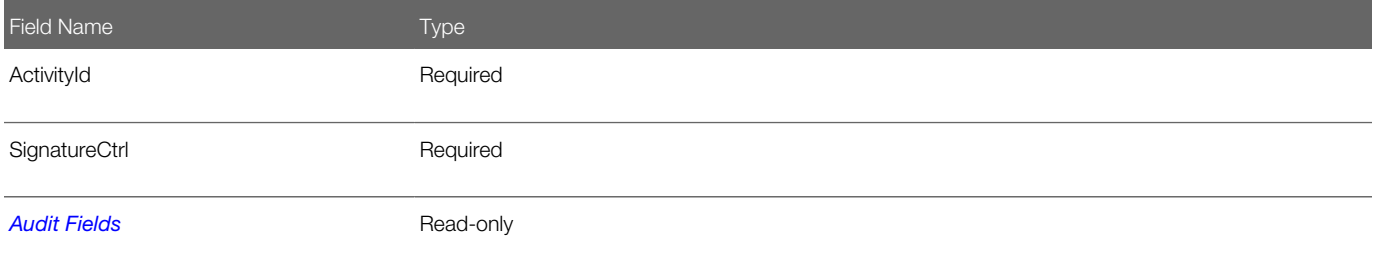

The following table details the pick map field for the signature object.

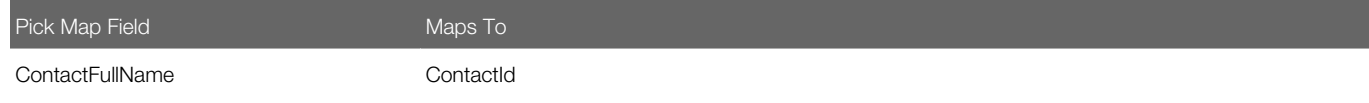

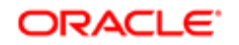

Oracle Web Services On Demand Guide Release 39 (Version 27.0)

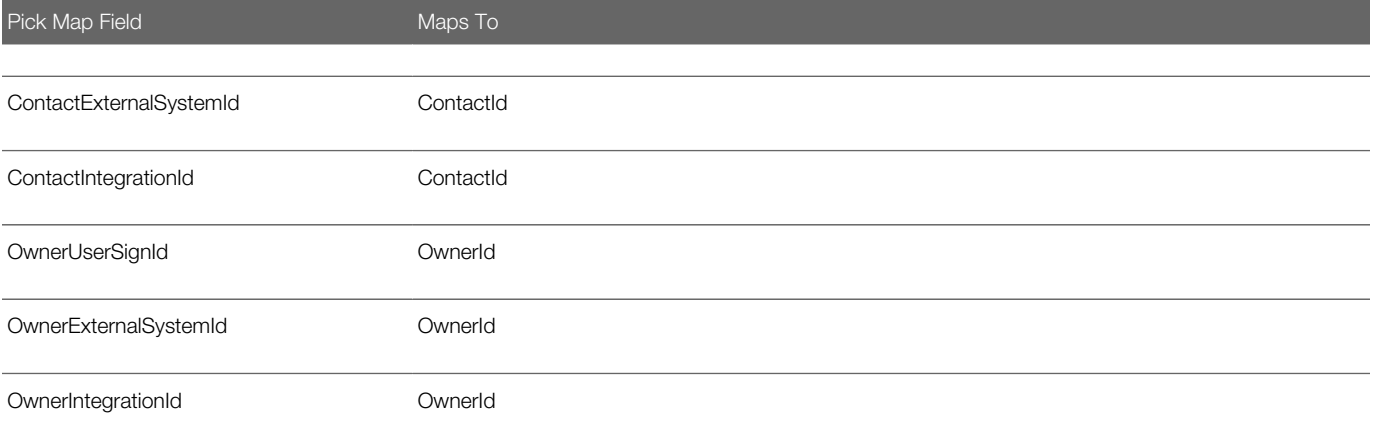

The following table details the user keys for the signature object.

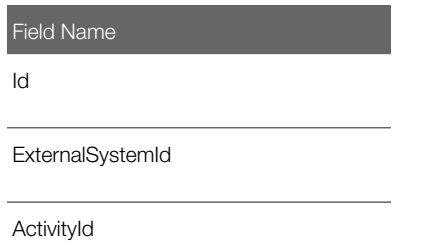

## <span id="page-616-0"></span>Transaction Item

The transaction item object stores the details of the sample or promotional items associated with a sample transaction.

#### Child Objects

None

#### Methods Called

The following table details the methods called by the Transaction Item service.

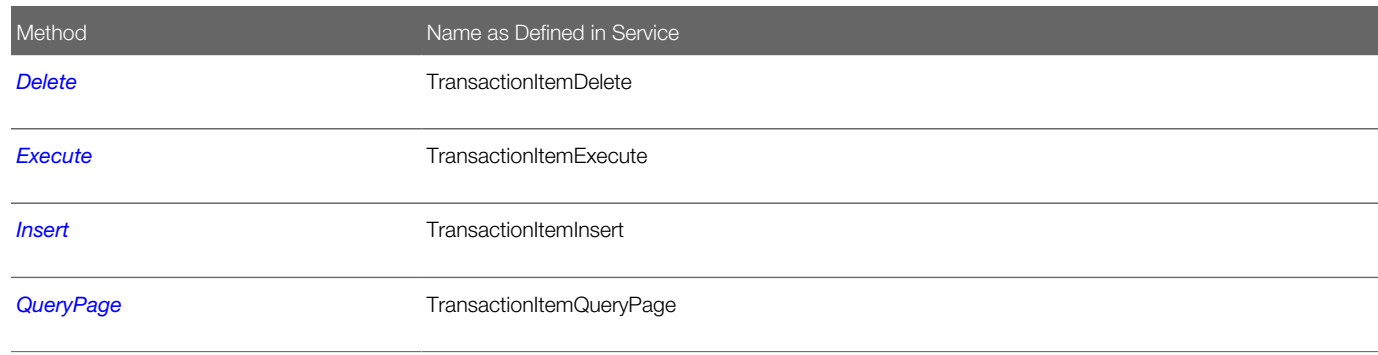

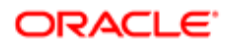

Oracle Web Services On Demand Guide Release 39 (Version 27.0)

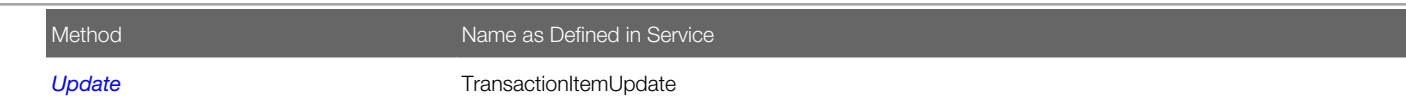

### **Fields**

The following table details the required and read-only fields for the transaction item object.

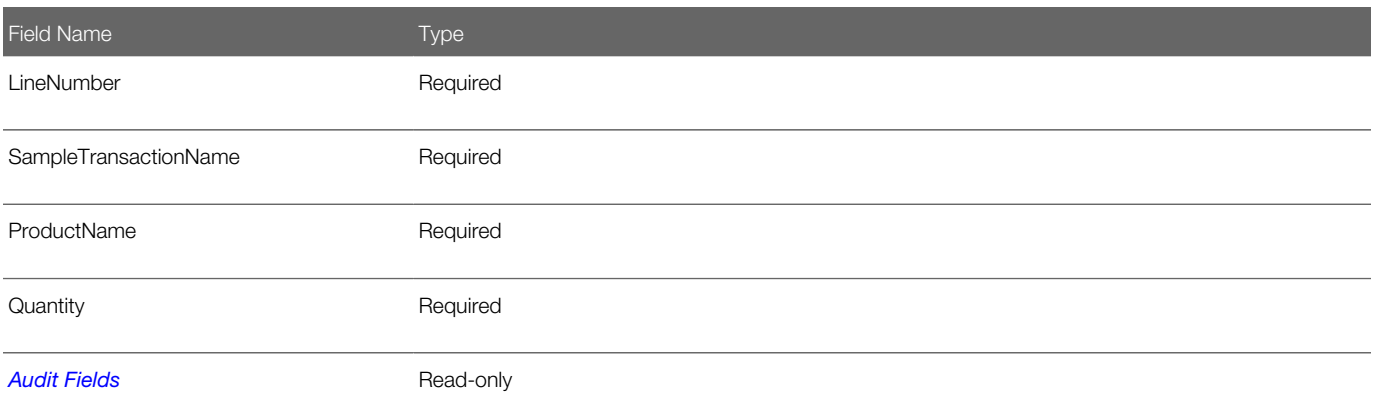

The following table details the pick map field for the transaction item object.

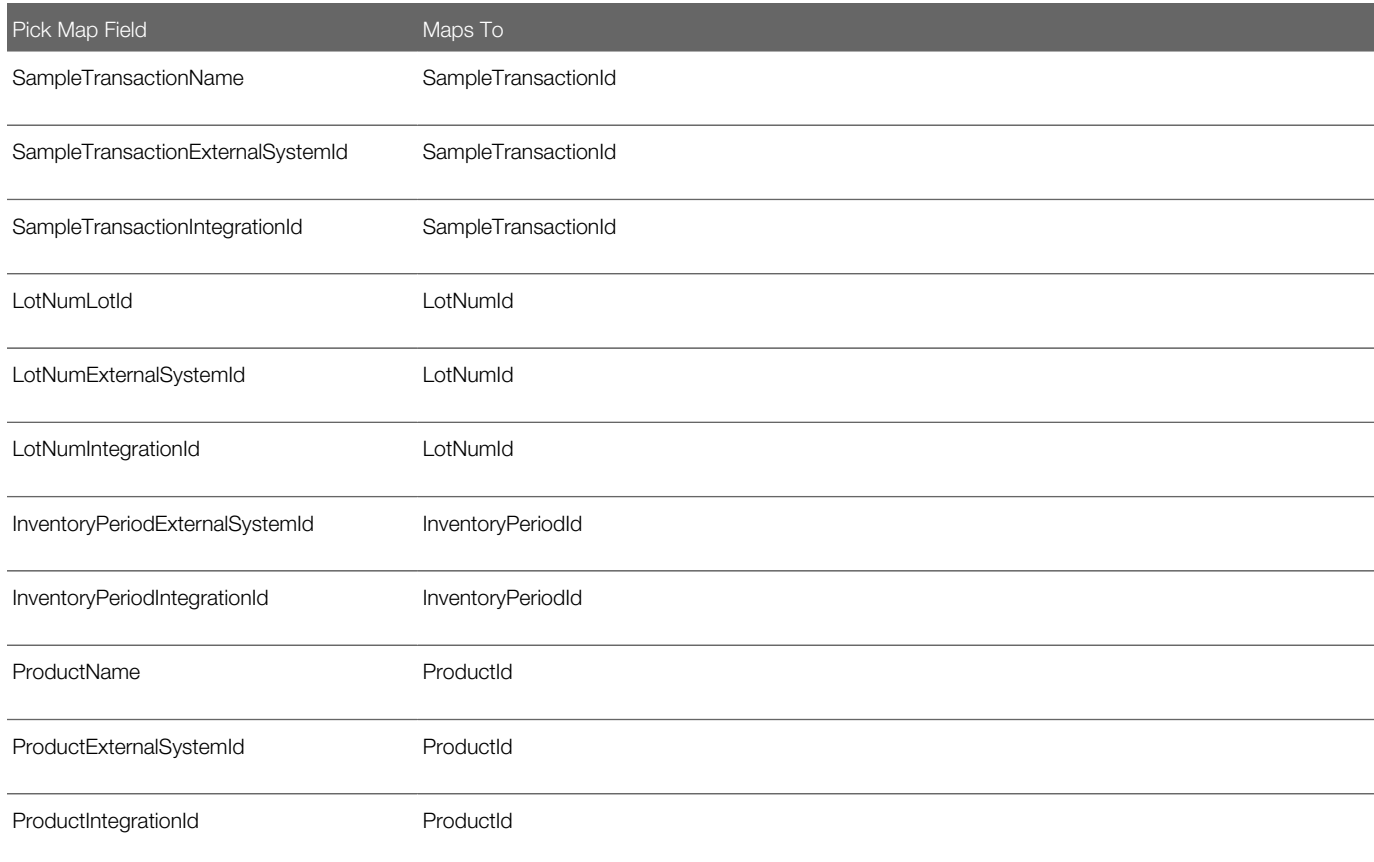

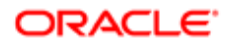

Oracle Web Services On Demand Guide Release 39 (Version 27.0)

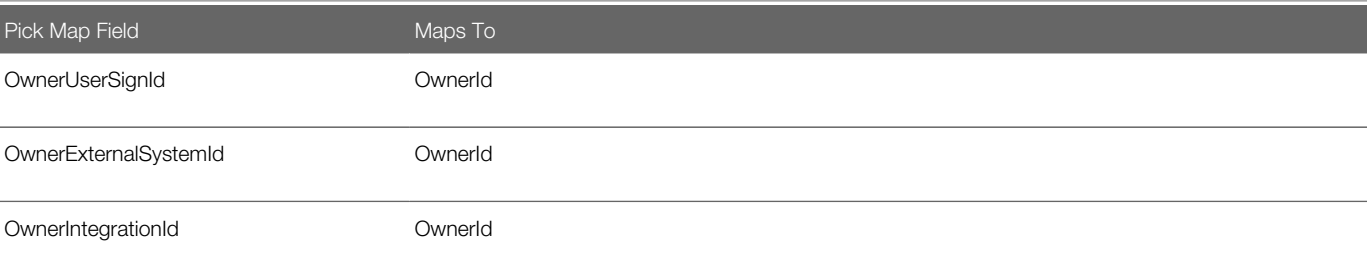

The following table details the user keys for the transaction item object.

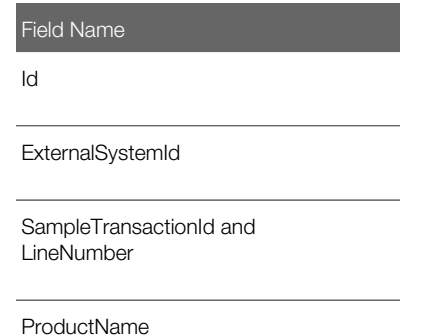

Financial Services Edition Parent Objects (Web Services v2.0)

This topic includes the parent objects available with Oracle CRM On Demand Financial Services Edition. For these parent objects, all child objects are also accessible.

Note: To download WSDL files for these objects, you must be given access to the object. If you do not have access to the object, it is not available to download from the Web Services Administration page or available to use the Web service calls. For assistance in gaining access to the objects, contact your Oracle CRM On Demand service provider.

The following objects are detailed in this topic:

- *[Claim](#page-619-0)*
- *[Coverage](#page-621-0)*
- *[Damage](#page-623-0)*
- *[Financial Account](#page-624-0)*
- *[Financial Account Holder](#page-626-0)*
- *[Financial Account Holding](#page-627-0)*
- *[Financial Plan](#page-629-0)*
- *[Financial Product](#page-630-0)*

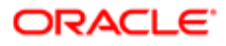

- *[Financial Transaction](#page-632-0)*
- *[Household](#page-633-0)*
- *[Insurance Property](#page-636-0)*
- *[Involved Party](#page-637-0)*
- *[Policy](#page-639-0)*
- *[Policy Holder](#page-641-0)*
- <span id="page-619-0"></span>• *[Portfolio](#page-642-0)*

## Claim

The claim object allows you to define and record details about an insurance policy claim. Claims are typically the claims of a contact or business that an insurance company manages.

#### Child Objects

*[Activity](#page-655-0)*, *[Audit Trail](#page-664-0)*,*[Damage](#page-623-0)*, *[Involved Party](#page-637-0)*, *[Service Request](#page-692-0)*.

#### Methods Called

The following table details the methods called by the Claim service.

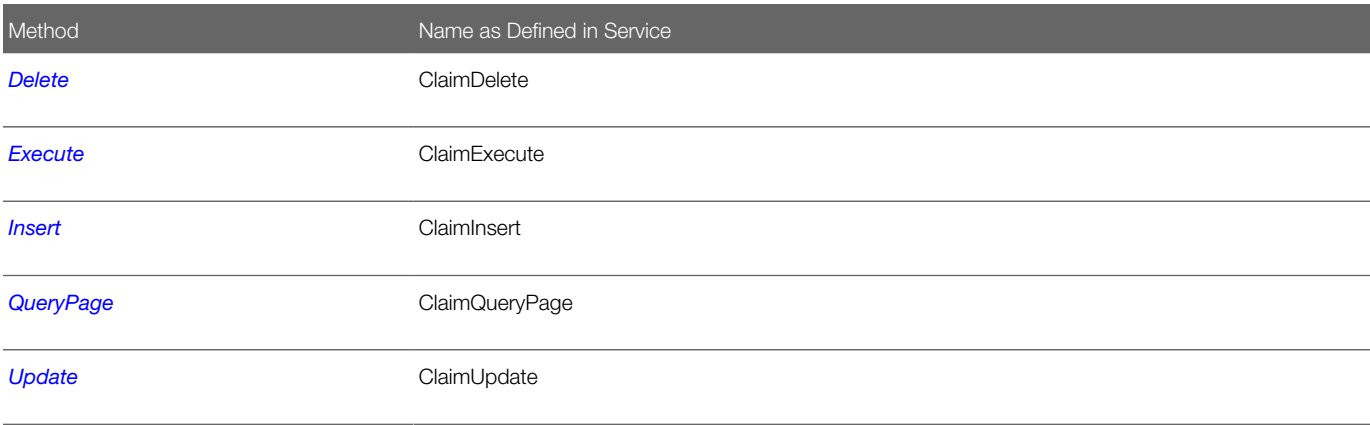

#### **Fields**

The following table details the required and read-only fields for the claim object.

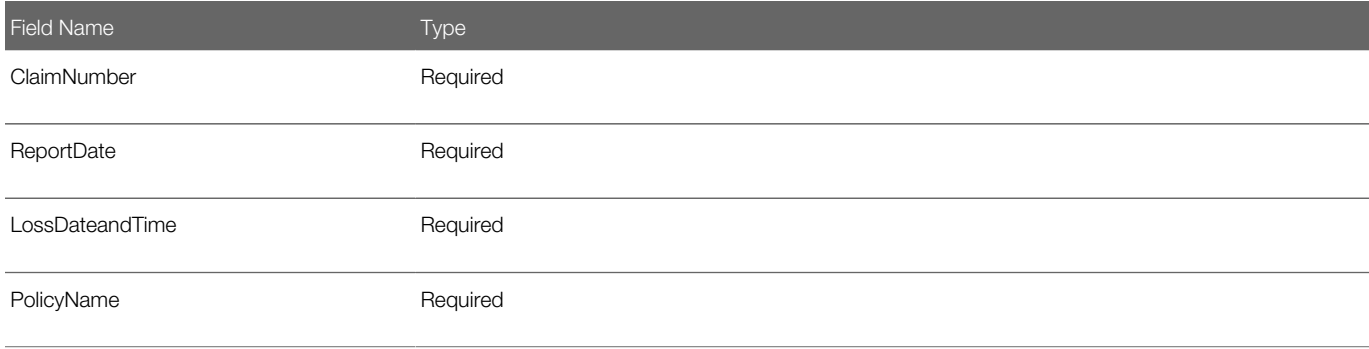

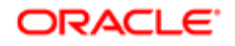

Oracle Web Services On Demand Guide Release 39 (Version 27.0)

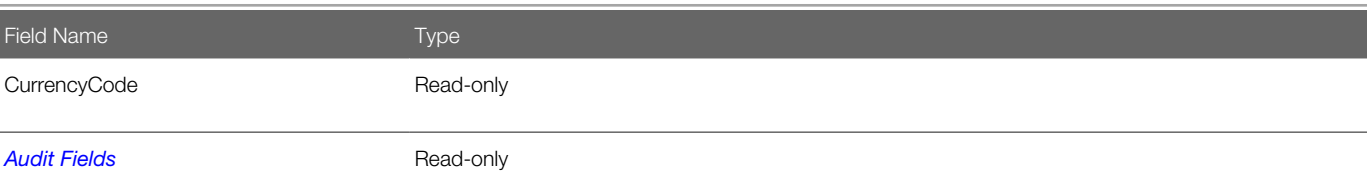

The following table details the pickmap fields for the claim object.

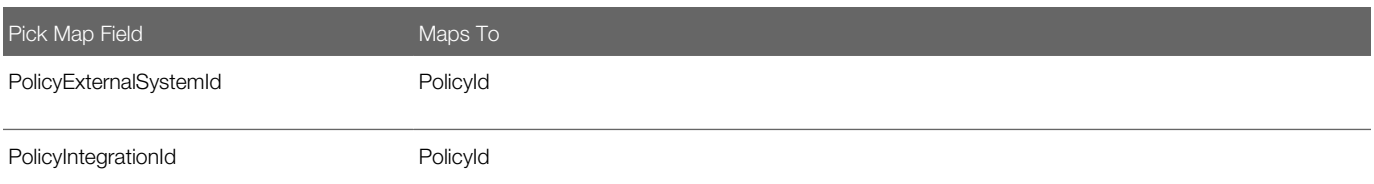

The following table provides a list of the user key combinations for the claim object.

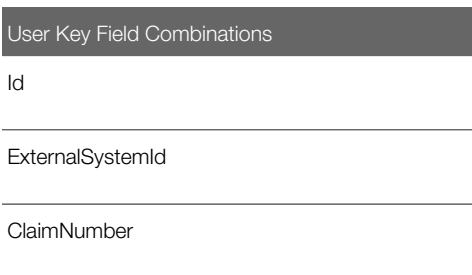

The following table details the picklists available for the claim object.

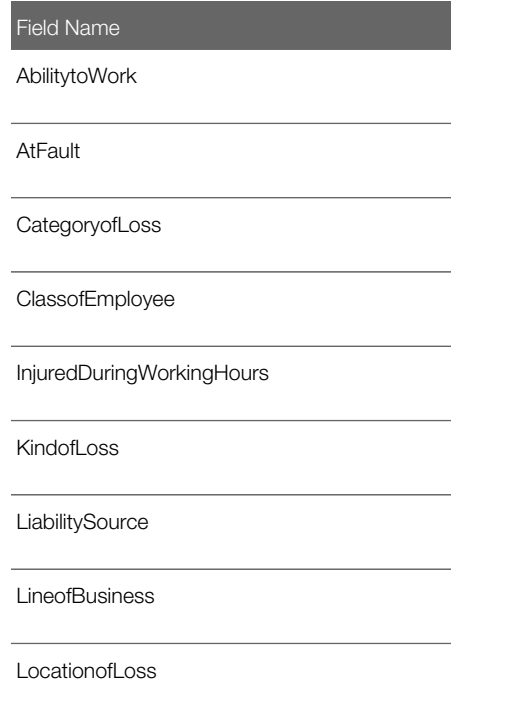

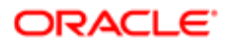

Oracle Web Services On Demand Guide Release 39 (Version 27.0)

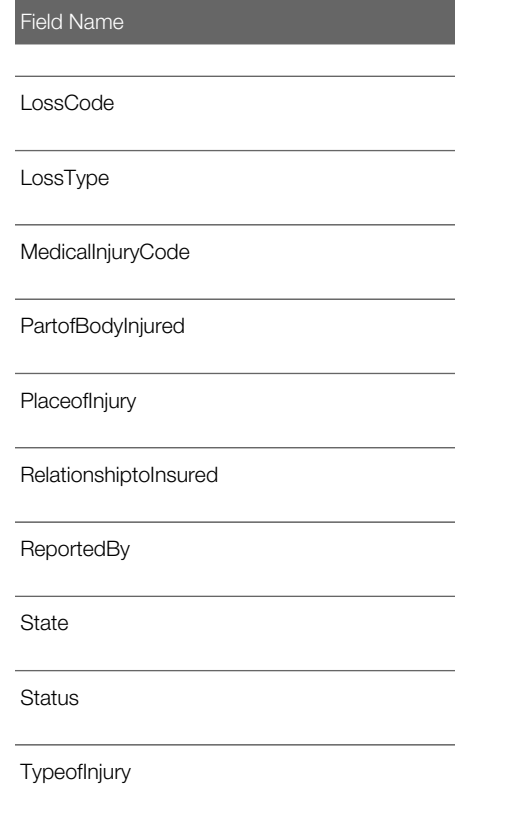

## <span id="page-621-0"></span>Coverage

The coverage object allows you to define and record details about an insurance policy coverage. Coverage is a term used to describe the monetary limits and risks covered as set out in an insurance policy.

#### Child Objects

*[Audit Trail](#page-664-0)*.

### Methods Called

The following table details the methods called by the Coverage service.

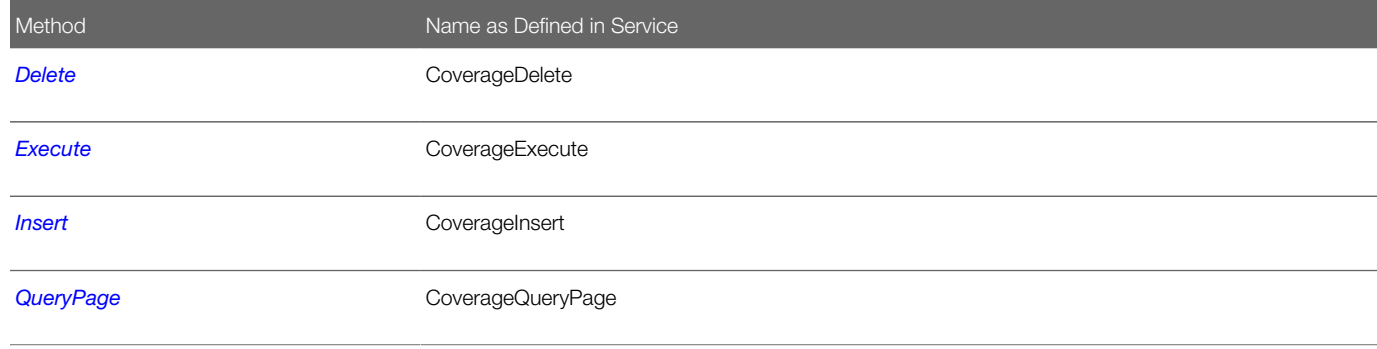

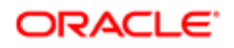

Oracle Web Services On Demand Guide Release 39 (Version 27.0)

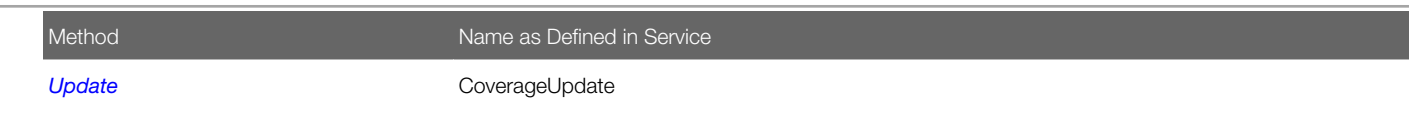

#### Fields

The following table details the required and read-only fields for the coverage object.

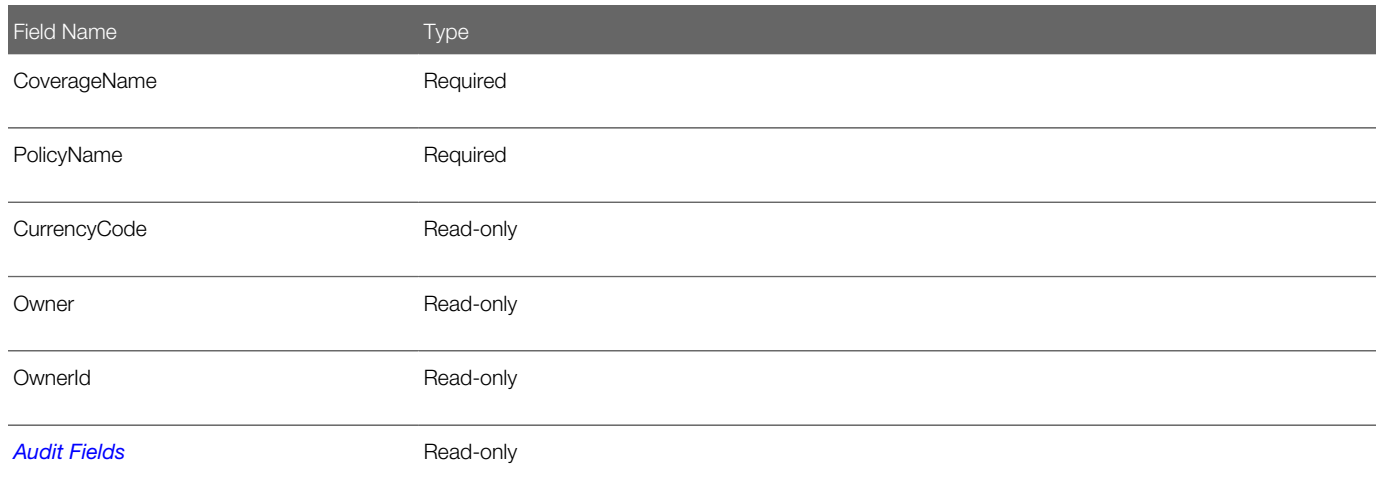

The following table details the pickmap fields for the coverage object.

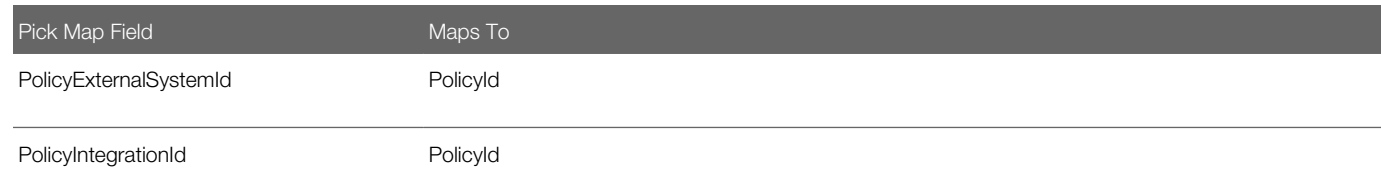

The following table provides a list of the user key combinations for the coverage object.

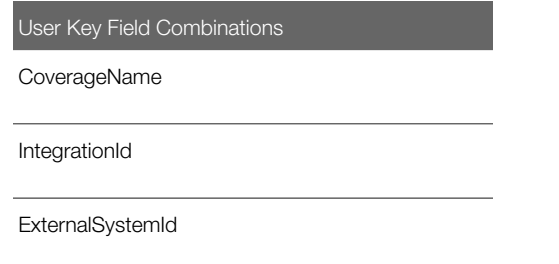

The following table details the picklists available for the coverage object.

Field Name

Coverage

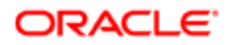

Oracle Web Services On Demand Guide Release 39 (Version 27.0)

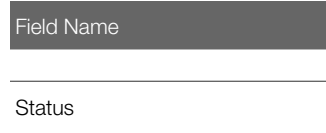

# <span id="page-623-0"></span>Damage

The damage object allows you to define and record details about the damages to properties covered in an insurance policy.

## Child Objects

#### *[Audit Trail](#page-664-0)*.

## Methods Called

The following table details the methods called by the Damage service.

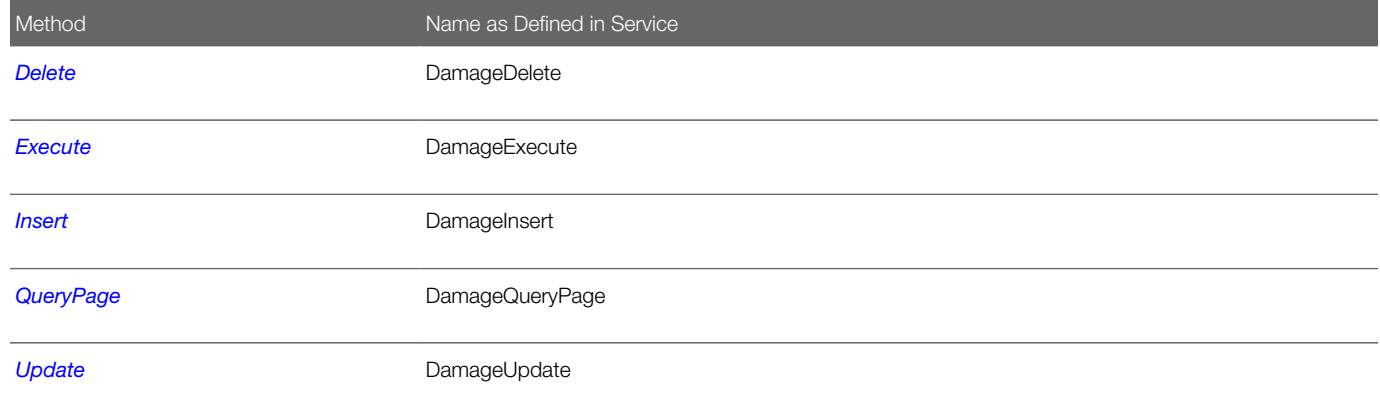

#### Fields

The following table details the required and read-only fields for the damage object.

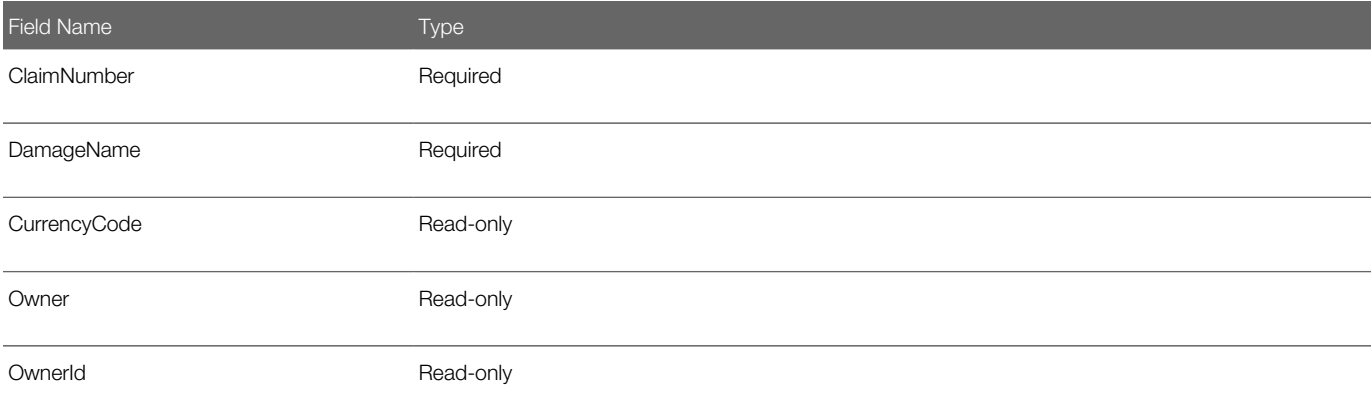

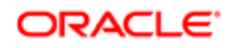

Oracle Web Services On Demand Guide Release 39 (Version 27.0)

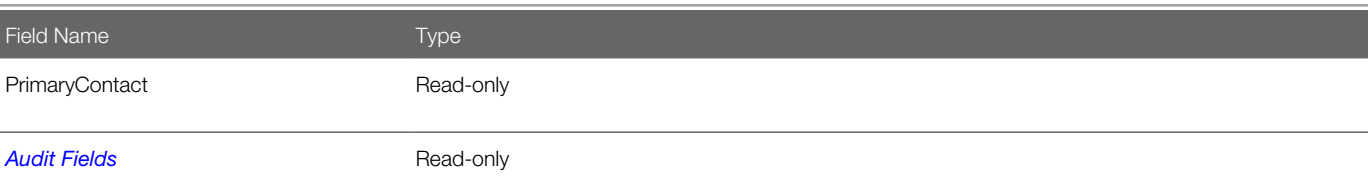

The following table details the pickmap fields for the damage object.

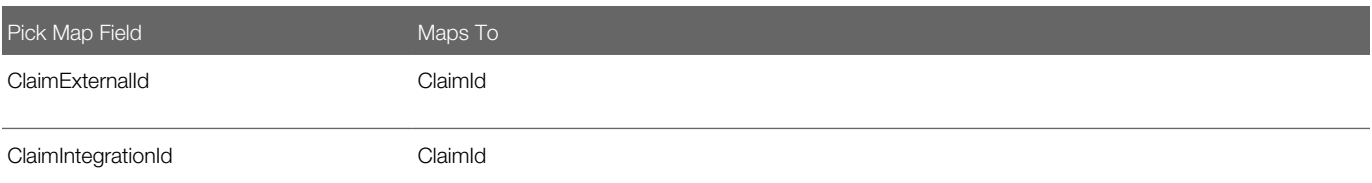

The following table provides a list of the user key combinations for the damage object.

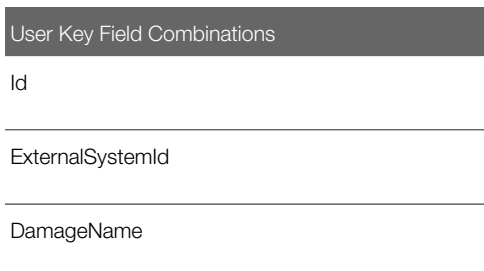

## <span id="page-624-0"></span>Financial Account

The financial account object stores information about the financial accounts of a contact or business that a financial institution manages, but can also track held away financial accounts.

#### Child Objects

*[Activity](#page-655-0)*, *[Audit Trail](#page-664-0)*, *[Book](#page-665-0)*, *[Financial Account](#page-624-0)*, *[Financial Account Holder](#page-626-0)*, *[Financial Account Holding](#page-627-0)*, *[Financial Plan](#page-629-0)*, *[Financial Transaction](#page-632-0)*, *[Lead](#page-680-0)*, *[Policy](#page-639-0)*, *[Service Request](#page-692-0)*, *[Team](#page-697-0)*,

### Methods Called

The following table details the methods called by the Financial Account service.

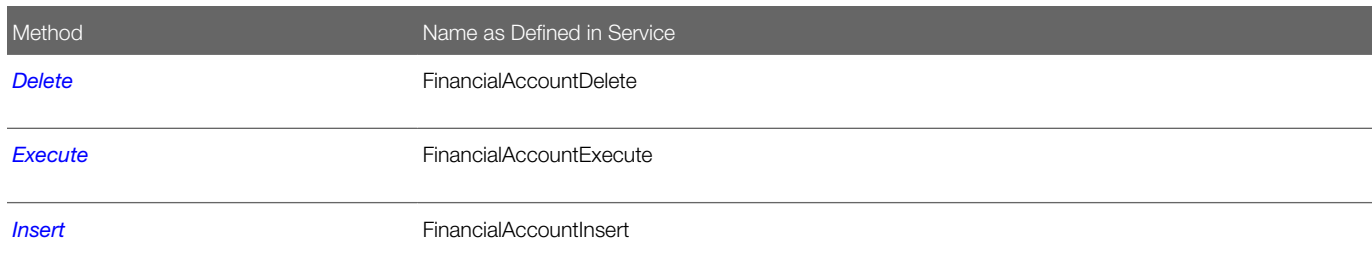

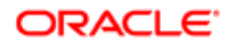

Oracle Web Services On Demand Guide Release 39 (Version 27.0)

#### Fields

The following table details the required and read-only fields for the financial account object.

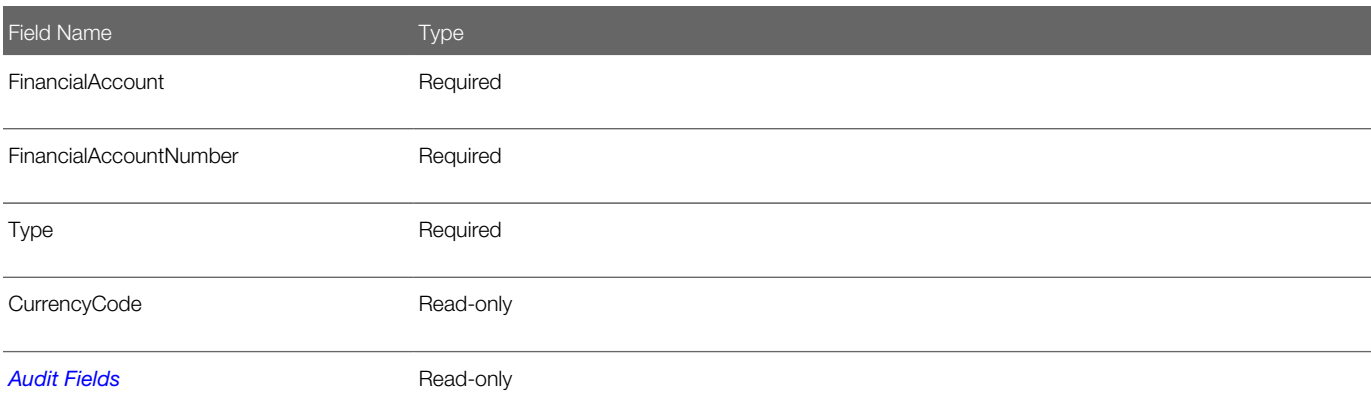

The following table details the pick map fields for the financial account object.

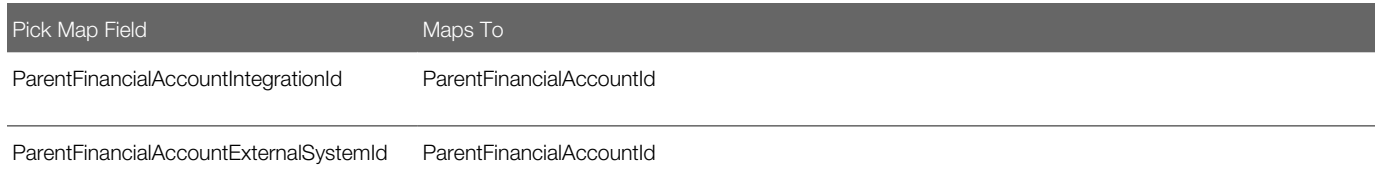

The following table provides a list of the user key combinations for the financial account object.

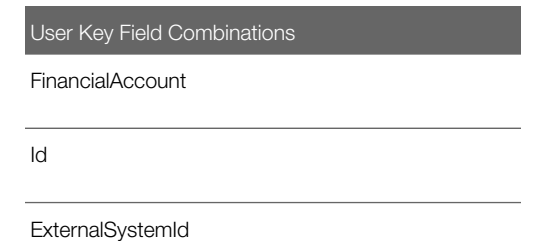

The following table details the picklists available for the financial account object.

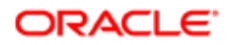

Oracle CRM On Demand Oracle Web Services On Demand Guide Release 39 (Version 27.0)

<span id="page-626-0"></span>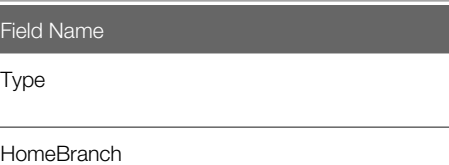

# Financial Account Holder

The financial account holder object stores information about a financial account holder, which is any contact that has a relationship with the financial account, most commonly the legal owner of the financial account.

Child Objects

*[Audit Trail](#page-664-0)*.

### Methods Called

The following table details the methods called by the Financial Account Holder service.

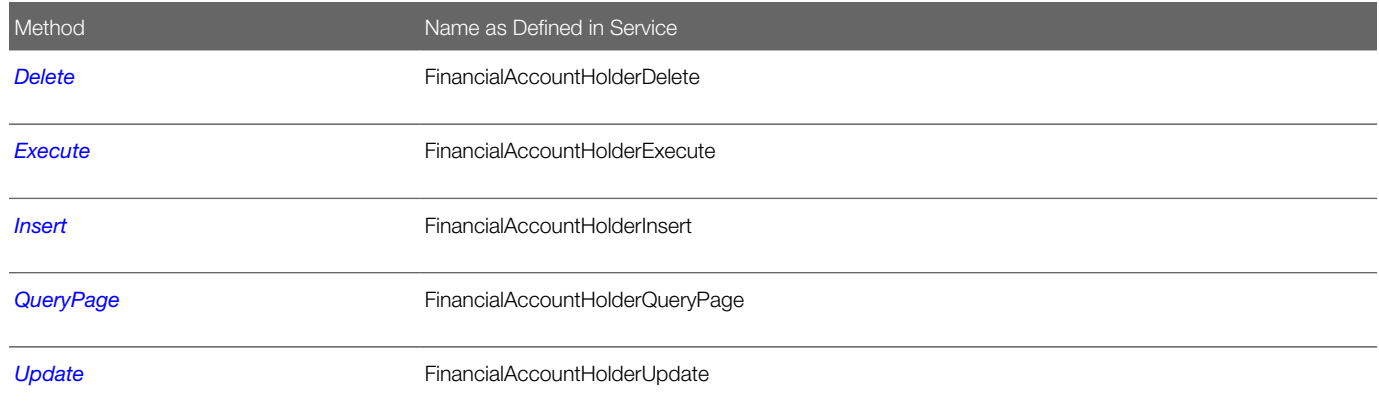

#### Fields

The following table details the required and read-only fields for the financial account holder object.

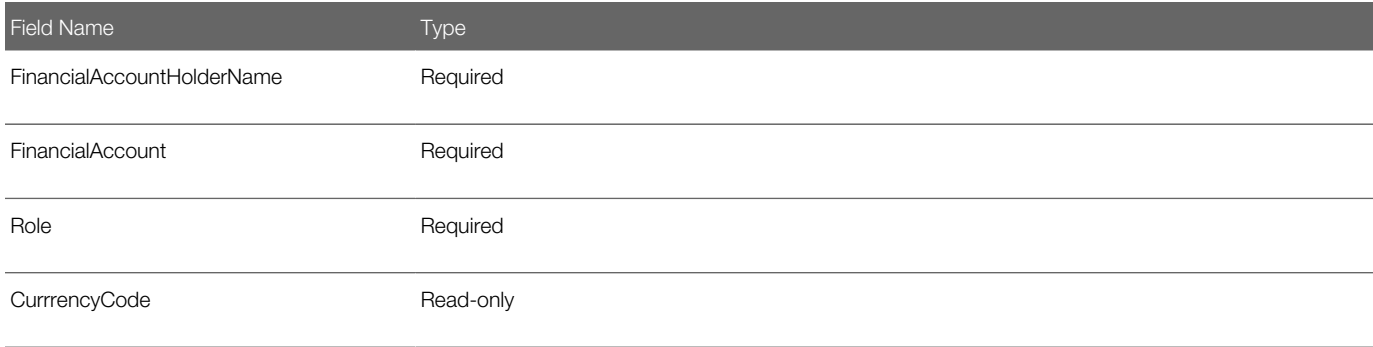

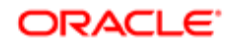

Oracle Web Services On Demand Guide Release 39 (Version 27.0)

Field Name Type **[Audit Fields](#page-318-0)** Read-only

The following table details the pick map fields for the financial account holder object.

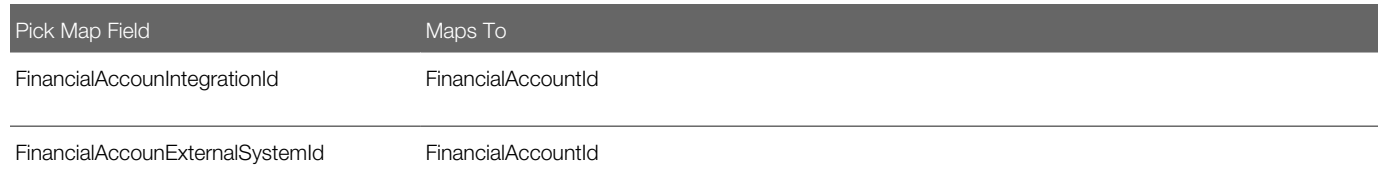

The following table provides a list of the user key combinations for the financial account holder object.

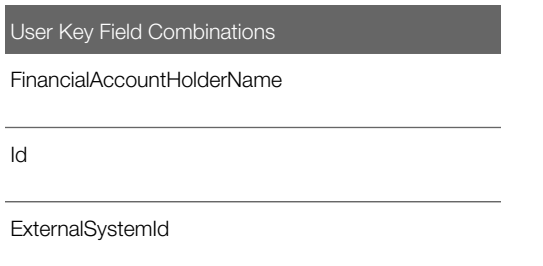

The following table details the picklists available for the financial account holder object.

<span id="page-627-0"></span>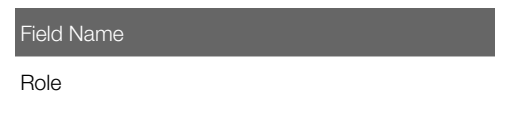

# Financial Account Holding

The financial account holding object stores information about the financial account holdings, which are typically the total of all financial account transactions of a single financial product for a financial account.

#### Child Objects *[Audit Trail](#page-664-0)*.

### Methods Called

The following table details the methods called by the Financial Account Holding service.

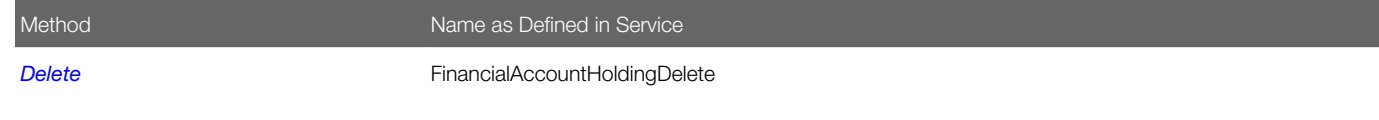

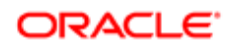

Oracle Web Services On Demand Guide Release 39 (Version 27.0)

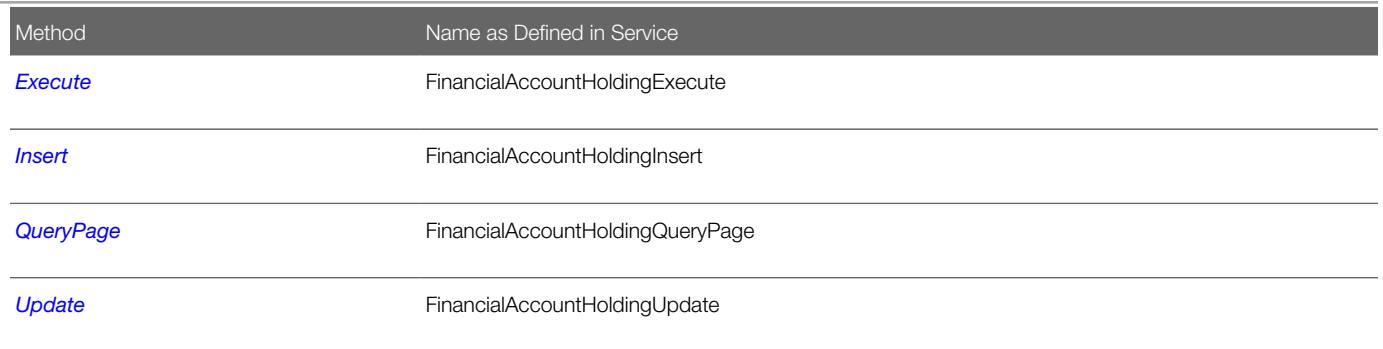

#### Fields

The following table details the required and read-only fields for the financial account holding object.

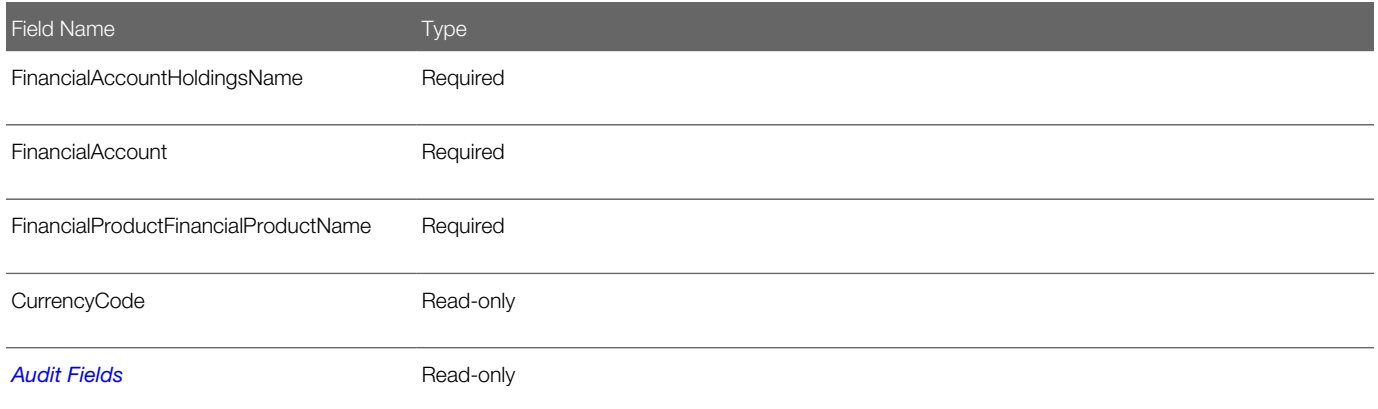

The following table details the pick map fields for the financial account holding object.

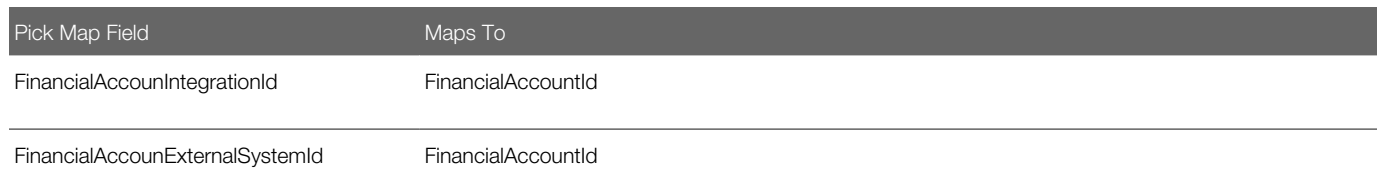

The following table provides a list of the user key combinations for the financial account holding object.

User Key Field Combinations

FinancialAccountHoldingsName

Id

**ExternalSystemId** 

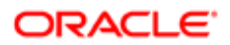

## <span id="page-629-0"></span>Financial Plan

The financial plan object stores information about the plans of a contact or business for one or more specific financial accounts that a financial institution manages.

### Child Objects

*[Activity](#page-655-0)*, *[Audit Trail](#page-664-0)*,*[Book](#page-665-0)*, *[Lead](#page-680-0)*, *[Service Request](#page-692-0)*, *[Team](#page-697-0)*.

## Methods Called

The following table details the methods called by the Financial Plan service.

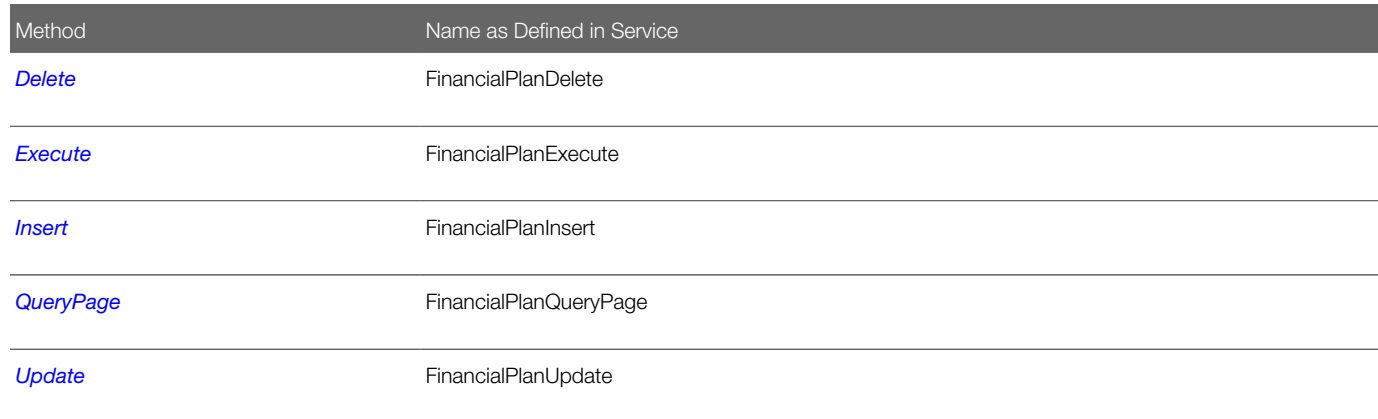

#### Fields

The following table details the required and read-only fields for the financial plan object.

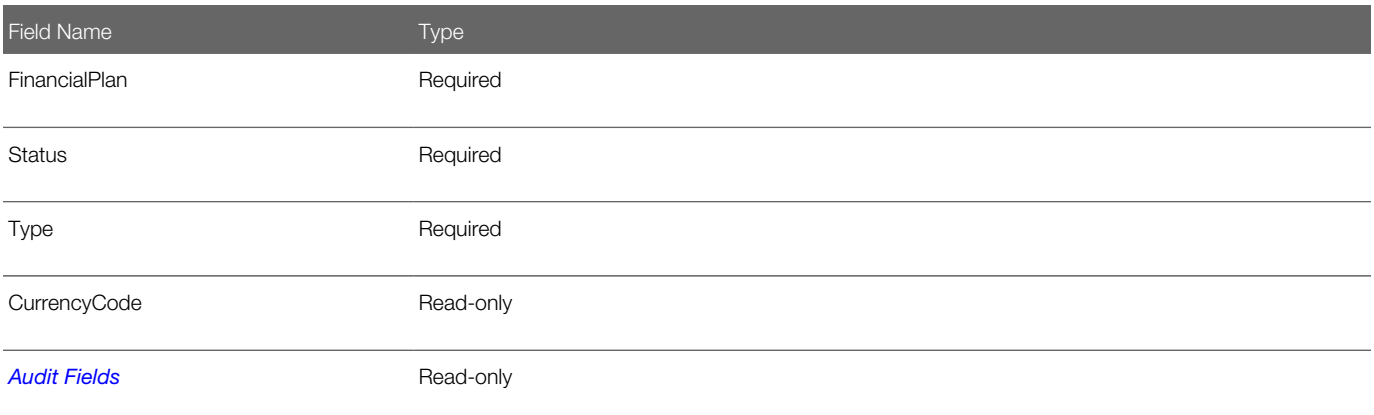

The following table details the pick map fields for the financial plan object.

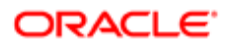

Oracle Web Services On Demand Guide Release 39 (Version 27.0)

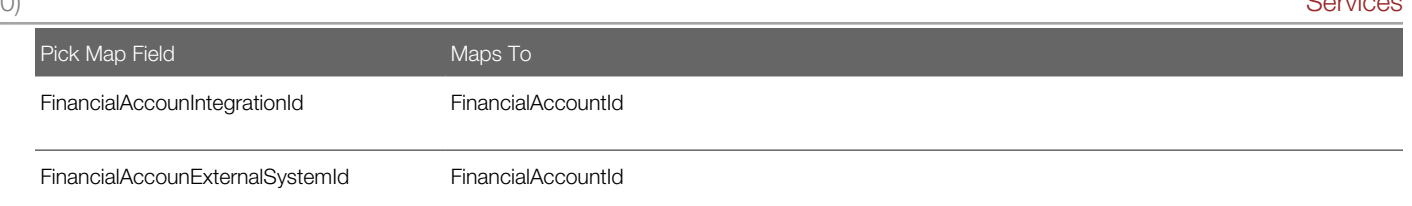

The following table provides a list of the user key combinations for the financial plan object.

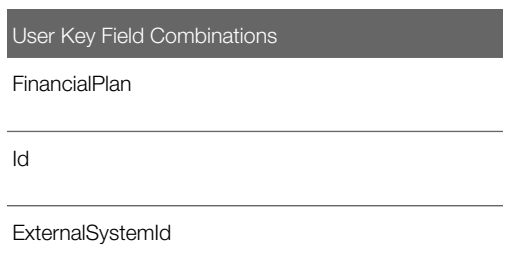

The following table details the picklists available for the financial plan object.

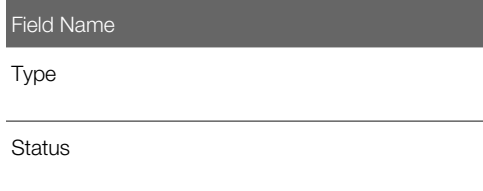

## <span id="page-630-0"></span>Financial Product

The financial product object stores information about the products and services that a financial institution offers to its customers.

#### Child Objects

*[Audit Trail](#page-664-0)*, *[Coverage](#page-621-0)*, *[Financial Account Holding](#page-627-0)*, *[Financial Product](#page-630-0)*, *[Financial Transaction](#page-632-0)*.

#### Methods Called

The following table details the methods called by the Financial Product service.

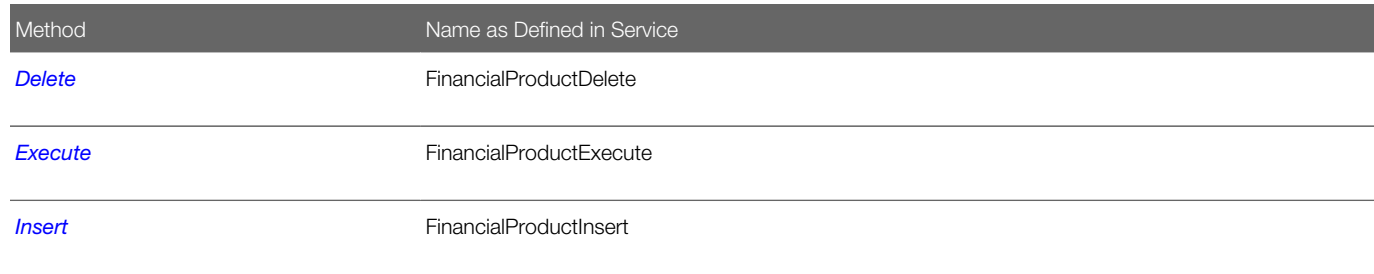

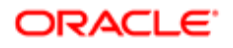

Oracle Web Services On Demand Guide Release 39 (Version 27.0)

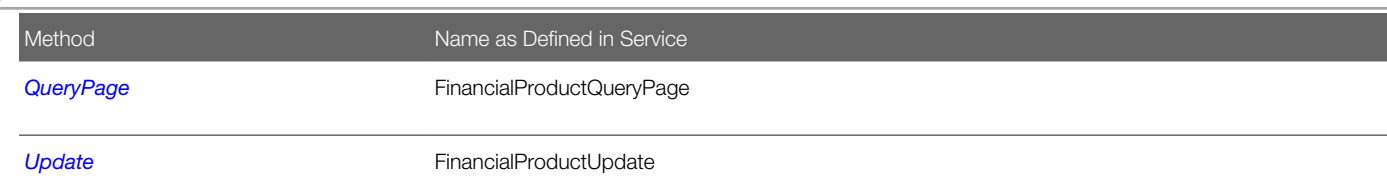

#### **Fields**

The following table details the required and read-only fields for the financial product object.

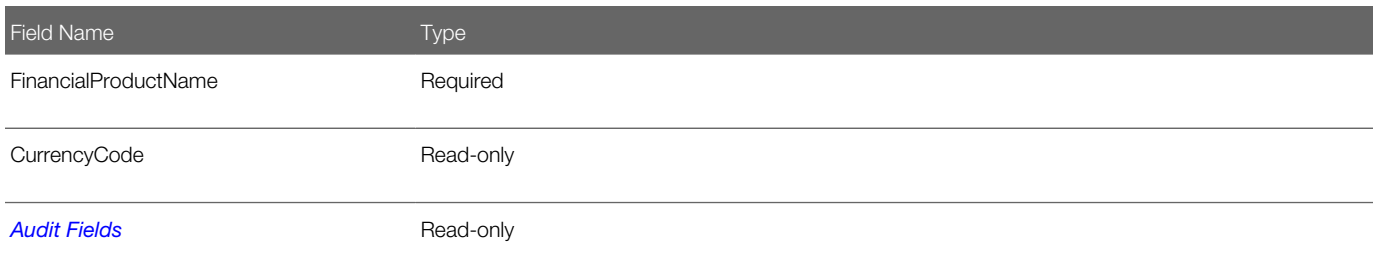

The following table details the pick map fields for the financial product object.

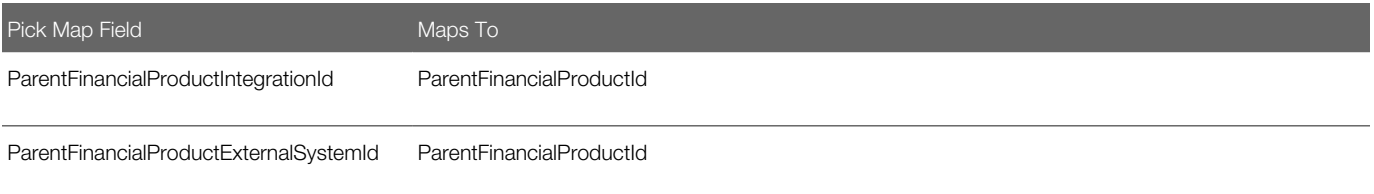

The following table provides a list of the user key combinations for the financial product object.

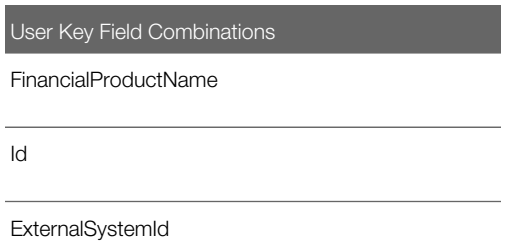

The following table details the picklists available for the financial product object.

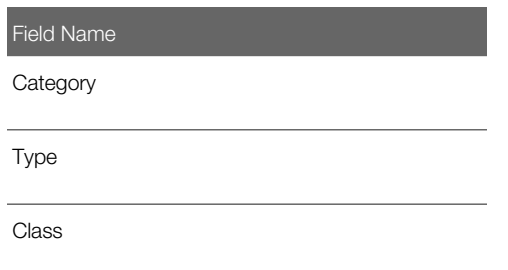

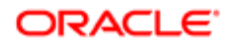

Oracle Web Services On Demand Guide Release 39 (Version 27.0)

# <span id="page-632-0"></span>Field Name Sub-Class

## Financial Transaction

The financial transaction object stores information about financial account transactions, which are typically the individual transactions of a financial account for all financial products.

## Child Objects

*[Audit Trail](#page-664-0)*, *[Financial Transaction](#page-632-0)*, *[Service Request](#page-692-0)*.

## Methods Called

The following table details the methods called by the Financial Transaction service.

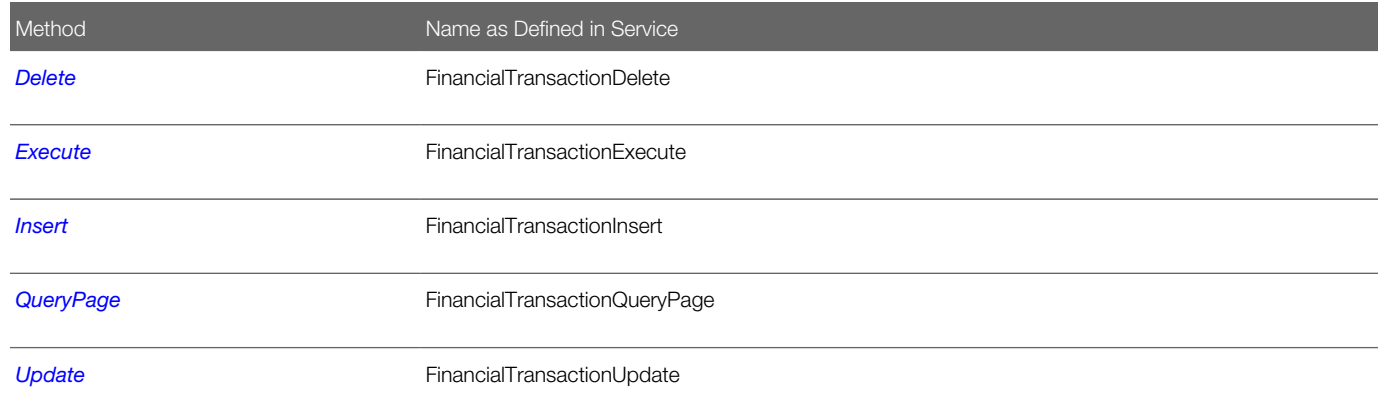

#### Fields

The following table details the required and read-only fields for the financial transaction object.

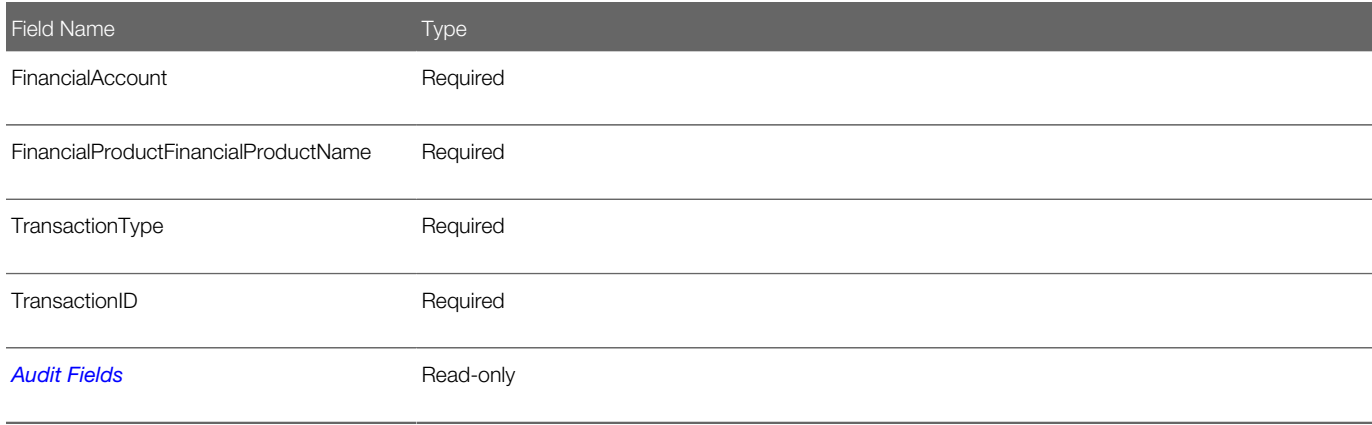

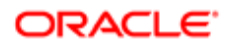

#### The following table details the pick map fields for the financial transaction object.

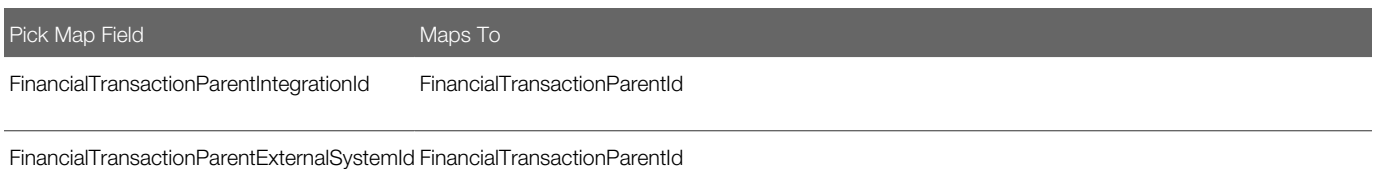

The following table provides a list of the user key combinations for the financial transaction object.

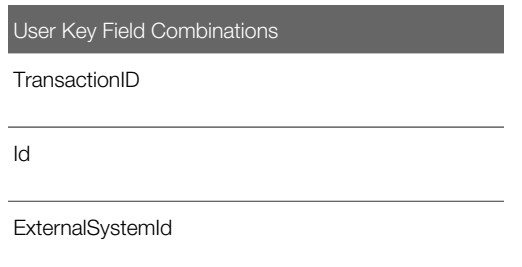

The following table details the picklists available for the financial transaction object.

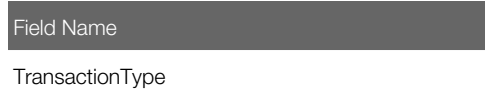

## <span id="page-633-0"></span>Household

The household object allows you to define and record financial details about a group of contacts that live in the same household, for example, parents, brothers, sisters, spouses, and so on. These details include the assets of the household, the liabilities of the household, the net income of the household, and so on.

#### Child Objects

*[Activity](#page-655-0)*, *[Audit Trail](#page-664-0)*, *[Contact](#page-669-0)*, *[Claim](#page-619-0)*, *[Financial Account](#page-624-0)*, *[Financial Account Holder](#page-626-0)*, *[Financial Plan](#page-629-0)*, *[Lead](#page-680-0)*, *[Note](#page-682-0)*, *[Opportunity](#page-683-0)*, *[Policy](#page-639-0)*, *[Policy Holder](#page-641-0)*, *[Portfolio](#page-642-0)*, *[Service Request](#page-692-0)*, *[Team](#page-697-0)*.

#### Methods Called

The following table details the methods called by the Household service.

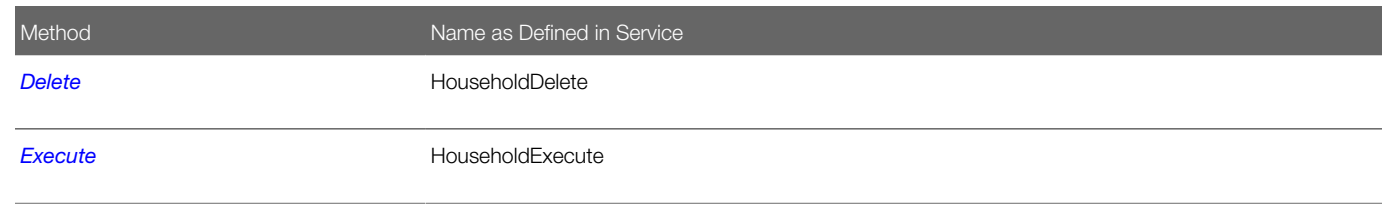

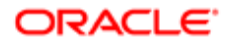

Oracle Web Services On Demand Guide Release 39 (Version 27.0)

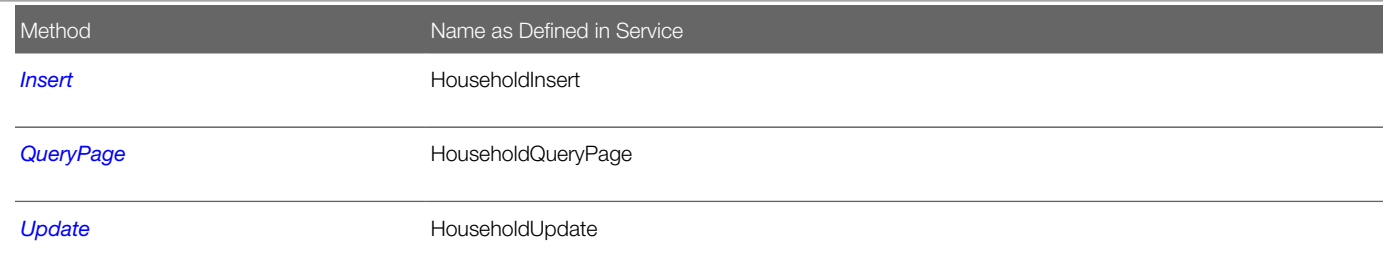

#### Fields

The following table details the required and read-only fields for the household object.

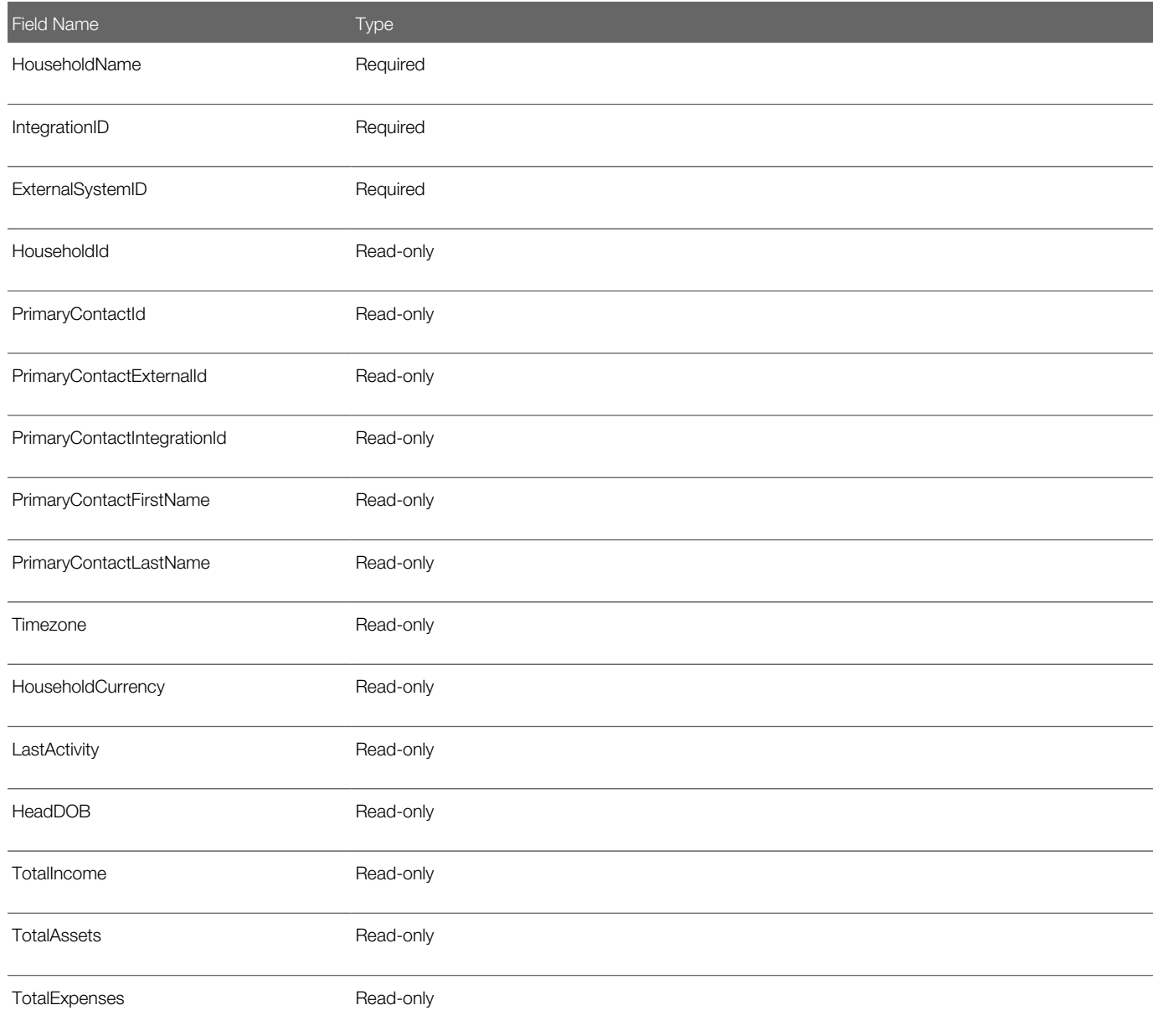

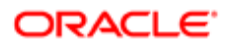

Oracle Web Services On Demand Guide Release 39 (Version 27.0)

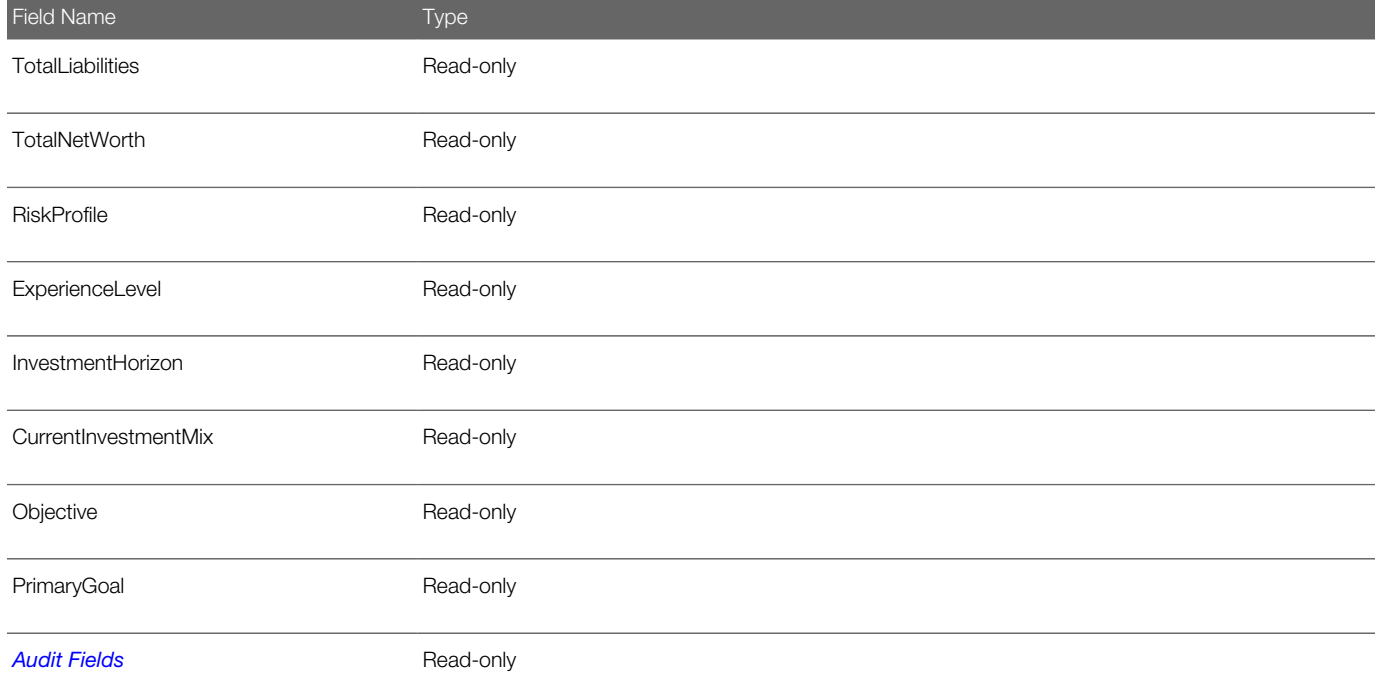

The following table details the pick map fields for the household object.

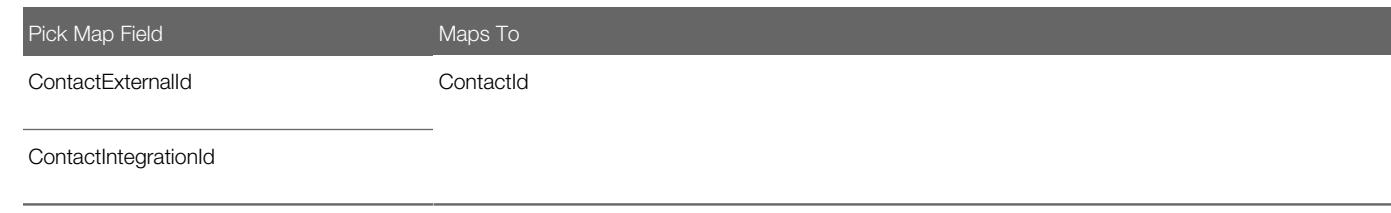

The following table provides a list of the user key combinations for the household object.

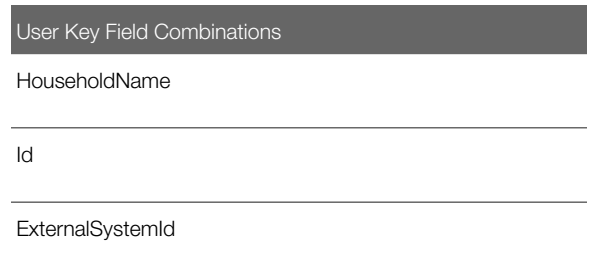

The following table details the picklists available for the household object.

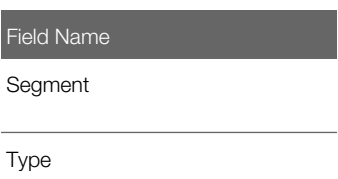

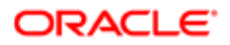

<span id="page-636-0"></span>Field Name

## Insurance Property

The insurance property object allows you to define and record details about an insurance property. Insurance properties are typically the properties of a contact that are included in an insurance policy or a claim.

#### Child Objects

*[Audit Trail](#page-664-0)*,*[Coverage](#page-621-0)*, *[Damage](#page-623-0)*.

#### Methods Called

The following table details the methods called by the Insurance Property service.

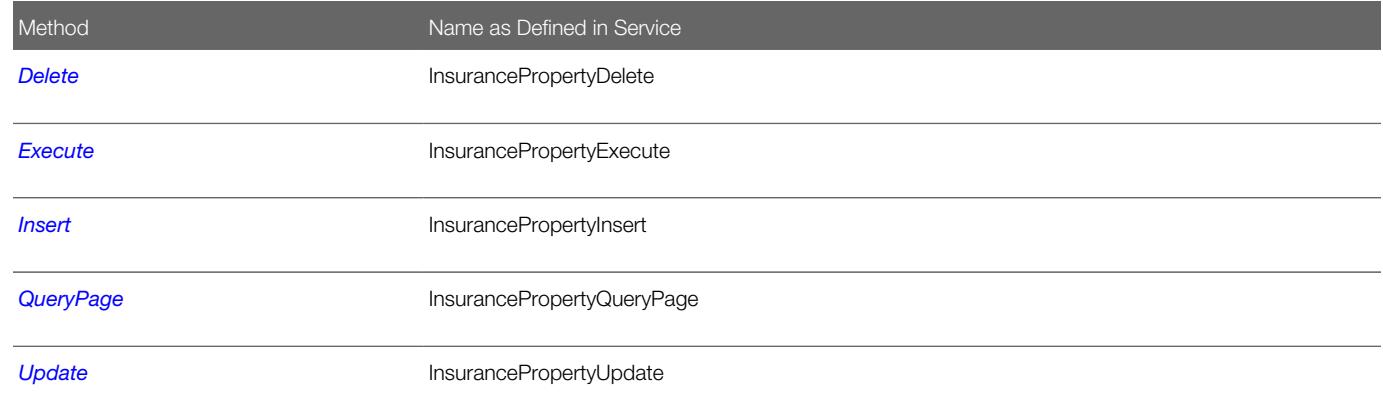

#### Fields

The following table details the required and read-only fields for the insurance property object.

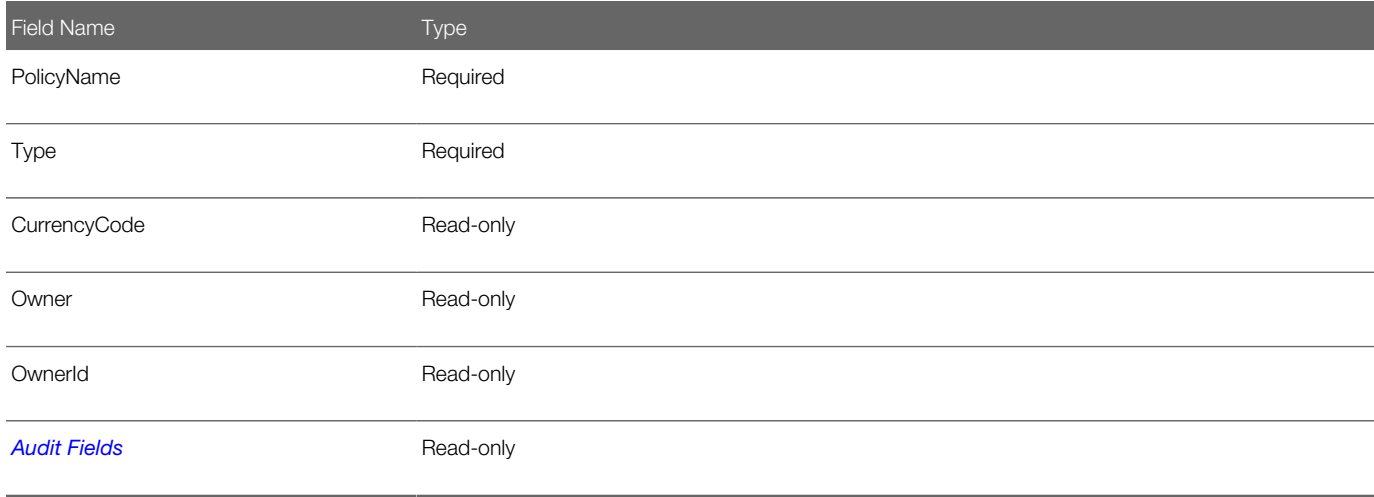

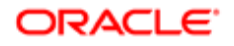

#### The following table details the pickmap fields for the insurance property object.

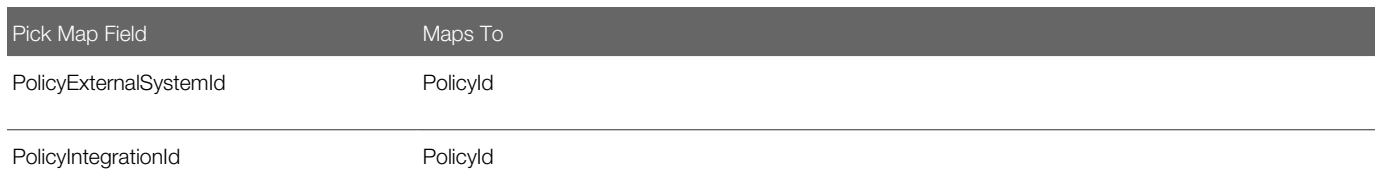

The following table provides a list of the user key combinations for the insurance property object.

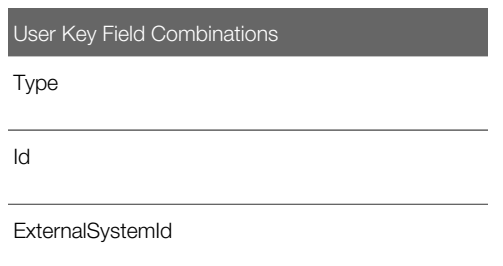

The following table details the picklists available for the insurance property object.

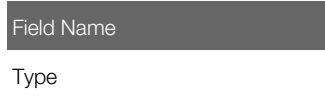

## <span id="page-637-0"></span>Involved Party

The involved party object allows you to define and record details about an involved party, which is typically a contact involved in an insurance claim.

#### Child Objects

*[Audit Trail](#page-664-0)*.

#### Methods Called

The following table details the methods called by the Involved Party service.

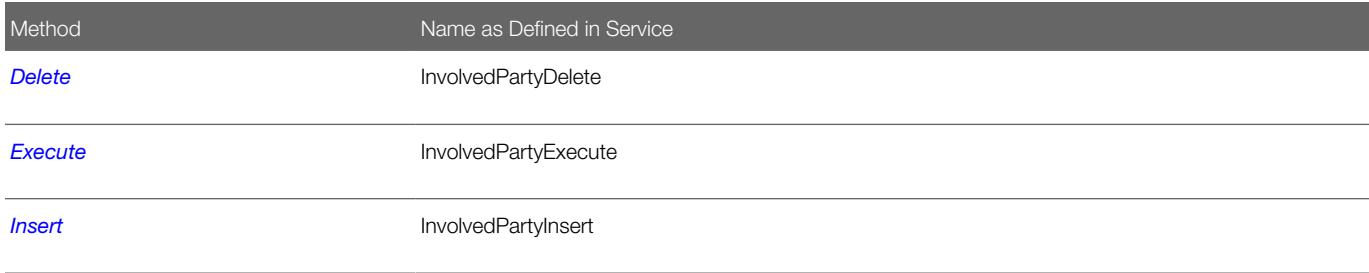

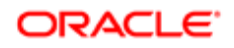

Oracle Web Services On Demand Guide Release 39 (Version 27.0)

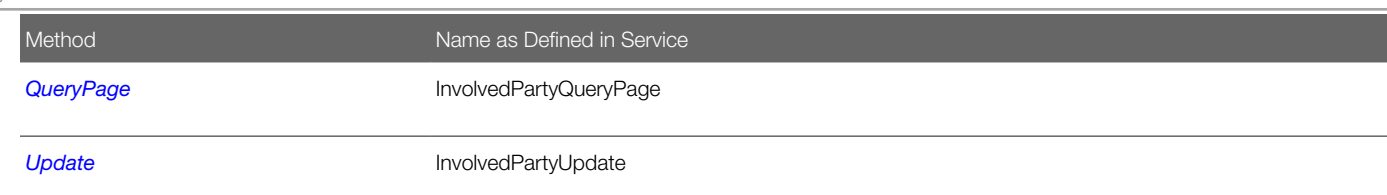

#### Fields

The following table details the required and read-only fields for the involved party object.

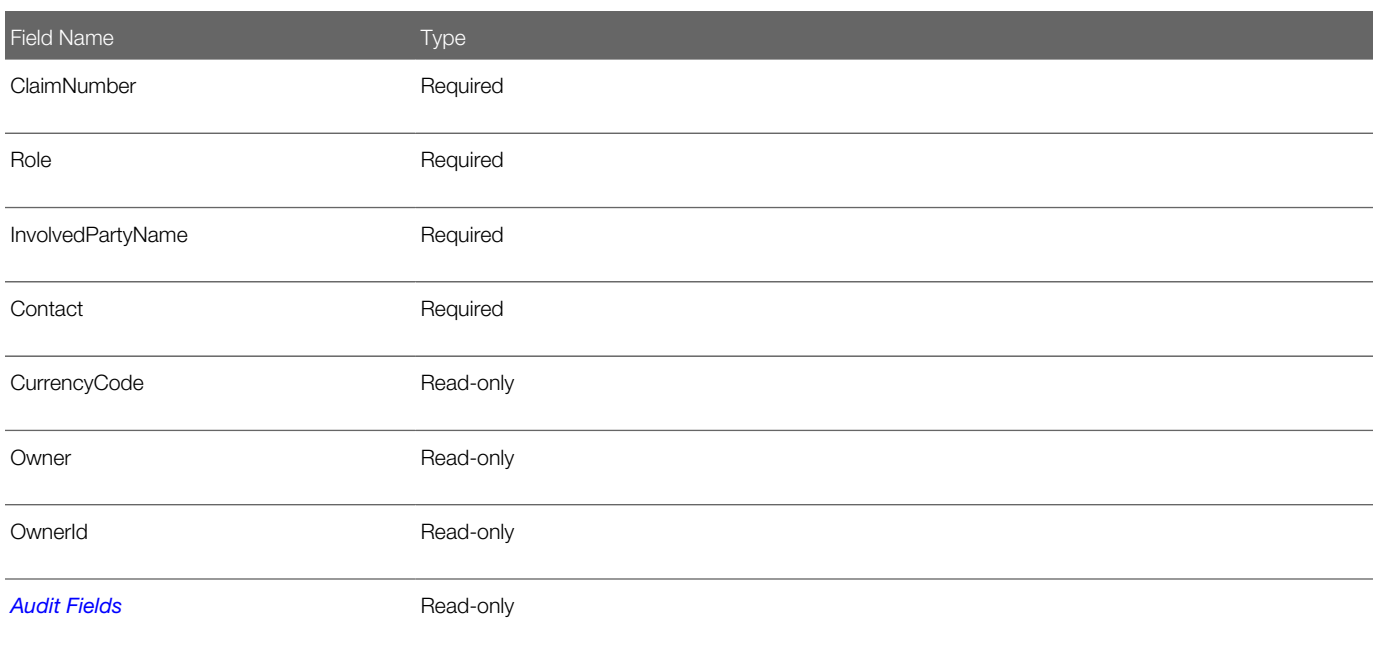

The following table details the pickmap fields for the involved party object.

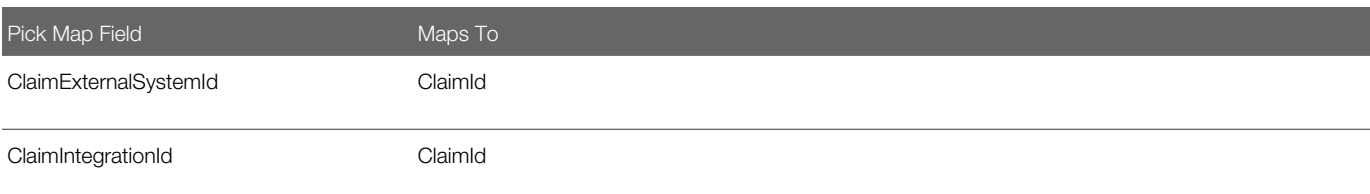

The following table provides a list of the user key combinations for the involved party object.

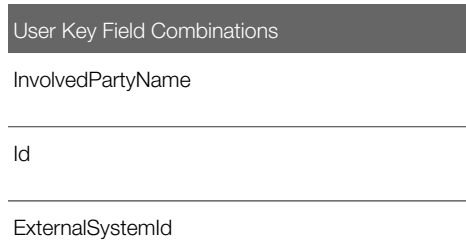

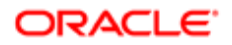

Oracle CRM On Demand Oracle Web Services On Demand Guide Release 39 (Version 27.0)

User Key Field Combinations

The following table details the picklists available for the involved party object.

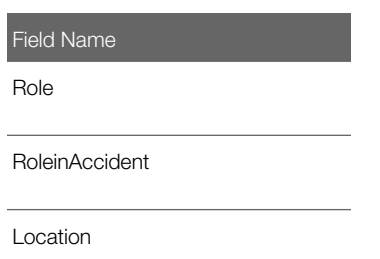

## <span id="page-639-0"></span>**Policy**

The policy object allows you to define and record details about an insurance policy.

#### Child Objects

*[Activity](#page-655-0)*, *[Audit Trail](#page-664-0)*, *[Book](#page-665-0)*, *[Claim](#page-619-0)*, *[Coverage](#page-621-0)*, *[Insurance Property](#page-636-0)*, *[Lead](#page-680-0)*, *[Policy](#page-639-0)*, *[Policy Holder](#page-641-0)*, *[Service Request](#page-692-0)*.

#### Methods Called

The following table details the methods called by the Policy service.

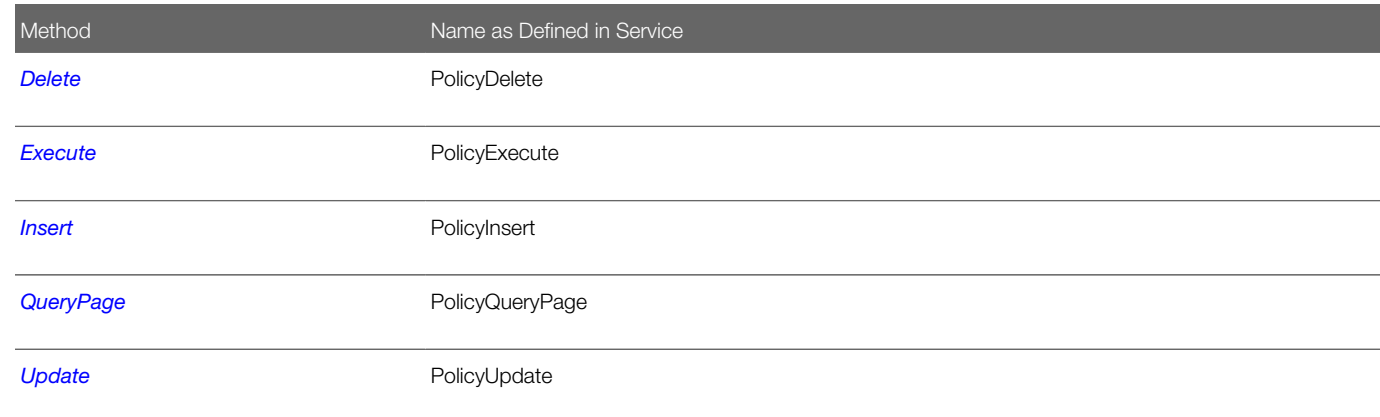

#### Fields

The following table details the required and read-only fields for the policy object.

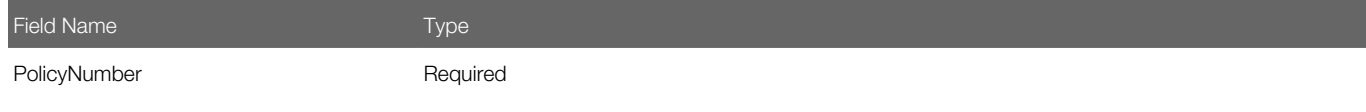

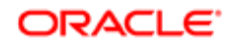

Oracle Web Services On Demand Guide Release 39 (Version 27.0)

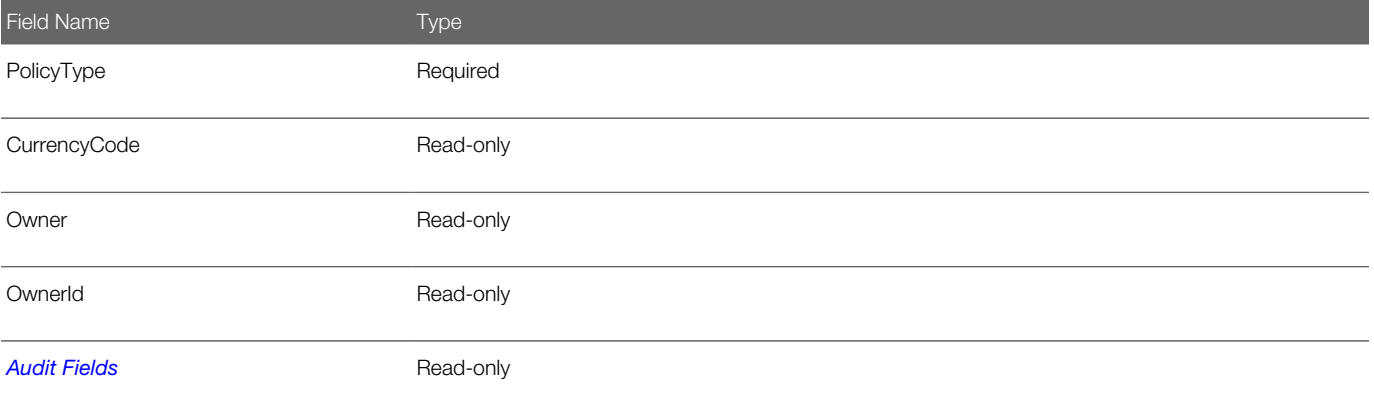

The following table details the pickmap fields for the policy object.

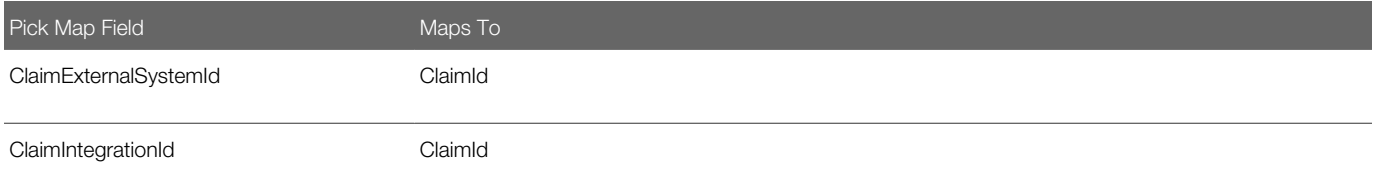

The following table provides a list of the user key combinations for the policy object.

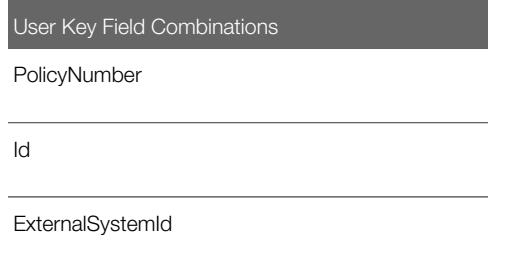

The following table details the picklists available for the policy object.

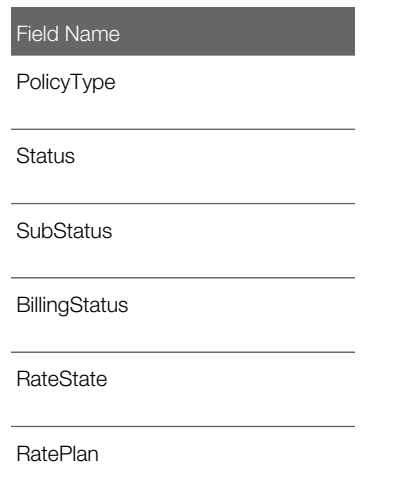

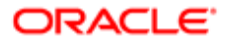

Oracle Web Services On Demand Guide Release 39 (Version 27.0)

#### Field Name

**ReferralSource** 

<span id="page-641-0"></span>PolicyPayMethod

## Policy Holder

The policy holder object allows you to define and record details about an insurance policy holder. A policy holder is typically the contact that owns the policy that the insurance company manages.

#### Child Objects

*[Audit Trail](#page-664-0)*.

#### Methods Called

The following table details the methods called by the Policy Holder service.

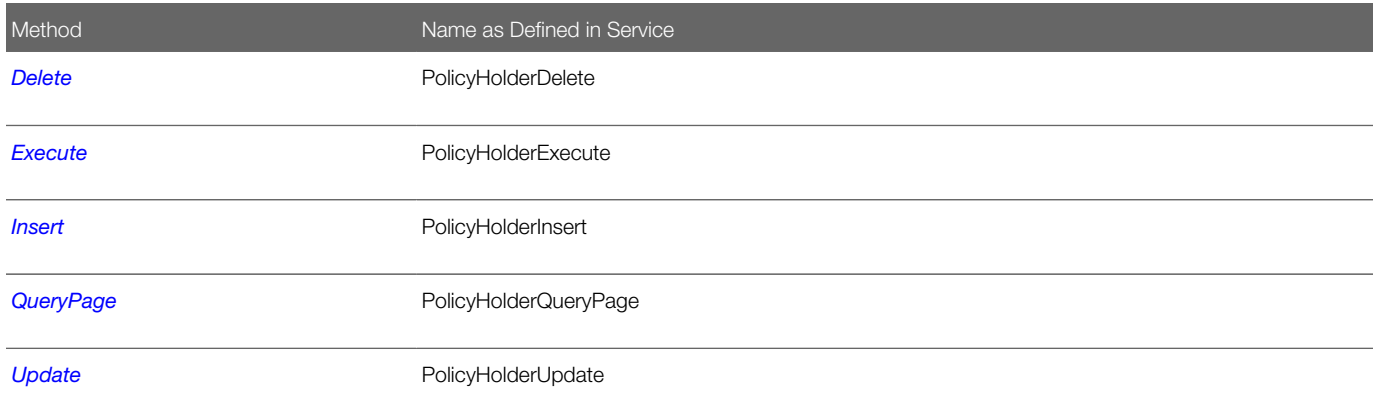

#### Fields

The following table details the required and read-only fields for the policy holder object.

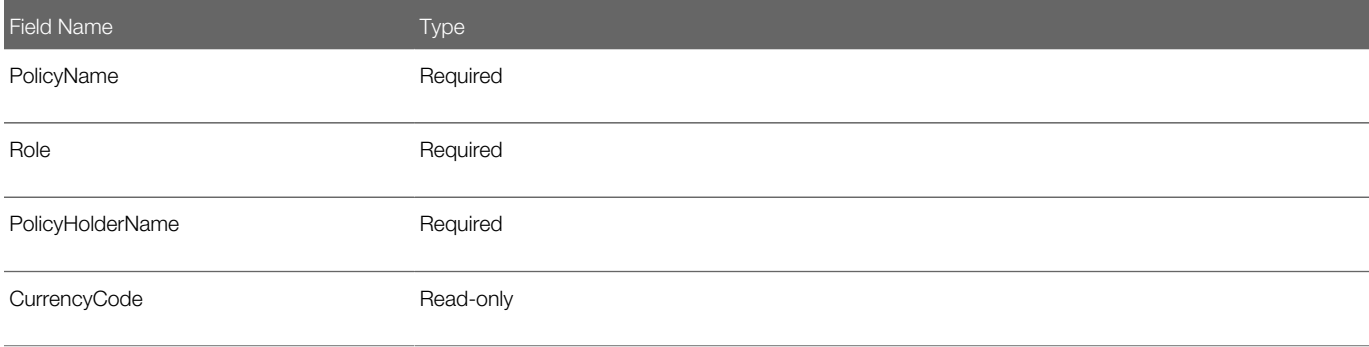

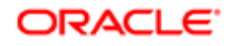

Oracle Web Services On Demand Guide Release 39 (Version 27.0)

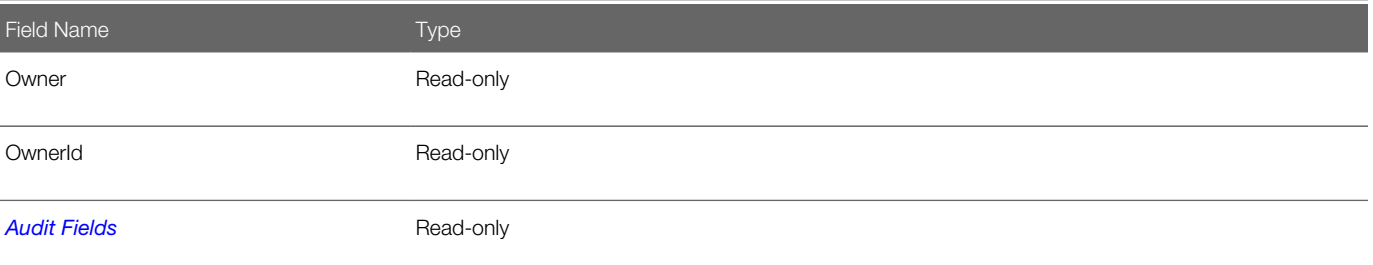

The following table details the pickmap fields for the policy holder object.

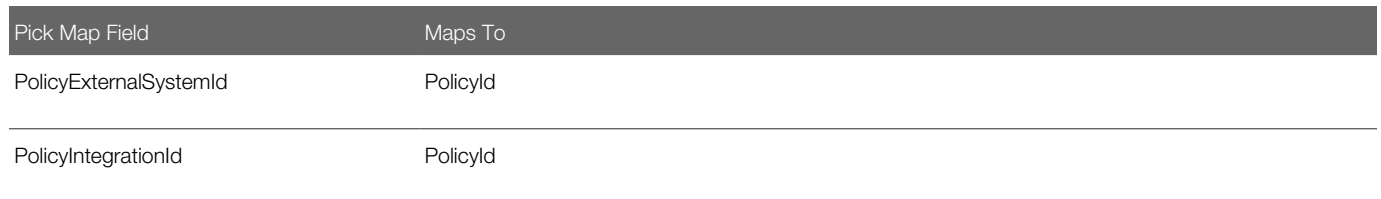

The following table provides a list of the user key combinations for the policy holder object.

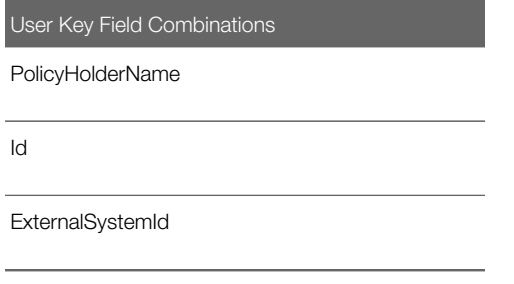

The following table details the picklists available for the policy holder object.

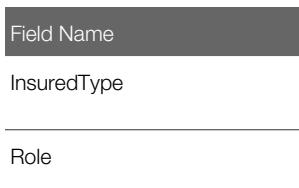

# <span id="page-642-0"></span>Portfolio

The portfolio object allows you to define and record details about the collection of financial services that you can provide to an account. Financial services include loans, credit cards, insurance, general banking, and so on.

#### Parent Objects

*[Contact](#page-497-0)*, *[CustomObject](#page-501-0)*, *[Household](#page-633-0)*

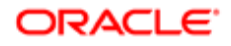

#### Child Objects

*[Audit Trail](#page-664-0)*, *[Contact](#page-669-0)*, *[Financial Account](#page-624-0)*, *[Financial Plan](#page-629-0)*, *[Team](#page-697-0)*.

#### Methods Called

The following table details the methods called by the Portfolio service.

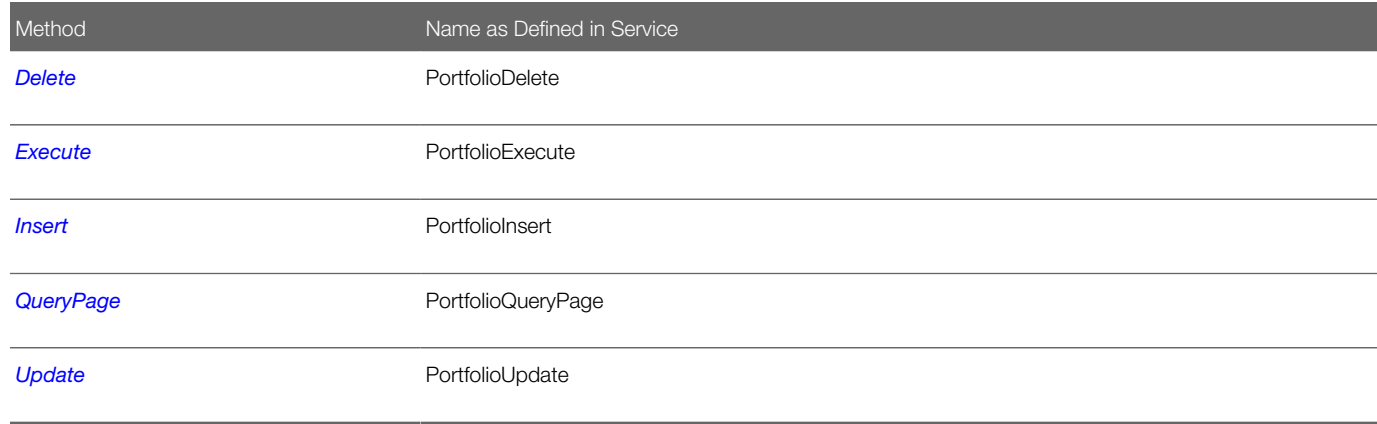

#### Fields

The following table details the read-only fields for the portfolio object.

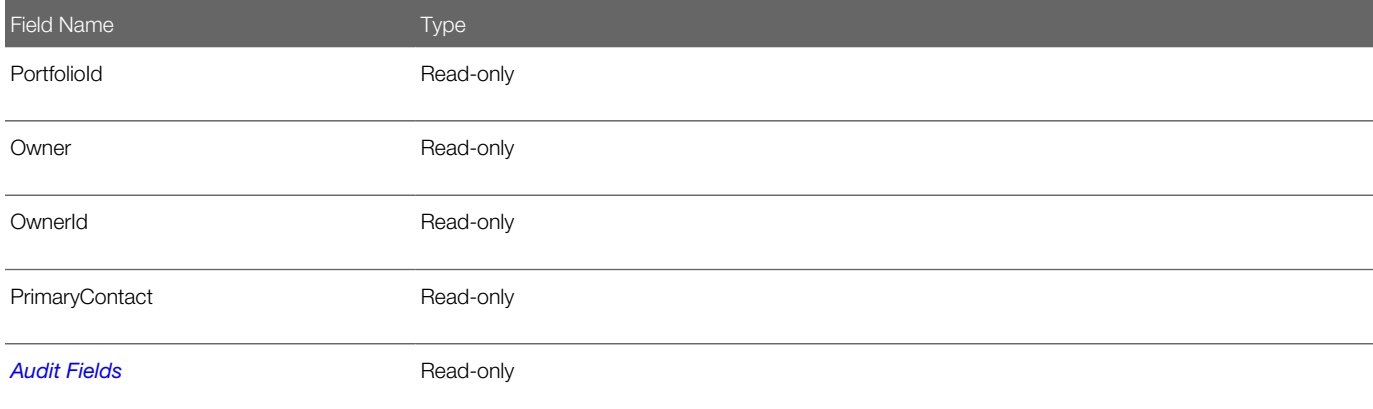

The following table details the pickmap fields for the portfolio object.

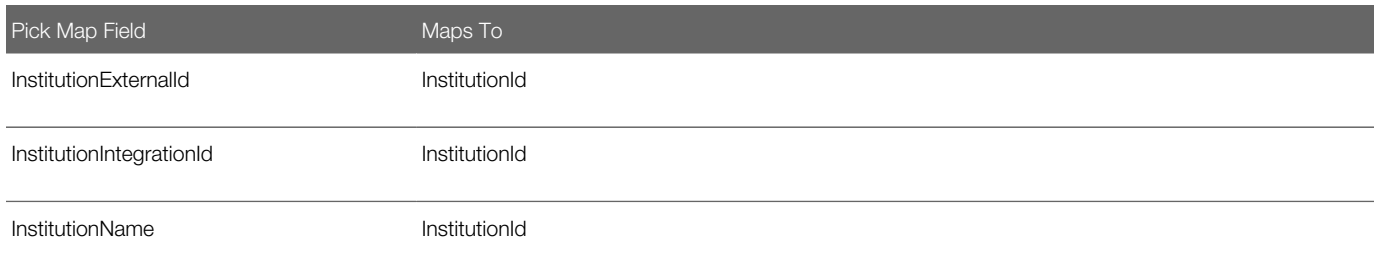

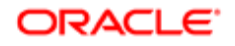

Oracle Web Services On Demand Guide Release 39 (Version 27.0)

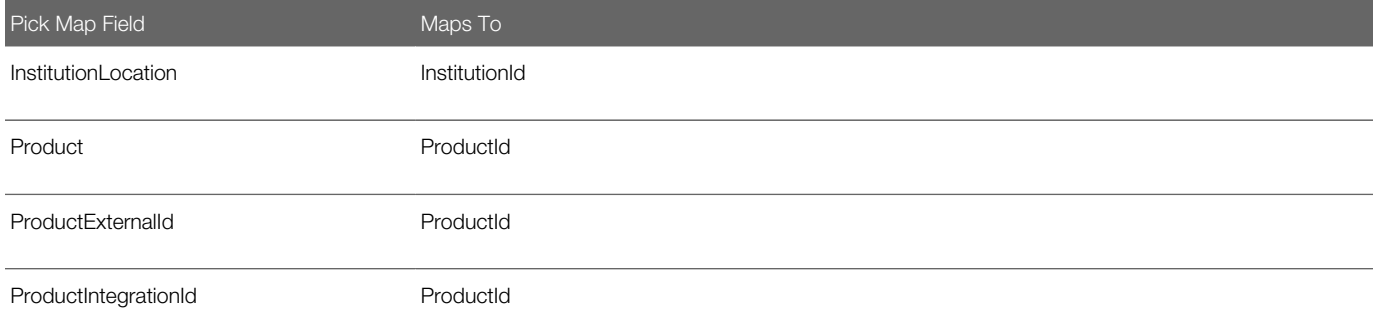

The following table provides a list of the user key combinations for the portfolio object.

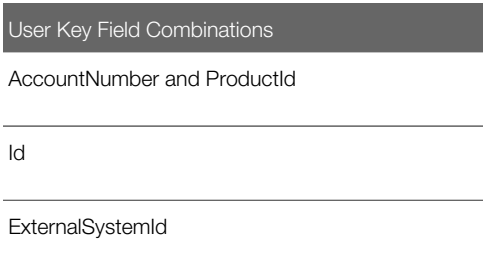

The following table details the picklists available for the portfolio object.

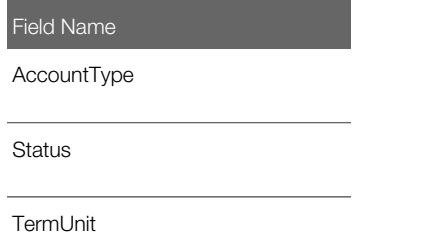

# Automotive Edition Parent Objects (Web Services v2.0)

This topic includes the parent objects available with Oracle CRM On Demand Automotive Edition.

 $\triangle$  Note: To download WSDL files for these objects, you must be given access to the object. If you do not have access to the object, it is not available to download from the Web Services Administration page or available to use the Web service calls. For assistance in gaining access to the objects, contact your Oracle CRM On Demand service provider.

The following objects are detailed in this topic:

- *[Dealer](#page-645-0)*
- *[Vehicle](#page-646-0)*

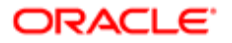

## <span id="page-645-0"></span>Dealer

The dealer object stores information about dealerships in the automotive industry, for example, the name of the dealership, the identity of the parent dealership, the site on which the dealership is based, and so on. The dealer object does not have any parent objects.

### Child Objects

#### *[Attachment](#page-660-0)*, *[Audit Trail](#page-664-0)*, *[Shared Address](#page-694-0)*

For information about using attachments with this object, see *[Using Attachments with Web Services On Demand](#page-702-0)*

#### Methods Called

The following table details the methods called by the Dealer service.

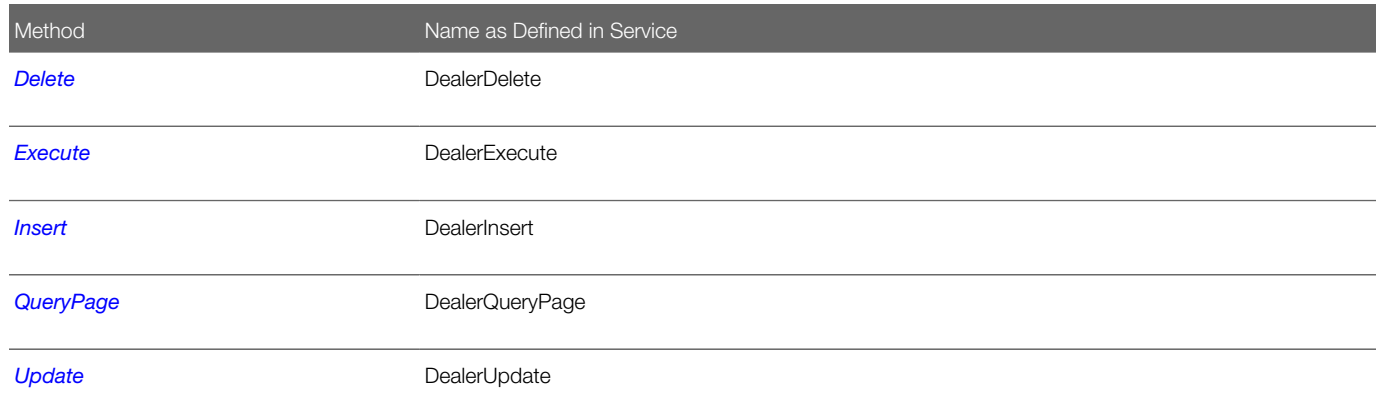

#### Fields

The following table details the required and read-only fields for the dealer object.

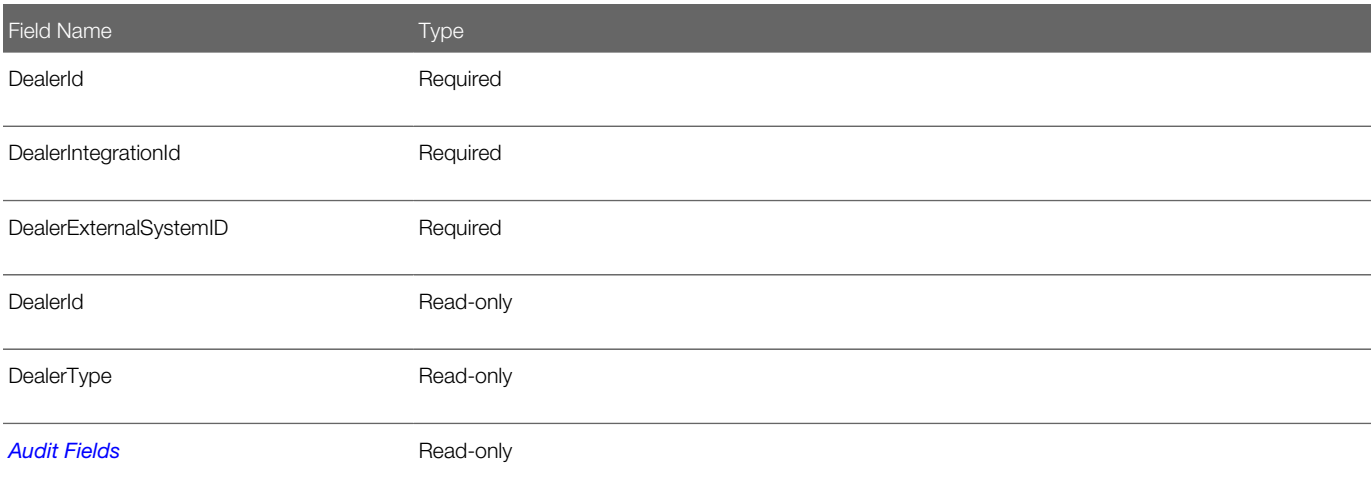

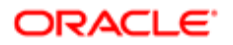

#### The following table details the pick map fields for the dealer object.

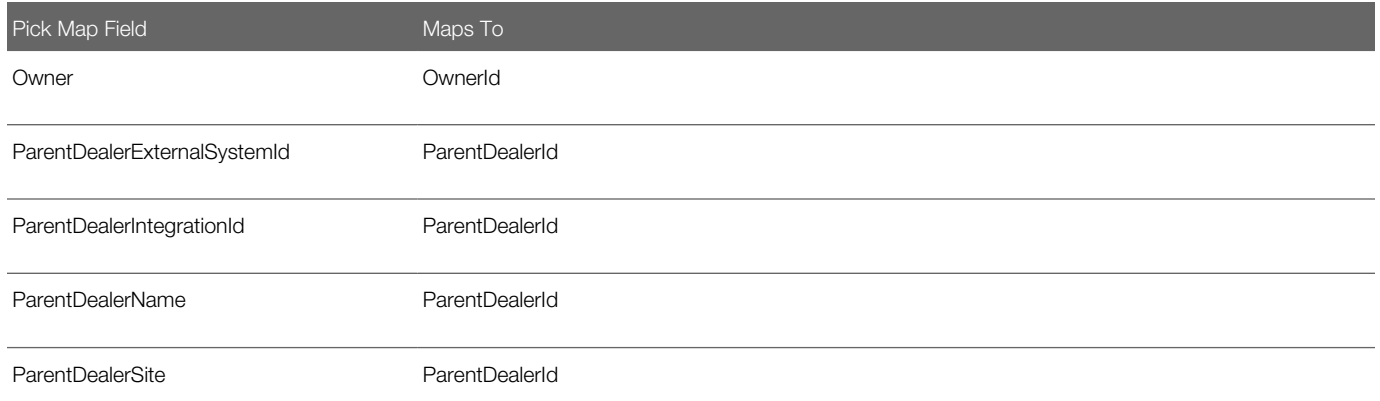

The following table provides a list of the user key combinations for the dealer object.

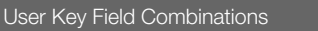

DealerId

**ExternalSystemID** 

The following table details the picklists available for the dealer object.

Field Name

ParentDealerName

ParentDealerSite

## <span id="page-646-0"></span>Vehicle

The vehicle object allows you to create and store information about a vehicle, for example, a car, a truck, a van, and so on, that your company would like to sell to a contact or account. This information includes the vehicle's current mileage, the invoice price, the dealership, the make, and so on.

Child Objects

*[Audit Trail](#page-664-0)*, *[Book](#page-665-0)* .

#### Methods Called

The following table details the methods called by the Vehicle service.

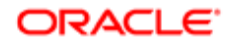

Oracle Web Services On Demand Guide Release 39 (Version 27.0)

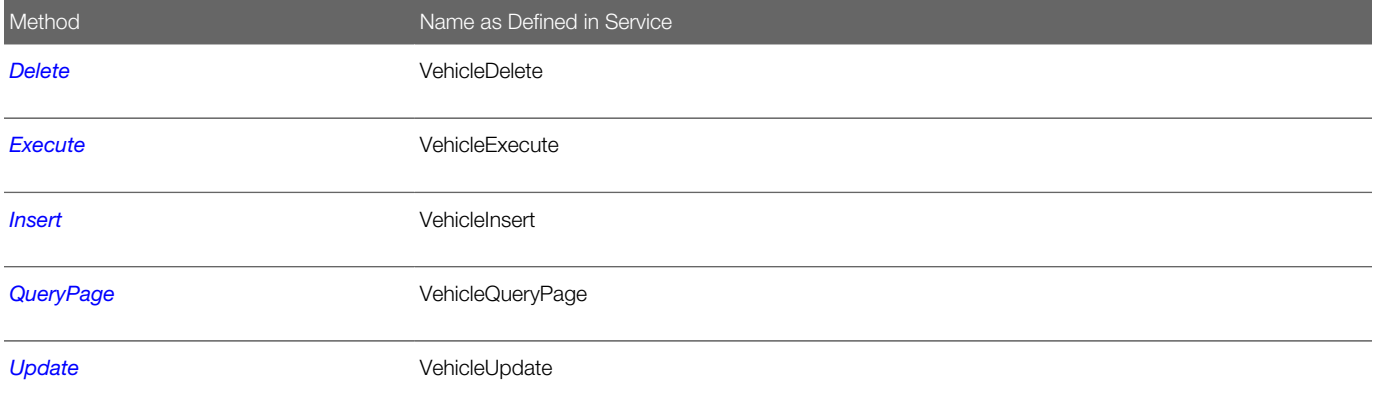

#### Fields

The following table details the required and read-only fields for the vehicle object.

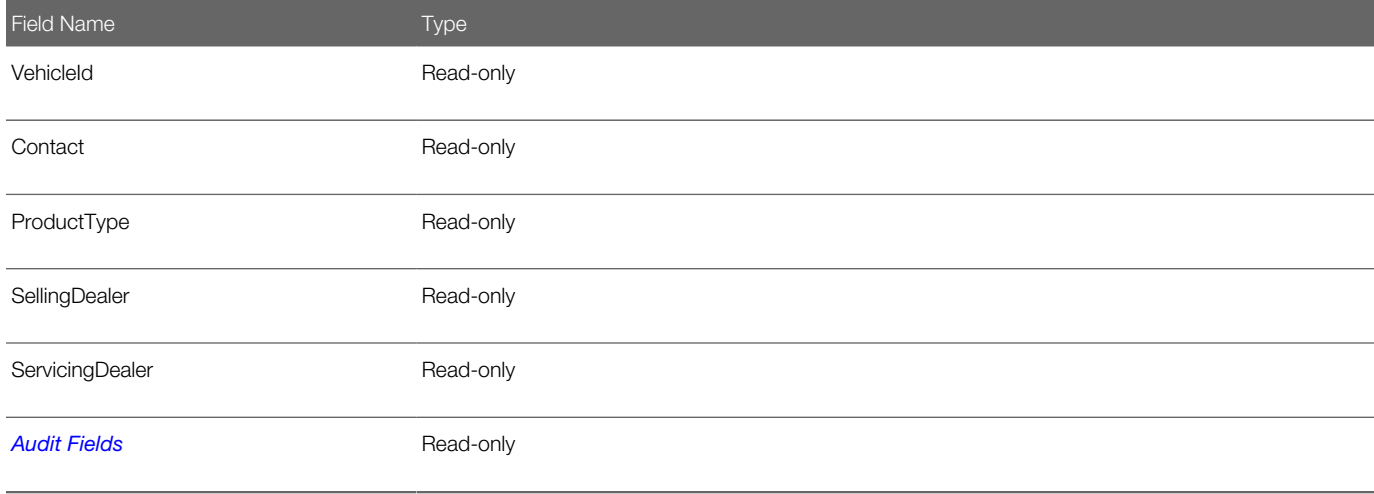

The following table details the pick map fields for the vehicle object.

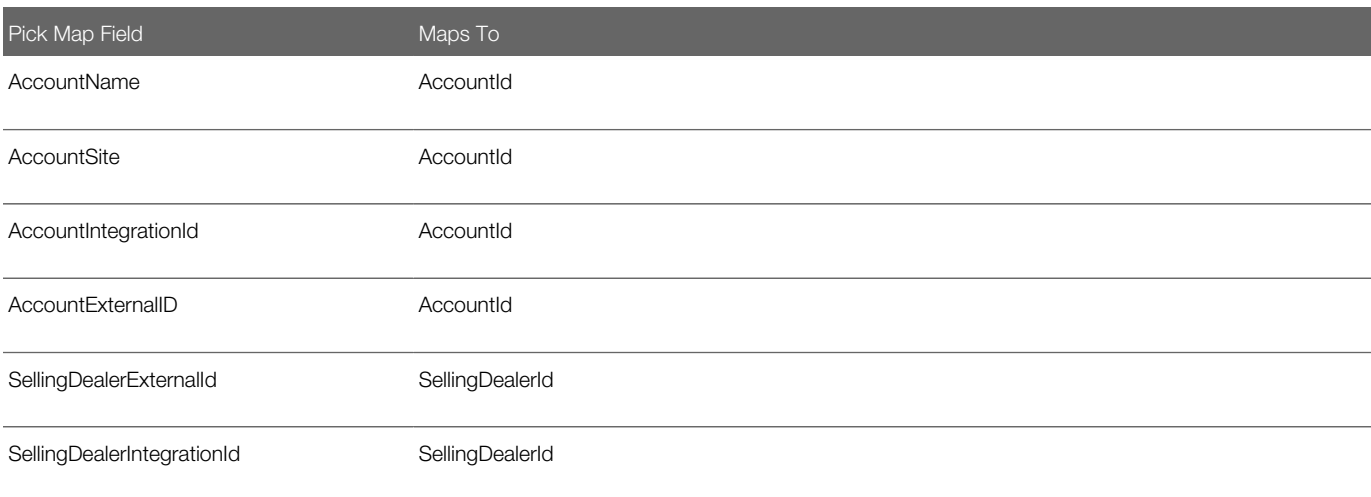

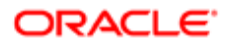
Oracle Web Services On Demand Guide Release 39 (Version 27.0)

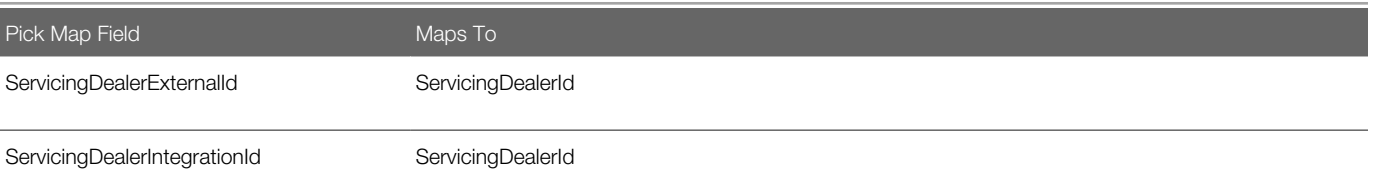

The following table provides a list of the user key combinations for the vehicle object.

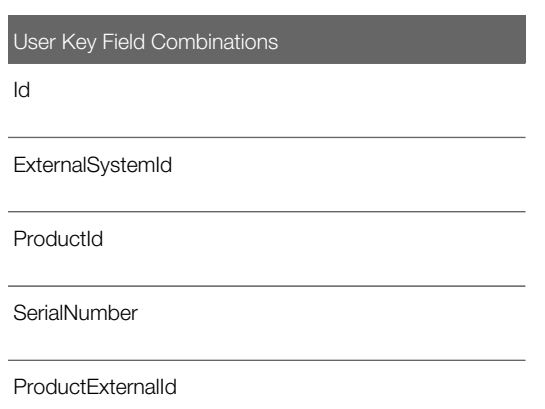

The following table details the picklists available for the vehicle object.

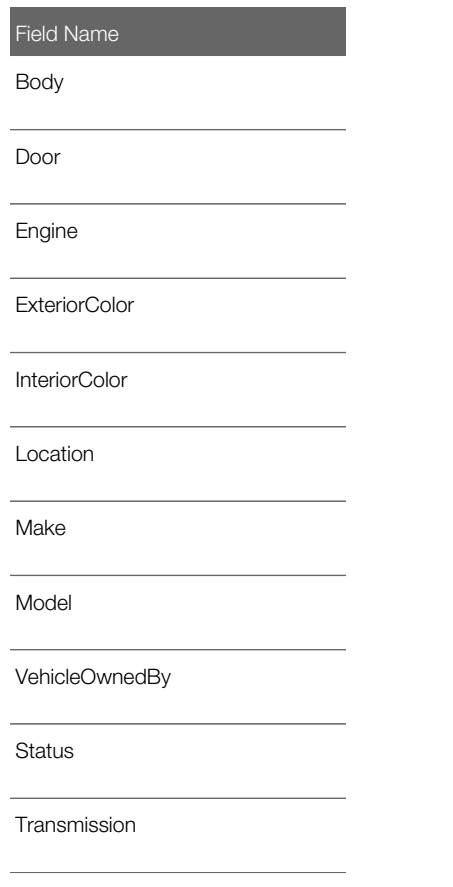

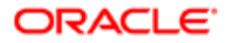

Oracle Web Services On Demand Guide Release 39 (Version 27.0)

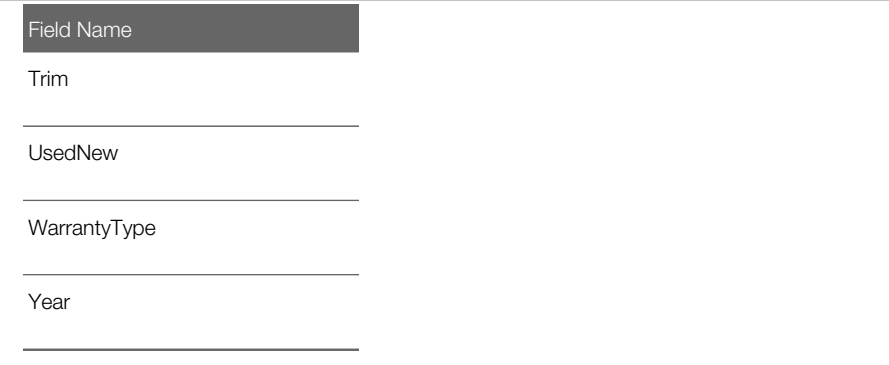

# Child Objects (Web Services v2.0)

This topic includes a list of child objects that are used in Oracle On Demand Web Services v2.0.

The list includes:

- Objects that are child objects only and are not themselves parent objects.
- Objects that are also parent objects.
- The Custom Web Applet child container.

Various parent objects are also child objects of other objects. This includes a number of industry-specific objects added in Release 16 and Release 17 of Oracle CRM On Demand. See the topics about the parent objects for information about the parent-child relationships. For these objects, the field information given for parent objects is the same for the objects when they are child objects, and is therefore not repeated in this topic.

For each child object, the methods that can be called are as shown in the following table. The methods that you can use on a child object are the same as for its parent object.

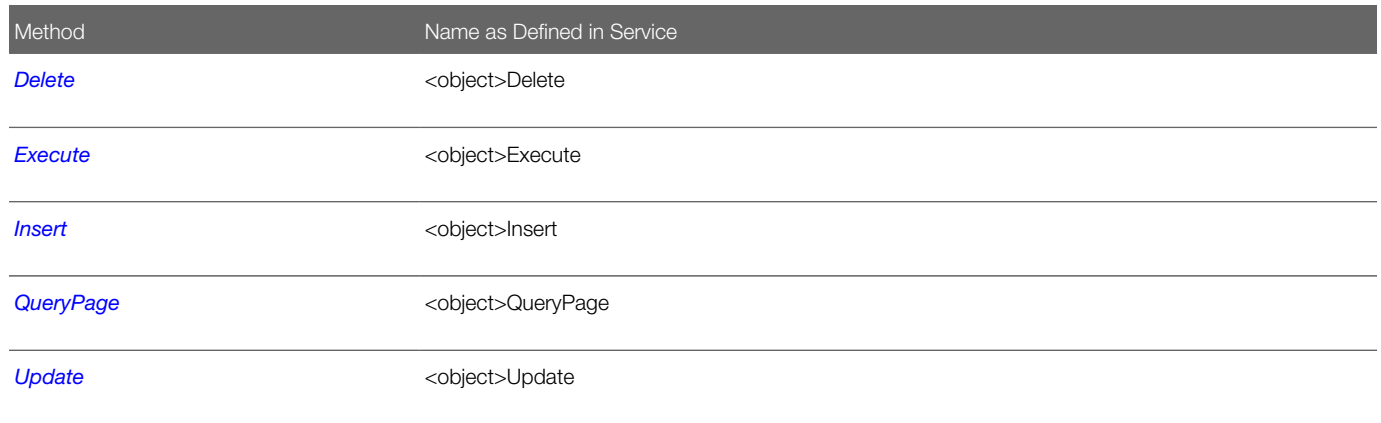

Note: For the Custom Web Applet child, only the QueryPage method is supported.

The following child objects are listed:

• *[Account](#page-651-0)*

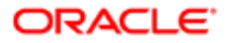

- *[Account Contact](#page-652-0)*
- *[Account Opportunity](#page-653-0)*
- *[Activity](#page-655-0)*
- *[Address](#page-657-0)*
- *[Asset](#page-658-0)*
- *[Attachment](#page-660-0)*
- *[Attendee Call](#page-661-0)*
- *[Audit Trail](#page-664-0)*
- *[Book](#page-665-0)*
- *[Book User](#page-666-0)*
- *[Campaign](#page-667-0)*
- *[Competitor](#page-668-0)*
- *[Contact](#page-669-0)*
- *[Contact Role](#page-671-0)*
- *[Custom Object 1 through 3](#page-672-0)*
- *[Custom Object 4 through 15](#page-673-0)*
- *[Custom Object 1 Child](#page-674-0)*
- *[Custom Web Applet](#page-674-1)*
- *[Delegated User](#page-675-0)*
- *[Exchange Rate History](#page-676-0)*
- *[Image](#page-677-0)*
- *[Interests](#page-678-0)*
- *[Invitee](#page-679-0)*
- *[Lead](#page-680-0)*
- *[Note](#page-682-0)*
- *[Opportunity](#page-683-0)*
- *[Opportunity Child](#page-683-1)*
- *[Products Detailed](#page-684-0)*
- *[Promotional Items Dropped](#page-685-0)*
- *[Recipient](#page-686-0)*
- *[Related Contact](#page-687-0)*
- *[Revenue](#page-688-0)*
- *[Sales Assessment](#page-689-0)*
- *[Sales Assessment Value](#page-690-0)*
- *[Sample Dropped](#page-691-0)*
- *[Service Request](#page-692-0)*
- *[Shared Address](#page-694-0)*
- *[Subbook](#page-696-0)*
- *[Team](#page-697-0)*

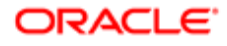

- *[User](#page-698-0)*
- *[User Default Book Per Type](#page-699-0)*

 $\bullet$  **Note:** For the Quote and Order child objects, access is included for use by the Oracle CRM On Demand to Oracle E-Business Suite integration and is not available for non-Oracle use. For access to the Order child object, the Order Usage value on the company profile page must be set to Ebiz PIP integration. If the Order Usage value on the company profile page is set to CRM On Demand Order Management, the Order object is a parent object with a child Order Item object.

# <span id="page-651-0"></span>Account

The account object stores information about the companies that you do business with and is also used to track partners and competitors.

### Parent Object

#### *[Address](#page-481-0)*, *[Contact](#page-497-0)*, *[CustomObject](#page-501-0)*

### Fields

The following table details the required and read-only fields for the account child object.

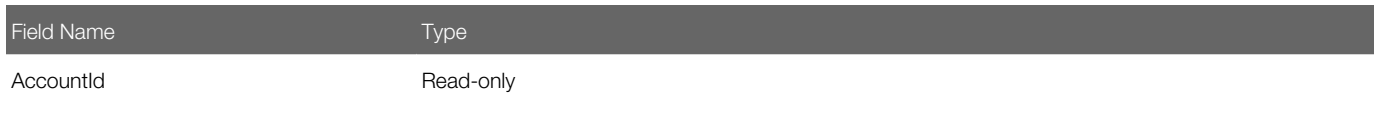

The following table details the pick map fields for the account child object.

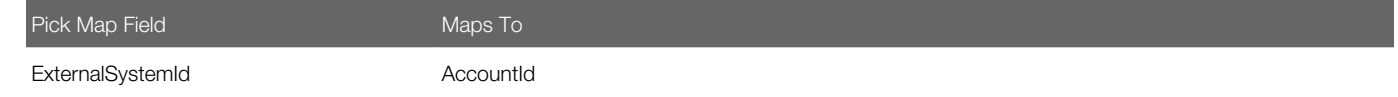

The following table provides a list of the user key combinations for the account child object.

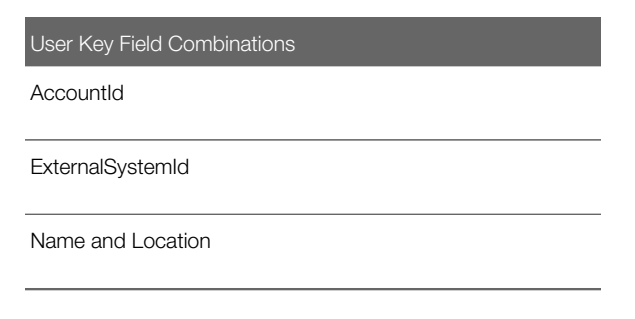

The following table details the picklists available for the account child object.

Field Name

Call Frequency

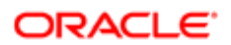

Oracle Web Services On Demand Guide Release 39 (Version 27.0)

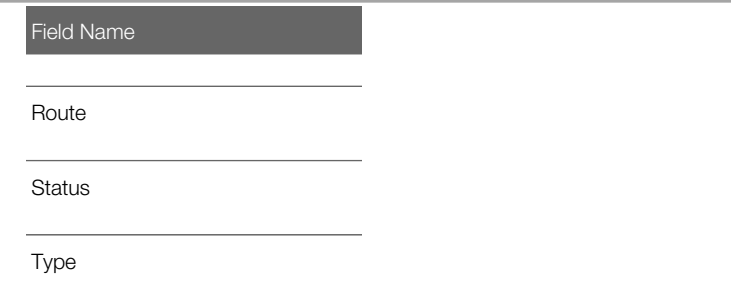

# <span id="page-652-0"></span>Account Contact

The account contact object stores information about the contacts associated with an account.

### Parent Object *[Account](#page-473-0)*

#### Fields

The following table details the required and read-only fields for the account contact child object.

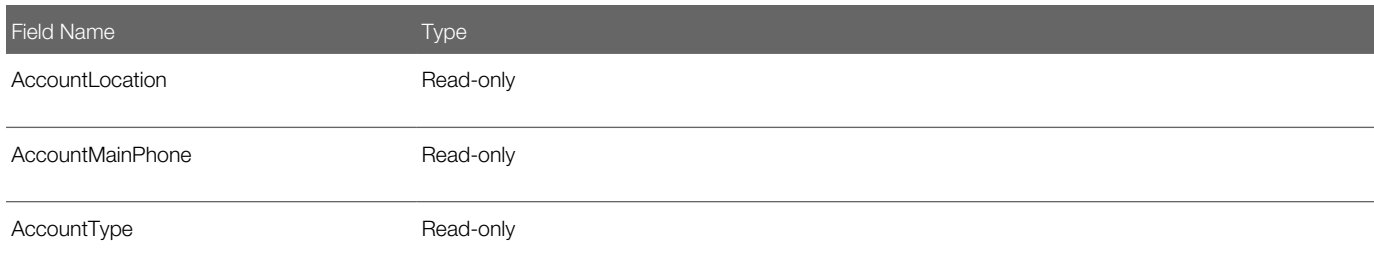

The following table details the pick map fields for the account contact child object.

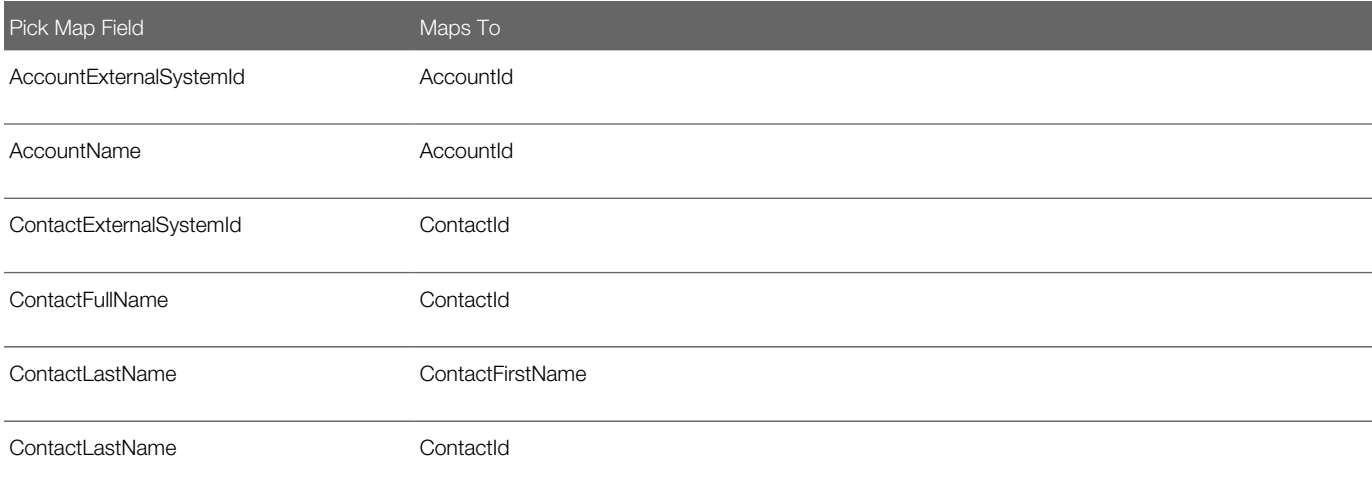

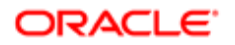

The following table provides a list of the user key combinations for the account contact child object.

User Key Field Combinations AccountId AccountExternalSystemId AccountLocation and AccountName ContactExternalSystemId

The following table details the picklists available for the account contact child object.

<span id="page-653-0"></span>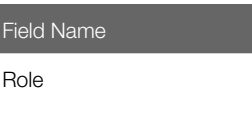

ContactFirstName and ContactLastName

# Account Opportunity

The opportunity object allows employees to identify and record a potential revenue-generating event that has arisen with an account or contact. Opportunities can be generated from marketing campaigns when leads indicate that they are interested in a product or service that has been offered.

## Parent Object

#### *[Account](#page-473-0)*

### Fields

The following table details the required and read-only fields for the account opportunity child object.

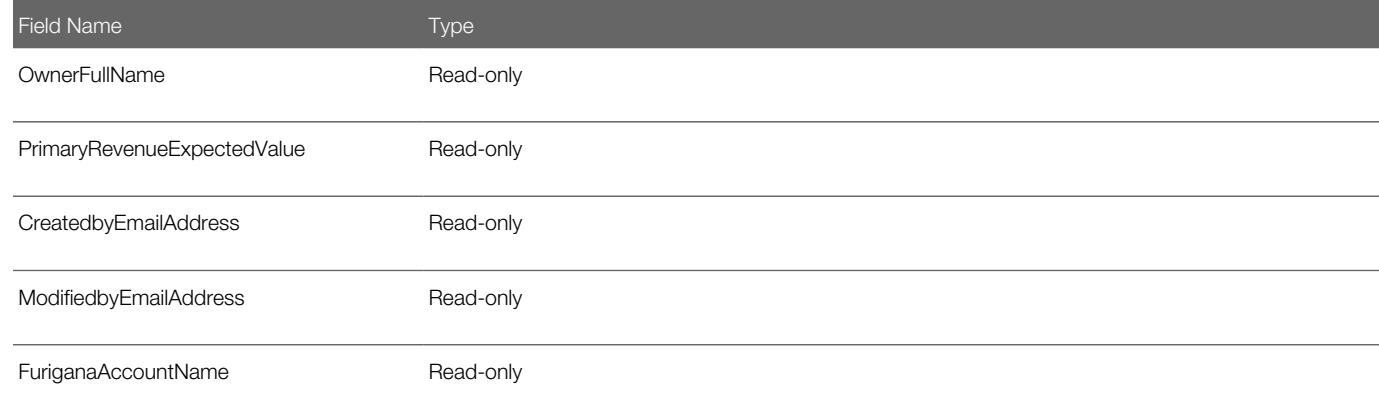

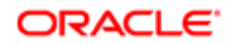

Oracle Web Services On Demand Guide Release 39 (Version 27.0)

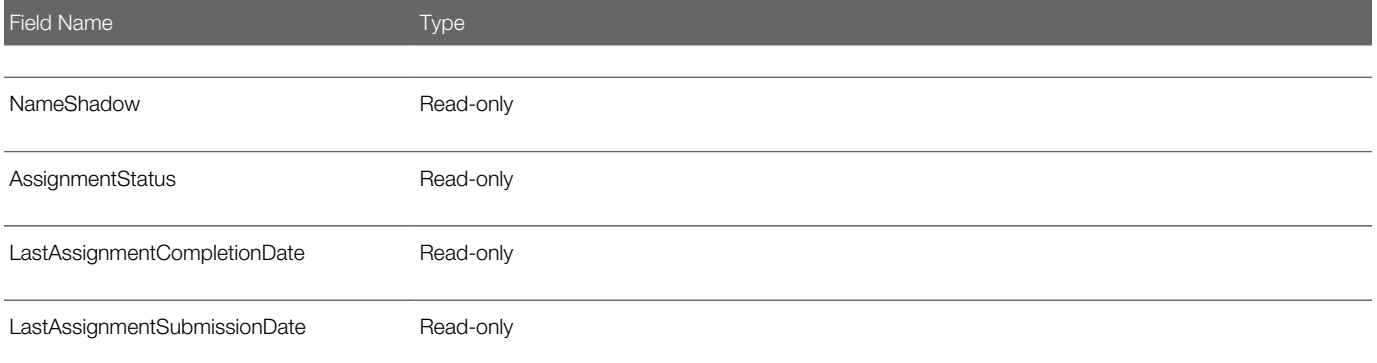

The following table details the pick map fields for the account opportunity child object.

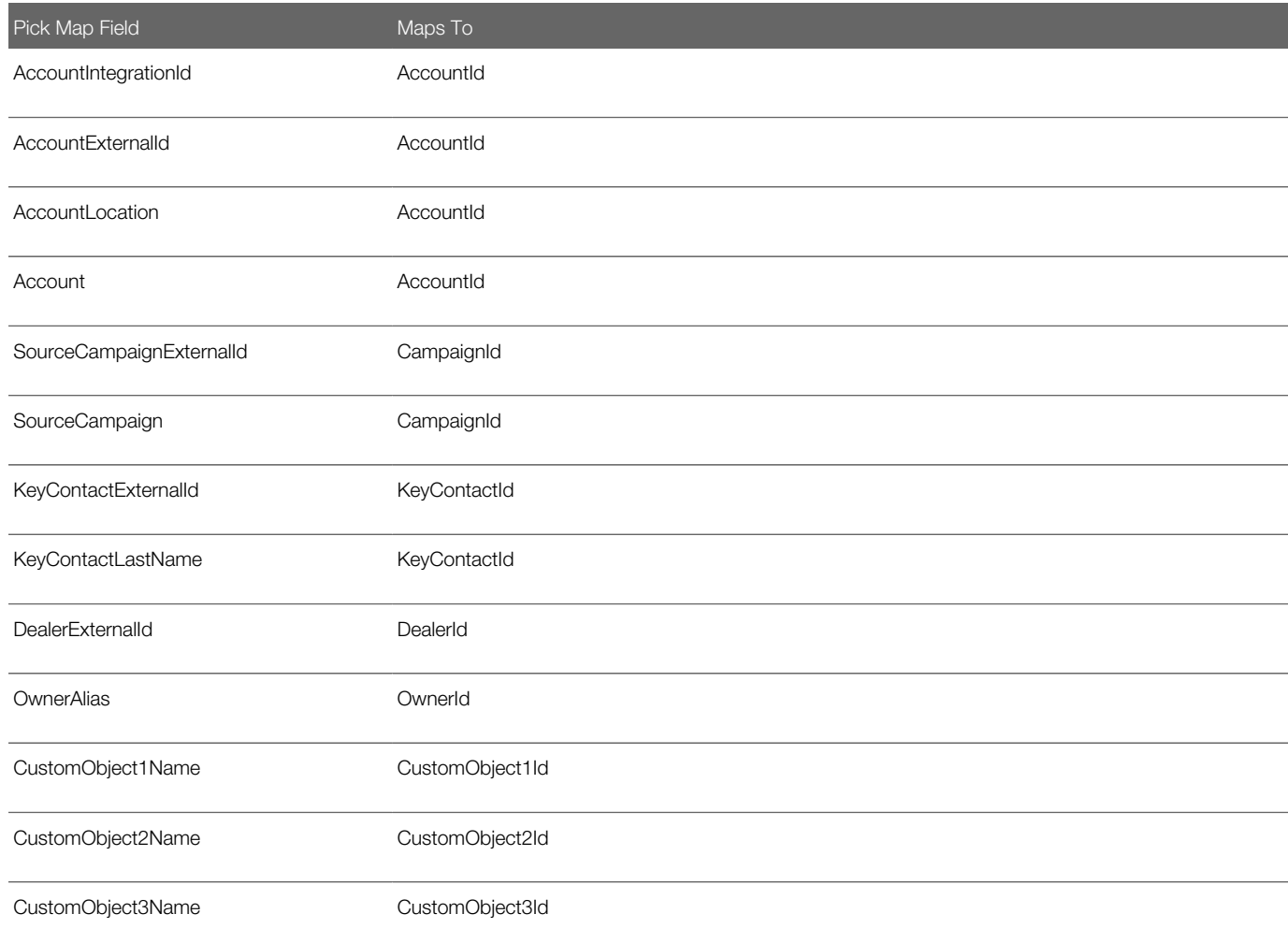

The following table provides a list of the user key combinations for the account opportunity child object.

User Key Field Combinations

OpportunityId

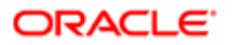

Oracle Web Services On Demand Guide Release 39 (Version 27.0)

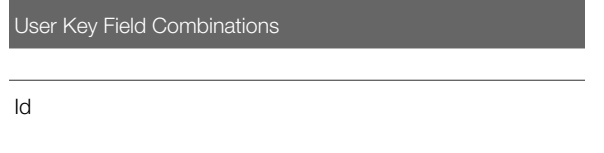

# <span id="page-655-0"></span>**Activity**

The activity object stores information on an activity that a user must carry out, for example, a callback activity for an account.

For activity child objects of Custom Object 01 through Custom Object 03, you can use the Activity field to query for tasks and appointments. The field can have the value Task or Appointment.

### Parent Objects

*[Account](#page-473-0)*, *[Campaign](#page-494-0)*, *[Contact](#page-497-0)*, *[CustomObject](#page-501-0)*, *[Household](#page-633-0)*, *[Lead](#page-509-0)* , *[Opportunity](#page-514-0)*, *[Service Request](#page-520-0)*.

### **Fields**

The following table details the required and read-only fields for the activity child object.

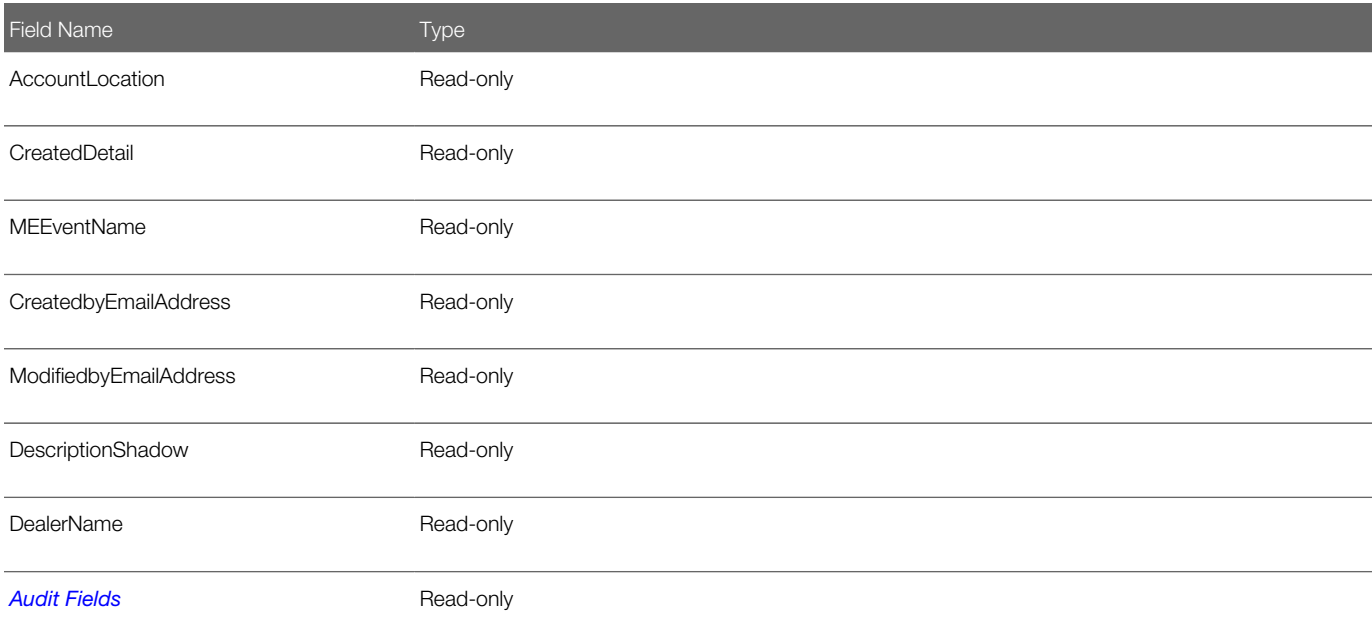

The following table details the pick map fields for the activity child object.

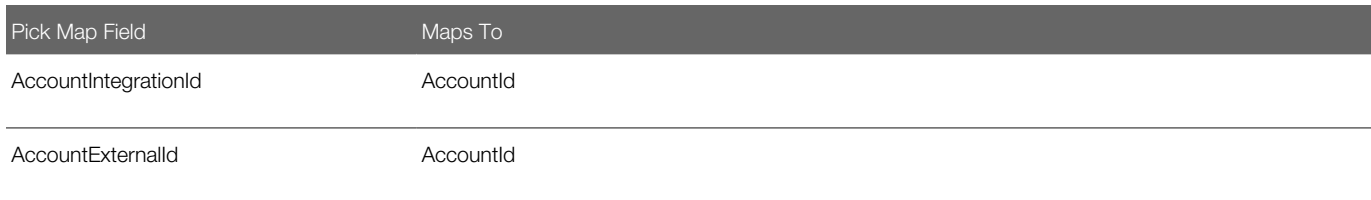

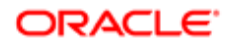

Oracle Web Services On Demand Guide Release 39 (Version 27.0)

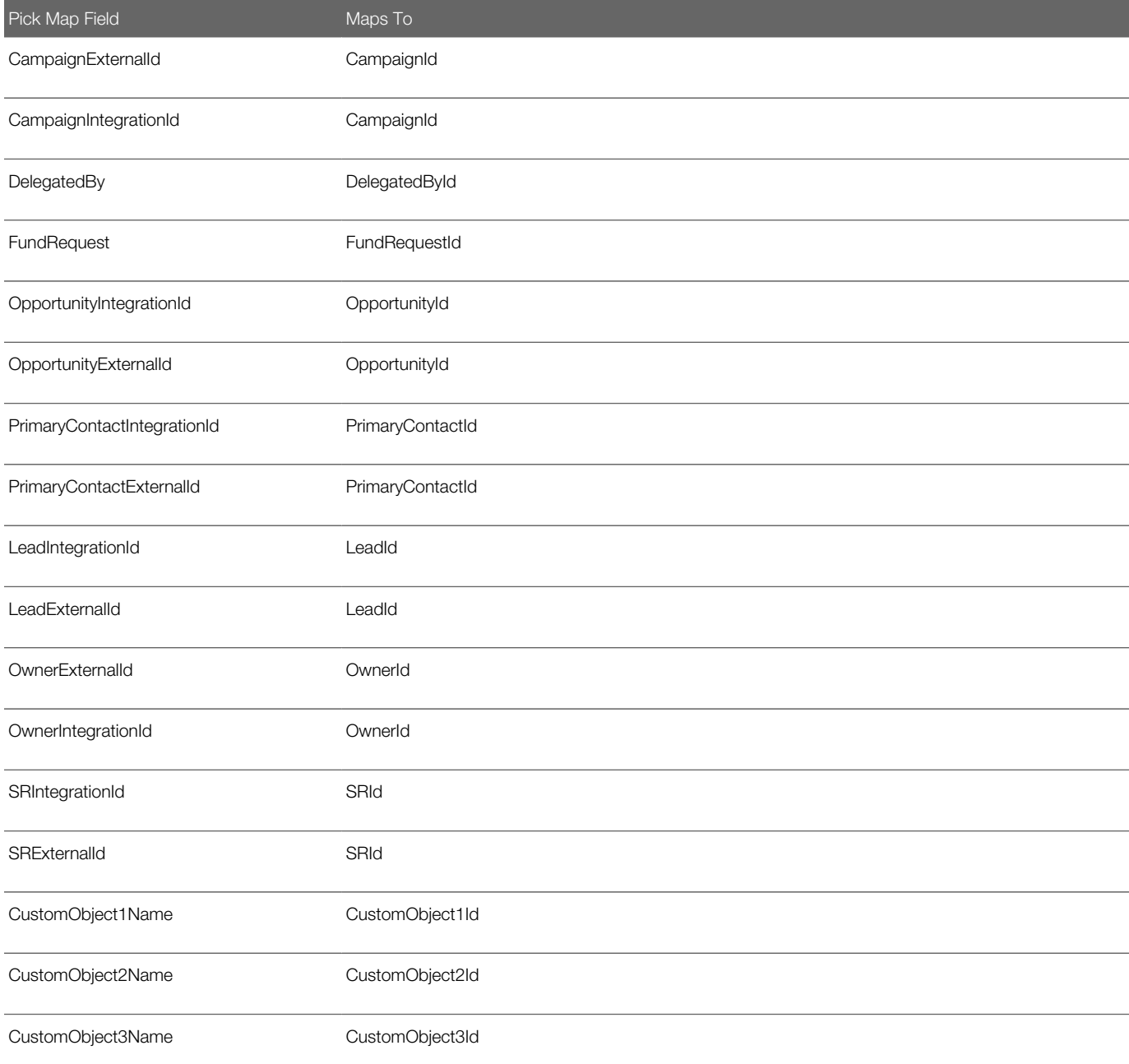

The following table provides a list of the user key combinations for the activity child object.

User Key Field Combinations

Id

**ExternalSystemId** 

Description

# <span id="page-657-0"></span>Address

The address child object stores information on the different addresses that are associated with accounts and contacts.

This child object is applicable for companies that do not have the Enable Shared Addresses check box selected on the company profile. In this case, address information is not shared between any records, and the address information in each record is specific to each record.

When Enable Shared Addresses is selected, the address child object, (<ListOfAddress>) cannot be used, and instead the shared address child object (<ListOfSharedAddress>) must be used to associate or dissociate addresses and flag addresses as billing, shipping, or primary addresses. For more information about the shared address child object, see *[Shared Address](#page-694-0)*. To create and update shared addresses, the top-level Address Web service must be used. For more information, see *[Address](#page-481-0)*.

When Enable Shared Addresses is deselected, the shared address child object cannot be used as addresses are not being shared. Instead, the address child object is used for address operations. See the following table which shows the usage of address child objects and fields depending on whether addresses are shared. For more information about address operations, see *[Adding and Updating Account Addresses](#page-475-0)*, and *[Adding and Updating Contact Addresses](#page-500-0)*.

For information about converting unshared addresses to shared addresses using UI export functionality and Web services calls, see *[Converting Unshared Addresses to Shared Addresses](#page-483-0)*.

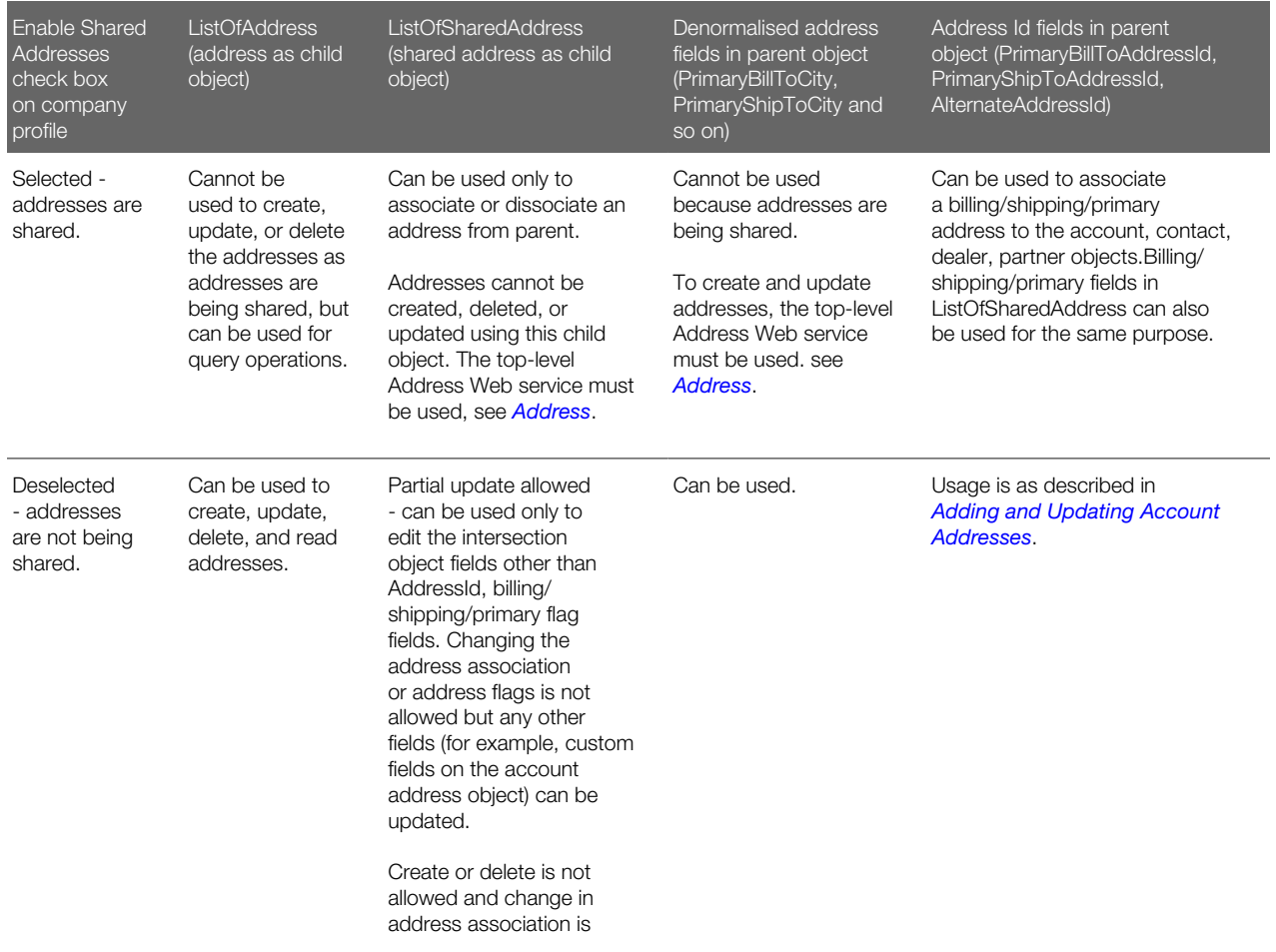

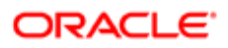

Oracle Web Services On Demand Guide Release 39 (Version 27.0)

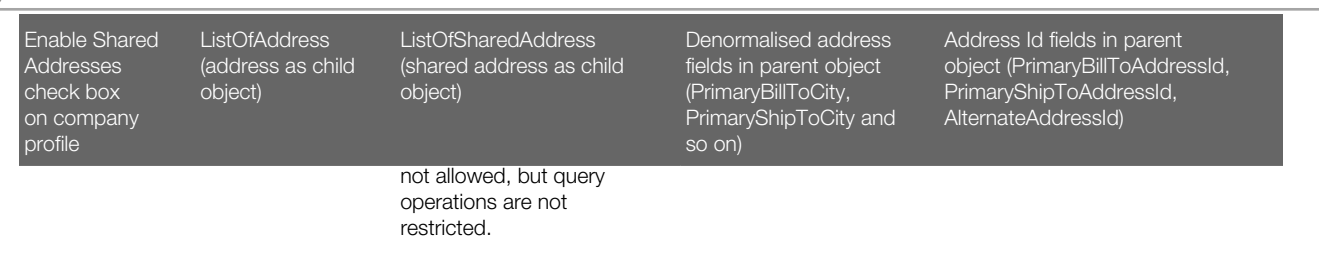

## Parent Objects *[Account](#page-473-0)*, *[Contact](#page-497-0)*

### Fields

The following table details the required and read-only fields for the address child object.

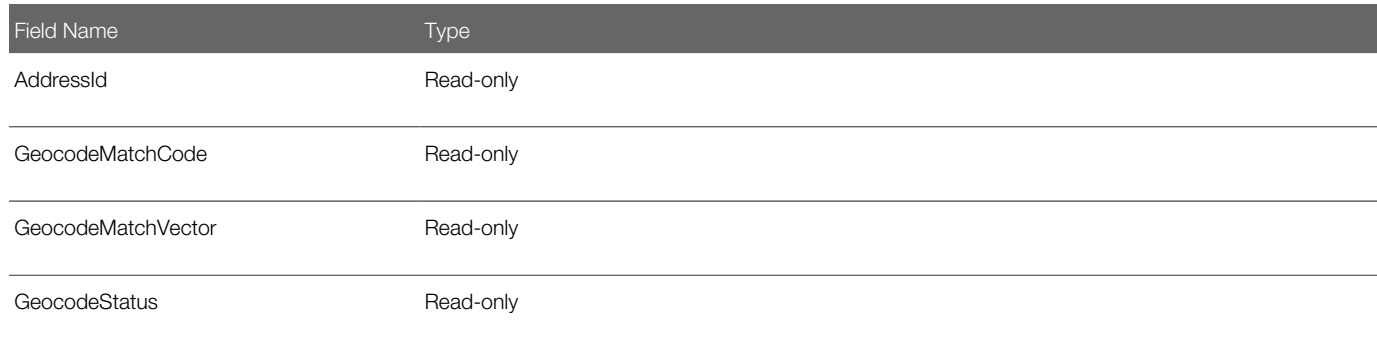

The following table details the pick map fields for the address child object.

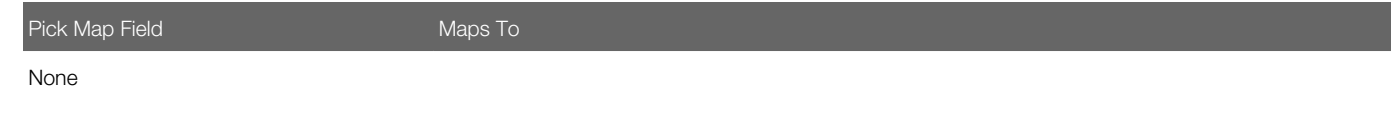

The following table provides a list of the user key combinations for the address child object.

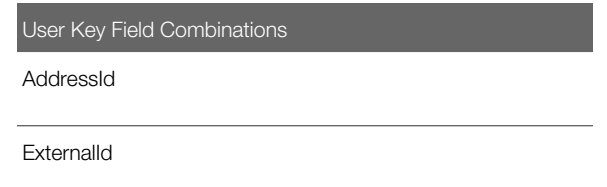

# <span id="page-658-0"></span>Asset

The asset object stores information on the assets held by your accounts, for example, the products that an account has purchased.

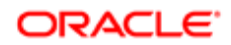

### Parent Object *[Account](#page-473-0)*, *[CustomObject](#page-501-0)*

### Fields

The following table details the required and read-only fields for the asset child object.

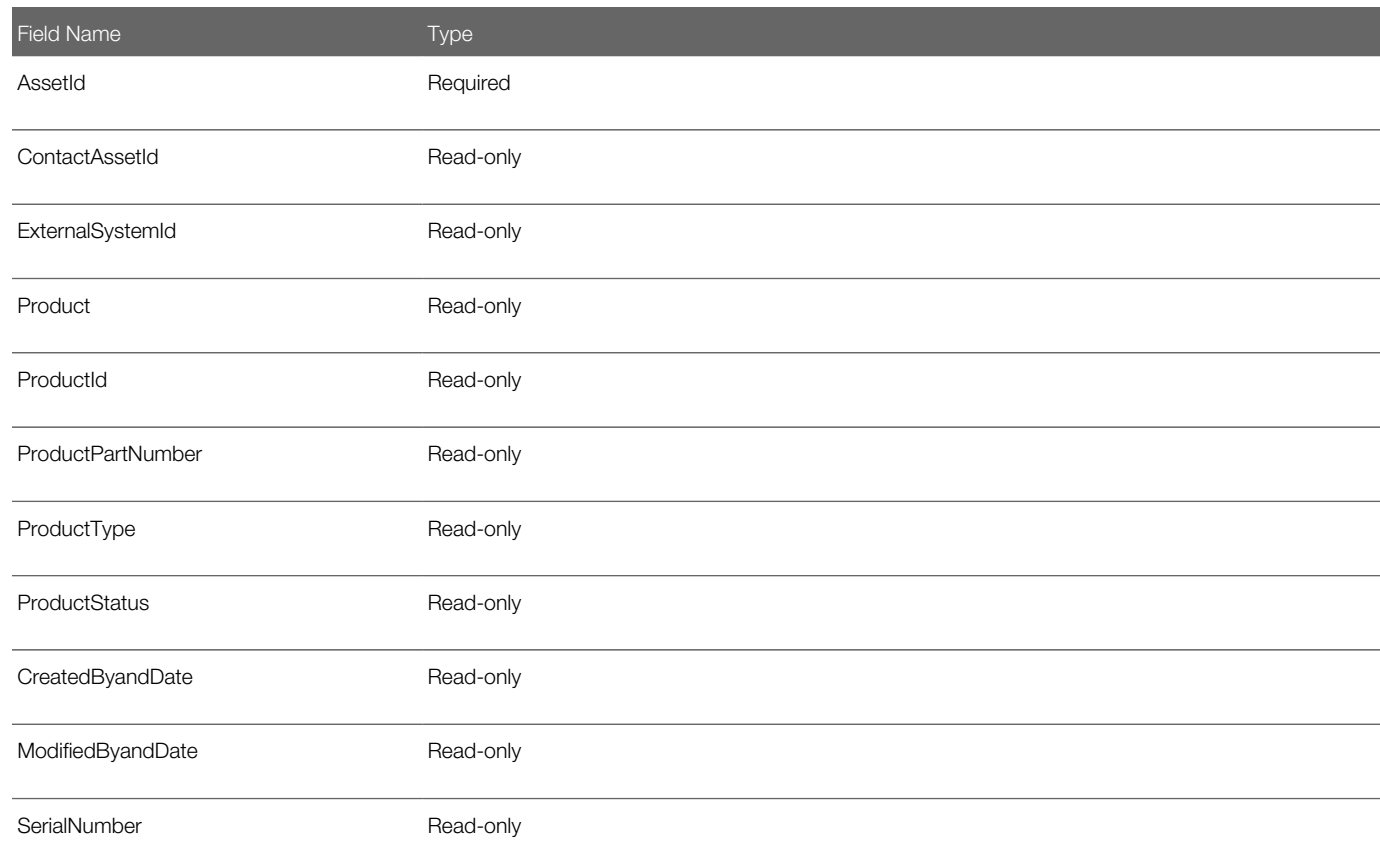

The following table details the pick map fields for the asset child object.

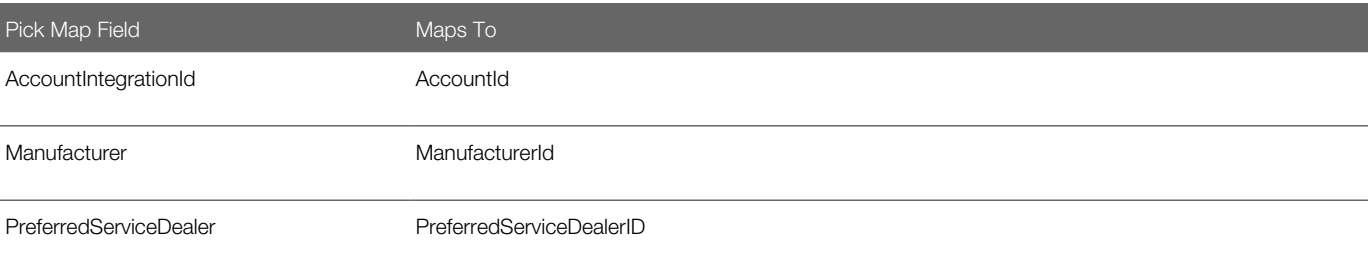

The following table provides a list of the user key combinations for the asset child object.

Oracle Web Services On Demand Guide Release 39 (Version 27.0)

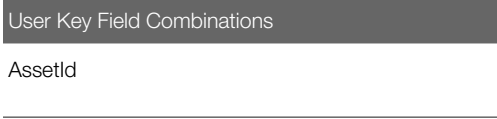

<span id="page-660-0"></span>**ExternalSystemId** 

# Attachment

The attachment object stores information about a file or URL that is attached to a record in Oracle CRM On Demand.

### Parent Objects

*[Account](#page-473-0)*, *[Accreditation](#page-531-0)*, *[Activity](#page-476-0)*, *[Campaign](#page-494-0)*, *[Certification](#page-536-0)*, *[Contact](#page-497-0)*, *[Course](#page-540-0)*, *[CustomObject](#page-501-0)*, *[Dealer](#page-645-0)*, *[Event](#page-574-0)*, *[Exam](#page-545-0)*, *[Lead](#page-509-0)* , *[Opportunity](#page-514-0)*, *[Service Request](#page-520-0)*, and *[Solution](#page-525-0)*.

### Fields

The following table details the required and read-only fields for the attachment object.

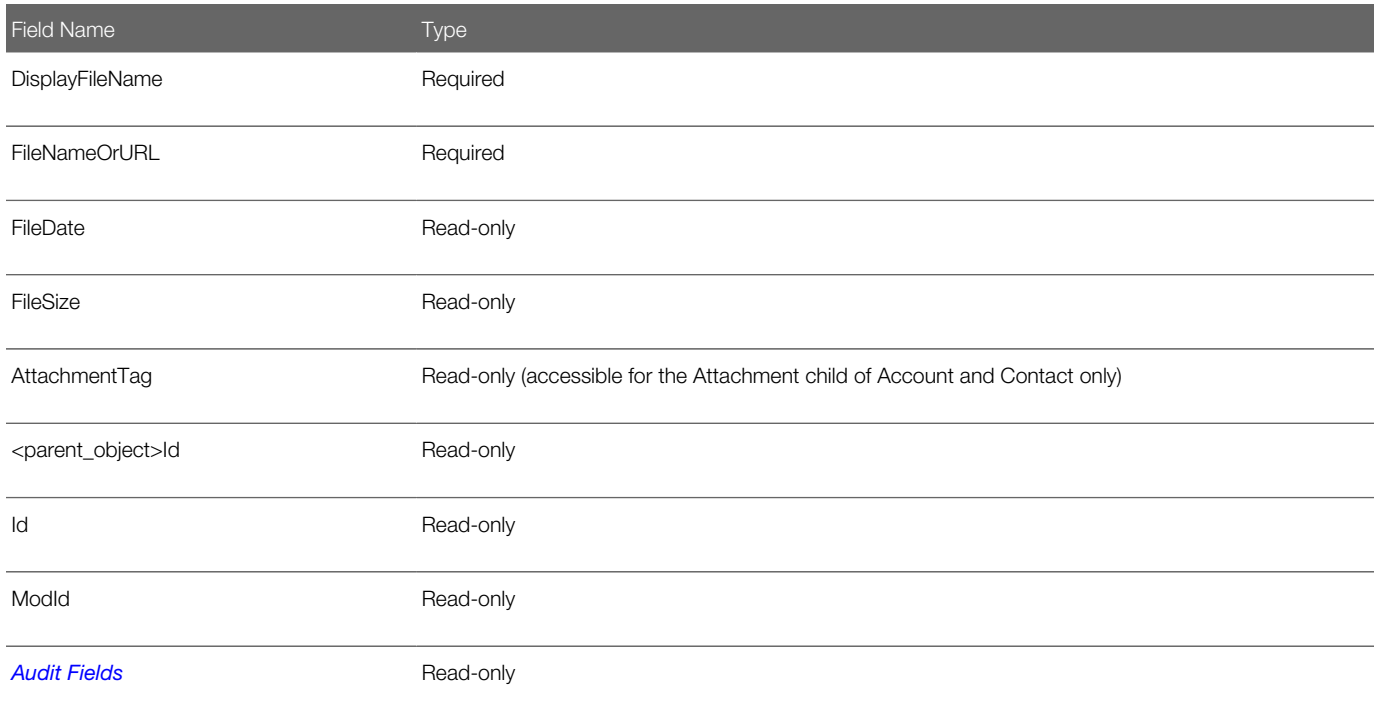

The following table provides a list of the user key combinations for the attachment child object.

User Key Field Combinations

Id

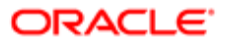

Oracle Web Services On Demand Guide Release 39 (Version 27.0)

User Key Field Combinations

**ExternalSystemId** 

<span id="page-661-0"></span>FileNameOrURL and FileExtension

# Attendee Call

The attendee call object stores information about an individual call associated with an account call.

### Parent Object

*[Activity](#page-476-0)*

### **Fields**

The following table details the required and read-only fields for the attendee call child object.

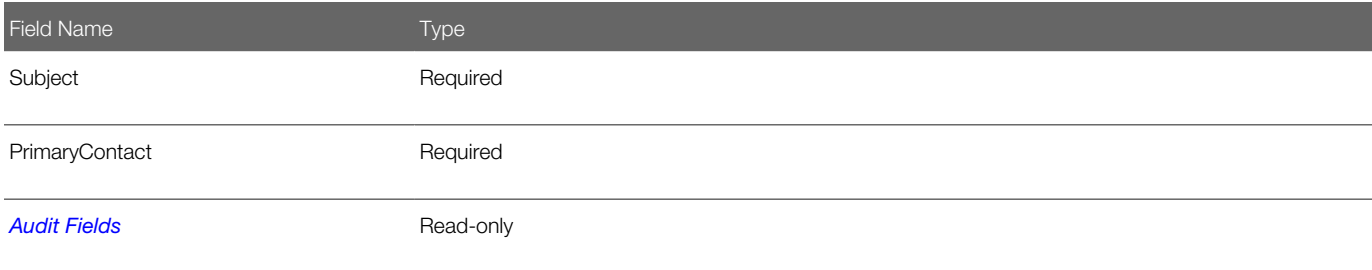

The following table details the pick map fields for the attendee call child object.

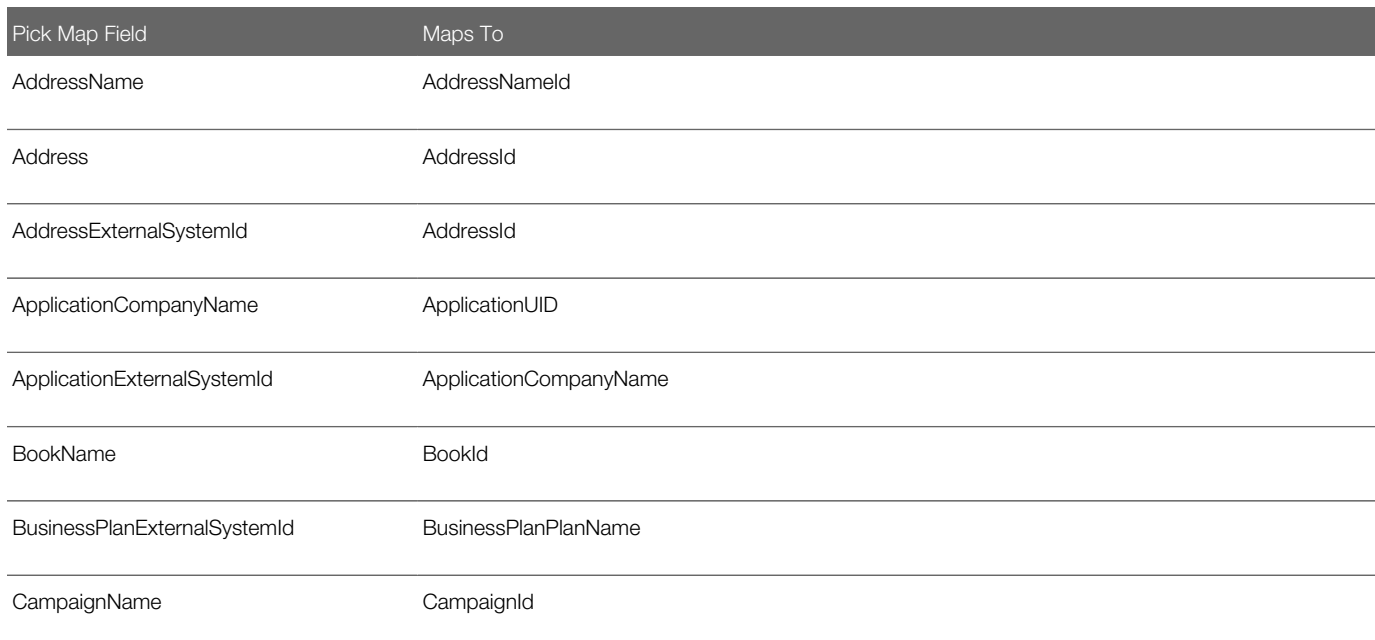

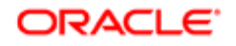

Oracle Web Services On Demand Guide Release 39 (Version 27.0)

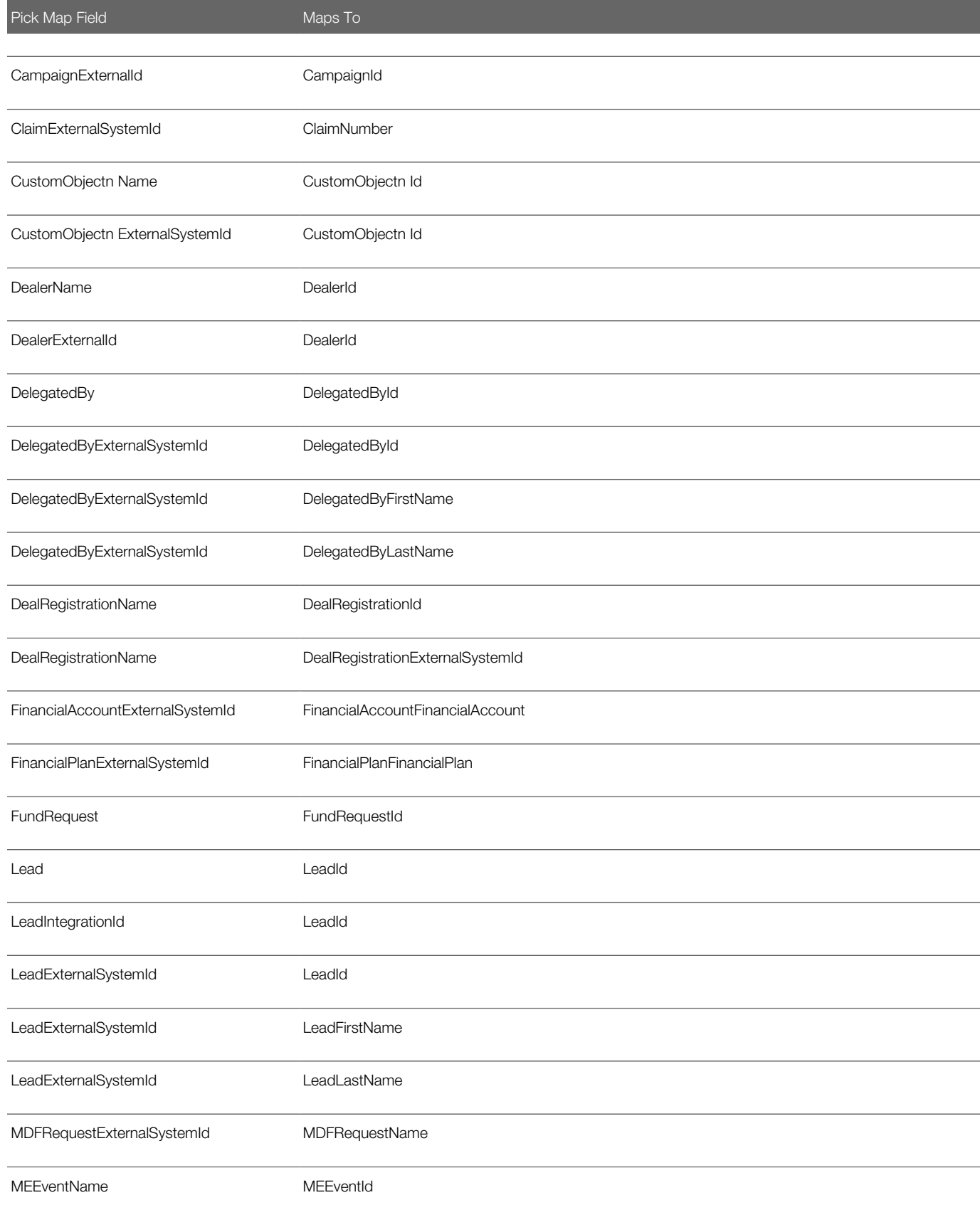

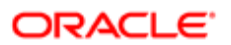

Oracle Web Services On Demand Guide Release 39 (Version 27.0)

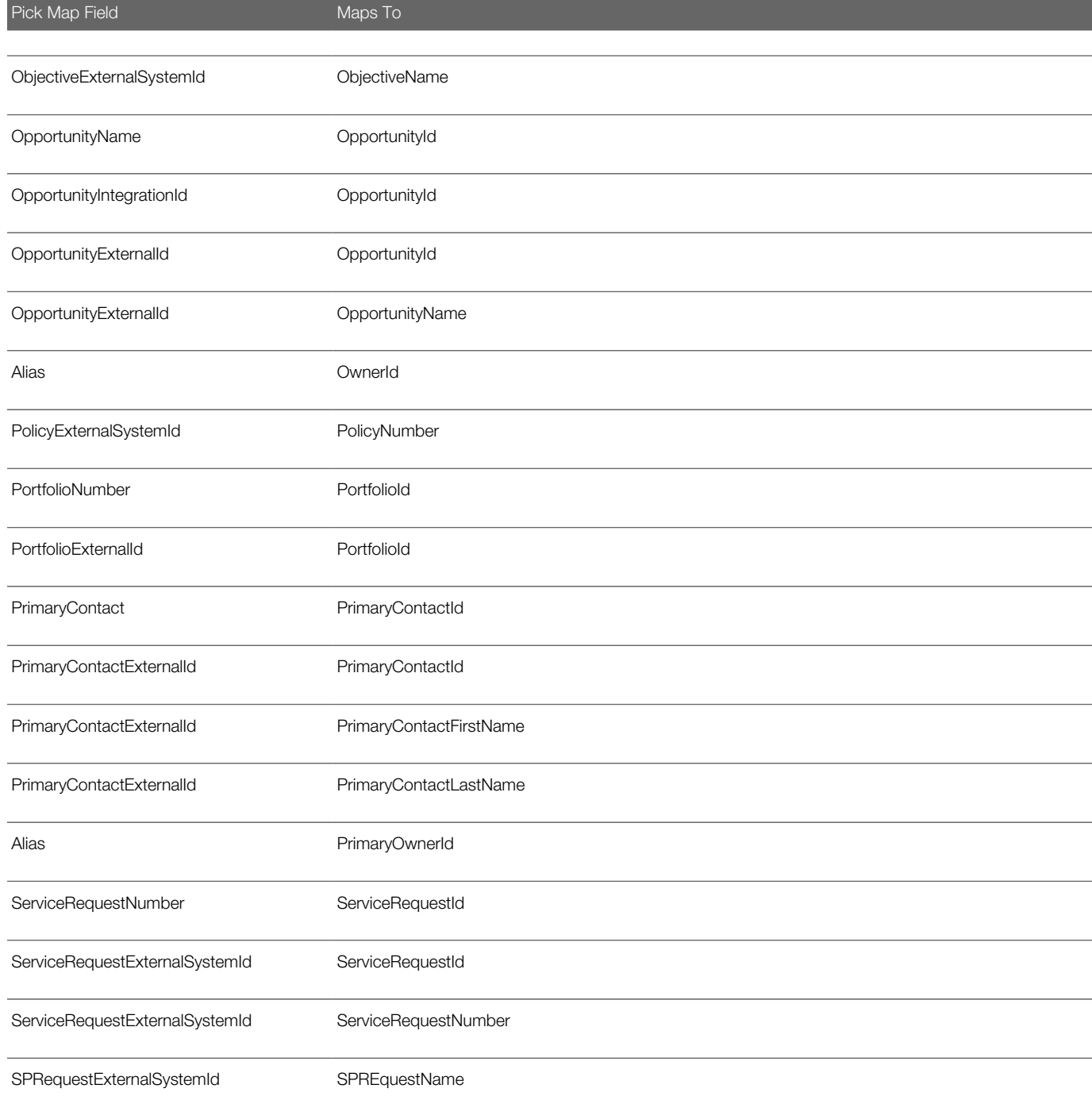

The following table provides a list of the user key combinations for the attendee call child object.

User Key Field Combinations Id PrimaryContactId

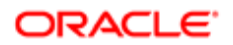

Oracle Web Services On Demand Guide Release 39 (Version 27.0)

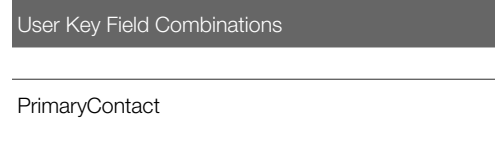

PrimaryContactExternalId

The following table provides a list of the picklists for the attendee call child object.

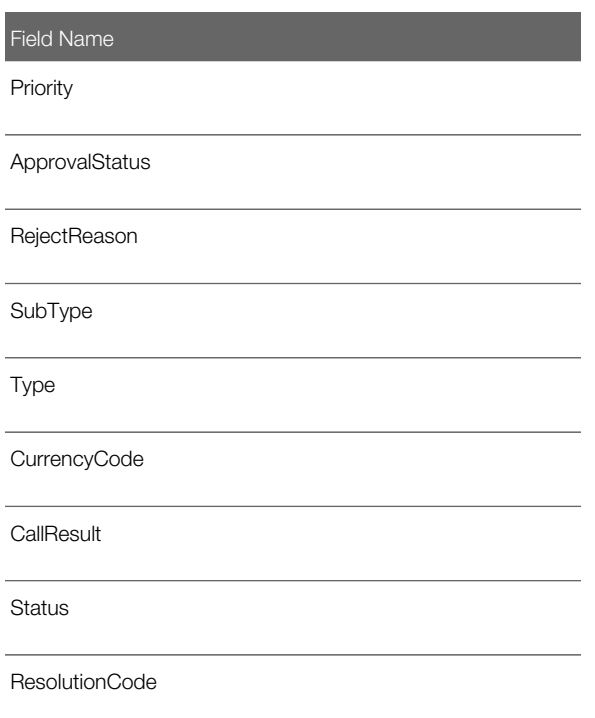

# <span id="page-664-0"></span>Audit Trail

For parent objects that support audit trails, you can use the QueryPage method to access the audit trail information for the object.

The audit trail child object stores information, such as the old and new values in a modified field, as well as the timestamp and the name of the user who made the change to the field.

Other fields, similar to the audit fields returned for record type objects are also returned for each audit trail child. For more information, see *[Audit Fields](#page-318-0)*.

For more information about audit trails, see *Oracle CRM On Demand Online Help* .

# Parent Objects

*[Account](#page-473-0)*, *[Accreditation](#page-531-0)*, *[Activity](#page-476-0)*, *[Address](#page-481-0)*, *[Allocation](#page-563-0)*, *[Application](#page-534-0)*, *[Asset](#page-490-0)*, *[Business Plan](#page-566-0)*, *[Campaign](#page-494-0)*, *[Certification](#page-536-0)*, *[Claim](#page-619-0)*, *[Contact](#page-497-0)*, *[Contact State License](#page-572-0)*, *[Course](#page-540-0)*. *[Coverage](#page-621-0)*, *[CustomObject](#page-501-0)*, *[Damage](#page-623-0)*, *[Deal Registration](#page-544-0)*, *[Division](#page-505-0)*, *[Event](#page-574-0)*, *[Exam](#page-545-0)*,

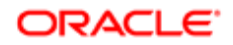

*[Financial Account](#page-624-0)*, *[Financial Account Holder](#page-626-0)*, *[Financial Account Holding](#page-627-0)*, *[Financial Plan](#page-629-0)*, *[Financial Product](#page-630-0)*, *[Financial](#page-632-0) [Transaction](#page-632-0)*, *[Fund](#page-549-0)*, *[HCP Contact Allocation](#page-576-0)*, *[Household](#page-633-0)*, *[Insurance Property](#page-636-0)*, *[Inventory Audit Report](#page-577-0)*, *[Inventory Period](#page-580-0)*, *[Involved Party](#page-637-0)*, *[Lead](#page-509-0)* , *[MDF Request](#page-551-0)*, *[Messaging Plan](#page-583-0)*, *[Messaging Plan Item](#page-585-0)*, *[Messaging Plan Item Relation](#page-587-0)*, *[Objective](#page-589-0)*, *[Opportunity](#page-514-0)*, *[Order](#page-592-0)*, *[Partner](#page-553-0)*, *[Plan Account](#page-595-0)*, *[Plan Contact](#page-597-0)*, *[Plan Opportunity](#page-598-0)*, *[Policy](#page-639-0)*, *[Policy Holder](#page-641-0)*, *[Portfolio](#page-642-0)*, *[Product](#page-600-0) [Indication](#page-600-0)*, *[Sample Disclaimer](#page-603-0)*, *[Sample Lot](#page-607-0)*, *[Sample Request](#page-609-0)*, *[Service Request](#page-520-0)*, *[Sample Transaction](#page-612-0)*, *[Signature](#page-614-0)*, *[Social](#page-522-0) [Media](#page-522-0)*, *[Social Profile](#page-524-0)*, *[Solution](#page-525-0)*, *[Special Pricing Request](#page-560-0)*, *[User](#page-528-0)* , *[Vehicle](#page-646-0)*.

# <span id="page-665-0"></span>Book

The book object provides a way of segmenting data according to the organizational units of your business, such as territories or products. Administrators can create book hierarchies based on how they want to organize your information, and then set up users to have the appropriate level of access to books.

### Parent Objects

*[Account](#page-473-0)*, *[Accreditation](#page-531-0)*, *[Allocation](#page-563-0)*, *[Application](#page-534-0)*, *[Business Plan](#page-566-0)*, *[Campaign](#page-494-0)*, *[Certification](#page-536-0)*, *[Contact](#page-497-0)*, *[Course](#page-540-0)*.

*[CustomObject](#page-501-0)*, *[Deal Registration](#page-544-0)*, *[Event](#page-574-0)*, *[Exam](#page-545-0)*, *[Financial Account](#page-624-0)*, *[Financial Plan](#page-629-0)*, *[HCP Contact Allocation](#page-576-0)*, *[Inventory](#page-577-0) [Audit Report](#page-577-0)*, *[Inventory Period](#page-580-0)*, *[Lead](#page-509-0)* , *[MDF Request](#page-551-0)*, *[Messaging Plan](#page-583-0)*, *[Objective](#page-589-0)*, *[Opportunity](#page-514-0)*, *[Order](#page-592-0)*, *[Partner](#page-553-0)*, *[Policy](#page-639-0)*, *[Solution](#page-525-0)*, *[Sample Lot](#page-607-0)*, *[Sample Request](#page-609-0)*, *[Sample Transaction](#page-612-0)*, *[Special Pricing Request](#page-560-0)*, *[Vehicle](#page-646-0)*.

# Fields

The following table details the required and read-only fields for the book child object.

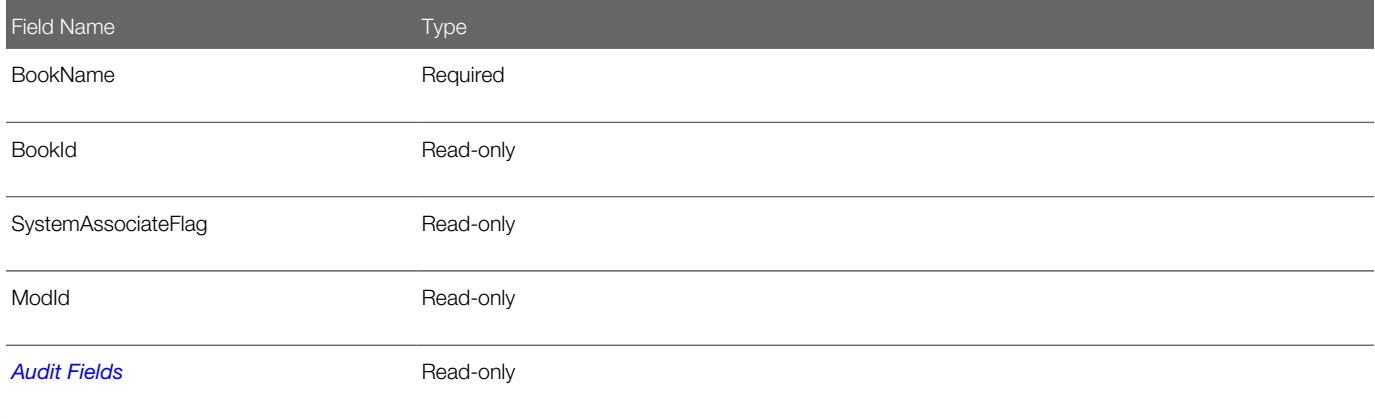

The following table details the pick map fields for the book child object.

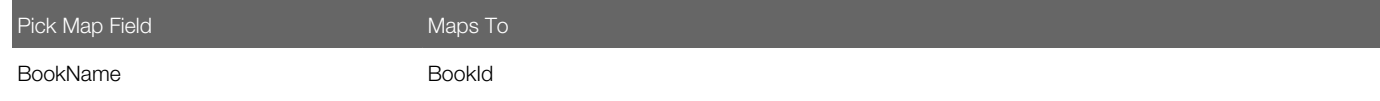

The following table provides a list of the user key combinations for the book child object.

Oracle Web Services On Demand Guide Release 39 (Version 27.0)

User Key Field Combinations

BookId

<span id="page-666-0"></span>BookName

# Book User

The book user object stores information about a book user.

# Parent Object

*[Book](#page-354-0)*

### Fields

The following table details the required and read-only fields for the book user child object.

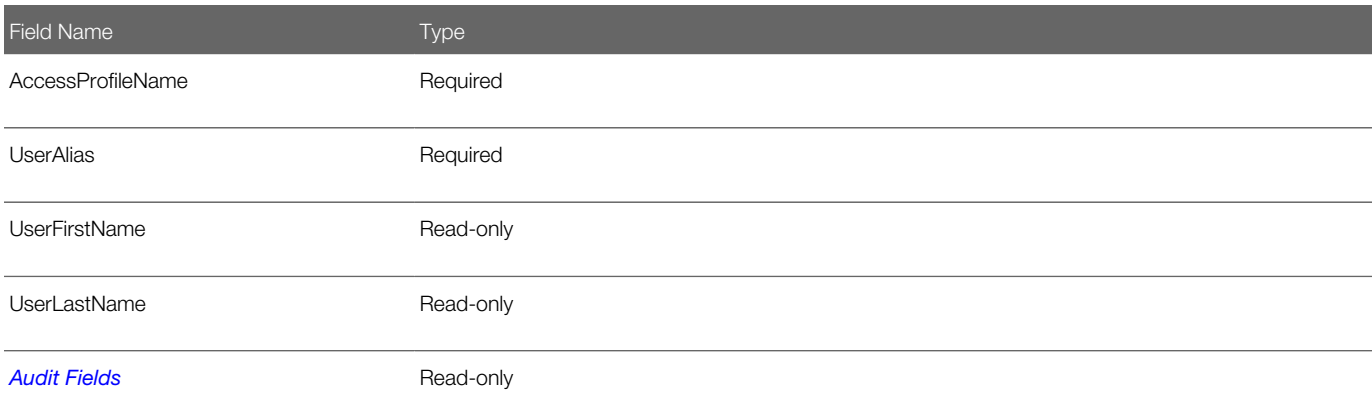

The following table details the pick map fields for the book user child object.

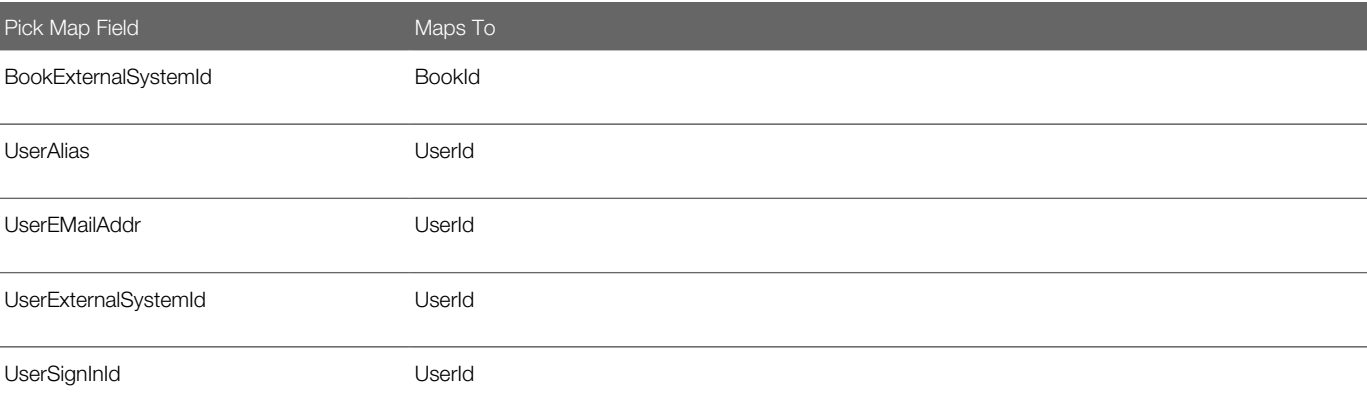

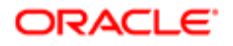

The following table provides a list of the user key combinations for the book user child object.

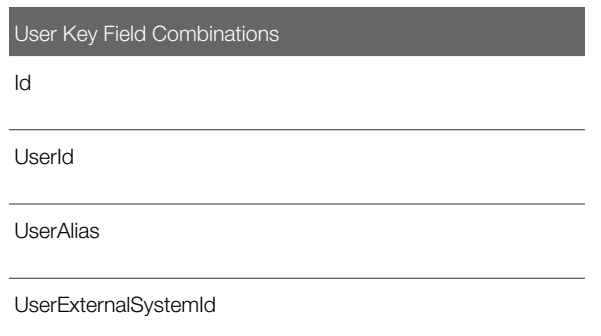

The following table provides a list of the picklists for the book user child object.

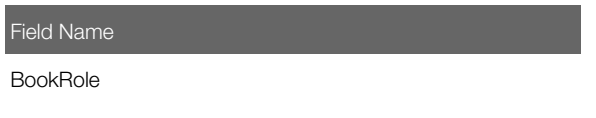

# <span id="page-667-0"></span>**Campaign**

The campaign object stores information on the recipients of campaigns.

# Parent Object

*[Contact](#page-497-0)*, *[Event](#page-574-0)*

### **Fields**

The following table details the required and read-only fields for the campaign child object.

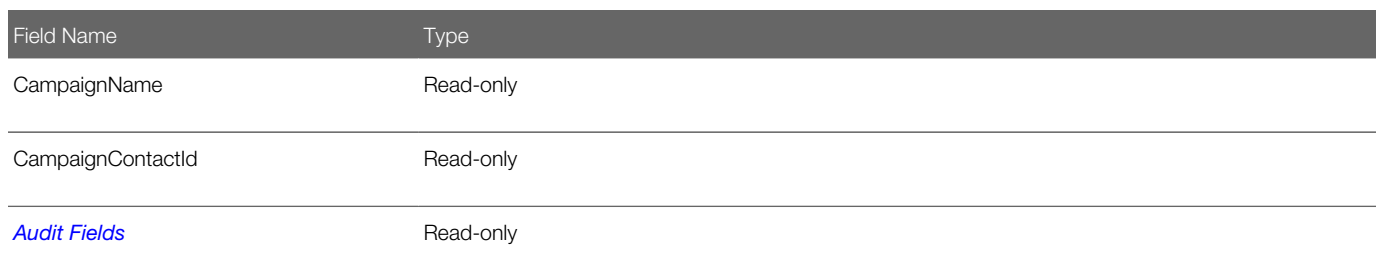

The following table details the pick map fields for the campaign child object.

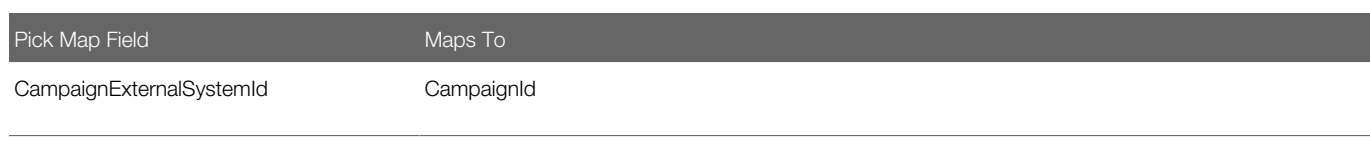

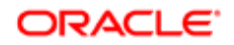

Oracle Web Services On Demand Guide Release 39 (Version 27.0)

Pick Map Field Maps To Maps To

CampaignName CampaignId

The following table provides a list of the user key combinations for the campaign child object.

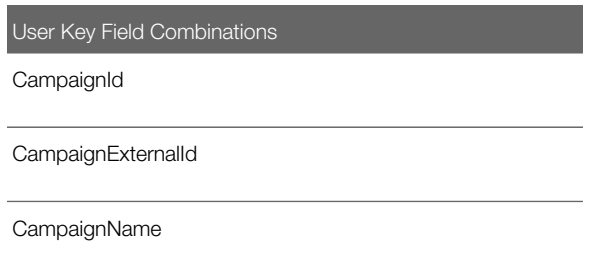

The following table details the picklists available for the campaign child object.

Field Name

**DeliveryStatus** 

<span id="page-668-0"></span>ResponseStatus

# **Competitor**

The competitor object stores the information on competitors for your accounts and opportunities.

Note: This topic covers both the account competitor and opportunity competitor child objects. The Parent Object column in the tables in this topic indicates to which objects the information is applicable.

# Parent Objects

*[Account](#page-473-0)*, *[Opportunity](#page-514-0)*

### **Fields**

The following table details the required and read-only fields for the competitor child object.

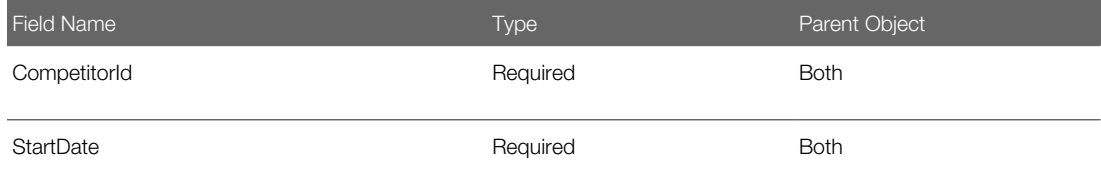

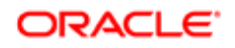

#### The following table details the pick map fields for the competitor child object.

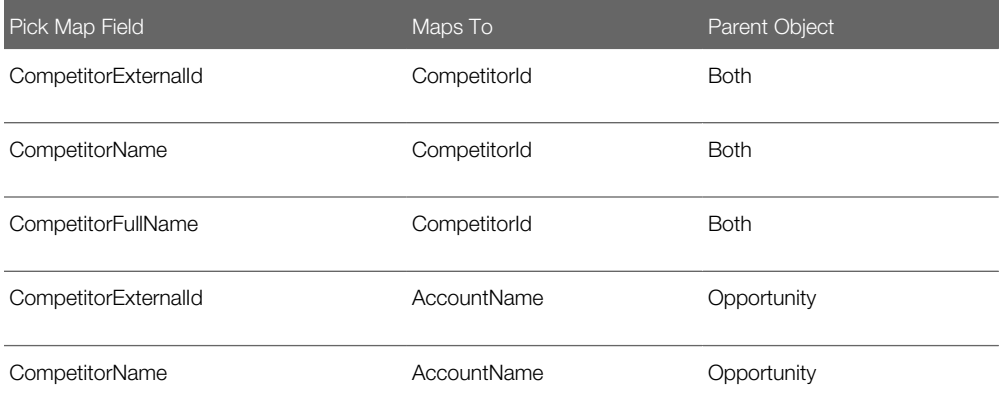

The following table provides a list of the user key combinations for the competitor child object.

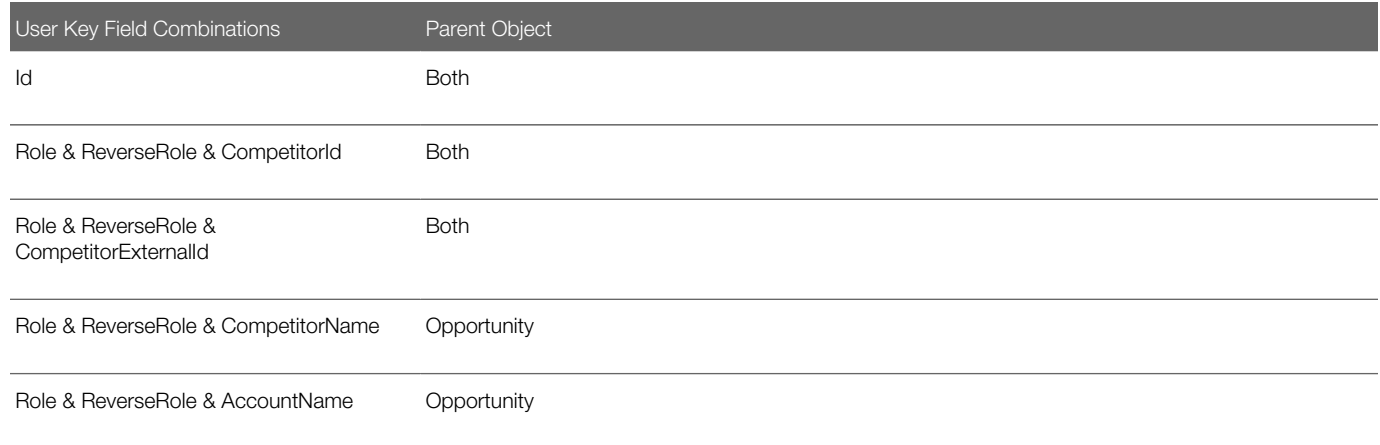

The following table details the picklists available for the competitor child object.

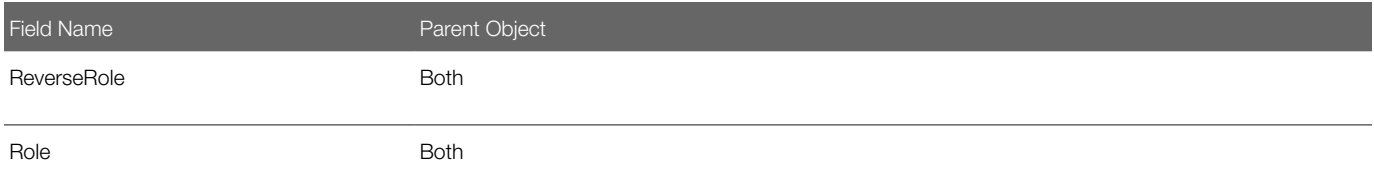

# <span id="page-669-0"></span>**Contact**

The contact object stores information on individuals with whom your organization has a relationship. It allows the user to store information on individuals who are external to your company, but who are associated with the business process. Contacts stored in the Oracle CRM On Demand database can also be associated with an account.

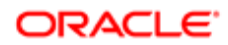

# Parent Objects

*[Activity](#page-476-0)*, *[Address](#page-481-0)*, *[Account](#page-473-0)*, *[Campaign](#page-494-0)*, *[CustomObject](#page-501-0)*, *[Event](#page-574-0)*, *[Household](#page-633-0)*, *[Opportunity](#page-514-0)*, *[Portfolio](#page-642-0)*

### **Fields**

The following table details the required and read-only fields for the contact child object.

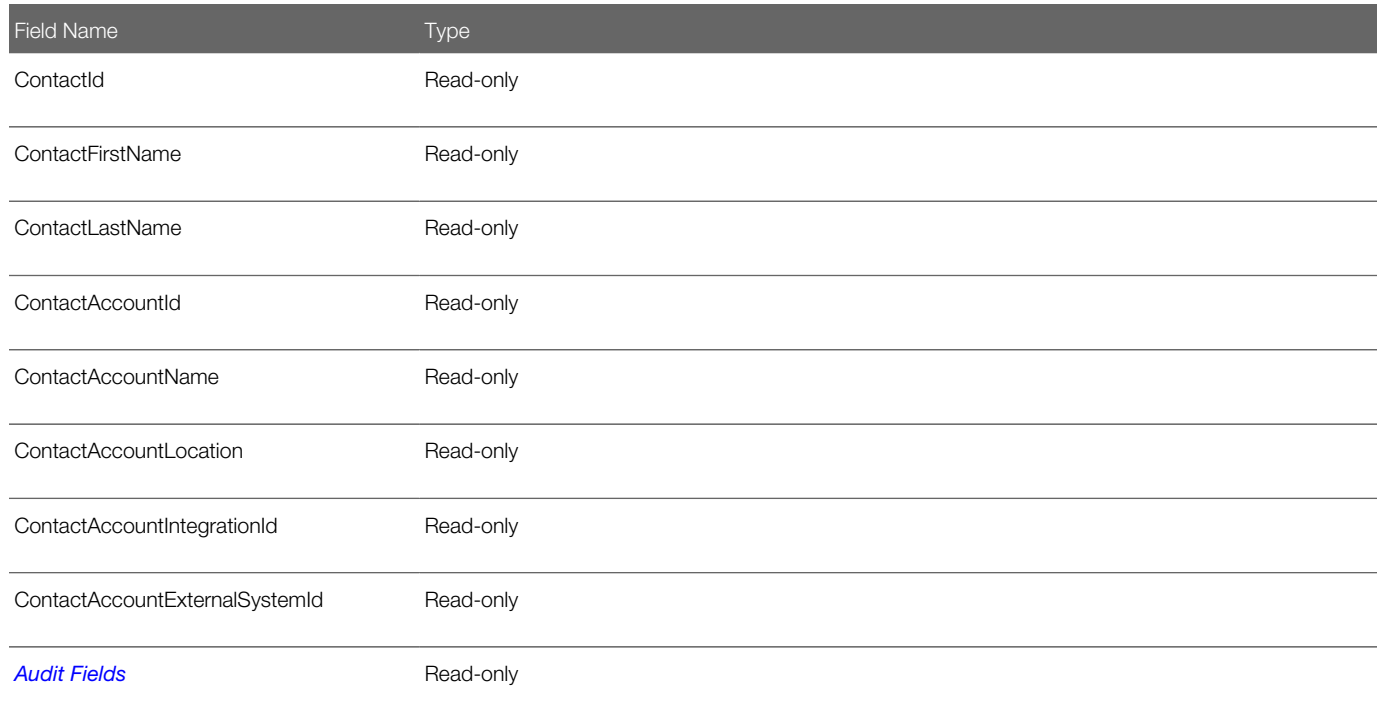

The following table details the pick map fields for the contact child object.

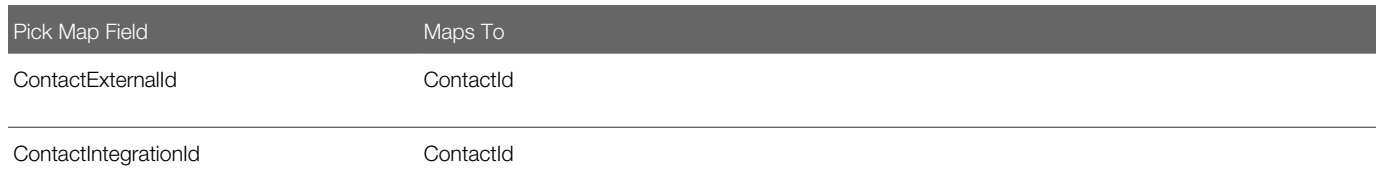

The following table provides a list of the user key combinations for the contact child object.

User Key Field Combinations

ActivityContactId

**ContactExternalId** 

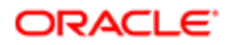

# Contact Role

The contact role object stores information on the different roles that a contact can hold within an account or opportunity.

<span id="page-671-0"></span>Note: This topic covers both the account contact role and opportunity contact role child objects. The Parent Object column in the tables in this topic indicates to which objects the information is applicable.

# Parent Objects

#### *[Account](#page-473-0)*, *[Opportunity](#page-514-0)*

### Fields

The following table details the required and read-only fields for the contact role child object.

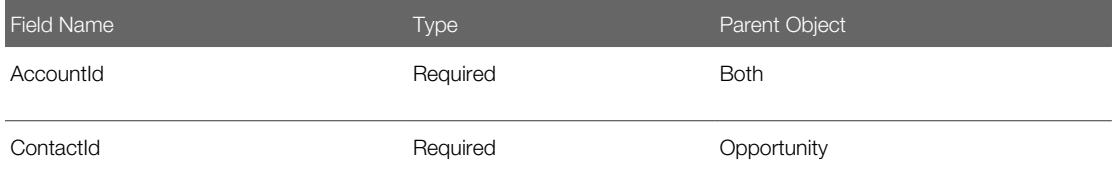

The following table details the pick map fields for the contact role child object.

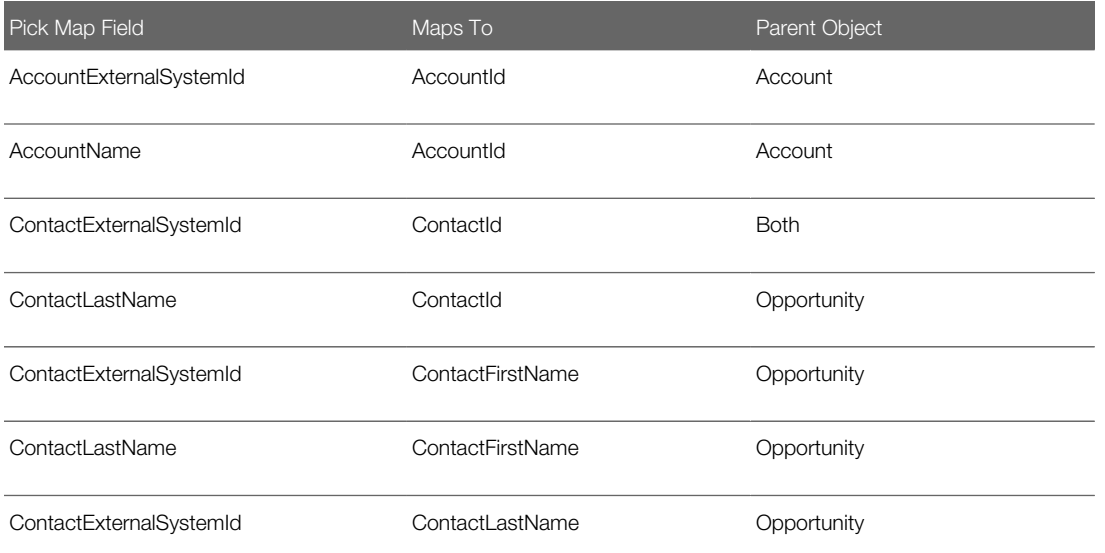

The following table provides a list of the user key combinations for the contact role child object.

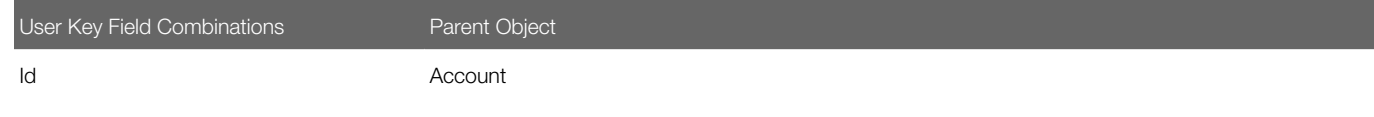

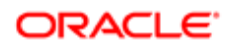

Oracle Web Services On Demand Guide Release 39 (Version 27.0)

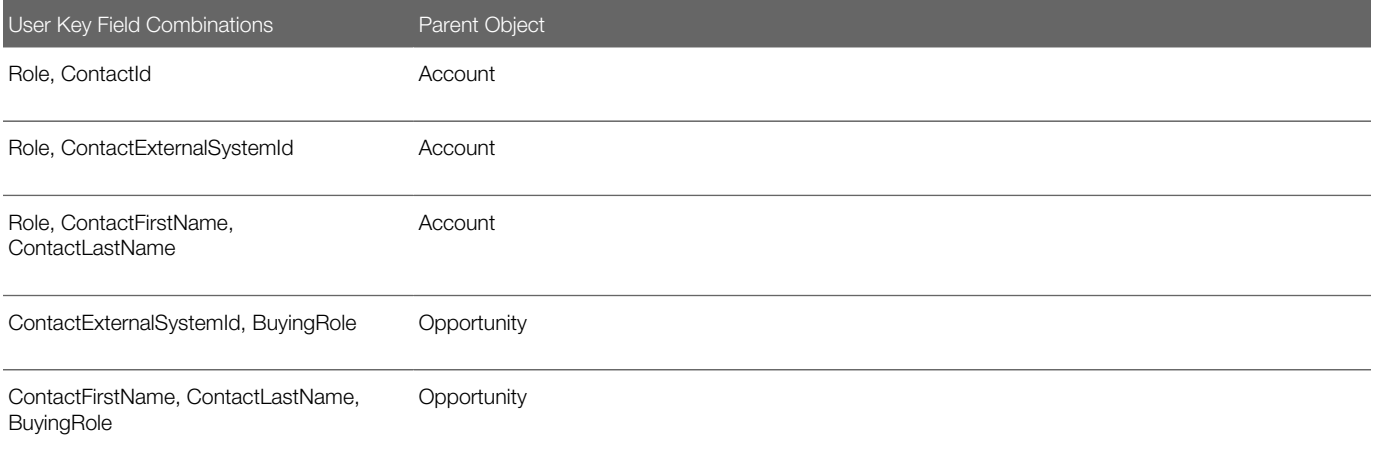

The following table details the picklists available for the contact role child object.

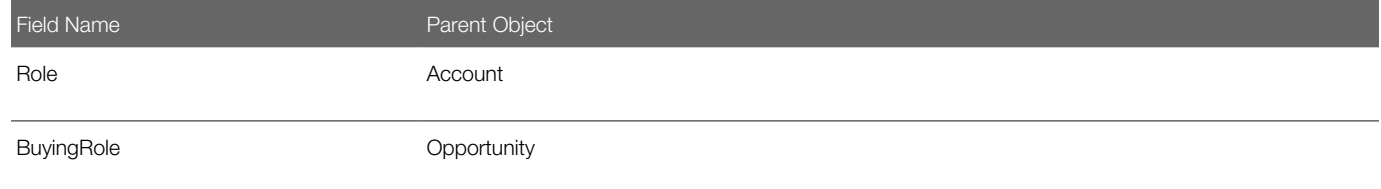

# <span id="page-672-0"></span>Custom Object 1 through 3

The custom objects 1, 2, and 3.

### Parent Objects

*[Account](#page-473-0)*, *[Activity](#page-476-0)*, *[Address](#page-481-0)*, *[Campaign](#page-494-0)*, *[Contact](#page-497-0)*, *[Lead](#page-509-0)* , *[Message Response](#page-581-0)*, *[Messaging Plan](#page-583-0)*, *[Messaging Plan Item](#page-585-0)*, *[Messaging Plan Item Relation](#page-587-0)*, *[Opportunity](#page-514-0)*, *[Service Request](#page-520-0)*.

### **Fields**

The following table details the required and read-only fields for the custom object child object.

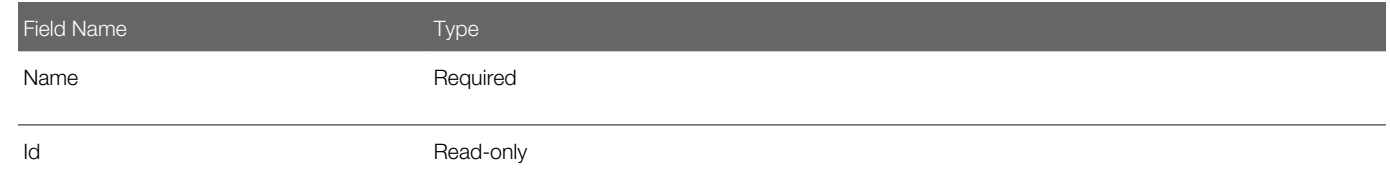

The following table provides a list of the user key combinations for the custom object child object.

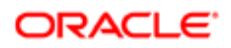

Oracle Web Services On Demand Guide Release 39 (Version 27.0)

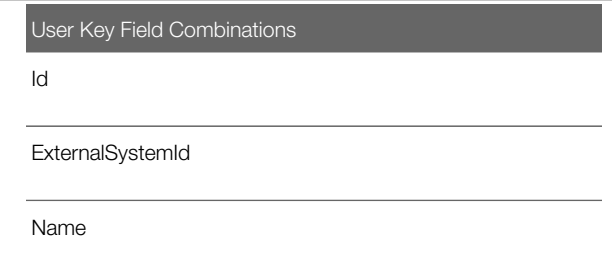

No pickmap or picklist fields are available.

# <span id="page-673-0"></span>Custom Object 4 through 15

The custom objects 4 through 15.

# Parent Objects

All top-level objects.

### Fields

The following table details the required and read-only fields for the custom object child object.

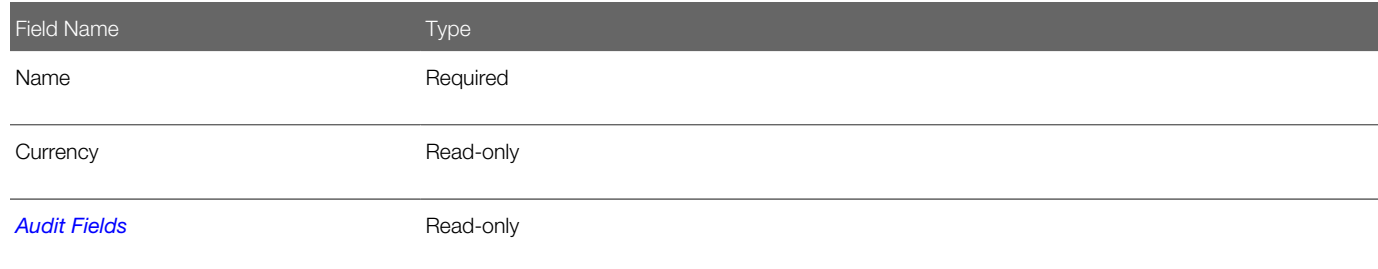

The following table details the pick map fields for the custom object child object.

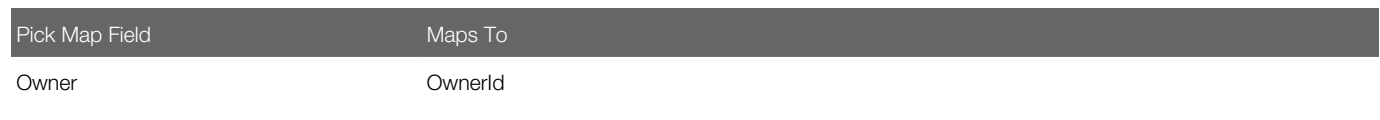

The following table provides a list of the user key combinations for the custom object child object.

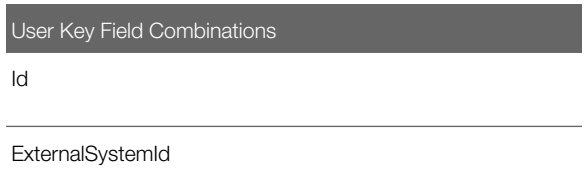

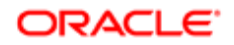

Oracle CRM On Demand Oracle Web Services On Demand Guide Release 39 (Version 27.0)

#### The following table details the picklists available for the custom object child object.

<span id="page-674-0"></span>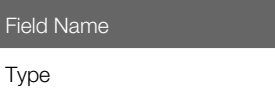

# Custom Object 1 Child

The Custom Object 1 child object.

### Parent Objects

Custom Object 1

#### Fields

The following table details the required and read-only fields for the Custom Object 1 child object.

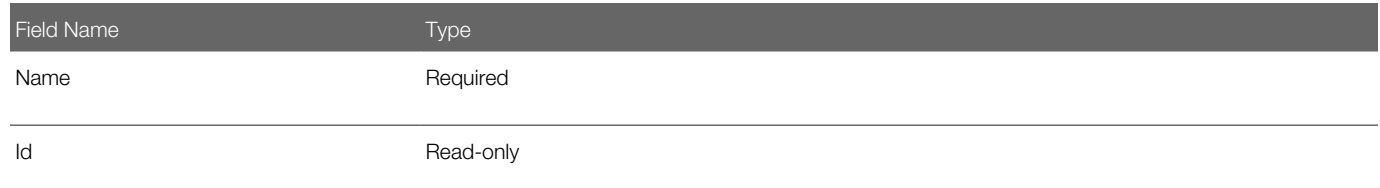

The following table provides a list of the user key combinations for the Custom Object 1 child object.

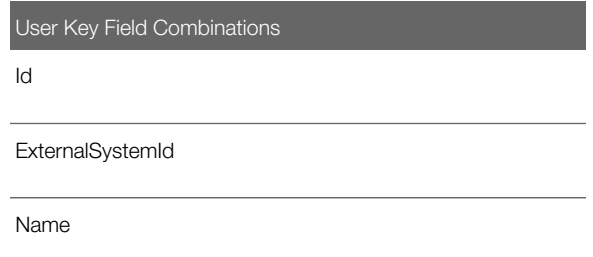

No pickmap or picklist fields are available.

# <span id="page-674-1"></span>Custom Web Applet

For parent objects that support custom Web applets, you can use the QueryPage method to access the Detail page custom Web applets for the object. All custom Web applets enabled for the company can be returned regardless of whether they are enabled in the page layout for the record type.

The URL and HTML code in custom Web applets can contain field and function parameters that are evaluated at run time. The QueryPage method returns URL and HTML data with the evaluated fields and functions. This contrasts with the

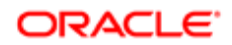

Administrative Web service methods, DetailPageCustomWebAppletRead and DetailPageCustomWebAppletReadAll, which do not return evaluated URLs or HTML data.

The following table shows the custom Web applet fields that are returned by the QueryPage method and whether they are filterable:

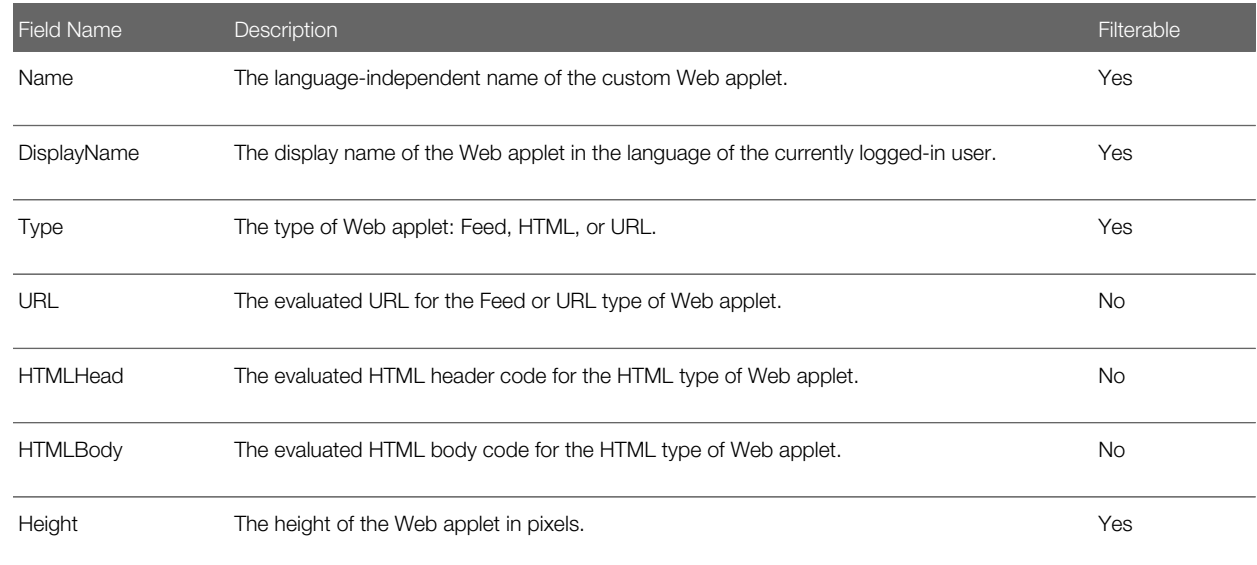

Other fields, similar to the audit fields returned for record type objects are also returned for each custom Web applet. For more information, see *[Audit Fields](#page-318-0)*.

For more information about custom Web applets, see *Oracle CRM On Demand Online Help* .

# <span id="page-675-0"></span>Delegated User

The delegated user object stores information about a user who can impersonate another user. The delegated user is added so that he or she can access a user's data, for example, when a person is on vacation or leaves the company.

## Parent Object

*[User](#page-528-0)*

### Fields

The following table details the required and read-only fields for the delegated user child object.

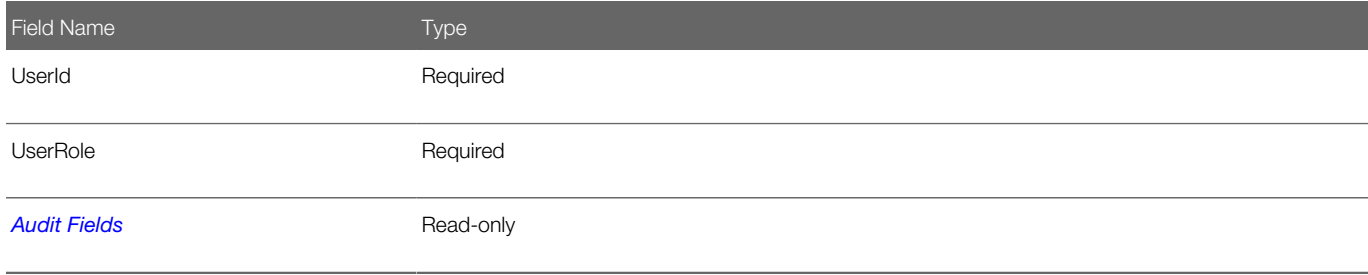

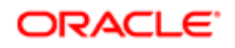

The following table provides a list of the user key combinations for the delegated user child object.

User Key Field Combinations Id **ExternalSystemId** 

The following table details the picklists available for the delegated user child object.

<span id="page-676-0"></span>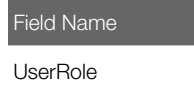

# Exchange Rate History

The exchange rate history object stores historical information about exchange rates for the currencies used by a company.

# Parent Object

#### *[Exchange Rate](#page-506-0)*

#### Usage

The ExchangeRateHistory child object can be queried to give the history of exchange rates for the company.

#### **Fields**

The following table details the required and read-only fields for the exchange rate object.

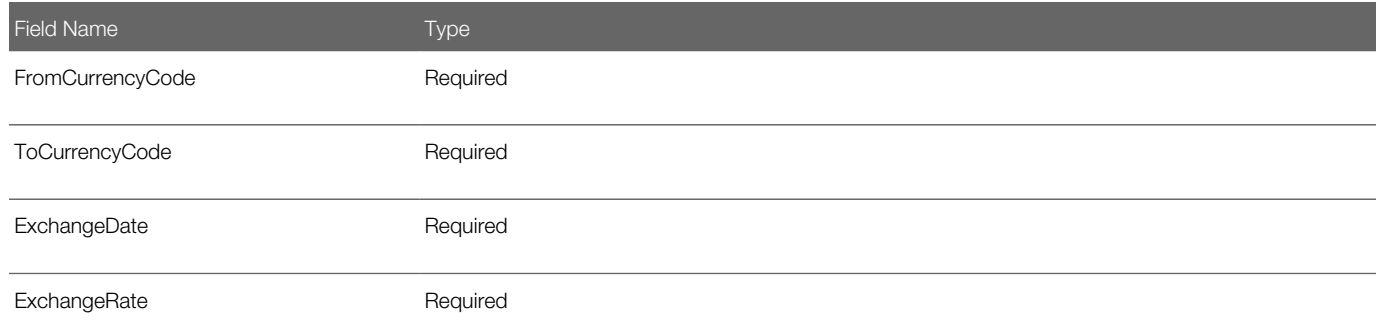

The following table provides a list of the user key combinations for the exchange rate history object.

User Key Field Combinations

FromCurrencyCode

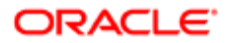

Oracle Web Services On Demand Guide Release 39 (Version 27.0)

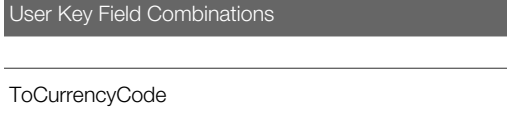

**ExchangeDate** 

# <span id="page-677-0"></span>Image

The image object stores an image that is displayed on detail pages for the Account, Contact, and Product record types. You can insert, update, query, and delete images using Web service calls.

An image can only be inserted when the Display Image check box on the Customize Record Types page is selected for the record type. An image cannot be inserted into an account that already has an associated image.

The maximum file size for an image is 5 MB, and the maximum dimensions are 150 pixels high and 150 pixels wide; larger images will be cropped to 150 x 150 pixels.

Supported image formats are: JPEG, JPG, BMP, PNG, and GIF. If you specify any other format, or a blank value for the <FileExtension> element, an error is returned.

Deleted images are not moved to the Deleted Items area, so they cannot be restored.

### Parent Object

*[Account](#page-473-0)*, *[Contact](#page-497-0)*, *[Product](#page-517-0)*

### Fields

The following table details the required and read-only fields for the image child object.

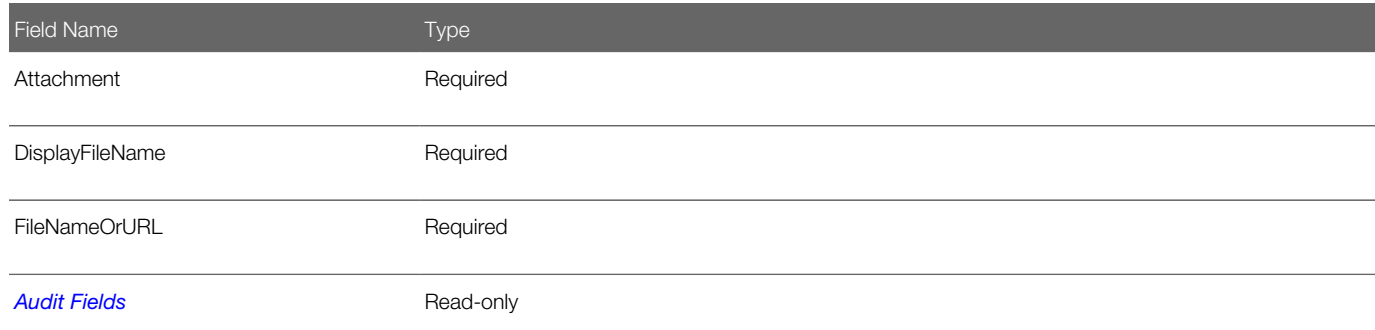

The following table provides a list of the user key combinations for the image child object.

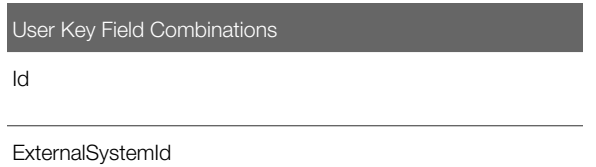

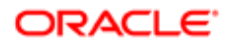

Oracle Web Services On Demand Guide Release 39 (Version 27.0)

User Key Field Combinations

<span id="page-678-0"></span>FileNameOrURL and FileExtension

# **Interests**

The interests object stores information about things in which a contact is interested, such as products, services, or hobbies.

### Parent Object

#### *[Contact](#page-497-0)*

### **Fields**

The following table details the required and read-only fields for the interests child object.

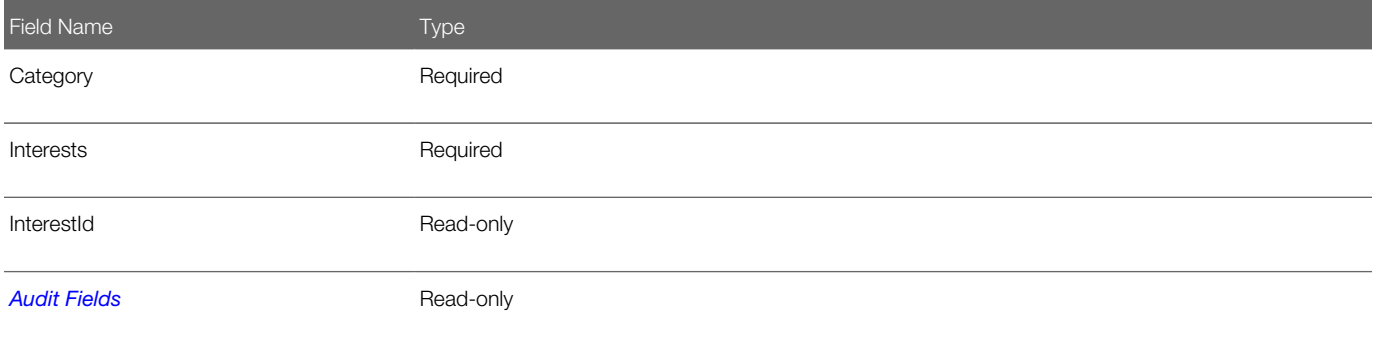

The following table details the pick map fields for the interests child object.

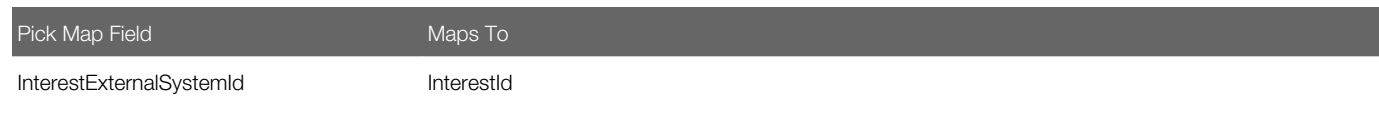

The following table provides a list of the user key combinations for the interests child object.

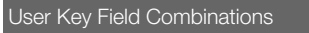

InterestId

ExternalSystemId

The following table details the picklists available for the interests child object.

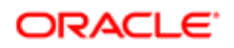

Oracle Web Services On Demand Guide Release 39 (Version 27.0)

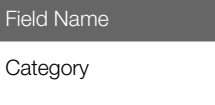

Subjects

# <span id="page-679-0"></span>Invitee

The invitee object stores information about invitees to events, including feedback about the invitation.

### Parent Object

*[Event](#page-574-0)*

### **Fields**

The following table details the required and read-only fields for the invitee child object.

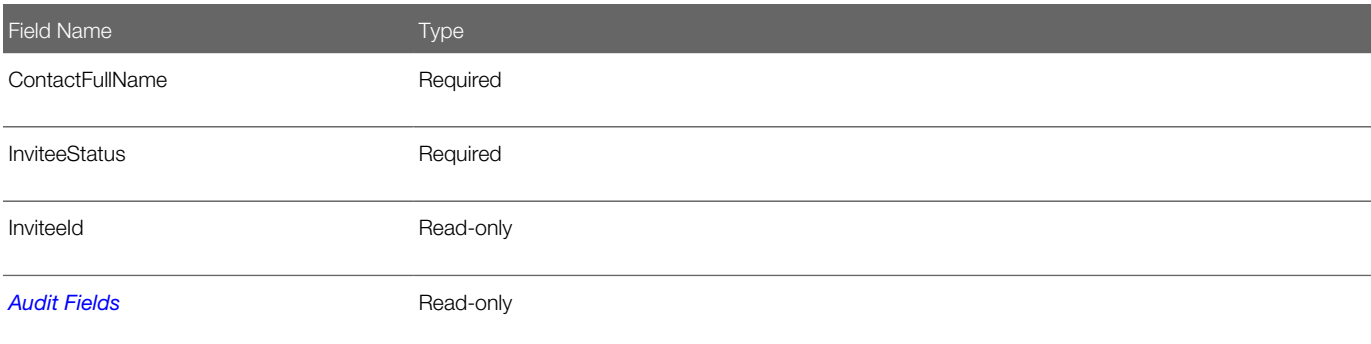

The following table details the pick map fields for the invitee child object.

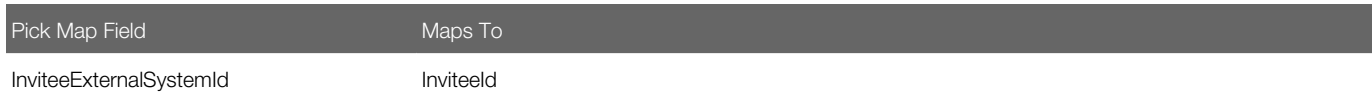

The following table provides a list of the user key combinations for the invitee child object.

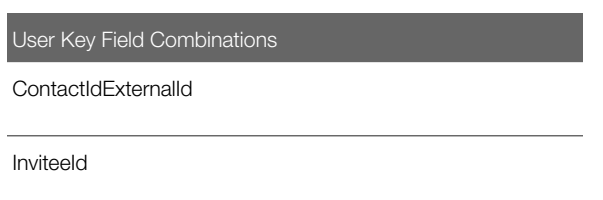

The following table details the picklists available for the invitee child object.

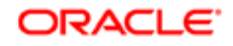

Oracle Web Services On Demand Guide Release 39 (Version 27.0)

#### Field Name InviteeStatus

<span id="page-680-0"></span>

# Lead

The lead object stores information on a company or individual with whom an opportunity can be created. It allows the user to identify the companies that might be interested in a product or service. Leads are usually generated as part of a marketing campaign.

# Parent Objects

*[Account](#page-473-0)*, *[Campaign](#page-494-0)*, *[Contact](#page-497-0)*, *[Household](#page-633-0)*, *[Opportunity](#page-514-0)*

# Fields

The following table details the required and read-only fields for the lead child object.

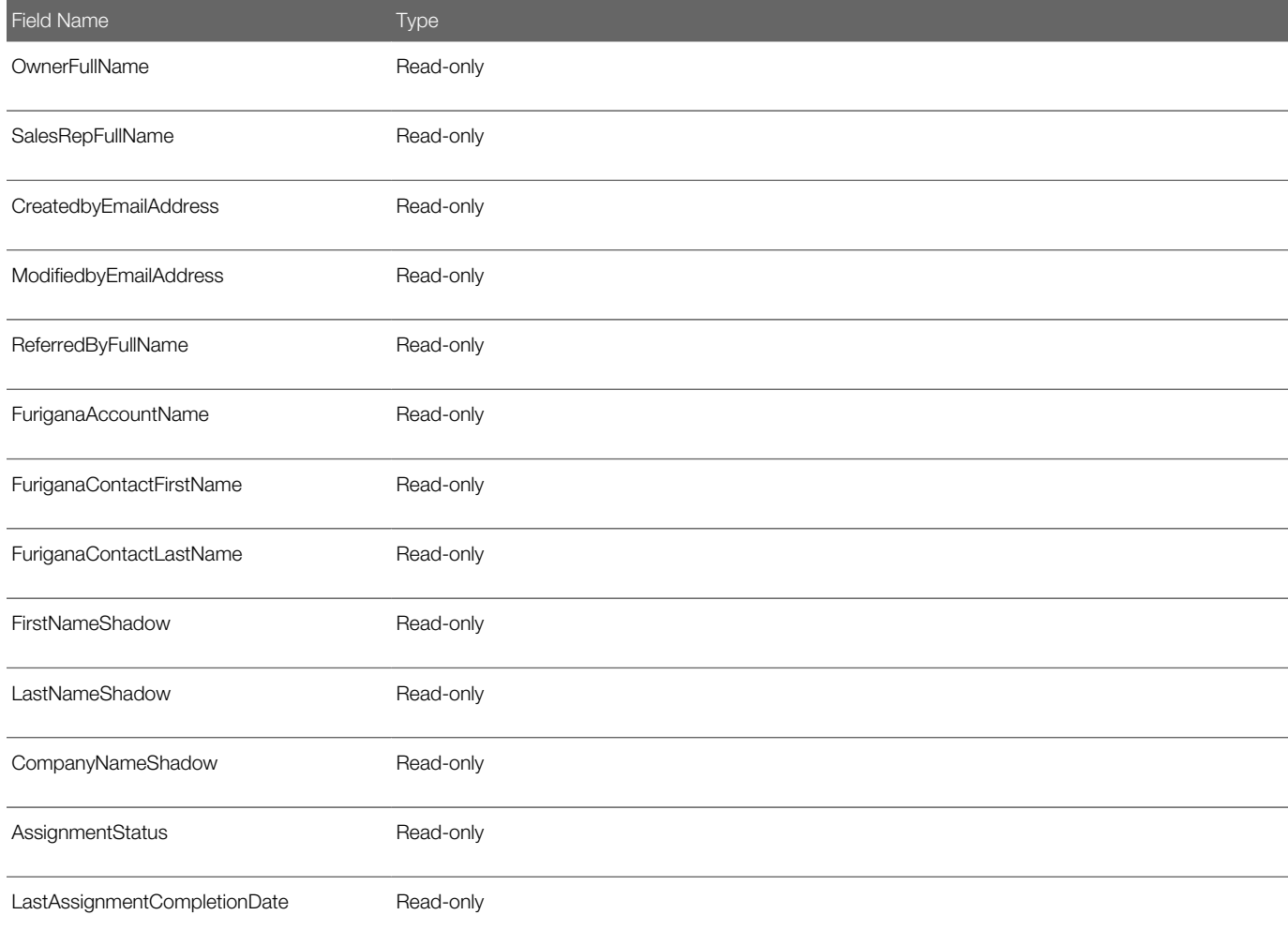

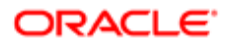

Oracle Web Services On Demand Guide Release 39 (Version 27.0)

Field Name Type LastAssignmentSubmissionDate Read-only

The following table details the pick map fields for the lead child object.

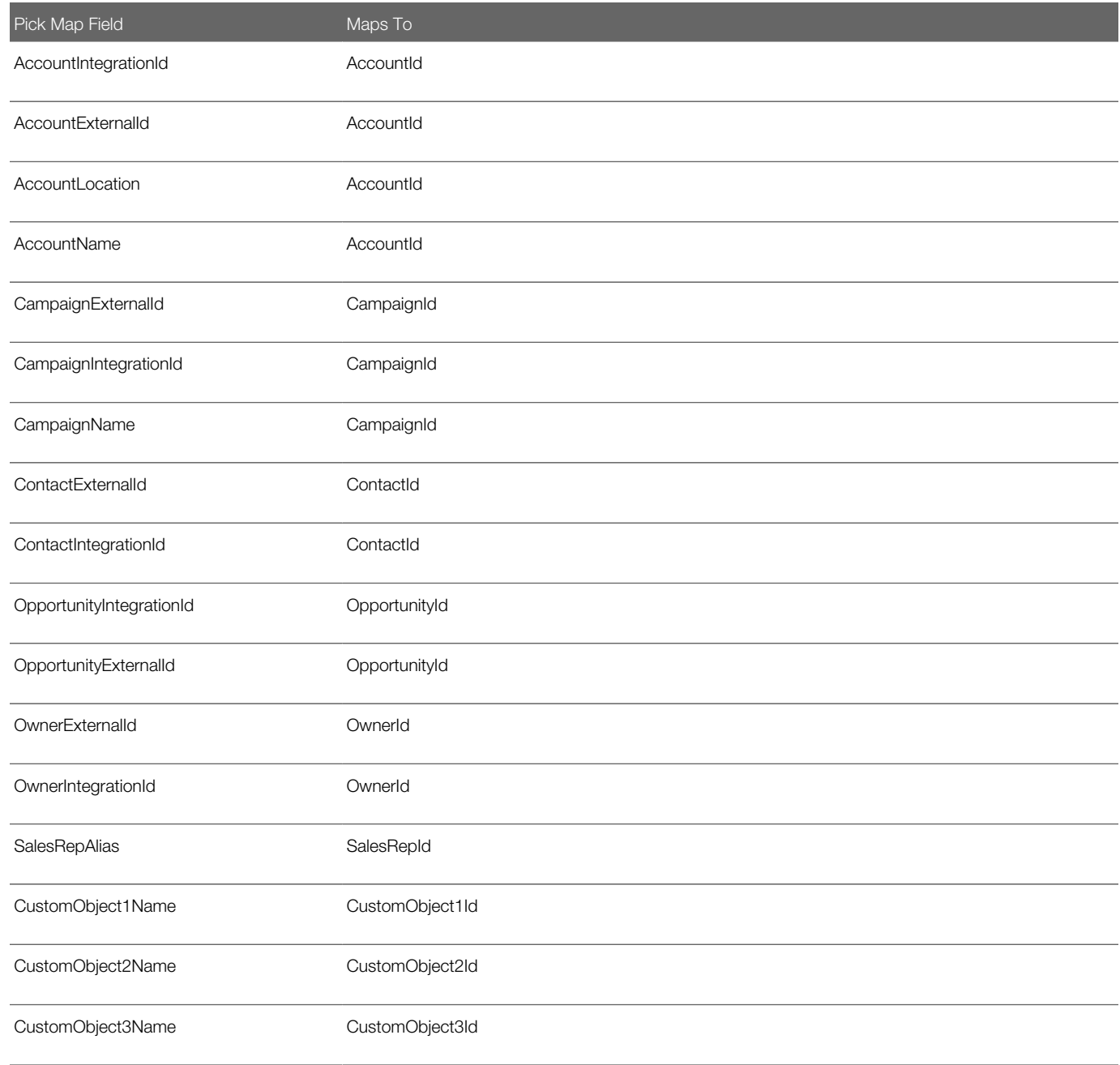

The following table provides a list of the user key combinations for the lead child object.

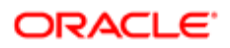

Oracle Web Services On Demand Guide Release 39 (Version 27.0)

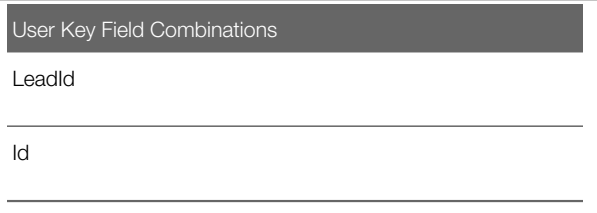

# <span id="page-682-0"></span>**Note**

The note object stores information about the notes available in the Message Center in the Oracle CRM On Demand application.

# Usage

Users who have the View Private Notes privilege enabled in their user role can make Web Service calls to read all child-level private notes, regardless of the owner of the note. Private notes are those that have the Private check box selected in the UI. You can read the child-level notes only using a parent object's QueryPage operation (for example, ContactQueryPage). The notes are retrieved through the <ListOfNote> element.

The View Private Notes privilege does not allow a user to update or delete a note that is owned by another user. Typically, the View Private Notes privilege is given to company administrators only

Note: For insert requests, if you include HTML code in the Description field, you must enclose the HTML code in a CDATA section. Any unsupported elements are removed from the HTML. Refer to *Oracle CRM On Demand Online Help* for a list of the HTML elements that are allowed in the Description field.

## Parent Objects

*[Account](#page-473-0)*, *[Campaign](#page-494-0)*, *[Contact](#page-497-0)*, *[CustomObject](#page-501-0)*, *[Household](#page-633-0)*, *[Opportunity](#page-514-0)*, *[Service Request](#page-520-0)*

### Fields

The following table details the required and read-only fields for the note child object.

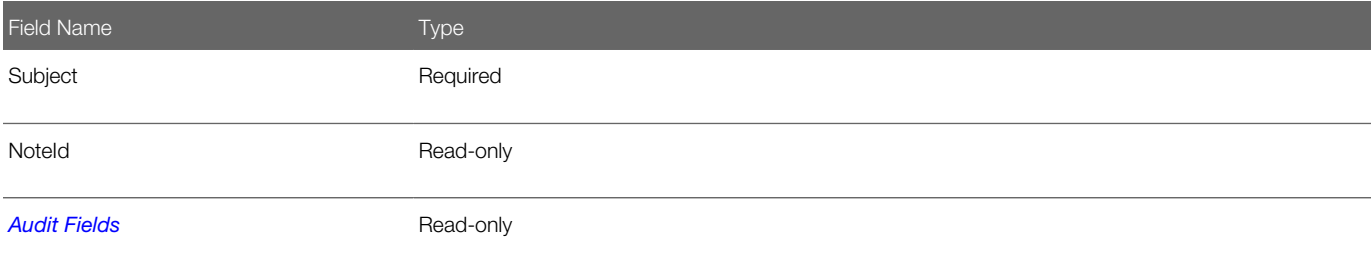

The following table provides a list of the user key combinations for the note child object.

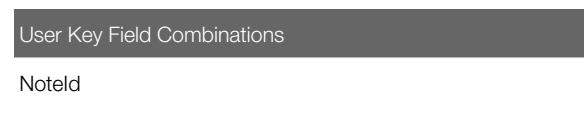

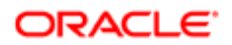

# <span id="page-683-0"></span>**Opportunity**

The opportunity object allows employees to identify and record a potential revenue-generating event that has arisen with an account or contact. Opportunities can be generated from marketing campaigns when leads indicate that they are interested in a product or service that has been offered.

# Parent Object

*[Contact](#page-497-0)*, *[CustomObject](#page-501-0)*, *[Household](#page-633-0)*, *[Partner](#page-553-0)*

#### **Fields**

The following table details the required and read-only fields for the opportunity child object.

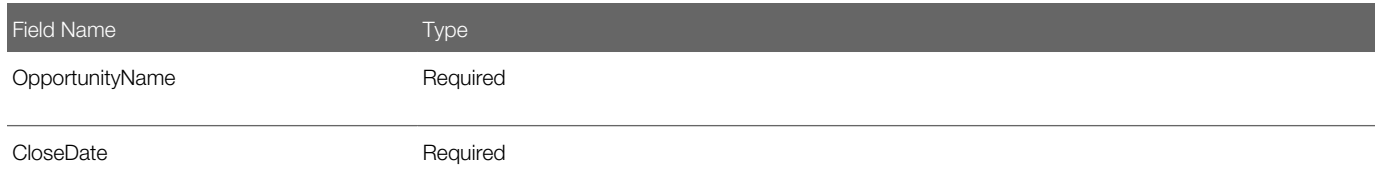

The following table provides a list of the user key combinations for the opportunity child object.

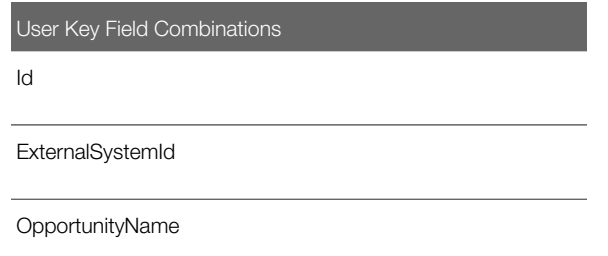

# <span id="page-683-1"></span>Opportunity Child

The opportunity child object is the child of a parent opportunity in an opportunity hierarchy. Such hierarchies are used for sales opportunities that have multiple components.

The same fields are accessible for the opportunity child object as for the opportunity parent object.

For more information about opportunity hierarchies, see *Oracle CRM On Demand Online Help* .

Parent Object *[Opportunity](#page-514-0)*

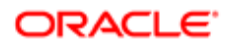
## Products Detailed

The products detailed object stores the information on product details for an activity. This is used, for example, to record information about products discussed on sales calls to customers.

## Usage

Product blocking rules are respected for this object. A blocked product is a product for which your company does not want users to provide any product information, samples, or promotional items for that product to the associated contact.

Web service requests cannot insert, update, or delete records for this object if the product specified in the request is a blocked product. An error message is generated when such a request is made. For more information about blocked products, see *Oracle CRM On Demand Online Help* and *[Blocked Product](#page-564-0)*.

You can access call objective, outcome, and next call objective records associated to the ProductID of a products detailed record through a Web services call. For more information about these structured product messaging record types, see *Oracle CRM On Demand Online Help* .

In the Oracle CRM On Demand UI, if the company administrator has selected the Enable Filtering of Product Selection by Sales Rep Allocation check box, then for products detailed only the products that are allocated to the sales representative appear in the Product selector. However, in Web service calls it is possible to specify a product of any type regardless of whether the check box is selected. Be aware that it is your responsibility to validate data before making Web service calls. For more information about filtering of product selection by sales representative allocation, see *Oracle CRM On Demand Online Help* .

## Parent Object

*[Activity](#page-476-0)*

## Fields

The following table details the required and read-only fields for the products detailed child object.

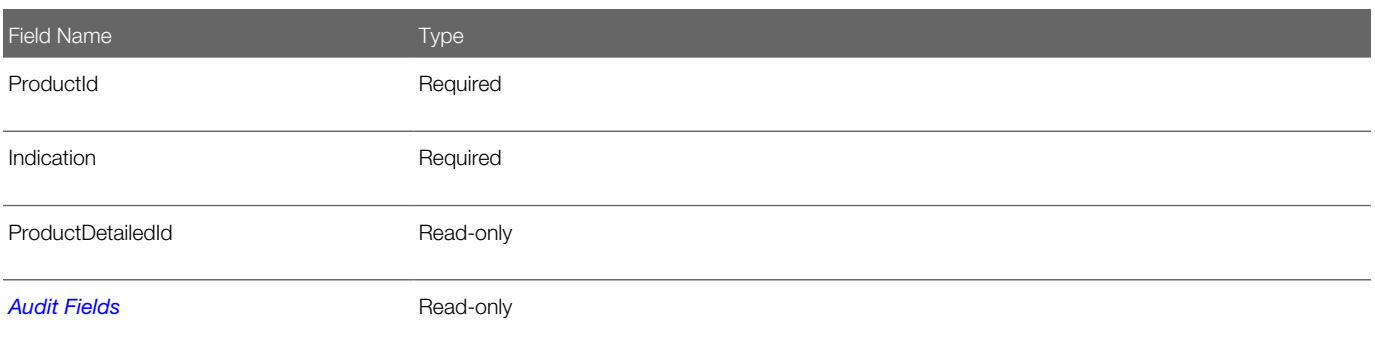

The following table details the pick map fields for the products detailed child object.

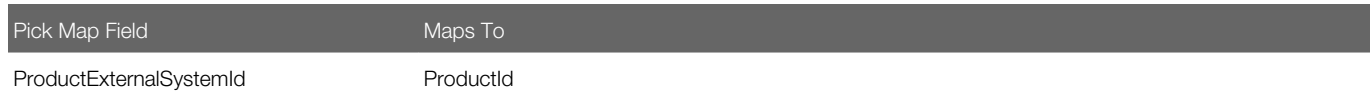

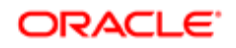

Oracle Web Services On Demand Guide Release 39 (Version 27.0)

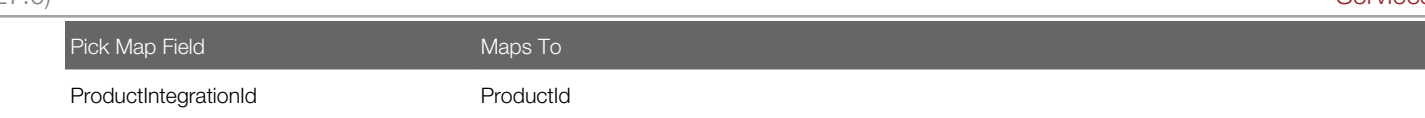

The following table provides a list of the user key combinations for the products detailed child object.

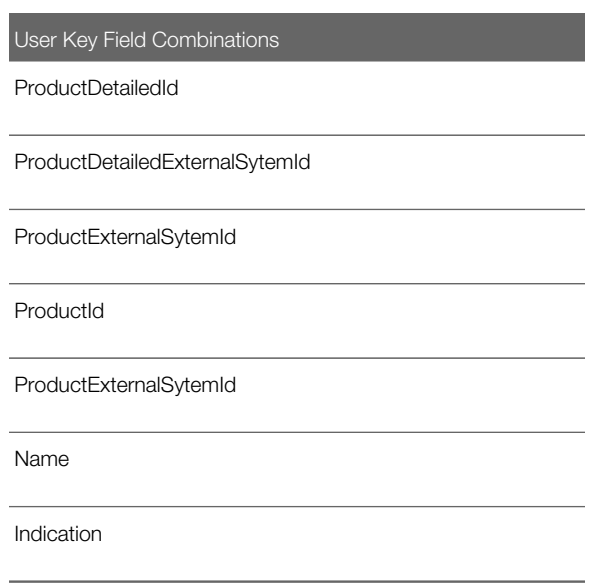

## Promotional Items Dropped

The promotional items dropped object stores the information on promotional items dropped for an activity.

## Usage

Product blocking rules are respected for this object. A blocked product is a product for which your company does not want users to provide any product information, samples, or promotional items for that product to the associated contact.

Web service requests cannot insert, update, or delete records for this object if the product specified in the request is a blocked product. An error message is generated when such a request is made. For more information about blocked products, see *Oracle CRM On Demand Online Help* and *[Blocked Product](#page-564-0)*.

In the Oracle CRM On Demand UI, if the company administrator has selected the Enable Filtering of Product Selection by Sales Rep Allocation check box, then for promotional items dropped only the products that are allocated to the sales representative appear in the Product selector. However, in Web service calls it is possible to specify a product of any type regardless of whether the check box is selected. Be aware that it is your responsibility to validate data before making Web service calls. For more information about filtering of product selection by sales representative allocation, see *Oracle CRM On Demand Online Help* .

## Parent Object

*[Activity](#page-476-0)*

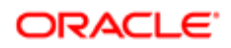

## **Fields**

The following table details the required and read-only fields for the promotional items dropped child object.

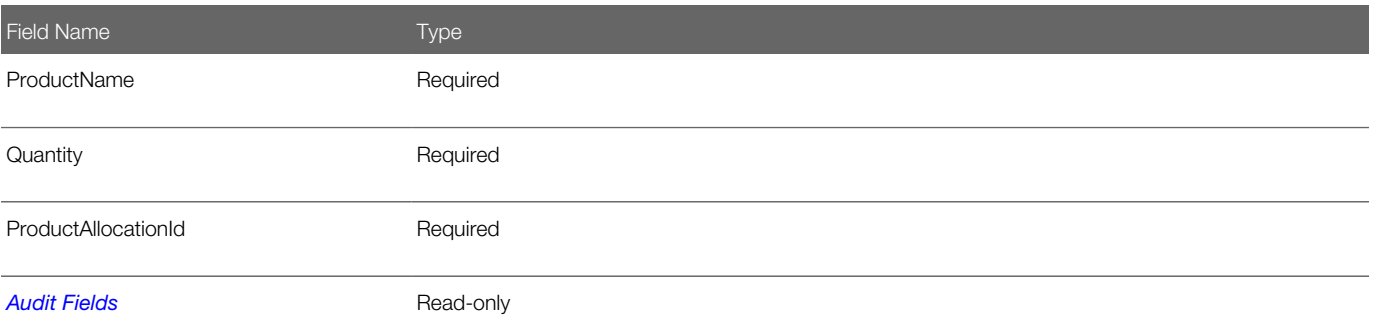

The following table details the pick map fields for the promotional items dropped child object.

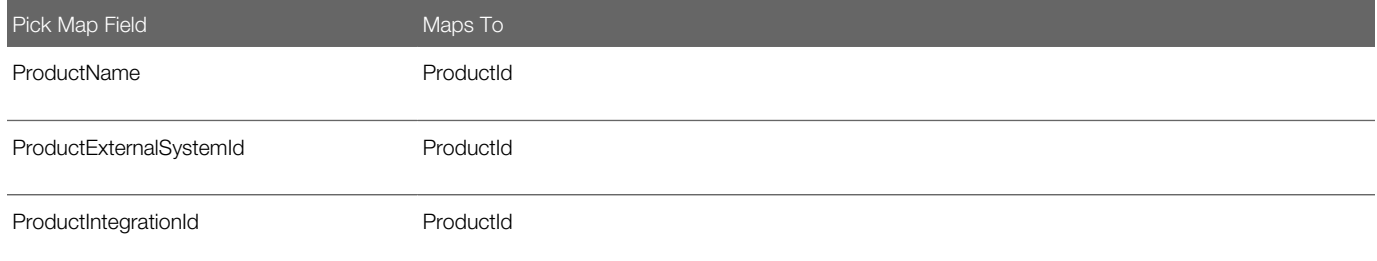

The following table provides a list of the user key combinations for the promotional items dropped child object.

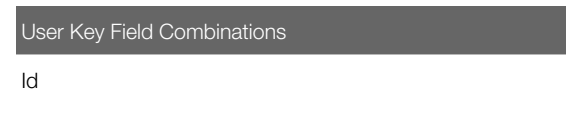

## **Recipient**

The recipient object stores information about a recipient associated with a campaign.

## Parent Object

#### *[Campaign](#page-494-0)*

#### Fields

The following table details the required and read-only fields for the recipient child object.

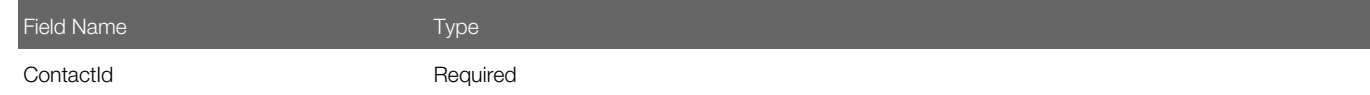

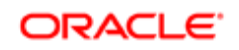

Oracle Web Services On Demand Guide Release 39 (Version 27.0)

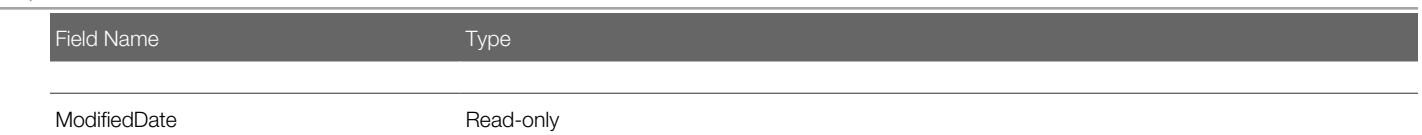

The following table provides a list of the user key combinations for the recipient child object.

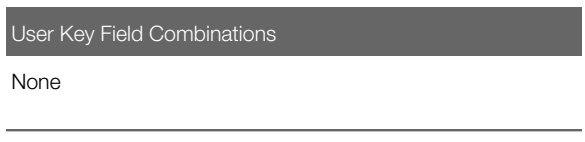

## Related Contact

The related contact object stores information about a contact that has a relationship with the parent contact in question. The details of the related contact child object are inherited from a particular contact parent object.

## Parent Object

*[Contact](#page-497-0)*

## Fields

The following table details the required and read-only fields for the related contact child object.

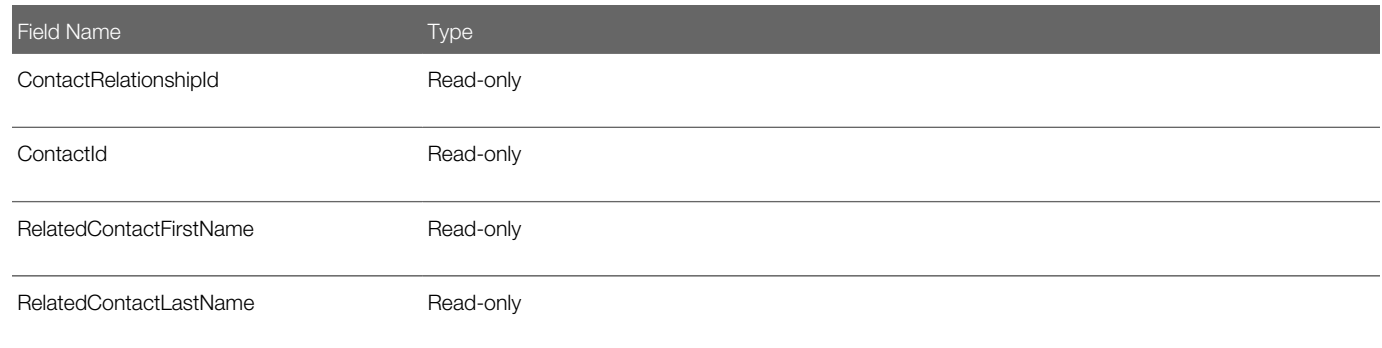

The following table details the pick map fields for the related contact child object.

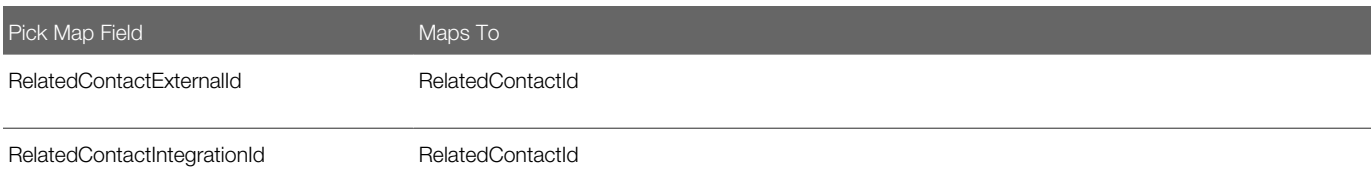

The following table provides a list of the user key combinations for the related contact child object.

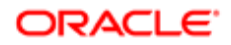

Oracle Web Services On Demand Guide Release 39 (Version 27.0)

User Key Field Combinations None

The following table details the picklists available for the related contact child object.

Field Name

Relationship

**Status** 

**Revenue** 

The revenue object stores monetary information about accounts, contacts, and their associated opportunities. This includes information on the revenue available, expected revenue, and also information about the products associated with the accounts, contacts, opportunities, and so on.

Note: The Revenue child object of Opportunity is actually called Product.

## Parent Objects

*[Account](#page-473-0)*, *[Contact](#page-497-0)*, *[Opportunity](#page-514-0)*

## Fields

The following table details the required and read-only fields for the revenue child object.

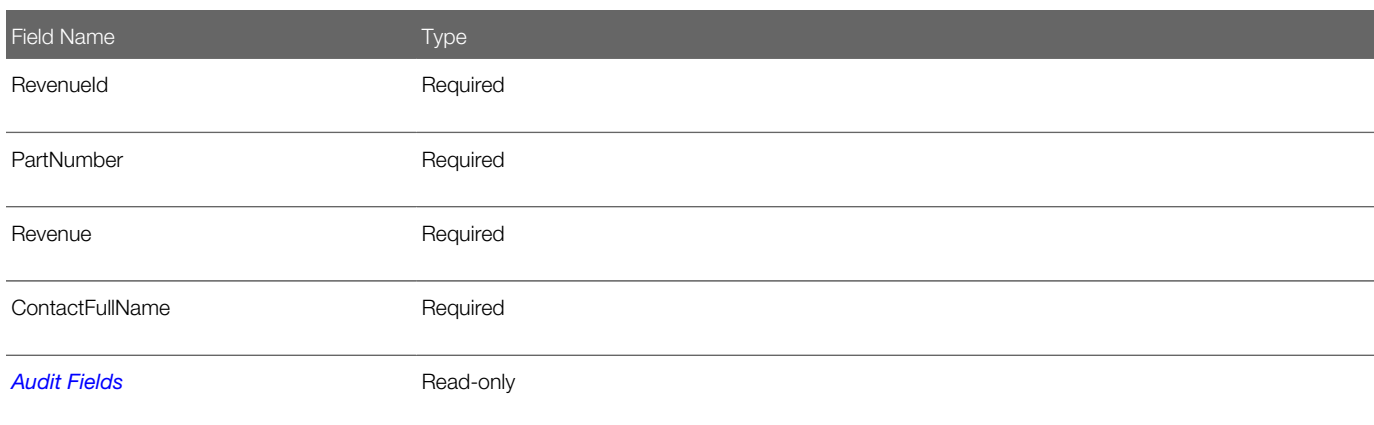

The following table details the pick map fields for the revenue child object.

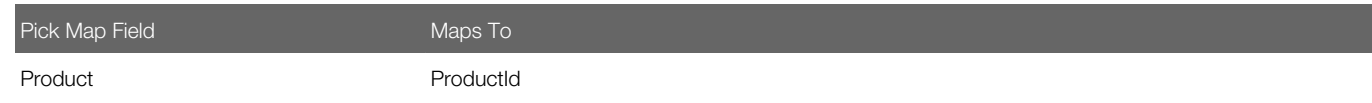

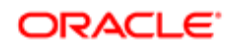

Oracle Web Services On Demand Guide Release 39 (Version 27.0)

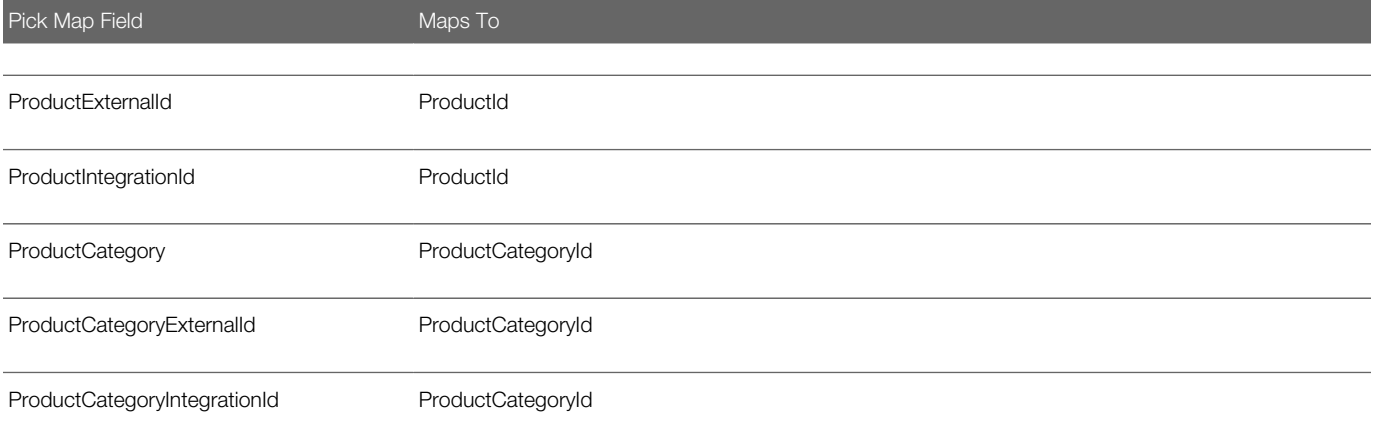

The following table provides a list of the user key combinations for the revenue child object.

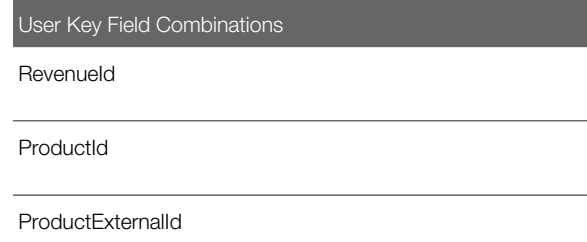

The following table details the picklists available for the revenue child object.

Field Name

Type

**Status** 

Frequency

## Sales Assessment

The sales assessment object stores information about a sales assessment script associated with an account, activity, business plan, contact, or objective.

### Parent Objects

*[Account](#page-473-0)*, *[Activity](#page-476-0)*, *[Business Plan](#page-566-0)*, *[Contact](#page-497-0)*, *[Objective](#page-589-0)*, *[Opportunity](#page-514-0)*, *[Service Request](#page-520-0)*.

**ORACLE** 

## Fields

The following table details the required and read-only fields for the sales assessment child object.

Note: Only one of the fields TemplateId or Name is required.

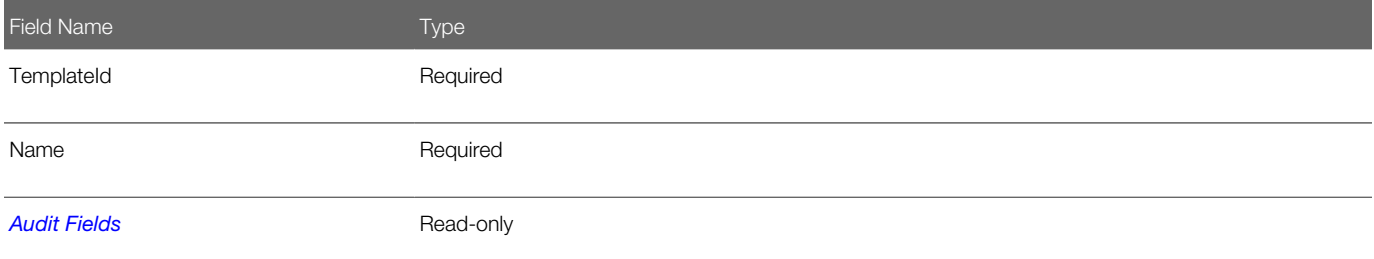

The following table provides a list of the user key combinations for the sales assessment child object.

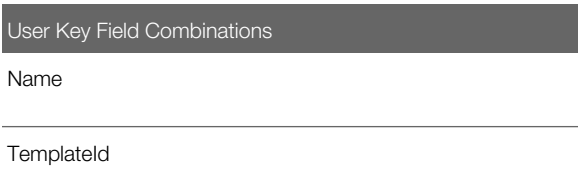

## Sales Assessment Value

The sales assessment value object stores information about the responses for a sales assessment script associated with the parent object, that is, the values related to the sales assessment child object.

## Parent Objects

*[Account](#page-473-0)*, *[Activity](#page-476-0)*, *[Business Plan](#page-566-0)*, *[Contact](#page-497-0)*, *[Objective](#page-589-0)*, *[Opportunity](#page-514-0)*, *[Service Request](#page-520-0)*.

## Fields

The following table details the required and read-only fields for the sales assessment value child object.

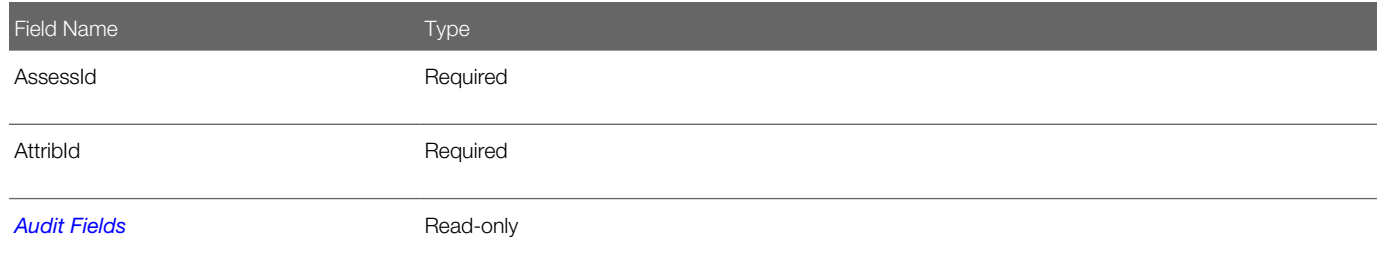

The following table provides a list of the user key combinations for the sales assessment value child object.

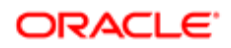

Oracle Web Services On Demand Guide Release 39 (Version 27.0)

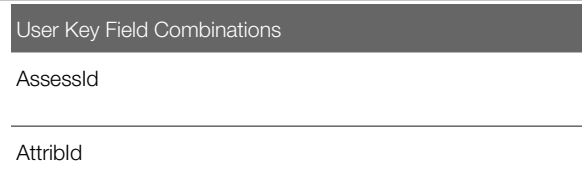

## Sample Dropped

The sample dropped object stores the information on samples for an activity. This is used, for example, to record information about samples left with the customer on sales calls to customers.

## Usage

Product blocking rules are respected for this object. A blocked product is a product for which your company does not want users to provide any product information, samples, or promotional items for that product to the associated contact.

Web service requests cannot insert, update, or delete records for this object if the product specified in the request is a blocked product. An error message is generated when such a request is made. For more information about blocked products, see *Oracle CRM On Demand Online Help* and *[Blocked Product](#page-564-0)*.

In the Oracle CRM On Demand UI, if the company administrator has selected the Enable Filtering of Product Selection by Sales Rep Allocation check box, then for samples dropped only the products that are allocated to the sales representative appear in the Product selector. However, in Web service calls it is possible to specify a product of any type regardless of whether the check box is selected. Be aware that it is your responsibility to validate data before making Web service calls. For more information about filtering of product selection by sales representative allocation, see *Oracle CRM On Demand Online Help* .

#### Parent Object

*[Activity](#page-476-0)*

## Fields

The following table details the required and read-only fields for the sample dropped child object.

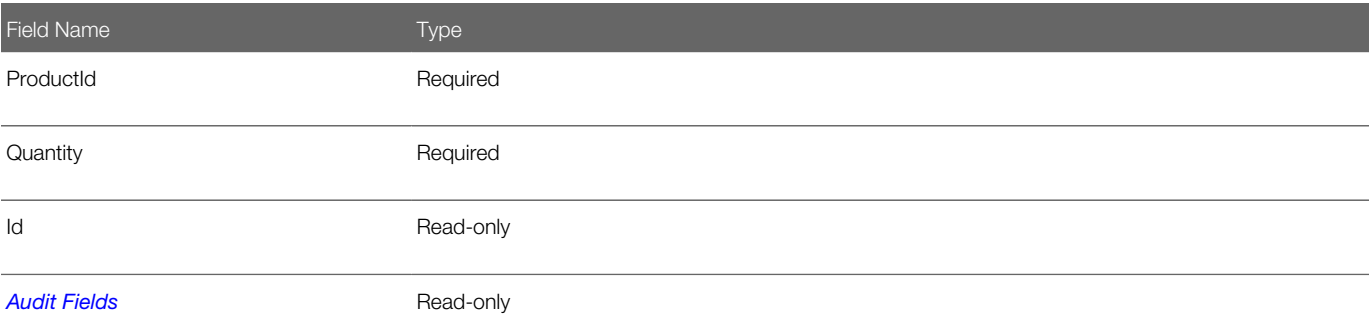

The following table details the pick map fields for the sample dropped child object.

Oracle Web Services On Demand Guide Release 39 (Version 27.0)

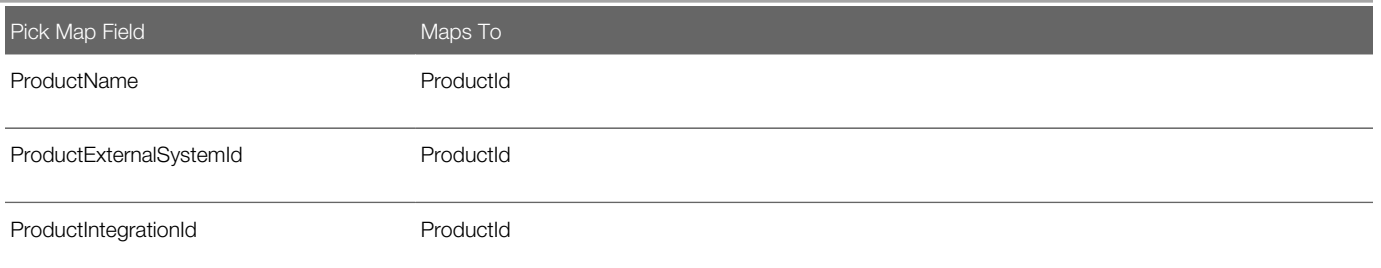

The following table provides a list of the user key combinations for the sample dropped child object.

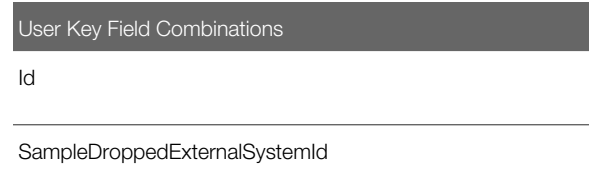

## Service Request

The service request object allows customers to request information or assistance with a problem related to products or services purchased from your company. Service requests can be ranked for severity and prioritized accordingly.

## Parent Objects

*[Account](#page-473-0)*, *[Contact](#page-497-0)*, *[Household](#page-633-0)*, *[Opportunity](#page-514-0)*, *[Solution](#page-434-0)*

## Fields

The following table details the required and read-only fields for the service request child object.

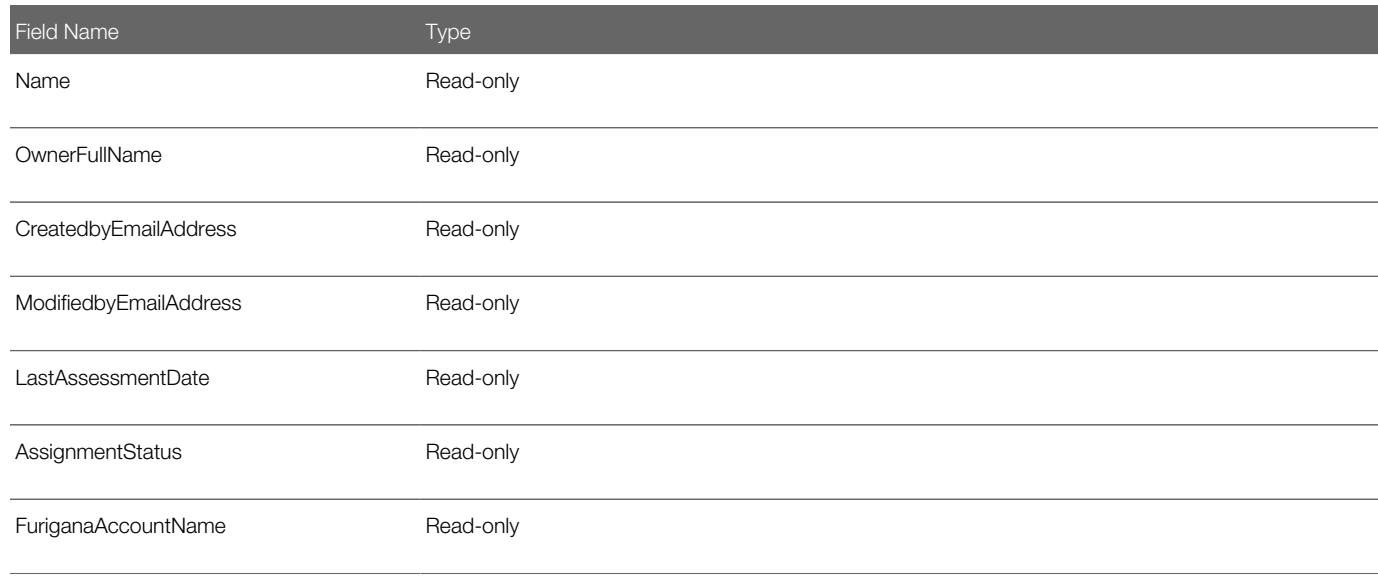

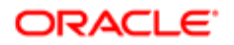

Oracle Web Services On Demand Guide Release 39 (Version 27.0)

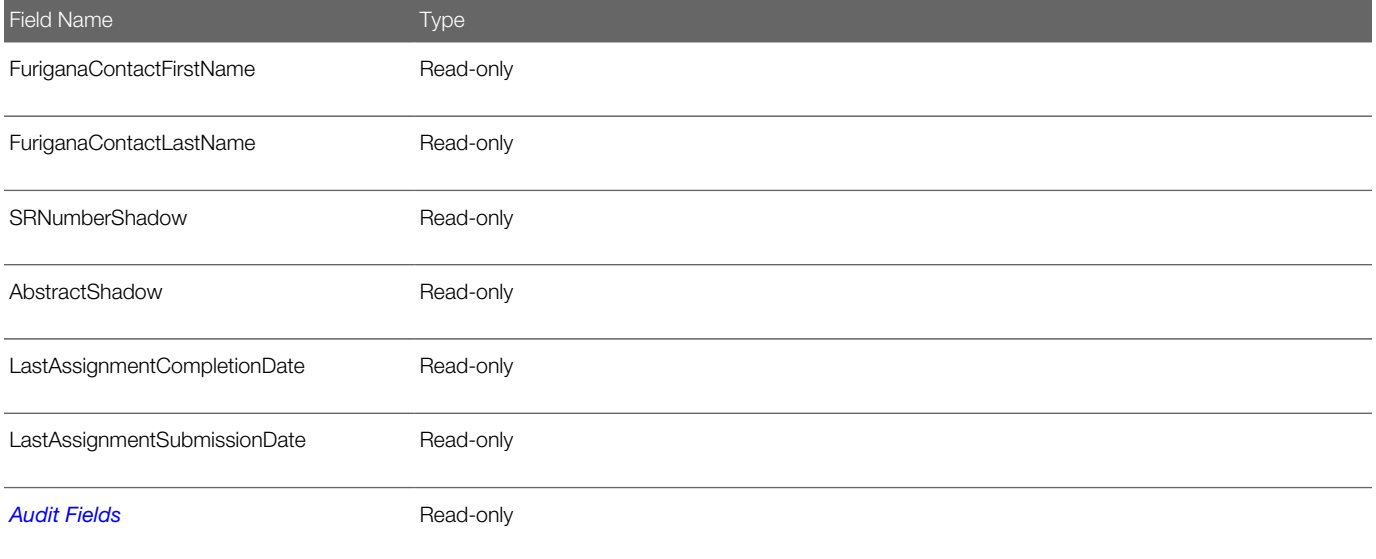

The following table details the pick map fields for the service request child object.

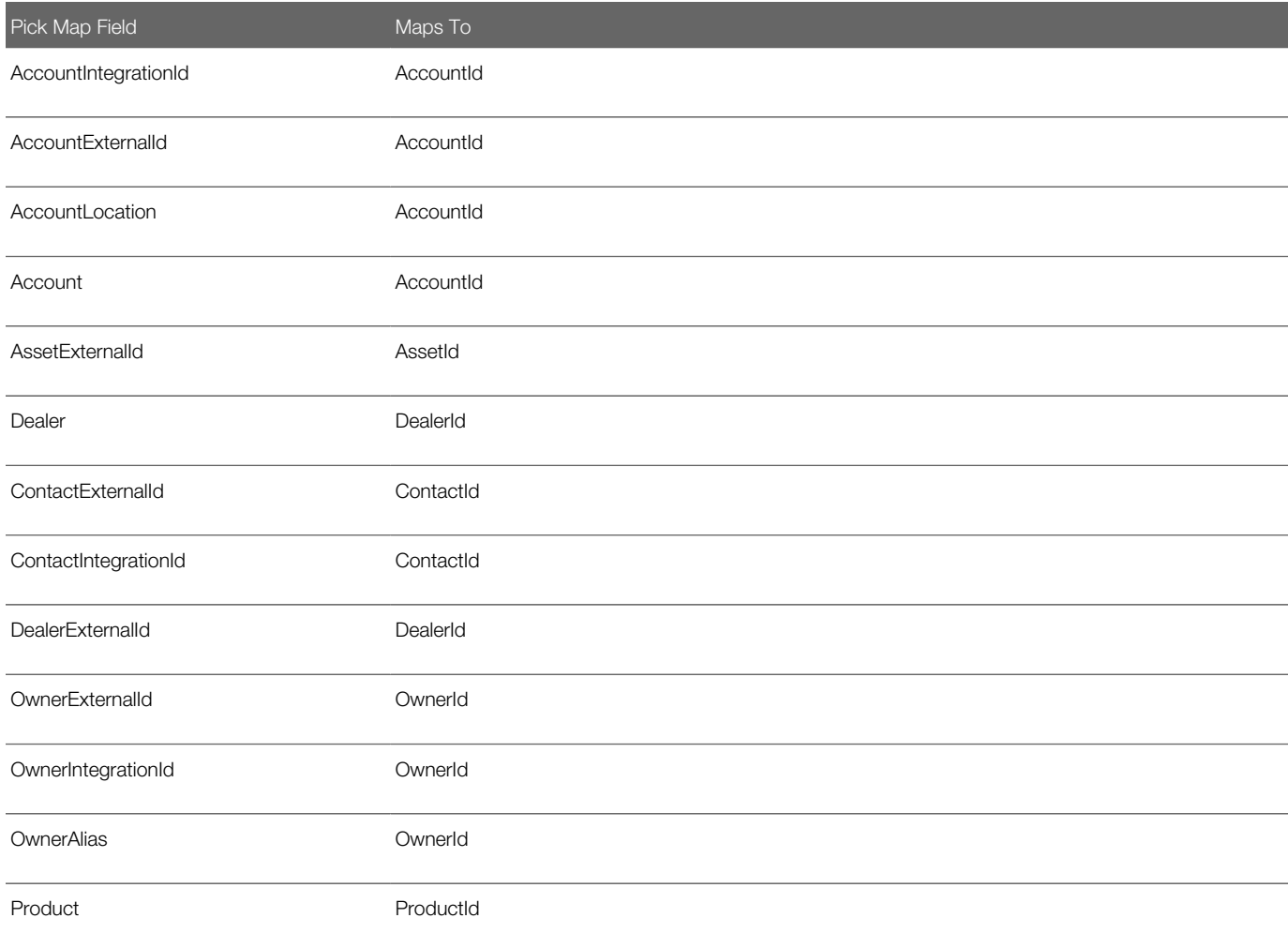

Oracle Web Services On Demand Guide Release 39 (Version 27.0)

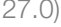

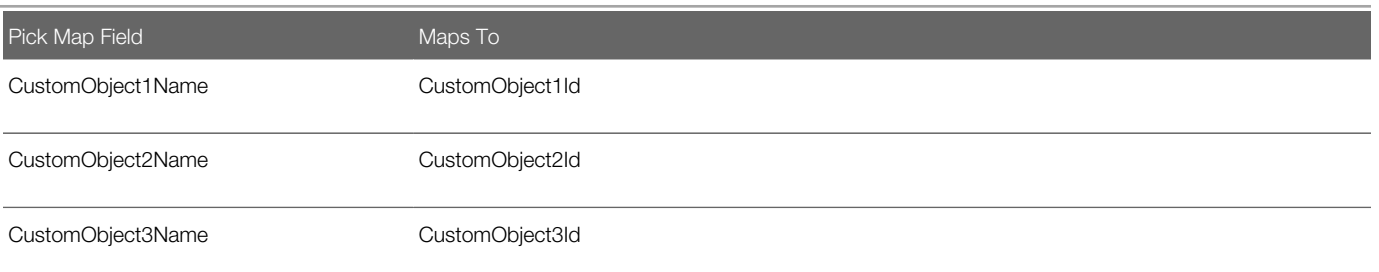

The following table provides a list of the user key combinations for the service request child object.

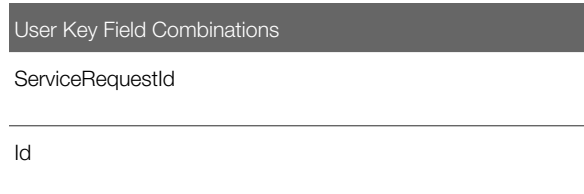

## Shared Address

The shared address child object stores information on the addresses that can be shared between accounts, contacts, partners, and dealers.

This child object is applicable only for companies that have the Enable Shared Addresses check box selected on the company profile. In this case, addresses can be associated with multiple account, contact, dealer, or partner records.

When a child shared address is inserted, it can be flagged as a billing address or shipping address for accounts, dealers, and partners, or as a primary contact address for contacts. When this occurs, the billing, shipping, or primary contact fields in the parent object are populated from the shared address fields.

You cannot delete a shared address child object directly, it can only be dissociated through the parent-level shared address object. For more information, see *[Address](#page-481-0)*. For more information about the shared address functionality, see *Oracle CRM On Demand Online Help* .

When Enable Shared Addresses is deselected, the shared address child object cannot be used, because addresses are not being shared. Instead, the address child object is used for address operations. For information about the address child object, see *[Address](#page-657-0)*. See the following table for information about the usage of address child objects and fields depending on whether addresses are shared. For information about converting unshared addresses to shared addresses using UI export functionality and Web services calls, see *[Converting Unshared Addresses to Shared Addresses](#page-483-0)*.

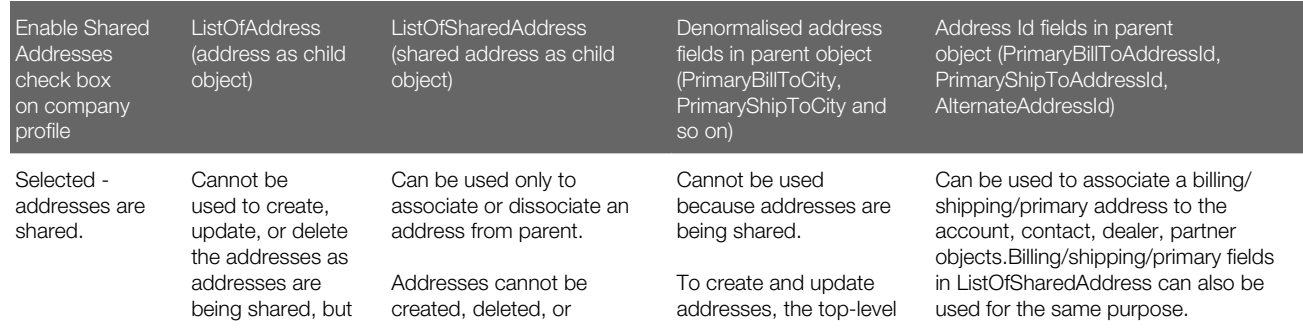

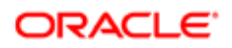

Oracle Web Services On Demand Guide Release 39 (Version 27.0)

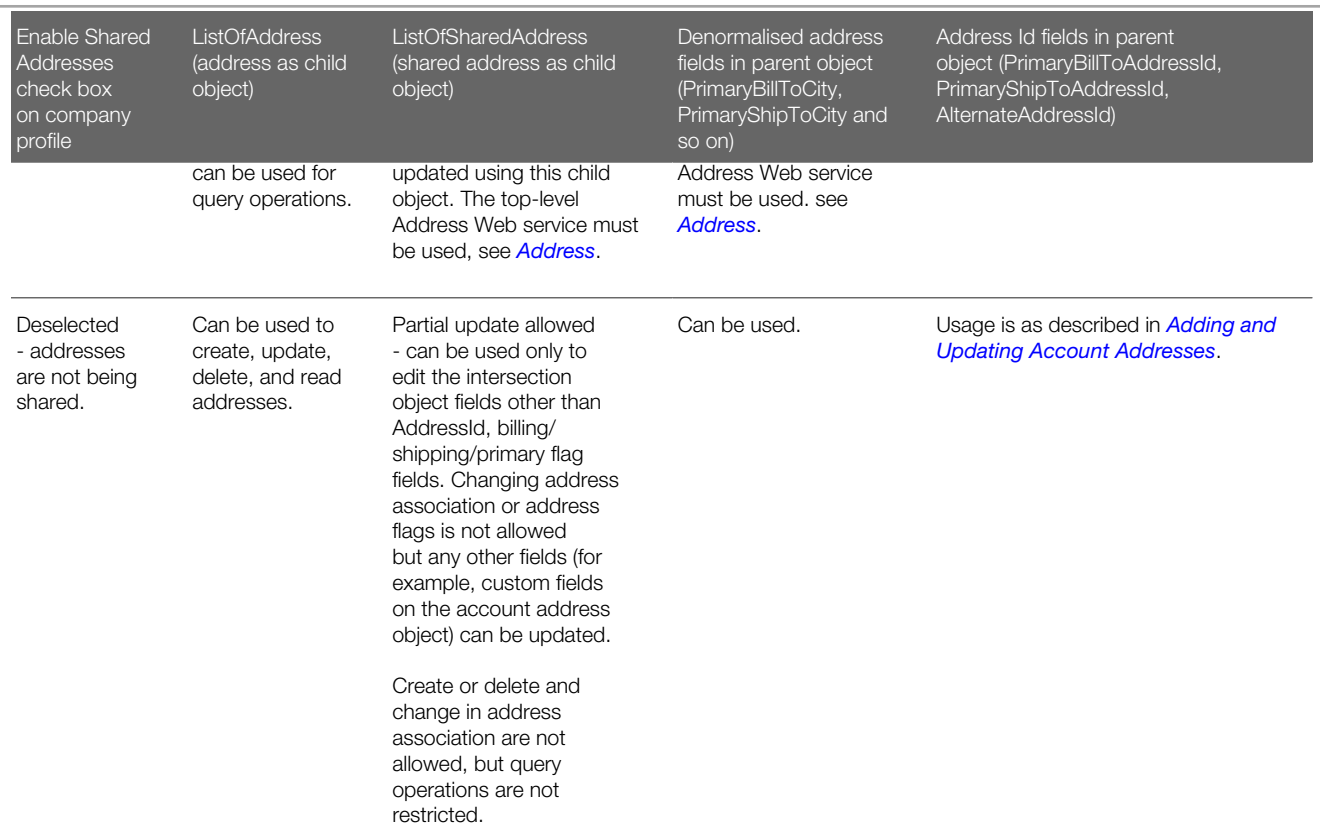

## Parent Objects *[Account](#page-473-0)*, *[Contact](#page-497-0)*, *[Dealer](#page-645-0)*, *[Partner](#page-553-0)*

#### **Fields**

The following table details the required and read-only fields for the shared address child object.

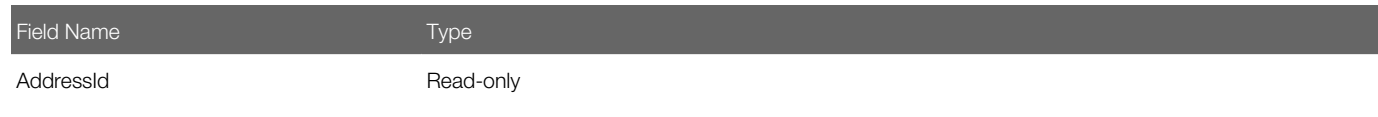

The following table details the pick map fields for the shared address child object.

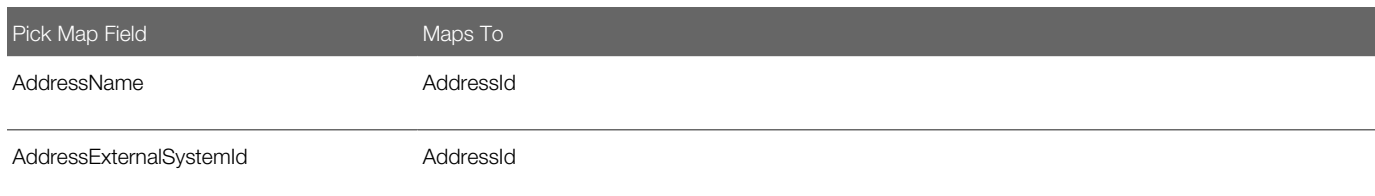

The following table provides a list of the user key combinations for the shared address child object.

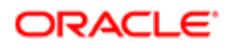

Oracle Web Services On Demand Guide Release 39 (Version 27.0)

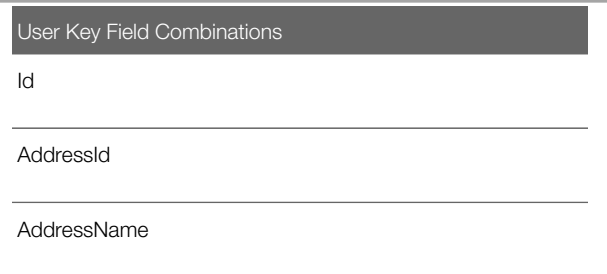

AddressExternalSystemId

The following table details the picklists available for the shared address child object.

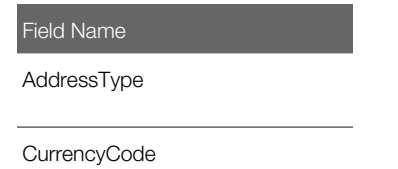

## Subbook

The subbook object stores information about a subbook.

## Usage

After a partner has been associated with a subbook through the PartnerId field, the association cannot be changed.

## Parent Object

#### *[Book](#page-354-0)*

## **Fields**

The following table details the required and read-only fields for the subbook child object.

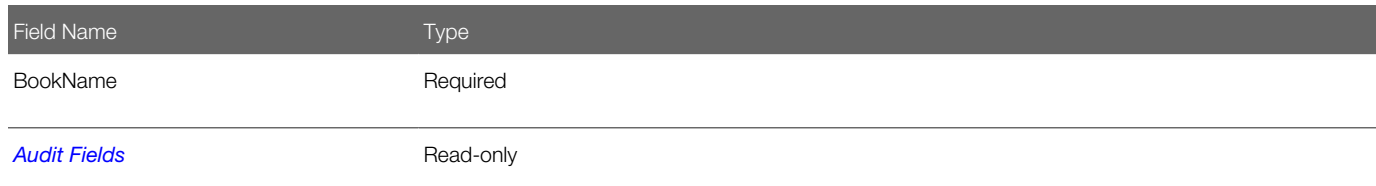

The following table details the pick map fields for the subbook child object.

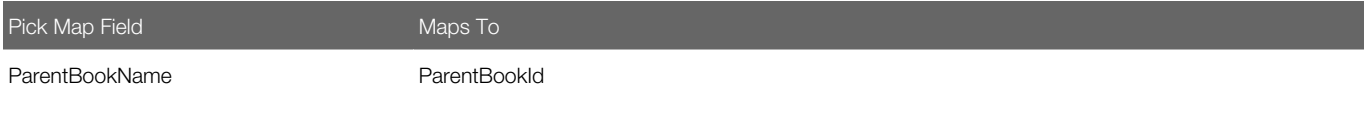

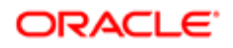

The following table provides a list of the user key combinations for the subbook child object.

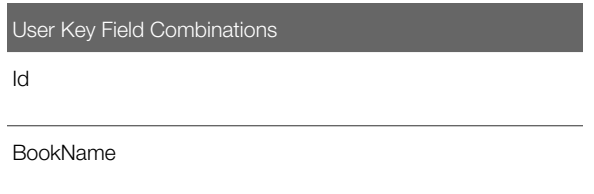

## Team

The team object stores information on the team that is assigned to a particular record type. In this way, a team of employees can, for example, be dedicated to an account or contact, ensuring that the activities, service requests, leads, and opportunities surrounding that account or contact are always kept up-to-date and are attended to regularly.

## Parent Object

*[Account](#page-473-0)*, *[Accreditation](#page-531-0)*, *[Application](#page-534-0)*, *[Business Plan](#page-566-0)*, *[Certification](#page-536-0)*, *[Contact](#page-497-0)*, *[Course](#page-540-0)*, *[CustomObject](#page-501-0)*, *[Deal Registration](#page-544-0)*, *[Event](#page-574-0)*, *[Exam](#page-545-0)*, *[Financial Account](#page-624-0)*, *[Financial Plan](#page-629-0)*, *[Household](#page-633-0)*, *[Lead](#page-509-0)* , *[MDF Request](#page-551-0)*, *[Objective](#page-589-0)*, *[Opportunity](#page-514-0)*, *[Order](#page-592-0)*, *[Partner](#page-553-0)*, *[Portfolio](#page-642-0)*, *[Sample Request](#page-609-0)*, *[Service Request](#page-520-0)*, *[Special Pricing Request](#page-560-0)*.

## Fields

The following table details the required and read-only fields for the team child object.

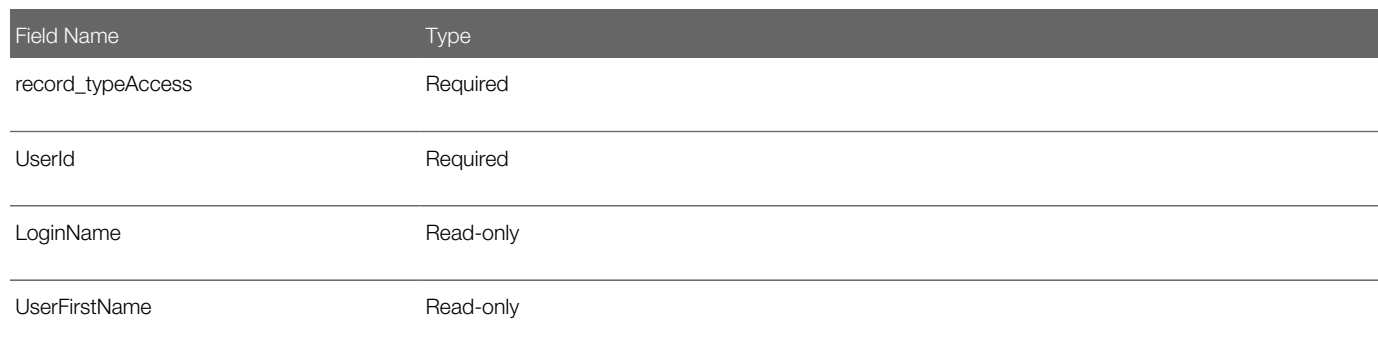

The following table details the pick map fields for the team child object.

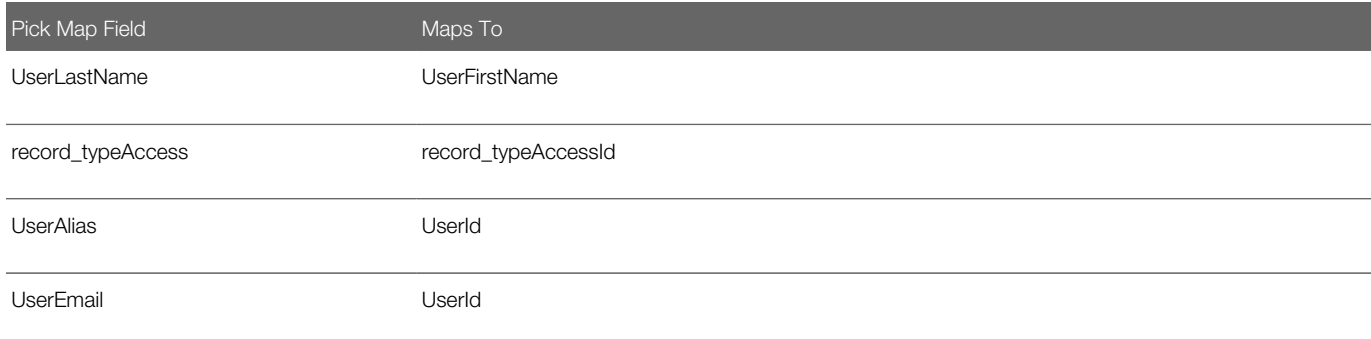

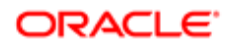

Oracle Web Services On Demand Guide Release 39 (Version 27.0)

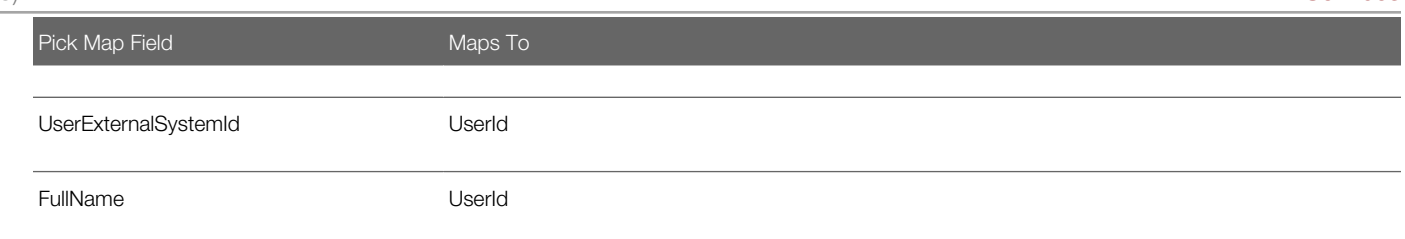

The following table provides a list of the user key combinations for the team child object.

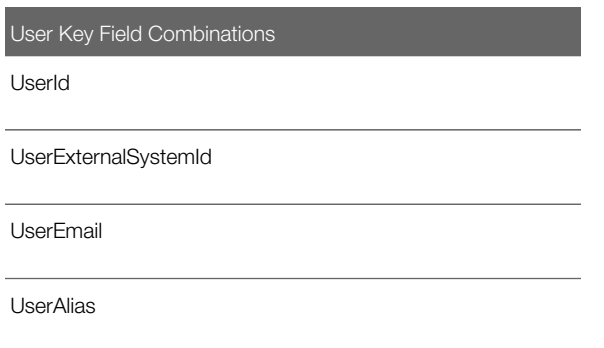

The following table details the picklists available for the team child object.

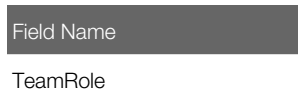

## User

The user object allows you to define and record details of all users in Oracle CRM On Demand, for example, name, position, contact details, manager, and so on.

#### Parent Object

#### *[Activity](#page-476-0)*

#### Fields

The following table details the required and read-only fields for the user child object.

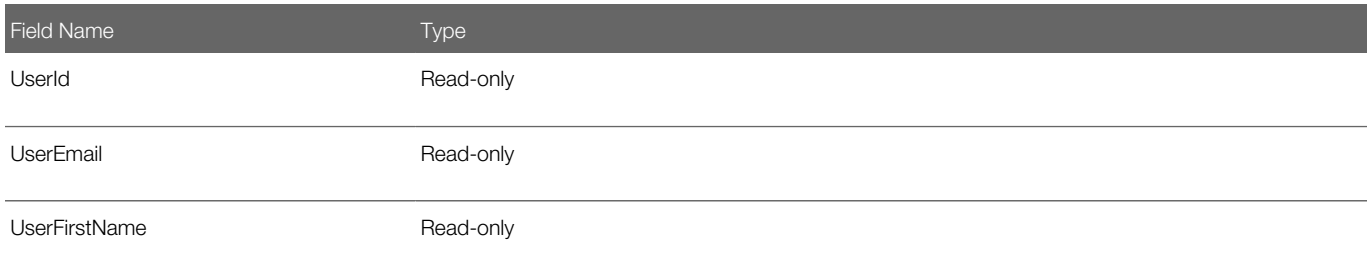

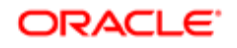

Oracle Web Services On Demand Guide Release 39 (Version 27.0)

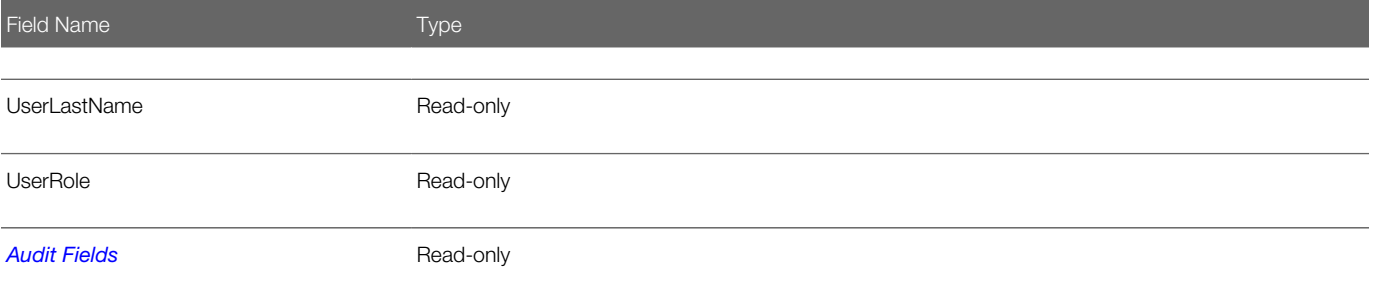

The following table details the pick map fields for the user child object.

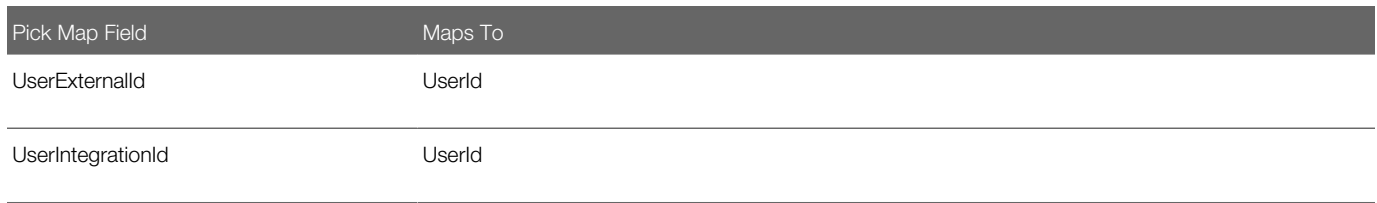

The following table provides a list of the user key combinations for the user child object.

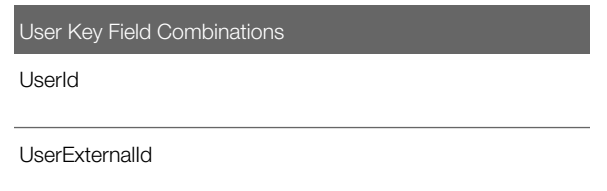

## User Default Book Per Type

The user default book per type object stores information about the default book for a user for each record type. The record type is identified by the access object name.

### Parent Object

*[User](#page-528-0)*

#### Fields

The following table details the required and read-only fields for the user default book per type child object.

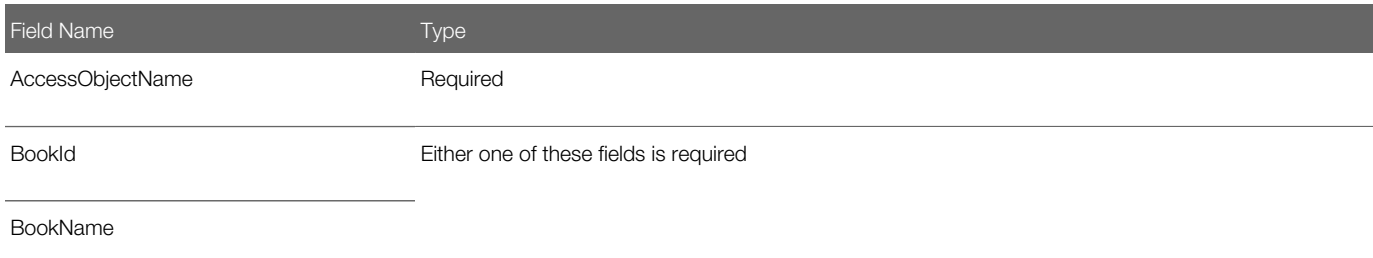

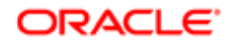

Oracle Web Services On Demand Guide Release 39 (Version 27.0)

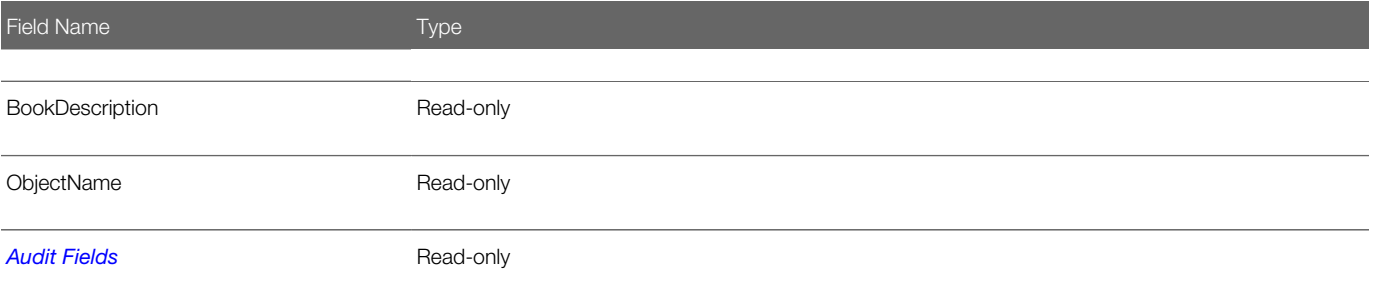

The following table details the pick map fields for the user default book per type child object.

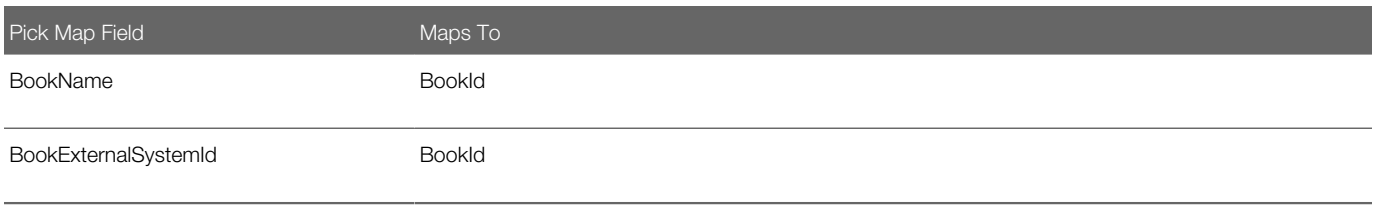

The following table provides a list of the user key combinations for the user default book per type child object.

## User Key Field Combinations Id

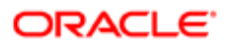

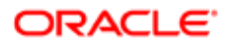

# 8 Using Attachments with Web Services On Demand

# Using Attachments with Web Services On Demand

This appendix describes how to exchange attachments using Web services On Demand. It contains the following topics:

- *[About Attachments](#page-702-0)*
- *[About The Attachment Element](#page-702-1)*
- *[Specifying File Attachment Content](#page-703-0)*
- *[Retrieving or Querying File Attachments](#page-706-0)*
- <span id="page-702-0"></span>• *[Specifying URL Attachments](#page-707-0)*

## About Attachments

Attachments can be exchanged for a number of objects using Web Services On Demand. The parent objects that have Attachment child objects are: Account, Accreditation, Activity, Campaign, Contact, Course, Custom Object 01 - 03, Dealer, Event, Exam, Lead, Opportunity, Service Request, and Solution.

File Attachments can be exchanged as text or as binary data. In the case of binary data, the data must be encoded as inline Base64 encoded data, which ensures that the binary data is in a printable format. Binary files must therefore be encoded into Base64 format in the content provided in SOAP requests.

File attachments added through Web services requests are limited to 20MB in size just as they are for the Oracle CRM On Demand UI. Attachments greater than 20MB in size are therefore rejected. To accommodate Base64 encoding of binary files, the request size limit for SOAP requests with attachment files is 28800 KB.

You can develop client applications that allow attachment files to be added or updated for multiple records. SOAP requests contain multiple records; the first record contains the attachment as well as a Content ID value. However, other records in the SOAP request do not need to contain the same attachment, they need only reference the Content ID value from the first record.

When adding attachment files to Oracle CRM On Demand through Web services, it is better for performance reasons to send requests sequentially. For more information about best practices when using attachments, see *[API Calls](#page-64-0)*.

## About The Attachment Element

In a Web services call, the content of an attachment must be contained in the <Attachment> element, which has the complex data type SiebelXmlAttachmentType, as shown in the following sample WSDL for an Attachment child object:

```
<xsd:complexType name="ListOfAttachment">
 <xsd:sequence>
 <xsd:element name="Attachment" maxOccurs="unbounded" minOccurs="0" type="xsdLocal1:Attachment" /> 
 </xsd:sequence>
 </xsd:complexType>
 <xsd:complexType name="Attachment">
 <xsd:sequence>
```
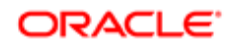

Oracle CRM On Demand Oracle Web Services On Demand Guide Release 39 (Version 27.0)

```
 <xsd:element name="Id" maxOccurs="1" minOccurs="0" type="xsdLocal1:string30"/> 
 <xsd:element name="DisplayFileName" maxOccurs="1" minOccurs="0"type="xsdLocal1:string200" /> 
 <xsd:element name="FileNameOrURL" maxOccurs="1" minOccurs="0" type="xsdLocal1:string200" /> 
 <xsd:element name="FileExtension" maxOccurs="1" minOccurs="0" type="xsdLocal1:string10" /> 
 <xsd:element name="FileDate" maxOccurs="1" minOccurs="0" type="xsd:string" /> 
 <xsd:element name="FileSize" maxOccurs="1" minOccurs="0" type="xsd:string" /> 
 <xsd:element name="ContactId" maxOccurs="1" minOccurs="0" type="xsd:string" /> 
 <xsd:element name="ExternalSystemId" maxOccurs="1" minOccurs="0" type="xsdLocal1:string30" /> 
 <xsd:element name="AttachmentTag" maxOccurs="1" minOccurs="0" type="xsd:string"/> 
 <xsd:element name="Description" maxOccurs="1" minOccurs="0" type="xsd:string" /> 
 <xsd:element name="CreatedDate" maxOccurs="1" minOccurs="0" type="xsd:string" /> 
 <xsd:element name="CreatedById" maxOccurs="1" minOccurs="0" type="xsd:string" /> 
 <xsd:element name="CreatedBy" maxOccurs="1" minOccurs="0" type="xsd:string" /> 
 <xsd:element name="ModId" maxOccurs="1" minOccurs="0" type="xsdLocal1:string30"/> 
 <xsd:element name="ModifiedDate" maxOccurs="1" minOccurs="0" type="xsd:string"/> 
 <xsd:element name="ModifiedById" maxOccurs="1" minOccurs="0" type="xsd:string"/> 
 <xsd:element name="ModifiedBy" maxOccurs="1" minOccurs="0" type="xsd:string" /> 
<xsd:element name="Attachment" maxOccurs="1" minOccurs="0" type="xsdLocal1:SiebelXmlAttachmentType"/>
 </xsd:sequence>
 </xsd:complexType>
 ...
<xsd:complexType name="SiebelXmlAttachmentType">
 <xsd:simpleContent>
 <xsd:extension base="xsd:base64Binary">
 <xsd:attribute name="ContentId" type="xsd:string" /> 
 <xsd:attribute name="AttachmentIsTextData" type="xsd:string" /> 
 </xsd:extension>
 </xsd:simpleContent>
 </xsd:complexType>
```
As the WSDL sample indicates. the <Attachment> child element can have the following optional attributes:

- ContentId. Uniquely identifies the attachment content. If the attribute is not specified, the Web Services framework creates one for internal processing and to identify the content. This attribute is also used to achieve content reuse within a SOAP message, as described in *[Attaching a File to Multiple Records](#page-705-0)*.
- <span id="page-703-0"></span>• **AttachmentIsTextData.** Indicates that the content is plain text and that no Base64 decoding needs to be performed on it. The default value for this attribute is false. This attribute must be specified when text content is being specified.

## Specifying File Attachment Content

The following topics describe the different ways in which you can specify the attachment content and how you can attach the same file to multiple records.

Sample SOAP requests are included to illustrate the use of the attributes of the <Attachment> element.

## Attaching Binary Data

The following SOAP sample shows how the Base64 encoded attachment file must be embedded within the SOAP document:

```
<?xml version="1.0" encoding="UTF-8" standalone="no"?>
<soap:Envelope xmlns:soap="http://schemas.xmlsoap.org/soap/envelope/" 
xmlns:xsi="http://www.w3.org/2001/XMLSchema-instance" xmlns:xsd="http://www.w3.org/
2001/XMLSchema">
<soap:Body>
 <AccountWS_AccountInsert_Input xmlns="urn:crmondemand/ws/account/10/2004">
 <ListOfAccount>
 <Account>
 <Description>This is for missing fields test</Description>
  <Location>Bangalore</Location>
```
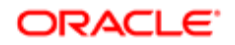

Oracle CRM On Demand Oracle Web Services On Demand Guide Release 39 (Version 27.0)

```
 <AccountName>Atach_Test1</AccountName>
  <NumberEmployees>300</NumberEmployees>
  <ListOfAttachment>
  <Attachment>
 <FileNameOrURL>Attached</FileNameOrURL>
 <FileExtension>doc</FileExtension>
 <DisplayFileName>A Doc Attachment</DisplayFileName>
 <Attachment ContentId="content_doc">0M8R4KGxGuEAAAAAAAAAAAAAAAAAAAAA
  ........
  ........
 AAAAAAAAAAAAAAAAAAAAAAAAAA=</Attachment>
 </Attachment>
  </ListOfAttachment>
 </Account>
 </ListOfAccount>
 </AccountWS_AccountInsert_Input>
</soap:Body>
</soap:Envelope>
```
The attachment content is specified within the <Attachment> element which has the data type SiebelXmlAttachmentType.

 $\triangle$  **Note:** It is not required to specify the ContentId attribute.

## Attaching a Text File

When attaching a text file (a nonbinary file in printable ASCII format), no Base64 encoding is required.

The following SOAP request illustrates how a text file can be attached:

```
<?xml version="1.0" encoding="UTF-8" standalone="no"?>
<soap:Envelope xmlns:soap="http://schemas.xmlsoap.org/soap/envelope/" 
xmlns:xsi="http://www.w3.org/2001/XMLSchema-instance" xmlns:xsd="http://www.w3.org/
2001/XMLSchema">
 <soap:Body>
  <AccountWS_AccountInsert_Input xmlns="urn:crmondemand/ws/account/10/2004">
 <ListOfAccount>
  <Account>
  <Description>Account with text attachment</Description>
  <Location>Bangalore</Location>
  <AccountName>Attach Text</AccountName>
  <NumberEmployees>300</NumberEmployees>
  <ListOfAttachment>
  <Attachment>
  <FileNameOrURL>Attach Text</FileNameOrURL>
  <FileExtension>txt</FileExtension>
  <DisplayFileName>My Rantings</DisplayFileName>
 <Attachment AttachmentIsTextData="true">
 The quick brown fox jumps over the lazy dog.. 
</Attachment>
  </Attachment>
  </ListOfAttachment>
  </Account>
  </ListOfAccount>
  </AccountWS_AccountInsert_Input>
  </soap:Body>
</soap:Envelope>
```
The AttachmentIsTextData attribute of the <Attachment> element has the value true to indicate that the content is plain text and that no Base64 encoding or decoding is required to be performed by the Web Services framework.

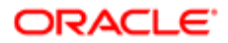

## <span id="page-705-0"></span>Attaching a File to Multiple Records

The ContentId attribute of the <Attachment> element is used to uniquely identify attachment content. The ContentID argument is optional and the Web services framework generate ones for its internal processing, if it is not provided.

The ContentID attribute allows you to reuse the content contained in another <Attachment> element so that you can specify the same attachment content for multiple records.

When reusing the content in this way, you must only specify the ContentID value, and the attachment content must be empty. Values of the ContentID attribute must be unique.

The following SOAP request shows how a file can be attached to two records:

```
<?xml version="1.0" encoding="UTF-8" standalone="no"?>
<soap:Envelope xmlns:soap="http://schemas.xmlsoap.org/soap/envelope/" 
xmlns:xsi="http://www.w3.org/2001/XMLSchema-instance" xmlns:xsd="http://www.w3.org/
2001/XMLSchema">
<soap:Body>
  <AccountWS_AccountInsert_Input xmlns="urn:crmondemand/ws/account/10/2004">
 <ListOfAccount>
  <Account>
  <Description>Account for attachment and resuse test</Description>
  <Location>Bangalore</Location>
  <AccountName>Attach Test Reuse</AccountName>
  <NumberEmployees>300</NumberEmployees>
 <ListOfAttachment>
  <Attachment>
  <FileNameOrURL>Attached</FileNameOrURL>
  <FileExtension>doc</FileExtension>
 <DisplayFileName>To be reused</DisplayFileName>
 <Attachment ContentId="reuse">0M8R4KGxGuEAAAAAAAAAAAAAAAAAAAAAPgADAP7/CQAGAAAAAAAAAAAAAAACAAAA
+AAAAAAAAAAAEAAA+gAAAAEAAAD+////AAAAAPYAAAD3AAAA///////////////////////////
  .......... The Base64 encoded stream goes here ..........
 AAAAAAAAAAAAAAAAAAAAAAAAAAAAAAAAA=</Attachment>
  </Attachment>
  </ListOfAttachment>
  </Account>
  <Account>
  <Description>This copying the attachment</Description>
  <Location>San Mateo</Location>
  <AccountName>Attach Test Copy</AccountName>
  <NumberEmployees>300</NumberEmployees>
  <ListOfAttachment>
  <Attachment>
  <FileNameOrURL>Attach Reuse</FileNameOrURL>
  <FileExtension>doc</FileExtension>
  <DisplayFileName>Reused</DisplayFileName>
 <Attachment ContentId="reuse"></Attachment>
  </Attachment>
  </ListOfAttachment>
  </Account>
  </ListOfAccount>
  </AccountWS_AccountInsert_Input>
</soap:Body>
</soap:Envelope>
```
The SOAP request above shows how you can attach the same file to two different Account records:

• The ContentId value Content\_01 is specified for the attachment child of the first Account.

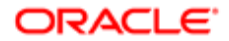

- - The same ContentId value is specified for the attachment child of the second account, with the result that the same file is attached to both accounts. You must only specify the ContentId attribute for the second account record.

# <span id="page-706-0"></span>Retrieving or Querying File Attachments

When performing a query operation to retrieve attachment content, the response must contain Base64 encoded content. This is true even if the attached file is a simple text file. The attachment content must therefore be decoded back from Base64 to the binary or text format in all cases.

No content reuse is supported when performing a query. Even though the same file has been attached to multiple records, the response always generates unique ContentId values and the <Attachment> elements contain the attachment content.

The following SOAP response illustrates a query response for an attachment child:

```
<?xml version="1.0" encoding="UTF-8"?>
<SOAP-ENV:Envelope xmlns:SOAP-ENV="http://schemas.xmlsoap.org/soap/envelope/" 
xmlns:xsi="http://www.w3.org/2001/XMLSchema-instance" xmlns:xsd="http://www.w3.org/
2001/XMLSchema">
<SOAP-ENV:Body>
<ns:AccountWS_AccountQueryPage_Output mlns:ns="urn:crmondemand/ws/account/10/
2004">
<ns:LastPage>true</ns:LastPage>
<ListOfAccount xmlns="urn:/crmondemand/xml/account">
<Account>
  <AccountId>1QA2-L9DZG</AccountId>
 <Description>Account with attachment</Description>
  <Location>Toronto</Location>
  <AccountName>Test Account</AccountName>
  <ListOfAttachment>
  <Attachment>
 <DisplayFileName>My sales analysis</DisplayFileName>
 <FileNameOrURL>Analysis</FileNameOrURL>
  <FileExtension>xml</FileExtension>
  <AttachmentTag>FILE</AttachmentTag>
  <Description></Description>
 <Attachment AttachmentIsTextData="false" Extension="xml" ContentId="1QA2-
RTX3">PD94bWwgdiVVRGLTgiPz48P1NpZWJlbC1Qcm9wZXJ0eS1TZXQgRXNjYXBl
  <Base 64 encoded attachment data ........>
 </Attachment>
  </Attachment>
  </ListOfAttachment>
</Account>
</ListOfAccount>
</ns:AccountWS_AccountQueryPage_Output>
</SOAP-ENV:Body>
</SOAP-ENV:Envelope>
```
There are two additional attributes of the <Attachment> element:

- EndOfData. Indicates that the data is the complete content. Always true.
- **TimedOut.** Indicates whether a time-out occurred when obtaining the data. Always false.

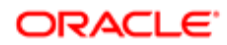

# Specifying URL Attachments

Web Services also supports the exchange of URL attachments as well as file attachments.

The handling of URL attachments differs from file attachments in the following ways:

- <span id="page-707-0"></span>• The FileNameOrURL field must specify the actual URL. The URL must begin with one of the following: HTTP, HTTPS, FTP or WWW (case-insensitive).
- The FileNameOrURL and FileExtension fields form a user key for Attachment child objects, however, FileExtension is not a required field for URL attachments and is ignored.

The <Attachment> element is not required to have any content, and any content is ignored if provided.

The following example SOAP request shows a URL attachment.

```
<?xml version="1.0" encoding="UTF-8" standalone="no"?>
<soap:Envelope xmlns:soap="http://schemas.xmlsoap.org/soap/envelope/" 
xmlns:xsi="http://www.w3.org/2001/XMLSchema-instance" xmlns:xsd="http://www.w3.org/
2001/XMLSchema">
<soap:Body>
 <AccountWS_AccountInsert_Input xmlns="urn:crmondemand/ws/account/10/2004">
  <ListOfAccount>
 <Account>
 <Description>Account with URL attachment</Description>
  <Location>Bangalore</Location>
  <AccountName>Atach URL</AccountName>
 <NumberEmployees>300</NumberEmployees>
  <ListOfAttachment>
  <Attachment>
 <FileNameOrURL>www.pingpong.com</FileNameOrURL>
  </Attachment>
 </ListOfAttachment>
  </Account>
  </ListOfAccount>
 </AccountWS_AccountInsert_Input>
</soap:Body>
</soap:Envelope>
```
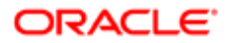

# **Mapping of Display Names to Service API** Object Names

# Mapping of Display Names to Service API Object Names

This chapter contains the following topic:

<span id="page-708-0"></span>• *[Mapping of Display Names](#page-708-0)*

# Mapping of Display Names

A number of the Service API methods, such as GetMapping use elements such as <ObjectName> or <RecordType> to identify the objects on which they operate. However, the object names specified in requests or returned might differ from the name displayed in the UI. For such cases, The following table shows the mapping between the default UI display name of objects and their programmatic names as used by Service API methods. For more information about the Service API methods, see *[Service API Calls](#page-115-0)*.

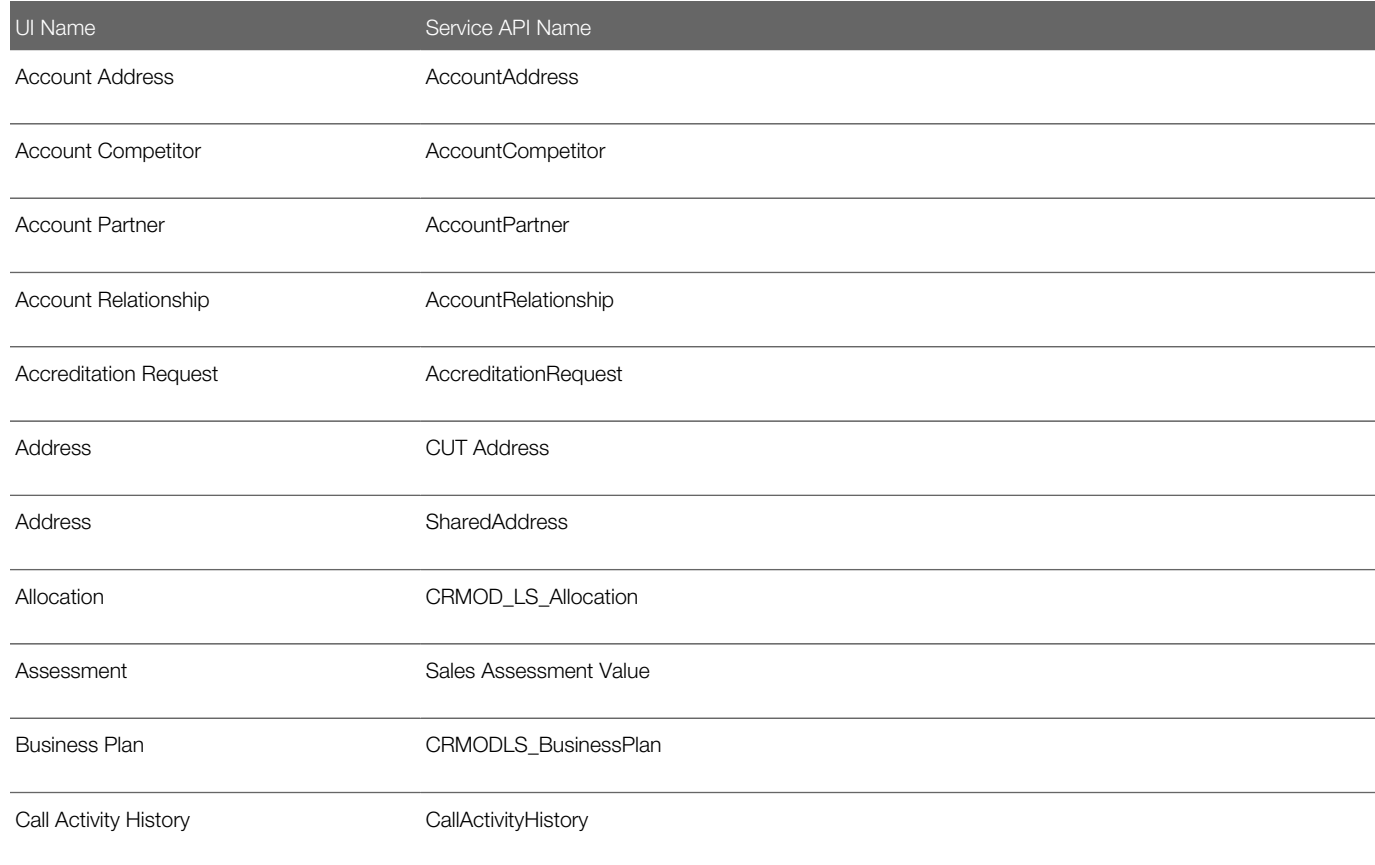

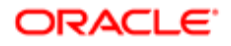

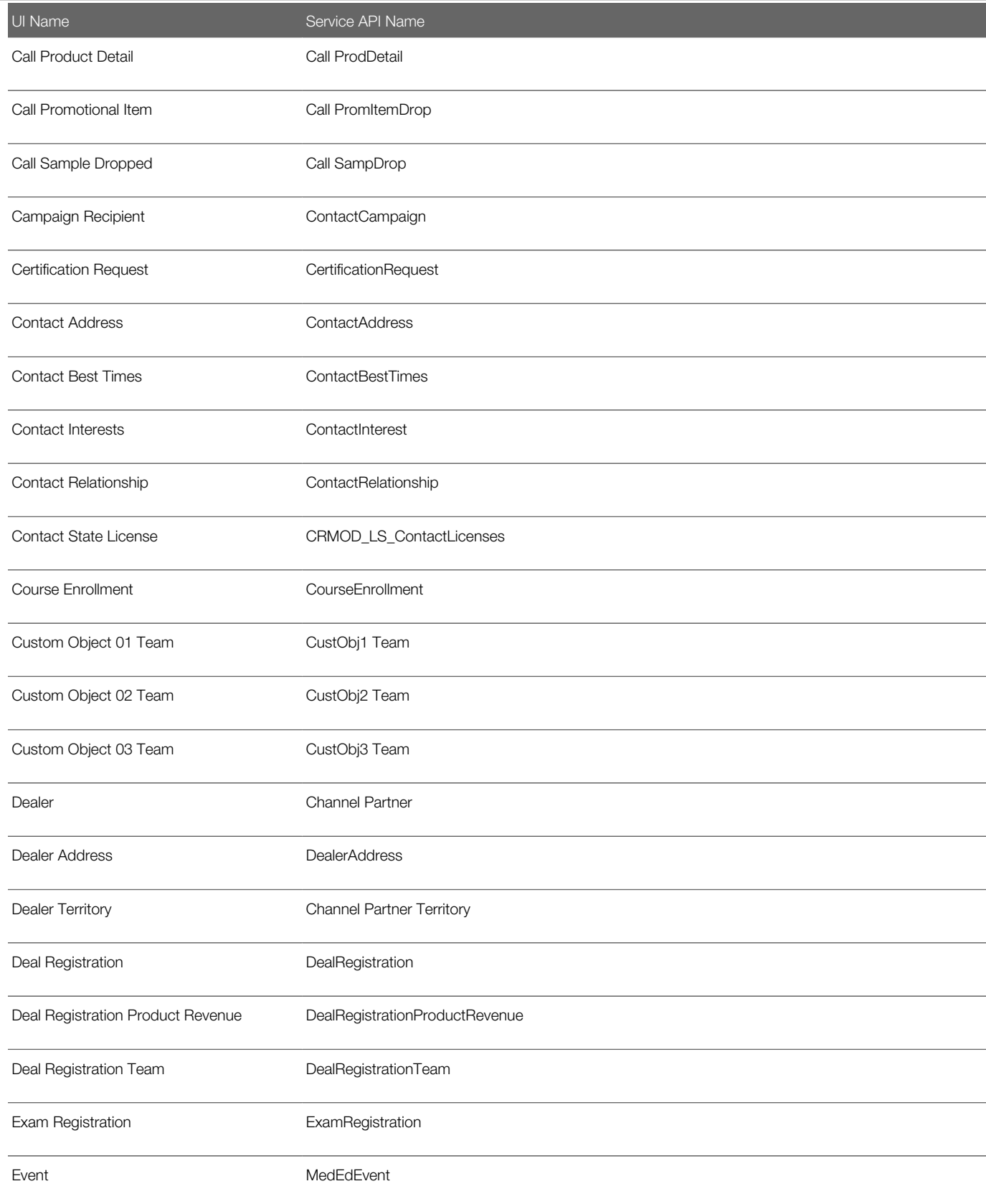

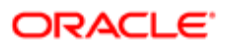

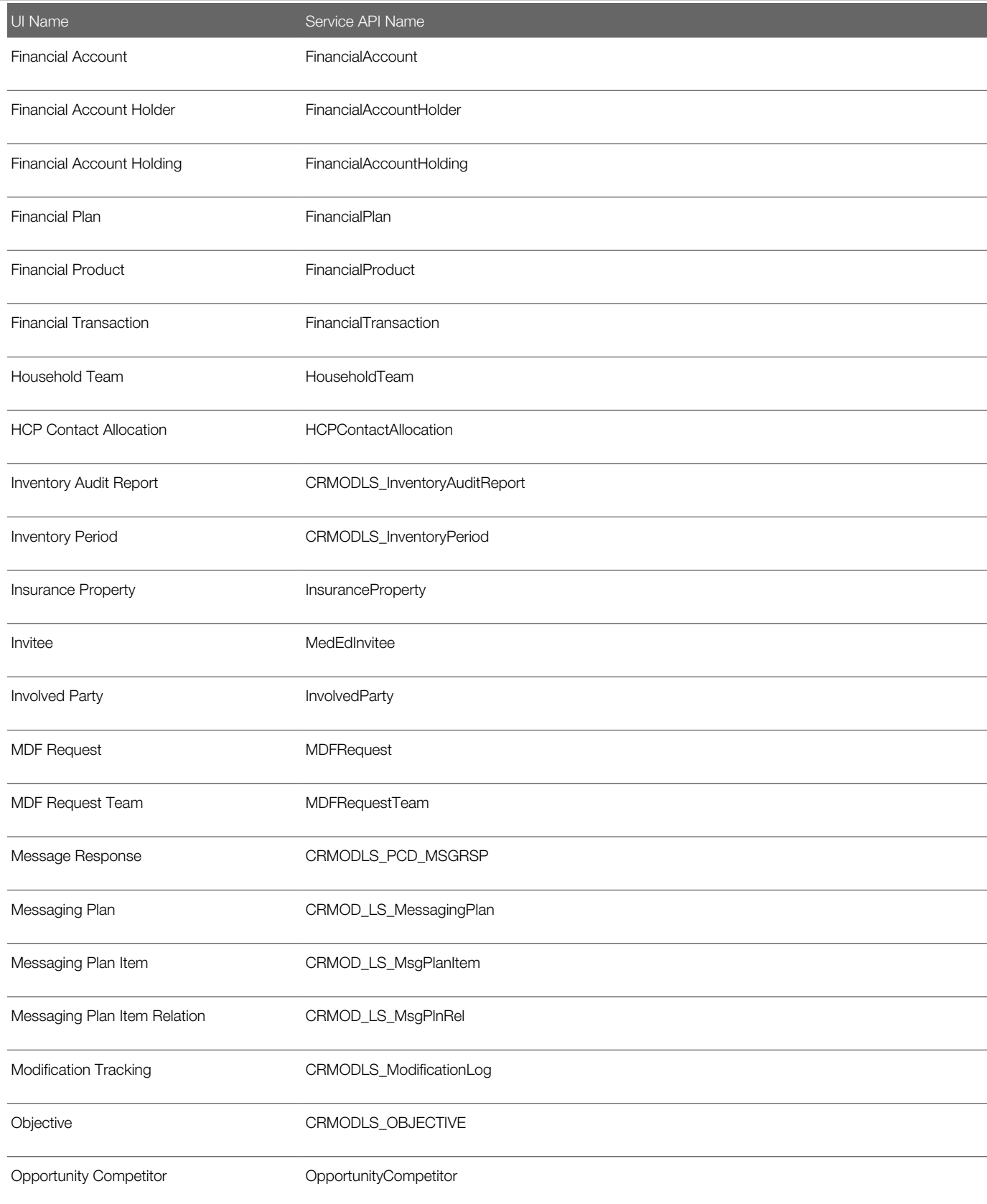

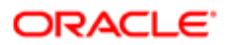

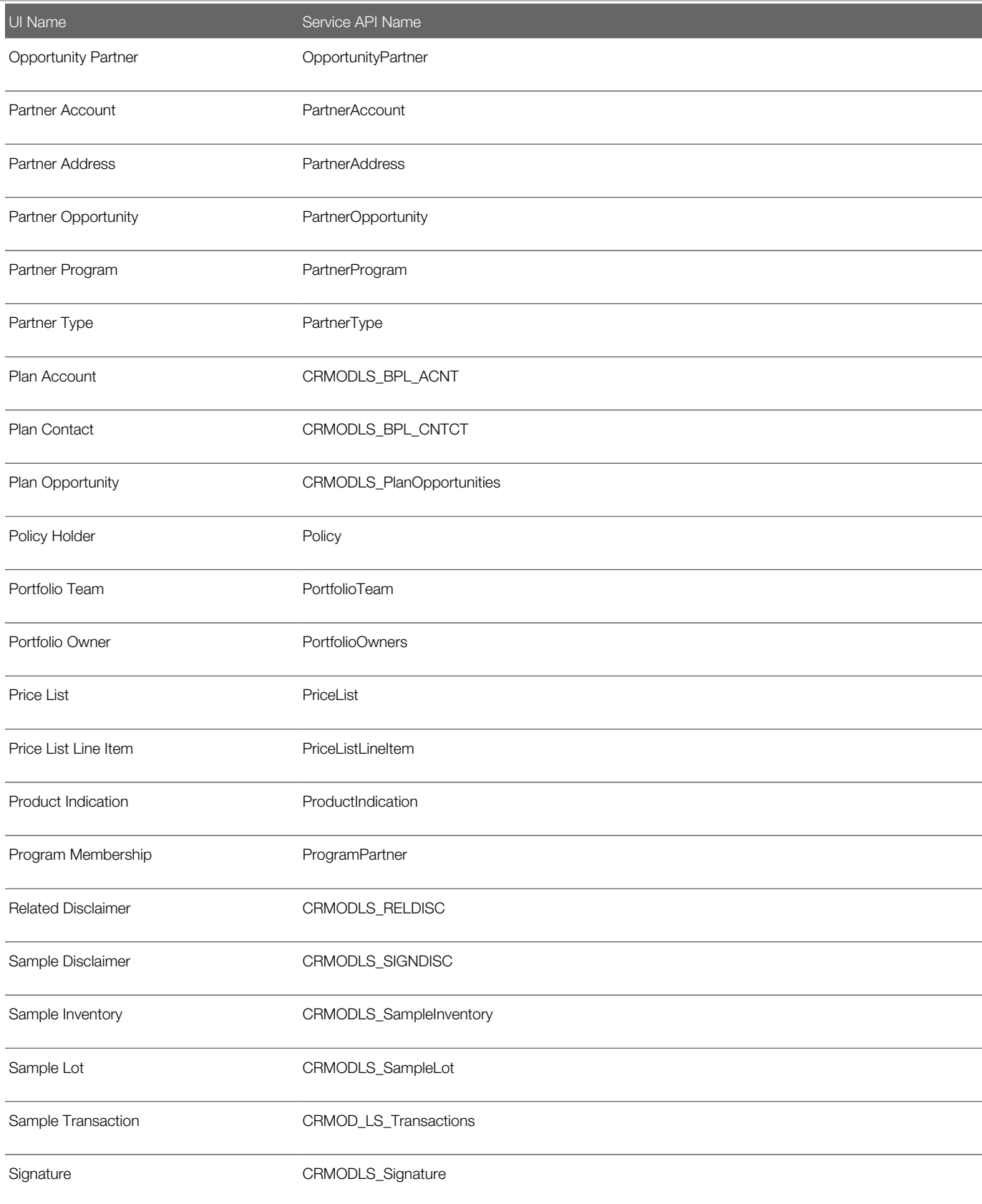

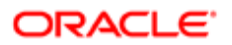

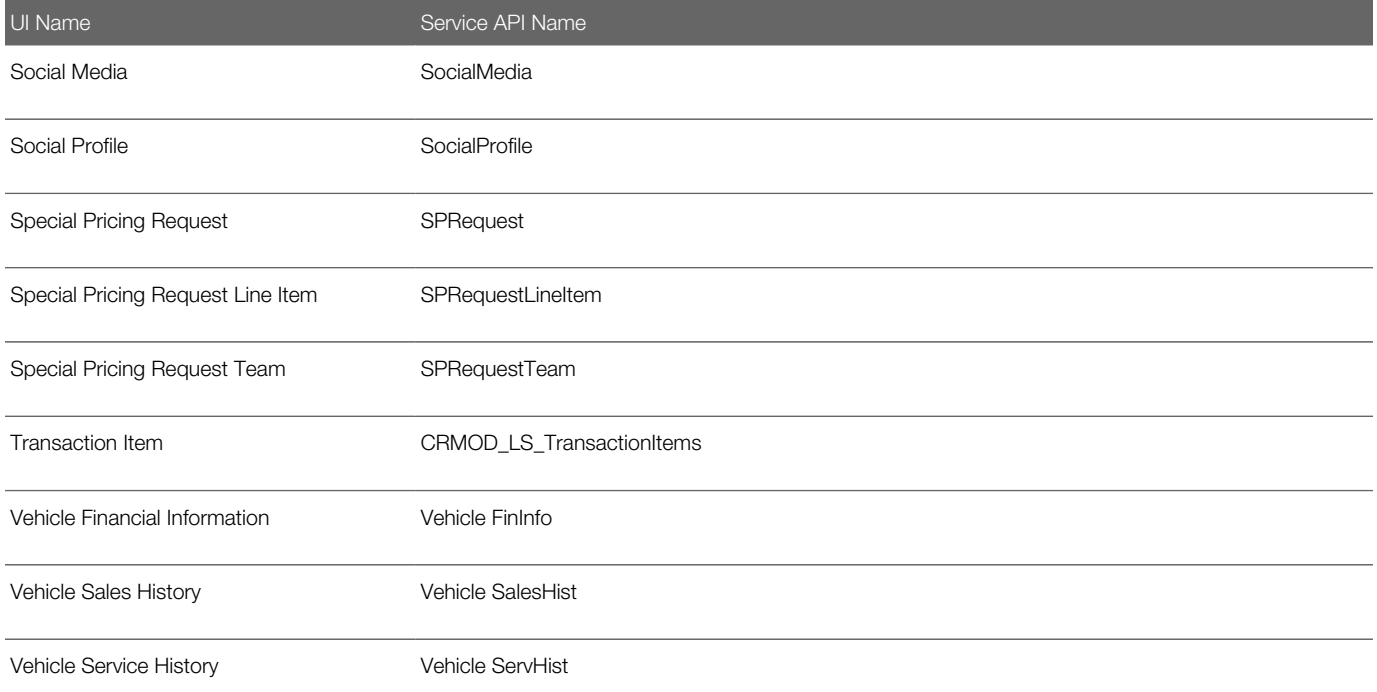

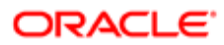

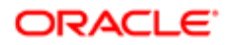

# 10 Web Services On Demand Limiters

# Web Services On Demand Limiters

This chapter contains the following topics:

- *[Web Services On Demand Limiters](#page-714-0)*
- <span id="page-714-0"></span>• *[Web Services Request Rate](#page-715-0)*

# Web Services On Demand Limiters

The Web Services interface resources of Oracle CRM On Demand can be shared by multiple organizations. Oracle CRM On Demand provides a limiting infrastructure to make sure that some users do not consume a disproportionate share of those resources. These limiters constrain customer organizations' use of server-side resources to equitably share available resources among users and to minimize the possibility of denial-of-service incidents.

The following table summarizes the limiters, their default values, units, and error messages. For more information, contact Customer Care.

In addition to the limiters described in this appendix, there are a number of service allotments that promote the equitable use of resources. For more information, see *[About Service Allotments](#page-33-0)*. Further information about the Web Services Request Rate limiter is provided in *[Web Services Request Rate](#page-715-0)*.

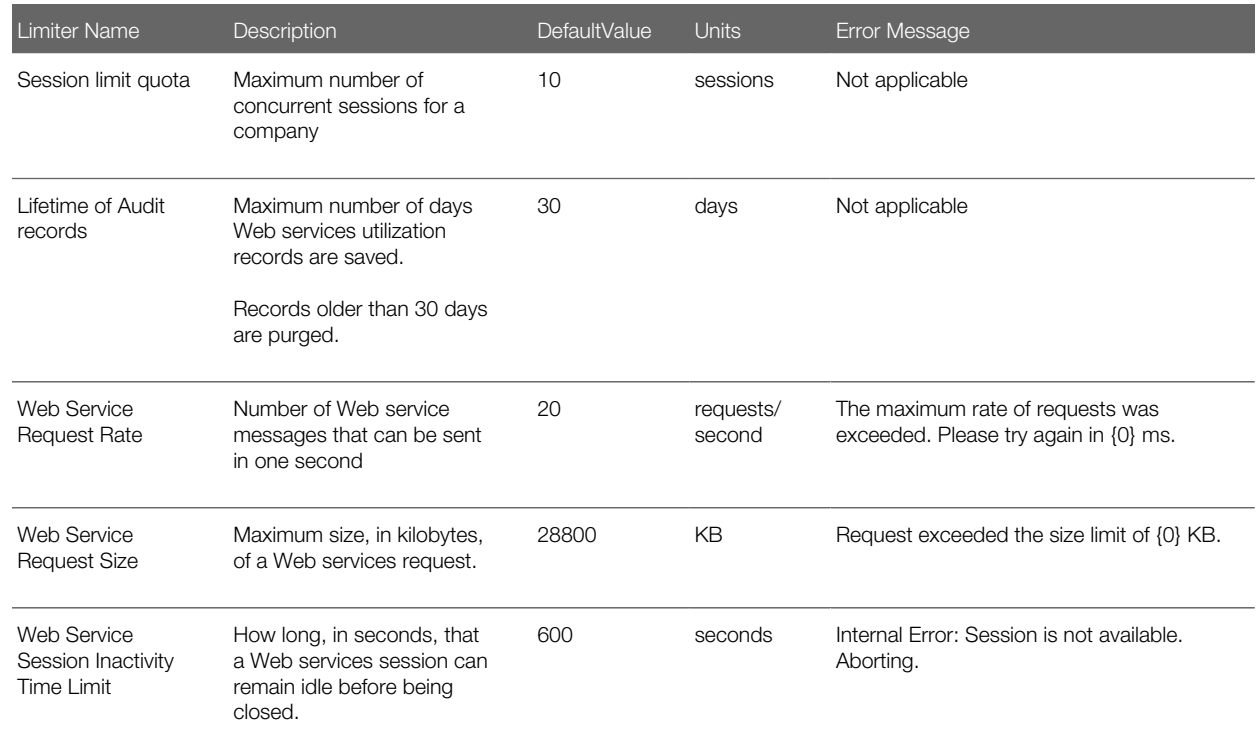

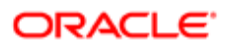

27.0)

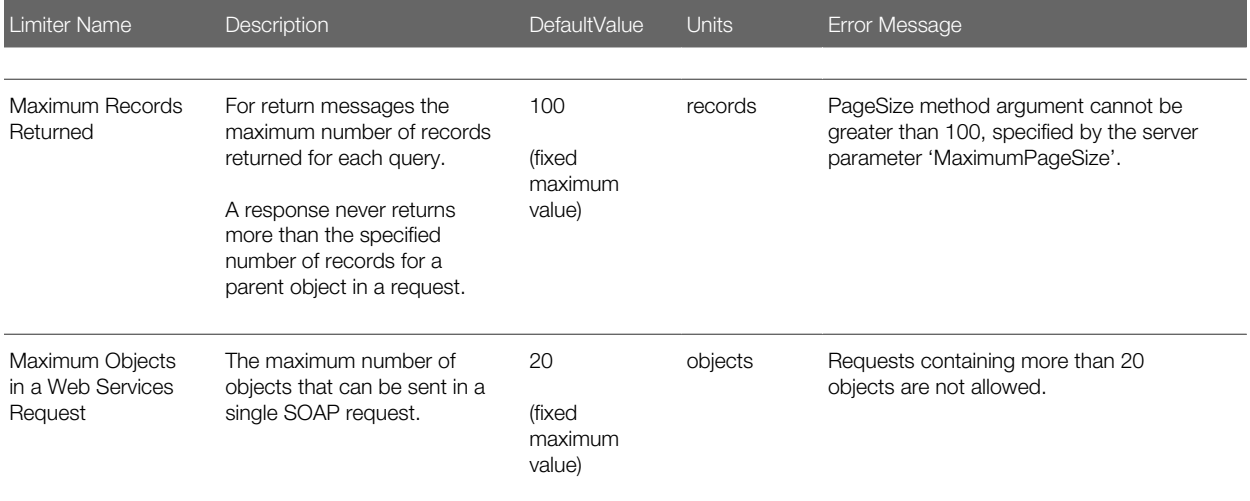

# Web Services Request Rate

All integration requests (data exchange requests) in a session are subject to rate limiting. Rate limiting is implemented for the following reasons:

- <span id="page-715-0"></span>• A user can perform long-running operations on the server that result in complex and long-running queries on the database.
- A user can perform constant operations on the server that constantly use resources.

Rate limiting can alleviate the previous problems to some extent. Oracle CRM On Demand applies a restriction to each session to limit the number of requests for each second that clients can make. The rate limit is set to twenty requests for each second. This is measured as a minimum of 1/20th second wait time between requests.

If the rate limit is exceeded, the following error message is provided to subsequent SOAP requests:

#### **The maximum rate of requests was exceeded. Please try again in <waitTime> ms.**

There are two situations in which this error message is displayed:

- Where the client sends more than 20 requests every second
- Where the client sends requests at a rate faster than one request every 50 milliseconds.

For the second situation, a wait statement is recommended.

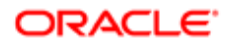